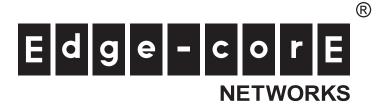

ECS4610-26T/50T 24/48-Port Layer 3 Gigabit Ethernet Switch

Management Guide

# MANAGEMENT GUIDE

#### **ECS4610-26T GIGABIT ETHERNET SWITCH**

Layer 3 Switch with 20 10/100/1000BASE-T (RJ-45) Ports, 4 Gigabit Combination Ports (RJ-45/SFP), 2 10-Gigabit Extender Module Slots, and 2 Stacking Ports

### **ECS4610-50T GIGABIT ETHERNET SWITCH**

Layer 3 Switch with 44 10/100/1000BASE-T (RJ-45) Ports, and 4 Gigabit Combination Ports (RJ-45/SFP), 2 10-Gigabit Extender Module Slots, and 2 Stacking Ports

## **ABOUT THIS GUIDE**

**PURPOSE** This quide gives specific information on how to operate and use the management functions of the switch.

**AUDIENCE** The guide is intended for use by network administrators who are responsible for operating and maintaining network equipment; consequently, it assumes a basic working knowledge of general switch functions, the Internet Protocol (IP), and Simple Network Management Protocol (SNMP).

**CONVENTIONS** The following conventions are used throughout this guide to show information:

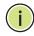

Note: Emphasizes important information or calls your attention to related features or instructions.

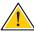

**CAUTION:** Alerts you to a potential hazard that could cause loss of data, or damage the system or equipment.

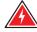

WARNING: Alerts you to a potential hazard that could cause personal injury.

**RELATED PUBLICATIONS** The following publication details the hardware features of the switch, including the physical and performance-related characteristics, and how to install the switch:

The *Installation Guide* 

Also, as part of the switch's software, there is an online web-based help that describes all management related features.

**REVISION HISTORY** This section summarizes the changes in each revision of this guide.

#### **MAY 2010 RELEASE**

This is the first release of this guide. This guide is valid for software release v1.1.1.1.

### **ABOUT THIS GUIDE**

|           | ABOUT THIS GUIDE                    | 3  |
|-----------|-------------------------------------|----|
|           | CONTENTS                            | 5  |
|           | Figures                             | 39 |
|           | TABLES                              | 51 |
|           |                                     |    |
| SECTION I | GETTING STARTED                     | 57 |
|           | 1 Introduction                      | 59 |
|           | Key Features                        | 59 |
|           | Description of Software Features    | 60 |
|           | Configuration Backup and Restore    | 60 |
|           | Authentication                      | 60 |
|           | Access Control Lists                | 61 |
|           | DHCP                                | 61 |
|           | Port Configuration                  | 61 |
|           | Port Mirroring                      | 61 |
|           | Port Trunking                       | 61 |
|           | Rate Limiting                       | 62 |
|           | Broadcast Storm Control             | 62 |
|           | Static Addresses                    | 62 |
|           | IEEE 802.1D Bridge                  | 62 |
|           | Store-and-Forward Switching         | 62 |
|           | Spanning Tree Algorithm             | 62 |
|           | Virtual LANs                        | 63 |
|           | IEEE 802.1Q Tunneling (QinQ)        | 63 |
|           | Traffic Prioritization              | 64 |
|           | Quality of Service                  | 64 |
|           | IP Routing                          | 64 |
|           | Equal-cost Multipath Load Balancing | 65 |
|           | Router Redundancy                   | 65 |

|            |   | Address Resolution Protocol                                                                                                    | 65                                                                 |
|------------|---|----------------------------------------------------------------------------------------------------|--------------------------------------------------------------------|
|            |   | Multicast Filtering                                                                                                    | 65                                                                 |
|            |   | Multicast Routing                                                                                                    | 65                                                                 |
|            |   | Tunneling                                                                                                    | 66                                                                 |
|            |   | System Defaults                                                                                                    | 66                                                                 |
|            | 2 | INITIAL SWITCH CONFIGURATION                                                                                                    | 69                                                                 |
|            |   | Connecting to the Switch                                                                                                    | 69                                                                 |
|            |   | Configuration Options                                                                                                    | 69                                                                 |
|            |   | Required Connections                                                                                                    | 70                                                                 |
|            |   | Remote Connections                                                                                                    | 71                                                                 |
|            |   | Basic Configuration                                                                                                    | 72                                                                 |
|            |   | Console Connection                                                                                                    | 72                                                                 |
|            |   | Setting Passwords                                                                                                    | 72                                                                 |
|            |   | Setting an IP Address                                                                                                    | 73                                                                 |
|            |   | Enabling SNMP Management Access                                                                                                    | 78                                                                 |
|            |   | Managing System Files                                                                                                    | 80                                                                 |
|            |   | Saving or Restoring Configuration Settings                                                                                                    | 81                                                                 |
|            |   |                                                                                                    |                                                                    |
|            |   |                                                                                                    |                                                                    |
| SECTION II |   | WEB CONFIGURATION                                                                                                    | 83                                                                 |
| SECTION II | 3 | WEB CONFIGURATION USING THE WEB INTERFACE                                                                                                    | <b>83</b>                                                          |
| SECTION II | 3 |                                                                                                    |                                                                    |
| SECTION II | 3 | USING THE WEB INTERFACE                                                                                                    | 85                                                                 |
| SECTION II | 3 | USING THE WEB INTERFACE Connecting to the Web Interface                                                                                                    | <b>85</b>                                                          |
| SECTION II | 3 | Using the Web Interface Connecting to the Web Interface Navigating the Web Browser Interface                                                                                                    | <b>85</b><br>85<br>86                                              |
| SECTION II | 3 | Using the Web Interface Connecting to the Web Interface Navigating the Web Browser Interface Home Page                                                                                                    | <b>85</b><br>85<br>86                                              |
| SECTION II | 3 | Using the Web Interface Connecting to the Web Interface Navigating the Web Browser Interface Home Page Configuration Options                                                                                                    | <b>85</b><br>85<br>86<br>86                                        |
| SECTION II | 3 | Using the Web Interface Connecting to the Web Interface Navigating the Web Browser Interface Home Page Configuration Options Panel Display                                                                                                    | 85<br>85<br>86<br>86<br>87                                         |
| SECTION II |   | Using the Web Interface Connecting to the Web Interface Navigating the Web Browser Interface Home Page Configuration Options Panel Display Main Menu                                                                                                    | 85<br>85<br>86<br>86<br>87<br>87                                   |
| SECTION II |   | Using the Web Interface Connecting to the Web Interface Navigating the Web Browser Interface Home Page Configuration Options Panel Display Main Menu  BASIC MANAGEMENT TASKS                                                                                                    | 85<br>85<br>86<br>86<br>87<br>87<br>88                             |
| SECTION II |   | Using the Web Interface Connecting to the Web Interface Navigating the Web Browser Interface Home Page Configuration Options Panel Display Main Menu  Basic Management Tasks Displaying System Information                                                                                                    | 85<br>85<br>86<br>86<br>87<br>87<br>88<br>105                      |
| SECTION II |   | Using the Web Interface Connecting to the Web Interface Navigating the Web Browser Interface Home Page Configuration Options Panel Display Main Menu BASIC MANAGEMENT TASKS Displaying System Information Displaying Switch Hardware/Software Versions                                                                                                    | 85<br>85<br>86<br>86<br>87<br>87<br>88<br>105<br>105               |
| SECTION II |   | Using the Web Interface Connecting to the Web Interface Navigating the Web Browser Interface Home Page Configuration Options Panel Display Main Menu Basic Management Tasks Displaying System Information Displaying Switch Hardware/Software Versions Configuring Support for Jumbo Frames                                                                | 85<br>85<br>86<br>86<br>87<br>87<br>88<br>105<br>105<br>107        |
| SECTION II |   | Using the Web Interface Connecting to the Web Interface Navigating the Web Browser Interface Home Page Configuration Options Panel Display Main Menu  BASIC MANAGEMENT TASKS Displaying System Information Displaying Switch Hardware/Software Versions Configuring Support for Jumbo Frames Displaying Bridge Extension Capabilities                      | 85<br>85<br>86<br>86<br>87<br>87<br>88<br>105<br>107<br>108        |
| SECTION II |   | Using the Web Interface Connecting to the Web Interface Navigating the Web Browser Interface Home Page Configuration Options Panel Display Main Menu BASIC MANAGEMENT TASKS Displaying System Information Displaying Switch Hardware/Software Versions Configuring Support for Jumbo Frames Displaying Bridge Extension Capabilities Managing System Files | 85<br>85<br>86<br>86<br>87<br>87<br>88<br>105<br>107<br>108<br>109 |

|   | Showing System Files                                    | 115 |
|---|---------------------------------------------------------|-----|
|   | Setting the System Clock                                | 115 |
|   | Setting the Time Manually                               | 116 |
|   | Configuring SNTP                                        | 117 |
|   | Specifying SNTP Time Servers                            | 118 |
|   | Setting the Time Zone                                   | 119 |
|   | Console Port Settings                                   | 120 |
|   | Telnet Settings                                         | 122 |
|   | Displaying CPU Utilization                              | 123 |
|   | Displaying Memory Utilization                           | 124 |
|   | Resetting the System                                    | 125 |
| 5 | INTERFACE CONFIGURATION                                 | 129 |
|   | Port Configuration                                      | 129 |
|   | Configuring by Port List                                | 129 |
|   | Configuring by Port Range                               | 132 |
|   | Displaying Connection Status                            | 133 |
|   | Configuring Port Mirroring                              | 134 |
|   | Showing Port or Trunk Statistics                        | 136 |
|   | Trunk Configuration                                     | 140 |
|   | Configuring a Static Trunk                              | 141 |
|   | Configuring a Dynamic Trunk                             | 144 |
|   | Displaying LACP Port Counters                           | 149 |
|   | Displaying LACP Settings and Status for the Local Side  | 150 |
|   | Displaying LACP Settings and Status for the Remote Side | 152 |
|   | Sampling Traffic Flows                                  | 153 |
|   | Configuring sFlow Parameters                            | 154 |
|   | Traffic Segmentation                                    | 156 |
|   | Enabling Traffic Segmentation                           | 156 |
|   | Configuring Uplink and Downlink Ports                   | 157 |
|   | VLAN Trunking                                           | 158 |
| 6 | VLAN CONFIGURATION                                      | 161 |
|   | IEEE 802.1Q VLANs                                       | 161 |
|   | Configuring VLAN Groups                                 | 164 |
|   | Adding Static Members to VLANs                          | 166 |
|   | Configuring Dynamic VLAN Registration                   | 171 |

|    | Private VLANs                               | 174 |
|----|---------------------------------------------|-----|
|    | Creating Private VLANs                      | 175 |
|    | Associating Private VLANs                   | 176 |
|    | Configuring Private VLAN Interfaces         | 177 |
|    | IEEE 802.1Q Tunneling                       | 179 |
|    | Enabling QinQ Tunneling on the Switch       | 183 |
|    | Adding an Interface to a QinQ Tunnel        | 184 |
|    | Protocol VLANs                              | 185 |
|    | Configuring Protocol VLAN Groups            | 186 |
|    | Mapping Protocol Groups to Interfaces       | 188 |
|    | Configuring IP Subnet VLANs                 | 190 |
|    | Configuring MAC-based VLANs                 | 192 |
| 7  | ADDRESS TABLE SETTINGS                      | 195 |
|    | Configuring MAC Address Learning            | 195 |
|    | Setting Static Addresses                    | 197 |
|    | Changing the Aging Time                     | 198 |
|    | Displaying the Dynamic Address Table        | 199 |
|    | Clearing the Dynamic Address Table          | 200 |
| 8  | SPANNING TREE ALGORITHM                     | 203 |
|    | Overview                                    | 203 |
|    | Configuring Loopback Detection              | 206 |
|    | Configuring Global Settings for STA         | 207 |
|    | Displaying Global Settings for STA          | 212 |
|    | Configuring Interface Settings for STA      | 213 |
|    | Displaying Interface Settings for STA       | 217 |
|    | Configuring Multiple Spanning Trees         | 220 |
|    | Configuring Interface Settings for MSTP     | 224 |
| 9  | RATE LIMIT CONFIGURATION                    | 227 |
| 10 | STORM CONTROL CONFIGURATION                 | 229 |
| 11 | CLASS OF SERVICE                            | 231 |
|    | Layer 2 Queue Settings                      | 231 |
|    | Setting the Default Priority for Interfaces | 231 |
|    | Selecting the Queue Mode                    | 232 |
| 12 | QUALITY OF SERVICE                          | 237 |
|    | Overview                                    | 237 |
|    | Configuring a Class Map                     | 238 |

|    | Creating QoS Policies                                 | 241 |
|----|-------------------------------------------------------|-----|
|    | Attaching a Policy Map to a Port                      | 251 |
| 13 | VoIP Traffic Configuration                            | 253 |
|    | Overview                                              | 253 |
|    | Configuring VoIP Traffic                              | 253 |
|    | Configuring Telephony OUI                             | 255 |
|    | Configuring VoIP Traffic Ports                        | 256 |
| 14 | SECURITY MEASURES                                     | 259 |
|    | AAA Authorization and Accounting                      | 260 |
|    | Configuring Local/Remote Logon Authentication         | 261 |
|    | Configuring Remote Logon Authentication Servers       | 262 |
|    | Configuring AAA Accounting                            | 267 |
|    | Configuring AAA Authorization                         | 272 |
|    | Configuring User Accounts                             | 275 |
|    | Web Authentication                                    | 276 |
|    | Configuring Global Settings for Web Authentication    | 277 |
|    | Configuring Interface Settings for Web Authentication | 278 |
|    | Network Access (MAC Address Authentication)           | 279 |
|    | Configuring Global Settings for Network Access        | 281 |
|    | Configuring Network Access for Ports                  | 282 |
|    | Configuring Port Link Detection                       | 284 |
|    | Configuring a MAC Address Filter                      | 285 |
|    | Displaying Secure MAC Address Information             | 287 |
|    | Configuring HTTPS                                     | 288 |
|    | Configuring Global Settings for HTTPS                 | 288 |
|    | Replacing the Default Secure-site Certificate         | 290 |
|    | Configuring the Secure Shell                          | 292 |
|    | Configuring the SSH Server                            | 294 |
|    | Generating the Host Key Pair                          | 296 |
|    | Importing User Public Keys                            | 297 |
|    | Access Control Lists                                  | 299 |
|    | Setting A Time Range                                  | 300 |
|    | Setting the ACL Name and Type                         | 303 |
|    | Configuring a Standard IPv4 ACL                       | 304 |
|    | Configuring an Extended IPv4 ACL                      | 306 |
|    | Configuring a Standard IPv6 ACL                       | 308 |

|    | Configuring an Extended IPv6 ACL                            | 310 |
|----|-------------------------------------------------------------|-----|
|    | Configuring a MAC ACL                                       | 312 |
|    | Configuring an ARP ACL                                      | 314 |
|    | Binding a Port to an Access Control List                    | 316 |
|    | ARP Inspection                                              | 317 |
|    | Configuring Global Settings for ARP Inspection              | 318 |
|    | Configuring VLAN Settings for ARP Inspection                | 320 |
|    | Configuring Interface Settings for ARP Inspection           | 322 |
|    | Displaying ARP Inspection Statistics                        | 323 |
|    | Displaying the ARP Inspection Log                           | 324 |
|    | Filtering IP Addresses for Management Access                | 325 |
|    | Configuring Port Security                                   | 327 |
|    | Configuring 802.1X Port Authentication                      | 329 |
|    | Configuring 802.1X Global Settings                          | 330 |
|    | Configuring Port Settings for 802.1X                        | 332 |
|    | Displaying 802.1X Statistics                                | 336 |
|    | IP Source Guard                                             | 337 |
|    | Configuring Ports for IP Source Guard                       | 337 |
|    | Configuring Static Bindings for IP Source Guard             | 339 |
|    | Displaying Information for Dynamic IP Source Guard Bindings | 342 |
|    | DHCP Snooping                                               | 343 |
|    | DHCP Snooping Configuration                                 | 346 |
|    | DHCP Snooping VLAN Configuration                            | 347 |
|    | Configuring Ports for DHCP Snooping                         | 348 |
|    | Displaying DHCP Snooping Binding Information                | 349 |
| 15 | BASIC ADMINISTRATION PROTOCOLS                              | 351 |
|    | Configuring Event Logging                                   | 351 |
|    | System Log Configuration                                    | 351 |
|    | Remote Log Configuration                                    | 353 |
|    | Sending Simple Mail Transfer Protocol Alerts                | 355 |
|    | Link Layer Discovery Protocol                               | 356 |
|    | Setting LLDP Timing Attributes                              | 356 |
|    | Configuring LLDP Interface Attributes                       | 358 |
|    | Displaying LLDP Local Device Information                    | 361 |
|    | Displaying LLDP Remote Port Information                     | 363 |
|    | Displaying Device Statistics                                | 368 |

|    | Simple Network Management Protocol                       | 370 |
|----|----------------------------------------------------------|-----|
|    | Configuring Global Settings for SNMP                     | 372 |
|    | Setting the Local Engine ID                              | 373 |
|    | Specifying a Remote Engine ID                            | 374 |
|    | Setting SNMPv3 Views                                     | 376 |
|    | Configuring SNMPv3 Groups                                | 379 |
|    | Setting Community Access Strings                         | 382 |
|    | Configuring Local SNMPv3 Users                           | 384 |
|    | Configuring Remote SNMPv3 Users                          | 386 |
|    | Specifying Trap Managers                                 | 388 |
|    | Remote Monitoring                                        | 392 |
|    | Configuring RMON Alarms                                  | 393 |
|    | Configuring RMON Events                                  | 396 |
|    | Configuring RMON History Samples                         | 398 |
|    | Configuring RMON Statistical Samples                     | 400 |
| 16 | MULTICAST FILTERING                                      | 403 |
|    | Overview                                                 | 403 |
|    | IGMP Protocol                                            | 404 |
|    | Layer 2 IGMP (Snooping and Query)                        | 405 |
|    | Configuring IGMP Snooping and Query Parameters           | 407 |
|    | Specifying Static Interfaces for a Multicast Router      | 411 |
|    | Assigning Interfaces to Multicast Services               | 413 |
|    | Setting IGMP Snooping Status per Interface               | 415 |
|    | Displaying Multicast Groups Discovered by IGMP Snooping  | 420 |
|    | Filtering and Throttling IGMP Groups                     | 421 |
|    | Enabling IGMP Filtering and Throttling                   | 422 |
|    | Configuring IGMP Filter Profiles                         | 423 |
|    | Configuring IGMP Filtering and Throttling for Interfaces | 425 |
|    | Layer 3 IGMP (Query used with Multicast Routing)         | 426 |
|    | Configuring IGMP Proxy Routing                           | 427 |
|    | Configuring IGMP Interface Parameters                    | 430 |
|    | Configuring Static IGMP Group Membership                 | 433 |
|    | Displaying Multicast Group Information                   | 435 |
|    | Multicast VLAN Registration                              | 437 |
|    | Configuring Global MVR Settings                          | 439 |
|    | Configuring the MVR Group Range                          | 440 |

|    | Configuring MVR Interface Status                | 441 |
|----|-------------------------------------------------|-----|
|    | Assigning Static Multicast Groups to Interfaces | 444 |
|    | Showing Multicast Groups Assigned to Interfaces | 445 |
| 17 | IP CONFIGURATION                                | 447 |
|    | Setting the Switch's IP Address (IP Version 4)  | 447 |
|    | Setting the Switch's IP Address (IP Version 6)  | 451 |
|    | Configuring the IPv6 Default Gateway            | 451 |
|    | Configuring IPv6 Interface Settings             | 452 |
|    | Configuring an IPv6 Address                     | 455 |
|    | Showing IPv6 Addresses                          | 458 |
|    | Showing the IPv6 Neighbor Cache                 | 459 |
|    | Showing IPv6 Statistics                         | 461 |
|    | Showing the MTU for Responding Destinations     | 466 |
| 18 | GENERAL IP ROUTING                              | 469 |
|    | Overview                                        | 469 |
|    | Initial Configuration                           | 469 |
|    | IP Routing and Switching                        | 470 |
|    | Routing Path Management                         | 471 |
|    | Routing Protocols                               | 472 |
|    | Configuring IP Routing Interfaces               | 472 |
|    | Configuring Local and Remote Interfaces         | 472 |
|    | Using the Ping Function                         | 473 |
|    | Using the Trace Route Function                  | 474 |
|    | Address Resolution Protocol                     | 475 |
|    | Basic ARP Configuration                         | 476 |
|    | Configuring Static ARP Addresses                | 478 |
|    | Displaying Dynamic or Local ARP Entries         | 479 |
|    | Displaying ARP Statistics                       | 480 |
|    | Configuring Static Routes                       | 481 |
|    | Displaying the Routing Table                    | 483 |
|    | Equal-cost Multipath Routing                    | 484 |
| 19 | CONFIGURING ROUTER REDUNDANCY                   | 487 |
|    | Configuring VRRP Groups                         | 488 |
|    | Displaying VRRP Global Statistics               | 494 |
|    | Displaying VRRP Group Statistics                | 495 |

| 20 | IP Services                                                   | 497 |  |  |  |
|----|---------------------------------------------------------------|-----|--|--|--|
|    | Domain Name Service                                           | 497 |  |  |  |
|    | Configuring General DNS Service Parameters                    | 497 |  |  |  |
|    | Configuring a List of Domain Names                            | 498 |  |  |  |
|    | Configuring a List of Name Servers                            | 500 |  |  |  |
|    | Configuring Static DNS Host to Address Entries                | 501 |  |  |  |
|    | Displaying the DNS Cache                                      | 502 |  |  |  |
|    | Dynamic Host Configuration Protocol                           | 503 |  |  |  |
|    | Configuring DHCP Relay Service                                | 504 |  |  |  |
|    | Configuring the DHCP Server                                   | 505 |  |  |  |
|    | Forwarding UDP Service Requests                               | 512 |  |  |  |
|    | Enabling the UDP Helper                                       | 512 |  |  |  |
|    | Specifying UDP Destination Ports                              | 513 |  |  |  |
|    | Specifying The Target Server or Subnet                        | 514 |  |  |  |
| 21 | UNICAST ROUTING                                               | 517 |  |  |  |
|    | Overview                                                      |     |  |  |  |
|    | Configuring the Routing Information Protocol                  |     |  |  |  |
|    | Configuring General Protocol Settings                         | 519 |  |  |  |
|    | Clearing Entries from the Routing Table                       | 522 |  |  |  |
|    | Specifying Network Interfaces                                 | 523 |  |  |  |
|    | Specifying Passive Interfaces                                 | 525 |  |  |  |
|    | Specifying Static Neighbors                                   | 526 |  |  |  |
|    | Configuring Route Redistribution                              | 527 |  |  |  |
|    | Specifying an Administrative Distance                         | 529 |  |  |  |
|    | Configuring Network Interfaces for RIP                        | 530 |  |  |  |
|    | Displaying RIP Interface Settings                             | 534 |  |  |  |
|    | Displaying Peer Router Information                            | 535 |  |  |  |
|    | Resetting RIP Statistics                                      | 536 |  |  |  |
|    | Configuring the Open Shortest Path First Protocol (Version 2) | 536 |  |  |  |
|    | Defining Network Areas Based on Addresses                     | 538 |  |  |  |
|    | Configuring General Protocol Settings                         | 541 |  |  |  |
|    | Displaying Adminstrative Settings and Statistics              | 544 |  |  |  |
|    | Adding an NSSA or Stub                                        | 546 |  |  |  |
|    | Configuring NSSA Settings                                     | 547 |  |  |  |
|    | Configuring Stub Settings                                     | 550 |  |  |  |
|    | Displaying Information on NSSA and Stub Areas                 | 552 |  |  |  |

|             |    | Configuring Area Ranges (Route Summarization for ABRs) | 553 |
|-------------|----|--------------------------------------------------------|-----|
|             |    | Redistributing External Routes                         | 555 |
|             |    | Configuring Summary Addresses (for External AS Routes) | 557 |
|             |    | Configuring OSPF Interfaces                            | 559 |
|             |    | Configuring Virtual Links                              | 565 |
|             |    | Displaying Link State Database Information             | 568 |
|             |    | Displaying Information on Virtual Links                | 570 |
|             |    | Displaying Information on Neighboring Routers          | 572 |
|             | 22 | MULTICAST ROUTING                                      | 575 |
|             |    | Overview                                               | 575 |
|             |    | Configuring Global Settings for Multicast Routing      | 578 |
|             |    | Enabling Multicast Routing Globally                    | 578 |
|             |    | Displaying the Multicast Routing Table                 | 578 |
|             |    | Configuring PIM for IPv4                               | 582 |
|             |    | Enabling PIM Globally                                  | 582 |
|             |    | Configuring PIM Interface Settings                     | 582 |
|             |    | Displaying Neighbor Information                        | 588 |
|             |    | Configuring Global PIM-SM Settings                     | 588 |
|             |    | Configuring a BSR Candidate                            | 590 |
|             |    | Configuring a Static Rendezvous Point                  | 591 |
|             |    | Configuring an RP Candidate                            | 593 |
|             |    | Displaying the BSR Router                              | 595 |
|             |    | Displaying RP Mapping                                  | 597 |
|             |    | Configuring PIMv6 for IPv6                             | 598 |
|             |    | Enabling PIM Globally                                  | 598 |
|             |    | Configuring PIM Interface Settings                     | 599 |
|             |    | Displaying Neighbor Information                        | 602 |
| SECTION III |    | COMMAND LINE INTERFACE                                 | 605 |
|             | 22 | USING THE COMMAND LINE INTERFACE                       | 607 |
|             | 23 |                                                        | 607 |
|             |    | Accessing the CLI                                      | 607 |
|             |    | Console Connection                                     | 607 |
|             |    | Telnet Connection                                      | 608 |
|             |    | Entering Commands                                      | 609 |
|             |    | Keywords and Arguments                                 | 609 |

| _ |        |        |        |
|---|--------|--------|--------|
| ~ | $\sim$ | <br>ſΕ | <br>rc |
|   |        |        |        |

|    | Minimum Abbreviation            | 609 |
|----|---------------------------------|-----|
|    | Command Completion              | 609 |
|    | Getting Help on Commands        | 610 |
|    | Partial Keyword Lookup          | 611 |
|    | Negating the Effect of Commands | 611 |
|    | Using Command History           | 611 |
|    | Understanding Command Modes     | 612 |
|    | Exec Commands                   | 612 |
|    | Configuration Commands          | 613 |
|    | Command Line Processing         | 615 |
|    | CLI Command Groups              | 616 |
| 24 | GENERAL COMMANDS                | 619 |
|    | prompt                          | 619 |
|    | reload (Global Configuration)   | 620 |
|    | enable                          | 621 |
|    | quit                            | 622 |
|    | show history                    | 622 |
|    | configure                       | 623 |
|    | disable                         | 624 |
|    | reload (Privileged Exec)        | 624 |
|    | show reload                     | 625 |
|    | end                             | 625 |
|    | exit                            | 625 |
| 25 | SYSTEM MANAGEMENT COMMANDS      | 627 |
|    | Device Designation              | 627 |
|    | hostname                        | 628 |
|    | System Status                   | 628 |
|    | show memory                     | 628 |
|    | show process cpu                | 629 |
|    | show running-config             | 629 |
|    | show startup-config             | 631 |
|    | show system                     | 631 |
|    | show users                      | 632 |
|    | show version                    | 633 |
|    | Frame Size                      | 634 |
|    | jumbo frame                     | 634 |

| Fan  | Control                            | 635 |
|------|------------------------------------|-----|
|      | fan-speed force-full               | 635 |
| File | Management                         | 635 |
|      | boot system                        | 636 |
|      | copy                               | 637 |
|      | delete                             | 640 |
|      | dir                                | 640 |
|      | whichboot                          | 641 |
| Line |                                    | 642 |
|      | line                               | 643 |
|      | databits                           | 643 |
|      | exec-timeout                       | 644 |
|      | login                              | 645 |
|      | parity                             | 646 |
|      | password                           | 646 |
|      | password-thresh                    | 647 |
|      | silent-time                        | 648 |
|      | speed                              | 648 |
|      | stopbits                           | 649 |
|      | timeout login response             | 650 |
|      | disconnect                         | 650 |
|      | show line                          | 651 |
| Ever | nt Logging                         | 652 |
|      | logging facility                   | 652 |
|      | logging history                    | 653 |
|      | logging host                       | 654 |
|      | logging on                         | 654 |
|      | logging trap                       | 655 |
|      | clear log                          | 655 |
|      | show log                           | 656 |
|      | show logging                       | 657 |
| SMT  | P Alerts                           | 658 |
|      | logging sendmail                   | 659 |
|      | logging sendmail host              | 659 |
|      | logging sendmail level             | 660 |
|      | logging sendmail destination-email | 660 |

|    | logging sendmail source-email | 661 |
|----|-------------------------------|-----|
|    | show logging sendmail         | 661 |
|    | Time                          | 662 |
|    | sntp client                   | 662 |
|    | sntp poll                     | 663 |
|    | sntp server                   | 664 |
|    | show sntp                     | 664 |
|    | clock timezone                | 665 |
|    | calendar set                  | 666 |
|    | show calendar                 | 666 |
|    | Time Range                    | 667 |
|    | time-range                    | 667 |
|    | absolute                      | 668 |
|    | periodic                      | 668 |
|    | show time-range               | 669 |
| 26 | SNMP COMMANDS                 | 671 |
|    | snmp-server                   | 672 |
|    | snmp-server community         | 672 |
|    | snmp-server contact           | 673 |
|    | snmp-server location          | 673 |
|    | show snmp                     | 674 |
|    | snmp-server enable traps      | 675 |
|    | snmp-server host              | 676 |
|    | snmp-server engine-id         | 678 |
|    | snmp-server group             | 679 |
|    | snmp-server user              | 681 |
|    | snmp-server view              | 682 |
|    | show snmp engine-id           | 683 |
|    | show snmp group               | 684 |
|    | show snmp user                | 685 |
|    | show snmp view                | 686 |
|    | nlm                           | 686 |
|    | snmp-server notify-filter     | 687 |
|    | show nlm oper-status          | 688 |
|    | show snmp notify-filter       | 689 |

| 27 | REMOTE MONITORING COMMANDS | 691 |
|----|----------------------------|-----|
|    | rmon alarm                 | 692 |
|    | rmon event                 | 693 |
|    | rmon collection history    | 694 |
|    | rmon collection stats      | 695 |
|    | show rmon alarm            | 696 |
|    | show rmon event            | 696 |
|    | show rmon history          | 696 |
|    | show rmon statistics       | 697 |
| 28 | FLOW SAMPLING COMMANDS     | 699 |
|    | sflow destination          | 699 |
|    | sflow max-datagram-size    | 700 |
|    | sflow max-header-size      | 701 |
|    | sflow owner                | 701 |
|    | sflow sample               | 702 |
|    | sflow source               | 702 |
|    | sflow timeout              | 703 |
|    | show sflow                 | 703 |
| 29 | AUTHENTICATION COMMANDS    | 705 |
|    | User Accounts              | 705 |
|    | enable password            | 706 |
|    | username                   | 707 |
|    | Authentication Sequence    | 708 |
|    | authentication enable      | 708 |
|    | authentication login       | 709 |
|    | RADIUS Client              | 710 |
|    | radius-server acct-port    | 710 |
|    | radius-server auth-port    | 711 |
|    | radius-server host         | 711 |
|    | radius-server key          | 712 |
|    | radius-server retransmit   | 713 |
|    | radius-server timeout      | 713 |
|    | show radius-server         | 714 |
|    | TACACS+ Client             | 714 |
|    | tacacs-server              | 715 |
|    | tacacs-server host         | 715 |

|    | _  |   | ΓF |   |    |
|----|----|---|----|---|----|
| ٠. | () | N | -  | N | 15 |

|      | tacacs-server key               | 716 |
|------|---------------------------------|-----|
|      | tacacs-server port              | 716 |
|      | show tacacs-server              | 717 |
| AAA  |                                 | 717 |
|      | aaa accounting commands         | 718 |
|      | aaa accounting dot1x            | 719 |
|      | aaa accounting exec             | 720 |
|      | aaa accounting update           | 721 |
|      | aaa authorization exec          | 721 |
|      | aaa group server                | 722 |
|      | server                          | 723 |
|      | accounting dot1x                | 723 |
|      | accounting exec                 | 724 |
|      | authorization exec              | 724 |
|      | show accounting                 | 725 |
| Web  | Server                          | 726 |
|      | ip http port                    | 726 |
|      | ip http server                  | 727 |
|      | ip http secure-server           | 727 |
|      | ip http secure-port             | 729 |
| Teln | et Server                       | 729 |
|      | ip telnet max-sessions          | 730 |
|      | ip telnet port                  | 730 |
|      | ip telnet server                | 731 |
|      | show ip telnet                  | 731 |
| Secu | ure Shell                       | 732 |
|      | ip ssh authentication-retries   | 735 |
|      | ip ssh server                   | 735 |
|      | ip ssh server-key size          | 736 |
|      | ip ssh timeout                  | 736 |
|      | delete public-key               | 737 |
|      | ip ssh crypto host-key generate | 737 |
|      | ip ssh crypto zeroize           | 738 |
|      | ip ssh save host-key            | 739 |
|      | show ip ssh                     | 739 |
|      | show public-key                 | 740 |

|    | show ssh                                    | 741 |
|----|---------------------------------------------|-----|
|    | 802.1X Port Authentication                  | 741 |
|    | dot1x default                               | 742 |
|    | dot1x eapol-pass-through                    | 742 |
|    | dot1x system-auth-control                   | 743 |
|    | dot1x intrusion-action                      | 743 |
|    | dot1x max-req                               | 744 |
|    | dot1x operation-mode                        | 745 |
|    | dot1x port-control                          | 746 |
|    | dot1x re-authentication                     | 746 |
|    | dot1x timeout quiet-period                  | 747 |
|    | dot1x timeout re-authperiod                 | 747 |
|    | dot1x timeout supp-timeout                  | 748 |
|    | dot1x timeout tx-period                     | 748 |
|    | dot1x re-authenticate                       | 749 |
|    | show dot1x                                  | 750 |
|    | Management IP Filter                        | 752 |
|    | management                                  | 753 |
|    | show management                             | 754 |
| 30 | GENERAL SECURITY MEASURES                   | 755 |
|    | Port Security                               | 756 |
|    | mac-learning                                | 756 |
|    | port security                               | 757 |
|    | Network Access (MAC Address Authentication) | 759 |
|    | network-access aging                        | 760 |
|    | network-access mac-filter                   | 760 |
|    | mac-authentication reauth-time              | 761 |
|    | network-access dynamic-qos                  | 762 |
|    | network-access dynamic-vlan                 | 763 |
|    | network-access guest-vlan                   | 763 |
|    | network-access link-detection               | 764 |
|    | network-access link-detection link-down     | 765 |
|    | network-access link-detection link-up       | 765 |
|    | network-access link-detection link-up-down  | 766 |
|    | network-access max-mac-count                | 766 |
|    | network-access mode mac-authentication      | 767 |

|       | network-access port-mac-filter        | 768 |
|-------|---------------------------------------|-----|
|       | mac-authentication intrusion-action   | 769 |
|       | mac-authentication max-mac-count      | 769 |
|       | show network-access                   | 770 |
|       | show network-access mac-address-table | 771 |
|       | show network-access mac-filter        | 772 |
| Web / | Authentication                        | 772 |
|       | web-auth login-attempts               | 773 |
|       | web-auth quiet-period                 | 774 |
|       | web-auth session-timeout              | 774 |
|       | web-auth system-auth-control          | 775 |
|       | web-auth                              | 775 |
|       | web-auth re-authenticate (Port)       | 776 |
|       | web-auth re-authenticate (IP)         | 776 |
|       | show web-auth                         | 777 |
|       | show web-auth interface               | 777 |
|       | show web-auth summary                 | 778 |
| DHCP  | Snooping                              | 778 |
|       | ip dhcp snooping                      | 779 |
|       | ip dhcp snooping database flash       | 781 |
|       | ip dhcp snooping information option   | 781 |
|       | ip dhcp snooping information policy   | 782 |
|       | ip dhcp snooping verify mac-address   | 783 |
|       | ip dhcp snooping vlan                 | 783 |
|       | ip dhcp snooping trust                | 784 |
|       | clear ip dhcp snooping database flash | 785 |
|       | show ip dhcp snooping                 | 786 |
|       | show ip dhcp snooping binding         | 786 |
| IP So | urce Guard                            | 787 |
|       | ip source-guard binding               | 787 |
|       | ip source-guard                       | 789 |
|       | ip source-guard max-binding           | 790 |
|       | show ip source-guard                  | 791 |
|       | show ip source-guard binding          | 791 |
| ARP I | nspection                             | 792 |
|       | ip arp inspection                     | 793 |

|    | ip arp inspection filter             | 794 |
|----|--------------------------------------|-----|
|    | ip arp inspection log-buffer logs    | 795 |
|    | ip arp inspection validate           | 796 |
|    | ip arp inspection vlan               | 796 |
|    | ip arp inspection limit              | 797 |
|    | ip arp inspection trust              | 798 |
|    | show ip arp inspection configuration | 798 |
|    | show ip arp inspection interface     | 799 |
|    | show ip arp inspection log           | 799 |
|    | show ip arp inspection statistics    | 800 |
|    | show ip arp inspection vlan          | 800 |
| 31 | ACCESS CONTROL LISTS                 | 801 |
|    | IPv4 ACLs                            | 801 |
|    | access-list ip                       | 802 |
|    | permit, deny (Standard IP ACL)       | 803 |
|    | permit, deny (Extended IPv4 ACL)     | 804 |
|    | ip access-group                      | 806 |
|    | show ip access-group                 | 807 |
|    | show ip access-list                  | 807 |
|    | IPv6 ACLs                            | 808 |
|    | access-list ipv6                     | 808 |
|    | permit, deny (Standard IPv6 ACL)     | 809 |
|    | permit, deny (Extended IPv6 ACL)     | 810 |
|    | show ipv6 access-list                | 812 |
|    | ipv6 access-group                    | 813 |
|    | show ipv6 access-group               | 813 |
|    | MAC ACLs                             | 814 |
|    | access-list mac                      | 814 |
|    | permit, deny<br>(MAC ACL)            | 815 |
|    | mac access-group                     | 817 |
|    | show mac access-group                | 818 |
|    | show mac access-list                 | 818 |
|    | ARP ACLs                             | 819 |
|    | access-list arp                      | 819 |
|    | permit, deny (ARP ACL)               | 820 |
|    | show arp access-list                 | 821 |

|           | ACL Information                     | 822 |
|-----------|-------------------------------------|-----|
|           | show access-group                   | 822 |
|           | show access-list                    | 822 |
| <b>32</b> | INTERFACE COMMANDS                  | 823 |
|           | interface                           | 824 |
|           | alias                               | 824 |
|           | capabilities                        | 825 |
|           | description                         | 826 |
|           | flowcontrol                         | 827 |
|           | media-type                          | 828 |
|           | negotiation                         | 828 |
|           | shutdown                            | 829 |
|           | speed-duplex                        | 830 |
|           | switchport packet-rate              | 831 |
|           | clear counters                      | 832 |
|           | show interfaces counters            | 832 |
|           | show interfaces status              | 834 |
|           | show interfaces switchport          | 835 |
|           | show interfaces transceiver         | 836 |
|           | test loop internal                  | 837 |
|           | show loop internal                  | 838 |
| 33        | LINK AGGREGATION COMMANDS           | 839 |
|           | channel-group                       | 840 |
|           | lacp                                | 841 |
|           | lacp admin-key (Ethernet Interface) | 842 |
|           | lacp port-priority                  | 843 |
|           | lacp system-priority                | 844 |
|           | lacp admin-key (Port Channel)       | 844 |
|           | show lacp                           | 845 |
| 34        | PORT MIRRORING COMMANDS             | 849 |
|           | Local Port Mirroring Commands       | 849 |
|           | port monitor                        | 849 |
|           | show port monitor                   | 850 |
| 35        | RATE LIMIT COMMANDS                 | 853 |
|           | rate-limit                          | 853 |

| 36 | Address Table Commands                        | 855 |
|----|-----------------------------------------------|-----|
|    | mac-address-table aging-time                  | 855 |
|    | mac-address-table static                      | 856 |
|    | clear mac-address-table dynamic               | 857 |
|    | show mac-address-table                        | 857 |
|    | show mac-address-table aging-time             | 858 |
|    | show mac-address-table count                  | 858 |
| 37 | SPANNING TREE COMMANDS                        | 861 |
|    | spanning-tree                                 | 862 |
|    | spanning-tree forward-time                    | 863 |
|    | spanning-tree hello-time                      | 863 |
|    | spanning-tree max-age                         | 864 |
|    | spanning-tree mode                            | 865 |
|    | spanning-tree pathcost method                 | 866 |
|    | spanning-tree priority                        | 867 |
|    | spanning-tree mst configuration               | 867 |
|    | spanning-tree transmission-limit              | 868 |
|    | max-hops                                      | 868 |
|    | mst priority                                  | 869 |
|    | mst vlan                                      | 870 |
|    | name                                          | 870 |
|    | revision                                      | 871 |
|    | spanning-tree bpdu-filter                     | 872 |
|    | spanning-tree bpdu-guard                      | 872 |
|    | spanning-tree cost                            | 873 |
|    | spanning-tree edge-port                       | 874 |
|    | spanning-tree link-type                       | 875 |
|    | spanning-tree loopback-detection              | 876 |
|    | spanning-tree loopback-detection release-mode | 876 |
|    | spanning-tree loopback-detection trap         | 877 |
|    | spanning-tree mst cost                        | 878 |
|    | spanning-tree mst port-priority               | 879 |
|    | spanning-tree port-priority                   | 879 |
|    | spanning-tree root-guard                      | 880 |
|    | spanning-tree spanning-disabled               | 881 |
|    | spanning-tree loopback-detection release      | 881 |

|   | _ |   | _ | _  |    | _  |
|---|---|---|---|----|----|----|
| C | n | N | П | FΙ | N. | ۲S |

|    | spanning-tree protocol-migration            | 882 |
|----|---------------------------------------------|-----|
|    | show spanning-tree                          | 883 |
|    | show spanning-tree mst configuration        | 884 |
| 38 | VLAN COMMANDS                               | 885 |
|    | GVRP and Bridge Extension Commands          | 886 |
|    | bridge-ext gvrp                             | 886 |
|    | garp timer                                  | 887 |
|    | switchport forbidden vlan                   | 888 |
|    | switchport gvrp                             | 888 |
|    | show bridge-ext                             | 889 |
|    | show garp timer                             | 889 |
|    | show gvrp configuration                     | 890 |
|    | Editing VLAN Groups                         | 890 |
|    | vlan database                               | 891 |
|    | vlan                                        | 891 |
|    | Configuring VLAN Interfaces                 | 892 |
|    | interface vlan                              | 893 |
|    | switchport acceptable-frame-types           | 893 |
|    | switchport allowed vlan                     | 894 |
|    | switchport ingress-filtering                | 895 |
|    | switchport mode                             | 896 |
|    | switchport native vlan                      | 897 |
|    | vlan-trunking                               | 897 |
|    | Displaying VLAN Information                 | 899 |
|    | show vlan                                   | 899 |
|    | Configuring IEEE 802.1Q Tunneling           | 900 |
|    | dot1q-tunnel system-tunnel-control          | 901 |
|    | switchport dot1q-tunnel mode                | 901 |
|    | switchport dot1q-tunnel tpid                | 902 |
|    | show dot1q-tunnel                           | 903 |
|    | Configuring Port-based Traffic Segmentation | 904 |
|    | traffic-segmentation                        | 904 |
|    | show traffic-segmentation                   | 905 |
|    | Configuring Private VLANs                   | 905 |
|    | private-vlan                                | 907 |
|    | private vlan association                    | 908 |

|    | switchport mode private-vlan                          | 908 |
|----|-------------------------------------------------------|-----|
|    | switchport private-vlan host-association              | 909 |
|    | switchport private-vlan mapping                       | 910 |
|    | show vlan private-vlan                                | 910 |
|    | Configuring Protocol-based VLANs                      | 911 |
|    | protocol-vlan protocol-group (Configuring Groups)     | 912 |
|    | protocol-vlan protocol-group (Configuring Interfaces) | 912 |
|    | show protocol-vlan protocol-group                     | 913 |
|    | show interfaces protocol-vlan protocol-group          | 914 |
|    | Configuring IP Subnet VLANs                           | 915 |
|    | subnet-vlan                                           | 915 |
|    | show subnet-vlan                                      | 916 |
|    | Configuring MAC Based VLANs                           | 917 |
|    | mac-vlan                                              | 917 |
|    | show mac-vlan                                         | 918 |
|    | Configuring Voice VLANs                               | 918 |
|    | voice vlan                                            | 919 |
|    | voice vlan aging                                      | 920 |
|    | voice vlan mac-address                                | 920 |
|    | switchport voice vlan                                 | 921 |
|    | switchport voice vlan priority                        | 922 |
|    | switchport voice vlan rule                            | 922 |
|    | switchport voice vlan security                        | 923 |
|    | show voice vlan                                       | 924 |
| 39 | CLASS OF SERVICE COMMANDS                             | 925 |
|    | Priority Commands (Layer 2)                           | 925 |
|    | queue cos-map                                         | 926 |
|    | queue mode                                            | 927 |
|    | queue weight                                          | 928 |
|    | switchport priority default                           | 929 |
|    | show queue cos-map                                    | 930 |
|    | show queue mode                                       | 930 |
|    | show queue weight                                     | 931 |
|    | Priority Commands (Layer 3 and 4)                     | 932 |
|    | map ip dscp (Global Configuration)                    | 932 |
|    | map ip port (Global Configuration)                    | 933 |
|    |                                                       |     |

| <u> </u> | _  |    | _             |     |
|----------|----|----|---------------|-----|
|          | 01 | NI | $ \mathbf{n}$ | ITS |

|    | map ip precedence (Global Configuration)     | 933 |
|----|----------------------------------------------|-----|
|    | map ip dscp (Interface Configuration)        | 934 |
|    | map ip port (Interface Configuration)        | 935 |
|    | map ip precedence (Interface Configuration)  | 936 |
|    | show map ip dscp                             | 937 |
|    | show map ip port                             | 937 |
|    | show map ip precedence                       | 938 |
| 40 | QUALITY OF SERVICE COMMANDS                  | 939 |
|    | class-map                                    | 940 |
|    | description                                  | 941 |
|    | match                                        | 942 |
|    | rename                                       | 943 |
|    | policy-map                                   | 943 |
|    | class                                        | 944 |
|    | police flow                                  | 945 |
|    | police srtcm-color                           | 947 |
|    | police trtcm-color                           | 949 |
|    | set cos                                      | 951 |
|    | set phb                                      | 952 |
|    | service-policy                               | 953 |
|    | show class-map                               | 954 |
|    | show policy-map                              | 954 |
|    | show policy-map interface                    | 955 |
| 41 | MULTICAST FILTERING COMMANDS                 | 957 |
|    | IGMP Snooping                                | 958 |
|    | ip igmp snooping                             | 959 |
|    | ip igmp snooping proxy-reporting             | 960 |
|    | ip igmp snooping querier                     | 960 |
|    | ip igmp snooping router-alert-option-check   | 961 |
|    | ip igmp snooping router-port-expire-time     | 962 |
|    | ip igmp snooping tcn-flood                   | 962 |
|    | ip igmp snooping tcn-query-solicit           | 963 |
|    | ip igmp snooping unregistered-data-flood     | 964 |
|    | ip igmp snooping unsolicited-report-interval | 965 |
|    | ip igmp snooping version                     | 965 |
|    | in iamp spooning version-exclusive           | 966 |

| ip igmp snooping vlan general-query-suppression | 967 |
|-------------------------------------------------|-----|
| ip igmp snooping vlan immediate-leave           | 967 |
| ip igmp snooping vlan last-memb-query-count     | 968 |
| ip igmp snooping vlan last-memb-query-intvl     | 969 |
| ip igmp snooping vlan mrd                       | 969 |
| ip igmp snooping vlan proxy-address             | 970 |
| ip igmp snooping vlan query-interval            | 971 |
| ip igmp snooping vlan query-resp-intvl          | 972 |
| ip igmp snooping vlan static                    | 973 |
| show ip igmp snooping                           | 973 |
| show ip igmp snooping group                     | 974 |
| show mac-address-table multicast                | 975 |
| Static Multicast Routing                        | 976 |
| ip igmp snooping vlan mrouter                   | 976 |
| show ip igmp snooping mrouter                   | 977 |
| IGMP Filtering and Throttling                   | 977 |
| ip igmp filter (Global Configuration)           | 978 |
| ip igmp profile                                 | 979 |
| permit, deny                                    | 979 |
| range                                           | 980 |
| ip igmp filter (Interface Configuration)        | 980 |
| ip igmp max-groups                              | 981 |
| ip igmp max-groups action                       | 982 |
| show ip igmp filter                             | 982 |
| show ip igmp profile                            | 983 |
| show ip igmp throttle interface                 | 983 |
| Multicast VLAN Registration                     | 984 |
| mvr                                             | 985 |
| mvr immediate-leave                             | 986 |
| mvr type                                        | 987 |
| mvr vlan group                                  | 988 |
| show mvr                                        | 989 |
| IGMP (Layer 3)                                  | 991 |
| ip igmp                                         | 991 |
| ip igmp last-member-query-interval              | 992 |
| ip igmp max-resp-interval                       | 993 |

|    | ip igmp query-interval                       | 994  |
|----|----------------------------------------------|------|
|    | ip igmp robustval                            | 995  |
|    | ip igmp static-group                         | 995  |
|    | ip igmp version                              | 997  |
|    | clear ip igmp group                          | 997  |
|    | show ip igmp groups                          | 998  |
|    | show ip igmp interface                       | 1000 |
|    | IGMP Proxy Routing                           | 1001 |
|    | ip igmp proxy                                | 1001 |
|    | ip igmp proxy unsolicited-report-interval    | 1002 |
|    | MLD (Layer 3)                                | 1003 |
|    | ipv6 mld                                     | 1003 |
|    | ipv6 mld last-member-query-response-interval | 1004 |
|    | ipv6 mld max-resp-interval                   | 1005 |
|    | ipv6 mld query-interval                      | 1006 |
|    | ipv6 mld robustval                           | 1006 |
|    | ipv6 mld static-group                        | 1007 |
|    | ipv6 mld version                             | 1008 |
|    | clear ipv6 mld group                         | 1009 |
|    | show ipv6 mld groups                         | 1009 |
|    | show ipv6 mld interface                      | 1011 |
|    | MLD Proxy Routing                            | 1012 |
|    | ipv6 mld proxy                               | 1012 |
|    | ipv6 mld proxy unsolicited-report-interval   | 1013 |
| 42 | LLDP COMMANDS                                | 1015 |
|    | lldp                                         | 1016 |
|    | lldp holdtime-multiplier                     | 1016 |
|    | lldp notification-interval                   | 1017 |
|    | lldp refresh-interval                        | 1018 |
|    | lldp reinit-delay                            | 1018 |
|    | lldp tx-delay                                | 1019 |
|    | lldp admin-status                            | 1019 |
|    | lldp basic-tlv management-ip-address         | 1020 |
|    | lldp basic-tlv port-description              | 1021 |
|    | lldp basic-tlv system-capabilities           | 1021 |
|    | Ildp basic-tlv system-description            | 1022 |

|    | lldp basic-tlv system-name         | 1022 |
|----|------------------------------------|------|
|    | lldp dot1-tlv proto-ident          | 1023 |
|    | lldp dot1-tlv proto-vid            | 1023 |
|    | lldp dot1-tlv pvid                 | 1024 |
|    | lldp dot1-tlv vlan-name            | 1024 |
|    | lldp dot3-tlv link-agg             | 1025 |
|    | lldp dot3-tlv mac-phy              | 1025 |
|    | lldp dot3-tlv max-frame            | 1026 |
|    | lldp notification                  | 1026 |
|    | show Ildp config                   | 1027 |
|    | show IIdp info local-device        | 1028 |
|    | show IIdp info remote-device       | 1029 |
|    | show IIdp info statistics          | 1030 |
| 43 | DOMAIN NAME SERVICE COMMANDS       | 1033 |
|    | ip domain-list                     | 1033 |
|    | ip domain-lookup                   | 1034 |
|    | ip domain-name                     | 1035 |
|    | ip host                            | 1036 |
|    | ip name-server                     | 1037 |
|    | ipv6 host                          | 1038 |
|    | clear dns cache                    | 1038 |
|    | clear host                         | 1039 |
|    | show dns                           | 1039 |
|    | show dns cache                     | 1040 |
|    | show hosts                         | 1040 |
| 44 | DHCP COMMANDS                      | 1043 |
|    | DHCP Client                        | 1043 |
|    | ip dhcp restart client             | 1043 |
|    | ipv6 dhcp client rapid-commit vlan | 1044 |
|    | DHCP Relay                         | 1045 |
|    | ip dhcp relay server               | 1045 |
|    | ip dhcp restart relay              | 1046 |
|    | DHCP Server                        | 1047 |
|    | ip dhcp excluded-address           | 1048 |
|    | ip dhcp pool                       | 1048 |
|    | service dhcp                       | 1049 |

|    | bootfile                      | 1049 |
|----|-------------------------------|------|
|    | client-identifier             | 1050 |
|    | default-router                | 1051 |
|    | dns-server                    | 1051 |
|    | domain-name                   | 1052 |
|    | hardware-address              | 1052 |
|    | host                          | 1053 |
|    | lease                         | 1054 |
|    | netbios-name-server           | 1055 |
|    | netbios-node-type             | 1056 |
|    | network                       | 1056 |
|    | next-server                   | 1057 |
|    | clear ip dhcp binding         | 1058 |
|    | show ip dhcp binding          | 1058 |
|    | show ip dhcp                  | 1059 |
| 45 | VRRP COMMANDS                 | 1061 |
|    | vrrp authentication           | 1062 |
|    | vrrp ip                       | 1062 |
|    | vrrp preempt                  | 1063 |
|    | vrrp priority                 | 1064 |
|    | vrrp timers advertise         | 1065 |
|    | clear vrrp interface counters | 1066 |
|    | clear vrrp router counters    | 1066 |
|    | show vrrp                     | 1066 |
|    | show vrrp interface           | 1068 |
|    | show vrrp interface counters  | 1069 |
|    | show vrrp router counters     | 1070 |
| 46 | IP INTERFACE COMMANDS         | 1071 |
|    | IPv4 Interface                | 1071 |
|    | Basic IPv4 Configuration      | 1072 |
|    | ip address                    | 1072 |
|    | ip default-gateway            | 1074 |
|    | show ip interface             | 1075 |
|    | traceroute                    | 1075 |
|    | ping                          | 1076 |

|    | ARP Configuration            | 1077 |
|----|------------------------------|------|
|    | arp                          | 1078 |
|    | arp timeout                  | 1079 |
|    | ip proxy-arp                 | 1079 |
|    | clear arp-cache              | 1080 |
|    | show arp                     | 1080 |
|    | UDP Helper Configuration     | 1081 |
|    | ip forward-protocol udp      | 1081 |
|    | ip helper                    | 1082 |
|    | ip helper-address            | 1083 |
|    | show ip helper               | 1084 |
|    | IPv6 Interface               | 1085 |
|    | ipv6 default-gateway         | 1086 |
|    | ipv6 address                 | 1087 |
|    | ipv6 address eui-64          | 1088 |
|    | ipv6 address link-local      | 1090 |
|    | ipv6 enable                  | 1091 |
|    | ipv6 mtu                     | 1092 |
|    | show ipv6 interface          | 1093 |
|    | show ipv6 mtu                | 1095 |
|    | show ipv6 traffic            | 1095 |
|    | clear ipv6 traffic           | 1099 |
|    | ping6                        | 1100 |
|    | ipv6 neighbor                | 1101 |
|    | ipv6 hop-limit               | 1102 |
|    | ipv6 nd dad attempts         | 1103 |
|    | ipv6 nd ns-interval          | 1104 |
|    | ipv6 nd reachable-time       | 1105 |
|    | clear ipv6 neighbors         | 1106 |
|    | show ipv6 neighbors          | 1106 |
| 47 | IP ROUTING COMMANDS          | 1109 |
|    | Global Routing Configuration | 1109 |
|    | ip route                     | 1110 |
|    | maximum-paths                | 1111 |
|    | show ip route                | 1111 |
|    | show ip route database       | 1113 |

|        | show ip traffic               | 1113 |
|--------|-------------------------------|------|
|        | ipv6 route                    | 1114 |
|        | show ipv6 route               | 1116 |
| Routir | ng Information Protocol (RIP) | 1117 |
|        | router rip                    | 1118 |
|        | default-information originate | 1118 |
|        | default-metric                | 1119 |
|        | distance                      | 1120 |
|        | maximum-prefix                | 1121 |
|        | neighbor                      | 1121 |
|        | network                       | 1122 |
|        | passive-interface             | 1123 |
|        | redistribute                  | 1124 |
|        | timers basic                  | 1125 |
|        | version                       | 1126 |
|        | ip rip authentication mode    | 1127 |
|        | ip rip authentication string  | 1128 |
|        | ip rip receive version        | 1128 |
|        | ip rip receive-packet         | 1129 |
|        | ip rip send version           | 1130 |
|        | ip rip send-packet            | 1131 |
|        | ip rip split-horizon          | 1131 |
|        | clear ip rip route            | 1132 |
|        | show ip protocols rip         | 1133 |
|        | show ip rip                   | 1134 |
| Open   | Shortest Path First (OSPFv2)  | 1135 |
|        | router ospf                   | 1136 |
|        | compatible rfc1583            | 1137 |
|        | default-information originate | 1138 |
|        | router-id                     | 1139 |
|        | timers spf                    | 1140 |
|        | clear ip ospf process         | 1141 |
|        | area default-cost             | 1141 |
|        | area range                    | 1142 |
|        | auto-cost reference-bandwidth | 1143 |
|        | default-metric                | 1144 |

| redistribute                      | 1145 |
|-----------------------------------|------|
| summary-address                   | 1146 |
| area nssa                         | 1147 |
| area stub                         | 1149 |
| area virtual-link                 | 1150 |
| network area                      | 1152 |
| ip ospf authentication            | 1153 |
| ip ospf authentication-key        | 1155 |
| ip ospf cost                      | 1156 |
| ip ospf dead-interval             | 1157 |
| ip ospf hello-interval            | 1158 |
| ip ospf message-digest-key        | 1158 |
| ip ospf priority                  | 1159 |
| ip ospf retransmit-interval       | 1160 |
| ip ospf transmit-delay            | 1161 |
| passive-interface                 | 1162 |
| show ip ospf                      | 1162 |
| show ip ospf border-routers       | 1164 |
| show ip ospf database             | 1165 |
| show ip ospf interface            | 1171 |
| show ip ospf neighbor             | 1173 |
| show ip ospf route                | 1174 |
| show ip ospf virtual-links        | 1174 |
| show ip protocols ospf            | 1175 |
| Open Shortest Path First (OSPFv3) | 1176 |
| router ipv6 ospf                  | 1178 |
| abr-type                          | 1179 |
| max-current-dd                    | 1180 |
| router-id                         | 1181 |
| timers spf                        | 1182 |
| area default-cost                 | 1182 |
| area range                        | 1183 |
| default-metric                    | 1184 |
| redistribute                      | 1185 |
| area stub                         | 1186 |
| area virtual-link                 | 1187 |

|     | $\hat{}$ | _  |   |   |    |     |   |     |
|-----|----------|----|---|---|----|-----|---|-----|
| - 4 | С        | () | N | ш | ю. | - N | J | I.S |

|    | ipv6 router ospf area         | 1189 |
|----|-------------------------------|------|
|    | ipv6 router ospf tag area     | 1190 |
|    | ipv6 ospf cost                | 1191 |
|    | ipv6 ospf dead-interval       | 1192 |
|    | ipv6 ospf hello-interval      | 1193 |
|    | ipv6 ospf priority            | 1193 |
|    | ipv6 ospf retransmit-interval | 1194 |
|    | ipv6 ospf transmit-delay      | 1195 |
|    | passive-interface             | 1196 |
|    | show ipv6 ospf                | 1197 |
|    | show ipv6 ospf database       | 1198 |
|    | show ipv6 ospf interface      | 1199 |
|    | show ipv6 ospf neighbor       | 1200 |
|    | show ipv6 ospf route          | 1201 |
|    | show ipv6 ospf virtual-links  | 1202 |
| 48 | MULTICAST ROUTING COMMANDS    | 1205 |
|    | General Multicast Routing     | 1205 |
|    | ip multicast-routing          | 1205 |
|    | show ip mroute                | 1206 |
|    | ipv6 multicast-routing        | 1208 |
|    | show ipv6 mroute              | 1209 |
|    | Static Multicast Routing      | 1211 |
|    | ip igmp snooping vlan mrouter | 1211 |
|    | show ip igmp snooping mrouter | 1212 |
|    | PIM Multicast Routing         | 1213 |
|    | IPv4 PIM Commands             | 1213 |
|    | router pim                    | 1214 |
|    | ip pim                        | 1215 |
|    | ip pim hello-holdtime         | 1216 |
|    | ip pim hello-interval         | 1217 |
|    | ip pim join-prune-holdtime    | 1217 |
|    | ip pim lan-prune-delay        | 1218 |
|    | ip pim override-interval      | 1219 |
|    | ip pim propagation-delay      | 1220 |
|    | ip pim trigger-hello-delay    | 1220 |
|    | show in nim interface         | 1221 |

### **C**ONTENTS

| Software Features           | 1249                                                                                                    |
|-----------------------------|----------------------------------------------------------------------------------------------------|
| A SOFTWARE SPECIFICATIONS   | 1249                                                                                                    |
| APPENDICES                  | 1247                                                                                                    |
| <b> </b>                    |                                                                                                    |
|                             | 1245                                                                                                    |
| , , , , , ,                 | 1245                                                                                                    |
|                             | 1244                                                                                                    |
|                             | 1243                                                                                                    |
|                             | 1242                                                                                                    |
| · · ·                       | 1242                                                                                                    |
|                             | 1241                                                                                                    |
|                             | 1240                                                                                                    |
|                             | 1240                                                                                                    |
|                             | 1239                                                                                                    |
| · · · · · ·                 | 1238                                                                                                    |
|                             | 1237                                                                                                    |
| •                           | 1237                                                                                                    |
|                             | 1236                                                                                                    |
|                             | 1233                                                                                                    |
|                             | 1234                                                                                                    |
| • •                         | 1233                                                                                                    |
|                             | 1233                                                                                                    |
|                             | 1232<br>1233                                                                                                    |
|                             | 1231                                                                                                    |
|                             | 1230                                                                                                    |
|                             | 1228                                                                                                    |
|                             | 1227                                                                                                    |
|                             | 1226                                                                                                    |
|                             | 1225                                                                                                    |
| • •                         | 1224                                                                                                    |
|                             | 1223                                                                                                    |
| ip pim max-graft-retries    | 1223                                                                                                    |
| ip pim graft-retry-interval | 1222                                                                                                    |
| show ip pim neighbor        | 1222                                                                                                    |
| _                           | ip pim graft-retry-interval ip pim max-graft-retries ip pim state-refresh origination-interval ip pim bsr-candidate ip pim register-rate-limit ip pim register-source ip pim rp-address ip pim rp-candidate ip pim spt-threshold ip pim dr-priority ip pim join-prune-interval clear ip pim bsr rp-set show ip pim rp mapping show ip pim rp-hash IPv6 PIM Commands router pim6 ipv6 pim dense-mode ipv6 pim graft-retry-interval ipv6 pim hello-holdtime ipv6 pim hello-interval ipv6 pim lan-prune-delay ipv6 pim max-graft-retries ipv6 pim override-interval ipv6 pim state-refresh origination-interval ipv6 pim trigger-hello-delay show ipv6 pim neighbor |

1222

|   | Management Features                         | 1251 |
|---|---------------------------------------------|------|
|   | Standards                                   | 1251 |
|   | Management Information Bases                | 1252 |
| В | TROUBLESHOOTING                             | 1255 |
|   | Problems Accessing the Management Interface | 1255 |
|   | Using System Logs                           | 1256 |
| С | LICENSE INFORMATION                         | 1257 |
|   | The GNU General Public License              | 1257 |
|   | GLOSSARY                                    | 1261 |
|   | COMMAND LIST                                | 1269 |
|   | INDEX                                       | 1277 |

**CONTENTS** 

### **CONTENTS**

## **FIGURES**

| Figure 1:  | Home Page                                 | 86  |
|------------|-------------------------------------------|-----|
| Figure 2:  | Front Panel Indicators                    | 87  |
| Figure 3:  | System Information                        | 106 |
| Figure 4:  | General Switch Information                | 108 |
| Figure 5:  | Configuring Support for Jumbo Frames      | 109 |
| Figure 6:  | Displaying Bridge Extension Configuration | 110 |
| Figure 7:  | Copy Firmware                             | 112 |
| Figure 8:  | Saving the Running Configuration          | 113 |
| Figure 9:  | Setting Start-Up Files                    | 114 |
| Figure 10: | Displaying System Files                   | 115 |
| Figure 11: | Manually Setting the System Clock         | 116 |
| Figure 12: | Setting the Polling Interval for SNTP     | 117 |
| Figure 13: | Specifying SNTP Time Servers              | 118 |
| Figure 14: | Setting the Time Zone                     | 119 |
| Figure 15: | Console Port Settings                     | 121 |
| Figure 16: | Telnet Connection Settings                | 123 |
| Figure 17: | Displaying CPU Utilization                | 124 |
| Figure 18: | Displaying Memory Utilization             | 124 |
| Figure 19: | Restarting the Switch (Immediately)       | 126 |
| Figure 20: | Restarting the Switch (In)                | 127 |
| Figure 21: | Restarting the Switch (At)                | 127 |
| Figure 22: | Restarting the Switch (Regularly)         | 128 |
| Figure 23: | Configuring Connections by Port List      | 132 |
| Figure 24: | Configuring Connections by Port Range     | 133 |
| Figure 25: | Displaying Port Information               | 134 |
| Figure 26: | Configuring Local Port Mirroring          | 134 |
| Figure 27: | Configuring Local Port Mirroring          | 135 |
| Figure 28: | Displaying Local Port Mirror Sessions     | 136 |
| Figure 29: | Showing Port Statistics (Table)           | 139 |
| Figure 30: | Showing Port Statistics (Chart)           | 140 |
| Figure 31: | Configuring Static Trunks                 | 141 |

| Figure 32: | Creating Static Trunks                               | 142 |
|------------|------------------------------------------------------|-----|
| Figure 33: | Adding Static Trunks Members                         | 143 |
| Figure 34: | Configuring Connection Parameters for a Static Trunk | 143 |
| Figure 35: | Displaying Connection Parameters for Static Trunks   | 144 |
| Figure 36: | Configuring Dynamic Trunks                           | 144 |
| Figure 37: | Configuring the LACP Aggregator Admin Key            | 146 |
| Figure 38: | Enabling LACP on a Port                              | 146 |
| Figure 39: | Configuring LACP Parameters on a Port                | 147 |
| Figure 40: | Showing Members of a Dynamic Trunk                   | 147 |
| Figure 41: | Configuring Connection Settings for Dynamic Trunks   | 148 |
| Figure 42: | Displaying Connection Parameters for Dynamic Trunks  | 148 |
| Figure 43: | Displaying LACP Port Counters                        | 150 |
| Figure 44: | Displaying LACP Port Internal Information            | 152 |
| Figure 45: | Displaying LACP Port Remote Information              | 153 |
| Figure 46: | Sampling Traffic Flows                               | 155 |
| Figure 47: | Enabling Traffic Segmentation                        | 156 |
| Figure 48: | Configuring Members for Traffic Segmentation         | 157 |
| Figure 49: | Configuring VLAN Trunking                            | 158 |
| Figure 50: | Configuring VLAN Trunking                            | 159 |
| Figure 51: | VLAN Compliant and VLAN Non-compliant Devices        | 162 |
| Figure 52: | Using GVRP                                           | 164 |
| Figure 53: | Creating Static VLANs                                | 165 |
| Figure 54: | Modifying Settings for Static VLANs                  | 166 |
| Figure 55: | Showing Static VLANs                                 | 166 |
| Figure 56: | Configuring Static Members by VLAN Index             | 169 |
| Figure 57: | Configuring Static VLAN Members by Interface         | 170 |
| Figure 58: | Configuring Static VLAN Members by Interface Range   | 170 |
| Figure 59: | Configuring Global Status of GVRP                    | 172 |
| Figure 60: | Configuring GVRP for an Interface                    | 173 |
| Figure 61: | Showing Dynamic VLANs Registered on the Switch       | 173 |
| Figure 62: | Showing the Members of a Dynamic VLAN                | 174 |
| Figure 63: | Configuring Private VLANs                            | 175 |
| Figure 64: | Showing Private VLANs                                | 176 |
| Figure 65: | Associating Private VLANs                            | 177 |
| Figure 66: | Showing Associated VLANs                             | 177 |
| Figure 67: | Configuring Interfaces for Private VLANs             | 178 |

| Figure 68:  | QinQ Operational Concept                                                    | 180 |
|-------------|-----------------------------------------------------------------------------|-----|
| Figure 69:  | Enabling QinQ Tunneling                                                     | 184 |
| Figure 70:  | Adding an Interface to a QinQ Tunnel                                        | 185 |
| Figure 71:  | Configuring Protocol VLANs                                                  | 187 |
| Figure 72:  | Displaying Protocol VLANs                                                   | 187 |
| Figure 73:  | Assigning Interfaces to Protocol VLANs                                      | 189 |
| Figure 74:  | Showing the Interface to Protocol Group Mapping                             | 189 |
| Figure 75:  | Configuring IP Subnet VLANs                                                 | 191 |
| Figure 76:  | Showing IP Subnet VLANs                                                     | 191 |
| Figure 77:  | Configuring MAC-Based VLANs                                                 | 193 |
| Figure 78:  | Showing MAC-Based VLANs                                                     | 193 |
| Figure 79:  | Configuring MAC Address Learning                                            | 196 |
| Figure 80:  | Configuring Static MAC Addresses                                            | 198 |
| Figure 81:  | Displaying Static MAC Addresses                                             | 198 |
| Figure 82:  | Setting the Address Aging Time                                              | 199 |
| Figure 83:  | Displaying the Dynamic MAC Address Table                                    | 200 |
| Figure 84:  | Clearing Entries in the Dynamic MAC Address Table                           | 201 |
| Figure 85:  | STP Root Ports and Designated Ports                                         | 204 |
| Figure 86:  | MSTP Region, Internal Spanning Tree, Multiple Spanning Tree                 | 205 |
| Figure 87:  | Common Internal Spanning Tree, Common Spanning Tree, Internal Spanning Tree | 205 |
| Figure 88:  | Configuring Port Loopback Detection                                         | 207 |
| Figure 89:  | Configuring Global Settings for STA (STP)                                   | 211 |
| Figure 90:  | Configuring Global Settings for STA (RSTP)                                  | 211 |
| Figure 91:  | Configuring Global Settings for STA (MSTP)                                  | 212 |
| Figure 92:  | Displaying Global Settings for STA                                          | 213 |
| Figure 93:  | Configuring Interface Settings for STA                                      | 217 |
| Figure 94:  | STA Port Roles                                                              | 219 |
| Figure 95:  | Displaying Interface Settings for STA                                       | 219 |
| Figure 96:  | Creating an MST Instance                                                    | 221 |
| Figure 97:  | Displaying MST Instances                                                    | 221 |
| Figure 98:  | Modifying the Priority for an MST Instance                                  | 222 |
| Figure 99:  | Displaying Global Settings for an MST Instance                              | 222 |
| Figure 100: | Adding a VLAN to an MST Instance                                            | 223 |
| Figure 101: | Displaying Members of an MST Instance                                       | 223 |
| Figure 102: | Configuring MSTP Interface Settings                                         | 225 |
| Figure 103: | Displaying MSTP Interface Settings                                          | 226 |

| Figure 104: | Configuring Rate Limits                                | 228 |
|-------------|--------------------------------------------------------|-----|
| Figure 105: | Configuring Broadcast Storm Control                    | 230 |
| Figure 106: | Setting the Default Port Priority                      | 232 |
| Figure 107: | Setting the Queue Mode (Strict)                        | 234 |
| Figure 108: | Setting the Queue Mode (WRR)                           | 234 |
| Figure 109: | Setting the Queue Mode (Strict and WRR)                | 235 |
| Figure 110: | Configuring a Class Map                                | 239 |
| Figure 111: | Showing Class Maps                                     | 240 |
| Figure 112: | Adding Rules to a Class Map                            | 240 |
| Figure 113: | Showing the Rules for a Class Map                      | 241 |
| Figure 114: | Configuring a Policy Map                               | 249 |
| Figure 115: | Showing Policy Maps                                    | 249 |
| Figure 116: | Adding Rules to a Policy Map                           | 250 |
| Figure 117: | Showing the Rules for a Policy Map                     | 250 |
| Figure 118: | Attaching a Policy Map to a Port                       | 251 |
| Figure 119: | Configuring a Voice VLAN                               | 254 |
| Figure 120: | Configuring an OUI Telephony List                      | 256 |
| Figure 121: | Showing an OUI Telephony List                          | 256 |
| Figure 122: | Configuring Port Settings for a Voice VLAN             | 258 |
| Figure 123: | Configuring the Authentication Sequence                | 262 |
| Figure 124: | Authentication Server Operation                        | 262 |
| Figure 125: | Configuring Remote Authentication Server (RADIUS)      | 265 |
| Figure 126: | Configuring Remote Authentication Server (TACACS+)     | 265 |
| Figure 127: | Configuring AAA Server Groups                          | 266 |
| Figure 128: | Showing AAA Server Groups                              | 266 |
| Figure 129: | Configuring Global Settings for AAA Accounting         | 269 |
| Figure 130: | Configuring AAA Accounting Methods                     | 269 |
| Figure 131: | Showing AAA Accounting Methods                         | 270 |
| Figure 132: | Configuring AAA Accounting Service for 802.1X Service  | 270 |
| Figure 133: | Configuring AAA Accounting Service for Exec Service    | 271 |
| Figure 134: | Displaying a Summary of Applied AAA Accounting Methods | 271 |
| Figure 135: | Displaying Statistics for AAA Accounting Sessions      | 271 |
| Figure 136: | Configuring AAA Authorization Methods                  | 273 |
| Figure 137: | Showing AAA Authorization Methods                      | 273 |
| Figure 138: | Configuring AAA Authorization Methods for Exec Service | 274 |
| Figure 139: | Displaying the Applied AAA Authorization Method        | 274 |

|  | FS |
|--|----|
|  |    |
|  |    |

| Figure 140: | Configuring User Accounts                               | 276 |
|-------------|---------------------------------------------------------|-----|
| Figure 141: | Showing User Accounts                                   | 276 |
| Figure 142: | Configuring Global Settings for Web Authentication      | 278 |
| Figure 143: | Configuring Interface Settings for Web Authentication   | 279 |
| Figure 144: | Configuring Global Settings for Network Access          | 282 |
| Figure 145: | Configuring Interface Settings for Network Access       | 284 |
| Figure 146: | Configuring Link Detection for Network Access           | 285 |
| Figure 147: | Configuring a MAC Address Filter for Network Access     | 286 |
| Figure 148: | Showing the MAC Address Filter Table for Network Access | 287 |
| Figure 149: | Showing Addresses Authenticated for Network Access      | 288 |
| Figure 150: | Configuring HTTPS                                       | 290 |
| Figure 151: | Downloading the Secure-Site Certificate                 | 291 |
| Figure 152: | Configuring the SSH Server                              | 295 |
| Figure 153: | Generating the SSH Host Key Pair                        | 297 |
| Figure 154: | Showing the SSH Host Key Pair                           | 297 |
| Figure 155: | Copying the SSH User's Public Key                       | 298 |
| Figure 156: | Showing the SSH User's Public Key                       | 299 |
| Figure 157: | Setting the Name of a Time Range                        | 301 |
| Figure 158: | Showing a List of Time Ranges                           | 301 |
| Figure 159: | Add a Rule to a Time Range                              | 302 |
| Figure 160: | Showing the Rules Configured for a Time Range           | 302 |
| Figure 161: | Creating an ACL                                         | 304 |
| Figure 162: | Showing a List of ACLs                                  | 304 |
| Figure 163: | Configuring a Standard IPv4 ACL                         | 305 |
| Figure 164: | Configuring an Extended IPv4 ACL                        | 308 |
| Figure 165: | Configuring a Standard IPv6 ACL                         | 309 |
| Figure 166: | Configuring an Extended IPv6 ACL                        | 312 |
| Figure 167: | Configuring a MAC ACL                                   | 314 |
| Figure 168: | Configuring a ARP ACL                                   | 316 |
| Figure 169: | Binding a Port to an ACL                                | 317 |
| Figure 170: | Configuring Global Settings for ARP Inspection          | 320 |
| Figure 171: | Configuring VLAN Settings for ARP Inspection            | 322 |
| Figure 172: | Configuring Interface Settings for ARP Inspection       | 323 |
| Figure 173: | Displaying Statistics for ARP Inspection                | 324 |
| Figure 174: | Displaying the ARP Inspection Log                       | 325 |
| Figure 175: | Creating an IP Address Filter for Management Access     | 326 |

| Figure 176: | Showing IP Addresses Authorized for Management Access        | 327 |
|-------------|--------------------------------------------------------------|-----|
| Figure 177: | Configuring Port Security                                    | 329 |
| Figure 178: | Configuring Port Security                                    | 330 |
| Figure 179: | Configuring Global Settings for 802.1X Port Authentication   | 331 |
| Figure 180: | Configuring Interface Settings for 802.1X Port Authenticator | 335 |
| Figure 181: | Showing Statistics for 802.1X Port Authenticator             | 337 |
| Figure 182: | Setting the Filter Type for IP Source Guard                  | 339 |
| Figure 183: | Configuring Static Bindings for IP Source Guard              | 341 |
| Figure 184: | Displaying Static Bindings for IP Source Guard               | 341 |
| Figure 185: | Showing the IP Source Guard Binding Table                    | 343 |
| Figure 186: | Configuring Global Settings for DHCP Snooping                | 347 |
| Figure 187: | Configuring DHCP Snooping on a VLAN                          | 348 |
| Figure 188: | Configuring the Port Mode for DHCP Snooping                  | 349 |
| Figure 189: | Displaying the Binding Table for DHCP Snooping               | 350 |
| Figure 190: | Configuring Settings for System Memory Logs                  | 353 |
| Figure 191: | Showing Error Messages Looged to System Memory               | 353 |
| Figure 192: | Configuring Settings for Remote Logging of Error Messages    | 354 |
| Figure 193: | Configuring SMTP Alert Messages                              | 356 |
| Figure 194: | Configuring LLDP Timing Attributes                           | 358 |
| Figure 195: | Configuring LLDP Interface Attributes                        | 361 |
| Figure 196: | Displaying Local Device Information for LLDP (General)       | 363 |
| Figure 197: | Displaying Local Device Information for LLDP (Port)          | 363 |
| Figure 198: | Displaying Remote Device Information for LLDP (Port)         | 367 |
| Figure 199: | Displaying Remote Device Information for LLDP (Port Details) | 368 |
| Figure 200: | Displaying LLDP Device Statistics (General)                  | 370 |
| Figure 201: | Displaying LLDP Device Statistics (Port)                     | 370 |
| Figure 202: | Configuring Global Settings for SNMP                         | 373 |
| Figure 203: | Configuring the Local Engine ID for SNMP                     | 374 |
| Figure 204: | Configuring a Remote Engine ID for SNMP                      | 375 |
| Figure 205: | Showing Remote Engine IDs for SNMP                           | 376 |
| Figure 206: | Creating an SNMP View                                        | 377 |
| Figure 207: | Showing SNMP Views                                           | 377 |
| Figure 208: | Adding an OID Subtree to an SNMP View                        | 378 |
| Figure 209: | Showing the OID Subtree Configured for SNMP Views            | 378 |
| Figure 210: | Creating an SNMP Group                                       | 381 |
| Figure 211: | Showing SNMP Groups                                          | 382 |

| Fig | 11 | IR | 1= | S |
|-----|----|----|----|---|

| Figure 212: | Setting Community Access Strings                           | 383 |
|-------------|------------------------------------------------------------|-----|
| Figure 213: | Showing Community Access Strings                           | 383 |
| Figure 214: | Configuring Local SNMPv3 Users                             | 385 |
| Figure 215: | Showing Local SNMPv3 Users                                 | 385 |
| Figure 216: | Configuring Remote SNMPv3 Users                            | 387 |
| Figure 217: | Showing Remote SNMPv3 Users                                | 388 |
| Figure 218: | Configuring Trap Managers (SNMPv1)                         | 391 |
| Figure 219: | Configuring Trap Managers (SNMPv2c)                        | 391 |
| Figure 220: | Configuring Trap Managers (SNMPv3)                         | 392 |
| Figure 221: | Showing Trap Managers                                      | 392 |
| Figure 222: | Configuring an RMON Alarm                                  | 395 |
| Figure 223: | Showing Configured RMON Alarms                             | 395 |
| Figure 224: | Configuring an RMON Event                                  | 397 |
| Figure 225: | Showing Configured RMON Events                             | 398 |
| Figure 226: | Configuring an RMON History Sample                         | 399 |
| Figure 227: | Showing Configured RMON History Samples                    | 400 |
| Figure 228: | Showing Collected RMON History Samples                     | 400 |
| Figure 229: | Configuring an RMON Statistical Sample                     | 401 |
| Figure 230: | Showing Configured RMON Statistical Samples                | 402 |
| Figure 231: | Showing Collected RMON Statistical Samples                 | 402 |
| Figure 232: | Multicast Filtering Concept                                | 403 |
| Figure 233: | IGMP Protocol                                              | 405 |
| Figure 234: | Configuring General Settings for IGMP Snooping             | 410 |
| Figure 235: | Configuring a Static Interface for a Multicast Router      | 411 |
| Figure 236: | Showing Static Interfaces Attached a Multicast Router      | 412 |
| Figure 237: | Showing Current Interfaces Attached a Multicast Router     | 412 |
| Figure 238: | Assigning an Interface to a Multicast Service              | 414 |
| Figure 239: | Showing Static Interfaces Assigned to a Multicast Service  | 414 |
| Figure 240: | Showing Current Interfaces Assigned to a Multicast Service | 415 |
| Figure 241: | Configuring IGMP Snooping on an Interface                  | 420 |
| Figure 242: | Showing Interface Settings for IGMP Snooping               | 420 |
| Figure 243: | Showing Multicast Groups Learned by IGMP Snooping          | 421 |
| Figure 244: | Enabling IGMP Filtering and Throttling                     | 422 |
| Figure 245: | Creating an IGMP Filtering Profile                         | 424 |
| Figure 246: | Showing the IGMP Filtering Profiles Created                | 424 |
| Figure 247: | Adding Multicast Groups to an IGMP Filtering Profile       | 424 |

| Figure 248: | Showing the Groups Assigned to an IGMP Filtering Profile     | 425 |
|-------------|--------------------------------------------------------------|-----|
| Figure 249: | Configuring IGMP Filtering and Throttling Interface Settings | 426 |
| Figure 250: | IGMP Proxy Routing                                           | 428 |
| Figure 251: | Configuring IGMP Proxy Routing                               | 430 |
| Figure 252: | Configuring IGMP Interface Settings                          | 433 |
| Figure 253: | Configuring Static IGMP Groups                               | 434 |
| Figure 254: | Showing Static IGMP Groups                                   | 434 |
| Figure 255: | Displaying Multicast Groups Learned from IGMP (Information)  | 436 |
| Figure 256: | Displaying Multicast Groups Learned from IGMP (Detail)       | 437 |
| Figure 257: | MVR Concept                                                  | 438 |
| Figure 258: | Configuring Global Settings for MVR                          | 440 |
| Figure 259: | Configuring the Group Range for MVR                          | 441 |
| Figure 260: | Showing the Configured Group Range for MVR                   | 441 |
| Figure 261: | Configuring Interface Settings for MVR                       | 443 |
| Figure 262: | Assigning Static MVR Groups to a Port                        | 444 |
| Figure 263: | Showing the Static MVR Groups Assigned to a Port             | 445 |
| Figure 264: | Showing All MVR Groups Assigned to a Port                    | 446 |
| Figure 265: | Configuring a Static IPv4 Address                            | 449 |
| Figure 266: | Configuring a Dynamic IPv4 Address                           | 450 |
| Figure 267: | Showing the Configured IP Address for an Interface           | 451 |
| Figure 268: | Configuring the IPv6 Default Gateway                         | 452 |
| Figure 269: | Configuring General Settings for an IPv6 Interface           | 455 |
| Figure 270: | Configuring an IPv6 Address                                  | 457 |
| Figure 271: | Showing Configured IPv6 Addresses                            | 459 |
| Figure 272: | Showing IPv6 Neighbors                                       | 460 |
| Figure 273: | Showing IPv6 Statistics (IPv6)                               | 465 |
| Figure 274: | Showing IPv6 Statistics (ICMPv6)                             | 465 |
| Figure 275: | Showing IPv6 Statistics (UDP)                                | 466 |
| Figure 276: | Showing Reported MTU Values                                  | 467 |
| Figure 277: | Virtual Interfaces and Layer 3 Routing                       | 470 |
| Figure 278: | Pnging a Network Device                                      | 474 |
| Figure 279: | Tracing the Route to a Network Device                        | 475 |
| Figure 280: | Proxy ARP                                                    | 476 |
| Figure 281: | Configuring General Settings for ARP                         | 477 |
| Figure 282: | Configuring Static ARP Entries                               | 479 |
| Figure 283: | Displaying Static ARP Entries                                | 479 |

| Figure 284: | Displaying Dynamic ARP Entries                                                 | 480      |
|-------------|--------------------------------------------------------------------------------|----------|
| Figure 285: | Displaying Local ARP Entries                                                   | 480      |
| Figure 286: | Displaying ARP Statistics                                                      | 481      |
| Figure 287: | Configuring Static Routes                                                      | 482      |
| Figure 288: | Displaying Static Routes                                                       | 483      |
| Figure 289: | Displaying the Routing Table                                                   | 484      |
| Figure 290: | Setting the Maximum ECMP Numbeer                                               | 486      |
| Figure 291: | Master Virtual Router with Backup Routers                                      | 487      |
| Figure 292: | Several Virtual Master Routers Using Backup Routers                            | 487      |
| Figure 293: | Several Virtual Master Routers Configured for Mutual Backup and Loa<br>Sharing | d<br>488 |
| Figure 294: | Configuring the VRRP Group ID                                                  | 492      |
| Figure 295: | Showing Configured VRRP Groups                                                 | 492      |
| Figure 296: | Setting the Virtual Router Address for a VRRP Group                            | 493      |
| Figure 297: | Showing the Virtual Addresses Assigned to VRRP Groups                          | 493      |
| Figure 298: | Configuring Detailed Settings for a VRRP Group                                 | 494      |
| Figure 299: | Showing Counters for Errors Found in VRRP Packets                              | 495      |
| Figure 300: | Showing Counters for Errors Found in a VRRP Group                              | 496      |
| Figure 301: | Configuring General Settings for DNS                                           | 498      |
| Figure 302: | Configuring a List of Domain Names for DNS                                     | 499      |
| Figure 303: | Showing the List of Domain Names for DNS                                       | 499      |
| Figure 304: | Configuring a List of Name Servers for DNS                                     | 500      |
| Figure 305: | Showing the List of Name Servers for DNS                                       | 501      |
| Figure 306: | Configuring Static Entries in the DNS Table                                    | 502      |
| Figure 307: | Showing Static Entries in the DNS Table                                        | 502      |
| Figure 308: | Showing Entries in the DNS Cache                                               | 503      |
| Figure 309: | Layer 3 DHCP Relay Service                                                     | 504      |
| Figure 310: | Configuring DHCP Relay Service                                                 | 505      |
| Figure 311: | DHCP Server                                                                    | 505      |
| Figure 312: | Enabling the DHCP Server                                                       | 506      |
| Figure 313: | Configuring Excluded Addresses on the DHCP Server                              | 507      |
| Figure 314: | Showing Excluded Addresses on the DHCP Server                                  | 507      |
| Figure 315: | Configuring DHCP Server Address Pools (Network)                                | 510      |
| Figure 316: | Configuring DHCP Server Address Pools (Host)                                   | 510      |
| Figure 317: | Showing Configured DHCP Server Address Pools                                   | 511      |
| Figure 318: | Shows Addresses Assigned by the DHCP Server                                    | 511      |
| Figure 319: | Enabling the UDP Helper                                                        | 513      |

| Figure 320: | Specifying UDP Destination Ports                        | 514 |
|-------------|---------------------------------------------------------|-----|
| Figure 321: | Showing the UDP Destination Ports                       | 514 |
| Figure 322: | Specifying the Target Server or Subnet for UDP Requests | 515 |
| Figure 323: | Showing the Target Server or Subnet for UDP Requests    | 516 |
| Figure 324: | Configuring RIP                                         | 518 |
| Figure 325: | Configuring General Settings for RIP                    | 522 |
| Figure 326: | Clearing Entries from the Routing Table                 | 523 |
| Figure 327: | Adding Network Interfaces to RIP                        | 524 |
| Figure 328: | Showing Network Interfaces Using RIP                    | 525 |
| Figure 329: | Specifying a Passive RIP Interface                      | 526 |
| Figure 330: | Showing Passive RIP Interfaces                          | 526 |
| Figure 331: | Specifying a Static RIP Neighbor                        | 527 |
| Figure 332: | Showing Static RIP Neighbors                            | 527 |
| Figure 333: | Redistributing External Routes into RIP                 | 528 |
| Figure 334: | Showing External Routes Redistributed into RIP          | 529 |
| Figure 335: | Setting the Distance Assigned to External Routes        | 530 |
| Figure 336: | Showing the Distance Assigned to External Routes        | 530 |
| Figure 337: | Configuring a Network Interface for RIP                 | 534 |
| Figure 338: | Showing RIP Network Interface Settings                  | 534 |
| Figure 339: | Showing RIP Interface Settings                          | 535 |
| Figure 340: | Showing RIP Peer Information                            | 536 |
| Figure 341: | Resetting RIP Statistics                                | 536 |
| Figure 342: | Configuring OSPF                                        | 537 |
| Figure 343: | OSPF Areas                                              | 538 |
| Figure 344: | Defining OSPF Network Areas Based on Addresses          | 540 |
| Figure 345: | Showing OSPF Network Areas                              | 540 |
| Figure 346: | Showing OSPF Process Identifiers                        | 541 |
| Figure 347: | AS Boundary Router                                      | 543 |
| Figure 348: | Configure General Settings for OSPF                     | 544 |
| Figure 349: | Showing General Settings for OSPF                       | 545 |
| Figure 350: | Adding an NSSA or Stub                                  | 546 |
| Figure 351: | Showing NSSAs or Stubs                                  | 547 |
| Figure 352: | OSPF NSSA                                               | 547 |
| Figure 353: | Configuring Protocol Settings for an NSSA               | 550 |
| Figure 354: | OSPF Stub Area                                          | 550 |
| Figure 355: | Configuring Protocol Settings for a Stub                | 552 |

| Figure 356: | Displaying Information on NSSA and Stub Areas                 | 553 |
|-------------|---------------------------------------------------------------|-----|
| Figure 357: | Route Summarization for ABRs                                  | 553 |
| Figure 358: | Configuring Route Summaries for an Area Range                 | 554 |
| Figure 359: | Showing Configured Route Summaries                            | 555 |
| Figure 360: | Redistributing External Routes                                | 555 |
| Figure 361: | Importing External Routes                                     | 557 |
| Figure 362: | Showing Imported External Route Types                         | 557 |
| Figure 363: | Summarizing External Routes                                   | 558 |
| Figure 364: | Showing Summary Addresses for External Routes                 | 559 |
| Figure 365: | Configuring Settings for All Interfaces Assigned to a VLAN    | 563 |
| Figure 366: | Configuring Settings for a Specific Area Assigned to a VLAN   | 564 |
| Figure 367: | Showing OSPF Interfaces                                       | 564 |
| Figure 368: | Showing MD5 Authentication Keys                               | 565 |
| Figure 369: | OSPF Virtual Link                                             | 565 |
| Figure 370: | Adding a Virtual Link                                         | 566 |
| Figure 371: | Showing Virtual Links                                         | 567 |
| Figure 372: | Configuring Detailed Settings for a Virtual Link              | 567 |
| Figure 373: | Showing MD5 Authentication Keys                               | 568 |
| Figure 374: | Displaying Information in the Link State Database             | 570 |
| Figure 375: | Displaying Virtual Links Stored in the Link State Database    | 571 |
| Figure 376: | Displaying Neighbor Routers Stored in the Link State Database | 573 |
| Figure 377: | Enabling Multicast Routing                                    | 578 |
| Figure 378: | Displaying the Multicast Routing Table                        | 581 |
| Figure 379: | Displaying Detailed Entries from the Multicast Routing Table  | 581 |
| Figure 380: | Enabling PIM Multicast Routing                                | 582 |
| Figure 381: | Configuring PIM Interface Settings (Dense Mode)               | 587 |
| Figure 382: | Configuring PIM Interface Settings (Sparse Mode)              | 587 |
| Figure 383: | Showing PIM Neighbors                                         | 588 |
| Figure 384: | Configuring Global Settings for PIM-SM                        | 590 |
| Figure 385: | Configuring a BSR Candidate                                   | 591 |
| Figure 386: | Configuring a Static Rendezvous Point                         | 593 |
| Figure 387: | Showing Static Rendezvous Points                              | 593 |
| Figure 388: | Configuring an RP Candidate                                   | 595 |
| Figure 389: | Showing Settings for an RP Candidate                          | 595 |
| Figure 390: | Showing Information About the BSR                             | 597 |
| Figure 391: | Showing RP Mapping                                            | 598 |

### **FIGURES**

| Figure 392: | Enabling PIMv6 Multicast Routing                  | 598 |
|-------------|---------------------------------------------------|-----|
| Figure 393: | Configuring PIMv6 Interface Settings (Dense Mode) | 602 |
| Figure 394: | Showing PIMv6 Neighbors                           | 603 |

## **TABLES**

| Table 1:  | Key Features                                       | 59  |
|-----------|----------------------------------------------------|-----|
| Table 2:  | System Defaults                                    | 66  |
| Table 3:  | Web Page Configuration Buttons                     | 87  |
| Table 4:  | Switch Main Menu                                   | 88  |
| Table 5:  | Port Statistics                                    | 136 |
| Table 6:  | LACP Port Counters                                 | 149 |
| Table 7:  | LACP Internal Configuration Information            | 150 |
| Table 8:  | LACP Internal Configuration Information            | 152 |
| Table 9:  | Recommended STA Path Cost Range                    | 214 |
| Table 10: | Default STA Path Costs                             | 214 |
| Table 11: | Dynamic QoS Profiles                               | 280 |
| Table 12: | HTTPS System Support                               | 289 |
| Table 13: | ARP Inspection Statistics                          | 323 |
| Table 14: | ARP Inspection Log                                 | 324 |
| Table 15: | 802.1X Statistics                                  | 336 |
| Table 16: | Logging Levels                                     | 352 |
| Table 17: | Chassis ID Subtype                                 | 361 |
| Table 18: | System Capabilities                                | 362 |
| Table 19: | Port ID Subtype                                    | 364 |
| Table 20: | Remote Port Auto-Negotiation Advertised Capability | 365 |
| Table 21: | SNMPv3 Security Models and Levels                  | 371 |
| Table 22: | Supported Notification Messages                    | 379 |
| Table 23: | ShowIPv6 Neighbors - display description           | 459 |
| Table 24: | Show IPv6 Statistics - display description         | 461 |
| Table 25: | Show MTU - display description                     | 466 |
| Table 26: | Address Resolution Protocol                        | 476 |
| Table 27: | ARP Statistics                                     | 480 |
| Table 28: | VRRP Group Statistics Statistics                   | 495 |
| Table 29: | OSPF System Information                            | 544 |
| Table 30: | General Command Modes                              | 612 |
| Table 31  | Configuration Command Modes                        | 614 |

| Table 32: | Keystroke Commands                           | 615 |
|-----------|----------------------------------------------|-----|
| Table 33: | Command Group Index                          | 616 |
| Table 34: | General Commands                             | 619 |
| Table 35: | System Management Commands                   | 627 |
| Table 36: | Device Designation Commands                  | 627 |
| Table 37: | System Status Commands                       | 628 |
| Table 38: | Frame Size Commands                          | 634 |
| Table 39: | Fan Control Commands                         | 635 |
| Table 40: | Flash/File Commands                          | 636 |
| Table 41: | File Directory Information                   | 641 |
| Table 42: | Line Commands                                | 642 |
| Table 43: | Event Logging Commands                       | 652 |
| Table 44: | Logging Levels                               | 653 |
| Table 45: | show logging flash/ram - display description | 657 |
| Table 46: | show logging trap - display description      | 658 |
| Table 47: | Event Logging Commands                       | 658 |
| Table 48: | Time Commands                                | 662 |
| Table 49: | Time Range Commands                          | 667 |
| Table 50: | SNMP Commands                                | 671 |
| Table 51: | show snmp engine-id - display description    | 683 |
| Table 52: | show snmp group - display description        | 684 |
| Table 53: | show snmp user - display description         | 685 |
| Table 54: | show snmp view - display description         | 686 |
| Table 55: | RMON Commands                                | 691 |
| Table 56: | sFlow Commands                               | 699 |
| Table 57: | Authentication Commands                      | 705 |
| Table 58: | User Access Commands                         | 705 |
| Table 59: | Default Login Settings                       | 707 |
| Table 60: | Authentication Sequence Commands             | 708 |
| Table 61: | RADIUS Client Commands                       | 710 |
| Table 62: | TACACS+ Client Commands                      | 714 |
| Table 63: | AAA Commands                                 | 717 |
| Table 64: | Web Server Commands                          | 726 |
| Table 65: | HTTPS System Support                         | 728 |
| Table 66: | Telnet Server Commands                       | 729 |
| Table 67: | Secure Shell Commands                        | 732 |

| Table 68:  | show ssh - display description                   | 741 |
|------------|--------------------------------------------------|-----|
| Table 69:  | 802.1X Port Authentication Commands              | 741 |
| Table 70:  | Management IP Filter Commands                    | 752 |
| Table 71:  | General Security Commands                        | 755 |
| Table 72:  | Management IP Filter Commands                    | 756 |
| Table 73:  | Network Access Commands                          | 759 |
| Table 74:  | Dynamic QoS Profiles                             | 762 |
| Table 75:  | Web Authentication                               | 772 |
| Table 76:  | DHCP Snooping Commands                           | 778 |
| Table 77:  | IP Source Guard Commands                         | 787 |
| Table 78:  | ARP Inspection Commands                          | 792 |
| Table 79:  | Access Control List Commands                     | 801 |
| Table 80:  | IPv4 ACL Commands                                | 801 |
| Table 81:  | IPv4 ACL Commands                                | 808 |
| Table 82:  | MAC ACL Commands                                 | 814 |
| Table 83:  | ARP ACL Commands                                 | 819 |
| Table 84:  | ACL Information Commands                         | 822 |
| Table 85:  | Interface Commands                               | 823 |
| Table 86:  | show interfaces switchport - display description | 836 |
| Table 87:  | Link Aggregation Commands                        | 839 |
| Table 88:  | show lacp counters - display description         | 846 |
| Table 89:  | show lacp internal - display description         | 846 |
| Table 90:  | show lacp neighbors - display description        | 847 |
| Table 91:  | show lacp sysid - display description            | 848 |
| Table 92:  | Port Mirroring Commands                          | 849 |
| Table 93:  | Mirror Port Commands                             | 849 |
| Table 94:  | Rate Limit Commands                              | 853 |
| Table 95:  | Address Table Commands                           | 855 |
| Table 96:  | Spanning Tree Commands                           | 861 |
| Table 97:  | Recommended STA Path Cost Range                  | 873 |
| Table 98:  | Default STA Path Costs                           | 874 |
| Table 99:  | VLAN Commands                                    | 885 |
| Table 100: | GVRP and Bridge Extension Commands               | 886 |
| Table 101: | Commands for Editing VLAN Groups                 | 890 |
| Table 102: | Commands for Configuring VLAN Interfaces         | 892 |
| Table 103: | Commands for Displaying VLAN Information         | 899 |

| Table 104: | 802.1Q Tunneling Commands                        | 900  |
|------------|--------------------------------------------------|------|
| Table 105: | Commands for Configuring Traffic Segmentation    | 904  |
| Table 106: | Private VLAN Commands                            | 906  |
| Table 107: | Protocol-based VLAN Commands                     | 911  |
| Table 108: | IP Subnet VLAN Commands                          | 915  |
| Table 109: | MAC Based VLAN Commands                          | 917  |
| Table 110: | Voice VLAN Commands                              | 918  |
| Table 111: | Priority Commands                                | 925  |
| Table 112: | Priority Commands (Layer 2)                      | 925  |
| Table 113: | Default CoS Priority Levels                      | 926  |
| Table 114: | Priority Commands (Layer 3 and 4)                | 932  |
| Table 115: | Mapping IP DSCP to CoS Values                    | 934  |
| Table 116: | Mapping IP Precedence to CoS Values              | 936  |
| Table 117: | Quality of Service Commands                      | 939  |
| Table 118: | Multicast Filtering Commands                     | 957  |
| Table 119: | IGMP Snooping Commands                           | 958  |
| Table 120: | Static Multicast Interface Commands              | 976  |
| Table 121: | IGMP Filtering and Throttling Commands           | 977  |
| Table 122: | Multicast VLAN Registration Commands             | 984  |
| Table 123: | show mvr - display description                   | 989  |
| Table 124: | show mvr interface - display description         | 990  |
| Table 125: | show mvr members - display description           | 990  |
| Table 126: | IGMP Commands (Layer 3)                          | 991  |
| Table 127: | show ip igmp groups - display description        | 999  |
| Table 128: | show ip igmp groups detail - display description | 999  |
| Table 129: | IGMP Proxy Commands                              | 1001 |
| Table 130: | MLD Commands (Layer 3)                           | 1003 |
| Table 131: | show ip igmp groups - display description        | 1010 |
| Table 132: | IGMP Proxy Commands                              | 1012 |
| Table 133: | LLDP Commands                                    | 1015 |
| Table 134: | Address Table Commands                           | 1033 |
| Table 135: | show dns cache - display description             | 1040 |
| Table 136: | show hosts - display description                 | 1041 |
| Table 137: | DHCP Commands                                    | 1043 |
| Table 138: | DHCP Client Commands                             | 1043 |
| Table 139  | DHCP Relay Commands                              | 1045 |

| Table 140: | DHCP Server Commands                                 | 1047 |
|------------|------------------------------------------------------|------|
| Table 141: | VRRP Commands                                        | 1061 |
| Table 142: | show vrrp - display description                      | 1067 |
| Table 143: | show vrrp brief - display description                | 1068 |
| Table 144: | IP Interface Commands                                | 1071 |
| Table 145: | IPv4 Interface Commands                              | 1071 |
| Table 146: | Basic IP Configuration Commands                      | 1072 |
| Table 147: | Address Resolution Protocol Commands                 | 1077 |
| Table 148: | UDP Helper Commands                                  | 1081 |
| Table 149: | IPv6 Configuration Commands                          | 1085 |
| Table 150: | show ipv6 interface - display description            | 1094 |
| Table 151: | show ipv6 mtu - display description                  | 1095 |
| Table 152: | show ipv6 traffic - display description              | 1096 |
| Table 153: | show ipv6 traffic - display description              | 1107 |
| Table 154: | IP Routing Commands                                  | 1109 |
| Table 155: | Global Routing Configuration Commands                | 1109 |
| Table 156: | Routing Information Protocol Commands                | 1117 |
| Table 157: | Open Shortest Path First Commands                    | 1135 |
| Table 158: | show ip ospf - display description                   | 1163 |
| Table 159: | show ip ospf database - display description          | 1166 |
| Table 160: | show ip ospf database summary - display description  | 1167 |
| Table 161: | show ip ospf database external - display description | 1168 |
| Table 162: | show ip ospf database network - display description  | 1169 |
| Table 163: | show ip ospf database router - display description   | 1170 |
| Table 164: | show ip ospf database summary - display description  | 1171 |
| Table 165: | show ip ospf interface - display description         | 1172 |
| Table 166: | show ip ospf neighbor - display description          | 1173 |
| Table 167: | show ip ospf neighbor - display description          | 1175 |
| Table 168: | show ip protocols ospf - display description         | 1175 |
| Table 169: | Open Shortest Path First Commands (Version 3)        | 1176 |
| Table 170: | show ip ospf - display description                   | 1197 |
| Table 171: | show ip ospf database - display description          | 1199 |
| Table 172: | show ip ospf interface - display description         | 1199 |
| Table 173: | show ipv6 ospf neighbor - display description        | 1201 |
| Table 174: | show ip ospf neighbor - display description          | 1202 |
| Table 175: | Multicast Routing Commands                           | 1205 |

### **TABLES**

| Table 1/6: | General Multicast Routing Commands           | 1205 |
|------------|----------------------------------------------|------|
| Table 177: | show ip mroute - display description         | 1207 |
| Table 178: | show ip mroute - display description         | 1210 |
| Table 179: | Static Multicast Routing Commands            | 1211 |
| Table 180: | IPv4 and IPv6 PIM Commands                   | 1213 |
| Table 181: | PIM-DM and PIM-SM Multicast Routing Commands | 1213 |
| Table 182: | show ip pim neighbor - display description   | 1222 |
| Table 183: | show ip pim bsr-router - display description | 1234 |
| Table 184: | show ip pim rp mapping - display description | 1235 |
| Table 185: | show ip pim rp-hash - display description    | 1235 |
| Table 186: | PIM-DM and PIM-SM Multicast Routing Commands | 1236 |
| Table 187: | show ipv6 pim neighbor - display description | 1246 |
| Table 188: | Troubleshooting Chart                        | 1255 |

# SECTION I

## **GETTING STARTED**

This section provides an overview of the switch, and introduces some basic concepts about network switches. It also describes the basic settings required to access the management interface.

This section includes these chapters:

- ◆ "Introduction" on page 59
- ◆ "Initial Switch Configuration" on page 69

INTRODUCTION

This switch provides a broad range of features for Layer 2 switching and Layer 3 routing. It includes a management agent that allows you to configure the features listed in this manual. The default configuration can be used for most of the features provided by this switch. However, there are many options that you should configure to maximize the switch's performance for your particular network environment.

### **KEY FEATURES**

**Table 1: Key Features** 

| Feature                             | Description                                                                                                    |
|-------------------------------------|----------------------------------------------------------------------------------------------------|
| Configuration Backup<br>and Restore | Using management station or FTP/TFTP server                                                                                                    |
| Authentication                      | Console, Telnet, web – user name/password, RADIUS, TACACS+<br>Web – HTTPS<br>Telnet – SSH<br>SNMP v1/2c - Community strings<br>SNMP version 3 – MD5 or SHA password<br>Port – IEEE 802.1X, MAC address filtering                                                                                             |
| General Security<br>Measures        | Private VLANs Port Authentication Port Security DHCP Snooping IP Source Guard                                                                                                    |
| Access Control Lists                | Supports up to 256 ACLs, 96 MAC rules, 96 IP rules, and 96 IPv6 rules                                                                                                    |
| DHCP                                | Client, Relay, Server                                                                                                    |
| DNS                                 | Client and Proxy service                                                                                                    |
| Port Configuration                  | Speed and duplex mode and flow control                                                                                                    |
| Port Trunking                       | Supports up to 32 trunks using either static or dynamic trunking (LACP) $$                                                                                                    |
| Port Mirroring                      | 26 sessions, one or more source ports to one analysis port                                                                                                    |
| Congestion Control                  | Rate Limiting<br>Throttling for broadcast storms                                                                                                    |
| Address Table                       | Up to 16K MAC addresses in the forwarding table, 1024 static MAC addresses; Up to 2K IPv4 and 1K IPv6 entries in the host table; 4K entries in the ARP cache, 512 static ARP entries; 256 IPv4 and 256 IPv6 entries in the IP routing table, 64 static IP routes, 32 IP interfaces; 1024 L2 multicast groups |
| IP Version 4 and 6                  | Supports IPv4 and IPv6 addressing, and management                                                                                                    |

**Table 1: Key Features** (Continued)

| Feature                          | Description                                                                                                    |
|----------------------------------|----------------------------------------------------------------------------------------------------|
| IEEE 802.1D Bridge               | Supports dynamic data switching and addresses learning                                                                                    |
| Store-and-Forward<br>Switching   | Supported to ensure wire-speed switching while eliminating bad frames                                                                     |
| Spanning Tree Algorithm          | Supports standard STP, Rapid Spanning Tree Protocol (RSTP), and Multiple Spanning Trees (MSTP)                                            |
| Virtual LANs                     | Up to 256 using IEEE 802.1Q, port-based, protocol-based, private VLANs, voice VLANs, and QinQ tunnel                                      |
| Traffic Prioritization           | Default port priority, traffic class map, queue scheduling, IP Precedence, or Differentiated Services Code Point (DSCP), and TCP/UDP Port |
| Qualify of Service               | Supports Differentiated Services (DiffServ)                                                                                               |
| Link Layer Discovery<br>Protocol | Used to discover basic information about neighboring devices                                                                              |
| Router Redundancy                | Router backup is provided with the Virtual Router Redundancy Protocol (VRRP)                                                              |
| IP Routing                       | Routing Information Protocol (RIP), Open Shortest Path First (OSPFv2/v3), static routes, Equal-Cost Multipath Routing (ECMP)              |
| ARP                              | Static and dynamic address configuration, proxy ARP                                                                                       |
| Multicast Filtering              | Supports IGMP snooping and query for Layer 2, IGMP for Layer 3, and Multicast VLAN Registration $$                                        |
| Multicast Routing                | Supports PIM-DM and PIM-SM for IPv4 and PIM-SM for IPv6                                                                                   |

### **DESCRIPTION OF SOFTWARE FEATURES**

The switch provides a wide range of advanced performance enhancing features. Flow control eliminates the loss of packets due to bottlenecks caused by port saturation. Broadcast storm suppression prevents broadcast traffic storms from engulfing the network. Untagged (portbased), tagged, and protocol-based VLANs, plus support for automatic GVRP VLAN registration provide traffic security and efficient use of network bandwidth. CoS priority queueing ensures the minimum delay for moving real-time multimedia data across the network. While multicast filtering and routing provides support for real-time network applications.

Some of the management features are briefly described below.

# RESTORE

**CONFIGURATION** You can save the current configuration settings to a file on the BACKUP AND management station (using the web interface) or a FTP/TFTP server (using the console interface), and later download this file to restore the switch configuration settings.

**AUTHENTICATION** This switch authenticates management access via the console port, Telnet, or a web browser. User names and passwords can be configured locally or can be verified via a remote authentication server (i.e., RADIUS or

TACACS+). Port-based authentication is also supported via the IEEE 802.1X protocol. This protocol uses Extensible Authentication Protocol over LANs (EAPOL) to request user credentials from the 802.1X client, and then uses the EAP between the switch and the authentication server to verify the client's right to access the network via an authentication server (i.e., RADIUS or TACACS+ server).

Other authentication options include HTTPS for secure management access via the web, SSH for secure management access over a Telnet-equivalent connection, SNMP Version 3, IP address filtering for web/SNMP/Telnet/web management access, and MAC address filtering for port access.

ACCESS CONTROL ACLs provide packet filtering for IP frames (based on address, protocol, LISTS TCP/UDP port number or TCP control code) or any frames (based on MAC address or Ethernet type). ACLs can by used to improve performance by blocking unnecessary network traffic or to implement security controls by restricting access to specific network resources or protocols.

**DHCP** A DHCP server is provided to assign IP addresses to host devices. Since DHCP uses a broadcast mechanism, a DHCP server and its client must physically reside on the same subnet. Since it is not practical to have a DHCP server on every subnet, DHCP Relay is also supported to allow dynamic configuration of local clients from a DHCP server located in a different network.

**PORT CONFIGURATION** You can manually configure the speed and duplex mode, and flow control used on specific ports, or use auto-negotiation to detect the connection settings used by the attached device. Use the full-duplex mode on ports whenever possible to double the throughput of switch connections. Flow control should also be enabled to control network traffic during periods of congestion and prevent the loss of packets when port buffer thresholds are exceeded. The switch supports flow control based on the IEEE 802.3x standard (now incorporated in IEEE 802.3-2002).

**PORT MIRRORING** The switch can unobtrusively mirror traffic from any port to a monitor port. You can then attach a protocol analyzer or RMON probe to this port to perform traffic analysis and verify connection integrity.

**PORT TRUNKING** Ports can be combined into an aggregate connection. Trunks can be manually set up or dynamically configured using Link Aggregation Control Protocol (LACP - IEEE 802.3-2005). The additional ports dramatically increase the throughput across any connection, and provide redundancy by taking over the load if a port in the trunk should fail. The switch supports up to 32 trunks.

RATE LIMITING This feature controls the maximum rate for traffic transmitted or received on an interface. Rate limiting is configured on interfaces at the edge of a network to limit traffic into or out of the network. Traffic that falls within the rate limit is transmitted, while packets that exceed the acceptable amount of traffic are dropped.

**BROADCAST STORM** Broadcast suppression prevents broadcast traffic from overwhelming the CONTROL network. When enabled on a port, the level of broadcast traffic passing through the port is restricted. If broadcast traffic rises above a pre-defined threshold, it will be throttled until the level falls back beneath the threshold.

**STATIC ADDRESSES** A static address can be assigned to a specific interface on this switch. Static addresses are bound to the assigned interface and will not be moved. When a static address is seen on another interface, the address will be ignored and will not be written to the address table. Static addresses can be used to provide network security by restricting access for a known host to a specific port.

**IEEE 802.1D BRIDGE** The switch supports IEEE 802.1D transparent bridging. The address table facilitates data switching by learning addresses, and then filtering or forwarding traffic based on this information. The address table supports up to 16K addresses.

**STORE-AND-FORWARD** The switch copies each frame into its memory before forwarding them to SWITCHING another port. This ensures that all frames are a standard Ethernet size and have been verified for accuracy with the cyclic redundancy check (CRC). This prevents bad frames from entering the network and wasting bandwidth.

> To avoid dropping frames on congested ports, the switch provides 2 MB for frame buffering. This buffer can queue packets awaiting transmission on congested networks.

## **ALGORITHM**

**SPANNING TREE** The switch supports these spanning tree protocols:

- Spanning Tree Protocol (STP, IEEE 802.1D) This protocol provides loop detection. When there are multiple physical paths between segments, this protocol will choose a single path and disable all others to ensure that only one route exists between any two stations on the network. This prevents the creation of network loops. However, if the chosen path should fail for any reason, an alternate path will be activated to maintain the connection.
- ◆ Rapid Spanning Tree Protocol (RSTP, IEEE 802.1w) This protocol reduces the convergence time for network topology changes to about 3 to 5 seconds, compared to 30 seconds or more for the older IEEE

802.1D STP standard. It is intended as a complete replacement for STP. but can still interoperate with switches running the older standard by automatically reconfiguring ports to STP-compliant mode if they detect STP protocol messages from attached devices.

Multiple Spanning Tree Protocol (MSTP, IEEE 802.1s) – This protocol is a direct extension of RSTP. It can provide an independent spanning tree for different VLANs. It simplifies network management, provides for even faster convergence than RSTP by limiting the size of each region, and prevents VLAN members from being segmented from the rest of the group (as sometimes occurs with IEEE 802.1D STP).

VIRTUAL LANs The switch supports up to 4093 VLANs. A Virtual LAN is a collection of network nodes that share the same collision domain regardless of their physical location or connection point in the network. The switch supports tagged VLANs based on the IEEE 802.1Q standard. Members of VLAN groups can be dynamically learned via GVRP, or ports can be manually assigned to a specific set of VLANs. This allows the switch to restrict traffic to the VLAN groups to which a user has been assigned. By segmenting your network into VLANs, you can:

- Eliminate broadcast storms which severely degrade performance in a flat network.
- Simplify network management for node changes/moves by remotely configuring VLAN membership for any port, rather than having to manually change the network connection.
- Provide data security by restricting all traffic to the originating VLAN, except where a connection is explicitly defined via the switch's routing service.
- Use private VLANs to restrict traffic to pass only between data ports and the uplink ports, thereby isolating adjacent ports within the same VLAN, and allowing you to limit the total number of VLANs that need to be configured.
- Use protocol VLANs to restrict traffic to specified interfaces based on protocol type.

## TUNNELING (QINQ)

**IEEE 802.1Q** This feature is designed for service providers carrying traffic for multiple customers across their networks. QinQ tunneling is used to maintain customer-specific VLAN and Layer 2 protocol configurations even when different customers use the same internal VLAN IDs. This is accomplished by inserting Service Provider VLAN (SPVLAN) tags into the customer's frames when they enter the service provider's network, and then stripping the tags when the frames leave the network.

## **PRIORITIZATION**

**TRAFFIC** This switch prioritizes each packet based on the required level of service, using eight priority gueues with strict priority, Weighted Round Robin (WRR), or a combination of strict and weighted queuing. It uses IEEE 802.1p and 802.10 tags to prioritize incoming traffic based on input from the end-station application. These functions can be used to provide independent priorities for delay-sensitive data and best-effort data.

> This switch also supports several common methods of prioritizing layer 3/4 traffic to meet application requirements. Traffic can be prioritized based on the priority bits in the IP frame's Type of Service (ToS) octet using DSCP, IP Precedence, or TCP/UDP port numbers. When these services are enabled, the priorities are mapped to a Class of Service value by the switch, and the traffic then sent to the corresponding output queue.

QUALITY OF SERVICE Differentiated Services (DiffServ) provides policy-based management mechanisms used for prioritizing network resources to meet the requirements of specific traffic types on a per-hop basis. Each packet is classified upon entry into the network based on access lists, IP Precedence or DSCP values, or VLAN lists. Using access lists allows you select traffic based on Layer 2, Layer 3, or Layer 4 information contained in each packet. Based on network policies, different kinds of traffic can be marked for different kinds of forwarding.

IP ROUTING The switch provides Layer 3 IP routing. To maintain a high rate of throughput, the switch forwards all traffic passing within the same segment, and routes only traffic that passes between different subnetworks. The wire-speed routing provided by this switch lets you easily link network segments or VLANs together without having to deal with the bottlenecks or configuration hassles normally associated with conventional routers.

> Routing for unicast traffic is supported with static routing, Routing Information Protocol (RIP), Open Shortest Path First (OSPF) protocol.

Static Routing – Traffic is automatically routed between any IP interfaces configured on the ECN430-switch. Routing to statically configured hosts or subnet addresses is provided based on next-hop entries specified in the static routing table.

RIP - This protocol uses a distance-vector approach to routing. Routes are determined on the basis of minimizing the distance vector, or hop count, which serves as a rough estimate of transmission cost.

OSPF - This approach uses a link state routing protocol to generate a shortest-path tree, then builds up its routing table based on this tree. OSPF produces a more stable network because the participating routers act on network changes predictably and simultaneously, converging on the best route more quickly than RIP. OSPFv2 is provided for routing IPv4 traffic, and OSPFv3 for routing IPv6 traffic.

# BALANCING

**EQUAL-COST** When multiple paths to the same destination and with the same path cost MULTIPATH LOAD are found in the routing table, the Equal-cost Multipath (ECMP) algorithm first checks if the cost is lower than that of any other routing entries. If the cost is the lowest in the table, the switch will use up to eight paths having the lowest path cost to balance traffic forwarded to the destination. ECMP uses either equal-cost unicast multipaths manually configured in the static routing table, or equal-cost multipaths dynamically detected by the Open Shortest Path Algorithm (OSPF). In other words, it uses either static or OSPF entries, not both.

**ROUTER REDUNDANCY** The Virtual Router Redundancy Protocol (VRRP) uses a virtual IP address to support a primary router and multiple backup routers. The backups can be configured to take over the workload if the master fails or to load share the traffic. The primary goal of this protocol is to allow a host device which has been configured with a fixed gateway to maintain network connectivity in case the primary gateway goes down.

## PROTOCOL

ADDRESS RESOLUTION The switch uses ARP and Proxy ARP to convert between IP addresses and MAC (hardware) addresses. This switch supports conventional ARP, which locates the MAC address corresponding to a given IP address. This allows the switch to use IP addresses for routing decisions and the corresponding MAC addresses to forward packets from one hop to the next. Either static or dynamic entries can be configured in the ARP cache.

> Proxy ARP allows hosts that do not support routing to determine the MAC address of a device on another network or subnet. When a host sends an ARP request for a remote network, the switch checks to see if it has the best route. If it does, it sends its own MAC address to the host. The host then sends traffic for the remote destination via the switch, which uses its own routing table to reach the destination on the other network.

MULTICAST FILTERING Specific multicast traffic can be assigned to its own VLAN to ensure that it does not interfere with normal network traffic and to guarantee real-time delivery by setting the required priority level for the designated VLAN. The switch uses IGMP Snooping and Query at Layer 2 and IGMP at Layer 3 to manage multicast group registration. It also supports Multicast VLAN Registration (MVR) which allows common multicast traffic, such as television channels, to be transmitted across a single network-wide multicast VLAN shared by hosts residing in other standard or private VLAN groups, while preserving security and data isolation for normal traffic.

**MULTICAST ROUTING** Routing for multicast packets is supported by the Protocol-Independent Multicasting - Dense Mode and Sparse Mode (PIM-DM, PIM-SM) protocols. These protocols work in conjunction with IGMP to filter and route multicast traffic. PIM is a very simple protocol that uses the routing table of the unicast routing protocol enabled on an interface. Dense Mode is designed for areas where the probability of multicast clients is relatively high, and the overhead of frequent flooding is justified. While Sparse mode is

designed for network areas, such as the Wide Area Network, where the probability of multicast clients is low. PIM-DM and PIM-SM are supported for IPv4 and PIM-SM for IPv6.

**TUNNELING** Configures tunnels for customer traffic crossing the service provider's network using IEEE 802.1Q.

> IEEE 802.1Q Tunneling (QinQ) – This feature is designed for service providers carrying traffic for multiple customers across their networks. QinQ tunneling is used to maintain customer-specific VLANs and Layer 2 protocol configurations even when different customers use the same internal VLAN IDs. This is accomplished by inserting Service Provider VLAN (SPVLAN) tags into the customer's frames when they enter the service provider's network, and then stripping the tags when the frames leave the network.

### SYSTEM DEFAULTS

The switch's system defaults are provided in the configuration file "Factory\_Default\_Config.cfg." To reset the switch defaults, this file should be set as the startup configuration file.

The following table lists some of the basic system defaults.

**Table 2: System Defaults** 

| Function                | Parameter                                        | Default                              |
|-------------------------|--------------------------------------------------|--------------------------------------|
| Console Port Connection | Baud Rate                                        | 115200 bps                           |
|                         | Data bits                                        | 8                                    |
|                         | Stop bits                                        | 1                                    |
|                         | Parity                                           | none                                 |
|                         | Local Console Timeout                            | 0 (disabled)                         |
| Authentication          | Privileged Exec Level                            | Username "admin"<br>Password "admin" |
|                         | Normal Exec Level                                | Username "guest"<br>Password "guest" |
|                         | Enable Privileged Exec from<br>Normal Exec Level | Password "super"                     |
|                         | RADIUS Authentication                            | Disabled                             |
|                         | TACACS+ Authentication                           | Disabled                             |
|                         | 802.1X Port Authentication                       | Disabled                             |
|                         | HTTPS                                            | Enabled                              |
|                         | SSH                                              | Disabled                             |
|                         | Port Security                                    | Disabled                             |
|                         | IP Filtering                                     | Disabled                             |
|                         | •                                                |                                      |

Table 2: System Defaults (Continued)

| Function                   | Parameter                        | Default                                                                 |
|----------------------------|----------------------------------|-------------------------------------------------------------------------|
| Web Management             | HTTP Server                      | Enabled                                                                 |
|                            | HTTP Port Number                 | 80                                                                      |
|                            | HTTP Secure Server               | Disabled                                                                |
|                            | HTTP Secure Server Redirect      | Disabled                                                                |
| SNMP                       | SNMP Agent                       | Enabled                                                                 |
|                            | Community Strings                | "public" (read only)<br>"private" (read/write)                          |
|                            | Traps                            | Authentication traps: enabled<br>Link-up-down events: enabled           |
|                            | SNMP V3                          | View: defaultview<br>Group: public (read only);<br>private (read/write) |
| Port Configuration         | Admin Status                     | Enabled                                                                 |
|                            | Auto-negotiation                 | Enabled                                                                 |
|                            | Flow Control                     | Disabled                                                                |
| Port Trunking              | Static Trunks                    | None                                                                    |
|                            | LACP (all ports)                 | Disabled                                                                |
| Congestion Control         | Rate Limiting                    | Disabled                                                                |
|                            | Storm Control                    | Broadcast: Enabled<br>(500 packets/sec)                                 |
| Address Table              | Aging Time                       | 300 seconds                                                             |
| Spanning Tree<br>Algorithm | Status                           | Enabled, RSTP<br>(Defaults: RSTP standard)                              |
|                            | Edge Ports                       | Enabled                                                                 |
| LLDP                       | Status                           | Enabled                                                                 |
| Virtual LANs               | Default VLAN                     | 1                                                                       |
|                            | PVID                             | 1                                                                       |
|                            | Acceptable Frame Type            | All                                                                     |
|                            | Ingress Filtering                | Disabled                                                                |
|                            | Switchport Mode (Egress<br>Mode) | Tagged frames                                                           |
|                            | GVRP (global)                    | Disabled                                                                |
|                            | GVRP (port interface)            | Disabled                                                                |
|                            | QinQ Tunneling                   | Disabled                                                                |

Table 2: System Defaults (Continued)

| Function               | Parameter                              | Default                                                 |
|------------------------|----------------------------------------|---------------------------------------------------------|
| Traffic Prioritization | Ingress Port Priority                  | 0                                                       |
|                        | Queue Mode                             | Strict                                                  |
|                        | Weighted Round Robin                   | Queue: 0 1 2 3 4 5 6 7<br>Weight: 1 2 4 6 8 10 12 14    |
|                        | Class of Service                       | Enabled                                                 |
|                        | IP Precedence Priority                 | Disabled                                                |
|                        | IP DSCP Priority                       | Disabled                                                |
|                        | IP Port Priority                       | Disabled                                                |
| IP Settings            | Management. VLAN                       | Any VLAN configured with an IP address                  |
|                        | IP Address                             | DHCP assigned                                           |
|                        | Default Gateway                        | 0.0.0.0                                                 |
|                        | DHCP                                   | Client: Enabled<br>Relay: Disabled<br>Server: Disabled  |
|                        | DNS                                    | Client/Proxy service: Disabled                          |
|                        | BOOTP                                  | Disabled                                                |
|                        | ARP                                    | Enabled<br>Cache Timeout: 20 minutes<br>Proxy: Disabled |
| Unicast Routing        | RIP                                    | Disabled                                                |
|                        | OSPFv2                                 | Disabled                                                |
|                        | OSPFv3                                 | Disabled                                                |
| Router Redundancy      | VRRP                                   | Disabled                                                |
| Multicast Filtering    | IGMP Snooping (Layer 2)                | Snooping: Enabled<br>Querier: Disabled                  |
|                        | IGMP (Layer 3)<br>IGMP Proxy (Layer 3) | Disabled<br>Disabled                                    |
| System Log             | Status                                 | Enabled                                                 |
|                        | Messages Logged                        | Levels 0-7 (all)                                        |
|                        | Messages Logged to Flash               | Levels 0-3                                              |
| SMTP Email Alerts      | Event Handler                          | Enabled (but no server defined)                         |
| SNTP                   | Clock Synchronization                  | Disabled                                                |

### INITIAL SWITCH CONFIGURATION

This chapter includes information on connecting to the switch and basic configuration procedures.

### CONNECTING TO THE SWITCH

The switch includes a built-in network management agent. The agent offers a variety of management options, including SNMP, RMON and a webbased interface. A PC may also be connected directly to the switch for configuration and monitoring via a command line interface (CLI).

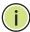

Note: An IPv4 address for this switch is obtained via DHCP by default. To change this address, see "Setting an IP Address" on page 73.

## **OPTIONS**

**CONFIGURATION** The switch's HTTP web agent allows you to configure switch parameters, monitor port connections, and display statistics using a standard web browser such as Internet Explorer 5.x or above, Netscape 6.2 or above, and Mozilla Firefox 2.0.0.0 or above. The switch's web management interface can be accessed from any computer attached to the network.

> The CLI program can be accessed by a direct connection to the RS-232 serial console port on the switch, or remotely by a Telnet connection over the network.

> The switch's management agent also supports SNMP (Simple Network Management Protocol). This SNMP agent permits the switch to be managed from any system in the network using network management software.

> The switch's web interface, console interface, and SNMP agent allow you to perform the following management functions:

- Set user names and passwords
- Set an IP interface for any VLAN
- Configure SNMP parameters
- Enable/disable any port
- Set the speed/duplex mode for any port
- Configure the bandwidth of any port by limiting input or output rates

- Control port access through IEEE 802.1X security or static address filtering
- Filter packets using Access Control Lists (ACLs)
- ◆ Configure up to 4093 IEEE 802.1Q VLANs
- ◆ Enable GVRP automatic VLAN registration
- Configure IP routing for unicast or multicast traffic
- Configure router redundancy
- Configure IGMP multicast filtering
- Upload and download system firmware or configuration files via HTTP (using the web interface) or FTP/TFTP (using the command line or web interface)
- Configure Spanning Tree parameters
- Configure Class of Service (CoS) priority queuing
- Configure static or LACP trunks
- Enable port mirroring
- Set storm control on any port for excessive broadcast traffic
- Display system information and statistics

**REQUIRED** The switch provides an RS-232 serial port that enables a connection to a **CONNECTIONS** PC or terminal for monitoring and configuring the switch. A null-modem console cable is provided with the switch.

> Attach a VT100-compatible terminal, or a PC running a terminal emulation program to the switch. You can use the console cable provided with this package, or use a null-modem cable that complies with the wiring assignments shown in the Installation Guide.

To connect a terminal to the console port, complete the following steps:

- 1. Connect the console cable to the serial port on a terminal, or a PC running terminal emulation software, and tighten the captive retaining screws on the DB-9 connector.
- 2. Connect the other end of the cable to the RS-232 serial port on the switch.

- 3. Make sure the terminal emulation software is set as follows:
  - Select the appropriate serial port (COM port 1 or COM port 2).
  - Set the baud rate to 115200 bps.
  - Set the data format to 8 data bits, 1 stop bit, and no parity.
  - Set flow control to none.
  - Set the emulation mode to VT100.
  - When using HyperTerminal, select Terminal keys, not Windows keys.

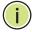

Note: Once you have set up the terminal correctly, the console login screen will be displayed.

For a description of how to use the CLI, see "Using the Command Line Interface" on page 607. For a list of all the CLI commands and detailed information on using the CLI, refer to "CLI Command Groups" on page 616.

**REMOTE** Prior to accessing the switch's onboard agent via a network connection, CONNECTIONS you must first configure it with a valid IP address, subnet mask, and default gateway using a console connection, or DHCP protocol.

> An IPv4 address for this switch is obtained via DHCP by default. To manually configure this address or enable dynamic address assignment via DHCP, see "Setting an IP Address" on page 73.

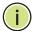

**NOTE:** This switch supports four Telnet sessions or four SSH sessions.

Note: Any VLAN group can be assigned an IP interface address (page 73) for managing the switch.

After configuring the switch's IP parameters, you can access the onboard configuration program from anywhere within the attached network. The onboard configuration program can be accessed using Telnet from any computer attached to the network. The switch can also be managed by any computer using a web browser (Internet Explorer 5.0 or above, Netscape 6.2 or above, or Mozilla Firefox 2.0.0.0 or above), or from a network computer using SNMP network management software.

The onboard program only provides access to basic configuration functions. To access the full range of SNMP management functions, you must use SNMP-based network management software.

## **BASIC CONFIGURATION**

## CONNECTION

**CONSOLE** The CLI program provides two different command levels — normal access level (Normal Exec) and privileged access level (Privileged Exec). The commands available at the Normal Exec level are a limited subset of those available at the Privileged Exec level and allow you to only display information and use basic utilities. To fully configure the switch parameters, you must access the CLI at the Privileged Exec level.

> Access to both CLI levels are controlled by user names and passwords. The switch has a default user name and password for each level. To log into the CLI at the Privileged Exec level using the default user name and password, perform these steps:

- 1. To initiate your console connection, press <Enter>. The "User Access Verification" procedure starts.
- 2. At the User Name prompt, enter "admin."
- 3. At the Password prompt, also enter "admin." (The password characters are not displayed on the console screen.)
- **4.** The session is opened and the CLI displays the "Console#" prompt indicating you have access at the Privileged Exec level.

SETTING PASSWORDS If this is your first time to log into the CLI program, you should define new passwords for both default user names using the "username" command, record them and put them in a safe place.

> Passwords can consist of up to 8 alphanumeric characters and are case sensitive. To prevent unauthorized access to the switch, set the passwords as follows:

- 1. Open the console interface with the default user name and password "admin" to access the Privileged Exec level.
- 2. Type "configure" and press <Enter>.
- 3. Type "username guest password 0 password," for the Normal Exec level, where password is your new password. Press <Enter>.
- **4.** Type "username admin password 0 password," for the Privileged Exec level, where password is your new password. Press <Enter>.

```
Username: admin
Password:
CLI session with the ECS4610-50T/ECS4610-26T* is opened.
To end the CLI session, enter [Exit].
```

```
Console#configure
Console(config) #username guest password 0 [password]
Console(config) #username admin password 0 [password]
Console(config)#
```

\* This manual covers the ECS4610-26T and ECS4610-50T switches. Other than the difference in the number of ports, there are no significant differences. Therefore nearly all of the screen display examples are based on the ECS4610-26T.

SETTING AN IP You must establish IP address information for the stack to obtain **ADDRESS** management access through the network. This can be done in either of the following ways:

- **Manual** You have to input the information, including IP address and subnet mask. If your management station is not in the same IP subnet as the switch, you will also need to specify the default gateway router.
- **Dynamic** The switch can send IPv4 configuration requests to BOOTP or DHCP address allocation servers on the network. An IPv6 link local address for use in a local network can be dynamically generated as described in "Obtaining an IPv6 Address" on page 77.

The current software does not support DHCP for IPv6, so an IPv6 global unicast address for use in a network containing more than one subnet can only be manually configured as described in "Assigning an IPv6 Address" on page 74.

## **MANUAL CONFIGURATION**

You can manually assign an IP address to the switch. You may also need to specify a default gateway that resides between this device and management stations that exist on another network segment. Valid IPv4 addresses consist of four decimal numbers, 0 to 255, separated by periods. Anything outside this format will not be accepted by the CLI program.

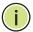

**NOTE:** An IPv4 address for this switch is obtained via DHCP by default.

### **ASSIGNING AN IPV4 ADDRESS**

Before you can assign an IP address to the switch, you must obtain the following information from your network administrator:

- IP address for the switch
- Network mask for this network
- Default gateway for the network

To assign an IPv4 address to the switch, complete the following steps

- **1.** From the Global Configuration mode prompt, type "interface vlan 1" to access the interface-configuration mode. Press <Enter>.
- 2. Type "ip address *ip-address netmask,*" where "ip-address" is the switch IP address and "netmask" is the network mask for the network. Press <Enter>.
- **3.** Type "exit" to return to the global configuration mode prompt. Press <Fnter>.
- **4.** To set the IP address of the default gateway for the network to which the switch belongs, type "ip default-gateway *gateway*," where "gateway" is the IP address of the default gateway. Press <Enter>.

```
Console(config)#interface vlan 1
Console(config-if)#ip address 192.168.1.5 255.255.255.0
Console(config-if)#exit
Console(config)#ip default-gateway 192.168.1.254
```

### **ASSIGNING AN IPV6 ADDRESS**

This section describes how to configure a "link local" address for connectivity within the local subnet only, and also how to configure a "global unicast" address, including a network prefix for use on a multisegment network and the host portion of the address.

An IPv6 prefix or address must be formatted according to RFC 2373 "IPv6 Addressing Architecture," using 8 colon-separated 16-bit hexadecimal values. One double colon may be used to indicate the appropriate number of zeros required to fill the undefined fields. For detailed information on the other ways to assign IPv6 addresses, see "Setting the Switch's IP Address (IP Version 6)" on page 451.

Link Local Address — All link-local addresses must be configured with a prefix of FE80. Remember that this address type makes the switch accessible over IPv6 for all devices attached to the same local subnet only. Also, if the switch detects that the address you configured conflicts with that in use by another device on the subnet, it will stop using the address in question, and automatically generate a link local address that does not conflict with any other devices on the local subnet.

To configure an IPv6 link local address for the switch, complete the following steps:

- **1.** From the Global Configuration mode prompt, type "interface vlan 1" to access the interface-configuration mode. Press <Enter>.
- **2.** Type "ipv6 address" followed by up to 8 colon-separated 16-bit hexadecimal values for the *ipv6-address* similar to that shown in the example, followed by the "link-local" command parameter. Then press <Enter>.

```
Console(config)#interface vlan 1
Console(config-if) #ipv6 address FE80::260:3EFF:FE11:6700 link-local
Console(config-if)#end
Console#show ipv6 interface
Vlan 1 is up
IPv6 is enable.
Link-local address:
  FE80::260:3EFF:FE11:6700/64
Global unicast address(es):
Joined group address(es):
  FF01::1/16
  FF02::1/16
 FF02::1:FF11:6700/104
MTU is 1500 bytes.
ND DAD is enabled, number of DAD attempts: 1.
ND retransmit interval is 1000 milliseconds
Console#
```

Address for Multi-segment Network — Before you can assign an IPv6 address to the switch that will be used to connect to a multi-segment network, you must obtain the following information from your network administrator:

- Prefix for this network
- IP address for the switch
- Default gateway for the network

To generate an IPv6 global unicast address for the switch, complete the following steps:

- **1.** From the global configuration mode prompt, type "interface vlan 1" to access the interface-configuration mode. Press <Enter>.
- 2. From the interface prompt, type "ipv6 address *ipv6-address*" or "ipv6 address *ipv6-address/prefix-length*," where "prefix-length" indicates the address bits used to form the network portion of the address. (The network address starts from the left of the prefix and should encompass some of the ipv6-address bits.) The remaining bits are assigned to the host interface. Press <Enter>.
- **3.** Type "exit" to return to the global configuration mode prompt. Press <Enter>.

**4.** To set the IP address of the IPv6 default gateway for the network to which the switch belongs, type "ipv6 default-gateway *gateway*," where "gateway" is the IPv6 address of the default gateway. Press <Enter>.

```
Console(config)#interface vlan 1
Console(config-if) #ipv6 address 2001:DB8:2222:7272::/64
Console(config-if)#exit
Console(config)#ipv6 default-gateway 2001:DB8:2222:7272::254
Console(config)end
Console#show ipv6 interface
Vlan 1 is up
IPv6 is enable.
Link-local address:
  FE80::200:E8FF:FE93:82A0/64
Global unicast address(es):
 2001:DB8:2222:7272::/64, subnet is 2001:DB8:2222:7272::/64
  2005::212:CFFF:FE0B:4600, subnet is ::
Joined group address(es):
FF02::1:2
FF02::1:FF00:0
FF02::1:FF93:82A0
FF02::1
IPv6 link MTU is 1280 bytes
ND DAD is enabled, number of DAD attempts: 2.
ND retransmit interval is 1000 milliseconds
Console#
```

## **DYNAMIC CONFIGURATION**

## Obtaining an IPv4 Address

If you select the "bootp" or "dhcp" option, the system will immediately start broadcasting service requests. IP will be enabled but will not function until a BOOTP or DHCP reply has been received. Requests are broadcast every few minutes using exponential backoff until IP configuration information is obtained from a BOOTP or DHCP server. BOOTP and DHCP values can include the IP address, subnet mask, and default gateway. If the DHCP/BOOTP server is slow to respond, you may need to use the "ip dhcp restart client" command to re-start broadcasting service requests.

Note that the "ip dhcp restart client" command can also be used to start broadcasting service requests for all VLANs configured to obtain address assignments through BOOTP or DHCP. It may be necessary to use this command when DHCP is configured on a VLAN, and the member ports which were previously shut down are now enabled.

If the "bootp" or "dhcp" option is saved to the startup-config file (step 6), then the switch will start broadcasting service requests as soon as it is powered on.

To automatically configure the switch by communicating with BOOTP or DHCP address allocation servers on the network, complete the following steps:

**1.** From the Global Configuration mode prompt, type "interface vlan 1" to access the interface-configuration mode. Press <Enter>.

- **2.** At the interface-configuration mode prompt, use one of the following commands:
  - To obtain IP settings via DHCP, type "ip address dhcp" and press <Enter>.
  - To obtain IP settings via BOOTP, type "ip address bootp" and press <Enter>.
- **3.** Type "end" to return to the Privileged Exec mode. Press <Enter>.
- **4.** Wait a few minutes, and then check the IP configuration settings by typing the "show ip interface" command. Press <Enter>.
- **5.** Then save your configuration changes by typing "copy running-config startup-config." Enter the startup file name and press <Enter>.

```
Console(config) #interface vlan 1
Console(config-if) #ip address dhcp
Console(config-if) #end
Console#show ip interface
IP address and netmask: 192.168.1.54 255.255.255.0 on VLAN 1,
and address mode: DHCP
Console#copy running-config startup-config
Startup configuration file name []: startup
\Write to FLASH Programming.
\Write to FLASH finish.
Success.
```

### **OBTAINING AN IPV6 ADDRESS**

Link Local Address — There are several ways to configure IPv6 addresses. The simplest method is to automatically generate a "link local" address (identified by an address prefix of FE80). This address type makes the switch accessible over IPv6 for all devices attached to the same local subnet.

To generate an IPv6 link local address for the switch, complete the following steps:

- **1.** From the Global Configuration mode prompt, type "interface vlan 1" to access the interface-configuration mode. Press <Enter>.
- 2. Type "ipv6 enable" and press <Enter>.

```
Console(config) #interface vlan 1
Console(config-if) #ipv6 enable
Console(config-if) #end
Console#show ipv6 interface
Vlan 1 is up
IPv6 is enable.
Link-local address:
FE80::200:E8FF:FE90:0/64
Global unicast address(es):
Joined group address(es):
```

Basic Configuration

```
FF01::1/16
FF02::1/16
FF02::1:FF90:0/104
MTU is 1500 bytes.
ND DAD is enabled, number of DAD attempts: 1.
ND retransmit interval is 1000 milliseconds
Console#
```

Address for Multi-segment Network — An IPv6 address for use in a network containing more than one subnet must be manually configured as described in "Assigning an IPv6 Address" on page 74. The current software does not support DHCP for IPv6.

## ENABLING SNMP MANAGEMENT ACCESS

The switch can be configured to accept management commands from Simple Network Management Protocol (SNMP) applications such as EdgeCore ECView. You can configure the switch to respond to SNMP requests or generate SNMP traps.

When SNMP management stations send requests to the switch (either to return information or to set a parameter), the switch provides the requested data or sets the specified parameter. The switch can also be configured to send information to SNMP managers (without being requested by the managers) through trap messages, which inform the manager that certain events have occurred.

The switch includes an SNMP agent that supports SNMP version 1, 2c, and 3 clients. To provide management access for version 1 or 2c clients, you must specify a community string. The switch provides a default MIB View (i.e., an SNMPv3 construct) for the default "public" community string that provides read access to the entire MIB tree, and a default view for the "private" community string that provides read/write access to the entire MIB tree. However, you may assign new views to version 1 or 2c community strings that suit your specific security requirements (see "Setting SNMPv3 Views" on page 376).

## **COMMUNITY STRINGS** (FOR SNMP VERSION 1 AND 2C CLIENTS)

Community strings are used to control management access to SNMP version 1 and 2c stations, as well as to authorize SNMP stations to receive trap messages from the switch. You therefore need to assign community strings to specified users, and set the access level.

The default strings are:

- public with read-only access. Authorized management stations are only able to retrieve MIB objects.
- private with read/write access. Authorized management stations are able to both retrieve and modify MIB objects.

To prevent unauthorized access to the switch from SNMP version 1 or 2c clients, it is recommended that you change the default community strings.

To configure a community string, complete the following steps:

- From the Privileged Exec level global configuration mode prompt, type "snmp-server community string mode," where "string" is the community access string and "mode" is rw (read/write) or ro (read only). Press <Enter>. (Note that the default mode is read only.)
- **2.** To remove an existing string, simply type "no snmp-server community *string,*" where "string" is the community access string to remove. Press <Enter>.

```
Console(config) #snmp-server community admin rw
Console(config) #snmp-server community private
Console(config) #
```

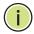

**Note:** If you do not intend to support access to SNMP version 1 and 2c clients, we recommend that you delete both of the default community strings. If there are no community strings, then SNMP management access from SNMP v1 and v2c clients is disabled.

## TRAP RECEIVERS

You can also specify SNMP stations that are to receive traps from the switch. To configure a trap receiver, use the "snmp-server host" command. From the Privileged Exec level global configuration mode prompt, type:

```
"snmp-server host host-address community-string [version {1 | 2c | 3 {auth | noauth | priv}}]"
```

where "host-address" is the IP address for the trap receiver, "community-string" specifies access rights for a version 1/2c host, or is the user name of a version 3 host, "version" indicates the SNMP client version, and "auth | noauth | priv" means that authentication, no authentication, or authentication and privacy is used for v3 clients. Then press <Enter>. For a more detailed description of these parameters, see "snmp-server host" on page 676. The following example creates a trap host for each type of SNMP client.

```
Console(config) #snmp-server host 10.1.19.23 batman
Console(config) #snmp-server host 10.1.19.98 robin version 2c
Console(config) #snmp-server host 10.1.19.34 barbie version 3 auth
Console(config) #
```

## **CONFIGURING ACCESS FOR SNMP VERSION 3 CLIENTS**

To configure management access for SNMPv3 clients, you need to first create a view that defines the portions of MIB that the client can read or write, assign the view to a group, and then assign the user to a group. The following example creates one view called "mib-2" that includes the entire MIB-2 tree branch, and then another view that includes the IEEE 802.1d bridge MIB. It assigns these respective read and read/write views to a group call "r&d" and specifies group authentication via MD5 or SHA. In the last step, it assigns a v3 user to this group, indicating that MD5 will be used for authentication, provides the password "greenpeace" for authentication, and the password "einstien" for encryption.

```
Console(config) #snmp-server view mib-2 1.3.6.1.2.1 included
Console(config) #snmp-server view 802.1d 1.3.6.1.2.1.17 included
Console(config) #snmp-server group r&d v3 auth mib-2 802.1d
Console(config) #snmp-server user steve group r&d v3 auth md5 greenpeace priv des56 einstien
Console(config) #
```

For a more detailed explanation on how to configure the switch for access from SNMP v3 clients, refer to "Simple Network Management Protocol" on page 370, or refer to the specific CLI commands for SNMP starting on page 671

## MANAGING SYSTEM FILES

The switch's flash memory supports three types of system files that can be managed by the CLI program, web interface, or SNMP. The switch's file system allows files to be uploaded and downloaded, copied, deleted, and set as a start-up file.

The types of files are:

- ◆ Configuration This file type stores system configuration information and is created when configuration settings are saved. Saved configuration files can be selected as a system start-up file or can be uploaded via FTP/TFTP to a server for backup. The file named "Factory\_Default\_Config.cfg" contains all the system default settings and cannot be deleted from the system. If the system is booted with the factory default settings, the switch will also create a file named "startup1.cfg" that contains system settings for switch initialization, including information about the unit identifier, and MAC address for the switch. The configuration settings from the factory defaults configuration file are copied to this file, which is then used to boot the switch. See "Saving or Restoring Configuration Settings" on page 81 for more information.
- Operation Code System software that is executed after boot-up, also known as run-time code. This code runs the switch operations and provides the CLI and web management interfaces. See "Managing System Files" on page 110 for more information.

◆ Diagnostic Code — Software that is run during system boot-up, also known as POST (Power On Self-Test).

Due to the size limit of the flash memory, the switch supports only two operation code files. However, you can have as many diagnostic code files and configuration files as available flash memory space allows. The switch has a total of 32 Mbytes of flash memory for system files.

In the system flash memory, one file of each type must be set as the startup file. During a system boot, the diagnostic and operation code files set as the start-up file are run, and then the start-up configuration file is loaded.

Note that configuration files should be downloaded using a file name that reflects the contents or usage of the file settings. If you download directly to the running-config, the system will reboot, and the settings will have to be copied from the running-config to a permanent file.

## RESTORING CONFIGURATION **SETTINGS**

**SAVING OR** Configuration commands only modify the running configuration file and are not saved when the switch is rebooted. To save all your configuration changes in nonvolatile storage, you must copy the running configuration file to the start-up configuration file using the "copy" command.

> New startup configuration files must have a name specified. File names on the switch are case-sensitive, can be from 1 to 31 characters, must not contain slashes (\ or /), and the leading letter of the file name must not be a period (.). (Valid characters: A-Z, a-z, 0-9, ".", "-", "\_")

> There can be more than one user-defined configuration file saved in the switch's flash memory, but only one is designated as the "startup" file that is loaded when the switch boots. The copy running-config startupconfig command always sets the new file as the startup file. To select a previously saved configuration file, use the **boot system config:**<*filename*> command.

The maximum number of saved configuration files depends on available flash memory. The amount of available flash memory can be checked by using the **dir** command.

To save the current configuration settings, enter the following command:

- 1. From the Privileged Exec mode prompt, type "copy running-config startup-config" and press <Enter>.
- 2. Enter the name of the start-up file. Press <Enter>.

```
Console#copy running-config startup-config
Startup configuration file name []: startup
\Write to FLASH Programming.
\Write to FLASH finish.
Success
Console#
```

To restore configuration settings from a backup server, enter the following command:

- **1.** From the Privileged Exec mode prompt, type "copy tftp startup-config" and press <Enter>.
- 2. Enter the address of the TFTP server. Press <Enter>.
- 3. Enter the name of the startup file stored on the server. Press <Enter>.
- **4.** Enter the name for the startup file on the switch. Press <Enter>.

```
Console#copy tftp startup-config
TFTP server IP address: 192.168.0.4
Source configuration file name: startup-rd.cfg
Startup configuration file name [startup1.cfg]:
Success.
Console#
```

# SECTION II

## **WEB CONFIGURATION**

This section describes the basic switch features, along with a detailed description of how to configure each feature via a web browser.

This section includes these chapters:

- ◆ "Using the Web Interface" on page 85
- ◆ "Basic Management Tasks" on page 105
- ◆ "Interface Configuration" on page 129
- ◆ "VLAN Configuration" on page 161
- ◆ "Address Table Settings" on page 195
- ◆ "Spanning Tree Algorithm" on page 203
- ◆ "Rate Limit Configuration" on page 227
- ◆ "Storm Control Configuration" on page 229
- ◆ "Class of Service" on page 231
- "Quality of Service" on page 237
- "VoIP Traffic Configuration" on page 253
- ◆ "Security Measures" on page 259
- ◆ "Basic Administration Protocols" on page 351
- ◆ "Multicast Filtering" on page 403
- ◆ "IP Configuration" on page 447
- ◆ "General IP Routing" on page 469
- "Configuring Router Redundancy" on page 487
- ◆ "IP Services" on page 497

- ◆ "Unicast Routing" on page 517
- ◆ "Multicast Routing" on page 575

## USING THE WEB INTERFACE

This switch provides an embedded HTTP web agent. Using a web browser you can configure the switch and view statistics to monitor network activity. The web agent can be accessed by any computer on the network using a standard web browser (Internet Explorer 5.0 or above, Netscape 6.2 or above, or Mozilla Firefox 2.0.0.0 or above).

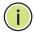

**Note:** You can also use the Command Line Interface (CLI) to manage the switch over a serial connection to the console port or via Telnet. For more information on using the CLI, refer to "Using the Command Line Interface" on page 607."

## **CONNECTING TO THE WEB INTERFACE**

Prior to accessing the switch from a web browser, be sure you have first performed the following tasks:

- 1. Configure the switch with a valid IP address, subnet mask, and default gateway using an out-of-band serial connection, BOOTP or DHCP protocol. (See "Setting an IP Address" on page 73.)
- Set user names and passwords using an out-of-band serial connection. Access to the web agent is controlled by the same user names and passwords as the onboard configuration program. (See "Setting Passwords" on page 72.)
- **3.** After you enter a user name and password, you will have access to the system configuration program.

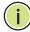

**NOTE:** You are allowed three attempts to enter the correct password; on the third failed attempt the current connection is terminated.

**Note:** If you log into the web interface as guest (Normal Exec level), you can view the configuration settings or change the guest password. If you log in as "admin" (Privileged Exec level), you can change the settings on any page.

**NOTE:** If the path between your management station and this switch does not pass through any device that uses the Spanning Tree Algorithm, then you can set the switch port attached to your management station to fast

forwarding (i.e., enable Admin Edge Port) to improve the switch's response time to management commands issued through the web interface. See "Configuring Interface Settings for STA" on page 213.

## NAVIGATING THE WEB BROWSER INTERFACE

To access the web-browser interface you must first enter a user name and password. The administrator has Read/Write access to all configuration parameters and statistics. The default user name and password for the administrator is "admin."

**HOME PAGE** When your web browser connects with the switch's web agent, the home page is displayed as shown below. The home page displays the Main Menu on the left side of the screen and System Information on the right side. The Main Menu links are used to navigate to other menus, and display configuration parameters and statistics.

Figure 1: Home Page

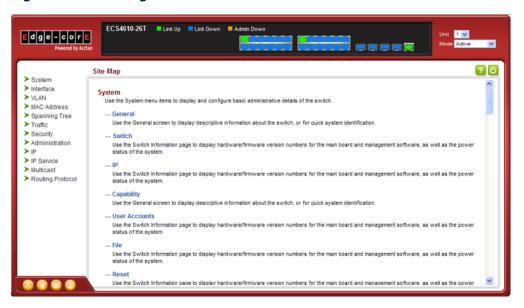

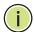

Note: This manual covers the ECS4610-26T and ECS4610-50T Gigabit Ethernet switches. Other than the number of ports supported by these models, there are no significant differences. Therefore nearly all of the screen display examples are based on the ECS4610-26T. The panel graphics for both switch types are shown on the following page.

**Note:** You can open a connection to the manufacturer's web site by clicking on the Edge-core logo.

**CONFIGURATION** Configurable parameters have a dialog box or a drop-down list. Once a **OPTIONS** configuration change has been made on a page, be sure to click on the Apply button to confirm the new setting. The following table summarizes the web page configuration buttons.

**Table 3: Web Page Configuration Buttons** 

| Button | Action                                                                          |
|--------|---------------------------------------------------------------------------------|
| Apply  | Sets specified values to the system.                                            |
| Revert | Cancels specified values and restores current values prior to pressing "Apply." |
| Help   | Links directly to web help.                                                     |

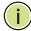

**Note:** To ensure proper screen refresh, be sure that Internet Explorer 5.x is configured as follows: Under the menu "Tools / Internet Options / General / Temporary Internet Files / Settings," the setting for item "Check for newer versions of stored pages" should be "Every visit to the page."

PANEL DISPLAY The web agent displays an image of the switch's ports. The Mode can be set to display different information for the ports, including Active (i.e., up or down), Duplex (i.e., half or full duplex), or Flow Control (i.e., with or without flow control).

**Figure 2: Front Panel Indicators** 

## ECS4610-26T

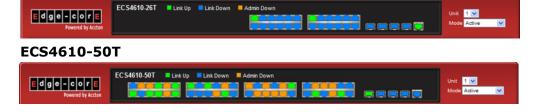

# **MAIN MENU** Using the onboard web agent, you can define system parameters, manage and control the switch, and all its ports, or monitor network conditions. The following table briefly describes the selections available from this program.

**Table 4: Switch Main Menu** 

| Menu                    | Description                                                                                                    | Page        |
|-------------------------|----------------------------------------------------------------------------------------------------|-------------|
| System                  |                                                                                                    |             |
| General                 | Provides basic system description, including contact information                                                                                                    | 105         |
| Switch                  | Shows the number of ports, hardware version, power status, and firmware version numbers $% \left( \frac{1}{2}\right) =\frac{1}{2}\left( \frac{1}{2}\right) \left( \frac{1}{2}\right) \left( \frac{1}{2$ | 107         |
| Capability              | Enables support for jumbo frames; shows the bridge extension parameters                                                                                                    | 108,<br>109 |
| File                    |                                                                                                    | 110         |
| Сору                    | Allows the transfer and copying files                                                                                                    | 110         |
| Set Startup             | Sets the startup file                                                                                                    | 114         |
| Show                    | Shows the files stored in flash memory; allows deletion of files                                                                                                    | 115         |
| Time                    |                                                                                                    | 115         |
| Configure General       |                                                                                                    |             |
| Manual                  | Manually sets the current time                                                                                                    | 116         |
| SNTP                    | Configures SNTP polling interval                                                                                                    | 117         |
| Configure Time Server   | Configures a list of SNTP servers                                                                                                    | 118         |
| Configure Time Zone     | Sets the local time zone for the system clock                                                                                                    | 119         |
| Console                 | Sets console port connection parameters                                                                                                    | 120         |
| Telnet                  | Sets Telnet connection parameters                                                                                                    | 122         |
| CPU Utilization         | Displays information on CPU utilization;                                                                                                    | 123         |
| Memory Status           | Shows memory utilization parameters                                                                                                    | 124         |
| Reset                   | Restarts the switch immediately, at a specified time, after a specified delay, or at a periodic interval                                                                                                    | 125         |
| Interface               |                                                                                                    |             |
| Port                    |                                                                                                    |             |
| General                 |                                                                                                    |             |
| Configure by Port List  | Configures connection settings per port                                                                                                    | 129         |
| Configure by Port Range | Configures connection settings for a range of ports                                                                                                    | 132         |
| Show Information        | Displays port connection status                                                                                                    | 133         |
| Mirror                  |                                                                                                    |             |
| Add                     | Sets the source and target ports for mirroring                                                                                                    | 134         |
| Show                    | Shows the configured mirror sessions                                                                                                    | 134         |
| Statistics              | Shows Interface, Etherlike, RMON and Utilization port statistics                                                                                                    | 136         |
| Chart                   | Shows Interface, Etherlike, RMON and Utilization port statistics                                                                                                    | 136         |

Table 4: Switch Main Menu (Continued)

| Menu                       | Description                                                                                     | Page |
|----------------------------|-------------------------------------------------------------------------------------------------|------|
| Trunk                      |                                                                                                 |      |
| Static                     |                                                                                                 |      |
| Configure Trunk            |                                                                                                 |      |
| Add                        | Creates a trunk, along with the first port member                                               | 141  |
| Show                       | Shows the configured trunk identifiers                                                          | 141  |
| Add Member                 | Specifies ports to group into static trunks                                                     | 141  |
| Show Member                | Shows the port members for the selected trunk                                                   | 141  |
| Configure General          |                                                                                                 |      |
| Configure                  | Configures trunk connection settings                                                            | 141  |
| Show Information           | Displays trunk connection settings                                                              | 141  |
| Dynamic                    |                                                                                                 | 144  |
| Configure Aggregator       | Configures administration key for specific LACP groups                                          | 144  |
| Configure Aggregation Port |                                                                                                 |      |
| Configure                  |                                                                                                 |      |
| General                    | Allows ports to dynamically join trunks                                                         | 144  |
| Actor                      | Configures parameters for link aggregation group members on the local side                      | 144  |
| Partner                    | Configures parameters for link aggregation group members on the remote side                     | 144  |
| Show Information           |                                                                                                 |      |
| Counters                   | Displays statistics for LACP protocol messages                                                  | 149  |
| Internal                   | Displays configuration settings and operational state for the local side of a link aggregation  | 150  |
| Neighbors                  | Displays configuration settings and operational state for the remote side of a link aggregation | 152  |
| Configure Trunk            |                                                                                                 |      |
| Configure                  | Configures connection settings                                                                  | 144  |
| Show                       | Displays port connection status                                                                 | 144  |
| Show Member                | Shows the active members in a trunk                                                             | 144  |
| Statistics                 | Shows Interface, Etherlike, RMON and Utilization trunk statistics                               | 136  |
| Chart                      | Shows Interface, Etherlike, RMON and Utilization trunk statistics                               | 136  |
| sFlow                      | Configures flow sampling for source and destination ports                                       | 153  |
| Traffic Segmentation       |                                                                                                 |      |
| Configure Global           | Enables traffic segmentation globally                                                           | 156  |
| Configure Session          | Configures the uplink and down-link ports for a segmented group of ports                        | 157  |
| VLAN Trunking              | Allows unknown VLAN groups to pass through the specified interface                              | 158  |

Table 4: Switch Main Menu (Continued)

| 1enu                           | Description                                                                             | Page |
|--------------------------------|-----------------------------------------------------------------------------------------|------|
| /LAN                           | Virtual LAN                                                                             |      |
| Static                         |                                                                                         |      |
| Add                            | Creates VLAN groups                                                                     | 164  |
| Show                           | Displays configured VLAN groups                                                         | 164  |
| Modify                         | Configures group name and administrative status                                         | 164  |
| Edit Member by VLAN            | Specifies VLAN attributes per VLAN                                                      | 166  |
| Edit Member by Interface       | Specifies VLAN attributes per interface                                                 | 166  |
| Edit Member by Interface Range | Specifies VLAN attributes per interface range                                           | 166  |
| Dynamic                        |                                                                                         |      |
| Configure General              | Enables GVRP VLAN registration protocol globally                                        | 171  |
| Configure Interface            | Configures GVRP status and timers per interface                                         | 171  |
| Show Dynamic VLAN              |                                                                                         |      |
| Show VLAN                      | Shows the VLANs this switch has joined through GVRP                                     | 171  |
| Show VLAN Member               | Shows the interfaces assigned to a VLAN through GVRP                                    | 171  |
| Private                        |                                                                                         |      |
| Configure VLAN                 |                                                                                         |      |
| Add                            | Creates primary or community VLANs                                                      | 175  |
| Show                           | Display configured primary and community VLANs                                          | 175  |
| Add Community VLAN             | Associates a community VLAN with a primary VLAN                                         | 176  |
| Show Community VLAN            | Shows the community VLANs associated with a primary VLAN                                | 176  |
| Configure Interface            | Sets the private VLAN interface type, and associates the interfaces with a private VLAN | 177  |
| Tunnel                         | IEEE 802.1Q (QinQ) Tunneling                                                            | 179  |
| Configure Global               | Sets tunnel mode for the switch                                                         | 183  |
| Configure Interface            | Sets the tunnel mode for any participating interface                                    | 184  |
| Protocol                       |                                                                                         |      |
| Configure Protocol             |                                                                                         |      |
| Add                            | Creates a protocol group, specifying supported protocols                                | 186  |
| Show                           | Shows configured protocol groups                                                        | 186  |
| Configure Interface            |                                                                                         |      |
| Add                            | Maps a protocol group to a VLAN                                                         | 188  |
| Show                           | Shows the protocol groups mapped to each VLAN                                           | 188  |
| IP Subnet                      |                                                                                         |      |
| Add                            | Maps IP subnet traffic to a VLAN                                                        | 190  |
| Show                           | Shows IP subnet to VLAN mapping                                                         | 190  |

Table 4: Switch Main Menu (Continued)

| Menu                | Description                                                                                                    | Page |
|---------------------|----------------------------------------------------------------------------------------------------|------|
| MAC-Based           |                                                                                                    |      |
| Add                 | Maps traffic with specified source MAC address to a VLAN                                                                                        | 192  |
| Show                | Shows source MAC address to VLAN mapping                                                                                                    | 192  |
| MAC Address         |                                                                                                    |      |
| Learning Status     | Enables MAC address learning on selected interfaces                                                                                             | 195  |
| Static              |                                                                                                    |      |
| Add                 | Configures static entries in the address table                                                                                                  | 197  |
| Show                | Displays static entries in the address table                                                                                                    | 197  |
| Dynamic             |                                                                                                    |      |
| Configure Aging     | Sets timeout for dynamically learned entries                                                                                                    | 198  |
| Show Dynamic MAC    | Displays dynamic entries in the address table                                                                                                   | 199  |
| Clear Dynamic MAC   | Removes any learned entries from the forwarding database and clears the transmit and receive counts for any static or system configured entries | 200  |
| Spanning Tree       |                                                                                                    |      |
| Loopback Detection  | Configures Loopback Detection parameters                                                                                                    | 206  |
| STA                 | Spanning Tree Algorithm                                                                                                    |      |
| Configure Global    |                                                                                                    |      |
| Configure           | Configures global bridge settings for STP, RSTP and MSTP                                                                                        | 207  |
| Show Informaton     | Displays STA values used for the bridge                                                                                                    | 212  |
| Configure Interface |                                                                                                    |      |
| Configure           | Configures interface settings for STA                                                                                                    | 213  |
| Show Informaton     | Displays interface settings for STA                                                                                                    | 217  |
| MSTP                | Multiple Spanning Tree Algorithm                                                                                                    |      |
| Configure Global    |                                                                                                    |      |
| Add                 | Configures initial VLAN and priority for an MST instance                                                                                        | 220  |
| Show                | Configures global settings for an MST instance                                                                                                  | 220  |
| Modify              | Modify priority for an MST instance                                                                                                    | 220  |
| Add Member          | Adds VLAN members for an MST instance                                                                                                    | 220  |
| Show Member         | Displays or deletes VLAN members for an MST instance                                                                                            | 220  |
| Show Information    | Displays MSTP values used for the bridge                                                                                                    | 220  |
| Configure Interface |                                                                                                    |      |
| Configure           | Configures interface settings for an MST instance                                                                                               | 224  |
| Show Informaton     | Displays interface settings for an MST instance                                                                                                 | 224  |
| Traffic             |                                                                                                    |      |
| Rate Limit          | Sets the input and output rate limits for a port                                                                                                | 227  |
| Storm Control       | Sets the broadcast storm threshold for each interface                                                                                           | 229  |

Table 4: Switch Main Menu (Continued)

| Menu                  | Description                                                                                                    | Page |
|-----------------------|----------------------------------------------------------------------------------------------------|------|
| Priority              |                                                                                                    |      |
| Default Priority      | Sets the default priority for each port or trunk                                                                                                    | 231  |
| Queue                 | Sets queue mode for the switch; sets the sevice weight for each queue that will use a weighted or hybrid mode                                                                                                    | 232  |
| DiffServ              |                                                                                                    |      |
| Configure Class       |                                                                                                    |      |
| Add                   | Creates a class map for a type of traffic                                                                                                    | 238  |
| Show                  | Shows configured class maps                                                                                                    | 238  |
| Modify                | Modifies the name of a class map                                                                                                    | 238  |
| Add Rule              | Configures the criteria used to classify ingress traffic                                                                                                    | 238  |
| Show Rule             | Shows the traffic classification rules for a class map                                                                                                    | 238  |
| Configure Policy      |                                                                                                    |      |
| Add                   | Creates a policy map to apply to multiple interfaces                                                                                                    | 241  |
| Show                  | Shows configured policy maps                                                                                                    | 241  |
| Modify                | Modifies the name of a policy map                                                                                                    | 241  |
| Add Rule              | Sets the boundary parameters used for monitoring inbound traffic, and the action to take for conforming and non-conforming traffic                                                                                            | 241  |
| Show Rule             | Shows the rules used to enforce bandwidth policing for a policy map                                                                                                    | 241  |
| Configure Interface   | Applies a policy map to an ingress port                                                                                                    | 251  |
| VoIP                  | Voice over IP                                                                                                    | 253  |
| Configure Global      | Configures auto-detection of VoIP traffic, sets the Voice VLAN, and VLAN aging time $$                                                                                                    | 253  |
| Configure OUI         |                                                                                                    | 255  |
| Add                   | Maps the OUI in the source MAC address of ingress packets to the VoIP device manufacturer $$                                                                                                    | 255  |
| Show                  | Shows the OUI telephony list                                                                                                    | 255  |
| Configure Interface   | Configures VoIP traffic settings for ports, including the way in which a port is added to the Voice VLAN, filtering of non-VoIP packets, the method of detecting VoIP traffic, and the priority assigned to the voice traffic | 256  |
| Security              |                                                                                                    | 259  |
| AAA                   | Authentication, Authorization and Accounting                                                                                                    |      |
| System Authentication | Configures authentication sequence – local, RADIUS, and TACACS                                                                                                    | 261  |
| Server                |                                                                                                    | 262  |
| Configure Server      | Configures RADIUS and TACACS server message exchange settings                                                                                                    | 262  |
| Cconfigure Group      |                                                                                                    |      |
| Add                   | Specifies a group of authentication servers and sets the priority sequence                                                                                                    | 262  |
| Show                  | Shows the authentication server groups and priority sequence                                                                                                    | 262  |

Table 4: Switch Main Menu (Continued)

| Menu                 | Description                                                                                                    | Page |
|----------------------|----------------------------------------------------------------------------------------------------|------|
| Accounting           | Enables accounting of requested services for billing or security purposes                                                                        | 267  |
| Configure Global     | Specifies the interval at which the local accounting service updates information to the accounting server                                        | 267  |
| Configure Method     |                                                                                                    | 267  |
| Add                  | Configures accounting for various service types                                                                                                  | 267  |
| Show                 | Shows the accounting settings used for various service types                                                                                     | 267  |
| Configure Service    | Sets the accouning method applied to specific interfaces for 802.1X, CLI command priivilege levels for the console port, and for Telnet          | 267  |
| Show Information     |                                                                                                    | 267  |
| Summary              | Shows the configured accounting methods, and the methods applied to specific interfaces                                                          | 267  |
| Statistics           | Shows basic accounting information recorded for user sessions                                                                                    | 267  |
| Authorization        | Enables authorization of requested services                                                                                                    | 272  |
| Configure Method     |                                                                                                    | 272  |
| Add                  | Configures authorization for various service types                                                                                               | 272  |
| Show                 | Shows the authorization settings used for various service types                                                                                  | 272  |
| Configure Service    | Sets the authorization method applied used for the console port, and for Telnet                                                                  | 272  |
| Show Information     | Shows the configured authorization methods, and the methods applied to specific interfaces                                                       | 272  |
| User Accounts        |                                                                                                    | 275  |
| Add                  | Configures user names, passwords, and access levels                                                                                              | 275  |
| Show                 | Shows authorized users                                                                                                    | 275  |
| Modify               | Modifies user attributes                                                                                                    | 275  |
| Web Authentication   | Allows stations to authenticate and access the network in situations where 802.1X or MAC Authentication are infeasible or impractical            | 276  |
| Configure Global     | Enables web authentication globally, and sets message exchange parameters                                                                        | 277  |
| Configure Interface  | Enables web authentication on specified ports                                                                                                    | 278  |
| Network Access       | MAC address-based network access authentication                                                                                                  | 279  |
| Configure Global     | Enables aging for authenticated MAC addresses, and sets the time period after which a connected MAC address must be reauthenticated              | 281  |
| Configure Interface  |                                                                                                    | 282  |
| General              | Enables MAC authentication on a port; sets the maximum number of address that can be authenticated, the guest VLAN, dynamic VLAN and dynamic QoS | 282  |
| Link Detection       | Configures detection of changes in link status, and the response (i.e., send trap or shut down port)                                             | 284  |
| Configure MAC Filter |                                                                                                    | 285  |
| Add                  | Specifies MAC addresses exempt from authentication                                                                                               | 285  |

Table 4: Switch Main Menu (Continued)

| Menu                 | Description                                                                                                    | Page |
|----------------------|----------------------------------------------------------------------------------------------------|------|
| Show                 | Shows the list of exempt MAC addresses                                                                                                    | 285  |
| Show Information     | Shows the authenticated MAC address list                                                                                                    | 287  |
| HTTPS                | Secure HTTP                                                                                                    | 288  |
| Configure Global     | Enables HTTPs, and specifies the UDP port to use                                                                                                    | 288  |
| Copy Certificate     | Replaces the default secure-site certificate                                                                                                    | 290  |
| SSH                  | Secure Shell                                                                                                    | 292  |
| Configure Global     | Configures SSH server settings                                                                                                    | 294  |
| Configure Host Key   |                                                                                                    | 296  |
| Generate             | Generates the host key pair (public and private)                                                                                                    | 296  |
| Show                 | Displays RSA and DSA host keys; deletes host keys                                                                                                    | 296  |
| Configure User Key   |                                                                                                    | 297  |
| Сору                 | Imports user public keys from TFTP server                                                                                                    | 297  |
| Show                 | Displays RSA and DSA user keys; deletes user keys                                                                                                    | 297  |
| ACL                  | Access Control Lists                                                                                                    | 299  |
| Configure Time Range | Confiures the time to apply an ACL                                                                                                    | 300  |
| Add                  | Specifies the name of a time range                                                                                                    | 300  |
| Show                 | Shows the name of configured time ranges                                                                                                    | 300  |
| Add Rule             |                                                                                                    | 300  |
| Absolute             | Sets exact time or time range                                                                                                    | 300  |
| Periodic             | Sets a recurrent time                                                                                                    | 300  |
| Show Rule            | Shows the time specified by a rule                                                                                                    | 300  |
| Configure ACL        |                                                                                                    | 303  |
| Add                  | Adds an ACL based on IP or MAC addres filtering                                                                                                    | 303  |
| Show                 | Shows the name and type of configured ACLs                                                                                                    | 303  |
| Add Rule             | Configures packet filtering based on IP or MAC addresses and other packet attributes $% \left( 1\right) =\left( 1\right) +\left( 1\right) +\left( 1\right$ | 303  |
| Show Rule            | Shows the rules specified for an ACL                                                                                                    | 303  |
| Configure Interface  | Binds a port to the specified ACL and time range                                                                                                    | 316  |
| ARP Inspection       |                                                                                                    | 317  |
| Configure General    | Enables inspection globally, configures validation of additional address components, and sets the log rate for packet inspection                                                                                                    | 318  |
| Configure VLAN       | Enables ARP inspection on specified VLANs                                                                                                    | 320  |
| Configure Interface  | Sets the trust mode for ports, and sets the rate limit for packet inspection                                                                                                    | 322  |
| Show Information     |                                                                                                    |      |
| Show Statistics      | Displays statistics on the inspection process                                                                                                    | 323  |
| Show Log             | Shows the inspection log list                                                                                                    | 324  |

Table 4: Switch Main Menu (Continued)

| Menu                           | Description                                                                                                    | Page |
|--------------------------------|----------------------------------------------------------------------------------------------------|------|
| IP Filter                      |                                                                                                    | 325  |
| Add                            | Sets IP addresses of clients allowed management access via the web, SNMP, and Telnet                                   | 325  |
| Show                           | Shows the addresses to be allowed management access                                                                    | 325  |
| Port Security                  | Configures per port security, including status, response for security breach, and maximum allowed MAC addresses        | 327  |
| Port Authentication            | IEEE 802.1X                                                                                                    | 329  |
| Configure Global               | Enables authentication and EAPOL pass-through                                                                          | 330  |
| Configure Interface            | Sets authentication parameters for individual ports                                                                    | 332  |
| Show Statistics                | Displays protocol statistics for the selected port                                                                     | 336  |
| IP Source Guard                | Filters IP traffic based on static entries in the IP Source Guard table, or dynamic entries in the DHCP Snooping table | 337  |
| Port Configuration             | Enables IP source guard and selects filter type per port                                                               | 337  |
| Static Binding                 |                                                                                                    | 339  |
| Add                            | Adds a static addresses to the source-guard binding table                                                              | 339  |
| Show                           | Shows static addresses in the source-guard binding table                                                               | 339  |
| Dynamic Binding                | Displays the source-guard binding table for a selected interface                                                       | 342  |
| Administration                 |                                                                                                    | 351  |
| Log                            |                                                                                                    | 351  |
| System                         |                                                                                                    | 351  |
| Configure Global               | Stores error messages in local memory                                                                                  | 351  |
| Show System Logs               | Shows logged error messages                                                                                            | 351  |
| Remote                         | Configures the logging of messages to a remote logging process                                                         | 353  |
| SMTP                           | Sends an SMTP client message to a participating server                                                                 | 355  |
| LLDP                           | Link Layer Discovery Protocol                                                                                          | 356  |
| Configure Global               | Configures global LLDP timing parameters                                                                               | 356  |
| Configure Interface            | Sets the message transmission mode; enables SNMP notification; and sets the LLDP attributes to advetise $$             | 358  |
| Show Local Device Information  |                                                                                                    | 361  |
| General                        | Displays general information about the local device                                                                    | 361  |
| Port/Trunk                     | Displays information about each interface                                                                              | 361  |
| Show Remote Device Information |                                                                                                    | 363  |
| Port/Trunk                     | Displays information about a remote device connected to a port on this switch                                          | 363  |
| Port/Trunk Details             | Displays detailed information about a remote device connected to this switch                                           | 363  |
| Show Device Statistics         |                                                                                                    | 368  |
| General                        | Displays statistics for all connected remote devices                                                                   | 368  |
| Port/Trunk                     | Displays statistics for remote devices on a selected port or trun                                                      | 368  |

Table 4: Switch Main Menu (Continued)

| Menu                           | Description                                                                                                    | Page |
|--------------------------------|----------------------------------------------------------------------------------------------------|------|
| SNMP                           | Simple Network Management Protocol                                                                                                    | 370  |
| Configure Global               | Enables SNMP agent status, and sets related trap functions                                                                                                    | 372  |
| Configure Engine               |                                                                                                    |      |
| Set Engine ID                  | Sets the SNMP v3 engine ID on this switch                                                                                                    | 373  |
| Add Remote Engine              | Sets the SNMP v3 engine ID for a remote device                                                                                                    | 374  |
| Show Remote Engine             | Shows configured engine ID for remote devices                                                                                                    | 374  |
| Configure View                 |                                                                                                    | 376  |
| Add View                       | Adds an SNMP v3 view of the OID MIB                                                                                                    | 376  |
| Show View                      | Shows configured SNMP v3 views                                                                                                    | 376  |
| Add OID Subtree                | Specifies a part of the subtree for the selected view                                                                                                    | 376  |
| Show OID Subtree               | Shows the subtrees assigned to each view                                                                                                    | 376  |
| Configure Group                |                                                                                                    | 379  |
| Add                            | Adds a group with access policies for assigned users                                                                                                    | 379  |
| Show                           | Shows configured groups and access policies                                                                                                    | 379  |
| Configure User                 |                                                                                                    |      |
| Add Community                  | Configures community strings and access mode                                                                                                    | 382  |
| Show Community                 | Shows community strings and access mode                                                                                                    | 382  |
| Add SNMPv3 Local User          | Configures SNMPv3 users on this switch                                                                                                    | 384  |
| Show SNMPv3 Local User         | Shows SNMPv3 users configured on this switch                                                                                                    | 384  |
| Change SNMPv3 Local User Group | Assign a local user to a new group                                                                                                    | 384  |
| Add SNMPv3 Remote User         | Configures SNMPv3 users from a remote device                                                                                                    | 386  |
| Show SNMPv3 Remote User        | Shows SNMPv3 users set from a remote device                                                                                                    | 386  |
| Configure Trap                 |                                                                                                    | 388  |
| Add                            | Configures trap managers to receive messages on key events that occur this switch $% \left( 1\right) =\left( 1\right) \left( 1\right) \left( 1\right)$ | 388  |
| Show                           | Shows configured trap managers                                                                                                    | 388  |
| RMON                           | Remote Monitoring                                                                                                    | 392  |
| Configure Global               |                                                                                                    |      |
| Add                            |                                                                                                    |      |
| Alarm                          | Sets threshold bounds for a monitored variable                                                                                                    | 393  |
| Event                          | Creates a response event for an alarm                                                                                                    | 396  |
| Show                           |                                                                                                    |      |
| Alarm                          | Shows all configured alarms                                                                                                    | 393  |
| Event                          | Shows all configured events                                                                                                    | 396  |

Table 4: Switch Main Menu (Continued)

| Menu                     | Description                                                                                                    | Page |
|--------------------------|----------------------------------------------------------------------------------------------------|------|
| Configure Interface      |                                                                                                    |      |
| Add                      |                                                                                                    |      |
| History                  | Periodically samples statistics on a physical interface                                                        | 398  |
| Statistics               | Enables collection of statistics on a physical interface                                                       | 400  |
| Show                     |                                                                                                    |      |
| History                  | Shows sampling parameters for each entry in the history group                                                  | 398  |
| Statistics               | Shows sampling parameters for each entry in the statistics group                                               | 400  |
| Show Details             |                                                                                                    |      |
| History                  | Shows sampled data for each entry in the history group                                                         | 398  |
| Statistics               | Shows sampled data for each entry in the history group                                                         | 400  |
| IP                       |                                                                                                    |      |
| General                  |                                                                                                    |      |
| Routing Interface        |                                                                                                    |      |
| Add                      | Configures an IP interface for a VLAN                                                                          | 447  |
| Show                     | Shows the IP interfaces assigned to a VLAN                                                                     | 447  |
| Ping                     | Sends ICMP echo request packets to another node on the network                                                 | 473  |
| Trace Route              | Shows the route packets take to the specified destination                                                      | 474  |
| ARP                      | Address Resolution Protocol                                                                                    | 475  |
| Configure General        | Sets the protocol timeout, and enables or disables proxy ARP for the specified VLAN                            | 476  |
| Configure Static Address |                                                                                                    | 478  |
| Add                      | Statically maps a physical address to an IP address                                                            | 478  |
| Show                     | Shows the MAC to IP address static table                                                                       | 478  |
| Show Information         |                                                                                                    |      |
| Dynamic Address          | Shows dynamically learned entries in the IP routing table                                                      | 479  |
| Other Address            | Shows internal addresses used by the switch                                                                    | 479  |
| Statistics               | Shows statistics on ARP requests sent and received                                                             | 480  |
| Routing                  |                                                                                                    |      |
| Static Routes            |                                                                                                    | 481  |
| Add                      | Configures static routing entries                                                                              | 481  |
| Show                     | Shows static routing entries                                                                                   | 481  |
| Modify                   | Modifies the selected static routing entry                                                                     | 481  |
| Routing Table            |                                                                                                    |      |
| Show Information         | Shows all routing entries, including local, static and dynamic routes                                          | 483  |
| Configure ECMP Number    | Sets the maximum number of equal-cost paths to the same destination that can be installed in the routing table | 484  |

Table 4: Switch Main Menu (Continued)

| Menu                     | Description                                                                                                    | Page |
|--------------------------|----------------------------------------------------------------------------------------------------|------|
| VRRP                     | Virtual Router Redundancy Protocol                                                                                                    | 487  |
| Configure Group ID       |                                                                                                    | 488  |
| Add                      | Adds a VRRP group identifier to a VLAN                                                                                                    | 488  |
| Show                     | Shows the VRRP group identifier list                                                                                                    | 488  |
| Add IP Address           | Sets a virtual interface address for a VRRP group                                                                                                    | 488  |
| Show IP Addresses        | Shows the virtual interface address assigned to a VRRP group                                                                                                   | 488  |
| Configure Detail         | Configure detailed settings, such as advertisement interval, preemption, priority, and authentication                                                          | 488  |
| Show Statistics          |                                                                                                    |      |
| Global Statistics        | Displays global statistics for VRRP protocol packet errors                                                                                                    | 494  |
| Group Statistics         | Displays statistics for VRRP protocol events and errors on the specified VRRP group and interface                                                              | 495  |
| IPv6 Configuration       |                                                                                                    | 451  |
| Configure Global         | Sets an IPv6 default gateway for traffic with no known next hop                                                                                                | 451  |
| Configure Interface      | Configures IPv6 interface address using auto-configuration or link-local address, and sets related protocol settings                                           | 452  |
| Add IPv6 Address         | Adds an global unicast, EUI-64, or link-local IPv6 address to an interface                                                                                     | 455  |
| Show IPv6 Address        | Show the IPv6 addresses assigned to an interface                                                                                                    | 458  |
| Show IPv6 Neighbor Cache | Displays information in the IPv6 neighbor discovery cache                                                                                                    | 459  |
| Show Statistics          |                                                                                                    | 461  |
| IPv6                     | Shows statistics about IPv6 traffic                                                                                                    | 461  |
| ICMPv6                   | Shows statistics about ICMPv6 messages                                                                                                    | 461  |
| UDP                      | Shows statistics about UDP messages                                                                                                    | 461  |
| Show MTU                 | Shows the maximum transmission unit (MTU) cache for destinations that have returned an ICMP packet-too-big message along with an acceptable MTU to this switch | 466  |
| IP Service               |                                                                                                    |      |
| DNS                      | Domain Name Service                                                                                                    | 497  |
| General                  |                                                                                                    |      |
| Configure Global         | Enables DNS lookup; defines the default domain name appended to incomplete host names                                                                          | 497  |
| Add Domain Name          | Defines a list of domain names that can be appended to incomplete host names                                                                                   | 498  |
| Show Domain Names        | Shows the configurred domain name list                                                                                                    | 498  |
| Add Name Server          | Specifies IP address of name servers for dynamic lookup                                                                                                    | 500  |
| Show Name Servers        | Shows the name server address list                                                                                                    | 500  |
| Static Host Table        |                                                                                                    |      |
| Add                      | Configures static entries for domain name to address mapping                                                                                                   | 501  |

Table 4: Switch Main Menu (Continued)

| Menu                       | Description                                                                                                    | Page |
|----------------------------|----------------------------------------------------------------------------------------------------|------|
| Show                       | Shows the list of static mapping entries                                                                                                    | 501  |
| Modify                     | Modifies the static address mapped to the selected host name                                                                                                    | 501  |
| Cache                      | Displays cache entries discovered by designated name servers                                                                                                    | 502  |
| DHCP                       | Dynamic Host Configuration Protocol                                                                                                    | 503  |
| Relay                      | Specifies DHCP relay servers                                                                                                    | 504  |
| Snooping                   |                                                                                                    | 343  |
| Configure Global           | Enables DHCP snooping globally, MAC-address verification, information option; and sets the information policy                                                                                                    | 346  |
| Configure VLAN             | Enables DHCP snooping on a VLAN                                                                                                    | 347  |
| Configure Interface        | Sets the trust mode for an interface                                                                                                    | 348  |
| Show Information           | Displays the DHCP Snooping binding information                                                                                                    | 349  |
| Server                     |                                                                                                    | 505  |
| Configure Global           | Enables DHCP service on this switch                                                                                                    | 505  |
| Configure Excluded Address |                                                                                                    | 506  |
| Add                        | Adds excluded addresses                                                                                                    | 506  |
| Show                       | Shows excluded addresses                                                                                                    | 506  |
| Configure Pool             |                                                                                                    | 507  |
| Add                        |                                                                                                    | 507  |
| Network                    | Add address pool for network groups                                                                                                    | 507  |
| Host                       | Add address entry for specified host                                                                                                    | 507  |
| Show                       | Shows DHCP pool list                                                                                                    | 507  |
| Modify                     | Modifies the specified pool entry                                                                                                    | 507  |
| Show IP Binding            | Displays addresses currently bound to DHCP clients                                                                                                    | 511  |
| UDP Helper                 |                                                                                                    | 512  |
| General                    | Enables UDP helper globally on the switch                                                                                                    | 512  |
| Forwarding                 |                                                                                                    | 513  |
| Add                        | Specifies the UDP destination ports for which broadcast traffic will be forwarded                                                                                                    | 513  |
| Show                       | Shows the list of UDP ports to which broadcast traffic will be forwarded                                                                                                    | 513  |
| Address                    |                                                                                                    | 514  |
| Add                        | Specifies the servers to which designated UDP protocol packets are forwarded $% \left( 1\right) =\left( 1\right) \left( 1\right) \left( 1$          | 514  |
| Show                       | Shows the servers to which designated UDP protocol packets are forwarded $% \left( 1\right) =\left( 1\right) \left( 1\right) \left$ | 514  |

Table 4: Switch Main Menu (Continued)

| 1enu                          | Description                                                                                                 | Page |
|-------------------------------|----------------------------------------------------------------------------------------------------|------|
| 1ulticast                     |                                                                                                    | 403  |
| IGMP Snooping                 |                                                                                                    | 405  |
| General                       | Enables multicast filtering; configures parameters for multicast snooping                                   | 407  |
| Multicast Router              |                                                                                                    | 411  |
| Add Static Multicast Router   | Assigns ports that are attached to a neighboring multicast router                                           | 411  |
| Show Static Multicast Router  | Displays ports statically configured as attached to a neighboring multicast router                          | 411  |
| Show Current Multicast Router | Displays ports attached to a neighboring multicast router, either through static or dynamic configuration   | 411  |
| IGMP Member                   |                                                                                                    | 413  |
| Add Static Member             | Statically assigns multicast addresses to the selected VLAN                                                 | 413  |
| Show Static Member            | Shows multicast addresses stataically configured on the selected VLAN                                       | 413  |
| Show Current Member           | Shows multicast addresses associated with the selected VLAN, either through static or dynamic configuration | 413  |
| Interface                     |                                                                                                    | 415  |
| Configure                     | Configures IGMP snooping per VLAN interface                                                                 | 415  |
| Show                          | Shows IGMP snooping settings per VLAN interface                                                             | 415  |
| Forwarding Entry              | Displays the current multicast groups learned through IGMP Snooping                                         | 420  |
| Filter                        |                                                                                                    | 421  |
| Configure General             | Enables IGMP filtering for the switch                                                                       | 422  |
| Configure Profile             |                                                                                                    | 423  |
| Add                           | Adds IGMP filter profile; and sets access mode                                                              | 423  |
| Show                          | Shows configured IGMP filter profiles                                                                       | 423  |
| Add Multicast Group Range     | Assigns multicast groups to selected profile                                                                | 423  |
| Show Multicast Group Range    | Shows multicast groups assigned to a profile                                                                | 423  |
| Configure Interface           | Assigns IGMP filter profiles to port interfaces and sets throttling action                                  | 425  |
| IGMP                          | Internet Group Management Protocol                                                                          | 426  |
| Proxy                         | Configures IGMP proxy service for multicast routing                                                         | 427  |
| Interface                     | Configures Layer 3 IGMP settings for the selected VLAN interface                                            | 430  |
| Static Group                  |                                                                                                    | 433  |
| Add                           | Configures the router to be a static member of a multicast group on the specified VLAN interface            | 433  |
| Show                          | Shows multicast group statically assigned to a VLAN interface                                               | 433  |
| Group Information             |                                                                                                    | 435  |
| Show Information              | Shows the current multicast groups learned through IGMP for each VLAN                                       | 435  |

Table 4: Switch Main Menu (Continued)

| Menu                          | Description                                                                                                    | Page |
|-------------------------------|----------------------------------------------------------------------------------------------------|------|
| Show Detail                   | Shows detailed information on each multicast group associated with a VLAN interface                                                | 435  |
| Multicast Routing             |                                                                                                    | 575  |
| General                       | Globally enables multicast routing                                                                                                 | 578  |
| Information                   |                                                                                                    | 578  |
| Show Summary                  | Shows each multicast route the switch has learned                                                                                  | 578  |
| Show Detail                   | Shows additional information for each multicast route the switch has learned, including upstream router, and downstream interfaces | 578  |
| MVR                           | Multicast VLAN Registration                                                                                                    | 437  |
| Configure General             | Globally enables MVR, sets the MVR VLAN                                                                                            | 439  |
| Configure Group Range         |                                                                                                    |      |
| Add                           | Configures multicast stream addresses                                                                                              | 440  |
| Show                          | Shows multicast stream addresses                                                                                                   | 440  |
| Configure Interface           | Configures MVR interface type and immediate leave status                                                                           | 441  |
| Configure Static Group Member |                                                                                                    | 444  |
| Add                           | Statically assigns MVR multicast streams to an interface                                                                           | 444  |
| Show                          | Show MVR multicast streams statically assigned to an interface                                                                     | 444  |
| Show Member                   | Shows information about the interfaces associated with multicast groups assigned to the MVR VLAN $$                                | 445  |
| Routing Protocol              |                                                                                                    |      |
| RIP                           | Routing Information Protocol                                                                                                    | 518  |
| General                       |                                                                                                    | 519  |
| Configure                     | Enables or disables RIP, sets the global RIP attributes and timer values                                                           | 519  |
| Clear Route                   | Clears the specified route type or network interface from the routing table                                                        | 522  |
| Network                       |                                                                                                    | 523  |
| Add                           | Sets the network interfaces that will use RIP                                                                                      | 523  |
| Show                          | Shows the network interfaces that will use RIP                                                                                     | 523  |
| Passive Interface             |                                                                                                    | 525  |
| Add                           | Stops RIP broadcast and multicast messages from being sent on specified network interfaces                                         | 525  |
| Show                          | Shows the configured passive interfaces                                                                                            | 525  |
| Neighbor Address              |                                                                                                    | 526  |
| Add                           | Configures the router to directly exchange routing information with a static neighbor                                              | 526  |
| Show                          | Shows adjacent hosts or interfaces configured as a neighboring router                                                              | 526  |

Table 4: Switch Main Menu (Continued)

| Menu                       | Description                                                                                                    | Page |
|----------------------------|----------------------------------------------------------------------------------------------------|------|
| Redistribute               |                                                                                                    | 527  |
| Add                        | Imports external routing information from other routing domains (that is, protocols) into the autonomous system                      | 527  |
| Show                       | Shows the external routing information to be imported from other routing domains                                                     | 527  |
| Distance                   |                                                                                                    | 529  |
| Add                        | Defines an administrative distance for external routes learned from other routing protocols                                          | 529  |
| Show                       | Shows the administrative distances assigned to external routes learned from other routing protocols                                  | 529  |
| Interface                  |                                                                                                    | 530  |
| Add                        | Configures RIP parameters for each interface, including send and receive versions, authentication, and method of loopback prevention | 530  |
| Show                       | Shows the RIP parameters set for each interface                                                                                      | 530  |
| Modify                     | Modifies RIP parameters for an interface                                                                                             | 530  |
| Statistics                 |                                                                                                    |      |
| Show Interface Information | Shows RIP settings, and statistics on RIP protocol messages                                                                          | 534  |
| Show Peer Information      | Displays information on neighboring RIP routers                                                                                      | 535  |
| Reset Statistics           | Clears statistics for RIP protocol messages                                                                                          | 536  |
| OSPF                       | Open Shortest Path First (Version 2)                                                                                                 | 536  |
| Network Area               |                                                                                                    | 538  |
| Add                        | Defines OSPF area address, area ID, and process ID                                                                                   | 538  |
| Show                       | Shows configured areas                                                                                                    | 538  |
| Show Process               | Show configured processes                                                                                                    | 538  |
| System                     |                                                                                                    | 541  |
| Configure                  | Configures the Router ID, global settings, and default information                                                                   | 541  |
| Show                       | Shows LSA statistics, administrative status, ABR/ASBR, area count, and version number                                                | 544  |
| Area                       |                                                                                                    | 546  |
| Configure Area             |                                                                                                    | 546  |
| Add Area                   | Adds NSSA or stub                                                                                                    | 546  |
| Show Area                  | Shows configured NSSA or stub                                                                                                    | 546  |
| Configure NSSA Area        | Configures settings for importing routes into or exporting routes out of not-so-stubby areas                                         | 547  |
| Configure Stub Area        | Configures default cost, and settings for importing routes into a stub                                                               | 550  |
| Show Information           | Shows statistics for each area, including SPF startups, ABR/ASBR count, LSA count, and LSA checksum                                  | 552  |
| Area Range                 |                                                                                                    | 553  |
| Add                        | Configures route summaries to advertise at an area boundary                                                                          | 553  |

Table 4: Switch Main Menu (Continued)

| Menu                        | Description                                                                                  | Page |
|-----------------------------|----------------------------------------------------------------------------------------------|------|
| Show                        | Shows route summaries advertised at an area boundary                                         | 553  |
| Modify                      | Modifies route summaries advertised at an area boundary                                      | 553  |
| Redistribute                |                                                                                              | 555  |
| Add                         | Redistributes routes from one routing domain to another                                      | 555  |
| Show                        | Shows route types redistributed to another domain                                            | 555  |
| Modify                      | Modifies configuration settings for redistributed routes                                     | 555  |
| Summary Address             |                                                                                              | 557  |
| Add                         | Aggregates routes learned from other protocols for advertising into other autonomous systems | 557  |
| Show                        | Shows configured summary addresses                                                           | 557  |
| Interface                   |                                                                                              | 559  |
| Configure by VLAN           | Configures OSPF protocol settings and authentication for specified VLAN                      | 559  |
| Configure by Address        | Configures OSPF protocol settings and authentication for specified interface address         | 559  |
| Show MD5 Key                | Shows MD5 key ID used for each areaa                                                         | 559  |
| Virtual Link                |                                                                                              | 565  |
| Add                         | Configures a virtual link through a transit area to the backbone                             | 565  |
| Show                        | Shows virtual links, neighbor address, and state                                             | 565  |
| Configure Detailed Settings | Configures detailed protocol and authentication settings                                     | 565  |
| Show MD5 Key                | Shows the MD5 key ID used for each neighbor                                                  | 565  |
| Information                 |                                                                                              |      |
| LSDB                        | Shows information about different OSPF Link State Advertisements (LSAs)                      | 568  |
| Virtual Link                | Shows information about virtual links                                                        | 570  |
| Neighbor                    | Shows information about each OSPF neighbor                                                   | 572  |
| PIM                         | Protocol Independent Multicasting                                                            | 582  |
| General                     | Enables PIM globally for the switch                                                          | 582  |
| Interface                   | Enables PIM per interface, and sets the mode to dense or sparse                              | 582  |
| Neighbor                    | Displays information neighboring PIM routers                                                 | 588  |
| PIM-SM                      | Protocol Independent Multicasting – Sparse Mode                                              |      |
| Configure Global            | Configures settings for register messages, and use of the SPT                                | 588  |
| BSR Candidate               | Configures the switch as a BSR candidate                                                     | 590  |
| RP Address                  |                                                                                              | 591  |
| Add                         | Sets a static address for an RP and the associated multicast $group(s)$                      | 591  |
| Show                        | Shows the static addresses configured for each RP and the associated multicast groups        | 591  |

## Table 4: Switch Main Menu (Continued)

| Menu             | Description                                                                                          | Page |
|------------------|----------------------------------------------------------------------------------------------------|------|
| RP Candidate     |                                                                                                    | 593  |
| Add              | Advertises the switch as an RP candidate to the BSR for the specified multicast groups               | 593  |
| Show             | Shows the multicast groups for which this switch is advertising itself as an RP candidate to the BSR | 593  |
| Show Information |                                                                                                    |      |
| Show BSR Router  | Displays information about the BSR                                                                   | 595  |
| Show RP Mapping  | Displays the active RPs and associated multicast routing entries                                     | 597  |
| PIM6             | PIM for IPv6                                                                                         |      |
| General          | Enables PIM globally for the switch                                                                  | 598  |
| Interface        | Enables PIM per interface, and sets the mode to dense or sparse                                      | 599  |
| Neighbor         | Displays information neighboring PIM routers                                                         | 602  |

4

## **BASIC MANAGEMENT TASKS**

This chapter describes the following topics:

- Displaying System Information Provides basic system description, including contact information.
- Displaying Switch Hardware/Software Versions Shows the hardware version, power status, and firmware versions
- ◆ Configuring Support for Jumbo Frames Enables support for jumbo frames.
- ◆ Displaying Bridge Extension Capabilities Shows the bridge extension parameters.
- Managing System Files Describes how to upgrade operating software or configuration files, and set the system start-up files.
- Setting the System Clock Sets the current time manually or through specified SNTP servers.
- ◆ Console Port Settings Sets console port connection parameters.
- ◆ Telnet Settings Sets Telnet connection parameters.
- Displaying CPU Utilization Displays information on CPU utilization.
- ◆ Displaying Memory Utilization Shows memory utilization parameters.
- ◆ Resetting the System Restarts the switch immediately, at a specified time, after a specified delay, or at a periodic interval.

## **DISPLAYING SYSTEM INFORMATION**

Use the System > General page to identify the system by displaying information such as the device name, location and contact information.

### **CLI REFERENCES**

- ◆ "System Management Commands" on page 627
- ◆ "SNMP Commands" on page 671

### **PARAMETERS**

These parameters are displayed in the web interface:

- ◆ **System Description** Brief description of device type.
- ◆ **System Object ID** MIB II object ID for switch's network management subsystem.
- ◆ **System Up Time** Length of time the management agent has been up.
- ◆ **System Name** Name assigned to the switch system.
- System Location Specifies the system location.
- **System Contact** Administrator responsible for the system.

### **WEB INTERFACE**

To configure general system information:

- 1. Click System, General.
- **2.** Specify the system name, location, and contact information for the system administrator.
- 3. Click Apply.

Figure 3: System Information

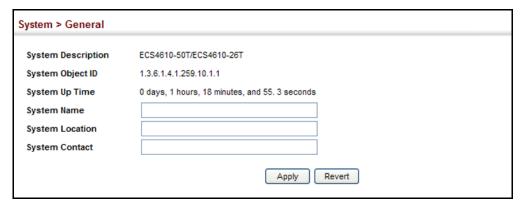

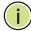

**NOTE:** This page also includes a Telnet button that allows access to the Command Line Interface via Telnet.

# DISPLAYING SWITCH HARDWARE/SOFTWARE VERSIONS

Use the System > Switch page to display hardware/firmware version numbers for the main board and management software, as well as the power status of the system.

#### **CLI REFERENCES**

◆ "System Management Commands" on page 627

#### **PARAMETERS**

The following parameters are displayed in the web interface:

# Main Board Information

- ◆ **Serial Number** The serial number of the switch.
- Number of Ports Number of built-in ports.
- ◆ **Hardware Version** Hardware version of the main board.
- Internal Power Status Displays the status of the internal power supply.

# Management Software Information

- ◆ **Role** Shows that this switch is operating as Master or Slave.
- ◆ **EPLD Version** Version number of EEPROM Programmable Logic Device.
- ◆ Loader Version Version number of loader code.
- ◆ **Diagnostics Code Version** Version of Power-On Self-Test (POST) and boot code.
- ◆ **Operation Code Version** Version number of runtime code.
- ◆ **Thermal Detector** The first detector is near the air flow intake vents on both models. The second detector is near the switch ASIC on the ESC4610-26T and near the physical layer ASIC on the ESC4610-50T.
- ◆ **Temperature** Temperature at specified thermal detection point.

# **WEB INTERFACE**

To view hardware and software version information.

1. Click System, then Switch.

Figure 4: General Switch Information

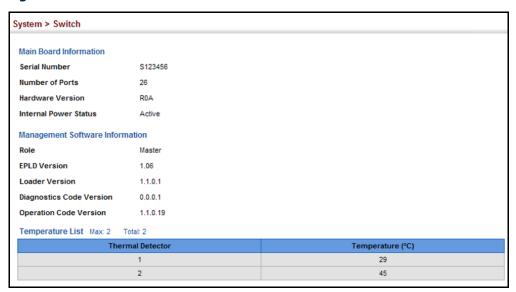

# **CONFIGURING SUPPORT FOR JUMBO FRAMES**

Use the System > Capability page to configure support for jumbo frames. The switch provides more efficient throughput for large sequential data transfers by supporting jumbo frames up to 9216 bytes for Gigabit Ethernet. Compared to standard Ethernet frames that run only up to 1.5 KB, using jumbo frames significantly reduces the per-packet overhead required to process protocol encapsulation fields.

### **CLI REFERENCES**

◆ "System Management Commands" on page 627

# **USAGE GUIDELINES**

To use jumbo frames, both the source and destination end nodes (such as a computer or server) must support this feature. Also, when the connection is operating at full duplex, all switches in the network between the two end nodes must be able to accept the extended frame size. And for half-duplex connections, all devices in the collision domain would need to support jumbo frames.

# **PARAMETERS**

The following parameters are displayed in the web interface:

◆ Jumbo Frame – Configures support for jumbo frames.
 (Default: Disabled)

### **WEB INTERFACE**

To configure support for jumbo frames:

1. Click System, then Capability.

- 2. Enable or disable support for jumbo frames.
- 3. Click Apply.

Figure 5: Configuring Support for Jumbo Frames

| System > Capability |           |
|---------------------|-----------|
| General Capability  |           |
| Jumbo Frame         | ☐ Enabled |

# DISPLAYING BRIDGE EXTENSION CAPABILITIES

Use the System > Capability page to display settings based on the Bridge MIB. The Bridge MIB includes extensions for managed devices that support Multicast Filtering, Traffic Classes, and Virtual LANs. You can access these extensions to display default settings for the key variables.

### **CLI REFERENCES**

◆ "GVRP and Bridge Extension Commands" on page 886

#### **PARAMETERS**

The following parameters are displayed in the web interface:

- ◆ Extended Multicast Filtering Services This switch does not support the filtering of individual multicast addresses based on GMRP (GARP Multicast Registration Protocol).
- ◆ Traffic Classes This switch provides mapping of user priorities to multiple traffic classes. (Refer to "Class of Service" on page 231.)
- Static Entry Individual Port This switch allows static filtering for unicast and multicast addresses. (Refer to "Setting Static Addresses" on page 197.)
- ◆ VLAN Version Number Based on IEEE 802.1Q, "1" indicates Bridges that support only single spanning tree (SST) operation, and "2" indicates Bridges that support multiple spanning tree (MST) operation.
- VLAN Learning This switch uses Independent VLAN Learning (IVL), where each port maintains its own filtering database.
- ◆ **Local VLAN Capable** This switch does not support multiple local bridges outside of the scope of 802.1Q defined VLANs.
- ◆ Configurable PVID Tagging This switch allows you to override the default Port VLAN ID (PVID used in frame tags) and egress status (VLAN-Tagged or Untagged) on each port. (Refer to "VLAN Configuration" on page 161.)

- Max Supported VLAN Numbers The maximum number of VLANs supported on this switch.
- Max Supported VLAN ID The maximum configurable VLAN identifier supported on this switch.
- ◆ **GMRP** GARP Multicast Registration Protocol (GMRP) allows network devices to register end stations with multicast groups. This switch does not support GMRP; it uses the Internet Group Management Protocol (IGMP) to provide automatic multicast filtering.

# **WEB INTERFACE**

To view Bridge Extension information:

1. Click System, then Capability.

Figure 6: Displaying Bridge Extension Configuration

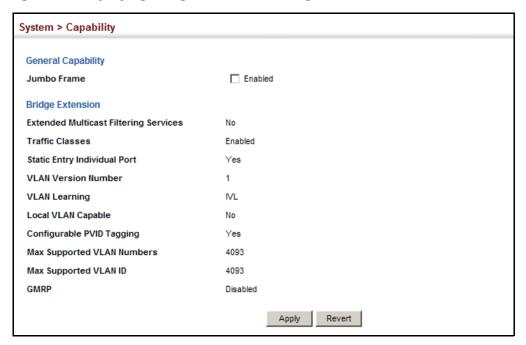

# MANAGING SYSTEM FILES

This section describes how to upgrade the switch operating software or configuration files, and set the system start-up files.

# FTP/TFTP OR HTTP

**COPYING FILES VIA** Use the System > File (Copy) page to upload/download firmware or configuration settings using FTP, TFTP or HTTP. By backing up a file to an FTP or TFTP server or management station, that file can later be downloaded to the switch to restore operation. Specify the method of file transfer, along with the file type and file names as required.

You can also set the switch to use new firmware or configuration settings without overwriting the current version. Just download the file using a different name from the current version, and then set the new file as the startup file.

### **CLI REFERENCES**

◆ "copy" on page 637

#### **PARAMETERS**

The following parameters are displayed in the web interface:

- ◆ **Copy Type** The firmware copy operation includes these options:
  - FTP Upgrade Copies a file from an FTP server to the switch.
  - FTP Download Copies a file from the switch to an FTP server.
  - HTTP Upgrade Copies a file from a management station to the switch.
  - HTTP Download Copies a file from the switch to a management station
  - TFTP Upgrade Copies a file from a TFTP server to the switch.
  - TFTP Download Copies a file from the switch to a TFTP server.
- ◆ FTP/TFTP Server IP Address IP address of an FTP or TFTP server.
- User Name The user name for FTP server access.
- ◆ **Password** The password for FTP server access.
- ◆ **File Type** Specify Operation Code to copy firmware.
- ◆ File Name The file name should not contain slashes (\ or /), the leading letter of the file name should not be a period (.), and the maximum length for file names is 31 characters for files on the switch. (Valid characters: A-Z, a-z, 0-9, ".", "-", "\_")

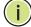

**NOTE:** Up to two copies of the system software (i.e., the runtime firmware) can be stored in the file directory on the switch.

**NOTE:** The maximum number of user-defined configuration files is limited only by available flash memory space.

**Note:** The file "Factory\_Default\_Config.cfg" can be copied to a file server or management station, but cannot be used as the destination file name on the switch.

### **WEB INTERFACE**

To copy firmware files:

- 1. Click System, then File.
- **2.** Select Copy from the Action list.
- **3.** Select FTP Upgrade, HTTP Upgrade, or TFTP Upgrade as the file transfer method.
- **4.** If FTP or TFTP Upgrade is used, enter the IP address of the file server.
- **5.** If FTP Upgrade is used, enter the user name and password for your account on the FTP server.
- 6. Set the file type to Operation Code.
- 7. Enter the name of the file to download.
- 8. Select a file on the switch to overwrite or specify a new file name.
- 9. Then click Apply.

Figure 7: Copy Firmware

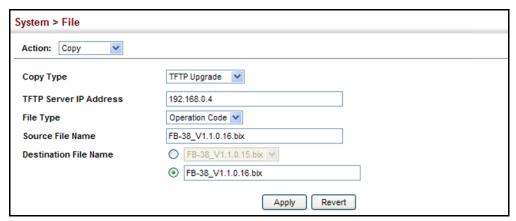

If you replaced a file currently used for startup and want to start using the new file, reboot the system via the System > Reset menu.

# **CONFIGURATION TO A** LOCAL FILE

**SAVING THE RUNNING** Use the System > File (Copy) page to save the current configuration settings to a local file on the switch. The configuration settings are not automatically saved by the system for subsequent use when the switch is rebooted. You must save these settings to the current startup file, or to another file which can be subsequently set as the startup file.

# **CLI REFERENCES**

◆ "copy" on page 637

#### **PARAMETERS**

The following parameters are displayed in the web interface:

- **Copy Type** The copy operation includes this option:
  - Running-Config Copies the current configuration settings to a local file on the switch.
- **Destination File Name** Copy to the currently designated startup file, or to a new file. The file name should not contain slashes (\ or /), the leading letter of the file name should not be a period (.), and the maximum length for file names is 31 characters for files on the switch. (Valid characters: A-Z, a-z, 0-9, ".", "-", "\_")

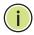

Note: The maximum number of user-defined configuration files is limited only by available flash memory space.

# **WEB INTERFACE**

To save the running configuration file:

- 1. Click System, then File.
- 2. Select Copy from the Action list.
- 3. Select Running-Config from the Copy Type list.
- 4. Select the current startup file on the switch to overwrite or specify a new file name.
- 5. Then click Apply.

Figure 8: Saving the Running Configuration

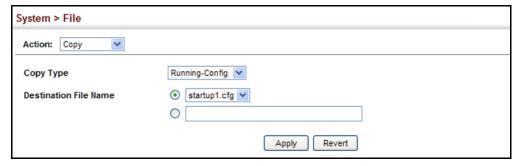

If you replaced a file currently used for startup and want to start using the new file, reboot the system via the System > Reset menu.

**SETTING THE START-** Use the System > File (Set Start-Up) page to specify the firmware or **UP FILE** configuration file to use for system initialization.

# **CLI REFERENCES**

- ◆ "whichboot" on page 641
- ◆ "boot system" on page 636

# **WEB INTERFACE**

To set a file to use for system initialization:

- 1. Click System, then File.
- 2. Select Set Start-Up from the Action list.
- 3. Mark the operation code or configuration file to be used at startup
- **4.** Then click Apply.

Figure 9: Setting Start-Up Files

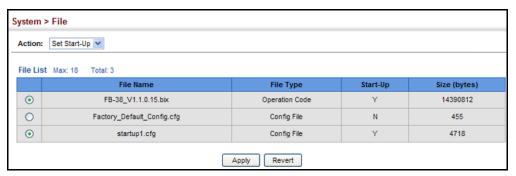

To start using the new firmware or configuration settings, reboot the system via the System > Reset menu.

**SHOWING SYSTEM** Use the System > File (Show) page to show the files in the system FILES directory, or to delete a file.

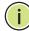

**Note:** Files designated for start-up, and the Factory\_Default\_Config.cfg file, cannot be deleted.

#### **CLI REFERENCES**

- "dir" on page 640
- "delete" on page 640

#### **WEB INTERFACE**

To show the system files:

- 1. Click System, then File.
- 2. Select Show from the Action list.
- 3. To delete a file, mark it in the File List and click Delete.

Figure 10: Displaying System Files

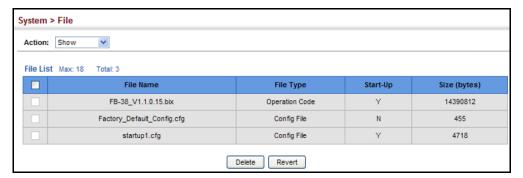

# SETTING THE SYSTEM CLOCK

Simple Network Time Protocol (SNTP) allows the switch to set its internal clock based on periodic updates from a time server (SNTP or NTP). Maintaining an accurate time on the switch enables the system log to record meaningful dates and times for event entries. You can also manually set the clock. If the clock is not set manually or via SNTP, the switch will only record the time from the factory default set at the last bootup.

When the SNTP client is enabled, the switch periodically sends a request for a time update to a configured time server. You can configure up to three time server IP addresses. The switch will attempt to poll each server in the configured sequence.

**SETTING THE TIME** Use the System > Time (Configure General - Manually) page to set the MANUALLY system time on the switch manually without using SNTP.

#### **CLI REFERENCES**

- "calendar set" on page 666
- "show calendar" on page 666

#### **PARAMETERS**

The following parameters are displayed in the web interface:

- ◆ **Current Time** Shows the current time set on the switch.
- ◆ Hours Sets the hour. (Range: 0-23; Default: 0)
- ◆ Minutes Sets the minute value. (Range: 0-59; Default: 0)
- **Seconds** Sets the second value. (Range: 0-59; Default: 0)
- **Month** Sets the month. (Range: 1-12; Default: 1)
- **Day** Sets the day of the month. (Range: 1-31; Default: 1)
- ◆ **Year** Sets the year. (Range: 2001-2100; Default: 2009)

# **WEB INTERFACE**

To manually set the system clock:

- 1. Click System, then Time.
- 2. Select Configure General from the Action list.
- 3. Select Manual from the Maintain Type list.
- **4.** Enter the time and date in the appropriate fields.
- 5. Click Apply

Figure 11: Manually Setting the System Clock

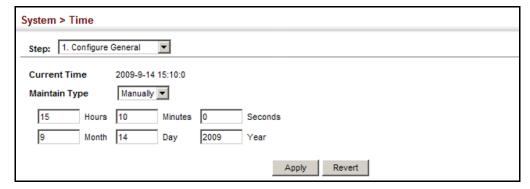

**CONFIGURING SNTP** Use the System > Time (Configure General - SNTP) page to configure the switch to send time synchronization requests to time servers. Set the SNTP polling interval, SNTP servers, and also the time zone.

# **CLI REFERENCES**

◆ "Time" on page 662

# **SETTING THE POLLING INTERVAL**

Specify the polling interval at which the switch will query the time servers.

#### **PARAMETERS**

The following parameters are displayed in the web interface:

- **Current Time** Shows the current time set on the switch.
- SNTP Polling Interval Sets the interval between sending requests for a time update from a time server. (Range: 16-16384 seconds; Default: 16 seconds)

# **WEB INTERFACE**

To set the polling interval for SNTP:

- 1. Click System, then Time.
- 2. Select Configure General from the Action list.
- **3.** Select SNTP from the Maintain Type list.
- 4. Modify the polling interval if required.
- 5. Click Apply

Figure 12: Setting the Polling Interval for SNTP

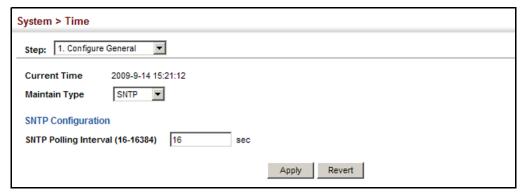

**SPECIFYING SNTP** Use the System > Time (Configure Time Server) page to specify the IP TIME SERVERS address for up to three SNTP time servers.

#### **CLI REFERENCES**

"sntp server" on page 664

# **PARAMETERS**

The following parameters are displayed in the web interface:

◆ **SNTP Server IP Address** – Sets the IPv4 or IPv6 address for up to three time servers. The switch attempts to update the time from the first server, if this fails it attempts an update from the next server in the sequence.

# **WEB INTERFACE**

To set the SNTP time servers:

- 1. Click System, then Time.
- 2. Select Configure Time Server from the Action list.
- **3.** Enter the IP address of up to three time servers.
- 4. Click Apply.

Figure 13: Specifying SNTP Time Servers

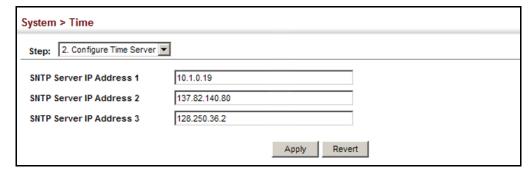

**SETTING THE TIME** Use the System > Time (Configure Time Server) page to set the time zone. ZONE SNTP uses Coordinated Universal Time (or UTC, formerly Greenwich Mean Time, or GMT) based on the time at the Earth's prime meridian, zero degrees longitude, which passes through Greenwich, England. To display a time corresponding to your local time, you must indicate the number of hours and minutes your time zone is east (before) or west (after) of UTC. You can choose one of the 80 predefined time zone definitions, or your can manually configure the parameters for your local time zone.

# **PARAMETERS**

The following parameters are displayed in the web interface:

- **Direction**: Configures the time zone to be before (east of) or after (west of) UTC.
- Name Assigns a name to the time zone. (Range: 1-29 characters)
- **Hours** (0-13) The number of hours before/after UTC. The maximum value before UTC is 12. The maximum value after UTC is 13.
- **Minutes** (0-59) The number of minutes before/after UTC.

#### **WEB INTERFACE**

To set your local time zone:

- 1. Click System, then Time.
- **2.** Select Configure Time Zone from the Action list.
- 3. Set the offset for your time zone relative to the UTC in hours and minutes.
- 4. Click Apply.

Figure 14: Setting the Time Zone

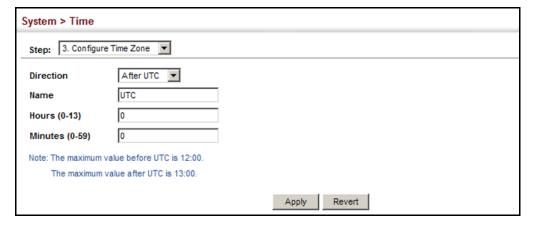

# **CONSOLE PORT SETTINGS**

Use the System > Console menu to configure connection parameters for the switch's console port. You can access the onboard configuration program by attaching a VT100 compatible device to the switch's serial console port. Management access through the console port is controlled by various parameters, including a password (only configurable through the CLI), time outs, and basic communication settings. Note that these parameters can be configured via the web or CLI interface.

#### **CLI REFERENCES**

◆ "Line" on page 642

#### **PARAMETERS**

The following parameters are displayed in the web interface:

- ◆ **Login Timeout** Sets the interval that the system waits for a user to log into the CLI. If a login attempt is not detected within the timeout interval, the connection is terminated for the session. (Range: 0-300 seconds; Default: 0 seconds)
- ◆ **Exec Timeout** Sets the interval that the system waits until user input is detected. If user input is not detected within the timeout interval, the current session is terminated. (Range: 0-65535 seconds; Default: 600 seconds)
- Password Threshold Sets the password intrusion threshold, which limits the number of failed logon attempts. When the logon attempt threshold is reached, the system interface becomes silent for a specified amount of time (set by the Silent Time parameter) before allowing the next logon attempt. (Range: 0-120; Default: 3 attempts)
- Quiet Period Sets the amount of time the management console is inaccessible after the number of unsuccessful logon attempts has been exceeded. (Range: 0-65535 seconds; Default: Disabled)
- ◆ Data Bits Sets the number of data bits per character that are interpreted and generated by the console port. If parity is being generated, specify 7 data bits per character. If no parity is required, specify 8 data bits per character. (Default: 8 bits)
- ◆ **Stop Bits** Sets the number of the stop bits transmitted per byte. (Range: 1-2; Default: 1 stop bit)
- ◆ **Parity** Defines the generation of a parity bit. Communication protocols provided by some terminals can require a specific parity bit setting. Specify Even, Odd, or None. (Default: None)
- ◆ **Speed** Sets the terminal line's baud rate for transmit (to terminal) and receive (from terminal). Set the speed to match the baud rate of the device connected to the serial port. (Range: 9600, 19200, or 38400 baud; Default: 115200 baud)

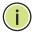

**Note:** The password for the console connection can only be configured through the CLI (see "password" on page 646).

**Note:** Password checking can be enabled or disabled for logging in to the console connection (see "login" on page 645). You can select authentication by a single global password as configured for the password command, or by passwords set up for specific user-name accounts. The default is for local passwords configured on the switch.

#### **WEB INTERFACE**

To configure parameters for the console port:

- 1. Click System, then Console.
- 2. Specify the connection parameters as required.
- 3. Click Apply

Figure 15: Console Port Settings

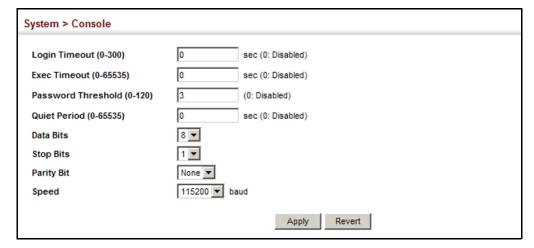

# **TELNET SETTINGS**

Use the System > Telnet menu to configure parameters for accessing the CLI over a Telnet connection. You can access the onboard configuration program over the network using Telnet (i.e., a virtual terminal). Management access via Telnet can be enabled/disabled and other parameters set, including the TCP port number, time outs, and a password. Note that the password is only configurable through the CLI.) These parameters can be configured via the web or CLI interface.

# **CLI REFERENCES**

◆ "Line" on page 642

#### **PARAMETERS**

The following parameters are displayed in the web interface:

- ◆ Telnet Status Enables or disables Telnet access to the switch. (Default: Enabled)
- ◆ **TCP Port** Sets the TCP port number for Telnet on the switch. (Default: 23)
- Login Timeout Sets the interval that the system waits for a user to log into the CLI. If a login attempt is not detected within the timeout interval, the connection is terminated for the session. (Range: 0-300 seconds; Default: 300 seconds)
- ◆ Exec Timeout Sets the interval that the system waits until user input is detected. If user input is not detected within the timeout interval, the current session is terminated. (Range: 0-65535 seconds; Default: 600 seconds)
- ◆ Password Threshold Sets the password intrusion threshold, which limits the number of failed logon attempts. When the logon attempt threshold is reached, the system interface becomes silent for a specified amount of time (set by the Silent Time parameter) before allowing the next logon attempt. (Range: 0-120; Default: 3 attempts)
- ◆ **Quiet Period** Sets the amount of time the management console is inaccessible after the number of unsuccessful logon attempts has been exceeded. (Range: 0-65535 seconds; Default: Disabled)

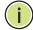

**NOTE:** The password for the Telnet connection can only be configured through the CLI (see "password" on page 646).

**Note:** Password checking can be enabled or disabled for login to the console connection (see "login" on page 645). You can select authentication by a single global password as configured for the password command, or by passwords set up for specific user-name accounts. The default is for local passwords configured on the switch.

### **WEB INTERFACE**

To configure parameters for the console port:

- 1. Click System, then Telnet.
- 2. Specify the connection parameters as required.
- 3. Click Apply

# **Figure 16: Telnet Connection Settings**

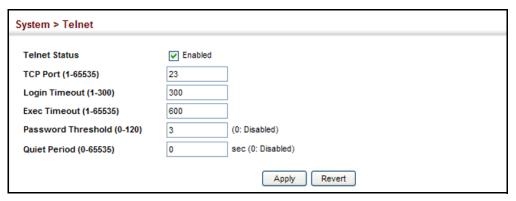

# **DISPLAYING CPU UTILIZATION**

Use the System > CPU Utilization page to display information on CPU utilization.

### **CLI REFERENCES**

◆ "show process cpu" on page 629

# **PARAMETERS**

The following parameters are displayed in the web interface:

- ◆ **Time Interval** The interval at which to update the displayed utilization rate. (Options: 1, 5, 10, 30, 60 seconds; Default: 1 second)
- CPU Utilization CPU utilization over specified interval.

# **WEB INTERFACE**

To display CPU utilization:

- 1. Click System, then CPU Utilization.
- **2.** Change the update interval if required. Note that the interval is changed as soon as a new setting is selected.

System > CPU Utilization 1 ▼ sec Time Interval Clear CPU Utilization: 4.391 (%) (%) 100 90 80 70 60 40 30 20 10 0

Figure 17: Displaying CPU Utilization

# **DISPLAYING MEMORY UTILIZATION**

Use the System > Memory Status page to display memory utilization parameters.

# **CLI REFERENCES**

◆ "show memory" on page 628

# **PARAMETERS**

The following parameters are displayed in the web interface:

- Free Size The amount of memory currently free for use.
- **Used Size** The amount of memory allocated to active processes.
- ◆ Total The total amount of system memory.

# **WEB INTERFACE**

To display memory utilization:

1. Click System, then Memory Status.

Figure 18: Displaying Memory Utilization

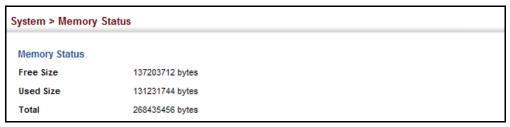

# RESETTING THE SYSTEM

Use the System > Reset menu to restart the switch immediately, at a specified time, after a specified delay, or at a periodic interval.

#### **CLI REFERENCES**

- "reload (Privileged Exec)" on page 624
- ◆ "reload (Global Configuration)" on page 620
- "show reload" on page 625

# **COMMAND USAGE**

- This command resets the entire system.
- When the system is restarted, it will always run the Power-On Self-Test. It will also retain all configuration information stored in non-volatile memory by the copy running-config startup-config command (See "copy" on page 637).

#### **PARAMETERS**

The following parameters are displayed in the web interface:

System Reload Configuration

- Reset Mode Restarts the switch immediately or at the specified time(s).
  - Immediately Restarts the system immediately.
  - In Specifies an interval after which to reload the switch. (The specified time must be equal to or less than 24 days.)
    - hours The number of hours, combined with the minutes, before the switch resets. (Range: 0-576)
    - minutes The number of minutes, combined with the hours, before the switch resets. (Range: 0-59)
  - At Specifies a periodic interval at which to reload the switch.
    - DD The day of the month at which to reload. (Range: 1-31)
    - MM The month at which to reload. (january ... december)
    - YYYY The year at which to reload. (Range: 2001-2050)
    - HH The hour at which to reload. (Range: 0-23)
    - MM The minute at which to reload. (Range: 0-59)

**Regularly** – Specifies a periodic interval at which to reload the switch.

#### Time

- HH The hour at which to reload. (Range: 0-23)
- MM The minute at which to reload. (Range: 0-59)

# Period

- Daily Every day.
- Weekly Day of the week at which to reload. (Range: Sunday ... Saturday)
- Monthly Day of the month at which to reload. (Range: 1-31)

# **WEB INTERFACE**

To restart the switch:

- 1. Click System, then Reset.
- **2.** Select the required rest mode.
- **3.** For any option other than to reset immediately, fill in the required parameters
- 4. Click Apply.
- **5.** When prompted, confirm that you want reset the switch.

Figure 19: Restarting the Switch (Immediately)

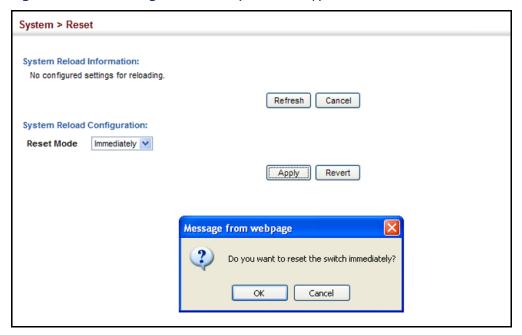

Figure 20: Restarting the Switch (In)

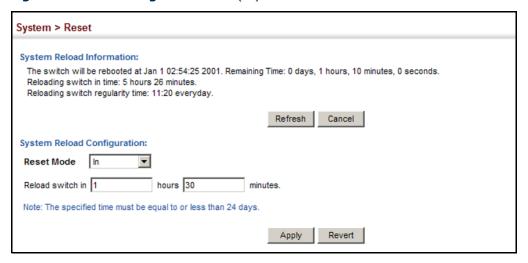

Figure 21: Restarting the Switch (At)

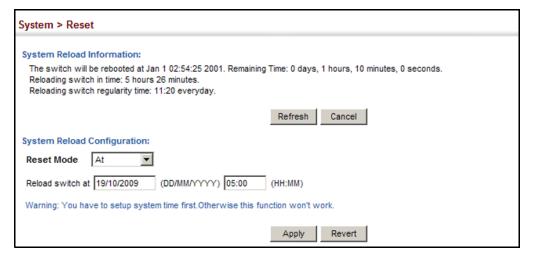

Figure 22: Restarting the Switch (Regularly)

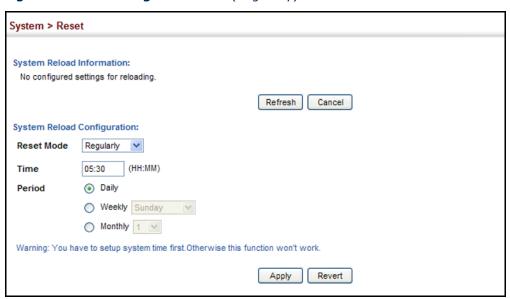

# INTERFACE CONFIGURATION

This chapter describes the following topics:

- Port Configuration Configures connection settings, including autonegotiation, or manual setting of speed, duplex mode, and flow control.
- Port Mirroring Sets the source and target ports for mirroring on the local switch.
- Displaying Statistics Shows Interface, Etherlike, and RMON port statistics in table or chart form.
- ◆ Trunk Configuration Configures static or dynamic trunks.
- ◆ Flow Sampling Configures periodic sampling of traffic flows.
- ◆ Traffic Segmentation Configures the uplinks and down links to a segmented group of ports.
- VLAN Trunking Configures a tunnel across one or more intermediate switches which pass traffic for VLAN groups to which they do not belong.

# **PORT CONFIGURATION**

This section describes how to configure port connections, mirror traffic from one port to another, and run cable diagnostics.

**CONFIGURING BY** Use the Interface > Port > General (Configure by Port List) page to enable/ PORT LIST disable an interface, set auto-negotiation and the interface capabilities to advertise, or manually fix the speed, duplex mode, and flow control.

# **CLI REFERENCES**

◆ "Interface Commands" on page 823

#### **COMMAND USAGE**

- Auto-negotiation must be disabled before you can configure or force a Gigabit Ethernet interface to use the Speed/Duplex mode or Flow Control options.
- The Speed/Duplex mode on the 10 Gigabit ports is fixed at 10Gfull regardless of the setting for auto-negotiation. When auto-negotiation is

- enabled, the only attributes which can be advertised include flow control and symmetric pause frames.
- When using auto-negotiation, the optimal settings will be negotiated between the link partners based on their advertised capabilities. To set the speed, duplex mode, or flow control under auto-negotiation, the required operation modes must be specified in the capabilities list for an interface.
- ◆ The 1000BASE-T standard does not support forced mode. Autonegotiation should always be used to establish a connection over any 1000BASE-T port or trunk. If not used, the success of the link process cannot be guaranteed when connecting to other types of switches.

#### **PARAMETERS**

These parameters are displayed in the web interface:

- ◆ **Port** Port identifier.
- ◆ **Type** Indicates the port type. (1000Base-T, 1000Base SFP, or 10G)
- ◆ Name Allows you to label an interface. (Range: 1-64 characters)
- ◆ Admin Allows you to manually disable an interface. You can disable an interface due to abnormal behavior (e.g., excessive collisions), and then re-enable it after the problem has been resolved. You may also disable an interface for security reasons.
- ◆ **Media Type** Configures the forced/preferred port type to use for the combination ports.
  - **Copper-Forced** Always uses the built-in RJ-45 port.
  - **SFP-Forced** Always uses the SFP port, even if a module is not installed. (This is the default for Ports 25-26.)
  - SFP-Preferred-Auto Uses SFP port if both combination types are functioning and the SFP port has a valid link. (This is the default for Ports 21-24.)
- Autonegotiation (Port Capabilities) Allows auto-negotiation to be enabled/disabled. When auto-negotiation is enabled, you need to specify the capabilities to be advertised. When auto-negotiation is disabled, you can force the settings for speed, mode, and flow control. The following capabilities are supported.
  - **10half** Supports 10 Mbps half-duplex operation
  - **10full** Supports 10 Mbps full-duplex operation
  - **100half** Supports 100 Mbps half-duplex operation
  - **100full** Supports 100 Mbps full-duplex operation

- 1000full (Gigabit ports only) Supports 1000 Mbps full-duplex operation
- **Sym** Check this item to transmit and receive pause frames.
- **FC** Flow control can eliminate frame loss by "blocking" traffic from end stations or segments connected directly to the switch when its buffers fill. When enabled, back pressure is used for half-duplex operation and IEEE 802.3-2005 (formally IEEE 802.3x) for full-duplex operation.

Avoid using flow control on a port connected to a hub unless it is actually required to solve a problem. Otherwise back pressure jamming signals may degrade overall performance for the segment attached to the hub.

(Default: Autonegotiation enabled on Gigabit ports, disabled on 10G ports; Advertised capabilities for 1000BASE-T – 10half, 10full, 100half, 100full, 1000full; 1000Base-SX/LX/LH – 1000full)

- ◆ **Speed/Duplex** Allows you to manually set the port speed and duplex mode. (i.e., with auto-negotiation disabled)
- Flow Control Allows automatic or manual selection of flow control.

#### WEB INTERFACE

To configure port connection parameters:

- 1. Click Interface, Port, General.
- **2.** Select Configure by Port List from the Action List.
- **3.** Modify the required interface settings.
- 4. Click Apply.

Figure 23: Configuring Connections by Port List

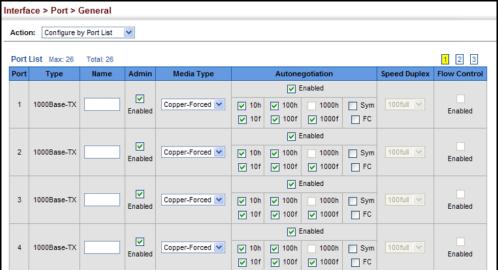

**CONFIGURING BY** Use the Interface > Port > General (Configure by Port Range) page to PORT RANGE enable/disable an interface, set auto-negotiation and the interface capabilities to advertise, or manually fix the speed, duplex mode, and flow control.

> For more information on command usage and a description of the parameters, refer to "Configuring by Port List" on page 129.

# **CLI REFERENCES**

◆ "Interface Commands" on page 823

#### **WEB INTERFACE**

To configure port connection parameters:

- 1. Click Interface, Port, General.
- 2. Select Configure by Port Range from the Action List.
- **3.** Enter to range of ports to which your configuration changes apply.
- **4.** Modify the required interface settings.
- **5.** Click Apply.

Figure 24: Configuring Connections by Port Range

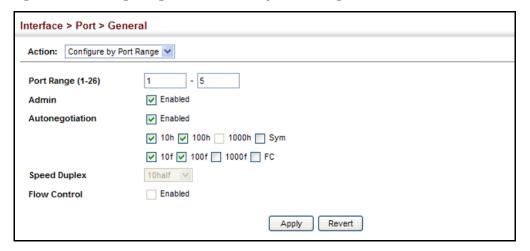

**DISPLAYING** Use the Interface > Port > General (Show Information) page to display the CONNECTION STATUS current connection status, including link state, speed/duplex mode, flow control, and auto-negotiation.

#### **CLI REFERENCES**

"show interfaces status" on page 834

#### **PARAMETERS**

These parameters are displayed in the web interface:

- Port Port identifier.
- **Type** Indicates the port type. (1000Base-T, 1000Base SFP, or 10G)
- Name Interface label.
- Admin Shows if the port is enabled or disabled.
- Oper Status Indicates if the link is Up or Down.
- Media Type Media type used. (Options: RJ-45 - Copper-Forced; SFP - Copper-Forced, SFP-Forced, or SFP-Preferred-Auto; Default: RJ-45 - Copper-Forced, 1000Base SFP - SFP-Preferred-Auto, 10G - SFP-Forced)
- **Autonegotiation** Shows if auto-negotiation is enabled or disabled.
- Oper Speed Duplex Shows the current speed and duplex mode.
- Oper Flow Control Shows if flow control is enabled or disabled.

### **WEB INTERFACE**

To display port connection parameters:

- 1. Click Interface, Port, General.
- 2. Select Show Information from the Action List.

Figure 25: Displaying Port Information

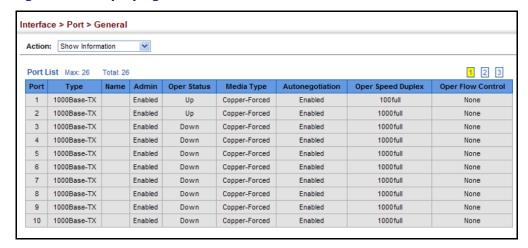

# MIRRORING

**CONFIGURING PORT** Use the Interface > Port > Mirror page to mirror traffic from any source port to a target port for real-time analysis. You can then attach a logic analyzer or RMON probe to the target port and study the traffic crossing the source port in a completely unobtrusive manner.

Figure 26: Configuring Local Port Mirroring

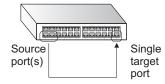

#### **CLI REFERENCES**

◆ "Local Port Mirroring Commands" on page 849

# **COMMAND USAGE**

- Traffic can be mirrored from one or more source ports to one destination port on the same switch.
- Monitor port speed should match or exceed source port speed, otherwise traffic may be dropped from the monitor port.
- When mirroring port traffic, the target port must be included in the same VLAN as the source port when using MSTP (see "Spanning Tree Algorithm" on page 203).

### **PARAMETERS**

These parameters are displayed in the web interface:

- ◆ **Source Port** The port whose traffic will be monitored. (Range: 1-26/50)
- ◆ **Target Port** The port that will mirror the traffic on the source port. (Range: 1-26/50)
- ◆ **Type** Allows you to select which traffic to mirror to the target port, Rx (receive), Tx (transmit), or Both. (Default: Rx)

# **WEB INTERFACE**

To configure a local mirror session:

- 1. Click Interface, Port, Mirror.
- 2. Select Add from the Action List.
- 3. Specify the source port.
- 4. Specify the monitor port.
- **5.** Specify the traffic type to be mirrored.
- **6.** Click Apply.

Figure 27: Configuring Local Port Mirroring

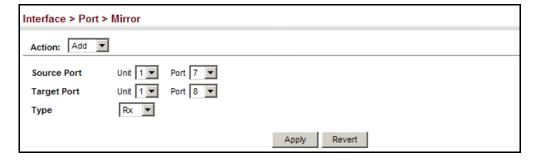

To display the configured mirror sessions:

- 1. Click Interface, Port, Mirror.
- 2. Select Show from the Action List.

Figure 28: Displaying Local Port Mirror Sessions

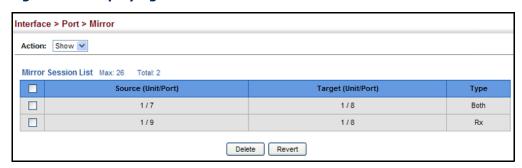

# TRUNK STATISTICS

**SHOWING PORT OR** Use the Interface > Port/Trunk > Statistics or Chart page to display standard statistics on network traffic from the Interfaces Group and Ethernet-like MIBs, as well as a detailed breakdown of traffic based on the RMON MIB. Interfaces and Ethernet-like statistics display errors on the traffic passing through each port. This information can be used to identify potential problems with the switch (such as a faulty port or unusually heavy loading). RMON statistics provide access to a broad range of statistics, including a total count of different frame types and sizes passing through each port. All values displayed have been accumulated since the last system reboot, and are shown as counts per second. Statistics are refreshed every 60 seconds by default.

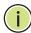

NOTE: RMON groups 2, 3 and 9 can only be accessed using SNMP management software.

#### **CLI REFERENCES**

◆ "show interfaces counters" on page 832

# **PARAMETERS**

These parameters are displayed in the web interface:

**Table 5: Port Statistics** 

| iption                                                                                                 |
|----------------------------------------------------------------------------------------------------|
|                                                                                                    |
| tal number of octets received on the interface, including g characters.                                |
| tal number of octets transmitted out of the interface, ng framing characters.                          |
| umber of inbound packets that contained errors nting them from being deliverable to a higher-layer ol. |
| umber of outbound packets that could not be transmitted se of errors.                                  |
| umber of subnetwork-unicast packets delivered to a -layer protocol.                                    |
|                                                                                                    |

Table 5: Port Statistics (Continued)

|                                  | · ,                                                                                                    |
|----------------------------------|----------------------------------------------------------------------------------------------------|
| Parameter                        | Description                                                                                                    |
| Transmitted Unicast<br>Packets   | The total number of packets that higher-level protocols requested be transmitted to a subnetwork-unicast address, including those that were discarded or not sent.                                                                                        |
| Received Discarded<br>Packets    | The number of inbound packets which were chosen to be discarded even though no errors had been detected to prevent their being deliverable to a higher-layer protocol. One possible reason for discarding such a packet could be to free up buffer space. |
| Transmitted Discarded<br>Packets | The number of outbound packets which were chosen to be discarded even though no errors had been detected to prevent their being transmitted. One possible reason for discarding such a packet could be to free up buffer space.                           |
| Received Multicast<br>Packets    | The number of packets, delivered by this sub-layer to a higher (sub-)layer, which were addressed to a multicast address at this sub-layer.                                                                                                    |
| Transmitted Multicast<br>Packets | The total number of packets that higher-level protocols requested be transmitted, and which were addressed to a multicast address at this sub-layer, including those that were discarded or not sent.                                                     |
| Received Broadcast<br>Packets    | The number of packets, delivered by this sub-layer to a higher (sub-)layer, which were addressed to a broadcast address at this sub-layer.                                                                                                    |
| Transmitted Broadcast<br>Packets | The total number of packets that higher-level protocols requested be transmitted, and which were addressed to a broadcast address at this sub-layer, including those that were discarded or not sent.                                                     |
| Received Unknown<br>Packets      | The number of packets received via the interface which were discarded because of an unknown or unsupported protocol.                                                                                                    |
| Etherlike Statistics             |                                                                                                    |
| Single Collision Frames          | The number of successfully transmitted frames for which transmission is inhibited by exactly one collision.                                                                                                    |
| Multiple Collision Frames        | A count of successfully transmitted frames for which transmission is inhibited by more than one collision.                                                                                                    |
| Late Collisions                  | The number of times that a collision is detected later than 512 bit-times into the transmission of a packet.                                                                                                    |
| Excessive Collisions             | A count of frames for which transmission on a particular interface fails due to excessive collisions. This counter does not increment when the interface is operating in full-duplex mode.                                                                |
| Deferred Transmissions           | A count of frames for which the first transmission attempt on a particular interface is delayed because the medium was busy.                                                                                                    |
| Frames Too Long                  | A count of frames received on a particular interface that exceed the maximum permitted frame size.                                                                                                    |
| Alignment Errors                 | The number of alignment errors (missynchronized data packets).                                                                                                    |
| FCS Errors                       | A count of frames received on a particular interface that are an integral number of octets in length but do not pass the FCS check. This count does not include frames received with frametoo-long or frame-too-short error.                              |
| SQE Test Errors                  | A count of times that the SQE TEST ERROR message is generated by the PLS sublayer for a particular interface.                                                                                                    |
| Carrier Sense Errors             | The number of times that the carrier sense condition was lost or never asserted when attempting to transmit a frame.                                                                                                    |
| Internal MAC Receive<br>Errors   | A count of frames for which reception on a particular interface fails due to an internal MAC sublayer receive error.                                                                                                    |
|                                  |                                                                                                    |

Table 5: Port Statistics (Continued)

| Parameter                                                                                                    | Description                                                                                                    |
|----------------------------------------------------------------------------------------------------|----------------------------------------------------------------------------------------------------|
| Internal MAC Transmit<br>Errors                                                                                                    | A count of frames for which transmission on a particular interface fails due to an internal MAC sublayer transmit error.                                                                   |
| RMON Statistics                                                                                                    |                                                                                                    |
| Drop Events                                                                                                    | The total number of events in which packets were dropped due to lack of resources.                                                                                                    |
| Jabbers                                                                                                    | The total number of frames received that were longer than 1518 octets (excluding framing bits, but including FCS octets), and had either an FCS or alignment error.                        |
| Fragments                                                                                                    | The total number of frames received that were less than 64 octets in length (excluding framing bits, but including FCS octets) and had either an FCS or alignment error.                   |
| Collisions                                                                                                    | The best estimate of the total number of collisions on this Ethernet segment.                                                                                                    |
| Received Octets                                                                                                    | Total number of octets of data received on the network. This statistic can be used as a reasonable indication of Ethernet utilization.                                                     |
| Received Packets                                                                                                    | The total number of packets (bad, broadcast and multicast) received.                                                                                                    |
| Broadcast Packets                                                                                                    | The total number of good packets received that were directed to the broadcast address. Note that this does not include multicast packets.                                                  |
| Multicast Packets                                                                                                    | The total number of good packets received that were directed to this multicast address.                                                                                                    |
| Undersize Packets                                                                                                    | The total number of packets received that were less than 64 octets long (excluding framing bits, but including FCS octets) and were otherwise well formed.                                 |
| Oversize Packets                                                                                                    | The total number of packets received that were longer than 1518 octets (excluding framing bits, but including FCS octets) and were otherwise well formed.                                  |
| 64 Bytes Packets                                                                                                    | The total number of packets (including bad packets) received and transmitted that were 64 octets in length (excluding framing bits but including FCS octets).                              |
| 65-127 Byte Packets<br>128-255 Byte Packets<br>256-511 Byte Packets<br>512-1023 Byte Packets<br>1024-1518 Byte Packets<br>1519-1536 Byte Packets | The total number of packets (including bad packets) received and transmitted where the number of octets fall within the specified range (excluding framing bits but including FCS octets). |
| Utilization Statistics                                                                                                    |                                                                                                    |
| Input Octets per second                                                                                                    | Number of octets entering this interface per second.                                                                                                    |
| Input Packets per second                                                                                                    | Number of packets entering this interface per second.                                                                                                    |
| Input Utilization                                                                                                    | The input utilization rate for this interface.                                                                                                    |
| Output Octets per second                                                                                                    | Number of octets leaving this interface per second.                                                                                                    |
| Output Packets per second                                                                                                    | Number of packets leaving this interface per second.                                                                                                    |
| Output Utilization                                                                                                    | The output utilization rate for this interface.                                                                                                    |

### **WEB INTERFACE**

To show a list of port statistics:

- 1. Click Interface, Port, Statistics.
- 2. Select the statistics mode to display (Interface, Etherlike or RMON).
- 3. Select a port from the drop-down list.
- **4.** Use the Refresh button at the bottom of the page if you need to update the screen.

Figure 29: Showing Port Statistics (Table)

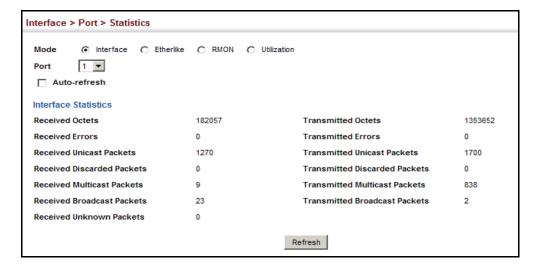

To show a chart of port statistics:

- 1. Click Interface, Port, Chart.
- 2. Select the statistics mode to display (Interface, Etherlike, RMON or All).
- **3.** If Interface, Etherlike, RMON statistics mode is chosen, select a port from the drop-down list. If All (ports) statistics mode is chosen, select the statistics type to display.

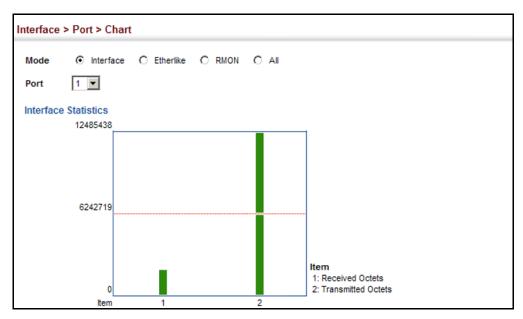

Figure 30: Showing Port Statistics (Chart)

# TRUNK CONFIGURATION

This section describes how to configure static and dynamic trunks.

You can create multiple links between devices that work as one virtual, aggregate link. A port trunk offers a dramatic increase in bandwidth for network segments where bottlenecks exist, as well as providing a fault-tolerant link between two devices. You can create up to 13 trunks at a time on the switch.

The switch supports both static trunking and dynamic Link Aggregation Control Protocol (LACP). Static trunks have to be manually configured at both ends of the link, and the switches must comply with the Cisco EtherChannel standard. On the other hand, LACP configured ports can automatically negotiate a trunked link with LACP-configured ports on another device. You can configure any number of ports on the switch as LACP, as long as they are not already configured as part of a static trunk. If ports on another device are also configured as LACP, the switch and the other device will negotiate a trunk link between them. If an LACP trunk consists of more than eight ports, all other ports will be placed in standby mode. Should one link in the trunk fail, one of the standby ports will automatically be activated to replace it.

# **COMMAND USAGE**

Besides balancing the load across each port in the trunk, the other ports provide redundancy by taking over the load if a port in the trunk fails. However, before making any physical connections between devices, use

the web interface or CLI to specify the trunk on the devices at both ends. When using a port trunk, take note of the following points:

- Finish configuring port trunks before you connect the corresponding network cables between switches to avoid creating a loop.
- You can create up to 13 trunks on a switch, with up to eight ports per trunk.
- The ports at both ends of a connection must be configured as trunk ports.
- When configuring static trunks on switches of different types, they must be compatible with the Cisco EtherChannel standard.
- The ports at both ends of a trunk must be configured in an identical manner, including communication mode (i.e., speed, duplex mode and flow control), VLAN assignments, and CoS settings.
- Any of the Gigabit ports on the front panel can be trunked together, including ports of different media types.
- All the ports in a trunk have to be treated as a whole when moved from/to, added or deleted from a VLAN.
- STP, VLAN, and IGMP settings can only be made for the entire trunk.

**CONFIGURING A** Use the Interface > Trunk > Static page to create a trunk, assign member **STATIC TRUNK** ports, and configure the connection parameters.

Figure 31: Configuring Static Trunks

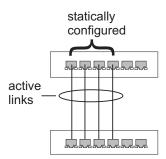

### **CLI REFERENCES**

- "Link Aggregation Commands" on page 839
- "Interface Commands" on page 823

### **COMMAND USAGE**

- When configuring static trunks, you may not be able to link switches of different types, depending on the manufacturer's implementation. However, note that the static trunks on this switch are Cisco EtherChannel compatible.
- To avoid creating a loop in the network, be sure you add a static trunk via the configuration interface before connecting the ports, and also

disconnect the ports before removing a static trunk via the configuration interface.

#### **PARAMETERS**

These parameters are displayed in the web interface:

- Trunk ID Trunk identifier. (Range: 1-32)
- Member The initial trunk member. Use the Add Member page to configure additional members.
  - Unit Stack unit. (Range: 1)
  - Port Port identifier. (Range: 1-26/50)

# **WEB INTERFACE**

To create a static trunk:

- 1. Click Interface, Trunk, Static.
- 2. Select Configure Trunk from the Step list.
- 3. Select Add from the Action list.
- 4. Enter a trunk identifier.
- 5. Set the unit and port for the initial trunk member.
- 6. Click Apply.

# Figure 32: Creating Static Trunks

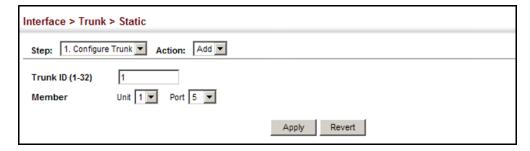

To add member ports to a static trunk:

- 1. Click Interface, Trunk, Static.
- 2. Select Configure Trunk from the Step list.
- 3. Select Add Member from the Action list.
- 4. Select a trunk identifier.
- 5. Set the unit and port for an additional trunk member.

6. Click Apply.

Figure 33: Adding Static Trunks Members

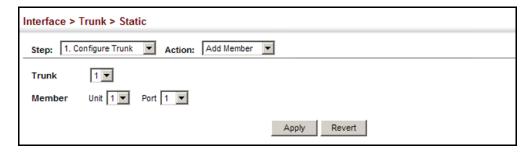

To configure connection parameters for a static trunk:

- 1. Click Interface, Trunk, Static.
- 2. Select Configure General from the Step list.
- 3. Select Configure from the Action list.
- **4.** Modify the required interface settings. (Refer to "Configuring by Port List" on page 129 for a description of the parameters.)
- 5. Click Apply.

Figure 34: Configuring Connection Parameters for a Static Trunk

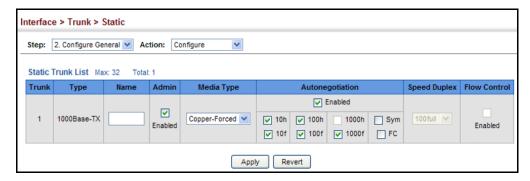

To display trunk connection parameters:

- 1. Click Interface, Trunk, Static.
- 2. Select Configure General from the Step list.
- 3. Select Show Information from the Action list.

Figure 35: Displaying Connection Parameters for Static Trunks

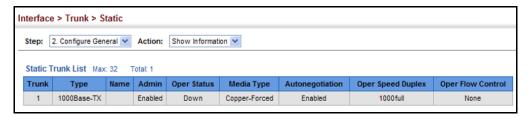

## DYNAMIC TRUNK

**CONFIGURING A** Use the Interface > Trunk > Dynamic (Configure Aggregator) page to set the administrative key for an aggregation group, enable LACP on a port, and configure protocol parameters for local and partner ports.

Figure 36: Configuring Dynamic Trunks

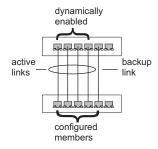

#### **CLI REFERENCES**

"Link Aggregation Commands" on page 839

#### **COMMAND USAGE**

- To avoid creating a loop in the network, be sure you enable LACP before connecting the ports, and also disconnect the ports before disabling LACP.
- If the target switch has also enabled LACP on the connected ports, the trunk will be activated automatically.
- A trunk formed with another switch using LACP will automatically be assigned the next available trunk ID.
- If more than eight ports attached to the same target switch have LACP enabled, the additional ports will be placed in standby mode, and will only be enabled if one of the active links fails.
- All ports on both ends of an LACP trunk must be configured for full duplex, and auto-negotiation.
- Ports are only allowed to join the same Link Aggregation Group (LAG) if (1) the LACP port system priority matches, (2) the LACP port admin key matches, and (3) the LAG admin key matches (if configured). However, if the LAG admin key is set, then the port admin key must be set to the same value for a port to be allowed to join that group.

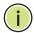

**Note:** If the LACP admin key is not set when a channel group is formed (i.e., it has a null value of 0), the operational value of this key is set to the same value as the port admin key used by the interfaces that joined the group (see the show lacp internal command described on page 845).

#### **PARAMETERS**

These parameters are displayed in the web interface:

Configure Aggregator

◆ Admin Key – LACP administration key is used to identify a specific link aggregation group (LAG) during local LACP setup on the switch. (Range: 0-65535)

Configure Aggregation Port - General

- ◆ **Port** Port identifier. (Range: 1-26/50)
- LACP Status Enables or disables LACP on a port.

Configure Aggregation Port - Actor/Partner

- ◆ **Port** Port number. (Range: 1-26/50)
- ◆ Admin Key The LACP administration key must be set to the same value for ports that belong to the same LAG. (Range: 0-65535; Default: 1)

By default, the Actor Admin Key is determined by port's link speed, and copied to Oper Key. The Partner Admin Key is assigned to zero, and the Oper Key is set based upon LACP PDUs received from the Partner.

 System Priority – LACP system priority is used to determine link aggregation group (LAG) membership, and to identify this device to other switches during LAG negotiations. (Range: 0-65535; Default: 32768)

System priority is combined with the switch's MAC address to form the LAG identifier. This identifier is used to indicate a specific LAG during LACP negotiations with other systems.

◆ **Port Priority** – If a link goes down, LACP port priority is used to select a backup link. (Range: 0-65535; Default: 32768)

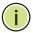

**NOTE:** Configuring LACP settings for a port only applies to its administrative state, not its operational state, and will only take effect the next time an aggregate link is established with that port.

**Note:** Configuring the port partner sets the remote side of an aggregate link; i.e., the ports on the attached device. The command attributes have the same meaning as those used for the port actor.

#### **WEB INTERFACE**

To configure the admin key for a dynamic trunk:

- 1. Click Interface, Trunk, Dynamic.
- 2. Select Configure Aggregator from the Step list.
- 3. Set the Admin Key for the required LACP group.
- 4. Click Apply.

Figure 37: Configuring the LACP Aggregator Admin Key

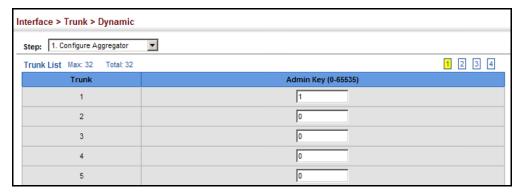

To enable LACP for a port:

- 1. Click Interface, Trunk, Dynamic.
- 2. Select Configure Aggregation Port from the Step list.
- 3. Select Configure from the Action list.
- 4. Click General.
- **5.** Enable LACP on the required ports.
- 6. Click Apply.

Figure 38: Enabling LACP on a Port

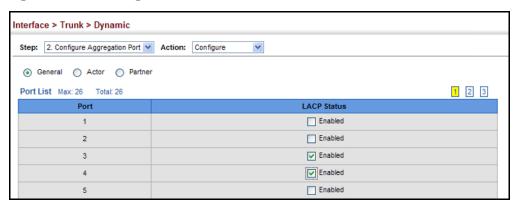

To configure LACP parameters for group members:

- 1. Click Interface, Trunk, Dynamic.
- 2. Select Configure Aggregation Port from the Step list.
- 3. Select Configure from the Action list.
- 4. Click Actor or Partner.
- **5.** Configure the required settings.
- 6. Click Apply.

Figure 39: Configuring LACP Parameters on a Port

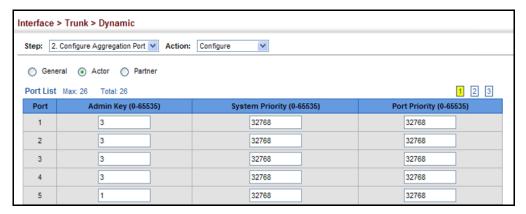

To show the active members of a dynamic trunk:

- 1. Click Interface, Trunk, Dynamic.
- 2. Select Configure Trunk from the Step List.
- 3. Select Show Member from the Action List.
- 4. Select a Trunk.

Figure 40: Showing Members of a Dynamic Trunk

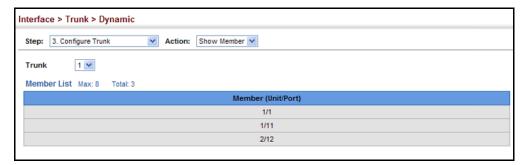

To configure connection parameters for a dynamic trunk:

- 1. Click Interface, Trunk, Dynamic.
- 2. Select Configure Trunk from the Step List.
- **3.** Select Configure from the Action List.
- **4.** Modify the required interface settings. (See "Configuring by Port List" on page 129 for a description of the interface settings.)
- 5. Click Apply.

Figure 41: Configuring Connection Settings for Dynamic Trunks

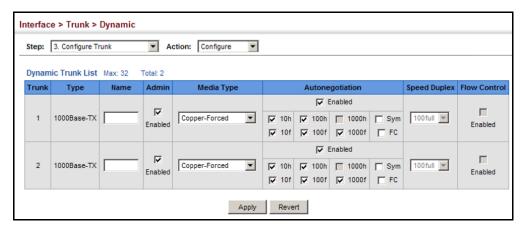

To display connection parameters for a dynamic trunk:

- 1. Click Interface, Trunk, Dynamic.
- 2. Select Configure Trunk from the Step List.
- 3. Select Show from the Action List.

Figure 42: Displaying Connection Parameters for Dynamic Trunks

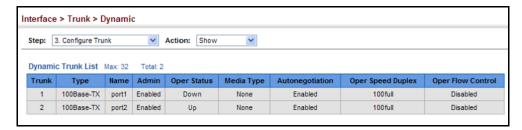

**DISPLAYING LACP** Use the Interface > Trunk > Dynamic (Configure Aggregation Port - Show PORT COUNTERS Information - Counters) page to display statistics for LACP protocol messages.

#### **CLI REFERENCES**

◆ "show lacp" on page 845

#### **PARAMETERS**

These parameters are displayed in the web interface:

**Table 6: LACP Port Counters** 

| Parameter           | Description                                                                                                    |
|---------------------|----------------------------------------------------------------------------------------------------|
| LACPDUs Sent        | Number of valid LACPDUs transmitted from this channel group.                                                                                                    |
| LACPDUs Received    | Number of valid LACPDUs received on this channel group.                                                                                                    |
| Marker Sent         | Number of valid Marker PDUs transmitted from this channel group.                                                                                                    |
| Marker Received     | Number of valid Marker PDUs received by this channel group.                                                                                                    |
| Marker Unknown Pkts | Number of frames received that either (1) Carry the Slow Protocols Ethernet Type value, but contain an unknown PDU, or (2) are addressed to the Slow Protocols group MAC Address, but do not carry the Slow Protocols Ethernet Type. |
| Marker Illegal Pkts | Number of frames that carry the Slow Protocols Ethernet Type value, but contain a badly formed PDU or an illegal value of Protocol Subtype.                                                                                          |

#### **WEB INTERFACE**

To display LACP port counters:

- 1. Click Interface, Trunk, Dynamic.
- 2. Select Configure Aggregation Port from the Step list.
- 3. Select Show Information from the Action list.
- 4. Click Counters.
- **5.** Select a group member from the Port list.

Figure 43: Displaying LACP Port Counters

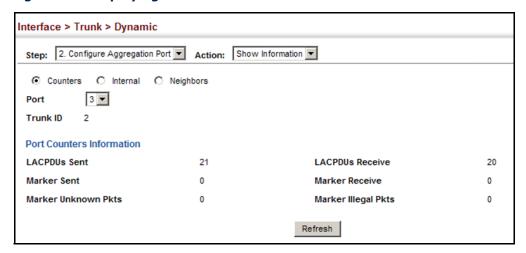

## **SETTINGS AND STATUS** FOR THE LOCAL SIDE

**DISPLAYING LACP** Use the Interface > Trunk > Dynamic (Configure Aggregation Port - Show Information - Internal) page to display the configuration settings and operational state for the local side of a link aggregation.

#### **CLI REFERENCES**

♦ "show lacp" on page 845

#### **PARAMETERS**

These parameters are displayed in the web interface:

**Table 7: LACP Internal Configuration Information** 

| Parameter            | Description                                                             |
|----------------------|-------------------------------------------------------------------------|
| LACP System Priority | LACP system priority assigned to this port channel.                     |
| LACP Port Priority   | LACP port priority assigned to this interface within the channel group. |
| Admin Key            | Current administrative value of the key for the aggregation port.       |
| Oper Key             | Current operational value of the key for the aggregation port.          |
| LACPDUs Interval     | Number of seconds before invalidating received LACPDU information.      |

**Table 7: LACP Internal Configuration Information** (Continued)

| Parameter                  | Description                                                                                                    |
|----------------------------|----------------------------------------------------------------------------------------------------|
| Admin State,<br>Oper State | Administrative or operational values of the actor's state parameters:                                                                                                    |
|                            | <ul> <li>Expired – The actor's receive machine is in the expired state;</li> </ul>                                                                                                    |
|                            | <ul> <li>Defaulted – The actor's receive machine is using defaulted<br/>operational partner information, administratively configured<br/>for the partner.</li> </ul>                                                                                                    |
|                            | <ul> <li>Distributing – If false, distribution of outgoing frames on this<br/>link is disabled; i.e., distribution is currently disabled and is not<br/>expected to be enabled in the absence of administrative<br/>changes or changes in received protocol information.</li> </ul>                                                                                 |
|                            | <ul> <li>Collecting – Collection of incoming frames on this link is<br/>enabled; i.e., collection is currently enabled and is not<br/>expected to be disabled in the absence of administrative<br/>changes or changes in received protocol information.</li> </ul>                                                                                                  |
|                            | <ul> <li>Synchronization – The System considers this link to be<br/>IN_SYNC; i.e., it has been allocated to the correct Link<br/>Aggregation Group, the group has been associated with a<br/>compatible Aggregator, and the identity of the Link<br/>Aggregation Group is consistent with the System ID and<br/>operational Key information transmitted.</li> </ul> |
|                            | <ul> <li>Aggregation – The system considers this link to be<br/>aggregatable; i.e., a potential candidate for aggregation.</li> </ul>                                                                                                    |
|                            | <ul> <li>Long timeout – Periodic transmission of LACPDUs uses a slow<br/>transmission rate.</li> </ul>                                                                                                    |
|                            | <ul> <li>LACP-Activity – Activity control value with regard to this link.</li> <li>(0: Passive; 1: Active)</li> </ul>                                                                                                    |

### WEB INTERFACE

To display LACP settings and status for the local side:

- 1. Click Interface, Trunk, Dynamic.
- 2. Select Configure Aggregation Port from the Step list.
- 3. Select Show Information from the Action list.
- 4. Click Internal.
- **5.** Select a group member from the Port list.

Figure 44: Displaying LACP Port Internal Information

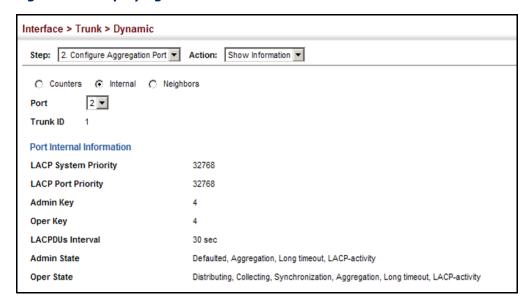

# DISPLAYING LACP SETTINGS AND STATUS FOR THE REMOTE SIDE

Use the Interface > Trunk > Dynamic (Configure Aggregation Port - Show Information - Neighbors) page to display the configuration settings and operational state for the remote side of a link aggregation.

#### **CLI REFERENCES**

◆ "show lacp" on page 845

#### **PARAMETERS**

These parameters are displayed in the web interface:

**Table 8: LACP Internal Configuration Information** 

| Parameter                    | Description                                                                               |
|------------------------------|-------------------------------------------------------------------------------------------|
| i didilictei                 | Description                                                                               |
| Partner Admin<br>System ID   | LAG partner's system ID assigned by the user.                                             |
| Partner Oper<br>System ID    | LAG partner's system ID assigned by the LACP protocol.                                    |
| Partner Admin<br>Port Number | Current administrative value of the port number for the protocol Partner.                 |
| Partner Oper<br>Port Number  | Operational port number assigned to this aggregation port by the port's protocol partner. |
| Port Admin Priority          | Current administrative value of the port priority for the protocol partner.               |
| Port Oper Priority           | Priority value assigned to this aggregation port by the partner.                          |
| Admin Key                    | Current administrative value of the Key for the protocol partner.                         |
| Oper Key                     | Current operational value of the Key for the protocol partner.                            |
| Admin State                  | Administrative values of the partner's state parameters. (See preceding table.)           |
| Oper State                   | Operational values of the partner's state parameters. (See preceding table.)              |

#### **WEB INTERFACE**

To display LACP settings and status for the remote side:

- 1. Click Interface, Trunk, Dynamic.
- **2.** Select Configure Aggregation Port from the Step list.
- 3. Select Show Information from the Action list.
- **4.** Click Neighbors.
- 5. Select a group member from the Port list.

Figure 45: Displaying LACP Port Remote Information

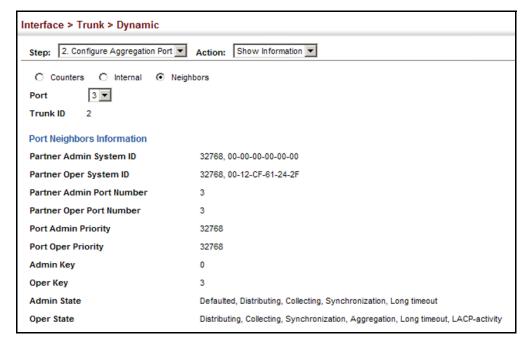

### SAMPLING TRAFFIC FLOWS

The flow sampling (sFlow) feature embedded on this switch, together with a remote sFlow Collector, can provide network administrators with an accurate, detailed and real-time overview of the types and levels of traffic present on their network. The sFlow Agent samples 1 out of n packets from all data traversing the switch, re-encapsulates the samples as sFlow datagrams and transmits them to the sFlow Collector. This sampling occurs at the internal hardware level where all traffic is seen, whereas traditional probes will only have a partial view of traffic as it is sampled at the monitored interface. Moreover, the processor and memory load imposed by the sFlow agent is minimal since local analysis does not take place. The wire-speed transmission characteristic of the switch is thus preserved even at high traffic levels.

As the Collector receives streams from the various sFlow agents (other switches or routers) throughout the network, a timely, network-wide picture of utilization and traffic flows is created. Analysis of the sFlow stream(s) can reveal trends and information that can be leveraged in the following ways:

- Detecting, diagnosing, and fixing network problems
- Real-time congestion management
- Understanding application mix (P2P, Web, DNS, etc.) and changes
- Identification and tracing of unauthorized network activity
- Usage accounting
- Trending and capacity planning

**CONFIGURING SFLOW** Use the Interface > sFlow page to set the source and destination PARAMETERS parameters for the sampled data, payload parameters, and sampling interval.

#### **CLI REFERENCES**

◆ "Flow Sampling Commands" on page 699

#### **PARAMETERS**

These parameters are displayed in the web interface:

- ◆ **Port** Choose the port to configure. (Range: 1-26/50; Default: 1)
- Status Enables sFlow on the selected port.
- **Receiver Owner**<sup>1</sup> The name of the receiver. (Range: 1-256 characters; Default: None)
- **Receiver IP Address**<sup>1</sup> IP address of the sFlow Collector.
- ◆ **Receiver Port**<sup>1</sup> The UDP port on which the sFlow Collector is listening for sFlow streams. (Range: 0-65534; Default: 6343)
- ◆ **Timeout** The time that the sFlow process will continuously send samples to the Collector before resetting all sFlow port parameters. (Range: 0-10000000 seconds, where 0 indicates no time out)

The sFlow parameters affected by this command include the sampling interval, the receiver's name, address and UDP port, the time out, maximum header size, and maximum datagram size.

◆ Max Header Size - Maximum size of the sFlow datagram header. (Range: 64-256 bytes; Default: 128 bytes)

<sup>1.</sup> Sampling must be disabled by setting the time out to 0 before these fields can be configured.

- ◆ Max Datagram Size Maximum size of the sFlow datagram payload. (Range: 200-1500 bytes; Default: 1400 bytes)
- ◆ **Sample Rate** The number of packets out of which one sample will be taken. (Range: 256-16777215 packets, or 0 to disable sampling; Default: Disabled)

#### **WEB INTERFACE**

To configure flow sampling:

- 1. Click Interface, sFlow.
- **2.** Set the parameters for flow collector, the reset timeout, the payload, and the sampling rate.
- 3. Click Apply.

Figure 46: Sampling Traffic Flows

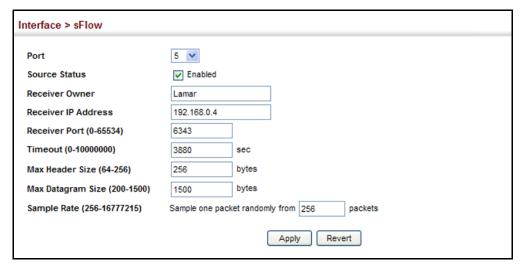

### TRAFFIC SEGMENTATION

If tighter security is required for passing traffic from different clients through downlink ports on the local network and over uplink ports to the service provider, port-based traffic segmentation can be used to isolate traffic between clients on different downlink ports. Data traffic on downlink ports is only forwarded to, and from, uplink ports.

**ENABLING TRAFFIC** Use the Interface > Traffic Segmentation (Configure Global) page to enable **SEGMENTATION** traffic segmentation.

#### **CLI REFERENCES**

◆ "Configuring Port-based Traffic Segmentation" on page 904

#### **PARAMETERS**

These parameters are displayed in the web interface:

Status – Enables port-based traffic segmentation. (Default: Disabled)

#### **WEB INTERFACE**

To enable traffic segmentation:

- 1. Click Interface, Traffic Segmentation.
- 2. Select Configure Global from the Step list.
- 3. Mark the Enabled check box.
- 4. Click Apply.

Figure 47: Enabling Traffic Segmentation

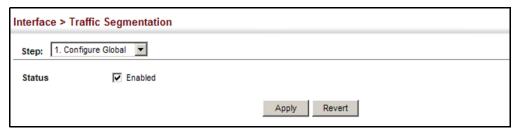

## AND DOWNLINK PORTS

**CONFIGURING UPLINK** Use the Interface > Traffic Segmentation (Configure Session) page to assign the downlink and uplink ports to use in the segmented group. Ports designated as downlink ports can not communicate with any other ports on the switch except for the uplink ports. Uplink ports can communicate with any other ports on the switch and with any designated downlink ports.

#### **CLI REFERENCES**

◆ "Configuring Port-based Traffic Segmentation" on page 904

#### **PARAMETERS**

These parameters are displayed in the web interface:

- ◆ Interface Displays a list of ports or trunks.
- ◆ **Port** Port Identifier. (Range: 1-26/50)
- ◆ Trunk Trunk Identifier. (Range: 1-32)
- **Direction** Adds an interface to the segmented group by setting the direction to uplink or downlink. (Default: None)

#### **WEB INTERFACE**

To configure the members of the traffic segmentation group:

- 1. Click Interface, Traffic Segmentation.
- 2. Select Configure Session from the Step list.
- 3. Click Port or Trunk to specify the interface type.
- 4. Select Uplink or Downlink in the Direction list to add a group member.
- 5. Click Apply.

Figure 48: Configuring Members for Traffic Segmentation

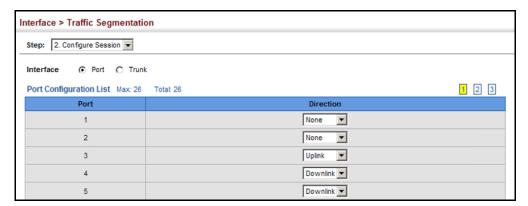

### **VLAN TRUNKING**

Use the Interface > VLAN Trunking page to allow unknown VLAN groups to pass through the specified interface.

#### **CLI REFERENCES**

◆ "vlan-trunking" on page 897

#### **COMMAND USAGE**

 Use this feature to configure a tunnel across one or more intermediate switches which pass traffic for VLAN groups to which they do not belong.

The following figure shows VLANs 1 and 2 configured on switches A and B, with VLAN trunking being used to pass traffic for these VLAN groups across switches C, D and E.

Figure 49: Configuring VLAN Trunking

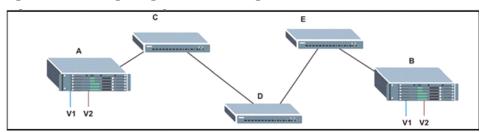

Without VLAN trunking, you would have to configure VLANs 1 and 2 on all intermediate switches – C, D and E; otherwise these switches would drop any frames with unknown VLAN group tags. However, by enabling VLAN trunking on the intermediate switch ports along the path connecting VLANs 1 and 2, you only need to create these VLAN groups in switches A and B. Switches C, D and E automatically allow frames with VLAN group tags 1 and 2 (groups that are unknown to those switches) to pass through their VLAN trunking ports.

- VLAN trunking can only be enabled on Gigabit Ethernet ports or trunks.
- ◆ To prevent loops from forming in the spanning tree, all unknown VLANs will be bound to a single instance (either STP/RSTP or an MSTP instance, depending on the selected STA mode).
- If both VLAN trunking and ingress filtering are disabled on an interface, packets with unknown VLAN tags will still be allowed to enter this interface and will be flooded to all other ports where VLAN trunking is enabled. (In other words, VLAN trunking will still be effectively enabled for the unknown VLAN).
- VLAN trunking is restricted to the Gigabit ports.

#### **PARAMETERS**

These parameters are displayed in the web interface:

- ◆ **Interface** Displays a list of ports or trunks.
- ◆ **Port** Port Identifier. (Range: 1-26/50)

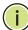

NOTE: VLAN trunking can only be enabled on Gigabit ports.

- ◆ Trunk Trunk Identifier. (Range: 1-32)
- VLAN Trunking Status Enables VLAN trunking on the selected interface.

#### **WEB INTERFACE**

To enable VLAN trunking on a port or trunk:

- 1. Click Interface, VLAN Trunking.
- 2. Click Port or Trunk to specify the interface type.
- **3.** Enable VLAN trunking on any of the Gigibit ports or on a trunk containing Gigabit ports.
- 4. Click Apply.

Figure 50: Configuring VLAN Trunking

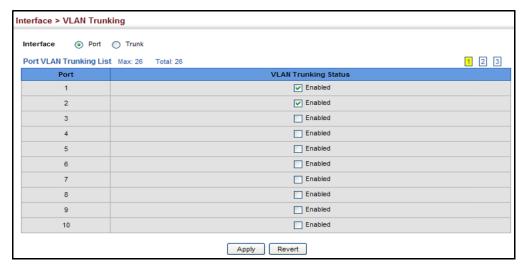

6

## **VLAN CONFIGURATION**

This chapter includes the following topics:

- ◆ IEEE 802.1Q VLANs Configures static and dynamic VLANs.
- Private VLANs Configures private VLANs, using primary for unrestricted upstream access and community groups which are restricted to other local group members or to the ports in the associated primary group.
- ◆ IEEE 802.1Q Tunneling Configures QinQ tunneling to maintain customer-specific VLAN and Layer 2 protocol configurations across a service provider network, even when different customers use the same internal VLAN IDs.
- ◆ Protocol VLANs Configures VLAN groups based on specified protocols.
- ◆ IP Subnet VLANs Maps untagged ingress frames to a specified VLAN if the source address is found in the IP subnet-to-VLAN mapping table.
- MAC-based VLANs Maps untagged ingress frames to a specified VLAN
  if the source MAC address is found in the IP MAC address-to-VLAN
  mapping table.

### **IEEE 802.1Q VLANs**

In large networks, routers are used to isolate broadcast traffic for each subnet into separate domains. This switch provides a similar service at Layer 2 by using VLANs to organize any group of network nodes into separate broadcast domains. VLANs confine broadcast traffic to the originating group, and can eliminate broadcast storms in large networks. This also provides a more secure and cleaner network environment.

An IEEE 802.1Q VLAN is a group of ports that can be located anywhere in the network, but communicate as though they belong to the same physical segment.

VLANs help to simplify network management by allowing you to move devices to a new VLAN without having to change any physical connections. VLANs can be easily organized to reflect departmental groups (such as Marketing or R&D), usage groups (such as e-mail), or multicast groups (used for multimedia applications such as video conferencing).

VLANs provide greater network efficiency by reducing broadcast traffic, and allow you to make network changes without having to update IP addresses

or IP subnets. VLANs inherently provide a high level of network security since traffic must pass through a configured Layer 3 link to reach a different VLAN.

This switch supports the following VLAN features:

- ◆ Up to 4093 VLANs based on the IEEE 802.1Q standard
- Distributed VLAN learning across multiple switches using explicit or implicit tagging and GVRP protocol
- Port overlapping, allowing a port to participate in multiple VLANs
- End stations can belong to multiple VLANs
- Passing traffic between VLAN-aware and VLAN-unaware devices
- Priority tagging

#### **Assigning Ports to VLANs**

Before enabling VLANs for the switch, you must first assign each port to the VLAN group(s) in which it will participate. By default all ports are assigned to VLAN 1 as untagged ports. Add a port as a tagged port if you want it to carry traffic for one or more VLANs, and any intermediate network devices or the host at the other end of the connection supports VLANs. Then assign ports on the other VLAN-aware network devices along the path that will carry this traffic to the same VLAN(s), either manually or dynamically using GVRP. However, if you want a port on this switch to participate in one or more VLANs, but none of the intermediate network devices nor the host at the other end of the connection supports VLANs, then you should add this port to the VLAN as an untagged port.

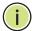

**NOTE:** VLAN-tagged frames can pass through VLAN-aware or VLAN-unaware network interconnection devices, but the VLAN tags should be stripped off before passing it on to any end-node host that does not support VLAN tagging.

Figure 51: VLAN Compliant and VLAN Non-compliant Devices

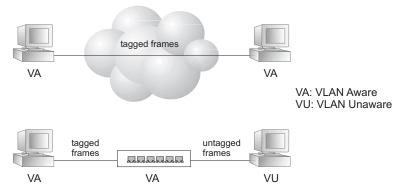

**VLAN Classification** – When the switch receives a frame, it classifies the frame in one of two ways. If the frame is untagged, the switch assigns the frame to an associated VLAN (based on the default VLAN ID of the receiving port). But if the frame is tagged, the switch uses the tagged VLAN ID to identify the port broadcast domain of the frame.

**Port Overlapping** – Port overlapping can be used to allow access to commonly shared network resources among different VLAN groups, such as file servers or printers. Note that if you implement VLANs which do not overlap, but still need to communicate, you can connect them by enabled routing on this switch.

**Untagged VLANs** – Untagged (or static) VLANs are typically used to reduce broadcast traffic and to increase security. A group of network users assigned to a VLAN form a broadcast domain that is separate from other VLANs configured on the switch. Packets are forwarded only between ports that are designated for the same VLAN. Untagged VLANs can be used to manually isolate user groups or subnets. However, you should use IEEE 802.3 tagged VLANs with GVRP whenever possible to fully automate VLAN registration.

**Automatic VLAN Registration** – GVRP (GARP VLAN Registration Protocol) defines a system whereby the switch can automatically learn the VLANs to which each end station should be assigned. If an end station (or its network adapter) supports the IEEE 802.1Q VLAN protocol, it can be configured to broadcast a message to your network indicating the VLAN groups it wants to join. When this switch receives these messages, it will automatically place the receiving port in the specified VLANs, and then forward the message to all other ports. When the message arrives at another switch that supports GVRP, it will also place the receiving port in the specified VLANs, and pass the message on to all other ports. VLAN requirements are propagated in this way throughout the network. This allows GVRP-compliant devices to be automatically configured for VLAN groups based solely on end station requests.

To implement GVRP in a network, first add the host devices to the required VLANs (using the operating system or other application software), so that these VLANs can be propagated onto the network. For both the edge switches attached directly to these hosts, and core switches in the network, enable GVRP on the links between these devices. You should also determine security boundaries in the network and disable GVRP on the boundary ports to prevent advertisements from being propagated, or forbid those ports from joining restricted VLANs.

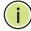

**Note:** If you have host devices that do not support GVRP, you should configure static or untagged VLANs for the switch ports connected to these devices (as described in "Adding Static Members to VLANs" on page 166). But you can still enable GVRP on these edge switches, as well as on the core switches in the network.

Figure 52: Using GVRP

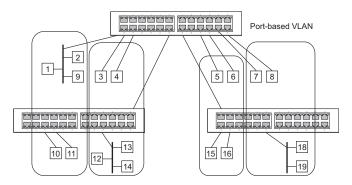

#### Forwarding Tagged/Untagged Frames

If you want to create a small port-based VLAN for devices attached directly to a single switch, you can assign ports to the same untagged VLAN. However, to participate in a VLAN group that crosses several switches, you should create a VLAN for that group and enable tagging on all ports.

Ports can be assigned to multiple tagged or untagged VLANs. Each port on the switch is therefore capable of passing tagged or untagged frames. When forwarding a frame from this switch along a path that contains any VLAN-aware devices, the switch should include VLAN tags. When forwarding a frame from this switch along a path that does not contain any VLAN-aware devices (including the destination host), the switch must first strip off the VLAN tag before forwarding the frame. When the switch receives a tagged frame, it will pass this frame onto the VLAN(s) indicated by the frame tag. However, when this switch receives an untagged frame from a VLAN-unaware device, it first decides where to forward the frame, and then inserts a VLAN tag reflecting the ingress port's default VID.

## **GROUPS**

**CONFIGURING VLAN** Use the VLAN > Static (Add) page to create or remove VLAN groups. To propagate information about VLAN groups used on this switch to external network devices, you must specify a VLAN ID for each of these groups.

#### **CLI REFERENCES**

◆ "Editing VLAN Groups" on page 890

#### **PARAMETERS**

These parameters are displayed in the web interface:

#### Add

- ◆ VLAN ID ID of VLAN or range of VLANs (1-4093).
- **Status** Enables or disables the specified VLAN.

#### Modify

- VLAN ID ID of configured VLAN (1-4093).
- **VLAN Name** Name of the VLAN (1 to 32 characters).

• Status - Enables or disables the specified VLAN.

#### Show

- ◆ **VLAN ID** ID of configured VLAN.
- ◆ VLAN Name Name of the VLAN.
- ◆ **Status** Operational status of configured VLAN.

#### **WEB INTERFACE**

To create VLAN groups:

- 1. Click VLAN, Static.
- 2. Select Add from the Action list.
- 3. Enter a VLAN ID or range of IDs.
- **4.** Mark Enable to configure the VLAN as operational.
- **5.** Click Apply.

Figure 53: Creating Static VLANs

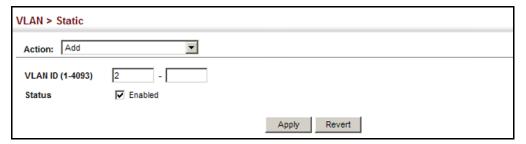

To modify the configuration settings for VLAN groups:

- 1. Click VLAN, Static.
- 2. Select Modify from the Action list.
- 3. Select the identifier of a configured VLAN.
- **4.** Modify the VLAN name or operational status as required.
- 5. Click Apply.

Figure 54: Modifying Settings for Static VLANs

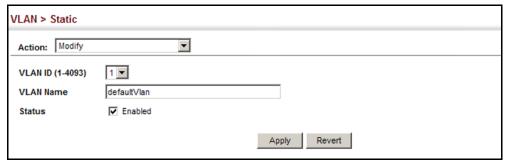

To show the configuration settings for VLAN groups:

- 1. Click VLAN, Static.
- 2. Select Show from the Action list.

Figure 55: Showing Static VLANs

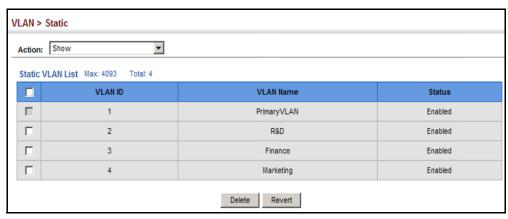

## MEMBERS TO VLANS

**ADDING STATIC** Use the VLAN > Static page to configure port members for the selected VLAN index, interface, or a range of interfaces. Use the menus for editing port members to configure the VLAN behavior for specific interfaces, including the mode of operation (Hybrid or 1Q Trunk), the default VLAN identifier (PVID), accepted frame types, and ingress filtering. Assign ports as tagged if they are connected to 802.1Q VLAN compliant devices, or untagged they are not connected to any VLAN-aware devices. Or configure a port as forbidden to prevent the switch from automatically adding it to a VLAN via the GVRP protocol.

#### **CLI REFERENCES**

- ◆ "Configuring VLAN Interfaces" on page 892
- ◆ "Displaying VLAN Information" on page 899

#### **PARAMETERS**

These parameters are displayed in the web interface:

Edit Member by VLAN

- ◆ **VLAN** ID of configured VLAN (1-4093).
- ◆ **Interface** Displays a list of ports or trunks.
- ◆ **Port** Port Identifier. (Range: 1-26/50)
- ◆ Trunk Trunk Identifier. (Range: 1-32)
- Mode − Indicates VLAN membership mode for an interface. (Default: Hybrid)
  - **Hybrid** Specifies a hybrid VLAN interface. The port may transmit tagged or untagged frames.
  - 1Q Trunk Specifies a port as an end-point for a VLAN trunk. A trunk is a direct link between two switches, so the port transmits tagged frames that identify the source VLAN. Note that frames belonging to the port's default VLAN (i.e., associated with the PVID) are also transmitted as tagged frames.
- ◆ **PVID** VLAN ID assigned to untagged frames received on the interface. (Default: 1)

If an interface is not a member of VLAN 1 and you assign its PVID to this VLAN, the interface will automatically be added to VLAN 1 as an untagged member. For all other VLANs, the PVID must be defined first, then the status of the VLAN can be configured as a tagged or untagged member.

- Acceptable Frame Type Sets the interface to accept all frame types, including tagged or untagged frames, or only tagged frames. When set to receive all frame types, any received frames that are untagged are assigned to the default VLAN. (Options: All, Tagged; Default: All)
- ◆ Ingress Filtering Determines how to process frames tagged for VLANs for which the ingress port is not a member. (Default: Disabled)
  - Ingress filtering only affects tagged frames.

- If ingress filtering is disabled and a port receives frames tagged for VLANs for which it is not a member, these frames will be flooded to all other ports (except for those VLANs explicitly forbidden on this port).
- If ingress filtering is enabled and a port receives frames tagged for VLANs for which it is not a member, these frames will be discarded.
- Ingress filtering does not affect VLAN independent BPDU frames, such as GVRP or STP. However, they do affect VLAN dependent BPDU frames, such as GMRP.
- ◆ **Membership Type** Select VLAN membership for each interface by marking the appropriate radio button for a port or trunk:
  - Tagged: Interface is a member of the VLAN. All packets transmitted by the port will be tagged, that is, carry a tag and therefore carry VLAN or CoS information.
  - Untagged: Interface is a member of the VLAN. All packets transmitted by the port will be untagged, that is, not carry a tag and therefore not carry VLAN or CoS information. Note that an interface must be assigned to at least one group as an untagged port.
  - **Forbidden**: Interface is forbidden from automatically joining the VLAN via GVRP. For more information, see "Automatic VLAN Registration" on page 163.
  - **None**: Interface is not a member of the VLAN. Packets associated with this VLAN will not be transmitted by the interface.

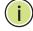

**NOTE:** VLAN 1 is the default untagged VLAN containing all ports on the switch, and membership type can only be modified by first assigning a port to another VLAN and then reassigning the default port VLAN ID.

#### Edit Member by Interface

All parameters are the same as those described under the preceding section for Edit Member by VLAN.

Edit Member by Interface Range

All parameters are the same as those described under the earlier section for Edit Member by VLAN, except for the items shown below.

- ◆ **Port Range** Displays a list of ports. (Range: 1-26/50)
- ◆ **Trunk Range** Displays a list of ports. (Range: 1-32)

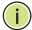

**NOTE:** The PVID, acceptable frame type, and ingress filtering parameters for each interface within the specified range must be configured on either the Edit Member by VLAN or Edit Member by Interface page.

#### **WEB INTERFACE**

To configure static members by the VLAN index:

- 1. Click VLAN, Static.
- **2.** Select Edit Member by VLAN from the Step list.
- **3.** Set the Interface type to display as Port or Trunk.
- **4.** Modify the settings for any interface as required. Remember that Membership Type cannot be changed until an interface has been added to another VLAN and the PVID changed to anything other than 1.
- 5. Click Apply.

Figure 56: Configuring Static Members by VLAN Index

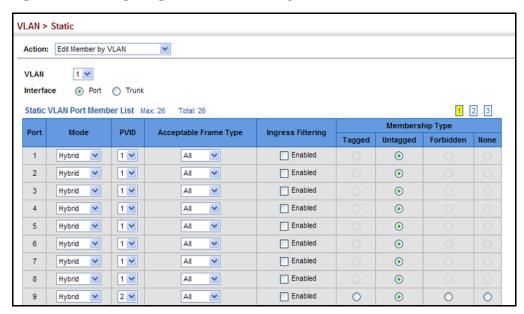

To configure static members by interface:

- 1. Click VLAN, Static.
- 2. Select Edit Member by Interface from the Step list.
- **3.** Select a port or trunk configure.
- **4.** Modify the settings for any interface as required.
- 5. Click Apply.

VLAN > Static Action: Edit Member by Interface Interface Mode Hybrid 🔻 2 -PVID All 🔻 Acceptable Frame Type Ingress Filtering Enabled Static VLAN Membership List Max: 4093 Total: 4 Membership Type VLAN Tagged Untagged Forbidden None O 1 0 0 c 0 2 3 0 0 O 0 • Apply Revert

Figure 57: Configuring Static VLAN Members by Interface

To configure static members by interface range:

- 1. Click VLAN, Static.
- 2. Select Edit Member by Interface Range from the Step list.
- 3. Set the Interface type to display as Port or Trunk.
- **4.** Enter an interface range.
- 5. Modify the VLAN parameters as required. Remember that the PVID, acceptable frame type, and ingress filtering parameters for each interface within the specified range must be configured on either the Edit Member by VLAN or Edit Member by Interface page.
- **6.** Click Apply.

Figure 58: Configuring Static VLAN Members by Interface Range

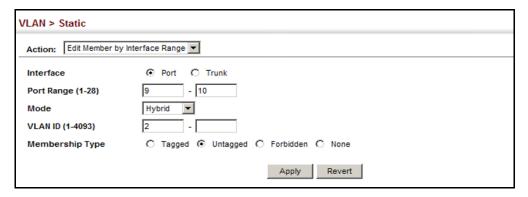

# REGISTRATION

**CONFIGURING** Use the VLAN > Dynamic page to enable GVRP globally on the switch, or to **DYNAMIC VLAN** enable GVRP and adjust the protocol timers per interface.

#### CLI REFERENCES

- ◆ "GVRP and Bridge Extension Commands" on page 886
- "Configuring VLAN Interfaces" on page 892

#### **PARAMETERS**

These parameters are displayed in the web interface:

### Configure General

 GVRP Status – GVRP defines a way for switches to exchange VLAN information in order to register VLAN members on ports across the network. VLANs are dynamically configured based on join messages issued by host devices and propagated throughout the network. GVRP must be enabled to permit automatic VLAN registration, and to support VLANs which extend beyond the local switch. (Default: Enabled)

#### Configure Interface

- ◆ **Interface** Displays a list of ports or trunks.
- Port Port Identifier. (Range: 1-26/50)
- **Trunk** Trunk Identifier. (Range: 1-32)
- GVRP Status Enables/disables GVRP for the interface. GVRP must be globally enabled for the switch before this setting can take effect (using the Configure General page). When disabled, any GVRP packets received on this port will be discarded and no GVRP registrations will be propagated from other ports. (Default: Disabled)
- ◆ **GVRP Timers** Timer settings must follow this rule: 2 x (join timer) < leave timer < leaveAll timer
  - **Join** The interval between transmitting requests/queries to participate in a VLAN group. (Range: 20-1000 centiseconds; Default: 20)
  - **Leave** The interval a port waits before leaving a VLAN group. This time should be set to more than twice the join time. This ensures that after a Leave or LeaveAll message has been issued, the applicants can rejoin before the port actually leaves the group. (Range: 60-3000 centiseconds; Default: 60)
  - **LeaveAll** The interval between sending out a LeaveAll query message for VLAN group participants and the port leaving the group. This interval should be considerably larger than the Leave Time to minimize the amount of traffic generated by nodes rejoining the group. (Range: 500-18000 centiseconds; Default: 1000)

Show Dynamic VLAN - Show VLAN

**VLAN ID** – Identifier of a VLAN this switch has joined through GVRP.

**VLAN Name** – Name of a VLAN this switch has joined through GVRP.

**Status** – Indicates if this VLAN is currently operational. (Display Values: Enabled, Disabled)

Show Dynamic VLAN - Show VLAN Member

- VLAN Identifier of a VLAN this switch has joined through GVRP.
- ◆ **Interface** Displays a list of ports or trunks which have joined the selected VLAN through GVRP.

#### **WEB INTERFACE**

To configure GVRP on the switch:

- 1. Click VLAN, Dynamic.
- 2. Select Configure General from the Step list.
- 3. Enable or disable GVRP.
- 4. Click Apply.

Figure 59: Configuring Global Status of GVRP

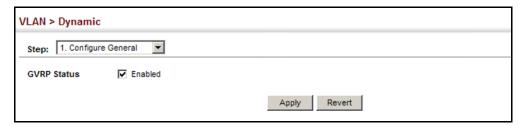

To configure GVRP status and timers on a port or trunk:

- 1. Click VLAN, Dynamic.
- 2. Select Configure Interface from the Step list.
- **3.** Set the Interface type to display as Port or Trunk.
- **4.** Modify the GVRP status or timers for any interface.
- **5.** Click Apply.

Figure 60: Configuring GVRP for an Interface

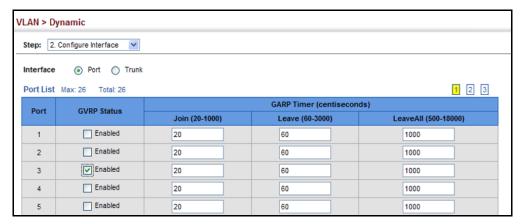

To show the dynamic VLAN joined by this switch:

- 1. Click VLAN, Dynamic.
- 2. Select Show Dynamic VLAN from the Step list.
- 3. Select Show VLAN from the Action list.

Figure 61: Showing Dynamic VLANs Registered on the Switch

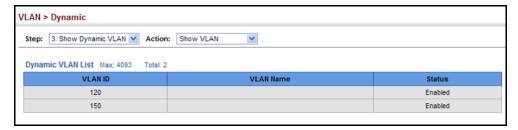

To show the members of a dynamic VLAN:

- 1. Click VLAN, Dynamic.
- 2. Select Show Dynamic VLAN from the Step list.
- 3. Select Show VLAN Members from the Action list.

Figure 62: Showing the Members of a Dynamic VLAN

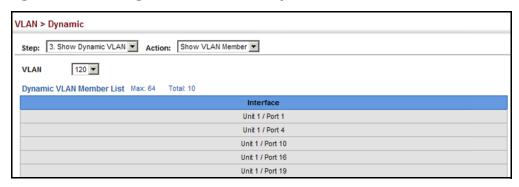

### **PRIVATE VLANS**

Private VLANs provide port-based security and isolation of local ports contained within different private VLAN groups. This switch supports two types of private VLANs – primary and community groups. A primary VLAN contains promiscuous ports that can communicate with all other ports in the associated private VLAN groups, while a community (or secondary) VLAN contains community ports that can only communicate with other hosts within the community VLAN and with any of the promiscuous ports in the associated primary VLAN. The promiscuous ports are designed to provide open access to an external network such as the Internet, while the community ports provide restricted access to local users.

Multiple primary VLANs can be configured on this switch, and multiple community VLANs can be associated with each primary VLAN. (Note that private VLANs and normal VLANs can exist simultaneously within the same switch.)

To configure primary/secondary associated groups, follow these steps:

- 1. Use the Configure VLAN (Add) page to designate one or more community VLANs, and the primary VLAN that will channel traffic outside of the VLAN groups.
- 2. Use the Configure VLAN (Add Community VLAN) page to map a community VLAN to the primary VLAN.
- **3.** Use the Configure Interface page to set the port type to promiscuous (i.e., having access to all ports in the primary VLAN), or host (i.e., having access restricted to community VLAN members, and channeling all other traffic through promiscuous ports). Then assign any promiscuous ports to a primary VLAN and any host ports a community VLAN.

CREATING PRIVATE Use the VLAN > Private (Configure VLAN - Add) page to create primary or VLANs community VLANs.

#### **CLI REFERENCES**

"private-vlan" on page 907

#### **PARAMETERS**

These parameters are displayed in the web interface:

- ◆ **VLAN ID** ID of configured VLAN (2-4093).
- Type There are two types of private VLANs:
  - **Primary** Conveys traffic between promiscuous ports, and to community ports within secondary (or community) VLANs.
  - **Community** Conveys traffic between community ports, and to their promiscuous ports in the associated primary VLAN.

#### **WEB INTERFACE**

To configure private VLANs:

- 1. Click VLAN, Private.
- 2. Select Configure VLAN from the Step list.
- 3. Select Add from the Action list.
- 4. Enter the VLAN ID to assign to the private VLAN.
- 5. Selecte Primary or Community from the Type list
- 6. Click Apply.

Figure 63: Configuring Private VLANs

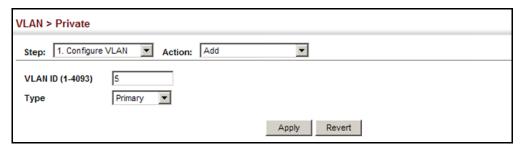

To display a list of private VLANs:

- 1. Click VLAN, Private.
- 2. Select Configure VLAN from the Step list.
- 3. Select Show from the Action list.

Figure 64: Showing Private VLANs

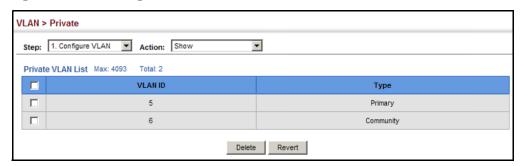

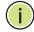

NOTE: All member ports must be removed from the VLAN before it can be deleted.

**ASSOCIATING PRIVATE** Use the VLAN > Private (Configure VLAN - Add Community VLAN) page to **VLANs** associate each community VLAN with a primary VLAN.

#### **CLI REFERENCES**

"private vlan association" on page 908

#### **PARAMETERS**

These parameters are displayed in the web interface:

- ◆ Primary VLAN ID of primary VLAN (2-4093).
- **Community VLAN** VLAN associated with the selected primary VLAN.

#### **WEB INTERFACE**

To associate a community VLAN with a primary VLAN:

- 1. Click VLAN, Private.
- 2. Select Configure VLAN from the Step list.
- **3.** Select Add Community VLAN from the Action list.
- 4. Select an entry from the Primary VLAN list.
- 5. Select an entry from the Community VLAN list to associate it with the selected primary VLAN. Note that a community VLAN can only be associated with one primary VLAN.
- 6. Click Apply.

Figure 65: Associating Private VLANs

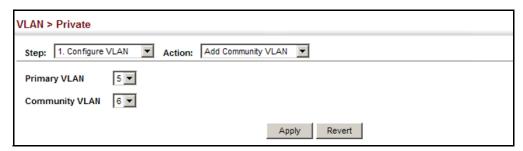

To show a list of community VLANs associated with a primary VLAN:

- 1. Click VLAN, Private.
- 2. Select Configure VLAN from the Step list.
- **3.** Select Show Community VLAN from the Action list.
- 4. Select an entry from the Primary VLAN list.

Figure 66: Showing Associated VLANs

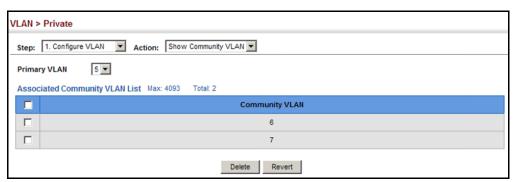

**CONFIGURING PRIVATE** Use the VLAN > Private (Configure Interface) page to set the private VLAN **VLAN INTERFACES** interface type, and assign the interfaces to a private VLAN.

#### **CLI REFERENCES**

- "switchport private-vlan mapping" on page 910
- "switchport private-vlan host-association" on page 909

#### **PARAMETERS**

These parameters are displayed in the web interface:

- ◆ **Interface** Displays a list of ports or trunks.
- Port Port Identifier. (Range: 1-26/50)
- ◆ Trunk Trunk Identifier. (Range: 1-32)
- **Port/Trunk Mode** Sets the private VLAN port types.

- Normal The port is not assigned to a private VLAN.
- Host The port is a community port. A community port can communicate with other ports in its own community VLAN and with designated promiscuous port(s).
- Promiscuous A promiscuous port can communicate with all interfaces within a private VLAN.
- ◆ Primary VLAN Conveys traffic between promiscuous ports, and between promiscuous ports and community ports within the associated secondary VLANs. If Port Mode is "Promiscuous," then specify the associated primary VLAN.
- Community VLAN A community VLAN conveys traffic between community ports, and from community ports to their designated promiscuous ports. Set Port Mode to "Host," and then specify the associated Community VLAN.

#### **WEB INTERFACE**

To configure a private VLAN port or trunk:

- 1. Click VLAN, Private.
- **2.** Select Configure Interface from the Step list.
- 3. Set the Interface type to display as Port or Trunk.
- **4.** Set the Port Mode to Promiscuous.
- **5.** For an interface set the Promiscuous mode, select an entry from the Primary VLAN list.
- **6.** For an interface set the Host mode, select an entry from the Community VLAN list.
- **7.** Click Apply.

Figure 67: Configuring Interfaces for Private VLANs

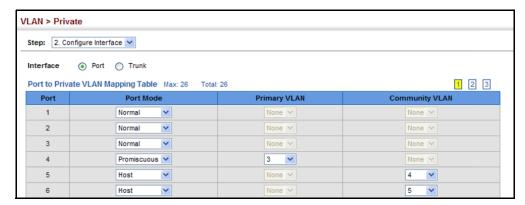

#### **IEEE 802.1Q TUNNELING**

IEEE 802.1Q Tunneling (QinQ) is designed for service providers carrying traffic for multiple customers across their networks. QinQ tunneling is used to maintain customer-specific VLAN and Layer 2 protocol configurations even when different customers use the same internal VLAN IDs. This is accomplished by inserting Service Provider VLAN (SPVLAN) tags into the customer's frames when they enter the service provider's network, and then stripping the tags when the frames leave the network.

A service provider's customers may have specific requirements for their internal VLAN IDs and number of VLANs supported. VLAN ranges required by different customers in the same service-provider network might easily overlap, and traffic passing through the infrastructure might be mixed. Assigning a unique range of VLAN IDs to each customer would restrict customer configurations, require intensive processing of VLAN mapping tables, and could easily exceed the maximum VLAN limit of 4096.

QinQ tunneling uses a single Service Provider VLAN (SPVLAN) for customers who have multiple VLANs. Customer VLAN IDs are preserved and traffic from different customers is segregated within the service provider's network even when they use the same customer-specific VLAN IDs. QinQ tunneling expands VLAN space by using a VLAN-in-VLAN hierarchy, preserving the customer's original tagged packets, and adding SPVLAN tags to each frame (also called double tagging).

A port configured to support QinQ tunneling must be set to tunnel port mode. The Service Provider VLAN (SPVLAN) ID for the specific customer must be assigned to the QinQ tunnel access port on the edge switch where the customer traffic enters the service provider's network. Each customer requires a separate SPVLAN, but this VLAN supports all of the customer's internal VLANs. The QinQ tunnel uplink port that passes traffic from the edge switch into the service provider's metro network must also be added to this SPVLAN. The uplink port can be added to multiple SPVLANs to carry inbound traffic for different customers onto the service provider's network.

When a double-tagged packet enters another trunk port in an intermediate or core switch in the service provider's network, the outer tag is stripped for packet processing. When the packet exits another trunk port on the same core switch, the same SPVLAN tag is again added to the packet.

When a packet enters the trunk port on the service provider's egress switch, the outer tag is again stripped for packet processing. However, the SPVLAN tag is not added when it is sent out the tunnel access port on the edge switch into the customer's network. The packet is sent as a normal IEEE 802.1Q-tagged frame, preserving the original VLAN numbers used in the customer's network.

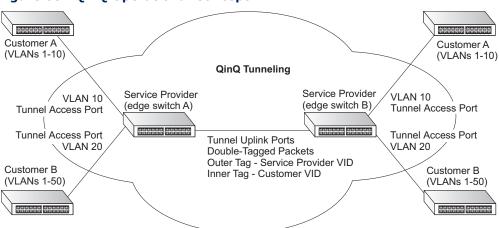

Figure 68: QinQ Operational Concept

Layer 2 Flow for Packets Coming into a Tunnel Access Port

A QinQ tunnel port may receive either tagged or untagged packets. No matter how many tags the incoming packet has, it is treated as tagged packet.

The ingress process does source and destination lookups. If both lookups are successful, the ingress process writes the packet to memory. Then the egress process transmits the packet. Packets entering a QinQ tunnel port are processed in the following manner:

- 1. New SPVLAN tags are added to all incoming packets, no matter how many tags they already have. The ingress process constructs and inserts the outer tag (SPVLAN) into the packet based on the default VLAN ID and Tag Protocol Identifier (TPID, that is, the ether-type of the tag). This outer tag is used for learning and switching packets. The priority of the inner tag is copied to the outer tag if it is a tagged or priority tagged packet.
- 2. After successful source and destination lookup, the ingress process sends the packet to the switching process with two tags. If the incoming packet is untagged, the outer tag is an SPVLAN tag, and the inner tag is a dummy tag (8100 0000). If the incoming packet is tagged, the outer tag is an SPVLAN tag, and the inner tag is a CVLAN tag.
- **3.** After packet classification through the switching process, the packet is written to memory with one tag (an outer tag) or with two tags (both an outer tag and inner tag).
- **4.** The switch sends the packet to the proper egress port.
- 5. If the egress port is an untagged member of the SPVLAN, the outer tag will be stripped. If it is a tagged member, the outgoing packets will have two tags.

#### Layer 2 Flow for Packets Coming into a Tunnel Uplink Port

An uplink port receives one of the following packets:

- Untagged
- One tag (CVLAN or SPVLAN)
- ◆ Double tag (CVLAN + SPVLAN)

The ingress process does source and destination lookups. If both lookups are successful, the ingress process writes the packet to memory. Then the egress process transmits the packet. Packets entering a QinQ uplink port are processed in the following manner:

- 1. If incoming packets are untagged, the PVID VLAN native tag is added.
- 2. If the ether-type of an incoming packet (single or double tagged) is not equal to the TPID of the uplink port, the VLAN tag is determined to be a Customer VLAN (CVLAN) tag. The uplink port's PVID VLAN native tag is added to the packet. This outer tag is used for learning and switching packets within the service provider's network. The TPID must be configured on a per port basis, and the verification cannot be disabled.
- **3.** If the ether-type of an incoming packet (single or double tagged) is equal to the TPID of the uplink port, no new VLAN tag is added. If the uplink port is not the member of the outer VLAN of the incoming packets, the packet will be dropped when ingress filtering is enabled. If ingress filtering is not enabled, the packet will still be forwarded. If the VLAN is not listed in the VLAN table, the packet will be dropped.
- **4.** After successful source and destination lookups, the packet is double tagged. The switch uses the TPID of 0x8100 to indicate that an incoming packet is double-tagged. If the outer tag of an incoming double-tagged packet is equal to the port TPID and the inner tag is 0x8100, it is treated as a double-tagged packet. If a single-tagged packet has 0x8100 as its TPID, and port TPID is not 0x8100, a new VLAN tag is added and it is also treated as double-tagged packet.
- **5.** If the destination address lookup fails, the packet is sent to all member ports of the outer tag's VLAN.
- **6.** After packet classification, the packet is written to memory for processing as a single-tagged or double-tagged packet.
- **7.** The switch sends the packet to the proper egress port.
- **8.** If the egress port is an untagged member of the SPVLAN, the outer tag will be stripped. If it is a tagged member, the outgoing packet will have two tags.

#### Configuration Limitations for QinQ

- ◆ The native VLAN of uplink ports should not be used as the SPVLAN. If the SPVLAN is the uplink port's native VLAN, the uplink port must be an untagged member of the SPVLAN. Then the outer SPVLAN tag will be stripped when the packets are sent out. Another reason is that it causes non-customer packets to be forwarded to the SPVLAN.
- Static trunk port groups are compatible with QinQ tunnel ports as long as the QinQ configuration is consistent within a trunk port group.
- ◆ The native VLAN (VLAN 1) is not normally added to transmitted frames. Avoid using VLAN 1 as an SPVLAN tag for customer traffic to reduce the risk of misconfiguration. Instead, use VLAN 1 as a management VLAN instead of a data VLAN in the service provider network.
- ◆ There are some inherent incompatibilities between Layer 2 and Layer 3 switching:
  - Tunnel ports do not support IP Access Control Lists.
  - Layer 3 Quality of Service (QoS) and other QoS features containing Layer 3 information are not supported on tunnel ports.
  - Spanning tree bridge protocol data unit (BPDU) filtering is automatically disabled on a tunnel port.

#### General Configuration Guidelines for QinQ

- 1. Enable Tunnel Status, and set the Tag Protocol Identifier (TPID) value of the tunnel access port (in the Ethernet Type field. This step is required if the attached client is using a nonstandard 2-byte ethertype to identify 802.1Q tagged frames. The default ethertype value is 0x8100. (See "Enabling QinQ Tunneling on the Switch" on page 183.)
- 2. Create a Service Provider VLAN, also referred to as an SPVLAN (see "Configuring VLAN Groups" on page 164).
- 3. Configure the QinQ tunnel access port to Tunnel mode (see "Adding an Interface to a QinQ Tunnel" on page 184).
- **4.** Configure the QinQ tunnel access port to join the SPVLAN as an untagged member (see "Adding Static Members to VLANs" on page 166).
- **5.** Configure the SPVLAN ID as the native VID on the QinQ tunnel access port (see "Adding Static Members to VLANs" on page 166).
- **6.** Configure the QinQ tunnel uplink port to Tunnel Uplink mode (see "Adding an Interface to a QinQ Tunnel" on page 184).
- 7. Configure the QinQ tunnel uplink port to join the SPVLAN as a tagged member (see "Adding Static Members to VLANs" on page 166).

## SWITCH

**ENABLING QINQ** Use the VLAN > Tunnel (Configure Global) page to configure the switch to TUNNELING ON THE operate in IEEE 802.1Q (QinQ) tunneling mode, which is used for passing Layer 2 traffic across a service provider's metropolitan area network. You can also globally set the Tag Protocol Identifier (TPID) value of the tunnel port if the attached client is using a nonstandard 2-byte ethertype to identify 802.10 tagged frames.

#### **CLI REFERENCES**

"Configuring IEEE 802.1Q Tunneling" on page 900

#### **PARAMETERS**

These parameters are displayed in the web interface:

- Tunnel Status Sets the switch to QinQ mode. (Default: Disabled)
- **Ethernet Type** The Tag Protocol Identifier (TPID) specifies the ethertype of incoming packets on a tunnel port. (Range: hexadecimal 0800-FFFF; Default: 8100)

Use this field to set a custom 802.1Q ethertype value. This feature allows the switch to interoperate with third-party switches that do not use the standard 0x8100 ethertype to identify 802.1Q-tagged frames. For example, if 0x1234 is set as the custom 802.1Q ethertype on a trunk port, incoming frames containing that ethertype are assigned to the VLAN contained in the tag following the ethertype field, as they would be with a standard 802.1Q trunk. Frames arriving on the port containing any other ethertype are looked upon as untagged frames, and assigned to the native VLAN of that port.

All ports on the switch will be set to the same ethertype.

#### **WEB INTERFACE**

To enable QinQ Tunneling on the switch:

- 1. Click VLAN, Tunnel.
- **2.** Select Configure Global from the Step list.
- 3. Enable Tunnel Status, and specify the TPID if a client attached to a tunnel port is using a non-standard ethertype to identify 802.1Q tagged frames.
- 4. Click Apply.

Figure 69: Enabling QinQ Tunneling

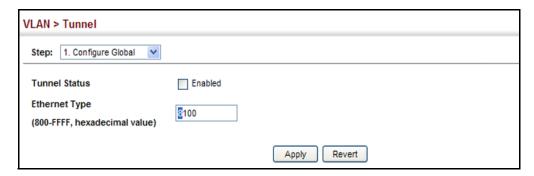

ADDING AN INTERFACE Follow the guidelines in the preceding section to set up a QinQ tunnel on TO A QINQ TUNNEL the switch. Then use the VLAN > Tunnel (Configure Interface) page to set the tunnel mode for any participating interface.

#### **CLI REFERENCES**

◆ "Configuring IEEE 802.1Q Tunneling" on page 900

#### **COMMAND USAGE**

- Use the Configure Global page to set the switch to QinQ mode before configuring a tunnel port or tunnel uplink port (see "Enabling QinQ Tunneling on the Switch" on page 183). Also set the Tag Protocol Identifier (TPID) value of the tunnel port if the attached client is using a nonstandard 2-byte ethertype to identify 802.1Q tagged frames.
- Then use the Configure Interface page to set the access interface on the edge switch to Tunnel mode, and set the uplink interface on the switch attached to the service provider network to Tunnel Uplink mode.

#### **PARAMETERS**

These parameters are displayed in the web interface:

- Interface Displays a list of ports or trunks.
- **Port** Port Identifier. (Range: 1-26/50)
- Trunk Trunk Identifier. (Range: 1-32)
- Mode Sets the VLAN membership mode of the port.
  - None The port operates in its normal VLAN mode. (This is the default.)
  - Tunnel Configures QinQ tunneling for a client access port to segregate and preserve customer VLAN IDs for traffic crossing the service provider network.
  - Tunnel Uplink Configures QinQ tunneling for an uplink port to another device within the service provider network.

To add an interface to a QinQ tunnel:

- 1. Click VLAN, Tunnel.
- 2. Select Configure Interface from the Step list.
- 3. Set the mode for any tunnel access port to Tunnel and the tunnel uplink port to Tunnel Uplink.
- 4. Click Apply.

Figure 70: Adding an Interface to a QinQ Tunnel

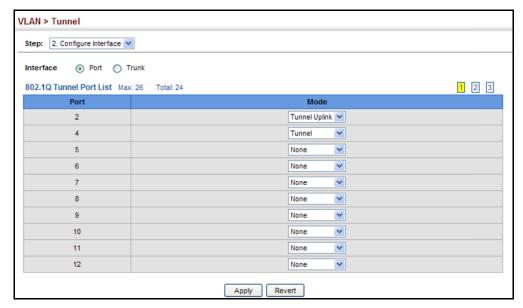

#### **PROTOCOL VLANS**

The network devices required to support multiple protocols cannot be easily grouped into a common VLAN. This may require non-standard devices to pass traffic between different VLANs in order to encompass all the devices participating in a specific protocol. This kind of configuration deprives users of the basic benefits of VLANs, including security and easy accessibility.

To avoid these problems, you can configure this switch with protocol-based VLANs that divide the physical network into logical VLAN groups for each required protocol. When a frame is received at a port, its VLAN membership can then be determined based on the protocol type being used by the inbound packets.

#### **COMMAND USAGE**

- ◆ To configure protocol-based VLANs, follow these steps:
  - 1. First configure VLAN groups for the protocols you want to use (page 890). Although not mandatory, we suggest configuring a separate VLAN for each major protocol running on your network. Do not add port members at this time.
  - 2. Create a protocol group for each of the protocols you want to assign to a VLAN using the Configure Protocol (Add) page.
  - **3.** Then map the protocol for each interface to the appropriate VLAN using the Configure Interface (Add) page.
- When MAC-based, IP subnet-based, and protocol-based VLANs are supported concurrently, priority is applied in this sequence, and then port-based VLANs last.

## CONFIGURING PROTOCOL VLAN GROUPS

**CONFIGURING** Use the VLAN > Protocol (Configure Protocol - Add) page to create protocol **TOCOL VLAN** groups.

#### **CLI REFERENCES**

◆ "protocol-vlan protocol-group (Configuring Groups)" on page 912

#### **PARAMETERS**

These parameters are displayed in the web interface:

- ◆ Frame Type Choose either Ethernet, RFC 1042, or LLC Other as the frame type used by this protocol.
- ◆ **Protocol Type** Specifies the protocol type to match. The available options are IP, ARP, RARP and IPv6. If LLC Other is chosen for the Frame Type, the only available Protocol Type is IPX Raw.
- ◆ Protocol Group ID Protocol Group ID assigned to the Protocol VLAN Group. (Range: 1-2147483647)

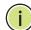

**Note:** Traffic which matches IP Protocol Ethernet Frames is mapped to the VLAN (VLAN 1) that has been configured with the switch's administrative IP. IP Protocol Ethernet traffic must not be mapped to another VLAN or you will lose administrative network connectivity to the switch. If lost in this manner, network access can be regained by removing the offending Protocol VLAN rule via the console. Alternately, the switch can be powercycled, however all unsaved configuration changes will be lost.

To configure a protocol group:

- 1. Click VLAN, Protocol.
- 2. Select Configure Protocol from the Step list.
- 3. Select Add from the Action list.
- **4.** Select an entry from the Frame Type list.
- **5.** Select an entry from the Protocol Type list.
- **6.** Enter an identifier for the protocol group.
- 7. Click Apply.

Figure 71: Configuring Protocol VLANs

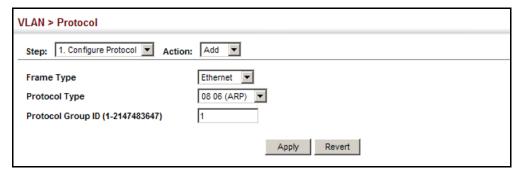

To configure a protocol group:

- 1. Click VLAN, Protocol.
- 2. Select Configure Protocol from the Step list.
- 3. Select Show from the Action list.

Figure 72: Displaying Protocol VLANs

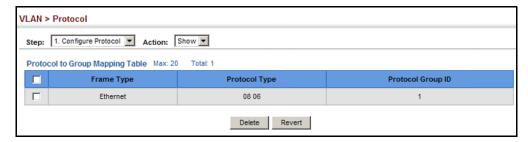

# INTERFACES group.

MAPPING PROTOCOL Use the VLAN > Protocol (Configure Interface - Add) page to map a GROUPS TO protocol group to a VLAN for each interface that will participate in the

#### **CLI REFERENCES**

◆ "protocol-vlan protocol-group (Configuring Interfaces)" on page 912

#### **COMMAND USAGE**

- When creating a protocol-based VLAN, only assign interfaces using this configuration screen. If you assign interfaces using any of the other VLAN menus such as the VLAN Static table (page 166), these interfaces will admit traffic of any protocol type into the associated VLAN.
- When a frame enters a port that has been assigned to a protocol VLAN, it is processed in the following manner:
  - If the frame is tagged, it will be processed according to the standard rules applied to tagged frames.
  - If the frame is untagged and the protocol type matches, the frame is forwarded to the appropriate VLAN.
  - If the frame is untagged but the protocol type does not match, the frame is forwarded to the default VLAN for this interface.

#### **PARAMETERS**

These parameters are displayed in the web interface:

- Interface Displays a list of ports or trunks.
- **Port** Port Identifier. (Range: 1-26/50)
- **Trunk** Trunk Identifier. (Range: 1-32)
- Protocol Group ID Protocol Group ID assigned to the Protocol VLAN Group. (Range: 1-2147483647)
- ◆ **VLAN ID** VLAN to which matching protocol traffic is forwarded. (Range: 1-4093)

#### **WEB INTERFACE**

To map a protocol group to a VLAN for a port or trunk:

- 1. Click VLAN, Protocol.
- 2. Select Configure Interface from the Step list.
- 3. Select Add from the Action list.
- **4.** Select a port or trunk.
- **5.** Enter the identifier for a protocol group.

- **6.** Enter the corresponding VLAN to which the protocol traffic will be forwarded.
- 7. Click Apply.

Figure 73: Assigning Interfaces to Protocol VLANs

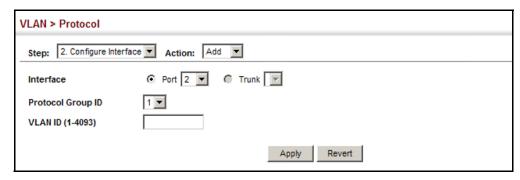

To show the protocol groups mapped to a port or trunk:

- 1. Click VLAN, Protocol.
- 2. Select Configure Interface from the Step list.
- 3. Select Show from the Action list.

Figure 74: Showing the Interface to Protocol Group Mapping

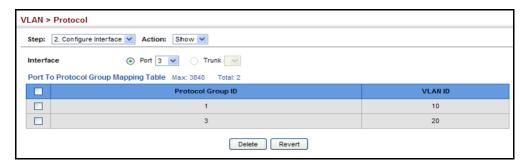

#### **CONFIGURING IP SUBNET VLANS**

Use the VLAN > IP Subnet page to configure IP subnet-based VLANs.

When using port-based classification, all untagged frames received by a port are classified as belonging to the VLAN whose VID (PVID) is associated with that port.

When IP subnet-based VLAN classification is enabled, the source address of untagged ingress frames are checked against the IP subnet-to-VLAN mapping table. If an entry is found for that subnet, these frames are assigned to the VLAN indicated in the entry. If no IP subnet is matched, the untagged frames are classified as belonging to the receiving port's VLAN ID (PVID).

#### **CLI REFERENCES**

◆ "Configuring IP Subnet VLANs" on page 915

#### **COMMAND USAGE**

- ◆ Each IP subnet can be mapped to only one VLAN ID. An IP subnet consists of an IP address and a mask.
- When an untagged frame is received by a port, the source IP address is checked against the IP subnet-to-VLAN mapping table, and if an entry is found, the corresponding VLAN ID is assigned to the frame. If no mapping is found, the PVID of the receiving port is assigned to the frame.
- ◆ The IP subnet cannot be a broadcast or multicast IP address.
- When MAC-based, IP subnet-based, and protocol-based VLANs are supported concurrently, priority is applied in this sequence, and then port-based VLANs last.

#### **PARAMETERS**

These parameters are displayed in the web interface:

- ◆ **IP Address** The IP address for a subnet. Valid IP addresses consist of four decimal numbers, 0 to 255, separated by periods.
- Subnet Mask This mask identifies the host address bits of the IP subnet.
- VLAN VLAN to which matching IP subnet traffic is forwarded. (Range: 1-4093)
- Priority The priority assigned to untagged ingress traffic.
   (Range: 0-7, where 7 is the highest priority; Default: 0)

To map an IP subnet to a VLAN:

- 1. Click VLAN, IP Subnet.
- 2. Select Add from the Action list.
- 3. Enter an address in the IP Address field.
- 4. Enter a mask in the Subnet Mask field.
- **5.** Enter the identifier in the VLAN field. Note that the specified VLAN need not already be configured.
- 6. Enter a value to assign to untagged frames in the Priority field.
- **7.** Click Apply.

Figure 75: Configuring IP Subnet VLANs

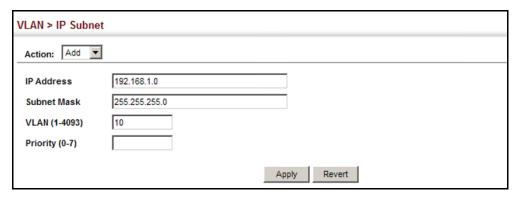

To show the configured IP subnet VLANs:

- 1. Click VLAN, IP Subnet.
- 2. Select Show from the Action list.

Figure 76: Showing IP Subnet VLANs

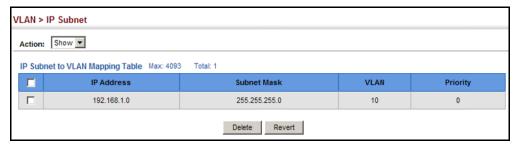

#### CONFIGURING MAC-BASED VLANS

Use the VLAN > MAC-Based page to configure VLAN based on MAC addresses. The MAC-based VLAN feature assigns VLAN IDs to ingress untagged frames according to source MAC addresses.

When MAC-based VLAN classification is enabled, untagged frames received by a port are assigned to the VLAN which is mapped to the frame's source MAC address. When no MAC address is matched, untagged frames are assigned to the receiving port's native VLAN ID (PVID).

#### **CLI REFERENCES**

◆ "Configuring MAC Based VLANs" on page 917

#### **COMMAND USAGE**

- ◆ The MAC-to-VLAN mapping applies to all ports on the switch.
- Source MAC addresses can be mapped to only one VLAN ID.
- Configured MAC addresses cannot be broadcast or multicast addresses.
- When MAC-based, IP subnet-based, and protocol-based VLANs are supported concurrently, priority is applied in this sequence, and then port-based VLANs last.

#### **PARAMETERS**

These parameters are displayed in the web interface:

- ◆ MAC Address A source MAC address which is to be mapped to a specific VLAN. The MAC address must be specified in the format xx-xxxx-xx-xx.
- ◆ **VLAN** VLAN to which ingress traffic matching the specified source MAC address is forwarded. (Range: 1-4093)
- Priority The priority assigned to untagged ingress traffic.
   (Range: 0-7, where 7 is the highest priority; Default: 0)

#### WEB INTERFACE

To map a MAC address to a VLAN:

- 1. Click VLAN, MAC-Based.
- 2. Select Add from the Action list.
- 3. Enter an address in the MAC Address field.
- **4.** Enter the identifier in the VLAN field. Note that the specified VLAN need not already be configured.
- **5.** Enter a value to assign to untagged frames in the Priority field.

#### 6. Click Apply.

Figure 77: Configuring MAC-Based VLANs

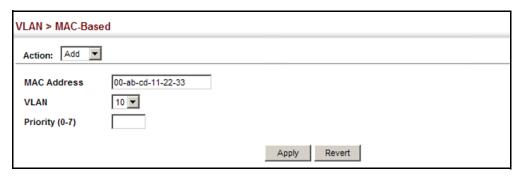

To show the MAC addresses mapped to a VLAN:

- 1. Click VLAN, MAC-Based.
- 2. Select Show from the Action list.

Figure 78: Showing MAC-Based VLANs

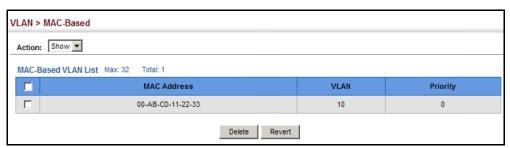

7

### **ADDRESS TABLE SETTINGS**

Switches store the addresses for all known devices. This information is used to pass traffic directly between the inbound and outbound ports. All the addresses learned by monitoring traffic are stored in the dynamic address table. You can also manually configure static addresses that are bound to a specific port.

This chapter describes the following topics:

- MAC Address Learning Enables or disables address learning on an interface.
- ◆ Static MAC Addresses Configures static entries in the address table.
- ◆ Address Aging Time Sets timeout for dynamically learned entries.
- ◆ Dynamic Address Cache Shows dynamic entries in the address table.

#### **CONFIGURING MAC ADDRESS LEARNING**

Use the MAC Address > Learning Status page to enable or disable MAC address learning on an interface.

#### **CLI REFERENCES**

◆ "mac-learning" on page 756

#### **COMMAND USAGE**

- When MAC address learning is disabled, the switch immediately stops learning new MAC addresses on the specified interface. Only incoming traffic with source addresses stored in the static address table (see "Setting Static Addresses" on page 197) will be accepted as authorized to access the network through that interface.
- Dynamic addresses stored in the address table when MAC address learning is disabled are flushed from the system, and no dynamic addresses are subsequently learned until MAC address learning has been re-enabled. Any device not listed in the static address table that attempts to use the interface after MAC learning has been disabled will be prevented from accessing the switch.

- Also note that MAC address learning cannot be disabled if any of the following conditions exist:
  - 802.1X Port Authentication has been globally enabled on the switch (see "Configuring 802.1X Global Settings" on page 330).
  - Security Status (see "Configuring Port Security" on page 327) is enabled on the same interface.

#### **PARAMETERS**

These parameters are displayed in the web interface:

- ◆ Interface Displays a list of ports or trunks.
- Port Port Identifier. (Range: 1-26/50)
- Trunk Trunk Identifier. (Range: 1-32)
- ◆ **Status** The status of MAC address learning. (Default: Enabled)

#### **WEB INTERFACE**

To enable or disable MAC address learning:

- 1. Click MAC Address, Learning Status.
- 2. Set the learning status for any interface.
- 3. Click Apply.

Figure 79: Configuring MAC Address Learning

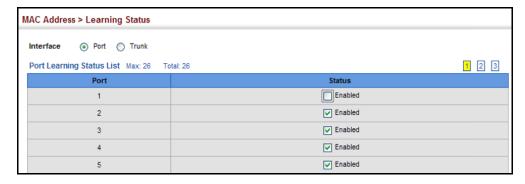

#### SETTING STATIC ADDRESSES

Use the MAC Address > Static page to configure static MAC addresses. A static address can be assigned to a specific interface on this switch. Static addresses are bound to the assigned interface and will not be moved. When a static address is seen on another interface, the address will be ignored and will not be written to the address table.

#### **CLI REFERENCES**

"mac-address-table static" on page 856

#### **COMMAND USAGE**

The static address for a host device can be assigned to a specific port within a specific VLAN. Use this command to add static addresses to the MAC Address Table. Static addresses have the following characteristics:

- ◆ Static addresses are bound to the assigned interface and will not be moved. When a static address is seen on another interface, the address will be ignored and will not be written to the address table.
- Static addresses will not be removed from the address table when a given interface link is down.
- A static address cannot be learned on another port until the address is removed from the table.

#### **PARAMETERS**

These parameters are displayed in the web interface:

- ◆ **VLAN** ID of configured VLAN. (Range: 1-4093)
- Interface Port or trunk associated with the device assigned a static address.
- ◆ MAC Address Physical address of a device mapped to this interface. Enter an address in the form of xx-xx-xx-xx or xxxxxxxxxxx.
- Static Status Sets the time to retain the specified address.
  - Delete-on-reset Assignment lasts until the switch is reset.
  - Permanent Assignment is permanent. (This is the default.)

#### **WEB INTERFACE**

To configure a static MAC address:

- 1. Click MAC Address, Static.
- 2. Select Add from the Action list.
- **3.** Specify the VLAN, the port or trunk to which the address will be assigned, the MAC address, and the time to retain this entry.

4. Click Apply.

Figure 80: Configuring Static MAC Addresses

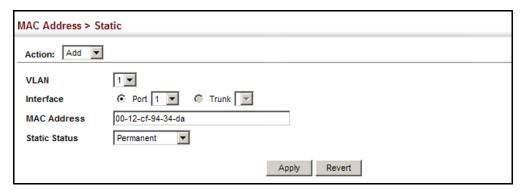

To show the static addresses in MAC address table:

- 1. Click MAC Address, Static.
- 2. Select Show from the Action list.

Figure 81: Displaying Static MAC Addresses

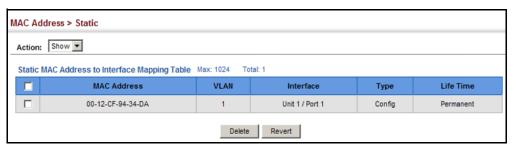

#### **CHANGING THE AGING TIME**

Use the MAC Address > Dynamic (Configure Aging) page to set the aging time for entries in the dynamic address table. The aging time is used to age out dynamically learned forwarding information.

#### **CLI REFERENCES**

"mac-address-table aging-time" on page 855

#### **PARAMETERS**

These parameters are displayed in the web interface:

- Aging Status Enables/disables the function.
- ◆ **Aging Time** The time after which a learned entry is discarded. (Range: 10-1000000 seconds; Default: 300 seconds)

To set the aging time for entries in the dynamic address table:

- 1. Click MAC Address, Dynamic.
- 2. Select Configure Aging from the Action list.
- 3. Modify the aging status if required.
- **4.** Specify a new aging time.
- 5. Click Apply.

Figure 82: Setting the Address Aging Time

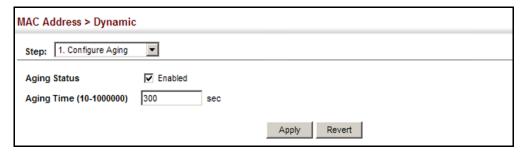

#### DISPLAYING THE DYNAMIC ADDRESS TABLE

Use the MAC Address > Dynamic (Show Dynamic MAC) page to display the MAC addresses learned by monitoring the source address for traffic entering the switch. When the destination address for inbound traffic is found in the database, the packets intended for that address are forwarded directly to the associated port. Otherwise, the traffic is flooded to all ports.

#### **CLI REFERENCES**

"show mac-address-table" on page 857

#### **PARAMETERS**

These parameters are displayed in the web interface:

- Sort Key You can sort the information displayed based on MAC address, VLAN or interface (port or trunk).
- ◆ MAC Address Physical address associated with this interface.
- ◆ VLAN ID of configured VLAN (1-4093).
- Interface Indicates a port or trunk.
- ◆ **Type** Shows that the entries in this table are learned.
- Life Time Shows the time to retain the specified address.

To show the dynamic address table:

- 1. Click MAC Address, Dynamic.
- 2. Select Show Dynamic MAC from the Action list.
- **3.** Select the Sort Key (MAC Address, VLAN, or Interface).
- **4.** Enter the search parameters (MAC Address, VLAN, or Interface).
- **5.** Click Query.

Figure 83: Displaying the Dynamic MAC Address Table

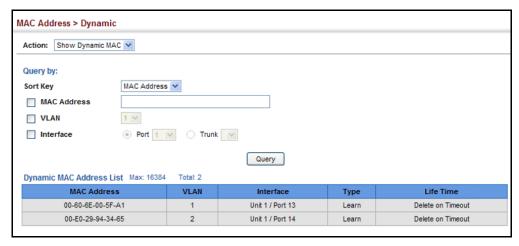

#### CLEARING THE DYNAMIC ADDRESS TABLE

Use the MAC Address > Dynamic (Clear Dynamic MAC) page to remove any learned entries from the forwarding database.

#### **CLI REFERENCES**

"clear mac-address-table dynamic" on page 857

#### **PARAMETERS**

These parameters are displayed in the web interface:

 Clear by – All entries can be cleared; or you can clear the entries for a specific MAC address, all the entries in a VLAN, or all the entries associated with a port or trunk.

#### **WEB INTERFACE**

To clear the entries in the dynamic address table:

- 1. Click MAC Address, Dynamic.
- 2. Select Clear Dynamic MAC from the Action list.

- **3.** Select the method by which to clear the entries (i.e., All, MAC Address, VLAN, or Interface).
- **4.** Enter information in the additional fields required for clearing entries by MAC Address, VLAN, or Interface.
- 5. Click Clear.

Figure 84: Clearing Entries in the Dynamic MAC Address Table

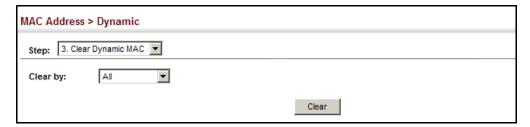

## **CHAPTER 7** | Address Table Settings Clearing the Dynamic Address Table

8

### SPANNING TREE ALGORITHM

This chapter describes the following basic topics:

- ◆ Loopback Detection Configures detection and response to loopback BPDUs.
- ◆ Global Settings for STA Configures global bridge settings for STP, RSTP and MSTP.
- ◆ Interface Settings for STA Configures interface settings for STA, including priority, path cost, link type, and designation as an edge port.
- ◆ Global Settings for MSTP Sets the VLANs and associated priority assigned to an MST instance
- ◆ Interface Settings for MSTP Configures interface settings for MSTP, including priority and path cost.

#### **OVERVIEW**

The Spanning Tree Algorithm (STA) can be used to detect and disable network loops, and to provide backup links between switches, bridges or routers. This allows the switch to interact with other bridging devices (that is, an STA-compliant switch, bridge or router) in your network to ensure that only one route exists between any two stations on the network, and provide backup links which automatically take over when a primary link goes down.

The spanning tree algorithms supported by this switch include these versions:

- STP Spanning Tree Protocol (IEEE 802.1D)
- RSTP Rapid Spanning Tree Protocol (IEEE 802.1w)
- MSTP Multiple Spanning Tree Protocol (IEEE 802.1s)

**STP** – STP uses a distributed algorithm to select a bridging device (STP-compliant switch, bridge or router) that serves as the root of the spanning tree network. It selects a root port on each bridging device (except for the root device) which incurs the lowest path cost when forwarding a packet from that device to the root device. Then it selects a designated bridging device from each LAN which incurs the lowest path cost when forwarding a packet from that LAN to the root device. All ports connected to designated bridging devices are assigned as designated ports. After determining the

lowest cost spanning tree, it enables all root ports and designated ports, and disables all other ports. Network packets are therefore only forwarded between root ports and designated ports, eliminating any possible network loops.

Figure 85: STP Root Ports and Designated Ports

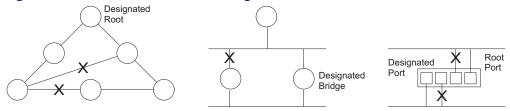

Once a stable network topology has been established, all bridges listen for Hello BPDUs (Bridge Protocol Data Units) transmitted from the Root Bridge. If a bridge does not get a Hello BPDU after a predefined interval (Maximum Age), the bridge assumes that the link to the Root Bridge is down. This bridge will then initiate negotiations with other bridges to reconfigure the network to reestablish a valid network topology.

**RSTP** – RSTP is designed as a general replacement for the slower, legacy STP. RSTP is also incorporated into MSTP. RSTP achieves much faster reconfiguration (i.e., around 1 to 3 seconds, compared to 30 seconds or more for STP) by reducing the number of state changes before active ports start learning, predefining an alternate route that can be used when a node or port fails, and retaining the forwarding database for ports insensitive to changes in the tree structure when reconfiguration occurs.

**MSTP** – When using STP or RSTP, it may be difficult to maintain a stable path between all VLAN members. Frequent changes in the tree structure can easily isolate some of the group members. MSTP (which is based on RSTP for fast convergence) is designed to support independent spanning trees based on VLAN groups. Using multiple spanning trees can provide multiple forwarding paths and enable load balancing. One or more VLANs can be grouped into a Multiple Spanning Tree Instance (MSTI). MSTP builds a separate Multiple Spanning Tree (MST) for each instance to maintain connectivity among each of the assigned VLAN groups. MSTP then builds a Internal Spanning Tree (IST) for the Region containing all commonly configured MSTP bridges.

Figure 86: MSTP Region, Internal Spanning Tree, Multiple Spanning Tree

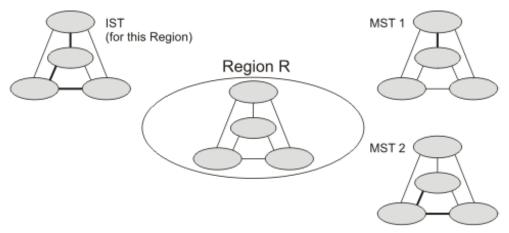

An MST Region consists of a group of interconnected bridges that have the same MST Configuration Identifiers (including the Region Name, Revision Level and Configuration Digest – see "Configuring Multiple Spanning Trees" on page 220). An MST Region may contain multiple MSTP Instances. An Internal Spanning Tree (IST) is used to connect all the MSTP switches within an MST region. A Common Spanning Tree (CST) interconnects all adjacent MST Regions, and acts as a virtual bridge node for communications with STP or RSTP nodes in the global network.

Figure 87: Common Internal Spanning Tree, Common Spanning Tree, Internal Spanning Tree

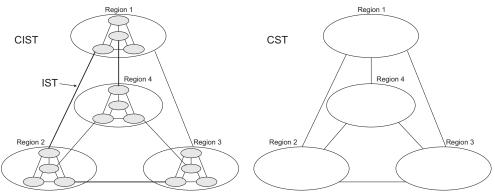

MSTP connects all bridges and LAN segments with a single Common and Internal Spanning Tree (CIST). The CIST is formed as a result of the running spanning tree algorithm between switches that support the STP, RSTP, MSTP protocols.

Once you specify the VLANs to include in a Multiple Spanning Tree Instance (MSTI), the protocol will automatically build an MSTI tree to maintain connectivity among each of the VLANs. MSTP maintains contact with the global network because each instance is treated as an RSTP node in the Common Spanning Tree (CST).

### **CONFIGURING LOOPBACK DETECTION**

Use the Spanning Tree > Loopback Detection page to configure loopback detection on an interface. When loopback detection is enabled and a port or trunk receives it's own BPDU, the detection agent drops the loopback BPDU, sends an SNMP trap, and places the interface in discarding mode. This loopback state can be released manually or automatically. If the interface is configured for automatic loopback release, then the port will only be returned to the forwarding state if one of the following conditions is satisfied:

- ◆ The interface receives any other BPDU except for it's own, or;
- The interfaces's link status changes to link down and then link up again, or;
- The interface ceases to receive it's own BPDUs in a forward delay interval.

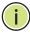

**NOTE:** If loopback detection is not enabled and an interface receives it's own BPDU, then the interface will drop the loopback BPDU according to IEEE Standard 802.1w-2001 9.3.4 (Note 1).

**NOTE:** Loopback detection will not be active if Spanning Tree is disabled on the switch.

**NOTE:** When configured for manual release mode, then a link down/up event will not release the port from the discarding state.

#### **CLI REFERENCES**

◆ "Editing VLAN Groups" on page 890

#### **PARAMETERS**

These parameters are displayed in the web interface:

- Interface Displays a list of ports or trunks.
- Status Enables loopback detection on this interface.
   (Default: Enabled)
- ◆ **Trap** Enables SNMP trap notification for loopback events on this interface. (Default: Disabled)
- ◆ Release Mode Configures the interface for automatic or manual loopback release. (Default: Auto)
- Release Allows an interface to be manually released from discard mode. This is only available if the interface is configured for manual release mode.

To configure loopback detection:

- 1. Click Spanning Tree, Loopback Detection.
- 2. Click Port or Trunk to display the required interface type.
- **3.** Modify the required loopback detection attributes.
- 4. Click Apply

Figure 88: Configuring Port Loopback Detection

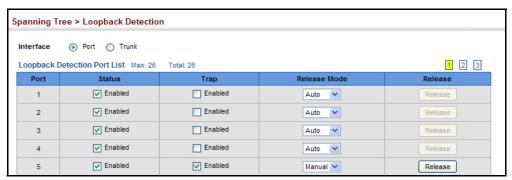

#### CONFIGURING GLOBAL SETTINGS FOR STA

Use the Spanning Tree > STA (Configure Global - Configure) page to configure global settings for the spanning tree that apply to the entire switch.

#### **CLI REFERENCES**

◆ "Spanning Tree Commands" on page 861

#### **COMMAND USAGE**

Spanning Tree Protocol<sup>2</sup>

Uses RSTP for the internal state machine, but sends only 802.1D BPDUs. This creates one spanning tree instance for the entire network. If multiple VLANs are implemented on a network, the path between specific VLAN members may be inadvertently disabled to prevent network loops, thus isolating group members. When operating multiple VLANs, we recommend selecting the MSTP option.

Rapid Spanning Tree Protocol<sup>2</sup>

RSTP supports connections to either STP or RSTP nodes by monitoring the incoming protocol messages and dynamically adjusting the type of protocol messages the RSTP node transmits, as described below:

 STP Mode – If the switch receives an 802.1D BPDU (i.e., STP BPDU) after a port's migration delay timer expires, the switch assumes it is connected to an 802.1D bridge and starts using only 802.1D BPDUs.

- RSTP Mode If RSTP is using 802.1D BPDUs on a port and receives an RSTP BPDU after the migration delay expires, RSTP restarts the migration delay timer and begins using RSTP BPDUs on that port.
- Multiple Spanning Tree Protocol

MSTP generates a unique spanning tree for each instance. This provides multiple pathways across the network, thereby balancing the traffic load, preventing wide-scale disruption when a bridge node in a single instance fails, and allowing for faster convergence of a new topology for the failed instance.

- To allow multiple spanning trees to operate over the network, you must configure a related set of bridges with the same MSTP configuration, allowing them to participate in a specific set of spanning tree instances.
- A spanning tree instance can exist only on bridges that have compatible VLAN instance assignments.
- Be careful when switching between spanning tree modes. Changing modes stops all spanning-tree instances for the previous mode and restarts the system in the new mode, temporarily disrupting user traffic.

#### **PARAMETERS**

These parameters are displayed in the web interface:

Basic Configuration of Global Settings

- ◆ Spanning Tree Status Enables/disables STA on this switch. (Default: Enabled)
- Spanning Tree Type Specifies the type of spanning tree used on this switch:
  - **STP**: Spanning Tree Protocol (IEEE 802.1D); i.e., when this option is selected, the switch will use RSTP set to STP forced compatibility mode).
  - RSTP: Rapid Spanning Tree (IEEE 802.1w); RSTP is the default.
  - MSTP: Multiple Spanning Tree (IEEE 802.1s)
- Priority Bridge priority is used in selecting the root device, root port, and designated port. The device with the highest priority becomes the STA root device. However, if all devices have the same priority, the

<sup>2.</sup> STP and RSTP BPDUs are transmitted as untagged frames, and will cross any VLAN boundaries.

device with the lowest MAC address will then become the root device. (Note that lower numeric values indicate higher priority.)

Default: 32768

Range: 0-61440, in steps of 4096

Options: 0, 4096, 8192, 12288, 16384, 20480, 24576, 28672, 32768, 36864, 40960, 45056, 49152, 53248, 57344, 61440

#### Advanced Configuration Settings

The following attributes are based on RSTP, but also apply to STP since the switch uses a backwards-compatible subset of RSTP to implement STP, and also apply to MSTP which is based on RSTP according to the standard:

- Path Cost Method The path cost is used to determine the best path between devices. The path cost method is used to determine the range of values that can be assigned to each interface.
  - Long: Specifies 32-bit based values that range from 1-200,000,000.
     (This is the default.)
  - Short: Specifies 16-bit based values that range from 1-65535.
- ◆ **Transmission Limit** The maximum transmission rate for BPDUs is specified by setting the minimum interval between the transmission of consecutive protocol messages. (Range: 1-10; Default: 3)

When the Switch Becomes Root

◆ **Hello Time** – Interval (in seconds) at which the root device transmits a configuration message.

Default: 2Minimum: 1

Maximum: The lower of 10 or [(Max. Message Age / 2) -1]

◆ Maximum Age – The maximum time (in seconds) a device can wait without receiving a configuration message before attempting to reconfigure. All device ports (except for designated ports) should receive configuration messages at regular intervals. Any port that ages out STA information (provided in the last configuration message) becomes the designated port for the attached LAN. If it is a root port, a new root port is selected from among the device ports attached to the network. (References to "ports" in this section mean "interfaces," which includes both ports and trunks.)

Default: 20

• Minimum: The higher of 6 or [2 x (Hello Time + 1)]

- Maximum: The lower of 40 or [2 x (Forward Delay 1)]
- ◆ **Forward Delay** The maximum time (in seconds) this device will wait before changing states (i.e., discarding to learning to forwarding). This delay is required because every device must receive information about

topology changes before it starts to forward frames. In addition, each port needs time to listen for conflicting information that would make it return to a discarding state; otherwise, temporary data loops might result.

Default: 15

Minimum: The higher of 4 or [(Max. Message Age / 2) + 1]

Maximum: 30

#### Configuration Settings for MSTP

- ◆ **Max Instance Numbers** The maximum number of MSTP instances to which this switch can be assigned.
- Configuration Digest An MD5 signature key that contains the VLAN ID to MST ID mapping table. In other words, this key is a mapping of all VLANs to the CIST.
- ◆ Region Revision³ The revision for this MSTI. (Range: 0-65535; Default: 0)
- ◆ **Region Name**<sup>3</sup> The name for this MSTI. (Maximum length: 32 characters; switch's MAC address)
- ◆ Max Hop Count The maximum number of hops allowed in the MST region before a BPDU is discarded. (Range: 1-40; Default: 20)

#### **WEB INTERFACE**

To configure global STA settings:

- 1. Click Spanning Tree, STA.
- 2. Select Configure Global from the Step list.
- 3. Select Configure from the Action list.
- **4.** Modify any of the required attributes. Note that the parameters displayed for the spanning tree types (STP, RSTP, MSTP) varies as described in the preceding section.
- 5. Click Apply

<sup>3.</sup> The MST name and revision number are both required to uniquely identify an MST region.

Figure 89: Configuring Global Settings for STA (STP)

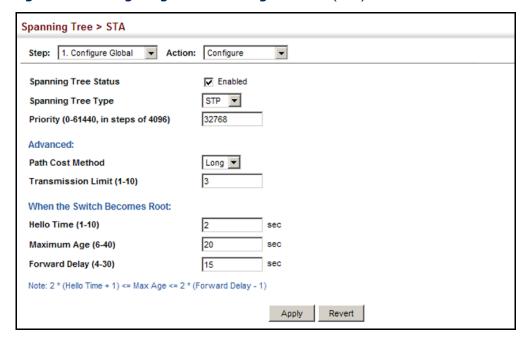

Figure 90: Configuring Global Settings for STA (RSTP)

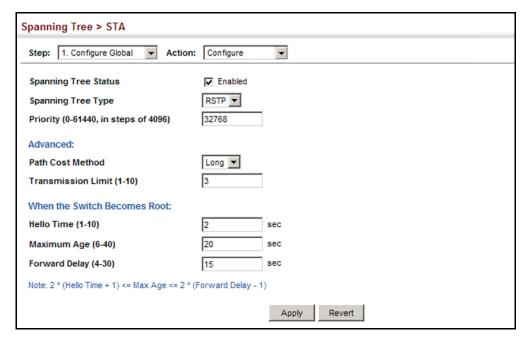

Spanning Tree > STA Step: 1. Configure Global ▼ Action: Configure • Enabled Spanning Tree Status Spanning Tree Type MSTP ▼ Priority (0-61440, in steps of 4096) 32768 Advanced: Path Cost Method Long 🔻 Transmission Limit (1-10) When the Switch Becomes Root: Hello Time (1-10) sec 20 Maximum Age (6-40) sec Forward Delay (4-30) 15 Note: 2 \* (Hello Time + 1) <= Max Age <= 2 \* (Forward Delay - 1) **MSTP Configuration** Max Instance Numbers 33 **Configuration Digest** 0xAC36177F50283CD4B83821D8AB26DE62 Region Revision (0-65535) 00 00 e8 93 82 a0 Region Name 20 Max Hop Count (1-40) Apply Revert

Figure 91: Configuring Global Settings for STA (MSTP)

#### DISPLAYING GLOBAL SETTINGS FOR STA

Use the Spanning Tree > STA (Configure Global - Show Information) page to display a summary of the current bridge STA information that applies to the entire switch.

#### **CLI REFERENCES**

- "show spanning-tree" on page 883
- "show spanning-tree mst configuration" on page 884

#### **PARAMETERS**

The parameters displayed in the web interface are described in the preceding section, except for the following items:

- Bridge ID A unique identifier for this bridge, consisting of the bridge priority, the MST Instance ID 0 for the Common Spanning Tree when spanning tree type is set to MSTP, and MAC address (where the address is taken from the switch system).
- ◆ **Designated Root** The priority and MAC address of the device in the Spanning Tree that this switch has accepted as the root device.

- Root Port The number of the port on this switch that is closest to the root. This switch communicates with the root device through this port. If there is no root port, then this switch has been accepted as the root device of the Spanning Tree network.
- ◆ **Root Path Cost** The path cost from the root port on this switch to the root device.
- ◆ **Configuration Changes** The number of times the Spanning Tree has been reconfigured.
- ◆ **Last Topology Change** Time since the Spanning Tree was last reconfigured.

To display global STA settings:

- 1. Click Spanning Tree, STA.
- 2. Select Configure Global from the Step list.
- 3. Select Show Information from the Action list.

Figure 92: Displaying Global Settings for STA

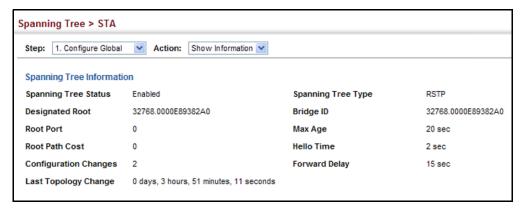

#### **CONFIGURING INTERFACE SETTINGS FOR STA**

Use the Spanning Tree > STA (Configure Interface - Configure) page to configure RSTP and MSTP attributes for specific interfaces, including port priority, path cost, link type, and edge port. You may use a different priority or path cost for ports of the same media type to indicate the preferred path, link type to indicate a point-to-point connection or shared-media connection, and edge port to indicate if the attached device can support fast forwarding. (References to "ports" in this section means "interfaces," which includes both ports and trunks.)

#### **CLI REFERENCES**

◆ "Spanning Tree Commands" on page 861

#### **PARAMETERS**

These parameters are displayed in the web interface:

- ◆ Interface Displays a list of ports or trunks.
- ◆ **Spanning Tree** Enables/disables STA on this interface. (Default: Enabled)
- Priority Defines the priority used for this port in the Spanning Tree Protocol. If the path cost for all ports on a switch are the same, the port with the highest priority (i.e., lowest value) will be configured as an active link in the Spanning Tree. This makes a port with higher priority less likely to be blocked if the Spanning Tree Protocol is detecting network loops. Where more than one port is assigned the highest priority, the port with lowest numeric identifier will be enabled.

Default: 128

Range: 0-240, in steps of 16

◆ Admin Path Cost – This parameter is used by the STA to determine the best path between devices. Therefore, lower values should be assigned to ports attached to faster media, and higher values assigned to ports with slower media. Also, not that path cost takes precedence over port priority. (Range: 0 for auto-configuration, 1-65535 for the short path cost method⁴, 1-200,000,000 for the long path cost method)

By default, the system automatically detects the speed and duplex mode used on each port, and configures the path cost according to the values shown below. Path cost "0" is used to indicate auto-configuration mode. When the short path cost method is selected and the default path cost recommended by the IEEE 8021w standard exceeds 65,535, the default is set to 65,535.

Table 9: Recommended STA Path Cost Range

| Port Type        | IEEE 802.1D-1998 | IEEE 802.1w-2001 |
|------------------|------------------|------------------|
| Gigabit Ethernet | 3-10             | 2,000-200,000    |
| 10G Ethernet     | 200-20,000       | 200-20,000       |

**Table 10: Default STA Path Costs** 

| Port Type        | Short Path Cost (IEEE<br>802.1D-1998) | Long Path Cost<br>(802.1D-2004) |
|------------------|---------------------------------------|---------------------------------|
| Gigabit Ethernet | 10,000                                | 10,000                          |
| 10G Ethernet     | 1,000                                 | 1,000                           |

<sup>4.</sup> Refer to "Configuring Global Settings for STA" on page 207 for information on setting the path cost method.

- ◆ **Admin Link Type** The link type attached to this interface.
  - Point-to-Point A connection to exactly one other bridge.
  - Shared A connection to two or more bridges.
  - Auto The switch automatically determines if the interface is attached to a point-to-point link or to shared media. (This is the default setting.)
- Root Guard STA allows a bridge with a lower bridge identifier (or same identifier and lower MAC address) to take over as the root bridge at any time. Root Guard can be used to ensure that the root bridge is not formed at a suboptimal location. Root Guard should be enabled on any designated port connected to low-speed bridges which could potentially overload a slower link by taking over as the root port and forming a new spanning tree topology. It could also be used to form a border around part of the network where the root bridge is allowed. (Default: Disabled)
- ◆ Admin Edge Port Since end nodes cannot cause forwarding loops, they can pass directly through to the spanning tree forwarding state. Specifying Edge Ports provides quicker convergence for devices such as workstations or servers, retains the current forwarding database to reduce the amount of frame flooding required to rebuild address tables during reconfiguration events, does not cause the spanning tree to initiate reconfiguration when the interface changes state, and also overcomes other STA-related timeout problems. However, remember that Edge Port should only be enabled for ports connected to an end-node device. (Default: Disabled)
  - Enabled Manually configures a port as an Edge Port.
  - Disabled Disables the Edge Port setting.
  - **Auto** The port will be automatically configured as an edge port if the edge delay time expires without receiving any RSTP or MSTP BPDUs. Note that edge delay time (802.1D-2004 17.20.4) equals the protocol migration time if a port's link type is point-to-point (which is 3 seconds as defined in IEEE 802.3D-2004 17.20.4); otherwise it equals the spanning tree's maximum age for configuration messages (see maximum age under "Configuring Global Settings for STA" on page 207).

An interface cannot function as an edge port under the following conditions:

- If spanning tree mode is set to STP (page 207), edge-port mode cannot automatically transition to operational edge-port state using the automatic setting.
- If loopback detection is enabled (page 206) and a loopback BPDU is detected, the interface cannot function as an edge port until the loopback state is released.

- If an interface is in forwarding state and its role changes, the interface cannot continue to function as an edge port even if the edge delay time has expired.
- If the port does not receive any BPDUs after the edge delay timer expires, its role changes to designated port and it immediately enters forwarding state (see "Displaying Interface Settings for STA" on page 217).
- ◆ BPDU Guard This feature protects edge ports from receiving BPDUs. It prevents loops by shutting down an edge port when a BPDU is received instead of putting it into the spanning tree discarding state. In a valid configuration, configured edge ports should not receive BPDUs. If an edge port receives a BPDU an invalid configuration exists, such as a connection to an unauthorized device. The BPDU guard feature provides a secure response to invalid configurations because an administrator must manually enable the port. (Default: Disabled)
- ◆ BPDU Filter BPDU filtering allows you to avoid transmitting BPDUs on configured edge ports that are connected to end nodes. By default, STA sends BPDUs to all ports regardless of whether administrative edge is enabled on a port. BDPU filtering is configured on a per-port basis. (Default: Disabled)
- Migration If at any time the switch detects STP BPDUs, including Configuration or Topology Change Notification BPDUs, it will automatically set the selected interface to forced STP-compatible mode. However, you can also use the Protocol Migration button to manually re-check the appropriate BPDU format (RSTP or STPcompatible) to send on the selected interfaces. (Default: Disabled)

#### WEB INTERFACE

To configure interface settings for STA:

- 1. Click Spanning Tree, STA.
- **2.** Select Configure Interface from the Step list.
- 3. Select Configure from the Action list.
- 4. Modify any of the required attributes.
- **5.** Click Apply.

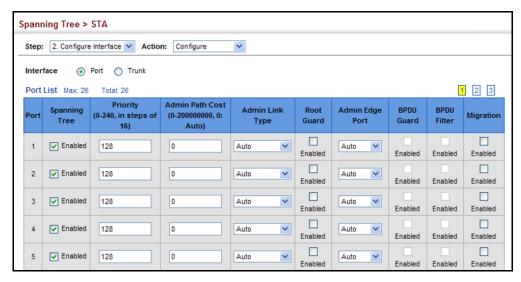

Figure 93: Configuring Interface Settings for STA

#### DISPLAYING INTERFACE SETTINGS FOR STA

Use the Spanning Tree > STA (Configure Interface - Show Information) page to display the current status of ports or trunks in the Spanning Tree.

#### **CLI REFERENCES**

"show spanning-tree" on page 883

#### **PARAMETERS**

These parameters are displayed in the web interface:

- Spanning Tree Shows if STA has been enabled on this interface.
- STA Status Displays current state of this port within the Spanning Tree:
  - Discarding Port receives STA configuration messages, but does not forward packets.
  - Learning Port has transmitted configuration messages for an interval set by the Forward Delay parameter without receiving contradictory information. Port address table is cleared, and the port begins learning addresses.
  - Forwarding Port forwards packets, and continues learning addresses.

The rules defining port status are:

 A port on a network segment with no other STA compliant bridging device is always forwarding.

- If two ports of a switch are connected to the same segment and there is no other STA device attached to this segment, the port with the smaller ID forwards packets and the other is discarding.
- All ports are discarding when the switch is booted, then some of them change state to learning, and then to forwarding.
- ◆ **Forward Transitions** The number of times this port has transitioned from the Learning state to the Forwarding state.
- ◆ **Designated Cost** The cost for a packet to travel from this port to the root in the current Spanning Tree configuration. The slower the media, the higher the cost.
- ◆ **Designated Bridge** The bridge priority and MAC address of the device through which this port must communicate to reach the root of the Spanning Tree.
- ◆ **Designated Port** The port priority and number of the port on the designated bridging device through which this switch must communicate with the root of the Spanning Tree.
- Oper Path Cost The contribution of this port to the path cost of paths towards the spanning tree root which include this port.
- Oper Link Type The operational point-to-point status of the LAN segment attached to this interface. This parameter is determined by manual configuration or by auto-detection, as described for Admin Link Type in STA Port Configuration on page 213.
- ◆ Oper Edge Port This parameter is initialized to the setting for Admin Edge Port in STA Port Configuration on page 213 (i.e., true or false), but will be set to false if a BPDU is received, indicating that another bridge is attached to this port.
- Port Role Roles are assigned according to whether the port is part of the active topology connecting the bridge to the root bridge (i.e., root port), connecting a LAN through the bridge to the root bridge (i.e., designated port), is the MSTI regional root (i.e., master port), or is an alternate or backup port that may provide connectivity if other bridges, bridge ports, or LANs fail or are removed. The role is set to disabled (i.e., disabled port) if a port has no role within the spanning tree.

Figure 94: STA Port Roles

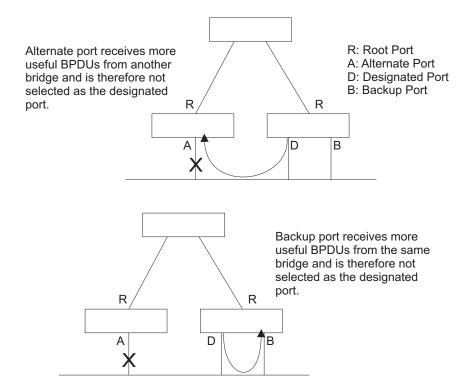

#### **WEB INTERFACE**

To display interface settings for STA:

- 1. Click Spanning Tree, STA.
- 2. Select Configure Interface from the Step list.
- 3. Select Show Information from the Action list.

Figure 95: Displaying Interface Settings for STA

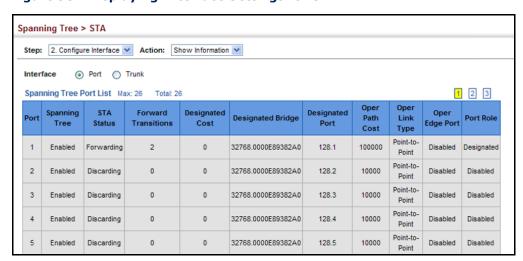

#### **CONFIGURING MULTIPLE SPANNING TREES**

Use the Spanning Tree > MSTP (Configure Global) page to create an MSTP instance, or to add VLAN groups to an MSTP instance.

#### **CLI REFERENCES**

"Spanning Tree Commands" on page 861

#### **COMMAND USAGE**

MSTP generates a unique spanning tree for each instance. This provides multiple pathways across the network, thereby balancing the traffic load, preventing wide-scale disruption when a bridge node in a single instance fails, and allowing for faster convergence of a new topology for the failed instance.

By default all VLANs are assigned to the Internal Spanning Tree (MST Instance 0) that connects all bridges and LANs within the MST region. This switch supports up to 33 instances. You should try to group VLANs which cover the same general area of your network. However, remember that you must configure all bridges within the same MSTI Region (page 207) with the same set of instances, and the same instance (on each bridge) with the same set of VLANs. Also, note that RSTP treats each MSTI region as a single node, connecting all regions to the Common Spanning Tree.

To use multiple spanning trees:

- 1. Set the spanning tree type to MSTP (page 207).
- 2. Enter the spanning tree priority for the selected MST instance on the Spanning Tree > MSTP (Configure Global Add) page.
- **3.** Add the VLANs that will share this MSTI on the Spanning Tree > MSTP (Configure Global Add Member) page.

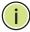

**Note:** All VLANs are automatically added to the IST (Instance 0).

To ensure that the MSTI maintains connectivity across the network, you must configure a related set of bridges with the same MSTI settings.

#### **PARAMETERS**

These parameters are displayed in the web interface:

- ◆ MST ID Instance identifier to configure. (Range: 0-4094)
- ◆ **VLAN ID** VLAN to assign to this MST instance. (Range: 1-4093)
- Priority The priority of a spanning tree instance. (Range: 0-61440 in steps of 4096; Options: 0, 4096, 8192, 12288, 16384, 20480, 24576, 28672, 32768, 36864, 40960, 45056, 49152, 53248, 57344, 61440; Default: 32768)

#### **WEB INTERFACE**

To create instances for MSTP:

- 1. Click Spanning Tree, MSTP.
- 2. Select Configure Global from the Step list.
- 3. Select Add from the Action list.
- **4.** Specify the MST instance identifier and the initial VLAN member. Additional member can be added using the Spanning Tree > MSTP (Configure Global Add Member) page. If the priority is not specified, the default value 32768 is used.
- 5. Click Apply.

Figure 96: Creating an MST Instance

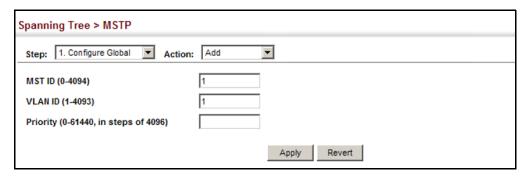

To show the MSTP instances:

- 1. Click Spanning Tree, MSTP.
- 2. Select Configure Global from the Step list.
- 3. Select Show from the Action list.

Figure 97: Displaying MST Instances

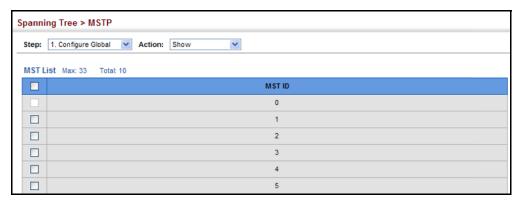

To modify the priority for an MST instance:

- 1. Click Spanning Tree, MSTP.
- 2. Select Configure Global from the Step list.
- 3. Select Modify from the Action list.
- **4.** Modify the priority for an MSTP Instance.
- 5. Click Apply.

Figure 98: Modifying the Priority for an MST Instance

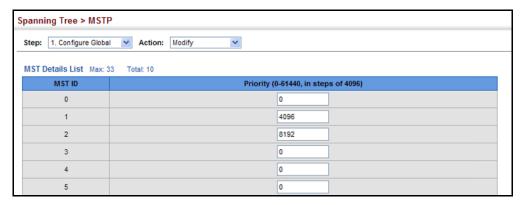

To display global settings for MSTP:

- 1. Click Spanning Tree, MSTP.
- 2. Select Configure Global from the Step list.
- 3. Select Show Information from the Action list.
- **4.** Select an MST ID. The attributes displayed on this page are described under "Displaying Global Settings for STA" on page 212.

Figure 99: Displaying Global Settings for an MST Instance

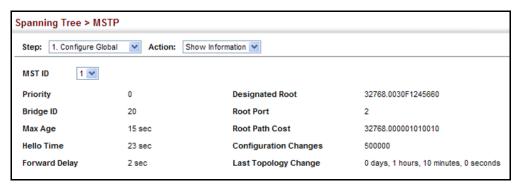

To add additional VLAN groups to an MSTP instance:

- 1. Click Spanning Tree, MSTP.
- 2. Select Configure Global from the Step list.
- 3. Select Add Member from the Action list.
- 4. Select an MST instance from the MST ID list.
- **5.** Enter the VLAN group to add to the instance in the VLAN ID field. Note that the specified member does not have to be a configured VLAN.
- **6.** Click Apply

Figure 100: Adding a VLAN to an MST Instance

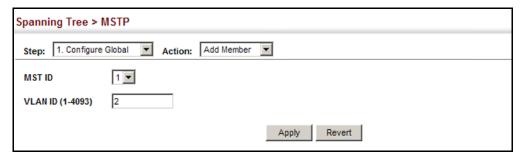

To show the VLAN members of an MSTP instance:

- 1. Click Spanning Tree, MSTP.
- 2. Select Configure Global from the Step list.
- 3. Select Show Member from the Action list.

Figure 101: Displaying Members of an MST Instance

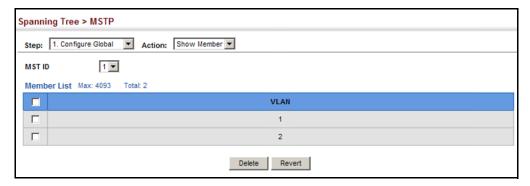

#### **CONFIGURING INTERFACE SETTINGS FOR MSTP**

Use the Spanning Tree > MSTP (Configure Interface - Configure) page to configure the STA interface settings for an MST instance.

#### **CLI REFERENCES**

"Spanning Tree Commands" on page 861

#### **PARAMETERS**

These parameters are displayed in the web interface:

- ◆ MST Instance ID Instance identifier to configure. (Default: 0)
- Interface Displays a list of ports or trunks.
- ◆ **STA Status** Displays the current state of this interface within the Spanning Tree. (See "Displaying Interface Settings for STA" on page 217 for additional information.)
  - Discarding Port receives STA configuration messages, but does not forward packets.
  - Learning Port has transmitted configuration messages for an interval set by the Forward Delay parameter without receiving contradictory information. Port address table is cleared, and the port begins learning addresses.
  - Forwarding Port forwards packets, and continues learning addresses.
- ◆ Priority Defines the priority used for this port in the Spanning Tree Protocol. If the path cost for all ports on a switch are the same, the port with the highest priority (i.e., lowest value) will be configured as an active link in the Spanning Tree. This makes a port with higher priority less likely to be blocked if the Spanning Tree Protocol is detecting network loops. Where more than one port is assigned the highest priority, the port with lowest numeric identifier will be enabled. (Default: 128; Range: 0-240, in steps of 16)
- ◆ Admin MST Path Cost This parameter is used by the MSTP to determine the best path between devices. Therefore, lower values should be assigned to ports attached to faster media, and higher values assigned to ports with slower media. (Path cost takes precedence over port priority.) Note that when the Path Cost Method is set to short (page 3-63), the maximum path cost is 65,535.

By default, the system automatically detects the speed and duplex mode used on each port, and configures the path cost according to the values shown below. Path cost "0" is used to indicate auto-configuration mode. When the short path cost method is selected and the default path cost recommended by the IEEE 8021w standard exceeds 65,535, the default is set to 65,535.

The recommended range is listed in Table 9 on page 214. The default path costs are listed in Table 10 on page 214.

#### **WEB INTERFACE**

To configure MSTP parameters for a port or trunk:

- 1. Click Spanning Tree, MSTP.
- **2.** Select Configure Interface from the Step list.
- 3. Select Configure from the Action list.
- **4.** Enter the priority and path cost for an interface
- 5. Click Apply.

Figure 102: Configuring MSTP Interface Settings

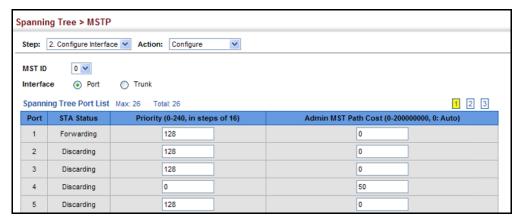

To display MSTP parameters for a port or trunk:

- 1. Click Spanning Tree, MSTP.
- **2.** Select Configure Interface from the Step list.
- 3. Select Show Information from the Action list.

Figure 103: Displaying MSTP Interface Settings

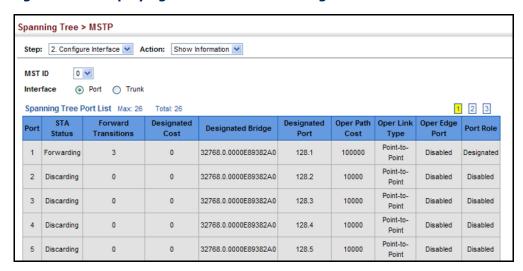

9

## **RATE LIMIT CONFIGURATION**

Use the Traffic > Rate Limit page to apply rate limiting to ingress or egress ports. This function allows the network manager to control the maximum rate for traffic received or transmitted on an interface. Rate limiting is configured on interfaces at the edge of a network to limit traffic into or out of the network. Packets that exceed the acceptable amount of traffic are dropped.

Rate limiting can be applied to individual ports or trunks. When an interface is configured with this feature, the traffic rate will be monitored by the hardware to verify conformity. Non-conforming traffic is dropped, conforming traffic is forwarded without any changes.

#### **CLI REFERENCES**

◆ "Rate Limit Commands" on page 853

#### **PARAMETERS**

These parameters are displayed in the web interface:

- Port Displays the port number.
- ◆ **Type** Indicates the port type. (1000Base-T, 1000Base SFP, or 10G)
- Status Enables or disables the rate limit. (Default: Disabled)
- ◆ Rate Sets the rate limit level. (Range: 64 1,000,000 kbits per second for Gigabit Ethernet ports; 64 - 10,000,000 kbits per second for 10G ports)

#### **WEB INTERFACE**

To configure rate limits:

- 1. Click Traffic, Rate Limit.
- **2.** Enable the Rate Limit Status for the required ports.
- 3. set the rate limit for the individual ports,.
- 4. Click Apply.

Figure 104: Configuring Rate Limits

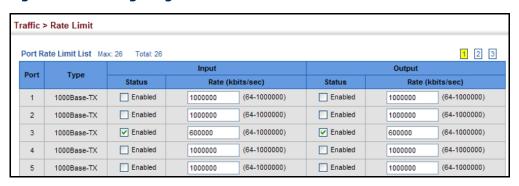

10

## STORM CONTROL CONFIGURATION

Use the Traffic > Storm Control page to configure broadcast storm control thresholds. Broadcast storms may occur when a device on your network is malfunctioning, or if application programs are not well designed or properly configured. If there is too much broadcast traffic on your network, performance can be severely degraded or everything can come to complete halt.

You can protect your network from broadcast storms by setting a threshold for broadcast traffic. Any broadcast packets exceeding the specified threshold will then be dropped.

#### **CLI REFERENCES**

"switchport packet-rate" on page 831

#### **COMMAND USAGE**

- Broadcast Storm Control is enabled by default.
- Broadcast control does not effect IP multicast traffic.

#### **PARAMETERS**

These parameters are displayed in the web interface:

- ◆ **Interface** Displays a list of ports or trunks.
- ◆ **Type** Indicates interface type. (100Base-T, 100Base SFP, or 10G)
- ◆ **Broadcast** Specifies storm control for broadcast traffic.
- ◆ **Status** Enables or disables storm control. (Default: Enabled)
- Rate Threshold level as a rate; i.e., packets per second.
   (Range: 500-262143 packets per second; Default: 500 pps)

#### **WEB INTERFACE**

To configure broadcast storm control:

- 1. Click Traffic, Storm Control.
- 2. Set the Status field to enable or disable storm control.
- **3.** Set the required threshold beyond which the switch will start dropping packets.
- 4. Click Apply.

Figure 105: Configuring Broadcast Storm Control

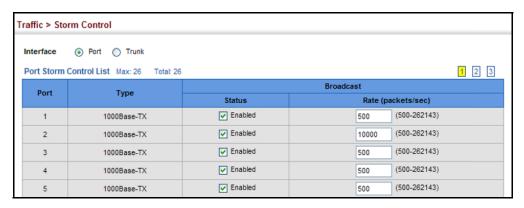

## CLASS OF SERVICE

Class of Service (CoS) allows you to specify which data packets have greater precedence when traffic is buffered in the switch due to congestion. This switch supports CoS with eight priority queues for each port. Data packets in a port's high-priority queue will be transmitted before those in the lower-priority queues. You can set the default priority for each interface.

This chapter describes the following basic topics:

◆ Layer 2 Queue Settings – Configures each queue, including the default priority, queue mode, and queue weight.

#### LAYER 2 QUEUE SETTINGS

This section describes how to configure the default priority for untagged frames, set the queue mode, set the weights assigned to each queue.

# INTERFACES

**SETTING THE DEFAULT** Use the Traffic > Priority > Default Priority page to specify the default port PRIORITY FOR priority for each interface on the switch. All untagged packets entering the switch are tagged with the specified default port priority, and then sorted into the appropriate priority queue at the output port.

#### **CLI REFERENCES**

"switchport priority default" on page 804

#### **COMMAND USAGE**

- This switch provides eight priority queues for each port. It uses Weighted Round Robin to prevent head-of-gueue blockage, but can be configured to process each queue in strict order, or use a combination of strict and weighted queueing.
- The default priority applies for an untagged frame received on a port set to accept all frame types (i.e. receives both untagged and tagged frames). This priority does not apply to IEEE 802.1Q VLAN tagged frames. If the incoming frame is an IEEE 802.1Q VLAN tagged frame, the IEEE 802.1p User Priority bits will be used.
- If the output port is an untagged member of the associated VLAN, these frames are stripped of all VLAN tags prior to transmission.

#### **PARAMETERS**

These parameters are displayed in the web interface:

- Interface Displays a list of ports or trunks.
- ◆ **CoS** The priority that is assigned to untagged frames received on the specified interface. (Range: 0-7; Default: 0)

#### **WEB INTERFACE**

To configure the queue mode:

- 1. Click Traffic, Priority, Default Priority.
- 2. Select the interface type to display (Port or Trunk).
- **3.** Modify the default priority for any interface.
- 4. Click Apply.

Figure 106: Setting the Default Port Priority

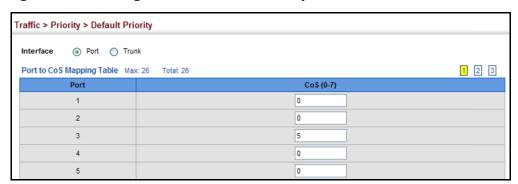

**SELECTING THE** Use the Traffic > Priority > Queue page to set the queue mode for the QUEUE MODE egress queues on any interface. The switch can be set to service the queues based on a strict rule that requires all traffic in a higher priority queue to be processed before the lower priority queues are serviced, or Weighted Round-Robin (WRR) queuing which specifies a scheduling weight for each queue. It can also be configured to use a combination of strict and weighted queuing.

#### **CLI REFERENCES**

- ◆ "queue mode" on page 927
- "show queue mode" on page 930

#### **COMMAND USAGE**

- Strict priority requires all traffic in a higher priority queue to be processed before lower priority queues are serviced.
- WRR queuing specifies a relative weight for each queue. WRR uses a predefined relative weight for each queue that determines the percentage of service time the switch services each queue before

moving on to the next queue. This prevents the head-of-line blocking that can occur with strict priority queuing.

- If "Strict and WRR" mode is selected, a combination of strict service is used for the high priority queues and weighted service for the remaining queues. The queues assigned to use strict priority should be specified using the Strict Mode field parameter.
- A weight can be assigned to each of the weighted queues (and thereby to the corresponding traffic priorities). This weight sets the frequency at which each queue is polled for service, and subsequently affects the response time for software applications assigned a specific priority value.

Service time is shared at the egress ports by defining scheduling weights for WRR, or one of the queuing modes that use a combination of strict and weighted queuing.

#### **PARAMETERS**

These parameters are displayed in the web interface:

◆ **Interface** – Displays a list of ports or trunks.

#### Queue Mode

- **Strict** Services the egress queues in sequential order, transmitting all traffic in the higher priority queues before servicing lower priority queues. This ensures that the highest priority packets are always serviced first, ahead of all other traffic.
- **WRR** Weighted Round-Robin shares bandwidth at the egress ports by using scheduling weights, and servicing each queue in a round-robin fashion. This is the default selection.
- **Strict and WRR** Uses strict priority on the high-priority queues and WRR on the remaining queues.
- ◆ **Queue ID** The ID of the priority queue. (Range: 0-7)
- ◆ **Strict Mode** If "Strict and WRR" is selected, then a combination of strict service is used for the high priority queues and weighted service for the remaining queues. Use this parameter to specify the queues assigned to use strict priority. (Default: Disabled)
- ◆ Weight Sets a weight for each queue which is used by the WRR scheduler. (Range: 1-15; Default: Weights 1, 2, 4, 6, 8, 10, 12, 14 are assigned to queues 0 7 respectively)

#### **WEB INTERFACE**

To configure the queue mode:

- 1. Click Traffic, Priority, Queue.
- 2. Select the interface type to display (Port or Trunk).
- **3.** Set the queue mode.
- **4.** If any of the weighted queue modes is selected, the queue weight can be modified if required.
- **5.** If any of the queue modes that use a combination of strict and weighted queueing are selected, the queues which are serviced first must be specified by enabling strict mode parameter in the table.
- 6. Click Apply.

Figure 107: Setting the Queue Mode (Strict)

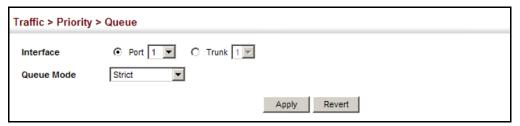

Figure 108: Setting the Queue Mode (WRR)

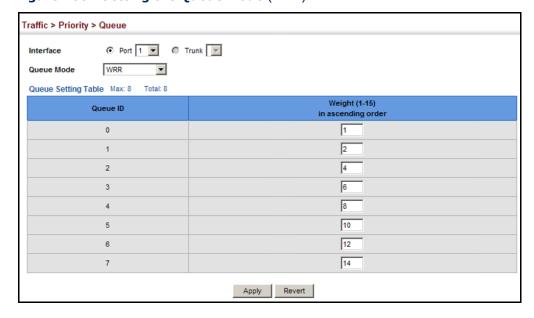

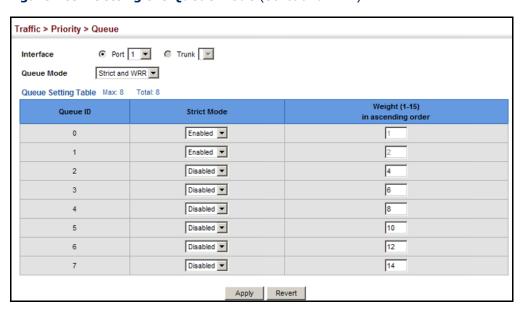

Figure 109: Setting the Queue Mode (Strict and WRR)

## QUALITY OF SERVICE

This chapter describes the following tasks required to apply QoS policies:

Class Map – Creates a map which identifies a specific class of traffic.

Policy Map – Sets the boundary parameters used for monitoring inbound traffic, and the action to take for conforming and non-conforming traffic.

Binding to a Port – Applies a policy map to an ingress port.

#### **OVERVIEW**

The commands described in this section are used to configure Quality of Service (QoS) classification criteria and service policies. Differentiated Services (DiffServ) provides policy-based management mechanisms used for prioritizing network resources to meet the requirements of specific traffic types on a per hop basis. Each packet is classified upon entry into the network based on access lists, IP Precedence, DSCP values, or VLAN lists. Using access lists allows you select traffic based on Layer 2, Layer 3, or Layer 4 information contained in each packet. Based on configured network policies, different kinds of traffic can be marked for different kinds of forwarding.

All switches or routers that access the Internet rely on class information to provide the same forwarding treatment to packets in the same class. Class information can be assigned by end hosts, or switches or routers along the path. Priority can then be assigned based on a general policy, or a detailed examination of the packet. However, note that detailed examination of packets should take place close to the network edge so that core switches and routers are not overloaded.

Switches and routers along the path can use class information to prioritize the resources allocated to different traffic classes. The manner in which an individual device handles traffic in the DiffServ architecture is called perhop behavior. All devices along a path should be configured in a consistent manner to construct a consistent end-to-end QoS solution.

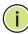

**Note:** You can configure up to 16 rules per class map. You can also include multiple classes in a policy map.

**NOTE:** You should create a class map before creating a policy map. Otherwise, you will not be able to select a class nap from the policy rule settings screen (see page 241).

#### **COMMAND USAGE**

To create a service policy for a specific category or ingress traffic, follow these steps:

- 1. Use the Configure Class (Add) page to designate a class name for a specific category of traffic.
- 2. Use the Configure Class (Add Rule) page to edit the rules for each class which specify a type of traffic based on an access list, a DSCP or IP Precedence value, or a VLAN.
- **3.** Use the Configure Policy (Add) page to designate a policy name for a specific manner in which ingress traffic will be handled.
- 4. Use the Configure Policy (Add Rule) page to add one or more classes to the policy map. Assign policy rules to each class by "setting" the QoS value (CoS or PHB) to be assigned to the matching traffic class. The policy rule can also be configured to monitor the maximum throughput and burst rate. Then specify the action to take for conforming traffic, or the action to take for a policy violation.
- Use the Configure Interface page to assign a policy map to a specific interface.

#### CONFIGURING A CLASS MAP

A class map is used for matching packets to a specified class. Use the Traffic > DiffServ (Configure Class) page to configure a class map.

#### **CLI REFERENCES**

"Quality of Service Commands" on page 939

#### **COMMAND USAGE**

- ◆ The class map is used with a policy map (page 241) to create a service policy (page 251) for a specific interface that defines packet classification, service tagging, and bandwidth policing. Note that one or more class maps can be assigned to a policy map.
- Up to 32 class maps can be configured.

#### **PARAMETERS**

These parameters are displayed in the web interface:

#### Add

- ◆ Class Name Name of the class map. (Range: 1-16 characters)
- ◆ **Type** Only one match command is permitted per class map, so the match-any field refers to the criteria specified by the lone match command.

Description – A brief description of a class map. (Range: 1-64 characters)

### Add Rule

- ◆ Class Name Name of the class map.
- ◆ Type Only one match command is permitted per class map, so the match-any field refers to the criteria specified by the lone match command.
- ◆ ACL Name of an access control list. Any type of ACL can be specified, including standard or extended IP ACLs and MAC ACLs.
- ◆ **IP DSCP** A DSCP value. (Range: 0-63)
- ◆ **IP Precedence** An IP Precedence value. (Range: 0-7)
- ◆ IPv6 DSCP A DSCP value contained in an IPv6 packet. (Range: 0-63)
- ◆ VLAN ID A VLAN. (Range:1-4093)

#### **WEB INTERFACE**

To configure a class map:

- 1. Click Traffic, DiffServ.
- 2. Select Configure Class from the Step list.
- 3. Select Add from the Action list.
- 4. Enter a class name.
- **5.** Enter a description.
- 6. Click Add.

Figure 110: Configuring a Class Map

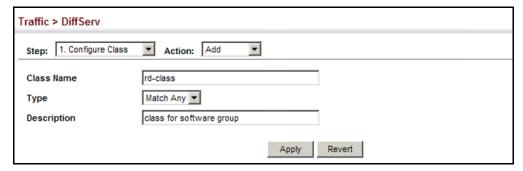

To show the configured class maps:

- 1. Click Traffic, DiffServ.
- 2. Select Configure Class from the Step list.
- 3. Select Show from the Action list.

Figure 111: Showing Class Maps

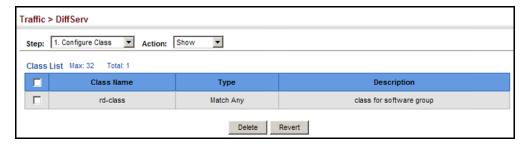

To edit the rules for a class map:

- 1. Click Traffic, DiffServ.
- 2. Select Configure Class from the Step list.
- 3. Select Add Rule from the Action list.
- 4. Select the name of a class map.
- Specify type of traffic for this class based on an access list, a DSCP or IP Precedence value, or a VLAN. You can specify up to 16 items to match when assigning ingress traffic to a class map.
- Click Apply.

Figure 112: Adding Rules to a Class Map

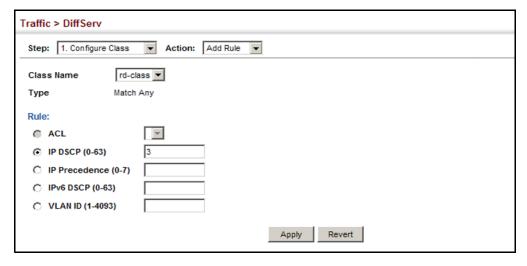

To show the rules for a class map:

- 1. Click Traffic, DiffServ.
- **2.** Select Configure Class from the Step list.
- 3. Select Show Rule from the Action list.

Figure 113: Showing the Rules for a Class Map

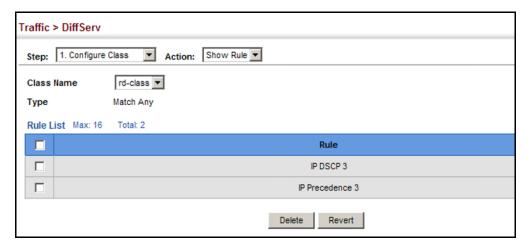

#### **CREATING QOS POLICIES**

Use the Traffic > DiffServ (Configure Policy) page to create a policy map that can be attached to multiple interfaces. A policy map is used to group one or more class map statements (page 238), modify service tagging, and enforce bandwidth policing. A policy map can then be bound by a service policy to one or more interfaces (page 251).

Configuring QoS policies requires several steps. A class map must first be configured which indicates how to match the inbound packets according to an access list, a DSCP or IP Precedence value, or a member of specific VLAN. A policy map is then configured which indicates the boundary parameters used for monitoring inbound traffic, and the action to take for conforming and non-conforming traffic. A policy map may contain one or more classes based on previously defined class maps.

The class of service or per-hop behavior (i.e., the priority used for internal queue processing) can be assigned to matching packets. In addition, the flow rate of inbound traffic can be monitored and the response to conforming and non-conforming traffic based by one of three distinct policing methods as described below.

**Police Flow Meter** – Defines the committed information rate (maximum throughput), committed burst size (burst rate), and the action to take for conforming and non-conforming traffic.

Policing is based on a token bucket, where bucket depth (that is, the maximum burst before the bucket overflows) is specified by the "burst" field (BC), and the average rate tokens are removed from the bucket is specified by the "rate" option (CIR). Action may be taken for traffic conforming to the maximum throughput, or exceeding the maximum throughput.

**srTCM Police Meter** – Defines an enforcer for classified traffic based on a single rate three color meter scheme defined in RFC 2697. This metering policy monitors a traffic stream and processes its packets according to the committed information rate (CIR, or maximum throughput), committed burst size (BC, or burst rate), and excess burst size (BE). Action may taken for traffic conforming to the maximum throughput, exceeding the maximum throughput, or exceeding the excess burst size.

- ◆ The PHB label is composed of five bits, three bits for per-hop behavior, and two bits for the color scheme used to control queue congestion. In addition to the actions defined by this command to transmit, remark the DSCP service value, or drop a packet, the switch will also mark the two color bits which are used to prioritize service to packets of different colors as described below. A packet is marked green if it doesn't exceed the committed information rate and committed burst size, yellow if it does exceed the committed information rate and committed burst size, but not the excess burst size, and red otherwise.
- ◆ The meter operates in one of two modes. In the color-blind mode, the meter assumes that the packet stream is uncolored. In color-aware mode the meter assumes that some preceding entity has pre-colored the incoming packet stream so that each packet is either green, yellow, or red. The marker (re)colors an IP packet according to the results of the meter. The color is coded in the DS field [RFC 2474] of the packet.
- ◆ The behavior of the meter is specified in terms of its mode and two token buckets, C and E, which both share the common rate CIR. The maximum size of the token bucket C is BC and the maximum size of the token bucket E is BE.

The token buckets C and E are initially full, that is, the token count Tc(0) = BC and the token count Te(0) = BE. Thereafter, the token counts Tc and Te are updated CIR times per second as follows:

- If Tc is less than BC, Tc is incremented by one, else
- if Te is less then BE, Te is incremented by one, else
- neither Tc nor Te is incremented.

When a packet of size B bytes arrives at time t, the following happens if srTCM is configured to operate in Color-Blind mode:

• If  $Tc(t)-B \ge 0$ , the packet is green and Tc is decremented by B down to the minimum value of 0, else

- if  $Te(t)-B \ge 0$ , the packets is yellow and Te is decremented by B down to the minimum value of 0,
- else the packet is red and neither Tc nor Te is decremented.

When a packet of size B bytes arrives at time t, the following happens if srTCM is configured to operate in Color-Aware mode:

- If the packet has been precolored as green and  $Tc(t)-B \ge 0$ , the packet is green and Tc is decremented by B down to the minimum value of 0, else
- If the packet has been precolored as yellow or green and if Te(t)-B ≥ 0, the packets is yellow and Te is decremented by B down to the minimum value of 0, else
- the packet is red and neither Tc nor Te is decremented.

The metering policy guarantees a deterministic behavior where the volume of green packets is never smaller than what has been determined by the CIR and BC, that is, tokens of a given color are always spent on packets of that color. Refer to RFC 2697 for more information on other aspects of srTCM.

**trTCM Police Meter** – Defines an enforcer for classified traffic based on a two rate three color meter scheme defined in RFC 2698. This metering policy monitors a traffic stream and processes its packets according to the committed information rate (CIR, or maximum throughput), peak information rate (PIR), and their associated burst sizes – committed burst size (BC, or burst rate), and peak burst size (BP). Action may taken for traffic conforming to the maximum throughput, exceeding the maximum throughput, or exceeding the peak burst size.

◆ The PHB label is composed of five bits, three bits for per-hop behavior, and two bits for the color scheme used to control queue congestion. In addition to the actions defined by this command to transmit, remark the DSCP service value, or drop a packet, the switch will also mark the two color bits which are used to prioritize service to packets of different colors as described below. A packet is marked red if it exceeds the PIR. Otherwise it is marked either yellow or green depending on whether it exceeds or doesn't exceed the CIR.

The trTCM is useful for ingress policing of a service, where a peak rate needs to be enforced separately from a committed rate.

- ◆ The meter operates in one of two modes. In the color-blind mode, the meter assumes that the packet stream is uncolored. In color-aware mode the meter assumes that some preceding entity has pre-colored the incoming packet stream so that each packet is either green, yellow, or red. The marker (re)colors an IP packet according to the results of the meter. The color is coded in the DS field [RFC 2474] of the packet.
- The behavior of the meter is specified in terms of its mode and two token buckets, P and C, which are based on the rates PIR and CIR,

respectively. The maximum size of the token bucket P is BP and the maximum size of the token bucket C is BC.

The token buckets P and C are initially (at time 0) full, that is, the token count Tp(0) = BP and the token count Tc(0) = BC. Thereafter, the token count Tp is incremented by one PIR times per second up to BP and the token count Tc is incremented by one CIR times per second up to BC.

When a packet of size B bytes arrives at time t, the following happens if trTCM is configured to operate in Color-Blind mode:

- If Tp(t)-B < 0, the packet is red, else
- if Tc(t)-B < 0, the packet is yellow and Tp is decremented by B, else
- the packet is green and both Tp and Tc are decremented by B.

When a packet of size B bytes arrives at time t, the following happens if trTCM is configured to operate in Color-Aware mode:

- If the packet has been precolored as red or if Tp(t)-B < 0, the packet is red, else
- if the packet has been precolored as yellow or if Tc(t)-B < 0, the packet is yellow and Tp is decremented by B, else
- the packet is green and both Tp and Tc are decremented by B.
- ◆ The trTCM can be used to mark a IP packet stream in a service, where different, decreasing levels of assurances (either absolute or relative) are given to packets which are green, yellow, or red. Refer to RFC 2698 for more information on other aspects of trTCM.

#### **CLI REFERENCES**

◆ "Quality of Service Commands" on page 939

#### **COMMAND USAGE**

- ◆ A policy map can contain 128 class statements that can be applied to the same interface (page 251). Up to 26 policy maps can be configured for ingress ports.
- ◆ After using the policy map to define packet classification, service tagging, and bandwidth policing, it must be assigned to a specific interface by a service policy (page 251) to take effect.

#### **PARAMETERS**

These parameters are displayed in the web interface:

Add

- ◆ **Policy Name** Name of policy map. (Range: 1-16 characters)
- ◆ **Description** A brief description of a policy map. (Range: 1-256 characters)

#### Add Rule

- Policy Name Name of policy map.
- ◆ Class Name Name of a class map that defines a traffic classification upon which a policy can act.
- ◆ **Action** Configures the service provided to ingress traffic. Packets matching the rule settings for a class map can be remarked as follows:
  - Set CoS Sets a priority bits in the VLAN tag for matching packets.
     (Range: 0-7)
  - Set PHB Sets the per-hop behavior for a matching packet in the ToS field of the IP header. (Range: 0-7)
- ◆ **Meter** Check this to define the maximum throughput, burst rate, and the action that results from a policy violation.
- ◆ **Meter Mode** Selects one of the following policing methods.
  - **Flow** (Police Flow) Defines the committed information rate (CIR, or maximum throughput), committed burst size (BC, or burst rate), and the action to take for conforming and non-conforming traffic. Policing is based on a token bucket, where bucket depth (that is, the maximum burst before the bucket overflows) is specified by the "burst" field, and the average rate tokens are removed from the bucket is by specified by the "rate" option.
    - Committed Information Rate (CIR) Rate in kilobits per second. (Range: 1-1000000 kbps or maximum port speed, whichever is lower)

The rate cannot exceed the configured interface speed.

 Committed Burst Size (BC) – Burst in bytes. (Range: 64-524288 bytes)

The burst size cannot exceed 16 Mbytes.

- Conform Specifies whether that traffic conforming to the maximum rate (CIR) will be transmitted without any change to the DSCP service level, or if the DSCP service level will be modified.
  - Transmit Transmits in-conformance traffic without any change to the DSCP service level.
  - Set IP DSCP Modifies DSCP priority for in-conformance traffic. (Range: 0-63)

- Violate Specifies whether the traffic that exceeds the maximum rate (CIR) will be dropped or the DSCP service level will be reduced.
  - Set IP DSCP Decreases DSCP priority for out of conformance traffic. (Range: 0-63)
  - Drop Drops out of conformance traffic.
- srTCM (Police Meter) Defines the committed information rate (CIR, or maximum throughput), committed burst size (BC, or burst rate) and excess burst size (BE), and the action to take for traffic conforming to the maximum throughput, exceeding the maximum throughput but within the excess burst size, or exceeding the excess burst size. In addition to the actions defined by this command to transmit, remark the DSCP service value, or drop a packet, the switch will also mark the two color bits used to prioritize service to packets of different colors.

The color modes include "Color-Blind" which assumes that the packet stream is uncolored, and "Color-Aware" which assumes that the incoming packets are pre-colored. The functional differences between these modes is described at the beginning of this section under "srTCM Police Meter."

 Committed Information Rate (CIR) – Rate in kilobits per second. (Range: 1-1000000 kbps or maximum port speed, whichever is lower)

The rate cannot exceed the configured interface speed.

 Committed Burst Size (BC) – Burst in bytes. (Range: 64-524288 bytes)

The burst size cannot exceed 16 Mbytes.

 Exceeded Burst Size (BE) – Burst in excess of committed burst size. (Range: 64-524288 bytes)

The burst size cannot exceed 16 Mbytes.

- Conform Specifies whether that traffic conforming to the maximum rate (CIR) will be transmitted without any change to the DSCP service level, or if the DSCP service level will be modified.
  - Transmit Transmits in-conformance traffic without any change to the DSCP service level.
  - **Set IP DSCP** Modifies DSCP priority for in-conformance traffic. (Range: 0-63)

- Exceed Specifies whether traffic that exceeds the maximum rate (CIR) but is within the excess burst size (BE) will be dropped or the DSCP service level will be reduced.
  - Set IP DSCP Decreases DSCP priority for out of conformance traffic. (Range: 0-63)
  - **Drop** Drops out of conformance traffic.
- Violate Specifies whether the traffic that exceeds the excess burst size (BE) will be dropped or the DSCP service level will be reduced.
  - Set IP DSCP Decreases DSCP priority for out of conformance traffic. (Range: 0-63)
  - Drop Drops out of conformance traffic.
- **trTCM** (Police Meter) Defines the committed information rate (CIR, or maximum throughput), peak information rate (PIR), and their associated burst sizes committed burst size (BC, or burst rate) and peak burst size (BP), and the action to take for traffic conforming to the maximum throughput, exceeding the maximum throughput but within the peak information rate, or exceeding the peak information rate. In addition to the actions defined by this command to transmit, remark the DSCP service value, or drop a packet, the switch will also mark the two color bits bits used to prioritize service to packets of different colors.

The color modes include "Color-Blind" which assumes that the packet stream is uncolored, and "Color-Aware" which assumes that the incoming packets are pre-colored. The functional differences between these modes is described at the beginning of this section under "trTCM Police Meter."

 Committed Information Rate (CIR) – Rate in kilobits per second. (Range: 1-1000000 kbps or maximum port speed, whichever is lower)

The rate cannot exceed the configured interface speed.

 Peak Information Rate (PIR) – Rate in kilobits per second. (Range: 1-1000000 kbps or maximum port speed, whichever is lower)

The rate cannot exceed the configured interface speed.

 Committed Burst Size (BC) – Burst in bytes. (Range: 64-524288 bytes)

The burst size cannot exceed 16 Mbytes.

 Peak Burst Size (BP) – Burst size in bytes. (Range: 64-524288 bytes)

The burst size cannot exceed 16 Mbytes.

- Conform Specifies whether that traffic conforming to the maximum rate (CIR) will be transmitted without any change to the DSCP service level, or if the DSCP service level will be modified.
  - Transmit Transmits in-conformance traffic without any change to the DSCP service level.
  - Set IP DSCP Modifies DSCP priority for in-conformance traffic. (Range: 0-63)
- Exceed Specifies whether traffic that exceeds the maximum rate (CIR) but is within the peak information rate (PIR) will be dropped or the DSCP service level will be reduced.
  - **Set IP DSCP** Decreases DSCP priority for out of conformance traffic. (Range: 0-63).
  - Drop Drops out of conformance traffic.
- Violate Specifies whether the traffic that exceeds the peak information rate (PIR) will be dropped or the DSCP service level will be reduced.
  - Set IP DSCP Decreases DSCP priority for out of conformance traffic. (Range: 0-63).
  - **Drop** Drops out of conformance traffic.

#### **WEB INTERFACE**

To configure a policy map:

- 1. Click Traffic, DiffServ.
- 2. Select Configure Policy from the Step list.
- 3. Select Add from the Action list.
- **4.** Enter a policy name.
- **5.** Enter a description.
- 6. Click Add.

Figure 114: Configuring a Policy Map

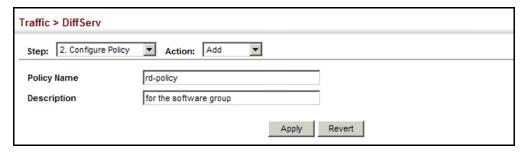

To show the configured policy maps:

- 1. Click Traffic, DiffServ.
- **2.** Select Configure Policy from the Step list.
- 3. Select Show from the Action list.

Figure 115: Showing Policy Maps

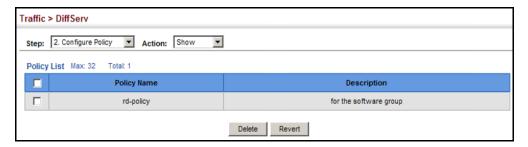

To edit the rules for a policy map:

- 1. Click Traffic, DiffServ.
- **2.** Select Configure Policy from the Step list.
- 3. Select Add Rule from the Action list.
- **4.** Select the name of a policy map.
- 5. Set the CoS or per-hop behavior for matching packets to specify the quality of service to be assigned to the matching traffic class. Use one of the metering options to define parameters such as the maximum throughput and burst rate. Then specify the action to take for conforming traffic, the action to tack for traffic in excess of the maximum rate but within the peak information rate, or the action to take for a policy violation.
- 6. Click Apply.

Figure 116: Adding Rules to a Policy Map

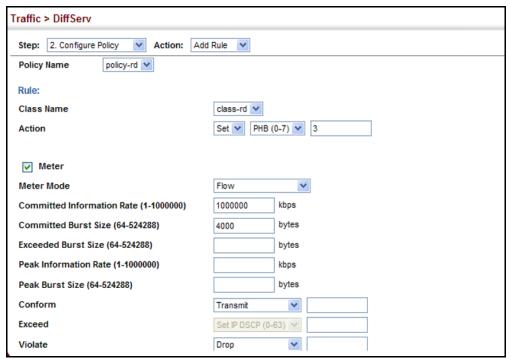

To show the rules for a policy map:

- 1. Click Traffic, DiffServ.
- 2. Select Configure Policy from the Step list.
- 3. Select Show Rule from the Action list.

Figure 117: Showing the Rules for a Policy Map

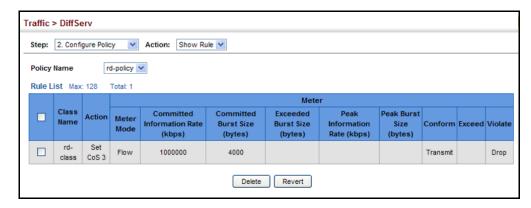

#### ATTACHING A POLICY MAP TO A PORT

Use the Traffic > DiffServ (Configure Interface) page to bind a policy map to an ingress port.

#### **CLI REFERENCES**

"Quality of Service Commands" on page 939

#### **COMMAND USAGE**

- First define a class map, define a policy map, and bind the service policy to the required interface.
- Only one policy map can be bound to an interface.
- ◆ The switch does not allow a policy map to be bound to an interface for egress traffic.

#### **PARAMETERS**

These parameters are displayed in the web interface:

- Port Specifies a port.
- ◆ **Ingress** Applies the selected rule to ingress traffic.

#### **WEB INTERFACE**

To bind a policy map to a port:

- 1. Click Traffic, DiffServ.
- 2. Select Configure Interface from the Step list.
- 3. Check the box under the Ingress field to enable a policy map for a port.
- **4.** Select a policy map from the scroll-down box.
- **5.** Click Apply.

Figure 118: Attaching a Policy Map to a Port

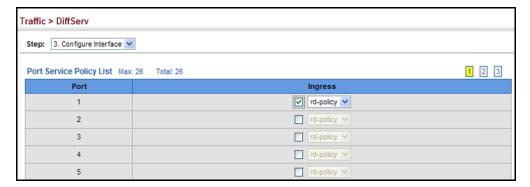

13

### **VOIP TRAFFIC CONFIGURATION**

This chapter covers the following topics:

- Global Settings Enables VOIP globally, sets the Voice VLAN, and the aging time for attached ports.
- ◆ Telephony OUI List Configures the list of phones to be treated as VOIP devices based on the specified Organization Unit Identifier (OUI).
- Port Settings Configures the way in which a port is added to the Voice VLAN, the filtering of non-VoIP packets, the method of detecting VoIP traffic, and the priority assigned to voice traffic.

#### **OVERVIEW**

When IP telephony is deployed in an enterprise network, it is recommended to isolate the Voice over IP (VoIP) network traffic from other data traffic. Traffic isolation can provide higher voice quality by preventing excessive packet delays, packet loss, and jitter. This is best achieved by assigning all VoIP traffic to a single Voice VLAN.

The use of a Voice VLAN has several advantages. It provides security by isolating the VoIP traffic from other data traffic. End-to-end QoS policies and high priority can be applied to VoIP VLAN traffic across the network, guaranteeing the bandwidth it needs. VLAN isolation also protects against disruptive broadcast and multicast traffic that can seriously affect voice quality.

The switch allows you to specify a Voice VLAN for the network and set a CoS priority for the VoIP traffic. The VoIP traffic can be detected on switch ports by using the source MAC address of packets, or by using LLDP (IEEE 802.1AB) to discover connected VoIP devices. When VoIP traffic is detected on a configured port, the switch automatically assigns the port as a tagged member the Voice VLAN. Alternatively, switch ports can be manually configured.

#### **CONFIGURING VOIP TRAFFIC**

Use the Traffic > VoIP (Configure Global) page to configure the switch for VoIP traffic. First enable automatic detection of VoIP devices attached to the switch ports, then set the Voice VLAN ID for the network. The Voice VLAN aging time can also be set to remove a port from the Voice VLAN when VoIP traffic is no longer received on the port.

#### **CLI REFERENCES**

◆ "Configuring Voice VLANs" on page 918

#### **PARAMETERS**

These parameters are displayed in the web interface:

- ◆ **Auto Detection Status** Enables the automatic detection of VoIP traffic on switch ports. (Default: Disabled)
- ◆ Voice VLAN Sets the Voice VLAN ID for the network. Only one Voice VLAN is supported and it must already be created on the switch. (Range: 1-4093)
- ◆ Voice VLAN Aging Time The time after which a port is removed from the Voice VLAN when VoIP traffic is no longer received on the port. (Range: 5-43200 minutes; Default: 1440 minutes)

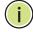

**NOTE:** The Voice VLAN ID cannot be modified when the global Auto Detection Status is enabled.

#### **WEB INTERFACE**

To configure global settings for a Voice VLAN:

- 1. Click Traffic, VoIP.
- 2. Select Configure Global from the Step list.
- 3. Enable Auto Detection.
- 4. Specify the Voice VLAN ID.
- **5.** Adjust the Voice VLAN Aging Time if required.
- 6. Click Apply.

Figure 119: Configuring a Voice VLAN

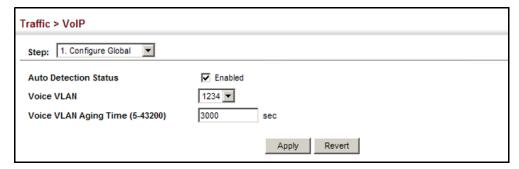

#### **CONFIGURING TELEPHONY OUI**

VoIP devices attached to the switch can be identified by the manufacturer's Organizational Unique Identifier (OUI) in the source MAC address of received packets. OUI numbers are assigned to manufacturers and form the first three octets of device MAC addresses. The MAC OUI numbers for VoIP equipment can be configured on the switch so that traffic from these devices is recognized as VoIP. Use the Traffic > VoIP (Configure OUI) page to configure this feature.

#### **CLI REFERENCES**

◆ "Configuring Voice VLANs" on page 918

#### **PARAMETERS**

These parameters are displayed in the web interface:

- ◆ **Telephony OUI** Specifies a MAC address range to add to the list. Enter the MAC address in format 01-23-45-67-89-AB.
- ◆ Mask Identifies a range of MAC addresses. Selecting a mask of FF-FF-FF-00-00-00 identifies all devices with the same OUI (the first three octets). Other masks restrict the MAC address range. Selecting FF-FF-FF-FF-FF specifies a single MAC address. (Default: FF-FF-00-00-00)
- ◆ **Description** User-defined text that identifies the VoIP devices.

#### **WEB INTERFACE**

To configure MAC OUI numbers for VoIP equipment:

- 1. Click Traffic, VoIP.
- 2. Select Configure OUI from the Step list.
- 3. Select Add from the Action list.
- **4.** Enter a MAC address that specifies the OUI for VoIP devices in the network.
- 5. Select a mask from the pull-down list to define a MAC address range.
- **6.** Enter a description for the devices.
- **7.** Click Apply.

Figure 120: Configuring an OUI Telephony List

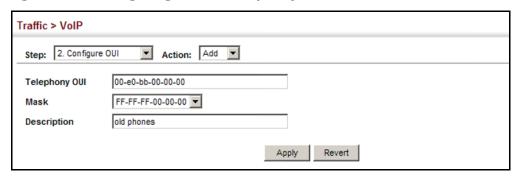

To show the MAC OUI numbers used for VoIP equipment:

- 1. Click Traffic, VoIP.
- 2. Select Configure OUI from the Step list.
- 3. Select Show from the Action list.

Figure 121: Showing an OUI Telephony List

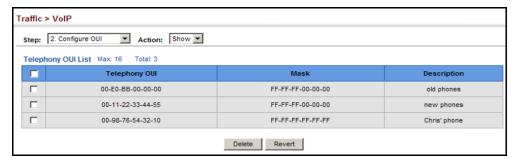

#### **CONFIGURING VOIP TRAFFIC PORTS**

Use the Traffic > VoIP (Configure Interface) page to configure ports for VoIP traffic, you need to set the mode (Auto or Manual), specify the discovery method to use, and set the traffic priority. You can also enable security filtering to ensure that only VoIP traffic is forwarded on the Voice VLAN.

#### **CLI REFERENCES**

◆ "Configuring Voice VLANs" on page 918

#### **PARAMETERS**

These parameters are displayed in the web interface:

- ◆ Mode Specifies if the port will be added to the Voice VLAN when VoIP traffic is detected. (Default: None)
  - None The Voice VLAN feature is disabled on the port. The port will not detect VoIP traffic or be added to the Voice VLAN.

- Auto The port will be added as a tagged member to the Voice VLAN when VoIP traffic is detected on the port. You must select a method for detecting VoIP traffic, either OUI or 802.1ab (LLDP). When OUI is selected, be sure to configure the MAC address ranges in the Telephony OUI list.
- Manual The Voice VLAN feature is enabled on the port, but the port must be manually added to the Voice VLAN.
- ◆ Security Enables security filtering that discards any non-VoIP packets received on the port that are tagged with the voice VLAN ID. VoIP traffic is identified by source MAC addresses configured in the Telephony OUI list, or through LLDP that discovers VoIP devices attached to the switch. Packets received from non-VoIP sources are dropped. (Default: Disabled)
- ◆ **Discovery Protocol** Selects a method to use for detecting VoIP traffic on the port. (Default: OUI)
  - OUI Traffic from VoIP devices is detected by the Organizationally Unique Identifier (OUI) of the source MAC address. OUI numbers are assigned to manufacturers and form the first three octets of a device MAC address. MAC address OUI numbers must be configured in the Telephony OUI list so that the switch recognizes the traffic as being from a VoIP device.
  - **LLDP** Uses LLDP (IEEE 802.1ab) to discover VoIP devices attached to the port. LLDP checks that the "telephone bit" in the system capability TLV is turned on. See "Link Layer Discovery Protocol" on page 356 for more information on LLDP.
- ◆ Priority Defines a CoS priority for port traffic on the Voice VLAN. The priority of any received VoIP packet is overwritten with the new priority when the Voice VLAN feature is active for the port. (Range: 0-6; Default: 6)
- ◆ **Remaining Age** Number of minutes before this entry is aged out.

#### **WEB INTERFACE**

To configure VoIP traffic settings for a port:

- 1. Click Traffic, VoIP.
- 2. Select Configure Interface from the Step list.
- **3.** Configure any required changes to the VoIP settings each port.
- 4. Click Apply.

Figure 122: Configuring Port Settings for a Voice VLAN

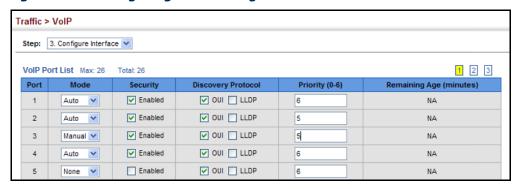

14

### SECURITY MEASURES

You can configure this switch to authenticate users logging into the system for management access using local or remote authentication methods. Port-based authentication using IEEE 802.1X can also be configured to control either management access to the uplink ports or client access to the data ports. This switch provides secure network management access using the following options:

- ◆ AAA Use local or remote authentication to configure access rights, specify authentication servers, configure remote authentication and accounting.
- ◆ User Accounts Manually configure access rights on the switch for specified users.
- ♦ Web Authentication Allows stations to authenticate and access the network in situations where 802.1X or Network Access authentication methods are infeasible or impractical.
- Network Access Configure MAC authentication and dynamic VLAN assignment.
- ♦ HTTPS Provide a secure web connection.
- ◆ SSH Provide a secure shell (for secure Telnet access).
- ◆ ACL Access Control Lists provide packet filtering for IP frames (based on address, protocol, Layer 4 protocol port number or TCP control code).
- ◆ ARP Inspection Security feature that validates the MAC Address bindings for Address Resolution Protocol packets. Provides protection against ARP traffic with invalid MAC to IP Address bindings, which forms the basis for certain "man-in-the-middle" attacks.
- ◆ IP Filter Filters management access to the web, SNMP or Telnet interface.
- Port Security Configure secure addresses for individual ports.
- ◆ Port Authentication Use IEEE 802.1X port authentication to control access to specific ports.
- ◆ IP Source Guard Filters untrusted DHCP messages on insecure ports by building and maintaining a DHCP snooping binding table.

◆ DHCP Snooping – Filter IP traffic on insecure ports for which the source address cannot be identified via DHCP snooping.

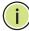

**Note:** The priority of execution for the filtering commands is Port Security, Port Authentication, Network Access, Web Authentication, Access Control Lists, IP Source Guard, and then DHCP Snooping.

#### AAA AUTHORIZATION AND ACCOUNTING

The Authentication, authorization, and accounting (AAA) feature provides the main framework for configuring access control on the switch. The three security functions can be summarized as follows:

- ◆ Authentication Identifies users that request access to the network.
- ◆ Authorization Determines if users can access specific services.
- ◆ Accounting Provides reports, auditing, and billing for services that users have accessed on the network.

The AAA functions require the use of configured RADIUS or TACACS+ servers in the network. The security servers can be defined as sequential groups that are applied as a method for controlling user access to specified services. For example, when the switch attempts to authenticate a user, a request is sent to the first server in the defined group, if there is no response the second server will be tried, and so on. If at any point a pass or fail is returned, the process stops.

The switch supports the following AAA features:

- ◆ Accounting for IEEE 802.1X authenticated users that access the network through the switch.
- Accounting for users that access management interfaces on the switch through the console and Telnet.
- Accounting for commands that users enter at specific CLI privilege levels.
- ◆ Authorization of users that access management interfaces on the switch through the console and Telnet.

To configure AAA on the switch, you need to follow this general process:

- 1. Configure RADIUS and TACACS+ server access parameters. See "Configuring Local/Remote Logon Authentication" on page 261.
- **2.** Define RADIUS and TACACS+ server groups to support the accounting and authorization of services.

- 3. Define a method name for each service to which you want to apply accounting or authorization and specify the RADIUS or TACACS+ server groups to use.
- **4.** Apply the method names to port or line interfaces.

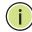

**Note:** This guide assumes that RADIUS and TACACS+ servers have already been configured to support AAA. The configuration of RADIUS and TACACS+ server software is beyond the scope of this guide, refer to the documentation provided with the RADIUS or TACACS+ server software.

### REMOTE LOGON AUTHENTICATION

**CONFIGURING LOCAL/** Use the Security > AAA > System Authentication page to specify local or remote authentication. Local authentication restricts management access based on user names and passwords manually configured on the switch. Remote authentication uses a remote access authentication server based on RADIUS or TACACS+ protocols to verify management access.

#### **CLI REFERENCES**

◆ "Authentication Sequence" on page 708

#### **COMMAND USAGE**

- ♦ By default, management access is always checked against the authentication database stored on the local switch. If a remote authentication server is used, you must specify the authentication sequence. Then specify the corresponding parameters for the remote authentication protocol using the Security > AAA > Server page. Local and remote logon authentication control management access via the console port, web browser, or Telnet.
- You can specify up to three authentication methods for any user to indicate the authentication sequence. For example, if you select (1) RADIUS, (2) TACACS and (3) Local, the user name and password on the RADIUS server is verified first. If the RADIUS server is not available, then authentication is attempted using the TACACS+ server, and finally the local user name and password is checked.

#### **PARAMETERS**

These parameters are displayed in the web interface:

- ◆ **Authentication Sequence** Select the authentication, or authentication sequence required:
  - **Local** User authentication is performed only locally by the switch.
  - **RADIUS** User authentication is performed using a RADIUS server only.
  - **TACACS** User authentication is performed using a TACACS+ server only.

 [authentication sequence] – User authentication is performed by up to three authentication methods in the indicated sequence.

#### **WEB INTERFACE**

To configure the method(s) of controlling management access:

- 1. Click Security, AAA, System Authentication.
- **2.** Specify the authentication sequence (i.e., one to three methods).
- 3. Click Apply.

Figure 123: Configuring the Authentication Sequence

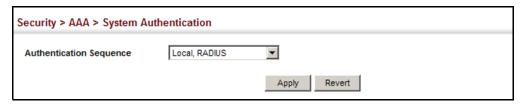

## CONFIGURING REMOTE LOGON AUTHENTICATION SERVERS

**CONFIGURING REMOTE** Use the Security > AAA > Server page to configure the message exchange parameters for RADIUS or TACACS+ remote access authentication servers.

Remote Authentication Dial-in User Service (RADIUS) and Terminal Access Controller Access Control System Plus (TACACS+) are logon authentication protocols that use software running on a central server to control access to RADIUS-aware or TACACS-aware devices on the network. An authentication server contains a database of multiple user name/password pairs with associated privilege levels for each user that requires management access to the switch.

Figure 124: Authentication Server Operation

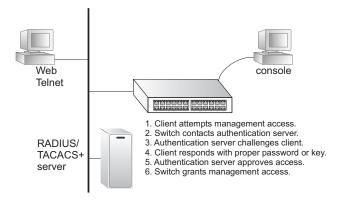

RADIUS uses UDP while TACACS+ uses TCP. UDP only offers best effort delivery, while TCP offers a connection-oriented transport. Also, note that RADIUS encrypts only the password in the access-request packet from the client to the server, while TACACS+ encrypts the entire body of the packet.

#### **CLI REFERENCES**

- ◆ "RADIUS Client" on page 710
- ◆ "TACACS+ Client" on page 714
- ◆ "AAA" on page 717

#### COMMAND USAGE

- ◆ If a remote authentication server is used, you must specify the message exchange parameters for the remote authentication protocol. Both local and remote logon authentication control management access via the console port, web browser, or Telnet.
- ◆ RADIUS and TACACS+ logon authentication assign a specific privilege level for each user name/password pair. The user name, password, and privilege level must be configured on the authentication server. The encryption methods used for the authentication process must also be configured or negotiated between the authentication server and logon client. This switch can pass authentication messages between the server and client that have been encrypted using MD5 (Message-Digest 5), TLS (Transport Layer Security), or TTLS (Tunneled Transport Layer Security).

#### **PARAMETERS**

These parameters are displayed in the web interface:

Configure Server

#### **♦ RADIUS**

- Global Provides globally applicable RADIUS settings.
- Server Index Specifies one of five RADIUS servers that may be configured. The switch attempts authentication using the listed sequence of servers. The process ends when a server either approves or denies access to a user.
- Server IP Address Address of authentication server.
   (A Server Index entry must be selected to display this item.)
- Accounting Server UDP Port Network (UDP) port on authentication server used for accounting messages. (Range: 1-65535; Default: 1813)
- Authentication Server UDP Port Network (UDP) port on authentication server used for authentication messages. (Range: 1-65535; Default: 1812)
- Authentication Timeout The number of seconds the switch waits for a reply from the RADIUS server before it resends the request. (Range: 1-65535; Default: 5)
- Authentication Retries Number of times the switch tries to authenticate logon access via the authentication server. (Range: 1-30; Default: 2)

- **Set Key** Mark this box to set or modify the encryption key.
- Authentication Key Encryption key used to authenticate logon access for client. Do not use blank spaces in the string. (Maximum length: 48 characters)
- Confirm Authentication Key Re-type the string entered in the previous field to ensure no errors were made. The switch will not change the encryption key if these two fields do not match.

#### ◆ TACACS+

- **Global** Provides globally applicable TACACS+ settings.
- Server Index Specifies the index number of the server to be configured. The switch currently supports only one TACACS+ server.
- Server IP Address Address of the TACACS+ server.
   (A Server Index entry must be selected to display this item.)
- Authentication Server TCP Port Network (TCP) port of TACACS+ server used for authentication messages. (Range: 1-65535; Default: 49)
- **Set Key** Mark this box to set or modify the encryption key.
- Authentication Key Encryption key used to authenticate logon access for client. Do not use blank spaces in the string. (Maximum length: 48 characters)
- **Confirm Authentication Key** Re-type the string entered in the previous field to ensure no errors were made. The switch will not change the encryption key if these two fields do not match.

#### Configure Group

- ◆ **Server Type** Select RADIUS or TACACS+ server.
- ◆ **Group Name** Defines a name for the RADIUS or TACACS+ server group. (Range: 1-255 characters)
- ◆ **Sequence at Priority** Specifies the RADIUS server and sequence to use for the group. (Range: 1-5)

When specifying the priority sequence for a sever, the server index must already be defined (see "Configuring Local/Remote Logon Authentication" on page 261).

#### WEB INTERFACE

To configure the parameters for RADIUS or TACACS+ authentication:

- 1. Click Security, AAA, Server.
- 2. Select Configure Server from the Step list.

- 3. Select RADIUS or TACACS+ server type.
- **4.** Select Global to specify the parameters that apply globally to all specified servers, or select a specific Server Index to specify the parameters that apply to a specific server.
- **5.** To set or modify the authentication key, mark the Set Key box, enter the key, and then confirm it
- 6. Click Apply.

Figure 125: Configuring Remote Authentication Server (RADIUS)

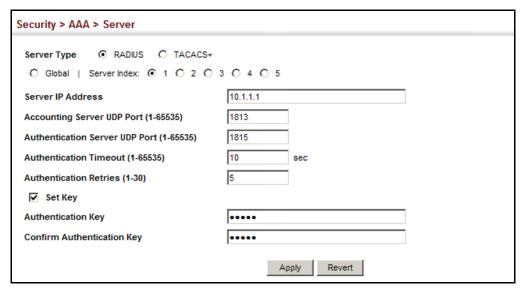

Figure 126: Configuring Remote Authentication Server (TACACS+)

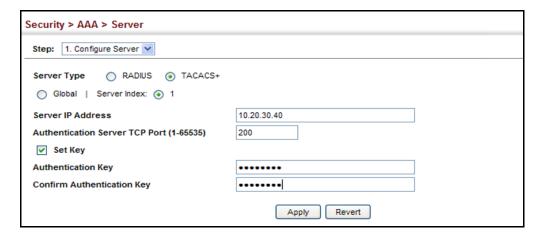

To configure the RADIUS or TACACS+ server groups to use for accounting and authorization:

- 1. Click Security, AAA, Server.
- 2. Select Configure Group from the Step list.

- 3. Select Add from the Action list.
- **4.** Select RADIUS or TACACS+ server type.
- **5.** Enter the group name, followed by the index of the server to use for each priority level.
- 6. Click Apply.

Figure 127: Configuring AAA Server Groups

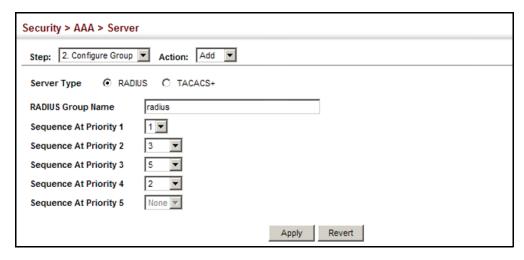

To show the RADIUS or TACACS+ server groups used for accounting and authorization:

- 1. Click Security, AAA, Server.
- 2. Select Configure Group from the Step list.
- 3. Select Show from the Action list.

Figure 128: Showing AAA Server Groups

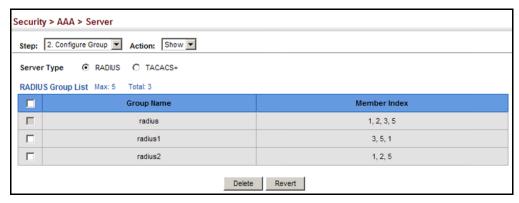

## ACCOUNTING

**CONFIGURING AAA** Use the Security > AAA > Accounting page to enable accounting of requested services for billing or security purposes, and also to display the configured accounting methods, the methods applied to specific interfaces, and basic accounting information recorded for user sessions.

#### **CLI REFERENCES**

"AAA" on page 717

#### **COMMAND USAGE**

 AAA authentication through a RADIUS or TACACS+ server must be enabled before accounting is enabled.

#### **PARAMETERS**

These parameters are displayed in the web interface:

Configure Global

 Periodic Update - Specifies the interval at which the local accounting service updates information for all users on the system to the accounting server. (Range: 0-2147483647 minutes; where 0 means disabled)

Configure Method

- **Accounting Type** Specifies the service as:
  - **802.1X** Accounting for end users.
  - **Exec** Administrative accounting for local console, Telnet, or SSH connections.
- **Method Name** Specifies an accounting method for service requests. The "default" methods are used for a requested service if no other methods have been defined. (Range: 1-255 characters)

Note that the method name is only used to describe the accounting method configured on the specified RADIUS or TACACS+ servers. No information is sent to the servers about the method to use.

- **Accounting Notice** Records user activity from log-in to log-off point.
- **Server Group Name** Specifies the accounting server group. (Range: 1-255 characters)

The group names "radius" and "tacacs+" specifies all configured RADIUS and TACACS+ hosts (see "Configuring Local/Remote Logon" Authentication" on page 261). Any other group name refers to a server group configured on the Security > AAA > Server (Configure Group) page.

#### Configure Service

- ◆ **Accounting Type** Specifies the service as 802.1X, Command or Exec as described in the preceding section.
  - 802.1X
    - Method Name Specifies a user defined accounting method to apply to an interface. This method must be defined in the Configure Method page. (Range: 1-255 characters)
  - Exec
    - Console Method Name Specifies a user defined method name to apply to console connections.
    - Telnet Method Name Specifies a user defined method name to apply to Telnet connections.

Show Information – Summary

- ◆ **Accounting Type** Displays the accounting service.
- Method Name Displays the user-defined or default accounting method.
- ◆ **Server Group Name** Displays the accounting server group.
- ◆ **Interface** Displays the port, console or Telnet interface to which these rules apply. (This field is null if the accounting method and associated server group has not been assigned to an interface.)

Show Information - Statistics

- **User Name** Displays a registered user name.
- ◆ **Accounting Type** Displays the accounting service.
- Interface Displays the receive port number through which this user accessed the switch.
- Time Elapsed Displays the length of time this entry has been active.

#### **WEB INTERFACE**

To configure global settings for AAA accounting:

- 1. Click Security, AAA, Accounting.
- **2.** Select Configure Global from the Step list.
- **3.** Enter the required update interval.
- 4. Click Apply.

Figure 129: Configuring Global Settings for AAA Accounting

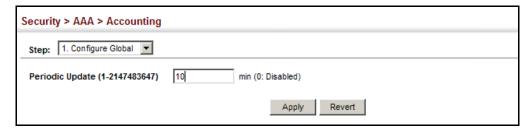

To configure the accounting method applied to various service types and the assigned server group:

- 1. Click Security, AAA, Accounting.
- 2. Select Configure Method from the Step list.
- 3. Select Add from the Action list.
- **4.** Select the accounting type (802.1X, Exec).
- **5.** Specify the name of the accounting method and server group name.
- 6. Click Apply.

Figure 130: Configuring AAA Accounting Methods

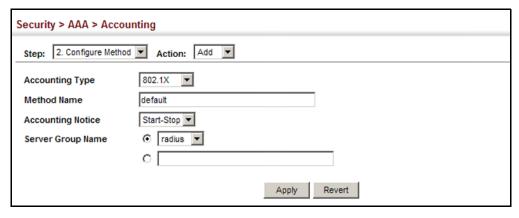

To show the accounting method applied to various service types and the assigned server group:

- 1. Click Security, AAA, Accounting.
- 2. Select Configure Method from the Step list.
- 3. Select Show from the Action list.

Figure 131: Showing AAA Accounting Methods

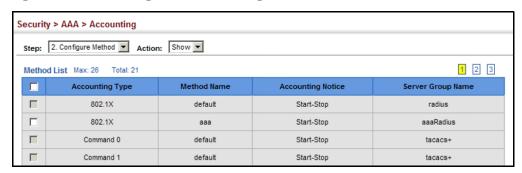

To configure the accounting method applied to specific interfaces, console commands entered at specific privilege levels, and local console, Telnet, or SSH connections:

- 1. Click Security, AAA, Accounting.
- 2. Select Configure Service from the Step list.
- **3.** Select the accounting type (802.1X, Exec).
- 4. Enter the required accounting method.
- 5. Click Apply.

Figure 132: Configuring AAA Accounting Service for 802.1X Service

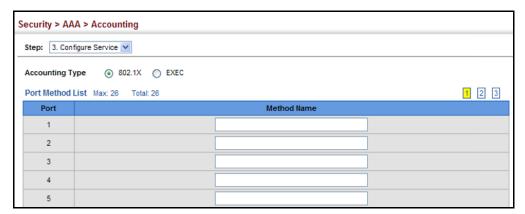

Figure 133: Configuring AAA Accounting Service for Exec Service

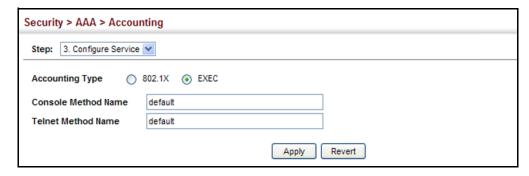

To display a summary of the configured accounting methods and assigned server groups for specified service types:

- 1. Click Security, AAA, Accounting.
- 2. Select Show Information from the Step list.
- **3.** Click Summary.

Figure 134: Displaying a Summary of Applied AAA Accounting Methods

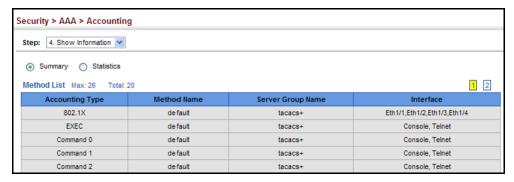

To display basic accounting information and statistics recorded for user sessions:

- 1. Click Security, AAA, Accounting.
- **2.** Select Show Information from the Step list.
- 3. Click Statistics.

Figure 135: Displaying Statistics for AAA Accounting Sessions

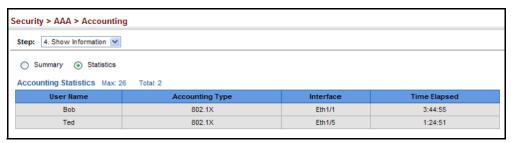

## **AUTHORIZATION**

**CONFIGURING AAA** Use the Security > AAA > Authorization page to enable authorization of requested services, and also to display the configured authorization methods, and the methods applied to specific interfaces.

#### **CLI REFERENCES**

◆ "AAA" on page 717

#### **COMMAND USAGE**

- This feature performs authorization to determine if a user is allowed to run an Exec shell.
- AAA authentication through a RADIUS or TACACS+ server must be enabled before authorization is enabled.

#### **PARAMETERS**

These parameters are displayed in the web interface:

#### Configure Method

- Authorization Type Specifies the service as Exec, indicating administrative authorization for local console, Telnet, or SSH connections.
- **Method Name** Specifies an authorization method for service requests. The "default" method is used for a requested service if no other methods have been defined. (Range: 1-255 characters)
- **Server Group Name** Specifies the authorization server group. (Range: 1-255 characters)

The group name "tacacs+" specifies all configured TACACS+ hosts (see "Configuring Local/Remote Logon Authentication" on page 261). Any other group name refers to a server group configured on the TACACS+ Group Settings page. Authorization is only supported for TACACS+ servers.

#### Configure Service

- Console Method Name Specifies a user defined method name to apply to console connections.
- ◆ Telnet Method Name Specifies a user defined method name to apply to Telnet connections.

#### Show Information

- ◆ **Authorization Type** Displays the authorization service.
- Method Name Displays the user-defined or default accounting method.
- ◆ **Server Group Name** Displays the authorization server group.

◆ **Interface** - Displays the console or Telnet interface to which these rules apply. (This field is null if the authorization method and associated server group has not been assigned to an interface.)

#### **WEB INTERFACE**

To configure the authorization method applied to the Exec service type and the assigned server group:

- 1. Click Security, AAA, Authorization.
- 2. Select Configure Method from the Step list.
- 3. Specify the name of the authorization method and server group name.
- 4. Click Apply.

Figure 136: Configuring AAA Authorization Methods

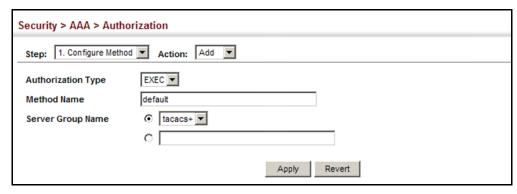

To show the authorization method applied to the EXEC service type and the assigned server group:

- 1. Click Security, AAA, Authorization.
- 2. Select Configure Method from the Step list.
- 3. Select Show from the Action list.

Figure 137: Showing AAA Authorization Methods

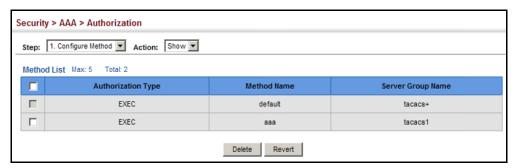

To configure the authorization method applied to local console, Telnet, or SSH connections:

- 1. Click Security, AAA, Authorization.
- 2. Select Configure Service from the Step list.
- 3. Enter the required authorization method.
- 4. Click Apply.

Figure 138: Configuring AAA Authorization Methods for Exec Service

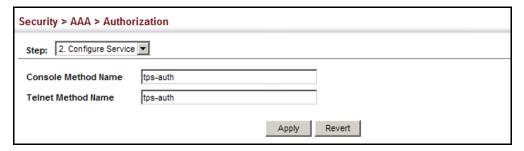

To display a the configured authorization method and assigned server groups for The Exec service type:

- 1. Click Security, AAA, Authorization.
- 2. Select Show Information from the Step list.

Figure 139: Displaying the Applied AAA Authorization Method

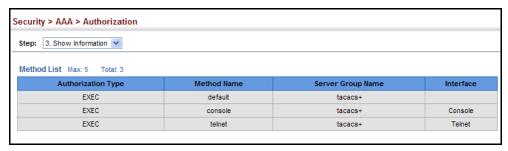

#### **CONFIGURING USER ACCOUNTS**

Use the Security > User Accounts page to control management access to the switch based on manually configured user names and passwords.

#### **CLI REFERENCES**

◆ "User Accounts" on page 705

#### **COMMAND USAGE**

- The default guest name is "guest" with the password "guest." The default administrator name is "admin" with the password "admin."
- ◆ The guest only has read access for most configuration parameters. However, the administrator has write access for all parameters governing the onboard agent. You should therefore assign a new administrator password as soon as possible, and store it in a safe place.

#### **PARAMETERS**

These parameters are displayed in the web interface:

- ◆ **User Name** The name of the user. (Maximum length: 8 characters; maximum number of users: 16)
- Access Level Specifies the user level. (Options: 0 Normal, 15 - Privileged)

Normal privilege level provides access to a limited number of the commands which display the current status of the switch, as well as several database clear and reset functions. Privileged level provides full access to all commands.

- Password Specifies the user password.
   (Range: 0-8 characters plain text, case sensitive)
- ◆ **Confirm Password** Re-type the string entered in the previous field to ensure no errors were made. The switch will not change the password if these two fields do not match.

#### **WEB INTERFACE**

To configure user accounts:

- 1. Click Security, User Accounts.
- 2. Select Add from the Action list.
- **3.** Specify a user name, select the user's access level, then enter a password and confirm it.
- 4. Click Apply.

Figure 140: Configuring User Accounts

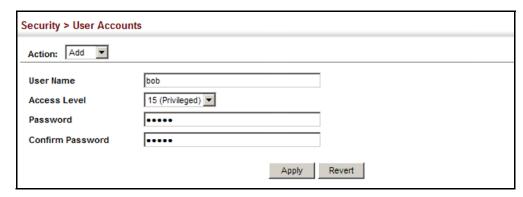

To show user accounts:

- 1. Click Security, User Accounts.
- 2. Select Show from the Action list.

Figure 141: Showing User Accounts

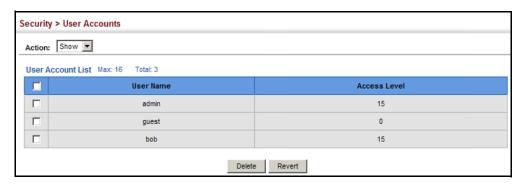

#### **WEB AUTHENTICATION**

Web authentication allows stations to authenticate and access the network in situations where 802.1X or Network Access authentication are infeasible or impractical. The web authentication feature allows unauthenticated hosts to request and receive a DHCP assigned IP address and perform DNS queries. All other traffic, except for HTTP protocol traffic, is blocked. The switch intercepts HTTP protocol traffic and redirects it to a switch-generated web page that facilitates user name and password authentication via RADIUS. Once authentication is successful, the web browser is forwarded on to the originally requested web page. Successful authentication is valid for all hosts connected to the port.

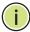

Note: RADIUS authentication must be activated and configured properly for the web authentication feature to work properly. (See "Configuring Local/Remote Logon Authentication" on page 261.)

**Note:** Web authentication cannot be configured on trunk ports.

## **SETTINGS FOR WEB AUTHENTICATION**

**CONFIGURING GLOBAL** Use the Security > Web Authentication (Configure Global) page to edit the global parameters for web authentication.

#### **CLI REFERENCES**

"Web Authentication" on page 772

#### **PARAMETERS**

These parameters are displayed in the web interface:

Web Authentication Status - Enables web authentication for the switch. (Default: Disabled)

Note that this feature must also be enabled for any port where required under the Configure Interface menu.

- **Session Timeout** Configures how long an authenticated session stays active before it must re-authenticate itself. (Range: 300-3600 seconds; Default: 3600 seconds)
- **Quiet Period** Configures how long a host must wait to attempt authentication again after it has exceeded the maximum allowable failed login attempts. (Range: 1-180 seconds; Default: 60 seconds)
- **Login Attempts** Configures the amount of times a supplicant may attempt and fail authentication before it must wait the configured quiet period. (Range: 1-3 attempts; Default: 3 attempts)

#### **WEB INTERFACE**

To configure global parameters for web authentication:

- 1. Click Security, Web Authentication.
- 2. Select Configure Global from the Step list.
- 3. Enable web authentication globally on the switch, and adjust any of the protocol parameters as required.
- 4. Click Apply.

Figure 142: Configuring Global Settings for Web Authentication

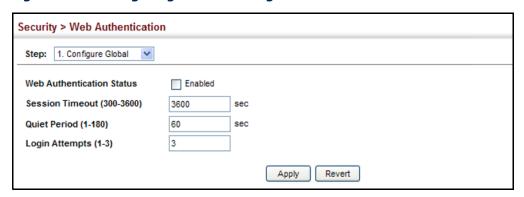

# CONFIGURING INTERFACE SETTINGS FOR WEB AUTHENTICATION

**CONFIGURING** Use the Security > Web Authentication (Configure Interface) page to enable web authentication on a port, and display information for any connected hosts.

#### **CLI REFERENCES**

◆ "Web Authentication" on page 772

#### **PARAMETERS**

These parameters are displayed in the web interface:

- Port Indicates the port being configured.
- ◆ **Status** Configures the web authentication status for the port.
- ♦ **Host IP Address** Indicates the IP address of each connected host.
- ◆ **Remaining Session Time** Indicates the remaining time until the current authorization session for the host expires.
- ◆ **Apply** Enables web authentication if the Status box is checked. Also ends all authenticated web sessions for selected host IP addresses in the Authenticated Host List, and forces the users to re-authenticate.
- ◆ **Revert** Restores the previous configuration settings.

#### **WEB INTERFACE**

To enable web authentication for a port:

- 1. Click Security, Web Authentication.
- 2. Select Configure Interface from the Step list.
- **3.** Set the status box to enabled for any port that requires web authentication.
- **4.** Mark the check box for any host addresses that need to be reauthenticated.

#### 5. Click Apply.

Figure 143: Configuring Interface Settings for Web Authentication

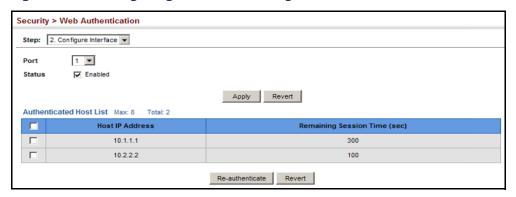

### **NETWORK ACCESS (MAC ADDRESS AUTHENTICATION)**

Some devices connected to switch ports may not be able to support 802.1X authentication due to hardware or software limitations. This is often true for devices such as network printers, IP phones, and some wireless access points. The switch enables network access from these devices to be controlled by authenticating device MAC addresses with a central RADIUS server.

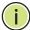

**Note:** RADIUS authentication must be activated and configured properly for the MAC Address authentication feature to work properly. (See "Configuring Remote Logon Authentication Servers" on page 262.)

**Note:** MAC authentication cannot be configured on trunk ports.

#### **CLI REFERENCES**

"Network Access (MAC Address Authentication)" on page 759

#### **COMMAND USAGE**

- MAC address authentication controls access to the network by authenticating the MAC address of each host that attempts to connect to a switch port. Traffic received from a specific MAC address is forwarded by the switch only if the source MAC address is successfully authenticated by a central RADIUS server. While authentication for a MAC address is in progress, all traffic is blocked until authentication is completed. On successful authentication, the RADIUS server may optionally assign VLAN and quality of service settings settings for the switch port.
- When enabled on a port, the authentication process sends a Password Authentication Protocol (PAP) request to a configured RADIUS server. The user name and password are both equal to the MAC address being authenticated. On the RADIUS server, PAP user name and passwords

must be configured in the MAC address format XX-XX-XX-XX-XX (all in upper case).

- Authenticated MAC addresses are stored as dynamic entries in the switch secure MAC address table and are removed when the aging time expires. The maximum number of secure MAC addresses supported for the switch system is 1024.
- Configured static MAC addresses are added to the secure address table when seen on a switch port. Static addresses are treated as authenticated without sending a request to a RADIUS server.
- When port status changes to down, all MAC addresses mapped to that port are cleared from the secure MAC address table. Static VLAN assignments are not restored.
- ◆ The RADIUS server may optionally return a VLAN identifier list to be applied to the switch port. The following attributes need to be configured on the RADIUS server.
  - Tunnel-Type = VLAN
  - Tunnel-Medium-Type = 802
  - Tunnel-Private-Group-ID = 1u,2t [VLAN ID list]

The VLAN identifier list is carried in the RADIUS "Tunnel-Private-Group-ID" attribute. The VLAN list can contain multiple VLAN identifiers in the format "1u,2t,3u" where "u" indicates an untagged VLAN and "t" a tagged VLAN.

◆ The RADIUS server may optionally return dynamic QoS assignments to be applied to a switch port for an authenticated user. The "Filter-ID" attribute (attribute 11) can be configured on the RADIUS server to pass the following QoS information:

**Table 11: Dynamic QoS Profiles** 

| Profile    | Attribute Syntax                              | Example                                    |
|------------|-----------------------------------------------|--------------------------------------------|
| DiffServ   | <b>service-policy-in</b> =policy-map-<br>name | service-policy-in=p1                       |
| Rate Limit | rate-limit-input=rate                         | rate-limit-input=100<br>(in units of Kbps) |
| 802.1p     | switchport-priority-<br>default= <i>value</i> | switchport-priority-default=2              |

 Multiple profiles can be specified in the Filter-ID attribute by using a semicolon to separate each profile.

For example, the attribute "service-policy-in=pp1; rate-limit-input=100" specifies that the diffserv profile name is "pp1," and the ingress rate limit profile value is 100 kbps.

◆ If duplicate profiles are passed in the Filter-ID attribute, then only the first profile is used.

For example, if the attribute is "service-policy-in=p1; service-policyin=p2", then the switch applies only the DiffServ profile "p1."

- Any unsupported profiles in the Filter-ID attribute are ignored. For example, if the attribute is "map-ip-dscp=2:3; service-policyin=p1," then the switch ignores the "map-ip-dscp" profile.
- When authentication is successful, the dynamic QoS information may not be passed from the RADIUS server due to one of the following conditions (authentication result remains unchanged):
  - The Filter-ID attribute cannot be found to carry the user profile.
  - The Filter-ID attribute is empty.
  - The Filter-ID attribute format for dynamic QoS assignment is unrecognizable (can not recognize the whole Filter-ID attribute).
- Dynamic QoS assignment fails and the authentication result changes from success to failure when the following conditions occur:
  - Illegal characters found in a profile value (for example, a non-digital character in an 802.1p profile value).
  - Failure to configure the received profiles on the authenticated port.
- When the last user logs off on a port with a dynamic QoS assignment, the switch restores the original QoS configuration for the port.
- When a user attempts to log into the network with a returned dynamic QoS profile that is different from users already logged on to the same port, the user is denied access.
- While a port has an assigned dynamic QoS profile, any manual QoS configuration changes only take effect after all users have logged off the port.

## **NETWORK ACCESS**

**CONFIGURING GLOBAL** MAC address authentication is configured on a per-port basis, however **SETTINGS FOR** there are two configurable parameters that apply globally to all ports on the switch. Use the Security > Network Access (Configure Global) page to configure MAC address authentication aging and reauthentication time.

#### **CLI REFERENCES**

"Network Access (MAC Address Authentication)" on page 759

#### **PARAMETERS**

These parameters are displayed in the web interface:

 Aging Status – Enables aging for authenticated MAC addresses stored in the secure MAC address table. (Default: Disabled)

This parameter applies to authenticated MAC addresses configured by the MAC Address Authenticataion process described in this section, as well as to any secure MAC addresses authenticated by 802.1X,

regardless of the 802.1X Operation Mode (Single-Host, Multi-Host, or MAC-Based authentication as described on page 332).

Authenticated MAC addresses are stored as dynamic entries in the switch's secure MAC address table and are removed when the aging time expires.

The maximum number of secure MAC addresses supported for the switch system is 1024.

**Reauthentication Time** – Sets the time period after which a connected host must be reauthenticated. When the reauthentication time expires for a secure MAC address, it is reauthenticated with the RADIUS server. During the reauthentication process traffic through the port remains unaffected. (Default: 1800 seconds; Range: 120-1000000 seconds)

#### WEB INTERFACE

To configure aging status and reauthentication time for MAC address authentication:

- 1. Click Security, Network Access.
- 2. Select Configure Global from the Step list.
- 3. Enable or disable aging for secure addresses, and modify the reauthentication time as required.
- 4. Click Apply.

Figure 144: Configuring Global Settings for Network Access

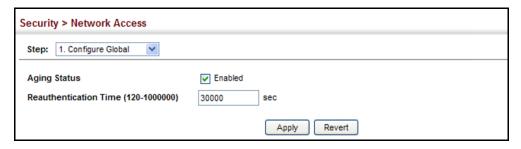

## FOR PORTS

**CONFIGURING** Use the Security > Network Access (Configure Interface - General) page to **NETWORK Access** configure MAC authentication on switch ports, including enabling address authentication, setting the maximum MAC count, and enabling dynamic VLAN or dynamic QoS assignments.

#### **CLI REFERENCES**

"Network Access (MAC Address Authentication)" on page 759

#### **PARAMETERS**

These parameters are displayed in the web interface:

#### MAC Authentication

- Status Enables MAC authentication on a port. (Default: Disabled)
- Intrusion Sets the port response to a host MAC authentication failure, to either block access to the port or to pass traffic through. (Options: Block, Pass; Default: Block)
- Max MAC Count<sup>5</sup> Sets the maximum number of MAC addresses that can be authenticated on a port via MAC authentication; that is, the Network Access process described in this section. (Range: 1-1024; Default: 1024)
- Network Access Max MAC Count<sup>5</sup> Sets the maximum number of MAC addresses that can be authenticated on a port interface via all forms of authentication (including Network Access and IEEE 802.1X). (Range: 1-1024; Default: 1024)
- ◆ Guest VLAN Specifies the VLAN to be assigned to the port when 802.1X Authentication fails. (Range: 0-4093, where 0 means disabled; Default: Disabled)

The VLAN must already be created and active (see "Configuring VLAN Groups" on page 164). Also, when used with 802.1X authentication, intrusion action must be set for "Guest VLAN" (see "Configuring Port Settings for 802.1X" on page 332).

◆ **Dynamic VLAN** – Enables dynamic VLAN assignment for an authenticated port. When enabled, any VLAN identifiers returned by the RADIUS server are applied to the port, providing the VLANs have already been created on the switch. (GVRP is not used to create the VLANs.) (Default: Enabled)

The VLAN settings specified by the first authenticated MAC address are implemented for a port. Other authenticated MAC addresses on the port must have the same VLAN configuration, or they are treated as authentication failures.

If dynamic VLAN assignment is enabled on a port and the RADIUS server returns no VLAN configuration, the authentication is still treated as a success, and the host is assigned to the default untagged VLAN.

When the dynamic VLAN assignment status is changed on a port, all authenticated addresses are cleared from the secure MAC address table.

 Dynamic QoS – Enables dynamic QoS assignment for an authenticated port. (Default: Disabled)

<sup>5.</sup> The maximum number of MAC addresses per port is 1024, and the maximum number of secure MAC addresses supported for the switch system is 1024. When the limit is reached, all new MAC addresses are treated as authentication failures.

#### **WEB INTERFACE**

To configure MAC authentication on switch ports:

- 1. Click Security, Network Access.
- 2. Select Configure Interface from the Step list.
- 3. Click the General button.
- **4.** Make any configuration changes required to enable address authentication on a port, set the maximum number of secure addresses supported, the guest VLAN to use when MAC Authentication or 802.1X Authentication fails, and the dynamic VLAN and QoS assignments.
- 5. Click Apply.

Figure 145: Configuring Interface Settings for Network Access

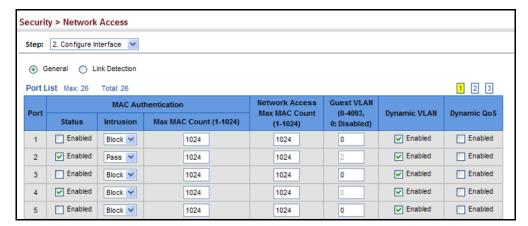

## LINK DETECTION

**CONFIGURING PORT** Use the Security > Network Access (Configure Interface - Link Detection) page to send an SNMP trap and/or shut down a port when a link event occurs.

#### **CLI REFERENCES**

"Network Access (MAC Address Authentication)" on page 759

#### **PARAMETERS**

These parameters are displayed in the web interface:

- Link Detection Status Configures whether Link Detection is enabled or disabled for a port.
- ◆ **Condition** The link event type which will trigger the port action.
  - **Link up** Only link up events will trigger the port action.
  - **Link down** Only link down events will trigger the port action.

- **Link up and down** All link up and link down events will trigger the port action.
- **Action** The switch can respond in three ways to a link up or down trigger event.
  - **Trap** An SNMP trap is sent.
  - **Trap and shutdown** An SNMP trap is sent and the port is shut down.
  - **Shutdown** The port is shut down.

#### **WEB INTERFACE**

To configure link detection on switch ports:

- 1. Click Security, Network Access.
- **2.** Select Configure Interface from the Step list.
- 3. Click the Link Detection button.
- **4.** Modify the link detection status, trigger condition, and the response for any port.
- **5.** Click Apply.

Figure 146: Configuring Link Detection for Network Access

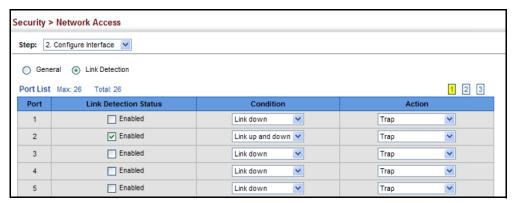

**CONFIGURING A MAC** Use the Security > MAC Authentication (Configure MAC Filter) page to ADDRESS FILTER designate specific MAC addresses or MAC address ranges as exempt from authentication. MAC addresses present in MAC Filter tables activated on a port are treated as pre-authenticated on that port.

#### **CLI REFERENCES**

◆ "Network Access (MAC Address Authentication)" on page 759

#### **COMMAND USAGE**

Specified MAC addresses are exempt from authentication.

- Up to 65 filter tables can be defined.
- ◆ There is no limitation on the number of entries used in a filter table.

#### **PARAMETERS**

These parameters are displayed in the web interface:

- Filter ID Adds a filter rule for the specified filter.
- MAC Address The filter rule will check ingress packets against the entered MAC address or range of MAC addresses (as defined by the MAC Address Mask).
- ◆ MAC Address Mask The filter rule will check for the range of MAC addresses defined by the MAC bit mask. If you omit the mask, the system will assign the default mask of an exact match. (Range: 000000000000 FFFFFFFFFFFF; Default: FFFFFFFFFFF)

#### **WEB INTERFACE**

To add a MAC address filter for MAC authentication:

- 1. Click Security, Network Access.
- 2. Select Configure MAC Filter from the Step list.
- 3. Select Add from the Action list.
- 4. Enter a filter ID, MAC address, and optional mask.
- **5.** Click Apply.

Figure 147: Configuring a MAC Address Filter for Network Access

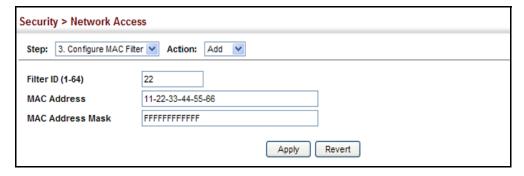

To show the MAC address filter table for MAC authentication:

- 1. Click Security, Network Access.
- 2. Select Configure MAC Filter from the Step list.
- 3. Select Show from the Action list.

Figure 148: Showing the MAC Address Filter Table for Network Access

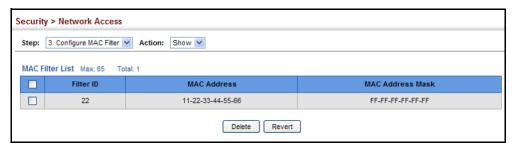

## INFORMATION

**DISPLAYING SECURE** Use the Security > Network Access (Show Information) page to display the MAC ADDRESS authenticated MAC addresses stored in the secure MAC address table. Information on the secure MAC entries can be displayed and selected entries can be removed from the table.

#### **CLI REFERENCES**

◆ "Network Access (MAC Address Authentication)" on page 759

#### **PARAMETERS**

These parameters are displayed in the web interface:

- ◆ **Query By** Specifies parameters to use in the MAC address query.
  - **Sort Key** Sorts the information displayed based on MAC address, port interface, or attribute.
  - **MAC Address** Specifies a specific MAC address.
  - **Interface** Specifies a port interface.
  - **Attribute** Displays static or dynamic addresses.

#### **Authenticated MAC Address List**

- MAC Address The authenticated MAC address.
- **Interface** The port interface associated with a secure MAC address.
- **RADIUS Server** The IP address of the RADIUS server that authenticated the MAC address.
- **Time** The time when the MAC address was last authenticated.
- **Attribute** Indicates a static or dynamic address.

#### **WEB INTERFACE**

To display the authenticated MAC addresses stored in the secure MAC address table:

1. Click Security, Network Access.

- 2. Select Show Information from the Step list.
- 3. Use the sort key to display addresses based MAC address, interface, or attribute.
- 4. Restrict the displayed addresses by entering a specific address in the MAC Address field, specifying a port in the Interface field, or setting the address type to static or dynamic in the Attribute field.
- Click Query.

Figure 149: Showing Addresses Authenticated for Network Access

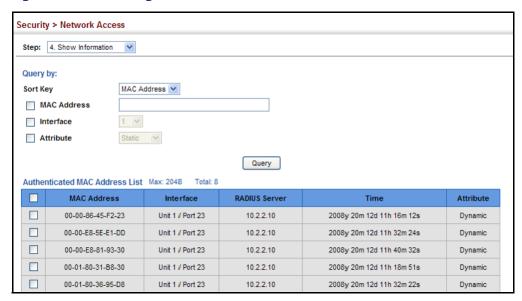

### **CONFIGURING HTTPS**

You can configure the switch to enable the Secure Hypertext Transfer Protocol (HTTPS) over the Secure Socket Layer (SSL), providing secure access (i.e., an encrypted connection) to the switch's web interface.

CONFIGURING GLOBAL Use the Security > HTTPS (Configure Global) page to enable or disable **SETTINGS FOR HTTPS** HTTPS and specify the UDP port used for this service.

### **CLI REFERENCES**

◆ "Web Server" on page 726

### **COMMAND USAGE**

Both the HTTP and HTTPS service can be enabled independently on the switch. However, you cannot configure both services to use the same UDP port. (HTTP can only be configured through the CLI using the ip http server command described on page 727.)

- ◆ If you enable HTTPS, you must indicate this in the URL that you specify in your browser: https://device[:port\_number]
- ◆ When you start HTTPS, the connection is established in this way:
  - The client authenticates the server using the server's digital certificate.
  - The client and server negotiate a set of security protocols to use for the connection.
  - The client and server generate session keys for encrypting and decrypting data.
- ◆ The client and server establish a secure encrypted connection.

  A padlock icon should appear in the status bar for Internet Explorer 5.x or above, Netscape 6.2 or above, and Mozilla Firefox 2.0.0.0 or above.
- ◆ The following web browsers and operating systems currently support HTTPS:

**Table 12: HTTPS System Support** 

| Web Browser                      | Operating System                                                                        |
|----------------------------------|-----------------------------------------------------------------------------------------|
| Internet Explorer 5.0 or later   | Windows 98, Windows NT (with service pack 6a),<br>Windows 2000, Windows XP, Windows 7   |
| Netscape 6.2 or later            | Windows 98, Windows NT (with service pack 6a),<br>Windows 2000, Windows XP, Solaris 2.6 |
| Mozilla Firefox 2.0.0.0 or later | Windows 2000, Windows XP, Linux                                                         |

◆ To specify a secure-site certificate, see "Replacing the Default Secure-site Certificate" on page 290.

#### **PARAMETERS**

These parameters are displayed in the web interface:

- ◆ HTTPS Status Allows you to enable/disable the HTTPS server feature on the switch. (Default: Enabled)
- ◆ **HTTPS Port** Specifies the UDP port number used for HTTPS connection to the switch's web interface. (Default: Port 443)

#### **WEB INTERFACE**

To configure HTTPS:

- 1. Click Security, HTTPS.
- **2.** Select Configure Global from the Step list.
- **3.** Enable HTTPS and specify the port number if required.
- 4. Click Apply.

Figure 150: Configuring HTTPS

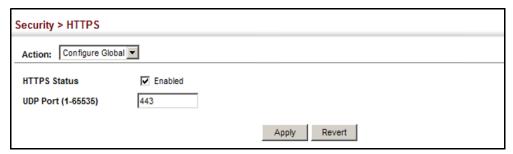

# REPLACING THE Use the Security > HT DEFAULT SECURE-SITE secure-site certificate. CERTIFICATE

**REPLACING THE** Use the Security > HTTPS (Copy Certificate) page to replace the default **SECURE-SITE** secure-site certificate.

When you log onto the web interface using HTTPS (for secure access), a Secure Sockets Layer (SSL) certificate appears for the switch. By default, the certificate that Netscape and Internet Explorer display will be associated with a warning that the site is not recognized as a secure site. This is because the certificate has not been signed by an approved certification authority. If you want this warning to be replaced by a message confirming that the connection to the switch is secure, you must obtain a unique certificate and a private key and password from a recognized certification authority.

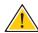

**CAUTION:** For maximum security, we recommend you obtain a unique Secure Sockets Layer certificate at the earliest opportunity. This is because the default certificate for the switch is not unique to the hardware you have purchased.

When you have obtained these, place them on your TFTP server and transfer them to the switch to replace the default (unrecognized) certificate with an authorized one.

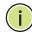

**Note:** The switch must be reset for the new certificate to be activated. To reset the switch, see "Resetting the System" on page 125 or type "reload" at the commad prompt: ES-3026#reload

#### **CLI REFERENCES**

◆ "Web Server" on page 726

#### **PARAMETERS**

These parameters are displayed in the web interface:

- ◆ **TFTP Server IP Address** IP address of TFTP server which contains the certificate file.
- ◆ Certificate Source File Name Name of certificate file stored on the TFTP server.

- Private Key Source File Name Name of private key file stored on the TFTP server.
- ◆ **Private Password** Password stored in the private key file. This password is used to verify authorization for certificate use, and is verified when downloading the certificate to the switch.
- ◆ **Confirm Password** Re-type the string entered in the previous field to ensure no errors were made. The switch will not download the certificate if these two fields do not match.

#### **WEB INTERFACE**

To replace the default secure-site certificate:

- 1. Click Security, HTTPS.
- **2.** Select Copy Certificate from the Step list.
- **3.** Fill in the TFTP server, certificate and private key file name, and private password.
- 4. Click Apply.

Figure 151: Downloading the Secure-Site Certificate

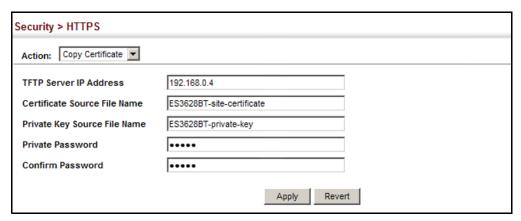

## CONFIGURING THE SECURE SHELL

The Berkeley-standard includes remote access tools originally designed for Unix systems. Some of these tools have also been implemented for Microsoft Windows and other environments. These tools, including commands such as *rlogin* (remote login), *rsh* (remote shell), and *rcp* (remote copy), are not secure from hostile attacks.

The Secure Shell (SSH) includes server/client applications intended as a secure replacement for the older Berkeley remote access tools. SSH can also provide remote management access to this switch as a secure replacement for Telnet. When the client contacts the switch via the SSH protocol, the switch generates a public-key that the client uses along with a local user name and password for access authentication. SSH also encrypts all data transfers passing between the switch and SSH-enabled management station clients, and ensures that data traveling over the network arrives unaltered.

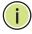

**NOTE:** You need to install an SSH client on the management station to access the switch for management via the SSH protocol.

**Note:** The switch supports both SSH Version 1.5 and 2.0 clients.

#### **COMMAND USAGE**

The SSH server on this switch supports both password and public key authentication. If password authentication is specified by the SSH client, then the password can be authenticated either locally or via a RADIUS or TACACS+ remote authentication server, as specified on the System Authentication page (page 261). If public key authentication is specified by the client, then you must configure authentication keys on both the client and the switch as described in the following section. Note that regardless of whether you use public key or password authentication, you still have to generate authentication keys on the switch (SSH Host Key Settings) and enable the SSH server (Authentication Settings).

To use the SSH server, complete these steps:

- **1.** Generate a Host Key Pair On the SSH Host Key Settings page, create a host public/private key pair.
- 2. Provide Host Public Key to Clients Many SSH client programs automatically import the host public key during the initial connection setup with the switch. Otherwise, you need to manually create a known hosts file on the management station and place the host public key in it. An entry for a public key in the known hosts file would appear similar to the following example:

10.1.0.54 1024 35 15684995401867669259333946775054617325313674890836547254 15020245593199868544358361651999923329781766065830956 10825913212890233 76546801726272571413428762941301196195566782 59566410486957427888146206519417467729848654686157177393901647 79355942303577413098022737087794545240839717526463580581767167 09574804776117

3. Import Client's Public Key to the Switch – See "Importing User Public Keys" on page 297, or use the copy tftp public-key command (page 637) to copy a file containing the public key for all the SSH client's granted management access to the switch. (Note that these clients must be configured locally on the switch via the User Accounts page as described on page 275.) The clients are subsequently authenticated using these keys. The current firmware only accepts public key files based on standard UNIX format as shown in the following example for an RSA Version 1 key:

#### 1024 35

13410816856098939210409449201554253476316419218729589211431738 80055536161631051775940838686311092912322268285192543746031009 37187721199696317813662774141689851320491172048303392543241016 37997592371449011938006090253948408482717819437228840253311595 2134861022902978982721353267131629432532818915045306393916643 steve@192.168.1.19

- **4.** Set the Optional Parameters On the SSH Settings page, configure the optional parameters, including the authentication timeout, the number of retries, and the server key size.
- **5.** Enable SSH Service On the SSH Settings page, enable the SSH server on the switch.
- **6.** Authentication One of the following authentication methods is employed:

Password Authentication (for SSH v1.5 or V2 Clients)

- **a.** The client sends its password to the server.
- **b.** The switch compares the client's password to those stored in memory.
- c. If a match is found, the connection is allowed.

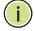

**Note:** To use SSH with only password authentication, the host public key must still be given to the client, either during initial connection or manually entered into the known host file. However, you do not need to configure the client's keys.

Public Key Authentication – When an SSH client attempts to contact the switch, the SSH server uses the host key pair to negotiate a session key and encryption method. Only clients that have a private key corresponding to the public keys stored on the switch can access it. The following exchanges take place during this process:

Authenticating SSH v1.5 Clients

- **a.** The client sends its RSA public key to the switch.
- **b.** The switch compares the client's public key to those stored in memory.

- **c.** If a match is found, the switch uses its secret key to generate a random 256-bit string as a challenge, encrypts this string with the user's public key, and sends it to the client.
- **d.** The client uses its private key to decrypt the challenge string, computes the MD5 checksum, and sends the checksum back to the switch.
- e. The switch compares the checksum sent from the client against that computed for the original string it sent. If the two checksums match, this means that the client's private key corresponds to an authorized public key, and the client is authenticated.

## Authenticating SSH v2 Clients

- **a.** The client first gueries the switch to determine if DSA public key authentication using a preferred algorithm is acceptable.
- **b.** If the specified algorithm is supported by the switch, it notifies the client to proceed with the authentication process. Otherwise, it rejects the request.
- **c.** The client sends a signature generated using the private key to the switch.
- **d.** When the server receives this message, it checks whether the supplied key is acceptable for authentication, and if so, it then checks whether the signature is correct. If both checks succeed, the client is authenticated.

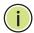

**Note:** The SSH server supports up to four client sessions. The maximum number of client sessions includes both current Telnet sessions and SSH sessions.

**Note:** The SSH server can be accessed using any configured IPv4 or IPv6 interface address on the switch.

**CONFIGURING THE** Use the Security > SSH (Configure Global) page to enable the SSH server **SSH SERVER** and configure basic settings for authentication.

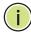

**Note:** A host key pair must be configured on the switch before you can enable the SSH server. See "Generating the Host Key Pair" on page 296.

#### **CLI REFERENCES**

"Secure Shell" on page 732

#### **PARAMETERS**

These parameters are displayed in the web interface:

 SSH Server Status – Allows you to enable/disable the SSH server on the switch. (Default: Disabled)

- ◆ **Version** The Secure Shell version number. Version 2.0 is displayed, but the switch supports management access via either SSH Version 1.5 or 2.0 clients.
- ◆ Authentication Timeout Specifies the time interval in seconds that the SSH server waits for a response from a client during an authentication attempt. (Range: 1-120 seconds; Default: 120 seconds)
- ◆ Authentication Retries Specifies the number of authentication attempts that a client is allowed before authentication fails and the client has to restart the authentication process. (Range: 1-5 times; Default: 3)
- ◆ **Server-Key Size** Specifies the SSH server key size. (Range: 512-896 bits; Default:768)
  - The server key is a private key that is never shared outside the switch.
  - The host key is shared with the SSH client, and is fixed at 1024 bits.

#### **WEB INTERFACE**

To configure the SSH server:

- 1. Click Security, SSH.
- 2. Select Configure Global from the Step list.
- 3. Enable the SSH server.
- **4.** Adjust the authentication parameters as required.
- 5. Click Apply.

Figure 152: Configuring the SSH Server

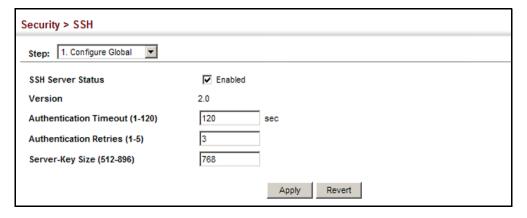

## HOST KEY PAIR

**GENERATING THE** Use the Security > SSH (Configure Host Key - Generate) page to generate a host public/private key pair used to provide secure communications between an SSH client and the switch. After generating this key pair, you must provide the host public key to SSH clients and import the client's public key to the switch as described in the section "Importing User Public Keys" on page 297.

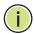

**Note:** A host key pair must be configured on the switch before you can enable the SSH server. See "Configuring the SSH Server" on page 294.

#### **CLI REFERENCES**

"Secure Shell" on page 732

#### **PARAMETERS**

These parameters are displayed in the web interface:

**Host-Key Type** – The key type used to generate the host key pair (i.e., public and private keys). (Range: RSA (Version 1), DSA (Version 2), Both; Default: Both)

The SSH server uses RSA or DSA for key exchange when the client first establishes a connection with the switch, and then negotiates with the client to select either DES (56-bit) or 3DES (168-bit) for data encryption.

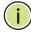

NOTE: The switch uses only RSA Version 1 for SSHv1.5 clients and DSA Version 2 for SSHv2 clients.

Save Host-Key from Memory to Flash – Saves the host key from RAM (i.e., volatile memory) to flash memory. Otherwise, the host key pair is stored to RAM by default. Note that you must select this item prior to generating the host-key pair. (Default: Disabled)

#### **WEB INTERFACE**

To generate the SSH host key pair:

- 1. Click Security, SSH.
- 2. Select Configure Host Key from the Step list.
- 3. Select Generate from the Action list.
- **4.** Select the host-key type from the drop-down box.
- **5.** Select the option to save the host key from memory to flash if required.
- 6. Click Apply.

Figure 153: Generating the SSH Host Key Pair

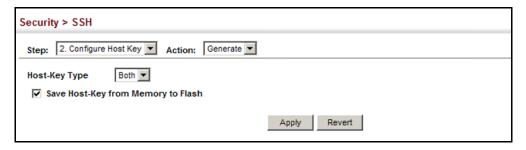

To display or clear the SSH host key pair:

- 1. Click Security, SSH.
- 2. Select Configure Host Key from the Step list.
- 3. Select Show from the Action list.
- **4.** Select the host-key type to clear.
- 5. Click Show.

Figure 154: Showing the SSH Host Key Pair

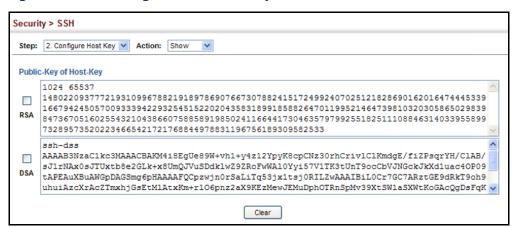

**IMPORTING USER** Use the Security > SSH (Configure User Key - Copy) page to upload a PUBLIC KEYS user's public key to the switch. This public key must be stored on the switch for the user to be able to log in using the public key authentication mechanism. If the user's public key does not exist on the switch, SSH will revert to the interactive password authentication mechanism to complete authentication.

#### CLI REFERENCES

◆ "Secure Shell" on page 732

#### **PARAMETERS**

These parameters are displayed in the web interface:

- ◆ **User Name** This drop-down box selects the user who's public key you wish to manage. Note that you must first create users on the User Accounts page (see "Configuring User Accounts" on page 275).
- ◆ **User Key Type** The type of public key to upload.
  - RSA: The switch accepts a RSA version 1 encrypted public key.
  - DSA: The switch accepts a DSA version 2 encrypted public key.

The SSH server uses RSA or DSA for key exchange when the client first establishes a connection with the switch, and then negotiates with the client to select either DES (56-bit) or 3DES (168-bit) for data encryption.

The switch uses only RSA Version 1 for SSHv1.5 clients and DSA Version 2 for SSHv2 clients.

- ◆ **TFTP Server IP Address** The IP address of the TFTP server that contains the public key file you wish to import.
- Source File Name The public key file to upload.

#### **WEB INTERFACE**

To copy the SSH user's public key:

- 1. Click Security, SSH.
- 2. Select Configure User Key from the Step list.
- 3. Select Copy from the Action list.
- **4.** Select the user name and the public-key type from the respective drop-down boxes, input the TFTP server IP address and the public key source file name.
- **5.** Click Apply.

Figure 155: Copying the SSH User's Public Key

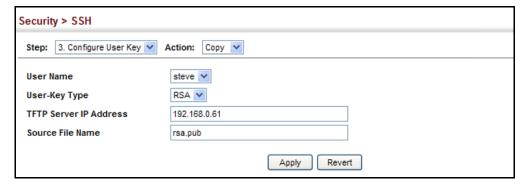

To display or clear the SSH user's public key:

- 1. Click Security, SSH.
- **2.** Select Configure User Key from the Step list.
- 3. Select Show from the Action list.
- 4. Select a user from the User Name list.
- **5.** Select the host-key type to clear.
- 6. Click Clear.

Figure 156: Showing the SSH User's Public Key

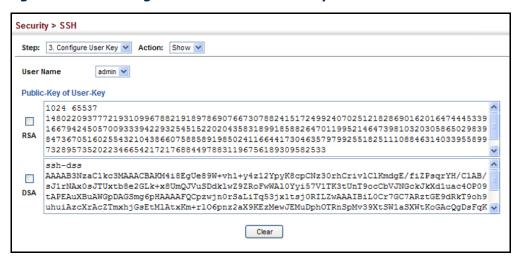

#### **ACCESS CONTROL LISTS**

Access Control Lists (ACL) provide packet filtering for IPv4 frames (based on address, protocol, Layer 4 protocol port number or TCP control code), IPv6 frames (based on address, next header type, or flow label), or any frames (based on MAC address or Ethernet type). To filter incoming packets, first create an access list, add the required rules, and then bind the list to a specific port.

### Configuring Access Control Lists -

An ACL is a sequential list of permit or deny conditions that apply to IP addresses, MAC addresses, or other more specific criteria. This switch tests ingress packets against the conditions in an ACL one by one. A packet will be accepted as soon as it matches a permit rule, or dropped as soon as it matches a deny rule. If no rules match, the packet is accepted.

#### COMMAND USAGE

The following restrictions apply to ACLs:

- The maximum number of ACLs is 32.
- The maximum number of rules per ACL is also 32.
- The maximum number of rules that can be bound to the ports is 96 for each of the following list types: MAC ACLs, IP ACLs (including Standard and Extended ACLs), IPv6 Standard ACLs, and IPv6 Extended ACLs. For the EC-S4626F, all ports share this quota. For the EC-S4650F, ports 1-24 share a quota of 96 rules, and ports 25-50 share another quota of 96 rules (since there are two switch chips in this system).

The order in which active ACLs are checked is as follows:

- 1. User-defined rules in IP and MAC ACLs for ingress ports are checked in parallel.
- 2. Rules within an ACL are checked in the configured order, from top to bottom.
- 3. If the result of checking an IP ACL is to permit a packet, but the result of a MAC ACL on the same packet is to deny it, the packet will be denied (because the decision to deny a packet has a higher priority for security reasons). A packet will also be denied if the IP ACL denies it and the MAC ACL accepts it.

**SETTING A TIME** Use the Security > ACL (Configure Time Range) page to sets a time range **RANGE** during which ACL functions are applied.

#### **CLI REFERENCES**

◆ "Time Range" on page 667

#### **PARAMETERS**

These parameters are displayed in the web interface:

Add

Time-Range Name – Name of a time range. (Range: 1-30 characters)

Add Rule

- **Time-Range** Name of a time range.
- Mode
  - Absolute Specifies a specific time or time range.
    - **Start/End** Specifies the hours, minutes, month, day, and year at which to start or end.

- Periodic Specifies a periodic interval.
  - Start/To Specifies the days of the week, hours, and minutes at which to start or end.

#### **WEB INTERFACE**

To configure a time range:

- 1. Click Security, ACL.
- 2. Select Configure Time Range from the Step list.
- 3. Select Add from the Action list.
- **4.** Enter the name of a time range.
- 5. Click Apply.

Figure 157: Setting the Name of a Time Range

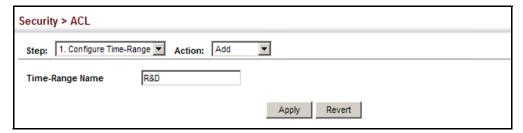

To show a list of time ranges:

- 1. Click Security, ACL.
- 2. Select Configure Time Range from the Step list.
- 3. Select Show from the Action list.

Figure 158: Showing a List of Time Ranges

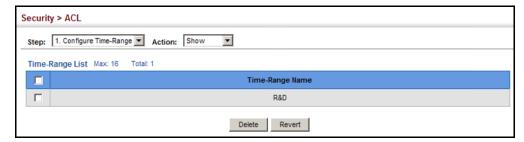

To configure a rule for a time range:

- 1. Click Security, ACL.
- 2. Select Configure Time Range from the Step list.

- 3. Select Add Rule from the Action list.
- 4. Select the name of time range from the drop-down list.
- **5.** Select a mode option of Absolute or Periodic.
- **6.** Fill in the required parameters for the selected mode.
- **7.** Click Apply.

Figure 159: Add a Rule to a Time Range

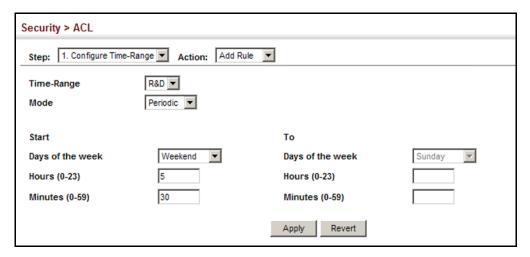

To show the rules configured for a time range:

- 1. Click Security, ACL.
- 2. Select Configure Time Range from the Step list.
- 3. Select Show Rule from the Action list.

Figure 160: Showing the Rules Configured for a Time Range

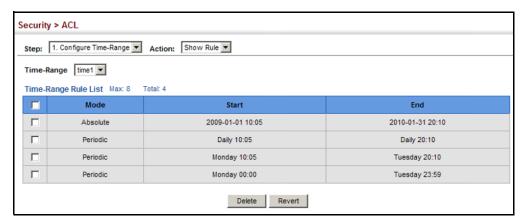

## NAME AND TYPE

**SETTING THE ACL** Use the Security > ACL (Configure ACL - Add) page to create an ACL.

#### **CLI REFERENCES**

- "access-list ip" on page 802
- "show ip access-list" on page 807

### **PARAMETERS**

These parameters are displayed in the web interface:

- ◆ **ACL Name** Name of the ACL. (Maximum length: 15 characters)
- ◆ **Type** The following filter modes are supported:
  - **IP Standard**: IPv4 ACL mode filters packets based on the source IPv4 address.
  - IP Extended: IPv4 ACL mode filters packets based on the source or destination IPv4 address, as well as the protocol type and protocol port number. If the "TCP" protocol is specified, then you can also filter packets based on the TCP control code.
  - **IPv6 Standard**: IPv6 ACL mode filters packets based on the source IPv6 address.
  - **IPv6 Extended**: IPv6 ACL mode filters packets based on the source or destination IP address, as well as the type of the next header and the flow label (i.e., a request for special handling by IPv6 routers).
  - MAC MAC ACL mode filters packets based on the source or destination MAC address and the Ethernet frame type (RFC 1060).
  - ARP ARP ACL specifies static IP-to-MAC address bindings used for ARP inspection (see "ARP Inspection" on page 317).

#### WEB INTERFACE

To configure the name and type of an ACL:

- 1. Click Security, ACL.
- 2. Select Configure ACL from the Step list.
- 3. Select Add from the Action list.
- **4.** Fill in the ACL Name field, and select the ACL type.
- 5. Click Apply.

Figure 161: Creating an ACL

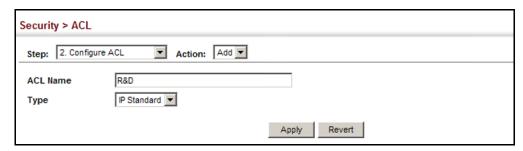

To show a list of ACLs:

- 1. Click Security, ACL.
- **2.** Select Configure ACL from the Step list.
- 3. Select Show from the Action list.

Figure 162: Showing a List of ACLs

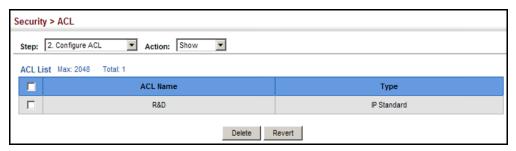

**CONFIGURING A** Use the Security > ACL (Configure ACL - Add Rule - IP Standard) page to STANDARD IPv4 ACL configure a Standard IPv4 ACL.

#### **CLI REFERENCES**

- ◆ "permit, deny (Standard IP ACL)" on page 803
- "show ip access-list" on page 807
- ◆ "Time Range" on page 667

#### **PARAMETERS**

These parameters are displayed in the web interface:

- **Type** Selects the type of ACLs to show in the Name list.
- Name Shows the names of ACLs matching the selected type.
- Action An ACL can contain any combination of permit or deny rules.
- ◆ Address Type Specifies the source IP address. Use "Any" to include all possible addresses, "Host" to specify a specific host address in the Address field, or "IP" to specify a range of addresses with the Address and Subnet Mask fields. (Options: Any, Host, IP; Default: Any)

- ◆ Source IP Address Source IP address.
- ◆ **Source Subnet Mask** A subnet mask containing four integers from 0 to 255, each separated by a period. The mask uses 1 bits to indicate "match" and 0 bits to indicate "ignore." The mask is bitwise ANDed with the specified source IP address, and compared with the address for each IP packet entering the port(s) to which this ACL has been assigned.
- ◆ **Time Range** Name of a time range.

#### **WEB INTERFACE**

To add rules to a Standard IPv4 ACL:

- 1. Click Security, ACL.
- **2.** Select Configure ACL from the Step list.
- 3. Select Add Rule from the Action list.
- 4. Select IP Standard from the Type list.
- 5. Select the name of an ACL from the Name list.
- **6.** Specify the action (i.e., Permit or Deny).
- **7.** Select the address type (Any, Host, or IP).
- **8.** If you select "Host," enter a specific address. If you select "IP," enter a subnet address and the mask for an address range.
- 9. Click Apply.

Figure 163: Configuring a Standard IPv4 ACL

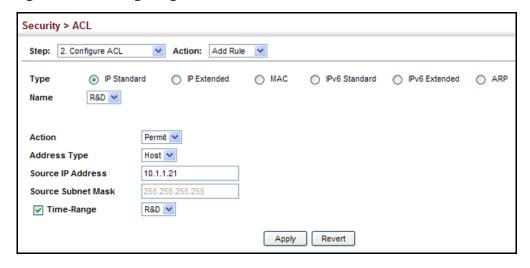

**CONFIGURING AN** Use the Security > ACL (Configure ACL - Add Rule - IP Extended) page to EXTENDED IPv4 ACL configure an Extended IPv4 ACL.

#### **CLI REFERENCES**

- ◆ "permit, deny (Extended IPv4 ACL)" on page 804
- "show ip access-list" on page 807
- ◆ "Time Range" on page 667

#### **PARAMETERS**

These parameters are displayed in the web interface:

- ◆ **Type** Selects the type of ACLs to show in the Name list.
- Name Shows the names of ACLs matching the selected type.
- Action An ACL can contain any combination of permit or deny rules.
- ◆ Source/Destination Address Type Specifies the source or destination IP address. Use "Any" to include all possible addresses, "Host" to specify a specific host address in the Address field, or "IP" to specify a range of addresses with the Address and Subnet Mask fields. (Options: Any, Host, IP; Default: Any)
- Source/Destination IP Address Source or destination IP address.
- Source/Destination Subnet Mask Subnet mask for source or destination address. (See the description for Subnet Mask on page 304.)
- Source/Destination Port Source/destination port number for the specified protocol type. (Range: 0-65535)
- Source/Destination Port Bit Mask Decimal number representing the port bits to match. (Range: 0-65535)
- Protocol Specifies the protocol type to match as TCP, UDP or Others, where others indicates a specific protocol number (0-255). (Options: TCP, UDP, Others; Default: TCP)
- Service Type Packet priority settings based on the following criteria:
  - **ToS** Type of Service level. (Range: 0-15)
  - **Precedence** IP precedence level. (Range: 0-7)
  - **DSCP** DSCP priority level. (Range: 0-63)
- ◆ **Control Code** Decimal number (representing a bit string) that specifies flag bits in byte 14 of the TCP header. (Range: 0-63)
- Control Code Bit Mask Decimal number representing the code bits to match. (Range: 0-63)

The control bit mask is a decimal number (for an equivalent binary bit mask) that is applied to the control code. Enter a decimal number,

where the equivalent binary bit "1" means to match a bit and "0" means to ignore a bit. The following bits may be specified:

- 1 (fin) Finish
- 2 (syn) Synchronize
- 4 (rst) Reset
- 8 (psh) Push
- 16 (ack) Acknowledgement
- 32 (urg) Urgent pointer

For example, use the code value and mask below to catch packets with the following flags set:

- SYN flag valid, use control-code 2, control bit mask 2
- Both SYN and ACK valid, use control-code 18, control bit mask 18
- SYN valid and ACK invalid, use control-code 2, control bit mask 18
- ◆ **Time Range** Name of a time range.

#### **WEB INTERFACE**

To add rules to an Extended IPv4 ACL:

- 1. Click Security, ACL.
- **2.** Select Configure ACL from the Step list.
- 3. Select Add Rule from the Action list.
- **4.** Select IP Extended from the Type list.
- 5. Select the name of an ACL from the Name list.
- **6.** Specify the action (i.e., Permit or Deny).
- **7.** Select the address type (Any, Host, or IP).
- **8.** If you select "Host," enter a specific address. If you select "IP," enter a subnet address and the mask for an address range.
- **9.** Set any other required criteria, such as service type, protocol type, or control code.
- 10. Click Apply.

Security > ACL Step: 2. Configure ACL Action: Add Rule Type IP Standard IP Extended MAC ○ IPv6 Standard ○ IPv6 Extended ○ ARP Name R&D#2 💙 Permit 💌 Action Source Address Type IP 🔻 **Destination Address Type** Any 🔽 10.7.1.0 Source IP Address **Destination IP Address** Source Subnet Mask 255.255.255.0 **Destination Subnet Mask** Source Port (0-65535) Destination Port (0-65535) Source Port Bit Mask (0-65535) Destination Port Bit Mask (0-65535) Protocol 
TCP (6) 
UDP (17) 
Others Service Type 

ToS (0-15) Precedence (0-7) Control Code (0-63) O DSCP (0-63) Control Code Bit Mask (0-63) Time-Range Apply Revert

Figure 164: Configuring an Extended IPv4 ACL

**CONFIGURING A** Use the Security > ACL (Configure ACL - Add Rule - IPv6 Standard) page to STANDARD IPv6 ACL configure a Standard IPv6ACL.

#### **CLI REFERENCES**

- "permit, deny (Standard IPv6 ACL)" on page 809
- "show ipv6 access-list" on page 812
- ◆ "Time Range" on page 667

## **PARAMETERS**

These parameters are displayed in the web interface:

- **Type** Selects the type of ACLs to show in the Name list.
- **Name** Shows the names of ACLs matching the selected type.
- **Action** An ACL can contain any combination of permit or deny rules.
- **Source Address Type** Specifies the source IP address. Use "Any" to include all possible addresses, "Host" to specify a specific host address in the Address field, or "IPv6-prefix" to specify a range of addresses. (Options: Any, Host, IPv6-prefix; Default: Any)
- Source IPv6 Address An IPv6 source address or network class. The address must be formatted according to RFC 2373 "IPv6 Addressing Architecture," using 8 colon-separated 16-bit hexadecimal values. One double colon may be used in the address to indicate the appropriate number of zeros required to fill the undefined fields.
- **Source Prefix-Length** A decimal value indicating how many contiguous bits (from the left) of the address comprise the prefix (i.e., the network portion of the address).

◆ Time Range – Name of a time range.

#### **WEB INTERFACE**

To add rules to a Standard IPv6 ACL:

- 1. Click Security, ACL.
- **2.** Select Configure ACL from the Step list.
- 3. Select Add Rule from the Action list.
- 4. Select IPv6 Standard from the Type list.
- 5. Select the name of an ACL from the Name list.
- **6.** Specify the action (i.e., Permit or Deny).
- 7. Select the source address type (Any, Host, or IPv6-prefix).
- **8.** If you select "Host," enter a specific address. If you select "IPv6-prefix," enter a subnet address and the prefix length.
- 9. Click Apply.

Figure 165: Configuring a Standard IPv6 ACL

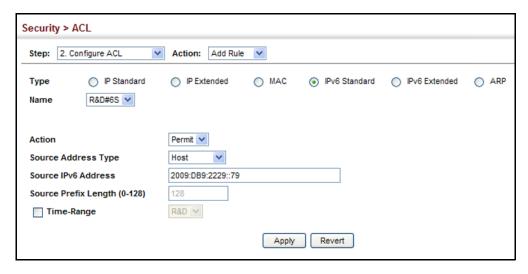

CONFIGURING AN Use the Security > ACL (Configure ACL - Add Rule - IPv6 Extended) page **EXTENDED IPv6 ACL** to configure an Extended IPv6 ACL.

#### **CLI REFERENCES**

- ◆ "permit, deny (Extended IPv6 ACL)" on page 810
- "show ipv6 access-list" on page 812
- ◆ "Time Range" on page 667

#### **PARAMETERS**

These parameters are displayed in the web interface:

- ◆ **Type** Selects the type of ACLs to show in the Name list.
- Name Shows the names of ACLs matching the selected type.
- Action An ACL can contain any combination of permit or deny rules.
- Destination Address Type Specifies the destination IP address. Use "Any" to include all possible addresses, or "IPv6-prefix" to specify a range of addresses. (Options: Any, IPv6-prefix; Default: Any)
- Destination IPv6 Address An IPv6 address or network class. The address must be formatted according to RFC 2373 "IPv6 Addressing Architecture," using 8 colon-separated 16-bit hexadecimal values. One double colon may be used in the address to indicate the appropriate number of zeros required to fill the undefined fields. (The switch only checks the first 64 bits of the destination address.)
- ◆ **Destination Prefix-Length** A decimal value indicating how many contiguous bits (from the left) of the address comprise the prefix; i.e., the network portion of the address. (Range: 0-64 bits)
- ◆ **DSCP** DSCP traffic class. (Range: 0-63)
- Next Header Identifies the type of header immediately following the IPv6 header. (Range: 0-255)

Optional internet-layer information is encoded in separate headers that may be placed between the IPv6 header and the upper-layer header in a packet. There are a small number of such extension headers, each identified by a distinct Next Header value. IPv6 supports the values defined for the IPv4 Protocol field in RFC 1700, and includes these commonly used headers:

0 : Hop-by-Hop Options (RFC 2460)

6 : TCP Upper-layer Header (RFC 1700)

17: UDP Upper-layer Header (RFC 1700)

43 : Routing (RFC 2460)

44 : Fragment (RFC 2460)

50 : Encapsulating Security Payload (RFC 2406)

51: Authentication (RFC 2402)

60 : Destination Options (RFC 2460)

◆ Flow Label – A label for packets belonging to a particular traffic "flow" for which the sender requests special handling by IPv6 routers, such as non-default quality of service or "real-time" service (see RFC 2460). (Range: 0-1048575)

A flow label is assigned to a flow by the flow's source node. New flow labels must be chosen pseudo-randomly and uniformly from the range 1 to FFFFF hexadecimal. The purpose of the random allocation is to make any set of bits within the Flow Label field suitable for use as a hash key by routers, for looking up the state associated with the flow.

A flow identifies a sequence of packets sent from a particular source to a particular (unicast or multicast) destination for which the source desires special handling by the intervening routers. The nature of that special handling might be conveyed to the routers by a control protocol, such as a resource reservation protocol, or by information within the flow's packets themselves, e.g., in a hop-by-hop option. A flow is uniquely identified by the combination of a source address and a non-zero flow label. Packets that do not belong to a flow carry a flow label of zero.

Hosts or routers that do not support the functions specified by the flow label must set the field to zero when originating a packet, pass the field on unchanged when forwarding a packet, and ignore the field when receiving a packet.

#### WEB INTERFACE

To add rules to an Extended IPv6 ACL:

- 1. Click Security, ACL.
- 2. Select Configure ACL from the Step list.
- 3. Select Add Rule from the Action list.
- **4.** Select IPv6 Extended from the Type list.
- 5. Select the name of an ACL from the Name list.
- **6.** Specify the action (i.e., Permit or Deny).
- **7.** Select the address type (Any or IPv6-prefix).
- **8.** If you select "Host," enter a specific address. If you select "IPv6-prefix," enter a subnet address and prefix length.
- **9.** Set any other required criteria, such as DSCP, next header, or flow label.
- **10.** Click Apply.

Figure 166: Configuring an Extended IPv6 ACL

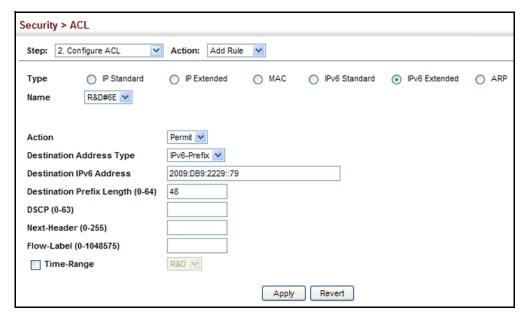

**CONFIGURING A MAC** Use the Security > ACL (Configure ACL - Add Rule - MAC) page to ACL configure a MAC ACL based on hardware addresses, packet format, and Ethernet type.

#### **CLI REFERENCES**

- "permit, deny (MAC ACL)" on page 815
- "show ip access-list" on page 807
- "Time Range" on page 667

#### **PARAMETERS**

These parameters are displayed in the web interface:

- **Type** Selects the type of ACLs to show in the Name list.
- **Name** Shows the names of ACLs matching the selected type.
- **Action** An ACL can contain any combination of permit or deny rules.
- **Source/Destination Address Type** Use "Any" to include all possible addresses, "Host" to indicate a specific MAC address, or "MAC" to specify an address range with the Address and Bit Mask fields. (Options: Any, Host, MAC; Default: Any)
- Source/Destination MAC Address Source or destination MAC address.
- Source/Destination Bit Mask Hexadecimal mask for source or destination MAC address.

- ◆ **Packet Format** This attribute includes the following packet types:
  - Any Any Ethernet packet type.
  - Untagged-eth2 Untagged Ethernet II packets.
  - Untagged-802.3 Untagged Ethernet 802.3 packets.
  - tagged-eth2 Tagged Ethernet II packets.
  - **Tagged-802.3** Tagged Ethernet 802.3 packets.
- ◆ **VID** VLAN ID. (Range: 1-4095)
- ◆ **VID Bit Mask** VLAN bit mask. (Range: 0-4095)
- ◆ **Ethernet Type** This option can only be used to filter Ethernet II formatted packets. (Range: 600-ffff hex.)

A detailed listing of Ethernet protocol types can be found in RFC 1060. A few of the more common types include 0800 (IP), 0806 (ARP), 8137 (IPX).

- ◆ Ethernet Type Bit Mask Protocol bit mask. (Range: 600-ffff hex.)
- ◆ Time Range Name of a time range.

#### WEB INTERFACE

To add rules to a MAC ACL:

- 1. Click Security, ACL.
- **2.** Select Configure ACL from the Step list.
- 3. Select Add Rule from the Action list.
- **4.** Select MAC from the Type list.
- 5. Select the name of an ACL from the Name list.
- **6.** Specify the action (i.e., Permit or Deny).
- **7.** Select the address type (Any, Host, or MAC).
- **8.** If you select "Host," enter a specific address (e.g., 11-22-33-44-55-66). If you select "MAC," enter a base address and a hexadecimal bit mask for an address range.
- **9.** Set any other required criteria, such as VID, Ethernet type, or packet format.
- 10. Click Apply.

Security > ACL Step: 2. Configure ACL Action: Add Rule IP Standard IP Extended MAC ○ IPv6 Standard ○ IPv6 Extended ○ ARP R&D#3 🕶 Name Action Permit 💌 Source Address Type Any 🔽 Any 🗸 Destination Address Type Source MAC Address **Destination MAC Address** Source Bit Mask Destination Bit Mask **Packet Format** Any Ethernet Type VID (1-4095) 12 (600-FFFF, hexadecimal value) Ethernet Type Bit Mask 4095 VID Bit Mask (1-4095) (600-FFFF, hexadecimal value) R&D V Time-Range Revert Apply

Figure 167: Configuring a MAC ACL

**CONFIGURING AN ARP** Use the Security > ACL (Configure ACL - Add Rule - ARP) page to configure ACL ACLs based on ARP message addresses. ARP Inspection can then use these ACLs to filter suspicious traffic (see "Configuring Global Settings for ARP Inspection" on page 318).

#### **CLI REFERENCES**

- "permit, deny (ARP ACL)" on page 820
- "show ip access-list" on page 807
- "Time Range" on page 667

## **PARAMETERS**

These parameters are displayed in the web interface:

- **Type** Selects the type of ACLs to show in the Name list.
- **Name** Shows the names of ACLs matching the selected type.
- **Action** An ACL can contain any combination of permit or deny rules.
- Packet Type Indicates an ARP request, ARP response, or either type. (Range: Request, Response, All; Default: Request)
- ◆ Source/Destination IP Address Type Specifies the source or destination IPv4 address. Use "Any" to include all possible addresses, "Host" to specify a specific host address in the Address field, or "IP" to specify a range of addresses with the Address and Mask fields. (Options: Any, Host, IP; Default: Any)
- Source/Destination IP Address Source or destination IP address.

- Source/Destination IP Subnet Mask Subnet mask for source or destination address. (See the description for Subnet Mask on page 304.)
- ◆ Source/Destination MAC Address Type Use "Any" to include all possible addresses, "Host" to indicate a specific MAC address, or "MAC" to specify an address range with the Address and Mask fields. (Options: Any, Host, MAC; Default: Any)
- ◆ Source/Destination MAC Address Source or destination MAC address.
- ◆ **Source/Destination MAC Bit Mask** Hexadecimal mask for source or destination MAC address.
- ◆ Log Logs a packet when it matches the access control entry.

#### **WEB INTERFACE**

To add rules to an ARP ACL:

- 1. Click Security, ACL.
- 2. Select Configure ACL from the Step list.
- 3. Select Add Rule from the Action list.
- **4.** Select ARP from the Type list.
- 5. Select the name of an ACL from the Name list.
- **6.** Specify the action (i.e., Permit or Deny).
- 7. Select the packet type (Request, Response, All).
- **8.** Select the address type (Any, Host, or IP).
- **9.** If you select "Host," enter a specific address (e.g., 11-22-33-44-55-66). If you select "IP," enter a base address and a hexadecimal bit mask for an address range.
- 10. Enable logging if required.
- 11. Click Apply.

Figure 168: Configuring a ARP ACL

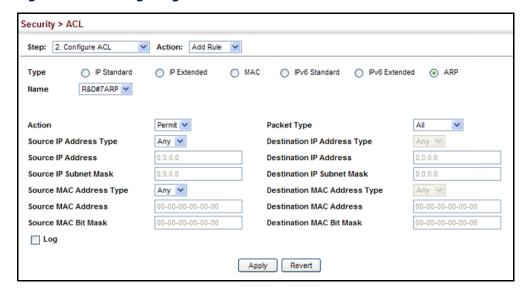

# BINDING A PORT TO AN ACCESS CONTROL LIST

After configuring ACLs, use the Security > ACL (Configure Interface) page to bind the ports that need to filter traffic to the appropriate ACLs. You can assign one IP access list and one MAC access list to any port.

#### **CLI REFERENCES**

- "ip access-group" on page 806
- "ipv6 access-group" on page 813
- ◆ "show ip access-group" on page 807
- ◆ "show ipv6 access-group" on page 813
- ◆ "mac access-group" on page 817
- "show mac access-group" on page 818
- ◆ "Time Range" on page 667

## **COMMAND USAGE**

- This switch supports ACLs for ingress filtering only.
- You only bind one ACL to any port for ingress filtering.

#### **PARAMETERS**

These parameters are displayed in the web interface:

- ◆ Type Selects the type of ACLs to bind to a port.
- Port Port identifier
- ◆ ACL ACL used for ingress packets.
- Time Range Name of a time range.

#### **WEB INTERFACE**

To bind an ACL to a port:

- 1. Click Security, ACL.
- 2. Select Configure Interface from the Step list.
- 3. Select IP or MAC from the Type list.
- 4. Select the name of an ACL from the ACL list.
- 5. Click Apply.

Figure 169: Binding a Port to an ACL

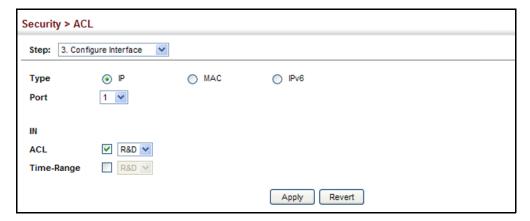

### **ARP INSPECTION**

ARP Inspection is a security feature that validates the MAC Address bindings for Address Resolution Protocol packets. It provides protection against ARP traffic with invalid MAC-to-IP address bindings, which forms the basis for certain "man-in-the-middle" attacks. This is accomplished by intercepting all ARP requests and responses and verifying each of these packets before the local ARP cache is updated or the packet is forwarded to the appropriate destination. Invalid ARP packets are dropped.

ARP Inspection determines the validity of an ARP packet based on valid IP-to-MAC address bindings stored in a trusted database – the DHCP snooping binding database (see "DHCP Snooping Configuration" on page 346). This database is built by DHCP snooping if it is enabled on globally on the switch and on the required VLANs. ARP Inspection can also validate ARP packets against user-configured ARP access control lists (ACLs) for hosts with statically configured addresses (see "Configuring an ARP ACL" on page 314).

#### **COMMAND USAGE**

Enabling & Disabling ARP Inspection

- ARP Inspection is controlled on a global and VLAN basis.
- By default, ARP Inspection is disabled both globally and on all VLANs.
  - If ARP Inspection is globally enabled, then it becomes active only on the VLANs where it has been enabled.
  - When ARP Inspection is enabled globally, all ARP request and reply packets on inspection-enabled VLANs are redirected to the CPU and their switching behavior handled by the ARP Inspection engine.
  - If ARP Inspection is disabled globally, then it becomes inactive for all VLANs, including those where inspection is enabled.
  - When ARP Inspection is disabled, all ARP request and reply packets will bypass the ARP Inspection engine and their switching behavior will match that of all other packets.
  - Disabling and then re-enabling global ARP Inspection will not affect the ARP Inspection configuration of any VLANs.
  - When ARP Inspection is disabled globally, it is still possible to configure ARP Inspection for individual VLANs. These configuration changes will only become active after ARP Inspection is enabled globally again.
- The ARP Inspection engine in the current firmware version does not support ARP Inspection on trunk ports.

## CONFIGURING GLOBAL SETTINGS FOR ARP INSPECTION

Use the Security > ARP Inspection (Configure General) page to enable ARP inspection globally for the switch, to validate address information in each packet, and configure logging.

#### **CLI REFERENCES**

◆ "ARP Inspection" on page 792

#### **COMMAND USAGE**

ARP Inspection Validation

- By default, ARP Inspection Validation is disabled.
- Specifying at least one of the following validations enables ARP Inspection Validation globally. Any combination of the following checks can be active concurrently.
  - Destination MAC Checks the destination MAC address in the Ethernet header against the target MAC address in the ARP body. This check is performed for ARP responses. When enabled, packets

- with different MAC addresses are classified as invalid and are dropped.
- IP Checks the ARP body for invalid and unexpected IP addresses. These addresses include 0.0.0.0, 255.255.255.255, and all IP multicast addresses. Sender IP addresses are checked in all ARP requests and responses, while target IP addresses are checked only in ARP responses.
- Source MAC Checks the source MAC address in the Ethernet header against the sender MAC address in the ARP body. This check is performed on both ARP requests and responses. When enabled, packets with different MAC addresses are classified as invalid and are dropped.

### ARP Inspection Logging

- By default, logging is active for ARP Inspection, and cannot be disabled.
- ◆ The administrator can configure the log facility rate.
- When the switch drops a packet, it places an entry in the log buffer, then generates a system message on a rate-controlled basis. After the system message is generated, the entry is cleared from the log buffer.
- ◆ Each log entry contains flow information, such as the receiving VLAN, the port number, the source and destination IP addresses, and the source and destination MAC addresses.
- ◆ If multiple, identical invalid ARP packets are received consecutively on the same VLAN, then the logging facility will only generate one entry in the log buffer and one corresponding system message.
- If the log buffer is full, the oldest entry will be replaced with the newest entry.

#### **PARAMETERS**

These parameters are displayed in the web interface:

- ARP Inspection Status Enables ARP Inspection globally. (Default: Disabled)
- ARP Inspection Validation Enables extended ARP Inspection Validation if any of the following options are enabled. (Default: Disabled)
  - Dst-MAC Validates the destination MAC address in the Ethernet header against the target MAC address in the body of ARP responses.
  - IP Checks the ARP body for invalid and unexpected IP addresses. Sender IP addresses are checked in all ARP requests and responses, while target IP addresses are checked only in ARP responses.

- Src-MAC Validates the source MAC address in the Ethernet header against the sender MAC address in the ARP body. This check is performed on both ARP requests and responses.
- ◆ Log Message Number The maximum number of entries saved in a log message. (Range: 0-256; Default: 5)
- Log Interval The interval at which log messages are sent.
   (Range: 0-86400 seconds; Default: 1 second)

#### **WEB INTERFACE**

To configure global settings for ARP Inspection:

- 1. Click Security, ARP Inspection.
- 2. Select Configure General from the Step list.
- **3.** Enable ARP inspection globally, enable any of the address validation options, and adjust any of the logging parameters if required.
- 4. Click Apply.

Figure 170: Configuring Global Settings for ARP Inspection

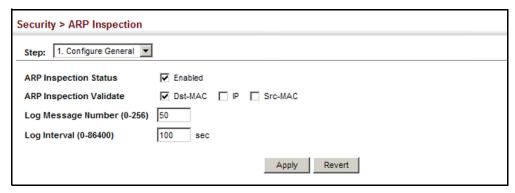

# CONFIGURING VLAN SETTINGS FOR ARP INSPECTION

Use the Security > ARP Inspection (Configure VLAN) page to enable ARP inspection for any VLAN and to specify the ARP ACL to use.

#### **CLI REFERENCES**

◆ "ARP Inspection" on page 792

#### **COMMAND USAGE**

ARP Inspection VLAN Filters (ACLs)

- By default, no ARP Inspection ACLs are configured and the feature is disabled.
- ◆ ARP Inspection ACLs are configured within the ARP ACL configuration page (see page 314).

- ◆ ARP Inspection ACLs can be applied to any configured VLAN.
- ARP Inspection uses the DHCP snooping bindings database for the list of valid IP-to-MAC address bindings. ARP ACLs take precedence over entries in the DHCP snooping bindings database. The switch first compares ARP packets to any specified ARP ACLs.
- ◆ If Static is specified, ARP packets are only validated against the selected ACL packets are filtered according to any matching rules, packets not matching any rules are dropped, and the DHCP snooping bindings database check is bypassed.
- ◆ If Static is not specified, ARP packets are first validated against the selected ACL; if no ACL rules match the packets, then the DHCP snooping bindings database determines their validity.

#### **PARAMETERS**

These parameters are displayed in the web interface:

- ◆ ARP Inspection VLAN ID Selects any configured VLAN. (Default: 1)
- ◆ **ARP Inspection VLAN Status** Enables ARP Inspection for the selected VLAN. (Default: Disabled)
- ARP Inspection ACL Name
  - ARP ACL Allows selection of any configured ARP ACLs. (Default: None)
  - **Static** When an ARP ACL is selected, and static mode also selected, the switch only performs ARP Inspection and bypasses validation against the DHCP Snooping Bindings database. When an ARP ACL is selected, but static mode is not selected, the switch first performs ARP Inspection and then validation against the DHCP Snooping Bindings database. (Default: Disabled)

#### **WEB INTERFACE**

To configure VLAN settings for ARP Inspection:

- 1. Click Security, ARP Inspection.
- 2. Select Configure VLAN from the Step list.
- **3.** Enable ARP inspection for the required VLANs, select an ARP ACL filter to check for configured addresses, and select the Static option to bypass checking the DHCP snooping bindings database if required.
- 4. Click Apply.

Figure 171: Configuring VLAN Settings for ARP Inspection

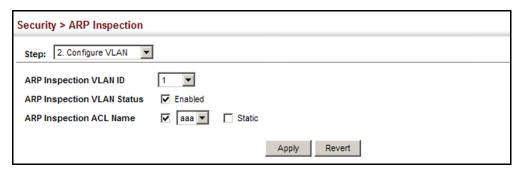

## INTERFACE SETTINGS FOR ARP INSPECTION

**CONFIGURING** Use the Security > ARP Inspection (Configure Interface) page to specify the ports that require ARP inspection, and to adjust the packet inspection rate.

#### **CLI REFERENCES**

"ARP Inspection" on page 792

#### **PARAMETERS**

These parameters are displayed in the web interface:

- Port Port identifier.
- **Trust Status** Configures the port as trusted or untrusted. (Default: Untrusted)

By default, all untrusted ports are subject to ARP packet rate limiting, and all trusted ports are exempt from ARP packet rate limiting.

Packets arriving on trusted interfaces bypass all ARP Inspection and ARP Inspection Validation checks and will always be forwarded, while those arriving on untrusted interfaces are subject to all configured ARP inspection tests.

Packet Rate Limit – Sets the maximum number of ARP packets that can be processed by CPU per second on untrusted ports. (Range: 0-2048; Default: 15)

Setting the rate limit to "0" means that there is no restriction on the number of ARP packets that can be processed by the CPU.

The switch will drop all ARP packets received on a port which exceeds the configured ARP-packets-per-second rate limit.

#### **WEB INTERFACE**

To configure interface settings for ARP Inspection:

- 1. Click Security, ARP Inspection.
- **2.** Select Configure Interface from the Step list.

- **3.** Specify any untrusted ports which require ARP inspection, and adjust the packet inspection rate.
- 4. Click Apply.

Figure 172: Configuring Interface Settings for ARP Inspection

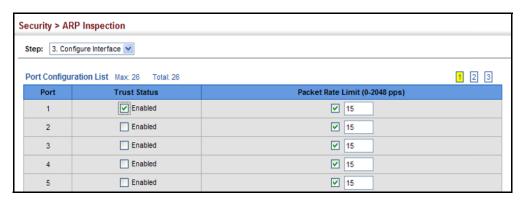

# DISPLAYING ARP INSPECTION STATISTICS

Use the Security > ARP Inspection (Show Information - Show Statistics) page to display statistics about the number of ARP packets processed, or dropped for various reasons.

#### **CLI REFERENCES**

◆ "show ip arp inspection statistics" on page 800

#### **PARAMETERS**

**Table 13: ARP Inspection Statistics** 

| Parameter                                                       | Description                                                                         |  |
|-----------------------------------------------------------------|-------------------------------------------------------------------------------------|--|
| Received ARP packets before ARP inspection rate limit           | Count of ARP packets received but not exceeding the ARP Inspection rate limit.      |  |
| Dropped ARP packets in the process of ARP inspection rate limit | Count of ARP packets exceeding (and dropped by) ARP rate limiting.                  |  |
| ARP packets dropped by additional validation (IP)               | Count of ARP packets that failed the IP address test.                               |  |
| ARP packets dropped by additional validation (Dst-MAC)          | Count of packets that failed the destination MAC address test.                      |  |
| Total ARP packets processed by ARP inspection                   | Count of all ARP packets processed by the ARP Inspection engine.                    |  |
| ARP packets dropped by additional validation (Src-MAC)          | Count of packets that failed the source MAC address test.                           |  |
| ARP packets dropped by ARP ACLs                                 | Count of ARP packets that failed validation against ARP ACL rules.                  |  |
| ARP packets dropped by DHCP snooping                            | Count of packets that failed validation against the DHCP Snooping Binding database. |  |

#### **WEB INTERFACE**

To display statistics for ARP Inspection:

- 1. Click Security, ARP Inspection.
- 2. Select Configure Information from the Step list.
- 3. Select Show Statistics from the Step list.

Figure 173: Displaying Statistics for ARP Inspection

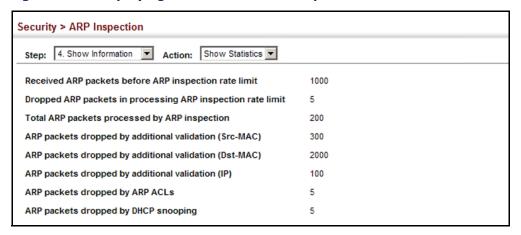

# DISPLAYING THE ARP INSPECTION LOG

Use the Security > ARP Inspection (Show Information - Show Log) page to show information about entries stored in the log, including the associated VLAN, port, and address components.

#### **CLI REFERENCES**

"show ip arp inspection log" on page 799

#### **PARAMETERS**

**Table 14: ARP Inspection Log** 

| Parameter        | Description                                |  |
|------------------|--------------------------------------------|--|
| VLAN ID          | The VLAN where this packet was seen.       |  |
| Port             | The port where this packet was seen.       |  |
| Src. IP Address  | The source IP address in the packet.       |  |
| Dst. IP Address  | The destination IP address in the packet.  |  |
| Src. MAC Address | The source MAC address in the packet.      |  |
| Dst. MAC Address | The destination MAC address in the packet. |  |

#### **WEB INTERFACE**

To display the ARP Inspection log:

- 1. Click Security, ARP Inspection.
- **2.** Select Configure Information from the Step list.
- 3. Select Show Log from the Step list.

Figure 174: Displaying the ARP Inspection Log

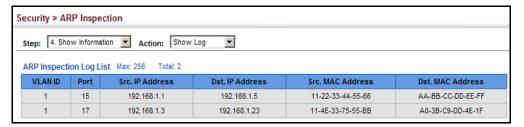

#### FILTERING IP ADDRESSES FOR MANAGEMENT ACCESS

Use the Security > IP Filter page to create a list of up to 15 IP addresses or IP address groups that are allowed management access to the switch through the web interface, SNMP, or Telnet.

#### **CLI REFERENCES**

◆ "Management IP Filter" on page 752

#### **COMMAND USAGE**

- ◆ The management interfaces are open to all IP addresses by default. Once you add an entry to a filter list, access to that interface is restricted to the specified addresses.
- If anyone tries to access a management interface on the switch from an invalid address, the switch will reject the connection, enter an event message in the system log, and send a trap message to the trap manager.
- ◆ IP address can be configured for SNMP, web and Telnet access respectively. Each of these groups can include up to five different sets of addresses, either individual addresses or address ranges.
- When entering addresses for the same group (i.e., SNMP, web or Telnet), the switch will not accept overlapping address ranges. When entering addresses for different groups, the switch will accept overlapping address ranges.
- You cannot delete an individual address from a specified range. You
  must delete the entire range, and reenter the addresses.

 You can delete an address range just by specifying the start address, or by specifying both the start address and end address.

#### **PARAMETERS**

These parameters are displayed in the web interface:

#### Mode

- **Web** Configures IP address(es) for the web group.
- **SNMP** Configures IP address(es) for the SNMP group.
- Telnet Configures IP address(es) for the Telnet group.
- Start IP Address A single IP address, or the starting address of a range.
- ◆ **End IP Address** The end address of a range.

#### **WEB INTERFACE**

To create a list of IP addresses authorized for management access:

- 1. Click Security, IP Filter.
- 2. Select Add from the Action list.
- **3.** Select the management interface to filter (Web, SNMP, Telnet).
- **4.** Enter the IP addresses or range of addresses that are allowed management access to an interface.
- 5. Click Apply

Figure 175: Creating an IP Address Filter for Management Access

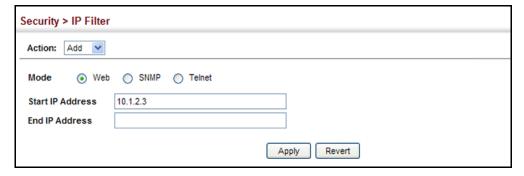

To show a list of IP addresses authorized for management access:

- 1. Click Security, IP Filter.
- 2. Select Show from the Action list.

Figure 176: Showing IP Addresses Authorized for Management Access

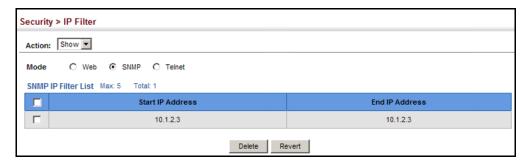

#### **CONFIGURING PORT SECURITY**

Use the Security > Port Security page to configure a switch port with one or more device MAC addresses that are authorized to access the network through that port.

When port security is enabled on a port, the switch stops learning new MAC addresses on the specified port when it has reached a configured maximum number. Only incoming traffic with source addresses already stored in the dynamic or static address table will be authorized to access the network through that port. If a device with an unauthorized MAC address attempts to use the switch port, the intrusion will be detected and the switch can automatically take action by disabling the port and sending a trap message.

To use port security, specify a maximum number of addresses to allow on the port and then let the switch dynamically learn the <source MAC address, VLAN> pair for frames received on the port. Note that you can also manually add secure addresses to the port using the Static Address Table (page 197). When the port has reached the maximum number of MAC addresses, the selected port will stop learning. The MAC addresses already in the address table will be retained and will not age out. Any other device that attempts to use the port will be prevented from accessing the switch.

#### **CLI REFERENCES**

◆ "Port Security" on page 756

#### **COMMAND USAGE**

- A secure port has the following restrictions:
  - It cannot be used as a member of a static or dynamic trunk.
  - It should not be connected to a network interconnection device.
- ◆ The default maximum number of MAC addresses allowed on a secure port is zero. You must configure a maximum address count from 1-1024 for the port to allow access.
- ◆ If a port is disabled (shut down) due to a security violation, it must be manually re-enabled from the Interface > Port > General page (page 129).

#### **PARAMETERS**

These parameters are displayed in the web interface:

- ◆ **Port** Port number.
- ◆ **Action** Indicates the action to be taken when a port security violation is detected:
  - **None**: No action should be taken. (This is the default.)
  - Trap: Send an SNMP trap message.
  - Shutdown: Disable the port.
  - Trap and Shutdown: Send an SNMP trap message and disable the port.
- Security Status Enables or disables port security on the port.
   (Default: Disabled)
- ◆ Max MAC Count The maximum number of MAC addresses that can be learned on a port. (Range: 0-1024, where 0 means disabled)

The maximum address count is effective when port security is enabled or disabled, but can only be set when Security Status is disabled.

#### **WEB INTERFACE**

To configure port security:

- 1. Click Security, Port Security.
- 2. Set the action to take when an invalid address is detected on a port, mark the check box in the Security Status column to enable security for a port, and set the maximum number of MAC addresses allowed on a port.
- 3. Click Apply

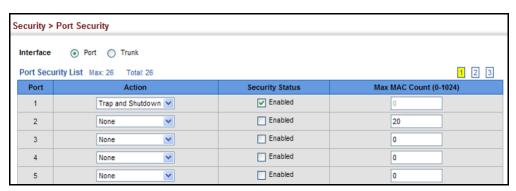

Figure 177: Configuring Port Security

### **CONFIGURING 802.1X PORT AUTHENTICATION**

Network switches can provide open and easy access to network resources by simply attaching a client PC. Although this automatic configuration and access is a desirable feature, it also allows unauthorized personnel to easily intrude and possibly gain access to sensitive network data.

The IEEE 802.1X (dot1X) standard defines a port-based access control procedure that prevents unauthorized access to a network by requiring users to first submit credentials for authentication. Access to all switch ports in a network can be centrally controlled from a server, which means that authorized users can use the same credentials for authentication from any point within the network.

This switch uses the Extensible Authentication Protocol over LANs (EAPOL) to exchange authentication protocol messages with the client, and a remote RADIUS authentication server to verify user identity and access rights. When a client (i.e., Supplicant) connects to a switch port, the switch (i.e., Authenticator) responds with an EAPOL identity request. The client provides its identity (such as a user name) in an EAPOL response to the switch, which it forwards to the RADIUS server. The RADIUS server verifies the client identity and sends an access challenge back to the client. The EAP packet from the RADIUS server contains not only the challenge, but the authentication method to be used. The client can reject the authentication method and request another, depending on the configuration of the client software and the RADIUS server. The encryption method used to pass authentication messages can be MD5 (Message-Digest 5), TLS (Transport Layer Security), PEAP (Protected Extensible Authentication Protocol), or TTLS (Tunneled Transport Layer Security). The client responds to the appropriate method with its credentials, such as a password or certificate. The RADIUS server verifies the client credentials and responds with an accept or reject packet. If authentication is successful, the switch allows the client to access the network. Otherwise, non-EAP traffic on the port is blocked or assigned to a guest VLAN based on the "intrusion-action" setting. In "multi-host" mode, only one host connected to a port needs to pass authentication for all other hosts to be granted network access. Similarly, a port can become unauthorized for all

hosts if one attached host fails re-authentication or sends an EAPOL logoff message.

Figure 178: Configuring Port Security

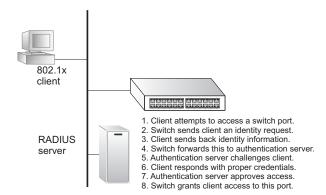

The operation of 802.1X on the switch requires the following:

- The switch must have an IP address assigned.
- RADIUS authentication must be enabled on the switch and the IP address of the RADIUS server specified.
- 802.1X must be enabled globally for the switch.
- Each switch port that will be used must be set to dot1X "Auto" mode.
- Each client that needs to be authenticated must have dot1X client software installed and properly configured.
- The RADIUS server and 802.1X client support EAP. (The switch only supports EAPOL in order to pass the EAP packets from the server to the client.)
- The RADIUS server and client also have to support the same EAP authentication type – MD5, PEAP, TLS, or TTLS. (Native support for these encryption methods is provided in Windows XP, and in Windows 2000 with Service Pack 4. To support these encryption methods in Windows 95 and 98, you can use the AEGIS dot1x client or other comparable client software)

# GLOBAL SETTINGS

**CONFIGURING 802.1X** Use the Security > Port Authentication (Configure Global) page to configure IEEE 802.1X port authentication. The 802.1X protocol must be enabled globally for the switch system before port settings are active.

#### **CLI REFERENCES**

◆ "802.1X Port Authentication" on page 741

#### **PARAMETERS**

These parameters are displayed in the web interface:

- ◆ Port Authentication Status Sets the global setting for 802.1X. (Default: Disabled)
- ◆ EAPOL Pass Through Passes EAPOL frames through to all ports in STP forwarding state when dot1x is globally disabled. (Default: Disabled)

When this device is functioning as intermediate node in the network and does not need to perform dot1x authentication, **EAPOL Pass**Through can be enabled to allow the switch to forward EAPOL frames from other switches on to the authentication servers, thereby allowing the authentication process to still be carried out by switches located on the edge of the network.

When this device is functioning as an edge switch but does not require any attached clients to be authenticated, **EAPOL Pass Through** can be disabled to discard unnecessary EAPOL traffic.

#### **WEB INTERFACE**

To configure global settings for 802.1X:

- 1. Click Security, Port Authentication.
- 2. Select Configure Global from the Step list.
- **3.** Enable 802.1X globally for the switch, and configure EAPOL Pass Through if required. Then set the user name and password to use when the switch responds an MD5 challenge from the authentication server.
- 4. Click Apply

Figure 179: Configuring Global Settings for 802.1X Port Authentication

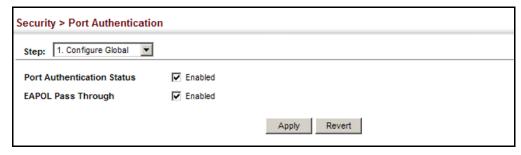

# SETTINGS FOR 802.1X

**CONFIGURING PORT** Use the Security > Port Authentication (Configure Interface) page to configure 802.1X port settings for the switch as the local authenticator. When 802.1X is enabled, you need to configure the parameters for the authentication process that runs between the client and the switch (i.e., authenticator), as well as the client identity lookup process that runs between the switch and authentication server.

#### **CLI REFERENCES**

"802.1X Port Authentication" on page 741

#### **COMMAND USAGE**

When the switch functions as a local authenticator between supplicant devices attached to the switch and the authentication server, configure the parameters for the exchange of EAP messages between the authenticator and clients.

#### **PARAMETERS**

- Port Port number.
- Status Indicates if authentication is enabled or disabled on the port. The status is disabled if the control mode is set to Force-Authorized.
- **Authorized** Displays the 802.1X authorization status of connected clients.
  - **Yes** Connected client is authorized.
  - **No** Connected client is not authorized.
- **Supplicant** Indicates the MAC address of a connected client.
- **Control Mode** Sets the authentication mode to one of the following options:
  - **Auto** Requires a dot1x-aware client to be authorized by the authentication server. Clients that are not dot1x-aware will be denied access.
  - **Force-Authorized** Forces the port to grant access to all clients, either dot1x-aware or otherwise. (This is the default setting.)
  - **Force-Unauthorized** Forces the port to deny access to all clients, either dot1x-aware or otherwise.
- **Operation Mode** Allows single or multiple hosts (clients) to connect to an 802.1X-authorized port. (Default: Single-Host)
  - **Single-Host** Allows only a single host to connect to this port.
  - **Multi-Host** Allows multiple host to connect to this port.

In this mode, only one host connected to a port needs to pass authentication for all other hosts to be granted network access. Similarly, a port can become unauthorized for all hosts if one attached host fails re-authentication or sends an EAPOL logoff message.

 MAC-Based – Allows multiple hosts to connect to this port, with each host needing to be authenticated.

In this mode, each host connected to a port needs to pass authentication. The number of hosts allowed access to a port operating in this mode is limited only by the available space in the secure address table (i.e., up to 1024 addresses).

- ◆ Max MAC Count The maximum number of hosts that can connect to a port when the Multi-Host operation mode is selected. (Range: 1-1024; Default: 5)
- ◆ Max Request Sets the maximum number of times the switch port will retransmit an EAP request packet to the client before it times out the authentication session. (Range: 1-10; Default 2)
- Quiet Period Sets the time that a switch port waits after the Max Request Count has been exceeded before attempting to acquire a new client. (Range: 1-65535 seconds; Default: 60 seconds)
- ◆ Tx Period Sets the time period during an authentication session that the switch waits before re-transmitting an EAP packet. (Range: 1-65535; Default: 30 seconds)
- Supplicant Timeout Sets the time that a switch port waits for a response to an EAP request from a client before re-transmitting an EAP packet. (Range: 1-65535; Default: 30 seconds)

This command attribute sets the timeout for EAP-request frames other than EAP-request/identity frames. If dot1x authentication is enabled on a port, the switch will initiate authentication when the port link state comes up. It will send an EAP-request/identity frame to the client to request its identity, followed by one or more requests for authentication information. It may also send other EAP-request frames to the client during an active connection as required for reauthentication.

- ◆ **Server Timeout** Sets the time that a switch port waits for a response to an EAP request from an authentication server before re-transmitting an EAP packet. (Fixed Setting: 10 seconds)
- Re-authentication Status Sets the client to be re-authenticated after the interval specified by the Re-authentication Period. Reauthentication can be used to detect if a new device is plugged into a switch port. (Default: Disabled)
- ◆ Re-authentication Period Sets the time period after which a connected client must be re-authenticated. (Range: 1-65535 seconds; Default: 3600 seconds)

- ◆ **Intrusion Action** Sets the port's response to a failed authentication.
  - Block Traffic Blocks all non-EAP traffic on the port. (This is the default setting.)
  - Guest VLAN All traffic for the port is assigned to a guest VLAN. The guest VLAN must be separately configured (See "Configuring VLAN Groups" on page 164) and mapped on each port (See "Configuring Network Access for Ports" on page 282).

#### Authenticator PAE State Machine

- ◆ **State** Current state (including initialize, disconnected, connecting, authenticating, authenticated, aborting, held, force\_authorized, force\_unauthorized).
- ◆ **Reauth Count** Number of times connecting state is re-entered.
- Current Identifier Identifier sent in each EAP Success, Failure or Request packet by the Authentication Server.

#### Backend State Machine

- ◆ **State** Current state (including request, response, success, fail, timeout, idle, initialize).
- ◆ **Request Count** Number of EAP Request packets sent to the Supplicant without receiving a response.
- ◆ **Identifier (Server)** Identifier carried in the most recent EAP Success, Failure or Request packet received from the Authentication Server.

#### Reauthentication State Machine

◆ **State** – Current state (including initialize, reauthenticate).

#### **WEB INTERFACE**

To configure port authenticator settings for 802.1X:

- 1. Click Security, Port Authentication.
- 2. Select Configure Interface from the Step list.
- **3.** Click Authenticator.
- 4. Modify the authentication settings for each port as required.
- 5. Click Apply

Security > Port Authentication Step: 2. Configure Interface 1 🔻 Port Status Enabled Authorized N/A 00-00-00-00-00 Supplicant **Control Mode** Operation Mode Single-Host V Max MAC Count (1-1024) 2 Max Request (1-10) Quiet Period (1-65535) 60 sec Tx Period (1-65535) 30 sec Supplicant Timeout (1-65535) 30 sec Server Timeout 10 sec Re-authentication Status Enabled Re-authentication Period (1-65535) 3600 sec Block Traffic 💌 Instrusion Action **Authenticator PAE State Machine** State Initialize Reauth Count 0 **Current Identifier** 0 **Backend State Machine** State Initialize Request Count 0 Identifier (Server) 0 Reauthentication State Machine State Initialize Revert Apply

Figure 180: Configuring Interface Settings for 802.1X Port Authenticator

**DISPLAYING 802.1X** Use the Security > Port Authentication (Show Statistics) page to display **STATISTICS** statistics for dot1x protocol exchanges for any port.

#### **CLI REFERENCES**

♦ "show dot1x" on page 750

#### **PARAMETERS**

Table 15: 802.1X Statistics

| Parameter        | Description                                                                                                    |  |
|------------------|----------------------------------------------------------------------------------------------------|--|
| Rx EAPOL Start   | The number of EAPOL Start frames that have been received by this Authenticator.                                            |  |
| Rx EAPOL Logoff  | The number of EAPOL Logoff frames that have been received by this Authenticator.                                           |  |
| Rx EAPOL Invalid | The number of EAPOL frames that have been received by this Authenticator in which the frame type is not recognized.        |  |
| Rx EAPOL Total   | The number of valid EAPOL frames of any type that have been received by this Authenticator.                                |  |
| Rx Last EAPOLVer | The protocol version number carried in the most recent EAPOL frame received by this Authenticator.                         |  |
| Rx Last EAPOLSrc | The source MAC address carried in the most recent EAPOL frame received by this Authenticator.                              |  |
| Rx EAP Resp/Id   | The number of EAP Resp/Id frames that have been received by this Authenticator.                                            |  |
| Rx EAP Resp/Oth  | The number of valid EAP Response frames (other than Resp/Id frames) that have been received by this Authenticator.         |  |
| Rx EAP LenError  | The number of EAPOL frames that have been received by this Authenticator in which the Packet Body Length field is invalid. |  |
| Tx EAP Req/Id    | The number of EAP Req/Id frames that have been transmitted by this Authenticator.                                          |  |
| Tx EAP Req/Oth   | The number of EAP Request frames (other than Rq/Id frames) that have been transmitted by this Authenticator.               |  |
| Tx EAPOL Total   | The number of EAPOL frames of any type that have been transmitted by this Authenticator.                                   |  |

#### **WEB INTERFACE**

To display port authenticator statistics for 802.1X:

- 1. Click Security, Port Authentication.
- 2. Select Show Statistics from the Step list.
- **3.** Click Authenticator.

Figure 181: Showing Statistics for 802.1X Port Authenticator

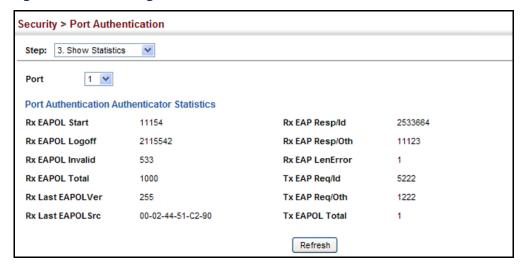

#### IP SOURCE GUARD

IP Source Guard is a security feature that filters IP traffic on network interfaces based on manually configured entries in the IP Source Guard table, or dynamic entries in the DHCP Snooping table when enabled (see "DHCP Snooping" on page 343). IP source guard can be used to prevent traffic attacks caused when a host tries to use the IP address of a neighbor to access the network. This section describes commands used to configure IP Source Guard.

# **GUARD**

CONFIGURING PORTS Use the Security > IP Source Guard > Port Configuration page to set the FOR IP SOURCE filtering type based on source IP address, or source IP address and MAC address pairs.

> IP Source Guard is used to filter traffic on an insecure port which receives messages from outside the network or fire wall, and therefore may be subject to traffic attacks caused by a host trying to use the IP address of a neighbor.

#### **CLI REFERENCES**

"ip source-guard" on page 789

#### **COMMAND USAGE**

◆ Setting source guard mode to SIP (Source IP) or SIP-MAC (Source IP and MAC) enables this function on the selected port. Use the SIP option to check the VLAN ID, source IP address, and port number against all entries in the binding table. Use the SIP-MAC option to check these same parameters, plus the source MAC address. If no matching entry is found, the packet is dropped.

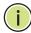

**Note:** Multicast addresses cannot be used by IP Source Guard.

- When enabled, traffic is filtered based upon dynamic entries learned via DHCP snooping (see "DHCP Snooping" on page 343), or static addresses configured in the source guard binding table.
- If IP source guard is enabled, an inbound packet's IP address (SIP option) or both its IP address and corresponding MAC address (SIP-MAC option) will be checked against the binding table. If no matching entry is found, the packet will be dropped.
- Filtering rules are implemented as follows:
  - If DHCP snooping is disabled (see page 346), IP source guard will check the VLAN ID, source IP address, port number, and source MAC address (for the SIP-MAC option). If a matching entry is found in the binding table and the entry type is static IP source guard binding, the packet will be forwarded.
  - If DHCP snooping is enabled, IP source guard will check the VLAN ID, source IP address, port number, and source MAC address (for the SIP-MAC option). If a matching entry is found in the binding table and the entry type is static IP source guard binding, or dynamic DHCP snooping binding, the packet will be forwarded.
  - If IP source guard if enabled on an interface for which IP source bindings have not yet been configured (neither by static configuration in the IP source guard binding table nor dynamically learned from DHCP snooping), the switch will drop all IP traffic on that port, except for DHCP packets.

#### **PARAMETERS**

- ◆ **Filter Type** Configures the switch to filter inbound traffic based source IP address, or source IP address and corresponding MAC address. (Default: None)
  - None Disables IP source guard filtering on the port.
  - **SIP** Enables traffic filtering based on IP addresses stored in the binding table.

- **SIP-MAC** Enables traffic filtering based on IP addresses and corresponding MAC addresses stored in the binding table.
- **Max Binding Entry** The maximum number of entries that can be bound to an interface. (Range: 1-5; Default: 5)

This parameter sets the maximum number of address entries that can be mapped to an interface in the binding table, including both dynamic entries discovered by DHCP snooping (see "DHCP Snooping" on page 343) and static entries set by IP source guard (see "Configuring" Static Bindings for IP Source Guard" on page 339).

#### **WEB INTERFACE**

To set the IP Source Guard filter for ports:

- 1. Click Security, IP Source Guard, Port Configuration.
- 2. Set the required filtering type for each port.
- 3. Click Apply

Figure 182: Setting the Filter Type for IP Source Guard

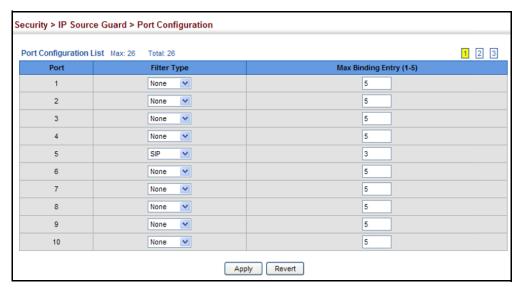

# BINDINGS FOR IP SOURCE GUARD

**CONFIGURING STATIC** Use the Security > IP Source Guard > Static Configuration page to bind a static address to a port. Table entries include a MAC address, IP address, lease time, entry type (Static, Dynamic), VLAN identifier, and port identifier. All static entries are configured with an infinite lease time, which is indicated with a value of zero in the table.

#### **CLI REFERENCES**

"ip source-guard binding" on page 787

#### **COMMAND USAGE**

- Static addresses entered in the source guard binding table are automatically configured with an infinite lease time. Dynamic entries learned via DHCP snooping are configured by the DHCP server itself.
- Static bindings are processed as follows:
  - If there is no entry with the same VLAN ID and MAC address, a new entry is added to the binding table using the type "static IP source guard binding."
  - If there is an entry with the same VLAN ID and MAC address, and the type of entry is static IP source guard binding, then the new entry will replace the old one.
  - If there is an entry with the same VLAN ID and MAC address, and the type of the entry is dynamic DHCP snooping binding, then the new entry will replace the old one and the entry type will be changed to static IP source guard binding.
  - Only unicast addresses are accepted for static bindings.

#### **PARAMETERS**

- Port The port to which a static entry is bound.
- VLAN ID of a configured VLAN (Range: 1-4093)
- MAC Address A valid unicast MAC address.
- ◆ IP Address A valid unicast IP address, including classful types A, B or C.

#### **WEB INTERFACE**

To configure static bindings for IP Source Guard:

- 1. Click Security, IP Source Guard, Static Configuration.
- 2. Select Add from the Action list.
- 3. Enter the required bindings for each port.
- 4. Click Apply

Figure 183: Configuring Static Bindings for IP Source Guard

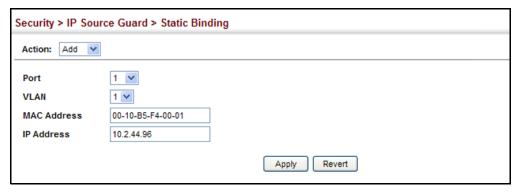

To display static bindings for IP Source Guard:

- 1. Click Security, IP Source Guard, Static Configuration.
- 2. Select Show from the Action list.

Figure 184: Displaying Static Bindings for IP Source Guard

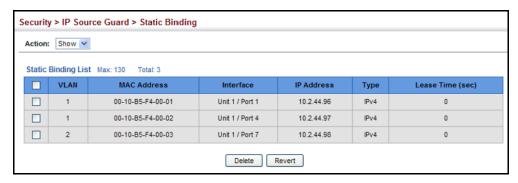

# DISPLAYING INFORMATION FOR DYNAMIC IP SOURCE GUARD BINDINGS

**DISPLAYING** Use the Security > IP Source Guard > Dynamic Binding page to display the source-guard binding table for a selected interface.

#### **CLI REFERENCES**

◆ "show ip dhcp snooping binding" on page 786

#### **PARAMETERS**

These parameters are displayed in the web interface:

#### Query by

- ◆ **Port** A port on this switch.
- ◆ VLAN ID of a configured VLAN (Range: 1-4093)
- ◆ MAC Address A valid unicast MAC address.
- ◆ IP Address A valid unicast IP address, including classful types A, B or C.

#### Dynamic Binding List

- ◆ **VLAN** VLAN to which this entry is bound.
- ◆ MAC Address Physical address associated with the entry.
- ◆ **Interface** Port to which this entry is bound.
- ◆ **IP Address** IP address corresponding to the client.
- ◆ **Type** Static or dynamic binding.
- ◆ Lease Time The time for which this IP address is leased to the client.

#### **WEB INTERFACE**

To display the binding table for IP Source Guard:

- 1. Click Security, IP Source Guard, Dynamic Binding.
- 2. Mark the search criteria, and enter the required values.
- 3. Click Query

Figure 185: Showing the IP Source Guard Binding Table

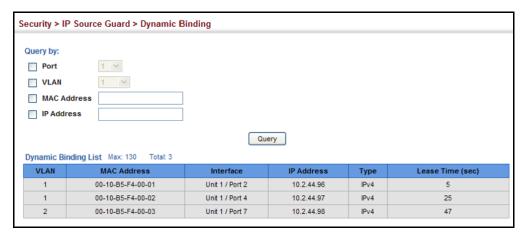

## **DHCP SNOOPING**

The addresses assigned to DHCP clients on insecure ports can be carefully controlled using the dynamic bindings registered with DHCP Snooping (or using the static bindings configured with IP Source Guard). DHCP snooping allows a switch to protect a network from rogue DHCP servers or other devices which send port-related information to a DHCP server. This information can be useful in tracking an IP address back to a physical port.

#### **COMMAND USAGE**

DHCP Snooping Process

- Network traffic may be disrupted when malicious DHCP messages are received from an outside source. DHCP snooping is used to filter DHCP messages received on a non-secure interface from outside the network or fire wall. When DHCP snooping is enabled globally and enabled on a VLAN interface, DHCP messages received on an untrusted interface from a device not listed in the DHCP snooping table will be dropped.
- Table entries are only learned for trusted interfaces. An entry is added or removed dynamically to the DHCP snooping table when a client receives or releases an IP address from a DHCP server. Each entry includes a MAC address, IP address, lease time, VLAN identifier, and port identifier.

- ◆ The rate limit for the number of DHCP messages that can be processed by the switch is 100 packets per second. Any DHCP packets in excess of this limit are dropped.
- When DHCP snooping is enabled, DHCP messages entering an untrusted interface are filtered based upon dynamic entries learned via DHCP snooping.
- Filtering rules are implemented as follows:
  - If the global DHCP snooping is disabled, all DHCP packets are forwarded.
  - If DHCP snooping is enabled globally, and also enabled on the VLAN where the DHCP packet is received, all DHCP packets are forwarded for a *trusted* port. If the received packet is a DHCP ACK message, a dynamic DHCP snooping entry is also added to the binding table.
  - If DHCP snooping is enabled globally, and also enabled on the VLAN where the DHCP packet is received, but the port is not trusted, it is processed as follows:
    - If the DHCP packet is a reply packet from a DHCP server (including OFFER, ACK or NAK messages), the packet is dropped.
    - If the DHCP packet is from a client, such as a DECLINE or RELEASE message, the switch forwards the packet only if the corresponding entry is found in the binding table.
    - If the DHCP packet is from a client, such as a DISCOVER, REQUEST, INFORM, DECLINE or RELEASE message, the packet is forwarded if MAC address verification is disabled. However, if MAC address verification is enabled, then the packet will only be forwarded if the client's hardware address stored in the DHCP packet is the same as the source MAC address in the Ethernet header.
    - If the DHCP packet is not a recognizable type, it is dropped.
  - If a DHCP packet from a client passes the filtering criteria above, it will only be forwarded to trusted ports in the same VLAN.
  - If a DHCP packet is from server is received on a trusted port, it will be forwarded to both trusted and untrusted ports in the same VLAN.
  - If the DHCP snooping is globally disabled, all dynamic bindings are removed from the binding table.
  - Additional considerations when the switch itself is a DHCP client The port(s) through which the switch submits a client request to the DHCP server must be configured as trusted. Note that the switch will not add a dynamic entry for itself to the binding table when it receives an ACK message from a DHCP server. Also, when the switch sends out DHCP client packets for itself, no filtering takes place. However, when the switch receives any messages from a

DHCP server, any packets received from untrusted ports are dropped.

#### DHCP Snooping Option 82

- ◆ DHCP provides a relay mechanism for sending information about its DHCP clients or the relay agent itself to the DHCP server. Also known as DHCP Option 82, it allows compatible DHCP servers to use the information when assigning IP addresses, or to set other services or policies for clients. It is also an effective tool in preventing malicious network attacks from attached clients on DHCP services, such as IP Spoofing, Client Identifier Spoofing, MAC Address Spoofing, and Address Exhaustion.
- ◆ DHCP Snooping must be enabled for Option 82 information to be inserted into request packets.
- When the DHCP Snooping Information Option 82 is enabled, the requesting client (or an intermediate relay agent that has used the information fields to describe itself) can be identified in the DHCP request packets forwarded by the switch and in reply packets sent back from the DHCP server. This information may specify the MAC address or IP address of the requesting device (that is, the switch in this context).
  - By default, the switch also fills in the Option 82 circuit-id field with information indicating the local interface over which the switch received the DHCP client request, including the port and VLAN ID. This allows DHCP client-server exchange messages to be forwarded between the server and client without having to flood them to the entire VLAN.
- ◆ If DHCP Snooping Information Option 82 is enabled on the switch, information may be inserted into a DHCP request packet received over any VLAN (depending on DHCP snooping filtering rules). The information inserted into the relayed packets includes the circuit-id and remote-id, as well as the gateway Internet address.
- When the switch receives DHCP packets from clients that already include DHCP Option 82 information, the switch can be configured to set the action policy for these packets. The switch can either drop the DHCP packets, keep the existing information, or replace it with the switch's relay information.

# CONFIGURATION

**DHCP SNOOPING** Use the IP Service > DHCP > Snooping (Configure Global) page to enable DHCP Snooping globally on the switch, or to configure MAC Address Verification.

#### **CLI REFERENCES**

◆ "DHCP Snooping" on page 778

#### **PARAMETERS**

These parameters are displayed in the web interface:

- ◆ DHCP Snooping Status Enables DHCP snooping globally. (Default: Disabled)
- ♦ DHCP Snooping MAC-Address Verification Enables or disables MAC address verification. If the source MAC address in the Ethernet header of the packet is not same as the client's hardware address in the DHCP packet, the packet is dropped. (Default: Enabled)
- DHCP Snooping Information Option Status Enables or disables DHCP Option 82 information relay. (Default: Disabled)
- ◆ DHCP Snooping Information Option Policy Specifies how to handle DHCP client request packets which already contain Option 82 information.
  - **Drop** Drops the client's request packet instead of relaying it.
  - **Keep** Retains the Option 82 information in the client request, and forwards the packets to trusted ports.
  - Replace Replaces the Option 82 information circuit-id and remote-id fields in the client's request with information about the relay agent itself, inserts the relay agent's address (when DHCP snooping is enabled), and forwards the packets to trusted ports. (This is the default policy.)

#### **WEB INTERFACE**

To configure global settings for DHCP Snooping:

- 1. Click Security, IP Source Guard, DHCP Snooping.
- **2.** Select Configure Global from the Step list.
- 3. Select the required options for the general DHCP snooping process and for the DHCP Option 82 information policy.
- 4. Click Apply

Figure 186: Configuring Global Settings for DHCP Snooping

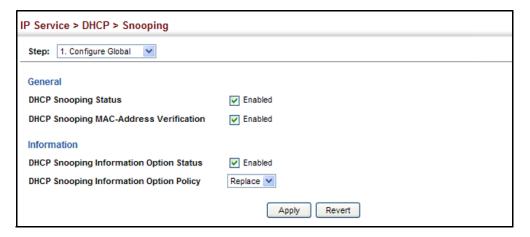

# **VLAN** CONFIGURATION

**DHCP SNOOPING** Use the IP Service > DHCP > Snooping (Configure VLAN) page to enable or disable DHCP snooping on specific VLANs.

#### **CLI REFERENCES**

"ip dhcp snooping vlan" on page 783

#### **COMMAND USAGE**

- ♦ When DHCP snooping is enabled globally on the switch, and enabled on the specified VLAN, DHCP packet filtering will be performed on any untrusted ports within the VLAN.
- When the DHCP snooping is globally disabled, DHCP snooping can still be configured for specific VLANs, but the changes will not take effect until DHCP snooping is globally re-enabled.
- ♦ When DHCP snooping is globally enabled, and DHCP snooping is then disabled on a VLAN, all dynamic bindings learned for this VLAN are removed from the binding table.

#### **PARAMETERS**

These parameters are displayed in the web interface:

- **VLAN** ID of a configured VLAN. (Range: 1-4093)
- **DHCP Snooping Status** Enables or disables DHCP snooping for the selected VLAN. When DHCP snooping is enabled globally on the switch, and enabled on the specified VLAN, DHCP packet filtering will be performed on any untrusted ports within the VLAN. (Default: Disabled)

#### **WEB INTERFACE**

To configure global settings for DHCP Snooping:

- 1. Click Security, IP Source Guard, DHCP Snooping.
- 2. Select Configure VLAN from the Step list.

- 3. Enable DHCP Snooping on any existing VLAN.
- 4. Click Apply

Figure 187: Configuring DHCP Snooping on a VLAN

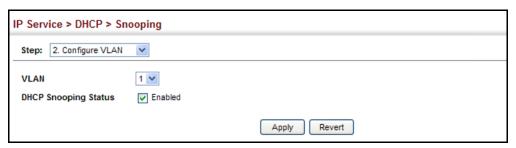

**CONFIGURING PORTS** Use the IP Service > DHCP > Snooping (Configure Interface) page to FOR DHCP SNOOPING configure switch ports as trusted or untrusted.

#### **CLI REFERENCES**

"ip dhcp snooping trust" on page 784

#### **COMMAND USAGE**

- ◆ A trusted interface is an interface that is configured to receive only messages from within the network. An untrusted interface is an interface that is configured to receive messages from outside the network or fire wall.
- When DHCP snooping is enabled both globally and on a VLAN, DHCP packet filtering will be performed on any untrusted ports within the VLAN.
- ♦ When an untrusted port is changed to a trusted port, all the dynamic DHCP snooping bindings associated with this port are removed.
- Set all ports connected to DHCP servers within the local network or fire wall to trusted state. Set all other ports outside the local network or fire wall to untrusted state.

#### **PARAMETERS**

These parameters are displayed in the web interface:

 Trust Status – Enables or disables a port as trusted. (Default: Disabled)

#### WEB INTERFACE

To configure global settings for DHCP Snooping:

- 1. Click Security, IP Source Guard, DHCP Snooping.
- 2. Select Configure Interface from the Step list.

- 3. Set any ports within the local network or firewall to trusted.
- 4. Click Apply

Figure 188: Configuring the Port Mode for DHCP Snooping

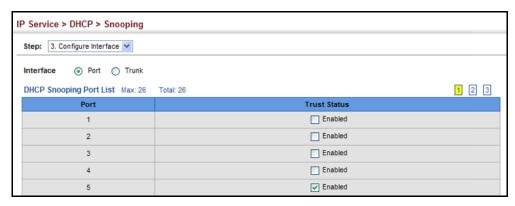

## DISPLAYING DHCP SNOOPING BINDING INFORMATION

Use the IP Service > DHCP > Snooping (Show Information) page to display entries in the binding table.

#### **CLI REFERENCES**

"show ip dhcp snooping binding" on page 786

#### **PARAMETERS**

- MAC Address Physical address associated with the entry.
- ◆ IP Address IP address corresponding to the client.
- Lease Time (seconds) The time for which this IP address is leased to the client.
- ◆ Type Entry types include:
  - DHCP-Snooping Dynamically snooped.
  - Static-DHCPSNP Statically configured.
- VLAN VLAN to which this entry is bound.
- Interface Port or trunk to which this entry is bound.
- ◆ **Store** Writes all dynamically learned snooping entries to flash memory. This function can be used to store the currently learned dynamic DHCP snooping entries to flash memory. These entries will be restored to the snooping table when the switch is reset. However, note that the lease time shown for a dynamic entry that has been restored from flash memory will no longer be valid.
- Clear Removes all dynamically learned snooping entries from flash memory.

#### **WEB INTERFACE**

To display the binding table for DHCP Snooping:

- 1. Click Security, IP Source Guard, DHCP Snooping.
- 2. Select Show Information from the Step list.
- 3. Use the Store or Clear function if required.

Figure 189: Displaying the Binding Table for DHCP Snooping

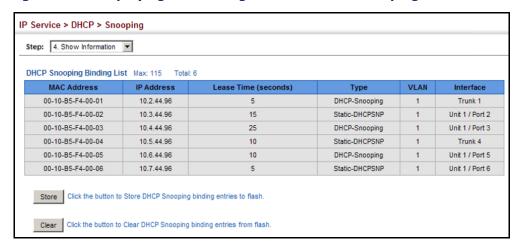

# **BASIC ADMINISTRATION PROTOCOLS**

This chapter describes basic administration tasks including:

- Event Logging Sets conditions for logging event messages to system memory or flash memory, configures conditions for sending trap messages to remote log servers, and configures trap reporting to remote hosts using Simple Mail Transfer Protocol (SMTP).
- ◆ Link Layer Discovery Protocol (LLDP) Configures advertisement of basic information about the local switch, or discovery of information about neighboring devices on the local broadcast domain.
- Simple Network Management Protocol (SNMP) Configures switch management through SNMPv1, SNMPv2c or SNMPv3.
- Remote Monitoring (RMON) Configures local collection of detailed statistics or events which can be subsequently retrieved through SNMP.

#### **CONFIGURING EVENT LOGGING**

The switch allows you to control the logging of error messages, including the type of events that are recorded in switch memory, logging to a remote System Log (syslog) server, and displays a list of recent event messages.

# CONFIGURATION

SYSTEM LOG Use the Administration > Log > System (Configure Global) page to enable or disable event logging, and specify which levels are logged to RAM or flash memory.

> Severe error messages that are logged to flash memory are permanently stored in the switch to assist in troubleshooting network problems. Up to 4096 log entries can be stored in the flash memory, with the oldest entries being overwritten first when the available log memory (256 kilobytes) has been exceeded.

> The System Logs page allows you to configure and limit system messages that are logged to flash or RAM memory. The default is for event levels 0 to 3 to be logged to flash and levels 0 to 7 to be logged to RAM.

#### **CLI REFERENCES**

◆ "Event Logging" on page 652

#### **PARAMETERS**

These parameters are displayed in the web interface:

- ◆ **System Log Status** Enables/disables the logging of debug or error messages to the logging process. (Default: Enabled)
- ◆ **Flash Level** Limits log messages saved to the switch's permanent flash memory for all levels up to the specified level. For example, if level 3 is specified, all messages from level 0 to level 3 will be logged to flash. (Range: 0-7, Default: 3)

**Table 16: Logging Levels** 

| Level | Severity Name | Description                                                                              |
|-------|---------------|------------------------------------------------------------------------------------------|
| 7     | Debug         | Debugging messages                                                                       |
| 6     | Informational | Informational messages only                                                              |
| 5     | Notice        | Normal but significant condition, such as cold start                                     |
| 4     | Warning       | Warning conditions (e.g., return false, unexpected return)                               |
| 3     | Error         | Error conditions (e.g., invalid input, default used)                                     |
| 2     | Critical      | Critical conditions (e.g., memory allocation, or free memory error - resource exhausted) |
| 1     | Alert         | Immediate action needed                                                                  |
| 0     | Emergency     | System unusable                                                                          |

<sup>\*</sup> There are only Level 2, 5 and 6 error messages for the current firmware release.

◆ RAM Level – Limits log messages saved to the switch's temporary RAM memory for all levels up to the specified level. For example, if level 7 is specified, all messages from level 0 to level 7 will be logged to RAM. (Range: 0-7, Default: 7)

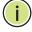

**Note:** The Flash Level must be equal to or less than the RAM Level.

#### **WEB INTERFACE**

To configure the logging of error messages to system memory:

- 1. Click Administration, Log, System.
- 2. Select Configure Global from the Step list.
- **3.** Enable or disable system logging, set the level of event messages to be logged to flash memory and RAM.
- 4. Click Apply.

Figure 190: Configuring Settings for System Memory Logs

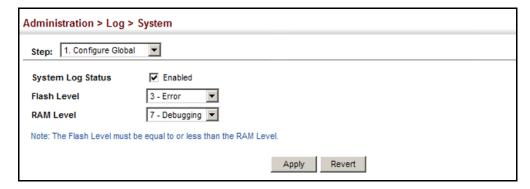

To show the error messages logged to system memory:

- 1. Click Administration, Log, System.
- 2. Select Show System Logs from the Step list.

This page allows you to scroll through the logged system and event messages. The switch can store up to 2048 log entries in temporary random access memory (RAM; i.e., memory flushed on power reset) and up to 4096 entries in permanent flash memory.

Figure 191: Showing Error Messages Looged to System Memory

```
Administration > Log > System
 Step: 2. Show System Logs
 System Logs
 [68] 06:45:53 2009-08-28
  "STA topology change notification."
 level: 6, module: 5, function: 1, and event no: 1
  [67] 06:45:51 2009-08-28
  "STA topology change notification."
 level: 6, module: 5, function: 1, and event no: 1
  [66] 06:45:50 2009-08-28
  "Unit 1, Port 3 link-up notification."
  level: 6, module: 5, function: 1, and event no: 1
```

**REMOTE LOG** Use the Administration > Log > Remote page to send log messages to **CONFIGURATION** syslog servers or other management stations. You can also limit the event messages sent to only those messages below a specified level.

#### **CLI REFERENCES**

"Event Logging" on page 652

#### **PARAMETERS**

These parameters are displayed in the web interface:

 Remote Log Status – Enables/disables the logging of debug or error messages to the remote logging process. (Default: Disabled)

 Logging Facility – Sets the facility type for remote logging of syslog messages. There are eight facility types specified by values of 16 to 23.
 The facility type is used by the syslog server to dispatch log messages to an appropriate service.

The attribute specifies the facility type tag sent in syslog messages (see RFC 3164). This type has no effect on the kind of messages reported by the switch. However, it may be used by the syslog server to process messages, such as sorting or storing messages in the corresponding database. (Range: 16-23, Default: 23)

- Logging Trap Level Limits log messages that are sent to the remote syslog server for all levels up to the specified level. For example, if level 3 is specified, all messages from level 0 to level 3 will be sent to the remote server. (Range: 0-7, Default: 7)
- ◆ **Server IP Address** Specifies the IPv4 or IPv6 address of a remote server which will be sent syslog messages.

#### **WEB INTERFACE**

To configure the logging of error messages to remote servers:

- 1. Click Administration, Log, Remote.
- **2.** Enable remote logging, specify the facility type to use for the syslog messages. and enter the IP address of the remote servers.
- 3. Click Apply.

Figure 192: Configuring Settings for Remote Logging of Error Messages

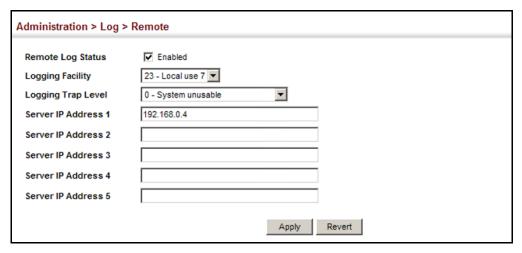

# TRANSFER PROTOCOL ALERTS

**SENDING SIMPLE MAIL** Use the Administration > Log > SMTP page to alert system administrators of problems by sending SMTP (Simple Mail Transfer Protocol) email messages when triggered by logging events of a specified level. The messages are sent to specified SMTP servers on the network and can be retrieved using POP or IMAP clients.

#### **CLI REFERENCES**

◆ "SMTP Alerts" on page 658

#### **PARAMETERS**

These parameters are displayed in the web interface:

- SMTP Status Enables/disables the SMTP function. (Default: Enabled)
- **Severity** Sets the syslog severity threshold level (see table on page 352) used to trigger alert messages. All events at this level or higher will be sent to the configured email recipients. For example, using Level 7 will report all events from level 7 to level 0. (Default: Level 7)
- **Email Source Address** Sets the email address used for the "From" field in alert messages. You may use a symbolic email address that identifies the switch, or the address of an administrator responsible for the switch.
- Email Destination Address Specifies the email recipients of alert messages. You can specify up to five recipients.
- ◆ **Server IP Address** Specifies a list of up to three recipient SMTP servers. The switch attempts to connect to the other listed servers if the first fails.

#### **WEB INTERFACE**

To configure SMTP alert messages:

- 1. Click Administration, Log, SMTP.
- 2. Enable SMTP, specify a source email address, and select the minimum severity level. Specify the source and destination email addresses, and one or more SMTP servers.
- 3. Click Apply.

Figure 193: Configuring SMTP Alert Messages

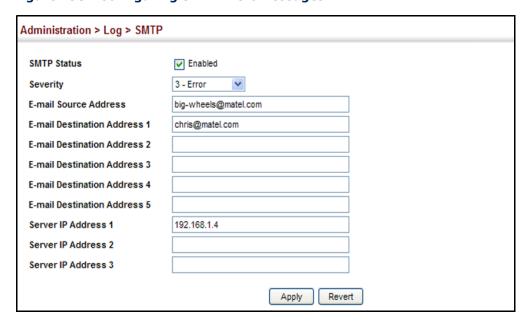

## LINK LAYER DISCOVERY PROTOCOL

Link Layer Discovery Protocol (LLDP) is used to discover basic information about neighboring devices on the local broadcast domain. LLDP is a Layer 2 protocol that uses periodic broadcasts to advertise information about the sending device. Advertised information is represented in Type Length Value (TLV) format according to the IEEE 802.1ab standard, and can include details such as device identification, capabilities and configuration settings. LLDP also defines how to store and maintain information gathered about the neighboring network nodes it discovers.

**SETTING LLDP TIMING** Use the Administration > LLDP (Configure Global) page to set attributes for **ATTRIBUTES** general functions such as globally enabling LLDP on the switch, setting the message ageout time, and setting the frequency for broadcasting general advertisements or reports about changes in the LLDP MIB.

#### **CLI REFERENCES**

◆ "LLDP Commands" on page 1015

#### **PARAMETERS**

- LLDP Enables LLDP globally on the switch. (Default: Enabled)
- **Transmission Interval** Configures the periodic transmit interval for LLDP advertisements. (Range: 5-32768 seconds; Default: 30 seconds)

This attribute must comply with the following rule: (Transmission Interval \* Hold Time Multiplier)  $\leq$  65536, and Transmission Interval >= (4 \* Delay Interval)

◆ Hold Time Multiplier – Configures the time-to-live (TTL) value sent in LLDP advertisements as shown in the formula below. (Range: 2-10; Default: 4)

The time-to-live tells the receiving LLDP agent how long to retain all information pertaining to the sending LLDP agent if it does not transmit updates in a timely manner.

TTL in seconds is based on the following rule: (Transmission Interval \* Holdtime Multiplier)  $\leq$  65536.

Therefore, the default TTL is 4\*30 = 120 seconds.

◆ **Delay Interval** – Configures a delay between the successive transmission of advertisements initiated by a change in local LLDP MIB variables. (Range: 1-8192 seconds; Default: 2 seconds)

The transmit delay is used to prevent a series of successive LLDP transmissions during a short period of rapid changes in local LLDP MIB objects, and to increase the probability that multiple, rather than single changes, are reported in each transmission.

This attribute must comply with the rule: (4 \* Delay Interval) ≤ Transmission Interval

 Reinitialization Delay – Configures the delay before attempting to reinitialize after LLDP ports are disabled or the link goes down. (Range: 1-10 seconds; Default: 2 seconds)

When LLDP is re-initialized on a port, all information in the remote systems LLDP MIB associated with this port is deleted.

◆ **Notification Interval** – Configures the allowed interval for sending SNMP notifications about LLDP MIB changes. (Range: 5-3600 seconds; Default: 5 seconds)

This parameter only applies to SNMP applications which use data stored in the LLDP MIB for network monitoring or management.

Information about changes in LLDP neighbors that occur between SNMP notifications is not transmitted. Only state changes that exist at the time of a notification are included in the transmission. An SNMP agent should therefore periodically check the value of <code>lldpStatsRemTableLastChangeTime</code> to detect any <code>lldpRemTablesChange</code> notification-events missed due to throttling or transmission loss.

#### **WEB INTERFACE**

To configure LLDP timing attributes:

- 1. Click Administration, LLDP.
- **2.** Select Configure Global from the Step list.
- 3. Enable LLDP, and modify any of the timing parameters as required.

#### 4. Click Apply.

Figure 194: Configuring LLDP Timing Attributes

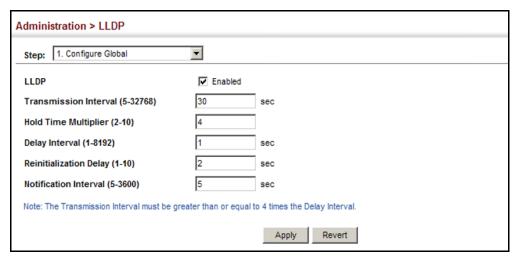

## INTERFACE **ATTRIBUTES**

**CONFIGURING LLDP** Use the Administration > LLDP (Configure Interface) page to specify the message attributes for individual interfaces, including whether messages are transmitted, received, or both transmitted and received, whether SNMP notifications are sent, and the type of information advertised.

#### **CLI REFERENCES**

"LLDP Commands" on page 1015

#### **PARAMETERS**

These parameters are displayed in the web interface:

- Admin Status Enables LLDP message transmit and receive modes for LLDP Protocol Data Units. (Options: Tx only, Rx only, TxRx, Disabled; Default: TxRx)
- **SNMP Notification** Enables the transmission of SNMP trap notifications about LLDP and LLDP-MED changes. (Default: Enabled)

This option sends out SNMP trap notifications to designated target stations at the interval specified by the Notification Interval in the preceding section. Trap notifications include information about state changes in the LLDP MIB (IEEE 802.1AB), the LLDP-MED MIB (ANSI/ TIA-1057), or vendor-specific LLDP-EXT-DOT1 and LLDP-EXT-DOT3 MIBs.

For information on defining SNMP trap destinations, see "Specifying Trap Managers" on page 388.

Information about additional changes in LLDP neighbors that occur between SNMP notifications is not transmitted. Only state changes that exist at the time of a trap notification are included in the transmission. An SNMP agent should therefore periodically check the value of IldpStatsRemTableLastChangeTime to detect any IldpRemTablesChange notification-events missed due to throttling or transmission loss.

- ◆ **Basic Optional TLVs** Configures basic information included in the TLV field of advertised messages.
  - Management Address The management address protocol packet includes the IPv4 address of the switch. If no management address is available, the address should be the MAC address for the CPU or for the port sending this advertisement.

The management address TLV may also include information about the specific interface associated with this address, and an object identifier indicating the type of hardware component or protocol entity associated with this address. The interface number and OID are included to assist SNMP applications in the performance of network discovery by indicating enterprise specific or other starting points for the search, such as the Interface or Entity MIB.

Since there are typically a number of different addresses associated with a Layer 3 device, an individual LLDP PDU may contain more than one management address TLV.

Every management address TLV that reports an address that is accessible on a port and protocol VLAN through the particular port should be accompanied by a port and protocol VLAN TLV that indicates the VLAN identifier (VID) associated with the management address reported by this TLV.

- Port Description The port description is taken from the ifDescr object in RFC 2863, which includes information about the manufacturer, the product name, and the version of the interface hardware/software.
- System Capabilities The system capabilities identifies the primary function(s) of the system and whether or not these primary functions are enabled. The information advertised by this TLV is described in IEEE 802.1AB.
- System Description The system description is taken from the sysDescr object in RFC 3418, which includes the full name and version identification of the system's hardware type, software operating system, and networking software.
- System Name The system name is taken from the sysName object in RFC 3418, which contains the system's administratively assigned name. To configure the system name, see "Displaying System Information" on page 105.
- ◆ **802.1 Organizationally Specific TLVs** Configures IEEE 802.1 information included in the TLV field of advertised messages.
  - Protocol Identity The protocols that are accessible through this interface (see "Protocol VLANs" on page 185).
  - VLAN ID The port's default VLAN identifier (PVID) indicates the VLAN with which untagged or priority-tagged frames are associated (see "IEEE 802.1Q VLANs" on page 161).

- VLAN Name The name of all VLANs to which this interface has been assigned(see "IEEE 802.1Q VLANs" on page 161 and "Protocol VLANs" on page 185).
- Port And Protocol VLAN ID The port-based and protocol-based VLANs configured on this interface (the port-based and protocolbased VLANs configured on this interface (see "IEEE 802.1Q VLANs" on page 161 and "Protocol VLANs" on page 185).
- ◆ **802.3 Organizationally Specific TLVs** Configures IEEE 802.3 information included in the TLV field of advertised messages.
  - Link Aggregation The link aggregation capabilities, aggregation status of the link, and the IEEE 802.3 aggregated port identifier if this interface is currently a link aggregation member.
  - Max Frame Size The maximum frame size. (See "Configuring Support for Jumbo Frames" on page 108 for information on configuring the maximum frame size for this switch
  - MAC/PHY Configuration/Status The MAC/PHY configuration and status which includes information about auto-negotiation support/capabilities, and operational Multistation Access Unit (MAU) type.

#### WEB INTERFACE

To configure LLDP interface attributes:

- 1. Click Administration, LLDP.
- **2.** Select Configure Interface from the Step list.
- **3.** Set the LLDP transmit/receive mode, specify whether or not to send SNMP trap messages, and select the information to advertise in LLDP messages.
- 4. Click Apply.

Figure 195: Configuring LLDP Interface Attributes

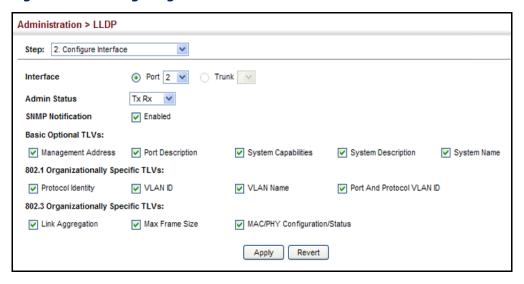

# LOCAL DEVICE INFORMATION

**DISPLAYING LLDP** Use the Administration > LLDP (Show Local Device Information) page to display information about the switch, such as its MAC address, chassis ID, management IP address, and port information.

# **CLI REFERENCES**

◆ "show lldp info local-device" on page 1028

These parameters are displayed in the web interface:

# Global Settings

◆ Chassis Type - Identifies the chassis containing the IEEE 802 LAN entity associated with the transmitting LLDP agent. There are several ways in which a chassis may be identified and a chassis ID subtype is used to indicate the type of component being referenced by the chassis ID field.

Table 17: Chassis ID Subtype

| ID Basis          | Reference                                                                                       |
|-------------------|-------------------------------------------------------------------------------------------------|
| Chassis component | EntPhysicalAlias when entPhysClass has a value of 'chassis(3)' (IETF RFC 2737)                  |
| Interface alias   | IfAlias (IETF RFC 2863)                                                                         |
| Port component    | EntPhysicalAlias when entPhysicalClass has a value 'port(10)' or 'backplane(4)' (IETF RFC 2737) |
| MAC address       | MAC address (IEEE Std 802-2001)                                                                 |
| Network address   | networkAddress                                                                                  |
| Interface name    | ifName (IETF RFC 2863)                                                                          |
| Locally assigned  | locally assigned                                                                                |

- ◆ **Chassis ID** An octet string indicating the specific identifier for the particular chassis in this system.
- ◆ **System Name** A string that indicates the system's administratively assigned name (see "Displaying System Information" on page 105).
- ◆ **System Description** A textual description of the network entity. This field is also displayed by the **show system** command.
- ◆ **System Capabilities Supported** The capabilities that define the primary function(s) of the system.

**Table 18: System Capabilities** 

| ID Basis            | Reference                       |
|---------------------|---------------------------------|
| Other               | _                               |
| Repeater            | IETF RFC 2108                   |
| Bridge              | IETF RFC 2674                   |
| WLAN Access Point   | IEEE 802.11 MIB                 |
| Router              | IETF RFC 1812                   |
| Telephone           | IETF RFC 2011                   |
| DOCSIS cable device | IETF RFC 2669 and IETF RFC 2670 |
| End Station Only    | IETF RFC 2011                   |

- ◆ **System Capabilities Enabled** The primary function(s) of the system which are currently enabled. Refer to the preceding table.
- Management Address The management address associated with the local system.

# Interface Settings

The attributes listed below apply to both port and trunk interface types. When a trunk is listed, the descriptions apply to the first port of the trunk.

- ◆ **Port/Trunk Description** A string that indicates the port or trunk description. If RFC 2863 is implemented, the ifDescr object should be used for this field.
- ◆ **Port/Trunk ID** A string that contains the specific identifier for the port or trunk from which this LLDPDU was transmitted.

### **WEB INTERFACE**

To display LLDP information for the local device:

- 1. Click Administration, LLDP.
- 2. Select Show Local Device Information from the Step list.
- **3.** Select General, Port, or Trunk.

Figure 196: Displaying Local Device Information for LLDP (General)

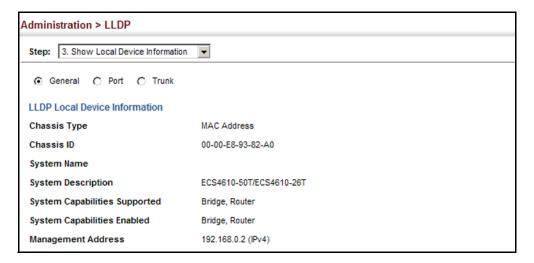

Figure 197: Displaying Local Device Information for LLDP (Port)

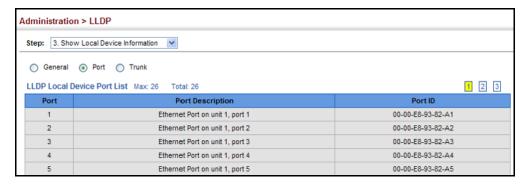

# REMOTE PORT **INFORMATION**

**DISPLAYING LLDP** Use the Administration > LLDP (Show Remote Device Information) page to display information about devices connected directly to the switch's ports which are advertising information through LLDP, or to display detailed information about an LLDP-enabled device connected to a specific port on the local switch.

# **CLI REFERENCES**

◆ "show IIdp info remote-device" on page 1029

#### **PARAMETERS**

These parameters are displayed in the web interface:

# Port

- Local Port The local port to which a remote LLDP-capable device is attached.
- ◆ Chassis ID An octet string indicating the specific identifier for the particular chassis in this system.

- ◆ **Port ID** A string that contains the specific identifier for the port from which this LLDPDU was transmitted.
- ◆ **System Name** A string that indicates the system's administratively assigned name.

#### Port Details

- Local Port The local port to which a remote LLDP-capable device is attached.
- ◆ Chassis Type Identifies the chassis containing the IEEE 802 LAN entity associated with the transmitting LLDP agent. There are several ways in which a chassis may be identified and a chassis ID subtype is used to indicate the type of component being referenced by the chassis ID field. (See Table 17, "Chassis ID Subtype," on page 361.)
- ◆ **Chassis ID** An octet string indicating the specific identifier for the particular chassis in this system.
- ◆ **System Name** A string that indicates the system's assigned name.
- ◆ **System Description** A textual description of the network entity.
- ◆ Management Address The IPv4 address of the remote device. If no management address is available, the address should be the MAC address for the CPU or for the port sending this advertisement.
- ◆ **Port Type** Indicates the basis for the identifier that is listed in the Port ID field.

Table 19: Port ID Subtype

| ID Basis          | Reference                                                                                       |
|-------------------|-------------------------------------------------------------------------------------------------|
| Interface alias   | IfAlias (IETF RFC 2863)                                                                         |
| Chassis component | EntPhysicalAlias when entPhysClass has a value of 'chassis(3)' (IETF RFC 2737)                  |
| Port component    | EntPhysicalAlias when entPhysicalClass has a value 'port(10)' or 'backplane(4)' (IETF RFC 2737) |
| MAC address       | MAC address (IEEE Std 802-2001)                                                                 |
| Network address   | networkAddress                                                                                  |
| Interface name    | ifName (IETF RFC 2863)                                                                          |
| Agent circuit ID  | agent circuit ID (IETF RFC 3046)                                                                |
| Locally assigned  | locally assigned                                                                                |

- ◆ **Port Description** A string that indicates the port's description. If RFC 2863 is implemented, the ifDescr object should be used for this field.
- ◆ **Port ID** A string that contains the specific identifier for the port from which this LLDPDU was transmitted.

- System Capabilities Supported The capabilities that define the primary function(s) of the system. (See Table 18, "System Capabilities," on page 362.)
- ◆ System Capabilities Enabled The primary function(s) of the system which are currently enabled. (See Table 18, "System Capabilities," on page 362.)
- Management Address List The management addresses for this device. Since there are typically a number of different addresses associated with a Layer 3 device, an individual LLDP PDU may contain more than one management address TLV.

Port Details - 802.1 Extension Information

- ◆ Remote Port VID The port's default VLAN identifier (PVID) indicates the VLAN with which untagged or priority-tagged frames are associated.
- ◆ **Remote VLAN Name List** VLAN names associated with a port.
- Remote Protocol Identity List Information about particular protocols that are accessible through a port. This object represents an arbitrary local integer value used by this agent to identify a particular protocol identity, and an octet string used to identify the protocols associated with a port of the remote system.

Port Details - 802.3 Extension Port Information

- ◆ **Remote Port Auto-Neg Supported** Shows whether the given port (associated with remote system) supports auto-negotiation.
- ◆ Remote Port Auto-Neg Adv-Capability The value (bitmap) of the ifMauAutoNegCapAdvertisedBits object (defined in IETF RFC 3636) which is associated with a port on the remote system.

**Table 20: Remote Port Auto-Negotiation Advertised Capability** 

| Bit | Capability                             |  |  |
|-----|----------------------------------------|--|--|
| 0   | other or unknown                       |  |  |
| 1   | 10BASE-T half duplex mode              |  |  |
| 2   | 10BASE-T full duplex mode              |  |  |
| 3   | 100BASE-T4                             |  |  |
| 4   | 100BASE-TX half duplex mode            |  |  |
| 5   | 100BASE-TX full duplex mode            |  |  |
| 6   | 100BASE-T2 half duplex mode            |  |  |
| 7   | 100BASE-T2 full duplex mode            |  |  |
| 8   | PAUSE for full-duplex links            |  |  |
| 9   | Asymmetric PAUSE for full-duplex links |  |  |
| 10  | Symmetric PAUSE for full-duplex links  |  |  |

**Table 20: Remote Port Auto-Negotiation Advertised Capability** 

| Bit | Capability                                           |
|-----|------------------------------------------------------|
| 11  | Asymmetric and Symmetric PAUSE for full-duplex links |
| 12  | 1000BASE-X, -LX, -SX, -CX half duplex mode           |
| 13  | 1000BASE-X, -LX, -SX, -CX full duplex mode           |
| 14  | 1000BASE-T half duplex mode                          |
| 15  | 1000BASE-T full duplex mode                          |

- ◆ Remote Port Auto-Neg Status Shows whether port autonegotiation is enabled on a port associated with the remote system.
- Remote Port MAU Type An integer value that indicates the
  operational MAU type of the sending device. This object contains the
  integer value derived from the list position of the corresponding
  dot3MauType as listed in IETF RFC 3636 and is equal to the last number
  in the respective dot3MauType OID.

Port Details - 802.3 Extension Power Information

- ◆ Remote Power Class The port Class of the given port associated with the remote system (PSE - Power Sourcing Equipment or PD -Powered Device).
- ◆ **Remote Power MDI Status** Shows whether MDI power is enabled on the given port associated with the remote system.
- ◆ **Remote Power Pairs** "Signal" means that the signal pairs only are in use, and "Spare" means that the spare pairs only are in use.
- ◆ **Remote Power MDI Supported** Shows whether MDI power is supported on the given port associated with the remote system.
- ◆ Remote Power Pair Controlable Indicates whether the pair selection can be controlled for sourcing power on the given port associated with the remote system.
- Remote Power Classification This classification is used to tag different terminals on the Power over LAN network according to their power consumption. Devices such as IP telephones, WLAN access points and others, will be classified according to their power requirements.

Port Details - 802.3 Extension Trunk Information

- ◆ **Remote Link Aggregation Capable** Shows if the remote port is not in link aggregation state and/or it does not support link aggregation.
- ◆ Remote Link Aggregation Status The current aggregation status of the link.

◆ Remote Link Aggregation Port ID – This object contains the IEEE 802.3 aggregated port identifier, aAggPortID (IEEE 802.3-2002, 30.7.2.1.1), derived from the ifNumber of the ifIndex for the port component associated with the remote system. If the remote port is not in link aggregation state and/or it does not support link aggregation, this value should be zero.

Port Details - 802.3 Extension Frame Information

 Remote Max Frame Size – An integer value indicating the maximum supported frame size in octets on the port component associated with the remote system.

# **WEB INTERFACE**

To display LLDP information for a remote port:

- 1. Click Administration, LLDP.
- **2.** Select Show Remote Device Information from the Step list.
- 3. Select Port, Port Details, Trunk, or Trunk Details.

**Figure 198: Displaying Remote Device Information for LLDP** (Port)

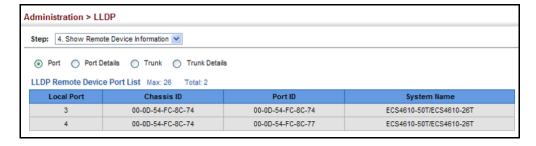

Administration > LLDP Step: 4. Show Remote Device Information O Port O Port Details Trunk Trunk Details 2 🔻 **LLDP Remote Device Port Information** MAC Address Port Type Local Port Chassis Type MAC Address Port Description Ethernet Port on unit 1, port 1 Chassis ID 00-E0-0C-9C-CA-10 00-E0-0C-9C-CA-11 Port ID System Name System Capabilities Supported Bridge, Router System Description ECS4610-50T/ECS4610-26T System Capabilities Enabled Bridge, Router Management Address List Total: 1 192.168.0.3 IPv4 Address 802.1 Extension Information Remote Port VID Remote VLAN Name List Total: 1 VLAN Name DefaultVlan Remote Protocol Identity List Total: 1 Remote Protocol Identity 802.3 Extension Port Information Remote Port Auto-Neg Supported Remote Port Auto-Neg Status Enabled Remote Port Auto-Neg Adv-Capability 6C01 Remote Port MAU Type 30 802.3 Extension Trunk Information Remote Link Aggregation Capable Yes Remote Link Aggregation Status Disabled Remote Link Port ID 802.3 Extension Frame Information Remote Max Frame Size 1518

Figure 199: Displaying Remote Device Information for LLDP (Port Details)

# **STATISTICS**

**DISPLAYING DEVICE** Use the Administration > LLDP (Show Device Statistics) page to display statistics for LLDP-capable devices attached to the switch, and for LLDP protocol messages transmitted or received on all local interfaces.

# **CLI REFERENCES**

◆ "show lldp info statistics" on page 1030

# **PARAMETERS**

These parameters are displayed in the web interface:

General Statistics on Remote Devices

- Neighbor Entries List Last Updated The time the LLDP neighbor entry list was last updated.
- **New Neighbor Entries Count** The number of LLDP neighbors for which the remote TTL has not yet expired.

- ◆ Neighbor Entries Deleted Count The number of LLDP neighbors which have been removed from the LLDP remote systems MIB for any reason.
- ◆ Neighbor Entries Dropped Count The number of times which the remote database on this switch dropped an LLDPDU because of insufficient resources.
- Neighbor Entries Age-out Count The number of times that a neighbor's information has been deleted from the LLDP remote systems MIB because the remote TTL timer has expired.

# Port/Trunk

- ◆ Frames Discarded Number of frames discarded because they did not conform to the general validation rules as well as any specific usage rules defined for the particular TLV.
- ◆ Frames Invalid A count of all LLDPDUs received with one or more detectable errors.
- ◆ Frames Received Number of LLDP PDUs received.
- ◆ Frames Sent Number of LLDP PDUs transmitted.
- ◆ **TLVs Unrecognized** A count of all TLVs not recognized by the receiving LLDP local agent.
- ◆ **TLVs Discarded** A count of all LLDPDUs received and then discarded due to insufficient memory space, missing or out-of-sequence attributes, or any other reason.
- ◆ **Neighbor Ageouts** A count of the times that a neighbor's information has been deleted from the LLDP remote systems MIB because the remote TTL timer has expired.

# **WEB INTERFACE**

To display statistics for LLDP-capable devices attached to the switch:

- 1. Click Administration, LLDP.
- **2.** Select Show Device Statistics from the Step list.
- 3. Select General, Port, or Trunk.

Figure 200: Displaying LLDP Device Statistics (General)

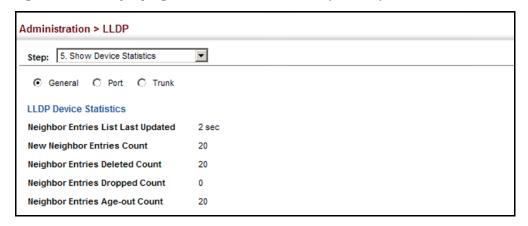

Figure 201: Displaying LLDP Device Statistics (Port)

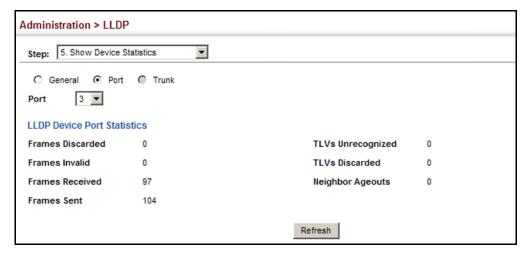

# SIMPLE NETWORK MANAGEMENT PROTOCOL

Simple Network Management Protocol (SNMP) is a communication protocol designed specifically for managing devices on a network. Equipment commonly managed with SNMP includes switches, routers and host computers. SNMP is typically used to configure these devices for proper operation in a network environment, as well as to monitor them to evaluate performance or detect potential problems.

Managed devices supporting SNMP contain software, which runs locally on the device and is referred to as an agent. A defined set of variables, known as managed objects, is maintained by the SNMP agent and used to manage the device. These objects are defined in a Management Information Base (MIB) that provides a standard presentation of the information controlled by the agent. SNMP defines both the format of the MIB specifications and the protocol used to access this information over the network.

The switch includes an onboard agent that supports SNMP versions 1, 2c, and 3. This agent continuously monitors the status of the switch hardware, as well as the traffic passing through its ports. A network management station can access this information using network management software. Access to the onboard agent from clients using SNMP v1 and v2c is controlled by community strings. To communicate with the switch, the management station must first submit a valid community string for authentication.

Access to the switch from clients using SNMPv3 provides additional security features that cover message integrity, authentication, and encryption; as well as controlling user access to specific areas of the MIB tree.

The SNMPv3 security structure consists of security models, with each model having it's own security levels. There are three security models defined, SNMPv1, SNMPv2c, and SNMPv3. Users are assigned to "groups" that are defined by a security model and specified security levels. Each group also has a defined security access to set of MIB objects for reading and writing, which are known as "views." The switch has a default view (all MIB objects) and default groups defined for security models v1 and v2c. The following table shows the security models and levels available and the system default settings.

Table 21: SNMPv3 Security Models and Levels

| Model | Level        | Group                   | Read View    | Write View   | Notify View  | Security                                                                                            |
|-------|--------------|-------------------------|--------------|--------------|--------------|----------------------------------------------------------------------------------------------------|
| v1    | noAuthNoPriv | public<br>(read only)   | defaultview  | none         | none         | Community string only                                                                               |
| v1    | noAuthNoPriv | private<br>(read/write) | defaultview  | defaultview  | none         | Community string only                                                                               |
| v1    | noAuthNoPriv | user defined            | user defined | user defined | user defined | Community string only                                                                               |
| v2c   | noAuthNoPriv | public<br>(read only)   | defaultview  | none         | none         | Community string only                                                                               |
| v2c   | noAuthNoPriv | private<br>(read/write) | defaultview  | defaultview  | none         | Community string only                                                                               |
| v2c   | noAuthNoPriv | user defined            | user defined | user defined | user defined | Community string only                                                                               |
| v3    | noAuthNoPriv | user defined            | user defined | user defined | user defined | A user name match only                                                                              |
| v3    | AuthNoPriv   | user defined            | user defined | user defined | user defined | Provides user authentication via MD5 or SHA algorithms                                              |
| v3    | AuthPriv     | user defined            | user defined | user defined | user defined | Provides user authentication via MD5 or SHA algorithms and data privacy using DES 56-bit encryption |

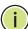

**NOTE:** The predefined default groups and view can be deleted from the system. You can then define customized groups and views for the SNMP clients that require access.

### COMMAND USAGE

# Configuring SNMPv1/2c Management Access

To configure SNMPv1 or v2c management access to the switch, follow these steps:

- 1. Use the Administration > SNMP (Configure Global) page to enable SNMP on the switch, and to enable trap messages.
- **2.** Use the Administration > SNMP (Configure User Add Community) page to configure the community strings authorized for management access.
- 3. Use the Administration > SNMP (Configure Trap) page to specify trap managers so that key events are reported by this switch to your management station.

# Configuring SNMPv3 Management Access

- 1. Use the Administration > SNMP (Configure Global) page to enable SNMP on the switch, and to enable trap messages.
- 2. Use the Administration > SNMP (Configure Trap) page to specify trap managers so that key events are reported by this switch to your management station.
- 3. Use the Administration > SNMP (Configure Engine) page to change the local engine ID. If you want to change the default engine ID, it must be changed before configuring other parameters.
- **4.** Use the Administration > SNMP (Configure View) page to specify read and write access views for the switch MIB tree.
- **5.** Use the Administration > SNMP (Configure User) page to configure SNMP user groups with the required security model (i.e., SNMP v1, v2c or v3) and security level (i.e., authentication and privacy).
- **6.** Use the Administration > SNMP (Configure Group) page to assign SNMP users to groups, along with their specific authentication and privacy passwords.

# **SETTINGS FOR SNMP**

**CONFIGURING GLOBAL** Use the Administration > SNMP (Configure Global) page to enable SNMPv3 service for all management clients (i.e., versions 1, 2c, 3), and to enable trap messages.

### **CLI REFERENCES**

- "snmp-server" on page 672
- "snmp-server enable traps" on page 675

### **PARAMETERS**

These parameters are displayed in the web interface:

- Agent Status Enables SNMP on the switch. (Default: Enabled)
- ◆ Authentication Traps<sup>6</sup> Issues a notification message to specified IP trap managers whenever an invalid community string is submitted during the SNMP access authentication process. (Default: Enabled)
- ◆ Link-up and Link-down Traps<sup>6</sup> Issues a notification message whenever a port link is established or broken. (Default: Enabled)

#### **WEB INTERFACE**

To configure global settings for SNMP:

- 1. Click Administration, SNMP.
- **2.** Select Configure Global from the Step list.
- **3.** Enable SNMP and the required trap types.
- 4. Click Apply

Figure 202: Configuring Global Settings for SNMP

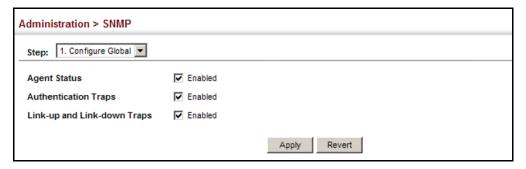

**SETTING THE LOCAL** Use the Administration > SNMP (Configure Engine - Set Engine ID) page to ENGINE ID change the local engine ID. An SNMPv3 engine is an independent SNMP agent that resides on the switch. This engine protects against message replay, delay, and redirection. The engine ID is also used in combination with user passwords to generate the security keys for authenticating and encrypting SNMPv3 packets.

# **CLI REFERENCES**

"snmp-server engine-id" on page 678

# **COMMAND USAGE**

◆ A local engine ID is automatically generated that is unique to the switch. This is referred to as the default engine ID. If the local engine

<sup>6.</sup> These are legacy notifications and therefore when used for SNMPv3 hosts, they must be enabled in conjunction with the corresponding entries in the Notification View (page 376).

ID is deleted or changed, all SNMP users will be cleared. You will need to reconfigure all existing users.

#### **PARAMETERS**

These parameters are displayed in the web interface:

◆ Engine ID – A new engine ID can be specified by entering 9 to 64 hexadecimal characters (5 to 32 octets in hexadecimal format). If an odd number of characters are specified, a trailing zero is added to the value to fill in the last octet. For example, the value "123456789" is equivalent to "1234567890".

#### WEB INTERFACE

To configure the local SNMP engine ID:

- 1. Click Administration, SNMP.
- 2. Select Configure Engine from the Step list.
- 3. Select Set Engine ID from the Action list.
- 4. Enter an ID of a least 9 hexadecimal characters.
- **5.** Click Apply

Figure 203: Configuring the Local Engine ID for SNMP

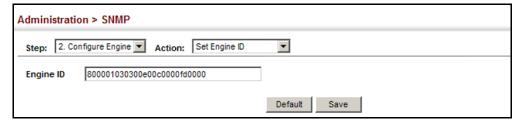

# ENGINE ID

**SPECIFYING A REMOTE** Use the Administration > SNMP (Configure Engine - Add Remote Engine) page to configure a engine ID for a remote management station. To allow management access from an SNMPv3 user on a remote device, you must first specify the engine identifier for the SNMP agent on the remote device where the user resides. The remote engine ID is used to compute the security digest for authentication and encryption of packets passed between the switch and a user on the remote host.

### CLI REFERENCES

◆ "snmp-server engine-id" on page 678

# **COMMAND USAGE**

◆ SNMP passwords are localized using the engine ID of the authoritative agent. For informs, the authoritative SNMP agent is the remote agent. You therefore need to configure the remote agent's SNMP engine ID before you can send proxy requests or informs to it. (See "Configuring" Remote SNMPv3 Users" on page 386.)

### **PARAMETERS**

These parameters are displayed in the web interface:

- ◆ Remote Engine ID The engine ID can be specified by entering 9 to 64 hexadecimal characters (5 to 32 octets in hexadecimal format). If an odd number of characters are specified, a trailing zero is added to the value to fill in the last octet. For example, the value "123456789" is equivalent to "1234567890".
- ◆ **Remote IP Host** The IP address of a remote management station which is using the specified engine ID.

# **WEB INTERFACE**

To configure a remote SNMP engine ID:

- 1. Click Administration, SNMP.
- 2. Select Configure Engine from the Step list.
- 3. Select Add Remote Engine from the Action list.
- **4.** Enter an ID of a least 9 hexadecimal characters, and the IP address of the remote host.
- 5. Click Apply

Figure 204: Configuring a Remote Engine ID for SNMP

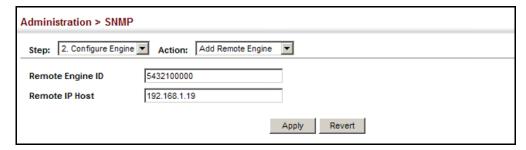

To show the remote SNMP engine IDs:

- 1. Click Administration, SNMP.
- 2. Select Configure Engine from the Step list.
- 3. Select Show Remote Engine from the Action list.

Figure 205: Showing Remote Engine IDs for SNMP

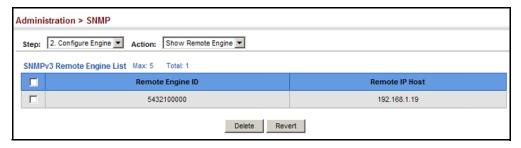

**SETTING SNMPv3** Use the Administration > SNMP (Configure View) page to configure VIEWS SNMPv3 views which are used to restrict user access to specified portions of the MIB tree. The predefined view "defaultview" includes access to the entire MIB tree.

# **CLI REFERENCES**

"snmp-server view" on page 682

## **PARAMETERS**

These parameters are displayed in the web interface:

#### Add View

- ◆ **View Name** The name of the SNMP view. (Range: 1-64 characters)
- OID Subtree Specifies the initial object identifier of a branch within the MIB tree. Wild cards can be used to mask a specific portion of the OID string. Use the Add OID Subtree page to configure additional object identifiers.
- ◆ Type Indicates if the object identifier of a branch within the MIB tree is included or excluded from the SNMP view.

# Add OID Subtree

- View Name Lists the SNMP views configured in the Add View page.
- **OID Subtree** Adds an additional object identifier of a branch within the MIB tree to the selected View. Wild cards can be used to mask a specific portion of the OID string.
- ◆ Type Indicates if the object identifier of a branch within the MIB tree is included or excluded from the SNMP view.

### WEB INTERFACE

To configure an SNMP view of the switch's MIB database:

- 1. Click Administration, SNMP.
- **2.** Select Configure View from the Step list.

- 3. Select Add View from the Action list.
- **4.** Enter a view name and specify the initial OID subtree in the switch's MIB database to be included or excluded in the view. Use the Add OID Subtree page to add additional object identifier branches to the view.
- 5. Click Apply

Figure 206: Creating an SNMP View

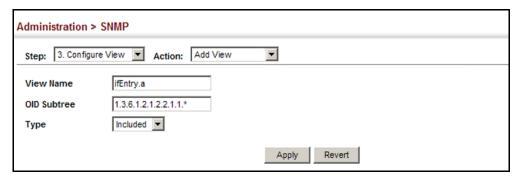

To show the SNMP views of the switch's MIB database:

- 1. Click Administration, SNMP.
- 2. Select Configure View from the Step list.
- 3. Select Show View from the Action list.

Figure 207: Showing SNMP Views

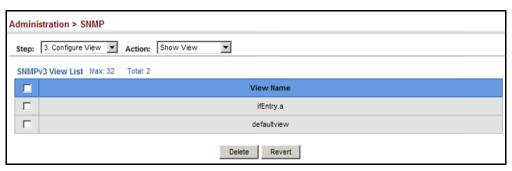

To add an object identifier to an existing SNMP view of the switch's MIB database:

- 1. Click Administration, SNMP.
- 2. Select Configure View from the Step list.
- 3. Select Add OID Subtree from the Action list.
- 4. Select a view name from the list of existing views, and specify an additional OID subtree in the switch's MIB database to be included or excluded in the view.

# 5. Click Apply

Figure 208: Adding an OID Subtree to an SNMP View

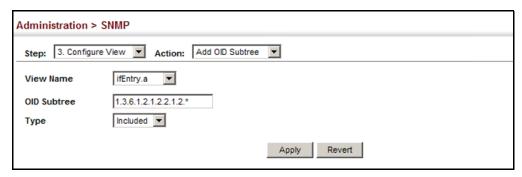

To show the OID branches configured for the SNMP views of the switch's MIB database:

- 1. Click Administration, SNMP.
- **2.** Select Configure View from the Step list.
- 3. Select Show OID Subtree from the Action list.
- **4.** Select a view name from the list of existing views.

Figure 209: Showing the OID Subtree Configured for SNMP Views

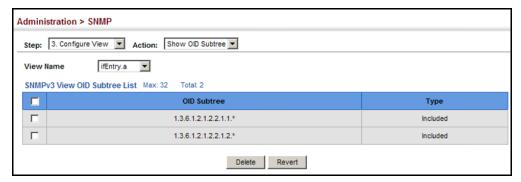

**CONFIGURING** Use the Administration > SNMP (Configure Group) page to add an SNMPv3 SNMPv3 GROUPS group which can be used to set the access policy for its assigned users, restricting them to specific read, write, and notify views. You can use the pre-defined default groups or create new groups to map a set of SNMP users to SNMP views.

#### **CLI REFERENCES**

"show snmp group" on page 684

#### **PARAMETERS**

These parameters are displayed in the web interface:

- ◆ **Group Name** The name of the SNMP group to which the user is assigned. (Range: 1-32 characters)
- ◆ **Security Model** The user security model; SNMP v1, v2c or v3.
- ◆ **Security Level** The following security levels are only used for the groups assigned to the SNMP security model:
  - **noAuthNoPriv** There is no authentication or encryption used in SNMP communications. (This is the default security level.)
  - AuthNoPriv SNMP communications use authentication, but the data is not encrypted.
  - **AuthPriv** SNMP communications use both authentication and encryption.
- ◆ **Read View** The configured view for read access. (Range: 1-64 characters)
- Write View The configured view for write access. (Range: 1-64 characters)
- ◆ **Notify View** The configured view for notifications. (Range: 1-64 characters)

**Table 22: Supported Notification Messages** 

| Model          | Level              | Group                                                                                                    |
|----------------|--------------------|----------------------------------------------------------------------------------------------------|
| RFC 1493 Traps |                    |                                                                                                    |
| newRoot        | 1.3.6.1.2.1.17.0.1 | The newRoot trap indicates that the sending agent has become the new root of the Spanning Tree; the trap is sent by a bridge soon after its election as the new root, e.g., upon expiration of the Topology Change Timer immediately subsequent to its election.      |
| topologyChange | 1.3.6.1.2.1.17.0.2 | A topologyChange trap is sent by a bridge when any of its configured ports transitions from the Learning state to the Forwarding state, or from the Forwarding state to the Discarding state. The trap is not sent if a newRoot trap is sent for the same transition. |

**Table 22: Supported Notification Messages** (Continued)

| Model                               | Level                           | Group                                                                                                    |
|-------------------------------------|---------------------------------|----------------------------------------------------------------------------------------------------|
| SNMPv2 Traps                        |                                 | ·                                                                                                    |
| coldStart                           | 1.3.6.1.6.3.1.1.5.1             | A coldStart trap signifies that the SNMPv2 entity, acting in an agent role, is reinitializing itself and that its configuration may have been altered.                                                                                                    |
| warmStart                           | 1.3.6.1.6.3.1.1.5.2             | A warmStart trap signifies that the SNMPv2 entity, acting in an agent role, is reinitializing itself such that its configuration is unaltered.                                                                                                    |
| linkDown*                           | 1.3.6.1.6.3.1.1.5.3             | A linkDown trap signifies that the SNMP entity, acting in an agent role, has detected that the ifOperStatus object for one of its communication links is about to enter the down state from some other state (but not from the notPresent state). This other state is indicated by the included value of ifOperStatus.        |
| linkUp*                             | 1.3.6.1.6.3.1.1.5.4             | A linkUp trap signifies that the SNMP entity, acting in an agent role, has detected that the ifOperStatus object for one of its communication links left the down state and transitioned into some other state (but not into the notPresent state). This other state is indicated by the included value of ifOperStatus.      |
| authenticationFailure*              | 1.3.6.1.6.3.1.1.5.5             | An authenticationFailure trap signifies that the SNMPv2 entity, acting in an agent role, has received a protocol message that is not properly authenticated. While all implementations of the SNMPv2 must be capable of generating this trap, the snmpEnableAuthenTraps object indicates whether this trap will be generated. |
| RMON Events (V2)                    |                                 |                                                                                                    |
| risingAlarm                         | 1.3.6.1.2.1.16.0.1              | The SNMP trap that is generated when an alarm entry crosses its rising threshold and generates an event that is configured for sending SNMP traps.                                                                                                    |
| fallingAlarm                        | 1.3.6.1.2.1.16.0.2              | The SNMP trap that is generated when an alarm entry crosses its falling threshold and generates an event that is configured for sending SNMP traps.                                                                                                    |
| Private Traps                       |                                 |                                                                                                    |
| swPowerStatus ChangeTrap            | 1.3.6.1.4.1.259.10.1.1.2.1.0.1  | This trap is sent when the power state changes.                                                                                                    |
| swPortSecurityTrap                  | 1.3.6.1.4.1.259.10.1.1.2.1.0.36 | This trap is sent when the port is being intruded. This trap will only be sent when the portSecActionTrap is enabled.                                                                                                    |
| swIpFilterRejectTrap                | 1.3.6.1.4.1.259.10.1.1.2.1.0.40 | This trap is sent when an incorrect IP address is rejected by the IP Filter.                                                                                                    |
| swSmtpConnFailure Trap              | 1.3.6.1.4.1.259.10.1.1.2.1.0.41 | This trap is triggered if the SMTP system cannot open a connection to the mail server successfully.                                                                                                    |
| swMainBoardVer MismatchNotificaiton | 1.3.6.1.4.1.259.10.1.1.2.1.0.56 | This trap is sent when the slave board version is mismatched with the master board version. This trap binds two objects, the first object indicates the master version, whereas the second represents the slave version.                                                                                                    |
| swLoginFailureTrap                  | 1.3.6.1.4.1.259.10.1.1.2.1.0.66 | This trap is sent when login fails via console,telnet, or web.                                                                                                    |

Table 22: Supported Notification Messages (Continued)

| Model                                            | Level                            | Group                                                                                      |
|--------------------------------------------------|----------------------------------|--------------------------------------------------------------------------------------------|
| swLoginSucceedTrap                               | 1.3.6.1.4.1.259.10.1.1.2.1.0.67  | This trap is sent when login succeeds via console,telnet, or web.                          |
| swLoopbackDetectionTrap                          | 1.3.6.1.4.1.259.10.1.1.2.1.0.95  | This trap will be sent when loopback BPDUs have been detected.                             |
| networkAccessPortLinkDetectionTrap               | 1.3.6.1.4.1.259.10.1.5.2.1.0.96  | This trap is sent when a networkAccessPortLinkDetection event is triggered.                |
| swCpuUtiRisingNotification                       | 1.3.6.1.4.1.259.10.1.1.2.1.0.107 | This notification indicates that the CPU utilization crossed cpuUtiRisingThreshold.        |
| swCpuUtiFallingNotification                      | 1.3.6.1.4.1.259.10.1.1.2.1.0.108 | This notification indicates that the CPU utilization crossed cpuUtiFallingThreshold.       |
| ${\bf swMemoryUtiRisingThresholdNotification}$   | 1.3.6.1.4.1.259.10.1.1.2.1.0.109 | This notification indicates that the memory utilization crossed memoryUtiRisingThreshold.  |
| $sw {\sf MemoryUtiFallingThresholdNotification}$ | 1.3.6.1.4.1.259.10.1.1.2.1.0.110 | This notification indicates that the memory utilization crossed memoryUtiFallingThreshold. |

<sup>\*</sup> These are legacy notifications and therefore must be enabled in conjunction with the corresponding traps on the SNMP Configuration menu.

# **WEB INTERFACE**

To configure an SNMP group:

- 1. Click Administration, SNMP.
- 2. Select Configure Group from the Step list.
- 3. Select Add from the Action list.
- **4.** Enter a group name, assign a security model and level, and then select read, write, and notify views.
- 5. Click Apply

Figure 210: Creating an SNMP Group

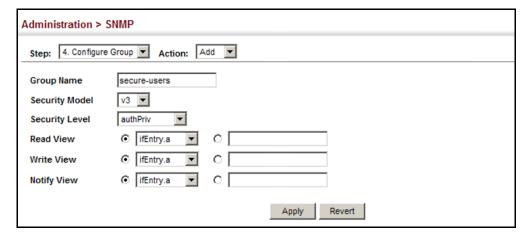

To show SNMP groups:

- 1. Click Administration, SNMP.
- 2. Select Configure Group from the Step list.
- 3. Select Show from the Action list.

Figure 211: Showing SNMP Groups

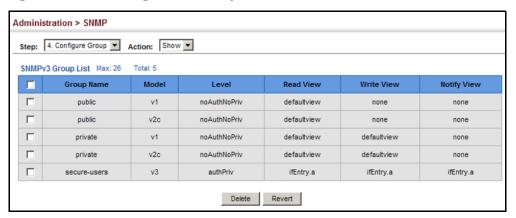

# ACCESS STRINGS

**SETTING COMMUNITY** Use the Administration > SNMP (Configure User - Add Community) page to configure up to five community strings authorized for management access by clients using SNMP v1 and v2c. For security reasons, you should consider removing the default strings.

#### **CLI REFERENCES**

"snmp-server community" on page 672

# **PARAMETERS**

These parameters are displayed in the web interface:

Community String - A community string that acts like a password and permits access to the SNMP protocol.

Range: 1-32 characters, case sensitive Default strings: "public" (Read-Only), "private" (Read/Write)

- **Access Mode** Specifies the access rights for the community string:
  - **Read-Only** Authorized management stations are only able to retrieve MIB objects.
  - Read/Write Authorized management stations are able to both retrieve and modify MIB objects.

### **WEB INTERFACE**

To set a community access string:

- 1. Click Administration, SNMP.
- 2. Select Configure User from the Step list.
- 3. Select Add Community from the Action list.
- **4.** Add new community strings as required, and select the corresponding access rights from the Access Mode list.
- 5. Click Apply

Figure 212: Setting Community Access Strings

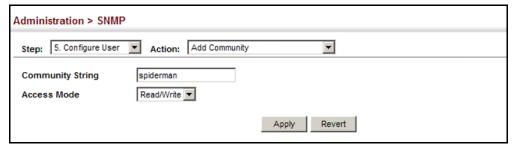

To show the community access strings:

- 1. Click Administration, SNMP.
- 2. Select Configure User from the Step list.
- 3. Select Show Community from the Action list.

**Figure 213: Showing Community Access Strings** 

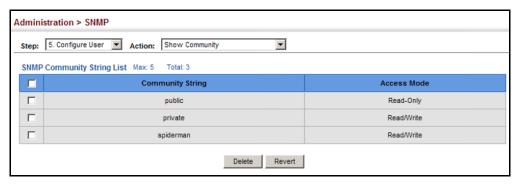

**CONFIGURING LOCAL** Use the Administration > SNMP (Configure User - Add SNMPv3 Local User) SNMPv3 Users page to authorize management access for SNMPv3 clients, or to identify the source of SNMPv3 trap messages sent from the local switch. Each SNMPv3 user is defined by a unique name. Users must be configured with a specific security level and assigned to a group. The SNMPv3 group restricts users to a specific read, write, and notify view.

#### CLI REFERENCES

"snmp-server user" on page 681

#### **PARAMETERS**

These parameters are displayed in the web interface:

- ◆ **User Name** The name of user connecting to the SNMP agent. (Range: 1-32 characters)
- Group Name The name of the SNMP group to which the user is assigned. (Range: 1-32 characters)
- ◆ **Security Model** The user security model; SNMP v1, v2c or v3.
- Security Level The following security levels are only used for the groups assigned to the SNMP security model:
  - **noAuthNoPriv** There is no authentication or encryption used in SNMP communications. (This is the default security level.)
  - AuthNoPriv SNMP communications use authentication, but the data is not encrypted.
  - AuthPriv SNMP communications use both authentication and encryption.
- Authentication Protocol The method used for user authentication. (Options: MD5, SHA; Default: MD5)
- Authentication Password A minimum of eight plain text characters is required.
- Privacy Protocol The encryption algorithm use for data privacy; only 56-bit DES is currently available.
- Privacy Password A minimum of eight plain text characters is required.

#### WEB INTERFACE

To configure a local SNMPv3 user:

- 1. Click Administration, SNMP.
- 2. Select Configure User from the Step list.
- 3. Select Add SNMPv3 Local User from the Action list.

- **4.** Enter a name and assign it to a group. If the security model is set to SNMPv3 and the security level is authNoPriv or authPriv, then an authentication protocol and password must be specified. If the security level is authPriv, a privacy password must also be specified.
- 5. Click Apply

Figure 214: Configuring Local SNMPv3 Users

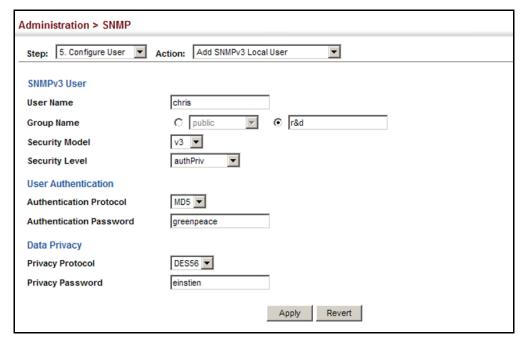

To show local SNMPv3 users:

- 1. Click Administration, SNMP.
- 2. Select Configure User from the Step list.
- **3.** Select Show SNMPv3 Local User from the Action list.

Figure 215: Showing Local SNMPv3 Users

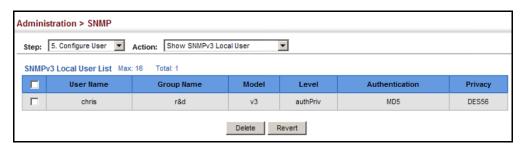

**CONFIGURING REMOTE** Use the Administration > SNMP (Configure User - Add SNMPv3 Remote SNMPv3 Users User) page to identify the source of SNMPv3 inform messages sent from the local switch. Each SNMPv3 user is defined by a unique name. Users must be configured with a specific security level and assigned to a group. The SNMPv3 group restricts users to a specific read, write, and notify view.

#### **CLI REFERENCES**

"snmp-server user" on page 681

#### **COMMAND USAGE**

To grant management access to an SNMPv3 user on a remote device, you must first specify the engine identifier for the SNMP agent on the remote device where the user resides. The remote engine ID is used to compute the security digest for authentication and encryption of packets passed between the switch and the remote user. (See "Specifying Trap Managers" on page 388 and "Specifying a Remote Engine ID" on page 374.)

#### **PARAMETERS**

These parameters are displayed in the web interface:

- **User Name** The name of user connecting to the SNMP agent. (Range: 1-32 characters)
- Group Name The name of the SNMP group to which the user is assigned. (Range: 1-32 characters)
- **Remote IP** The Internet address of the remote device where the user resides.
- **Security Model** The user security model; SNMP v1, v2c or v3. (Default: v3)
- ◆ **Security Level** The following security levels are only used for the groups assigned to the SNMP security model:
  - **noAuthNoPriv** There is no authentication or encryption used in SNMP communications. (This is the default security level.)
  - AuthNoPriv SNMP communications use authentication, but the data is not encrypted.
  - AuthPriv SNMP communications use both authentication and encryption.
- **Authentication Protocol** The method used for user authentication. (Options: MD5, SHA; Default: MD5)
- ◆ **Authentication Password** A minimum of eight plain text characters is required.
- Privacy Protocol The encryption algorithm use for data privacy; only 56-bit DES is currently available.

 Privacy Password – A minimum of eight plain text characters is required.

#### **WEB INTERFACE**

To configure a remote SNMPv3 user:

- 1. Click Administration, SNMP.
- 2. Select Configure User from the Step list.
- 3. Select Add SNMPv3 Remote User from the Action list.
- 4. Enter a name and assign it to a group. Enter the IP address to identify the source of SNMPv3 inform messages sent from the local switch. If the security model is set to SNMPv3 and the security level is authNoPriv or authPriv, then an authentication protocol and password must be specified. If the security level is authPriv, a privacy password must also be specified.
- 5. Click Apply.

Figure 216: Configuring Remote SNMPv3 Users

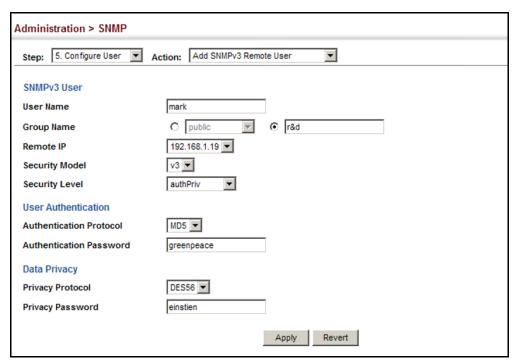

To show remote SNMPv3 users:

- 1. Click Administration, SNMP.
- 2. Select Configure User from the Step list.
- 3. Select Show SNMPv3 Remote User from the Action list.

Figure 217: Showing Remote SNMPv3 Users

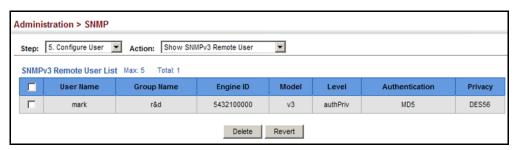

# MANAGERS

**SPECIFYING TRAP** Use the Administration > SNMP (Configure Trap) page to specify the host devices to be sent traps and the types of traps to send. Traps indicating status changes are issued by the switch to the specified trap managers. You must specify trap managers so that key events are reported by this switch to your management station (using network management software). You can specify up to five management stations that will receive authentication failure messages and other trap messages from the switch.

### **CLI REFERENCES**

- "snmp-server host" on page 676
- "snmp-server enable traps" on page 675

# **COMMAND USAGE**

Notifications are issued by the switch as trap messages by default. The recipient of a trap message does not send a response to the switch. Traps are therefore not as reliable as inform messages, which include a request for acknowledgement of receipt. Informs can be used to ensure that critical information is received by the host. However, note that informs consume more system resources because they must be kept in memory until a response is received. Informs also add to network traffic. You should consider these effects when deciding whether to issue notifications as traps or informs.

To send an inform to a SNMPv2c host, complete these steps:

- 1. Enable the SNMP agent (page 372).
- 2. Create a view with the required notification messages (page 376).
- **3.** Configure the group (matching the community string specified on the Configure Trap - Add page) to include the required notify view (page 379).
- **4.** Enable trap informs as described in the following pages.

To send an inform to a SNMPv3 host, complete these steps:

- 1. Enable the SNMP agent (page 372).
- 2. Create a local SNMPv3 user to use in the message exchange process (page 384). If the user specified in the trap configuration page does not exist, an SNMPv3 group will be automatically created using the name of the specified local user, and default settings for the read, write, and notify view.

- **3.** Create a view with the required notification messages (page 376).
- **4.** Create a group that includes the required notify view (page 379).
- 5. Enable trap informs as described in the following pages.

#### **PARAMETERS**

These parameters are displayed in the web interface:

# SNMP Version 1

- ◆ **IP Address** IP address of a new management station to receive notification message (i.e., the targeted recipient).
- Version Specifies whether to send notifications as SNMP v1, v2c, or v3 traps. (Default: v1)
- ◆ **Community String** Specifies a valid community string for the new trap manager entry. (Range: 1-32 characters, case sensitive)
  - Although you can set this string in the Configure Trap Add page, we recommend defining it in the Configure User Add Community page.
- ◆ UDP Port Specifies the UDP port number used by the trap manager. (Default: 162)

# SNMP Version 2c

- ◆ **IP Address** IP address of a new management station to receive notification message (i.e., the targeted recipient).
- Version Specifies whether to send notifications as SNMP v1, v2c, or v3 traps.
- Notification Type
  - Traps Notifications are sent as trap messages.
  - Inform Notifications are sent as inform messages. Note that this
    option is only available for version 2c and 3 hosts. (Default: traps
    are used)
    - **Timeout** The number of seconds to wait for an acknowledgment before resending an inform message. (Range: 0-2147483647 centiseconds; Default: 1500 centiseconds)
    - Retry times The maximum number of times to resend an inform message if the recipient does not acknowledge receipt. (Range: 0-255; Default: 3)
- ◆ **Community String** Specifies a valid community string for the new trap manager entry. (Range: 1-32 characters, case sensitive)

Although you can set this string in the Configure Trap – Add page, we recommend defining it in the Configure User – Add Community page.

 ◆ UDP Port – Specifies the UDP port number used by the trap manager. (Default: 162)

#### SNMP Version 3

- ◆ **IP Address** IP address of a new management station to receive notification message (i.e., the targeted recipient).
- Version Specifies whether to send notifications as SNMP v1, v2c, or v3 traps.
- Notification Type
  - Traps Notifications are sent as trap messages.
  - Inform Notifications are sent as inform messages. Note that this
    option is only available for version 2c and 3 hosts. (Default: traps
    are used)
    - **Timeout** The number of seconds to wait for an acknowledgment before resending an inform message. (Range: 0-2147483647 centiseconds; Default: 1500 centiseconds)
    - Retry times The maximum number of times to resend an inform message if the recipient does not acknowledge receipt. (Range: 0-255; Default: 3)
- ◆ Local User Name The name of a local user which is used to identify the source of SNMPv3 trap messages sent from the local switch. (Range: 1-32 characters)

If an account for the specified user has not been created (page 384), one will be automatically generated.

◆ Remote User Name – The name of a remote user which is used to identify the source of SNMPv3 inform messages sent from the local switch. (Range: 1-32 characters)

If an account for the specified user has not been created (page 386), one will be automatically generated.

- ◆ UDP Port Specifies the UDP port number used by the trap manager. (Default: 162)
- ◆ **Security Level** When trap version 3 is selected, you must specify one of the following security levels. (Default: noAuthNoPriv)
  - noAuthNoPriv There is no authentication or encryption used in SNMP communications.

- AuthNoPriv SNMP communications use authentication, but the data is not encrypted.
- AuthPriv SNMP communications use both authentication and encryption.

# **WEB INTERFACE**

To configure trap managers:

- 1. Click Administration, SNMP.
- 2. Select Configure Trap from the Step list.
- 3. Select Add from the Action list.
- 4. Fill in the required parameters based on the selected SNMP version.
- 5. Click Apply

Figure 218: Configuring Trap Managers (SNMPv1)

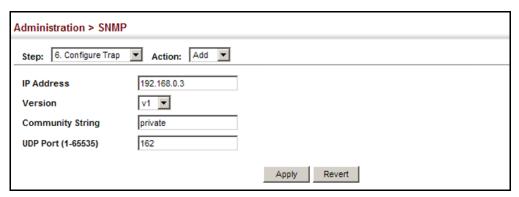

**Figure 219: Configuring Trap Managers** (SNMPv2c)

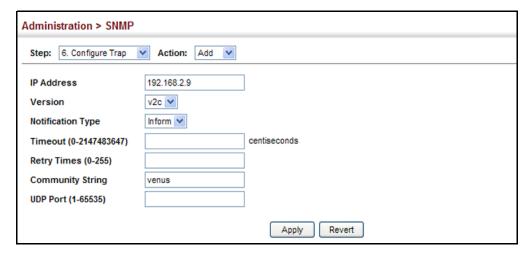

Figure 220: Configuring Trap Managers (SNMPv3)

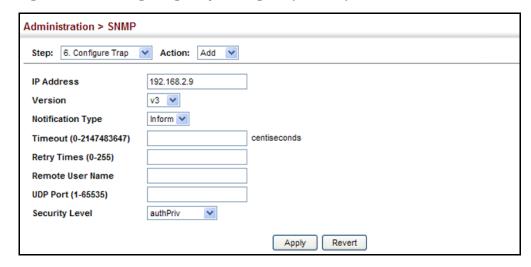

To show configured trap managers:

- 1. Click Administration, SNMP.
- **2.** Select Configure Trap from the Step list.
- 3. Select Show from the Action list.

Figure 221: Showing Trap Managers

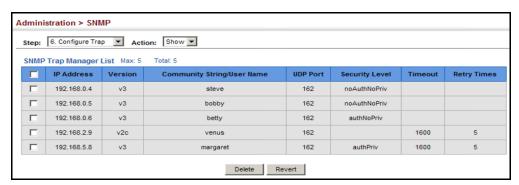

# REMOTE MONITORING

Remote Monitoring allows a remote device to collect information or respond to specified events on an independent basis. This switch is an RMON-capable device which can independently perform a wide range of tasks, significantly reducing network management traffic. It can continuously run diagnostics and log information on network performance. If an event is triggered, it can automatically notify the network administrator of a failure and provide historical information about the event. If it cannot connect to the management agent, it will continue to perform any specified tasks and pass data back to the management station the next time it is contacted.

The switch supports mini-RMON, which consists of the Statistics, History, Event and Alarm groups. When RMON is enabled, the system gradually builds up information about its physical interfaces, storing this information in the relevant RMON database group. A management agent then periodically communicates with the switch using the SNMP protocol. However, if the switch encounters a critical event, it can automatically send a trap message to the management agent which can then respond to the event if so configured.

**CONFIGURING RMON** Use the Administration > RMON (Configure Global - Add - Alarm) page to **ALARMS** define specific criteria that will generate response events. Alarms can be set to test data over any specified time interval, and can monitor absolute or changing values (such as a statistical counter reaching a specific value, or a statistic changing by a certain amount over the set interval). Alarms can be set to respond to rising or falling thresholds. (However, note that after an alarm is triggered it will not be triggered again until the statistical value crosses the opposite bounding threshold and then back across the trigger threshold.

# **CLI REFERENCES**

◆ "Remote Monitoring Commands" on page 691

#### COMMAND USAGE

◆ If an alarm is already defined for an index, the entry must be deleted before any changes can be made.

## **PARAMETERS**

These parameters are displayed in the web interface:

- ◆ **Index** Index to this entry. (Range: 1-65535)
- ◆ **Status** The status of this alarm entry. (Displayed data includes: Valid, createRequest, underCreation, or Invalid)
- ◆ Variable The object identifier of the MIB variable to be sampled. Only variables of the type etherStatsEntry.n.n may be sampled.
  - Note that etherStatsEntry.n uniquely defines the MIB variable, and etherStatsEntry.n.n defines the MIB variable, plus the etherStatsIndex. For example, 1.3.6.1.2.1.16.1.1.1.6.1 denotes etherStatsBroadcastPkts, plus the etherStatsIndex of 1.
- ◆ **Interval** The polling interval. (Range: 1-31622400 seconds)
- ◆ Sample Type Tests for absolute or relative changes in the specified variable.
  - Absolute The variable is compared directly to the thresholds at the end of the sampling period.
  - **Delta** The last sample is subtracted from the current value and the difference is then compared to the thresholds.

- ◆ Rising Threshold If the current value is greater than or equal to the rising threshold, and the last sample value was less than this threshold, then an alarm will be generated. After a rising event has been generated, another such event will not be generated until the sampled value has fallen below the rising threshold, reaches the falling threshold, and again moves back up to the rising threshold. (Range: 1-65535)
- ◆ **Rising Event Index** The index of the event to use if an alarm is triggered by monitored variables reaching or crossing above the rising threshold. If there is no corresponding entry in the event control table, then no event will be generated. (Range: 1-65535)
- ◆ Falling Threshold If the current value is less than or equal to the falling threshold, and the last sample value was greater than this threshold, then an alarm will be generated. After a falling event has been generated, another such event will not be generated until the sampled value has risen above the falling threshold, reaches the rising threshold, and again moves back down to the failing threshold. (Range: 1-65535)
- ◆ Falling Event Index The index of the event to use if an alarm is triggered by monitored variables reaching or crossing below the falling threshold. If there is no corresponding entry in the event control table, then no event will be generated. (Range: 1-65535)
- ◆ **Owner** Name of the person who created this entry. (Range: 1-127 characters)

# **WEB INTERFACE**

To configure an RMON alarm:

- 1. Click Administration, RMON.
- **2.** Select Configure Global from the Step list.
- 3. Select Add from the Action list.
- 4. Click Alarm.
- 5. Enter an index number, the MIB object to be polled (etherStatsEntry.n.n), the polling interval, the sample type, the thresholds, and the event to trigger.
- 6. Click Apply

Figure 222: Configuring an RMON Alarm

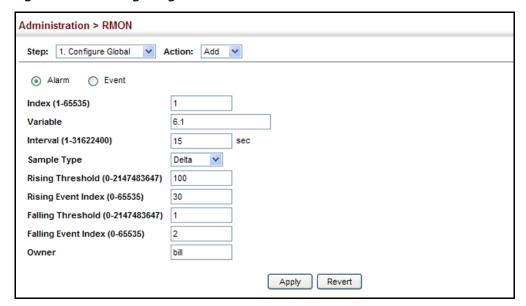

To show configured RMON alarms:

- 1. Click Administration, RMON.
- 2. Select Configure Global from the Step list.
- 3. Select Show from the Action list.
- 4. Click Alarm.

Figure 223: Showing Configured RMON Alarms

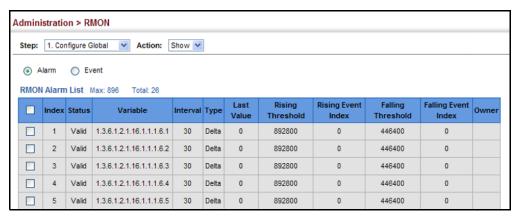

## **EVENTS**

**CONFIGURING RMON** Use the Administration > RMON (Configure Global - Add - Event) page to set the action to take when an alarm is triggered. The response can include logging the alarm or sending a message to a trap manager. Alarms and corresponding events provide a way of immediately responding to critical network problems.

### **CLI REFERENCES**

◆ "Remote Monitoring Commands" on page 691

### **COMMAND USAGE**

- If an alarm is already defined for an index, the entry must be deleted before any changes can be made.
- One default event is configured as follows:

event Index = 1

Description: RMON TRAP LOG

Event type: log & trap

Event community name is public

Owner is RMON SNMP

### **PARAMETERS**

These parameters are displayed in the web interface:

- **Index** Index to this entry. (Range: 1-65535)
- **Type** Specifies the type of event to initiate:
  - **None** No event is generated.
  - **Log** Generates an RMON log entry when the event is triggered. Log messages are processed based on the current configuration settings for event logging (see "System Log Configuration" on page 351).
  - **Trap** Sends a trap message to all configured trap managers (see "Specifying Trap Managers" on page 388).
  - **Log and Trap** Logs the event and sends a trap message.
- **Community** A password-like community string sent with the trap operation to SNMP v1 and v2c hosts.

Although the community string can be set on this configuration page, it is recommended that it be defined on the SNMP trap configuration page (see "Setting Community Access Strings" on page 382) prior to configuring it here. (Range: 1-32 characters)

- **Description** A comment that describes this event. (Range: 1-127 characters)
- Owner Name of the person who created this entry. (Range: 1-127 characters)

### **WEB INTERFACE**

To configure an RMON event:

- 1. Click Administration, RMON.
- 2. Select Configure Global from the Step list.
- 3. Select Add from the Action list.
- 4. Click Event.
- **5.** Enter an index number, the type of event to initiate, the community string to send with trap messages, the name of the person who created this event, and a brief description of the event.
- 6. Click Apply

Figure 224: Configuring an RMON Event

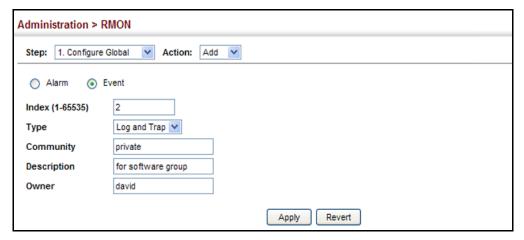

To show configured RMON events:

- 1. Click Administration, RMON.
- 2. Select Configure Global from the Step list.
- 3. Select Show from the Action list.
- 4. Click Event.

Figure 225: Showing Configured RMON Events

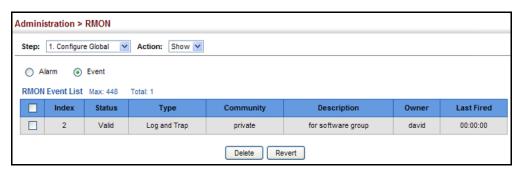

## CONFIGURING RMON HISTORY SAMPLES

Use the Administration > RMON (Configure Interface - Add - History) page to collect statistics on a physical interface to monitor network utilization, packet types, and errors. A historical record of activity can be used to track down intermittent problems. The record can be used to establish normal baseline activity, which may reveal problems associated with high traffic levels, broadcast storms, or other unusual events. It can also be used to predict network growth and plan for expansion before your network becomes too overloaded.

### **CLI REFERENCES**

◆ "Remote Monitoring Commands" on page 691

### COMMAND USAGE

- Each index number equates to a port on the switch.
- ◆ If history collection is already enabled on an interface, the entry must be deleted before any changes can be made.
- The information collected for each sample includes:

input octets, packets, broadcast packets, multicast packets, undersize packets, oversize packets, fragments, jabbers, CRC alignment errors, collisions, drop events, and network utilization.

For a description of the statistics displayed on the Show Details page, refer to "Showing Port or Trunk Statistics" on page 136.

### **PARAMETERS**

These parameters are displayed in the web interface:

- ◆ **Port** The port number on the switch.
- ◆ **Index** Index to this entry. (Range: 1-65535)
- ◆ Interval The polling interval. (Range: 1-3600 seconds; Default: 1800 seconds)
- Buckets The number of buckets requested for this entry.
   (Range: 1-65536; Default: 50)

The number of buckets granted are displayed on the Show page.

Owner - Name of the person who created this entry. (Range: 1-127 characters)

### **WEB INTERFACE**

To periodically sample statistics on a port:

- 1. Click Administration, RMON.
- 2. Select Configure Interface from the Step list.
- 3. Select Add from the Action list.
- 4. Click History.
- **5.** Select a port from the list as the data source.
- **6.** Enter an index number, the sampling interval, the number of buckets to use, and the name of the owner for this entry.
- 7. Click Apply

Figure 226: Configuring an RMON History Sample

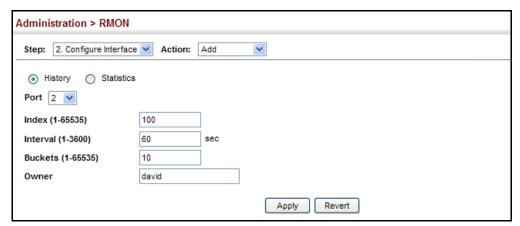

To show configured RMON history samples:

- 1. Click Administration, RMON.
- 2. Select Configure Interface from the Step list.
- 3. Select Show from the Action list.
- 4. Select a port from the list.
- **5.** Click History.

Figure 227: Showing Configured RMON History Samples

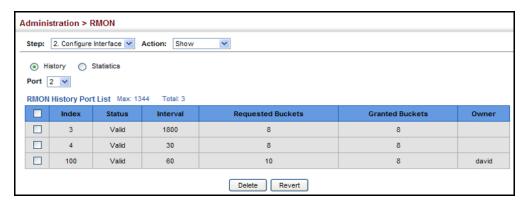

To show collected RMON history samples:

- 1. Click Administration, RMON.
- 2. Select Configure Interface from the Step list.
- 3. Select Show Details from the Action list.
- 4. Select a port from the list.
- **5.** Click History.

Figure 228: Showing Collected RMON History Samples

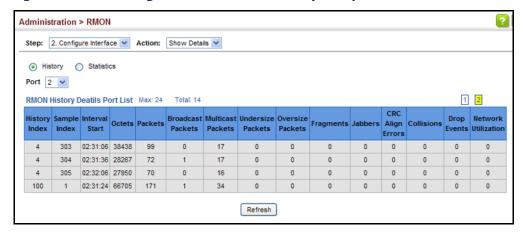

## STATISTICAL SAMPLES

**CONFIGURING RMON** Use the Administration > RMON (Configure Interface - Add - Statistics) page to collect statistics on a port, which can subsequently be used to monitor the network for common errors and overall traffic rates.

### **CLI REFERENCES**

◆ "Remote Monitoring Commands" on page 691

### **COMMAND USAGE**

 If statistics collection is already enabled on an interface, the entry must be deleted before any changes can be made.

The information collected for each entry includes:

input octets, packets, broadcast packets, multicast packets, undersize packets, oversize packets, CRC alignment errors, jabbers, fragments, collisioins, drop events, and frames of various sizes.

### **PARAMETERS**

These parameters are displayed in the web interface:

- **Port** The port number on the switch.
- ◆ **Index** Index to this entry. (Range: 1-65535)
- Owner Name of the person who created this entry. (Range: 1-127 characters)

### **WEB INTERFACE**

To enable regular sampling of statistics on a port:

- 1. Click Administration, RMON.
- 2. Select Configure Interface from the Step list.
- 3. Select Add from the Action list.
- 4. Click Statistics.
- **5.** Select a port from the list as the data source.
- 6. Enter an index number, and the name of the owner for this entry
- 7. Click Apply

Figure 229: Configuring an RMON Statistical Sample

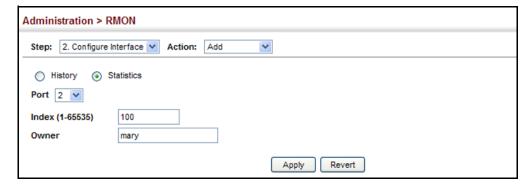

To show configured RMON statistical samples:

- 1. Click Administration, RMON.
- 2. Select Configure Interface from the Step list.
- 3. Select Show from the Action list.

- 4. Select a port from the list.
- 5. Click Statistics.

Figure 230: Showing Configured RMON Statistical Samples

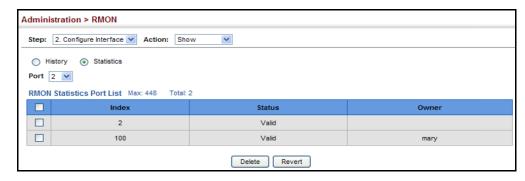

To show collected RMON statistical samples:

- 1. Click Administration, RMON.
- 2. Select Configure Interface from the Step list.
- 3. Select Show Details from the Action list.
- 4. Select a port from the list.
- 5. Click Statistics.

Figure 231: Showing Collected RMON Statistical Samples

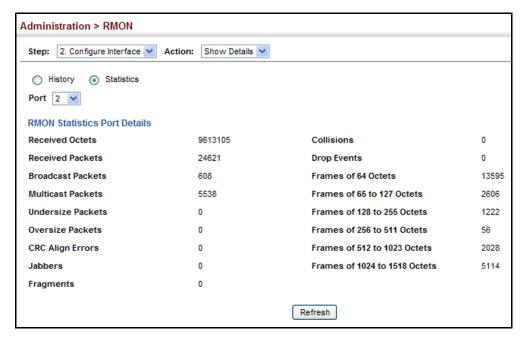

## MULTICAST FILTERING

This chapter describes how to configure the following multicast servcies:

- ◆ Layer 2 IGMP Configures snooping and query parameters.
- ◆ Filtering and Throttling Filters specified multicast service, or throttling the maximum of multicast groups allowed on an interface.
- ◆ Layer 3 IGMP Configures IGMP query used with multicast routing.
- Multicast VLAN Registration (MVR) Configures a single network-wide multicast VLAN shared by hosts residing in other standard or private VLAN groups, preserving security and data isolation.

### **OVERVIEW**

Multicasting is used to support real-time applications such as video conferencing or streaming audio. A multicast server does not have to establish a separate connection with each client. It merely broadcasts its service to the network, and any hosts that want to receive the multicast register with their local multicast switch/router. Although this approach reduces the network overhead required by a multicast server, the broadcast traffic must be carefully pruned at every multicast switch/router it passes through to ensure that traffic is only passed on to the hosts which subscribed to this service.

Figure 232: Multicast Filtering Concept

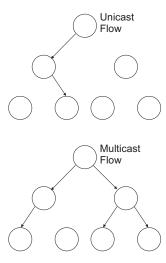

This switch can use Internet Group Management Protocol (IGMP) to filter multicast traffic. IGMP Snooping can be used to passively monitor or "snoop" on exchanges between attached hosts and an IGMP-enabled device, most commonly a multicast router. In this way, the switch can discover the ports that want to join a multicast group, and set its filters accordingly.

If there is no multicast router attached to the local subnet, multicast traffic and query messages may not be received by the switch. In this case IGMP Query can be used to actively ask the attached hosts if they want to receive a specific multicast service. IGMP Query thereby identifies the ports containing hosts requesting to join the service and sends data out to those ports only. It then propagates the service request up to any neighboring multicast switch/router to ensure that it will continue to receive the multicast service.

The purpose of IP multicast filtering is to optimize a switched network's performance, so multicast packets will only be forwarded to those ports containing multicast group hosts or multicast routers/switches, instead of flooding traffic to all ports in the subnet (VLAN).

This switch not only supports IP multicast filtering by passively monitoring IGMP query, report messages and multicast routing probe messages to register end-stations as multicast group members, but also supports the Protocol Independent Multicasting (PIM) routing protocol required to forward multicast traffic to other subnets (page 1213).

You can also configure a single network-wide multicast VLAN shared by hosts residing in other standard or private VLAN groups, preserving security and data isolation "Multicast VLAN Registration" on page 437.

### **IGMP PROTOCOL**

The Internet Group Management Protocol (IGMP) runs between hosts and their immediately adjacent multicast router/switch. IGMP is a multicast host registration protocol that allows any host to inform its local router that it wants to receive transmissions addressed to a specific multicast group. A router, or multicast-enabled switch, can periodically ask their hosts if they want to receive multicast traffic. If there is more than one router/switch on the LAN performing IP multicasting, one of these devices is elected "querier" (at Layer 3) and assumes the role of querying the LAN for group members. It then propagates the service requests on to any adjacent multicast switch/router to ensure that it will continue to receive the multicast service. Based on the group membership information learned from IGMP, a router/switch can determine which (if any) multicast traffic needs to be forwarded to each of its ports. At Layer 3, multicast routers use this information, along with a multicast routing protocol such as Protocol Independent Multicasting (PIM), to support IP multicasting across the Internet. Note that IGMP neither alters nor routes IP multicast packets. A multicast routing protocol must be used to deliver IP multicast packets

across different subnetworks. Therefore, when PIM routing is enabled for a subnet on the switch, IGMP is automatically enabled.

Figure 233: IGMP Protocol

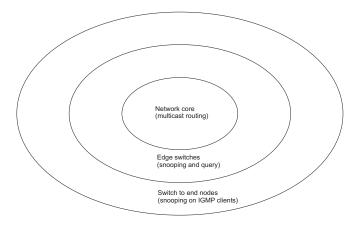

### LAYER 2 IGMP (SNOOPING AND QUERY)

IGMP Snooping and Query – If multicast routing is not supported on other switches in your network, you can use IGMP Snooping and IGMP Query (page 407) to monitor IGMP service requests passing between multicast clients and servers, and dynamically configure the switch ports which need to forward multicast traffic. IGMP Snooping conserves bandwidth on network segments where no node has expressed interest in receiving a specific multicast service. For switches that do not support multicast routing, or where multicast routing is already enabled on other switches in the local network segment, IGMP Snooping is the only service required to support multicast filtering.

When using IGMPv3 snooping, service requests from IGMP Version 1, 2 or 3 hosts are all forwarded to the upstream router as IGMPv3 reports. The primary enhancement provided by IGMPv3 snooping is in keeping track of information about the specific multicast sources which downstream IGMPv3 hosts have requested or refused. The switch maintains information about both multicast groups and channels, where a group indicates a multicast flow for which the hosts have *not* requested a specific source (the only option for IGMPv1 and v2 hosts unless statically configured on the switch), and a channel indicates a flow for which the hosts have requested service from a specific source. For IGMPv1/v2 hosts, the source address of a channel is always null (indicating that any source is acceptable), but for IGMPv3 hosts, it may include a specific address when requested.

Only IGMPv3 hosts can request service from a specific multicast source. When downstream hosts request service from a specific source for a multicast service, these sources are all placed in the Include list, and traffic is forwarded to the hosts from each of these sources. IGMPv3 hosts may also request that service be forwarded from any source except for those specified. In this case, traffic is filtered from sources in the Exclude list, and forwarded from all other available sources.

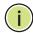

**NOTE:** When the switch is configured to use IGMPv3 snooping, the snooping version may be downgraded to version 2 or version 1, depending on the version of the IGMP query packets detected on each VLAN.

**Note:** IGMP snooping will not function unless a multicast router port is enabled on the switch. This can accomplished in one of two ways. A static router port can be manually configured (see "Specifying Static Interfaces for a Multicast Router" on page 411). Using this method, the router port is never timed out, and will continue to function until explicitly removed. The other method relies on the switch to dynamically create multicast routing ports whenever multicast routing protocol packets or IGMP query packets are detected on a port.

**Note:** A maximum of up to 1024 multicast entries can be maintained for IGMP snooping and Multicast Routing when both of these features are enabled. Once the table is full, no new entries are learned. Any subsequent multicast traffic not found in the table is dropped if unregistered-flooding is disabled (default behavior) and no router port is configured in the attached VLAN, or flooded throughout the VLAN if unregistered-flooding is enabled (see "Configuring IGMP Snooping and Query Parameters" on page 407).

Static IGMP Router Interface – If IGMP snooping cannot locate the IGMP querier, you can manually designate a known IGMP querier (i.e., a multicast router/switch) connected over the network to an interface on your switch (page 411). This interface will then join all the current multicast groups supported by the attached router/switch to ensure that multicast traffic is passed to all appropriate interfaces within the switch.

Static IGMP Host Interface – For multicast applications that you need to control more carefully, you can manually assign a multicast service to specific interfaces on the switch (page 413).

IGMP Snooping with Proxy Reporting – The switch supports last leave, and query suppression (as defined in DSL Forum TR-101, April 2006):

- ◆ Last Leave: Intercepts, absorbs and summarizes IGMP leaves coming from IGMP hosts. IGMP leaves are relayed upstream only when necessary, that is, when the last user leaves a multicast group.
- Query Suppression: Intercepts and processes IGMP queries in such a way that IGMP specific queries are never sent to client ports.

The only deviation from TR-101 is that report suppression, and the marking of IGMP traffic initiated by the switch with priority bits as defined in R-250 is not supported.

## SNOOPING AND QUERY **PARAMETERS**

**CONFIGURING IGMP** Use the Multicast > IGMP Snooping > General page to configure the switch to forward multicast traffic intelligently. Based on the IGMP guery and report messages, the switch forwards multicast traffic only to the ports that request it. This prevents the switch from broadcasting the traffic to all ports and possibly disrupting network performance.

### **CLI REFERENCES**

"IGMP Snooping" on page 958

### COMMAND USAGE

**IGMP Snooping** – This switch can passively snoop on IGMP Query and Report packets transferred between IP multicast routers/switches and IP multicast host groups to identify the IP multicast group members. It simply monitors the IGMP packets passing through it, picks out the group registration information, and configures the multicast filters accordingly.

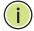

Note: If unknown multicast traffic enters a VLAN which has been configured with a router port, the traffic is forwarded to that port. However, if no router port exists on the VLAN, the traffic is dropped if unregisteredflooding is disabled (default behavior), or flooded throughout the VLAN if unregistered-flooding is enabled (see "Unregistered Data Flood" in the Command Attributes section).

IGMP Querier - A router, or multicast-enabled switch, can periodically ask their hosts if they want to receive multicast traffic. If there is more than one router/switch on the LAN performing IP multicasting, one of these devices is elected "querier" and assumes the role of querying the LAN for group members. It then propagates the service requests on to any upstream multicast switch/router to ensure that it will continue to receive the multicast service.

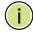

Note: Multicast routers use this information from IGMP snooping and guery reports, along with a multicast routing protocol such as PIM, to support IP multicasting across the Internet.

### **PARAMETERS**

These parameters are displayed in the web interface:

**IGMP Snooping Status** – When enabled, the switch will monitor network traffic to determine which hosts want to receive multicast traffic. This is referred to as IGMP Snooping. (Default: Disabled)

When IGMP snooping is enabled globally, the per VLAN interface settings for IGMP snooping take precedence (see "Setting IGMP Snooping Status per Interface" on page 415).

When IGMP snooping is disabled globally, snooping can still be configured per VLAN interface, but the interface settings will not take effect until snooping is re-enabled globally.

 Proxy Reporting Status – Enables IGMP Snooping with Proxy Reporting. (Default: Disabled)

When proxy reporting is enabled with this command, the switch performs "IGMP Snooping with Proxy Reporting" (as defined in DSL Forum TR-101, April 2006), including last leave, and query suppression.

Last leave sends out a proxy query when the last member leaves a multicast group, and query suppression means that neither specific queries nor general queries are forwarded from an upstream multicast router to hosts downstream from this device.

◆ **TCN Flood** – Enables flooding of multicast traffic if a spanning tree topology change notification (TCN) occurs. (Default: Disabled)

When a spanning tree topology change occurs, the multicast membership information learned by switch may be out of date. For example, a host linked to one port before the topology change (TC) may be moved to another port after the change. To ensure that multicast data is delivered to all receivers, by default, a switch in a VLAN (with IGMP snooping enabled) that receives a Bridge Protocol Data Unit (BPDU) with TC bit set (by the root bridge) will enter into "multicast flooding mode" for a period of time until the topology has stabilized and the new locations of all multicast receivers are learned.

If a topology change notification (TCN) is received, and all the uplink ports are subsequently deleted, a time out mechanism is used to delete all of the currently learned multicast channels.

When a new uplink port starts up, the switch sends unsolicited reports for all currently learned channels out the new uplink port.

By default, the switch immediately enters into "multicast flooding mode" when a spanning tree topology change occurs. In this mode, multicast traffic will be flooded to all VLAN ports. If many ports have subscribed to different multicast groups, flooding may cause excessive packet loss on the link between the switch and the end host. Flooding may be disabled to avoid this, causing multicast traffic to be delivered only to those ports on which multicast group members have been learned. Otherwise, the time spent in flooding mode can be manually configured to reduce excessive loading.

When the spanning tree topology changes, the root bridge sends a proxy query to quickly re-learn the host membership/port relations for multicast channels. The root bridge also sends an unsolicited Multicast Router Discover (MRD) request to quickly locate the multicast routers in this VLAN.

The proxy query and unsolicited MRD request are flooded to all VLAN ports except for the receiving port when the switch receives such packets.

◆ TCN Query Solicit – Sends out an IGMP general query solicitation when a spanning tree topology change notification (TCN) occurs. (Default: Disabled)

When the root bridge in a spanning tree receives a TCN for a VLAN where IGMP snooping is enabled, it issues a global IGMP leave message

(or query solicitation). When a switch receives this solicitation, it floods it to all ports in the VLAN where the spanning tree change occurred. When an upstream multicast router receives this solicitation, it immediately issues an IGMP general query.

A query solicitation can be sent whenever the switch notices a topology change, even if it is not the root bridge in spanning tree.

◆ Router Alert Option – Discards any IGMPv2/v3 packets that do not include the Router Alert option. (Default: Disabled)

As described in Section 9.1 of RFC 3376 for IGMP Version 3, the Router Alert Option can be used to protect against DOS attacks. One common method of attack is launched by an intruder who takes over the role of querier, and starts overloading multicast hosts by sending a large number of group-and-source-specific queries, each with a large source list and the Maximum Response Time set to a large value.

To protect against this kind of attack, (1) routers should not forward queries. This is easier to accomplish if the query carries the Router Alert option. (2) Also, when the switch is acting in the role of a multicast host (such as when using proxy routing), it should ignore version 2 or 3 queries that do not contain the Router Alert option.

 Unregistered Data Flooding – Floods unregistered multicast traffic into the attached VLAN. (Default: Disabled)

Once the table used to store multicast entries for IGMP snooping and multicast routing is filled, no new entries are learned. If no router port is configured in the attached VLAN, and unregistered-flooding is disabled, any subsequent multicast traffic not found in the table is dropped, otherwise it is flooded throughout the VLAN.

- ◆ **Version Exclusive** Discards any received IGMP messages which use a version different to that currently configured by the IGMP Version attribute. (Default: Disabled)
- ◆ **IGMP Unsolicited Report Interval** Specifies how often the upstream interface should transmit unsolicited IGMP reports when proxy reporting is enabled. (Range: 1-65535 seconds, Default: 400 seconds)

When a new upstream interface (that is, uplink port) starts up, the switch sends unsolicited reports for all currently learned multicast channels via the new upstream interface.

This command only applies when proxy reporting is enabled.

- ◆ Router Port Expire Time The time the switch waits after the previous querier stops before it considers it to have expired. (Range: 1-65535, Recommended Range: 300-500 seconds, Default: 300)
- ◆ **IGMP Snooping Version** Sets the protocol version for compatibility with other devices on the network. This is the IGMP Version the switch uses to send snooping reports. (Range: 1-3; Default: 2)

This attribute configures the IGMP report/query version used by IGMP snooping. Versions 1 - 3 are all supported, and versions 2 and 3 are backward compatible, so the switch can operate with other devices, regardless of the snooping version employed.

 Querier Status – When enabled, the switch can serve as the Querier, which is responsible for asking hosts if they want to receive multicast traffic. This feature is not supported for IGMPv3 snooping. (Default: Disabled)

### WEB INTERFACE

To configure general settings for IGMP Snooping and Query:

- 1. Click Multicast, IGMP Snooping, General.
- 2. Adjust the IGMP settings as required.
- 3. Click Apply.

Figure 234: Configuring General Settings for IGMP Snooping

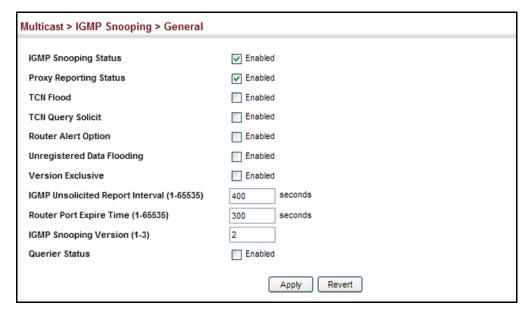

## **INTERFACES FOR A MULTICAST ROUTER**

**SPECIFYING STATIC** Use the Multicast > IGMP Snooping > Multicast Router (Add Static Multicast Router) page to statically attach an interface to a multicast router/switch.

> Depending on network connections, IGMP snooping may not always be able to locate the IGMP querier. Therefore, if the IGMP querier is a known multicast router/switch connected over the network to an interface (port or trunk) on the switch, the interface (and a specified VLAN) can be manually configured to join all the current multicast groups supported by the attached router. This can ensure that multicast traffic is passed to all the appropriate interfaces within the switch.

### **CLI REFERENCES**

"Static Multicast Routing" on page 976

### **PARAMETERS**

These parameters are displayed in the web interface:

- ◆ VLAN Selects the VLAN which is to propagate all multicast traffic coming from the attached multicast router. (Range: 1-4093)
- ◆ Interface Activates the Port or Trunk scroll down list.
- Port or Trunk Specifies the interface attached to a multicast router.

### **WEB INTERFACE**

To specify a static interface attached to a multicast router:

- 1. Click Multicast, IGMP Snooping, Multicast Router.
- 2. Select Add Static Multicast Router from the Action list.
- 3. Select the VLAN which will forward all the corresponding multicast traffic, and select the port or trunk attached to the multicast router.
- 4. Click Apply.

Figure 235: Configuring a Static Interface for a Multicast Router

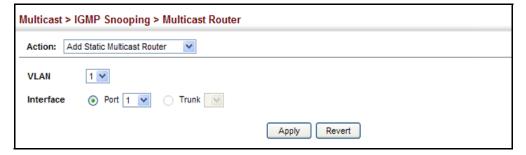

To show the static interfaces attached to a multicast router:

1. Click Multicast, IGMP Snooping, Multicast Router.

- 2. Select Show Static Multicast Router from the Action list.
- 3. Select the VLAN for which to display this information.

Figure 236: Showing Static Interfaces Attached a Multicast Router

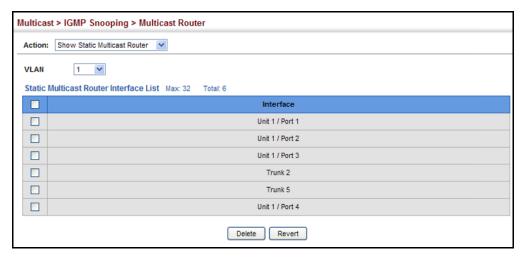

Multicast routers that are attached to ports on the switch use information obtained from IGMP, along with a multicast routing protocol (such as PIM) to support IP multicasting across the Internet. These routers may be dynamically discovered by the switch or statically assigned to an interface on the switch. To show all the interfaces attached to a multicast router:

- 1. Click Multicast, IGMP Snooping, Multicast Router.
- 2. Select Current Multicast Router from the Action list.
- **3.** Select the VLAN for which to display this information. Ports in the selected VLAN which are attached to a neighboring multicast router/switch are displayed.

Figure 237: Showing Current Interfaces Attached a Multicast Router

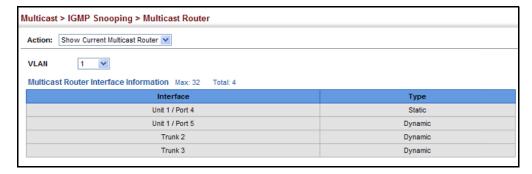

# ASSIGNING INTERFACES TO MULTICAST SERVICES

**ASSIGNING** Use the Multicast > IGMP Snooping > IGMP Member (Add Static Member) page to statically assign a multicast service to an interface.

Multicast filtering can be dynamically configured using IGMP Snooping and IGMP Query messages (see "Configuring IGMP Snooping and Query Parameters" on page 407). However, for certain applications that require tighter control, it may be necessary to statically configure a multicast service on the switch. First add all the ports attached to participating hosts to a common VLAN, and then assign the multicast service to that VLAN group.

### **CLI REFERENCES**

"ip igmp snooping vlan static" on page 973

### **COMMAND USAGE**

- Static multicast addresses are never aged out.
- When a multicast address is assigned to an interface in a specific VLAN, the corresponding traffic can only be forwarded to ports within that VLAN.

### **PARAMETERS**

These parameters are displayed in the web interface:

- ◆ VLAN Specifies the VLAN which is to propagate the multicast service. (Range: 1-4093)
- ◆ Interface Activates the Port or Trunk scroll down list.
- Port or Trunk Specifies the interface assigned to a multicast group.
- ◆ Multicast IP The IP address for a specific multicast service.

### **WEB INTERFACE**

To statically assign an interface to a multicast service:

- 1. Click Multicast, IGMP Snooping, IGMP Member.
- 2. Select Add Static Member from the Action list.
- 3. Select the VLAN that will propagate the multicast service, specify the interface attached to a multicast service (through an IGMP-enabled switch or multicast router), and enter the multicast IP address.
- 4. Click Apply.

Figure 238: Assigning an Interface to a Multicast Service

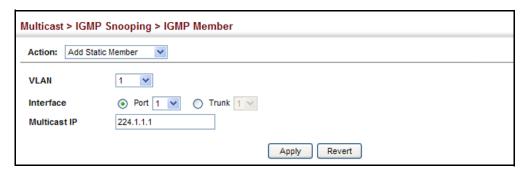

To show the static interfaces assigned to a multicast service:

- 1. Click Multicast, IGMP Snooping, IGMP Member.
- 2. Select Show Static Member from the Action list.
- 3. Select the VLAN for which to display this information.

Figure 239: Showing Static Interfaces Assigned to a Multicast Service

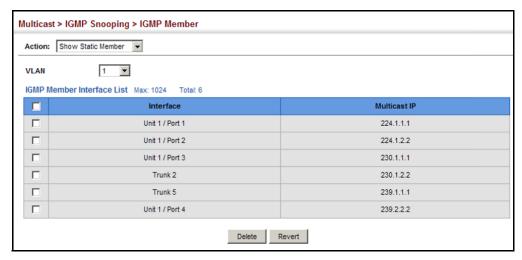

To display information about all multicast groups, IGMP Snooping or multicast routing must first be enabled on the switch. To show all of the interfaces statically or dynamically assigned to a multicast service:

- 1. Click Multicast, IGMP Snooping, IGMP Member.
- 2. Select Show Current Member from the Action list.
- 3. Select the VLAN for which to display this information.

Multicast > IGMP Snooping > IGMP Member Action: Show Current Member 🔻 VLAN 1 IGMP Member Interface List Max: 1024 Multicast IP Interface Unit 1 / Port 1 224.1.1.1 Dynamic 224.1.2.2 Unit 1 / Port 2 Unit 1 / Port 3 230.1.1.1 230.1.2.2 Static Dynamic Trunk 5 239.1.1.1 239.2.2.2 Unit 1 / Port 4 Dynamic

Figure 240: Showing Current Interfaces Assigned to a Multicast Service

## SETTING IGMP PER INTERFACE

Use the Multicast > IGMP Snooping > Interface (Configure) page to **SNOOPING STATUS** configure IGMP snooping attributes for a VLAN interface. To configure snooping globally, refer to "Configuring IGMP Snooping and Query Parameters" on page 407.

### CLI REFERENCES

"IGMP Snooping" on page 958

### **COMMAND USAGE**

Multicast Router Discovery

There have been many mechanisms used in the past to identify multicast routers. This has lead to interoperability issues between multicast routers and snooping switches from different vendors. In response to this problem, the Multicast Router Discovery (MRD) protocol has been developed for use by IGMP snooping and multicast routing devices. MRD is used to discover which interfaces are attached to multicast routers, allowing IGMP-enabled devices to determine where to send multicast source and group membership messages. (MRD is specified in draft-ietf-magma-mrdisc-07.)

Multicast source data and group membership reports must be received by all multicast routers on a segment. Using the group membership protocol query messages to discover multicast routers is insufficient due to query suppression. MRD therefore provides a standardized way to identify multicast routers without relying on any particular multicast routing protocol.

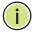

**Note:** The default values recommended in the MRD draft are implemented in the switch.

Multicast Router Discovery uses the following three message types to discover multicast routers:

Multicast Router Advertisement – Advertisements are sent by routers to advertise that IP multicast forwarding is enabled. These messages are sent unsolicited periodically on all router interfaces on which multicast

forwarding is enabled. They are sent upon the occurrence of these events:

- Upon the expiration of a periodic (randomized) timer.
- As a part of a router's start up procedure.
- During the restart of a multicast forwarding interface.
- On receipt of a Solicitation message.
- Multicast Router Solicitation Devices send Solicitation messages in order to solicit Advertisement messages from multicast routers. These messages are used to discover multicast routers on a directly attached link. Solicitation messages are also sent whenever a multicast forwarding interface is initialized or re-initialized. Upon receiving a solicitation on an interface with IP multicast forwarding and MRD enabled, a router will respond with an Advertisement.
- Multicast Router Termination These messages are sent when a router stops IP multicast routing functions on an interface. Termination messages are sent by multicast routers when:
  - Multicast forwarding is disabled on an interface.
  - An interface is administratively disabled.
  - The router is gracefully shut down.

Advertisement and Termination messages are sent to the All-Snoopers multicast address. Solicitation messages are sent to the All-Routers multicast address.

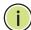

**Note:** MRD messages are flooded to all ports in a VLAN where IGMP snooping or routing has been enabled. To ensure that older switches which do not support MRD can also learn the multicast router port, the switch floods IGMP general query packets, which do not have a null source address (0.0.0.0), to all ports in the attached VLAN. IGMP packets with a null source address are only flooded to all ports in the VLAN if the system is operating in multicast flooding mode, such as when a new VLAN or new router port is being established, or an spanning tree topology change has occurred. Otherwise, this kind of packet is only forwarded to known multicast routing ports.

### **PARAMETERS**

These parameters are displayed in the web interface:

- ◆ **VLAN** ID of configured VLANs. (Range: 1-4093)
- ◆ **IGMP Snooping Status** When enabled, the switch will monitor network traffic on the indicated VLAN interface to determine which hosts want to receive multicast traffic. This is referred to as IGMP Snooping. (Default: Disabled)

When IGMP snooping is enabled globally (see page 407), the per VLAN interface settings for IGMP snooping take precedence.

When IGMP snooping is disabled globally, snooping can still be configured per VLAN interface, but the interface settings will not take effect until snooping is re-enabled globally.

 Version Exclusive – Discards any received IGMP messages (except for multicast protocol packets) which use a version different to that currently configured by the IGMP Version attribute. (Default: Disabled)

If version exclusive is disabled on a VLAN, then this setting is based on the global setting configured on the Multicast > IGMP Snooping > General page. If it is enabled on a VLAN, then this setting takes precedence over the global setting.

◆ Immediate Leave Status – Immediately deletes a member port of a multicast service if a leave packet is received at that port and immediate leave is enabled for the parent VLAN. (Default: Disabled)

If immediate leave is not used, a multicast router (or querier) will send a group-specific query message when an IGMPv2 group leave message is received. The router/querier stops forwarding traffic for that group only if no host replies to the query within the specified time out period. Note that this time out is defined by Last Member Query Interval \* Robustness Variable (fixed at 2 as defined in RFC 2236).

If immediate leave is enabled, the switch assumes that only one host is connected to the interface. Therefore, immediate leave should only be enabled on an interface if it is connected to only one IGMP-enabled device, either a service host or a neighbor running IGMP snooping.

This attribute is only effective if IGMP snooping is enabled, and IGMPv2 snooping is used.

- Multicast Router Discovery MRD is used to discover which interfaces are attached to multicast routers. (Default: Enabled)
- General Query Suppression Suppresses general queries except for ports attached to downstream multicast hosts. (Default: Disabled)

By default, general query messages are flooded to all ports, except for the multicast router through which they are received.

If general query suppression is enabled, then these messages are forwarded only to downstream ports which have joined a multicast service.

Proxy Reporting – Enables IGMP Snooping with Proxy Reporting.
 (Default: Based on global setting)

When proxy reporting is enabled with this command, the switch performs "IGMP Snooping with Proxy Reporting" (as defined in DSL Forum TR-101, April 2006), including last leave, and query suppression.

Last leave sends out a proxy query when the last member leaves a multicast group, and query suppression means that neither specific queries nor general queries are forwarded from an upstream multicast router to hosts downstream from this device.

If proxy reporting is disabled, report suppression can still be configured by a separate attribute as described above.

◆ Interface Version – Sets the protocol version for compatibility with other devices on the network. This is the IGMP Version the switch uses to send snooping reports. (Range: 1-3; Default: 2)

This attribute configures the IGMP report/query version used by IGMP snooping. Versions 1 - 3 are all supported, and versions 2 and 3 are backward compatible, so the switch can operate with other devices, regardless of the snooping version employed.

◆ **Query Interval** – The interval between sending IGMP proxy general queries. (Range: 2-31744 seconds; Default: 125 seconds)

An IGMP general query message is sent by the switch at the interval specified by this attribute. When this message is received by downstream hosts, all receivers build an IGMP report for the multicast groups they have joined.

This attribute applies when the switch is serving as the querier (page 407), or as a proxy host when IGMP snooping proxy reporting is enabled (page 407).

 Query Response Interval – The maximum time the system waits for a response to proxy general queries. (Range: 10-31744 tenths of a second; Default: 10 seconds)

This attribute applies when the switch is serving as the querier (page 407), or as a proxy host when IGMP snooping proxy reporting is enabled (page 407).

◆ Last Member Query Interval – The interval to wait for a response to a group-specific or group-and-source-specific query message. (Range: 1-31744 tenths of a second in multiples of 10;

Default: 1 second)

When a multicast host leaves a group, it sends an IGMP leave message. When the leave message is received by the switch, it checks to see if this host is the last to leave the group by sending out an IGMP group-specific or group-and-source-specific query message, and starts a timer. If no reports are received before the timer expires, the group record is deleted, and a report is sent to the upstream multicast router.

A reduced value will result in reduced time to detect the loss of the last member of a group or source, but may generate more burst traffic.

This attribute will take effect only if IGMP snooping proxy reporting is enabled (see page 407).

◆ Last Member Query Count – The number of IGMP proxy groupspecific or group-and-source-specific query messages that are sent out before the system assumes there are no more local members. (Range: 1-255; Default: 2)

This attribute will take effect only if IGMP snooping proxy reporting or IGMP querier is enabled.

 Proxy Query Address – A static source address for locally generated query and report messages used by IGMP Proxy Reporting. (Range: Any valid IP unicast address; Default: 0.0.0.0)

IGMP Snooping uses a null IP address of 0.0.0.0 for the source of IGMP query messages which are proxied to downstream hosts to indicate that it is not the elected querier, but is only proxying these messages as defined in RFC 4541. The switch also uses a null address in IGMP reports sent to upstream ports.

Many hosts do not implement RFC 4541, and therefore do not understand query messages with the source address of 0.0.0.0. These hosts will therefore not reply to the queries, causing the multicast router to stop sending traffic to them.

To resolve this problem, the source address in proxied IGMP query messages can be replaced with any valid unicast address (other than the router's own address).

### **WEB INTERFACE**

To configure IGMP snooping on a VLAN:

- 1. Click Multicast, IGMP Snooping, Interface.
- 2. Select Configure from the Action list.
- **3.** Select the VLAN to configure and update the required parameters.
- 4. Click Apply.

Figure 241: Configuring IGMP Snooping on an Interface

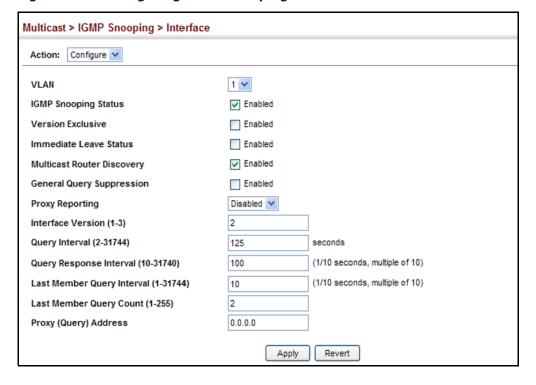

To show the interface settings for IGMP snooping:

- 1. Click Multicast, IGMP Snooping, Interface.
- 2. Select Show from the Action list.

Figure 242: Showing Interface Settings for IGMP Snooping

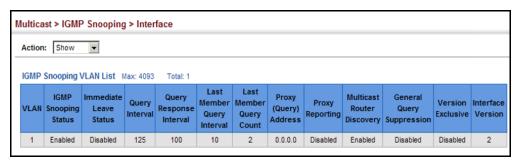

# DISPLAYING MULTICAST GROUPS DISCOVERED BY IGMP SNOOPING

Use the Multicast > IGMP Snooping > Forwarding Entry page to display the forwarding entries learned through IGMP Snooping.

### **CLI REFERENCES**

◆ "show ip igmp snooping group" on page 974

### **COMMAND USAGE**

To display information about multicast groups, IGMP Snooping must first be enabled on the switch (see page 407).

### **PARAMETERS**

These parameters are displayed in the web interface:

- VLAN An interface on the switch that is forwarding traffic to downstream ports for the specified multicast group address.
- ◆ **Group Address** IP multicast group address with subscribers directly attached or downstream from the switch, or a static multicast group assigned to this interface.
- ◆ **Source Address** The address of one of the multicast servers transmitting traffic to the specified group.
- ◆ **Interface** A downstream port or trunk that is receiving traffic for the specified multicast group. This field may include both dynamically and statically configured multicast router ports.

### **WEB INTERFACE**

To show multicast groups learned through IGMP snooping:

- 1. Click Multicast, IGMP Snooping, Forwarding Entry.
- **2.** Select the VLAN for which to display this information.

Multicast > IGMP Snooping > Forwarding Entry 1 IGMP Snooping Forwarding Entry List Max: 1024 Total: 9 Source Address **Group Address** Interface 224.1.1.1 Unit 1 / Port 4 10.1.1.1 224.1.1.1 10.1.1.1 Unit 1 / Port 5 224.1.1.1 10.1.1.1 224.1.1.1 10.1.1.1 Trunk 8 224.1.1.2 10.1.1.1 Unit 1 / Port 3 224.1.2.1 10.1.1.1 Unit 1 / Port 5 224.1.2.1 10.1.1.1 Unit 1 / Port 7 224.3.1.1 10.1.1.1 Trunk 2 224.3.1.2 10.1.1.1

Figure 243: Showing Multicast Groups Learned by IGMP Snooping

### FILTERING AND THROTTLING IGMP GROUPS

In certain switch applications, the administrator may want to control the multicast services that are available to end users. For example, an IP/TV service based on a specific subscription plan. The IGMP filtering feature fulfills this requirement by restricting access to specified multicast services on a switch port, and IGMP throttling limits the number of simultaneous multicast groups a port can join.

IGMP filtering enables you to assign a profile to a switch port that specifies multicast groups that are permitted or denied on the port. An IGMP filter profile can contain one or more addresses, or a range of multicast addresses; but only one profile can be assigned to a port. When enabled, IGMP join reports received on the port are checked against the filter profile. If a requested multicast group is permitted, the IGMP join report is forwarded as normal. If a requested multicast group is denied, the IGMP join report is dropped.

IGMP throttling sets a maximum number of multicast groups that a port can join at the same time. When the maximum number of groups is reached on a port, the switch can take one of two actions; either "deny" or "replace." If the action is set to deny, any new IGMP join reports will be dropped. If the action is set to replace, the switch randomly removes an existing group and replaces it with the new multicast group.

# ENABLING IGMP FILTERING AND THROTTLING

Use the Multicast > IGMP Snooping > Filter (Configure General) page to enable IGMP filtering and throttling globally on the switch.

### **CLI REFERENCES**

◆ "ip igmp filter (Global Configuration)" on page 978

### **PARAMETERS**

These parameters are displayed in the web interface:

◆ **IGMP Filter Status** – Enables IGMP filtering and throttling globally for the switch. (Default: Disabled)

### **WEB INTERFACE**

To enables IGMP filtering and throttling on the switch:

- 1. Click Multicast, IGMP Snooping, Filtering.
- 2. Select Configure General from the Action list.
- 3. Enable IGMP Filter Status.
- 4. Click Apply.

### Figure 244: Enabling IGMP Filtering and Throttling

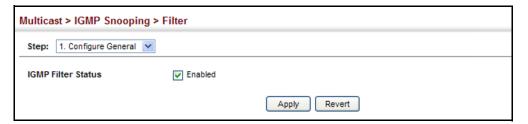

**CONFIGURING IGMP** Use the Multicast > IGMP Snooping > Filter (Add) page to create an IGMP FILTER PROFILES profile and set its access mode. Then use the (Add Multicast Group Range) page to configure the multicast groups to filter.

### **CLI REFERENCES**

◆ "IGMP Filtering and Throttling" on page 977

### **COMMAND USAGE**

Specify a range of multicast groups by entering a start and end IP address; or specify a single multicast group by entering the same IP address for the start and end of the range.

### **PARAMETERS**

These parameters are displayed in the web interface:

### Add

- Profile ID Creates an IGMP profile. (Range: 1-4294967295)
- Access Mode Sets the access mode of the profile; either permit or deny. (Default: Deny)

When the access mode is set to permit, IGMP join reports are processed when a multicast group falls within the controlled range. When the access mode is set to deny, IGMP join reports are only processed when the multicast group is not in the controlled range.

### Add Multicast Group Range

- Profile ID Selects an IGMP profile to configure.
- Start Multicast IP Address Specifies the starting address of a range of multicast groups.
- ◆ End Multicast IP Address Specifies the ending address of a range of multicast groups.

### **WEB INTERFACE**

To create an IGMP filter profile and set its access mode:

- 1. Click Multicast, IGMP Snooping, Filtering.
- 2. Select Add from the Action list.
- **3.** Enter the number for a profile, and set its access mode.
- 4. Click Apply.

Figure 245: Creating an IGMP Filtering Profile

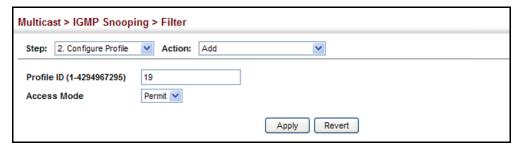

To show the IGMP filter profiles:

- 1. Click Multicast, IGMP Snooping, Filtering.
- 2. Select Show from the Action list.

Figure 246: Showing the IGMP Filtering Profiles Created

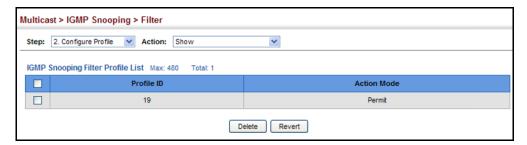

To add a range of multicast groups to an IGMP filter profile:

- 1. Click Multicast, IGMP Snooping, Filtering.
- 2. Select Add Multicast Group Range from the Action list.
- **3.** Select the profile to configure, and add a multicast group address or range of addresses.
- 4. Click Apply.

Figure 247: Adding Multicast Groups to an IGMP Filtering Profile

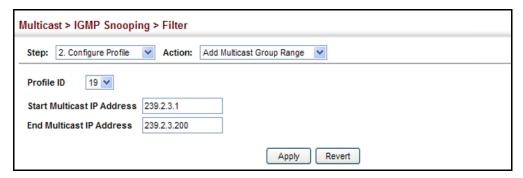

To show the multicast groups configured for an IGMP filter profile:

- 1. Click Multicast, IGMP Snooping, Filtering.
- 2. Select Show Multicast Group Range from the Action list.
- **3.** Select the profile for which to display this information.

Figure 248: Showing the Groups Assigned to an IGMP Filtering Profile

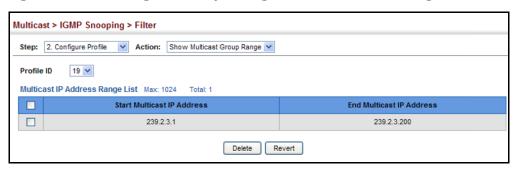

### FILTERING AND THROTTLING FOR **INTERFACES**

**CONFIGURING IGMP** Use the Multicast > IGMP Snooping > Configure Interface page to assign and IGMP filter profile to interfaces on the switch, or to throttle multicast traffic by limiting the maximum number of multicast groups an interface can join at the same time.

### **CLI REFERENCES**

"IGMP Filtering and Throttling" on page 977

### **COMMAND USAGE**

 IGMP throttling sets a maximum number of multicast groups that a port. can join at the same time. When the maximum number of groups is reached on a port, the switch can take one of two actions; either "deny" or "replace." If the action is set to deny, any new IGMP join reports will be dropped. If the action is set to replace, the switch randomly removes an existing group and replaces it with the new multicast group.

### **PARAMETERS**

These parameters are displayed in the web interface:

Interface - Port or trunk identifier.

An IGMP profile or throttling setting can be applied to a port or trunk. When ports are configured as trunk members, the trunk uses the settings applied to the first port member in the trunk.

- **Profile ID** Selects an existing profile to assign to an interface.
- **Max Multicast Groups** Sets the maximum number of multicast groups an interface can join at the same time. (Range: 1-1024; Default: 1024)
- Current Multicast Groups Displays the current multicast groups the interface has joined.
- **Throttling Action Mode** Sets the action to take when the maximum number of multicast groups for the interface has been exceeded. (Default: Deny)
  - **Deny** The new multicast group join report is dropped.
  - **Replace** The new multicast group replaces an existing group.
- **Throttling Status** Indicates if the throttling action has been implemented on the interface. (Options: True or False)

### **WEB INTERFACE**

To configure IGMP filtering or throttling for a port or trunk:

- 1. Click Multicast, IGMP Snooping, Filtering.
- 2. Select Configure Interface from the Action list.

- **3.** Select a profile to assign to an interface, then set the maximum number of allowed multicast groups and the throttling response.
- 4. Click Apply.

Figure 249: Configuring IGMP Filtering and Throttling Interface Settings

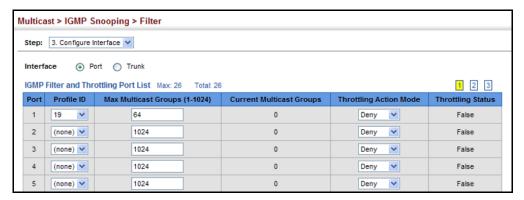

### LAYER 3 IGMP (QUERY USED WITH MULTICAST ROUTING)

IGMP Snooping – IGMP Snooping (page 407) is a key part of the overall set of functions required to support multicast filtering. It is used to passively monitor IGMP service requests from multicast clients, and dynamically configure the switch ports which need to forward multicast traffic.

IGMP Query – Multicast query is used to poll each known multicast group for active members, and dynamically configure the switch ports which need to forward multicast traffic. Layer 3 IGMP Query, as described below, is used in conjunction with both Layer 2 IGMP Snooping and multicast routing.

IGMP – This protocol includes a form of multicast query specifically designed to work with multicast routing. A router periodically asks its hosts if they want to receive multicast traffic. It then propagates service requests on to any upstream multicast router to ensure that it will continue to receive the multicast service. IGMP can be enabled for individual VLAN interfaces (page 430).

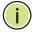

**NOTE:** Multicast Routing Discovery (MRD) is used to discover which interfaces are attached to multicast routers. (For a description of this protocol, see "Multicast Router Discovery" on page 415.)

IGMP Proxy – A device can learn about the multicast service requirements of hosts attached to its downstream interfaces, proxy this group membership information to the upstream router, and forward multicast packets based on that information.

## CONFIGURING IGMP PROXY ROUTING

Use the Multicast > IGMP > Proxy page to configure IGMP Proxy Routing.

In simple network topologies, it is sufficient for a device to learn multicast requirements from its downstream interfaces and proxy this group membership information to the upstream router. Multicast packets can then be forwarded downstream based solely upon that information. This mechanism, known as IGMP proxy routing, enables the system to issue IGMP host messages on behalf of hosts that the system has discovered through standard IGMP interfaces.

### **CLI REFERENCES**

"IGMP Proxy Routing" on page 1001

Figure 250: IGMP Proxy Routing

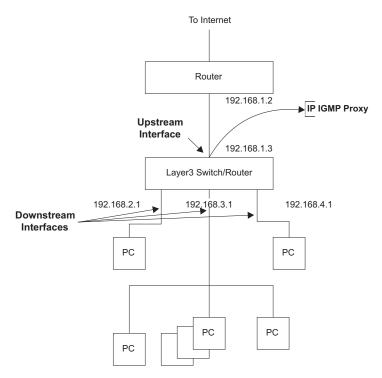

Using IGMP proxy routing to forward multicast traffic on edge switches greatly reduces the processing load on those devices by not having to run more complicated multicast routing protocols such as PIM. It also makes the proxy devices independent of the multicast routing protocols used by core routers.

IGMP proxy routing uses a tree topology, where the root of the tree is connected to a complete multicast infrastructure (with the upstream interface connected to the Internet as shown in the figure above). In such a simple topology, it is sufficient to send the group membership information learned upstream, and then to forward multicast packets based upon that information to the downstream hosts. For the switch, IGMP proxy routing has only one upstream connection to the core network side and multiple downstream connections to the customer side.

The IGMP proxy routing tree must be manually configured by designating one upstream interface and multiple downstream interfaces on each proxy device. No other multicast routers except for the proxy devices can exist within the tree, and the root of the tree must be connected to a wider multicast infrastructure. Note that this protocol is limited to a single administrative domain.

In more complicated scenarios where the topology is not a tree (such as when there are diverse paths to multiple sources), a more robust failover mechanism should be used. If more than one administrative domain is involved, a multicast routing protocol should be used instead of IGMP proxy.

To enable IGMP proxy service, follow these steps:

- 1. Enable IP multicasting globally on the router (see "Configuring Global Settings for Multicast Routing" on page 578).
- 2. Enable IGMP on the downstream interfaces which require proxy multicast service (see "Configuring IGMP Interface Parameters" on page 430).
- **3.** Enable IGMP proxy on the interface that is attached to an upstream multicast router using the proxy settings described in this section.
- **4.** Optional Indicate how often the system will send unsolicited reports to the upstream router using the Multicast > IGMP > Proxy page as described later in this section.

### **COMMAND USAGE**

- When IGMP proxy is enabled on an interface, that interface is known as the upstream or host interface. This interface performs only the host portion of IGMP by sending IGMP membership reports, and automatically disables IGMP router functions.
- Interfaces with IGMP enabled, but not located in the direction of the multicast tree root are known as downstream or router interfaces. These interfaces perform the standard IGMP router functions by maintaining a database of all IGMP subscriptions on the downstream interface. IGMP must therefore be enabled on all interfaces which require proxy multicast service.
- ◆ The system periodically checks the multicast route table for (\*,G) anysource multicast forwarding entries. When changes occur in the downstream IGMP groups, an IGMP state change report is created and sent to the upstream router.
- ◆ If there is an IGMPv1 or IGMPv2 querier on the upstream network, then the proxy device will act as an IGMPv1 or IGMPv2 host on the upstream interface accordingly, and set the v1/v2 query present timer to indicate that there is an active v1/v2 querier in this VLAN. Otherwise, it will act as an IGMPv3 host.

- Multicast routing protocols are not supported when IGMP proxy service is enabled.
- Only one upstream interface is supported on the system.
- A maximum of 1024 multicast entries are supported.

### **PARAMETERS**

These parameters are displayed in the web interface:

- VLAN VLAN interface on which to configure IGMP proxy service. (Range: 1-4093)
- IGMP Proxy Status Enables IGMP proxy service for multicast routing, forwarding IGMP membership information monitored on downstream interfaces onto the upstream interface in a summarized report. (Default: Disabled)
- **Unsolicited Report Interval** Specifies how often the upstream interface should transmit unsolicited IGMP reports. (Range: 1-65535 seconds; Default: 400 seconds)

### **WEB INTERFACE**

To configure IGMP Proxy Routing:

- 1. Click Multicast, IGMP, Proxy.
- 2. Select the upstream interface, enable the IGMP Proxy Status, and modify the interval for unsolicited IGMP reports if required.
- 3. Click Apply.

Figure 251: Configuring IGMP Proxy Routing

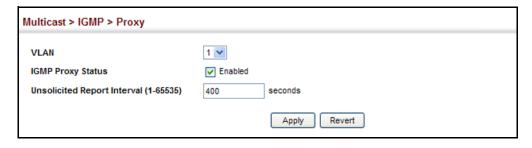

## INTERFACE **PARAMETERS**

**CONFIGURING IGMP** Use the Multicast > IGMP > Interface page to configure interface settings for IGMP.

> The switch uses IGMP (Internet Group Management Protocol) to guery for any attached hosts that want to receive a specific multicast service. The hosts may respond with several types of IP multicast messages. Hosts respond to queries with report messages that indicate which groups they want to join or the groups to which they already belong. If a router does not receive a report message within a specified period of time, it will prune

that interface from the multicast tree. A host can also submit a join message at any time without waiting for a query from the router. Hosts can also signal when they no longer want to receive traffic for a specific group by sending a leave-group message.

If more than one router on the LAN is performing IP multicasting, one of these is elected as the "querier" and assumes the role of querying for group members. It then propagates the service request up to any neighboring multicast router to ensure that it will continue to receive the multicast service. The parameters described in this section are used to control Layer 3 IGMP and query functions.

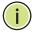

**NOTE:** IGMP Protocol Status should be enabled on all the interfaces that need to support downstream multicast hosts (as described in this section).

**NOTE:** IGMP is disabled when multicast routing is disabled (see "Enabling Multicast Routing Globally" on page 578).

### **CLI REFERENCES**

◆ "IGMP (Layer 3)" on page 991

### **PARAMETERS**

These parameters are displayed in the web interface:

- ◆ VLAN VLAN interface bound to a primary IP address. (Range: 1-4093)
- ◆ **IGMP Protocol Status** Enables IGMP (including IGMP query functions) on a VLAN interface. (Default: Disabled)

When a multicast routing protocol, such as PIM, is enabled, IGMP is also enabled.

- ▶ IGMP Version Configures the IGMP version used on an interface.
   (Options: Version 1-3; Default: Version 2)
- ◆ **Robustness Variable** Specifies the robustness (or expected packet loss) for this interface. The robustness value is used in calculating the appropriate range for other IGMP variables, such as the Group Membership Interval, as well as the Other Querier Present Interval, and the Startup Query Count (RFC 2236). (Range: 1-255; Default: 2)
  - Routers adopt the robustness value from the most recently received query. If the querier's robustness variable (QRV) is zero, indicating that the QRV field does not contain a declared robustness value, the switch will set the robustness variable to the value statically configured by this command. If the QRV exceeds 7, the maximum value of the QRV field, the robustness value is set to zero, meaning that this device will not advertise a QRV in any query messages it subsequently sends.
- Query Interval Configures the frequency at which host query messages are sent. (Range: 1-255; Default: 125 seconds)

Multicast routers send host query messages to determine the interfaces that are connected to downstream hosts requesting a specific multicast service. Only the designated multicast router for a subnet sends host query messages, which are addressed to the multicast address 224.0.0.1, and use a time-to-live (TTL) value of 1.

For IGMP Version 1, the designated router is elected according to the multicast routing protocol that runs on the LAN. But for IGMP Version 2 and 3, the designated querier is the lowest IP-addressed multicast router on the subnet.

◆ Query Max Response Time – Configures the maximum response time advertised in IGMP queries. (Range: 0-255 tenths of a second; Default: 10 seconds)

IGMPv1 does not support a configurable maximum response time for query messages. It is fixed at 10 seconds for IGMPv1.

By varying the Query Maximum Response Time, the burstiness of IGMP messages passed on the subnet can be tuned; where larger values make the traffic less bursty, as host responses are spread out over a larger interval.

The number of seconds represented by the maximum response interval must be less than the Query Interval.

◆ Last Member Query Interval – The frequency at which to send IGMP group-specific or IGMPv3 group-source-specific query messages in response to receiving a group-specific or group-source-specific leave message. (Range: 0-255 tenths of a second; Default: 1 second)

When the switch receives an IGMPv2 or IGMPv3 leave message from a host that wants to leave a multicast group, source or channel, it sends a number of group-specific or group-source-specific query messages as defined by the Last Member Query Count at intervals defined by the Last Member Query Interval. If no response is received after this period, the -switch stops forwarding for the group, source or channel.

◆ **Querier** – Device currently serving as the IGMP querier for this multicast service. A querier can only be displayed if IGMP multicasting is enabled, the VLAN for this entry is up, and is configured with a valid IP address.

#### **WEB INTERFACE**

To configure IGMP interface settings:

- 1. Click Multicast, IGMP, Interface.
- 2. Select each interface that will support IGMP (Layer 3), and set the required IGMP parameters.
- 3. Click Apply.

Figure 252: Configuring IGMP Interface Settings

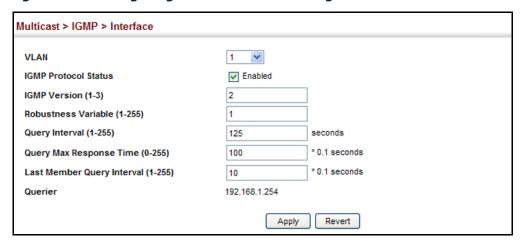

# CONFIGURING STATIC IGMP GROUP MEMBERSHIP

Use the Multicast > IGMP > Static Group page to manually propagate traffic from specific multicast groups onto the specified VLAN interface.

#### **CLI REFERENCES**

◆ "ip igmp static-group" on page 995

#### **COMMAND USAGE**

- Group addresses within the entire multicast group address range can be specified. However, if any address within the source-specific multicast (SSM) address range (default 232/8) is specified, but no source address is included, the request to join the multicast group will fail unless the next node up the reverse path tree has statically mapped this group to a specific source address. Also, if an address outside of the SSM address range is specified, and a specific source address is included in the command, the request to join the multicast group will also fail if the next node up the reverse path tree has enabled the PIM-SSM protocol.
- ◆ If a static group is configured for an any-source multicast (\*,G), a source address cannot subsequently be defined for this group without first deleting the entry.
- ◆ If a static group is configured for one or more source-specific multicasts (S,G), an any-source multicast (\*,G) cannot subsequently be defined for this group without first deleting all of the associated (S,G) entries.
- The switch supports a maximum of 64 static group entries.

#### **PARAMETERS**

These parameters are displayed in the web interface:

◆ **VLAN** – VLAN interface to assign as a static member of the specified multicast group. (Range: 1-4093)

- ◆ **Static Group Address** An IP multicast group address. (The group addresses specified cannot be in the range of 224.0.0.1 239.255.255.255.)
- ◆ **Source Address** The source address of a multicast server transmitting traffic to the specified multicast group address.

To configure static IGMP groups:

- 1. Click Multicast, IGMP, Static Group.
- 2. Select Add from the Action list.
- 3. Select a VLAN interface to be assigned as a static multicast group member, and then specify the multicast group. If source-specific multicasting is supported by the next hop router in the reverse path tree for the specified multicast group, then the source address should also be specified.
- 4. Click Apply.

Figure 253: Configuring Static IGMP Groups

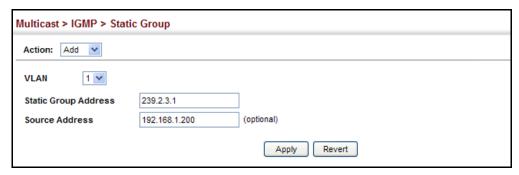

To display configured static IGMP groups:

- 1. Click Multicast, IGMP, Static Group.
- 2. Select Show from the Action list.
- 3. Click Apply.

Figure 254: Showing Static IGMP Groups

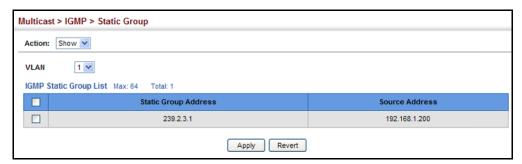

## MULTICAST GROUP **INFORMATION**

**DISPLAYING** When IGMP (Layer 3) is enabled on the switch, use the Multicast > IGMP > Group Information pages to display the current multicast groups learned through IGMP. When IGMP (Layer 3) is disabled and IGMP (Layer 2) is enabled, the active multicast groups can be viewed on the Multicast > IGMP Snooping > Forwarding Entry page (see page 420).

#### **COMMAND USAGE**

To display information about multicast groups, IGMP must first be enabled on the interface to which a group has been assigned (see "Configuring IGMP Interface Parameters" on page 430), and multicast routing must be enabled globally on the system (see "Configuring Global Settings for Multicast Routing" on page 578).

#### **CLI REFERENCES**

"show ip igmp groups" on page 998

#### **PARAMETERS**

These parameters are displayed in the web interface:

#### Show Information

- ◆ VLAN VLAN identifier. The selected entry must be a configured IP interface. (Range: 1-4093)
- **Group Address** IP multicast group address with subscribers directly attached or downstream from the switch.
- **Last Reporter** The IP address of the source of the last membership report received for this multicast group address on this interface.
- **Up Time** The time elapsed since this entry was created. (Depending on the elapsed time, information may displayed for w:weeks, d:days, h:hours, m:minutes, or s:seconds.)
- **Expire** The time remaining before this entry will be aged out. (Default: 260 seconds)

This parameter displays "stopped" if the Group Mode is INCLUDE.

- **V1 Timer** The time remaining until the switch assumes that there are no longer any IGMP Version 1 members on the IP subnet attached to this interface.
  - If the switch receives an IGMP Version 1 Membership Report, it sets a timer to note that there are Version 1 hosts present which are members of the group for which it heard the report.
  - If there are Version 1 hosts present for a particular group, the switch will ignore any Leave Group messages that it receives for that group.

#### Show Detail

The following additional information is displayed on this page:

- ◆ VLAN VLAN identifier. The selected entry must be a configured IP interface. (Range: 1-4093)
- ◆ **Group Address** IP multicast group address with subscribers directly attached or downstream from the switch, or a static multicast group assigned to this interface.
- ◆ **Interface** The interface on the switch that has received traffic directed to the multicast group address.
- Up Time The time elapsed since this entry was created. (Depending on the elapsed time, information may displayed for w:weeks, d:days, h:hours, m:minutes, or s:seconds.)
- Group Mode In INCLUDE mode, reception of packets sent to the specified multicast address is requested only from those IP source addresses listed in the source-list parameter. In EXCLUDE mode, reception of packets sent to the given multicast address is requested from all IP source addresses, except for those listed in the source-list parameter and for any other sources where the source timer status has expired.
- ◆ **Group Source List** A list of zero or more IP unicast addresses from which multicast reception is desired or not desired, depending on the filter mode.
  - **Source Address** The address of one of the multicast servers transmitting traffic to the specified group.
  - Up Time The time elapsed since this entry was created.
     (Depending on the elapsed time, information may displayed for w:weeks, d:days, h:hours, m:minutes, or s:seconds.)
  - **V3 Expire** The time remaining before this entry will be aged out. The V3 label indicates that the expire time is only provided for sources learned through IGMP Version 3. (The default is 260 seconds.)
  - **Forward** Indicates whether or not traffic will be forwarded from the multicast source.

#### **WEB INTERFACE**

To display the current multicast groups learned through IGMP:

- 1. Click Multicast, IGMP, Group Information.
- 2. Select Show Information from the Action list.
- **3.** Select a VLAN. The selected entry must be a configured IP interface.

Figure 255: Displaying Multicast Groups Learned from IGMP (Information)

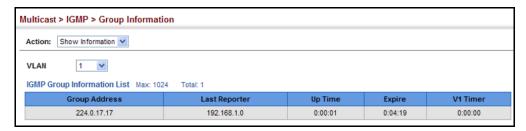

To display detailed information about the current multicast groups learned through IGMP:

- 1. Click Multicast, IGMP, Group Information.
- 2. Select Show Detail from the Action list.
- 3. Select a VLAN. The selected entry must be a configured IP interface.

Figure 256: Displaying Multicast Groups Learned from IGMP (Detail)

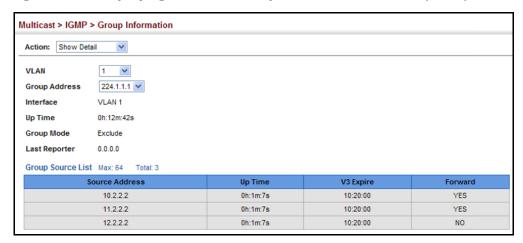

## **MULTICAST VLAN REGISTRATION**

Multicast VLAN Registration (MVR) is a protocol that controls access to a single network-wide VLAN most commonly used for transmitting multicast traffic (such as television channels or video-on-demand) across a service provider's network. Any multicast traffic entering an MVR VLAN is sent to all attached subscribers. This protocol can significantly reduce to processing overhead required to dynamically monitor and establish the distribution tree for a normal multicast VLAN. This makes it possible to support common multicast services over a wide part of the network without having to use any multicast routing protocol.

MVR maintains the user isolation and data security provided by VLAN segregation by passing only multicast traffic into other VLANs to which the subscribers belong. Even though common multicast streams are passed onto different VLAN groups from the MVR VLAN, users in different IEEE

802.1Q or private VLANs cannot exchange any information (except through upper-level routing services).

Figure 257: MVR Concept

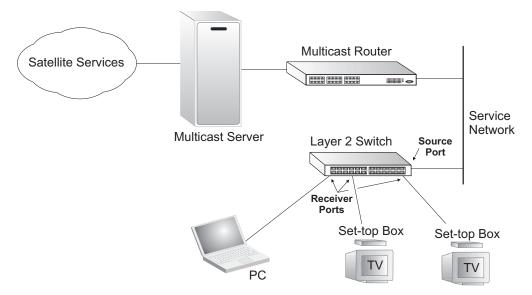

#### **COMMAND USAGE**

- General Configuration Guidelines for MVR:
  - 1. Enable MVR globally on the switch, select the MVR VLAN, and add the multicast groups that will stream traffic to attached hosts (see "Configuring Global MVR Settings" on page 439).
  - 2. Set the interfaces that will join the MVR as source ports or receiver ports (see "Configuring MVR Interface Status" on page 441).
  - **3.** For multicast streams that will run for a long term and be associated with a stable set of hosts, you can statically bind the multicast group to the participating interfaces (see "Assigning Static Multicast Groups to Interfaces" on page 444).
- ◆ Although MVR operates on the underlying mechanism of IGMP snooping, the two features operate independently of each other. One can be enabled or disabled without affecting the behavior of the other. However, if IGMP snooping and MVR are both enabled, MVR reacts only to join and leave messages from multicast groups configured under MVR. Join and leave messages from all other multicast groups are managed by IGMP snooping. Also, note that only IGMP version 2 or 3 hosts can issue multicast join or leave messages.

**CONFIGURING GLOBAL** Use the Multicast > MVR (Configure General) page to enable MVR globally MVR SETTINGS on the switch, and select the VLAN that will serve as the sole channel for common multicast streams supported by the service provider.

#### **CLI REFERENCES**

◆ "Multicast VLAN Registration" on page 984

#### **PARAMETERS**

These parameters are displayed in the web interface:

- MVR Status When MVR is enabled on the switch, any multicast data associated with an MVR group is sent from all designated source ports, to all receiver ports that have registered to receive data from that multicast group. (Default: Disabled)
- MVR VLAN Identifier of the VLAN that serves as the channel for streaming multicast services using MVR. MVR source ports should be configured as members of the MVR VLAN (see "Adding Static Members to VLANs" on page 166), but MVR receiver ports should not be manually configured as members of this VLAN. (Default: 1)
- **MVR Running Status** Indicates whether or not all necessary conditions in the MVR environment are satisfied. Running status is Active as long as MVR is enabled, the specified MVR VLAN exists, and a source port with a valid link has been configured (see "Configuring MVR" Interface Status" on page 441).
- MVR Current Groups The number of multicast groups currently assigned to the MVR VLAN.
- MVR Max Supported Groups The maximum number of multicast groups supported by this switch.

IGMP snooping and MVR share a maximum number of 255 groups. Any multicast streams received in excess of this limitation will be flooded to all ports in the associated VLAN.

#### **WEB INTERFACE**

To configure global settings for MVR:

- 1. Click Multicast, MVR.
- 2. Select Configure General from the Action list.
- 3. Enable MVR globally on the switch, and select the MVR VLAN.
- 4. Click Apply.

Figure 258: Configuring Global Settings for MVR

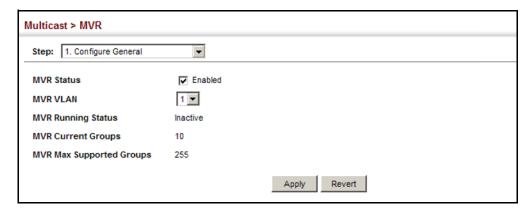

**CONFIGURING THE** Use the Multicast > MVR (Configure Group Range) page to assign the MVR GROUP RANGE multicast group address for each service to the MVR VLAN.

#### **CLI REFERENCES**

"Multicast VLAN Registration" on page 984

#### **COMMAND USAGE**

IGMP snooping and MVR share a maximum number of 255 groups. Any multicast streams received in excess of this limitation will be flooded to all ports in the associated VLAN.

#### **PARAMETERS**

These parameters are displayed in the web interface:

♦ MVR Group IP – IP address for an MVR multicast group. (Range: 224.0.1.0 - 239.255.255.255; Default: no groups are assigned to the MVR VLAN)

Any multicast data sent to this address is sent to all source ports on the switch and all receiver ports that have elected to receive data on that multicast address.

The IP address range of 224.0.0.0 to 239.255.255.255 is used for multicast streams. MVR group addresses cannot fall within the reserved IP multicast address range of 224.0.0.x.

IGMP snooping and MVR share a maximum number of 255 groups. Any multicast streams received in excess of this limitation will be flooded to all ports in the associated VLAN.

**Count** – The number of contiguous MVR group addresses. (Range: 1-255; Default: 0)

To configure multicast groups for the MVR VLAN:

- 1. Click Multicast, MVR.
- 2. Select Configure Group Range from the Step list.
- 3. Select Add from the Action list.
- **4.** Add the multicast groups that will stream traffic to participating hosts.
- 5. Click Apply.

Figure 259: Configuring the Group Range for MVR

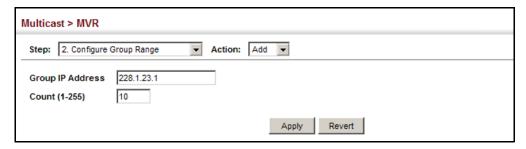

To show the multicast groups assigned to the MVR VLAN:

- 1. Click Multicast, MVR.
- 2. Select Configure Group Range from the Step list.
- 3. Select Show from the Action list.

Figure 260: Showing the Configured Group Range for MVR

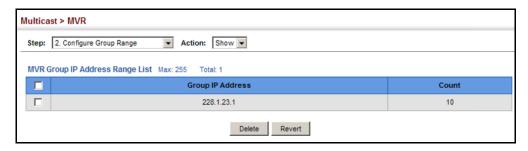

# **INTERFACE STATUS**

**CONFIGURING MVR** Use the Multicast > MVR (Configure Interface) page to configure each interface that participates in the MVR protocol as a source port or receiver port. If you are sure that only one subscriber attached to an interface is receiving multicast services, you can enable the immediate leave function.

#### **CLI REFERENCES**

"Multicast VLAN Registration" on page 984

#### **COMMAND USAGE**

- A port configured as an MVR receiver or source port can join or leave multicast groups configured under MVR. However, note that these ports can also use IGMP snooping to join or leave any other multicast groups using the standard rules for multicast filtering.
- Receiver ports can belong to different VLANs, but should not be configured as a member of the MVR VLAN. IGMP snooping is used to allow a receiver port to dynamically join or leave multicast groups within an MVR VLAN. Multicast groups can also be statically assigned to a receiver port (see "Assigning Static Multicast Groups to Interfaces" on page 444).

Receiver ports should not be statically configured as a member of the MVR VLAN. If so configured, its MVR status will be inactive.

 One or more interfaces may be configured as MVR source ports. A source port is able to both receive and send data for configured MVR groups or for groups which have been statically assigned (see "Assigning Static Multicast Groups to Interfaces" on page 444).

All source ports must belong to the MVR VLAN.

Subscribers should not be directly connected to source ports.

- Immediate leave applies only to receiver ports. When enabled, the receiver port is immediately removed from the multicast group identified in the leave message. When immediate leave is disabled, the switch follows the standard rules by sending a query message to the receiver port and waiting for a response to determine if there are any remaining subscribers for that multicast group before removing the port from the group list.
  - Using immediate leave can speed up leave latency, but should only be enabled on a port attached to one multicast subscriber to avoid disrupting services to other group members attached to the same interface.
  - Immediate leave does not apply to multicast groups which have been statically assigned to a port.

#### **PARAMETERS**

These parameters are displayed in the web interface:

- Port Port identifier.
- ◆ **Type** The following interface types are supported:
  - Source An uplink port that can send and receive multicast data for the groups assigned to the MVR VLAN. Note that the source port must be manually configured as a member of the MVR VLAN (see "Adding Static Members to VLANs" on page 166).
  - Receiver A subscriber port that can receive multicast data sent through the MVR VLAN. Any port configured as an receiver port will be dynamically added to the MVR VLAN when it forwards an IGMP report or join message from an attached host requesting any of the

designated multicast services supported by the MVR VLAN. Just remember that only IGMP version 2 or 3 hosts can issue multicast join or leave messages. If MVR must be configured for an IGMP version 1 host, the multicast groups must be statically assigned (see "Assigning Static Multicast Groups to Interfaces" on page 444).

- Non-MVR An interface that does not participate in the MVR VLAN. (This is the default type.)
- Oper. Status Shows the link status.
- MVR Status Shows the MVR status. MVR status for source ports is "Active" if MVR is globally enabled on the switch. MVR status for receiver ports is "Active" only if there are subscribers receiving multicast traffic from one of the MVR groups, or a multicast group has been statically assigned to an interface.
- ◆ Immediate Leave Configures the switch to immediately remove an interface from a multicast stream as soon as it receives a leave message for that group. (This option only applies to an interface configured as an MVR receiver.)

#### **WEB INTERFACE**

To configure interface settings for MVR:

- 1. Click Multicast, MVR.
- **2.** Select Configure Interface from the Action list.
- **3.** Set each port that will participate in the MVR protocol as a source port or receiver port, and optionally enable Immediate Leave on any receiver port to which only one subscriber is attached.
- 4. Click Apply.

Figure 261: Configuring Interface Settings for MVR

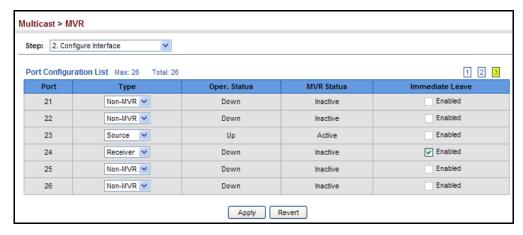

## **MULTICAST GROUPS** TO INTERFACES

**ASSIGNING STATIC** Use the Multicast > MVR (Configure Static Group Member) page to statically bind multicast groups to a port which will receive long-term multicast streams associated with a stable set of hosts.

#### **CLI REFERENCES**

"mvr vlan group" on page 988

#### **PARAMETERS**

These parameters are displayed in the web interface:

- **Port** Port identifier.
- **VLAN** VLAN identifier
- Group IP Address Defines a multicast service sent to the selected port. Multicast groups must be assigned from the MVR group range configured on the Configure General page.

#### **WEB INTERFACE**

To assign a static MVR group to a port:

- 1. Click Multicast, MVR.
- 2. Select Configure Static Group Member from the Step list.
- 3. Select Add from the Action list.
- 4. Select a VLAN and port member to receive the multicast stream, and then enter the multicast group address.
- 5. Click Apply.

Figure 262: Assigning Static MVR Groups to a Port

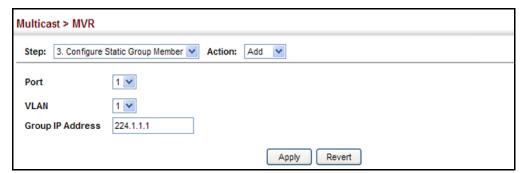

To show the static MVR groups assigned to a port:

- 1. Click Multicast, MVR.
- 2. Select Configure Static Group Member from the Step list.
- 3. Select Show from the Action list.

**4.** Select the port for which to display this information.

Figure 263: Showing the Static MVR Groups Assigned to a Port

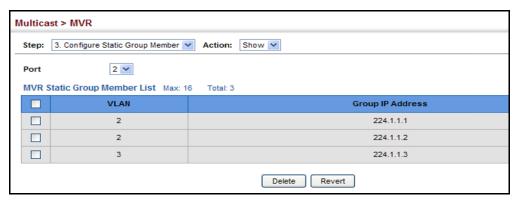

## **GROUPS ASSIGNED TO INTERFACES**

**SHOWING MULTICAST** Use the Multicast > MVR (Show Member) page to show the multicast groups either statically or dynamically assigned to the MVR VLAN on each interface.

#### **CLI REFERENCES**

"show mvr" on page 989

#### **PARAMETERS**

These parameters are displayed in the web interface:

**Group IP Address** - Multicast groups assigned to the MVR VLAN.

**Source IP Address** – Indicates the source address of the multicast service, or displays an asterisk if the group address has been statically assigned.

**VLAN** – Indicates the MVR VLAN receiving the multicast service.

Forwarding Port - Shows the interfaces with subscribers for multicast services provided through the MVR VLAN. Also shows the VLAN through which the service is received. Note that this may be different from the MVR VLAN if the group address has been statically assigned.

#### **WEB INTERFACE**

To show all MVR groups assigned to a port:

- 1. Click Multicast, MVR.
- 2. Select Show Member from the Step list.

Figure 264: Showing All MVR Groups Assigned to a Port

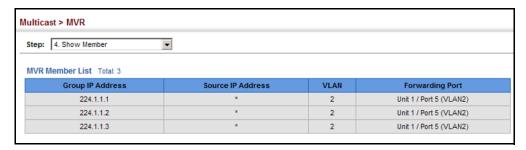

# **CHAPTER 16** | Multicast Filtering Multicast VLAN Registration

# **IP CONFIGURATION**

This chapter describes how to configure an initial IP interface for management access to the switch over the network. This switch supports both IP Version 4 and Version 6, and can be managed simultaneously through either of these address types. You can manually configure a specific IPv4 or IPv6 address or direct the switch to obtain an IPv4 address from a BOOTP or DHCP server when it is powered on. An IPv6 global unicast or link-local address can be manually configured, or a link-local address can be dynamically generated.

This chapter provides information on network functions including:

- ◆ IPv4 Configuration Sets an IPv4 address for management access.
- ◆ IPv6 Configuration Sets an IPv6 address for management access.

## **SETTING THE SWITCH'S IP ADDRESS** (IP VERSION 4)

Use the IP > General > Routing Interface (Add) page to configure an IPv4 address for the switch. An IPv4 address is obtained via DHCP by default for VLAN 1. To configure a static address, you need to change the switch's default settings to values that are compatible with your network. You may also need to a establish a default gateway between the switch and management stations that exist on another network segment (if no routing protocols are enabled).

You can direct the device to obtain an address from a BOOTP or DHCP server, or manually configure a static IP address. Valid IP addresses consist of four decimal numbers, 0 to 255, separated by periods. Anything other than this format will not be accepted.

#### **CLI REFERENCES**

- ◆ "Basic IPv4 Configuration" on page 1072
- ◆ "DHCP Client" on page 1043

#### **COMMAND USAGE**

- This section describes how to configure a single local interface for initial access to the switch. To configure multiple IP interfaces, set up an IP interface for each VLAN.
- Once an IP address has been assigned to an interface, routing between different interfaces on the switch is enabled.

- ◆ To enable routing between interfaces defined on this switch and external network interfaces, you must configure static routes (page 481) or use dynamic routing; i.e., RIP, OSPFv2 or OSPFv3 (page 518, 536 or 1176 respectively).
- ◆ The precedence for configuring IP interfaces is the IP > General > Routing Interface (Add) menu, static routes (page 481), and then dynamic routing.

#### **PARAMETERS**

These parameters are displayed in the web interface:

- ◆ VLAN ID of the configured VLAN (1-4093). By default, all ports on the switch are members of VLAN 1. However, the management station can be attached to a port belonging to any VLAN, as long as that VLAN has been assigned an IP address.
- ◆ IP Address Mode Specifies whether IP functionality is enabled via manual configuration (Static), Dynamic Host Configuration Protocol (DHCP), or Boot Protocol (BOOTP). If DHCP/BOOTP is enabled, IP will not function until a reply has been received from the server. Requests will be broadcast periodically by the switch for an IP address. DHCP/BOOTP responses can include the IP address, subnet mask, and default gateway. (Default: DHCP)
- ◆ IP Address Type Specfies a primary or seconday IP address. An interface can have only one primary IP address, but can have many secondary IP addresses. In other words, secondary addresses need to be specified if more than one IP subnet can be accessed through this interface. For initial configuration, set this parameter to Primary. (Options: Primary, Secondary; Default: Primary)
  - Note that a secondary address cannot be configured prior to setting the primary IP address, and the primary address cannot be removed if a secondary address is still present. Also, if any router in a network segment uses a secondary address, all other routers in that segment must also use a secondary address from the same network or subnet address space.
- ◆ **IP Address** IP Address of the VLAN. Valid IP addresses consist of four numbers, 0 to 255, separated by periods. (Default: 0.0.0.0)

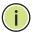

**NOTE:** You can manage the switch through any configured IP interface.

- Subnet Mask This mask identifies the host address bits used for routing to specific subnets.
- Restart DHCP Requests a new IP address from the DHCP server for all enabled VLANs.

To set a static address for the switch:

- 1. Click IP, General, Routing Interface.
- 2. Select Add from the Action list.
- **3.** Select any configured VLAN, set IP Address Mode to "Static," set IP Address Type to "Primary" if no address has yet been configured for this interface, and then enter the IP address and subnet mask.
- 4. Click Apply.

Figure 265: Configuring a Static IPv4 Address

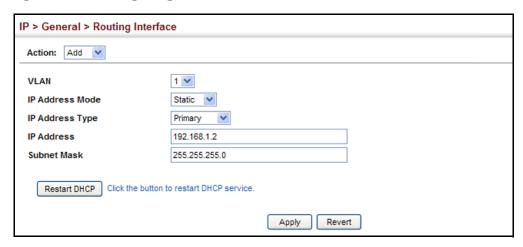

To obtain an dynamic address through DHCP/BOOTP for the switch:

- 1. Click IP, General, Routing Interface.
- 2. Select Add from the Action list.
- Select any configured VLAN, and set IP Address Mode to "BOOTP" or "DHCP."
- 4. Click Apply to save your changes.

IP will be enabled but will not function until a BOOTP or DHCP reply is received. Requests are broadcast every few minutes using exponential backoff until IP configuration information is obtained from a BOOTP or DHCP server.

Figure 266: Configuring a Dynamic IPv4 Address

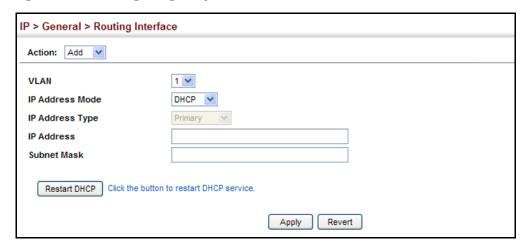

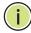

**Note:** The switch will also broadcast a request for IP configuration settings on each power reset.

**NOTE:** If you lose the management connection, make a console connection to the switch and enter "show ip interface" to determine the new switch address.

**Renewing DCHP** – DHCP may lease addresses to clients indefinitely or for a specific period of time. If the address expires or the switch is moved to another network segment, you will lose management access to the switch. In this case, you can reboot the switch or submit a client request to restart DHCP service via the CLI.

If the address assigned by DHCP is no longer functioning, you will not be able to renew the IP settings via the web interface. You can only restart DHCP service via the web interface if the current address is still available.

To show the address configured for an interface:

- 1. Click IP, General, Routing Interface.
- 2. Select Add from the Action list.
- **3.** Select an entry from the VLAN list.

IP > General > Routing Interface Action: Show V VI AN 1 🕶 IP Address Mode Routing Interface IP List Max: 10 Total: 1 IP Address Subnet Mask 255.255.255.0 192.168.1.2 Revert

Figure 267: Showing the Configured IP Address for an Interface

## **SETTING THE SWITCH'S IP ADDRESS (IP VERSION 6)**

This section describes how to configure an initial IPv6 interface for management access over the network, or for creating an interface to multiple subnets. This switch supports both IPv4 and IPv6, and can be managed through either of these address types. For information on configuring the switch with an IPv4 address, see "Setting the Switch's IP Address (IP Version 4)" on page 447.

#### COMMAND USAGE

- ◆ IPv6 includes two distinct address types link-local unicast and global unicast. A link-local address makes the switch accessible over IPv6 for all devices attached to the same local subnet. Management traffic using this kind of address cannot be passed by any router outside of the subnet. A link-local address is easy to set up, and may be useful for simple networks or basic troubleshooting tasks. However, to connect to a larger network with multiple segments, the switch must be configured with a global unicast address.
- An IPv6 global unicast or link-local address can be manually configured (using the Add IPv6 Address page), or a link-local address can be dynamically generated (using the Configure Interface page).

# **GATEWAY**

**CONFIGURING THE** Use the IP > IPv6 Configuration (Configure Global) page to configure an **IPv6 DEFAULT** IPv6 default gateway for the switch.

#### CLI REFERENCES

"ipv6 default-gateway" on page 1086

#### **PARAMETERS**

These parameters are displayed in the web interface:

- **Default Gateway** Sets the IPv6 address of the default next hop router to use when no routing information is known about an IPv6 address.
  - If no routing protocol is enabled or static route defined, you must define a gateway if the target device is located in a different subnet.

- If a routing protocol is enabled (page 517), you can still define a static route (page 481) to ensure that traffic to the designated address or subnet passes through a preferred gateway.
- An IPv6 default gateway can only be successfully set when a network interface that directly connects to the gateway has been configured on the switch.

To configure an IPv6 default gateway for the switch:

- 1. Click IP, IPv6 Configuration.
- **2.** Select Configure Global from the Action list.
- 3. Enter the IPv6 default gateway.
- 4. Click Apply.

Figure 268: Configuring the IPv6 Default Gateway

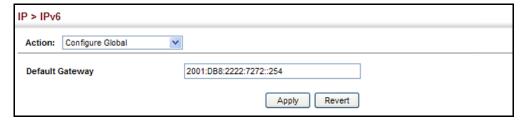

**CONFIGURING IPV6** Use the IP > IPv6 Configuration (Configure Interface) page to configure INTERFACE SETTINGS general IPv6 settings for the selected VLAN, including explicit configuration of a link local interface address, the MTU size, and neighbor discovery protocol settings for duplicate address detection and the neighbor solicitation interval.

#### **CLI REFERENCES**

- "IPv6 Interface" on page 1085
- "DHCP Client" on page 1043

#### **COMMAND USAGE**

- The switch must be configured with a link-local address. The option to explicitly enable IPv6 creates a link-local address, but will not generate a global IPv6 address. The global unicast address must be manually configured (see "Configuring an IPv6 Address" on page 455).
- IPv6 Neighbor Discovery Protocol supersedes IPv4 Address Resolution Protocol in IPv6 networks. IPv6 nodes on the same network segment use Neighbor Discovery to discover each other's presence, to determine each other's link-layer addresses, to find routers and to maintain reachability information about the paths to active neighbors. The key parameters used to facilitate this process are the number of attempts made to verify whether or not a duplicate address exists on the same

network segment, and the interval between neighbor solicitations used to verify reachability information.

#### **PARAMETERS**

These parameters are displayed in the web interface:

- ◆ VLAN ID of a configured VLAN which is to be used for management access, or as a standard interface for a subnet. By default, all ports on the switch are members of VLAN 1. However, the management station can be attached to a port belonging to any VLAN, as long as that VLAN has been assigned an IP address. (Range: 1-4093)
- ◆ Address Autoconfig This configuration option is not supported for Layer 3 routers.
- ◆ Enable IPv6 Explicitly Enables IPv6 on an interface. Note that when an explicit address is assigned to an interface, IPv6 is automatically enabled, and cannot be disabled until all assigned addresses have been removed. (Default: Disabled)
  - Disabling this parameter does not disable IPv6 for an interface that has been explicitly configured with an IPv6 address.
- ◆ MTU Sets the size of the maximum transmission unit (MTU) for IPv6 packets sent on an interface. (Range: 1280-65535 bytes; Default: 1500 bytes)
  - The maximum value set by this command cannot exceed the MTU of the physical interface, which is currently fixed at 1500 bytes.
  - If a non-default value is configured, an MTU option is included in the router advertisements sent from this device. This option is provided to ensure that all nodes on a link use the same MTU value in cases where the link MTU is not otherwise well known.
  - IPv6 routers do not fragment IPv6 packets forwarded from other routers. However, traffic originating from an end-station connected to an IPv6 router may be fragmented.
  - All devices on the same physical medium must use the same MTU in order to operate correctly.
  - IPv6 must be enabled on an interface before the MTU can be set. If an IPv6 address has not been assigned to the switch, "N/A" is displayed in the MTU field.
- ND DAD Attempts The number of consecutive neighbor solicitation messages sent on an interface during duplicate address detection. (Range: 0-600, Default: 2)
  - Configuring a value of 0 disables duplicate address detection.
  - Duplicate address detection determines if a new unicast IPv6 address already exists on the network before it is assigned to an interface.
  - Duplicate address detection is stopped on any interface that has been suspended (see "Configuring VLAN Groups" on page 164).

While an interface is suspended, all unicast IPv6 addresses assigned to that interface are placed in a "pending" state. Duplicate address detection is automatically restarted when the interface is administratively re-activated.

- An interface that is re-activated restarts duplicate address detection for all unicast IPv6 addresses on the interface. While duplicate address detection is performed on the interface's link-local address, the other IPv6 addresses remain in a "tentative" state. If no duplicate link-local address is found, duplicate address detection is started for the remaining IPv6 addresses.
- If a duplicate address is detected, it is set to "duplicate" state, and a warning message is sent to the console. If a duplicate link-local address is detected, IPv6 processes are disabled on the interface. If a duplicate global unicast address is detected, it is not used. All configuration commands associated with a duplicate address remain configured while the address is in "duplicate" state.
- If the link-local address for an interface is changed, duplicate address detection is performed on the new link-local address, but not for any of the IPv6 global unicast addresses already associated with the interface.
- ND NS Interval The interval between transmitting IPv6 neighbor solicitation messages on an interface. (Range: 1000-3600000 milliseconds;

Default: 1000 milliseconds is used for neighbor discovery operations, 0 milliseconds is advertised in router advertisements.

This attribute specifies the interval between transmitting neighbor solicitation messages when resolving an address, or when probing the reachability of a neighbor. Therefore, avoid using very short intervals for normal IPv6 operations.

When a non-default value is configured, the specified interval is used both for router advertisements and by the router itself.

**Restart DHCPv6** – DHCPv6 stateful configuration of IP address prefixes is not supported in the current software release. If the router advertisements have the "other stateful configuration" flag set, the switch will attempt to acquire other non-address configuration information (such as a default gateway) from a DHCPv6 server.

#### WEB INTERFACE

To general IPv6 settings for the switch:

- **1.** Click IP, IPv6 Configuration.
- **2.** Select Configure Interface from the Action list.
- 3. Specify the VLAN to configure,
- **4.** Select Enable IPv6 Explicitly to automatically configure a link-local address and enable IPv6 on the selected interface. (To manually configure the link-local address, use the Add IPv6 Address page.) Set

the MTU size, the maximum number of duplicate address detection messages, and the neighbor solicitation message interval.

### 5. Click Apply.

Figure 269: Configuring General Settings for an IPv6 Interface

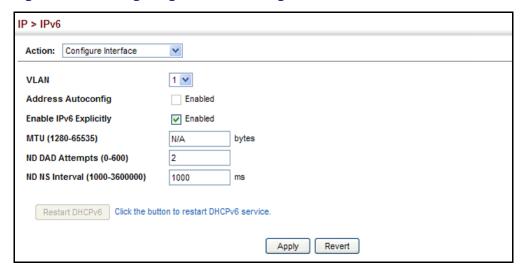

# **ADDRESS**

**CONFIGURING AN IPV6** Use the IP > IPv6 Configuration (Add IPv6 Address) page to configure an initial IPv6 interface for management access over the network, or for creating an interface to multiple subnets.

#### **CLI REFERENCES**

"IPv6 Interface" on page 1085

#### **COMMAND USAGE**

- All IPv6 addresses must be formatted according to RFC 2373 "IPv6 Addressing Architecture," using 8 colon-separated 16-bit hexadecimal values. One double colon may be used in the address to indicate the appropriate number of zeros required to fill the undefined fields.
- The switch must always be configured with a link-local address. Therefore, explicitly enabling IPv6 (see "Configuring IPv6 Interface Settings" on page 452) or manually assigning a global unicast address will also automatically generate a link-local unicast address. The prefix length for a link-local address is fixed at 64 bits, and the host portion of the default address is based on the modified EUI-64 (Extended Universal Identifier) form of the interface identifier (i.e., the physical MAC address). Alternatively, you can manually configure the link-local address by entering the full address with the network prefix FE80.
- To connect to a larger network with multiple subnets, you must configure a global unicast address. There are several alternatives to configuring this address type:
  - It can be manually configured by specifying the entire network prefix and prefix length, and using the EUI-64 form of the interface

- identifier to automatically create the low-order 64 bits in the host portion of the address.
- You can also manually configure the global unicast address by entering the full address and prefix length.
- You can configure multiple IPv6 global unicast addresses per interface, but only one link-local address per interface.
- If a duplicate link-local address is detected on the local segment, this
  interface is disabled and a warning message displayed on the console.
  If a duplicate global unicast address is detected on the network, the
  address is disabled on this interface and a warning message displayed
  on the console.
- When an explicit address is assigned to an interface, IPv6 is automatically enabled, and cannot be disabled until all assigned addresses have been removed.

#### **PARAMETERS**

These parameters are displayed in the web interface:

- VLAN ID of a configured VLAN which is to be used for management access, or for creating an interface to multiple subnets. By default, all ports on the switch are members of VLAN 1. However, the management station can be attached to a port belonging to any VLAN, as long as that VLAN has been assigned an IP address. (Range: 1-4093)
- Address Type Defines the address type configured for this interface.
  - Global Configures an IPv6 global unicast address with a full IPv6 address including the network prefix and host address bits, followed by a forward slash, and a decimal value indicating how many contiguous bits (from the left) of the address comprise the prefix (i.e., the network portion of the address).
  - **EUI-64** (Extended Universal Identifier) Configures an IPv6 address for an interface using an EUI-64 interface ID in the low order 64 bits.
    - When using EUI-64 format for the low-order 64 bits in the host portion of the address, the value entered in the IPv6 Address field includes the network portion of the address, and the prefix length indicates how many contiguous bits (starting at the left) of the address comprise the prefix (i.e., the network portion of the address). Note that the value specified in the IPv6 Address field may include some of the high-order host bits if the specified prefix length is less than 64 bits. If the specified prefix length exceeds 64 bits, then the bits used in the network portion of the address will take precedence over the interface identifier.
    - IPv6 addresses are 16 bytes long, of which the bottom 8 bytes typically form a unique host identifier based on the device's MAC address. The EUI-64 specification is designed for devices that use an extended 8-byte MAC address. For devices that still use a

6-byte MAC address (also known as EUI-48 format), it must be converted into EUI-64 format by inverting the universal/local bit in the address and inserting the hexadecimal number FFFE between the upper and lower three bytes of the MAC address.

For example, if a device had an EUI-48 address of 28-9F-18-1C-82-35, the global/local bit must first be inverted to meet EUI-64 requirements (i.e., 1 for globally defined addresses and 0 for locally defined addresses), changing 28 to 2A. Then the two bytes FFFE are inserted between the OUI (i.e., organizationally unique identifier, or company identifier) and the rest of the address, resulting in a modified EUI-64 interface identifier of 2A-9F-18-FF-FE-1C-82-35.

- This host addressing method allows the same interface identifier to be used on multiple IP interfaces of a single device, as long as those interfaces are attached to different subnets.
- Link Local Configures an IPv6 link-local address.
  - The address prefix must be FE80.
  - You can configure only one link-local address per interface.
  - The specified address replaces a link-local address that was automatically generated for the interface.
- ◆ IPv6 Address IPv6 address assigned to this interface.

### WEB INTERFACE

To configure an IPv6 address:

- **1.** Click IP, IPv6 Configuration.
- 2. Select Add IPv6 Address from the Action list.
- **3.** Specify the VLAN to configure, select the address type, and then enter an IPv6 address and prefix length.
- 4. Click Apply.

Figure 270: Configuring an IPv6 Address

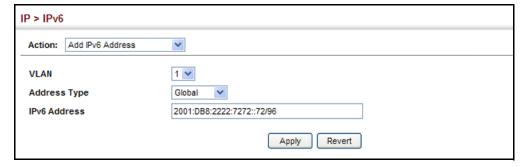

SHOWING IPv6 Use the IP > IPv6 Configuration (Show IPv6 Address) page to display the **ADDRESSES** IPv6 addresses assigned to an interface.

#### **CLI REFERENCES**

◆ "show ipv6 interface" on page 1093

#### **PARAMETERS**

These parameters are displayed in the web interface:

- ◆ VLAN ID of a configured VLAN which is to be used for management access, or for creating an interface to multiple subnets. By default, all ports on the switch are members of VLAN 1. However, the management station can be attached to a port belonging to any VLAN, as long as that VLAN has been assigned an IP address. (Range: 1-4093)
- ◆ IP Address Type The address type (Global, EUI-64, Link Local).
- ◆ **IP Address** An IPv6 address assigned to this interface.

In addition to the unicast addresses assigned to an interface, a node is also required to listen to the all-nodes multicast addresses FF01::1 (interface-local scope) and FF02::1 (link-local scope).

FF01::1/16 is the transient interface-local multicast address for all attached IPv6 nodes, and FF02::1/16 is the link-local multicast address for all attached IPv6 nodes. The interface-local multicast address is only used for loopback transmission of multicast traffic. Link-local multicast addresses cover the same types as used by link-local unicast addresses, including all nodes (FF02::1), all routers (FF02::2), and solicited nodes (FF02::1:FFXX:XXXX) as described below.

A node is also required to compute and join the associated solicitednode multicast addresses for every unicast and anycast address it is assigned. IPv6 addresses that differ only in the high-order bits, e.g. due to multiple high-order prefixes associated with different aggregations, will map to the same solicited-node address, thereby reducing the number of multicast addresses a node must join. In this example, FF02::1:FF90:0/104 is the solicited-node multicast address which is formed by taking the low-order 24 bits of the address and appending those bits to the prefix.

Note that the solicited-node multicast address (link-local scope FF02) is used to resolve the MAC addresses for neighbor nodes since IPv6 does not support the broadcast method used by the Address Resolution Protocol in IPv4.

These additional addresses are displayed by the CLI (see "show ip interface" on page 1075).

**Configuration Mode** – Indicates if this address was automatically generated for manually configured.

To show the configured IPv6 addresses:

- 1. Click IP, IPv6 Configuration.
- 2. Select Show IPv6 Address from the Action list.
- 3. Select a VLAN from the list.

Figure 271: Showing Configured IPv6 Addresses

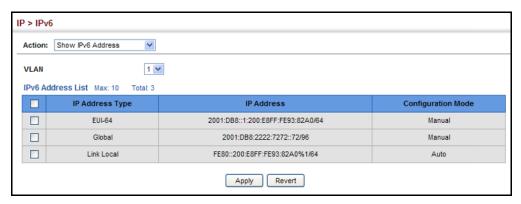

**SHOWING THE IPv6** Use the IP > IPv6 Configuration (Show IPv6 Neighbor Cache) page to **NEIGHBOR CACHE** display the IPv6 addresses detected for neighbor devices.

#### **CLI REFERENCES**

◆ "show ipv6 neighbors" on page 1106

These parameters are displayed in the web interface:

Table 23: ShowIPv6 Neighbors - display description

| Field                 | Description                                                                                                    |
|-----------------------|----------------------------------------------------------------------------------------------------|
| IPv6 Address          | IPv6 address of neighbor.                                                                                                |
| Age                   | The time since the address was verified as reachable (in seconds). A static entry is indicated by the value "Permanent." |
| Link-layer<br>Address | Physical layer MAC address.                                                                                              |

Table 23: ShowIPv6 Neighbors - display description (Continued)

| Field | Description                                                                                                    |
|-------|----------------------------------------------------------------------------------------------------|
| State | The following states are used for dynamic entries:                                                                                                    |
|       | <ul> <li>Incomplete - Address resolution is being carried out on the entry.         A neighbor solicitation message has been sent to the multicast address of the target, but it has not yet returned a neighbor advertisement message.     </li> </ul>                                                                                                    |
|       | <ul> <li>Invalid - An invalidated mapping. Setting the state to invalid dis-<br/>associates the interface identified with this entry from the indicated<br/>mapping (RFC 4293).</li> </ul>                                                                                                    |
|       | <ul> <li>Reachable - Positive confirmation was received within the last<br/>ReachableTime interval that the forward path to the neighbor was<br/>functioning. While in Reachable state, the device takes no special<br/>action when sending packets.</li> </ul>                                                                                                    |
| •     | <ul> <li>Stale - More than the ReachableTime interval has elapsed since the<br/>last positive confirmation was received that the forward path was<br/>functioning. While in Stale state, the device takes no action until a<br/>packet is sent.</li> </ul>                                                                                                    |
|       | <ul> <li>Delay - More than the ReachableTime interval has elapsed since the<br/>last positive confirmation was received that the forward path was<br/>functioning. A packet was sent within the last<br/>DELAY_FIRST_PROBE_TIME interval. If no reachability confirmation is<br/>received within this interval after entering the Delay state, the switch<br/>will send a neighbor solicitation message and change the state to<br/>Probe.</li> </ul> |
|       | <ul> <li>Probe - A reachability confirmation is actively sought by resending<br/>neighbor solicitation messages every RetransTimer interval until<br/>confirmation of reachability is received.</li> </ul>                                                                                                    |
| •     | <ul> <li>Unknown - Unknown state.</li> </ul>                                                                                                    |
|       | The following states are used for static entries:                                                                                                    |
|       | • Incomplete - The interface for this entry is down.                                                                                                    |
|       | • Permanent - Indicates a static entry.                                                                                                    |
|       | <ul> <li>Reachable - The interface for this entry is up. Reachability detection is<br/>not applied to static entries in the IPv6 neighbor discovery cache.</li> </ul>                                                                                                    |
| VLAN  | VLAN interface from which the address was reached.                                                                                                    |

To show neighboring IPv6 devices:

- 1. Click IP, IPv6 Configuration.
- 2. Select Show IPv6 Neighbors from the Action list.

Figure 272: Showing IPv6 Neighbors

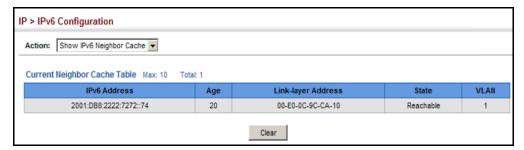

**SHOWING IPv6** Use the IP > IPv6 Configuration (Show Statistics) page to display statistics **STATISTICS** about IPv6 traffic passing through this switch.

#### **CLI REFERENCES**

◆ "show ipv6 traffic" on page 1095

#### **COMMAND USAGE**

This switch provides statistics for the following traffic types:

- ◆ **IPv6** The Internet Protocol for Version 6 addresses provides a mechanism for transmitting blocks of data (often called packets or frames) from a source to a destination, where these network devices (that is, hosts) are identified by fixed length addresses. The Internet Protocol also provides for fragmentation and reassembly of long packets, if necessary, for transmission through "small packet" networks.
- **ICMPv6** Internet Control Message Protocol for Version 6 addresses is a network layer protocol that transmits message packets to report errors in processing IPv6 packets. ICMP is therefore an integral part of the Internet Protocol. ICMP messages may be used to report various situations, such as when a datagram cannot reach its destination, when the gateway does not have the buffering capacity to forward a datagram, and when the gateway can direct the host to send traffic on a shorter route. ICMP is also used by routers to feed back information about more suitable routes (that is, the next hop router) to use for a specific destination.
- ◆ **UDP** User Datagram Protocol provides a datagram mode of packet switched communications. It uses IP as the underlying transport mechanism, providing access to IP-like services. UDP packets are delivered just like IP packets - connection-less datagrams that may be discarded before reaching their targets. UDP is useful when TCP would be too complex, too slow, or just unnecessary.

#### **PARAMETERS**

These parameters are displayed in the web interface:

Table 24: Show IPv6 Statistics - display description

| Field           | Description                                                                                                    |
|-----------------|----------------------------------------------------------------------------------------------------|
| IPv6 Statistics |                                                                                                    |
| IPv6 Received   |                                                                                                    |
| Total           | The total number of input datagrams received by the interface, including those received in error.                                                                           |
| Header Errors   | The number of input datagrams discarded due to errors in their IPv6 headers, including version number mismatch, other format errors, hop count exceeded, IPv6 options, etc. |
| Too Big Errors  | The number of input datagrams that could not be forwarded because their size exceeded the link MTU of outgoing interface.                                                   |
| No Routes       | The number of input datagrams discarded because no route could be found to transmit them to their destination.                                                              |

Table 24: Show IPv6 Statistics - display description (Continued)

| Field                           | Description                                                                                                    |
|---------------------------------|----------------------------------------------------------------------------------------------------|
| Address Errors                  | The number of input datagrams discarded because the IPv6 address in their IPv6 header's destination field was not a valid address to be received at this entity. This count includes invalid addresses (e.g., ::0) and unsupported addresses (e.g., addresses with unallocated prefixes). For entities which are not IPv6 routers and therefore do not forward datagrams, this counter includes datagrams discarded because the destination address was not a local address.                          |
| Unknown Protocols               | The number of locally-addressed datagrams received successfully but discarded because of an unknown or unsupported protocol. This counter is incremented at the interface to which these datagrams were addressed which might not be necessarily the input interface for some of the datagrams.                                                                                                    |
| Truncated Packets               | The number of input datagrams discarded because datagram frame didn't carry enough data.                                                                                                    |
| Discards                        | The number of input IPv6 datagrams for which no problems were encountered to prevent their continued processing, but which were discarded (e.g., for lack of buffer space). Note that this counter does not include any datagrams discarded while awaiting re-assembly.                                                                                                    |
| Delivers                        | The total number of datagrams successfully delivered to IPv6 user-protocols (including ICMP). This counter is incremented at the interface to which these datagrams were addressed which might not be necessarily the input interface for some of the datagrams.                                                                                                    |
| Reassembly Request<br>Datagrams | The number of IPv6 fragments received which needed to be reassembled at this interface. Note that this counter is increment ed at the interface to which these fragments were addressed which might not be necessarily the input interface for some of the fragments.                                                                                                    |
| Reassembled Succeeded           | The number of IPv6 datagrams successfully reassembled. Note that this counter is incremented at the interface to which these datagrams were addressed which might not be necessarily the input interface for some of the fragments.                                                                                                    |
| Reassembled Failed              | The number of failures detected by the IPv6 re-assembly algorithm (for whatever reason: timed out, errors, etc.). Note that this is not necessarily a count of discarded IPv6 fragments since some algorithms (notably the algorithm in RFC 815) can lose track of the number of fragments by combining them as they are received. This counter is incremented at the interface to which these fragments were addressed which might not be necessarily the input interface for some of the fragments. |
| IPv6 Transmitted                |                                                                                                    |
| Forwards Datagrams              | The number of output datagrams which this entity received and forwarded to their final destinations. In entities which do not act as IPv6 routers, this counter will include only those packets which were Source-Routed via this entity, and the Source-Route processing was successful. Note that for a successfully forwarded datagram the counter of the outgoing interface is incremented."                                                                                                    |
| Requests                        | The total number of IPv6 datagrams which local IPv6 user-protocols (including ICMP) supplied to IPv6 in requests for transmission. Note that this counter does not include any datagrams counted in ipv6IfStatsOutForwDatagrams.                                                                                                    |
| Discards                        | The number of output IPv6 datagrams for which no problem was encountered to prevent their transmission to their destination, but which were discarded (e.g., for lack of buffer space). Note that this counter would include datagrams counted in ipv6IfStatsOutForwDatagrams if any such packets met this (discretionary) discard criterion.                                                                                                    |
| No Routes                       | The number of input datagrams discarded because no route could be found to transmit them to their destination.                                                                                                    |

Table 24: Show IPv6 Statistics - display description (Continued)

| Field                                  | Description                                                                                                    |
|----------------------------------------|----------------------------------------------------------------------------------------------------|
| Generated Fragments                    | The number of output datagram fragments that have been generated as a result of fragmentation at this output interface.                                                                                                    |
| Fragment Succeeded                     | The number of IPv6 datagrams that have been successfully fragmented at this output interface.                                                                                                    |
| Fragment Failed                        | The number of IPv6 datagrams that have been discarded because they needed to be fragmented at this output interface but could not be.                                                                                                    |
| ICMPv6 Statistics                      |                                                                                                    |
| ICMPv6 received                        |                                                                                                    |
| Input                                  | The total number of ICMP messages received by the interface which includes all those counted by ipv6IfIcmpInErrors. Note that this interface is the interface to which the ICMP messages were addressed which may not be necessarily the input interface for the messages. |
| Errors                                 | The number of ICMP messages which the interface received but determined as having ICMP-specific errors (bad ICMP checksums, bad length, etc.).                                                                                                    |
| Destination Unreachable<br>Messages    | The number of ICMP Destination Unreachable messages received by the interface.                                                                                                    |
| Packet Too Big Messages                | The number of ICMP Packet Too Big messages received by the interface.                                                                                                    |
| Time Exceeded<br>Messages              | The number of ICMP Time Exceeded messages received by the interface.                                                                                                    |
| Parameter Problem<br>Messages          | The number of ICMP Parameter Problem messages received by the interface.                                                                                                    |
| Echo Request Messages                  | The number of ICMP Echo (request) messages received by the interface.                                                                                                    |
| Echo Reply Messages                    | The number of ICMP Echo Reply messages received by the interface.                                                                                                    |
| Redirect Messages                      | The number of Redirect messages received by the interface.                                                                                                    |
| Group Membership<br>Query Messages     | The number of ICMPv6 Group Membership Query messages received by the interface.                                                                                                    |
| Group Membership<br>Response Messages  | The number of ICMPv6 Group Membership Response messages received by the interface.                                                                                                    |
| Group Membership<br>Reduction Messages | The number of ICMPv6 Group Membership Reduction messages received by the interface.                                                                                                    |
| Router Solicit Messages                | The number of ICMP Router Solicit messages received by the interface.                                                                                                    |
| Router Advertisement<br>Messages       | The number of ICMP Router Advertisement messages received by the interface.                                                                                                    |
| Neighbor Solicit<br>Messages           | The number of ICMP Neighbor Solicit messages received by the interface.                                                                                                    |
| Neighbor Advertisement<br>Messages     | The number of ICMP Neighbor Advertisement messages received by the interface.                                                                                                    |
| Redirect Messages                      | The number of Redirect messages received by the interface.                                                                                                    |
| ICMPv6 Transmitted                     |                                                                                                    |
| Output                                 | The total number of ICMP messages which this interface attempted to send. Note that this counter includes all those counted by icmpOutErrors.                                                                                                    |

**Table 24: Show IPv6 Statistics** - display description (Continued)

| Field                                  | Description                                                                                                    |
|----------------------------------------|----------------------------------------------------------------------------------------------------|
| Destination Unreachable<br>Messages    | The number of ICMP Destination Unreachable messages sent by the interface.                                                                  |
| Packet Too Big Messages                | The number of ICMP Packet Too Big messages sent by the interface.                                                                           |
| Time Exceeded<br>Messages              | The number of ICMP Time Exceeded messages sent by the interface.                                                                            |
| Parameter Problem<br>Message           | The number of ICMP Parameter Problem messages sent by the interface.                                                                        |
| Echo Reply Messages                    | The number of ICMP Echo Reply messages sent by the interface.                                                                               |
| Router Solicit Messages                | The number of ICMP Router Solicitation messages sent by the interface.                                                                      |
| Neighbor Advertisement<br>Messages     | The number of ICMP Router Advertisement messages sent by the interface.                                                                     |
| Redirect Messages                      | The number of Redirect messages sent. For a host, this object will always be zero, since hosts do not send redirects.                       |
| Group Membership<br>Response Messages  | The number of ICMPv6 Group Membership Response messages sent.                                                                               |
| Group Membership<br>Reduction Messages | The number of ICMPv6 Group Membership Reduction messages sent.                                                                              |
| <b>UDP Statistics</b>                  |                                                                                                    |
| Input                                  | The total number of UDP datagrams delivered to UDP users.                                                                                   |
| No Port Errors                         | The total number of received UDP datagrams for which there was no application at the destination port.                                      |
| Other Errors                           | The number of received UDP datagrams that could not be delivered for reasons other than the lack of an application at the destination port. |
| Output                                 | The total number of UDP datagrams sent from this entity.                                                                                    |

To show the IPv6 statistics:

- 1. Click IP, IPv6 Configuration.
- **2.** Select Show Statistics from the Action list.
- **3.** Click IPv6, ICMPv6 or UDP.

Figure 273: Showing IPv6 Statistics (IPv6)

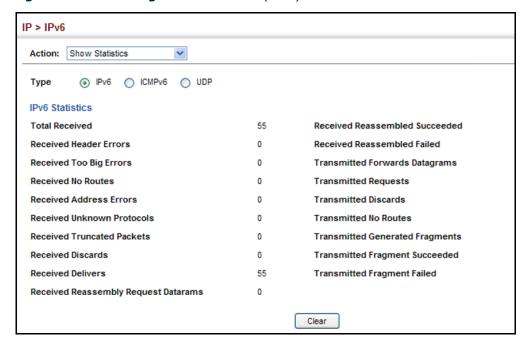

Figure 274: Showing IPv6 Statistics (ICMPv6)

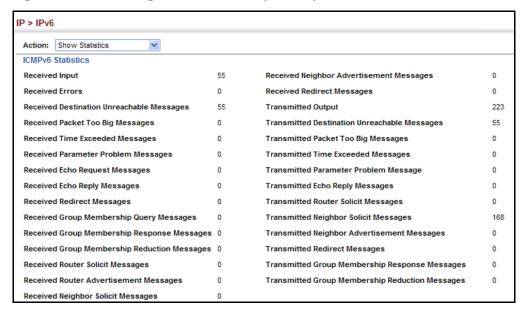

Figure 275: Showing IPv6 Statistics (UDP)

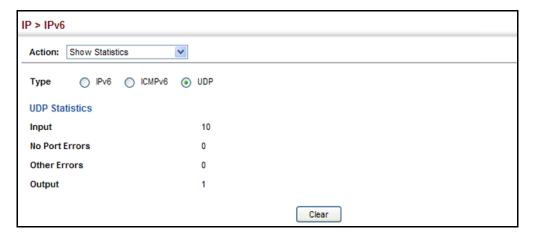

## SHOWING THE MTU FOR RESPONDING DESTINATIONS

Use the IP > IPv6 Configuration (Show MTU) page to display the maximum transmission unit (MTU) cache for destinations that have returned an ICMP packet-too-big message along with an acceptable MTU to this switch.

#### **CLI REFERENCES**

◆ "show ipv6 mtu" on page 1095

#### **PARAMETERS**

These parameters are displayed in the web interface:

Table 25: Show MTU - display description

| Field                  | Description                                                                                                    |
|------------------------|----------------------------------------------------------------------------------------------------|
| MTU                    | Adjusted MTU contained in the ICMP packet-too-big message returned from this destination, and now used for all traffic sent along this path. |
| Since                  | Time since an ICMP packet-too-big message was received from this destination.                                                                |
| Destination<br>Address | Address which sent an ICMP packet-too-big message.                                                                                           |

#### **WEB INTERFACE**

To show the MTU reported from other devices:

- 1. Click IP, IPv6 Configuration.
- 2. Select Show MTU from the Action list.

Figure 276: Showing Reported MTU Values

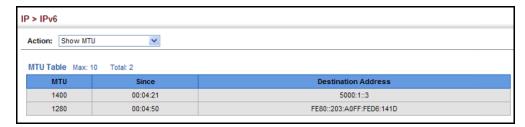

CHAPTER 17 | IP Configuration Setting the Switch's IP Address (IP Version 6)

18

# **GENERAL IP ROUTING**

This chapter provides information on network functions including:

- Ping Sends ping message to another node on the network.
- ◆ Trace Sends ICMP echo request packets to another node on the network.
- ◆ Address Resolution Protocol Describes how to configure ARP aging time, proxy ARP, or static addresses. Also shows how to display dynamic entries in the ARP cache.
- ◆ Static Routes Configures static routes to to other network segments.
- ◆ Routing Table Displays routing entries learned through dynamic routing and statically configured entries.
- ◆ Equal-cost Multipath Routing Configures the maximum number of equal-cost paths that can transmit traffic to the same destination

## **OVERVIEW**

This switch supports IP routing and routing path management via static routing definitions (page 481) and dynamic routing protocols such as RIP, OSPF (page 518 or 536, respectively). When IP routing is is functioning, this switch acts as a wire-speed router, passing traffic between VLANs with different IP interfaces, and routing traffic to external IP networks. However, when the switch is first booted, default routing can only forward traffic between local IP interfaces. As with all traditional routers, static and dynamic routing functions must first be configured to work.

# INITIAL CONFIGURATION

INITIAL By default, all ports belong to the same VLAN and the switch provides only Layer 2 functionality. To segment the attached network, first create VLANs for each unique user group or application traffic (page 164), assign all ports that belong to the same group to these VLANs (page 166), and then assign an IP interface to each VLAN (page 472). By separating the network into different VLANs, it can be partitioned into subnetworks that are disconnected at Layer 2. Network traffic within the same subnet is still switched using Layer 2 switching. And the VLANs can now be interconnected (as required) with Layer 3 switching.

Each VLAN represents a virtual interface to Layer 3. You just need to provide the network address for each virtual interface, and the traffic between different subnetworks will be routed by Layer 3 switching.

Routing

Untagged

VLAN 1

VLAN 2

Tagged or Untagged

Tagged or Untagged

Inter-subnet traffic (Layer 3 switching)

Figure 277: Virtual Interfaces and Layer 3 Routing

## **IP ROUTING AND SWITCHING**

IP Switching (or packet forwarding) encompasses tasks required to forward packets for both Layer 2 and Layer 3, as well as traditional routing. These functions include:

Intra-subnet traffic (Layer 2 switching)

- Layer 2 forwarding (switching) based on the Layer 2 destination MAC address
- Layer 3 forwarding (routing):
  - Based on the Layer 3 destination address
  - Replacing destination/source MAC addresses for each hop
  - Incrementing the hop count
  - Decrementing the time-to-live
  - Verifying and recalculating the Layer 3 checksum

If the destination node is on the same subnetwork as the source network, then the packet can be transmitted directly without the help of a router. However, if the MAC address is not yet known to the switch, an Address Resolution Protocol (ARP) packet with the destination IP address is

broadcast to get the destination MAC address from the destination node. The IP packet can then be sent directly with the destination MAC address.

If the destination belongs to a different subnet on this switch, the packet can be routed directly to the destination node. However, if the packet belongs to a subnet not included on this switch, then the packet should be sent to the next hop router (with the MAC address of the router itself used as the destination MAC address, and the destination IP address of the destination node). The router will then forward the packet to the destination node through the correct path. The router can also use the ARP protocol to find out the MAC address of the destination node of the next router as necessary.

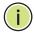

**Note:** In order to perform IP switching, the switch should be recognized by other network nodes as an IP router, either by setting it as the default gateway or by redirection from another router via the ICMP process.

When the switch receives an IP packet addressed to its own MAC address, the packet follows the Layer 3 routing process. The destination IP address is checked against the Layer 3 address table. If the address is not already there, the switch broadcasts an ARP packet to all the ports on the destination VLAN to find out the destination MAC address. After the MAC address is discovered, the packet is reformatted and sent out to the destination. The reformat process includes decreasing the Time-To-Live (TTL) field of the IP header, recalculating the IP header checksum, and replacing the destination MAC address with either the MAC address of the destination node or that of the next hop router.

When another packet destined to the same node arrives, the destination MAC can be retrieved directly from the Layer 3 address table; the packet is then reformatted and sent out the destination port. IP switching can be done at wire-speed when the destination address entry is already in the Layer 3 address table.

If the switch determines that a frame must be routed, the route is calculated only during setup. Once the route has been determined, all packets in the current flow are simply switched or forwarded across the chosen path. This takes advantage of the high throughput and low latency of switching by enabling the traffic to bypass the routing engine once the path calculation has been performed.

# MANAGEMENT

ROUTING PATH Routing Path Management involves the determination and updating of all the routing information required for packet forwarding, including:

- Handling routing protocols
- Updating the routing table
- Updating the Layer 3 switching database

## **ROUTING PROTOCOLS** The switch supports both static and dynamic routing.

- Static routing requires routing information to be stored in the switch either manually or when a connection is set up by an application outside the switch.
- Dynamic routing uses a routing protocol to exchange routing information, calculate routing tables, and respond to changes in the status or loading of the network.

## **CONFIGURING IP ROUTING INTERFACES**

## AND REMOTE INTERFACES

**CONFIGURING LOCAL** Use the IP > General > Routing Interface page to configure routing interfaces for directly connected IPv4 subnets (see "Setting the Switch's IP Address (IP Version 4)" on page 447. Or use the IP > IPv6 Configuration pages to configure routing interfaces for directly connected IPv6 subnets (see "Setting the Switch's IP Address (IP Version 6)" on page 451).

> If this router is directly connected to end node devices (or connected to end nodes through shared media) that will be assigned to a specific subnet, then you must create a router interface for each VLAN that will support routing. The router interface consists of an IP address and subnet mask. This interface address defines both the network prefix number to which the router interface is attached and the router's host number on that network. In other words, a router interface address defines the network segment that is connected to that interface, and allows you to send IP packets to or from the router.

> You can specify the IP subnets connected directly to this router by manually assigning an IP address to each VLAN or using BOOTP or DHCP to dynamically assign an address. To specify IP subnets not dirertly connected to this router, you can either configure static routes (see page 481), or use the RIP or OSPF dynamic routing protocols (see page 517) to identify routes that lead to other interfaces by exchanging protocol messages with other routers on the network.

> Once IP interfaces have been configured, the switch functions as a multilayer routing switch, operating at either Layer 2 or 3 as required. All IP packets are routed directly between local interfaces, or indirectly to remote interfaces using either static or dynamic routing. All other packets for non-IP protocols (for example, NetBuei, NetWare or AppleTalk) are switched based on MAC addresses).

To route traffic between remote IP interfaces, the switch should be recognized by other network nodes as an IP router, either by setting it to advertise itself as the default gateway or by redirection from another router via the ICMP process used by various routing protocols.

If the switch is configured to advertise itself as the default gateway, a routing protcol must still be used to determine the next hop router for any unknown destinations, i.e., packets that do not match any routing table entry. If another router is designated as the default gateway, then the switch will pass packets to this router for any unknown hosts or subnets.

To configure a default gateway for IPv4, use the static routing table as described on page 481, enter 0.0.0.0 for the IP address and subnet mask, and then specify this switch itself or another router as the gateway. To configure a gateway for IPv6, see "Configuring the IPv6 Default Gateway" on page 451.

**USING THE PING** Use the IP > General > Ping page to send ICMP echo request packets to **FUNCTION** another node on the network.

#### **CLI REFERENCES**

◆ "ping" on page 1076

#### **PARAMETERS**

These parameters are displayed in the web interface:

- ◆ **IP Address** IP address of the host.
- ◆ Probe Count Number of packets to send. (Range: 1-16)
- ◆ **Packet Size** Number of bytes in a packet. (Range: 32-512 bytes) The actual packet size will be eight bytes larger than the size specified because the switch adds header information.

#### **COMMAND USAGE**

- Use the ping command to see if another site on the network can be reached.
- ◆ The following are some results of the **ping** command:
  - Normal response The normal response occurs in one to ten seconds, depending on network traffic.
  - Destination does not respond If the host does not respond, a "timeout" appears in ten seconds.
  - Destination unreachable The gateway for this destination indicates that the destination is unreachable.
  - Network or host unreachable The gateway found no corresponding entry in the route table.

#### WEB INTERFACE

To ping another device on the network:

- 1. Click IP, General, Ping.
- 2. Specify the target device and ping parameters.

#### 3. Click Apply.

Figure 278: Pnging a Network Device

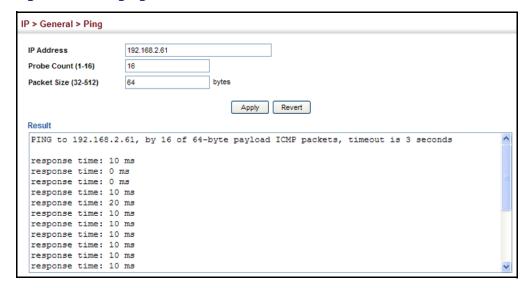

**USING THE TRACE** Use the IP > General > Trace Route page to to show the route packets take **ROUTE FUNCTION** to the specified destination.

#### **CLI REFERENCES**

"traceroute" on page 1075

#### **PARAMETERS**

These parameters are displayed in the web interface:

**Destination IP Address** – IP address of the host.

#### **COMMAND USAGE**

- Use the trace route function to determine the path taken to reach a specified destination.
- A trace terminates when the destination responds, when the maximum timeout (TTL) is exceeded, or the maximum number of hops is exceeded.
- The trace route function first sends probe datagrams with the TTL value set at one. This causes the first router to discard the datagram and return an error message. The trace function then sends several probe messages at each subsequent TTL level and displays the round-trip time for each message. Not all devices respond correctly to probes by returning an "ICMP port unreachable" message. If the timer goes off before a response is returned, the trace function prints a series of asterisks and the "Request Timed Out" message. A long sequence of these messages, terminating only when the maximum timeout has been reached, may indicate this problem with the target device.

#### **WEB INTERFACE**

To trace the route to another device on the network:

- 1. Click IP, General, Trace Route.
- 2. Specify the target device.
- 3. Click Apply.

Figure 279: Tracing the Route to a Network Device

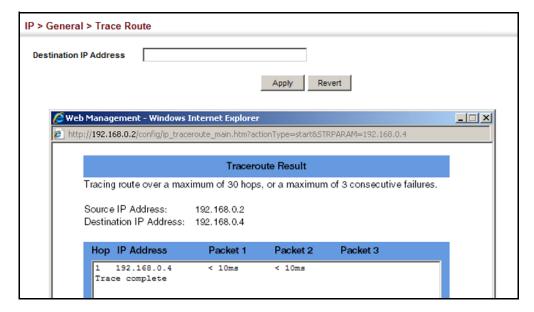

## **ADDRESS RESOLUTION PROTOCOL**

If IP routing is enabled (page 517), the router uses its routing tables to make routing decisions, and uses Address Resolution Protocol (ARP) to forward traffic from one hop to the next. ARP is used to map an IP address to a physical layer (i.e., MAC) address. When an IP frame is received by this router (or any standards-based router), it first looks up the MAC address corresponding to the destination IP address in the ARP cache. If the address is found, the router writes the MAC address into the appropriate field in the frame header, and forwards the frame on to the next hop. IP traffic passes along the path to its final destination in this way, with each routing device mapping the destination IP address to the MAC address of the next hop toward the recipient, until the packet is delivered to the final destination.

If there is no entry for an IP address in the ARP cache, the router will broadcast an ARP request packet to all devices on the network. The ARP request contains the following fields similar to that shown in this example:

**Table 26: Address Resolution Protocol** 

destination IP address 10.1.0.19
destination MAC address ?
source IP address 10.1.0.253
source MAC address 00-00-ab-cd-00-00

When devices receive this request, they discard it if their address does not match the destination IP address in the message. However, if it does match, they write their own hardware address into the destination MAC address field and send the message back to the source hardware address. When the source device receives a reply, it writes the destination IP address and corresponding MAC address into its cache, and forwards the IP traffic on to the next hop. As long as this entry has not timed out, the router will be able forward traffic directly to the next hop for this destination without having to broadcast another ARP request.

Also, if the switch receives a request for its own IP address, it will send back a response, and also cache the MAC of the source device's IP address.

# BASIC ARP CONFIGURATION

Use the IP > ARP (Configure General) page to specify the timeout for ARP cache entries, or to enable Proxy ARP for specific VLAN interfaces.

#### **CLI REFERENCES**

- "arp timeout" on page 1079
- ◆ "ip proxy-arp" on page 1079

#### **COMMAND USAGE**

#### Proxy ARP

When a node in the attached subnetwork does not have routing or a default gateway configured, Proxy ARP can be used to forward ARP requests to a remote subnetwork. When the router receives an ARP request for a remote network and Proxy ARP is enabled, it determines if it has the best route to the remote network, and then answers the ARP request by sending its own MAC address to the requesting node. That node then sends traffic to the router, which in turn uses its own routing table to forward the traffic to the remote destination.

Figure 280: Proxy ARP

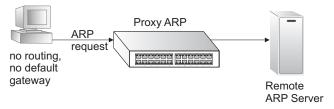

#### **PARAMETERS**

These parameters are displayed in the web interface:

Timeout – Sets the aging time for dynamic entries in the ARP cache.
 (Range: 300 - 86400 seconds; Default: 1200 seconds or 20 minutes)

The ARP aging timeout can be set for any configured VLAN.

The aging time determines how long dynamic entries remain in the cache. If the timeout is too short, the router may tie up resources by repeating ARP requests for addresses recently flushed from the table.

When a ARP entry expires, it is deleted from the cache and an ARP request packet is sent to re-establish the MAC address.

◆ Proxy ARP – Enables or disables Proxy ARP for specified VLAN interfaces, allowing a non-routing device to determine the MAC address of a host on another subnet or network. (Default: Disabled)

End stations that require Proxy ARP must view the entire network as a single network. These nodes must therefore use a smaller subnet mask than that used by the router or other relevant network devices.

Extensive use of Proxy ARP can degrade router performance because it may lead to increased ARP traffic and increased search time for larger ARP address tables.

#### **WEB INTERFACE**

To configure the timeout for the ARP cache or to enable Proxy ARP for a VLAN (i.e., IP subnetwork):

- 1. Click IP, ARP.
- 2. Select Configure General from the Step List.
- **3.** Set the timeout to a suitable value for the ARP cache, or enable Proxy ARP for subnetworks that do not have routing or a default gateway.
- 4. Click Apply.

Figure 281: Configuring General Settings for ARP

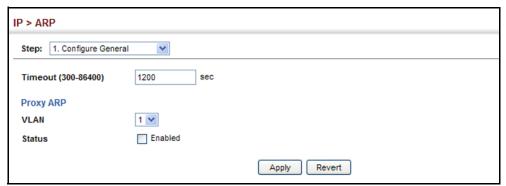

# ARP ADDRESSES

CONFIGURING STATIC For devices that do not respond to ARP requests or do not respond in a timely manner, traffic will be dropped because the IP address cannot be mapped to a physical address. If this occurs, use the IP > ARP (Configure Static Address - Add) page to manually map an IP address to the corresponding physical address in the ARP cache.

#### **CLI REFERENCES**

◆ "arp" on page 1078

#### **COMMAND USAGE**

- The ARP cache is used to map 32-bit IP addresses into 48-bit hardware (that is, Media Access Control) addresses. This cache includes entries for hosts and other routers on local network interfaces defined on this router.
- You can define up to 128 static entries in the ARP cache.
- A static entry may need to be used if there is no response to an ARP broadcast message. For example, some applications may not respond to ARP requests or the response arrives too late, causing network operations to time out.
- Static entries will not be aged out or deleted when power is reset. You can only remove a static entry via the configuration interface.

#### **PARAMETERS**

These parameters are displayed in the web interface:

- ◆ **IP Address** IP address statically mapped to a physical MAC address. (Valid IP addresses consist of four numbers, 0 to 255, separated by periods.)
- ◆ MAC Address MAC address statically mapped to the corresponding IP address. (Valid MAC addresses are hexadecimal numbers in the format: xx-xx-xx-xx-xx)

#### WEB INTERFACE

To map an IP address to the corresponding physical address in the ARP cache using the web interface:

- 1. Click IP, ARP.
- 2. Select Configure Static Address from the Step List.
- 3. Select Add from the Action List.
- **4.** Enter the IP address and the corresponding MAC address.
- **5.** Click Apply.

Figure 282: Configuring Static ARP Entries

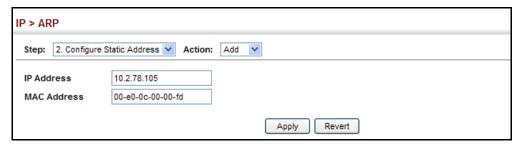

To display static entries in the ARP cache:

- 1. Click IP, ARP.
- 2. Select Configure Static Address from the Step List.
- 3. Select Show from the Action List.

Figure 283: Displaying Static ARP Entries

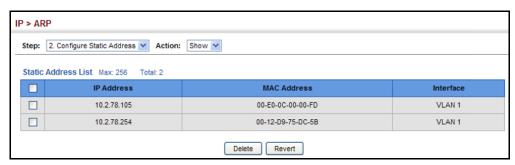

# **ENTRIES**

**DISPLAYING DYNAMIC** The ARP cache contains static entries, and entries for local interfaces, OR LOCAL ARP including subnet, host, and broadcast addresses. However, most entries will be dynamically learned through replies to broadcast messages. Use the IP > ARP (Show Information) page to display dynamic or local entries in the ARP cache.

#### **CLI REFERENCES**

◆ "show arp" on page 1080

#### **WEB INTERFACE**

To display all dynamic entries in the ARP cache:

- 1. Click IP, ARP.
- 2. Select Show Information from the Step List.
- 3. Click Dynamic Address.

Figure 284: Displaying Dynamic ARP Entries

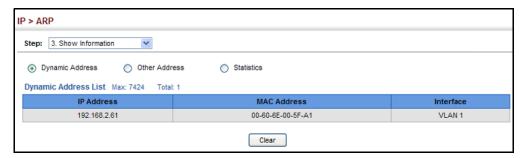

To display all local entries in the ARP cache:

- 1. Click IP, ARP.
- 2. Select Show Information from the Step List.
- 3. Click Other Address.

Figure 285: Displaying Local ARP Entries

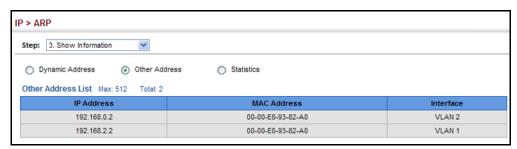

**DISPLAYING ARP** Use the IP > ARP (Show Information) page to display statistics for ARP **STATISTICS** messages crossing all interfaces on this router.

#### **CLI REFERENCES**

"show ip traffic" on page 1113

These parameters are displayed in the web interface:

**Table 27: ARP Statistics** 

| Parameter        | Description                                           |
|------------------|-------------------------------------------------------|
| Received Request | Number of ARP Request packets received by the router. |
| Received Reply   | Number of ARP Reply packets received by the router.   |
| Sent Request     | Number of ARP Request packets sent by the router.     |
| Sent Reply       | Number of ARP Reply packets sent by the router.       |

#### **WEB INTERFACE**

To display ARP statistics:

- 1. Click IP, ARP.
- 2. Select Show Information from the Step List.
- 3. Click Statistics.

Figure 286: Displaying ARP Statistics

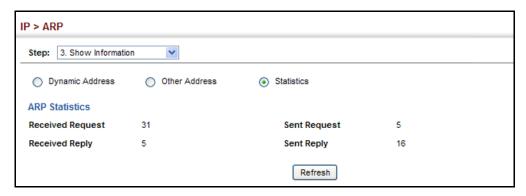

#### **CONFIGURING STATIC ROUTES**

This router can dynamically configure routes to other network segments using dynamic routing protocols (i.e., RIP or OSPF). However, you can also manually enter static routes in the routing table using the IP > Routing > Static Routes (Add) page. Static routes may be required to access network segments where dynamic routing is not supported, or can be set to force the use of a specific route to a subnet, rather than using dynamic routing. Static routes do not automatically change in response to changes in network topology, so you should only configure a small number of stable routes to ensure network accessibility.

#### **CLI REFERENCES**

◆ "ip route" on page 1110

#### **COMMAND USAGE**

- Up to 512 static routes can be configured.
- ◆ Up to eight equal-cost multipaths (ECMP) can be configured for static routing (see "Equal-cost Multipath Routing" on page 484).
- ◆ If an administrative distance is defined for a static route, and the same destination can be reached through a dynamic route at a lower administration distance, then the dynamic route will be used.
- If both static and dynamic paths have the same lowest cost, the first route stored in the routing table, either statically configured or dynamically learned via a routing protocol, will be used.

 Static routes are included in RIP and OSPF updates periodically sent by the router if this feature is enabled by RIP or OSPF (see page 527 or 555, respectively).

#### **PARAMETERS**

These parameters are displayed in the web interface:

- Destination IP Address IP address of the destination network, subnetwork, or host.
- Netmask / Prefix Length Network mask for the associated IP subnet. This mask identifies the host address bits used for routing to specific subnets.
- ◆ **Next Hop** IP address of the next router hop used for this route.
- Distance An administrative distance indicating that this route can be overridden by dynamic routing information if the distance of the dynamic route is less than that configured for the static route. Note that the default administrative distances used by the dynamic unicast routing protocols is 110 for OSPF and 120 for RIP. (Range: 1-255, Default: 1)

#### **WEB INTERFACE**

To configure static routes:

- 1. Click IP, Routing, Static Routes.
- 2. Select Add from the Action List.
- **3.** Enter the destination address, subnet mask, and next hop router.
- 4. Click Apply.

Figure 287: Configuring Static Routes

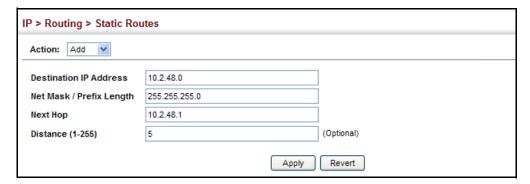

To display static routes:

- 1. Click IP, Routing, Static Routes.
- 2. Select Show from the Action List.

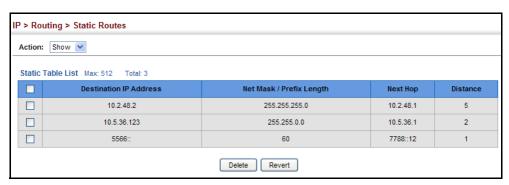

Figure 288: Displaying Static Routes

#### DISPLAYING THE ROUTING TABLE

Use the IP > Routing > Routing Table page to display all routes that can be accessed via local network interfaces, through static routes, or through a dynamically learned route. If route information is available through more than one of these methods, the priority for route selection is local, static, and then dynamic (except when the distance parameter of a dynamic route is set to a value that makes its priority exceed that of a static route). Also note that the route for a local interface is not enabled (i.e., listed in the routing table) unless there is at least one active link connected to that interface.

#### **CLI REFERENCES**

◆ "show ip route" on page 1111

#### **COMMAND USAGE**

The Forwarding Information Base (FIB) contains information required to forward IP traffic. It contains the interface identifier and next hop information for each reachable destination network prefix based on the IP routing table. When routing or topology changes occur in the network, the routing table is updated, and those changes are immediately reflected in the FIB.

The FIB is distinct from the routing table (or, Routing Information Base – RIB), which holds all routing information received from routing peers. The FIB contains unique paths only. It does not contain any secondary paths. A FIB entry consists of the minimum amount of information necessary to make a forwarding decision on a particular packet. The typical components within a FIB entry are a network prefix, a router (i.e., VLAN) interface, and next hop information.

◆ The Routing Table (and show ip route command) only displays routes which are currently accessible for forwarding. The router must be able to directly reach the next hop, so the VLAN interface associated with any dynamic or static route entry must be up. Note that routes currently not accessible for forwarding, may still be displayed by using the show ip route database command.

#### **PARAMETERS**

These parameters are displayed in the web interface:

- ◆ **VLAN** VLAN identifier (i.e., configure as a valid IP subnet).
- Destination IP Address IP address of the destination network, subnetwork, or host. Note that the address 0.0.0.0 indicates the default gateway for this router.
- Net Mask / Prefix Length Network mask for the associated IP subnet. This mask identifies the host address bits used for routing to specific subnets.
- Next Hop The IP address of the next hop (or gateway) in this route.
- Metric Cost for this interface.
- Protocol The protocol which generated this route information.
   (Options: Local, Static, RIP, OSPF, Others)

#### **WEB INTERFACE**

To display the routing table:

- 1. Click IP, Routing, Routing Table.
- 2. Select Show Information from the Action List.

Figure 289: Displaying the Routing Table

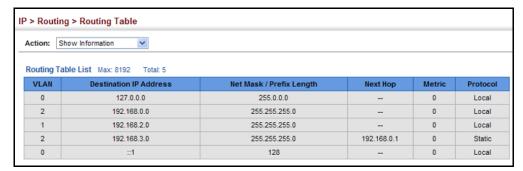

#### **EQUAL-COST MULTIPATH ROUTING**

Use the IP > Routing > Routing Table (Configure ECMP Number) page to configure the maximum number of equal-cost paths that can transmit traffic to the same destination. The Equal-cost Multipath routing algorithm is a technique that supports load sharing over multiple equal-cost paths for data passing to the same destination. Whenever multiple paths with equal path cost to the same destination are found in the routing table, the ECMP algorithm first checks if the cost is lower than that of any other entries in the routing table. If the cost is the lowest in the table, the switch will use up to eight of the paths with equal lowest cost to balance the traffic forwarded to the destination. ECMP uses either equal-cost multipaths

manually configured in the static routing table, or equal-cost multipaths dynamically generated by the Open Shortest Path Algorithm (OSPF). In other words, it uses either static or OSPF entries, not both. Normal unicast routing simply selects the path to the destination that has the lowest cost. Multipath routing still selects the path with the lowest cost, but can forward traffic over multiple paths if they all have the same lowest cost. ECMP is enabled by default on the switch. If there is only one lowest cost path toward the destination, this path will be used to forward all traffic. If there is more than one lowest-cost path configured in the static routing table (see "Configuring Static Routes" on page 481), or dynamically generated by OSPFv2 (see "Configuring the Open Shortest Path First Protocol (Version 2)" on page 536), then up to 8 paths with the same lowest cost can be used to forward traffic to the destination.

#### **CLI REFERENCES**

◆ "maximum-paths" on page 1111

#### **COMMAND USAGE**

- ECMP only selects paths of the same protocol type. It cannot be applied to both static paths and dynamic paths at the same time for the same destination. If both static and dynamic paths have the same lowest cost, the static paths have precedence over dynamic paths.
- ◆ Each path toward the same destination with equal-cost takes up one entry in the routing table to record routing information. In other words, a route with 8 paths will take up 8 entries.
- ◆ The routing table can only have up to 8 equal-cost multipaths for static routing and 8 for dynamic routing for a common destination. However, the system supports up to 256 total ECMP entries in ASIC for fast switching, with any additional entries handled by software routing.
- When there are multiple paths toward the same destination with equalcost, the system chooses one of these paths to forward each packet toward the destination by applying a load-splitting algorithm.

A hash value is calculated based upon the source and destination IP fields of each packet as an indirect index to one of the multiple paths. Because the hash algorithm is calculated based upon the packet header information which can identify specific traffic flows, this technique minimizes the number of times a path is changed for individual flows. In general, path changes for individual flows will only occur when a path is added or removed from the multipath group.

#### **PARAMETERS**

These parameters are displayed in the web interface:

◆ **ECMP Number** – Sets the maximum number of equal-cost paths to the same destination that can be installed in the routing table. (Range: 1-8; Default: 4)

#### **WEB INTERFACE**

To configure the maximum ECMP number:

- 1. Click IP, Routing, Routing Table.
- 2. Select Configure ECMP Number from the Action List.
- **3.** Enter the maximum number of equal-cost paths used to route traffic to the same destination that are permitted on the switch.
- 4. Click Apply

Figure 290: Setting the Maximum ECMP Numbeer

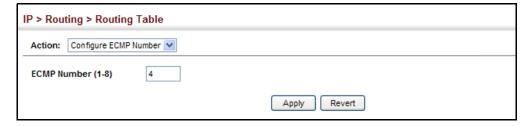

## CONFIGURING ROUTER REDUNDANCY

Router redundancy protocols use a virtual IP address to support a primary router and multiple backup routers. The backup routers can be configured to take over the workload if the master router fails, or can also be configured to share the traffic load. The primary goal of router redundancy is to allow a host device which has been configured with a fixed gateway to maintain network connectivity in case the primary gateway goes down.

This switch supports the Virtual Router Redundancy Protocol (VRRP). VRRP allows you to specify the interface of one of the routers participating in the virtual group as the address for the master virtual router, or to configure an arbitrary address for the virtual master router. VRRP then selects the backup routers based on the specified virtual router priority.

Router redundancy can be set up in any of the following configurations. These examples use the address of one of the participating routers as the master router. When the virtual router IP address is not a real address, the master router is selected based on priority. When the priority is the same on several competing routers, then the router with the highest IP address is selected as the master.

Figure 291: Master Virtual Router with Backup Routers

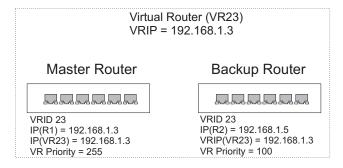

Figure 292: Several Virtual Master Routers Using Backup Routers

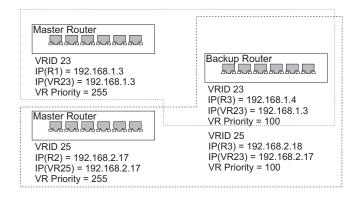

Figure 293: Several Virtual Master Routers Configured for Mutual Backup and Load Sharing

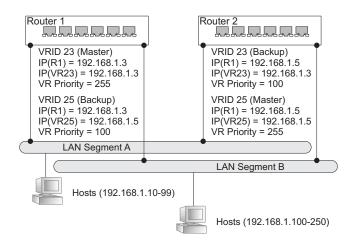

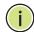

**Note:** Load sharing can be accomplished by assigning a subset of addresses to different host address pools using the DHCP server. (See "Configuring Address Pools" on page 507)

#### **CONFIGURING VRRP GROUPS**

Use the IP > VRRP pages to configure VRRP. To configure VRRP groups, select an interface on each router in the group that will participate in the protocol as the master router or a backup router. To select a specific device as the master router, set the address of this interface as the virtual router address for the group. Now set the same virtual address and a priority on the backup routers, and configure an authentication string. You can also enable the preempt feature which allows a router to take over as the master router when it comes on line if it has a higher priority than the currently active master router.

#### **CLI REFERENCES**

"VRRP Commands" on page 1061

#### **COMMAND USAGE**

Address Assignment -

- ◆ To designate a specific router as the VRRP master, the IP address assigned to the virtual router must already be configured on the router that will become the Owner of the group address. In other words, the IP address for the virtual router exists on one, and only one, router in the virtual router group, and the network mask for the virtual router address is derived from the Owner. The Owner will also assume the role of the Master virtual router in the group.
- If a virtual address is assigned to the group which does not exist on any of the group members, then the master router is selected based on

- priority. In cases where the configured priority is the same on several group members, then the master router with the highest IP address is selected from this group.
- If you have multiple secondary addresses configured on the current VLAN interface, you can add any of these addresses to the virtual router group.
- ◆ The interfaces of all routers participating in a virtual router group must be within the same IP subnet.
- VRRP creates a virtual MAC address for the master router based on a standard prefix, with the last octet equal to the group ID. When a backup router takes over as the master, it continues to forward traffic addressed to this virtual MAC address. However, the backup router cannot reply to ICMP pings sent to addresses associated with the virtual group because the IP address owner is off line.

#### Virtual Router Priority -

- ◆ The Owner of the virtual IP address is automatically assigned the highest possible virtual router priority of 255. The backup router with the highest priority will become the master router if the current master fails. However, because the priority of the virtual IP address Owner is the highest, the original master router will always become the active master router when it recovers.
- If two or more routers are configured with the same VRRP priority, the router with the higher IP address is elected as the new master router if the current master fails.

#### Preempting the Acting Master -

- ◆ The virtual IP Owner has the highest priority, so no other router can preempt it, and it will always resume control as the master virtual router when it comes back on line. The preempt function only allows a backup router to take over from a master router if no router in the group is the virtual IP owner, or from another backup router that is temporarily acting as the group master. If preemption is enabled and this router has a higher priority than the current acting master when it comes on line, it will take over as the acting group master.
- You can add a delay to the preempt function to give additional time to receive an advertisement message from the current master before taking control. If the router attempting to become the master has just come on line, this delay also gives it time to gather information for its routing table before actually preempting the currently active master router.

#### **PARAMETERS**

These parameters are displayed in the web interface:

#### Adding a VRRP Group

◆ **VRID** – VRRP group identifier. (Range: 1-255)

◆ VLAN - ID of a VLAN configured with an IP interface. (Range: 1-4093; Default: 1)

#### Adding a Virtual IP Address

- ◆ VLAN ID ID of a VLAN configured with an IP interface. (Range: 1-4093)
- ◆ **VRID** VRRP group identifier. (Range: 1-255)
- ◆ **IP Address** Virtual IP address for this group.

Use the IP address of a real interface on this router to make it the master virtual router for the group. Otherwise, use the virtual address for an existing group to make it a backup router, or to compete as the master based on configured priority if no other members are set as the owner of the group address.

#### Configuring Detailed Settings

- ◆ **VLAN ID** VLAN configured with an IP interface. (Range: 1-4093)
- ◆ **VRID** VRRP group identifier. (Range: 1-255)
- ◆ Advertisement Interval Interval at which the master virtual router sends advertisements communicating its state as the master. (Range: 1-255 seconds; Default: 1 second)

VRRP advertisements from the current master virtual router include information about its priority and current state as the master.

VRRP advertisements are sent to the multicast address 224.0.0.8. Using a multicast address reduces the amount of traffic that has to be processed by network devices that are not part of the designated VRRP group.

If the master router stops sending advertisements, backup routers will bid to become the master router based on priority. The dead interval before attempting to take over as the master is three times the hello interval plus half a second.

- ◆ Priority The priority of this router in a VRRP group. (Range: 1-254; Default: 100)
  - The priority for the VRRP group address owner is automatically set to 255.
  - The priority for backup routers is used to determine which router will take over as the acting master router if the current master fails.
- Preempt Mode Allows a backup router to take over as the master virtual router if it has a higher priority than the acting master virtual router (i.e., a master router that is not the group's address owner, or another backup router that has taken over from the previous master). (Default: Enabled)
- ◆ Preempt Delay Time Time to wait before issuing a claim to become the master. (Range: 0-120 seconds; 0 seconds)

 Authentication Mode – Authentication mode used to verify VRRP packets received from other routers. (Options: None, Simple Text; Default: None)

If simple text authentication is selected, then you must also enter an authentication string.

All routers in the same VRRP group must be set to the same authentication mode, and be configured with the same authentication string.

Plain text authentication does not provide any real security. It is supported only to prevent a misconfigured router from participating in VRRP.

◆ **Authentication String** – Key used to authenticate VRRP packets received from other routers. (Range: 1-8 alphanumeric characters)

When a VRRP packet is received from another router in the group, its authentication string is compared to the string configured on this router. If the strings match, the message is accepted. Otherwise, the packet is discarded.

- ◆ **State** VRRP router role. (Values: Master, Backup)
- ◆ Virtual MAC Address Virtual MAC address for this group.
- ◆ **Master Router** The primary router servicing this group.
- Master Priority The priority of the master router.
- ◆ **Master Advertisement Interval** The interval at which the master router sends messages advertising itself as the group master.
- Master Down Interval If no advertisement message is received from the master router after this interval, backup routers will assume that the master is dead, and will start bidding to become the group master.

#### WEB INTERFACE

To configure VRRP:

- 1. Click IP, VRRP.
- 2. Select Configure Group ID from the Step List.
- 3. Select Add from the Action List.
- **4.** Enter the VRID group number, and select the VLAN (i.e., IP subnet) which is to be serviced by this group.
- 5. Click Apply.

Figure 294: Configuring the VRRP Group ID

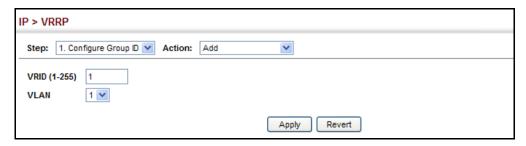

To show the configured VRRP groups:

- 1. Click IP, VRRP.
- 2. Select Configure Group ID from the Step List.
- 3. Select Show from the Action List.

Figure 295: Showing Configured VRRP Groups

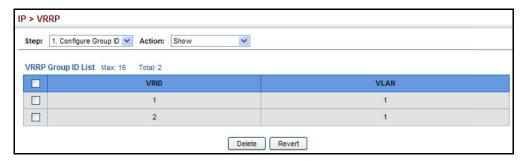

To configure the virtual router address for a VRRP group:

- 1. Click IP, VRRP.
- **2.** Select Configure Group ID from the Step List.
- 3. Select Add IP Address from the Action List.
- **4.** Select a VRRP group identifier, and enter the IP address for the virtual router.
- 5. Click Apply.

Figure 296: Setting the Virtual Router Address for a VRRP Group

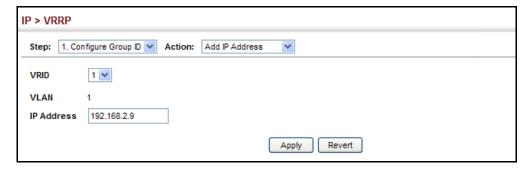

To show the virtual IP address assigned to a VRRP group:

- 1. Click IP, VRRP.
- 2. Select Configure Group ID from the Step List.
- 3. Select Show IP Addresses from the Action List.

Figure 297: Showing the Virtual Addresses Assigned to VRRP Groups

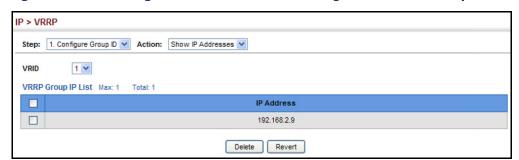

To configure detailed settings for a VRRP group:

- 1. Click IP, VRRP.
- 2. Select Configure Group ID from the Step List.
- 3. Select Configure Detail from the Action List.
- **4.** Select a VRRP group identifier, and set any of the VRRP protocol parameters as required.
- 5. Click Apply.

IP > VRRP Step: 1. Configure Group ID V Action: Configure Detail **VLANID** 1 💙 VRID 1 🔻 Advertisement Interval (1-255) 1 sec Priority (1-254) 255 Preempt Mode Enabled Preempt Delay Time (0-120) sec None **Authentication Mode Authentication String** State Master Virtual MAC Address 00-00-5E-00-01-01 Master Router 192.168.0.2 **Master Priority** 255 Master Advertisement Interval 1 sec Master Down Interval 3

Figure 298: Configuring Detailed Settings for a VRRP Group

### **DISPLAYING VRRP GLOBAL STATISTICS**

Use the IP > VRRP (Show Statistics – Global Statistics) page to display counters for errors found in VRRP protocol packets.

#### **CLI REFERENCES**

"show vrrp router counters" on page 1070

#### **PARAMETERS**

These parameters are displayed in the web interface:

- VRRP Packets with Invalid Checksum The total number of VRRP packets received with an invalid VRRP checksum value.
- VRRP Packets with Unknown Error The total number of VRRP packets received with an unknown or unsupported version number.
- VRRP Packets with Invalid VRID The total number of VRRP packets received with an invalid VRID for this virtual router.

#### **WEB INTERFACE**

To show counters for errors found in VRRP protocol packets:

- 1. Click IP, VRRP.
- 2. Select Show Statistics from the Step List.
- 3. Click Global Statistics.

Figure 299: Showing Counters for Errors Found in VRRP Packets

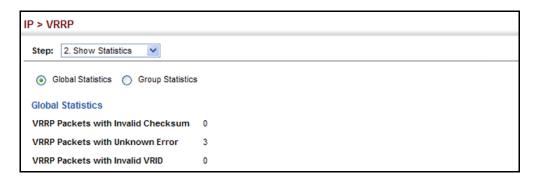

## **DISPLAYING VRRP GROUP STATISTICS**

Use the IP > VRRP (Show Statistics – Group Statistics) page to display counters for VRRP protocol events and errors that have occurred on a specific VRRP interface.

#### **CLI REFERENCES**

◆ "show vrrp interface counters" on page 1069

#### **PARAMETERS**

These parameters are displayed in the web interface:

- ◆ **VLAN ID** VLAN configured with an IP interface. (Range: 1-4093)
- ◆ **VRID** VRRP group identifier. (Range: 1-255)

The following statistcs are displayed in the web interface:

**Table 28: VRRP Group Statistics Statistics** 

| Parameter                                           | Description                                                                                                    |
|-----------------------------------------------------|----------------------------------------------------------------------------------------------------|
| Times Transitioned to<br>Master                     | Number of times this router has transitioned to master.                                                                                                    |
| Received Advertisement<br>Packets                   | Number of VRRP advertisements received by this router.                                                                                                    |
| Received Error<br>Advertisement Interval<br>Packets | Number of VRRP advertisements received for which the advertisement interval is different from the one configured for the local virtual router.                                                                                                    |
| Received Authentication<br>Failure Packets          | Number of VRRP packets received that do not pass the authentication check.                                                                                                    |
| Received Error IP TTL<br>VRRP Packets               | Number of VRRP packets received by the virtual router with IP TTL (Time-To-Live) not equal to 255.                                                                                                    |
| Received Priority 0 VRRP<br>Packets                 | Number of VRRP packets received by the virtual router with priority set to 0.                                                                                                    |
| Sent Priority 0 VRRP<br>Packets                     | Number of VRRP packets sent by the virtual router with priority set to 0. A priority value of zero indicates that the group master has stopped participating in VRRP, and is used to quickly transition a backup unit to master mode without having to wait for the master to time out. |

**Table 28: VRRP Group Statistics Statistics** (Continued)

| Parameter                                                | Description                                                                                                    |
|----------------------------------------------------------|----------------------------------------------------------------------------------------------------|
| Received Invalid Type<br>VRRP Packets                    | Number of VRRP packets received by the virtual router with an invalid value in the "type" field.                         |
| Received Error Address<br>List VRRP Packets              | Number of packets received for which the address list does not match the locally configured list for the virtual router. |
| Received Invalid<br>Authentication Type VRRP<br>Packets  | Number of packets received with an unknown authentication type.                                                          |
| Received Mismatch<br>Authentication Type VRRP<br>Packets | Number of packets received with "Auth Type" not equal to the locally configured authentication method.                   |
| Received Error Packets<br>Length VRRP Packets            | Number of packets received with a packet length less than the length of the VRRP header.                                 |

#### **WEB INTERFACE**

To show counters for VRRP protocol events and errors that occurred on a specific VRRP interface:

- 1. Click IP, VRRP.
- 2. Select Show Statistics from the Step List.
- 3. Click Group Statistics.

Figure 300: Showing Counters for Errors Found in a VRRP Group

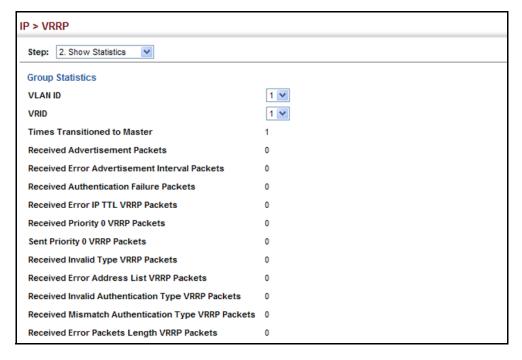

# **IP SERVICES**

This chapter describes the following IP services:

- DNS Configures default domain names, identifies servers to use for dynamic lookup, and shows how to configure static entries.
- ◆ DHCP Relay Enables DHCP relay service, and defines the servers to which client requests are forwarded.
- ◆ DHCP Server Configures address to be allocated to networks or specific hosts.
- ◆ UDP Helper Configures the switch to forward UDP broadcast packets originating from host applications to another part of the network.

## **DOMAIN NAME SERVICE**

DNS service on this switch allows host names to be mapped to IP addresses using static table entries or by redirection to other name servers on the network. When a client device designates this switch as a DNS server, the client will attempt to resolve host names into IP addresses by forwarding DNS queries to the switch, and waiting for a response.

You can manually configure entries in the DNS table used for mapping domain names to IP addresses, configure default domain names, or specify one or more name servers to use for domain name to address translation.

# CONFIGURING GENERAL DNS SERVICE PARAMETERS

**CONFIGURING** Use the IP Service > DNS - General (Configure Global) page to enable domain lookup and set the default domain name.

#### **CLI REFERENCES**

- ◆ "ip domain-lookup" on page 1034
- ◆ "ip domain-name" on page 1035

#### **COMMAND USAGE**

 To enable DNS service on this switch, enable domain lookup status, and configure one or more name servers (see "Configuring a List of Name Servers" on page 500).

#### **PARAMETERS**

These parameters are displayed in the web interface:

- ◆ **Domain Lookup** Enables DNS host name-to-address translation. (Default: Disabled)
- **Default Domain Name** Defines the default domain name appended to incomplete host names. Do not include the initial dot that separates the host name from the domain name. (Range: 1-127 alphanumeric characters)

#### **WEB INTERFACE**

To configure general settings for DNS:

- 1. Click IP Service, DNS.
- 2. Select Configure Global from the Action list.
- 3. Enable domain lookup, and set the default domain name.
- 4. Click Apply.

Figure 301: Configuring General Settings for DNS

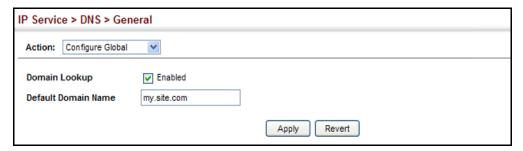

**CONFIGURING A LIST** Use the IP Service > DNS - General (Add Domain Name) page to configure OF DOMAIN NAMES a list of domain names to be tried in sequential order.

#### **CLI REFERENCES**

- "ip domain-list" on page 1033
- "show dns" on page 1039

#### **COMMAND USAGE**

- Use this page to define a list of domain names that can be appended to incomplete host names (i.e., host names passed from a client that are not formatted with dotted notation).
- If there is no domain list, the default domain name is used (see "Configuring General DNS Service Parameters" on page 497). If there is a domain list, the system will search it for a corresponding entry. If none is found, it will use the default domain name.

When an incomplete host name is received by the DNS service on this switch and a domain name list has been specified, the switch will work through the domain list, appending each domain name in the list to the host name, and checking with the specified name servers for a match (see "Configuring a List of Name Servers" on page 500).

#### **PARAMETERS**

These parameters are displayed in the web interface:

**Domain Name** – Name of the host. Do not include the initial dot that separates the host name from the domain name. (Range: 1-68 characters)

#### **WEB INTERFACE**

To create a list domain names:

- 1. Click IP Service, DNS.
- 2. Select Add Domain Name from the Action list.
- 3. Enter one domain name at a time.
- 4. Click Apply.

Figure 302: Configuring a List of Domain Names for DNS

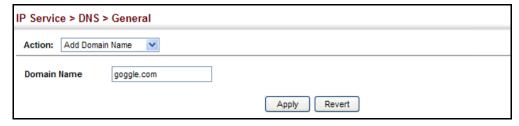

To show the list domain names:

- 1. Click IP Service, DNS.
- 2. Select Show Domain Names from the Action list.

Figure 303: Showing the List of Domain Names for DNS

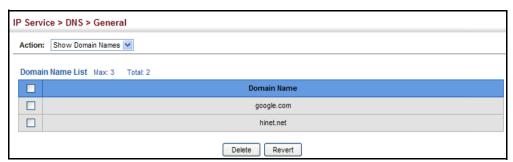

CONFIGURING A LIST Use the IP Service > DNS - General (Add Name Server) page to configure a **OF NAME SERVERS** list of name servers to be tried in sequential order.

#### **CLI REFERENCES**

- "ip name-server" on page 1037
- "show dns" on page 1039

#### **COMMAND USAGE**

- To enable DNS service on this switch, configure one or more name servers, and enable domain lookup status (see "Configuring General DNS Service Parameters" on page 497).
- When more than one name server is specified, the servers are queried in the specified sequence until a response is received, or the end of the list is reached with no response.
- If all name servers are deleted, DNS will automatically be disabled. This is done by disabling the domain lookup status.

#### **PARAMETERS**

These parameters are displayed in the web interface:

Name Server IP Address - Specifies the address of a domain name server to use for name-to-address resolution. Up to six IP addresses can be added to the name server list.

#### **WEB INTERFACE**

To create a list name servers:

- 1. Click IP Service, DNS.
- 2. Select Add Name Server from the Action list.
- 3. Enter one name server at a time.
- 4. Click Apply.

Figure 304: Configuring a List of Name Servers for DNS

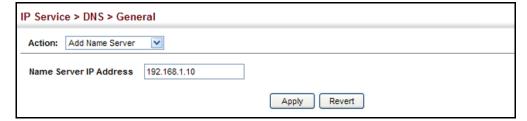

To show the list name servers:

- 1. Click IP Service, DNS.
- 2. Select Show Name Servers from the Action list.

Figure 305: Showing the List of Name Servers for DNS

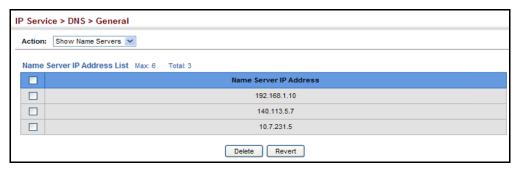

## **DNS Host to ADDRESS ENTRIES**

**CONFIGURING STATIC** Use the IP Service > DNS - Static Host Table (Add) page to manually configure static entries in the DNS table that are used to map domain names to IP addresses.

#### **CLI REFERENCES**

- "ip host" on page 1036
- "show hosts" on page 1040

#### **COMMAND USAGE**

 Static entries may be used for local devices connected directly to the attached network, or for commonly used resources located elsewhere on the network.

#### **PARAMETERS**

These parameters are displayed in the web interface:

- ◆ **Host Name** Name of a host device that is mapped to one or more IP addresses. (Range: 1-127 characters)
- ◆ **IP Address** Internet address(es) associated with a host name.

#### **WEB INTERFACE**

To configure static entries in the DNS table:

- 1. Click IP Service, DNS, Static Host Table.
- 2. Select Add from the Action list.
- **3.** Enter a host name and the corresponding address.
- 4. Click Apply.

Figure 306: Configuring Static Entries in the DNS Table

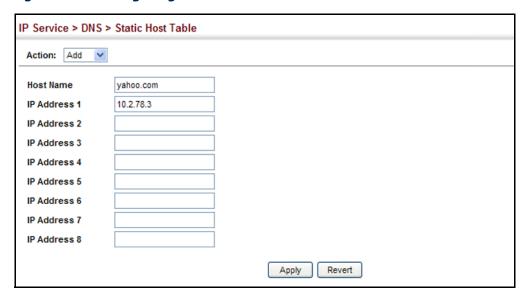

To show static entries in the DNS table:

- 1. Click IP Service, DNS, Static Host Table.
- 2. Select Show from the Action list.

Figure 307: Showing Static Entries in the DNS Table

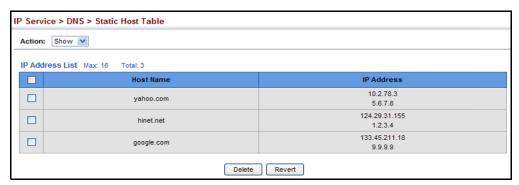

**DISPLAYING THE DNS** Use the IP Service > DNS - Cache page to display entries in the DNS cache **CACHE** that have been learned via the designated name servers.

#### **CLI REFERENCES**

"show dns cache" on page 1040

#### **COMMAND USAGE**

Servers or other network devices may support one or more connections via multiple IP addresses. If more than one IP address is associated with a host name via information returned from a name server, a DNS client can try each address in succession, until it establishes a connection with the target device.

### **PARAMETERS**

These parameters are displayed in the web interface:

- ◆ No. The entry number for each resource record.
- Flag The flag is always "4" indicating a cache entry and therefore unreliable.
- ◆ **Type** This field includes CNAME which specifies the host address for the owner, and ALIAS which specifies an alias.
- ◆ **IP** The IP address associated with this record.
- ◆ **TTL** The time to live reported by the name server.
- ◆ **Domain** The domain name associated with this record.

### **WEB INTERFACE**

To display entries in the DNS cache:

1. Click IP Service, DNS, Cache.

Figure 308: Showing Entries in the DNS Cache

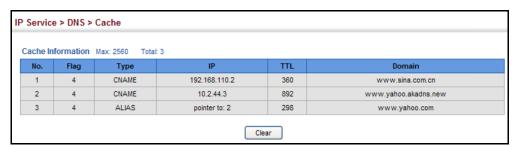

### **DYNAMIC HOST CONFIGURATION PROTOCOL**

Dynamic Host Configuration Protocol (DHCP) can dynamically allocate an IP address and other configuration information to network clients when they boot up. If a subnet does not already include a BOOTP or DHCP server, you can relay DHCP client requests to a DHCP server on another subnet, or configure the DHCP server on this switch to support that subnet.

When configuring the DHCP server on this switch, you can configure an address pool for each unique IP interface, or manually assign a static IP address to clients based on their hardware address or client identifier. The DHCP server can provide the host's IP address, domain name, gateway router and DNS server, information about the host's boot image including the TFTP server to access for download and the name of the boot file, or boot information for NetBIOS Windows Internet Naming Service (WINS).

## RELAY SERVICE

**CONFIGURING DHCP** Use the IP Service > DHCP > Relay page to configue DHCP relay service for attached host devices. If DHCP relay is enabled, and this switch sees a DHCP request broadcast, it inserts its own IP address into the request so that the DHCP server will know the subnet where the client is located. Then, the switch forwards the packet to the DHCP server. When the server receives the DHCP request, it allocates a free IP address for the DHCP client from its defined scope for the DHCP client's subnet, and sends a DHCP response back to the DHCP relay agent (i.e., this switch). This switch then broadcasts the DHCP response received from the server to the client.

Figure 309: Layer 3 DHCP Relay Service

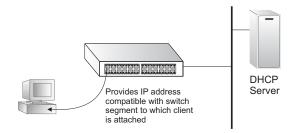

### **CLI REFERENCES**

- "ip dhcp relay server" on page 1045
- "ip dhcp restart relay" on page 1046

### **COMMAND USAGE**

- You must specify the IP address for at least one DHCP server. Otherwise, the switch's DHCP relay agent will not forward client requests to a DHCP server.
- DHCP relay configuration will be disabled if an active DHCP server is detected on the same network segment.

### **PARAMETERS**

These parameters are displayed in the web interface:

- **VLAN ID** ID of configured VLAN.
- **Server IP Address** Addresses of DHCP servers to be used by the switch's DHCP relay agent in order of preference.
- **Restart DHCP Relay** Use this button to re-initialize DHCP relay service.

### **WEB INTERFACE**

To configure DHCP relay service:

- 1. Click IP Service, DHCP, Relay.
- 2. Enter up to five IP addresses for any VLAN.
- 3. Click Apply.

Figure 310: Configuring DHCP Relay Service

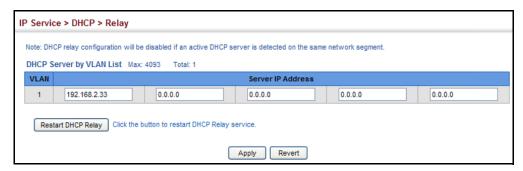

## **DHCP Server**

**CONFIGURING THE** This switch includes a Dynamic Host Configuration Protocol (DHCP) server that can assign temporary IP addresses to any attached host requesting service. It can also provide other network settings such as the domain name, default gateway, Domain Name Servers (DNS), Windows Internet Naming Service (WINS) name servers, or information on the bootup file for the host device to download.

> Addresses can be assigned to clients from a common address pool configured for a specific IP interface on this switch, or fixed addresses can be assigned to hosts based on the client identifier code or MAC address.

Figure 311: DHCP Server

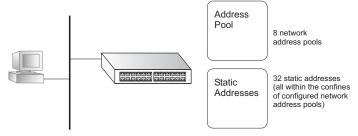

### COMMAND USAGE

- First configure any excluded addresses, including the address for this switch.
- Then configure address pools for the network interfaces. You can configure up to 8 network address pools. You can also manually bind an address to a specific client if required. However, any fixed addresses must fall within the range of an existing network address pool. You can configure up to 32 fixed host addresses (i.e., entering one address per pool).
- If the DHCP server is running, you must disable it and then reenable it to implement any configuration changes. This can be done on the IP Service > DHCP > Server (Configure Global) page.

### **ENABLING THE SERVER**

Use the IP Service > DHCP > Server (Configure Global) page to enable the DHCP Server.

### **CLI REFERENCES**

◆ "service dhcp" on page 1049

### **PARAMETERS**

These parameters are displayed in the web interface:

◆ DHCP Server – Enables or disables the DHCP server on this switch.
 (Default: Disabled)

### **WEB INTERFACE**

To enable the DHCP server:

- 1. Click IP Service, DHCP, Server.
- 2. Select Configure Global from the Step list.
- 3. Mark the Enabled box.
- 4. Click Apply.

### Figure 312: Enabling the DHCP Server

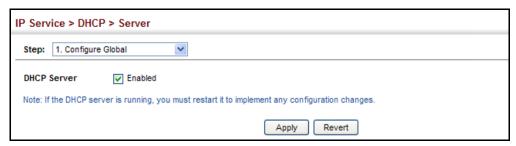

### **SETTING EXCLUDED ADDRESSES**

Use the IP Service > DHCP > Server (Configure Excluded Addresses – Add) page to specify the IP addresses that should not be assigned to clients.

### **CLI REFERENCES**

"ip dhcp excluded-address" on page 1048

### **PARAMETERS**

These parameters are displayed in the web interface:

- ◆ **Start IP Address** Specifies a single IP address or the first address in a range that the DHCP server should not assign to DHCP clients.
- ◆ End IP Address The last address in a range that the DHCP server should not assign to DHCP clients.

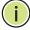

**NOTE:** Be sure you exclude the address for this switch and other key network devices.

### WEB INTERFACE

To configure IP addresses excluded for DHCP clients:

- 1. Click IP Service, DHCP, Server.
- 2. Select Configure Excluded Addresses from the Step list.
- 3. Select Add from the Action list.
- 4. Enter a single address or an address range.
- 5. Click Apply.

Figure 313: Configuring Excluded Addresses on the DHCP Server

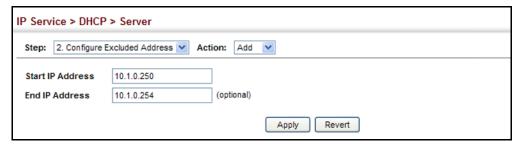

To show the IP addresses excluded for DHCP clients:

- 1. Click IP Service, DHCP, Server.
- 2. Select Configure Excluded Addresses from the Step list.
- 3. Select Show from the Action list.

Figure 314: Showing Excluded Addresses on the DHCP Server

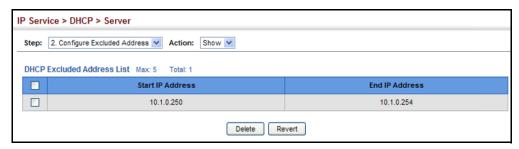

### **CONFIGURING ADDRESS POOLS**

Use the IP Service > DHCP > Server (Configure Pool – Add) page configure IP address pools for each IP interface that will provide addresses to attached clients via the DHCP server.

### **CLI REFERENCES**

◆ "DHCP Server" on page 1047

### **COMMAND USAGE**

- First configure address pools for the network interfaces. Then you can manually bind an address to a specific client if required. However, note that any static host address must fall within the range of an existing network address pool. You can configure up to 8 network address pools, and up to 32 manually bound host address pools (i.e., one address per host pool). Just note that any address specified in a host address pool must fall within the range of a configured network address pool.
- When a client request is received, the switch first checks for a network address pool matching the gateway where the request originated (i.e., if the request was forwarded by a relay server). If there is no gateway in the client request (i.e., the request was not forwarded by a relay server), the switch searches for a network pool matching the interface through which the client request was received. It then searches for a manually configured host address that falls within the matching network pool. If no manually configured host address is found, it assigns an address from the matching network address pool. However, if no matching address pool is found the request is ignored.
- When searching for a manual binding, the switch compares the client identifier and then the hardware address for DHCP clients. Since BOOTP clients cannot transmit a client identifier, you must configure a hardware address for this host type. If no manual binding has been specified for a host entry with a hardware address or client identifier, the switch will assign an address from the first matching network pool.
- ◆ If the subnet mask is not specified for network or host address pools, the class A, B, or C natural mask is used (see "Specifying Network Interfaces" on page 523). The DHCP server assumes that all host addresses are available. You can exclude subsets of the address space by using the IP Service > DHCP > Server (Configure Excluded Addresses Add) page.

### **PARAMETERS**

These parameters are displayed in the web interface:

Creating a New Address Pool

- ◆ Pool Name A string or integer. (Range: 1-8 characters)
- ◆ **Type** Sets the address pool type to Network or Host.

Setting Parameters for a Network Pool

- ◆ IP The IP address of the DHCP address pool.
- Subnet Mask The bit combination that identifies the network (or subnet) and the host portion of the DHCP address pool.

Setting Parameters for a Static Host

- ◆ **IP** The IP address to assign to the host.
- ◆ **Subnet Mask** Specifies the network mask of the client.

- ◆ Client-Identifier A unique designation for the client device, either a text string (1-15 characters) or hexadecimal value. The information included in the identifier is based on RFC 2132 Option 60, and must be unique for all clients in the same administrative domain.
- Hardware Address Specifies the MAC address and protocol used on the client. (Options: Ethernet, IEEE802, FDDI, None; Default: Ethernet)

### Setting Optional Parameters

- ◆ **Default Router** The IP address of the primary and alternate gateway router. The IP address of the router should be on the same subnet as the client.
- ◆ **DNS Server** The IP address of the primary and alternate DNS server. DNS servers must be configured for a DHCP client to map host names to IP addresses.
- ♦ Netbios Server IP address of the primary and alternate NetBIOS Windows Internet Naming Service (WINS) name server used for Microsoft DHCP clients.
- ◆ **Netbios Type** NetBIOS node type for Microsoft DHCP clients. (Options: Broadcast, Hybrid, Mixed, Peer to Peer; Default: Hybrid)
- ◆ **Domain Name** The domain name of the client. (Range: 1-128 characters)
- ◆ **Bootfile** The default boot image for a DHCP client. This file should placed on the Trivial File Transfer Protocol (TFTP) server specified as the Next Server.
- ◆ **Next Server** The IP address of the next server in the boot process, which is typically a Trivial File Transfer Protocol (TFTP) server.
- ◆ **Lease Time** The duration that an IP address is assigned to a DHCP client. (Options: Finite, Infinite; Default: Infinite)

### **WEB INTERFACE**

To configure DHCP address pools:

- 1. Click IP Service, DHCP, Server.
- 2. Select Configure Pool from the Step list.
- 3. Select Add from the Action list.
- **4.** Set the pool Type to Network or Host.
- 5. Enter the IP address and subnet mask for a network pool or host. If configuring a static binding for a host, enter the client identifier or hardware address for the host device. Configure the optional parameters such as a gateway server and DNS server.

### 6. Click Apply.

Figure 315: Configuring DHCP Server Address Pools (Network)

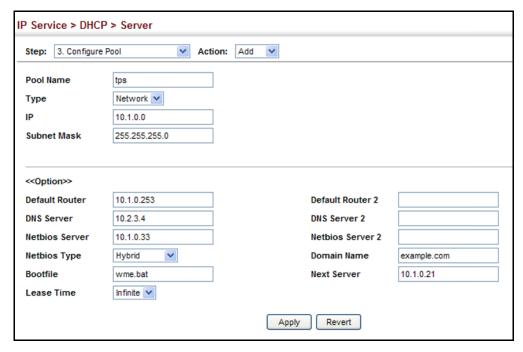

Figure 316: Configuring DHCP Server Address Pools (Host)

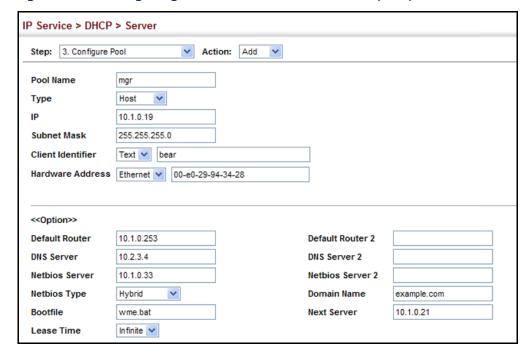

To show the configured DHCP address pools:

- 1. Click IP Service, DHCP, Server.
- 2. Select Configure Pool from the Step list.

3. Select Show from the Action list.

Figure 317: Showing Configured DHCP Server Address Pools

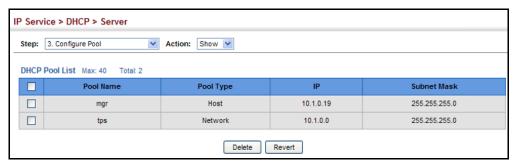

### **DISPLAYING ADDRESS BINDINGS**

Use the IP Service > DHCP > Server (Show IP Binding) page display the host devices which have acquired an IP address from this switch's DHCP server.

### **CLI REFERENCES**

"show ip dhcp binding" on page 1058

### **PARAMETERS**

These parameters are displayed in the web interface:

- ◆ IP Address IP address assigned to host.
- MAC Address MAC address of host.
- ◆ **Lease Time** Duration that this IP address can be used by the host.
- **Start Time** Time this address was assigned by the switch.

### **WEB INTERFACE**

To show the addresses assigned to DHCP clients:

- 1. Click IP Service, DHCP, Server.
- 2. Select Show IP Binding from the Step list.

Figure 318: Shows Addresses Assigned by the DHCP Server

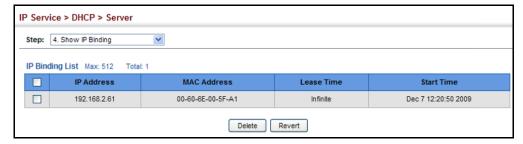

### FORWARDING UDP SERVICE REQUESTS

This section describes how this switch can forward UDP broadcast packets originating from host applications to another part of the network when an local application server is not available.

### **COMMAND USAGE**

- Network hosts occasionally use UDP broadcasts to determine information such as address configuration, and domain name mapping. These broadcasts are confined to the local subnet, either as an all hosts broadcast (all ones broadcast - 255.255.255.255), or a directed subnet broadcast (such as 10.10.10.255). To reduce the number of application servers deployed in a multi-segment network, UDP helper can be used to forward broadcast packets for specified UDP application ports to remote servers located in another network segment.
- To configure UDP helper, enable it globally (see "Configuring General DNS Service Parameters" on page 497), specify the UDP destination ports for which broadcast traffic will be forwarded (see "Specifying UDP Destination Ports" on page 513), and specify the remote application servers or the subnet where the servers are located (see "Specifying The Target Server or Subnet" on page 514).

**ENABLING THE UDP** Use the IP Service > UDP Helper > General page to enable the UDP helper **HELPER** globally on the switch.

### **CLI REFERENCES**

"ip helper" on page 1082

### **PARAMETERS**

These parameters are displayed in the web interface:

**UDP Helper Status** – Enables or disables the UDP helper. (Default: Disabled)

### **WEB INTERFACE**

To enable the UDP help:

- 1. Click IP Service, UDP Helper, General.
- 2. Mark the Enabled check box.
- **3.** Click Apply.

Figure 319: Enabling the UDP Helper

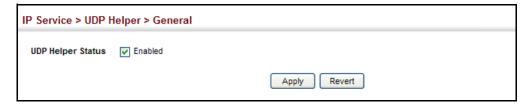

## **DESTINATION PORTS**

**SPECIFYING UDP** Use the IP Service > UDP Helper > Forwarding page to specify the UDP destination ports for which broadcast traffic will be forwarded when the UDP helper is enabled.

### **CLI REFERENCES**

◆ "ip forward-protocol udp" on page 1081

### **COMMAND USAGE**

 Up to 100 UDP ports can be specified with this command for forwarding to one or more remote servers.

### **PARAMETERS**

These parameters are displayed in the web interface:

**Destination UDP Port** – UDP application port for which UDP service requests are forwarded. (Range: 1-65535)

The following UDP ports are inleuded in the forwarding list when the UDP helper is enabled, and a remote server address is configured:

| BOOTP client            | port 67  |
|-------------------------|----------|
| BOOTP server            | port 68  |
| Domain Name Service     | port 53  |
| IEN-116 Name Service    | port 42  |
| NetBIOS Datagram Server | port 138 |
| NetBIOS Name Server     | port 137 |
| NTP                     | port 37  |
| TACACS service          | port 49  |
| TFTP                    | port 69  |

### **WEB INTERFACE**

To specify UDP destination ports for forwarding:

- 1. Click IP Service, UDP Helper, Forwarding.
- 2. Select Add from the Action list.
- 3. Enter a destination UDP port number for which service requests are to be forwarded to a remote application server.
- 4. Click Apply.

Figure 320: Specifying UDP Destination Ports

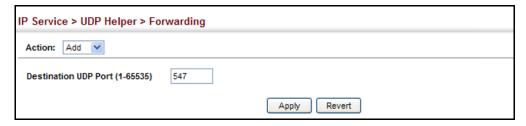

To show the configured UDP destination ports:

- 1. Click IP Service, UDP Helper, Forwarding.
- 2. Select Show from the Action list.

Figure 321: Showing the UDP Destination Ports

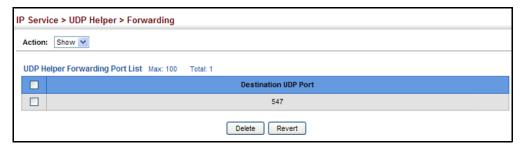

# SUBNET

**SPECIFYING THE** Use the IP Service > UDP Helper > Address page to specify the application TARGET SERVER OR server or subnet (indicated by a directed broadcast address) to which designated UDP broadcast packets are forwarded.

### **CLI REFERENCES**

"ip helper-address" on page 1083

### **COMMAND USAGE**

- Up to 20 helper addresses can be specified.
- ◆ To forward UDP packets with the UDP helper, the clients must be connected to the selected interface, and the interface configured with an IP address.
- The UDP packets to be forwarded must be specifed in the IP Service > UDP Helper > Forwarding page, and the packets meet the following criteria:
  - The MAC address of the received frame must be the all-ones broadcast address (ffff.ffff.ffff).
  - The IP destination address must be one of the following:
    - all-ones broadcast (255.255.255.255)
    - subnet broadcast for the receiving interface

- The IP time-to-live (TTL) value must be at least 2.
- The IP protocol must be UDP (17).
- The UDP destination port must be TFTP, Domain Name System (DNS), Time, NetBIOS, BOOTP or DHCP packet, or a UDP port specified on the IP Service > UDP Helper > Forwarding page.
- ◆ If a helper address is specified on this configuration page, but no UDP ports have been specified on the IP Service > UDP Helper > Forwarding page, broadcast traffic for several UDP protocol types will be forwarded by default as described on page 513.

### **PARAMETERS**

These parameters are displayed in the web interface:

- ◆ **VLAN ID** VLAN identifier (Range: 1-4093)
- ◆ IP Address Host address or directed broadcast address to which UDP broadcast packets are forwarded. (Range: 1-65535)

### **WEB INTERFACE**

To specify the target server or subnet for forwarding UDP request packets:

- 1. Click IP Service, UDP Helper, Address.
- 2. Select Add from the Action list.
- **3.** Enter the address of the remote server or subnet where UDP request packets are to be forwarded.
- 4. Click Apply.

Figure 322: Specifying the Target Server or Subnet for UDP Requests

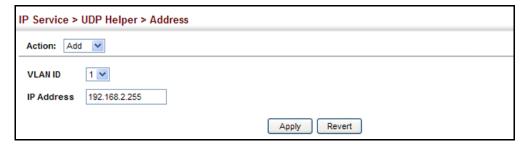

To show the target server or subnet for UDP requests:

- 1. Click IP Service, UDP Helper, Address.
- 2. Select Show from the Action list.

Figure 323: Showing the Target Server or Subnet for UDP Requests

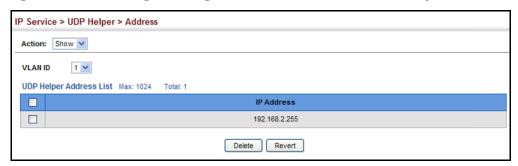

## **UNICAST ROUTING**

This chapter describes how to configure the following unicast routing protocols:

RIP - Configures Routing Information Protocol.

OSPFv2 – Configures Open Shortest Path First (Version 2) for IPv4.

### **OVERVIEW**

This switch can route unicast traffic to different subnetworks using the Routing Information Protocol (RIP) or Open Shortest Path First (OSPF) protocol. It supports RIP, RIP-2 and OSPFv2 dynamic routing. These protocols exchange routing information, calculate routing tables, and can respond to changes in the status or loading of the network.

### RIP and RIP-2 Dynamic Routing Protocols

The RIP protocol is the most widely used routing protocol. RIP uses a distance-vector-based approach to routing. Routes are determined on the basis of minimizing the distance vector, or hop count, which serves as a rough estimate of transmission cost. Each router broadcasts its advertisement every 30 seconds, together with any updates to its routing table. This allows all routers on the network to learn consistent tables of next hop links which lead to relevant subnets.

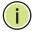

**NOTE:** RIPng, which supports IPv6, will be supported in a future release.

### OSPFv2 Dynamic Routing Protocols

OSPF overcomes all the problems of RIP. It uses a link state routing protocol to generate a shortest-path tree, then builds up its routing table based on this tree. OSPF produces a more stable network because the participating routers act on network changes predictably and simultaneously, converging on the best route more quickly than RIP. Moreover, when several equal-cost routes to a destination exist, traffic can be distributed equally among them.

### Non-IP Protocol Routing

The switch supports IP routing only. Non-IP protocols such as IPX and Appletalk cannot be routed by this switch, and will be confined within their local VLAN group unless bridged by an external router.

To coexist with a network built on multilayer switches, the subnetworks for non-IP protocols must follow the same logical boundary as that of the IP subnetworks. A separate multi-protocol router can then be used to link the subnetworks by connecting to one port from each available VLAN on the network.

### CONFIGURING THE ROUTING INFORMATION PROTOCOL

The RIP protocol is the most widely used routing protocol. The RIP protocol uses a distance-vector-based approach to routing. Routes are determined on the basis of minimizing the distance vector, or hop count, which serves as a rough estimate of transmission cost. Each router broadcasts its advertisement every 30 seconds, together with any updates to its routing table. This allows all routers on the network to learn consistent tables of next hop links which lead to relevant subnets.

Figure 324: Configuring RIP

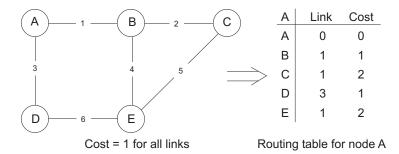

### **COMMAND USAGE**

- Just as Layer 2 switches use the Spanning Tree Algorithm to prevent loops, routers also use methods for preventing loops that would cause endless retransmission of data traffic. RIP utilizes the following three methods to prevent loops from occurring:
  - Split horizon Never propagate routes back to an interface port from which they have been acquired.
  - Poison reverse Propagate routes back to an interface port from which they have been acquired, but set the distance-vector metrics to infinity. (This provides faster convergence.)
  - Triggered updates Whenever a route gets changed, broadcast an update message after waiting for a short random delay, but without waiting for the periodic cycle.
- RIP-2 is a compatible upgrade to RIP. RIP-2 adds useful capabilities for plain text authentication, multiple independent RIP domains, variable length subnet masks, and multicast transmissions for route advertising (RFC 1723).
- ◆ There are several serious problems with RIP that you should consider. First of all, RIP (version 1) has no knowledge of subnets, both RIP

versions can take a long time to converge on a new route after the failure of a link or router during which time routing loops may occur, and its small hop count limitation of 15 restricts its use to smaller networks. Moreover, RIP (version 1) wastes valuable network bandwidth by propagating routing information via broadcasts; it also considers too few network variables to make the best routing decision.

**CONFIGURING** Use the Routing Protocol > RIP > General (Configure) page to configure **GENERAL PROTOCOL** general settings and the basic timers.

> SETTINGS RIP is used to specify how routers exchange routing information. When RIP is enabled on this router, it sends RIP messages to all devices in the network every 30 seconds (by default), and updates its own routing table when RIP messages are received from other routers. To communicate properly with other routers using RIP, you need to specify the RIP version used globally by the router, as well as the RIP send and receive versions used on specific interfaces (see "Configuring Network Interfaces for RIP" on page 530).

### **CLI REFERENCES**

◆ "Routing Information Protocol (RIP)" on page 1117

### COMMAND USAGE

 RIP is used to specify how routers exchange routing information. When RIP is enabled on this router, it sends RIP messages to all devices in the network every 30 seconds (by default), and updates its own routing table when RIP messages are received from other routers. To communicate properly with other routers using RIP, you need to specify the RIP version used globally by the router, as well as the RIP send and receive versions used on specific interfaces (page 530).

### **PARAMETERS**

These parameters are displayed in the web interface:

### Global Settings

- RIP Routing Process Enables RIP routing globally. RIP must also be enabled on each network interface which will participate in the routing process as described under "Specifying Network Interfaces" on page 523. (Default: Disabled)
- Global RIP Version Specifies a RIP version used globally by the router. (Version 1, Version 2, By Interface; Default: By Interface)

When a Global RIP Version is specified, any VLAN interface not previously set to a specific Receive or Send Version (page 530) is set to the following values:

- RIP Version 1 configures previously unset interfaces to send RIPv1 compatible protocol messages and receive either RIPv1 or RIPv2 protocol messages.
- RIP Version 2 configures previously unset interfaces to use RIPv2 for both sending and receiving protocol messages.

RIP send/receive versions set on the RIP Interface settings screen (page 530) always take precedence over the settings for the Global RIP Version. However, when the Global RIP Version is set to "By Interface," any VLAN interface not previously set to a specific receive or send version is set to the following default values:

- Receive: Accepts RIPv1 or RIPv2 packets.
- Send: Route information is broadcast to other routers with RIPv2.
- ◆ **RIP Default Metric** Sets the default metric assigned to external routes imported from other protocols. (Range: 1-15; Default: 1)

The default metric must be used to resolve the problem of redistributing external routes with incompatible metrics.

It is advisable to use a low metric when redistributing routes from another protocol into RIP. Using a high metric limits the usefulness of external routes redistributed into RIP. For example, if a metric of 10 is defined for redistributed routes, these routes can only be advertised to routers up to 5 hops away, at which point the metric exceeds the maximum hop count of 15. By defining a low metric of 1, traffic can follow a imported route the maximum number of hops allowed within a RIP domain. However, note that using a low metric can increase the possibility of routing loops. For example, this can occur if there are multiple redistribution points and the router learns about the same external network with a better metric from a redistribution point other than that derived from the original source.

The default metric does not override the metric value set in the Redistribute screen (see "Configuring Route Redistribution" on page 527). When a metric value has not been configured in the Redistribute screen, the default metric sets the metric value to be used for all imported external routes.

- ◆ RIP Max Prefix Sets the maximum number of RIP routes which can be installed in the routing table. (Range: 1-7168; Default: 7168)
- ◆ **Default Information Originate** Generates a default external route into the local RIP autonomous system. (Default: Disabled)

A default route is set for every Layer 3 interface where RIP is enabled. The response packet to external queries marks each active RIP interface as a default router with the IP address 0.0.0.0.

◆ **Default Distance** – Defines an administrative distance for external routes learned from other routing protocols. External routes are routes for which the best path is learned from a neighbor external to the local RIP autonomous system. Routes with a distance of 255 are not installed in the routing table. (Range: 1-255; Default: 120)

Administrative distance is used by the routers to select the preferred path when there are two or more different routes to the same destination from two different routing protocols. A smaller administrative distance indicates a more reliable protocol.

Use the Routing Protocol > RIP > Distance page (see page 529) to configure the distance to a specific network address, or to configure an

- access list that filters networks according to the IP address of the router supplying the routing information.
- ◆ **Number of Route Changes** The number of route changes made to the IP route database by RIP.
- ◆ **Number of Queries** The number of responses sent to RIP queries from other systems.

Basic Timer Settings

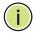

**NOTE:** The timers must be set to the same values for all routers in the network.

- ◆ Update Sets the rate at which updates are sent. This is the fundamental timer used to control all basic RIP processes. (Range: 5-2147483647 seconds; Default: 30 seconds)
  - Setting the update timer to a short interval can cause the router to spend an excessive amount of time processing updates. On the other hand, setting it to an excessively long time will make the routing protocol less sensitive to changes in the network configuration.
- ◆ Timeout Sets the time after which there have been no update messages that a route is declared dead. The route is marked inaccessible (i.e., the metric set to infinite) and advertised as unreachable. However, packets are still forwarded on this route. (Range: 90-360 seconds; Default: 180 seconds)
- Garbage Collection After the timeout interval expires, the router waits for an interval specified by the garbage-collection timer before removing this entry from the routing table. This timer allows neighbors to become aware of an invalid route prior to purging.
   (Range: 60-240 seconds; Default: 120 seconds)

### **WEB INTERFACE**

To configure general settings for RIP:

- 1. Click Routing Protocol, RIP, General.
- 2. Select Configure Global from the Action list.
- **3.** Enable RIP, set the RIP version used on unset interfaces to RIPv1 or RIPv2, set the default metric assigned to external routes, set the maximum number of routes allowed by the system, and set the basic timers.
- 4. Click Apply.

Routing Protocol > RIP > General Action: Configure 💙 Global ✓ Enabled **RIP Routing Process** Global RIP Version By interface V RIP Default Metric (1-15) RIP Max Prefix (1-7168) 7168 **Default Information Originate** Enabled 120 Default Distance (1-255) **Number of Route Changes** 0 **Number of Queries Basic Timer** Update (5-2147483647) 30 sec Timeout (90-360) sec 120 Garbage Collection (60-240) sec Apply Revert

Figure 325: Configuring General Settings for RIP

**CLEARING ENTRIES** Use the Routing Protocol > RIP > General (Clear Route) page to clear FROM THE ROUTING entries from the routing table based on route type or a specific network TABLE address.

### **CLI REFERENCES**

"clear ip rip route" on page 1132

### **COMMAND USAGE**

 Clearing "All" types deletes all routes in the RIP table. To avoid deleting the entire RIP network, redistribute connected routes using the Routing Protocol > RIP > Redistribute screen (page 527) to make the RIP network a connected route. To delete the RIP routes learned from neighbors, but keep the RIP network intact, clear "RIP" types from the routing table.

### **PARAMETERS**

These parameters are displayed in the web interface:

- **Clear Route By Type** Clears entries from the RIP routing table based on the following types:
  - **All** Deletes all entries from the routing table.
  - **Connected** Deletes all currently connected entries.
  - **OSPF** Deletes all entries learned through OSPF.
  - RIP Deletes all entries learned through the RIP.
  - Static Deletes all static entries.

- Clear Route By Network Clears a specific route based on its IP address and prefix length.
  - Network IP Address Deletes all related entries for the specified network address.
  - Prefix Length A decimal value indicating how many contiguous bits (from the left) of the address comprise the network portion of the address.

### WEB INTERFACE

To clear entries from the routing table RIP:

- 1. Click Routing Protocol, RIP, General.
- 2. Select Clear Route from the Action list.
- 3. When clearing routes by type, select the required type from the dropdown list. When clearing routes by network, enter a valid network address and prefix length.
- 4. Click Apply.

Figure 326: Clearing Entries from the Routing Table

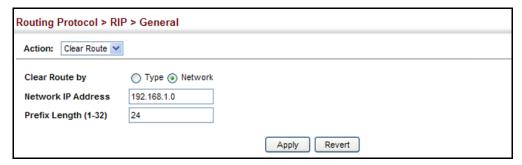

**SPECIFYING NETWORK** Use the Routing Protocol > RIP > Network (Add) page to specify the INTERFACES network interfaces that will be included in the RIP routing process.

### **CLI REFERENCES**

◆ "network" on page 1122

### **COMMAND USAGE**

- RIP only sends and receives updates on specified interfaces. If a network is not specified, the interfaces in that network will not be advertised in any RIP updates.
- No networks are specified by default.

### **PARAMETERS**

These parameters are displayed in the web interface:

- ◆ **By Address** Adds a network to the RIP routing process.
  - Subnet Address IP address of a network directly connected to this router. (Default: No networks are specified)
  - Prefix Length A decimal value indicating how many contiguous bits (from the left) of the address comprise the network portion of the address. This mask identifies the network address bits used for the associated routing entries.
- ◆ **By VLAN** Adds a Layer 3 VLAN to the RIP routing process. The VLAN must be configured with an IP address. (Range: 1-4093)

### **WEB INTERFACE**

To add a network interface to RIP:

- 1. Click Routing Protocol, RIP, Network.
- 2. Select Add from the Action list.
- 3. Add an interface that will participate in RIP.
- 4. Click Apply.

Figure 327: Adding Network Interfaces to RIP

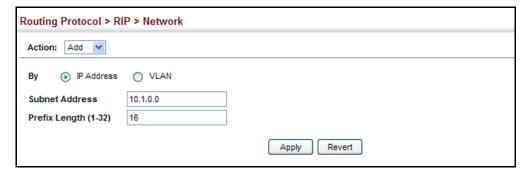

To show the network interfaces using RIP:

- 1. Click Routing Protocol, RIP, Network.
- 2. Select Show from the Action list.
- 3. Click IP Address or VLAN.

Figure 328: Showing Network Interfaces Using RIP

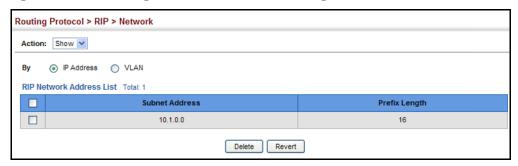

SPECIFYING PASSIVE Use the Routing Protocol > RIP > Passive Interface (Add) page to stop RIP **INTERFACES** from sending routing updates on the specified interface.

### **CLI REFERENCES**

"passive-interface" on page 1123

### **COMMAND USAGE**

- Network interfaces can be configured to stop RIP broadcast and multicast messages from being sent. If the sending of routing updates is blocked on an interface, the attached subnet will still continue to be advertised to other interfaces, and updates from other routers on the specified interface will continue to be received and processed.
- This feature can be used in conjunction with the static neighbor feature (described in the next section) to control the routing updates sent to specific neighbors.

### **PARAMETERS**

These parameters are displayed in the web interface:

◆ **VLAN** – VLAN interface on which to stop sending RIP updates. (Range: 1-4093)

### WEB INTERFACE

To specify a passive RIP interface:

- 1. Click Routing Protocol, RIP, Passive Interface.
- 2. Select Add from the Action list.
- **3.** Add the interface on which to stop sending RIP updates.
- 4. Click Apply.

Figure 329: Specifying a Passive RIP Interface

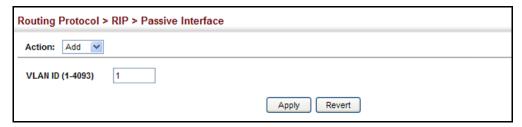

To show the passive RIP interfaces:

- 1. Click Routing Protocol, RIP, Passive Interface.
- 2. Select Show from the Action list.

Figure 330: Showing Passive RIP Interfaces

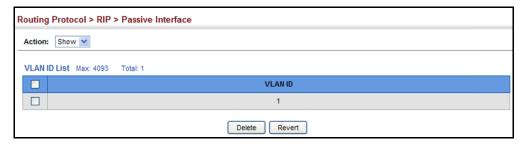

## **NEIGHBORS**

**SPECIFYING STATIC** Use the Routing Protocol > RIP > Passive Interface (Add) page to configure this router to directly exchange routing information with a static neighbor (specifically for point-to-point links), rather than relying on broadcast or multicast messages generated by the RIP protocol. This feature can be used in conjunction with the passive interface feature (described in the preceding section) to control the routing updates sent to specific neighbors.

### **CLI REFERENCES**

◆ "neighbor" on page 1121

### **PARAMETERS**

These parameters are displayed in the web interface:

◆ **IP Address** – IP address of a static neighboring router with which to exchange routing information.

### **WEB INTERFACE**

To specify a static RIP neighbor:

- 1. Click Routing Protocol, RIP, Neighbor Address.
- 2. Select Add from the Action list.

- 3. Add the address of any static neighbors which may not readily to discovered through RIP.
- 4. Click Apply.

Figure 331: Specifying a Static RIP Neighbor

| Routing Protocol > RIP > Neighbor Address |            |              |  |
|-------------------------------------------|------------|--------------|--|
| Action: Add 💌                             |            |              |  |
| IP Address                                | 10.2.0.254 |              |  |
|                                           |            | Apply Revert |  |

To show static RIP neighbors:

- 1. Click Routing Protocol, RIP, Neighbor Address.
- 2. Select Show from the Action list.

Figure 332: Showing Static RIP Neighbors

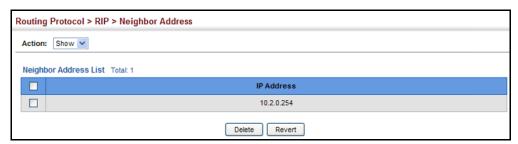

## REDISTRIBUTION

**CONFIGURING ROUTE** Use the Routing Protocol > RIP > Redistribute (Add) page to import external routing information from other routing domains (that is, directly connected routes, protocols, or static routes) into this autonomous system.

### **CLI REFERENCES**

"redistribute" on page 1124

### **PARAMETERS**

These parameters are displayed in the web interface:

- ◆ **Protocol** The type of routes that can be imported include:
  - Connected Imports routes that are established automatically just by enabling IP on an interface.
  - **Static** Static routes will be imported into this routing domain.
  - **OSPF** External routes will be imported from the Open Shortest Path First protocol into this routing domain.

 Metric – Metric assigned to all external routes for the specified protocol. (Range: 0-16; Default: the default metric as described under "Configuring General Protocol Settings" on page 519.)

A route metric must be used to resolve the problem of redistributing external routes with incompatible metrics.

When a metric value has not been configured on this page, the defaultmetric determines the metric value to be used for all imported external routes.

It is advisable to use a low metric when redistributing routes from another protocol into RIP. Using a high metric limits the usefulness of external routes redistributed into RIP. For example, if a metric of 10 is defined for redistributed routes, these routes can only be advertised to routers up to 5 hops away, at which point the metric exceeds the maximum hop count of 15. By defining a low metric of 1, traffic can follow an imported route the maximum number of hops allowed within a RIP domain. However, using a low metric can increase the possibility of routing loops For example, this can occur if there are multiple redistribution points and the router learns about the same external network with a better metric from a redistribution point other than that derived from the original source.

### **WEB INTERFACE**

To import external routing information from other routing domains:

- 1. Click Routing Protocol, RIP, Redistribute.
- 2. Select Add from the Action list.
- **3.** Specify the protocol types (directly connected, OSPF or static) from which to import external routes, and the metric to assign to these routes.
- 4. Click Apply.

Figure 333: Redistributing External Routes into RIP

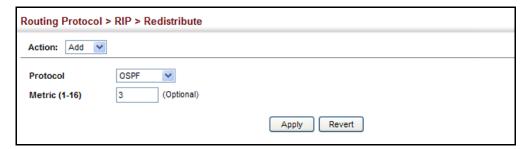

To show external routes imported into RIP:

- 1. Click Routing Protocol, RIP, Redistribute.
- 2. Select Show from the Action list.

Figure 334: Showing External Routes Redistributed into RIP

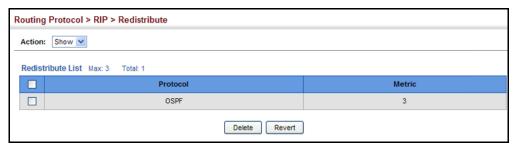

# SPECIFYING AN ADMINISTRATIVE DISTANCE

Use the Routing Protocol > RIP > Distance (Add) page to define an administrative distance for external routes learned from other routing protocols.

### **CLI REFERENCES**

♦ "distance" on page 1120

### **COMMAND USAGE**

- Administrative distance is used by the routers to select the preferred path when there are two or more different routes to the same destination from two different routing protocols. A smaller administrative distance indicates a more reliable protocol.
- An access list can be used to filter networks according to the IP address of the router supplying the routing information. For example, to filter out unreliable routing information from routers not under your administrative control.
- The administrative distance is applied to all routes learned for the specified network.

### **PARAMETERS**

These parameters are displayed in the web interface:

- ◆ **Distance** Administrative distance for external routes. External routes are routes for which the best path is learned from a neighbor external to the local RIP autonomous system. Routes with a distance of 255 are not installed in the routing table. (Range: 1-255)
- ◆ IP Address IP address of a route entry.
- Subnet Mask This mask identifies the host address bits used for associated routing entries.
- ◆ ACL Name Name of the access control list. Any type of ACL can be specified, including standard or extended IP ACLs and MAC ACLs. (Range: 1-16 characters)

### **WEB INTERFACE**

To define an administrative distance for external routes learned from other routing protocols:

- 1. Click Routing Protocol, RIP, Distance.
- 2. Select Add from the Action list.
- 3. Enter the distance, the external route, and optionally enter the name of an ACL to filter networks according to the IP address of the router supplying the routing information.
- 4. Click Apply.

Figure 335: Setting the Distance Assigned to External Routes

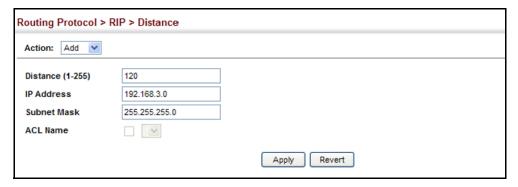

To show the distance assigned to external routes learned from other routing protocols:

- 1. Click Routing Protocol, RIP, Distance.
- 2. Select Show from the Action list.

Figure 336: Showing the Distance Assigned to External Routes

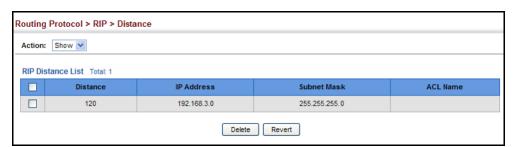

## NETWORK INTERFACES FOR RIP

**CONFIGURING** Use the Routing Protocol > RIP > Distance (Add) page to configure the send/recieve version, authentication settings, and the loopback prevention method for each interface that participates in the RIP routing process.

### **CLI REFERENCES**

- "ip rip receive version" on page 1128
- "ip rip send version" on page 1130

- ◆ "ip rip authentication mode" on page 1127
- ◆ "ip rip authentication string" on page 1128
- "ip rip split-horizon" on page 1131

### **COMMAND USAGE**

Specifying Receive and Send Protocol Types

- Specify the protocol message type accepted (that is, RIP version) and the message type sent (that is, RIP version or compatibility mode) for each RIP interface.
- ◆ Setting the RIP Receive Version or Send Version for an interface overrides the global setting specified in the RIP General Settings screen (see "Configuring General Protocol Settings" on page 519).
- ◆ The Send Version can be specified based on these options:
  - Use "RIPv1" or "RIPv2" if all routers in the local network are based on RIPv1 or RIPv2, respectively.
  - Use "RIPv1 Compatible" to propagate route information by broadcasting to other routers on the network using the RIPv2 advertisement list, instead of multicasting as normally required by RIPv2. (Using this mode allows older RIPv2 routers which only receive RIP broadcast messages to receive all of the information provided by RIPv2, including subnet mask, next hop and authentication information. (This is the default setting.)
  - Use "Do Not Send" to passively monitor route information advertised by other routers attached to the network.
- ◆ The Receive Version can be specified based on these options:
  - Use "RIPv1" or "RIPv2" if all routers in the local network are based on RIPv1 or RIPv2, respectively.
  - Use "RIPv1 and RIPv2" if some routers in the local network are using RIPv2, but there are still some older routers using RIPv1. (This is the default setting.)
  - Use "Do Not Receive" if dynamic entries are not required to be added to the routing table for an interface. (For example, when only static routes are to be allowed for a specific interface.)

### Protocol Message Authentication

RIPv1 is not a secure protocol. Any device sending protocol messages from UDP port 520 will be considered a router by its neighbors. Malicious or unwanted protocol messages can be easily propagated throughout the network if no authentication is required.

RIPv2 supports authentication using a simple password or MD5 key encryption. When a router is configured to exchange authentication messages, it will insert the password into all transmitted protocol packets, and check all received packets to ensure that they contain the authorized

password. If any incoming protocol messages do not contain the correct password, they are simply dropped.

For authentication to function properly, both the sending and receiving interface must be configured with the same password or authentication key.

### Loopback Prevention

Just as Layer 2 switches use the Spanning Tree Algorithm to prevent loops, routers also use methods for preventing loops that would cause endless retransmission of data traffic. When protocol packets are caught in a loop, links will be congested, and protocol packets may be lost. However, the network will slowly converge to the new state. RIP supports several methods which can provide faster convergence when the network topology changes and prevent most loops from occurring.

### **PARAMETERS**

These parameters are displayed in the web interface:

- ◆ **VLAN ID** Layer 3 VLAN interface. This interface must be configured with an IP address and have an active link. (Range: 1-4093)
- ◆ **Send Version** The RIP version to send on an interface.
  - RIPv1: Sends only RIPv1 packets.
  - RIPv2: Sends only RIPv2 packets.
  - RIPv1 Compatible: Route information is broadcast to other routers with RIPv2.
  - Do Not Send: Does not transmit RIP updates. Passively monitors route information advertised by other routers attached to the network.

The default depends on the setting for the Global RIP Version. (See "Configuring General Protocol Settings" on page 519.)

- ◆ **Receive Version** The RIP version to receive on an interface.
  - **RIPv1**: Accepts only RIPv1 packets.
  - RIPv2: Accepts only RIPv2 packets.
  - RIPv1 or RIPv2: Accepts RIPv1 or RIPv2 packets.
  - Do Not Receive: Does not accept incoming RIP packets. This
    option does not add any dynamic entries to the routing table for an
    interface.

The default depends on the setting for the Global RIP Version. (See "Configuring General Protocol Settings" on page 519.)

- ◆ **Authentication Type** Specifies the type of authentication required for exchanging RIPv2 protocol messages. (Default: No Authentication)
  - **No Authentication**: No authentication is required.
  - **Simple Password**: Requires the interface to exchange routing information with other routers based on an authorized password. (Note that authentication only applies to RIPv2.)
  - MD5: Message Digest 5 (MD5) authentication.
    - MD5 is a one-way hash algorithm is that takes the authentication key and produces a 128 bit message digest or "fingerprint." This makes it computationally infeasible to produce two messages having the same message digest, or to produce any message having a given pre-specified target message digest.
- ◆ **Authentication Key** Specifies the key to use for authenticating RIPv2 packets. For authentication to function properly, both the sending and receiving interface must use the same password. (Range: 1-16 characters, case sensitive)
- ◆ **Instability Prevention** Specifies the method used to reduce the convergence time when the network topology changes, and to prevent RIP protocol messages from looping back to the source router.
  - **Split Horizon** This method never propagate routes back to an interface from which they have been acquired.
  - Poison Reverse This method propagates routes back to an interface from which they have been acquired, but sets the distance-vector metrics to infinity. This provides faster convergence. (This is the default setting.)
  - None No loopback prevention method is employed. If a loop occurs without using any prevention method, the hop count for a route may be gradually incremented to infinity (that is, 16) before the route is deemed unreachable.

### WEB INTERFACE

To network interface settings for RIP:

- 1. Click Routing Protocol, RIP, Interface.
- 2. Select Add from the Action list.
- **3.** Select a Layer 3 VLAN interface to participate in RIP. Select the RIP protocol message types that will be received and sent. Select the RIP authentication method and password. And then set the loopback prevention method.
- 4. Click Apply.

Figure 337: Configuring a Network Interface for RIP

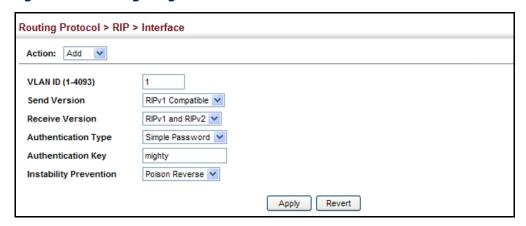

To show the network interface settings configured for RIP:

- 1. Click Routing Protocol, RIP, Interface.
- 2. Select Show from the Action list.

Figure 338: Showing RIP Network Interface Settings

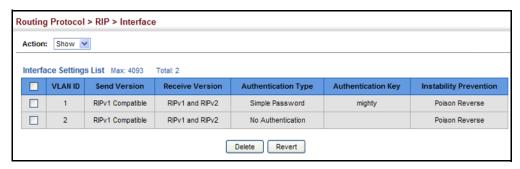

## DISPLAYING RIP INTERFACE SETTINGS

Use the Routing Protocol > RIP > Statistics (Show Interface Information) page to display information about RIP interface configuration settings.

### **CLI REFERENCES**

"show ip rip" on page 1134

### **PARAMETERS**

These parameters are displayed in the web interface:

- ◆ Interface Source IP address of RIP router interface.
- ◆ **Auth Type** The type of authentication used for exchanging RIPv2 protocol messages.
- ◆ **Send Version** The RIP version to sent on this interface.
- ◆ **Receive Version** The RIP version accepted on this interface.
- Rcv Bad Packets Number of bad RIP packets received.

- **Rcv Bad Routes** Number of bad routes received.
- **Send Updates** Number of route changes.

### **WEB INTERFACE**

To display RIP interface configuration settings:

- 1. Click Routing Protocol, RIP, Statistics.
- 2. Select Show Interface Information from the Action list.

Figure 339: Showing RIP Interface Settings

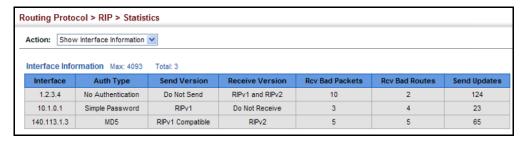

## **ROUTER INFORMATION**

**DISPLAYING PEER** Use the Routing Protocol > RIP > Statistics (Show Peer Information) page to display information on neighboring RIP routers.

### **CLI REFERENCES**

"show ip protocols rip" on page 1133

### **PARAMETERS**

These parameters are displayed in the web interface:

- **Peer Address** IP address of a neighboring RIP router.
- **Update Time** Last time a route update was received from this peer.
- ◆ **Version** Shows whether RIPv1 or RIPv2 packets were received from this peer.
- Rcv Bad Packets Number of bad RIP packets received from this peer.
- **Rcv Bad Routes** Number of bad routes received from this peer.

### **WEB INTERFACE**

To display information on neighboring RIP routers:

- 1. Click Routing Protocol, RIP, Statistics.
- 2. Select Show Peer Information from the Action list.

Figure 340: Showing RIP Peer Information

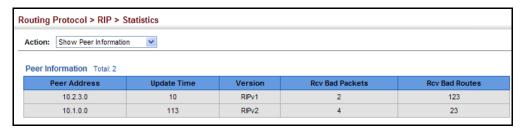

## RESETTING RIP

Use the Routing Protocol > RIP > Statistics (Reset Statistics) page to reset **STATISTICS** all statistics for RIP protocol messages.

### **CLI REFERENCES**

no comparable command

### WEB INTERFACE

To reset RIP statistics:

- 1. Click Routing Protocol, RIP, Statistics.
- 2. Select Reset Statistics from the Action list.
- 3. Click Reset.

Figure 341: Resetting RIP Statistics

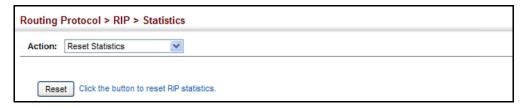

### CONFIGURING THE OPEN SHORTEST PATH FIRST PROTOCOL (VERSION 2)

Open Shortest Path First (OSPF) is more suited for large area networks which experience frequent changes in the links. It also handles subnets much better than RIP. OSPF protocol actively tests the status of each link to its neighbors to generate a shortest path tree, and builds a routing table based on this information. OSPF then utilizes IP multicast to propagate routing information. A separate routing area scheme is also used to further reduce the amount of routing traffic.

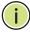

Note: The OSPF protocol implemented in this device is based on RFC 2328 (Version 2). It also supports RFC 1583 (early Version 2) compatibility mode to ensure that the same method is used to calculate summary route costs throughout the network when older OSPF routers exist; as well as the notso-stubby area option (RFC 3101).

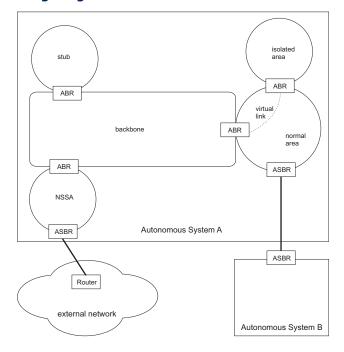

Figure 342: Configuring OSPF

### **COMMAND USAGE**

- ◆ OSPF looks at more than just the simple hop count. When adding the shortest path to any node into the tree, the optimal path is chosen on the basis of delay, throughput and connectivity. OSPF utilizes IP multicast to reduce the amount of routing traffic required when sending or receiving routing path updates. The separate routing area scheme used by OSPF further reduces the amount of routing traffic, and thus inherently provides another level of routing protection. In addition, all routing protocol exchanges can be authenticated. Finally, the OSPF algorithms have been tailored for efficient operation in TCP/IP Internets.
- OSPFv2 is a compatible upgrade to OSPF. It involves enhancements to protocol message authentication, and the addition of a point-tomultipoint interface which allows OSPF to run over non-broadcast networks, as well as support for overlapping area ranges.
- When using OSPF, you must organize your network (i.e., autonomous system) into normal, stub, or not-so-stubby areas; configure the ranges of subnet addresses that can be aggregated by link state advertisements; and configure virtual links for areas that do not have direct physical access to the OSFP backbone.
  - To implement OSPF for a large network, you must first organize the network into logical areas to limit the number of OSPF routers that actively exchange Link State Advertisements (LSAs). You can then define an OSPF interface by assigning an IP interface configured on this router to one of these areas. This OSPF interface will send and receive OSPF traffic to neighboring OSPF routers.

- You can further optimize the exchange of OSPF traffic by specifying an area range that covers a large number of subnetwork addresses. This is an important technique for limiting the amount of traffic exchanged between Area Border Routers (ABRs).
- And finally, you must specify a virtual link to any OSPF area that is not physically attached to the OSPF backbone. Virtual links can also be used to provide a redundant link between contiguous areas to prevent areas from being partitioned, or to merge backbone areas. (Note that virtual links are not supported for stubs or NSSAs.)

# ADDRESSES

**DEFINING NETWORK** OSPF protocol broadcast messages (i.e., Link State Advertisements or **AREAS BASED ON** LSAs) are restricted by area to limit their impact on network performance. A large network should be split up into separate OSPF areas to increase network stability, and to reduce protocol traffic by summarizing routing information into more compact messages. Each router in an area shares the same view of the network topology, including area links, route summaries for directly connected areas, and external links to other areas.

> Use the Routing Protocol > OSPF > Network Area (Add) page to define an OSPF area and the interfaces that operate within this area. An autonomous system must be configured with a backbone area, designated by the area identifier 0.0.0.0. By default, all other areas are created as normal transit areas.

> Routers in a normal area may import or export routing information about individual nodes. To reduce the amount of routing traffic flooded onto the network, an area can be configured to export a single summarized route that covers a broad range of network addresses within the area (page 553). To further reduce the amount of routes passed between areas, an area can be configured as a stub (page 546, page 550) or a not-sostubby area (page 546, page 547).

> Normal Area – A large OSPF domain should be broken up into several areas to increase network stability and reduce the amount of routing traffic required through the use of route summaries that aggregate a range of addresses into a single route. The backbone or any normal area can pass traffic between other areas, and are therefore known as transit areas. Each router in an area has identical routing tables. These tables may include area links, summarized links, or external links that depict the topology of the autonomous system.

Figure 343: OSPF Areas

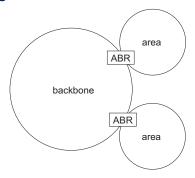

#### **CLI REFERENCES**

- ◆ "router ospf" on page 1136
- "network area" on page 1152

#### COMMAND USAGE

- Specify an Area ID and the corresponding network address range for each OSPF broadcast area. Each area identifies a logical group of OSPF routers that actively exchange Link State Advertisements (LSAs) to ensure that they share an identical view of the network topology.
- ◆ Each area must be connected to a backbone area. This area passes routing information between other areas in the autonomous system. All routers must be connected to the backbone, either directly, or through a virtual link if a direct physical connection is not possible.
- All areas are created as normal transit areas using the Network Area (Add) page. A normal area (or transit area) can send and receive external LSAs. If necessary, an area can be configured as a not-sostubby area (NSSA) that can import external route information into its area, or as a stubby area that cannot send or receive external LSAs.
- An area must be assigned a range of subnetwork addresses. This area and the corresponding address range forms a routing interface, and can be configured to aggregate LSAs from all of its subnetwork addresses and exchange this information with other routers in the network as described under "Configuring Area Ranges (Route Summarization for ABRs)" on page 553.
- ◆ If an address range overlaps other network areas, the router will use the network area with the address range that most closely matches the interface address. Also, note that if a more specific address range is removed from an area, the interface belonging to that range may still remain active if a less specific address range covering that area has been specified.

#### **PARAMETERS**

These parameters are displayed in the web interface:

- Process ID Protocol identifier used to distinguish between multiple routing instances. (Range: 1-65535)
- ◆ **IP Address** Address of the interfaces to add to the area.
- **Netmask** Network mask of the address range to add to the area.
- Area ID Area to which the specified address or range is assigned. An OSPF area identifies a group of routers that share common routing information. The area ID can be in the form of an IPv4 address, or as a four octet unsigned integer ranging from 0-4294967295.
  - Set the area ID to the same value for all routers on a network segment using the network mask to add one or more interfaces to an area.

#### **WEB INTERFACE**

To define an OSPF area and the interfaces that operate within this area:

- 1. Click Routing Protocol, OSPF, Network Area.
- 2. Select Add from the Action list.
- **3.** Configure a backbone area that is contiguous with all the other areas in the network, and configure an area for all of the other OSPF interfaces.
- 4. Click Apply

Figure 344: Defining OSPF Network Areas Based on Addresses

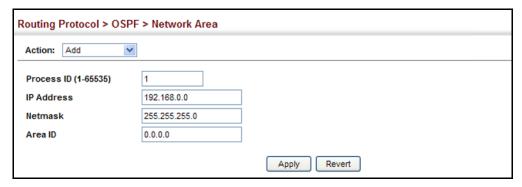

To to show the OSPF areas and the assigned interfaces:

- 1. Click Routing Protocol, OSPF, Network Area.
- 2. Select Show from the Action list.

Figure 345: Showing OSPF Network Areas

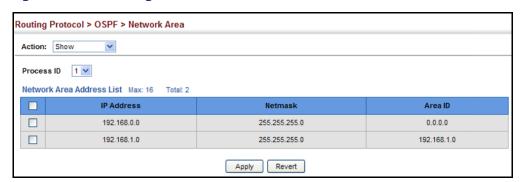

To to show the OSPF process identifiers:

- 1. Click Routing Protocol, OSPF, Network Area.
- 2. Select Show Process from the Action list.

Figure 346: Showing OSPF Process Identifiers

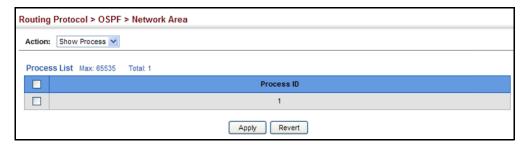

# **SETTINGS**

**CONFIGURING** To implement dynamic OSPF routing, first assign VLAN groups to each IP GENERAL PROTOCOL subnet to which this router will be attached (as described in the preceding section), then use the Routing Protocol > OSPF > System (Configure) page to assign an Router ID to this device, and set the other basic protocol parameters.

#### **CLI REFERENCES**

◆ "Open Shortest Path First (OSPFv2)" on page 1135

#### **PARAMETERS**

These parameters are displayed in the web interface:

**Process ID** – Protocol identifier as configured on the Routing Protocol > OSPF > Network Area (Add) page. (Range: 1-65535)

#### General Information

◆ **RFC1583 Compatible** – If one or more routers in a routing domain are using early Version 2 of OSPF, this router should use RFC 1583 (early OSPFv2) compatibility mode to ensure that all routers are using the same RFC for calculating summary route costs. Enable this field to force the router to calculate summary route costs using RFC 1583. (Default: Disabled)

When RFC 1583 compatibility is enabled, only cost is used when choosing among multiple AS-external LSAs advertising the same destination. When disabled, preference is based on type of path, using cost only to break ties (see RFC 2328).

If there any OSPF routers in an area exchanging summary information (specifically, ABRs) which have not been upgraded to OSPFv2 (RFC 2328), RFC 1583 should be used on the newly upgraded OSPFv2 routers to ensure compatibility with routers still running older OSPFv2 code.

**OSPF Router ID** – Assigns a unique router ID for this device within the autonomous system for the current OSPF process.

The router ID must be unique for every router in the autonomous system. Also, note that the router ID can be set to 255.255.255.255.

If this router already has registered neighbors, the new router ID will be used when the router is rebooted, or manually restarted using the no router ospf command followed by the router ospf command.

 Auto Cost – Calculates the cost for an interface by dividing the reference bandwidth by the interface bandwidth. The reference bandwidth is defined in Mbits per second. (Range: 1-4294967)

By default, the cost is 0.1 for Gigabit ports, and 0.01 for 10 Gigabit ports. A higher reference bandwidth can be used for aggregate links to indicate preferred use as a lower cost interface.

 SPF Hold Time – The hold time between making two consecutive shortest path first (SPF) calculations. (Range: 0-65535 seconds; Default: 10 seconds)

Setting the SPF holdtime to 0 means that there is no delay between consecutive calculations.

◆ SPF Delay Time – The delay after receiving a topology change notification and starting the SPF calculation. (Range: 0-65535 seconds; Default: 5 seconds)

Using a low value for the delay and hold time allows the router to switch to a new path faster, but uses more CPU processing time.

◆ **Default Metric** – The default metric for external routes imported from other protocols. (Range: 0-16777214; Default: 20)

A default metric must be used to resolve the problem of redistributing external routes from other protocols that use incompatible metrics.

This default metric does not override the metric value set on the Redistribute configuration screen (see page 555). When a metric value has not been configured on the Redistribute page, the default metric configured on the System configuration page sets the metric value to be used for all imported external routes.

#### Default Information

◆ Originate Default Route<sup>7</sup> – Generates a default external route into an autonomous system. Note that the **Advertise Default Route** field must also be properly configured. (Default: Disabled)

When this feature is used to redistribute routes into a routing domain (that is, an Autonomous System), this router automatically becomes an Autonomous System Boundary Router (ASBR). This allows the router to exchange routing information with boundary routers in other autonomous systems to which it may be attached. If a router is functioning as an ASBR, then every other router in the autonomous system can learn about external routes from this device.

<sup>7.</sup> These are configured with the default-information originate command.

Figure 347: AS Boundary Router

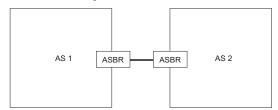

- ◆ Advertise Default Route<sup>7</sup> The router can advertise a default external route into the autonomous system (AS). (Options: Not Always, Always; Default: Not Always)
  - Always The router will advertise itself as a default external route for the local AS, even if a default external route does not actually exist. (To define a default route, see "Configuring Static Routes" on page 481.)
  - NotAlways It can only advertise a default external route into the AS if it has been configured to import external routes through RIP or static routes, and such a route is known. (See "Redistributing External Routes" on page 555.)
- ◆ External Metric Type<sup>7</sup> The external link type used to advertise the default route. Type 1 route advertisements add the internal cost to the external route metric. Type 2 routes do not add the internal cost metric. When comparing Type 2 routes, the internal cost is only used as a tie-breaker if several Type 2 routes have the same cost. (Default: Type 2)
- ◆ **Default External Metric**<sup>7</sup> Metric assigned to the default route. (Range: 0-16777215; Default: 20)

The metric for the default external route is used to calculate the path cost for traffic passed from other routers within the AS out through the ASBR.

Redistribution of routing information from other protocols is controlled by the Redistribute function (see page 555).

#### **WEB INTERFACE**

To configure general settings for OSPF:

- 1. Click Routing Protocol, OSPF, System.
- **2.** Select Configure from the Action list.
- **3.** Select a Process ID, and then specify the Router ID and other global attributes as required. For example, by setting the Auto Cost to 10000, the cost of using an interface is set to 10 for Gigabit ports, and 1 for 10 Gigabit ports.
- 4. Click Apply

Figure 348: Configure General Settings for OSPF

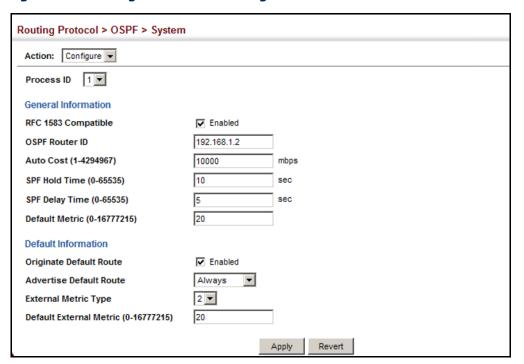

# DISPLAYING ADMINSTRATIVE SETTINGS AND STATISTICS

**DISPLAYING** Use the Routing Protocol > OSPF > System (Show) page to display general administrative settings and statistics for OSPF.

#### **CLI REFERENCES**

- ◆ "show ip ospf" on page 1162
- "show ip protocols ospf" on page 1175

#### **PARAMETERS**

These parameters are displayed in the web interface:

**Table 29: OSPF System Information** 

| Parameter             | Description                                                                                                    |
|-----------------------|----------------------------------------------------------------------------------------------------|
| Router ID Type        | Indicates if the router ID was manually configured or automatically generated by the system.                                             |
| Rx LSAs               | The number of link-state advertisements that have been received.                                                                         |
| Originate LSAs        | The number of new link-state advertisements that have been originated.                                                                   |
| AS LSA Count          | The number of autonomous system LSAs in the link-state database.                                                                         |
| External LSA Count    | The number of external link-state advertisements in the link-state database. $ \\$                                                       |
| External LSA Checksum | Checksum of the external link-state advertisement database.                                                                              |
| Admin Status          | Indicates if there are one or more configured OSPF areas with an active interface (that is, a Layer 3 interface that is enabled and up). |

Table 29: OSPF System Information (Continued)

| Parameter                                             | Description                                                                                                    |
|-------------------------------------------------------|----------------------------------------------------------------------------------------------------|
| ABR Status<br>(Area Border Router)                    | Indicates if this router connects directly to networks in two or more areas. An area border router runs a separate copy of the Shortest Path First algorithm, maintaining a separate routing database for each area.                                                        |
| ASBR Status<br>(Autonomous System<br>Boundary Router) | Indicates if this router exchanges routing information with boundary routers in other autonomous systems to which it may be attached. If a router is enabled as an ASBR, then every other router in the autonomous system can learn about external routes from this device. |
| Restart Status                                        | Indicates if the OSPF process is in graceful-restart state.                                                                                                    |
| Area Number                                           | The number of configured areas attached to this router.                                                                                                    |
| Version Number                                        | The OSPF version number. The OSPF protocol implemented in this device is based on RFC 2328 (Version 2). It also supports RFC 1583 (early Version 2) compatibility mode.                                                                                                    |

## **WEB INTERFACE**

To show adminstrative settings and statistics for OSPF:

To display general settings for OSPF:

- 1. Click Routing Protocol, OSPF, System.
- 2. Select Show from the Action list.
- 3. Select a Process ID.

Figure 349: Showing General Settings for OSPF

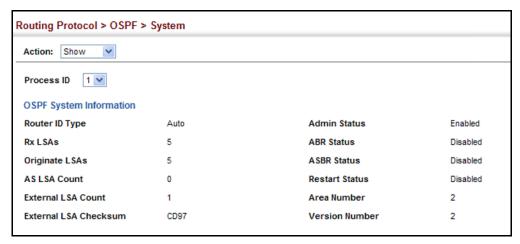

ADDING AN NSSA OR Use the Routing Protocol > OSPF > Area (Configure Area - Add Area) page STUB to add a not-so-stubby area (NSSA) or a stubby area (Stub).

#### **CLI REFERENCES**

- "router ospf" on page 1136
- "area stub" on page 1149
- "area nssa" on page 1147

#### **COMMAIND USAGE**

This router supports up to 5 stubs or NSSAs.

#### **PARAMETERS**

These parameters are displayed in the web interface:

- Process ID Protocol identifier as configured on the Routing Protocol > OSPF > Network Area (Add) page. (Range: 1-65535)
- ◆ Area ID Identifier for a not-so-stubby area (NSSA) or stub. The area ID can be in the form of an IPv4 address, or as a four octet unsigned integer ranging from 0-4294967295.

Set the area ID to the same value for all routers on a network segment using the network mask to add one or more interfaces to an area.

**Area Type** – Specifies an NSSA or stub.

#### **WEB INTERFACE**

To add an NSSA or stub to the OSPF administrative domain:

- 1. Click Routing Protocol, OSPF, Area.
- 2. Select Configure Area from the Step list.
- 3. Select Add Area from the Action list.
- **4.** Select a Process ID, enter the area identifier, and set the area type to NSSA or Stub.
- 5. Click Apply

Figure 350: Adding an NSSA or Stub

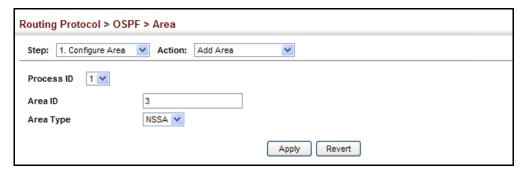

To show the NSSA or stubs added to the specified OSPF domain:

- 1. Click Routing Protocol, OSPF, Area.
- 2. Select Configure Area from the Step list.
- 3. Select Show Area from the Action list.
- 4. Select a Process ID.

Figure 351: Showing NSSAs or Stubs

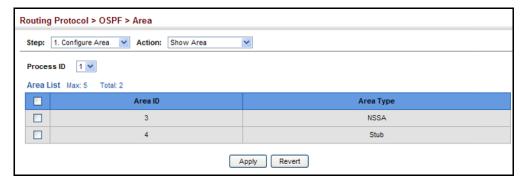

**CONFIGURING NSSA** Use the Routing Protocol > OSPF > Area (Configure Area - Configure NSSA **SETTINGS** Area) page to configure protocol settings for a not-so-stubby area (NSSA).

> An NSSA can be configured to control the use of default routes for Area Border Routers (ABRs) and Autonomous System Boundary Routers (ASBRs), or external routes learned from other routing domains and imported through an ABR.

An NSSA is similar to a stub. It blocks most external routing information, and can be configured to advertise a single default route for traffic passing between the NSSA and other areas within the autonomous system (AS) when the router is an ABR.

An NSSA can also import external routes from one or more small routing domains that are not part of the AS, such as a RIP domain or locally configured static routes. This external AS routing information is generated by the NSSA's ASBR and advertised only within the NSSA. By default, these routes are not flooded onto the backbone or into any other area by ABRs. However, the NSSA's ABRs will convert NSSA external LSAs (Type 7) into external LSAs (Type-5) which are propagated into other areas within the AS.

Figure 352: OSPF NSSA

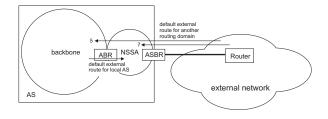

#### **CLI REFERENCES**

- ◆ "router ospf" on page 1136
- "area default-cost" on page 1141
- ◆ "area nssa" on page 1147

#### **COMMAND USAGE**

- Before creating an NSSA, first specify the address range for the area (see "Defining Network Areas Based on Addresses" on page 538). Then create an NSSA as described under "Adding an NSSA or Stub" on page 546.
- ◆ NSSAs cannot be used as a transit area, and should therefore be placed at the edge of the routing domain.
- An NSSA can have multiple ABRs or exit points. However, all of the exit points and local routers must contain the same external routing data so that the exit point does not need to be determined for each external destination.
- ◆ There are no external routes in an OSPF stub area, so routes cannot be redistributed from another protocol into a stub area. On the other hand, an NSSA allows external routes from another protocol to be redistributed into its own area, and then leaked to adjacent areas.
- Routes that can be advertised with NSSA external LSAs include network destinations outside the AS learned through OSPF, the default route, static routes, routes derived from other routing protocols such as RIP, or directly connected networks that are not running OSPF.
- An NSSA can be used to simplify administration when connecting a central site using OSPF to a remote site that is using a different routing protocol. OSPF can be easily extended to cover the remote connection by defining the area between the central router and the remote router as an NSSA.

#### **PARAMETERS**

These parameters are displayed in the web interface:

- Process ID Process ID as configured in the Network Area configuration screen (see page 538).
- ◆ Area ID Identifier for a not-so-stubby area (NSSA).
- ◆ **Translator Role** Indicates NSSA-ABR translator role for converting Type 7 external LSAs into Type 5 external LSAs. These roles include:
  - Never A router that never translates NSSA LSAs to Type-5 external LSAs.
  - Always A router that always translates NSSA LSA to Type-5 external LSA.
  - Candidate A router translates NSSA LSAs to Type-5 external LSAs if elected.

- ◆ Redistribute Disable this option when the router is an NSSA Area Border Router (ABR) and routes only need to be imported into normal areas (see "Redistributing External Routes" on page 555), but not into the NSSA. In other words, redistribution should be disabled to prevent the NSSA ABR from advertising external routing information (learned through routers in other areas) into the NSSA. (Default: Enabled)
- Originate Default Information When the router is an NSSA Area Border Router (ABR) or an NSSA Autonomous System Boundary Router (ASBR), this option causes it to generate a Type-7 default LSA into the NSSA. This default provides a route to other areas within the AS for an NSSA ABR, or to areas outside the AS for an NSSA ASBR. (Default: Disabled)

An NSSA is similar to a stub, because when the router is an ABR, it can send a default route for other areas in the AS into the NSSA using the Originate Default Information option. However, an NSSA is different from a stub, because when the router is an ASBR, it can import a default external AS route (for routing protocol domains adjacent to the NSSA but not within the OSPF AS) into the NSSA using this option.

- ◆ Metric Type Type 1 or Type 2 external routes. When using Type 2, routers do not add internal cost to the external route metric. (Default: Type 2)
- ◆ Metric Metric assigned to Type-7 default LSAs. (Range: 1-16777214; Default: 1)
- ◆ Default Cost Cost for the default summary route sent into an NSSA from an area border router (ABR). (Range: 0-16777215; Default: 0)
  Note that whe the default cost is set to "0," the router will not advertise a default route into the attached NSSA.
- **Summary** Controls the use of summary routes. (Default: Summary)
  - Summary Unlike stub areas, all Type-3 summary LSAs will be imported into NSSAs to ensure that internal routes are always chosen over Type-7 NSSA external routes.
  - No Summary Allows an area to retain standard NSSA features, but does not inject inter-area routes (Type-3 and Type-4 summary routes) into this area. Instead, it advertises a default route as a Type-3 LSA.

#### **WEB INTERFACE**

To configure protocol settings for an NSSA:

- 1. Click Routing Protocol, OSPF, Area.
- 2. Select Configure Area from the Step list.
- **3.** Select Configure NSSA Area from the Action list.
- 4. Select a Process ID, and modify the routing behavior for an NSSA.

## 5. Click Apply

Figure 353: Configuring Protocol Settings for an NSSA

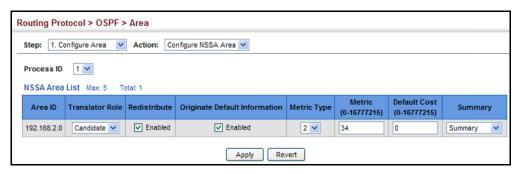

**CONFIGURING STUB** Use the Routing Protocol > OSPF > Area (Configure Area - Configure Stub **SETTINGS** Area) page to configure protocol settings for a stub.

> A stub does not accept external routing information. Instead, an area border router adjacent to a stub can be configured to send a default external route into the stub for all destinations outside the local area or the autonomous system. This route will also be advertised as a single entry point for traffic entering the stub. Using a stub can significantly reduce the amount of topology data that has to be exchanged over the network.

Figure 354: OSPF Stub Area

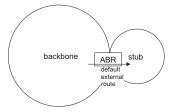

By default, a stub can only pass traffic to other areas in the autonomous system through the default external route. However, an area border router can also be configured to send Type 3 summary link advertisements into the stub about subnetworks located elsewhere in the autonomous system.

#### **CLI REFERENCES**

- "router ospf" on page 1136
- "area default-cost" on page 1141
- ◆ "area stub" on page 1149

#### **COMMAND USAGE**

- Before creating a stub, first specify the address range for the area (see "Defining Network Areas Based on Addresses" on page 538). Then create a stub as described under "Adding an NSSA or Stub" on page 546.
- Stubs cannot be used as a transit area, and should therefore be placed at the edge of the routing domain.

 A stub can have multiple ABRs or exit points. However, all of the exit points and local routers must contain the same external routing data so that the exit point does not need to be determined for each external destination.

#### **PARAMETERS**

These parameters are displayed in the web interface:

- Process ID Process ID as configured in the Network Area configuration screen (see page 538).
- Area ID Identifier for a stub.
- ◆ Default Cost Cost for the default summary route sent into a stub from an area border router (ABR). (Range: 0-16777215; Default: 0)

Note that whe the default cost is set to "0," the router will not advertise a default route into the attached stub.

- Summary Controls the use of summary routes.
  - Summary Allows an Area Border Router (ABR) to send a summary link advertisement into the stub area.
  - **No Summary** Stops an ABR from sending a summary link advertisement into a stub area.

Routing table space is saved in a stub by blocking Type-4 AS summary LSAs and Type 5 external LSAs. This option can be used to completely isolate the stub by also stopping an ABR from sending Type-3 summary LSAs that advertise the default route for destinations external to the local area or the autonomous system.

Define an area as a totally stubby area only if routers in the area do not require summary LSAs from other areas.

#### **WEB INTERFACE**

To configure protocol settings for a stub:

- 1. Click Routing Protocol, OSPF, Area.
- 2. Select Configure Area from the Step list.
- 3. Select Configure Stub Area from the Action list.
- 4. Select a Process ID, and modify the routing behavior for a stub.
- 5. Click Apply

Figure 355: Configuring Protocol Settings for a Stub

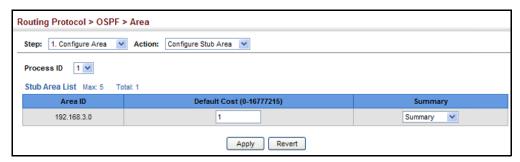

## DISPLAYING INFORMATION ON NSSA AND STUB AREAS

**DISPLAYING** Use the Routing Protocol > OSPF > Area (Show Information) page to protocol information on NSSA and Stub areas.

#### **CLI REFERENCES**

"show ip ospf" on page 1162

#### **PARAMETERS**

These parameters are displayed in the web interface:

- Process ID Process ID as configured in the Network Area configuration screen (see page 538).
- ◆ **Area ID** Identifier for a not-so-stubby area (NSSA) or stub.
- ◆ **SPF Runs** The number of times the Shortest Path First algorithim has been run for this area.
- ◆ ABR Count The number of Area Border Routers attached to this area.
- ◆ **ASBR Count** The number of Autonomous System Boundary Routers attaced to this area.
- ◆ **LSA Count** The number of new link-state advertisements that have been originated.
- LSA Checksum Sum The sum of the link-state advertisements' LS checksums contained in this area's link-state database.

#### **WEB INTERFACE**

To display information on NSSA and stub areas:

- 1. Click Routing Protocol, OSPF, Area.
- 2. Select Show Information from the Action list.
- 3. Select a Process ID.

Routing Protocol > OSPF > Area Step: 2. Show Information 💟 Process ID 1 V Area Information List Max: 256 Total: 4 SPF Runs ABR Count LSA Checksum Sum ASBR Count **LSA Count** 0001 0 0 0 0 0 0.0.0.2 0 0 0 0 0.0.0.3 10 10 10 10 10 0.0.0.4 0

Figure 356: Displaying Information on NSSA and Stub Areas

RANGES (ROUTE SUMMARIZATION FOR ABRs)

**CONFIGURING AREA** An OSPF area can include a large number of nodes. If the Area Border Router (ABR) has to advertise route information for each of these nodes, this wastes a lot of bandwidth and processor time. Instead, you can use the Routing Protocol > OSPF > Area Range (Add) page to configure an ABR to advertise a single summary route that covers all the individual networks within its area. When using route summaries, local changes do not have to be propagated to other area routers. This allows OSPF to be easily scaled for larger networks, and provides a more stable network topology.

Figure 357: Route Summarization for ABRs

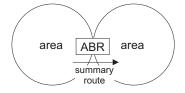

#### CLI REFERENCES

- "router ospf" on page 1136
- "area range" on page 1142

#### **COMMAND USAGE**

- Use the Area Range configuration page to summarize intra-area routes, and advertise this information to other areas through Area Border Routers (ABRs). The summary route for an area is defined by an IP address and network mask. You therefore need to structure each area with a contiguous set of addresses so that all routes in the area fall within an easily specified range. If it is not possible to use one contiguous set of addresses, then the routes can be summarized for several area ranges. This router also supports Variable Length Subnet Masks (VLSMs), so you can summarize an address range on any bit boundary in a network address.
- To summarize the external LSAs imported into your autonomous system (i.e., local routing domain), use the Summary Address configuration screen (page 553).
- This router supports up five summary routes for area ranges.

#### **PARAMETERS**

These parameters are displayed in the web interface:

- Process ID Process ID as configured in the Network Area configuration screen (see page 538).
- ◆ **Area ID** Identifies an area for which the routes are summarized. The area ID can be in the form of an IPv4 address, or also as a four octet unsigned integer ranging from 0-4294967295.
- ◆ Range Network Base address for the routes to summarize.
- ◆ Range Netmask Network mask for the summary route.
- Advertising Indicates whether or not to advertise the summary route. If the routes are set to be advertised, the router will issue a Type 3 summary LSA for each specified address range. If the summary is not advertised, the specified routes remain hidden from the rest of the network. (Default: Advertise)

#### **WEB INTERFACE**

To configure a route summary for an area range:

- 1. Click Routing Protocol, OSPF, Area Range.
- 2. Select Add from the Action list.
- **3.** Specify the process ID, area identifier, the base address and network mask, and select whether or not to advertise the summary route to other areas.
- 4. Click Apply

Figure 358: Configuring Route Summaries for an Area Range

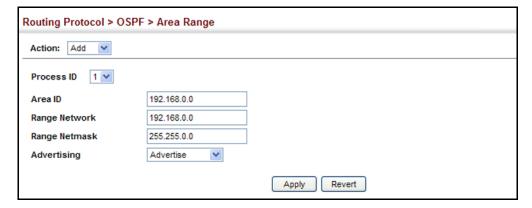

To show the configured route summaries:

- 1. Click Routing Protocol, OSPF, Area Range.
- 2. Select Show from the Action list.

**3.** Select the process ID.

Figure 359: Showing Configured Route Summaries

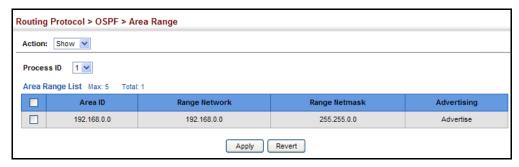

**REDISTRIBUTING** Use the Routing Protocol > OSPF > Redistribute (Add) page to import EXTERNAL ROUTES external routing information from other routing protocols, static routes, or directly connected routes into the autonomous system, and to generate AS-external-LSAs.

Figure 360: Redistributing External Routes

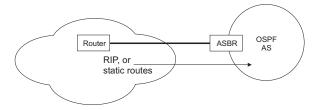

#### **CLI REFERENCES**

- "router ospf" on page 1136
- "redistribute" on page 1185

### **COMMAND USAGE**

- This router supports redistribution for all currently connected routes, entries learned through RIP, and static routes.
- When you redistribute external routes into an OSPF autonomous system (AS), the router automatically becomes an autonomous system boundary router (ASBR).
- However, if the router has been configured as an ASBR via the General Configuration screen, but redistribution is not enabled, the router will only generate a "default" external route into the AS if it has been configured to "always" advertise a default route even if an external route does not actually exist (page 541).

## **PARAMETERS**

These parameters are displayed in the web interface:

**Process ID** – Process ID as configured in the Network Area configuration screen (see page 538).

- Protocol Type Specifies the external routing protocol type for which routing information is to be redistributed into the local routing domain. (Options: RIP, Static; Default: RIP)
- ◆ Metric Type Indicates the method used to calculate external route costs. (Options: Type 1, Type 2; Default: Type 1)

Metric type specifies the way to advertise routes to destinations outside the autonomous system (AS) through External LSAs. Specify Type 1 to add the internal cost metric to the external route metric. In other words, the cost of the route from any router within the AS is equal to the cost associated with reaching the advertising ASBR, plus the cost of the external route. Specify Type 2 to only advertise the external route metric.

 Metric – Metric assigned to all external routes for the specified protocol. (Range: 1-65535: Default: 10)

The metric value specified for redistributed routes supersedes the Default External Metric specified in the Routing Protocol > OSPF > System screen (page 541).

◆ Tag – A tag placed in the AS-external LSA to identify a specific external routing domain, or to pass additional information between routers. (Range: 0-4294967295)

A tag can be used to distinguish between routes learned from different external autonomous systems (other routing protocols). For example, if there are two ASBRs in a routing domain: A and B. ASBR A can be configured to redistribute routes learned from RIP domain 1 (identified by tag 1) and ASBR B can redistribute routes learned from RIP domain 2 (identified by tag 2).

#### WEB INTERFACE

To configure the router to import external routing information:

- 1. Click Routing Protocol, OSPF, Redistribute.
- 2. Select Add from the Action list.
- **3.** Specify the process ID, the protocol type to import, the metric type, path cost, and optional tag.
- 4. Click Apply.

Figure 361: Importing External Routes

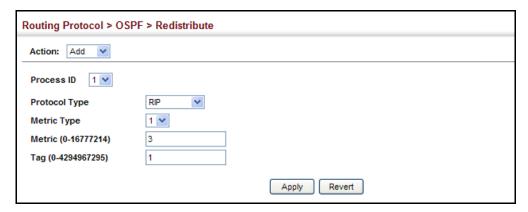

To show the imported external route types:

- 1. Click Routing Protocol, OSPF, Redistribute.
- 2. Select Show from the Action list.
- **3.** Select the process ID.

Figure 362: Showing Imported External Route Types

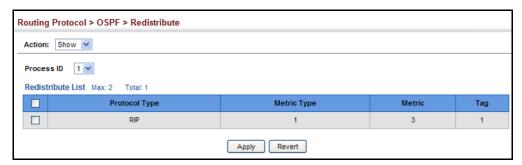

SUMMARY ADDRESSES (FOR EXTERNAL AS ROUTES)

**CONFIGURING** Redistributing routes from other protocols into OSPF normally requires the router to advertise each route individually in an external LSA as described in the preceding section. The reduce the numer of protocol messages required to redistribute these external routes, an Autonomous System Boundary Router (ASBR) can instead be configured to redistribute routes learned from other protocols into all attached autonomous systems.

> To reduce the amount of external LSAs sent to other autonomous systems, you can use the Routing Protocol > OSPF > Summary Address (Add) page to configure the router to advertise an aggregate route that consolidates a broad range of external addresses. This helps both to decrease the number of external LSAs advertised and the size of the OSPF link state database.

#### **CLI REFERENCES**

- ◆ "router ospf" on page 1136
- ◆ "summary-address" on page 1146

#### **COMMAND USAGE**

- ◆ If you are not sure what address ranges to consolidate, first enable external route redistribution via the Redistribute configuration screen, view the routes imported into the routing table, and then configure one or more summary addresses to reduce the size of the routing table and consolidate these external routes for advertising into the local domain.
- ◆ To summarize routes sent between OSPF areas, use the Area Range Configuration screen (page 553).
- ◆ This router supports up 20 Type-5 summary routes.

#### **PARAMETERS**

These parameters are displayed in the web interface:

- Process ID Process ID as configured in the Network Area configuration screen (see page 538).
- ◆ **IP Address** Summary address covering a range of addresses.
- ◆ **Netmask** Network mask for the summary route.

#### **WEB INTERFACE**

To configure the router to summarize external routing information:

- 1. Click Routing Protocol, OSPF, Summary Address.
- 2. Select Add from the Action list.
- **3.** Specify the process ID, the base address and network mask.
- 4. Click Apply.

Figure 363: Summarizing External Routes

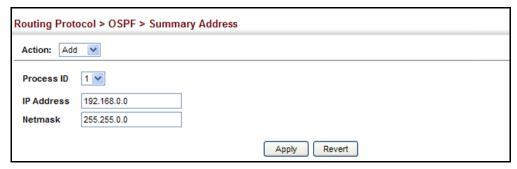

To show the summary addresses for external routes:

- 1. Click Routing Protocol, OSPF, Summary Address.
- 2. Select Show from the Action list.
- **3.** Select the process ID.

Figure 364: Showing Summary Addresses for External Routes

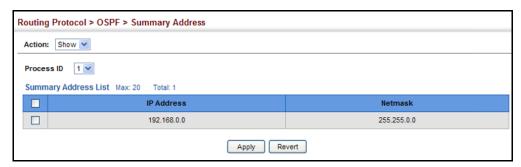

# INTERFACES

**CONFIGURING OSPF** You should specify a routing interface for any local subnet that needs to communicate with other network segments located on this router or elsewhere in the network. First configure a VLAN for each subnet that will be directly connected to this router, assign IP interfaces to each VLAN (i.e., one primary interface and one or more secondary interfaces), and then use the Network Area configuration page to assign an interface address range to an OSPF area.

> After assigning a routing interface to an OSPF area, use the Routing Protocol > OSPF > Interface (Configure by VLAN) or (Configure by Address) page to configure the interface-specific parameters used by OSPF to set the cost used to select preferred paths, select the designated router, control the timing of link state advertisements, and specify the method used to authenticate routing messages.

#### **CLI REFERENCES**

◆ "Open Shortest Path First (OSPFv2)" on page 1135

### COMMAND USAGE

- The Configure by VLAN page is used to set the OSPF interface settings for the all areas assigned to a VLAN on the Network Area (Add) page (see page 538).
- The Configure by Address page is used to set the OSPF interface settings for a specific area assigned to a VLAN on the Network Area (Add) page (see page 538).

#### **PARAMETERS**

These parameters are displayed in the web interface:

◆ **VLAN ID** – A VLAN to which an IP interface has been assigned.

◆ IP Address - Address of the interfaces assigned to a VLAN on the Network Area (Add) page.

This parameter only applies to the Configure by Address page.

 Cost – Sets the cost of sending a protocol packet on an interface, where higher values indicate slower ports. (Range: 1-65535; Default: 1)

The interface cost indicates the overhead required to send packets across a certain interface. This is advertised as the link cost in router link state advertisements.

Routes are assigned a metric equal to the sum of all metrics for each interface link in the route.

This router uses a default cost of 1 for all ports. Therefore, if you install a 10 Gigabit module, you need to reset the cost for all of the 1 Gbps ports to a value greater than 1 to reflect the actual interface bandwidth.

Router Priority – Sets the interface priority for this router.
 (Range: 0-255; Default: 1)

This priority determines the designated router (DR) and backup designated router (BDR) for each OSPF area. The DR forms an active adjacency to all other routers in the area to exchange routing topology information. If for any reason the DR fails, the BDR takes over this role.

Set the priority to zero to prevent a router from being elected as a DR or BDR. If set to any value other than zero, the router with the highest priority becomes the DR and the router with the next highest priority becomes the BDR. If two or more routers are set to the same highest priority, the router with the higher ID will be elected.

If a DR already exists for an area when this interface comes up, the new router will accept the current DR regardless of its own priority. The DR will not change until the next time the election process is initiated.

Configure router priority for multi-access networks only and not for point-to-point networks.

◆ **Hello Interval** – Sets the interval between sending hello packets on an interface. This interval must be set to the same value for all routers on the network. (Range: 1-65535 seconds; Default: 10)

Hello packets are used to inform other routers that the sending router is still active. Setting the hello interval to a smaller value can reduce the delay in detecting topological changes, but will increase routing traffic.

◆ **Dead Interval** – Sets the interval at which hello packets are not seen before neighbors declare the router down. This interval must be set to the same value for all routers on the network. (Range: 1-65535 seconds; Default: 40, or 4 times the Hello Interval)

The dead-interval is advertised in the router's hello packets. It must be a multiple of hello-interval and be the same for all routers on a specific network.

◆ **Transmit Delay** – Sets the estimated time to send a link-state update packet over an interface. (Range: 1-65535 seconds; Default: 1 second)

LSAs have their age incremented by this delay before transmission. You should consider both the transmission and propagation delays for an interface when estimating this delay. Set the transmit delay according to link speed, using larger values for lower-speed links.

If this delay is not added, the time required to transmit an LSA over the link is not taken into consideration by the routing process. On slow links, the router may send packets more quickly than devices can receive them. To avoid this problem, you can use the transmit delay to force the router to wait a specified interval between transmissions.

◆ **Retransmit Interval** – Sets the time between resending link-state advertisements. (Range: 1-65535 seconds; Default: 5 seconds)

A router will resend an LSA to a neighbor if it receives no acknowledgment after the specified retransmit interval. The retransmit interval should be set to a conservative value that provides an adequate flow of routing information, but does not produce unnecessary protocol traffic. Note that this value should be larger for virtual links.

Set this interval to a value that is greater than the round-trip delay between any two routers on the attached network to avoid unnecessary retransmissions.

◆ **Authentication Type** – Specifies the authentication type used for an interface. (Options: None, Simple, MD5; Default: None)

Use authentication to prevent routers from inadvertently joining an unauthorized area. Configure routers in the same area with the same password (or key). All neighboring routers on the same network with the same password will exchange routing data.

When using simple password authentication, a password is included in the packet. If it does not match the password configured on the receiving router, the packet is discarded. This method provides very little security as it is possible to learn the authentication key by snooping on routing protocol packets.

When using Message-Digest 5 (MD5) authentication, the router uses the MD5 algorithm to verify data integrity by creating a 128-bit message digest from the authentication key. Without the proper key and key-id, it is nearly impossible to produce any message that matches the prespecified target message digest.

The Message Digest Key ID and Authentication Key and must be used consistently throughout the autonomous system.

◆ **Authentication Key** – Assign a plain-text password used by neighboring routers to verify the authenticity of routing protocol messages. (Range: 1-8 characters for simple password or 1-16 characters for MD5 authentication; Default: no key)

When plain-text or Message-Digest 5 (MD5) authentication is enabled as described in the preceding item, this password (key) is inserted into

the OSPF header when routing protocol packets are originated by this device.

A different password can be assigned to each network interface, but the password must be used consistently on all neighboring routers throughout a network (that is, autonomous system). All neighboring routers in the same network with the same password will exchange routing data.

◆ Message Digest Key ID – Assigns a key identifier used in conjunction with the authentication key to verify the authenticity of routing protocol messages sent to neighboring routers. (Range: 1-255; Default: none)

Normally, only one key is used per interface to generate authentication information for outbound packets and to authenticate incoming packets. Neighbor routers must use the same key identifier and key value.

When changing to a new key, the router will send multiple copies of all protocol messages, one with the old key and another with the new key. Once all the neighboring routers start sending protocol messages back to this router with the new key, the router will stop using the old key. This rollover process gives the network administrator time to update all of the routers on the network without affecting the network connectivity. Once all the network routers have been updated with the new key, the old key should be removed for security reasons.

Before setting a new key indentifier, the current key must first be deleted on the Show MD5 Key page.

### **WEB INTERFACE**

To configure OSPF interface for all areas assigned to a VLAN:

- 1. Click Routing Protocol, OSPF, Interface.
- 2. Select Configure by VLAN from the Action list.
- **3.** Specify the VLAN ID, and configure the required interface settings.
- 4. Click Apply.

Revert

Apply

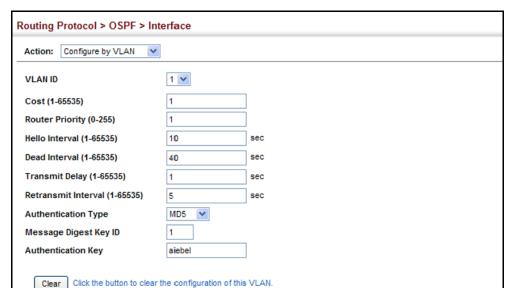

Figure 365: Configuring Settings for All Interfaces Assigned to a VLAN

To configure interface settings for a specific area assigned to a VLAN:

- 1. Click Routing Protocol, OSPF, Interface.
- 2. Select Configure by Address from the Action list.
- **3.** Specify the VLAN ID, enter the address assigned to an area, and configure the required interface settings.
- 4. Click Apply.

Figure 366: Configuring Settings for a Specific Area Assigned to a VLAN

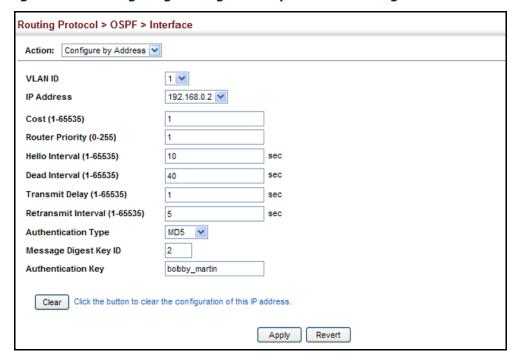

To show the configuration settings for OSPF interfaces:

- 1. Click Routing Protocol, OSPF, Interface.
- 2. Select Show from the Action list.
- 3. Select the VLAN ID.

Figure 367: Showing OSPF Interfaces

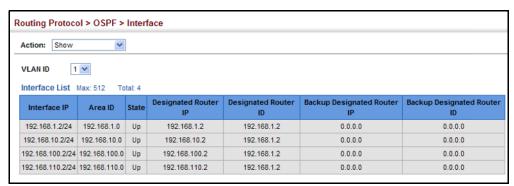

To show the MD5 authentication keys configured for an interface:

- 1. Click Routing Protocol, OSPF, Interface.
- 2. Select Show MD5 Key from the Action list.
- 3. Select the VLAN ID.

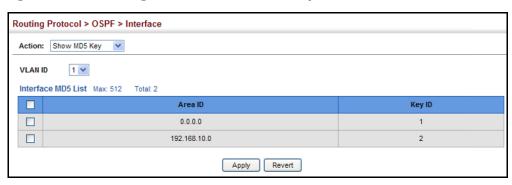

Figure 368: Showing MD5 Authentication Keys

# LINKS

**CONFIGURING VIRTUAL** Use the Routing Protocol > OSPF > Virtual Link (Add) and (Configure Detailed Settings) pages to configure a virtual link from an area that does not have a direct physical connection to the OSPF backbone.

> All OSPF areas must connect to the backbone. If an area does not have a direct physical connection to the backbone, you can configure a virtual link that provides a logical path to the backbone. To connect an isolated area to the backbone, the logical path can cross a single non-backbone area (i.e., transit area) to reach the backbone. To define this path, you must configure an ABR that serves as an endpoint connecting the isolated area to the common transit area, and specify a neighboring ABR at the other endpoint connecting the common transit area to the backbone itself. (Note that you cannot configure a virtual link that runs through a stub or NSSA.)

Figure 369: OSPF Virtual Link

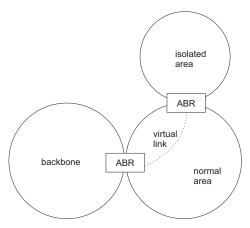

Virtual links can also be used to create a redundant link between any area and the backbone to help prevent partitioning, or to connect two existing backbone areas into a common backbone.

Any area disconnected from the backbone must include the transit area ID and the router ID for a virtual link neighbor that is adjacent to the backbone.

This router supports up five virtual links.

#### **CLI REFERENCES**

- ◆ "router ospf" on page 1136
- ◆ "area virtual-link" on page 1150

#### **COMMAND USAGE**

 Use the Add page to create a virtual link, and then use the Configure Detailed Settings page to set the protocol timers and authentication settings for the link. The parameters to be configured on the Configure Detailed Settings page are described under "Configuring OSPF Interfaces" on page 559.

#### **PARAMETERS**

These parameters are displayed in the web interface:

- Process ID Process ID as configured in the Network Area configuration screen (see page 538).
- ◆ **Area ID** Identifies the transit area for the virtual link. The area ID must be in the form of an IPv4 address, or also as a four octet unsigned integer ranging from 0-4294967295.
- Neighbor Router ID of the virtual link neighbor. This specifies the Area Border Router (ABR) at the other end of the virtual link. To create a virtual link, it must be configured for an ABR at both ends of the link. One of the ABRs must be next to the isolated area and the transit area at one end of the link, while the other ABR must be next to the transit area and backbone at the other end of the link.

#### **WEB INTERFACE**

To create a virtual link:

- 1. Click Routing Protocol, OSPF, Virtual Link.
- 2. Select Add from the Action list.
- **3.** Specify the process ID, the Area ID, and Neighbor router ID.
- 4. Click Apply.

Figure 370: Adding a Virtual Link

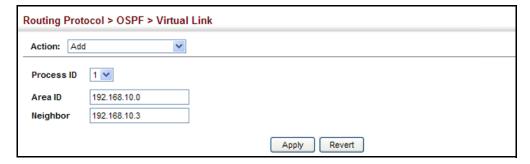

To show virtual links:

- 1. Click Routing Protocol, OSPF, Virtual Link.
- 2. Select Show from the Action list.
- **3.** Select the process ID.

Figure 371: Showing Virtual Links

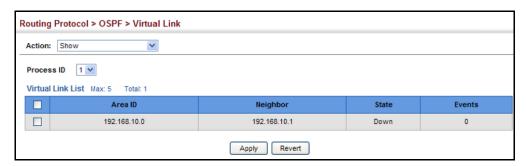

To configure detailed settings for a virtual link:

- 1. Click Routing Protocol, OSPF, Virtual Link.
- 2. Select Configure Detailed Settings from the Action list.
- **3.** Specify the process ID, then modify the protocol timers and authentication settings as required.
- 4. Click Apply.

Figure 372: Configuring Detailed Settings for a Virtual Link

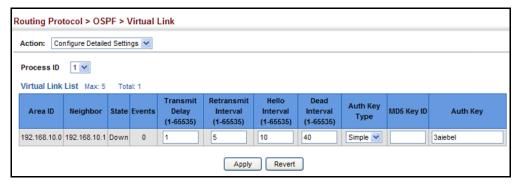

To show the MD5 authentication keys configured for a virtual link:

- 1. Click Routing Protocol, OSPF, Interface.
- 2. Select Show MD5 Key from the Action list.
- 3. Select the VLAN ID.

Figure 373: Showing MD5 Authentication Keys

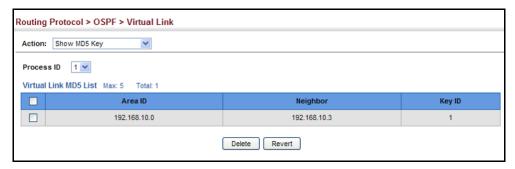

## STATE DATABASE **INFORMATION**

**DISPLAYING LINK** Use the Routing Protocol > OSPF > Information (LSDB) page to show the Link State Advertisements (LSAs) sent by OSPF routers advertising routes. The full collection of LSAs collected by a router interface from the attached area is known as a link state database. Routers that are connected to multiple interfaces will have a separate database for each area. Each router in the same area should have an identical database describing the topology for that area, and the shortest path to external destinations.

> The full database is exchanged between neighboring routers as soon as a new router is discovered. Afterwards, any changes that occur in the routing tables are synchronized with neighboring routers through a process called reliable flooding. You can show information about different LSAs stored in this router's database, which may include any of the following types:

- Router (Type 1) All routers in an OSPF area originate Router LSAs that describe the state and cost of its active interfaces and neighbors.
- Network (Type 2) The designated router for each area originates a Network LSA that describes all the routers that are attached to this network segment.
- Summary (Type 3) Area border routers can generate Summary LSAs that give the cost to a subnetwork located outside the area.
- AS Summary (Type 4) Area border routers can generate AS Summary LSAs that give the cost to an autonomous system boundary router (ASBR).
- AS External (Type 5) An ASBR can generate an AS External LSA for each known network destination outside the AS.
- NSSA External (Type 7) An ASBR within an NSSA generates an NSSA external link state advertisement for each known network destination outside the AS.

#### **CLI REFERENCES**

"show ip ospf database" on page 1165

#### **PARAMETERS**

These parameters are displayed in the web interface:

- Process ID Process ID as configured in the Network Area configuration screen (see page 538).
- ◆ **Query by** The LSA database can be searched using the following criteria:
  - Self-Originate LSAs generated by this router.
  - Link ID LSAs advertising a specific link.
  - Adv Router LSAs advertised by a specific router.
- ◆ **Link State Type** The information returned by a query can be displayed for all LSA types or for a specific type. (Default: All)

Information displayed for each LSA entry includes:

- ◆ **Area ID** Area defined for which LSA information is to be displayed.
- ◆ **Link ID** Network portion described by an LSA. The Link ID is either:
  - An IP network number for Type 3 Summary and Type 5 AS External LSAs. (When an Type 5 AS External LSA is describing a default route, its Link ID is set to the default destination 0.0.0.0.)
  - A Router ID for Router, Network, and Type 4 AS Summary LSAs.
- Adv Router IP address of the advertising router.
- Age Age of LSA (in seconds).
- ◆ **Sequence** Sequence number of LSA (used to detect older duplicate LSAs).
- ◆ **Checksum** Checksum of the complete contents of the LSA.

#### **WEB INTERFACE**

To display information in the link state database:

- 1. Click Routing Protocol, OSPF, Information.
- 2. Click LSDB.
- **3.** Select the process identifier.
- **4.** Specify required search criteria, such as self-originated LSAs, LSAs with a specific link ID, or LSAs advertised by a specific router.
- **5.** Then select the database entries to display based on LSA type.

Routing Protocol > OSPF > Information Type LSDB Virtual Link Neighbor Process ID 1 💙 Query by: Self-Originate Link ID Adv Router Query Link State Type Link State Router List Total: 2 Adv Router Age Sequence Checksum 192.168.0.4 192 168 0 4 0x80000003 0xE6B4 0000 702 192.168.1.2 0.0.0.0 192.168.1.2 355 0x80000005 0xDDBC Link State Network List Total: 1 **Adv Router** Checksum Age Sequence 192.168.0.4 192.168.0.4 0x80000001 0x8F16 Link State Summary List Total: 1 Area ID Link ID **Adv Router** Age Sequence Checksum 192.168.1.0 192.168.1.2 638 0x80000001 0.0.0.0 0x99EB Link State ASBR Summary List Total: 0 Adv Router Checksum Link ID Sequence Link State External List Total: 0 Area ID Link ID Adv Router Sequence Checksum Link State NSSA External List Total: 0 Link ID Adv Router Age Sequence Checksum

Figure 374: Displaying Information in the Link State Database

# **INFORMATION ON** VIRTUAL LINKS

**DISPLAYING** Use the Routing Protocol > OSPF > Information (Virtual Link) page to show the Link State Advertisements (LSAs) stored in the link state database for virtual links.

#### **CLI REFERENCES**

"show ip ospf virtual-links" on page 1174

These parameters are displayed in the web interface:

**Process ID** – Process ID as configured in the Network Area configuration screen (see page 538).

Information displayed for each LSA entry includes:

- Name Index for LSA entries.
- **Interface** Interface through which the virtual neighbor can be reached.

- ◆ **Transit Area** Common area the virtual link crosses to reach the target router. This identifier is in the form of an IP address.
- ◆ Router ID Virtual neighbor's router ID.
- ◆ **Status** Indicates if the link is up or down.
- ◆ **Local Address** The IP address of ABR that serves as an endpoint connecting the isolated area to the common transit area.
- ◆ **Remote Address** The IP address this virtual neighbor is using. The neighbor must be an ABR at the other endpoint connecting the common transit area to the backbone itself.
- ◆ Hello Due The number of seconds before the next hello message is due. This time is determined by the Hello Interval which must be the same for all router attached to a common network.
- **Adjacency State** The state of the virtual neighbor relationship:
  - Down Connection down
  - Attempt Connection down, but attempting contact (non-broadcast networks)
  - Init Have received Hello packet, but communications not yet established
  - Two-way Bidirectional communications established
  - ExStart Initializing adjacency between neighbors
  - Exchange Database descriptions being exchanged
  - Loading LSA databases being exchanged
  - Full Neighboring routers now fully adjacent

#### **WEB INTERFACE**

To display information about virtual links stored in the link state database:

- 1. Click Routing Protocol, OSPF, Information.
- 2. Click Virtual Link.
- **3.** Select the process identifier.

Figure 375: Displaying Virtual Links Stored in the Link State Database

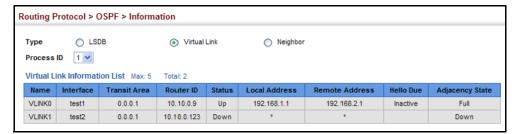

# DISPLAYING INFORMATION ON NEIGHBORING ROUTERS

**DISPLAYING** Use the Routing Protocol > OSPF > Information (Neighbor) page to display information about neighboring routers on each interface.

#### **CLI REFERENCES**

"show ip ospf neighbor" on page 1173

#### **PARAMETERS**

These parameters are displayed in the web interface:

- Process ID Process ID as configured in the Network Area configuration screen (see page 538).
- ◆ **ID** Neighbor's router ID.
- Priority Neighbor's router priority.
- State OSPF state and identification flag.

#### States include:

- Down Connection down
- Attempt Connection down, but attempting contact (non-broadcast networks)
- Init Have received Hello packet, but communications not yet established
- Two-way Bidirectional communications established
- ExStart Initializing adjacency between neighbors
- Exchange Database descriptions being exchanged
- Loading LSA databases being exchanged
- Full Neighboring routers now fully adjacent

## Identification flags include:

- D Dynamic neighbor
- S Static neighbor
- DR Designated router
- BDR Backup designated router
- Address IP address of this interface.
- ◆ **Interface** A Layer 3 interface on which OSPF has been enabled.

#### **WEB INTERFACE**

To display information about neighboring routers stored in the link state database:

- 1. Click Routing Protocol, OSPF, Information.
- 2. Click Neighbor.

**3.** Select the process identifier.

Figure 376: Displaying Neighbor Routers Stored in the Link State Database

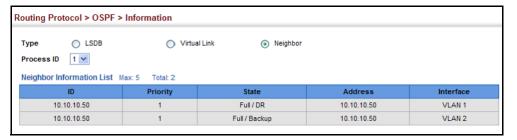

CHAPTER 21 | Unicast Routing Configuring the Open Shortest Path First Protocol (Version 2)

## **MULTICAST ROUTING**

This chapter describes the following multicast routing topics:

- Enabling Multicast Routing Globally Describes how to globally enable multicast routing.
- Displaying the Multicast Routing Table Describes how to display the multicast routing table.
- Configuring PIM for IPv4 Describes how to configure PIM-DM and PIM-SM for IPv4.
- ◆ Configuring PIMv6 for IPv6 Describes how to configure PIM-DM (Version 6) for IPv6.

### **OVERVIEW**

This router can route multicast traffic to different subnetworks using Protocol-Independent Multicasting - Dense Mode or Sparse Mode (PIM-DM or PIM-SM) for IPv4, as well as PIM-DM for IPv6. PIM for IPv4 (also called PIMv4 in this manual) relies on messages sent from IGMP-enabled Layer 2 switches and hosts to determine when hosts want to join or leave multicast groups. PIM for IPv6 (also called PIMv6 in this manual) uses the Multicast Listerner Discovery (MLDv1) protocol which is the IPv6 equivalent to IGMPv2. PIM-DM is designed for networks where the probability of multicast group members is high, such as a local network. PIM-SM is designed for networks where the probability of multicast group members is low, such as the Internet.

Also, note that if PIM is not enabled on this router or another multicast routing protocol is used on the network, the switch ports attached to a multicast router can be manually configured to forward multicast traffic (see "Specifying Static Interfaces for a Multicast Router" on page 411).

### Configuring PIM-DM

PIM-DM floods multicast traffic downstream, and calculates the shortest-path, source-rooted delivery tree between each source and destination host group. Other multicast routing protocols, such as DVMRP, build their own source-rooted multicast delivery tree (i.e., a separate routing table) that allows it to prevent looping and determine the shortest path to the source of the multicast traffic. PIM-DM also builds a source-rooted multicast delivery tree for each multicast source, but uses information from the router's unicast routing table, instead of maintaining its own multicast routing table, making it routing protocol independent.

PIM-DM is a simple multicast routing protocol that uses flood and prune to build a source-routed multicast delivery tree for each multicast source-group pair. As mentioned above, it does not maintain it's own routing table, but instead, uses the routing table provided by whatever unicast routing protocol is enabled on the router interface. When the router receives a multicast packet for a source-group pair, PIM-DM checks the unicast routing table on the inbound interface to determine if this is the same interface used for routing unicast packets to the multicast source network. If it is not, the router drops the packet and sends an Assert message back out the source interface. An Assert winner is then selected to continue forwarding traffic from this source. On the other hand, if it is the same interface used by the unicast protocol, then the router forwards a copy of the packet to all the other interfaces for which is has not already received a prune message for this specific source-group pair.

DVMRP holds the prune state for about two hours, while PIM-DM holds it for only about three minutes. Although this results in more flooding than encountered with DVMRP, this is the only major trade-off for the lower processing overhead and simplicity of configuration for PIM-DM.

#### Configuring PIM-SM

PIM-SM uses the router's local unicast routing table to route multicast traffic, not to flood it. It only forwards multicast traffic when requested by a local or downstream host. When service is requested by a host, it can use a Reverse Path Tree (RPT) that channels the multicast traffic from each source through a single Rendezvous Point (RP) within the local PIM-SM domain, and then forwards this traffic to the Designated Router (DR) in the local network segment to which the host is attached. However, when the multicast load from a particular source is heavy enough to justify it, PIM-SM can be configured to construct a Shortest Path Tree (SPT) directly from the DR up to the source, bypassing the RP and thereby reducing service delays for active hosts and setup time for new hosts.

PIM-SM reduces the amount of multicast traffic by forwarding it only to the ports that are attached to receivers for a group. The key components to filtering multicast traffic are listed below.

**Common Domain** – A common domain must be set up in which all of the multicast routers are configured with the same basic PIM-SM settings.

**Bootstrap Router** (BSR) – After the common domain is set, a bootstrap router is elected from this domain. Each time a PIM-SM router is booted up, or the multicast mode reconfigured to enable PIM-SM, the bootstrap router candidates start flooding bootstrap messages on all of their interfaces (using reverse path forwarding to limit the impact on the network). When neighboring routers receive bootstrap messages, they process the message and forward it out through all interfaces, except for the interface on which this message was received. If a router receives a bootstrap message with a BSR priority larger than its own, it stops advertising itself as a BSR candidate. Eventually, only the router with the highest BSR priority will continue sending bootstrap messages.

**Rendezvous Point** (RP) – A router may periodically sends PIMv2 messages to the BSR advertising itself as a candidate RP for specified

group addresses. The BSR places information about all of the candidate RPs in subsequent bootstrap messages. The BSR and all the routers receiving these messages use the same hash algorithm to elect an RP for each multicast group. If each router is properly configured, the results of the election process will be the same for each router. Each elected RP then starts to serve as the root of a shared distribution tree for one or more multicast groups.

**Designated Router** (DR) – A DR advertising the highest priority in its hello messages is elected for each subnet. The DR is responsible for collecting information from the subnet about multicast clients that want to join or leave a group. Join messages from the DR (receiver) for each group are sent towards the RP, and data from multicast sources is sent to the RP. Receivers can now start receiving traffic destined for the client group from the RP, or they can identify the senders and optionally set up a direct connection to the source through a shortest path tree (SPT) if the loading warrants this change over.

**Shared Tree** – When many receivers join a group, their Join messages converge on the RP, and form a distribution tree for the group that is rooted at the RP. This is known as the Reverse Path Tree (RPT), or the shared tree since it is shared by all sources sending to that group. When a multicast source sends data destined for a group, the source's local DR takes those data packets, unicast-encapsulates them, and sends them to the RP. When the RP receives these encapsulated data packets, it decapsulates them, and forwards them onto the shared tree. These packets follow the group mapping maintained by routers along the RP Tree, are replicated wherever the RP Tree branches, and eventually reach all the receivers for that multicast group. Because all routers along the shared tree are using PIM-SM, the multicast flow is confined to the shared tree. Also, note that more than one flow can be carried over the same shared tree, but only one RP is responsible for each flow.

**Shortest Path Tree** (SPT) – When using the Shared Tree, multicast traffic is contained within the shared tree. However, there are several drawbacks to using the shared tree. Decapsulation of traffic at the RP into multicast packets is a resource intensive process. The protocol does not take into account the location of group members when selecting the RP, and the path from the RP to the receiver is not always optimal. Moreover, a high degree of latency may occur for hosts wanting to join a group because the RP must wait for a register message from the DR before setting up the shared tree and establishing a path back to the source. There is also a problem with bursty sources. When a source frequently times out, the shared tree has to be rebuilt each time, causing further latency in sending traffic to the receiver. To enhance overall network performance, the switch uses the RP only to forward the first packet from a source to the receivers. After the first packet, it calculates the shortest path between the receiver and source and uses the SPT to send all subsequent packets from the source directly to the receiver. When the first packet arrives natively through the shortest path, the RP sends a register-stop message back to the DR near the source. When this DR receives the register-stop message, it stops sending register messages to the RP. If there are no other sources using the shared tree, it is also torn down. Setting up the SPT requires more memory than when using the shared tree, but can significantly reduce group join and

data transmission delays. The switch can also be configured to use SPT only for specific multicast groups, or to disable the change over to SPT for specific groups.

### CONFIGURING GLOBAL SETTINGS FOR MULTICAST ROUTING

To use multicast routing on this router, first globally enable multicast routing as described in this section, then specify the interfaces that will employ multicast routing protocols (PIM-DM or PIM-SM for IPv4 on page 582, or PIM-DM for IPv6 on page 598). Note that only one IPv4 multicast routing protocol (PIM-DM or PIM-SM) can be enabled on any given interface, but both PIMv4 and PIMv6 can be enabled on the same interface.

**ENABLING MULTICAST** Use the Multicast > Multicast Routing > General page to enable IP **ROUTING GLOBALLY** multicast routing globally on the switch.

#### **CLI REFERENCES**

"ip multicast-routing" on page 1205

#### **PARAMETERS**

These parameters are displayed in the web interface:

 Multicast Forwarding Status – Enables IP multicast routing. (Default: Disabled)

#### **WEB INTERFACE**

To enable multicast routing:

- 1. Click Multicast, Multicast Routing, General.
- 2. Enable Multicast Forwarding Status.
- 3. Click Apply.

### Figure 377: Enabling Multicast Routing

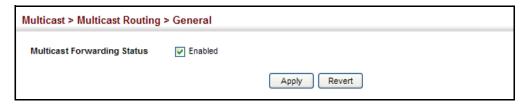

# **TABLE**

**DISPLAYING THE** Use the Multicast > Multicast Routing > Information page to display MULTICAST ROUTING information on each multicast route it has learned through PIM. The router learns multicast routes from neighboring routers, and also advertises these routes to its neighbors. The router stores entries for all paths learned by itself or from other routers, without considering actual group membership

or prune messages. The routing table therefore does not indicate that the router has processed multicast traffic from any particular source listed in the table. It uses these routes to forward multicast traffic only if group members appear on directly-attached subnetworks or on subnetworks attached to downstream routers.

#### **CLI REFERENCES**

◆ "show ip mroute" on page 1206

#### **PARAMETERS**

These parameters are displayed in the web interface:

#### Show Summary

- ◆ **Group Address** IP group address for a multicast service.
- ◆ **Source Address** Subnetwork containing the IP multicast source.
- ◆ **Source Mask** Network mask for the IP multicast source. (Note that the switch cannot detect the source mask, and therefore displays 255.255.255.255 in this field.)
- ◆ **Interface** Upstream interface leading to the upstream neighbor.
  - PIM creates a multicast routing tree based on the unicast routing table. If the related unicast routing table does not exist, PIM will still create a multicast routing entry, displaying the upstream interface to indicate that this entry is valid. This field may also display "Register" to indicate that a pseudo interface is being used to receive PIM-SM register packets. This can occur for the Rendezvous Point (RP), which is the root of the Reverse Path Tree (RPT). In this case, any VLAN receiving register packets will be converted into the register interface.
- Owner The associated multicast protocol (PIM-DM, PIM-SM, IGMP Proxy).
- ◆ **Flags** The flags associated with each routing entry indicate:
  - **Forward** Traffic received from the upstream interface is being forwarded to this interface.
  - Local This is the outgoing interface.
  - **Pruned** This interface has been pruned by a downstream neighbor which no longer wants to receive the traffic.

#### Show Details

- **Group Address** IP group address for a multicast service.
- ◆ **Source Address** Subnetwork containing the IP multicast source.
- Source Mask Network mask for the IP multicast source.

- ◆ **Upstream Neighbor** The multicast router (RPF Neighbor) immediately upstream for this group.
- ◆ **Upstream Interface** Interface leading to the upstream neighbor.
- ◆ **Up Time** Time since this entry was created.
- Owner The associated multicast protocol (PIM-DM, PIM-SM, IGMP Proxy).
- ◆ **Flags** The flags associated with each routing entry indicate:
  - Dense PIM Dense mode in use.
  - Sparse PIM Sparse mode in use.
  - Connected This route is directly connected to the source.
  - Pruned This route has been terminated.
  - **Register flag** This device is registering for a multicast source.
  - RPT-bit set The (S,G) entry is pointing to the Rendezvous Point (RP), which normally indicates a pruned state along the shared tree for a particular source.
  - SPT-bit set Multicast packets have been received from a source on shortest path tree.
  - **Join SPT** The rate of traffic arriving over the shared tree has exceeded the SPT-threshold for this group. If the SPT flag is set for (\*,G) entries, the next (S,G) packet received will cause the router to join the shortest path tree. If the SPT flag is set for (S,G), the router immediately joins the shortest path tree.

#### Downstream Interface List -

- ◆ **Interface** Interface(s) on which multicast subscribers have been recorded.
- State The flags associated with each downstream interface indicate:
  - **Forward** Traffic received from the upstream interface is being forwarded to this interface.
  - **Local** Downstream interface has received IGMP report message from host in this subnet.
  - Pruned This route has been terminated.
  - Registering A downstream device is registering for a multicast source.

#### **WEB INTERFACE**

To display the multicast routing table:

- 1. Click Multicast, Multicast Routing, Information.
- 2. Select Show Summary from the Action List.

Figure 378: Displaying the Multicast Routing Table

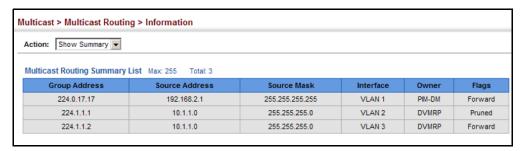

To display detailed information on a specific flow in multicast routing table:

- 1. Click Multicast, Multicast Routing, Information.
- 2. Select Show Details from the Action List.
- 3. Select a Group Address.
- 4. Select a Source Address.

Figure 379: Displaying Detailed Entries from the Multicast Routing Table

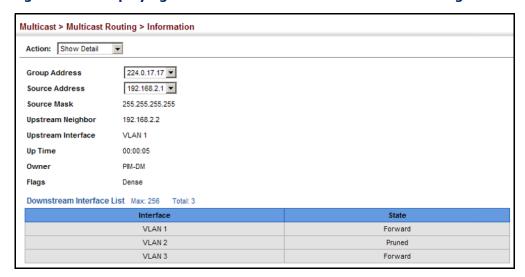

### **CONFIGURING PIM FOR IPV4**

This section describes how to configure PIM-DM and PIM-SM for IPv4.

**ENABLING PIM** Use the Routing Protocol > PIM > General page to enable IPv4 PIM routing **GLOBALLY** globally on the router.

#### **CLI REFERENCES**

◆ "router pim" on page 1214

#### **COMMAND USAGE**

- This feature enables PIM-DM and PIM-SM globally for the router. You also need to enable PIM-DM or PIM-SM for each interface that will support multicast routing (see page 582), and make any changes necessary to the multicast protocol parameters.
- To use PIM, multicast routing must be enabled on the switch (see "Enabling Multicast Routing Globally" on page 578).

#### **WEB INTERFACE**

To enable PIM multicast routing:

- 1. Click Routing Protocol, PIM, General.
- 2. Enable PIM Routing Protocol.
- 3. Click Apply.

#### Figure 380: Enabling PIM Multicast Routing

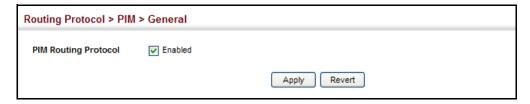

**CONFIGURING PIM** Use the Routing Protocol > PIM > Interface page configure the routing **INTERFACE SETTINGS** protocol's functional attributes for each interface.

#### **CLI REFERENCES**

◆ "IPv4 PIM Commands" on page 1213

#### **COMMAND USAGE**

 Most of the attributes on this page are common to both PIM-DM and PIM-SM. Select Dense or Sparse Mode to display the common attributes, as well as those applicable to the selected mode.

PIM and IGMP proxy cannot be used at the same time. When an interface is set to use PIM Dense mode or Sparse mode, IGMP proxy cannot be enabled on any interface of the device (see "Configuring IGMP Snooping and Query Parameters" on page 407). Also, when IGMP proxy is enabled on an interface, PIM cannot be enabled on any interface.

#### PIM-DM

- PIM-DM functions similar to DVMRP by periodically flooding the network with traffic from any active multicast server. It also uses IGMP to determine the presence of multicast group members. The main difference, is that it uses the router's unicast routing table to determine if the interface through which a packet is received provides the shortest path back to the source.
- Dense-mode interfaces are subject to multicast flooding by default, and are only removed from the multicast routing table when the router determines that there are no group members or downstream routers, or when a prune message is received from a downstream router.

#### PIM-SM

◆ A PIM-SM interface is used to forward multicast traffic only if a join message is received from a downstream router or if group members are directly connected to the interface. When routers want to receive a multicast flow, they periodically send join messages to the RP, and are subsequently added to the shared path for the specified flow back up to the RP. If routers want to join the source path up through the SPT, they periodically send join messages toward the source. They also send prune messages toward the RP to prune the shared path once they have connected to the source through the SPT, or if there are no longer any group members connected to the interface.

#### **PARAMETERS**

These parameters are displayed in the web interface:

#### Common Attributes

- ◆ VLAN Layer 3 VLAN interface. (Range: 1-4093)
- ◆ **Mode** PIM routing mode. (Options: Dense, Sparse, None)
- ◆ **IP Address** Primary IP address assigned to the selected VLAN.
- ◆ Hello Holdtime Sets the interval to wait for hello messages from a neighboring PIM router before declaring it dead. Note that the hello holdtime should be greater than or equal to the value of Hello Interval, otherwise it will be automatically set to 3.5 x the Hello Interval. (Range: 1-65535 seconds; Default: 105 seconds, or 3.5 times the hello interval if set)
- Hello Interval Sets the frequency at which PIM hello messages are transmitted out on all interfaces. (Range: 1-65535 seconds; Default: 30 seconds)

Hello messages are sent to neighboring PIM routers from which this device has received probes, and are used to verify whether or not these neighbors are still active members of the multicast tree. PIM-SM routers use these messages not only to inform neighboring routers of their presence, but also to determine which router for each LAN segment will serve as the Designated Router (DR).

When a router is booted or first configured to use PIM, it sends an initial hello message, and then sets its Hello timer to the configured value. If a router does not hear from a neighbor for the period specified by the Hello Holdtime, that neighbor is dropped. This hold time is included in each hello message received from a neighbor. Also note that hello messages also contain the DR priority of the router sending the message.

If the hello holdtime is already configured, and the hello interval is set to a value longer than the hello holdtime, this command will fail.

- ◆ **Join/Prune Holdtime** Sets the hold time for the prune state. (Range: 1-65535 seconds; Default: 210 seconds)
  - PIM-DM: The multicast interface that first receives a multicast stream from a particular source forwards this traffic to all other PIM-DM interfaces on the router. If there are no requesting groups on that interface, the leaf node sends a prune message upstream and enters a prune state for this multicast stream. The prune state is maintained until the join/prune holdtime timer expires or a graft message is received for the forwarding entry.
  - PIM-SM: The multicast interface that first receives a multicast stream from a particular source forwards this traffic only to those interfaces on the router that have requests to join this group. When there are no longer any requesting groups on that interface, the leaf node sends a prune message upstream and enters a prune state for this multicast stream. The protocol maintains both the current join state and the pending RPT prune state for this (source, group) pair until the join/prune interval timer expires.
- ◆ LAN Prune Delay Causes this device to inform downstream routers of how long it will wait before pruning a flow after receiving a prune request. (Default: Disabled)

When other downstream routers on the same VLAN are notified that this upstream router has received a prune request, they must send a Join to override the prune before the prune delay expires if they want to continue receiving the flow. The message generated by this command effectively prompts any downstream neighbors with hosts receiving the flow to reply with a Join message. If no join messages are received after the prune delay expires, this router will prune the flow.

The sum of the Override Interval and Propagation Delay are used to calculate the LAN prune delay.

 Override Interval – The time required for a downstream router to respond to a LAN Prune Delay message by sending back a Join message if it wants to continue receiving the flow referenced in the message. (Range: 500-6000 milliseconds; Default: 2500 milliseconds) The override interval and the propogation delay are used to calculate the LAN prune delay. If a downstream router has group members which want to continue receiving the flow referenced in a LAN prune delay message, then the override interval represents the time required for the downstream router to process the message and then respond by sending a Join message back to the upstream router to ensure that the flow is not terminated.

 Propagation Delay – The time required for a LAN prune delay message to reach downstream routers. (Range: 100-5000 milliseconds; Default: 500 milliseconds)

The override interval and propogation delay are used to calculate the LAN prune delay. If a downstream router has group members which want to continue receiving the flow referenced in a LAN prune delay message, then the propagation delay represents the time required for the LAN prune delay message to be propagted down from the upstream router to all downstream routers attached to the same VLAN interface.

◆ **Trigger Hello Delay** – The maximum time before transmitting a triggered PIM Hello message after the router is rebooted or PIM is enabled on an interface. (Range: 0-5 seconds; Default: 5 seconds)

When a router first starts or PIM is enabled on an interface, the hello delay is set to random value between 0 and the trigger hello delay. This prevents synchronization of Hello messages on multi-access links if multiple routers are powered on simultaneously.

Also, if a Hello message is received from a new neighbor, the receiving router will send its own Hello message after a random delay between 0 and the trigger hello delay.

#### Dense-Mode Attributes

◆ **Graft Retry Interval** – The time to wait for a Graft acknowledgement before resending a Graft message. (Range: 1-10 seconds; Default: 3 seconds)

A graft message is sent by a router to cancel a prune state. When a router receives a graft message, it must respond with an graft acknowledgement message. If this acknowledgement message is lost, the router that sent the graft message will resend it a number of times (as defined by Max. Graft Retries).

- ◆ Max. Graft Retries The maximum number of times to resend a Graft message if it has not been acknowledged. (Range: 1-10; Default: 3)
- ◆ State Refresh Origination Interval The interval between sending PIM-DM state refresh control messages. (Range: 1-100 seconds; Default: 60 seconds)

The pruned state times out approximately every three minutes and the entire PIM-DM network is reflooded with multicast packets and prune messages. The state refresh feature keeps the pruned state from timing out by periodically forwarding a control message down the distribution tree, refreshing the prune state on the outgoing interfaces of each router in the tree. This also enables PIM routers to recognize

topology changes (sources joining or leaving a multicast group) before the default three-minute state timeout expires.

This command is only effectively for interfaces of first hop, PIM-DM routers that are directly connected to the sources of multicast groups.

#### Sparse-Mode Attributes

◆ DR Priority – Sets the priority advertised by a router when bidding to become the Designated Router (DR). (Range: 0-4294967294; Default: 1)

More than one PIM-SM router may be connected to an Ethernet or other shared-media LAN. If multicast hosts are directly connected to the LAN, then only one of these routers is elected as the DR, and acts on behalf of these hosts, sending periodic Join/Prune messages toward a group-specific RP for each group. A single DR is elected per interface (LAN or otherwise) using a simple election process.

The router with the highest priority configured on an interface is elected as the DR. If more than one router attached to this interface uses the same priority, then the router with the highest IP address is elected to serve as the DR.

If a router does not advertise a priority in its hello messages, it is assumed to have the highest priority and is elected as the DR. If more than one router is not advertising its priority, then the router with the highest IP address is elected to serve as the DR.

◆ **Join/Prune Interval** – Sets the interval at which join/prune messages are sent. (Range: 1-65535 seconds; Default: 60 seconds)

By default, the switch sends join/prune messages every 60 seconds to inform other PIM-SM routers about clients who want to join or leave a multicast group.

Use the same join/prune message interval on all PIM-SM routers in the same PIM-SM domain, otherwise the routing protocol's performance will be adversely affected.

The multicast interface that first receives a multicast stream from a particular source forwards this traffic only to those interfaces on the router that have requests to join this group. When there are no longer any requesting groups on that interface, the leaf node sends a prune message upstream and enters a prune state for this multicast stream. The protocol maintains both the current join state and the pending RPT prune state for this (source, group) pair until the join/prune interval timer expires.

#### **WEB INTERFACE**

To configure PIM interface settings:

- 1. Click Routing Protocol, PIM, Interface.
- 2. Modify any of the protocol parameters as required.
- 3. Click Apply.

Figure 381: Configuring PIM Interface Settings (Dense Mode)

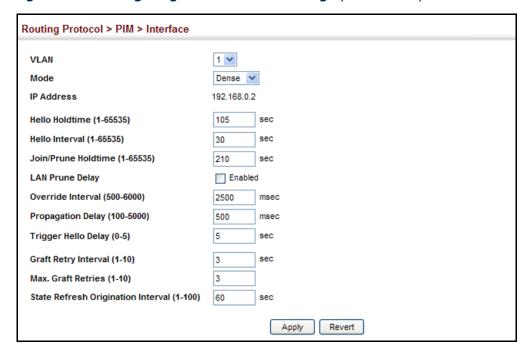

Figure 382: Configuring PIM Interface Settings (Sparse Mode)

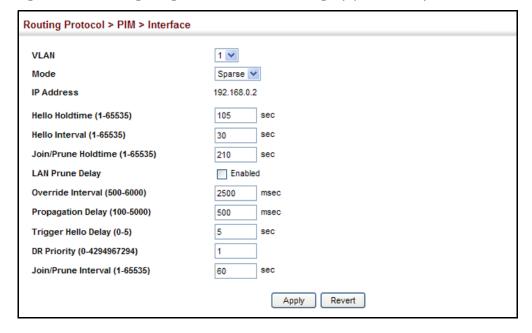

# **INFORMATION**

**DISPLAYING NEIGHBOR** Use the Routing Protocol > PIM > Neighbor page to display all neighboring PIM routers.

#### **CLI REFERENCES**

◆ "show ip pim neighbor" on page 1222

#### **PARAMETERS**

These parameters are displayed in the web interface:

- ◆ **Address** IP address of the next-hop router.
- **VLAN** VLAN that is attached to this neighbor.
- **Uptime** The duration this entry has been active.
- **Expire** The time before this entry will be removed.

#### **WEB INTERFACE**

To display neighboring PIM routers:

1. Click Routing Protocol, PIM, Neighbor.

Figure 383: Showing PIM Neighbors

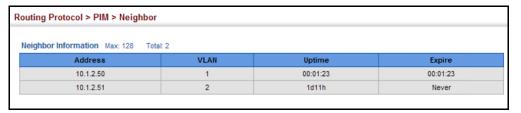

# PIM-SM SETTINGS

**CONFIGURING GLOBAL** Use the Routing Protocol > PIM > SM (Configure Global) page to configure the rate at which register messages are sent, the source of register messages, and switchover to the Shortest Path Tree (SPT).

#### **CLI REFERENCES**

"IPv4 PIM Commands" on page 1213

#### **PARAMETERS**

These parameters are displayed in the web interface:

**Register Rate Limit** – Configures the rate at which register messages are sent by the Designated Router (DR) for each (source, group) entry. (Range: 1-65535 packets per second: Default: disabled)

This parameter can be used to relieve the load on the desginated router (DR) and rendezvous point (RP). However, because register messages exceeding the limit are dropped, some receivers may experience data packet loss within the first few seconds in which register messages are sent from bursty sources.

 Register Source – Configures the IP source address of a register message to an address other than the outgoing interface address of the DR that leads back toward the RP. (Range: VLAN 1-4094; Default: The IP address of the DR's outgoing interface that leads back to the RP)

When the source address of a register message is filtered by intermediate network devices, or is not a uniquely routed address to which the RP can send packets, the replies sent from the RP to the source address will fail to reach the DR, resulting in PIM-SM protocol failures. This type of problem can be overcome by manually configuring the source address of register messages to an interface that leads back to the RP.

◆ **SPT Threshold** – Prevents the last-hop PIM-SM router from switching to Shortest Path Source Tree (SPT) mode. (Options: Infinity, Reset; Default: Reset, or use the SPT)

The default path for packets from a multicast source to a receiver is through the RP. However, the path through the RP is not always the shortest path. Therefore, the router uses the RP to forward only the first packet from a new multicast group to its receivers. Afterwards, it calculates the shortest path tree (SPT) directly between the receiver and source, and then uses the SPT to send all subsequent packets from the source to the receiver instead of using the shared tree. Note that when the SPT threshold is not set by this command, the PIM leaf router will join the shortest path tree immediately after receiving the first packet from a new source.

Enable the SPT threshold to force the router to use the shared tree for all multicast groups, or just for the specified multicast groups.

- ◆ **Group Address** An IP multicast group address. If a group address is not specified, the shared tree is used for all multicast groups.
- ◆ **Group Mask** Subnet mask that is used for the group address.

#### **WEB INTERFACE**

To configure global settings for PIM-SM:

- 1. Click Multicast, Multicast Routing, SM.
- **2.** Select Configure Global from the Step list.
- **3.** Set the register rate limit and source of register messages if required. Also specify any multicast groups which must be routed across the shared tree, instead of switching over to the SPT.
- 4. Click Apply.

Figure 384: Configuring Global Settings for PIM-SM

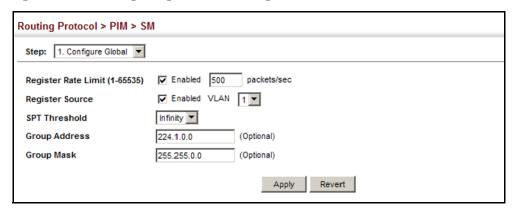

**CONFIGURING A BSR** Use the Routing Protocol > PIM > SM (BSR Candidate) page to configure **CANDIDATE** the switch as a Bootstrap Router (BSR) candidate.

#### **CLI REFERENCES**

"ip pim bsr-candidate" on page 1224

#### **COMMAND USAGE**

- When this router is configured as a BSR candidate, it starts sending bootstrap messages to all of its PIM-SM neighbors. The primary IP address of the designated VLAN is sent as the candidate's BSR address. Each neighbor receiving the bootstrap message compares the BSR address with the address from previous messages. If the current address is the same or a higher address, it accepts the bootstrap message and forwards it. Otherwise, it drops the message.
- This router will continue to be the BSR until it receives a bootstrap message from another candidate with a higher priority (or a higher IP address if the priorities are the same).
- To improve failover recovery, it is advisable to select at least two core routers in diverse locations, each to serve as both a candidate BSR and candidate RP. It is also preferable to set up one of these routers as both the primary BSR and RP.

#### **PARAMETERS**

These parameters are displayed in the web interface:

- ◆ BSR Candidate Status Configures the switch as a Bootstrap Router (BSR) candidate. (Default: Disabled)
- **VLAN ID** Identifier of configured VLAN interface. (Range: 1-4093)
- Hash Mask Length Hash mask length (in bits) used for RP selection (see "Configuring a Static Rendezvous Point" on page 591 and "Configuring an RP Candidate" on page 593). The portion of the hash specified by the mask length is ANDed with the group address. Therefore, when the hash function is executed on any BSR, all groups

with the same seed hash will be mapped to the same RP. If the mask length is less than 32, then only the first portion of the hash is used, and a single RP will be defined for multiple groups. (Range: 0-32; Default: 10)

**Priority** – Priority used by the candidate bootstrap router in the election process. The BSR candidate with the largest priority is preferred. If the priority values are the same, the candidate with the larger IP address is elected to be the BSR. Setting the priority to zero means that this router is not eligible to server as the BSR. At least one router in the PIM-SM domain must be set to a value greater than zero. (Range: 0-255; Default: 0)

#### **WEB INTERFACE**

To configure the switch as a BSR candidate:

- 1. Click Multicast, Multicast Routing, SM.
- 2. Select BSR Candidate from the Step list.
- 3. Specify the VLAN interface for which this router is bidding to become the BSR, the hash mask length that will subsequently be used for RP selection if this router is selected as the BSR, and the priority for BSR selection.
- 4. Click Apply.

Figure 385: Configuring a BSR Candidate

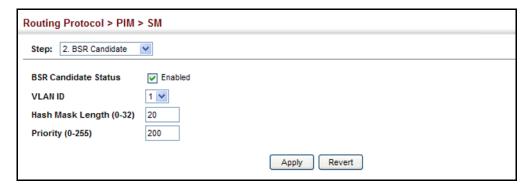

# POINT group.

**CONFIGURING A** Use the Routing Protocol > PIM > SM (RP Address) page to configure a STATIC RENDEZVOUS static address as the Rendezvous Point (RP) for a particular multicast

#### CLI REFERENCES

"ip pim rp-address" on page 1227

#### **COMMAND USAGE**

The router will act as an RP for all multicast groups in the local PIM-SM domain if no groups are specified. A static RP can either be configured for the whole multicast group range 224/4, or for specific group ranges.

- ◆ If an IP address is specified that was previously used for an RP, then the older entry is replaced.
- Multiple RPs can be defined for different groups or group ranges. If a group is matched by more than one entry, the router will use the RP associated with the longer group prefix length. If the prefix lengths are the same, then the static RP with the highest IP address is chosen.
- ◆ Static definitions for RP addresses may be used together with RP addresses dynamically learned through the bootstrap router (BSR). If an RP address learned by the BSR and one statically configured using this command are both available for a group range, the RP address learned by the BSR is chosen over the one statically configured.
- All routers within the same PIM-SM domain must be configured with the same RP(s). Selecting an RP through the dynamic election process is therefore preferable for most situations. Using the dynamic RP election process also allows a backup RP to automatically take over if the active RP router becomes unavailable.

#### **PARAMETERS**

These parameters are displayed in the web interface:

- ◆ RP Address Static IP address of the router that will be an RP for the specified multicast group(s).
- ◆ **Group Address** An IP multicast group address. If a group address is not specified, the RP is used for all multicast groups.
- ◆ **Group Mask** Subnet mask that is used for the group address.

#### WEB INTERFACE

To configure a static rendezvous point:

- 1. Click Multicast, Multicast Routing, SM.
- 2. Select RP Address from the Step list.
- **3.** Specify the static RP to use for a multicast group, or a range of groups by using a subnet mask.
- 4. Click Apply.

Figure 386: Configuring a Static Rendezvous Point

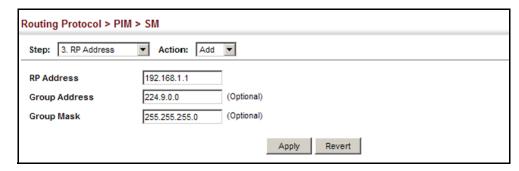

To display static rendezvous points:

- 1. Click Multicast, Multicast Routing, SM.
- 2. Select RP Address from the Step list.
- 3. Select Show from the Action list.

Figure 387: Showing Static Rendezvous Points

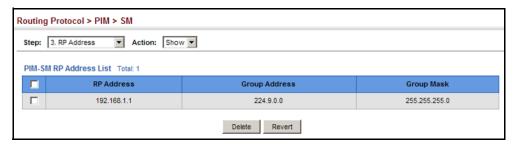

# CONFIGURING AN RP CANDIDATE

Use the Routing Protocol > PIM > SM (RP Candidate) page to configure the switch to advertise itself as a Rendezvous Point (RP) candidate to the bootstrap router (BSR).

#### **CLI REFERENCES**

"ip pim rp-candidate" on page 1228

#### **COMMAND USAGE**

When this router is configured as an RP candidate, it periodically sends PIMv2 messages to the BSR advertising itself as a candidate RP for the specified group addresses. The IP address of the designated VLAN is sent as the candidate's RP address. The BSR places information about all of the candidate RPs in subsequent bootstrap messages. The BSR uses the RP-election hash algorithm to select an active RP for each group range. The election process is performed by the BSR only for its own use. Each PIM-SM router that receives the list of RP candidates from the BSR also elects an active RP for each group range using the same election process.

- The election process for each group is based on the following criteria:
  - Find all RPs with the most specific group range.
  - Select those with the highest priority (lowest priority value).
  - Compute hash value based on the group address, RP address, priority, and hash mask included in the bootstrap messages.
  - If there is a tie, use the candidate RP with the highest IP address.
- ◆ This distributed election process provides faster convergence and minimal disruption when an RP fails. It also serves to provide load balancing by distributing groups across multiple RPs. Moreover, when an RP fails, the responsible RPs are re-elected on each router, and the groups automatically distributed to the remaining RPs.
- ◆ To improve failover recovery, it is advisable to select at least two core routers in diverse locations, each to serve as both a candidate BSR and candidate RP. It is also preferable to set up one of these routers as both the primary BSR and RP.

#### **PARAMETERS**

These parameters are displayed in the web interface:

- ◆ **VLAN** Identifier of configured VLAN interface. (Range: 1-4093)
- ◆ Interval The interval at which this device advertises itself as an RP candidate. (Range: 60-16383 seconds; Default: 60 seconds)
- ◆ **Priority** Priority used by the candidate RP in the election process. The RP candidate with the largest priority is preferred. If the priority values are the same, the candidate with the larger IP address is elected to be the RP. Setting the priority to zero means that this router is not eligible to server as the RP. (Range: 0-255; Default: 0)
- Group Address An IP multicast group address.
- ◆ **Group Mask** Subnet mask that is used for the group address.

#### **WEB INTERFACE**

To advertise the switch as an RP candidate:

- 1. Click Multicast, Multicast Routing, SM.
- 2. Select RP Candidate from the Step list.
- **3.** Specify a VLAN interface, the interval at which to advertise the router as an RP candidate, the priority to use in the election process, and the multicast group address and mask indicating the groups for which this router is bidding to become the RP.
- 4. Click Apply.

Figure 388: Configuring an RP Candidate

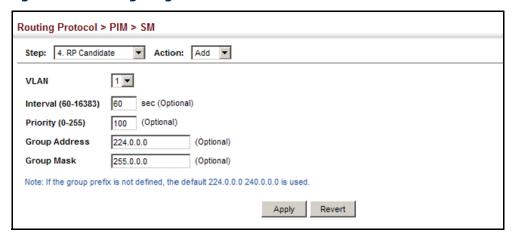

To display settings for an RP candidate:

- 1. Click Multicast, Multicast Routing, PIM-SM.
- 2. Select RP Candidate from the Step list.
- 3. Select Show from the Action list.
- 4. Select an interface from the VLAN list.

Figure 389: Showing Settings for an RP Candidate

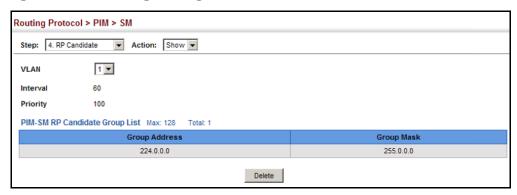

**DISPLAYING THE BSR** Use the Routing Protocol > PIM > SM (Show Information – Show BSR **ROUTER** Router) page to display Information about the bootstrap router (BSR).

#### **CLI REFERENCES**

"show ip pim bsr-router" on page 1233

#### **PARAMETERS**

These parameters are displayed in the web interface:

- ◆ IP Address IP address of interface configured as the BSR.
- **Uptime** The time this BSR has been up and running.

- ◆ **Priority** Priority value used by this BSR candidate.
- Hash Mask Length The number of significant bits used in the multicast group comparison mask by this BSR candidate.
- **Expire** The time before the BSR is declared down.
- Role Candidate or non-candidate BSR.
- ◆ **State**<sup>8</sup> Operation state of BSR includes:
  - No information No information is stored for this device.
  - Accept Any The router does not know of an active BSR, and will accept the first bootstrap message it sees as giving the new BSR's identity and the RP-set.
  - Accept Preferred The router knows the identity of the current BSR, and is using the RP-set provided by that BSR. Only bootstrap messages from that BSR or from a C-BSR with higher weight than the current BSR will be accepted.
  - Candidate BSR Bidding in election process.
  - Pending-BSR The router is a candidate to be the BSR for the RPset. Currently, no other router is the preferred BSR, but this router is not yet the elected BSR.
  - Elected BSR Elected to serve as BSR.

#### **WEB INTERFACE**

To display information about the BSR:

- 1. Click Multicast, Multicast Routing, SM.
- 2. Select Show Information from the Step list.
- 3. Select Show BSR Router from the Action list.

<sup>8.</sup> These parameters are based on RFC 5059.

Figure 390: Showing Information About the BSR

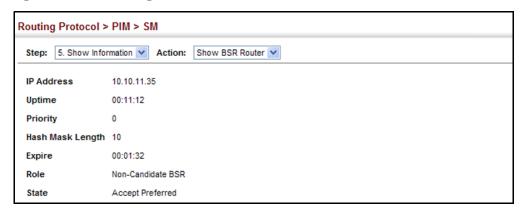

# MAPPING

**DISPLAYING RP** Use the Routing Protocol > PIM > SM (Show Information – Show RP Mapping) page to display active RPs and associated multicast routing entries.

#### **CLI REFERENCES**

"show ip pim rp mapping" on page 1234

#### **PARAMETERS**

These parameters are displayed in the web interface:

- ◆ Groups A multicast group address.
- **RP Address** IP address of the RP for the listed multicast group.
- ◆ Information Source RP that advertised the mapping, how the RP was selected (Static or Bootstrap), and the priority used in the bidding process.
- **Uptime** The time this RP has been up and running
- **Expire** The time before this entry will be removed.

#### **WEB INTERFACE**

To display the RPs mapped to multicast groups:

- 1. Click Multicast, Multicast Routing, SM.
- 2. Select Show Information from the Step list.
- 3. Select Show RP Mapping from the Action list.

Figure 391: Showing RP Mapping

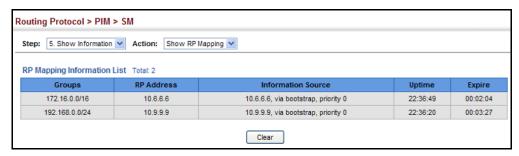

### CONFIGURING PIMV6 FOR IPV6

This section describes how to configure PIM-DM for IPv6.

**ENABLING PIM** Use the Routing Protocol > PIM6 > General page to enable IPv6 PIM **GLOBALLY** routing globally on the router.

### **CLI REFERENCES**

◆ "router pim6" on page 1236

### **COMMAND USAGE**

- This feature enables PIM-DM for IPv6 globally on the router. You also need to enable PIM-DM for each interface that will support multicast routing (see page 599), and make any changes necessary to the multicast protocol parameters.
- To use PIMv6, multicast routing must be enabled on the switch (see "Enabling Multicast Routing Globally" on page 578).
- To use multicast routing, MLD proxy can not enabled on any interface of the device (see "MLD Proxy Routing" on page 1012).

### **WEB INTERFACE**

To enable PIMv6 multicast routing:

- 1. Click Routing Protocol, PIM6, General.
- 2. Enable PIM6 Routing Protocol.
- 3. Click Apply.

Figure 392: Enabling PIMv6 Multicast Routing

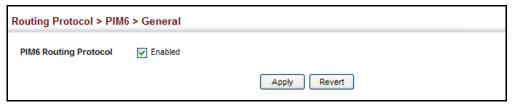

# INTERFACE SETTINGS

**CONFIGURING PIM** Use the Routing Protocol > PIM6 > Interface page configure the routing protocol's functional attributes for each interface.

#### CLI REFERENCES

"IPv6 PIM Commands" on page 1236

#### **COMMAND USAGE**

- PIM-DM functions similar to DVMRP by periodically flooding the network with traffic from any active multicast server. It also uses MLD to determine the presence of multicast group members. The main difference, is that it uses the router's unicast routing table to determine if the interface through which a packet is received provides the shortest path back to the source.
- Dense-mode interfaces are subject to multicast flooding by default, and are only removed from the multicast routing table when the router determines that there are no group members or downstream routers, or when a prune message is received from a downstream router.
- PIMv6 and MLD proxy cannot be used at the same time. When an interface is set to use PIMv6 Dense mode, MLD proxy cannot be enabled on any interface of the device (see "MLD Proxy Routing" on page 1012). Also, when MLD proxy is enabled on an interface, PIMv6 cannot be enabled on any interface.

#### **PARAMETERS**

These parameters are displayed in the web interface:

- ◆ VLAN Layer 3 VLAN interface. (Range: 1-4093)
- **Mode** PIMv6 routing mode. (Options: Dense, None)
- **IPv6 Address** IPv6 link-local address assigned to the selected VLAN.
- **Hello Holdtime** Sets the interval to wait for hello messages from a neighboring PIM router before declaring it dead. Note that the hello holdtime should be greater than or equal to the value of Hello Interval, otherwise it will be automatically set to 3.5 x the Hello Interval. (Range: 1-65535 seconds; Default: 105 seconds, or 3.5 times the hello interval if set)
- Hello Interval Sets the frequency at which PIM hello messages are transmitted out on all interfaces. (Range: 1-65535 seconds; Default: 30 seconds)

Hello messages are sent to neighboring PIM routers from which this device has received probes, and are used to verify whether or not these neighbors are still active members of the multicast tree. PIM-SM routers use these messages not only to inform neighboring routers of their presence, but also to determine which router for each LAN segment will serve as the Designated Router (DR).

When a router is booted or first configured to use PIM, it sends an initial hello message, and then sets its Hello timer to the configured value. If a router does not hear from a neighbor for the period specified by the Hello Holdtime, that neighbor is dropped. This hold time is included in each hello message received from a neighbor. Also note that hello messages also contain the DR priority of the router sending the message.

If the hello holdtime is already configured, and the hello interval is set to a value longer than the hello holdtime, this command will fail.

- ◆ Join/Prune Holdtime Sets the hold time for the prune state. (Range: 1-65535 seconds; Default: 210 seconds)
  - PIM-DM: The multicast interface that first receives a multicast stream from a particular source forwards this traffic to all other PIM-DM interfaces on the router. If there are no requesting groups on that interface, the leaf node sends a prune message upstream and enters a prune state for this multicast stream. The prune state is maintained until the join/prune holdtime timer expires or a graft message is received for the forwarding entry.
  - PIM-SM: The multicast interface that first receives a multicast stream from a particular source forwards this traffic only to those interfaces on the router that have requests to join this group. When there are no longer any requesting groups on that interface, the leaf node sends a prune message upstream and enters a prune state for this multicast stream. The protocol maintains both the current join state and the pending RPT prune state for this (source, group) pair until the join/prune interval timer expires.
- ◆ LAN Prune Delay Causes this device to inform downstream routers of how long it will wait before pruning a flow after receiving a prune request. (Default: Disabled)

When other downstream routers on the same VLAN are notified that this upstream router has received a prune request, they must send a Join to override the prune before the prune delay expires if they want to continue receiving the flow. The message generated by this command effectively prompts any downstream neighbors with hosts receiving the flow to reply with a Join message. If no join messages are received after the prune delay expires, this router will prune the flow.

The sum of the Override Interval and Propagation Delay are used to calculate the LAN prune delay.

◆ Override Interval – The time required for a downstream router to respond to a LAN Prune Delay message by sending back a Join message if it wants to continue receiving the flow referenced in the message. (Range: 500-6000 milliseconds; Default: 2500 milliseconds)

The override interval and the propogation delay are used to calculate the LAN prune delay. If a downstream router has group members which want to continue receiving the flow referenced in a LAN prune delay message, then the override interval represents the time required for the downstream router to process the message and then respond by sending a Join message back to the upstream router to ensure that the flow is not terminated.

 Propagation Delay – The time required for a LAN prune delay message to reach downstream routers. (Range: 100-5000 milliseconds; Default: 500 milliseconds)

The override interval and propogation delay are used to calculate the LAN prune delay. If a downstream router has group members which want to continue receiving the flow referenced in a LAN prune delay message, then the propagation delay represents the time required for the LAN prune delay message to be propated down from the upstream router to all downstream routers attached to the same VLAN interface.

◆ **Trigger Hello Delay** – The maximum time before transmitting a triggered PIM Hello message after the router is rebooted or PIM is enabled on an interface. (Range: 0-5 seconds; Default: 5 seconds)

When a router first starts or PIM is enabled on an interface, the hello delay is set to random value between 0 and the trigger hello delay. This prevents synchronization of Hello messages on multi-access links if multiple routers are powered on simultaneously.

Also, if a Hello message is received from a new neighbor, the receiving router will send its own Hello message after a random delay between 0 and the trigger hello delay.

◆ **Graft Retry Interval** – The time to wait for a Graft acknowledgement before resending a Graft message. (Range: 1-10 seconds; Default: 3 seconds)

A graft message is sent by a router to cancel a prune state. When a router receives a graft message, it must respond with an graft acknowledgement message. If this acknowledgement message is lost, the router that sent the graft message will resend it a number of times (as defined by Max. Graft Retries).

- ◆ Max. Graft Retries The maximum number of times to resend a Graft message if it has not been acknowledged. (Range: 1-10; Default: 3)
- ◆ State Refresh Origination Interval The interval between sending PIM-DM state refresh control messages. (Range: 1-100 seconds; Default: 60 seconds)

The pruned state times out approximately every three minutes and the entire PIM-DM network is reflooded with multicast packets and prune messages. The state refresh feature keeps the pruned state from timing out by periodically forwarding a control message down the distribution tree, refreshing the prune state on the outgoing interfaces of each router in the tree. This also enables PIM routers to recognize topology changes (sources joining or leaving a multicast group) before the default three-minute state timeout expires.

This command is only effectively for interfaces of first hop, PIM-DM routers that are directly connected to the sources of multicast groups.

#### **WEB INTERFACE**

To configure PIMv6 interface settings:

- 1. Click Routing Protocol, PIM6, Interface.
- 2. Modify any of the protocol parameters as required.
- 3. Click Apply.

Figure 393: Configuring PIMv6 Interface Settings (Dense Mode)

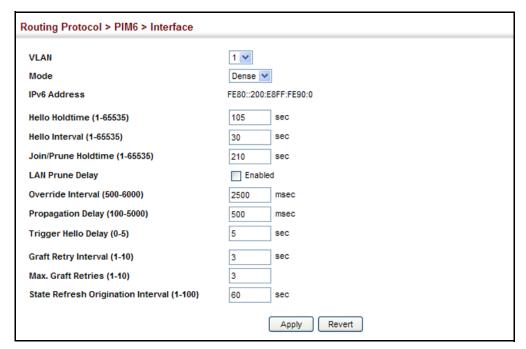

## DISPLAYING NEIGHBOR INFORMATION

Use the Routing Protocol > PIM6 > Neighbor page to display all neighboring PIMv6 routers.

#### **CLI REFERENCES**

◆ "show ip pim neighbor" on page 1222

#### **PARAMETERS**

These parameters are displayed in the web interface:

- ◆ **Address** IP address of the next-hop router.
- ◆ **VLAN** VLAN that is attached to this neighbor.
- ◆ **Uptime** The duration this entry has been active.
- **Expire** The time before this entry will be removed.

### **WEB INTERFACE**

To display neighboring PIMv6 routers:

1. Click Routing Protocol, PIM6, Neighbor.

Figure 394: Showing PIMv6 Neighbors

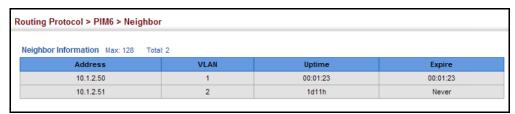

# SECTION III

## **COMMAND LINE INTERFACE**

This section provides a detailed description of the Command Line Interface, along with examples for all of the commands.

This section includes these chapters:

- ◆ "General Commands" on page 619
- ◆ "System Management Commands" on page 627
- ◆ "SNMP Commands" on page 671
- "Remote Monitoring Commands" on page 691
- ◆ "Flow Sampling Commands" on page 699
- "Authentication Commands" on page 705
- ◆ "General Security Measures" on page 755
- ◆ "Access Control Lists" on page 801
- "Interface Commands" on page 823
- "Link Aggregation Commands" on page 839
- ◆ "Port Mirroring Commands" on page 849
- ◆ "Rate Limit Commands" on page 853
- ◆ "Address Table Commands" on page 855
- ◆ "Spanning Tree Commands" on page 861
- ◆ "VLAN Commands" on page 885
- "Class of Service Commands" on page 925
- "Quality of Service Commands" on page 939
- ◆ "Multicast Filtering Commands" on page 957

- ◆ "LLDP Commands" on page 1015
- ◆ "Domain Name Service Commands" on page 1033
- ◆ "DHCP Commands" on page 1043
- ◆ "VRRP Commands" on page 1061
- ◆ "IP Interface Commands" on page 1071
- ◆ "IP Routing Commands" on page 1109
- ◆ "Multicast Routing Commands" on page 1205

23

# USING THE COMMAND LINE INTERFACE

This chapter describes how to use the Command Line Interface (CLI).

### **ACCESSING THE CLI**

When accessing the management interface for the switch over a direct connection to the server's console port, or via a Telnet or Secure Shell connection (SSH), the switch can be managed by entering command keywords and parameters at the prompt. Using the switch's command-line interface (CLI) is very similar to entering commands on a UNIX system.

# **CONSOLE CONNECTION**

**CONSOLE** To access the switch through the console port, perform these steps:

- 1. At the console prompt, enter the user name and password. (The default user names are "admin" and "guest" with corresponding passwords of "admin" and "guest.") When the administrator user name and password is entered, the CLI displays the "Console#" prompt and enters privileged access mode (i.e., Privileged Exec). But when the guest user name and password is entered, the CLI displays the "Console>" prompt and enters normal access mode (i.e., Normal Exec).
- **2.** Enter the necessary commands to complete your desired tasks.
- 3. When finished, exit the session with the "quit" or "exit" command.

After connecting to the system through the console port, the login screen displays:

```
User Access Verification
Username: admin
Password:
CLI session with the ECS4610-50T/ECS4610-26T is opened.
To end the CLI session, enter [Exit].
Console#
```

#### **TELNET CONNECTION**

Telnet operates over the IP transport protocol. In this environment, your management station and any network device you want to manage over the network must have a valid IP address. Valid IP addresses consist of four numbers, 0 to 255, separated by periods. Each address consists of a network portion and host portion. For example, the IP address assigned to this switch, 10.1.0.1, consists of a network portion (10.1.0) and a host portion (1).

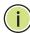

**Note:** The IP address for this switch is obtained via DHCP by default.

To access the switch through a Telnet session, you must first set the IP address for the Master unit, and set the default gateway if you are managing the switch from a different IP subnet. For example,

```
Console(config)#interface vlan 1
Console(config-if)#ip address 10.1.0.254 255.255.255.0
Console(config-if)#exit
Console(config)#ip default-gateway 10.1.0.254
Console(config)#
```

If your corporate network is connected to another network outside your office or to the Internet, you need to apply for a registered IP address. However, if you are attached to an isolated network, then you can use any IP address that matches the network segment to which you are attached.

After you configure the switch with an IP address, you can open a Telnet session by performing these steps:

- 1. From the remote host, enter the Telnet command and the IP address of the device you want to access.
- 2. At the prompt, enter the user name and system password. The CLI will display the "Vty-n#" prompt for the administrator to show that you are using privileged access mode (i.e., Privileged Exec), or "Vty-n>" for the guest to show that you are using normal access mode (i.e., Normal Exec), where n indicates the number of the current Telnet session.
- **3.** Enter the necessary commands to complete your desired tasks.
- **4.** When finished, exit the session with the "quit" or "exit" command.

After entering the Telnet command, the login screen displays:

```
Username: admin
Password:

CLI session with the ECS4610-50T/ECS4610-26T is opened.
To end the CLI session, enter [Exit].

Vty-0#
```

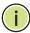

Note: You can open up to four sessions to the device via Telnet or SSH.

## **ENTERING COMMANDS**

This section describes how to enter CLI commands.

**KEYWORDS AND** A CLI command is a series of keywords and arguments. Keywords identify **ARGUMENTS** a command, and arguments specify configuration parameters. For example, in the command "show interfaces status ethernet 1/5," **show** interfaces and status are keywords, ethernet is an argument that specifies the interface type, and **1/5** specifies the unit/port.

You can enter commands as follows:

- To enter a simple command, enter the command keyword.
- To enter multiple commands, enter each command in the required order. For example, to enable Privileged Exec command mode, and display the startup configuration, enter:

Console>enable Console#show startup-config

To enter commands that require parameters, enter the required parameters after the command keyword. For example, to set a password for the administrator, enter:

Console(config) #username admin password 0 smith

MINIMUM The CLI will accept a minimum number of characters that uniquely identify **ABBREVIATION** a command. For example, the command "configure" can be entered as **con**. If an entry is ambiguous, the system will prompt for further input.

**COMMANDCOMPLETION** If you terminate input with a Tab key, the CLI will print the remaining characters of a partial keyword up to the point of ambiguity. In the "logging history" example, typing log followed by a tab will result in printing the command up to "logging."

**GETTING HELP ON** You can display a brief description of the help system by entering the **help** COMMANDS command. You can also display command syntax by using the "?" character to list keywords or parameters.

#### **SHOWING COMMANDS**

If you enter a "?" at the command prompt, the system will display the first level of keywords or command groups. You can also display a list of valid keywords for a specific command. For example, the command "show?" displays a list of possible show commands:

Console#show ? access-group Access groups Access lists access-list accounting Uses the specified accounting list Information of ARP cache authorization Authorization configurations Bridge extension information bridge-ext Date and time information calendar class-map Displays class maps Dispiage .

DNS information dot1q-tunnel 802.1Q tunnel 802.1X content dot1x GARP properties garp gvrp GVRP interface information history Shows history information Host information hosts Shows interface information interfaces IP information iρ ipv6 IPv6 information lacp LACP statistics TTY line information line 11dp LLDP Log records log logging Logging setting Shows the information of loopback loop MAC access list mac mac-address-table Configuration of the address table MAC-based VLAN information mac-vlan Shows management information management Maps priority Memory utilization memory Multicast VLAN registration mvr network-access Shows the entries of the secure port nlm Show notification log Displays policy maps policy-map Port characteristics port process Device process protocol-vlan public-key Protocol-VLAN information Public key information Priority queue information queue radius-server RADIUS server information reload Shows the reload settings Remote Monitoring Protocol rmon running-config Information on the running configuration sflow Shows the sflow information snmp Simple Network Management Protocol configuration and statistics sntp Simple Network Time Protocol configuration spanning-tree Spanning-tree configuration Secure shell server connections ssh startup-config Startup system configuration

subnet-vlan IP subnet-based VLAN information system System information TACACS server information tacacs-server Technical information tech-support Time range time-range traffic-segmentation Traffic segmentation information Information about users logged in users version System hardware and software versions vlan Shows virtual LAN settings voice Shows the voice VLAN information vrrp Shows VRRP Shows web authentication configuration web-auth Console#show

# The command "**show interfaces?**" will display the following information:

Console#show interfaces ? counters Interface counters information protocol-vlan Protocol-VLAN information status Shows interface status switchport Shows interface switchport information Console#

PARTIAL KEYWORD If you terminate a partial keyword with a question mark, alternatives that LOOKUP match the initial letters are provided. (Remember not to leave a space between the command and question mark.) For example "s?" shows all the keywords starting with "s."

> Console#show s? sflow snmp sntp spanning-tree ssh startup-config subnet-vlan system Console#show s

**NEGATING THE EFFECT** For many configuration commands you can enter the prefix keyword "no" OF COMMANDS to cancel the effect of a command or reset the configuration to the default value. For example, the **logging** command will log system messages to a host server. To disable logging, specify the **no logging** command. This guide describes the negation effect for all applicable commands.

**USING COMMAND** The CLI maintains a history of commands that have been entered. You can **HISTORY** scroll back through the history of commands by pressing the up arrow key. Any command displayed in the history list can be executed again, or first modified and then executed.

> Using the **show history** command displays a longer list of recently executed commands.

# **COMMAND MODES**

**UNDERSTANDING** The command set is divided into Exec and Configuration classes. Exec commands generally display information on system status or clear statistical counters. Configuration commands, on the other hand, modify interface parameters or enable certain switching functions. These classes are further divided into different modes. Available commands depend on the selected mode. You can always enter a question mark "?" at the prompt to display a list of the commands available for the current mode. The command classes and associated modes are displayed in the following

**Table 30: General Command Modes** 

| Class         | Mode                 |                                                                                                    |
|---------------|----------------------|----------------------------------------------------------------------------------------------------|
| Exec          | Normal<br>Privileged |                                                                                                    |
| Configuration | Global*              | Access Control List Class Map DHCP IGMP Profile Interface Line Multiple Spanning Tree Policy Map Router Time Range VLAN Database |

You must be in Privileged Exec mode to access the Global configuration mode. You must be in Global Configuration mode to access any of the other configuration modes.

**EXEC COMMANDS** When you open a new console session on the switch with the user name and password "guest," the system enters the Normal Exec command mode (or guest mode), displaying the "Console>" command prompt. Only a limited number of the commands are available in this mode. You can access all commands only from the Privileged Exec command mode (or administrator mode). To access Privilege Exec mode, open a new console session with the user name and password "admin." The system will now display the "Console#" command prompt. You can also enter Privileged Exec mode from within Normal Exec mode, by entering the enable command, followed by the privileged level password "super."

> To enter Privileged Exec mode, enter the following user names and passwords:

```
Username: admin
Password: [admin login password]
  CLI session with the ECS4610-50T/ECS4610-26T is opened.
  To end the CLI session, enter [Exit].
Console#
```

```
Username: quest
Password: [guest login password]
  CLI session with the ECS4610-50T/ECS4610-26T is opened.
  To end the CLI session, enter [Exit].
Console>enable
Password: [privileged level password]
Console#
```

**CONFIGURATION** Configuration commands are privileged level commands used to modify **COMMANDS** switch settings. These commands modify the running configuration only and are not saved when the switch is rebooted. To store the running configuration in non-volatile storage, use the **copy running-config startup-config** command.

The configuration commands are organized into different modes:

- Global Configuration These commands modify the system level configuration, and include commands such as hostname and snmpserver community.
- Access Control List Configuration These commands are used for packet filtering.
- Class Map Configuration Creates a DiffServ class map for a specified traffic type.
- ◆ IGMP Profile Sets a profile group and enters IGMP filter profile configuration mode.
- DHCP Configuration These commands are used to configure the DHCP server.
- ◆ Interface Configuration These commands modify the port configuration such as **speed-duplex** and **negotiation**.
- Line Configuration These commands modify the console port and Telnet configuration, and include command such as **parity** and databits.
- Multiple Spanning Tree Configuration These commands configure settings for the selected multiple spanning tree instance.
- Policy Map Configuration Creates a DiffServ policy map for multiple interfaces.
- Router Configuration These commands configure global settings for unicast and multicast routing protocols.
- Time Range Sets a time range for use by other functions, such as Access Control Lists.

♦ VLAN Configuration - Includes the command to create VLAN groups.

To enter the Global Configuration mode, enter the command **configure** in Privileged Exec mode. The system prompt will change to "Console(config)#" which gives you access privilege to all Global Configuration commands.

```
Console#configure
Console(config)#
```

To enter the other modes, at the configuration prompt type one of the following commands. Use the **exit** or **end** command to return to the Privileged Exec mode.

**Table 31: Configuration Command Modes** 

| Mode                   | Command                                                                                                    | Prompt                                                                                                    | Page                         |
|------------------------|----------------------------------------------------------------------------------------------------|----------------------------------------------------------------------------------------------------|------------------------------|
| Access<br>Control List | access-list ip standard<br>access-list ip extended<br>access-list mac<br>access-list ipv6 standard<br>access-list ipv6 extended | Console(config-std-acl) Console(config-ext-acl) Console(config-mac-acl) Console(config-std-ipv6-acl) Console(config-ext-ipv6-acl) |                              |
| Class Map              | class-map                                                                                                    | Console(config-cmap)                                                                                                    | 940                          |
| DHCP                   | ip dhcp pool                                                                                                    | Console(config-dhcp)                                                                                                    | 1048                         |
| Line                   | line {console   vty}                                                                                                    | Console(config-line)                                                                                                    | 643                          |
| Interface              | interface {ethernet port   port-channel id  vlan id}                                                                            | Console(config-if)                                                                                                    | 824                          |
| MSTP                   | spanning-tree mst-configuration                                                                                                 | Console(config-mstp)                                                                                                    | 867                          |
| Policy Map             | policy-map                                                                                                    | Console(config-pmap)                                                                                                    | 943                          |
| Router                 | router {pim   pim6   rip   ospf}                                                                                                | Console(config-router)                                                                                                    | 1214<br>1236<br>1118<br>1136 |
| Time Range             | time-range                                                                                                    | Console(config-time-range)                                                                                                    | 667                          |
| VLAN                   | vlan database                                                                                                    | Console(config-vlan)                                                                                                    | 891                          |

For example, you can use the following commands to enter interface configuration mode, and then return to Privileged Exec mode

```
Console(config) #interface ethernet 1/5
.
.
.
.
Console(config-if) #exit
Console(config) #
```

# **PROCESSING**

**COMMAND LINE** Commands are not case sensitive. You can abbreviate commands and parameters as long as they contain enough letters to differentiate them from any other currently available commands or parameters. You can use the Tab key to complete partial commands, or enter a partial command followed by the "?" character to display a list of possible matches. You can also use the following editing keystrokes for command-line processing:

**Table 32: Keystroke Commands** 

| Keystroke                      | Function                                                       |
|--------------------------------|----------------------------------------------------------------|
| Ctrl-A                         | Shifts cursor to start of command line.                        |
| Ctrl-B                         | Shifts cursor to the left one character.                       |
| Ctrl-C                         | Terminates the current task and displays the command prompt.   |
| Ctrl-E                         | Shifts cursor to end of command line.                          |
| Ctrl-F                         | Shifts cursor to the right one character.                      |
| Ctrl-K                         | Deletes all characters from the cursor to the end of the line. |
| Ctrl-L                         | Repeats current command line on a new line.                    |
| Ctrl-N                         | Enters the next command line in the history buffer.            |
| Ctrl-P                         | Enters the last command.                                       |
| Ctrl-R                         | Repeats current command line on a new line.                    |
| Ctrl-U                         | Deletes from the cursor to the beginning of the line.          |
| Ctrl-W                         | Deletes the last word typed.                                   |
| Esc-B                          | Moves the cursor back one word.                                |
| Esc-D                          | Deletes from the cursor to the end of the word.                |
| Esc-F                          | Moves the cursor forward one word.                             |
| Delete key or<br>backspace key | Erases a mistake when entering a command.                      |

# **CLI COMMAND GROUPS**

The system commands can be broken down into the functional groups shown below.

**Table 33: Command Group Index** 

| Command Group                         | Description                                                                                                    | Page |
|---------------------------------------|----------------------------------------------------------------------------------------------------|------|
| General                               | Basic commands for entering privileged access mode, restarting the system, or quitting the CLI                                                                                                    | 619  |
| System Management                     | Display and setting of system information, basic modes<br>of operation, maximum frame size, file management,<br>console port and telnet settings, system logs, SMTP<br>alerts, and the system clock                                                                                | 627  |
| Simple Network<br>Management Protocol | Activates authentication failure traps; configures community access strings, and trap receivers                                                                                                    | 671  |
| Remote Monitoring                     | Supports statistics, history, alarm and event groups                                                                                                    | 691  |
| Flow Sampling                         | Samples traffic flows, and forwards data to designated collector                                                                                                    | 699  |
| User Authentication                   | Configures user names and passwords, logon access using local or remote authentication, management access through the web server, Telnet server and Secure Shell; as well as port security, IEEE 802.1X port access control, and restricted access based on specified IP addresses | 705  |
| General Security<br>Measures          | Segregates traffic for clients attached to common data ports; and prevents unauthorized access by configuring valid static or dynamic addresses, web authentication, MAC address authentication, filtering DHCP requests and replies, and discarding invalid ARP responses         | 755  |
| Access Control List                   | Provides filtering for IPv4 frames (based on address, protocol, TCP/UDP port number or TCP control code), IPv6 frames (based on address, DSCP traffic class, next header, or flow label), or non-IP frames (based on MAC address or Ethernet type)                                 | 801  |
| Interface                             | Configures the connection parameters for all Ethernet ports, aggregated links, and VLANs                                                                                                    | 823  |
| Link Aggregation                      | Statically groups multiple ports into a single logical trunk; configures Link Aggregation Control Protocol for port trunks                                                                                                    | 839  |
| Mirror Port                           | Mirrors data to another port for analysis without affecting the data passing through or the performance of the monitored port                                                                                                    | 849  |
| Rate Limit                            | Controls the maximum rate for traffic transmitted or received on a port                                                                                                    | 853  |
| Address Table                         | Configures the address table for filtering specified addresses, displays current entries, clears the table, or sets the aging time                                                                                                    | 855  |
| Spanning Tree                         | Configures Spanning Tree settings for the switch                                                                                                    | 861  |
| VLANs                                 | Configures VLAN settings, and defines port membership for VLAN groups; also enables or configures private VLANs, and protocol VLANs                                                                                                    | 885  |
| Class of Service                      | Sets port priority for untagged frames, selects strict<br>priority or weighted round robin, relative weight for<br>each priority queue, also sets priority for TCP/UDP traffic<br>types, IP precedence, and DSCP                                                                   | 925  |

Table 33: Command Group Index (Continued)

| Command Group                          | Description                                                                                                    | Page |
|----------------------------------------|----------------------------------------------------------------------------------------------------|------|
| Quality of Service                     | Configures Differentiated Services                                                                                                    | 939  |
| Multicast Filtering                    | Configures IGMP multicast filtering, query, profile, and proxy parameters; specifies ports attached to a multicast router; also configures multicast VLAN registration | 957  |
| Link Layer Discovery<br>Protocol       | Configures LLDP settings to enable information discovery about neighbor devices                                                                                        | 1015 |
| Domain Name Service                    | Configures DNS services.                                                                                                    | 1033 |
| Dynamic Host<br>Configuration Protocol | Configures DHCP client, relay and server functions                                                                                                    | 1043 |
| Router Redundancy                      | Configures router redundancy to create primary and backup routers                                                                                                    | 1061 |
| IP Interface                           | Configures IP address for the switch interfaces; also configures ARP parameters and static entries                                                                     | 1071 |
| IP Routing                             | Configures static and dynamic unicast routing                                                                                                    | 1109 |
| Multicast Routing                      | Configures multicast routing protocols PIM-DM and PIM-SM                                                                                                    | 1205 |

The access mode shown in the following tables is indicated by these abbreviations:

**ACL** (Access Control List Configuration)

**CM** (Class Map Configuration)

**DC** (DHCP Server Configuration)

**GC** (Global Configuration)

IC (Interface Configuration)

**IPC** (IGMP Profile Configuration)

**LC** (Line Configuration)

**MST** (Multiple Spanning Tree)

**NE** (Normal Exec)

**PE** (Privileged Exec)

**PM** (Policy Map Configuration)

**RC** (Router Configuration)

**VC** (VLAN Database Configuration)

# **GENERAL COMMANDS**

These commands are used to control the command access mode, configuration mode, and other basic functions.

**Table 34: General Commands** 

| Command      | Function                                                                                          | Mode                |
|--------------|---------------------------------------------------------------------------------------------------|---------------------|
| prompt       | Customizes the CLI prompt                                                                         | GC                  |
| reload       | Restarts the system at a specified time, after a specified delay, or at a periodic interval       | GC                  |
| enable       | Activates privileged mode                                                                         | NE                  |
| quit         | Exits a CLI session                                                                               | NE, PE              |
| show history | Shows the command history buffer                                                                  | NE, PE              |
| configure    | Activates global configuration mode                                                               | PE                  |
| disable      | Returns to normal mode from privileged mode                                                       | PE                  |
| reload       | Restarts the system immediately                                                                   | PE                  |
| show reload  | Displays the current reload settings, and the time at which next scheduled reload will take place | PE                  |
| end          | Returns to Privileged Exec mode                                                                   | any config.<br>mode |
| exit         | Returns to the previous configuration mode, or exits the CLI                                      | any mode            |
| help         | Shows how to use help                                                                             | any mode            |
| ?            | Shows options for command completion (context sensitive)                                          | any mode            |

**prompt** This command customizes the CLI prompt. Use the **no** form to restore the default prompt.

### **SYNTAX**

prompt string

# no prompt

string - Any alphanumeric string to use for the CLI prompt. (Maximum length: 255 characters)

### **DEFAULT SETTING**

Console

### **COMMAND MODE**

**Global Configuration** 

Console(config) #prompt RD2 RD2(config)#

# Configuration)

reload (Global This command restarts the system at a specified time, after a specified delay, or at a periodic interval. You can reboot the system immediately, or you can configure the switch to reset after a specified amount of time. Use the **cancel** option to remove a configured setting.

#### SYNTAX

```
reload {at hour minute [{month day | day month} [year]] |
   in {hour hours | minute minutes | hour hours minute minutes} |
   regularity hour minute [period {daily | weekly day-of-week |
   reload at - A specified time at which to reload the switch.
      hour - The hour at which to reload. (Range: 0-23)
      minute - The minute at which to reload. (Range: 0-59)
      month - The month at which to reload. (january ... december)
      day - The day of the month at which to reload. (Range: 1-31)
      year - The year at which to reload. (Range: 2001-2050)
   reload in - An interval after which to reload the switch.
      hours - The number of hours, combined with the minutes,
      before the switch resets. (Range: 0-576)
      minutes - The number of minutes, combined with the hours,
      before the switch resets. (Range: 0-59)
```

**reload regularity** - A periodic interval at which to reload the switch.

```
hour - The hour at which to reload. (Range: 0-23)
   minute - The minute at which to reload. (Range: 0-59)
   day-of-week - Day of the week at which to reload.
   (Range: monday ... saturday)
   day - Day of the month at which to reload. (Range: 1-31)
reload cancel - Cancels the specified reload option.
```

# **DEFAULT SETTING**

None

# **COMMAND MODE**

Global Configuration

#### COMMAND USAGE

- This command resets the entire system.
- ◆ Any combination of reload options may be specified. If the same option is re-specified, the previous setting will be overwritten.
- ♦ When the system is restarted, it will always run the Power-On Self-Test. It will also retain all configuration information stored in non-volatile memory by the copy running-config startup-config command (See "copy" on page 637).

#### **EXAMPLE**

This example shows how to reset the switch after 30 minutes:

```
Console(config) #reload in minute 30
*** --- Rebooting at January 1 02:10:43 2007 ---
Are you sure to reboot the system at the specified time? <y/n>
```

**enable** This command activates Privileged Exec mode. In privileged mode, additional commands are available, and certain commands display additional information. See "Understanding Command Modes" on page 612.

#### **SYNTAX**

# enable [level]

level - Privilege level to log into the device.

The device has two predefined privilege levels: 0: Normal Exec, 15: Privileged Exec. Enter level 15 to access Privileged Exec mode.

#### **DEFAULT SETTING**

Level 15

### **COMMAND MODE**

Normal Exec

# **COMMAND USAGE**

- "super" is the default password required to change the command mode from Normal Exec to Privileged Exec. (To set this password, see the enable password command.)
- ◆ The "#" character is appended to the end of the prompt to indicate that the system is in privileged access mode.

Console>enable
Password: [privileged level password]
Console#

# **RELATED COMMANDS**

disable (624) enable password (706)

quit This command exits the configuration program.

### **DEFAULT SETTING**

None

# **COMMAND MODE**

Normal Exec, Privileged Exec

### **COMMAND USAGE**

The **quit** and **exit** commands can both exit the configuration program.

# **EXAMPLE**

This example shows how to quit a CLI session:

Console#quit

Press ENTER to start session

User Access Verification

Username:

**show history** This command shows the contents of the command history buffer.

# **DEFAULT SETTING**

None

# **COMMAND MODE**

Normal Exec, Privileged Exec

# **COMMAND USAGE**

The history buffer size is fixed at 10 Execution commands and 10 Configuration commands.

In this example, the show history command lists the contents of the command history buffer:

```
Console#show history
Execution command history:
2 config
1 show history

Configuration command history:
4 interface vlan 1
3 exit
2 interface vlan 1
1 end

Console#
```

The ! command repeats commands from the Execution command history buffer when you are in Normal Exec or Privileged Exec Mode, and commands from the Configuration command history buffer when you are in any of the configuration modes. In this example, the !2 command repeats the second command in the Execution history buffer (config).

```
Console#!2
Console#config
Console(config)#
```

# configure

This command activates Global Configuration mode. You must enter this mode to modify any settings on the switch. You must also enter Global Configuration mode prior to enabling some of the other configuration modes, such as Interface Configuration, Line Configuration, and VLAN Database Configuration. See "Understanding Command Modes" on page 612.

### **DEFAULT SETTING**

None

## **COMMAND MODE**

Privileged Exec

## **EXAMPLE**

```
Console#configure
Console(config)#
```

# **RELATED COMMANDS**

end (625)

disable This command returns to Normal Exec mode from privileged mode. In normal access mode, you can only display basic information on the switch's configuration or Ethernet statistics. To gain access to all commands, you must use the privileged mode. See "Understanding Command Modes" on page 612.

### **DEFAULT SETTING**

None

#### **COMMAND MODE**

Privileged Exec

### **COMMAND USAGE**

The ">" character is appended to the end of the prompt to indicate that the system is in normal access mode.

# **EXAMPLE**

Console#disable Console>

### **RELATED COMMANDS**

enable (621)

# Exec)

**reload** (Privileged This command restarts the system.

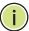

NOTE: When the system is restarted, it will always run the Power-On Self-Test. It will also retain all configuration information stored in non-volatile memory by the copy running-config startup-config command.

### **DEFAULT SETTING**

None

### **COMMAND MODE**

Privileged Exec

#### **COMMAND USAGE**

This command resets the entire system.

#### **EXAMPLE**

This example shows how to reset the switch:

Console#reload System will be restarted, continue <y/n>? y

**show reload** This command displays the current reload settings, and the time at which next scheduled reload will take place.

#### **COMMAND MODE**

Privileged Exec

# **EXAMPLE**

```
Console#show reload
Reloading switch in time:
                                                0 hours 29 minutes.
The switch will be rebooted at January 1 02:11:50 2001.
Remaining Time: 0 days, 0 hours, 29 minutes, 52 seconds.
Console#
```

**end** This command returns to Privileged Exec mode.

#### **DEFAULT SETTING**

None

#### **COMMAND MODE**

Global Configuration, Interface Configuration, Line Configuration, VLAN Database Configuration, and Multiple Spanning Tree Configuration.

#### **EXAMPLE**

This example shows how to return to the Privileged Exec mode from the Interface Configuration mode:

```
Console(config-if)#end
Console#
```

exit This command returns to the previous configuration mode or exits the configuration program.

### **DEFAULT SETTING**

None

### **COMMAND MODE**

Any

This example shows how to return to the Privileged Exec mode from the Global Configuration mode, and then quit the CLI session:

Console(config)#exit
Console#exit

Press ENTER to start session

User Access Verification

Username:

# SYSTEM MANAGEMENT COMMANDS

These commands are used to control system logs, passwords, user names, management options, and display or configure a variety of other system information.

**Table 35: System Management Commands** 

| Command Group       | Function                                                                                    |
|---------------------|---------------------------------------------------------------------------------------------|
| Device Designation  | Configures information that uniquely identifies this switch                                 |
| System Status       | Displays system configuration, active managers, and version information                     |
| Fan Control         | Forces fans to full speed                                                                   |
| Frame Size          | Enables support for jumbo frames                                                            |
| File Management     | Manages code image or switch configuration files                                            |
| Line                | Sets communication parameters for the serial port, including baud rate and console time-out |
| Event Logging       | Controls logging of error messages                                                          |
| SMTP Alerts         | Configures SMTP email alerts                                                                |
| Time (System Clock) | Sets the system clock automatically via NTP/SNTP server or manually                         |
| Time Range          | Sets a time range for use by other functions, such as Access Control Lists                  |

# **DEVICE DESIGNATION**

This section describes commands used to configure information that uniquely identifies the switch.

**Table 36: Device Designation Commands** 

| Command              | Function                               | Mode |
|----------------------|----------------------------------------|------|
| hostname             | Specifies the host name for the switch | GC   |
| snmp-server contact  | Sets the system contact string         | GC   |
| snmp-server location | Sets the system location string        | GC   |

**hostname** This command specifies or modifies the host name for this device. Use the **no** form to restore the default host name.

#### **SYNTAX**

# hostname name

no hostname

name - The name of this host. (Maximum length: 255 characters)

#### **DEFAULT SETTING**

None

### **COMMAND MODE**

Global Configuration

### **EXAMPLE**

Console(config) #hostname RD#1 Console(config)#

# SYSTEM STATUS

This section describes commands used to display system information.

**Table 37: System Status Commands** 

| Command             | Function                                                                                                    | Mode   |
|---------------------|----------------------------------------------------------------------------------------------------|--------|
| show memory         | Shows memory utilization parameters                                                                            | NE, PE |
| show process cpu    | Shows CPU utilization parameters                                                                               | NE, PE |
| show running-config | Displays the configuration data currently in use                                                               | PE     |
| show startup-config | Displays the contents of the configuration file (stored in flash memory) that is used to start up the system   | PE     |
| show system         | Displays system information                                                                                    | NE, PE |
| show users          | Shows all active console and Telnet sessions, including user name, idle time, and IP address of Telnet clients | NE, PE |
| show version        | Displays version information for the system                                                                    | NE, PE |

**show memory** This command shows memory utilization parameters.

# **COMMAND MODE**

Normal Exec, Privileged Exec

#### COMMAND USAGE

This command shows the amount of memory currently free for use, the amount of memory allocated to active processes, and the total amount of system memory.

#### **EXAMPLE**

```
Console#show memory
 Status Bytes
 _____
     134946816
Free
Used 133488640
Total 268435456
Console#
```

**show process cpu** This command shows the CPU utilization parameters.

#### **COMMAND MODE**

Normal Exec, Privileged Exec

#### EXAMPLE

```
Console#show process cpu
 CPU Utilization in the past 5 seconds : 3.98%
Console#
```

# config

**show running**- This command displays the configuration information currently in use.

#### **COMMAND MODE**

Privileged Exec

# **COMMAND USAGE**

- Use this command in conjunction with the show startup-config command to compare the information in running memory to the information stored in non-volatile memory.
- This command displays settings for key command modes. Each mode group is separated by "!" symbols, and includes the configuration mode command, and corresponding commands. This command displays the following information:
  - MAC address for the switch
  - SNMP community strings
  - Users (names, access levels, and encrypted passwords)
  - VLAN database (VLAN ID, name and state)
  - VLAN configuration settings for each interface
  - Multiple spanning tree instances (name and interfaces)
  - IP address configured for VLANs
  - Layer 4 precedence settings

- Routing protocol configuration settings
- Spanning tree settings
- Interface settings
- Any configured settings for the console port and Telnet

```
Console#show running-config
Building running configuration. Please wait...
!<stackingDB>00000000000000</stackingDB>
!<stackingMac>01_00-00-e8-93-82-a0_01</stackingMac>
!<stackingMac>00_00-00-00-00-00_00</stackingMac>
!<stackingMac>00_00-00-00-00-00_00</stackingMac>
!<stackingMac>00_00-00-00-00-00_00</stackingMac>
!<stackingMac>00_00-00-00-00-00_00</stackingMac>
!<stackingMac>00_00-00-00-00-00_00</stackingMac>
!<stackingMac>00_00-00-00-00-00_00</stackingMac>
!<stackingMac>00_00-00-00-00-00_00</stackingMac>
snmp-server community public ro
snmp-server community private rw
snmp-server enable traps authentication
username admin access-level 15
username admin password 7 21232f297a57a5a743894a0e4a801fc3
username guest access-level 0
username guest password 7 084e0343a0486ff05530df6c705c8bb4
enable password level 15 7 1b3231655cebb7a1f783eddf27d254ca
vlan database
vlan 1 name DefaultVlan media ethernet state active
!
spanning-tree mst configuration
interface ethernet 1/1
switchport allowed vlan add 1 untagged
switchport native vlan 1
interface vlan 1
ip address dhcp
no ip igmp snooping proxy-reporting
interface vlan 1
line console
line vty
end
Console#
```

# **RELATED COMMANDS**

show startup-config (631)

**show startup-config** This command displays the configuration file stored in non-volatile memory that is used to start up the system.

#### **COMMAND MODE**

Privileged Exec

### **COMMAND USAGE**

- Use this command in conjunction with the show running-config command to compare the information in running memory to the information stored in non-volatile memory.
- This command displays settings for key command modes. Each mode group is separated by "!" symbols, and includes the configuration mode command, and corresponding commands. This command displays the following information:
  - MAC address for the switch
  - SNMP community strings
  - Users (names, access levels, and encrypted passwords)
  - VLAN database (VLAN ID, name and state)
  - VLAN configuration settings for each interface
  - Multiple spanning tree instances (name and interfaces)
  - IP address configured for VLANs
  - Layer 4 precedence settings
  - Routing protocol configuration settings
  - Spanning tree settings
  - Interface settings
  - Any configured settings for the console port and Telnet

#### **EXAMPLE**

Refer to the example for the running configuration file.

# **RELATED COMMANDS**

show running-config (629)

# **show system** This command displays system information.

# **DEFAULT SETTING**

None

# **COMMAND MODE**

Normal Exec, Privileged Exec

# **COMMAND USAGE**

- For a description of the items shown by this command, refer to "Displaying System Information" on page 105.
- There are three fans in both models. Fan 1 and 2 are inside the unit and provide cooling for the power supply. Fan 3 is located on the right side of the unit, and forces air out.

- There are two thermal detectors in both models The first detector is near the air flow intake vents on both models. The second detector is near the switch ASIC on the ESC4610-26T and near the physical layer ASIC on the ESC4610-50T.
- No information will be displayed under POST Result, unless there is a problem with the unit. If any POST test indicates "FAIL," contact your distributor for assistance.

```
Console#show system
System Description: ECS4610-50T/ECS4610-26T
System OID String : 1.3.6.1.4.1.259.10.1.1
System Information
System Up Time
                    : 0 days, 0 hours, 21 minutes, and 47.6 seconds
 System Name
System Location
System Contact
MAC Address (Unit 1) : 00-00-E8-93-82-A0
             : Enabled
Web Server
Web Secure Server : Eng
                     : Enabled
Web Secure Server Port: 443
Telnet Server : Enabled
Telnet Server Port
                     : 23
Jumbo Frame
                   : Disabled
System Fan:
Force Fan Speed Full : Disabled
Unit 1
Fan 1: Ok
                           Fan 2: Ok
                                                      Fan 3: Ok
System Temperature:
Unit 1
Temperature 1: 28 degrees Temperature 2: 44 degrees
Console#
```

**show users** Shows all active console and Telnet sessions, including user name, idle time, and IP address of Telnet client.

#### **DEFAULT SETTING**

None

#### **COMMAND MODE**

Normal Exec, Privileged Exec

### **COMMAND USAGE**

The session used to execute this command is indicated by a "\*" symbol next to the Line (i.e., session) index number.

```
Console#show users
 User Name Accounts:
 User Name Privilege Public-Key
  -----
    admin 15 None guest 0 None steve 15 RSA
Online Users:
                                       Idle time (h:m:s) Remote IP addr
 Line User Name
* Console admin
                                                0:00:00
 SSH 0
                                                0:05:59 ::FFFF:192.168.0.61
 VTY 2 admin
                                                0:00:03 192.168.0.61
Web Online Users:
 Line User Name
                               Idle time (h:m:s) Remote IP Addr
 HTTP admin
                                             0:01:24 192.168.0.61
Console#
```

**show version** This command displays hardware and software version information for the system.

### **COMMAND MODE**

Normal Exec, Privileged Exec

### **COMMAND USAGE**

See "Displaying Switch Hardware/Software Versions" on page 107 for detailed information on the items displayed by this command.

### **EXAMPLE**

```
Console#show version
Unit 1
Hardware Version : ROA
EPLD Version : 1 00
Number of Ports
                     : 26
Main Power Status : Up
Redundant Power Status : Not present
                : Master
Role
                     : 1.1.0.1
Loader Version
Linux Kernel Version : 2.6.19.2-0.1
 Boot ROM Version : 0.0.0.1
Operation Code Version: 1.1.1.0
Console#
```

# FRAME SIZE

This section describes commands used to configure the Ethernet frame size on the switch.

**Table 38: Frame Size Commands** 

| Command     | Function                         | Mode |
|-------------|----------------------------------|------|
| jumbo frame | Enables support for jumbo frames | GC   |

jumbo frame This command enables support for jumbo frames for Gigabit Ethernet ports. Use the **no** form to disable it.

### **SYNTAX**

[no] jumbo frame

#### **DEFAULT SETTING**

Disabled

### **COMMAND MODE**

Global Configuration

#### **COMMAND USAGE**

- This switch provides more efficient throughput for large sequential data transfers by supporting jumbo frames on Gigabit Ethernet ports up to 9216 bytes. Compared to standard Ethernet frames that run only up to 1.5 KB, using jumbo frames significantly reduces the per-packet overhead required to process protocol encapsulation fields.
- To use jumbo frames, both the source and destination end nodes (such as a computer or server) must support this feature. Also, when the connection is operating at full duplex, all switches in the network between the two end nodes must be able to accept the extended frame size. And for half-duplex connections, all devices in the collision domain would need to support jumbo frames.
- The current setting for jumbo frames can be displayed with the show system command.

#### EXAMPLE

Console(config) #jumbo frame Console(config)#

### **RELATED COMMANDS**

show ipv6 mtu (1095)

# **FAN CONTROL**

This section describes the command used to force fan speed.

**Table 39: Fan Control Commands** 

| Command              | Function                           | Mode   |
|----------------------|------------------------------------|--------|
| fan-speed force-full | Forces fans to full speed          | GC     |
| show system          | Shows if full fan speed is enabled | NE, PE |

fan-speed force-full This command sets all fans to full speed. Use the no form to reset the fans to normal operating speed.

#### **SYNTAX**

[no] fan-speed force-full

### **DEFAULT SETTING**

Normal speed

### **COMMAND MODE**

Global Configuration

# **EXAMPLE**

Console(config) #fan-speed force-full Console(config)#

# FILE MANAGEMENT

# **Managing Firmware**

Firmware can be uploaded and downloaded to or from an FTP/TFTP server. By saving runtime code to a file on an FTP/TFTP server, that file can later be downloaded to the switch to restore operation. The switch can also be set to use new firmware without overwriting the previous version.

When downloading runtime code, the destination file name can be specified to replace the current image, or the file can be first downloaded using a different name from the current runtime code file, and then the new file set as the startup file.

# **Saving or Restoring Configuration Settings**

Configuration settings can be uploaded and downloaded to and from an FTP/TFTP server. The configuration file can be later downloaded to restore switch settings.

File Management

The configuration file can be downloaded under a new file name and then set as the startup file, or the current startup configuration file can be specified as the destination file to directly replace it. Note that the file "Factory\_Default\_Config.cfg" can be copied to the FTP/TFTP server, but cannot be used as the destination on the switch.

**Table 40: Flash/File Commands** 

| Command     | Function                                                                                    | Mode |
|-------------|---------------------------------------------------------------------------------------------|------|
| boot system | Specifies the file or image used to start up the system                                     | GC   |
| сору        | Copies a code image or a switch configuration to or from flash memory or an FTP/TFTP server | PE   |
| delete      | Deletes a file or code image                                                                | PE   |
| dir         | Displays a list of files in flash memory                                                    | PE   |
| whichboot   | Displays the files booted                                                                   | PE   |

# **boot system** This command specifies the file or image used to start up the system.

### **SYNTAX**

boot system {boot-rom | config | opcode}: filename

boot-rom\* - Boot ROM.

config\* - Configuration file.

opcode\* - Run-time operation code.

filename - Name of configuration file or code image.

\* The colon (:) is required.

#### **DEFAULT SETTING**

None

#### **COMMAND MODE**

Global Configuration

### **COMMAND USAGE**

- ◆ A colon (:) is required after the specified file type.
- If the file contains an error, it cannot be set as the default file.

# **EXAMPLE**

```
Console(config) #boot system config: startup
Console(config) #
```

## **RELATED COMMANDS**

dir (640) whichboot (641) **copy** This command moves (upload/download) a code image or configuration file between the switch's flash memory and an FTP/TFTP server. When you save the system code or configuration settings to a file on an FTP/TFTP server, that file can later be downloaded to the switch to restore system operation. The success of the file transfer depends on the accessibility of the FTP/TFTP server and the quality of the network connection.

#### **SYNTAX**

copy file {file | ftp | running-config | startup-config | tftp}
 copy running-config {file | ftp | startup-config | tftp}
 copy startup-config {file | ftp | running-config | tftp}
 copy tftp {file | https-certificate | public-key |
 running-config | startup-config}

file - Keyword that allows you to copy to/from a file.

ftp - Keyword that allows you to copy to/from an FTP server.

**https-certificate** - Keyword that allows you to copy the HTTPS secure site certificate.

**public-key** - Keyword that allows you to copy a SSH key from a TFTP server. (See "Secure Shell" on page 732.)

**running-config** - Keyword that allows you to copy to/from the current running configuration.

**startup-config** - The configuration used for system initialization.

**tftp** - Keyword that allows you to copy to/from a TFTP server.

### **DEFAULT SETTING**

None

#### **COMMAND MODE**

Privileged Exec

### **COMMAND USAGE**

- The system prompts for data required to complete the copy command.
- ◆ The destination file name should not contain slashes (\ or /), and the maximum length for file names is 31 characters for files on the switch. (Valid characters: A-Z, a-z, 0-9, ".", "-")
- ◆ The switch supports only two operation code files, but the maximum number of user-defined configuration files is 16.
- You can use "Factory\_Default\_Config.cfg" as the source to copy from the factory default configuration file, but you cannot use it as the destination.
- To replace the startup configuration, you must use startup-config as the destination.

File Management

- ◆ The Boot ROM and Loader cannot be uploaded or downloaded from the FTP/TFTP server. You must follow the instructions in the release notes for new firmware, or contact your distributor for help.
- ◆ For information on specifying an https-certificate, see "Replacing the Default Secure-site Certificate" on page 290. For information on configuring the switch to use HTTPS for a secure connection, see the ip http secure-server command.
- When logging into an FTP server, the interface prompts for a user name and password configured on the remote server. Note that "anonymous" is set as the default user name.

#### **EXAMPLE**

The following example shows how to download new firmware from a TFTP server:

```
Console#copy tftp file
TFTP server ip address: 10.1.0.19
Choose file type:
1. config: 2. opcode: 2
Source file name: m360.bix
Destination file name: m360.bix
\text{Write to FLASH Programming.}
-Write to FLASH finish.
Success.
Console#
```

The following example shows how to upload the configuration settings to a file on the TFTP server:

```
Console#copy file tftp
Choose file type:
1. config: 2. opcode: 1
Source file name: startup
TFTP server ip address: 10.1.0.99
Destination file name: startup.01
TFTP completed.
Success.
Console#
```

The following example shows how to copy the running configuration to a startup file.

```
Console#copy running-config file
destination file name: startup
Write to FLASH Programming.
\Write to FLASH finish.
Success.

Console#
```

The following example shows how to download a configuration file:

```
Console#copy tftp startup-config
TFTP server ip address: 10.1.0.99
Source configuration file name: startup.01
Startup configuration file name [startup]:
Write to FLASH Programming.

\Write to FLASH finish.
Success.

Console#
```

This example shows how to copy a secure-site certificate from an TFTP server. It then reboots the switch to activate the certificate:

```
Console#copy tftp https-certificate
TFTP server ip address: 10.1.0.19
Source certificate file name: SS-certificate
Source private file name: SS-private
Private password: *******

Success.
Console#reload
System will be restarted, continue <y/n>? y
```

This example shows how to copy a public-key used by SSH from an TFTP server. Note that public key authentication via SSH is only supported for users configured locally on the switch.

```
Console#copy tftp public-key
TFTP server IP address: 192.168.1.19
Choose public key type:

1. RSA: 2. DSA: <1-2>: 1
Source file name: steve.pub
Username: steve
TFTP Download
Success.
Write to FLASH Programming.
Success.
Console#
```

This example shows how to copy a file to an FTP server.

```
Console#copy ftp file
FTP server IP address: 169.254.1.11
User[anonymous]: admin
Password[]: *****
Choose file type:
1. config: 2. opcode: 2
Source file name: BLANC.BIX
Destination file name: BLANC.BIX
Console#
```

File Management

**delete** This command deletes a file or image.

#### **SYNTAX**

delete filename

filename - Name of configuration file or code image.

# **DEFAULT SETTING**

None

### **COMMAND MODE**

Privileged Exec

### **COMMAND USAGE**

- If the file type is used for system startup, then this file cannot be deleted.
- "Factory\_Default\_Config.cfg" cannot be deleted.

### **EXAMPLE**

This example shows how to delete the test2.cfg configuration file from flash memory.

```
Console#delete test2.cfg
Console#
```

### **RELATED COMMANDS**

dir (640) delete public-key (737)

**dir** This command displays a list of files in flash memory.

### **SYNTAX**

```
dir {boot-rom: | config: | opcode:} [filename]}
```

**boot-rom** - Boot ROM (or diagnostic) image file.

**config** - Switch configuration file.

opcode - Run-time operation code image file.

filename - Name of configuration file or code image. If this file exists but contains errors, information on this file cannot be shown.

# **DEFAULT SETTING**

None

#### **COMMAND MODE**

Privileged Exec

### **COMMAND USAGE**

• If you enter the command **dir** without any parameters, the system displays all files.

File information is shown below:

**Table 41: File Directory Information** 

| Column Heading | Description                                            |
|----------------|--------------------------------------------------------|
| File Name      | The name of the file.                                  |
| Туре           | File types: Boot-Rom, Operation Code, and Config file. |
| Startup        | Shows if this file is used when the system is started. |
| Modify Time    | The date and time the file was last modified.          |
| Size           | The length of the file in bytes.                       |

# **E**XAMPLE

The following example shows how to display all file information:

| File Name                    | Type      | Startup  | Modify Time         | Size(bytes) |
|------------------------------|-----------|----------|---------------------|-------------|
| Unit 1:                      |           |          |                     |             |
| ECS4610-26_50T_V1.1.0.19.BIX | OpCode    | N        | 2009-12-09 09:12:5  | 3 14575128  |
| ECS4610-26_50T_V1.1.0.20.BIX | OpCode    | Y        | 2009-12-28 10:01:3  | 1 14574964  |
| Factory_Default_Config.cfg   | Config    | N        | 2009-10-12 12:02:0  | 8 455       |
| startup1.cfg                 | Config    | N        | 2009-12-09 08:43:1  | 8 3834      |
| Free                         | space for | compress | ed user config file | s: 10780672 |

whichboot This command displays which files were booted when the system powered up.

# **DEFAULT SETTING**

None

# **COMMAND MODE**

Privileged Exec

This example shows the information displayed by the **whichboot** command. See the table under the **dir** command for a description of the file information displayed by this command.

| Console#whichboot<br>File Name                                      | Туре             | Startup | Modify Time                              | Size(bytes) |
|---------------------------------------------------------------------|------------------|---------|------------------------------------------|-------------|
| Unit 1:<br>ECS4610-26_50T_V1.1.0.20.BIX<br>startup1.cfg<br>Console# | OpCode<br>Config | Y<br>Y  | 2009-12-28 10:01:3<br>2009-12-09 08:43:1 |             |

# LINE

You can access the onboard configuration program by attaching a VT100 compatible device to the server's serial port. These commands are used to set communication parameters for the serial port or Telnet (i.e., a virtual terminal).

**Table 42: Line Commands** 

| Command                | Function                                                                                                    | Mode   |
|------------------------|----------------------------------------------------------------------------------------------------|--------|
| line                   | Identifies a specific line for configuration and starts the line configuration mode                                                                                     | GC     |
| accounting exec        | Applies an accounting method to local console, Telnet or SSH connections                                                                                                | LC     |
| authorization exec     | Applies an authorization method to local console, Telnet or SSH connections                                                                                             | LC     |
| databits*              | Sets the number of data bits per character that are interpreted and generated by hardware                                                                               | LC     |
| exec-timeout           | Sets the interval that the command interpreter waits until user input is detected                                                                                       | LC     |
| login                  | Enables password checking at login                                                                                                    | LC     |
| parity*                | Defines the generation of a parity bit                                                                                                    | LC     |
| password               | Specifies a password on a line                                                                                                    | LC     |
| password-thresh        | Sets the password intrusion threshold, which limits the number of failed logon attempts                                                                                 | LC     |
| silent-time*           | Sets the amount of time the management console is inaccessible after the number of unsuccessful logon attempts exceeds the threshold set by the password-thresh command | LC     |
| speed*                 | Sets the terminal baud rate                                                                                                    | LC     |
| stopbits*              | Sets the number of the stop bits transmitted per byte                                                                                                    | LC     |
| timeout login response | Sets the interval that the system waits for a login attempt                                                                                                    | LC     |
| disconnect             | Terminates a line connection                                                                                                    | PE     |
| show line              | Displays a terminal line's parameters                                                                                                    | NE, PE |

<sup>\*</sup> These commands only apply to the serial port.

line This command identifies a specific line for configuration, and to process subsequent line configuration commands.

#### **SYNTAX**

```
line {console | vty}
   console - Console terminal line.
   vty - Virtual terminal for remote console access (i.e., Telnet).
```

## **DEFAULT SETTING**

There is no default line.

#### **COMMAND MODE**

Global Configuration

#### **COMMAND USAGE**

Telnet is considered a virtual terminal connection and will be shown as "VTY" in screen displays such as show users. However, the serial communication parameters (e.g., databits) do not affect Telnet connections.

#### **EXAMPLE**

To enter console line mode, enter the following command:

```
Console(config) #line console
Console(config-line)#
```

# **RELATED COMMANDS**

show line (651) show users (632)

databits This command sets the number of data bits per character that are interpreted and generated by the console port. Use the **no** form to restore the default value.

#### **SYNTAX**

```
databits {7 | 8}
no databits
```

- 7 Seven data bits per character.
- 8 Eight data bits per character.

# **DEFAULT SETTING**

8 data bits per character

#### **COMMAND MODE**

Line Configuration

Line

#### COMMAND USAGE

The databits command can be used to mask the high bit on input from devices that generate 7 data bits with parity. If parity is being generated, specify 7 data bits per character. If no parity is required, specify 8 data bits per character.

#### **EXAMPLE**

To specify 7 data bits, enter this command:

```
Console(config-line) #databits 7
Console(config-line)#
```

#### **RELATED COMMANDS**

parity (646)

**exec-timeout** This command sets the interval that the system waits until user input is detected. Use the **no** form to restore the default.

#### **SYNTAX**

```
exec-timeout [seconds]
```

#### no exec-timeout

seconds - Integer that specifies the timeout interval. (Range: 0 - 65535 seconds; 0: no timeout)

### **DEFAULT SETTING**

CLI: No timeout Telnet: 10 minutes

# **COMMAND MODE**

Line Configuration

# **COMMAND USAGE**

- If user input is detected within the timeout interval, the session is kept open; otherwise the session is terminated.
- This command applies to both the local console and Telnet connections.
- The timeout for Telnet cannot be disabled.
- Using the command without specifying a timeout restores the default setting.

#### **EXAMPLE**

To set the timeout to two minutes, enter this command:

```
Console(config-line) #exec-timeout 120
Console(config-line)#
```

login This command enables password checking at login. Use the no form to disable password checking and allow connections without a password.

#### SYNTAX

login [local]

no login

local - Selects local password checking. Authentication is based on the user name specified with the username command.

#### **DEFAULT SETTING**

login local

### **COMMAND MODE**

Line Configuration

# **COMMAND USAGE**

- There are three authentication modes provided by the switch itself at login:
  - login selects authentication by a single global password as specified by the password line configuration command. When using this method, the management interface starts in Normal Exec (NE) mode.
  - login local selects authentication via the user name and password specified by the username command (i.e., default setting). When using this method, the management interface starts in Normal Exec (NE) or Privileged Exec (PE) mode, depending on the user's privilege level (0 or 15 respectively).
  - no login selects no authentication. When using this method, the management interface starts in Normal Exec (NE) mode.
- This command controls login authentication via the switch itself. To configure user names and passwords for remote authentication servers, you must use the RADIUS or TACACS software installed on those servers.

## **EXAMPLE**

Console(config-line) #login local Console(config-line)#

# **RELATED COMMANDS**

username (707) password (646)

-...

# **parity** This command defines the generation of a parity bit. Use the **no** form to restore the default setting.

#### **SYNTAX**

```
parity {none | even | odd}
no parity
none - No parity
even - Even parity
odd - Odd parity
```

# **DEFAULT SETTING**

No parity

### **COMMAND MODE**

Line Configuration

#### **COMMAND USAGE**

Communication protocols provided by devices such as terminals and modems often require a specific parity bit setting.

#### **EXAMPLE**

To specify no parity, enter this command:

```
Console(config-line)#parity none
Console(config-line)#
```

### password

This command specifies the password for a line. Use the **no** form to remove the password.

## **SYNTAX**

```
password {0 | 7} password
no password
```

{**0** | **7**} - 0 means plain password, 7 means encrypted password password - Character string that specifies the line password. (Maximum length: 8 characters plain text, 32 encrypted, case sensitive)

# **DEFAULT SETTING**

No password is specified.

#### **COMMAND MODE**

Line Configuration

#### **COMMAND USAGE**

- When a connection is started on a line with password protection, the system prompts for the password. If you enter the correct password, the system shows a prompt. You can use the password-thresh command to set the number of times a user can enter an incorrect password before the system terminates the line connection and returns the terminal to the idle state.
- The encrypted password is required for compatibility with legacy password settings (i.e., plain text or encrypted) when reading the configuration file during system bootup or when downloading the configuration file from a TFTP server. There is no need for you to manually configure encrypted passwords.

#### **EXAMPLE**

```
Console(config-line) #password 0 secret
Console(config-line)#
```

#### **RELATED COMMANDS**

login (645) password-thresh (647)

password-thresh This command sets the password intrusion threshold which limits the number of failed logon attempts. Use the **no** form to remove the threshold value.

## SYNTAX

```
password-thresh [threshold]
no password-thresh
```

threshold - The number of allowed password attempts. (Range: 1-120; 0: no threshold)

#### **DEFAULT SETTING**

The default value is three attempts.

# **COMMAND MODE**

Line Configuration

# **COMMAND USAGE**

When the logon attempt threshold is reached, the system interface becomes silent for a specified amount of time before allowing the next logon attempt. (Use the silent-time command to set this interval.) When this threshold is reached for Telnet, the Telnet logon interface shuts down. Line

#### **EXAMPLE**

To set the password threshold to five attempts, enter this command:

```
Console(config-line) #password-thresh 5
Console(config-line)#
```

#### RELATED COMMANDS

silent-time (648)

**silent-time** This command sets the amount of time the management console is inaccessible after the number of unsuccessful logon attempts exceeds the threshold set by the password-thresh command. Use the **no** form to remove the silent time value.

#### **SYNTAX**

```
silent-time [seconds]
```

#### no silent-time

seconds - The number of seconds to disable console response. (Range: 0-65535; 0: 30 seconds)

#### **DEFAULT SETTING**

The default value is no silent-time.

#### **COMMAND MODE**

Line Configuration (console only)

#### **EXAMPLE**

To set the silent time to 60 seconds, enter this command:

```
Console(config-line) #silent-time 60
Console(config-line)#
```

#### **RELATED COMMANDS**

password-thresh (647)

**speed** This command sets the terminal line's baud rate. This command sets both the transmit (to terminal) and receive (from terminal) speeds. Use the no form to restore the default setting.

### **SYNTAX**

speed bps

# no speed

bps - Baud rate in bits per second. (Options: 9600, 19200, 38400, 57600, 115200 bps, or auto)

#### **DEFAULT SETTING**

115200 bps

#### **COMMAND MODE**

Line Configuration

### **COMMAND USAGE**

Set the speed to match the baud rate of the device connected to the serial port. Some baud rates available on devices connected to the port might not be supported. The system indicates if the speed you selected is not supported. If you select the "auto" option, the switch will automatically detect the baud rate configured on the attached terminal, and adjust the speed accordingly.

#### **EXAMPLE**

To specify 57600 bps, enter this command:

```
Console(config-line) #speed 57600
Console(config-line)#
```

**stopbits** This command sets the number of the stop bits transmitted per byte. Use the **no** form to restore the default setting.

#### **SYNTAX**

**stopbits** {1 | 2}

#### no stopbits

- 1 One stop bit
- 2 Two stop bits

### **DEFAULT SETTING**

1 stop bit

#### **COMMAND MODE**

Line Configuration

#### **EXAMPLE**

To specify 2 stop bits, enter this command:

```
Console(config-line) #stopbits 2
Console(config-line)#
```

# response

timeout login This command sets the interval that the system waits for a user to log into the CLI. Use the **no** form to restore the default setting.

#### SYNTAX

# timeout login response [seconds]

# no timeout login response

seconds - Integer that specifies the timeout interval. (Range: 0 - 300 seconds; 0: disabled)

#### **DEFAULT SETTING**

CLI: Disabled (0 seconds) Telnet: 300 seconds

#### **COMMAND MODE**

Line Configuration

#### **COMMAND USAGE**

- If a login attempt is not detected within the timeout interval, the connection is terminated for the session.
- This command applies to both the local console and Telnet connections.
- The timeout for Telnet cannot be disabled.
- Using the command without specifying a timeout restores the default setting.

# **EXAMPLE**

To set the timeout to two minutes, enter this command:

```
Console(config-line) #timeout login response 120
Console(config-line)#
```

**disconnect** This command terminates an SSH, Telnet, or console connection.

#### **SYNTAX**

#### disconnect session-id

session-id - The session identifier for an SSH, Telnet or console connection. (Range: 0-4)

## **COMMAND MODE**

Privileged Exec

#### **COMMAND USAGE**

Specifying session identifier "0" will disconnect the console connection. Specifying any other identifiers for an active session will disconnect an SSH or Telnet connection.

#### **EXAMPLE**

```
Console#disconnect 1
Console#
```

#### **RELATED COMMANDS**

show ssh (741) show users (632)

**show line** This command displays the terminal line's parameters.

#### **SYNTAX**

```
show line [console | vty]
console - Console terminal line.
vty - Virtual terminal for remote console access (i.e., Telnet).
```

#### **DEFAULT SETTING**

Shows all lines

#### **COMMAND MODE**

Normal Exec, Privileged Exec

#### **EXAMPLE**

To show all lines, enter this command:

```
Console#show line
 Console Configuration:
 Password Threshold: 3 times
 Inactive Timeout : Disabled
 Login Timeout : Disabled
 Silent Time
                 : Disabled
 Baud Rate
                  : 115200
 Data Bits
                  : 8
 Parity
                  : None
 Stop Bits
                   : 1
 VTY Configuration:
 Password Threshold : 3 times
 Inactive Timeout : 600 sec.
 Login Timeout : 300 sec.
 Silent Time
                  : Disabled
Console#
```

# **EVENT LOGGING**

This section describes commands used to configure event logging on the switch.

**Table 43: Event Logging Commands** 

| Function                                                                | Mode                                                                                                    |
|-------------------------------------------------------------------------|----------------------------------------------------------------------------------------------------|
| Sets the facility type for remote logging of syslog messages            | GC                                                                                                    |
| Limits syslog messages saved to switch memory based on severity         | GC                                                                                                    |
| Adds a syslog server host IP address that will receive logging messages | GC                                                                                                    |
| Controls logging of error messages                                      | GC                                                                                                    |
| Limits syslog messages saved to a remote server based on severity       | GC                                                                                                    |
| Clears messages from the logging buffer                                 | PE                                                                                                    |
| Displays log messages                                                   | PE                                                                                                    |
| Displays the state of logging                                           | PE                                                                                                    |
|                                                                         | Sets the facility type for remote logging of syslog messages  Limits syslog messages saved to switch memory based on severity  Adds a syslog server host IP address that will receive logging messages  Controls logging of error messages  Limits syslog messages saved to a remote server based on severity  Clears messages from the logging buffer  Displays log messages |

**logging facility** This command sets the facility type for remote logging of syslog messages. Use the **no** form to return the type to the default.

#### **SYNTAX**

# logging facility type

# no logging facility

type - A number that indicates the facility used by the syslog server to dispatch log messages to an appropriate service. (Range: 16-23)

# **DEFAULT SETTING**

23

# **COMMAND MODE**

Global Configuration

# **COMMAND USAGE**

The command specifies the facility type tag sent in syslog messages. (See RFC 3164.) This type has no effect on the kind of messages reported by the switch. However, it may be used by the syslog server to sort messages or to store messages in the corresponding database.

#### **EXAMPLE**

Console(config) #logging facility 19 Console(config)#

# logging history

This command limits syslog messages saved to switch memory based on severity. The **no** form returns the logging of syslog messages to the default level.

### **SYNTAX**

logging history {flash | ram} level
no logging history {flash | ram}

**flash** - Event history stored in flash memory (i.e., permanent memory).

**ram** - Event history stored in temporary RAM (i.e., memory flushed on power reset).

*level* - One of the levels listed below. Messages sent include the selected level down to level 0. (Range: 0-7)

**Table 44: Logging Levels** 

| Level | Severity Name | Description                                                                              |
|-------|---------------|------------------------------------------------------------------------------------------|
| 7     | debugging     | Debugging messages                                                                       |
| 6     | informational | Informational messages only                                                              |
| 5     | notifications | Normal but significant condition, such as cold start                                     |
| 4     | warnings      | Warning conditions (e.g., return false, unexpected return)                               |
| 3     | errors        | Error conditions (e.g., invalid input, default used)                                     |
| 2     | critical      | Critical conditions (e.g., memory allocation, or free memory error - resource exhausted) |
| 1     | alerts        | Immediate action needed                                                                  |
| 0     | emergencies   | System unusable                                                                          |

#### **DEFAULT SETTING**

Flash: errors (level 3 - 0) RAM: debugging (level 7 - 0)

# **COMMAND MODE**

Global Configuration

# **COMMAND USAGE**

The message level specified for flash memory must be a higher priority (i.e., numerically lower) than that specified for RAM.

#### **EXAMPLE**

Console(config) #logging history ram 0
Console(config) #

logging host This command adds a syslog server host IP address that will receive logging messages. Use the **no** form to remove a syslog server host.

#### SYNTAX

# [no] logging host host-ip-address

host-ip-address - The IPv4 or IPv6 address of a syslog server.

### **DEFAULT SETTING**

None

#### **COMMAND MODE**

Global Configuration

#### **COMMAND USAGE**

- Use this command more than once to build up a list of host IP addresses.
- The maximum number of host IP addresses allowed is five.

#### **EXAMPLE**

```
Console(config) #logging host 10.1.0.3
Console(config)#
```

# logging on

This command controls logging of error messages, sending debug or error messages to a logging process. The **no** form disables the logging process.

#### **SYNTAX**

[no] logging on

#### **DEFAULT SETTING**

None

# **COMMAND MODE**

Global Configuration

# **COMMAND USAGE**

The logging process controls error messages saved to switch memory or sent to remote syslog servers. You can use the logging history command to control the type of error messages that are stored in memory. You can use the logging trap command to control the type of error messages that are sent to specified syslog servers.

#### **EXAMPLE**

```
Console(config) #logging on
Console(config)#
```

#### **RELATED COMMANDS**

logging history (653) logging trap (655) clear log (655)

# logging trap

This command enables the logging of system messages to a remote server, or limits the syslog messages saved to a remote server based on severity. Use this command without a specified level to enable remote logging. Use the **no** form to disable remote logging.

#### **SYNTAX**

logging trap [level level]

no logging trap [level]

*level* - One of the syslog severity levels listed in the table on page 653. Messages sent include the selected level through level 0.

#### **DEFAULT SETTING**

Disabled Level 7

#### **COMMAND MODE**

Global Configuration

#### **COMMAND USAGE**

- Using this command with a specified level enables remote logging and sets the minimum severity level to be saved.
- Using this command without a specified level also enables remote logging, but restores the minimum severity level to the default.

# **EXAMPLE**

```
Console(config)#logging trap 4
Console(config)#
```

# **clear log** This command clears messages from the log buffer.

#### **SYNTAX**

## clear log [flash | ram]

**flash** - Event history stored in flash memory (i.e., permanent memory).

**ram** - Event history stored in temporary RAM (i.e., memory flushed on power reset).

### **DEFAULT SETTING**

Flash and RAM

### **COMMAND MODE**

Privileged Exec

#### **EXAMPLE**

```
Console#clear log
Console#
```

#### **RELATED COMMANDS**

show log (656)

# **show log** This command displays the log messages stored in local memory.

#### **SYNTAX**

```
show log {flash | ram}
```

**flash** - Event history stored in flash memory (i.e., permanent memory).

**ram** - Event history stored in temporary RAM (i.e., memory flushed on power reset).

# **DEFAULT SETTING**

None

# **COMMAND MODE**

Privileged Exec

#### **EXAMPLE**

The following example shows the event message stored in RAM.

```
Console#show log ram
[1] 00:01:30 2001-01-01

"VLAN 1 link-up notification."
level: 6, module: 5, function: 1, and event no.: 1
[0] 00:01:30 2001-01-01

"Unit 1, Port 1 link-up notification."
level: 6, module: 5, function: 1, and event no.: 1
Console#
```

# show logging

This command displays the configuration settings for logging messages to local switch memory, to an SMTP event handler, or to a remote syslog server.

#### **SYNTAX**

# show logging {flash | ram | sendmail | trap}

**flash** - Displays settings for storing event messages in flash memory (i.e., permanent memory).

**ram** - Displays settings for storing event messages in temporary RAM (i.e., memory flushed on power reset).

**sendmail** - Displays settings for the SMTP event handler (page 661).

**trap** - Displays settings for the trap function.

#### **DEFAULT SETTING**

None

## **COMMAND MODE**

Privileged Exec

#### **EXAMPLE**

The following example shows that system logging is enabled, the message level for flash memory is "errors" (i.e., default level 3 - 0), and the message level for RAM is "debugging" (i.e., default level 7 - 0).

```
Console#show logging flash
Syslog logging: Enabled
History logging in FLASH: level errors
Console#show logging ram
Syslog logging: Enabled
History logging in RAM: level debugging
Console#
```

#### Table 45: show logging flash/ram - display description

| Field                    | Description                                                          |
|--------------------------|----------------------------------------------------------------------|
| Syslog logging           | Shows if system logging has been enabled via the logging on command. |
| History logging in FLASH | The message level(s) reported based on the logging history command.  |
| History logging in RAM   | The message level(s) reported based on the logging history command.  |

The following example displays settings for the trap function.

```
Console#show logging trap

Remote Log Status : Disabled

Remote Log Facility Type : Local use 7

Remote Log Level Type : Debugging messages
```

```
Remote Log Server IP Address : 0.0.0.0
Remote Log Server IP Address : 0.0.0.0
Remote Log Server IP Address : 0.0.0.0
Remote Log Server IP Address : 0.0.0.0
Remote Log Server IP Address : 0.0.0.0
Console#
```

Table 46: show logging trap - display description

| Field                          | Description                                                                                                  |
|--------------------------------|----------------------------------------------------------------------------------------------------|
| Syslog logging                 | Shows if system logging has been enabled via the logging on command.                                         |
| REMOTELOG status               | Shows if remote logging has been enabled via the logging trap command.                                       |
| REMOTELOG facility type        | The facility type for remote logging of syslog messages as specified in the logging facility command.        |
| REMOTELOG level type           | The severity threshold for syslog messages sent to a remote server as specified in the logging trap command. |
| REMOTELOG<br>server IP address | The address of syslog servers as specified in the logging host command.                                      |

#### **RELATED COMMANDS**

show logging sendmail (661)

# **SMTP ALERTS**

These commands configure SMTP event handling, and forwarding of alert messages to the specified SMTP servers and email recipients.

**Table 47: Event Logging Commands** 

| Command                               | Function                                              | Mode   |
|---------------------------------------|-------------------------------------------------------|--------|
| logging sendmail                      | Enables SMTP event handling                           | GC     |
| logging sendmail host                 | SMTP servers to receive alert messages                | GC     |
| logging sendmail level                | Severity threshold used to trigger alert messages     | GC     |
| logging sendmail<br>destination-email | Email recipients of alert messages                    | GC     |
| logging sendmail source-<br>email     | Email address used for "From" field of alert messages | GC     |
| show logging sendmail                 | Displays SMTP event handler settings                  | NE, PE |

logging sendmail This command enables SMTP event handling. Use the no form to disable this function.

#### SYNTAX

[no] logging sendmail

# **DEFAULT SETTING**

Enabled

#### **COMMAND MODE**

Global Configuration

#### **EXAMPLE**

Console(config) #logging sendmail Console(config)#

logging sendmail This command specifies SMTP servers that will be sent alert messages. Use host the no form to remove an SMTP server.

#### **SYNTAX**

# [no] logging sendmail host ip-address

ip-address - IP address of an SMTP server that will be sent alert messages for event handling.

#### **DEFAULT SETTING**

None

#### **COMMAND MODE**

Global Configuration

#### **COMMAND USAGE**

- You can specify up to three SMTP servers for event handing. However, you must enter a separate command to specify each server.
- To send email alerts, the switch first opens a connection, sends all the email alerts waiting in the queue one by one, and finally closes the connection.
- To open a connection, the switch first selects the server that successfully sent mail during the last connection, or the first server configured by this command. If it fails to send mail, the switch selects the next server in the list and tries to send mail again. If it still fails, the system will repeat the process at a periodic interval. (A trap will be triggered if the switch cannot successfully open a connection.)

#### **EXAMPLE**

```
Console(config) #logging sendmail host 192.168.1.19
Console(config)#
```

**logging sendmail** This command sets the severity threshold used to trigger alert messages. level Use the **no** form to restore the default setting.

#### **SYNTAX**

# logging sendmail level level

### no logging sendmail level

level - One of the system message levels (page 653). Messages sent include the selected level down to level 0. (Range: 0-7; Default: 7)

### **DEFAULT SETTING**

Level 7

#### **COMMAND MODE**

Global Configuration

#### **COMMAND USAGE**

The specified level indicates an event threshold. All events at this level or higher will be sent to the configured email recipients. (For example, using Level 7 will report all events from level 7 to level 0.)

#### **EXAMPLE**

This example will send email alerts for system errors from level 3 through 0.

```
Console(config) #logging sendmail level 3
Console(config)#
```

logging sendmail This command specifies the email recipients of alert messages. Use the no destination-email form to remove a recipient.

#### **SYNTAX**

# [no] logging sendmail destination-email email-address

email-address - The source email address used in alert messages. (Range: 1-41 characters)

# **DEFAULT SETTING**

None

#### **COMMAND MODE**

Global Configuration

#### **COMMAND USAGE**

You can specify up to five recipients for alert messages. However, you must enter a separate command to specify each recipient.

# **EXAMPLE**

```
Console(config) #logging sendmail destination-email ted@this-company.com
Console(config)#
```

logging sendmail This command sets the email address used for the "From" field in alert **source-email** messages. Use the **no** form to restore the default value.

#### **SYNTAX**

# logging sendmail source-email email-address

no logging sendmail source-email

email-address - The source email address used in alert messages. (Range: 1-41 characters)

#### **DEFAULT SETTING**

None

#### **COMMAND MODE**

Global Configuration

#### **COMMAND USAGE**

You may use an symbolic email address that identifies the switch, or the address of an administrator responsible for the switch.

# **EXAMPLE**

```
Console(config) #logging sendmail source-email bill@this-company.com
Console(config)#
```

# sendmail

**show logging** This command displays the settings for the SMTP event handler.

## **COMMAND MODE**

Normal Exec, Privileged Exec

#### **EXAMPLE**

```
Console#show logging sendmail
SMTP servers
  1. 192.168.1.19
```

Time

```
SMTP Minimum Severity Level: 7
SMTP destination email addresses
  1. ted@this-company.com
SMTP Source E-mail Address: bill@this-company.com
SMTP Status: Enabled
Console#
```

# TIME

The system clock can be dynamically set by polling a set of specified time servers (NTP or SNTP). Maintaining an accurate time on the switch enables the system log to record meaningful dates and times for event entries. If the clock is not set, the switch will only record the time from the factory default set at the last bootup.

**Table 48: Time Commands** 

| Command                       | Function                                             | Mode   |  |
|-------------------------------|------------------------------------------------------|--------|--|
| SNTP Commands                 | SNTP Commands                                        |        |  |
| sntp client                   | Accepts time from specified time servers             | GC     |  |
| sntp poll                     | Sets the interval at which the client polls for time | GC     |  |
| sntp server                   | Specifies one or more time servers                   | GC     |  |
| show sntp                     | Shows current SNTP configuration settings            | NE, PE |  |
| Manual Configuration Commands |                                                      |        |  |
| clock timezone                | Sets the time zone for the switch's internal clock   | GC     |  |
| calendar set                  | Sets the system date and time                        | PE     |  |
| show calendar                 | Displays the current date and time setting           | NE, PE |  |

**sntp client** This command enables SNTP client requests for time synchronization from NTP or SNTP time servers specified with the sntp server command. Use the **no** form to disable SNTP client requests.

# **SYNTAX**

[no] sntp client

#### **DEFAULT SETTING**

Disabled

#### **COMMAND MODE**

Global Configuration

#### **COMMAND USAGE**

- The time acquired from time servers is used to record accurate dates and times for log events. Without SNTP, the switch only records the time starting from the factory default set at the last bootup (i.e., 00:00:00, Jan. 1, 2001).
- This command enables client time requests to time servers specified via the sntp server command. It issues time synchronization requests based on the interval set via the sntp poll command.

#### **EXAMPLE**

```
Console(config) #sntp server 10.1.0.19
Console(config) #sntp poll 60
Console(config) #sntp client
Console(config)#end
Console#show sntp
Current Time: Dec 23 02:52:44 2002
Poll Interval: 60
Current Mode: unicast
SNTP Status : Enabled
SNTP Server 137.92.140.80 0.0.0.0 0.0.0.0
Current Server: 137.92.140.80
Console#
```

# **RELATED COMMANDS**

sntp server (664) sntp poll (663) show sntp (664)

**sntp poll** This command sets the interval between sending time requests when the switch is set to SNTP client mode. Use the **no** form to restore to the default.

#### **SYNTAX**

```
sntp poll seconds
no sntp poll
   seconds - Interval between time requests.
   (Range: 16-16384 seconds)
```

# **DEFAULT SETTING**

16 seconds

# **COMMAND MODE**

Global Configuration

#### **EXAMPLE**

```
Console(config) #sntp poll 60
Console#
```

Time

#### **RELATED COMMANDS**

sntp client (662)

# sntp server

This command sets the IP address of the servers to which SNTP time requests are issued. Use the this command with no arguments to clear all time servers from the current list. Use the **no** form to clear all time servers from the current list, or to clear a specific server.

#### **SYNTAX**

```
sntp server [ip1 [ip2 [ip3]]]
no sntp server [ip1 [ip2 [ip3]]]
  ip - IPv4 or IPv6 address of an time server (NTP or SNTP).
  (Range: 1 - 3 addresses)
```

#### **DEFAULT SETTING**

None

### **COMMAND MODE**

Global Configuration

#### **COMMAND USAGE**

This command specifies time servers from which the switch will poll for time updates when set to SNTP client mode. The client will poll the time servers in the order specified until a response is received. It issues time synchronization requests based on the interval set via the sntp poll command.

#### **EXAMPLE**

```
Console(config)#sntp server 10.1.0.19
Console#
```

# **RELATED COMMANDS**

sntp client (662) sntp poll (663) show sntp (664)

# show sntp

This command displays the current time and configuration settings for the SNTP client, and indicates whether or not the local time has been properly updated.

#### **COMMAND MODE**

Normal Exec, Privileged Exec

#### **COMMAND USAGE**

This command displays the current time, the poll interval used for sending time synchronization requests, and the current SNTP mode (i.e., unicast).

#### **EXAMPLE**

```
Console#show sntp
```

Current Time : Nov 5 18:51:22 2006

Poll Interval : 16 seconds Current Mode : Unicast SNTP Status : Enabled SNTP Server : 137.92.140.80 137.92.140.81

Console#

**clock timezone** This command sets the time zone for the switch's internal clock.

#### **SYNTAX**

# clock timezone name hour hours minute minutes {before-utc | after-utc}

name - Name of timezone, usually an acronym. (Range: 1-30 characters)

hours - Number of hours before/after UTC. (Range: 0-12 hours before UTC, 0-13 hours after UTC)

*minutes* - Number of minutes before/after UTC. (Range: 0-59 minutes)

**before-utc** - Sets the local time zone before (east) of UTC. **after-utc** - Sets the local time zone after (west) of UTC.

# **DEFAULT SETTING**

None

#### **COMMAND MODE**

Global Configuration

#### **COMMAND USAGE**

This command sets the local time zone relative to the Coordinated Universal Time (UTC, formerly Greenwich Mean Time or GMT), based on the earth's prime meridian, zero degrees longitude. To display a time corresponding to your local time, you must indicate the number of hours and minutes your time zone is east (before) or west (after) of UTC.

#### **EXAMPLE**

```
Console(config) #clock timezone Japan hours 8 minute 0 after-UTC Console(config)#
```

### **RELATED COMMANDS**

show sntp (664)

Time

calendar set This command sets the system clock. It may be used if there is no time server on your network, or if you have not configured the switch to receive signals from a time server.

#### **SYNTAX**

```
calendar set hour min sec {day month year | month day year}
   hour - Hour in 24-hour format. (Range: 0 - 23)
   min - Minute. (Range: 0 - 59)
   sec - Second. (Range: 0 - 59)
   day - Day of month. (Range: 1 - 31)
   month - january | february | march | april | may | june | july |
   august | september | october | november | december
   year - Year (4-digit). (Range: 2001 - 2100)
```

# **DEFAULT SETTING**

None

# **COMMAND MODE**

Privileged Exec

### **COMMAND USAGE**

Note that when SNTP is enabled, the system clock cannot be manually configured.

### **EXAMPLE**

This example shows how to set the system clock to 15:12:34, February 1st, 2002.

```
Console#calendar set 15:12:34 1 February 2002
Console#
```

show calendar This command displays the system clock.

#### **DEFAULT SETTING**

None

## **COMMAND MODE**

Normal Exec, Privileged Exec

# **EXAMPLE**

```
Console#show calendar
15:12:34 February 1 2002
Console#
```

# TIME RANGE

This section describes the commands used to sets a time range for use by other functions, such as Access Control Lists.

**Table 49: Time Range Commands** 

| Command         | Function                                                                     | Mode |
|-----------------|------------------------------------------------------------------------------|------|
| time-range      | Specifies the name of a time range, and enters time range configuration mode | GC   |
| absolute        | Sets the time range for the execution of a command                           | TR   |
| periodic        | Sets the time range for the periodic execution of a command                  | TR   |
| show time-range | Shows configured time ranges.                                                | PE   |

time-range This command specifies the name of a time range, and enters time range configuration mode. Use the **no** form to remove a previously specified time range.

#### **SYNTAX**

# [no] time-range name

name - Name of the time range. (Range: 1-30 characters)

# **DEFAULT SETTING**

None

# **COMMAND MODE**

Global Configuration

# **COMMAND USAGE**

This command sets a time range for use by other functions, such as Access Control Lists.

#### **EXAMPLE**

Console(config) #time-range r&d Console(config-time-range)#

## **RELATED COMMANDS**

Access Control Lists (801)

Time Range

**absolute** This command sets the time range for the execution of a command. Use the **no** form to remove a previously specified time.

#### SYNTAX

```
absolute start hour minute day month year
   [end hour minutes day month year]
absolute end hour minutes day month year
no absolute
   hour - Hour in 24-hour format. (Range: 0-23)
   minute - Minute. (Range: 0-59)
   day - Day of month. (Range: 1-31)
   month - january | february | march | april | may | june | july |
   august | september | october | november | december
   year - Year (4-digit). (Range: 2009-2109)
```

#### **DEFAULT SETTING**

None

#### **COMMAND MODE**

Time Range Configuration

#### **COMMAND USAGE**

If a time range is already configured, you must use the **no** form of this command to remove the current entry prior to configuring a new time range.

### **EXAMPLE**

This example configures the time for the single occurrence of an event.

```
Console(config) #time-range r&d
Console(config-time-range) #absolute start 1 1 1 april 2009 end 2 1 1 april
 2009
Console(config-time-range)#
```

**periodic** This command sets the time range for the periodic execution of a command. Use the **no** form to remove a previously specified time range.

#### **SYNTAX**

```
[no] periodic {daily | friday | monday | saturday | sunday |
  thursday | tuesday | wednesday | weekdays | weekend}
  hour minute to {daily | friday | monday | saturday | sunday |
  thursday | tuesday | wednesday | weekdays | weekend |
  hour minute}
  daily - Daily
  friday - Friday
```

```
monday - Monday
saturday - Saturday
sunday - Sunday
thursday - Thursday
tuesday - Tuesday
wednesday - Wednesday
weekdays - Weekdays
weekend - Weekends
hour - Hour in 24-hour format. (Range: 0-23)
minute - Minute. (Range: 0-59)
```

#### **DEFAULT SETTING**

None

#### **COMMAND MODE**

Time Range Configuration

# **EXAMPLE**

This example configures a time range for the periodic occurrence of an event.

```
Console(config) #time-range sales
Console(config-time-range) #periodic daily 1 1 to 2 1
Console(config-time-range) #
```

# **show time-range** This command shows configured time ranges.

### **SYNTAX**

```
show time-range [name]
```

name - Name of the time range. (Range: 1-30 characters)

#### **DEFAULT SETTING**

None

### **COMMAND MODE**

Privileged Exec

## **EXAMPLE**

```
Console#show time-range r&d

Time-range r&d:
  absolute start 01:01 01 April 2009
  periodic Daily 01:01 to Daily 02:01
  periodic Daily 02:01 to Daily 03:01

Console#
```

# **SNMP COMMANDS**

Controls access to this switch from management stations using the Simple Network Management Protocol (SNMP), as well as the error types sent to trap managers.

SNMP Version 3 also provides security features that cover message integrity, authentication, and encryption; as well as controlling user access to specific areas of the MIB tree. To use SNMPv3, first set an SNMP engine ID (or accept the default), specify read and write access views for the MIB tree, configure SNMP user groups with the required security model (i.e., SNMP v1, v2c or v3) and security level (i.e., authentication and privacy), and then assign SNMP users to these groups, along with their specific authentication and privacy passwords.

**Table 50: SNMP Commands** 

| Command                  | Function                                                              | Mode   |  |
|--------------------------|-----------------------------------------------------------------------|--------|--|
| General SNMP Commands    |                                                                       |        |  |
| snmp-server              | Enables the SNMP agent                                                | GC     |  |
| snmp-server community    | Sets up the community access string to permit access to SNMP commands | GC     |  |
| snmp-server contact      | Sets the system contact string                                        | GC     |  |
| snmp-server location     | Sets the system location string                                       | GC     |  |
| show snmp                | Displays the status of SNMP communications                            | NE, PE |  |
| SNMP Target Host Comma   | ands                                                                  |        |  |
| snmp-server enable traps | Enables the device to send SNMP traps (i.e., SNMP notifications)      | GC     |  |
| snmp-server host         | Specifies the recipient of an SNMP notification operation             | GC     |  |
| SNMPv3 Engine Command    | ds                                                                    |        |  |
| snmp-server engine-id    | Sets the SNMP engine ID                                               | GC     |  |
| snmp-server group        | Adds an SNMP group, mapping users to views                            | GC     |  |
| snmp-server user         | Adds a user to an SNMP group                                          | GC     |  |
| snmp-server view         | Adds an SNMP view                                                     | GC     |  |
| show snmp engine-id      | Shows the SNMP engine ID                                              | PE     |  |
| show snmp group          | Shows the SNMP groups                                                 | PE     |  |
| show snmp user           | Shows the SNMP users                                                  | PE     |  |
| show snmp view           | Shows the SNMP views                                                  | PE     |  |

**Table 50: SNMP Commands** (Continued)

| Command                   | Function                                                 | Mode |
|---------------------------|----------------------------------------------------------|------|
| Notification Log Commands |                                                          |      |
| nlm                       | Enables the specified notification log                   | GC   |
| snmp-server notify-filter | Creates a notification log and specifies the target host | GC   |
| show nlm oper-status      | Shows operation status of configured notification logs   | PE   |
| show snmp notify-filter   | Displays the configured notification logs                | PE   |

**snmp-server** This command enables the SNMPv3 engine and services for all management clients (i.e., versions 1, 2c, 3). Use the **no** form to disable the server.

#### **SYNTAX**

[no] snmp-server

#### **DEFAULT SETTING**

Enabled

#### **COMMAND MODE**

Global Configuration

#### **EXAMPLE**

Console(config) #snmp-server Console(config)#

# community

**snmp-server** This command defines community access strings used to authorize management access by clients using SNMP v1 or v2c. Use the **no** form to remove the specified community string.

### **SYNTAX**

#### snmp-server community string [ro | rw]

# no snmp-server community string

string - Community string that acts like a password and permits access to the SNMP protocol. (Maximum length: 32 characters, case sensitive; Maximum number of strings: 5)

ro - Specifies read-only access. Authorized management stations are only able to retrieve MIB objects.

**rw** - Specifies read/write access. Authorized management stations are able to both retrieve and modify MIB objects.

#### **DEFAULT SETTING**

- public Read-only access. Authorized management stations are only able to retrieve MIB objects.
- private Read/write access. Authorized management stations are able to both retrieve and modify MIB objects.

# **COMMAND MODE**

Global Configuration

#### **EXAMPLE**

```
Console(config) #snmp-server community alpha rw
Console(config)#
```

**snmp-server** This command sets the system contact string. Use the **no** form to remove **contact** the system contact information.

### **SYNTAX**

### snmp-server contact string

no snmp-server contact

string - String that describes the system contact information. (Maximum length: 255 characters)

#### **DEFAULT SETTING**

None

#### **COMMAND MODE**

Global Configuration

## **EXAMPLE**

```
Console(config) #snmp-server contact Paul
Console(config)#
```

#### **RELATED COMMANDS**

snmp-server location (673)

snmp-server This command sets the system location string. Use the no form to remove location the location string.

#### **SYNTAX**

#### snmp-server location text

# no snmp-server location

text - String that describes the system location. (Maximum length: 255 characters)

### **DEFAULT SETTING**

None

#### **COMMAND MODE**

Global Configuration

#### **EXAMPLE**

```
Console(config)#snmp-server location WC-19
Console(config)#
```

#### **RELATED COMMANDS**

snmp-server contact (673)

# **show snmp** This command can be used to check the status of SNMP communications.

# **DEFAULT SETTING**

None

#### **COMMAND MODE**

Normal Exec, Privileged Exec

#### **COMMAND USAGE**

This command provides information on the community access strings, counter information for SNMP input and output protocol data units, and whether or not SNMP logging has been enabled with the **snmp-server enable traps** command.

#### **EXAMPLE**

```
Console#show snmp
SNMP Agent : Enabled
SNMP Traps :
Authentication : Enabled
Link-up-down : Enabled
SNMP Communities :
  1. public, and the access level is read-only
  2. private, and the access level is read/write
0 SNMP packets input
   0 Bad SNMP version errors
   0 Unknown community name
   O Illegal operation for community name supplied
   0 Encoding errors
   0 Number of requested variables
   0 Number of altered variables
    0 Get-request PDUs
   0 Get-next PDUs
   0 Set-request PDUs
0 SNMP packets output
   0 Too big errors
    0 No such name errors
```

- 0 Bad values errors
- 0 General errors
- 0 Response PDUs
- 0 Trap PDUs

SNMP Logging: Disabled Console#

# traps

snmp-server enable This command enables this device to send Simple Network Management Protocol traps or informs (i.e., SNMP notifications). Use the **no** form to disable SNMP notifications.

#### **SYNTAX**

# [no] snmp-server enable traps [authentication | link-up-down]

authentication - Keyword to issue authentication failure notifications.

**link-up-down** - Keyword to issue link-up or link-down notifications.

#### **DEFAULT SETTING**

Issue authentication and link-up-down traps.

#### **COMMAND MODE**

Global Configuration

# **COMMAND USAGE**

- ◆ If you do not enter an **snmp-server enable traps** command, no notifications controlled by this command are sent. In order to configure this device to send SNMP notifications, you must enter at least one snmp-server enable traps command. If you enter the command with no keywords, both authentication and link-up-down notifications are enabled. If you enter the command with a keyword, only the notification type related to that keyword is enabled.
- The **snmp-server enable traps** command is used in conjunction with the snmp-server host command. Use the snmp-server host command to specify which host or hosts receive SNMP notifications. In order to send notifications, you must configure at least one snmp-server host command.
- The authentication, link-up, and link-down traps are legacy notifications, and therefore when used for SNMP Version 3 hosts, they must be enabled in conjunction with the corresponding entries in the Notify View assigned by the snmp-server group command.

#### **EXAMPLE**

Console(config)#snmp-server enable traps link-up-down Console(config)#

#### RELATED COMMANDS

snmp-server host (676)

snmp-server host This command specifies the recipient of a Simple Network Management Protocol notification operation. Use the **no** form to remove the specified host.

#### **SYNTAX**

snmp-server host host-addr [inform [retry retries | timeout seconds]] community-string [version {1 | 2c | 3 {auth | noauth | priv} [udp-port port]}

# **no snmp-server host** *host-addr*

host-addr - Internet address of the host (the targeted recipient). (Maximum host addresses: 5 trap destination IP address entries)

**inform** - Notifications are sent as inform messages. Note that this option is only available for version 2c and 3 hosts. (Default: traps are used)

retries - The maximum number of times to resend an inform message if the recipient does not acknowledge receipt. (Range: 0-255; Default: 3)

seconds - The number of seconds to wait for an acknowledgment before resending an inform message. (Range: 0-2147483647 centiseconds; Default: 1500 centiseconds)

community-string - Password-like community string sent with the notification operation to SNMP V1 and V2c hosts. Although you can set this string using the **snmp-server host** command by itself, we recommend defining it with the snmp-server community command prior to using the **snmp-server host** command. (Maximum length: 32 characters)

version - Specifies whether to send notifications as SNMP Version 1, 2c or 3 traps. (Range: 1, 2c, 3; Default: 1)

auth | noauth | priv - This group uses SNMPv3 with authentication, no authentication, or with authentication and privacy. See "Simple Network Management Protocol" on page 370 for further information about these authentication and encryption options.

port - Host UDP port to use. (Range: 1-65535; Default: 162)

#### **DEFAULT SETTING**

Host Address: None Notification Type: Traps

SNMP Version: 1 UDP Port: 162

#### **COMMAND MODE**

Global Configuration

#### **COMMAND USAGE**

- ◆ If you do not enter an snmp-server host command, no notifications are sent. In order to configure the switch to send SNMP notifications, you must enter at least one snmp-server host command. In order to enable multiple hosts, you must issue a separate snmp-server host command for each host.
- ◆ The **snmp-server host** command is used in conjunction with the snmp-server enable traps command. Use the snmp-server enable traps command to enable the sending of traps or informs and to specify which SNMP notifications are sent globally. For a host to receive notifications, at least one snmp-server enable traps command and the snmp-server host command for that host must be enabled.
- Some notification types cannot be controlled with the snmp-server enable traps command. For example, some notification types are always enabled.
- Notifications are issued by the switch as trap messages by default. The recipient of a trap message does not send a response to the switch. Traps are therefore not as reliable as inform messages, which include a request for acknowledgement of receipt. Informs can be used to ensure that critical information is received by the host. However, note that informs consume more system resources because they must be kept in memory until a response is received. Informs also add to network traffic. You should consider these effects when deciding whether to issue notifications as traps or informs.

To send an inform to a SNMPv2c host, complete these steps:

- 1. Enable the SNMP agent (page 672).
- 2. Create a view with the required notification messages (page 682).
- **3.** Create a group that includes the required notify view (page 679).
- **4.** Allow the switch to send SNMP traps; i.e., notifications (page 675).
- **5.** Specify the target host that will receive inform messages with the **snmp-server host** command as described in this section.

To send an inform to a SNMPv3 host, complete these steps:

- 1. Enable the SNMP agent (page 672).
- 2. Create a local SNMPv3 user to use in the message exchange process (page 681).
- 3. Create a view with the required notification messages (page 682).
- **4.** Create a group that includes the required notify view (page 679).
- **5.** Allow the switch to send SNMP traps; i.e., notifications (page 675).
- **6.** Specify the target host that will receive inform messages with the **snmp-server host** command as described in this section.
- ◆ The switch can send SNMP Version 1, 2c or 3 notifications to a host IP address, depending on the SNMP version that the management station supports. If the snmp-server host command does not specify the SNMP version, the default is to send SNMP version 1 notifications.

If you specify an SNMP Version 3 host, then the community string is interpreted as an SNMP user name. The user name must first be defined with the snmp-server user command. Otherwise, an SNMPv3 group will be automatically created by the **snmp-server host** command using the name of the specified community string, and default settings for the read, write, and notify view.

#### **EXAMPLE**

```
Console(config) #snmp-server host 10.1.19.23 batman
Console(config)#
```

#### **RELATED COMMANDS**

snmp-server enable traps (675)

**snmp-server** This command configures an identification string for the SNMPv3 engine. engine-id Use the no form to restore the default.

#### **SYNTAX**

```
snmp-server engine-id {local | remote {ip-address}}
   engineid-string
no snmp-server engine-id {local | remote {ip-address}}
   local - Specifies the SNMP engine on this switch.
   remote - Specifies an SNMP engine on a remote device.
   ip-address - The Internet address of the remote device.
   engineid-string - String identifying the engine ID. (Range: 1-26
   hexadecimal characters)
```

#### **DEFAULT SETTING**

A unique engine ID is automatically generated by the switch based on its MAC address.

#### **COMMAND MODE**

Global Configuration

### **COMMAND USAGE**

- An SNMP engine is an independent SNMP agent that resides either on this switch or on a remote device. This engine protects against message replay, delay, and redirection. The engine ID is also used in combination with user passwords to generate the security keys for authenticating and encrypting SNMPv3 packets.
- A remote engine ID is required when using SNMPv3 informs. (See the snmp-server host command.) The remote engine ID is used to compute the security digest for authentication and encryption of packets passed between the switch and a user on the remote host. SNMP passwords are localized using the engine ID of the authoritative agent. For informs, the authoritative SNMP agent is the remote agent. You

therefore need to configure the remote agent's SNMP engine ID before you can send proxy requests or informs to it.

- ◆ Trailing zeroes need not be entered to uniquely specify a engine ID. In other words, the value "0123456789" is equivalent to "0123456789" followed by 16 zeroes for a local engine ID.
- ◆ A local engine ID is automatically generated that is unique to the switch. This is referred to as the default engine ID. If the local engine ID is deleted or changed, all SNMP users will be cleared. You will need to reconfigure all existing users (page 681).

#### **EXAMPLE**

```
Console(config) #snmp-server engine-id local 1234567890
Console(config) #snmp-server engineID remote 9876543210 192.168.1.19
Console(config)#
```

#### **RELATED COMMANDS**

snmp-server host (676)

### snmp-server group

This command adds an SNMP group, mapping SNMP users to SNMP views. Use the **no** form to remove an SNMP group.

#### **SYNTAX**

```
snmp-server group groupname
{v1 | v2c | v3 {auth | noauth | priv}}
[read readview] [write writeview] [notify notifyview]
```

#### **no snmp-server group** *groupname*

groupname - Name of an SNMP group. (Range: 1-32 characters)

**v1** | **v2c** | **v3** - Use SNMP version 1, 2c or 3.

**auth** | **noauth** | **priv** - This group uses SNMPv3 with authentication, no authentication, or with authentication and privacy. See "Simple Network Management Protocol" on page 370 for further information about these authentication and encryption options.

```
readview - Defines the view for read access. (1-32 characters)
```

writeview - Defines the view for write access. (1-32 characters)

notifyview - Defines the view for notifications. (1-32 characters)

#### **DEFAULT SETTING**

Default groups: public<sup>9</sup> (read only), private<sup>10</sup> (read/write) readview - Every object belonging to the Internet OID space (1). writeview - Nothing is defined. notifyview - Nothing is defined.

# **COMMAND MODE**

Global Configuration

#### **COMMAND USAGE**

- A group sets the access policy for the assigned users.
- When authentication is selected, the MD5 or SHA algorithm is used as specified in the snmp-server user command.
- When privacy is selected, the DES 56-bit algorithm is used for data encryption.
- For additional information on the notification messages supported by this switch, see Table 22, "Supported Notification Messages," on page 379. Also, note that the authentication, link-up and link-down messages are legacy traps and must therefore be enabled in conjunction with the snmp-server enable traps command.

#### **EXAMPLE**

 $\label{local_config} $$\operatorname{snmp-server}$ group $r\&d v3$ auth write daily $$\operatorname{Console}(\operatorname{config})$$ $$\#$$ 

<sup>9.</sup> No view is defined.

<sup>10.</sup> Maps to the defaultview.

# snmp-server user

This command adds a user to an SNMP group, restricting the user to a specific SNMP Read, Write, or Notify View. Use the **no** form to remove a user from an SNMP group.

#### **SYNTAX**

snmp-server user username groupname [remote ip-address]
 {v1 | v2c | v3 [encrypted] [auth {md5 | sha} auth-password
 [priv des56 priv-password]]

no snmp-server user username {v1 | v2c | v3 | remote}

*username* - Name of user connecting to the SNMP agent. (Range: 1-32 characters)

groupname - Name of an SNMP group to which the user is assigned. (Range: 1-32 characters)

remote - Specifies an SNMP engine on a remote device.

*ip-address* - The Internet address of the remote device.

**v1** | **v2c** | **v3** - Use SNMP version 1, 2c or 3.

**encrypted** - Accepts the password as encrypted input.

auth - Uses SNMPv3 with authentication.

md5 | sha - Uses MD5 or SHA authentication.

auth-password - Authentication password. Enter as plain text if the encrypted option is not used. Otherwise, enter an encrypted password. (A minimum of eight characters is required.)

priv des56 - Uses SNMPv3 with privacy with DES56 encryption.

priv-password - Privacy password. Enter as plain text if the
encrypted option is not used. Otherwise, enter an encrypted
password.

# **DEFAULT SETTING**

None

### **COMMAND MODE**

Global Configuration

#### **COMMAND USAGE**

- Local users (i.e., the command does not specify a remote engine identifier) must be configured to authorize management access for SNMPv3 clients, or to identify the source of SNMPv3 trap messages sent from the local switch.
- Remote users (i.e., the command specifies a remote engine identifier) must be configured to identify the source of SNMPv3 inform messages sent from the local switch.
- ◆ The SNMP engine ID is used to compute the authentication/privacy digests from the password. You should therefore configure the engine ID with the snmp-server engine-id command before using this configuration command.

- Before you configure a remote user, use the snmp-server engine-id command to specify the engine ID for the remote device where the user resides. Then use the **snmp-server user** command to specify the user and the IP address for the remote device where the user resides. The remote agent's SNMP engine ID is used to compute authentication/ privacy digests from the user's password. If the remote engine ID is not first configured, the **snmp-server user** command specifying a remote user will fail.
- SNMP passwords are localized using the engine ID of the authoritative agent. For informs, the authoritative SNMP agent is the remote agent. You therefore need to configure the remote agent's SNMP engine ID before you can send proxy requests or informs to it.

#### EXAMPLE

```
Console(config) #snmp-server user steve group r&d v3 auth md5 greenpeace priv
 des56 einstien
Console(config) #snmp-server user mark group r&d remote 192.168.1.19 v3 auth
 md5 greenpeace priv des56 einstien
Console(config)#
```

**snmp-server view** This command adds an SNMP view which controls user access to the MIB. Use the **no** form to remove an SNMP view.

# **SYNTAX**

snmp-server view view-name oid-tree {included | excluded} no snmp-server view view-name

*view-name - Name of an SNMP view. (Range: 1-32 characters)* 

oid-tree - Object identifier of a branch within the MIB tree. Wild cards can be used to mask a specific portion of the OID string. (Refer to the examples.)

included - Defines an included view.

excluded - Defines an excluded view.

#### **DEFAULT SETTING**

defaultview (includes access to the entire MIB tree)

#### **COMMAND MODE**

Global Configuration

# **COMMAND USAGE**

- Views are used in the snmp-server group command to restrict user access to specified portions of the MIB tree.
- The predefined view "defaultview" includes access to the entire MIB tree.

#### **EXAMPLES**

This view includes MIB-2.

```
Console(config) #snmp-server view mib-2 1.3.6.1.2.1 included Console(config)#
```

This view includes the MIB-2 interfaces table, ifDescr. The wild card is used to select all the index values in this table.

```
Console(config) #snmp-server view ifEntry.2 1.3.6.1.2.1.2.2.1.*.2 included
Console(config) #
```

This view includes the MIB-2 interfaces table, and the mask selects all index entries.

```
Console(config)#snmp-server view ifEntry.a 1.3.6.1.2.1.2.2.1.1.* included
Console(config)#
```

# show snmp engineid

**show snmp engine-** This command shows the SNMP engine ID.

### **COMMAND MODE**

Privileged Exec

## **E**XAMPLE

This example shows the default engine ID.

# Table 51: show snmp engine-id - display description

| Field                  | Description                                                                                           |
|------------------------|----------------------------------------------------------------------------------------------------|
| Local SNMP engineID    | String identifying the engine ID.                                                                     |
| Local SNMP engineBoots | The number of times that the engine has (re-)initialized since the snmp EngineID was last configured. |
| Remote SNMP engineID   | String identifying an engine ID on a remote device.                                                   |
| IP address             | IP address of the device containing the corresponding remote SNMP engine.                             |

**show snmp group** Four default groups are provided – SNMPv1 read-only access and read/ write access, and SNMPv2c read-only access and read/write access.

#### **COMMAND MODE**

Privileged Exec

```
Console#show snmp group
Group Name : r&d
Security Model : v3
Read View : defaultview
Write View
            : daily
Notify View : defaultview
Storage Type : nonvolatile
Row Status
            : active
Group Name
             : public
Security Model : v1
Read View : defaultview
Write View
              : No writeview specified
Notify View : No notifyview specified
Storage Type : volatile
Row Status
            : active
Group Name : public
Security Model : v2c
Read View : defaultview
Write View
             : No writeview specified
Notify View
             : No notifyview specified
Storage Type : volatile
Row Status
             : active
Group Name
             : private
Security Model : v1
Read View : defaultview
Notify View : No notify Stores
             : No notifyview specified
Storage Type : volatile
Row Status
              : active
Group Name
            : private
Security Model : v2c
Read View : defaultview
Write View
            : defaultview
Notify View : No notifyview specified
Storage Type : volatile
Row Status
              : active
Console#
```

Table 52: show snmp group - display description

| Field          | Description                |
|----------------|----------------------------|
| Group Name     | Name of an SNMP group.     |
| Security Model | The SNMP version.          |
| Read View      | The associated read view.  |
| Write View     | The associated write view. |

Table 52: show snmp group - display description (Continued)

| Field        | Description                      |
|--------------|----------------------------------|
| Notify View  | The associated notify view.      |
| Storage Type | The storage type for this entry. |
| Row Status   | The row status of this entry.    |

# **show snmp user** This command shows information on SNMP users.

# **COMMAND MODE**

Privileged Exec

```
Console#show snmp user
EngineId: 800000ca030030f1df9ca00000
User Name: steve
Authentication Protocol: md5
Privacy Protocol: des56
Storage Type: nonvolatile
Row Status: active

SNMP remote user
EngineId: 80000000030004e2b316c54321
User Name: mark
Authentication Protocol: mdt
Privacy Protocol: des56
Storage Type: nonvolatile
Row Status: active

Console#
```

Table 53: show snmp user - display description

| Field                   | Description                                               |
|-------------------------|-----------------------------------------------------------|
| EngineId                | String identifying the engine ID.                         |
| User Name               | Name of user connecting to the SNMP agent.                |
| Authentication Protocol | The authentication protocol used with SNMPv3.             |
| Privacy Protocol        | The privacy protocol used with SNMPv3.                    |
| Storage Type            | The storage type for this entry.                          |
| Row Status              | The row status of this entry.                             |
| SNMP remote user        | A user associated with an SNMP engine on a remote device. |

# **show snmp view** This command shows information on the SNMP views.

#### **COMMAND MODE**

Privileged Exec

#### **EXAMPLE**

```
Console#show snmp view
View Name : mib-2
Subtree OID : 1.2.2.3.6.2.1
View Type : included
Storage Type : nonvolatile
Row Status : active

View Name : defaultview
Subtree OID : 1
View Type : included
Storage Type : volatile
Row Status : active

Console#
```

Table 54: show snmp view - display description

| Field        | Description                                    |
|--------------|------------------------------------------------|
| View Name    | Name of an SNMP view.                          |
| Subtree OID  | A branch in the MIB tree.                      |
| View Type    | Indicates if the view is included or excluded. |
| Storage Type | The storage type for this entry.               |
| Row Status   | The row status of this entry.                  |

**nlm** This command enables or disables the specified notification log.

#### **SYNTAX**

```
[no] nlm filter-name filter-name - Notification log name. (Range: 1-32 characters)
```

### **DEFAULT SETTING**

Enabled

#### **COMMAND MODE**

Global Configuration

### **COMMAND USAGE**

 Notification logging is enabled by default, but will not start recording information until a logging profile specified by the snmp-server notifyfilter command is enabled by the nlm command. Disabling logging with this command does not delete the entries stored in the notification log.

#### EXAMPLE

This example enables the notification log A1.

```
Console(config) #nlm A1
Console(config)#
```

**snmp-server notify-** This command creates an SNMP notification log. Use the **no** form to filter remove this log.

#### SYNTAX

[no] snmp-server notify-filter profile-name remote ip-address

profile-name - Notification log profile name. (Range: 1-32 characters)

ip-address - The Internet address of a remote device. The specified target host must already have been configured using the snmpserver host command.

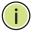

**Note:** The notification log is stored locally. It is not sent to a remote device. This remote host parameter is only required to complete mandatory fields in the SNMP Notification MIB.

### **DEFAULT SETTING**

None

#### **COMMAND MODE**

Global Configuration

#### **COMMAND USAGE**

- Systems that support SNMP often need a mechanism for recording Notification information as a hedge against lost notifications, whether those are Traps or Informs that exceed retransmission limits. The Notification Log MIB (NLM, RFC 3014) provides an infrastructure in which information from other MIBs may be logged.
- Given the service provided by the NLM, individual MIBs can now bear less responsibility to record transient information associated with an event against the possibility that the Notification message is lost, and applications can poll the log to verify that they have not missed any important Notifications.
- If notification logging is not configured and enabled, when the switch reboots, some SNMP traps (such as warm start) cannot be logged.

- To avoid this problem, notification logging should be configured and enabled using the **snmp-server notify-filter** command and nlm command, and these commands stored in the startup configuration file. Then when the switch reboots, SNMP traps (such as warm start) can now be logged.
- When this command is executed, a notification log is created (with the default parameters defined in RFC 3014). Notification logging is enabled by default (see the nlm command), but will not start recording information until a logging profile specified with this command is enabled with the nlm command.
- Based on the default settings used in RFC 3014, a notification log can contain up to 256 entries, and the entry aging time is 1440 minutes. Information recorded in a notification log, and the entry aging time can only be configured using SNMP from a network management station.
- When a trap host is created with the snmp-server host command, a default notify filter will be created as shown in the example under the show snmp notify-filter command.

#### **EXAMPLE**

This example first creates an entry for a remote host, and then instructs the switch to record this device as the remote host for the specified notification log.

```
Console(config) #snmp-server host 10.1.19.23 batman
Console(config) #snmp-server notify-filter A1 remote 10.1.19.23
Console(config)
```

# status

**show nlm oper-** This command shows the operational status of configured notification logs.

#### **COMMAND MODE**

Privileged Exec

#### **EXAMPLE**

Console#

Console#show nlm oper-status Filter Name: A1 Oper-Status: Operational

# show snmp notifyfilter

**show snmp notify-** This command displays the configured notification logs.

# **COMMAND MODE**

Privileged Exec

### **E**XAMPLE

This example displays the configured notification logs and associated target hosts.

# REMOTE MONITORING COMMANDS

Remote Monitoring allows a remote device to collect information or respond to specified events on an independent basis. This switch is an RMON-capable device which can independently perform a wide range of tasks, significantly reducing network management traffic. It can continuously run diagnostics and log information on network performance. If an event is triggered, it can automatically notify the network administrator of a failure and provide historical information about the event. If it cannot connect to the management agent, it will continue to perform any specified tasks and pass data back to the management station the next time it is contacted.

The switch supports mini-RMON, which consists of the Statistics, History, Event and Alarm groups. When RMON is enabled, the system gradually builds up information about its physical interfaces, storing this information in the relevant RMON database group. A management agent then periodically communicates with the switch using the SNMP protocol. However, if the switch encounters a critical event, it can automatically send a trap message to the management agent which can then respond to the event if so configured.

**Table 55: RMON Commands** 

| Command                 | Function                                       | Mode |
|-------------------------|------------------------------------------------|------|
| rmon alarm              | Sets threshold bounds for a monitored variable | GC   |
| rmon event              | Creates a response event for an alarm          | GC   |
| rmon collection history | Periodically samples statistics                | IC   |
| rmon collection stats   | Enables statistics collection                  | IC   |
| show rmon alarm         | Shows the settings for all configured alarms   | PE   |
| show rmon event         | Shows the settings for all configured events   | PE   |
| show rmon history       | Shows the sampling parameters for each entry   | PE   |
| show rmon statistics    | Shows the collected statistics                 | PE   |

rmon alarm This command sets threshold bounds for a monitored variable. Use the no form to remove an alarm.

#### SYNTAX

rmon alarm index variable interval seconds {absolute | delta} rising-threshold threshold event event-index falling-threshold threshold event event-index [owner name]

#### no rmon event index

index - Index to this entry. (Range: 1-65535)

variable - The object identifier of the MIB variable to be sampled. Only variables of the type etherStatsEntry.n.n may be sampled. Note that etherStatsEntry.n uniquely defines the MIB variable, and etherStatsEntry.n.n defines the MIB variable, plus the etherStatsIndex. For example, 1.3.6.1.2.1.16.1.1.1.6.1 denotes etherStatsBroadcastPkts, plus the etherStatsIndex of 1.

seconds - The polling interval. (Range: 1-31622400 seconds)

**absolute** – The variable is compared directly to the thresholds at the end of the sampling period.

delta - The last sample is subtracted from the current value and the difference is then compared to the thresholds.

threshold - An alarm threshold for the sampled variable. (Range: 1-65535)

event-index - The index of the event to use if an alarm is triggered. If there is no corresponding entry in the event control table, then no event will be generated. (Range: 1-65535)

name - Name of the person who created this entry. (Range: 1-127 characters)

### **DEFAULT SETTING**

None

### **COMMAND MODE**

Global Configuration

# **COMMAND USAGE**

- If an event is already defined for an index, the entry must be deleted before any changes can be made with this command.
- If the current value is greater than or equal to the rising threshold, and the last sample value was less than this threshold, then an alarm will be generated. After a rising event has been generated, another such event will not be generated until the sampled value has fallen below the rising threshold, reaches the falling threshold, and again moves back up to the rising threshold.
- If the current value is less than or equal to the falling threshold, and the last sample value was greater than this threshold, then an alarm will be generated. After a falling event has been generated, another

such event will not be generated until the sampled value has risen above the falling threshold, reaches the rising threshold, and again moves back down to the failing threshold.

#### **EXAMPLE**

Console(config) #rmon alarm 1 1 1.3.6.1.2.1.16.1.1.1.6.1 interval 15 delta rising-threshold 100 event 1 falling-threshold 30 event 1 owner mike Console(config)#

rmon event This command creates a response event for an alarm. Use the **no** form to remove an event.

#### **SYNTAX**

rmon event index [log] | [trap community] | [description string] | [owner name]

### no rmon event index

index – Index to this entry. (Range: 1-65535)

**log** – Generates an RMON log entry when the event is triggered. Log messages are processed based on the current configuration settings for event logging (see "Event Logging" on page 652).

**trap** – Sends a trap message to all configured trap managers (see "snmp-server host" on page 676).

community – A password-like community string sent with the trap operation to SNMP v1 and v2c hosts. Although this string can be set using the rmon event command by itself, it is recommended that the string be defined using the snmp-server community command (page 672) prior to using the rmon event command. (Range: 1-32 characters)

string – A comment that describes this event. (Range: 1-127 characters)

name - Name of the person who created this entry. (Range: 1-127 characters)

# **DEFAULT SETTING**

One default event is configured as follows:

event Index = 1

Description: RMON\_TRAP\_LOG

Event type: log & trap

Event community name is public

Owner is RMON SNMP

# **COMMAND MODE**

Global Configuration

#### **COMMAND USAGE**

- If an event is already defined for an index, the entry must be deleted before any changes can be made with this command.
- The specified events determine the action to take when an alarm triggers this event. The response to an alarm can include logging the alarm or sending a message to a trap manager.

#### **EXAMPLE**

```
Console(config) #rmon event 2 log description urgent owner mike
Console(config)#
```

rmon collection This command periodically samples statistics on a physical interface. Use **history** the no form to disable periodic sampling.

#### **SYNTAX**

```
rmon collection history index [buckets number] |
   [interval seconds] | [owner name]
no rmon collection history index
   index – Index to this entry. (Range: 1-65535)
   number – The number of buckets requested for this entry.
   (Range: 1-65536)
   seconds - The polling interval. (Range: 1-3600 seconds)
   name - Name of the person who created this entry. (Range: 1-127
```

#### **DEFAULT SETTING**

Enabled Buckets: 50

Interval: 1800 seconds

characters)

### **COMMAND MODE**

Interface Configuration (Ethernet)

#### **COMMAND USAGE**

- By default, each index number equates to a port on the ECN430-swich, but can be changed to any number not currently in use.
- If periodic sampling is already enabled on an interface, the entry must be deleted before any changes can be made with this command.
- The information collected for each sample includes:

input octets, packets, broadcast packets, multicast packets, undersize packets, oversize packets, fragments, jabbers, CRC alignment errors, collisioins, drop events, and network utilization.

#### **EXAMPLE**

```
Console(config) #interface ethenet 1/1
Console(config-if) #rmon collection history 21 buckets 24 interval 60 owner
Console(config-if)#
```

rmon collection This command enables the collection of statistics on a physical interface. stats Use the no form to disable statistics collection.

#### SYNTAX

```
rmon collection stats index [owner name]
```

### no rmon collection stats index

```
index – Index to this entry. (Range: 1-65535)
name - Name of the person who created this entry. (Range: 1-127
characters)
```

#### **DEFAULT SETTING**

Enabled

#### **COMMAND MODE**

Interface Configuration (Ethernet)

#### **COMMAND USAGE**

- By default, each index number equates to a port on the swich, but can be changed to any number not currently in use.
- If statistics collection is already enabled on an interface, the entry must be deleted before any changes can be made with this command.
- The information collected for each entry includes:

input packets, bytes, dropped packets, and multicast packets output packets, bytes, multicast packets, and broadcast packets.

```
Console(config)#interface ethernet 1/1
Console(config-if) #rmon collection stats 1 owner mike
Console(config-if)#
```

**show rmon alarm** This command shows the settings for all configured alarms.

#### **COMMAND MODE**

Privileged Exec

#### **EXAMPLE**

```
Console#show rmon alarm
Alarm 1 is valid, owned by
Monitors 1.3.6.1.2.1.16.1.1.1.6.1 every 30 seconds
Taking delta samples, last value was 0
Rising threshold is 892800, assigned to event 0
Falling threshold is 446400, assigned to event 0
```

**show rmon event** This command shows the settings for all configured events.

#### **COMMAND MODE**

Privileged Exec

#### **EXAMPLE**

```
Console#show rmon event
Event 1 is valid, owned by steve
Description is for r&d
Event firing causes log and trap to community public, last fired 00:00:00
Console#
```

**show rmon history** This command shows the sampling parameters configured for each entry in the history group.

#### **COMMAND MODE**

Privileged Exec

```
Console#show rmon history
Entry 1 is valid, and owned by
Monitors 1.3.6.1.2.1.2.2.1.1.1 every 1800 seconds
Requested # of time intervals, ie buckets, is 8
Granted # of time intervals, ie buckets, is 8
 Sample # 1 began measuring at 00:00:01
 Received 77671 octets, 1077 packets,
 61 broadcast and 978 multicast packets,
 0 undersized and 0 oversized packets,
 0 fragments and 0 jabbers packets,
  0 CRC alignment errors and 0 collisions.
  # of dropped packet events is 0
 Network utilization is estimated at 0
```

**show rmon** This command shows the information collected for all configured entries in statistics the statistics group.

#### **COMMAND MODE**

Privileged Exec

```
Console#show rmon statistics
Interface 1 is valid, and owned by
Monitors 1.3.6.1.2.1.2.2.1.1.1 which has
Received 164289 octets, 2372 packets,
120 broadcast and 2211 multicast packets,
0 undersized and 0 oversized packets,
 0 fragments and 0 jabbers,
0 CRC alignment errors and 0 collisions.
 \# of dropped packet events (due to lack of resources): 0
 # of packets received of length (in octets):
  64: 2245, 65-127: 87, 128-255: 31,
  256-511: 5, 512-1023: 2, 1024-1518: 2
```

# FLOW SAMPLING COMMANDS

Flow sampling (sFlow) can be used with a remote sFlow Collector to provide an accurate, detailed and real-time overview of the types and levels of traffic present on the network. The sFlow Agent samples 1 out of n packets from all data traversing the switch, re-encapsulates the samples as sFlow datagrams and transmits them to the sFlow Collector. This sampling occurs at the internal hardware level where all traffic is seen, whereas traditional probes only have a partial view of traffic as it is sampled at the monitored interface. Moreover, the processor and memory load imposed by the sFlow agent is minimal since local analysis does not take place.

**Table 56: sFlow Commands** 

| Command                 | Function                                                                                                   | Mode |
|-------------------------|----------------------------------------------------------------------------------------------------|------|
| sflow destination       | Configures the IP address and UDP port used by the Collector                                               | IC   |
| sflow max-datagram-size | Configures the maximum size of the sFlow datagram payload                                                  | IC   |
| sflow max-header-size   | Configures the maximum size of the sFlow datagram header                                                   | IC   |
| sflow owner             | Configures the name of the receiver                                                                        | IC   |
| sflow sample            | Configures the packet sampling rate                                                                        | IC   |
| sflow source            | Enables sFlow on the source ports to be monitored                                                          | IC   |
| sflow timeout           | Configures the length of time samples are sent to the Collector before resetting all sFlow port parameters | IC   |
| show sflow              | Shows the global and interface settings for the sFlow process                                              | PE   |

**sflow destination** This command configures the IP address and UDP port used by the Collector. Use the **no** form to restore the default settings.

#### **SYNTAX**

**sflow destination** {**ipv4** *ipv4-address* | **ipv6** *ipv6-address*} [destination-udp-port]

## no sflow destination

ipv4-address - IPv4 address of the sFlow Collector, Valid IPv4 addresses consist of four decimal numbers, 0 to 255, separated by periods.

ipv6-address - IPv6 address of the sFlow Collector. A full IPv6 address including the network prefix and host address bits. An IPv6 address consists of 8 colon-separated 16-bit hexadecimal values.

One double colon may be used to indicate the appropriate number of zeros required to fill the undefined fields.

destination-udp-port - The UDP port on which the Collector is listening for sFlow streams. (Range: 0-65534)

#### **DEFAULT SETTING**

IP Address: null **UDP Port: 6343** 

#### **COMMAND MODE**

Interface Configuration (Ethernet)

#### **EXAMPLE**

This example configures the Collector's IP address, and uses the default UDP port.

```
Console(config)#interface ethernet 1/9
Console(config-if) #sflow destination ipv4 192.168.0.4
Console(config-if)#
```

**sflow max-** This command configures the maximum size of the sFlow datagram datagram-size payload. Use the **no** form to restore the default setting.

#### SYNTAX

sflow max-datagram-size max-datagram-size no max-datagram-size

max-datagram-size - The maximum size of the sFlow datagram payload. (Range: 200-1500 bytes)

### **DEFAULT SETTING**

1400 bytes

### **COMMAND MODE**

Interface Configuration (Ethernet)

```
Console(config) #interface ethernet 1/9
Console(config-if) #sflow max-datagram-size 1500
Console(config-if)#
```

**sflow max-header**- This command configures the maximum size of the sFlow datagram header. **size** Use the **no** form to restore the default setting.

#### SYNTAX

sflow max-header-size max-header-size no max-header-size

max-header-size - The maximum size of the sFlow datagram header. (Range: 64-256 bytes)

### **DEFAULT SETTING**

128 bytes

#### **COMMAND MODE**

Interface Configuration (Ethernet)

#### **EXAMPLE**

```
Console(config)#interface ethernet 1/9
Console(config-if) #sflow max-header-size 256
Console(config-if)#
```

**sflow owner** This command configures the name of the receiver (i.e., sFlow Collector). Use the **no** form to remove this name.

#### **SYNTAX**

sflow owner name

no sflow owner

name - The name of the receiver. (Range: 1-256 characters)

#### **DEFAULT SETTING**

None

#### **COMMAND MODE**

Interface Configuration (Ethernet)

## **EXAMPLE**

This example set the owner's name to Lamar.

```
Console(config)#interface ethernet 1/9
Console(config-if) #sflow owner Lamer
Console(config-if)#
```

sflow sample This command configures the packet sampling rate. Use the no form to restore the default rate.

#### SYNTAX

# sflow sample rate

# no sflow sample

rate - The packet sampling rate, or the number of packets out of which one sample will be taken. (Range: 256-16777215 packets)

#### **DEFAULT SETTING**

Disabled

#### **COMMAND MODE**

Interface Configuration (Ethernet)

#### **EXAMPLE**

This example sets the sample rate to 1 out of every 100 packets.

```
Console(config)#interface ethernet 1/9
Console(config-if) #sflow sample 100
Console(config-if)#
```

sflow source This command enables sFlow on the source ports to be monitored. Use the no form to disable sFlow on the specified ports.

## **SYNTAX**

[no] sflow source

#### **DEFAULT SETTING**

Disabled

#### **COMMAND MODE**

Interface Configuration (Ethernet)

#### **EXAMPLE**

This example enables flow control on ports 9 through 16.

```
Console(config)#interface ethernet 1/9
Console(config-if) #sflow source
Console(config-if)#
```

sflow timeout This command configures the length of time samples are sent to the Collector before resetting all sFlow port parameters. Use the **no** form to restore the default time out.

#### **SYNTAX**

#### sflow timeout seconds

#### no sflow timeout

seconds - The length of time the sFlow process continuously sends samples to the Collector before resetting all sFlow port parameters. (Range: 0-10000000 seconds, where 0 indicates no time out)

### **DEFAULT SETTING**

Disabled

#### **COMMAND MODE**

Interface Configuration (Ethernet)

#### **COMMAND USAGE**

The sFlow parameters affected by this command include the sampling interval, the receiver's name, address and UDP port, the time out, maximum header size, and maximum datagram size.

#### **EXAMPLE**

This example sets the time out to 1000 seconds.

```
Console(config)#interface ethernet 1/9
Console(config-if) #sflow timeout 10000
Console(config-if)#
```

**show sflow** This command shows the global and interface settings for the sFlow process.

### **SYNTAX**

# **show sflow interface** [interface] interface

```
ethernet unit/port
```

```
unit - Stack unit. (Range: 1)
port - Port number. (Range: 1-26/50)
```

# **COMMAND MODE** Privileged Exec

## **EXAMPLE**

Console#show sflow interface ethernet 1/9

Time out : 9994
Maximum header size : 256
Maximum datagram size : 1500
Sample rate : 1/256

Console#

# **AUTHENTICATION COMMANDS**

You can configure this switch to authenticate users logging into the system for management access using local or remote authentication methods. Port-based authentication using IEEE 802.1X can also be configured to control either management access to the uplink ports or client access<sup>11</sup> to the data ports.

**Table 57: Authentication Commands** 

| Command Group                 | Function                                                                    |
|-------------------------------|-----------------------------------------------------------------------------|
| User Accounts                 | Configures the basic user names and passwords for management access         |
| Authentication Sequence       | Defines logon authentication method and precedence                          |
| RADIUS Client                 | Configures settings for authentication via a RADIUS server                  |
| TACACS+ Client                | Configures settings for authentication via a TACACS+ server                 |
| AAA                           | Configures authentication, authorization, and accounting for network access |
| Web Server                    | Enables management access via a web browser                                 |
| Telnet Server                 | Enables management access via Telnet                                        |
| Secure Shell                  | Provides secure replacement for Telnet                                      |
| 802.1X Port<br>Authentication | Configures host authentication on specific ports using 802.1X               |
| Management IP Filter          | Configures IP addresses that are allowed management access                  |

# **USER ACCOUNTS**

The basic commands required for management access are listed in this section. This switch also includes other options for password checking via the console or a Telnet connection (page 642), user authentication via a remote authentication server (page 705), and host access authentication for specific ports (page 741).

**Table 58: User Access Commands** 

| Command         | Function                                                       | Mode |
|-----------------|----------------------------------------------------------------|------|
| enable password | Sets a password to control access to the Privileged Exec level | GC   |
| username        | Establishes a user name-based authentication system at login   | GC   |

<sup>11.</sup> For other methods of controlling client access, see "General Security Measures" on page 755.

# enable password

After initially logging onto the system, you should set the Privileged Exec password. Remember to record it in a safe place. This command controls access to the Privileged Exec level from the Normal Exec level. Use the **no** form to reset the default password.

#### **SYNTAX**

enable password [level |evel] {0 | 7} password
no enable password [level |evel]

**level** *level* - Level 15 for Privileged Exec. (Levels 0-14 are not used.)

{**0** | **7**} − 0 means plain password, 7 means encrypted password.

password - password for this privilege level. (Maximum length: 8 characters plain text, 32 encrypted, case sensitive)

#### **DEFAULT SETTING**

The default is level 15.
The default password is "super"

#### **COMMAND MODE**

Global Configuration

#### **COMMAND USAGE**

- You cannot set a null password. You will have to enter a password to change the command mode from Normal Exec to Privileged Exec with the enable command.
- The encrypted password is required for compatibility with legacy password settings (i.e., plain text or encrypted) when reading the configuration file during system bootup or when downloading the configuration file from a TFTP server. There is no need for you to manually configure encrypted passwords.

#### **EXAMPLE**

Console(config) #enable password level 15 0 admin
Console(config) #

#### **RELATED COMMANDS**

enable (621) authentication enable (708)

**username** This command adds named users, requires authentication at login, specifies or changes a user's password (or specify that no password is required), or specifies or changes a user's access level. Use the **no** form to remove a user name.

#### **SYNTAX**

username name {access-level | nopassword | password {0 | 7} password}

#### no username name

name - The name of the user. (Maximum length: 8 characters, case sensitive. Maximum users: 16)

access-level level - Specifies the user level.

The device has two predefined privilege levels:

0: Normal Exec, 15: Privileged Exec.

**nopassword** - No password is required for this user to log in.

**{0 | 7}** - 0 means plain password, 7 means encrypted password.

password password - The authentication password for the user. (Maximum length: 8 characters plain text, 32 encrypted, case sensitive)

### **DEFAULT SETTING**

The default access level is Normal Exec.

The factory defaults for the user names and passwords are:

**Table 59: Default Login Settings** 

| username | access-level | password |
|----------|--------------|----------|
| guest    | 0            | guest    |
| admin    | 15           | admin    |

#### **COMMAND MODE**

Global Configuration

#### **COMMAND USAGE**

The encrypted password is required for compatibility with legacy password settings (i.e., plain text or encrypted) when reading the configuration file during system bootup or when downloading the configuration file from a TFTP server. There is no need for you to manually configure encrypted passwords.

### **EXAMPLE**

This example shows how the set the access level and password for a user.

```
Console(config) #username bob access-level 15
Console(config) #username bob password 0 smith
Console(config)#
```

# **AUTHENTICATION SEQUENCE**

Three authentication methods can be specified to authenticate users logging into the system for management access. The commands in this section can be used to define the authentication method and sequence.

**Table 60: Authentication Sequence Commands** 

| Command               | Function                                                                 | Mode |
|-----------------------|--------------------------------------------------------------------------|------|
| authentication enable | Defines the authentication method and precedence for command mode change | GC   |
| authentication login  | Defines logon authentication method and precedence                       | GC   |

authentication This command defines the authentication method and precedence to use enable when changing from Exec command mode to Privileged Exec command mode with the enable command. Use the **no** form to restore the default.

#### **SYNTAX**

authentication enable {[local] [radius] [tacacs]} no authentication enable

**local** - Use local password only.

radius - Use RADIUS server password only.

tacacs - Use TACACS server password.

#### **DEFAULT SETTING**

Local

#### **COMMAND MODE**

Global Configuration

#### **COMMAND USAGE**

- RADIUS uses UDP while TACACS+ uses TCP. UDP only offers best effort delivery, while TCP offers a connection-oriented transport. Also, note that RADIUS encrypts only the password in the access-request packet from the client to the server, while TACACS+ encrypts the entire body of the packet.
- ◆ RADIUS and TACACS+ logon authentication assigns a specific privilege level for each user name and password pair. The user name, password, and privilege level must be configured on the authentication server.
- You can specify three authentication methods in a single command to indicate the authentication sequence. For example, if you enter "authentication enable radius tacacs local," the user name and password on the RADIUS server is verified first. If the RADIUS server is not available, then authentication is attempted on the TACACS+ server.

If the TACACS+ server is not available, the local user name and password is checked.

#### **EXAMPLE**

Console(config) #authentication enable radius Console(config)#

#### RELATED COMMANDS

enable password - sets the password for changing command modes (706)

authentication login This command defines the login authentication method and precedence. Use the **no** form to restore the default.

#### **SYNTAX**

```
authentication login {[local] [radius] [tacacs]}
no authentication login
```

local - Use local password. radius - Use RADIUS server password.

tacacs - Use TACACS server password.

#### **DEFAULT SETTING**

Local

### **COMMAND MODE**

Global Configuration

# **COMMAND USAGE**

- RADIUS uses UDP while TACACS+ uses TCP. UDP only offers best effort delivery, while TCP offers a connection-oriented transport. Also, note that RADIUS encrypts only the password in the access-request packet from the client to the server, while TACACS+ encrypts the entire body of the packet.
- RADIUS and TACACS+ logon authentication assigns a specific privilege level for each user name and password pair. The user name, password, and privilege level must be configured on the authentication server.
- You can specify three authentication methods in a single command to indicate the authentication sequence. For example, if you enter "authentication login radius tacacs local," the user name and password on the RADIUS server is verified first. If the RADIUS server is not available, then authentication is attempted on the TACACS+ server. If the TACACS+ server is not available, the local user name and password is checked.

#### **EXAMPLE**

```
Console(config) #authentication login radius
Console(config)#
```

#### RELATED COMMANDS

username - for setting the local user names and passwords (707)

# **RADIUS CLIENT**

Remote Authentication Dial-in User Service (RADIUS) is a logon authentication protocol that uses software running on a central server to control access to RADIUS-aware devices on the network. An authentication server contains a database of multiple user name/password pairs with associated privilege levels for each user or group that require management access to a switch.

**Table 61: RADIUS Client Commands** 

| Command                  | Function                                                  | Mode |
|--------------------------|-----------------------------------------------------------|------|
| radius-server acct-port  | Sets the RADIUS server network port                       | GC   |
| radius-server auth-port  | Sets the RADIUS server network port                       | GC   |
| radius-server host       | Specifies the RADIUS server                               | GC   |
| radius-server key        | Sets the RADIUS encryption key                            | GC   |
| radius-server retransmit | Sets the number of retries                                | GC   |
| radius-server timeout    | Sets the interval between sending authentication requests | GC   |
| show radius-server       | Shows the current RADIUS settings                         | PE   |

radius-server acct- This command sets the RADIUS server network port for accounting port messages. Use the **no** form to restore the default.

#### SYNTAX

radius-server acct-port port-number no radius-server acct-port

port-number - RADIUS server UDP port used for accounting messages. (Range: 1-65535)

#### **DEFAULT SETTING**

1813

#### **COMMAND MODE**

Global Configuration

#### **EXAMPLE**

```
Console(config) #radius-server acct-port 181
Console(config)#
```

radius-server auth- This command sets the RADIUS server network port. Use the no form to port restore the default.

#### **SYNTAX**

radius-server auth-port port-number

### no radius-server auth-port

port-number - RADIUS server UDP port used for authentication messages. (Range: 1-65535)

#### **DEFAULT SETTING**

1812

#### **COMMAND MODE**

Global Configuration

#### **EXAMPLE**

```
Console(config) #radius-server auth-port 181
Console(config)#
```

radius-server host This command specifies primary and backup RADIUS servers, and authentication and accounting parameters that apply to each server. Use the **no** form to remove a specified server, or to restore the default values.

#### **SYNTAX**

[no] radius-server index host host-ip-address [auth-port auth-port] [acct-port acct\_port] [key key] [retransmit retransmit] [timeout timeout]

*index* - Allows you to specify up to five servers. These servers are gueried in sequence until a server responds or the retransmit period expires.

host-ip-address - IP address of server.

auth-port - RADIUS server UDP port used for authentication messages. (Range: 1-65535)

acct\_port - RADIUS server UDP port used for accounting messages. (Range: 1-65535)

key - Encryption key used to authenticate logon access for client. Do not use blank spaces in the string. (Maximum length: 48 characters)

retransmit - Number of times the switch will try to authenticate logon access via the RADIUS server. (Range: 1-30)

timeout - Number of seconds the switch waits for a reply before resending a request. (Range: 1-65535)

#### **DEFAULT SETTING**

auth-port - 1812 acct-port - 1813 timeout - 5 seconds retransmit - 2

#### **COMMAND MODE**

Global Configuration

#### **EXAMPLE**

```
Console(config) #radius-server 1 host 192.168.1.20 port 181 timeout 10
 retransmit 5 key green
Console(config)#
```

radius-server key This command sets the RADIUS encryption key. Use the no form to restore the default.

#### **SYNTAX**

radius-server key key-string

### no radius-server key

key-string - Encryption key used to authenticate logon access for client. Do not use blank spaces in the string. (Maximum length: 48 characters)

### **DEFAULT SETTING**

None

#### **COMMAND MODE**

Global Configuration

#### **EXAMPLE**

Console(config) #radius-server key green Console(config)#

# retransmit default.

radius-server This command sets the number of retries. Use the no form to restore the

#### **SYNTAX**

radius-server retransmit number-of-retries

#### no radius-server retransmit

number-of-retries - Number of times the switch will try to authenticate logon access via the RADIUS server. (Range: 1 - 30)

# **DEFAULT SETTING**

#### **COMMAND MODE**

Global Configuration

### **EXAMPLE**

```
Console(config) #radius-server retransmit 5
Console(config)#
```

radius-server This command sets the interval between transmitting authentication timeout requests to the RADIUS server. Use the no form to restore the default.

# **SYNTAX**

radius-server timeout number-of-seconds

#### no radius-server timeout

number-of-seconds - Number of seconds the switch waits for a reply before resending a request. (Range: 1-65535)

### **DEFAULT SETTING**

### **COMMAND MODE**

Global Configuration

```
Console(config) #radius-server timeout 10
Console(config)#
```

**show radius-server** This command displays the current settings for the RADIUS server.

#### **DEFAULT SETTING**

None

#### **COMMAND MODE**

Privileged Exec

#### **EXAMPLE**

```
Console#show radius-server
Remote RADIUS Server Configuration:
Global Settings:
Authentication Port Number: 1812
Accounting Port Number : 1813
Retransmit Times
                            : 2
Request Timeout
                            : 5
Server 1:
 Server IP Address : 192.168.1.1
Auth-port : 1812
Acct-port : 1813
Retransmit Times : 2
Request Timeout : 5
Radius Server Group:
Group Name
                           Member Index
radius
                           1
Console#
```

# **TACACS+ CLIENT**

Terminal Access Controller Access Control System (TACACS+) is a logon authentication protocol that uses software running on a central server to control access to TACACS-aware devices on the network. An authentication server contains a database of multiple user name/password pairs with associated privilege levels for each user or group that require management access to a switch.

**Table 62: TACACS+ Client Commands** 

| Command            | Function                                             | Mode |
|--------------------|------------------------------------------------------|------|
| tacacs-server      | Specifies the TACACS+ server and optional parameters | GC   |
| tacacs-server host | Specifies the TACACS+ server                         | GC   |
| tacacs-server key  | Sets the TACACS+ encryption key                      | GC   |
| tacacs-server port | Specifies the TACACS+ server network port            | GC   |
| show tacacs-server | Shows the current TACACS+ settings                   | GC   |

tacacs-server This command specifies the TACACS+ server and other optional parameters. Use the **no** form to remove the server, or to restore the default values.

#### **SYNTAX**

tacacs-server index host host-ip-address [key key] [port port-number]

#### no tacacs-server index

index - The index for this server. (Range: 1)

host-ip-address - IP address of a TACACS+ server.

key - Encryption key used to authenticate logon access for the client. Do not use blank spaces in the string. (Maximum length: 48 characters)

port-number - TACACS+ server TCP port used for authentication messages. (Range: 1-65535)

### **DEFAULT SETTING**

10.11.12.13

#### **COMMAND MODE**

Global Configuration

#### **EXAMPLE**

```
Console(config) #tacacs-server host 192.168.1.25
Console(config)#
```

tacacs-server host This command specifies the TACACS+ server. Use the no form to restore the default.

### **SYNTAX**

tacacs-server host host-ip-address

no tacacs-server host

host-ip-address - IP address of a TACACS+ server.

### **DEFAULT SETTING**

10.11.12.13

### **COMMAND MODE**

Global Configuration

```
Console(config) #tacacs-server host 192.168.1.25
Console(config)#
```

tacacs-server key This command sets the TACACS+ encryption key. Use the no form to restore the default.

#### SYNTAX

tacacs-server key key-string

#### no tacacs-server key

key-string - Encryption key used to authenticate logon access for the client. Do not use blank spaces in the string. (Maximum length: 48 characters)

### **DEFAULT SETTING**

None

#### **COMMAND MODE**

Global Configuration

#### **EXAMPLE**

Console(config) #tacacs-server key green Console(config)#

tacacs-server port This command specifies the TACACS+ server network port. Use the no form to restore the default.

### **SYNTAX**

tacacs-server port port-number

# no tacacs-server port

port-number - TACACS+ server TCP port used for authentication messages. (Range: 1-65535)

# **DEFAULT SETTING**

49

## **COMMAND MODE**

Global Configuration

#### **EXAMPLE**

Console(config) #tacacs-server port 181 Console(config)#

**show tacacs-server** This command displays the current settings for the TACACS+ server.

## **DEFAULT SETTING**

None

### **COMMAND MODE**

Privileged Exec

### **EXAMPLE**

```
Console#show tacacs-server
Remote TACACS+ Server Configuration:
Global Settings:
Server Port Number: 49
Server 1:
Server IP Address : 10.11.12.13
Server Port Number: 49
Tacacs Server Group:
Group Name
                      Member Index
-----
tacacs+
                      1
Console#
```

# **AAA**

The Authentication, Authorization, and Accounting (AAA) feature provides the main framework for configuring access control on the switch. The AAA functions require the use of configured RADIUS or TACACS+ servers in the network.

**Table 63: AAA Commands** 

| Command                 | Function                                                                 | Mode |
|-------------------------|--------------------------------------------------------------------------|------|
| aaa accounting commands | Enables accounting of Exec mode commands                                 | GC   |
| aaa accounting dot1x    | Enables accounting of 802.1X services                                    | GC   |
| aaa accounting exec     | Enables accounting of Exec services                                      | GC   |
| aaa accounting update   | Enables periodoc updates to be sent to the accounting server             | GC   |
| aaa authorization exec  | Enables authorization of Exec sessions                                   | GC   |
| aaa group server        | Groups security servers in to defined lists                              | GC   |
| server                  | Configures the IP address of a server in a group list                    | SG   |
| accounting dot1x        | Applies an accounting method to an interface for 802.1X service requests | IC   |
| accounting exec         | Applies an accounting method to local console, Telnet or SSH connections | Line |

**Table 63: AAA Commands** (Continued)

| Command            | Function                                                                    | Mode |
|--------------------|-----------------------------------------------------------------------------|------|
| authorization exec | Applies an authorization method to local console, Telnet or SSH connections | Line |
| show accounting    | Displays all accounting information                                         | PE   |

aaa accounting This command enables the accounting of Exec mode commands. Use the **commands no** form to disable the accounting service.

#### SYNTAX

aaa accounting commands level {default | method-name} start-stop group {tacacs+ |server-group}

**no aaa accounting commands** *level* { **default** | *method-name* }

level - The privilege level for executing commands. (Range: 0-15)

default - Specifies the default accounting method for service requests.

method-name - Specifies an accounting method for service requests. (Range: 1-255 characters)

**start-stop** - Records accounting from starting point and stopping point.

**group** - Specifies the server group to use.

tacacs+ - Specifies all TACACS+ hosts configure with the tacacs-server host command.

server-group - Specifies the name of a server group configured with the aaa group server command. (Range: 1-255 characters)

#### **DEFAULT SETTING**

Accounting is not enabled No servers are specified

#### **COMMAND MODE**

Global Configuration

#### **COMMAND USAGE**

- The accounting of Exec mode commands is only supported by TACACS+ servers.
- Note that the **default** and *method-name* fields are only used to describe the accounting method(s) configured on the specified TACACS+ server, and do not actually send any information to the server about the methods to use.

#### **EXAMPLE**

Console(config) #aaa accounting commands 15 default start-stop group tacacs+ Console(config)#

aaa accounting This command enables the accounting of requested 802.1X services for **dot1**x network access. Use the **no** form to disable the accounting service.

#### **SYNTAX**

aaa accounting dot1x {default | method-name} start-stop group {radius | tacacs+ | server-group}

no aaa accounting dot1x {default | method-name}

**default** - Specifies the default accounting method for service requests.

method-name - Specifies an accounting method for service requests. (Range: 1-255 characters)

**start-stop** - Records accounting from starting point and stopping point.

**group** - Specifies the server group to use.

radius - Specifies all RADIUS hosts configure with the radiusserver host command.

tacacs+ - Specifies all TACACS+ hosts configure with the tacacs-server host command.

server-group - Specifies the name of a server group configured with the aaa group server command. (Range: 1-255 characters)

#### **DEFAULT SETTING**

Accounting is not enabled No servers are specified

### **COMMAND MODE**

Global Configuration

# COMMAND USAGE

Note that the **default** and *method-name* fields are only used to describe the accounting method(s) configured on the specified RADIUS or TACACS+ servers, and do not actually send any information to the servers about the methods to use.

#### **EXAMPLE**

Console(config) #aaa accounting dot1x default start-stop group radius Console(config)#

aaa accounting exec This command enables the accounting of requested Exec services for network access. Use the **no** form to disable the accounting service.

#### SYNTAX

aaa accounting exec {default | method-name} start-stop group {radius | tacacs+ | server-group}

no aaa accounting exec {default | method-name}

**default** - Specifies the default accounting method for service requests.

method-name - Specifies an accounting method for service requests. (Range: 1-255 characters)

**start-stop** - Records accounting from starting point and stopping point.

group - Specifies the server group to use.

radius - Specifies all RADIUS hosts configure with the radiusserver host command.

tacacs+ - Specifies all TACACS+ hosts configure with the tacacs-server host command.

server-group - Specifies the name of a server group configured with the aaa group server command. (Range: 1-255 characters)

# **DEFAULT SETTING**

Accounting is not enabled No servers are specified

### **COMMAND MODE**

Global Configuration

# **COMMAND USAGE**

- This command runs accounting for Exec service requests for the local console and Telnet connections.
- Note that the **default** and *method-name* fields are only used to describe the accounting method(s) configured on the specified RADIUS or TACACS+ servers, and do not actually send any information to the servers about the methods to use.

#### **EXAMPLE**

Console(config) #aaa accounting exec default start-stop group tacacs+ Console(config)#

aaa accounting This command enables the sending of periodic updates to the accounting update server. Use the no form to disable accounting updates.

#### SYNTAX

aaa accounting update [periodic interval] no aaa accounting update

interval - Sends an interim accounting record to the server at this interval. (Range: 1-2147483647 minutes)

#### **DEFAULT SETTING**

1 minute

### **COMMAND MODE**

Global Configuration

# **COMMAND USAGE**

- When accounting updates are enabled, the switch issues periodic interim accounting records for all users on the system.
- Using the command without specifying an interim interval enables updates, but does not change the current interval setting.

### **EXAMPLE**

Console(config) #aaa accounting update periodic 30 Console(config)#

# exec

aaa authorization This command enables the authorization for Exec access. Use the no form to disable the authorization service.

# SYNTAX

aaa authorization exec {default | method-name} group {tacacs+ | server-group}

no aaa authorization exec {default | method-name}

**default** - Specifies the default authorization method for Exec

method-name - Specifies an authorization method for Exec access. (Range: 1-255 characters)

**group** - Specifies the server group to use.

tacacs+ - Specifies all TACACS+ hosts configured with the tacacs-server command.

server-group - Specifies the name of a server group configured with the aaa group server command. (Range: 1-255 characters)

#### **DEFAULT SETTING**

Authorization is not enabled No servers are specified

#### **COMMAND MODE**

Global Configuration

#### **COMMAND USAGE**

- This command performs authorization to determine if a user is allowed to run an Exec shell.
- AAA authentication must be enabled before authorization is enabled.
- If this command is issued without a specified named method, the default method list is applied to all interfaces or lines (where this authorization type applies), except those that have a named method explicitly defined.

#### **EXAMPLE**

Console(config) #aaa authorization exec default group tacacs+ Console(config)#

aaa group server Use this command to name a group of security server hosts. To remove a server group from the configuration list, enter the **no** form of this command.

# **SYNTAX**

```
[no] aaa group server {radius | tacacs+} group-name
   radius - Defines a RADIUS server group.
   tacacs+ - Defines a TACACS+ server group.
   group-name - A text string that names a security server group.
   (Range: 1-7 characters)
```

### **DEFAULT SETTING**

None

# **COMMAND MODE**

Global Configuration

### **EXAMPLE**

Console(config) #aaa group server radius tps Console(config-sg-radius)#

# **server** This command adds a security server to an AAA server group. Use the **no** form to remove the associated server from the group.

#### SYNTAX

```
[no] server {index | ip-address}
   index - Specifies the server index.
   (Range: RADIUS 1-5, TACACS+ 1)
   ip-address - Specifies the host IP address of a server.
```

#### **DEFAULT SETTING**

None

### **COMMAND MODE**

Server Group Configuration

# **COMMAND USAGE**

- When specifying the index for a RADIUS server, that server index must already be defined by the radius-server host command.
- When specifying the index for a TACACS+ server, that server index must already be defined by the tacacs-server host command.

#### **EXAMPLE**

```
Console(config) #aaa group server radius tps
Console(config-sg-radius) #server 10.2.68.120
Console(config-sg-radius)#
```

accounting dot1x This command applies an accounting method for 802.1X service requests on an interface. Use the **no** form to disable accounting on the interface.

#### **SYNTAX**

```
accounting dot1x {default | list-name}
no accounting dot1x
```

default - Specifies the default method list created with the aaa accounting dot1x command.

list-name - Specifies a method list created with the aaa accounting dot1x command.

## **DEFAULT SETTING**

None

# **COMMAND MODE**

Interface Configuration

#### **EXAMPLE**

```
Console(config)#interface ethernet 1/2
Console(config-if) #accounting dot1x tps
Console(config-if)#
```

accounting exec This command applies an accounting method to local console, Telnet or SSH connections. Use the **no** form to disable accounting on the line.

#### **SYNTAX**

```
accounting exec {default | list-name}
no accounting exec
```

default - Specifies the default method list created with the aaa accounting exec command.

list-name - Specifies a method list created with the aga accounting exec command.

### **DEFAULT SETTING**

None

#### **COMMAND MODE**

Line Configuration

### **EXAMPLE**

```
Console(config)#line console
Console(config-line) #accounting exec tps
Console(config-line)#exit
Console(config) #line vty
Console(config-line) #accounting exec default
Console(config-line)#
```

authorization exec This command applies an authorization method to local console, Telnet or SSH connections. Use the **no** form to disable authorization on the line.

#### **SYNTAX**

```
authorization exec {default | list-name}
   no authorization exec
```

default - Specifies the default method list created with the aaa authorization exec command.

list-name - Specifies a method list created with the aaa authorization exec command.

### **DEFAULT SETTING**

None

#### **COMMAND MODE**

Line Configuration

#### **EXAMPLE**

```
Console(config) #line console
Console(config-line) #authorization exec tps
Console(config-line)#exit
Console(config) #line vty
Console(config-line) #authorization exec default
Console(config-line)#
```

**show accounting** This command displays the current accounting settings per function and per port.

### **SYNTAX**

```
show accounting [commands [level]] |
   [[dot1x [statistics [username user-name | interface interface]]
   | exec [statistics] | statistics]
   commands - Displays command accounting information.
   level - Displays command accounting information for a specifiable
   command level.
   dot1x - Displays dot1x accounting information.
   exec - Displays Exec accounting records.
   statistics - Displays accounting records.
   user-name - Displays accounting records for a specifiable
   username.
   interface
      ethernet unit/port
          unit - Stack unit. (Range: 1)
          port - Port number. (EC-S4626F: 1-26, EC-S4650F: 1-50)
```

### **DEFAULT SETTING**

None

# **COMMAND MODE**

Privileged Exec

## **EXAMPLE**

```
Console#show accounting
Accounting Type : dot1x
 Method List : default
 Group List : radius
 Interface
              : Eth 1/1
 Method List : tps
```

Web Server

Group List : radius Interface : Eth 1/2 Accounting Type : EXEC Method List : default Group List : tacacs+ Interface : vty

Console#

# **WEB SERVER**

This section describes commands used to configure web browser management access to the switch.

**Table 64: Web Server Commands** 

| Command               | Function                                                       | Mode |
|-----------------------|----------------------------------------------------------------|------|
| ip http port          | Specifies the port to be used by the web browser interface     | GC   |
| ip http server        | Allows the switch to be monitored or configured from a browser | GC   |
| ip http secure-server | Enables HTTPS (HTTP/SSL) for encrypted communications          | GC   |
| ip http secure-port   | Specifies the UDP port number for HTTPS                        | GC   |

ip http port This command specifies the TCP port number used by the web browser interface. Use the **no** form to use the default port.

# **SYNTAX**

ip http port port-number

# no ip http port

port-number - The TCP port to be used by the browser interface. (Range: 1-65535)

# **DEFAULT SETTING**

80

### **COMMAND MODE**

Global Configuration

#### **EXAMPLE**

Console(config) #ip http port 769 Console(config)#

#### RELATED COMMANDS

ip http server (727) show system (631)

# ip http server

This command allows this device to be monitored or configured from a browser. Use the **no** form to disable this function.

#### **SYNTAX**

[no] ip http server

#### **DEFAULT SETTING**

Enabled

### **COMMAND MODE**

Global Configuration

### **EXAMPLE**

```
Console(config) #ip http server
Console(config)#
```

# **RELATED COMMANDS**

ip http port (726) show system (631)

ip http secure- This command enables the secure hypertext transfer protocol (HTTPS) over the Secure Socket Layer (SSL), providing secure access (i.e., an encrypted connection) to the switch's web interface. Use the **no** form to disable this function.

#### **SYNTAX**

[no] ip http secure-server

#### **DEFAULT SETTING**

Enabled

# **COMMAND MODE**

Global Configuration

# **COMMAND USAGE**

- Both HTTP and HTTPS service can be enabled independently on the switch. However, you cannot configure the HTTP and HTTPS servers to use the same UDP port.
- If you enable HTTPS, you must indicate this in the URL that you specify in your browser: **https**://device[:port\_number]

- ♦ When you start HTTPS, the connection is established in this way:
  - The client authenticates the server using the server's digital certificate.
  - The client and server negotiate a set of security protocols to use for the connection.
  - The client and server generate session keys for encrypting and decrypting data.
- ◆ The client and server establish a secure encrypted connection.

A padlock icon should appear in the status bar for Internet Explorer 5.x or above, Netscape Navigator 6.2 or above, and Mozilla Firefox 2.0.0.0 or above.

The following web browsers and operating systems currently support HTTPS:

**Table 65: HTTPS System Support** 

| Web Browser                      | Operating System                                                                        |
|----------------------------------|-----------------------------------------------------------------------------------------|
| Internet Explorer 5.0 or later   | Windows 98, Windows NT (with service pack 6a),<br>Windows 2000, Windows XP, Windows 7   |
| Netscape Navigator 6.2 or later  | Windows 98, Windows NT (with service pack 6a),<br>Windows 2000, Windows XP, Solaris 2.6 |
| Mozilla Firefox 2.0.0.0 or later | Windows 2000, Windows XP, Linux                                                         |

◆ To specify a secure-site certificate, see "Replacing the Default Secure-site Certificate" on page 290. Also refer to the copy tftp https-certificate command.

# **E**XAMPLE

Console(config)#ip http secure-server
Console(config)#

# **RELATED COMMANDS**

ip http secure-port (729) copy tftp https-certificate (637) show system (631)

**ip http secure-port** This command specifies the UDP port number used for HTTPS connection to the switch's web interface. Use the **no** form to restore the default port.

#### SYNTAX

```
ip http secure-port port_number
no ip http secure-port
```

port\_number - The UDP port used for HTTPS. (Range: 1-65535)

#### **DEFAULT SETTING**

443

#### **COMMAND MODE**

Global Configuration

#### **COMMAND USAGE**

- ◆ You cannot configure the HTTP and HTTPS servers to use the same port.
- If you change the HTTPS port number, clients attempting to connect to the HTTPS server must specify the port number in the URL, in this format: https://device:port\_number

### **EXAMPLE**

```
Console(config) #ip http secure-port 1000
Console(config)#
```

# **RELATED COMMANDS**

ip http secure-server (727) show system (631)

# **TELNET SERVER**

This section describes commands used to configure Telnet management access to the switch.

**Table 66: Telnet Server Commands** 

| Command                | Function                                                                                       | Mode |
|------------------------|------------------------------------------------------------------------------------------------|------|
| ip telnet max-sessions | Specifies the maximum number of Telnet sessions that can simultaneously connect to this system | GC   |
| ip telnet port         | Specifies the port to be used by the Telnet interface                                          | GC   |
| ip telnet server       | Allows the switch to be monitored or configured from Telnet                                    | GC   |
| show ip telnet         | Displays configuration settings for the Telnet server                                          | PE   |

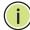

Note: This switch also supports a Telnet client function. A Telnet connection can be made from this switch to another device by entering the telnet command at the Privileged Exec configuration level.

ip telnet max- This command specifies the maximum number of Telnet sessions that can simultaneously connect to this system. Use the **no** from to restore the default setting.

#### **SYNTAX**

ip telnet max-sessions session-count

no ip telnet max-sessions

session-count - The maximum number of allowed Telnet session. (Range: 0-4)

### **DEFAULT SETTING**

4 sessions

### **COMMAND MODE**

Global Configuration

# **COMMAND USAGE**

A maximum of four sessions can be concurrently opened for Telnet and Secure Shell (i.e., both Telnet and SSH share a maximum number or four sessions).

#### **EXAMPLE**

```
Console(config) #ip telnet max-sessions 1
Console(config)#
```

ip telnet port This command specifies the TCP port number used by the Telnet interface. Use the **no** form to use the default port.

#### **SYNTAX**

ip telnet port port-number

# no telnet port

port-number - The TCP port number to be used by the browser interface. (Range: 1-65535)

#### **DEFAULT SETTING**

23

### **COMMAND MODE**

Global Configuration

#### **EXAMPLE**

```
Console(config) #ip telnet port 123
Console(config)#
```

ip telnet server This command allows this device to be monitored or configured from Telnet. Use the **no** form to disable this function.

### **SYNTAX**

[no] ip telnet server

### **DEFAULT SETTING**

Enabled

#### **COMMAND MODE**

Global Configuration

#### **EXAMPLE**

```
Console(config) #ip telnet server
Console(config)#
```

**show ip telnet** This command displays the configuration settings for the Telnet server.

# **COMMAND MODE**

Normal Exec, Privileged Exec

### **EXAMPLE**

```
Console#show ip telnet
IP Telnet Configuration:
Telnet Status: Enabled
Telnet Service Port: 23
Telnet Max Session: 4
Console#
```

# **SECURE SHELL**

This section describes the commands used to configure the SSH server. Note that you also need to install a SSH client on the management station when using this protocol to configure the switch.

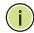

**Note:** The switch supports both SSH Version 1.5 and 2.0 clients.

**Table 67: Secure Shell Commands** 

| Command                            | Function                                                                                               | Mode |
|------------------------------------|----------------------------------------------------------------------------------------------------|------|
| ip ssh authentication-<br>retries  | Specifies the number of retries allowed by a client                                                    | GC   |
| ip ssh server                      | Enables the SSH server on the switch                                                                   | GC   |
| ip ssh server-key size             | Sets the SSH server key size                                                                           | GC   |
| ip ssh timeout                     | Specifies the authentication timeout for the SSH server                                                | GC   |
| copy tftp public-key               | Copies the user's public key from a TFTP server to the switch                                          | PE   |
| delete public-key                  | Deletes the public key for the specified user                                                          | PE   |
| disconnect                         | Terminates a line connection                                                                           | PE   |
| ip ssh crypto host-key<br>generate | Generates the host key                                                                                 | PE   |
| ip ssh crypto zeroize              | Clear the host key from RAM                                                                            | PE   |
| ip ssh save host-key               | Saves the host key from RAM to flash memory                                                            | PE   |
| show ip ssh                        | Displays the status of the SSH server and the configured values for authentication timeout and retries | PE   |
| show public-key                    | Shows the public key for the specified user or for the host                                            | PE   |
| show ssh                           | Displays the status of current SSH sessions                                                            | PE   |
| show users                         | Shows SSH users, including privilege level and public key type                                         | PE   |

# Configuration Guidelines

The SSH server on this switch supports both password and public key authentication. If password authentication is specified by the SSH client, then the password can be authenticated either locally or via a RADIUS or TACACS+ remote authentication server, as specified by the authentication login command. If public key authentication is specified by the client, then you must configure authentication keys on both the client and the switch as described in the following section. Note that regardless of whether you use public key or password authentication, you still have to generate authentication keys on the switch and enable the SSH server.

To use the SSH server, complete these steps:

- 1. Generate a Host Key Pair Use the ip ssh crypto host-key generate command to create a host public/private key pair.
- 2. Provide Host Public Key to Clients Many SSH client programs automatically import the host public key during the initial connection setup with the switch. Otherwise, you need to manually create a known hosts file on the management station and place the host public key in it. An entry for a public key in the known hosts file would appear similar to the following example:

 $10.1.0.54\ 1024\ 35$  15684995401867669259333946775054617325313674890836547254 15020245593199868544358361651999923329781766065830956 10825913212890233765468017262725714134287629413011961955667825 95664104869574278881462065194174677298486546861571773939016477 93559423035774130980227370877945452408397175264635805817671670 9574804776117

3. Import Client's Public Key to the Switch – Use the copy tftp public-key command to copy a file containing the public key for all the SSH client's granted management access to the switch. (Note that these clients must be configured locally on the switch with the username command.) The clients are subsequently authenticated using these keys. The current firmware only accepts public key files based on standard UNIX format as shown in the following example for an RSA key:

 $1024\ 35$  13410816856098939210409449201554253476316419218729589211431738 80055536161631051775940838686311092912322268285192543746031009 37187721199696317813662774141689851320491172048303392543241016 37997592371449011938006090253948408482717819437228840253311595 2134861022902978982721353267131629432532818915045306393916643 steve@192.168.1.19

- **4.** Set the Optional Parameters Set other optional parameters, including the authentication timeout, the number of retries, and the server key size.
- **5.** Enable SSH Service Use the ip ssh server command to enable the SSH server on the switch.
- **6.** Authentication One of the following authentication methods is employed:

Password Authentication (for SSH v1.5 or V2 Clients)

- **a.** The client sends its password to the server.
- **b.** The switch compares the client's password to those stored in memory.
- c. If a match is found, the connection is allowed.

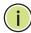

**Note:** To use SSH with only password authentication, the host public key must still be given to the client, either during initial connection or manually entered into the known host file. However, you do not need to configure the client's keys.

Public Key Authentication – When an SSH client attempts to contact the switch, the SSH server uses the host key pair to negotiate a session key and encryption method. Only clients that have a private key corresponding to the public keys stored on the switch can access it. The following exchanges take place during this process:

# Authenticating SSH v1.5 Clients

- **a.** The client sends its RSA public key to the switch.
- **b.** The switch compares the client's public key to those stored in memory.
- **c.** If a match is found, the switch uses its secret key to generate a random 256-bit string as a challenge, encrypts this string with the user's public key, and sends it to the client.
- **d.** The client uses its private key to decrypt the challenge string, computes the MD5 checksum, and sends the checksum back to the switch.
- e. The switch compares the checksum sent from the client against that computed for the original string it sent. If the two checksums match, this means that the client's private key corresponds to an authorized public key, and the client is authenticated.

# Authenticating SSH v2 Clients

- **a.** The client first queries the switch to determine if DSA public key authentication using a preferred algorithm is acceptable.
- **b.** If the specified algorithm is supported by the switch, it notifies the client to proceed with the authentication process. Otherwise, it rejects the request.
- **c.** The client sends a signature generated using the private key to the switch.
- **d.** When the server receives this message, it checks whether the supplied key is acceptable for authentication, and if so, it then checks whether the signature is correct. If both checks succeed, the client is authenticated.

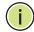

**Note:** The SSH server supports up to four client sessions. The maximum number of client sessions includes both current Telnet sessions and SSH sessions.

**Note:** The SSH server can be accessed using any configured IPv4 or IPv6 interface address on the switch.

# authenticationretries

ip ssh This command configures the number of times the SSH server attempts to reauthenticate a user. Use the **no** form to restore the default setting.

#### SYNTAX

ip ssh authentication-retries count

### no ip ssh authentication-retries

count – The number of authentication attempts permitted after which the interface is reset. (Range: 1-5)

### **DEFAULT SETTING**

### **COMMAND MODE**

Global Configuration

### **EXAMPLE**

```
Console(config) #ip ssh authentication-retires 2
Console(config)#
```

# **RELATED COMMANDS**

show ip ssh (739)

ip ssh server This command enables the Secure Shell (SSH) server on this switch. Use the **no** form to disable this service.

#### **SYNTAX**

[no] ip ssh server

#### **DEFAULT SETTING**

Disabled

#### **COMMAND MODE**

Global Configuration

### COMMAND USAGE

- The SSH server supports up to four client sessions. The maximum number of client sessions includes both current Telnet sessions and SSH sessions.
- The SSH server uses DSA or RSA for key exchange when the client first establishes a connection with the switch, and then negotiates with the client to select either DES (56-bit) or 3DES (168-bit) for data encryption.
- You must generate DSA and RSA host keys before enabling the SSH server.

#### **EXAMPLE**

```
Console#ip ssh crypto host-key generate dsa
Console#configure
Console(config) #ip ssh server
Console(config)#
```

# **RELATED COMMANDS**

ip ssh crypto host-key generate (737) show ssh (741)

ip ssh server-key This command sets the SSH server key size. Use the no form to restore the **size** default setting.

# **SYNTAX**

```
ip ssh server-key size key-size
no ip ssh server-key size
```

key-size - The size of server key. (Range: 512-896 bits)

#### **DEFAULT SETTING**

768 bits

### **COMMAND MODE**

Global Configuration

# **COMMAND USAGE**

The server key is a private key that is never shared outside the switch. The host key is shared with the SSH client, and is fixed at 1024 bits.

### **EXAMPLE**

```
Console(config) #ip ssh server-key size 512
Console(config)#
```

ip ssh timeout This command configures the timeout for the SSH server. Use the no form to restore the default setting.

#### **SYNTAX**

ip ssh timeout seconds

# no ip ssh timeout

seconds - The timeout for client response during SSH negotiation. (Range: 1-120)

#### **DEFAULT SETTING**

10 seconds

#### COMMAND MODE

Global Configuration

#### COMMAND USAGE

The **timeout** specifies the interval the switch will wait for a response from the client during the SSH negotiation phase. Once an SSH session has been established, the timeout for user input is controlled by the exec-timeout command for vty sessions.

### **EXAMPLE**

```
Console(config) #ip ssh timeout 60
Console(config)#
```

### **RELATED COMMANDS**

exec-timeout (644) show ip ssh (739)

**delete public-key** This command deletes the specified user's public key.

### **SYNTAX**

```
delete public-key username [dsa | rsa]
```

```
username – Name of an SSH user. (Range: 1-8 characters)
```

**dsa** – DSA public key type.

rsa - RSA public key type.

### **DEFAULT SETTING**

Deletes both the DSA and RSA key.

# **COMMAND MODE**

Privileged Exec

### **EXAMPLE**

```
Console#delete public-key admin dsa
Console#
```

# key generate

ip ssh crypto host- This command generates the host key pair (i.e., public and private).

#### **SYNTAX**

# ip ssh crypto host-key generate [dsa | rsa]

```
dsa – DSA (Version 2) key type.
```

rsa - RSA (Version 1) key type.

#### **DEFAULT SETTING**

Generates both the DSA and RSA key pairs.

#### **COMMAND MODE**

Privileged Exec

### **COMMAND USAGE**

- ◆ The switch uses only RSA Version 1 for SSHv1.5 clients and DSA Version 2 for SSHv2 clients.
- ◆ This command stores the host key pair in memory (i.e., RAM). Use the ip ssh save host-key command to save the host key pair to flash memory.
- Some SSH client programs automatically add the public key to the known hosts file as part of the configuration process. Otherwise, you must manually create a known hosts file and place the host public key in it.
- The SSH server uses this host key to negotiate a session key and encryption method with the client trying to connect to it.

#### **EXAMPLE**

Console#ip ssh crypto host-key generate dsa Console#

#### **RELATED COMMANDS**

ip ssh crypto zeroize (738) ip ssh save host-key (739)

# zeroize

ip ssh crypto This command clears the host key from memory (i.e. RAM).

### **SYNTAX**

ip ssh crypto zeroize [dsa | rsa]

**dsa** – DSA key type.

**rsa** – RSA key type.

# **DEFAULT SETTING**

Clears both the DSA and RSA key.

### **COMMAND MODE**

Privileged Exec

#### **COMMAND USAGE**

 This command clears the host key from volatile memory (RAM). Use the **no** ip ssh save host-key command to clear the host key from flash memory.

The SSH server must be disabled before you can execute this command.

#### **EXAMPLE**

```
Console#ip ssh crypto zeroize dsa
Console#
```

### **RELATED COMMANDS**

ip ssh crypto host-key generate (737) ip ssh save host-key (739) no ip ssh server (735)

**ip ssh save host-key** This command saves the host key from RAM to flash memory.

### **SYNTAX**

ip ssh save host-key

### **DEFAULT SETTING**

Saves both the DSA and RSA key.

# **COMMAND MODE**

Privileged Exec

### **EXAMPLE**

```
Console#ip ssh save host-key dsa
Console#
```

# **RELATED COMMANDS**

ip ssh crypto host-key generate (737)

show ip ssh This command displays the connection settings used when authenticating client access to the SSH server.

# **COMMAND MODE**

Privileged Exec

# **EXAMPLE**

```
Console#show ip ssh
SSH Enabled - Version 2.0
Negotiation Timeout : 120 seconds; Authentication Retries : 3
                : 768 bits
Server Key Size
Console#
```

**show public-key** This command shows the public key for the specified user or for the host.

#### **SYNTAX**

# show public-key [user [username]| host]

username - Name of an SSH user. (Range: 1-8 characters)

#### **DEFAULT SETTING**

Shows all public keys.

#### **COMMAND MODE**

Privileged Exec

#### **COMMAND USAGE**

- If no parameters are entered, all keys are displayed. If the user keyword is entered, but no user name is specified, then the public keys for all users are displayed.
- When an RSA key is displayed, the first field indicates the size of the host key (e.g., 1024), the second field is the encoded public exponent (e.g., 35), and the last string is the encoded modulus. When a DSA key is displayed, the first field indicates that the encryption method used by SSH is based on the Digital Signature Standard (DSS), and the last string is the encoded modulus.

#### **EXAMPLE**

Console#show public-key host

Host:

RSA:

 $1024\ 65537\ 13236940658254764031382795526536375927835525327972629521130241$  071942106165575942459093923609695405036277525755625100386613098939383452310 332802149888661921595568598879891919505883940181387440468908779160305837768 185490002831341625008348718449522087429212255691665655296328163516964040831 55476606664151657116381

DSA:

ssh-dss AAAB3NzaC1kc3MAAACBAPWKZTPbsRIB8ydEXcxM3dyV/yrDbKStIlnzD/Dg0h2Hxc
YV44sXZ2JXhamLK6P8bvuiyacWbUW/a4PAtp1KMSdqsKeh3hKoA3vRRSy1N2XFfAKx15fwFfv
J1Pd0kFgzLGMinvSNYQwiQXbKTBH0Z4mUZpE85PWxDZMaCNBPjBrRAAAAFQChb4vsdfQGNIjwbv
wrNLaQ77isiwAAAIEAsy5YWDC99ebYHNRj5kh47wY4i8cZvH+/p9cnrfwFTMU01VFDly3IR
2G395NLy5Qd7ZDxfA9mC0fT/yyEfbobMJZi8oGCstSNOxrZZVnMqWrTYfdrKX7YKBw/Kjw6Bm
iFq70+jAhf1Dg45loAc27s6TLdtny1wRq/ow2eTCD5nekAAACBAJ8rMccXTxHLFAczWS7EjOy
DbsloBfPuSAb4oAsyjKXKVYNLQkTLZfcFRu41bS2KV5LAwecsigF/+DjKGWtPNIQqabKgYCw2
o/dVzX4Gg+yqdTlYmGA7fHGm8ARGeiG4ssFKy4Z6DmYPXFum1Yg0fhLwuHpOSKdxT3kk475S7
w0W

Console#

# **show ssh** This command displays the current SSH server connections.

# **COMMAND MODE**

Privileged Exec

#### **EXAMPLE**

Console#show ssh
Connection Version State
Username Encryption
0 2.0 Session-Started admin ctos aes128-cbc-hmac-md5
stoc aes128-cbc-hmac-md5
Console#

Table 68: show ssh - display description

| Field    | Description                                                                                                  |
|----------|----------------------------------------------------------------------------------------------------|
| Session  | The session number. (Range: 0-3)                                                                             |
| Version  | The Secure Shell version number.                                                                             |
| State    | The authentication negotiation state. (Values: Negotiation-Started, Authentication-Started, Session-Started) |
| Username | The user name of the client.                                                                                 |

# **802.1X PORT AUTHENTICATION**

The switch supports IEEE 802.1X (dot1x) port-based access control that prevents unauthorized access to the network by requiring users to first submit credentials for authentication. Client authentication is controlled centrally by a RADIUS server using EAP (Extensible Authentication Protocol).

Table 69: 802.1X Port Authentication Commands

| Command                   | Function                                                                                                    | Mode |
|---------------------------|----------------------------------------------------------------------------------------------------|------|
| General Commands          |                                                                                                    |      |
| dot1x default             | Resets all dot1x parameters to their default values                                                                                                    | GC   |
| dot1x eapol-pass-through  | Passes EAPOL frames to all ports in STP forwarding state when dot1x is globally disabled                                                                 | GC   |
| dot1x system-auth-control | Enables dot1x globally on the switch.                                                                                                    | GC   |
| Authenticator Commands    |                                                                                                    |      |
| dot1x intrusion-action    | Sets the port response to intrusion when authentication fails                                                                                            | IC   |
| dot1x max-req             | Sets the maximum number of times that the switch retransmits an EAP request/identity packet to the client before it times out the authentication session | IC   |
| dot1x operation-mode      | Allows single or multiple hosts on an dot1x port                                                                                                    | IC   |
| dot1x port-control        | Sets dot1x mode for a port interface                                                                                                    | IC   |
| dot1x re-authentication   | Enables re-authentication for all ports                                                                                                    | IC   |

**Table 69: 802.1X Port Authentication Commands** (Continued)

| Command                         | Function                                                                                                    | Mode |  |
|---------------------------------|----------------------------------------------------------------------------------------------------|------|--|
| dot1x timeout quiet-period      | Sets the time that a switch port waits after the Max<br>Request Count has been exceeded before attempting<br>to acquire a new client | IC   |  |
| dot1x timeout re-<br>authperiod | Sets the time period after which a connected client must be re-authenticated                                                         | IC   |  |
| dot1x timeout supp-timeout      | Sets the interval for a supplicant to respond                                                                                        | IC   |  |
| dot1x timeout tx-period         | Sets the time period during an authentication session that the switch waits before re-transmitting an EAP packet                     | IC   |  |
| dot1x re-authenticate           | Forces re-authentication on specific ports                                                                                           | PE   |  |
| Display Information Commands    |                                                                                                    |      |  |
| show dot1x                      | Shows all dot1x related information                                                                                                  | PE   |  |

dot1x default This command sets all configurable dot1x global and port settings to their default values.

#### **COMMAND MODE**

Global Configuration

#### **EXAMPLE**

Console(config) #dot1x default Console(config)#

dot1x eapol-pass- This command passes EAPOL frames through to all ports in STP forwarding through state when dot1x is globally disabled. Use the no form to restore the default.

### **SYNTAX**

[no] dot1x eapol-pass-through

## **DEFAULT SETTING**

Discards all EAPOL frames when dot1x is globally disabled

#### **COMMAND MODE**

Global Configuration

#### **COMMAND USAGE**

 When this device is functioning as intermediate node in the network and does not need to perform dot1x authentication, the dot1x eapol pass-through command can be used to forward EAPOL frames from other switches on to the authentication servers, thereby allowing the authentication process to still be carried out by switches located on the edge of the network.

When this device is functioning as an edge switch but does not require any attached clients to be authenticated, the no dot1x eapol-passthrough command can be used to discard unnecessary EAPOL traffic.

#### **EXAMPLE**

This example instructs the switch to pass all EAPOL frame through to any ports in STP forwarding state.

```
Console(config) #dot1x eapol-pass-through
Console(config)#
```

dot1x system-auth- This command enables IEEE 802.1X port authentication globally on the control switch. Use the no form to restore the default.

### **SYNTAX**

[no] dot1x system-auth-control

### **DEFAULT SETTING**

Disabled

### **COMMAND MODE**

Global Configuration

#### **EXAMPLE**

```
Console(config) #dot1x system-auth-control
Console(config)#
```

dot1x intrusion- This command sets the port's response to a failed authentication, either to action block all traffic, or to assign all traffic for the port to a quest VLAN. Use the **no** form to reset the default.

# SYNTAX

```
dot1x intrusion-action {block-traffic | guest-vlan}
no dot1x intrusion-action
   block-traffic - Blocks traffic on this port.
   guest-vlan - Assigns the user to the Guest VLAN.
```

#### **DEFAULT**

block-traffic

### **COMMAND MODE**

Interface Configuration

### **COMMAND USAGE**

For guest VLAN assignment to be successful, the VLAN must be configured and set as active (see the vlan database command) and assigned as the guest VLAN for the port (see the network-access guest-vlan command).

#### **EXAMPLE**

```
Console(config)#interface eth 1/2
Console(config-if)#dot1x intrusion-action guest-vlan
Console(config-if)#
```

dot1x max-req This command sets the maximum number of times the switch port will retransmit an EAP request/identity packet to the client before it times out the authentication session. Use the **no** form to restore the default.

### **SYNTAX**

```
dot1x max-req count
no dot1x max-req
   count – The maximum number of requests (Range: 1-10)
```

#### **DEFAULT**

2

# **COMMAND MODE**

Interface Configuration

#### **EXAMPLE**

```
Console(config)#interface eth 1/2
Console(config-if) #dot1x max-req 2
Console(config-if)#
```

# mode

dot1x operation- This command allows hosts (clients) to connect to an 802.1X-authorized port. Use the **no** form with no keywords to restore the default to single host. Use the no form with the multi-host max-count keywords to restore the default maximum count.

#### **SYNTAX**

```
dot1x operation-mode {single-host |
   multi-host [max-count count] | mac-based-auth}
```

# no dot1x operation-mode [multi-host max-count]

**single-host** – Allows only a single host to connect to this port.

multi-host - Allows multiple host to connect to this port.

**max-count** – Keyword for the maximum number of hosts.

count - The maximum number of hosts that can connect to a port. (Range: 1-1024; Default: 5)

mac-based - Allows multiple hosts to connect to this port, with each host needing to be authenticated.

#### **DEFAULT**

Single-host

## **COMMAND MODE**

Interface Configuration

# **COMMAND USAGE**

- The "max-count" parameter specified by this command is only effective if the dot1x mode is set to "auto" by the dot1x port-control command.
- In "multi-host" mode, only one host connected to a port needs to pass authentication for all other hosts to be granted network access. Similarly, a port can become unauthorized for all hosts if one attached host fails re-authentication or sends an EAPOL logoff message.
- In "mac-based-auth" mode, each host connected to a port needs to pass authentication. The number of hosts allowed access to a port operating in this mode is limited only by the available space in the secure address table (i.e., up to 1024 addresses).

#### **EXAMPLE**

Console(config)#interface eth 1/2 Console(config-if) #dot1x operation-mode multi-host max-count 10 Console(config-if)#

dot1x port-control This command sets the dot1x mode on a port interface. Use the no form to restore the default.

#### SYNTAX

# dot1x port-control {auto | force-authorized | force-unauthorized}

# no dot1x port-control

**auto** – Requires a dot1x-aware connected client to be authorized by the RADIUS server. Clients that are not dot1x-aware will be denied access.

force-authorized - Configures the port to grant access to all clients, either dot1x-aware or otherwise.

force-unauthorized - Configures the port to deny access to all clients, either dot1x-aware or otherwise.

### **DEFAULT**

force-authorized

### **COMMAND MODE**

Interface Configuration

#### **EXAMPLE**

```
Console(config) #interface eth 1/2
Console(config-if) #dot1x port-control auto
Console(config-if)#
```

dot1x re- This command enables periodic re-authentication for a specified port. Use authentication the no form to disable re-authentication.

### **SYNTAX**

### [no] dot1x re-authentication

# **COMMAND MODE**

Interface Configuration

#### **COMMAND USAGE**

- The re-authentication process verifies the connected client's user ID and password on the RADIUS server. During re-authentication, the client remains connected the network and the process is handled transparently by the dot1x client software. Only if re-authentication fails is the port blocked.
- The connected client is re-authenticated after the interval specified by the dot1x timeout re-authperiod command. The default is 3600 seconds.

#### **EXAMPLE**

```
Console(config) #interface eth 1/2
Console(config-if)#dot1x re-authentication
Console(config-if)#
```

### **RELATED COMMANDS**

dot1x timeout re-authperiod (747)

# period

dot1x timeout quiet- This command sets the time that a switch port waits after the maximum request count (see page 744) has been exceeded before attempting to acquire a new client. Use the **no** form to reset the default.

### **SYNTAX**

dot1x timeout quiet-period seconds no dot1x timeout quiet-period

seconds - The number of seconds. (Range: 1-65535)

### **DEFAULT**

60 seconds

#### **COMMAND MODE**

Interface Configuration

#### **EXAMPLE**

```
Console(config) #interface eth 1/2
Console(config-if) #dot1x timeout quiet-period 350
Console(config-if)#
```

dot1x timeout re- This command sets the time period after which a connected client must be authperiod re-authenticated. Use the **no** form of this command to reset the default.

### **SYNTAX**

dot1x timeout re-authperiod seconds no dot1x timeout re-authperiod

seconds - The number of seconds. (Range: 1-65535)

## **DEFAULT**

3600 seconds

#### **COMMAND MODE**

Interface Configuration

#### **EXAMPLE**

```
Console(config) #interface eth 1/2
Console(config-if) #dot1x timeout re-authperiod 300
Console(config-if)#
```

dot1x timeout supp- This command sets the time that an interface on the switch waits for a timeout response to an EAP request from a client before re-transmitting an EAP packet. Use the **no** form to reset to the default value.

### **SYNTAX**

dot1x timeout supp-timeout seconds no dot1x timeout supp-timeout

seconds - The number of seconds. (Range: 1-65535)

#### **DEFAULT**

30 seconds

#### **COMMAND MODE**

Interface Configuration

#### **COMMAND USAGE**

This command sets the timeout for EAP-request frames other than EAPrequest/identity frames. If dot1x authentication is enabled on a port, the switch will initiate authentication when the port link state comes up. It will send an EAP-request/identity frame to the client to request its identity, followed by one or more requests for authentication information. It may also send other EAP-request frames to the client during an active connection as required for reauthentication.

### **EXAMPLE**

```
Console(config)#interface eth 1/2
Console(config-if) #dot1x timeout supp-timeout 300
Console(config-if)#
```

dot1x timeout tx- This command sets the time that an interface on the switch waits during an period authentication session before re-transmitting an EAP packet. Use the no form to reset to the default value.

# **SYNTAX**

dot1x timeout tx-period seconds no dot1x timeout tx-period

seconds - The number of seconds. (Range: 1-65535)

#### **DEFAULT**

30 seconds

#### **COMMAND MODE**

Interface Configuration

#### **EXAMPLE**

```
Console(config) #interface eth 1/2
Console(config-if) #dot1x timeout tx-period 300
Console(config-if)#
```

# dot1x reauthenticate

**dot1x re-** This command forces re-authentication on all ports or a specific interface.

### **SYNTAX**

```
dot1x re-authenticate [interface]
```

interface

```
ethernet unit/port
```

```
unit - Stack unit. (Range: 1)

port - Port number. (EC-S4626F: 1-26, EC-S4650F: 1-50)
```

# **COMMAND MODE**

Privileged Exec

### **COMMAND USAGE**

The re-authentication process verifies the connected client's user ID and password on the RADIUS server. During re-authentication, the client remains connected the network and the process is handled transparently by the dot1x client software. Only if re-authentication fails is the port blocked.

### **EXAMPLE**

Console#dot1x re-authenticate
Console#

**show dot1x** This command shows general port authentication related settings on the switch or a specific interface.

#### **SYNTAX**

```
show dot1x [statistics] [interface interface]
    statistics - Displays dot1x status for each port.
    interface
    ethernet unit/port
        unit - Stack unit. (Range: 1)
        port - Port number. (EC-S4626F: 1-26, EC-S4650F: 1-50)
```

#### **COMMAND MODE**

Privileged Exec

#### **COMMAND USAGE**

This command displays the following information:

- ◆ Global 802.1X Parameters Shows whether or not 802.1X port authentication is globally enabled on the switch (page 743).
- ◆ Authenticator Parameters Shows whether or not EAPOL pass-through is enabled (page 742).
- ♦ 802.1X Port Summary Displays the port access control parameters for each interface that has enabled 802.1X, including the following items:
  - Type Administrative state for port access control (Enabled, Authenticator, or Supplicant).
  - Operation Mode-Allows single or multiple hosts (page 745).
  - Control Mode Dot1x port control mode (page 746).
  - Authorized Authorization status (yes or n/a not authorized).
- ◆ 802.1X Port Details Displays the port access control parameters for each interface, including the following items:
  - Reauthentication Periodic re-authentication (page 746).
  - Reauth Period Time after which a connected client must be reauthenticated (page 747).
  - Quiet Period Time a port waits after Max Request Count is exceeded before attempting to acquire a new client (page 747).
  - TX Period Time a port waits during authentication session before re-transmitting EAP packet (page 748).
  - Supplicant Timeout Supplicant timeout.
  - Server Timeout Server timeout.
  - Reauth Max Retries Maximum number of reauthentication attempts.
  - Max Request Maximum number of times a port will retransmit an EAP request/identity packet to the client before it times out the authentication session (page 744).

- Operation Mode- Shows if single or multiple hosts (clients) can connect to an 802.1X-authorized port.
- Port Control-Shows the dot1x mode on a port as auto, forceauthorized, or force-unauthorized (page 746).
- Intrusion Action Sets the port response to intrusion when authentication fails (page 743).
- Supplicant MAC address of authorized client.

#### ◆ Authenticator PAE State Machine

- State Current state (including initialize, disconnected, connecting, authenticating, authenticated, aborting, held, force\_authorized, force\_unauthorized).
- Reauth Count- Number of times connecting state is re-entered.
- Current Identifier The integer (0-255) used by the Authenticator to identify the current authentication session.

#### ◆ Backend State Machine

- State Current state (including request, response, success, fail, timeout, idle, initialize).
- Request Count- Number of EAP Request packets sent to the Supplicant without receiving a response.
- Identifier (Server) Identifier carried in the most recent EAP Success, Failure or Request packet received from the Authentication Server.

# • Reauthentication State Machine

State – Current state (including initialize, reauthenticate).

#### **EXAMPLE**

Console#show dot1x Global 802.1X Parameters System Auth Control : Enabled Authenticator Parameters: EAPOL Pass Through : Disabled 802.1X Port Summary Operation Mode Control Mode Authorized Port Type \_\_\_\_\_\_ 1/1 Disabled Single-Host ForceAuthorized N/A 1/2 Disabled Single-Host ForceAuthorized N/A 1/25 Disabled Single-Host ForceAuthorized Yes 1/26 Enabled Single-Host Auto Yes 802.1X Port Details 802.1X Authenticator is enabled on port 1/1 802.1X Authenticator is enabled on port 26 Reauthentication : Enabled Reauth Period : 3600

Quiet Period : 60 TX Period : 30 Supplicant Timeout : 30 Server Timeout : 10 Reauth Max Retries : 2 Max Request : 2
Operation Mode : Multi-host
Port Control : Auto
Intrusion Action : Block traffic

Supplicant : 00-e0-29-94-34-65

Authenticator PAE State Machine : Initialize

Reauth Count : 0 Current Identifier : 0

Authenticator PAE State Machine

: Authenticated

Reauth Count : 0 Current Identifier : 3

Backend State Machine

State : Idle Request Count : 0 Identifier(Server) : 2

Reauthentication State Machine State : Initialize

Console#

# **MANAGEMENT IP FILTER**

This section describes commands used to configure IP management access to the switch.

**Table 70: Management IP Filter Commands** 

| Command         | Function                                                         | Mode |
|-----------------|------------------------------------------------------------------|------|
| management      | Configures IP addresses that are allowed management access       | GC   |
| show management | Displays the switch to be monitored or configured from a browser | PE   |

management This command specifies the client IP addresses that are allowed management access to the switch through various protocols. Use the **no** form to restore the default setting.

#### **SYNTAX**

[no] management {all-client | http-client | snmp-client | telnet-client } start-address [end-address]

**all-client** - Adds IP address(es) to all groups.

http-client - Adds IP address(es) to the web group.

**snmp-client** - Adds IP address(es) to the SNMP group.

telnet-client - Adds IP address(es) to the Telnet group.

start-address - A single IP address, or the starting address of a range.

end-address - The end address of a range.

#### **DEFAULT SETTING**

All addresses

#### **COMMAND MODE**

Global Configuration

#### COMMAND USAGE

- If anyone tries to access a management interface on the switch from an invalid address, the switch will reject the connection, enter an event message in the system log, and send a trap message to the trap manager.
- IP address can be configured for SNMP, web, and Telnet access respectively. Each of these groups can include up to five different sets of addresses, either individual addresses or address ranges.
- When entering addresses for the same group (i.e., SNMP, web, or Telnet), the switch will not accept overlapping address ranges. When entering addresses for different groups, the switch will accept overlapping address ranges.
- You cannot delete an individual address from a specified range. You must delete the entire range, and reenter the addresses.
- You can delete an address range just by specifying the start address, or by specifying both the start address and end address.

This example restricts management access to the indicated addresses.

```
Console(config) #management all-client 192.168.1.19
Console(config) #management all-client 192.168.1.25 192.168.1.30
Console#
```

**show management** This command displays the client IP addresses that are allowed management access to the switch through various protocols.

#### **SYNTAX**

show management {all-client | http-client | snmp-client | telnet-client}

all-client - Displays IP addresses for all groups.

http-client - Displays IP addresses for the web group.

**snmp-client** - Displays IP addresses for the SNMP group.

telnet-client - Displays IP addresses for the Telnet group.

### **COMMAND MODE**

Privileged Exec

### **EXAMPLE**

```
Console#show management all-client
Management IP Filter
HTTP Client:
Start IP Address
                            End IP Address
______
192.168.1.19
                           192.168.1.19
SNMP Client:
Start IP Address
                            End IP Address
192.168.1.19 192.168.1.19
Telnet Client:
Start IP Address
                            End IP Address
192.168.1.19
              192.168.1.19
Console#
```

30

## **GENERAL SECURITY MEASURES**

This switch supports many methods of segregating traffic for clients attached to each of the data ports, and for ensuring that only authorized clients gain access to the network. Port-based authentication using IEEE 802.1X is commonly used for these purposes. In addition to these method, several other options of providing client security are described in this chapter. These include port-based authentication, which can be configured to allow network client access by specifying a fixed set of MAC addresses. The addresses assigned to DHCP clients can also be carefully controlled with IP Source Guard and DHCP Snooping commands.

**Table 71: General Security Commands** 

| Command Group                  | Function                                                                                                    |
|--------------------------------|----------------------------------------------------------------------------------------------------|
| Port Security*                 | Configures secure addresses for a port                                                                                                    |
| 802.1X Port<br>Authentication* | Configures host authentication on specific ports using 802.1X                                                                                                   |
| Network Access*                | Configures MAC authentication and dynamic VLAN assignment                                                                                                    |
| Web Authentication*            | Configures Web authentication                                                                                                    |
| Access Control Lists*          | Provides filtering for IP frames (based on address, protocol, TCP/UDP port number or TCP control code) or non-IP frames (based on MAC address or Ethernet type) |
| DHCP Snooping*                 | Filters untrusted DHCP messages on unsecure ports by building and maintaining a DHCP snooping binding table                                                     |
| IP Source Guard*               | Filters IP traffic on insecure ports for which the source address cannot be identified via DHCP snooping nor static source bindings                             |
| ARP Inspection                 | Validates the MAC-to-IP address bindings in ARP packets                                                                                                    |

<sup>\*</sup> The priority of execution for these filtering commands is Port Security, Port Authentication, Network Access, Web Authentication, Access Control Lists, DHCP Snooping, and then IP Source Guard.

## **PORT SECURITY**

These commands can be used to enable port security on a port.

When MAC address learning is disabled on an interface, only incoming traffic with source addresses already stored in the dynamic or static address table for this port will be authorized to access the network.

When using port security, the switch stops learning new MAC addresses on the specified port when it has reached a configured maximum number. Only incoming traffic with source addresses already stored in the dynamic or static address table for this port will be authorized to access the network. The port will drop any incoming frames with a source MAC address that is unknown or has been previously learned from another port. If a device with an unauthorized MAC address attempts to use the switch port, the intrusion will be detected and the switch can automatically take action by disabling the port and sending a trap message.

**Table 72: Management IP Filter Commands** 

| Command                  | Function                                                                | Mode |
|--------------------------|-------------------------------------------------------------------------|------|
| mac-address-table static | Maps a static address to a port in a VLAN                               | GC   |
| mac-learning             | Enables MAC address learning on the selected physical interface or VLAN | IC   |
| port security            | Configures a secure port                                                | IC   |
| show mac-address-table   | Displays entries in the bridge-forwarding database                      | PE   |

### mac-learning

This command enables MAC address learning on the selected interface. Use the **no** form to disable MAC address learning.

#### **SYNTAX**

[no] mac-learning

#### **DEFAULT SETTING**

Enabled

#### **COMMAND MODE**

Interface Configuration (Ethernet or Port Channel)

#### **COMMAND USAGE**

◆ The no mac-learning command immediately stops the switch from learning new MAC addresses on the specified port or trunk. Only incoming traffic with source addresses stored in the static address table will be accepted. Note that the dynamic addresses stored in the address table when MAC address learning is disabled are flushed from the system, and no dynamic addresses are subsequently learned until MAC address learning has been re-enabled. The mac-learning commands cannot be used if 802.1X Port Authentication has been globally enabled on the switch with the dot1x system-auth-control command, or if MAC Address Security has been enabled by the port security command on the same interface.

The following example disables MAC address learning for port 2.

```
Console(config)#interface ethernet 1/2
Console(config-if) #no mac-learning
Console(config-if)#
```

#### **RELATED COMMANDS**

show interfaces status (834)

port security This command enables or configures port security. Use the **no** form without any keywords to disable port security. Use the **no** form with the appropriate keyword to restore the default settings for a response to security violation or for the maximum number of allowed addresses.

#### **SYNTAX**

```
port security [action {shutdown | trap | trap-and-shutdown}
   | max-mac-count address-count]
```

## no port security [action | max-mac-count]

**action** - Response to take when port security is violated.

**shutdown** - Disable port only.

trap - Issue SNMP trap message only.

trap-and-shutdown - Issue SNMP trap message and disable port.

### max-mac-count

address-count - The maximum number of MAC addresses that can be learned on a port. (Range: 0 - 1024, where 0 means disabled)

## **DEFAULT SETTING**

Status: Disabled Action: None

Maximum Addresses: 0

#### COMMAND MODE

Interface Configuration (Ethernet)

## **COMMAND USAGE**

 When port security is enabled with this command, the switch first clears all dynamically learned entries from the address table. It then starts learning new MAC addresses on the specified port, and stops learning

addresses when it reaches a configured maximum number. Only incoming traffic with source addresses already stored in the dynamic or static address table will be accepted.

- ◆ First use the **port security max-mac-count** command to set the number of addresses, and then use the **port security** command to enable security on the port. (The specified maximum address count is effective when port security is enabled or disabled.)
- ◆ Use the **no port security max-mac-count** command to disable port security and reset the maximum number of addresses to the default.
- ◆ You can also manually add secure addresses with the mac-addresstable static command.
- ◆ A secure port has the following restrictions:
  - Cannot be connected to a network interconnection device.
  - Cannot be a trunk port.
- ◆ If a port is disabled due to a security violation, it must be manually reenabled using the no shutdown command.

#### **EXAMPLE**

The following example enables port security for port 5, and sets the response to a security violation to issue a trap message:

```
Console(config)#interface ethernet 1/5
Console(config-if)#port security action trap
```

#### RELATED COMMANDS

show interfaces status (834) shutdown (829) mac-address-table static (856)

## **NETWORK ACCESS (MAC ADDRESS AUTHENTICATION)**

Network Access authentication controls access to the network by authenticating the MAC address of each host that attempts to connect to a switch port. Traffic received from a specific MAC address is forwarded by the switch only if the source MAC address is successfully authenticated by a central RADIUS server. While authentication for a MAC address is in progress, all traffic is blocked until authentication is completed. Once successfully authenticated, the RADIUS server may optionally assign VLAN and QoS settings for the switch port.

**Table 73: Network Access Commands** 

| Command                                    | Function                                                                                                    | Mode |
|--------------------------------------------|----------------------------------------------------------------------------------------------------|------|
| network-access aging                       | Enables MAC address aging                                                                                    | GC   |
| network-access mac-filter                  | Adds a MAC address to a filter table                                                                         | GC   |
| mac-authentication reauthtime              | Sets the time period after which a connected MAC address must be re-authenticated                            | GC   |
| network-access dynamic-qos                 | Enables the dynamic quality of service feature                                                               | IC   |
| network-access dynamic-vlan                | Enables dynamic VLAN assignment from a RADIUS server                                                         | IC   |
| network-access guest-vlan                  | Specifies the guest VLAN                                                                                     | IC   |
| network-access link-detection              | Enables the link detection feature                                                                           | IC   |
| network-access link-detection link-down    | Configures the link detection feature to detect and act upon link-down events                                | IC   |
| network-access link-detection link-up      | Configures the link detection feature to detect and act upon link-up events                                  | IC   |
| network-access link-detection link-up-down | Configures the link detection feature to detect and act upon both link-up and link-down events               | IC   |
| network-access max-mac-<br>count           | Sets the maximum number of MAC addresses that can be authenticated on a port via all forms of authentication | IC   |
| network-access mode macauthentication      | Enables MAC authentication on an interface                                                                   | IC   |
| network-access port-mac-<br>filter         | Enables the specified MAC address filter                                                                     | IC   |
| mac-authentication intrusionaction         | Determines the port response when a connected host fails MAC authentication.                                 | IC   |
| mac-authentication max-<br>mac-count       | Sets the maximum number of MAC addresses that can be authenticated on a port via MAC authentication          | IC   |
| show network-access                        | Displays the MAC authentication settings for port interfaces                                                 | PE   |
| show network-access mac-<br>address-table  | Displays information for entries in the secure MAC address table                                             | PE   |
| show network-access mac-<br>filter         | Displays information for entries in the MAC filter tables                                                    | PE   |

Network Access (MAC Address Authentication)

## aging

network-access Use this command to enable aging for authenticated MAC addresses stored in the secure MAC address table. Use the **no** form of this command to disable address aging.

#### **SYNTAX**

[no] network-access aging

#### **DEFAULT SETTING**

Disabled

#### **COMMAND MODE**

Global Configuration

#### COMMAND USAGE

- Authenticated MAC addresses are stored as dynamic entries in the switch's secure MAC address table and are removed when the aging time expires. The address aging time is determined by the macaddress-table aging-time command.
- This parameter applies to authenticated MAC addresses configured by the MAC Address Authenticataion process described in this section, as well as to any secure MAC addresses authenticated by 802.1X, regardless of the 802.1X Operation Mode (Single-Host, Multi-Host, or MAC-Based authentication as described on page 745).
- The maximum number of secure MAC addresses supported for the switch system is 1024.

#### **EXAMPLE**

```
Console(config-if) #network-access aging
Console(config-if)#
```

**network-access** Use this command to add a MAC address into a filter table. Use the **no** mac-filter form of this command to remove the specified MAC address.

#### **SYNTAX**

```
[no] network-access mac-filter filter-id
   mac-address mac-address [mask mask-address]
   filter-id - Specifies a MAC address filter table. (Range: 1-64)
   mac-address - Specifies a MAC address entry.
   (Format: xx-xx-xx-xx-xx)
   mask - Specifies a MAC address bit mask for a range of addresses.
```

#### **DEFAULT SETTING**

Disabled

#### **COMMAND MODE**

Global Configuration

#### COMMAND USAGE

- Specified addresses are exempt from network access authentication.
- This command is different from configuring static addresses with the mac-address-table static command in that it allows you configure a range of addresses when using a mask, and then to assign these addresses to one or more ports with the network-access port-mac-filter command.
- Up to 64 filter tables can be defined.
- There is no limitation on the number of entries that can entered in a filter table.

#### **EXAMPLE**

```
Console(config) #network-access mac-filter 1 mac-address 11-22-33-44-55-66
Console(config)#
```

mac-authentication Use this command to set the time period after which a connected MAC reauth-time address must be re-authenticated. Use the no form of this command to restore the default value.

#### **SYNTAX**

## mac-authentication reauth-time seconds no mac-authentication reauth-time

seconds - The reauthentication time period. (Range: 120-1000000 seconds)

#### **DEFAULT SETTING**

1800

#### **COMMAND MODE**

Global Configuration

#### **COMMAND USAGE**

- The reauthentication time is a global setting and applies to all ports.
- When the reauthentication time expires for a secure MAC address it is reauthenticated with the RADIUS server. During the reauthentication process traffic through the port remains unaffected.

```
Console(config) #mac-authentication reauth-time 300
Console(config)#
```

Network Access (MAC Address Authentication)

network-access Use this command to enable the dynamic QoS feature for an authenticated dynamic-gos port. Use the no form to restore the default.

#### SYNTAX

## [no] network-access dynamic-qos

#### **DEFAULT SETTING**

Disabled

#### **COMMAND MODE**

Interface Configuration

#### **COMMAND USAGE**

The RADIUS server may optionally return dynamic QoS assignments to be applied to a switch port for an authenticated user. The "Filter-ID" attribute (attribute 11) can be configured on the RADIUS server to pass the following QoS information:

**Table 74: Dynamic QoS Profiles** 

| Profile    | Attribute Syntax                              | Example                       |
|------------|-----------------------------------------------|-------------------------------|
| DiffServ   | <b>service-policy-in</b> =policy-map-<br>name | service-policy-in=p1          |
| Rate Limit | rate-limit-input=rate                         | rate-limit-input=100 (Kbps)   |
| 802.1p     | switchport-priority-<br>default= <i>value</i> | switchport-priority-default=2 |

- When the last user logs off of a port with a dynamic QoS assignment, the switch restores the original QoS configuration for the port.
- When a user attempts to log into the network with a returned dynamic QoS profile that is different from users already logged on to the same port, the user is denied access.
- While a port has an assigned dynamic QoS profile, any manual QoS configuration changes only take effect after all users have logged off of the port.

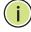

Note: Any configuration changes for dynamic QoS are not saved to the switch configuration file.

#### **EXAMPLE**

The following example enables the dynamic QoS feature on port 1.

Console(config)#interface ethernet 1/1 Console(config-if) #network-access dynamic-qos Console(config-if)#

network-access Use this command to enable dynamic VLAN assignment for an dynamic-vlan authenticated port. Use the no form to disable dynamic VLAN assignment.

#### SYNTAX

[no] network-access dynamic-vlan

#### **DEFAULT SETTING**

Enabled

#### **COMMAND MODE**

Interface Configuration

#### **COMMAND USAGE**

- When enabled, the VLAN identifiers returned by the RADIUS server will be applied to the port, providing the VLANs have already been created on the switch. GVRP is not used to create the VLANs.
- The VLAN settings specified by the first authenticated MAC address are implemented for a port. Other authenticated MAC addresses on the port must have same VLAN configuration, or they are treated as an authentication failure.
- If dynamic VLAN assignment is enabled on a port and the RADIUS server returns no VLAN configuration, the authentication is still treated as a success, and the host assigned to the default untagged VLAN.
- When the dynamic VLAN assignment status is changed on a port, all authenticated addresses are cleared from the secure MAC address table.

#### **EXAMPLE**

The following example enables dynamic VLAN assignment on port 1.

```
Console(config)#interface ethernet 1/1
Console(config-if) #network-access dynamic-vlan
Console(config-if)#
```

**network-access** Use this command to assign all traffic on a port to a quest VLAN when quest-vian 802.1x authentication is rejected. Use the no form of this command to disable quest VLAN assignment.

#### **SYNTAX**

network-access guest-vlan vlan-id no network-access guest-vlan vlan-id - VLAN ID (Range: 1-4093)

#### **DEFAULT SETTING**

Disabled

Network Access (MAC Address Authentication)

#### COMMAND MODE

Interface Configuration

#### **COMMAND USAGE**

- ◆ The VLAN to be used as the guest VLAN must be defined and set as active (See the vlan database command).
- ♦ When used with 802.1X authentication, the intrusion-action must be set for "guest-vlan" to be effective (see the dot1x intrusion-action command).

#### **EXAMPLE**

```
Console(config)#interface ethernet 1/1
Console(config-if) #network-access guest-vlan 25
Console(config-if)#
```

network-access Use this command to enable link detection for the selected port. Use the **link-detection no** form of this command to restore the default.

#### **SYNTAX**

[no] network-access link-detection

#### **DEFAULT SETTING**

Disabled

#### **COMMAND MODE**

Interface Configuration

```
Console(config)#interface ethernet 1/1
Console(config-if) #network-access link-detection
Console(config-if)#
```

# down

network-access Use this command to detect link-down events. When detected, the switch link-detection link- can shut down the port, send an SNMP trap, or both. Use the no form of this command to disable this feature.

#### **SYNTAX**

network-access link-detection link-down action [shutdown | trap | trap-and-shutdown]

no network-access link-detection

**action** - Response to take when port security is violated.

**shutdown** - Disable port only.

**trap** - Issue SNMP trap message only.

trap-and-shutdown - Issue SNMP trap message and disable the port.

#### **DEFAULT SETTING**

Disabled

#### **COMMAND MODE**

Interface Configuration

#### **EXAMPLE**

```
Console(config) #interface ethernet 1/1
Console(config-if) #network-access link-detection link-down action trap
Console(config-if)#
```

## link-detection linkup

**network-access** Use this command to detect link-up events. When detected, the switch can shut down the port, send an SNMP trap, or both. Use the **no** form of this command to disable this feature.

#### **SYNTAX**

network-access link-detection link-up action [shutdown | trap | trap-and-shutdown]

no network-access link-detection

**action** - Response to take when port security is violated.

**shutdown** - Disable port only.

trap - Issue SNMP trap message only.

trap-and-shutdown - Issue SNMP trap message and disable the port.

#### **DEFAULT SETTING**

Disabled

#### **COMMAND MODE**

Interface Configuration

Network Access (MAC Address Authentication)

#### **EXAMPLE**

Console(config)#interface ethernet 1/1 Console(config-if) #network-access link-detection link-up action trap Console(config-if)#

# up-down

network-access Use this command to detect link-up and link-down events. When either link-detection link- event is detected, the switch can shut down the port, send an SNMP trap, or both. Use the **no** form of this command to disable this feature.

#### **SYNTAX**

network-access link-detection link-up-down action [shutdown | trap | trap-and-shutdown]

#### no network-access link-detection

**action** - Response to take when port security is violated.

**shutdown** - Disable port only.

trap - Issue SNMP trap message only.

trap-and-shutdown - Issue SNMP trap message and disable the port.

#### **DEFAULT SETTING**

Disabled

#### **COMMAND MODE**

Interface Configuration

#### **EXAMPLE**

```
Console(config)#interface ethernet 1/1
Console(config-if) #network-access link-detection link-up-down action trap
Console(config-if)#
```

**network-access** Use this command to set the maximum number of MAC addresses that can max-mac-count be authenticated on a port interface via all forms of authentication. Use the **no** form of this command to restore the default.

#### **SYNTAX**

network-access max-mac-count count

#### no network-access max-mac-count

count - The maximum number of authenticated IEEE 802.1X and MAC addresses allowed. (Range: 0-1024; 0 for unlimited)

#### **DEFAULT SETTING**

1024

#### COMMAND MODE

Interface Configuration

#### COMMAND USAGE

The maximum number of MAC addresses per port is 1024, and the maximum number of secure MAC addresses supported for the switch system is 1024. When the limit is reached, all new MAC addresses are treated as authentication failures.

#### **EXAMPLE**

Console(config-if) #network-access max-mac-count 5 Console(config-if)#

# authentication

network-access Use this command to enable network access authentication on a port. Use mode mac- the no form of this command to disable network access authentication.

#### **SYNTAX**

[no] network-access mode mac-authentication

#### **DEFAULT SETTING**

Disabled

#### COMMAND MODE

Interface Configuration

#### COMMAND USAGE

- When enabled on a port, the authentication process sends a Password Authentication Protocol (PAP) request to a configured RADIUS server. The user name and password are both equal to the MAC address being authenticated.
- On the RADIUS server, PAP user name and passwords must be configured in the MAC address format XX-XX-XX-XX-XX (all in upper case).
- Authenticated MAC addresses are stored as dynamic entries in the switch secure MAC address table and are removed when the aging time expires. The maximum number of secure MAC addresses supported for the switch system is 1024.
- Configured static MAC addresses are added to the secure address table when seen on a switch port. Static addresses are treated as authenticated without sending a request to a RADIUS server.
- ◆ MAC authentication, 802.1X, and port security cannot be configured together on the same port. Only one security mechanism can be applied.
- MAC authentication cannot be configured on trunk ports.

Network Access (MAC Address Authentication)

- When port status changes to down, all MAC addresses are cleared from the secure MAC address table. Static VLAN assignments are not restored.
- The RADIUS server may optionally return a VLAN identifier list. VLAN identifier list is carried in the "Tunnel-Private-Group-ID" attribute. The VLAN list can contain multiple VLAN identifiers in the format "1u,2t," where "u" indicates untagged VLAN and "t" tagged VLAN. The "Tunnel-Type" attribute should be set to "VLAN," and the "Tunnel-Medium-Type" attribute set to "802."

#### **EXAMPLE**

```
Console(config-if) #network-access mode mac-authentication
Console(config-if)#
```

**network-access** Use this command to enable the specified MAC address filter. Use the **no** port-mac-filter form of this command to disable the specified MAC address filter.

#### **SYNTAX**

```
network-access port-mac-filter filter-id
no network-access port-mac-filter
```

filter-id - Specifies a MAC address filter table. (Range: 1-64)

#### **DEFAULT SETTING**

None

#### **COMMAND MODE**

Interface Configuration

#### **COMMAND MODE**

- Entries in the MAC address filter table can be configured with the network-access mac-filter command.
- Only one filter table can be assigned to a port.

```
Console(config) #interface ethernet 1/1
Console(config-if) #network-access port-mac-filter 1
Console(config-if)#
```

mac-authentication Use this command to configure the port response to a host MAC intrusion-action authentication failure. Use the no form of this command to restore the default.

#### **SYNTAX**

mac-authentication intrusion-action {block traffic | pass traffic} no mac-authentication intrusion-action

#### **DEFAULT SETTING**

Block Traffic

#### **COMMAND MODE**

Interface Con figuration

#### **EXAMPLE**

Console(config-if) #mac-authentication intrusion-action block-traffic Console(config-if)#

mac-authentication Use this command to set the maximum number of MAC addresses that can max-mac-count be authenticated on a port via MAC authentication. Use the no form of this command to restore the default.

### **SYNTAX**

mac-authentication max-mac-count count

#### no mac-authentication max-mac-count

count - The maximum number of MAC-authenticated MAC addresses allowed. (Range: 1-1024)

#### **DEFAULT SETTING**

1024

#### **COMMAND MODE**

Interface Configuration

#### **EXAMPLE**

Console(config-if)#mac-authentication max-mac-count 32 Console(config-if)#

show network- Use this command to display the MAC authentication settings for port access interfaces.

#### SYNTAX

```
show network-access [interface interface]
```

```
interface - Specifies a port interface.
   ethernet unit/port
       unit - Stack unit. (Range: 1)
       port - Port number. (Range: 1-26/50)
```

## **DEFAULT SETTING**

Displays the settings for all interfaces.

#### **COMMAND MODE**

Privileged Exec

```
Console#show network-access interface ethernet 1/1
Global secure port information
Reauthentication Time
                                    : 1800
_____
Port : 1/1
MAC Authentication : Disabled MAC Authentication Intrusion action : Block traffic
MAC Authentication Maximum MAC Counts : 1024
Maximum MAC Counts
Dynamic VLAN Assignment
                                    : Enabled
Guest VLAN
                                    : Disabled
Console#
```

show network- Use this access macaddress-table SYNTAX

**show network-** Use this command to display secure MAC address table entries.

# show network-access mac-address-table [static | dynamic] [address mac-address [mask]] [interface interface] [sort {address | interface}]

**static** - Specifies static address entries.

dynamic - Specifies dynamic address entries.

mac-address - Specifies a MAC address entry.

(Format: xx-xx-xx-xx-xx)

mask - Specifies a MAC address bit mask for filtering displayed addresses.

interface - Specifies a port interface.

### ethernet unit/port

unit - Stack unit. (Range: 1)

port - Port number. (Range: 1-26/50)

**sort** - Sorts displayed entries by either MAC address or interface.

#### **DEFAULT SETTING**

Displays all filters.

### **COMMAND MODE**

Privileged Exec

#### **COMMAND USAGE**

When using a bit mask to filter displayed MAC addresses, a 1 means "care" and a 0 means "don't care". For example, a MAC of 00-00-01-02-03-04 and mask FF-FF-FF-00-00-00 would result in all MACs in the range 00-00-01-00-00-00 to 00-00-01-FF-FF-FF to be displayed. All other MACs would be filtered out.

## access mac-filter tables.

**show network-** Use this command to display information for entries in the MAC filter

#### SYNTAX

## show network-access mac-filter [filter-id]

filter-id - Specifies a MAC address filter table. (Range: 1-64)

#### **DEFAULT SETTING**

Displays all filters.

#### **COMMAND MODE**

Privileged Exec

#### **EXAMPLE**

```
Consoleshownetwork-access mac-filter
Filter ID MAC Address MAC Mask
       1 00-00-01-02-03-08 FF-FF-FF-FF-FF
Console#
```

## **WEB AUTHENTICATION**

Web authentication allows stations to authenticate and access the network in situations where 802.1X or Network Access authentication are infeasible or impractical. The web authentication feature allows unauthenticated hosts to request and receive a DHCP assigned IP address and perform DNS queries. All other traffic, except for HTTP protocol traffic, is blocked. The switch intercepts HTTP protocol traffic and redirects it to a switchgenerated web page that facilitates user name and password authentication via RADIUS. Once authentication is successful, the web browser is forwarded on to the originally requested web page. Successful authentication is valid for all hosts connected to the port.

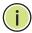

NOTE: RADIUS authentication must be activated and configured for the web authentication feature to work properly (see "Authentication Sequence" on page 708).

**Note:** Web authentication cannot be configured on trunk ports.

**Table 75: Web Authentication** 

| Command                  | Function                                                                                  | Mode |
|--------------------------|-------------------------------------------------------------------------------------------|------|
| web-auth login-attempts  | Defines the limit for failed web authentication login attempts                            | GC   |
| web-auth quiet-period    | Defines the amount of time to wait after the limit for failed login attempts is exceeded. | GC   |
| web-auth session-timeout | Defines the amount of time a session remains valid                                        | GC   |

**Table 75: Web Authentication** (Continued)

| Command                          | Function                                                                                                    | Mode |
|----------------------------------|----------------------------------------------------------------------------------------------------|------|
| web-auth system-auth-<br>control | Enables web authentication globally for the switch                                                                   | GC   |
| web-auth                         | Enables web authentication for an interface                                                                          | IC   |
| web-auth re-authenticate (Port)  | Ends all web authentication sessions on the port and forces the users to re-authenticate                             | PE   |
| web-auth re-authenticate (IP)    | Ends the web authentication session associated with the designated IP address and forces the user to re-authenticate | PE   |
| show web-auth                    | Displays global web authentication parameters                                                                        | PE   |
| show web-auth interface          | Displays interface-specific web authentication parameters and statistics                                             | PE   |
| show web-auth summary            | Displays a summary of web authentication port parameters and statistics                                              | PE   |

web-auth login- This command defines the limit for failed web authentication login attempts attempts. After the limit is reached, the switch refuses further login attempts until the quiet time expires. Use the **no** form to restore the default.

#### **SYNTAX**

web-auth login-attempts count no web-auth login-attempts

count - The limit of allowed failed login attempts. (Range: 1-3)

#### **DEFAULT SETTING**

3 login attempts

#### **COMMAND MODE**

Global Configuration

#### **EXAMPLE**

Console(config) #web-auth login-attempts 2 Console(config)#

web-auth quiet- This command defines the amount of time a host must wait after exceeding period the limit for failed login attempts, before it may attempt web authentication again. Use the **no** form to restore the default.

#### **SYNTAX**

#### web-auth quiet-period time

#### no web-auth quiet period

time - The amount of time the host must wait before attempting authentication again. (Range: 1-180 seconds)

#### **DEFAULT SETTING**

60 seconds

#### **COMMAND MODE**

Global Configuration

#### **EXAMPLE**

```
Console(config) #web-auth quiet-period 120
Console(config)#
```

web-auth session- This command defines the amount of time a web-authentication session timeout remains valid. When the session timeout has been reached, the host is logged off and must re-authenticate itself the next time data transmission takes place. Use the **no** form to restore the default.

#### **SYNTAX**

#### web-auth session-timeout timeout

#### no web-auth session timeout

timeout - The amount of time that an authenticated session remains valid. (Range: 300-3600 seconds)

#### **DEFAULT SETTING**

3600 seconds

#### **COMMAND MODE**

Global Configuration

```
Console(config) #web-auth session-timeout 1800
Console(config)#
```

web-auth system- This command globally enables web authentication for the switch. Use the auth-control no form to restore the default.

#### SYNTAX

[no] web-auth system-auth-control

#### **DEFAULT SETTING**

Disabled

#### **COMMAND MODE**

Global Configuration

#### **COMMAND USAGE**

Both web-auth system-auth-control for the switch and web-auth for an interface must be enabled for the web authentication feature to be active.

#### **EXAMPLE**

Console(config) #web-auth system-auth-control Console(config)#

web-auth This command enables web authentication for an interface. Use the no form to restore the default.

#### SYNTAX

[no] web-auth

### **DEFAULT SETTING**

Disabled

## **COMMAND MODE**

Interface Configuration

#### **COMMAND USAGE**

Both web-auth system-auth-control for the switch and web-auth for a port must be enabled for the web authentication feature to be active.

#### **EXAMPLE**

Console(config-if) #web-auth Console(config-if)#

web-auth re- This command ends all web authentication sessions connected to the port authenticate (Port) and forces the users to re-authenticate.

#### **SYNTAX**

#### web-auth re-authenticate interface interface

```
interface - Specifies a port interface.
   ethernet unit/port
       unit - This is unit 1.
       port - Port number. (Range: 1-26/50)
```

#### **DEFAULT SETTING**

None

#### **COMMAND MODE**

Privileged Exec

#### **EXAMPLE**

```
Console#web-auth re-authenticate interface ethernet 1/2
Failed to reauth.
Console#
```

web-auth re- This command ends the web authentication session associated with the authenticate (IP) designated IP address and forces the user to re-authenticate.

#### **SYNTAX**

### web-auth re-authenticate interface ip

```
interface - Specifies a port interface.
   ethernet unit/port
       unit - This is unit 1.
       port - Port number. (Range: 1-26/50)
ip - IPv4 formatted IP address
```

#### **DEFAULT SETTING**

None

#### **COMMAND MODE**

Privileged Exec

```
Console#web-auth re-authenticate interface ethernet 1/2 192.168.1.5
Failed to reauth port.
Console#
```

**show web-auth** This command displays global web authentication parameters.

#### **COMMAND MODE**

Privileged Exec

#### **EXAMPLE**

```
Console#show web-auth
Global Web-Auth Parameters
 System Auth Control : Enabled Session Timeout : 3600
 Session Timeout
                          : 60
 Quiet Period
 Max Login Attempts
Console#
```

**show web-auth** This command displays interface-specific web authentication parameters interface and statistics.

### **SYNTAX**

#### show web-auth interface interface

```
interface - Specifies a port interface.
   ethernet unit/port
       unit - This is unit 1.
       port - Port number. (Range: 1-26/50)
```

#### **COMMAND MODE**

Privileged Exec

```
Console#show web-auth interface ethernet 1/2
Web Auth Status : Enabled
Host Summary
IP address
           Web-Auth-State Remaining-Session-Time
Authenticated 295
1.1.1.1
1.1.1.2
          Authenticated 111
Console#
```

## summary

**show web-auth** This command displays a summary of web authentication port parameters and statistics.

#### **COMMAND MODE**

Privileged Exec

#### **EXAMPLE**

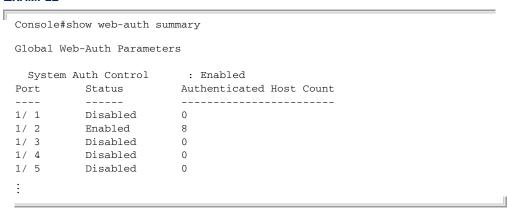

## **DHCP SNOOPING**

DHCP snooping allows a switch to protect a network from rogue DHCP servers or other devices which send port-related information to a DHCP server. This information can be useful in tracking an IP address back to a physical port. This section describes commands used to configure DHCP snooping.

**Table 76: DHCP Snooping Commands** 

| Command                                  | Function                                                                                                    | Mode |
|------------------------------------------|----------------------------------------------------------------------------------------------------|------|
| ip dhcp snooping                         | Enables DHCP snooping globally                                                                                         | GC   |
| ip dhcp snooping database<br>flash       | Writes all dynamically learned snooping entries to flash memory                                                        | GC   |
| ip dhcp snooping<br>information option   | Enables or disables DHCP Option 82 information relay                                                                   | GC   |
| ip dhcp snooping<br>information policy   | Sets the information option policy for DHCP client packets that include Option 82 information                          | GC   |
| ip dhcp snooping verify<br>mac-address   | Verifies the client's hardware address stored in the DHCP packet against the source MAC address in the Ethernet header | GC   |
| ip dhcp snooping vlan                    | Enables DHCP snooping on the specified VLAN                                                                            | GC   |
| p dhcp snooping trust                    | Configures the specified interface as trusted                                                                          | IC   |
| clear ip dhcp snooping<br>database flash | Removes all dynamically learned snooping entries from flash memory.                                                    | PE   |
| show ip dhcp snooping                    | Shows the DHCP snooping configuration settings                                                                         | PE   |
| show ip dhcp snooping<br>binding         | Shows the DHCP snooping binding table entries                                                                          | PE   |

## ip dhcp snooping

This command enables DHCP snooping globally. Use the **no** form to restore the default setting.

#### SYNTAX

[no] ip dhcp snooping

## **DEFAULT SETTING**

Disabled

#### **COMMAND MODE**

Global Configuration

#### **COMMAND USAGE**

- Network traffic may be disrupted when malicious DHCP messages are received from an outside source. DHCP snooping is used to filter DHCP messages received on an unsecure interface from outside the network or fire wall. When DHCP snooping is enabled globally by this command, and enabled on a VLAN interface by the ip dhcp snooping vlan command, DHCP messages received on an untrusted interface (as specified by the no ip dhcp snooping trust command) from a device not listed in the DHCP snooping table will be dropped.
- When enabled, DHCP messages entering an untrusted interface are filtered based upon dynamic entries learned via DHCP snooping.
- Table entries are only learned for trusted interfaces. Each entry includes a MAC address, IP address, lease time, VLAN identifier, and port identifier.
- When DHCP snooping is enabled, the rate limit for the number of DHCP messages that can be processed by the switch is 100 packets per second. Any DHCP packets in excess of this limit are dropped.
- Filtering rules are implemented as follows:
  - If the global DHCP snooping is disabled, all DHCP packets are forwarded.
  - If DHCP snooping is enabled globally, and also enabled on the VLAN where the DHCP packet is received, all DHCP packets are forwarded for a *trusted* port. If the received packet is a DHCP ACK message, a dynamic DHCP snooping entry is also added to the binding table.
  - If DHCP snooping is enabled globally, and also enabled on the VLAN where the DHCP packet is received, but the port is not trusted, it is processed as follows:
    - If the DHCP packet is a reply packet from a DHCP server (including OFFER, ACK or NAK messages), the packet is dropped.

- If the DHCP packet is from a client, such as a DECLINE or RELEASE message, the switch forwards the packet only if the corresponding entry is found in the binding table.
- If the DHCP packet is from client, such as a DISCOVER, REQUEST, INFORM, DECLINE or RELEASE message, the packet is forwarded if MAC address verification is disabled (as specified by the ip dhcp snooping verify mac-address command). However, if MAC address verification is enabled, then the packet will only be forwarded if the client's hardware address stored in the DHCP packet is the same as the source MAC address in the Ethernet header.
- If the DHCP packet is not a recognizable type, it is dropped.
- If a DHCP packet from a client passes the filtering criteria above, it will only be forwarded to trusted ports in the same VLAN.
- If a DHCP packet is from server is received on a trusted port, it will be forwarded to both trusted and untrusted ports in the same VLAN.
- ◆ If the DHCP snooping is globally disabled, all dynamic bindings are removed from the binding table.
- Additional considerations when the switch itself is a DHCP client The port(s) through which the switch submits a client request to the DHCP server must be configured as trusted (using the ip dhcp snooping trust command). Note that the switch will not add a dynamic entry for itself to the binding table when it receives an ACK message from a DHCP server. Also, when the switch sends out DHCP client packets for itself, no filtering takes place. However, when the switch receives any messages from a DHCP server, any packets received from untrusted ports are dropped.

#### **EXAMPLE**

This example enables DHCP snooping globally for the switch.

Console(config)#ip dhcp snooping
Console(config)#

#### **RELATED COMMANDS**

ip dhcp snooping vlan (783) ip dhcp snooping trust (784)

## database flash memory.

ip dhcp snooping This command writes all dynamically learned snooping entries to flash

#### **COMMAND MODE**

Privileged Exec

#### **COMMAND USAGE**

This command can be used to store the currently learned dynamic DHCP snooping entries to flash memory. These entries will be restored to the snooping table when the switch is reset. However, note that the lease time shown for a dynamic entry that has been restored from flash memory will no longer be valid.

#### **EXAMPLE**

```
Console(config) #ip dhcp snooping database flash
Console(config)#
```

ip dhcp snooping This command enables the DHCP Option 82 information relay for the **information option** switch. Use the **no** form to disable this function.

#### **SYNTAX**

[no] ip dhcp snooping information option

#### **DEFAULT SETTING**

Disabled

#### **COMMAND MODE**

Global Configuration

#### **COMMAND USAGE**

- DHCP provides a relay mechanism for sending information about the switch and its DHCP clients to the DHCP server. Known as DHCP Option 82, it allows compatible DHCP servers to use the information when assigning IP addresses, or to set other services or policies for clients.
- When the DHCP Snooping Information Option is enabled, the requesting client (or an intermediate relay agent that has used the information fields to describe itself) can be identified in the DHCP request packets forwarded by the switch and in reply packets sent back from the DHCP server by the switch port to which they are connected rather than just their MAC address. DHCP client-server exchange messages are then forwarded directly between the server and client without having to flood them to the entire VLAN.
- DHCP snooping must be enabled on the switch for the DHCP Option 82 information to be inserted into packets.

Use the **ip dhcp snooping information option** command to specify how to handle DHCP client request packets which already contain Option 82 information.

#### **EXAMPLE**

This example enables the DHCP Snooping Information Option.

```
Console(config) #ip dhcp snooping information option
Console(config)#
```

ip dhcp snooping This command sets the DHCP snooping information option policy for DHCP information policy client packets that include Option 82 information.

#### **SYNTAX**

## ip dhcp snooping information policy {drop | keep | replace}

**drop** - Drops the client's request packet instead of relaying it.

**keep** - Retains the Option 82 information in the client request, and forwards the packets to trusted ports.

replace - Replaces the Option 82 information circuit-id and remote-id fields in the client's request with information about the relay agent itself, inserts the relay agent's address (when DHCP snooping is enabled), and forwards the packets to trusted ports.

#### **DEFAULT SETTING**

replace

#### **COMMAND MODE**

Global Configuration

#### **COMMAND USAGE**

When the switch receives DHCP packets from clients that already include DHCP Option 82 information, the switch can be configured to set the action policy for these packets. The switch can either drop the DHCP packets, keep the existing information, or replace it with the switch's relay information.

#### **EXAMPLE**

Console(config) #ip dhcp snooping information policy drop Console(config)#

## verify mac-address

ip dhcp snooping This command verifies the client's hardware address stored in the DHCP packet against the source MAC address in the Ethernet header. Use the no form to disable this function.

#### **SYNTAX**

#### [no] ip dhcp binding verify mac-address

#### **DEFAULT SETTING**

Enabled

#### **COMMAND MODE**

Global Configuration

#### **COMMAND USAGE**

If MAC address verification is enabled, and the source MAC address in the Ethernet header of the packet is not same as the client's hardware address in the DHCP packet, the packet is dropped.

#### **EXAMPLE**

This example enables MAC address verification.

```
Console(config) #ip dhcp snooping verify mac-address
Console(config)#
```

#### RELATED COMMANDS

ip dhcp snooping (779) ip dhcp snooping vlan (783) ip dhcp snooping trust (784)

ip dhcp snooping This command enables DHCP snooping on the specified VLAN. Use the no vian form to restore the default setting.

#### **SYNTAX**

## [no] ip dhcp snooping vlan vlan-id

vlan-id - ID of a configured VLAN (Range: 1-4093)

## **DEFAULT SETTING**

Disabled

#### COMMAND MODE

Global Configuration

#### **COMMAND USAGE**

 When DHCP snooping enabled globally using the ip dhcp snooping command, and enabled on a VLAN with this command, DHCP packet filtering will be performed on any untrusted ports within the VLAN as specified by the ip dhcp snooping trust command.

- When the DHCP snooping is globally disabled, DHCP snooping can still be configured for specific VLANs, but the changes will not take effect until DHCP snooping is globally re-enabled.
- When DHCP snooping is globally enabled, configuration changes for specific VLANs have the following effects:
  - If DHCP snooping is disabled on a VLAN, all dynamic bindings learned for this VLAN are removed from the binding table.

#### **EXAMPLE**

This example enables DHCP snooping for VLAN 1.

```
Console(config) #ip dhcp snooping vlan 1
Console(config)#
```

#### **RELATED COMMANDS**

ip dhcp snooping (779) ip dhcp snooping trust (784)

ip dhcp snooping This command configures the specified interface as trusted. Use the no trust form to restore the default setting.

#### **SYNTAX**

[no] ip dhcp snooping trust

#### **DEFAULT SETTING**

All interfaces are untrusted

#### **COMMAND MODE**

Interface Configuration (Ethernet, Port Channel)

#### **COMMAND USAGE**

- A trusted interface is an interface that is configured to receive only messages from within the network. An untrusted interface is an interface that is configured to receive messages from outside the network or fire wall.
- Set all ports connected to DHCP servers within the local network or fire wall to trusted, and all other ports outside the local network or fire wall to untrusted.
- When DHCP snooping ia enabled globally using the ip dhcp snooping command, and enabled on a VLAN with ip dhcp snooping vlan command, DHCP packet filtering will be performed on any untrusted ports within the VLAN according to the default status, or as specifically configured for an interface with the **no ip dhcp snooping trust** command.

- ◆ When an untrusted port is changed to a trusted port, all the dynamic DHCP snooping bindings associated with this port are removed.
- ◆ Additional considerations when the switch itself is a DHCP client The port(s) through which it submits a client request to the DHCP server must be configured as trusted.

#### **EXAMPLE**

This example sets port 5 to untrusted.

```
Console(config)#interface ethernet 1/5
Console(config-if)#no ip dhcp snooping trust
Console(config-if)#
```

#### **RELATED COMMANDS**

ip dhcp snooping (779) ip dhcp snooping vlan (783)

# snooping database memory. flash

**clear ip dhcp** This command removes all dynamically learned snooping entries from flash memory.

#### **COMMAND MODE**

Privileged Exec

#### **EXAMPLE**

Console(config)#ip dhcp snooping database flash
Console(config)#

## show ip dhcp snooping

**show ip dhcp** This command shows the DHCP snooping configuration settings.

### **COMMAND MODE**

Privileged Exec

#### **EXAMPLE**

```
Console#show ip dhcp snooping
Global DHCP Snooping status: disable
DHCP Snooping Information Option Status: disable
DHCP Snooping Information Policy: replace
DHCP Snooping is configured on the following VLANs:
Verify Source Mac-Address: enable
            Trusted
Interface
                  No
Eth 1/1
Eth 1/2
                  No
Eth 1/3
                  No
Eth 1/4
                  No
Eth 1/5
                  Yes
```

## show ip dhcp snooping binding

This command shows the DHCP snooping binding table entries.

#### **COMMAND MODE**

Privileged Exec

### IP SOURCE GUARD

IP Source Guard is a security feature that filters IP traffic on network interfaces based on manually configured entries in the IP Source Guard table, or dynamic entries in the DHCP Snooping table when enabled (see "DHCP Snooping" on page 778). IP source guard can be used to prevent traffic attacks caused when a host tries to use the IP address of a neighbor to access the network. This section describes commands used to configure IP Source Guard.

**Table 77: IP Source Guard Commands** 

| Command                         | Function                                                                                                    | Mode |
|---------------------------------|----------------------------------------------------------------------------------------------------|------|
| ip source-guard binding         | Adds a static address to the source-guard binding table                                                                        | GC   |
| ip source-guard                 | Configures the switch to filter inbound traffic based on source IP address, or source IP address and corresponding MAC address | IC   |
| ip source-guard max-<br>binding | Sets the maximum number of entries that can be bound to an interface                                                           | IC   |
| show ip source-guard            | Shows whether source guard is enabled or disabled on each interface                                                            | PE   |
| show ip source-guard binding    | Shows the source guard binding table                                                                                           | PE   |

ip source-guard This command adds a static address to the source-guard binding table. Use binding the **no** form to remove a static entry.

#### **SYNTAX**

ip source-guard binding mac-address vlan vlan-id ip-address

no ip source-guard binding mac-address vlan vlan-id

mac-address - A valid unicast MAC address.

vlan-id - ID of a configured VLAN (Range: 1-4093)

ip-address - A valid unicast IP address, including classful types A, B

interface - Specifies a port interface.

#### ethernet unit/port

unit - This is unit 1.

port - Port number. (Range: 1-26/50)

#### **DEFAULT SETTING**

No configured entries

#### **COMMAND MODE**

**Global Configuration** 

#### COMMAND USAGE

- Table entries include a MAC address, IP address, lease time, entry type (Static-IP-SG-Binding, Dynamic-DHCP-Binding), VLAN identifier, and port identifier.
- ◆ All static entries are configured with an infinite lease time, which is indicated with a value of zero by the show ip source-guard command (page 791).
- When source guard is enabled, traffic is filtered based upon dynamic entries learned via DHCP snooping, or static addresses configured in the source guard binding table with this command.
- Static bindings are processed as follows:
  - If there is no entry with same VLAN ID and MAC address, a new entry is added to binding table using the type of static IP source guard binding.
  - If there is an entry with same VLAN ID and MAC address, and the type of entry is static IP source guard binding, then the new entry will replace the old one.
  - If there is an entry with same VLAN ID and MAC address, and the type of the entry is dynamic DHCP snooping binding, then the new entry will replace the old one and the entry type will be changed to static IP source quard binding.

#### **EXAMPLE**

This example configures a static source-guard binding on port 5.

```
Console(config) #ip source-guard binding 11-22-33-44-55-66 vlan 1 192.168.0.99
interface ethernet 1/5
Console(config-if) #
```

#### **RELATED COMMANDS**

ip source-guard (789) ip dhcp snooping (779) ip dhcp snooping vlan (783)

## ip source-guard

This command configures the switch to filter inbound traffic based source IP address, or source IP address and corresponding MAC address. Use the **no** form to disable this function.

#### **SYNTAX**

ip source-guard  $\{sip \mid sip-mac\}$ 

## no ip source-guard

**sip** - Filters traffic based on IP addresses stored in the binding table.

**sip-mac** - Filters traffic based on IP addresses and corresponding MAC addresses stored in the binding table.

#### **DEFAULT SETTING**

Disabled

#### **COMMAND MODE**

Interface Configuration (Ethernet)

## **COMMAND USAGE**

- Source guard is used to filter traffic on an insecure port which receives messages from outside the network or fire wall, and therefore may be subject to traffic attacks caused by a host trying to use the IP address of a neighbor.
- Setting source guard mode to "sip" or "sip-mac" enables this function on the selected port. Use the "sip" option to check the VLAN ID, source IP address, and port number against all entries in the binding table. Use the "sip-mac" option to check these same parameters, plus the source MAC address. Use the **no ip source guard** command to disable this function on the selected port.
- When enabled, traffic is filtered based upon dynamic entries learned via DHCP snooping, or static addresses configured in the source guard binding table.
- Table entries include a MAC address, IP address, lease time, entry type (Static-IP-SG-Binding, Dynamic-DHCP-Binding, VLAN identifier, and port identifier.
- Static addresses entered in the source guard binding table with the ip source-guard binding command (page 787) are automatically configured with an infinite lease time. Dynamic entries learned via DHCP snooping are configured by the DHCP server itself.
- If the IP source guard is enabled, an inbound packet's IP address (sip option) or both its IP address and corresponding MAC address (sip-mac option) will be checked against the binding table. If no matching entry is found, the packet will be dropped.

- Filtering rules are implemented as follows:
  - If DHCP snooping is disabled (see page 779), IP source guard will check the VLAN ID, source IP address, port number, and source MAC address (for the sip-mac option). If a matching entry is found in the binding table and the entry type is static IP source guard binding, the packet will be forwarded.
  - If the DHCP snooping is enabled, IP source guard will check the VLAN ID, source IP address, port number, and source MAC address (for the sip-mac option). If a matching entry is found in the binding table and the entry type is static IP source guard binding, or dynamic DHCP snooping binding, the packet will be forwarded.
  - If IP source guard if enabled on an interface for which IP source bindings (dynamically learned via DHCP snooping or manually configured) are not yet configured, the switch will drop all IP traffic on that port, except for DHCP packets.
  - Only unicast addresses are accepted for static bindings.

#### **EXAMPLE**

This example enables IP source guard on port 5.

```
Console(config)#interface ethernet 1/5
Console(config-if) #ip source-guard sip
Console(config-if)#
```

#### **RELATED COMMANDS**

ip source-quard binding (787) ip dhcp snooping (779) ip dhcp snooping vlan (783)

ip source-guard This command sets the maximum number of entries that can be bound to max-binding an interface. Use the **no** form to restore the default setting.

### **SYNTAX**

ip source-guard max-binding number no ip source-guard max-binding

number - The maximum number of IP addresses that can be mapped to an interface in the binding table. (Range: 1-5)

#### **DEFAULT SETTING**

#### **COMMAND MODE**

Interface Configuration (Ethernet)

#### COMMAND USAGE

This command sets the maximum number of address entries that can be mapped to an interface in the binding table, including both dynamic entries discovered by DHCP snooping and static entries set by the ip source-guard command.

#### **EXAMPLE**

This example sets the maximum number of allowed entries in the binding table for port 5 to one entry.

```
Console(config)#interface ethernet 1/5
Console(config-if) #ip source-guard max-binding 1
Console(config-if)#
```

**show ip source-** This command shows whether source guard is enabled or disabled on each quard interface.

#### **COMMAND MODE**

Privileged Exec

#### **EXAMPLE**

|         | ow ip source-g<br>Filter-type |   |  |
|---------|-------------------------------|---|--|
|         |                               |   |  |
| Eth 1/1 | DISABLED                      | 5 |  |
| Eth 1/2 | DISABLED                      | 5 |  |
| Eth 1/3 | DISABLED                      | 5 |  |
| Eth 1/4 | DISABLED                      | 5 |  |
| Eth 1/5 | SIP                           | 1 |  |
| Eth 1/6 | DISABLED                      | 5 |  |
| :       |                               |   |  |
| :       |                               |   |  |

# guard binding

**show ip source**- This command shows the source guard binding table.

#### **SYNTAX**

# show ip source-guard binding [dhcp-snooping | static]

dhcp-snooping - Shows dynamic entries configured with DHCP Snooping commands (see page 778)

static - Shows static entries configured with the ip source-guard binding command (see page 787).

## **COMMAND MODE**

Privileged Exec

| Console#show ip s             | ource-guard bind | ing        |        |      |           |
|-------------------------------|------------------|------------|--------|------|-----------|
| MacAddress                    | IpAddress        | Lease(sec) | Type   | VLAN | Interface |
|                               |                  |            |        |      |           |
| 11-22-33-44-55-66<br>Console# | 192.168.0.99     | 0          | Static | 1    | Eth 1/5   |

# **ARP INSPECTION**

ARP Inspection validates the MAC-to-IP address bindings in Address Resolution Protocol (ARP) packets. It protects against ARP traffic with invalid address bindings, which forms the basis for certain "man-in-the-middle" attacks. This is accomplished by intercepting all ARP requests and responses and verifying each of these packets before the local ARP cache is updated or the packet is forwarded to the appropriate destination, dropping any invalid ARP packets.

ARP Inspection determines the validity of an ARP packet based on valid IP-to-MAC address bindings stored in a trusted database – the DHCP snooping binding database. ARP Inspection can also validate ARP packets against user-configured ARP access control lists (ACLs) for hosts with statically configured IP addresses.

This section describes commands used to configure ARP Inspection.

**Table 78: ARP Inspection Commands** 

| Command                              | Function                                                                                                    | Mode |
|--------------------------------------|----------------------------------------------------------------------------------------------------|------|
| ip arp inspection                    | Enables ARP Inspection globally on the switch                                                                  | GC   |
| ip arp inspection filter             | Specifies an ARP ACL to apply to one or more VLANs                                                             | GC   |
| ip arp inspection log-buffer logs    | Sets the maximum number of entries saved in a log message, and the rate at these messages are sent             | GC   |
| ip arp inspection validate           | Specifies additional validation of address components in an ARP packet                                         | GC   |
| ip arp inspection vlan               | Enables ARP Inspection for a specified VLAN or range of VLANs                                                  | GC   |
| ip arp inspection limit              | Sets a rate limit for the ARP packets received on a port                                                       | IC   |
| ip arp inspection trust              | Sets a port as trusted, and thus exempted from ARP Inspection                                                  | IC   |
| show ip arp inspection configuration | Displays the global configuration settings for ARP Inspection                                                  | PE   |
| show ip arp inspection interface     | Shows the trust status and inspection rate limit for ports                                                     | PE   |
| show ip arp inspection log           | Shows information about entries stored in the log, including the associated VLAN, port, and address components | PE   |

**Table 78: ARP Inspection Commands** (Continued)

| Command                           | Function                                                                                                    | Mode |
|-----------------------------------|----------------------------------------------------------------------------------------------------|------|
| show ip arp inspection statistics | Shows statistics about the number of ARP packets processed, or dropped for various reasons                                                                            | PE   |
| show ip arp inspection vlan       | Shows configuration setting for VLANs, including ARP Inspection status, the ARP ACL name, and if the DHCP Snooping database is used after ACL validation is completed | PE   |

ip arp inspection This command enables ARP Inspection globally on the switch. Use the no form to disable this function.

#### **SYNTAX**

[no] ip arp inspection

#### **DEFAULT SETTING**

Disabled

#### COMMAND MODE

Global Configuration

#### COMMAND USAGE

- When ARP Inspection is enabled globally with this command, it becomes active only on those VLANs where it has been enabled with the ip arp inspection vlan command.
- When ARP Inspection is enabled globally and enabled on selected VLANs, all ARP request and reply packets on those VLANs are redirected to the CPU and their switching is handled by the ARP Inspection engine.
- When ARP Inspection is disabled globally, it becomes inactive for all VLANs, including those where ARP Inspection is enabled.
- When ARP Inspection is disabled, all ARP request and reply packets bypass the ARP Inspection engine and their manner of switching matches that of all other packets.
- Disabling and then re-enabling global ARP Inspection will not affect the ARP Inspection configuration for any VLANs.
- When ARP Inspection is disabled globally, it is still possible to configure ARP Inspection for individual VLANs. These configuration changes will only become active after ARP Inspection is globally enabled again.

#### **EXAMPLE**

Console(config) #ip arp inspection Console(config)#

- 793 -

ip arp inspection This command specifies an ARP ACL to apply to one or more VLANs. Use filter the no form to remove an ACL binding.

#### SYNTAX

ip arp inspection filter arp-acl-name vlan {vlan-id | vlan-range} [static]

arp-acl-name - Name of an ARP ACL. (Maximum length: 16 characters) vlan-id - VLAN ID. (Range: 1-4093)

vlan-range - A consecutive range of VLANs indicated by the use a hyphen, or a random group of VLANs with each entry separated by a comma.

static - ARP packets are only validated against the specified ACL, address bindings in the DHCP snooping database is not checked.

#### **DEFAULT SETTING**

ARP ACLs are not bound to any VLAN

Static mode is not enabled

#### **COMMAND MODE**

Global Configuration

#### **COMMAND USAGE**

- ARP ACLs are configured with the commands described on page 314.
- If static mode is enabled, the switch compares ARP packets to the specified ARP ACLs. Packets matching an IP-to-MAC address binding in a permit or deny rule are processed accordingly. Packets not matching any of the ACL rules are dropped. Address bindings in the DHCP snooping database are not checked.
- If static mode is not enabled, packets are first validated against the specified ARP ACL. Packets matching a deny rule are dropped. All remaining packets are validated against the address bindings in the DHCP snooping database.

### **EXAMPLE**

Console(config) #ip arp inspection filter sales vlan 1 Console(config)#

# log-buffer logs

ip arp inspection This command sets the maximum number of entries saved in a log message, and the rate at which these messages are sent. Use the **no** form to restore the default settings.

#### **SYNTAX**

ip arp inspection log-buffer logs message-number interval seconds no ip arp inspection log-buffer logs

message-number - The maximum number of entries saved in a log message. (Range: 0-256, where 0 means no events are saved)

seconds - The interval at which log messages are sent.

(Range: 0-86400)

#### **DEFAULT SETTING**

Message Number: 5 Interval: 1 second

#### **COMMAND MODE**

Global Configuration

#### **COMMAND USAGE**

- ◆ ARP Inspection must be enabled with the ip arp inspection command before this command will be accepted by the switch.
- By default, logging is active for ARP Inspection, and cannot be disabled.
- When the switch drops a packet, it places an entry in the log buffer. Each entry contains flow information, such as the receiving VLAN, the port number, the source and destination IP addresses, and the source and destination MAC addresses.
- If multiple, identical invalid ARP packets are received consecutively on the same VLAN, then the logging facility will only generate one entry in the log buffer and one corresponding system message.
- The maximum number of entries that can be stored in the log buffer is determined by the *message-number* parameter. If the log buffer fills up before a message is sent, the oldest entry will be replaced with the newest one.
- The switch generates a system message on a rate-controlled basis determined by the seconds values. After the system message is generated, all entries are cleared from the log buffer.

# **EXAMPLE**

Console(config) #ip arp inspection log-buffer logs 1 interval 10 Console(config)#

- 795 -

ip arp inspection This command specifies additional validation of address components in an validate ARP packet. Use the no form to restore the default setting.

#### SYNTAX

ip arp inspection validate {dst-mac [ip] [src-mac] | ip [src-mac] | src-mac}

## no ip arp inspection validate

dst-mac - Checks the destination MAC address in the Ethernet header against the target MAC address in the ARP body. This check is performed for ARP responses. When enabled, packets with different MAC addresses are classified as invalid and are dropped.

ip - Checks the ARP body for invalid and unexpected IP addresses. Addresses include 0.0.0.0, 255.255.255, and all IP multicast addresses. Sender IP addresses are checked in all ARP requests and responses, while target IP addresses are checked only in ARP responses.

src-mac - Checks the source MAC address in the Ethernet header against the sender MAC address in the ARP body. This check is performed on both ARP requests and responses. When enabled, packets with different MAC addresses are classified as invalid and are dropped.

#### **DEFAULT SETTING**

No additional validation is performed

#### **COMMAND MODE**

Global Configuration

#### **COMMAND USAGE**

By default, ARP Inspection only checks the IP-to-MAC address bindings specified in an ARP ACL or in the DHCP Snooping database.

#### **EXAMPLE**

```
Console(config) #ip arp inspection validate dst-mac
Console(config)#
```

ip arp inspection This command enables ARP Inspection for a specified VLAN or range of vian VLANs. Use the **no** form to disable this function.

#### SYNTAX

[no] ip arp inspection vlan {vlan-id | vlan-range}

vlan-id - VLAN ID. (Range: 1-4093)

vlan-range - A consecutive range of VLANs indicated by the use a hyphen, or a random group of VLANs with each entry separated by a comma.

#### **DEFAULT SETTING**

Disabled on all VLANs

#### **COMMAND MODE**

Global Configuration

#### **COMMAND USAGE**

- ♦ When ARP Inspection is enabled globally with the ip arp inspection command, it becomes active only on those VLANs where it has been enabled with this command.
- When ARP Inspection is enabled globally and enabled on selected VLANs, all ARP request and reply packets on those VLANs are redirected to the CPU and their switching is handled by the ARP Inspection engine.
- When ARP Inspection is disabled globally, it becomes inactive for all VLANs, including those where ARP Inspection is enabled.
- ♦ When ARP Inspection is disabled, all ARP request and reply packets bypass the ARP Inspection engine and their manner of switching matches that of all other packets.
- Disabling and then re-enabling global ARP Inspection will not affect the ARP Inspection configuration for any VLANs.
- When ARP Inspection is disabled globally, it is still possible to configure ARP Inspection for individual VLANs. These configuration changes will only become active after ARP Inspection is globally enabled again.

#### **EXAMPLE**

```
Console(config) #ip arp inspection vlan 1,2
Console(config)#
```

ip arp inspection This command sets a rate limit for the ARP packets received on a port. Use **limit** the **no** form to restore the default setting.

#### **SYNTAX**

ip arp inspection limit {rate pps | none}

no ip arp inspection limit

pps - The maximum number of ARP packets that can be processed by the CPU per second. (Range: 0-2048, where 0 means that no ARP packets can be forwarded)

**none** - There is no limit on the number of ARP packets that can be processed by the CPU.

#### **DEFAULT SETTING**

15

#### COMMAND MODE

Interface Configuration (Port)

#### COMMAND USAGE

- This command only applies to untrusted ports.
- When the rate of incoming ARP packets exceeds the configured limit, the switch drops all ARP packets in excess of the limit.

#### **EXAMPLE**

```
Console(config)#interface ethernet 1/1
Console(config-if) #ip arp inspection limit 150
Console(config-if)#
```

ip arp inspection This command sets a port as trusted, and thus exempted from ARP **trust** Inspection. Use the **no** form to restore the default setting.

#### **SYNTAX**

[no] ip arp inspection trust

## **DEFAULT SETTING**

Untrusted

## **COMMAND MODE**

Interface Configuration (Port)

### **COMMAND USAGE**

Packets arriving on untrusted ports are subject to any configured ARP Inspection and additional validation checks. Packets arriving on trusted ports bypass all of these checks, and are forwarded according to normal switching rules.

#### **EXAMPLE**

```
Console(config)#interface ethernet 1/1
Console(config-if) #ip arp inspection trust
Console(config-if)#
```

# inspection configuration

show ip arp This command displays the global configuration settings for ARP Inspection.

## **COMMAND MODE**

Privileged Exec

```
Console#show ip arp inspection configuration
ARP inspection global information:
Global IP ARP Inspection status : disabled
Log Message Interval : 10 s
Log Message Number
                               : 1
Need Additional Validation(s) : Yes
{\tt Additional\ Validation\ Type} \qquad : {\tt Destination\ MAC\ address}
Console#
```

# inspection interface

show ip arp This command shows the trust status and ARP Inspection rate limit for ports.

#### **SYNTAX**

```
show ip arp inspection interface [interface]
```

interface

```
ethernet unit/port
```

```
unit - Stack unit. (Range: 1)
```

port - Port number. (Range: 1-26/50)

### **COMMAND MODE**

Privileged Exec

#### **EXAMPLE**

```
Console#show ip arp inspection interface ethernet 1/1
Port Number
            Trust Status
                               Limit Rate (pps)
                             _____
           -----
Eth 1/1
                                  150
             trusted
Console#
```

# inspection log

**show ip arp** This command shows information about entries stored in the log, including the associated VLAN, port, and address components.

#### **COMMAND MODE**

Privileged Exec

### **EXAMPLE**

```
Console#show ip arp inspection log
Total log entries number is 1
Num VLAN Port Src IP Address Dst IP Address Src MAC Address Dst MAC Address
1 1 11 192.168.2.2 192.168.2.1 00-04-E2-A0-E2-7C FF-FF-FF-FF-FF
Console#
```

show ip arp This command shows statistics about the number of ARP packets inspection statistics processed, or dropped for various reasons.

#### **COMMAND MODE**

Privileged Exec

#### **EXAMPLE**

```
Console#show ip arp inspection log
Total log entries number is 1
Num VLAN Port Src IP Address Dst IP Address Src MAC Address Dst MAC Address
___ ___ ___
Console#show ip arp inspection statistics
ARP packets received before rate limit
                                                               : 150
ARP packets dropped due to rate limt
                                                               : 5
Total ARP packets processed by ARP Inspection
                                                               : 150
ARP packets dropped by additional validation (source MAC address)
ARP packets dropped by additional validation (destination MAC address): 0
ARP packets dropped by additional validation (IP address)
                                                         : 0
ARP packets dropped by ARP ACLs
                                                               : 0
ARP packets dropped by DHCP snooping
                                                               : 0
Console#
```

# inspection vlan

show ip arp This command shows the configuration settings for VLANs, including ARP Inspection status, the ARP ACL name, and if the DHCP Snooping database is used after ARP ACL validation is completed.

#### **SYNTAX**

## show ip arp inspection vlan [vlan-id | vlan-range]

```
vlan-id - VLAN ID. (Range: 1-4093)
```

vlan-range - A consecutive range of VLANs indicated by the use a hyphen, or a random group of VLANs with each entry separated by a comma.

#### **COMMAND MODE**

Privileged Exec

#### EXAMPLE

```
Console#show ip arp inspection vlan 1
VLAN ID
      DAI Status
                    ACL Name
                                ACL Status
______
      disabled
1
                    sales
                                static
Console#
```

# **ACCESS CONTROL LISTS**

Access Control Lists (ACL) provide packet filtering for IPv4 frames (based on address, protocol, Layer 4 protocol port number or TCP control code), IPv6 frames (based on address, DSCP traffic class, next header type, or flow label), or any frames (based on MAC address or Ethernet type). To filter packets, first create an access list, add the required rules, and then bind the list to a specific port. This section describes the Access Control List commands.

**Table 79: Access Control List Commands** 

| Command Group   | Function                                                                                          |
|-----------------|---------------------------------------------------------------------------------------------------|
| IPv4 ACLs       | Configures ACLs based on IPv4 addresses, TCP/UDP port number, protocol type, and TCP control code |
| IPv6 ACLs       | Configures ACLs based on IPv6 addresses or DSCP traffic class                                     |
| MAC ACLs        | Configures ACLs based on hardware addresses, packet format, and Ethernet type                     |
| ARP ACLs        | Configures ACLs based on ARP messages addresses                                                   |
| ACL Information | Displays ACLs and associated rules; shows ACLs assigned to each port                              |

# **IPv4 ACLs**

The commands in this section configure ACLs based on IPv4 addresses, TCP/UDP port number, protocol type, and TCP control code. To configure IPv4 ACLs, first create an access list containing the required permit or deny rules, and then bind the access list to one or more ports.

**Table 80: IPv4 ACL Commands** 

| Command              | Function                                                                                                    | Mode             |
|----------------------|----------------------------------------------------------------------------------------------------|------------------|
| access-list ip       | Creates an IP ACL and enters configuration mode for standard or extended IPv4 ACLs                                                                      | GC               |
| permit, deny         | Filters packets matching a specified source IPv4 address                                                                                                | IPv4-<br>STD-ACL |
| permit, deny         | Filters packets meeting the specified criteria, including source and destination IPv4 address, TCP/UDP port number, protocol type, and TCP control code | IPv4-<br>EXT-ACL |
| ip access-group      | Binds an IPv4 ACL to a port                                                                                                    | IC               |
| show ip access-group | Shows port assignments for IPv4 ACLs                                                                                                    | PE               |
| show ip access-list  | Displays the rules for configured IPv4 ACLs                                                                                                    | PE               |

access-list ip This command adds an IP access list and enters configuration mode for standard or extended IPv4 ACLs. Use the **no** form to remove the specified ACL.

#### **SYNTAX**

## [no] access-list ip {standard | extended} acl-name

standard - Specifies an ACL that filters packets based on the source IP address.

extended - Specifies an ACL that filters packets based on the source or destination IP address, and other more specific criteria.

acl-name - Name of the ACL. (Maximum length: 16 characters, no spaces or other special characters)

#### **DEFAULT SETTING**

None

#### **COMMAND MODE**

Global Configuration

#### **COMMAND USAGE**

- When you create a new ACL or enter configuration mode for an existing ACL, use the **permit** or **deny** command to add new rules to the bottom of the list.
- To remove a rule, use the **no permit** or **no deny** command followed by the exact text of a previously configured rule.
- An ACL can contain up to 128 rules.

### **EXAMPLE**

Console(config) #access-list ip standard david Console(config-std-acl)#

### **RELATED COMMANDS**

permit, deny (803) ip access-group (806) show ip access-list (807)

# (Standard IP ACL)

permit, deny This command adds a rule to a Standard IPv4 ACL. The rule sets a filter condition for packets emanating from the specified source. Use the **no** form to remove a rule.

#### **SYNTAX**

```
{permit | deny} {any | source bitmask | host source}
   [time-range time-range-name]
no {permit | deny} {any | source bitmask | host source}
   any - Any source IP address.
   source - Source IP address.
   bitmask - Decimal number representing the address bits to match.
   host - Keyword followed by a specific IP address.
   time-range-name - Name of the time range.
   (Range: 1-30 characters)
```

#### **DEFAULT SETTING**

None

#### **COMMAND MODE**

Standard IPv4 ACL

#### **COMMAND USAGE**

- New rules are appended to the end of the list.
- Address bit masks are similar to a subnet mask, containing four integers from 0 to 255, each separated by a period. The binary mask uses 1 bits to indicate "match" and 0 bits to indicate "ignore." The bitmask is bitwise ANDed with the specified source IP address, and then compared with the address for each IP packet entering the port(s) to which this ACL has been assigned.

#### **EXAMPLE**

This example configures one permit rule for the specific address 10.1.1.21 and another rule for the address range 168.92.16.x - 168.92.31.x using a bitmask.

```
Console(config-std-acl) #permit host 10.1.1.21
Console(config-std-acl) #permit 168.92.16.0 255.255.240.0
Console(config-std-acl)#
```

#### **RELATED COMMANDS**

access-list ip (802) Time Range (667)

# (Extended IPv4 ACL)

permit, deny This command adds a rule to an Extended IPv4 ACL. The rule sets a filter condition for packets with specific source or destination IP addresses, protocol types, source or destination protocol ports, or TCP control codes. Use the **no** form to remove a rule.

#### **SYNTAX**

```
{permit | deny} [protocol-number | udp]
   {any | source address-bitmask | host source}
   {any | destination address-bitmask | host destination}
   [precedence precedence] [tos tos] [dscp dscp]
   [source-port sport [bitmask]]
   [destination-port dport [port-bitmask]]
   [time-range time-range-name]
no {permit | deny} [protocol-number | udp]
   {any | source address-bitmask | host source}
   {any | destination address-bitmask | host destination}
   [precedence precedence] [tos tos] [dscp dscp]
   [source-port sport [bitmask]]
   [destination-port dport [port-bitmask]]
{permit | deny} tcp
   {any | source address-bitmask | host source}
   {any | destination address-bitmask | host destination}
   [precedence precedence] [tos tos] [dscp dscp]
   [source-port sport [bitmask]]
   [destination-port dport [port-bitmask]]
   [control-flag control-flags flag-bitmask]
   [time-range time-range-name]
no {permit | deny} tcp
   {any | source address-bitmask | host source}
   {any | destination address-bitmask | host destination}
   [precedence precedence] [tos tos] [dscp dscp]
   [source-port sport [bitmask]]
   [destination-port dport [port-bitmask]]
   [control-flag control-flags flag-bitmask]
   protocol-number - A specific protocol number. (Range: 0-255)
   source - Source IP address.
   destination - Destination IP address.
   address-bitmask – Decimal number representing the address bits to
   match.
   host - Keyword followed by a specific IP address.
   precedence - IP precedence level. (Range: 0-7)
   tos - Type of Service level. (Range: 0-15)
   dscp - DSCP priority level. (Range: 0-63)
   sport - Protocol<sup>12</sup> source port number. (Range: 0-65535)
   dport - Protocol<sup>12</sup> destination port number. (Range: 0-65535)
```

<sup>12.</sup> Includes TCP, UDP or other protocol types.

*port-bitmask* – Decimal number representing the port bits to match. (Range: 0-65535)

control-flags – Decimal number (representing a bit string) that specifies flag bits in byte 14 of the TCP header. (Range: 0-63)

*flag-bitmask* – Decimal number representing the code bits to match.

time-range-name - Name of the time range. (Range: 1-30 characters)

### **DEFAULT SETTING**

None

#### **COMMAND MODE**

Extended IPv4 ACL

#### **COMMAND USAGE**

- All new rules are appended to the end of the list.
- ◆ Address bit masks are similar to a subnet mask, containing four integers from 0 to 255, each separated by a period. The binary mask uses 1 bits to indicate "match" and 0 bits to indicate "ignore." The bitmask is bitwise ANDed with the specified source IP address, and then compared with the address for each IP packet entering the port(s) to which this ACL has been assigned.
- ◆ You can specify both Precedence and ToS in the same rule. However, if DSCP is used, then neither Precedence nor ToS can be specified.
- ◆ The control-code bitmask is a decimal number (representing an equivalent bit mask) that is applied to the control code. Enter a decimal number, where the equivalent binary bit "1" means to match a bit and "0" means to ignore a bit. The following bits may be specified:
  - 1 (fin) Finish
  - 2 (syn) Synchronize
  - 4 (rst) Reset
  - 8 (psh) Push
  - 16 (ack) Acknowledgement
  - 32 (urg) Urgent pointer

For example, use the code value and mask below to catch packets with the following flags set:

- SYN flag valid, use "control-code 2 2"
- Both SYN and ACK valid, use "control-code 18 18"
- SYN valid and ACK invalid, use "control-code 2 18"

This example accepts any incoming packets if the source address is within subnet 10.7.1.x. For example, if the rule is matched; i.e., the rule (10.7.1.0 & 255.255.255.0) equals the masked address (10.7.1.2 & 255.255.255.0), the packet passes through.

```
Console(config-ext-acl) #permit 10.7.1.1 255.255.255.0 any Console(config-ext-acl)#
```

This allows TCP packets from class C addresses 192.168.1.0 to any destination address when set for destination TCP port 80 (i.e., HTTP).

```
Console(config-ext-acl) #permit 192.168.1.0 255.255.255.0 any destination-port 80
Console(config-ext-acl)#
```

This permits all TCP packets from class C addresses 192.168.1.0 with the TCP control code set to "SYN."

```
Console(config-ext-acl) #permit tcp 192.168.1.0 255.255.255.0 any control-
flag 2 2
Console(config-ext-acl) #
```

#### **RELATED COMMANDS**

access-list ip (802) Time Range (667)

## ip access-group

This command binds an IPv4 ACL to a port. Use the **no** form to remove the port.

#### **SYNTAX**

#### **DEFAULT SETTING**

None

#### **COMMAND MODE**

Interface Configuration (Ethernet)

### **COMMAND USAGE**

- Only one ACL can be bound to a port.
- If an ACL is already bound to a port and you bind a different ACL to it, the switch will replace the old binding with the new one.

## **EXAMPLE**

```
Console(config) #int eth 1/2
Console(config-if) #ip access-group david in
Console(config-if) #
```

#### **RELATED COMMANDS**

show ip access-list (807) Time Range (667)

# show ip accessgroup

**show ip access-** This command shows the ports assigned to IP ACLs.

#### **COMMAND MODE**

Privileged Exec

#### **EXAMPLE**

```
Console#show ip access-group
Interface ethernet 1/2
IP access-list david in
Console#
```

#### **RELATED COMMANDS**

ip access-group (806)

# **show ip access-list** This command displays the rules for configured IPv4 ACLs.

### **SYNTAX**

```
show ip access-list {standard | extended} [acl-name]
standard - Specifies a standard IP ACL.
extended - Specifies an extended IP ACL.
acl-name - Name of the ACL. (Maximum length: 16 characters)
```

## **COMMAND MODE**

Privileged Exec

```
Console#show ip access-list standard
IP standard access-list david:
 permit host 10.1.1.21
 permit 168.92.0.0 255.255.15.0
Console#
```

## **RELATED COMMANDS**

permit, deny (803) ip access-group (806)

# **IPv6 ACLs**

The commands in this section configure ACLs based on IPv6 address, DSCP traffic class, next header type, or flow label. To configure IPv6 ACLs, first create an access list containing the required permit or deny rules, and then bind the access list to one or more ports.

**Table 81: IPv4 ACL Commands** 

| Command                | Function                                                                                                    | Mode             |
|------------------------|----------------------------------------------------------------------------------------------------|------------------|
| access-list ipv6       | Creates an IPv6 ACL and enters configuration mode for standard or extended IPv6 ACLs                                                     | GC               |
| permit, deny           | Filters packets matching a specified source IPv6 address                                                                                 | IPv6-<br>STD-ACL |
| permit, deny           | Filters packets meeting the specified criteria, including destination IPv6 address, DSCP traffic class, next header type, and flow label | IPv6-<br>EXT-ACL |
| show ipv6 access-list  | Displays the rules for configured IPv6 ACLs                                                                                              | PE               |
| ipv6 access-group      | Adds a port to an IPv6 ACL                                                                                                    | IC               |
| show ipv6 access-group | Shows port assignments for IPv6 ACLs                                                                                                    | PE               |

access-list ipv6 This command adds an IP access list and enters configuration mode for standard or extended IPv6 ACLs. Use the **no** form to remove the specified ACL.

#### SYNTAX

## [no] access-list ipv6 {standard | extended} acl-name

standard - Specifies an ACL that filters packets based on the source IP address.

**extended** – Specifies an ACL that filters packets based on the destination IP address, and other more specific criteria.

acl-name - Name of the ACL. (Maximum length: 16 characters)

#### **DEFAULT SETTING**

None

#### **COMMAND MODE**

Global Configuration

#### **COMMAND USAGE**

- When you create a new ACL or enter configuration mode for an existing ACL, use the **permit** or **deny** command to add new rules to the bottom of the list. To create an ACL, you must add at least one rule to the list.
- To remove a rule, use the **no permit** or **no deny** command followed by the exact text of a previously configured rule.
- An ACL can contain up to 128 rules.

#### **EXAMPLE**

```
Console(config) #access-list ipv6 standard david
Console(config-std-ipv6-acl)#
```

#### **RELATED COMMANDS**

```
permit, deny (Standard IPv6 ACL) (809)
permit, deny (Extended IPv6 ACL) (810)
ipv6 access-group (813)
show ipv6 access-list (812)
```

# (Standard IPv6 ACL)

permit, deny This command adds a rule to a Standard IPv6 ACL. The rule sets a filter condition for packets emanating from the specified source. Use the **no** form to remove a rule.

### SYNTAX

```
{permit | deny} {any | host source-ipv6-address |
   source-ipv6-address[/prefix-length]}
   [time-range time-range-name]
```

no {permit | deny} {any | host source-ipv6-address | source-ipv6-address[/prefix-length]}

any - Any source IP address.

**host** – Keyword followed by a specific IP address.

source-ipv6-address - An IPv6 source address or network class. The address must be formatted according to RFC 2373 "IPv6 Addressing Architecture," using 8 colon-separated 16-bit hexadecimal values. One double colon may be used in the address to indicate the appropriate number of zeros required to fill the undefined fields.

prefix-length - A decimal value indicating how many contiguous bits (from the left) of the address comprise the prefix; i.e., the network portion of the address. (Range: 0-128)

time-range-name - Name of the time range. (Range: 1-30 characters)

#### **DEFAULT SETTING**

None

#### COMMAND MODE

Standard IPv6 ACL

#### **COMMAND USAGE**

New rules are appended to the end of the list.

#### **EXAMPLE**

This example configures one permit rule for the specific address 2009:DB9:2229::79 and another rule for the addresses with the network prefix 2009:DB9:2229:5::/64.

```
Console(config-std-ipv6-acl) #permit host 2009:DB9:2229::79
Console(config-std-ipv6-acl) #permit 2009:DB9:2229:5::/64
Console(config-std-ipv6-acl)#
```

### RELATED COMMANDS

access-list ipv6 (808) Time Range (667)

# (Extended IPv6 ACL)

permit, deny This command adds a rule to an Extended IPv6 ACL. The rule sets a filter condition for packets with specific destination IP addresses, next header type, or flow label. Use the **no** form to remove a rule.

#### **SYNTAX**

```
[no] {permit | deny}
```

{any | destination-ipv6-address[/prefix-length]} [dscp dscp] [flow-label flow-label] [next-header next-header] [time-range time-range-name]

**any** – Any IP address (an abbreviation for the IPv6 prefix ::/0).

destination-ipv6-address - An IPv6 destination address or network class. The address must be formatted according to RFC 2373 "IPv6 Addressing Architecture," using 8 colon-separated 16-bit hexadecimal values. One double colon may be used in the address to indicate the appropriate number of zeros required to fill the undefined fields. (The switch only checks the first 64 bits of the destination address.)

prefix-length - A decimal value indicating how many contiguous bits (from the left) of the address comprise the prefix; i.e., the network portion of the address. (Range: 0-128 for source prefix, 0-8 for destination prefix)

dscp - DSCP traffic class. (Range: 0-63)

flow-label – A label for packets belonging to a particular traffic "flow" for which the sender requests special handling by IPv6

routers, such as non-default quality of service or "real-time" service (see RFC 2460). (Range: 0-16777215)

next-header – Identifies the type of header immediately following the IPv6 header. (Range: 0-255)

time-range-name - Name of the time range. (Range: 1-30 characters)

#### **DEFAULT SETTING**

None

#### **COMMAND MODE**

Extended IPv6 ACL

#### COMMAND USAGE

- All new rules are appended to the end of the list.
- A flow label is assigned to a flow by the flow's source node. New flow labels must be chosen pseudo-randomly and uniformly from the range 1 to FFFFF hexadecimal. The purpose of the random allocation is to make any set of bits within the Flow Label field suitable for use as a hash key by routers, for looking up the state associated with the flow.

A flow identifies a sequence of packets sent from a particular source to a particular (unicast or multicast) destination for which the source desires special handling by the intervening routers. The nature of that special handling might be conveyed to the routers by a control protocol, such as a resource reservation protocol, or by information within the flow's packets themselves, e.g., in a hop-by-hop option. A flow is uniquely identified by the combination of a source address and a non-zero flow label. Packets that do not belong to a flow carry a flow label of zero.

Hosts or routers that do not support the functions specified by the flow label must set the field to zero when originating a packet, pass the field on unchanged when forwarding a packet, and ignore the field when receiving a packet.

Optional internet-layer information is encoded in separate headers that may be placed between the IPv6 header and the upper-layer header in a packet. There are a small number of such extension headers, each identified by a distinct Next Header value. IPv6 supports the values defined for the IPv4 Protocol field in RFC 1700, including these commonly used headers:

| 0  | : Hop-by-Hop Options             | (RFC 2460) |
|----|----------------------------------|------------|
| 6  | : TCP Upper-layer Header         | (RFC 1700) |
| 17 | : UDP Upper-layer Header         | (RFC 1700) |
| 43 | : Routing                        | (RFC 2460) |
| 44 | : Fragment                       | (RFC 2460) |
| 51 | : Authentication                 | (RFC 2402) |
| 50 | : Encapsulating Security Payload | (RFC 2406) |
| 60 | : Destination Options            | (RFC 2460) |

This example accepts any incoming packets if the destination address is 2009:DB9:2229::79/8.

```
Console(config-ext-ipv6-acl) #permit 2009:DB9:2229::79/8
Console(config-ext-ipv6-acl)#
```

This allows packets to any destination address when the DSCP value is 5.

```
Console(config-ext-ipv6-acl)#permit any dscp 5
Console(config-ext-ipv6-acl)#
```

This allows any packets sent to the destination 2009:DB9:2229::79/48 when the flow label is 43."

```
Console(config-ext-ipv6-acl) #permit 2009:DB9:2229::79/48 flow-label 43 Console(config-ext-ipv6-acl)#
```

#### **RELATED COMMANDS**

access-list ipv6 (808) Time Range (667)

# show ipv6 access-

This command displays the rules for configured IPv6 ACLs.

#### **SYNTAX**

```
show ipv6 access-list {standard | extended} [acl-name]
standard - Specifies a standard IPv6 ACL.
extended - Specifies an extended IPv6 ACL.
acl-name - Name of the ACL. (Maximum length: 16 characters)
```

#### **COMMAND MODE**

Privileged Exec

#### **EXAMPLE**

```
Console#show ipv6 access-list standard
IPv6 standard access-list david:
   permit host 2009:DB9:2229::79
   permit 2009:DB9:2229:5::/64
Console#
```

#### **RELATED COMMANDS**

permit, deny (Standard IPv6 ACL) (809) permit, deny (Extended IPv6 ACL) (810) ipv6 access-group (813)

# ipv6 access-group

This command binds a port to an IPv6 ACL. Use the **no** form to remove the port.

#### **SYNTAX**

```
    ipv6 access-group acl-name in [time-range time-range-name]
    no ipv6 access-group acl-name in

            acl-name – Name of the ACL. (Maximum length: 16 characters)
            in – Indicates that this list applies to ingress packets.
            time-range-name - Name of the time range.
            (Range: 1-30 characters)
```

#### **DEFAULT SETTING**

None

#### **COMMAND MODE**

Interface Configuration (Ethernet)

#### **COMMAND USAGE**

- A port can only be bound to one ACL.
- If a port is already bound to an ACL and you bind it to a different ACL, the switch will replace the old binding with the new one.
- IPv6 ACLs can only be applied to ingress packets.

#### **EXAMPLE**

```
Console(config) #interface ethernet 1/2
Console(config-if) #ipv6 access-group standard david in
Console(config-if)#
```

#### **RELATED COMMANDS**

show ipv6 access-list (812) Time Range (667)

# show ipv6 accessgroup

**show ipv6 access-** This command shows the ports assigned to IPv6 ACLs.

#### **COMMAND MODE**

Privileged Exec

#### **EXAMPLE**

```
Console#show ipv6 access-group
Interface ethernet 1/2
IPv6 access-list david in
Console#
```

#### RELATED COMMANDS

ipv6 access-group (813)

# **MAC ACLS**

The commands in this section configure ACLs based on hardware addresses, packet format, and Ethernet type. To configure MAC ACLs, first create an access list containing the required permit or deny rules, and then bind the access list to one or more ports.

**Table 82: MAC ACL Commands** 

| Command               | Function                                                                                              | Mode    |
|-----------------------|----------------------------------------------------------------------------------------------------|---------|
| access-list mac       | Creates a MAC ACL and enters configuration mode                                                       | GC      |
| permit, deny          | Filters packets matching a specified source and destination address, packet format, and Ethernet type | MAC-ACL |
| mac access-group      | Binds a MAC ACL to a port                                                                             | IC      |
| show mac access-group | Shows port assignments for MAC ACLs                                                                   | PE      |
| show mac access-list  | Displays the rules for configured MAC ACLs                                                            | PE      |

access-list mac This command adds a MAC access list and enters MAC ACL configuration mode. Use the **no** form to remove the specified ACL.

### **SYNTAX**

# [no] access-list mac acl-name

acl-name - Name of the ACL. (Maximum length: 16 characters, no spaces or other special characters)

#### **DEFAULT SETTING**

None

## **COMMAND MODE**

Global Configuration

## **COMMAND USAGE**

- When you create a new ACL or enter configuration mode for an existing ACL, use the **permit** or **deny** command to add new rules to the bottom of the list.
- To remove a rule, use the **no permit** or **no deny** command followed by the exact text of a previously configured rule.
- An ACL can contain up to 128 rules.

```
Console(config) #access-list mac jerry
Console(config-mac-acl)#
```

#### RELATED COMMANDS

permit, deny (815) mac access-group (817) show mac access-list (818)

# (MAC ACL)

**permit, deny** This command adds a rule to a MAC ACL. The rule filters packets matching a specified MAC source or destination address (i.e., physical layer address), or Ethernet protocol type. Use the **no** form to remove a rule.

#### **SYNTAX**

```
{permit | deny}
   {any | host source | source address-bitmask}
   {any | host destination | destination address-bitmask}
   [vid vid vid-bitmask] [ethertype protocol [protocol-bitmask]]
   [time-range time-range-name]
no {permit | deny}
   {any | host source | source address-bitmask}
   {any | host destination | destination address-bitmask}
   [vid vid vid-bitmask] [ethertype protocol [protocol-bitmask]]
```

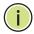

**Note:** The default is for Ethernet II packets.

```
{permit | deny} tagged-eth2
   {any | host source | source address-bitmask}
   {any | host destination | destination address-bitmask}
   [vid vid vid-bitmask] [ethertype protocol [protocol-bitmask]]
   [time-range time-range-name]
no {permit | deny} tagged-eth2
   {any | host source | source address-bitmask}
   {any | host destination | destination address-bitmask}
   [vid vid vid-bitmask] [ethertype protocol [protocol-bitmask]]
{permit | deny} untagged-eth2
   {any | host source | source address-bitmask}
   {any | host destination | destination address-bitmask}
   [ethertype protocol [protocol-bitmask]]
   [time-range time-range-name]
no {permit | deny} untagged-eth2
   {any | host source | source address-bitmask}
   {any | host destination | destination address-bitmask}
   [ethertype protocol [protocol-bitmask]]
```

```
{permit | deny} tagged-802.3
   {any | host source | source address-bitmask}
   {any | host destination | destination address-bitmask}
   [vid vid vid-bitmask] [time-range time-range-name]
no {permit | deny} tagged-802.3
   {any | host source | source address-bitmask}
   {any | host destination | destination address-bitmask}
   [vid vid vid-bitmask]
{permit | deny} untagged-802.3
   {any | host source | source address-bitmask}
   {any | host destination | destination address-bitmask}
   [time-range time-range-name]
no {permit | deny} untagged-802.3
   {any | host source | source address-bitmask}
   {any | host destination | destination address-bitmask}
   tagged-eth2 - Tagged Ethernet II packets.
   untagged-eth2 – Untagged Ethernet II packets.
   tagged-802.3 - Tagged Ethernet 802.3 packets.
   untagged-802.3 - Untagged Ethernet 802.3 packets.
   any - Any MAC source or destination address.
   host – A specific MAC address.
   source - Source MAC address.
   destination - Destination MAC address range with bitmask.
   address-bitmask13 – Bitmask for MAC address (in hexadecimal
   format).
   vid – VLAN ID. (Range: 1-4093)
   vid-bitmask<sup>13</sup> – VLAN bitmask. (Range: 1-4095)
   protocol – A specific Ethernet protocol number.
   (Range: 600-ffff hex.)
   protocol-bitmask<sup>13</sup> – Protocol bitmask.
   (Range: 600-ffff hex.)
   time-range-name - Name of the time range.
   (Range: 1-30 characters)
```

### **DEFAULT SETTING**

None

#### **COMMAND MODE**

MAC ACL

#### **COMMAND USAGE**

New rules are added to the end of the list.

<sup>13.</sup> For all bitmasks, "1" means care and "0" means ignore.

- The **ethertype** option can only be used to filter Ethernet II formatted packets.
- A detailed listing of Ethernet protocol types can be found in RFC 1060. A few of the more common types include the following:
  - 0800 IP
  - 0806 ARP
  - 8137 IPX

This rule permits packets from any source MAC address to the destination address 00-e0-29-94-34-de where the Ethernet type is 0800.

```
Console(config-mac-acl) #permit any host 00-e0-29-94-34-de ethertype 0800
Console(config-mac-acl)#
```

#### **RELATED COMMANDS**

access-list mac (814) Time Range (667)

mac access-group This command binds a MAC ACL to a port. Use the no form to remove the port.

#### **SYNTAX**

```
mac access-group acl-name in [time-range time-range-name]
   acl-name - Name of the ACL. (Maximum length: 16 characters)
   in - Indicates that this list applies to ingress packets.
   time-range-name - Name of the time range.
   (Range: 1-30 characters)
```

#### **DEFAULT SETTING**

None

### **COMMAND MODE**

Interface Configuration (Ethernet)

### **COMMAND USAGE**

- Only one ACL can be bound to a port.
- If an ACL is already bound to a port and you bind a different ACL to it, the switch will replace the old binding with the new one.

#### **EXAMPLE**

```
Console(config)#interface ethernet 1/2
Console(config-if) #mac access-group jerry in
Console(config-if)#
```

# **RELATED COMMANDS**

show mac access-list (818) Time Range (667)

# group

**show mac access-** This command shows the ports assigned to MAC ACLs.

## **COMMAND MODE**

Privileged Exec

#### **EXAMPLE**

Console#show mac access-group Interface ethernet 1/5 MAC access-list M5 in Console#

# **RELATED COMMANDS**

mac access-group (817)

# list

**show mac access-** This command displays the rules for configured MAC ACLs.

#### **SYNTAX**

# show mac access-list [acl-name]

acl-name - Name of the ACL. (Maximum length: 16 characters)

#### **COMMAND MODE**

Privileged Exec

#### **EXAMPLE**

```
Console#show mac access-list
MAC access-list jerry:
 permit any 00-e0-29-94-34-de ethertype 0800
Console#
```

### **RELATED COMMANDS**

permit, deny (815) mac access-group (817)

# **ARP ACLs**

The commands in this section configure ACLs based on the IP or MAC address contained in ARP request and reply messages. To configure ARP ACLs, first create an access list containing the required permit or deny rules, and then bind the access list to one or more VLANs using the ip arp inspection vlan command (page 796).

**Table 83: ARP ACL Commands** 

| Command              | Function                                                                           | Mode    |
|----------------------|------------------------------------------------------------------------------------|---------|
| access-list arp      | Creates a ARP ACL and enters configuration mode                                    | GC      |
| permit, deny         | Filters packets matching a specified source or destination address in ARP messages | ARP-ACL |
| show arp access-list | Displays the rules for configured ARP ACLs                                         | PE      |

access-list arp This command adds an ARP access list and enters ARP ACL configuration mode. Use the **no** form to remove the specified ACL.

#### **SYNTAX**

[no] access-list arp acl-name

acl-name - Name of the ACL. (Maximum length: 16 characters)

### **DEFAULT SETTING**

None

### **COMMAND MODE**

Global Configuration

#### **COMMAND USAGE**

- When you create a new ACL or enter configuration mode for an existing ACL, use the **permit** or **deny** command to add new rules to the bottom of the list. To create an ACL, you must add at least one rule to the list.
- ◆ To remove a rule, use the **no permit** or **no deny** command followed by the exact text of a previously configured rule.

# **EXAMPLE**

Console(config) #access-list arp factory Console(config-arp-acl)#

### **RELATED COMMANDS**

permit, deny (820) show arp access-list (821)

# permit, deny (ARP ACL)

This command adds a rule to an ARP ACL. The rule filters packets matching a specified source or destination address in ARP messages. Use the **no** form to remove a rule.

#### **SYNTAX**

```
[no] {permit | deny}
  ip {any | host source-ip | source-ip ip-address-bitmask}
  mac {any | host source-ip | source-ip ip-address-bitmask} [log]
```

This form indicates either request or response packets.

# [no] {permit | deny} request

ip {any | host source-ip | source-ip ip-address-bitmask}
mac {any | host source-mac | source-mac mac-address-bitmask}
[log]

# [no] {permit | deny} response

ip {any | host source-ip | source-ip ip-address-bitmask}
{any | host destination-ip | destination-ip ip-address-bitmask}
mac {any | host source-mac | source-mac mac-address-bitmask}
[any | host destination-mac | destination-mac mac-address-bitmask] [log]

source-ip - Source IP address.

destination-ip - Destination IP address with bitmask.

ip-address-bitmask $^{14}$  – IPv4 number representing the address bits to match.

source-mac - Source MAC address.

destination-mac - Destination MAC address range with bitmask.

 $\it mac\text{-}address\text{-}bitmask^{14}$  – Bitmask for MAC address (in hexadecimal format).

**log** - Logs a packet when it matches the access control entry.

## **DEFAULT SETTING**

None

#### **COMMAND MODE**

ARP ACL

# **COMMAND USAGE**

New rules are added to the end of the list.

<sup>14.</sup> For all bitmasks, binary "1" means care and "0" means ignore.

This rule permits packets from any source IP and MAC address to the destination subnet address 192.168.0.0.

```
Console(config-arp-acl)#$permit response ip any 192.168.0.0 255.255.0.0 mac
    any any
Console(config-mac-acl)#
```

## **RELATED COMMANDS**

access-list arp (819)

# **show arp access-list** This command displays the rules for configured ARP ACLs.

#### **SYNTAX**

```
show arp access-list [acl-name]
    acl-name - Name of the ACL. (Maximum length: 16 characters)
```

### **COMMAND MODE**

Privileged Exec

#### **EXAMPLE**

```
Console#show arp access-list
ARP access-list factory:
   permit response ip any 192.168.0.0 255.255.0.0 mac any any
Console#
```

# **RELATED COMMANDS**

permit, deny (820)

# **ACL INFORMATION**

This section describes commands used to display ACL information.

**Table 84: ACL Information Commands** 

| Command           | Function                             | Mode |
|-------------------|--------------------------------------|------|
| show access-group | Shows the ACLs assigned to each port | PE   |
| show access-list  | Show all ACLs and associated rules   | PE   |

**show access-group** This command shows the port assignments of ACLs.

#### **COMMAND MODE**

Privileged Executive

#### **EXAMPLE**

```
Console#show access-group
Interface ethernet 1/2
IP access-list david
MAC access-list jerry
Console#
```

**show access-list** This command shows all ACLs and associated rules.

# **COMMAND MODE**

Privileged Exec

## **EXAMPLE**

```
Console#show access-list
IP standard access-list david:
 permit host 10.1.1.21
 permit 168.92.0.0 255.255.15.0
IP extended access-list bob:
 permit 10.7.1.1 255.255.255.0 any
 permit 192.168.1.0 255.255.255.0 any destination-port 80 80
 permit 192.168.1.0 255.255.255.0 any protocol tcp control-code 2 2 \,
MAC access-list jerry:
  permit any host 00-30-29-94-34-de ethertype 800 800
  permit any any
Console#
```

# **INTERFACE COMMANDS**

These commands are used to display or set communication parameters for an Ethernet port, aggregated link, or VLAN; or perform cable diagnostics on the specified interface.

**Table 85: Interface Commands** 

| Command                        | Function                                                                                        | Mode   |
|--------------------------------|-------------------------------------------------------------------------------------------------|--------|
| Interface Configuration        |                                                                                                 |        |
| interface                      | Configures an interface type and enters interface configuration mode                            | GC     |
| alias                          | Configures an alias name for the interface                                                      | IC     |
| capabilities                   | Advertises the capabilities of a given interface for use in autonegotiation                     | IC     |
| description                    | Adds a description to an interface configuration                                                | IC     |
| flowcontrol                    | Enables flow control on a given interface                                                       | IC     |
| media-type                     | Force port type selected for combination ports                                                  | IC     |
| negotiation                    | Enables autonegotiation of a given interface                                                    | IC     |
| shutdown                       | Disables an interface                                                                           | IC     |
| speed-duplex                   | Configures the speed and duplex operation of a given interface when autonegotiation is disabled | IC     |
| switchport packet-rate         | Configures storm control thresholds                                                             | IC     |
| clear counters                 | Clears statistics on an interface                                                               | PE     |
| show interfaces counters       | Displays statistics for the specified interfaces                                                | NE, PE |
| show interfaces status         | Displays status for the specified interface                                                     | NE, PE |
| show interfaces<br>switchport  | Displays the administrative and operational status of an interface                              | NE, PE |
| show interfaces<br>transceiver | Displays the temperature, voltage, bias current, transmit power, and receive power              | PE     |
| Cable Diagnostics              |                                                                                                 |        |
| test loop internal             | Performs internal loop back test on the specified port                                          | PE     |
| show loop internal             | Shows the results of a loop back test                                                           | PE     |

interface This command configures an interface type and enters interface configuration mode. Use the **no** form with a trunk to remove an inactive interface. Use the no form with a Layer 3 VLAN (normal type) to change it back to a Layer 2 interface.

## **SYNTAX**

```
[no] interface interface
   interface
      ethernet unit/port
          unit - Stack unit. (Range: 1)
          port - Port number. (Range: 1-26/50)
      port-channel channel-id (Range: 1-32)
      vlan vlan-id (Range: 1-4093)
```

## **DEFAULT SETTING**

None

## **COMMAND MODE**

Global Configuration

#### **EXAMPLE**

To specify port 4, enter the following command:

```
Console(config)#interface ethernet 1/4
Console(config-if)#
```

alias This command configures an alias name for the interface. Use the **no** form to remove the alias name.

#### **SYNTAX**

alias string

#### no alias

string - A mnemonic name to help you remember what is attached to this interface. (Range: 1-64 characters)

## **DEFAULT SETTING**

None

#### **COMMAND MODE**

Interface Configuration (Ethernet, Port Channel)

#### COMMAND USAGE

The alias is displayed in the running-configuration file. An example of the value which a network manager might store in this object for a WAN interface is the (Telco's) circuit number/identifier of the interface.

#### **EXAMPLE**

The following example adds an alias to port 4.

```
Console(config)#interface ethernet 1/4
Console(config-if) #alias finance
Console(config-if)#
```

capabilities This command advertises the port capabilities of a given interface during auto-negotiation. Use the **no** form with parameters to remove an advertised capability, or the **no** form without parameters to restore the default values.

#### **SYNTAX**

```
[no] capabilities {1000full | 100full | 100half | 10full | 10half |
   flowcontrol | symmetric}
```

**1000full** - Supports 1 Gbps full-duplex operation

**100full** - Supports 100 Mbps full-duplex operation

100half - Supports 100 Mbps half-duplex operation

10full - Supports 10 Mbps full-duplex operation

10half - Supports 10 Mbps half-duplex operation

**flowcontrol** - Supports flow control

**symmetric** (Gigabit only) - When specified, the port transmits and receives pause frames.

#### **DEFAULT SETTING**

1000BASE-T: 10half, 10full, 100half, 100full, 1000full 1000BASE-SX/LX/LH (SFP): 1000full

#### **COMMAND MODE**

Interface Configuration (Ethernet, Port Channel)

### **COMMAND USAGE**

- The 1000BASE-T standard does not support forced mode. Autonegotiation should always be used to establish a connection over any 1000BASE-T port or trunk.
- When auto-negotiation is enabled with the negotiation command, the switch will negotiate the best settings for a link based on the capabilities command. When auto-negotiation is disabled, you must manually specify the link attributes with the speed-duplex and flowcontrol commands.

10GBASE connections are fixed at 10G, full duplex. When autonegotiation is enabled, the only attributes which can be advertised include flow control and symmetric pause frames.

#### **EXAMPLE**

The following example configures Ethernet port 5 capabilities to include 100half and 100full.

```
Console(config)#interface ethernet 1/5
Console(config-if) #capabilities 100half
Console(config-if) #capabilities 100full
Console(config-if) #capabilities flowcontrol
Console(config-if)#
```

#### **RELATED COMMANDS**

negotiation (828) speed-duplex (830) flowcontrol (827)

**description** This command adds a description to an interface. Use the **no** form to remove the description.

#### **SYNTAX**

description string

#### no description

string - Comment or a description to help you remember what is attached to this interface. (Range: 1-64 characters)

#### **DEFAULT SETTING**

None

#### **COMMAND MODE**

Interface Configuration (Ethernet, Port Channel)

#### **COMMAND USAGE**

The description is displayed by the show interfaces status command and in the running-configuration file. An example of the value which a network manager might store in this object is the name of the manufacturer, and the product name.

#### **EXAMPLE**

The following example adds a description to port 4.

```
Console(config)#interface ethernet 1/4
Console(config-if) #description RD-SW#3
Console(config-if)#
```

flowcontrol This command enables flow control. Use the no form to disable flow control.

#### SYNTAX

[no] flowcontrol

## **DEFAULT SETTING**

Disabled

#### **COMMAND MODE**

Interface Configuration (Ethernet, Port Channel)

#### **COMMAND USAGE**

- 1000BASE-T does not support forced mode. Auto-negotiation should always be used to establish a connection over any 1000BASE-T port or
- Flow control can eliminate frame loss by "blocking" traffic from end stations or segments connected directly to the switch when its buffers fill. When enabled, back pressure is used for half-duplex operation and IEEE 802.3-2002 (formally IEEE 802.3x) for full-duplex operation.
- To force flow control on or off (with the **flowcontrol** or **no** flowcontrol command), use the no negotiation command to disable auto-negotiation on the selected interface.
- When using the negotiation command to enable auto-negotiation, the optimal settings will be determined by the capabilities command. To enable flow control under auto-negotiation, "flowcontrol" must be included in the capabilities list for any port
- Avoid using flow control on a port connected to a hub unless it is actually required to solve a problem. Otherwise back pressure jamming signals may degrade overall performance for the segment attached to the hub.

#### **EXAMPLE**

The following example enables flow control on port 5.

```
Console(config)#interface ethernet 1/5
Console(config-if) #flowcontrol
Console(config-if) #no negotiation
Console(config-if)#
```

#### **RELATED COMMANDS**

negotiation (828) capabilities (flowcontrol, symmetric) (825)

**media-type** This command forces the port type selected for combination ports 25-26. Use the **no** form to restore the default mode.

#### SYNTAX

media-type mode no media-type

mode

copper-forced - Always uses the built-in RJ-45 port.

sfp-forced - Always uses the SFP port (even if module not installed).

**sfp-preferred-auto** - Uses SFP port if both combination types are functioning and the SFP port has a valid link.

### **DEFAULT SETTING**

sfp-preferred-auto

#### **COMMAND MODE**

Interface Configuration (Ethernet - Ports 21-24 on the EC-S4626F and 45-48 on the EC-S4650F)

#### **EXAMPLE**

This forces the switch to use the built-in RJ-45 port for the combination port 25.

```
Console(config)#interface ethernet 1/25
Console(config-if) #media-type copper-forced
Console(config-if)#
```

**negotiation** This command enables auto-negotiation for a given interface. Use the **no** form to disable auto-negotiation.

## **SYNTAX**

[no] negotiation

#### **DEFAULT SETTING**

Enabled

#### **COMMAND MODE**

Interface Configuration (Ethernet, Port Channel)

## **COMMAND USAGE**

1000BASE-T does not support forced mode. Auto-negotiation should always be used to establish a connection over any 1000BASE-T port or trunk.

- When auto-negotiation is enabled the switch will negotiate the best settings for a link based on the capabilities command. When autonegotiation is disabled, you must manually specify the link attributes with the speed-duplex and flowcontrol commands.
- If auto-negotiation is disabled, auto-MDI/MDI-X pin signal configuration will also be disabled for the RJ-45 ports.

The following example configures port 11 to use auto-negotiation.

```
Console(config) #interface ethernet 1/11
Console(config-if) #negotiation
Console(config-if)#
```

### **RELATED COMMANDS**

capabilities (825) speed-duplex (830)

**shutdown** This command disables an interface. To restart a disabled interface, use the **no** form.

#### **SYNTAX**

[no] shutdown

#### **DEFAULT SETTING**

All interfaces are enabled.

#### **COMMAND MODE**

Interface Configuration (Ethernet, Port Channel)

# **COMMAND USAGE**

This command allows you to disable a port due to abnormal behavior (e.g., excessive collisions), and then re-enable it after the problem has been resolved. You may also want to disable a port for security reasons.

#### **EXAMPLE**

The following example disables port 5.

```
Console(config) #interface ethernet 1/5
Console(config-if) #shutdown
Console(config-if)#
```

**speed-duplex** This command configures the speed and duplex mode of a given interface when auto-negotiation is disabled. Use the **no** form to restore the default.

#### SYNTAX

```
speed-duplex {1000full | 100full | 100half | 10full | 10half}
no speed-duplex
```

**1000full** - Forces 1 Gbps full-duplex operation

100full - Forces 100 Mbps full-duplex operation

100half - Forces 100 Mbps half-duplex operation

10full - Forces 10 Mbps full-duplex operation

10half - Forces 10 Mbps half-duplex operation

#### **DEFAULT SETTING**

- Auto-negotiation is enabled by default on the Gigabit ports, and disabled the 10 Gigabit ports.
- When auto-negotiation is disabled on the Gigabit ports, the default speed-duplex setting is 100full.
- The speed-duplex setting on the 10 Gigabit ports is fixed at 10Gfull regardless of the setting for auto-negotiation.

#### **COMMAND MODE**

Interface Configuration (Ethernet, Port Channel)

### COMMAND USAGE

- The 1000BASE-T standard does not support forced mode. Autonegotiation should always be used to establish a connection over any 1000BASE-T port or trunk. If not used, the success of the link process cannot be guaranteed when connecting to other types of switches.
- To force operation to the speed and duplex mode specified in a **speed**duplex command, use the no negotiation command to disable autonegotiation on the selected interface.
- When using the negotiation command to enable auto-negotiation, the optimal settings will be determined by the capabilities command. To set the speed/duplex mode under auto-negotiation, the required mode must be specified in the capabilities list for an interface.

#### **EXAMPLE**

The following example configures port 5 to 100 Mbps, half-duplex operation.

```
Console(config)#interface ethernet 1/5
Console(config-if) #speed-duplex 100half
Console(config-if) #no negotiation
Console(config-if)#
```

#### RELATED COMMANDS

negotiation (828) capabilities (825)

**switchport packet-** This command configures broadcast storm control. Use the **no** form to rate restore the default setting.

#### **SYNTAX**

# switchport broadcast packet-rate rate no switchport broadcast

rate - Threshold level as a rate; i.e., packets per second. (Range: 500-262143)

#### **DEFAULT SETTING**

Enabled, packet-rate limit: 500 pps

## **COMMAND MODE**

Interface Configuration (Ethernet)

#### **COMMAND USAGE**

- When traffic exceeds the threshold specified for broadcast traffic, packets exceeding the threshold are dropped until the rate falls back down beneath the threshold.
- Using both rate limiting and storm control on the same interface may lead to unexpected results. For example, suppose broadcast storm control is set to 500 pps by the command "switchport broadcast packet-rate 500" and the rate limit is set to 200 Mbps by the command "rate-limit input 20" on a port. Since 200 Mbps is 1/5 of line speed (1000 Mbps), the received rate will actually be 100 pps, or 1/5 of the 500 pps limit set by the storm control command. It is therefore not advisable to use both of these commands on the same interface.

#### **EXAMPLE**

The following shows how to configure broadcast storm control at 600 packets per second:

```
Console(config)#interface ethernet 1/5
Console(config-if) #switchport broadcast packet-rate 600
Console(config-if)#
```

## **clear counters** This command clears statistics on an interface.

#### **SYNTAX**

```
clear counters interface
  interface
  ethernet unit/port
     unit - Stack unit. (Range: 1)
     port - Port number. (EC-S4626F: 1-26, EC-S4650F: 1-50)
```

port-channel channel-id (Range: 1-32)

#### **DEFAULT SETTING**

None

#### **COMMAND MODE**

Privileged Exec

#### **COMMAND USAGE**

Statistics are only initialized for a power reset. This command sets the base value for displayed statistics to zero for the current management session. However, if you log out and back into the management interface, the statistics displayed will show the absolute value accumulated since the last power reset.

#### **EXAMPLE**

The following example clears statistics on port 5.

```
Console#clear counters ethernet 1/5 Console#
```

# show interfaces counters

**show interfaces** This command displays interface statistics.

#### **SYNTAX**

```
show interfaces counters [interface]
interface
ethernet unit/port
    unit - Stack unit. (Range: 1)
    port - Port number. (EC-S4626F: 1-26, EC-S4650F: 1-50)
port-channel channel-id (Range: 1-32)
```

#### **DEFAULT SETTING**

Shows the counters for all interfaces.

#### **COMMAND MODE**

Normal Exec, Privileged Exec

#### **COMMAND USAGE**

If no interface is specified, information on all interfaces is displayed. For a description of the items displayed by this command, see "Showing Port or Trunk Statistics" on page 136.

#### **EXAMPLE**

```
Console#show interfaces counters ethernet 1/17
Ethernet 1/ 1
 ===== IF table Stats =====
                  138550 Octets Input
                  820500 Octets Output
                     734 Unicast Input
                     932 Unicast Output
                      12 Discard Input
                       0 Discard Output
                       0 Error Input
                       0 Error Output
                       0 Unknown Protos Input
                       0 QLen Output
 ==== Extended Iftable Stats =====
                      38 Multi-cast Input
                    1342 Multi-cast Output
                     210 Broadcast Input
                       2 Broadcast Output
 ==== Ether-like Stats =====
                       0 Alignment Errors
                       0 FCS Errors
                       O Single Collision Frames
                       0 Multiple Collision Frames
                       0 SQE Test Errors
                       0 Deferred Transmissions
                       0 Late Collisions
                       0 Excessive Collisions
                       0 Internal Mac Transmit Errors
                       O Internal Mac Receive Errors
                       0 Frames Too Long
                       O Carrier Sense Errors
                       0 Symbol Errors
 ===== RMON Stats =====
                       0 Drop Events
                  959114 Octets
                    3259 Packets
                     212 Broadcast PKTS
                    1381 Multi-cast PKTS
                       0 Undersize PKTS
                       0 Oversize PKTS
                       0 Fragments
                       0 Jabbers
                       0 CRC Align Errors
                       0 Collisions
                    2142 Packet Size <= 64 Octets
                     303 Packet Size 65 to 127 Octets
                     140 Packet Size 128 to 255 Octets
                     75 Packet Size 256 to 511 Octets
                     140 Packet Size 512 to 1023 Octets
                     459 Packet Size 1024 to 1518 Octets
```

```
==== Port Utilization =====

35 Octets Input per seconds

0 Packets Input per seconds

0.00 % Input Utilization

56 Octets Output per seconds

0 Packets Output per second

0.00 % Output Utilization

Console#
```

# show interfaces status

**show interfaces** This command displays the status for an interface.

#### **SYNTAX**

```
show interfaces status [interface]
```

interface

```
ethernet unit/port
```

```
unit - Stack unit. (Range: 1)
port - Port number. (EC-S4626F: 1-26, EC-S4650F: 1-50)
```

port-channel channel-id (Range: 1-32)

vlan vlan-id (Range: 1-4093)

#### **DEFAULT SETTING**

Shows the status for all interfaces.

## **COMMAND MODE**

Normal Exec, Privileged Exec

### **COMMAND USAGE**

If no interface is specified, information on all interfaces is displayed. For a description of the items displayed by this command, see "Displaying Connection Status" on page 133.

#### **EXAMPLE**

```
Console#show interfaces status ethernet 1/21
Basic Information:
 Port Type
                      : 1000T
                    : 00-00-E8-93-82-A1
 Mac Address
Configuration:
 Name
                     : Up
 Port Admin
 Speed-duplex
                      : Auto
                      : 10half, 10full, 100half, 100full, 1000full
 Capabilities
 Broadcast Storm
                     : Enabled
 Broadcast Storm Limit : 500 packets/second
                      : Disabled
 Flow Control
 VLAN Trunking
                      : Disabled
 LACP
                      : Disabled
                     : Yes
 Mac-Learning
 Port Security
                      : Disabled
 Max MAC Count
 Port Security Action : None
 Media Type
                       : Copper forced
```

```
MTU
                       : 1518
 Current Status:
 Link Status
                       : Up
 Port Operation Status : Up
 Operation Speed-duplex: 100full
 Flow Control Type
                     : None
Console#
```

show interfaces This command displays the administrative and operational status of the switchport specified interfaces.

## **SYNTAX**

```
show interfaces switchport [interface]
   interface
      ethernet unit/port
          unit - Stack unit. (Range: 1)
          port - Port number. (EC-S4626F: 1-26, EC-S4650F: 1-50)
      port-channel channel-id (Range: 1-32)
```

#### **DEFAULT SETTING**

Shows all interfaces.

#### **COMMAND MODE**

Normal Exec, Privileged Exec

#### **COMMAND USAGE**

If no interface is specified, information on all interfaces is displayed.

#### EXAMPLE

This example shows the configuration setting for port 21.

```
Console#show interfaces switchport ethernet 1/21
Information of Eth 1/1
Broadcast Threshold
                        : Enabled, 500 packets/second
LACP Status
                           : Disabled
                           : Disabled, 1000M bits per second
Ingress Rate Limit
                            : Disabled, 1000M bits per second
 Egress Rate Limit
 VLAN Membership Mode
                             : Hybrid
Ingress Rule
                             : Disabled
Acceptable Frame Type
                             : All frames
Native VLAN
                             : 1
Priority for Untagged Traffic : 0
GVRP Status
                            : Disabled
Allowed VLAN
                                  1(u)
Forbidden VLAN
Private-VLAN Mode
                            : None
Private-VLAN Mapping: None
Private-VLAN Mapping: Disable
Private-VLAN host-association : None
                            NORMAL
802.1Q-tunnel Mode:
802.1Q-tunnel TPID:
                             8100(Hex)
```

Console#

Table 86: show interfaces switchport - display description

| Field                             | Description                                                                                                    |  |
|-----------------------------------|----------------------------------------------------------------------------------------------------|--|
| Broadcast<br>Threshold            | Shows if broadcast storm suppression is enabled or disabled; if enabled it also shows the threshold level (page $831$ ). |  |
| LACP Status                       | Shows if Link Aggregation Control Protocol has been enabled or disabled (page $841$ ).                                   |  |
| Ingress/Egress<br>Rate Limit      | Shows if rate limiting is enabled, and the current rate limit (page 853).                                                |  |
| VLAN Membership<br>Mode           | Indicates membership mode as Trunk or Hybrid (page 896).                                                                 |  |
| Ingress Rule                      | Shows if ingress filtering is enabled or disabled (page 895).                                                            |  |
| Acceptable Frame<br>Type          | Shows if acceptable VLAN frames include all types or tagged frames only (page 893).                                      |  |
| Native VLAN                       | Indicates the default Port VLAN ID (page 897).                                                                           |  |
| Priority for<br>Untagged Traffic  | Indicates the default priority for untagged frames (page 929).                                                           |  |
| GVRP Status                       | Shows if GARP VLAN Registration Protocol is enabled or disabled (page 888).                                              |  |
| Allowed VLAN                      | Shows the VLANs this interface has joined, where "(u)" indicates untagged and "(t)" indicates tagged (page 894).         |  |
| Forbidden VLAN                    | Shows the VLANs this interface can not dynamically join via GVRP (page 888).                                             |  |
| Private-VLAN<br>Mode              | Shows the private VLAN mode as host, promiscuous, or none (908).                                                         |  |
| Private VLAN host-<br>association | Shows the secondary (or community) VLAN with which this port is associated $(909)$ .                                     |  |
| Private VLAN<br>mapping           | Shows the primary VLAN mapping for a promiscuous port (910).                                                             |  |
| 802.1Q-tunnel<br>Status           | Shows if 802.1Q tunnel is enabled on this interface (901).                                                               |  |
| 802.1Q-tunnel<br>Mode             | Shows the tunnel mode as Normal, 802.1Q Tunnel or 802.1Q Tunnel Uplink (901).                                            |  |
| 802.1Q-tunnel<br>TPID             | Shows the Tag Protocol Identifier used for learning and switching packets (902).                                         |  |

show interfaces This command displays identifying information for the specified transceiver, transceiver as well as the temperature, voltage, bias current, transmit power, and receive power.

# **SYNTAX**

# **show interfaces transceiver** [interface]

interface

# ethernet unit/port

unit - Stack unit. (Range: 1) port - Port number. (Range: 1-26/50)

#### **DEFAULT SETTING**

Shows all SFP interfaces.

#### **COMMAND MODE**

Privileged Exec

### **COMMAND USAGE**

The switch can display diagnostic information for SFP modules which support the SFF-8472 Specification for Diagnostic Monitoring Interface for Optical Transceivers. This information allows administrators to remotely diagnose problems with optical devices.

#### **EXAMPLE**

```
Console#show interfaces transceiver ethernet 1/24
Information of Eth 1/24
Connector Type : LC
Fiber Type : Single Mode (SM)
Eth Compliance Codes : 1000BASE-LX
Tx Central Wavelength : 1310 nm
Baud Rate : 1300 MBd
Vendor OUI
                     : 00-00-00
Vendor Name
                     : DELTA
Vendor PN
                     : LCP-1250B4QDRT
Vendor Rev
                     : 000
Vendor SN
                     : 0000070904100004
                     : 07-03-02
Date Code
Temperature
                     : 56 degrees C
: 3.33 V
Vcc
                     : 25.34 mA
Bias Current
TX Power
                     : 270 uW
RX Power
                     : 0 uW
Console#
```

test loop internal This command performs an internal loop back test on the specified port.

## **SYNTAX**

# test loop internal interface interface

interface

```
ethernet unit/port
```

```
unit - Stack unit. (Range: 1)

port - Port number. (Range: 1-26/50)
```

## **COMMAND MODE**

Privileged Exec

#### **COMMAND USAGE**

When performing an internal loopback test, packets from the specified interface are looped back into its internal PHY. Outgoing data is looped back to the receiver without actually being transmitted. Internal loopback

makes it possible to check that an interface is working properly without having to make any network connections.

#### **EXAMPLE**

```
Console#test loop internal interface ethernet 1/1
Internal loopback test: succeeded
Console#
```

**show loop internal** This command shows the results of a loop back test.

#### **SYNTAX**

```
show loop internal interface [interface]
```

interface

```
ethernet unit/port
```

```
unit - Stack unit. (Range: 1)
port - Port number. (Range: 1-26/50)
```

# **COMMAND MODE**

Privileged Exec

#### **EXAMPLE**

```
Console#show loop internal interface ethernet 1/1
                       Last Update
        Test Result
 Eth 1/1
           Succeeded 2024-07-15 15:26:56
Console#
```

# **LINK AGGREGATION COMMANDS**

Ports can be statically grouped into an aggregate link (i.e., trunk) to increase the bandwidth of a network connection or to ensure fault recovery. Or you can use the Link Aggregation Control Protocol (LACP) to automatically negotiate a trunk link between this switch and another network device. For static trunks, the switches have to comply with the Cisco EtherChannel standard. For dynamic trunks, the switches have to comply with LACP. This switch supports up to 13 trunks. For example, a trunk consisting of two 1000 Mbps ports can support an aggregate bandwidth of 4 Gbps when operating at full duplex.

**Table 87: Link Aggregation Commands** 

| Command                             | Function                                                                 | Mode              |  |  |
|-------------------------------------|--------------------------------------------------------------------------|-------------------|--|--|
| Manual Configuration C              | Manual Configuration Commands                                            |                   |  |  |
| interface port-channel              | Configures a trunk and enters interface configuration mode for the trunk | GC                |  |  |
| channel-group                       | Adds a port to a trunk                                                   | IC (Ethernet)     |  |  |
| Dynamic Configuration               | Commands                                                                 |                   |  |  |
| lacp                                | Configures LACP for the current interface                                | IC (Ethernet)     |  |  |
| lacp admin-key                      | Configures a port's administration key                                   | IC (Ethernet)     |  |  |
| lacp port-priority                  | Configures a port's LACP port priority                                   | IC (Ethernet)     |  |  |
| lacp system-priority                | Configures a port's LACP system priority                                 | IC (Ethernet)     |  |  |
| lacp admin-key                      | Configures an port channel's administration key                          | IC (Port Channel) |  |  |
| Trunk Status Display Commands       |                                                                          |                   |  |  |
| show interfaces status port-channel | Shows trunk information                                                  | NE, PE            |  |  |
| show lacp                           | Shows LACP information                                                   | PE                |  |  |

### **GUIDELINES FOR CREATING TRUNKS**

General Guidelines -

- ◆ Finish configuring port trunks before you connect the corresponding network cables between switches to avoid creating a loop.
- A trunk can have up to 8 ports.
- ◆ The ports at both ends of a connection must be configured as trunk ports.
- All ports in a trunk must be configured in an identical manner, including communication mode (i.e., speed and duplex mode), VLAN assignments, and CoS settings.

- Any of the Gigabit ports on the front panel can be trunked together, including ports of different media types.
- All the ports in a trunk have to be treated as a whole when moved from/to, added or deleted from a VLAN via the specified port-channel.
- ◆ STP, VLAN, and IGMP settings can only be made for the entire trunk via the specified port-channel.

Dynamically Creating a Port Channel -

Ports assigned to a common port channel must meet the following criteria:

- Ports must have the same LACP system priority.
- Ports must have the same port admin key (Ethernet Interface).
- If the port channel admin key (lacp admin key Port Channel) is not set when a channel group is formed (i.e., it has the null value of 0), this key is set to the same value as the port admin key (lacp admin key -Ethernet Interface) used by the interfaces that joined the group.
- However, if the port channel admin key is set, then the port admin key must be set to the same value for a port to be allowed to join a channel group.
- If a link goes down, LACP port priority is used to select the backup link.

**channel-group** This command adds a port to a trunk. Use the **no** form to remove a port from a trunk.

### **SYNTAX**

channel-group channel-id no channel-group

channel-id - Trunk index (Range: 1-32)

## **DEFAULT SETTING**

The current port will be added to this trunk.

## **COMMAND MODE**

Interface Configuration (Ethernet)

#### **COMMAND USAGE**

- When configuring static trunks, the switches must comply with the Cisco EtherChannel standard.
- Use **no channel-group** to remove a port group from a trunk.
- Use no interface port-channel to remove a trunk from the switch.

The following example creates trunk 1 and then adds port 11:

```
Console(config) #interface port-channel 1
Console(config-if) #exit
Console(config) #interface ethernet 1/11
Console(config-if) #channel-group 1
Console(config-if) #
```

**lacp** This command enables 802.3ad Link Aggregation Control Protocol (LACP) for the current interface. Use the **no** form to disable it.

#### **SYNTAX**

[no] lacp

#### **DEFAULT SETTING**

Disabled

#### **COMMAND MODE**

Interface Configuration (Ethernet)

#### COMMAND USAGE

- The ports on both ends of an LACP trunk must be configured for full duplex, either by forced mode or auto-negotiation.
- ◆ A trunk formed with another switch using LACP will automatically be assigned the next available port-channel ID.
- ◆ If the target switch has also enabled LACP on the connected ports, the trunk will be activated automatically.
- ◆ If more than eight ports attached to the same target switch have LACP enabled, the additional ports will be placed in standby mode, and will only be enabled if one of the active links fails.

#### **EXAMPLE**

The following shows LACP enabled on ports 10-12. Because LACP has also been enabled on the ports at the other end of the links, the show interfaces status port-channel 1 command shows that Trunk1 has been established.

```
Console(config)#interface ethernet 1/10
Console(config-if)#lacp
Console(config-if)#interface ethernet 1/11
Console(config-if)#lacp
Console(config-if)#interface ethernet 1/12
Console(config-if)#lacp
Console(config-if)#lacp
Console(config-if)#end
Console#show interfaces status port-channel 1
Information of Trunk 1
Basic Information:
Port Type : 1000T
```

```
Mac Address
                       : 12-34-12-34-12-3F
Configuration:
 Name
 Port Admin
                      : Up
                     : Auto
 Speed-duplex
                      : 10half, 10full, 100half, 100full, 1000full
 Capabilities
                      : Disabled
 Flow Control
 Port Security
                      : Disabled
 Max MAC Count
                      : 0
 Current status:
 Created By
                      : LACP
                      : Up
 Link Status
 Port Operation Status : Up
 Operation speed-duplex: 100full
 Flow control Type
 Member Ports
                      : Eth1/10, Eth1/11, Eth1/12,
Console#
```

lacp admin-key This command configures a port's LACP administration key. Use the no (Ethernet Interface) form to restore the default setting.

#### **SYNTAX**

```
lacp {actor | partner} admin-key key
no lacp {actor | partner} admin-key
   actor - The local side an aggregate link.
   partner - The remote side of an aggregate link.
   key - The port admin key must be set to the same value for ports
   that belong to the same link aggregation group (LAG).
   (Range: 0-65535)
```

#### **DEFAULT SETTING**

## **COMMAND MODE**

Interface Configuration (Ethernet)

# **COMMAND USAGE**

- Ports are only allowed to join the same LAG if (1) the LACP system priority matches, (2) the LACP port admin key matches, and (3) the LACP port channel key matches (if configured).
- If the port channel admin key (lacp admin key Port Channel) is not set when a channel group is formed (i.e., it has the null value of 0), this key is set to the same value as the port admin key (lacp admin key -Ethernet Interface) used by the interfaces that joined the group.
- Once the remote side of a link has been established, LACP operational settings are already in use on that side. Configuring LACP settings for the partner only applies to its administrative state, not its operational state.

```
Console(config)#interface ethernet 1/5
Console(config-if)#lacp actor admin-key 120
Console(config-if)#
```

# lacp port-priority

This command configures LACP port priority. Use the **no** form to restore the default setting.

#### **SYNTAX**

```
lacp {actor | partner} port-priority priority
no lacp {actor | partner} port-priority
actor - The local side an aggregate link.
partner - The remote side of an aggregate link.
priority - LACP port priority is used to select a backup link.
(Range: 0-65535)
```

#### **DEFAULT SETTING**

32768

#### COMMAND MODE

Interface Configuration (Ethernet)

#### **COMMAND USAGE**

- Setting a lower value indicates a higher effective priority.
- ◆ If an active port link goes down, the backup port with the highest priority is selected to replace the downed link. However, if two or more ports have the same LACP port priority, the port with the lowest physical port number will be selected as the backup port.
- Once the remote side of a link has been established, LACP operational settings are already in use on that side. Configuring LACP settings for the partner only applies to its administrative state, not its operational state, and will only take effect the next time an aggregate link is established with the partner.

#### **EXAMPLE**

```
Console(config)#interface ethernet 1/5
Console(config-if)#lacp actor port-priority 128
```

lacp system-priority This command configures a port's LACP system priority. Use the no form to restore the default setting.

#### SYNTAX

```
lacp {actor | partner} system-priority priority
no lacp {actor | partner} system-priority
```

**actor** - The local side an aggregate link.

partner - The remote side of an aggregate link.

priority - This priority is used to determine link aggregation group (LAG) membership, and to identify this device to other switches during LAG negotiations. (Range: 0-65535)

#### **DEFAULT SETTING**

32768

#### **COMMAND MODE**

Interface Configuration (Ethernet)

#### COMMAND USAGE

- Port must be configured with the same system priority to join the same
- System priority is combined with the switch's MAC address to form the LAG identifier. This identifier is used to indicate a specific LAG during LACP negotiations with other systems.
- Once the remote side of a link has been established, LACP operational settings are already in use on that side. Configuring LACP settings for the partner only applies to its administrative state, not its operational state, and will only take effect the next time an aggregate link is established with the partner.

#### **EXAMPLE**

```
Console(config)#interface ethernet 1/5
Console(config-if) #lacp actor system-priority 3
Console(config-if)#
```

lacp admin-key This command configures a port channel's LACP administration key string. (Port Channel) Use the **no** form to restore the default setting.

## SYNTAX

```
lacp admin-key key
no lacp admin-key
```

key - The port channel admin key is used to identify a specific link aggregation group (LAG) during local LACP setup on this switch. (Range: 0-65535)

## **DEFAULT SETTING**

0

#### **COMMAND MODE**

Interface Configuration (Port Channel)

### **COMMAND USAGE**

- ◆ Ports are only allowed to join the same LAG if (1) the LACP system priority matches, (2) the LACP port admin key matches, and (3) the LACP port channel key matches (if configured).
- ◆ If the port channel admin key (lacp admin key Port Channel) is not set when a channel group is formed (i.e., it has the null value of 0), this key is set to the same value as the port admin key (lacp admin key Ethernet Interface) used by the interfaces that joined the group. Note that when the LAG is no longer used, the port channel admin key is reset to 0.

#### **EXAMPLE**

```
Console(config)#interface port-channel 1
Console(config-if)#lacp admin-key 3
Console(config-if)#
```

# **show lacp** This command displays LACP information.

#### **SYNTAX**

```
show lacp [port-channel] {counters | internal | neighbors |
    sys-id}
```

port-channel - Local identifier for a link aggregation group. (Range: 1-32)

counters - Statistics for LACP protocol messages.

**internal** - Configuration settings and operational state for local side.

**neighbors** - Configuration settings and operational state for remote side.

**sys-id** - Summary of system priority and MAC address for all channel groups.

# **DEFAULT SETTING**

Port Channel: all

#### **COMMAND MODE**

Privileged Exec

```
Console#show lacp 1 counters
Port Channel: 1

Eth 1/ 2

LACPDUS Sent : 12

LACPDUS Received : 6

Marker Sent : 0

Marker Received : 0

LACPDUS Unknown Pkts : 0

LACPDUS Illegal Pkts : 0

:
```

# Table 88: show lacp counters - display description

| Field                   | Description                                                                                                    |
|-------------------------|----------------------------------------------------------------------------------------------------|
| LACPDUs Sent            | Number of valid LACPDUs transmitted from this channel group.                                                                                                    |
| LACPDUs<br>Received     | Number of valid LACPDUs received on this channel group.                                                                                                    |
| Marker Sent             | Number of valid Marker PDUs transmitted from this channel group.                                                                                                    |
| Marker Received         | Number of valid Marker PDUs received by this channel group.                                                                                                    |
| LACPDUs<br>Unknown Pkts | Number of frames received that either (1) Carry the Slow Protocols Ethernet Type value, but contain an unknown PDU, or (2) are addressed to the Slow Protocols group MAC Address, but do not carry the Slow Protocols Ethernet Type. |
| LACPDUs Illegal<br>Pkts | Number of frames that carry the Slow Protocols Ethernet Type value, but contain a badly formed PDU or an illegal value of Protocol Subtype.                                                                                          |

```
Console#show lacp 1 internal
Port Channel: 1
Oper Key : 3
Admin Key: 0
Eth 1/ 1
 LACPDUs Internal : 30 seconds
 LACP System Priority : 32768
 LACP Port Priority : 32768
 Admin Key
                     : 3
                    : 3
 Oper Key
 Admin State
                    : defaulted, aggregation, long timeout, LACP-activity
                    : distributing, collecting, synchronization,
  Oper State
                       aggregation, long timeout, LACP-activity
```

Table 89: show lacp internal - display description

| Field                   | Description                                                        |
|-------------------------|--------------------------------------------------------------------|
| Oper Key                | Current operational value of the key for the aggregation port.     |
| Admin Key               | Current administrative value of the key for the aggregation port.  |
| LACPDUs Internal        | Number of seconds before invalidating received LACPDU information. |
| LACP System<br>Priority | LACP system priority assigned to this port channel.                |

Table 89: show lacp internal - display description (Continued)

| Field                                      | Description                                                                                                    |  |  |
|--------------------------------------------|----------------------------------------------------------------------------------------------------|--|--|
| LACP Port Priority                         | LACP port priority assigned to this interface within the channel group.                                                                                                    |  |  |
| LACP Port Priority Admin State, Oper State | <ul> <li>LACP port priority assigned to this interface within the channel group.</li> <li>Administrative or operational values of the actor's state parameters:</li> <li>◆ Expired – The actor's receive machine is in the expired state;</li> <li>◆ Defaulted – The actor's receive machine is using defaulted operational partner information, administratively configured for the partner.</li> <li>◆ Distributing – If false, distribution of outgoing frames on this link is disabled; i.e., distribution is currently disabled and is not expected to be enabled in the absence of administrative changes or changes in received protocol information.</li> <li>◆ Collecting – Collection of incoming frames on this link is enabled; i.e., collection is currently enabled and is not expected to be disabled in the absence of administrative changes or changes in received protocol information.</li> <li>◆ Synchronization – The System considers this link to be IN_SYNC; i.e., it has been allocated to the correct Link Aggregation Group, the group has been associated with a compatible Aggregator, and the identity of the Link Aggregation Group is consistent with the System ID and operational Key information transmitted.</li> <li>◆ Aggregation – The system considers this link to be aggregatable; i.e., a potential candidate for aggregation.</li> <li>◆ Long timeout – Periodic transmission of LACPDUs uses a slow transmission rate.</li> </ul> |  |  |
|                                            | <ul> <li>LACP-Activity – Activity control value with regard to this link.</li> <li>(0: Passive; 1: Active)</li> </ul>                                                                                                    |  |  |

```
Console#show lacp 1 neighbors
Port Channel 1 neighbors
Eth 1/ 1
_____
 Partner Admin System ID : 32768, 00-00-00-00-00
 Partner Oper System ID : 32768, 00-12-CF-61-24-2F
 Partner Admin Port Number: 1
 Partner Oper Port Number : 1
 Port Admin Priority : 32768
Port Oper Priority : 32768
 Port Oper Priority
 Admin Key
                        : 0
 Oper Key
                         : 3
 Admin State:
                         defaulted, distributing, collecting,
                          synchronization, long timeout,
 Oper State:
                          distributing, collecting, synchronization,
                          aggregation, long timeout, LACP-activity
:
```

Table 90: show lacp neighbors - display description

| Field                        | Description                                                                               |
|------------------------------|-------------------------------------------------------------------------------------------|
| Partner Admin<br>System ID   | LAG partner's system ID assigned by the user.                                             |
| Partner Oper<br>System ID    | LAG partner's system ID assigned by the LACP protocol.                                    |
| Partner Admin<br>Port Number | Current administrative value of the port number for the protocol Partner.                 |
| Partner Oper<br>Port Number  | Operational port number assigned to this aggregation port by the port's protocol partner. |

Table 90: show lacp neighbors - display description (Continued)

| Field                  | Description                                                                     |
|------------------------|---------------------------------------------------------------------------------|
| Port Admin<br>Priority | Current administrative value of the port priority for the protocol partner.     |
| Port Oper Priority     | Priority value assigned to this aggregation port by the partner.                |
| Admin Key              | Current administrative value of the Key for the protocol partner.               |
| Oper Key               | Current operational value of the Key for the protocol partner.                  |
| Admin State            | Administrative values of the partner's state parameters. (See preceding table.) |
| Oper State             | Operational values of the partner's state parameters. (See preceding table.)    |

| System Priority | System MAC Address                                                                              |                                                                                                    |
|-----------------|-------------------------------------------------------------------------------------------------|----------------------------------------------------------------------------------------------------|
| 32768           | 00-30-F1-8F-2C-A7                                                                               |                                                                                                    |
| 32768           | 00-30-F1-8F-2C-A7                                                                               |                                                                                                    |
| 32768           | 00-30-F1-8F-2C-A7                                                                               |                                                                                                    |
| 32768           | 00-30-F1-8F-2C-A7                                                                               |                                                                                                    |
| 32768           | 00-30-F1-8F-2C-A7                                                                               |                                                                                                    |
| 32768           | 00-30-F1-8F-2C-A7                                                                               |                                                                                                    |
| 32768           | 00-30-F1-D4-73-A0                                                                               |                                                                                                    |
| 32768           | 00-30-F1-D4-73-A0                                                                               |                                                                                                    |
| 32768           | 00-30-F1-D4-73-A0                                                                               |                                                                                                    |
| 32768           | 00-30-F1-D4-73-A0                                                                               |                                                                                                    |
| 32768           | 00-30-F1-D4-73-A0                                                                               |                                                                                                    |
| 32768           | 00-30-F1-D4-73-A0                                                                               |                                                                                                    |
|                 | 32768<br>32768<br>32768<br>32768<br>32768<br>32768<br>32768<br>32768<br>32768<br>32768<br>32768 | 32768 00-30-F1-8F-2C-A7 32768 00-30-F1-8F-2C-A7 32768 00-30-F1-8F-2C-A7 32768 00-30-F1-8F-2C-A7 32768 00-30-F1-8F-2C-A7 32768 00-30-F1-8F-2C-A7 32768 00-30-F1-8F-2C-A7 32768 00-30-F1-BF-2C-A7 32768 00-30-F1-D4-73-A0 32768 00-30-F1-D4-73-A0 32768 00-30-F1-D4-73-A0 32768 00-30-F1-D4-73-A0 32768 00-30-F1-D4-73-A0 32768 00-30-F1-D4-73-A0 |

Table 91: show lacp sysid - display description

| Field                  | Description                                         |
|------------------------|-----------------------------------------------------|
| Channel group          | A link aggregation group configured on this switch. |
| System Priority*       | LACP system priority for this channel group.        |
| System MAC<br>Address* | System MAC address.                                 |

 $<sup>^{\</sup>ast}$  The LACP system priority and system MAC address are concatenated to form the LAG system ID.

# PORT MIRRORING COMMANDS

Data can be mirrored from a local port on the same switch or from a remote port on another switch for analysis at the target port using software monitoring tools or a hardware probe. This switch supports the following mirroring modes.

**Table 92: Port Mirroring Commands** 

| Command              | Function                                                                                                    |
|----------------------|----------------------------------------------------------------------------------------------------|
| Local Port Mirroring | Mirrors data to another port for analysis without affecting the data passing through or the performance of the monitored port |

# **LOCAL PORT MIRRORING COMMANDS**

This section describes how to mirror traffic from a source port to a target port.

**Table 93: Mirror Port Commands** 

| Command           | Function                                  | Mode |
|-------------------|-------------------------------------------|------|
| port monitor      | Configures a mirror session               | IC   |
| show port monitor | Shows the configuration for a mirror port | PE   |

port monitor This command configures a mirror session. Use the no form to clear a mirror session.

#### **SYNTAX**

```
port monitor {interface [rx | tx | both]}
no port monitor interface
   interface - ethernet unit/port (source port)
      unit - Stack unit. (Range: 1)
      port - Port number. (Range: 1-26/50)
   rx - Mirror received packets.
   tx - Mirror transmitted packets.
   both - Mirror both received and transmitted packets.
```

### **DEFAULT SETTING**

No mirror session is defined.

Local Port Mirroring Commands

 When enabled for an interface, default mirroring is for both received and transmitted packets.

#### COMMAND MODE

Interface Configuration (Ethernet, destination port)

#### **COMMAND USAGE**

- ◆ You can mirror traffic from any source port to a destination port for real-time analysis. You can then attach a logic analyzer or RMON probe to the destination port and study the traffic crossing the source port in a completely unobtrusive manner.
- Set the destination port by specifying an Ethernet interface with the interface configuration command, and then use the **port monitor** command to specify the source of the traffic to mirror.
- When mirroring traffic from a port, the mirror port and monitor port speeds should match, otherwise traffic may be dropped from the monitor port.
- Spanning Tree BPDU packets are not mirrored to the target port.
- You can create multiple mirror sessions, but all sessions must share the same destination port.

#### **EXAMPLE**

The following example configures the switch to mirror all packets from port 6 to 11:

```
Console(config) #interface ethernet 1/11
Console(config-if) #port monitor ethernet 1/6 both
Console(config-if) #
```

# **show port monitor** This command displays mirror information.

#### **SYNTAX**

```
show port monitor [interface]
interface - ethernet unit/port (source port)
  unit - Stack unit. (Range: 1)
  port - Port number. (Range: 1-26/50)
```

#### **DEFAULT SETTING**

Shows all sessions.

## **COMMAND MODE**

Privileged Exec

## **COMMAND USAGE**

This command displays the currently configured source port, destination port, and mirror mode (i.e., RX, TX, RX/TX).

## **EXAMPLE**

The following shows mirroring configured from port 6 to port 11:

```
Console(config) #interface ethernet 1/11
Console(config-if) #port monitor ethernet 1/6
Console(config-if) #end
Console#show port monitor
Port Mirroring

Destination Port (listen port): Eth1/1
Source Port (monitored port): Eth1/6
Mode :RX/TX
Console#
```

# **CHAPTER 34** | Port Mirroring Commands Local Port Mirroring Commands

# RATE LIMIT COMMANDS

This function allows the network manager to control the maximum rate for traffic transmitted or received on an interface. Rate limiting is configured on interfaces at the edge of a network to limit traffic into or out of the network. Packets that exceed the acceptable amount of traffic are dropped.

Rate limiting can be applied to individual ports or trunks. When an interface is configured with this feature, the traffic rate will be monitored by the hardware to verify conformity. Non-conforming traffic is dropped.

**Table 94: Rate Limit Commands** 

| Command    | Function                                                     | Mode |
|------------|--------------------------------------------------------------|------|
| rate-limit | Configures the maximum input or output rate for an interface | IC   |

rate-limit This command defines the rate limit for a specific interface. Use this command without specifying a rate to restore the default rate. Use the **no** form to restore the default status of disabled.

#### **SYNTAX**

```
rate-limit {input | output} [rate]
no rate-limit {input | output}
   input – Input rate for specified interface
   output - Output rate for specified interface
   rate - Maximum value in Mbps.
   (Range: 1-1000 Mbps for Gigabit Ethernet ports)
```

#### **DEFAULT SETTING**

1000 Mbps

#### **COMMAND MODE**

Interface Configuration (Ethernet, Port Channel)

## **COMMAND USAGE**

 Using both rate limiting and storm control on the same interface may lead to unexpected results. For example, suppose broadcast storm control is set to 500 pps by the command "switchport broadcast packet-rate 500," and the rate limit is set to 20 Mbps by the command "rate-limit input 20" on a port. Since 20 Mbps is 1/5 of line speed (100 Mbps), the received rate will actually be 100 pps, or 1/5 of the

500 pps limit set by the storm control command. It is therefore not advisable to use both of these commands on the same interface.

• Rate limits are not supported for the 10 Gigabit Ethernet ports.

#### **EXAMPLE**

```
Console(config) #interface ethernet 1/1
Console(config-if) #rate-limit input 64
Console(config-if) #
```

## **RELATED COMMAND**

show interfaces switchport (835)

# **ADDRESS TABLE COMMANDS**

These commands are used to configure the address table for filtering specified addresses, displaying current entries, clearing the table, or setting the aging time.

**Table 95: Address Table Commands** 

| Command                               | Function                                                                         | Mode |
|---------------------------------------|----------------------------------------------------------------------------------|------|
| mac-address-table aging-time          | Sets the aging time of the address table                                         | GC   |
| mac-address-table static              | Maps a static address to a port in a VLAN                                        | GC   |
| clear mac-address-<br>table dynamic   | Removes any learned entries from the forwarding database                         | PE   |
| show mac-address-<br>table            | Displays entries in the bridge-forwarding database                               | PE   |
| show mac-address-<br>table aging-time | Shows the aging time for the address table                                       | PE   |
| show mac-address-<br>table count      | Shows the number of MAC addresses used and the number of available MAC addresses | PE   |

mac-address-table This command sets the aging time for entries in the address table. Use the aging-time no form to restore the default aging time.

## **SYNTAX**

mac-address-table aging-time seconds

# no mac-address-table aging-time

seconds - Aging time. (Range: 10-1000000 seconds; 0 to disable aging)

## **DEFAULT SETTING**

300 seconds

## **COMMAND MODE**

Global Configuration

## **COMMAND USAGE**

The aging time is used to age out dynamically learned forwarding information.

```
Console(config) #mac-address-table aging-time 100
Console(config)#
```

mac-address-table This command maps a static address to a destination port in a VLAN. Use static the **no** form to remove an address.

#### **SYNTAX**

```
mac-address-table static mac-address interface interface
    vlan vlan-id [action]
no mac-address-table static mac-address vlan vlan-id
   mac-address - MAC address.
   interface
      ethernet unit/port
          unit - Stack unit. (Range: 1)
         port - Port number. (Range: 1-26/50)
      port-channel channel-id (Range: 1-32)
   vlan-id - VLAN ID (Range: 1-4093)
   action -
      delete-on-reset - Assignment lasts until the switch is reset.
      permanent - Assignment is permanent.
```

#### **DEFAULT SETTING**

No static addresses are defined. The default mode is **permanent**.

#### COMMAND MODE

Global Configuration

## **COMMAND USAGE**

The static address for a host device can be assigned to a specific port within a specific VLAN. Use this command to add static addresses to the MAC Address Table. Static addresses have the following characteristics:

- Static addresses will not be removed from the address table when a given interface link is down.
- Static addresses are bound to the assigned interface and will not be moved. When a static address is seen on another interface, the address will be ignored and will not be written to the address table.
- A static address cannot be learned on another port until the address is removed with the **no** form of this command.

Console(config) #mac-address-table static 00-e0-29-94-34-de interface ethernet 1/1 vlan 1 delete-on-reset Console(config)#

# table dynamic

**clear mac-address-** This command removes any learned entries from the forwarding database.

#### **DEFAULT SETTING**

None

#### **COMMAND MODE**

Privileged Exec

#### **EXAMPLE**

Console#clear mac-address-table dynamic Console#

# table

**show mac-address-** This command shows classes of entries in the bridge-forwarding database.

#### **SYNTAX**

```
show mac-address-table [address mac-address [mask]]
   [interface interface] [vlan vlan-id]
   [sort {address | vlan | interface}]
   mac-address - MAC address.
   mask - Bits to match in the address.
   interface
      ethernet unit/port
          unit - Stack unit. (Range: 1)
          port - Port number. (Range: 1-26/50)
   port-channel channel-id (Range: 1-32)
   vlan-id - VLAN ID (Range: 1-4093)
   sort - Sort by address, vlan or interface.
```

#### **DEFAULT SETTING**

None

## **COMMAND MODE**

Privileged Exec

# **COMMAND USAGE**

◆ The MAC Address Table contains the MAC addresses associated with each interface. Note that the Type field may include the following types:

- Learn Dynamic address entries
- Config Static entry
- The mask should be hexadecimal numbers (representing an equivalent bit mask) in the form xx-xx-xx-xx-xx that is applied to the specified MAC address. Enter hexadecimal numbers, where an equivalent binary bit "0" means to match a bit and "1" means to ignore a bit. For example, a mask of 00-00-00-00-00 means an exact match, and a mask of FF-FF-FF-FF-FF means "any."
- The maximum number of address entries is 16K.

```
Console#show mac-address-table
Interface MAC Address VLAN Type
                                     Life Time
 Eth 1/ 1 00-E0-29-94-34-DE 1 Config Delete on Reset
 Eth 1/21 00-01-EC-F8-D8-D9 1 Learn Delete on Timeout
Console#
```

# table aging-time

**show mac-address-** This command shows the aging time for entries in the address table.

#### **DEFAULT SETTING**

None

## **COMMAND MODE**

Privileged Exec

#### **EXAMPLE**

```
Console#show mac-address-table aging-time
 Aging Status : Enabled
Aging Time: 300 sec.
Console#
```

show mac-address- This command shows the number of MAC addresses used and the number table count of available MAC addresses for the overall system or for an interface.

#### **SYNTAX**

```
show mac-address-table count [interface interface]
   interface
      ethernet unit/port
         unit - Stack unit. (Range: 1)
         port - Port number. (Range: 1-26/50)
   port-channel channel-id (Range: 1-32)
```

#### **DEFAULT SETTING**

None

### **COMMAND MODE**

Privileged Exec

#### **EXAMPLE**

```
Console#show mac-address-table count
Compute the number of MAC Address...
Maximum number of MAC Address which can be created in the system:
Total Number of MAC Address : 16384
Number of Static MAC Address : 1024
Current number of entries which have been created in the system:
Total Number of MAC Address : 2
Number of Static MAC Address
Number of Dynamic MAC Address : 1
Console#show mac-address-table count interface ethernet 1/1
MAC Entries for port ID :1
-----
Dynamic Address Count :1
Total MAC Address :1
Total MAC Address Space Avaiable: 16384
Console#
```

# **SPANNING TREE COMMANDS**

This section includes commands that configure the Spanning Tree Algorithm (STA) globally for the switch, and commands that configure STA for the selected interface.

**Table 96: Spanning Tree Commands** 

| Command                                           | Function                                                                               | Mode |
|---------------------------------------------------|----------------------------------------------------------------------------------------|------|
| spanning-tree                                     | Enables the spanning tree protocol                                                     | GC   |
| spanning-tree forward-time                        | Configures the spanning tree bridge forward time                                       | GC   |
| spanning-tree hello-time                          | Configures the spanning tree bridge hello time                                         | GC   |
| spanning-tree max-age                             | Configures the spanning tree bridge maximum age                                        | GC   |
| spanning-tree mode                                | Configures STP, RSTP or MSTP mode                                                      | GC   |
| spanning-tree pathcost method                     | Configures the path cost method for RSTP/MSTP                                          | GC   |
| spanning-tree priority                            | Configures the spanning tree bridge priority                                           | GC   |
| spanning-tree mst configuration                   | Changes to MSTP configuration mode                                                     | GC   |
| spanning-tree<br>transmission-limit               | Configures the transmission limit for RSTP/MSTP                                        | GC   |
| max-hops                                          | Configures the maximum number of hops allowed in the region before a BPDU is discarded | MST  |
| mst priority                                      | Configures the priority of a spanning tree instance                                    | MST  |
| mst vlan                                          | Adds VLANs to a spanning tree instance                                                 | MST  |
| name                                              | Configures the name for the multiple spanning tree                                     | MST  |
| revision                                          | Configures the revision number for the multiple spanning tree                          | MST  |
| spanning-tree bpdu-filter                         | Filters BPDUs for edge ports                                                           | IC   |
| spanning-tree bpdu-guard                          | Shuts down an edge port if it receives a BPDU                                          | IC   |
| spanning-tree cost                                | Configures the spanning tree path cost of an interface                                 | IC   |
| spanning-tree edge-port                           | Enables fast forwarding for edge ports                                                 | IC   |
| spanning-tree link-type                           | Configures the link type for RSTP/MSTP                                                 | IC   |
| spanning-tree loopback-<br>detection              | Enables BPDU loopback detection for a port                                             | IC   |
| spanning-tree loopback-<br>detection release-mode | Configures loopback release mode for a port                                            | IC   |
| spanning-tree loopback-<br>detection trap         | Enables BPDU loopback SNMP trap notification for a port                                | IC   |
| spanning-tree mst cost                            | Configures the path cost of an instance in the MST                                     | IC   |
| spanning-tree mst port-<br>priority               | Configures the priority of an instance in the MST                                      | IC   |

**Table 96: Spanning Tree Commands** (Continued)

| Command                                      | Function                                                                                                    | Mode |
|----------------------------------------------|----------------------------------------------------------------------------------------------------|------|
| spanning-tree port-priority                  | Configures the spanning tree priority of an interface                                                                                                    | IC   |
| spanning-tree root-guard                     | Prevents a designated port from passing superior BPDUs                                                                                                    | IC   |
| spanning-tree spanning-<br>disabled          | Disables spanning tree for an interface                                                                                                    | IC   |
| spanning-tree loopback-<br>detection release | Manually releases a port placed in discarding state by loopback-detection                                                                                     | PE   |
| spanning-tree protocol-<br>migration         | Re-checks the appropriate BPDU format                                                                                                    | PE   |
| show spanning-tree                           | Shows spanning tree configuration for the common spanning tree (i.e., overall bridge), a selected interface, or an instance within the multiple spanning tree | PE   |
| show spanning-tree mst configuration         | Shows the multiple spanning tree configuration                                                                                                    | PE   |

**spanning-tree** This command enables the Spanning Tree Algorithm globally for the switch. Use the **no** form to disable it.

#### **SYNTAX**

[no] spanning-tree

#### **DEFAULT SETTING**

Spanning tree is enabled.

# **COMMAND MODE**

Global Configuration

# **COMMAND USAGE**

The Spanning Tree Algorithm (STA) can be used to detect and disable network loops, and to provide backup links between switches, bridges or routers. This allows the switch to interact with other bridging devices (that is, an STA-compliant switch, bridge or router) in your network to ensure that only one route exists between any two stations on the network, and provide backup links which automatically take over when a primary link goes down.

# **EXAMPLE**

This example shows how to enable the Spanning Tree Algorithm for the switch:

Console(config) #spanning-tree Console(config)#

spanning-tree This command configures the spanning tree bridge forward time globally forward-time for this switch. Use the no form to restore the default.

### SYNTAX

```
spanning-tree forward-time seconds
no spanning-tree forward-time
```

```
seconds - Time in seconds. (Range: 4 - 30 seconds)
The minimum value is the higher of 4 or [(max-age / 2) + 1].
```

### **DEFAULT SETTING**

15 seconds

### **COMMAND MODE**

Global Configuration

### **COMMAND USAGE**

This command sets the maximum time (in seconds) the root device will wait before changing states (i.e., discarding to learning to forwarding). This delay is required because every device must receive information about topology changes before it starts to forward frames. In addition, each port needs time to listen for conflicting information that would make it return to the discarding state; otherwise, temporary data loops might result.

### **EXAMPLE**

```
Console(config) #spanning-tree forward-time 20
Console(config)#
```

spanning-tree hello- This command configures the spanning tree bridge hello time globally for this switch. Use the **no** form to restore the default.

### **SYNTAX**

```
spanning-tree hello-time time
no spanning-tree hello-time
```

```
time - Time in seconds. (Range: 1-10 seconds).
The maximum value is the lower of 10 or [(max-age / 2) - 1].
```

### **DEFAULT SETTING**

2 seconds

### **COMMAND MODE**

Global Configuration

### **COMMAND USAGE**

This command sets the time interval (in seconds) at which the root device transmits a configuration message.

```
Console(config) #spanning-tree hello-time 5
Console(config)#
```

### RELATED COMMANDS

spanning-tree forward-time (863) spanning-tree max-age (864)

spanning-tree max- This command configures the spanning tree bridge maximum age globally age for this switch. Use the no form to restore the default.

### **SYNTAX**

```
spanning-tree max-age seconds
```

### no spanning-tree max-age

```
seconds - Time in seconds. (Range: 6-40 seconds)
The minimum value is the higher of 6 or [2 \times (hello-time + 1)].
The maximum value is the lower of 40 or [2 x (forward-time - 1)].
```

### **DEFAULT SETTING**

20 seconds

### **COMMAND MODE**

Global Configuration

### **COMMAND USAGE**

This command sets the maximum time (in seconds) a device can wait without receiving a configuration message before attempting to reconfigure. All device ports (except for designated ports) should receive configuration messages at regular intervals. Any port that ages out STA information (provided in the last configuration message) becomes the designated port for the attached LAN. If it is a root port, a new root port is selected from among the device ports attached to the network.

### **EXAMPLE**

```
Console(config) #spanning-tree max-age 40
Console(config)#
```

## **RELATED COMMANDS**

spanning-tree forward-time (863) spanning-tree hello-time (863)

**spanning-tree mode** This command selects the spanning tree mode for this switch. Use the **no** form to restore the default.

### SYNTAX

```
spanning-tree mode {stp | rstp | mstp}
no spanning-tree mode
   stp - Spanning Tree Protocol (IEEE 802.1D)
   rstp - Rapid Spanning Tree Protocol (IEEE 802.1w)
   mstp - Multiple Spanning Tree (IEEE 802.1s)
```

### **DEFAULT SETTING**

rstp

### **COMMAND MODE**

Global Configuration

### **COMMAND USAGE**

- Spanning Tree Protocol Uses RSTP for the internal state machine, but sends only 802.1D BPDUs. This creates one spanning tree instance for the entire network. If multiple VLANs are implemented on a network, the path between specific VLAN members may be inadvertently disabled to prevent network loops, thus isolating group members. When operating multiple VLANs, we recommend selecting the MSTP option.
- Rapid Spanning Tree Protocol RSTP supports connections to either STP or RSTP nodes by monitoring the incoming protocol messages and dynamically adjusting the type of protocol messages the RSTP node transmits, as described below:
  - STP Mode If the switch receives an 802.1D BPDU after a port's migration delay timer expires, the switch assumes it is connected to an 802.1D bridge and starts using only 802.1D BPDUs.
  - RSTP Mode If RSTP is using 802.1D BPDUs on a port and receives an RSTP BPDU after the migration delay expires, RSTP restarts the migration delay timer and begins using RSTP BPDUs on that port.
- Multiple Spanning Tree Protocol
  - To allow multiple spanning trees to operate over the network, you must configure a related set of bridges with the same MSTP configuration, allowing them to participate in a specific set of spanning tree instances.
  - A spanning tree instance can exist only on bridges that have compatible VLAN instance assignments.
  - Be careful when switching between spanning tree modes. Changing modes stops all spanning-tree instances for the previous mode and

restarts the system in the new mode, temporarily disrupting user traffic.

### **EXAMPLE**

The following example configures the switch to use Rapid Spanning Tree:

```
Console(config) #spanning-tree mode rstp
Console(config)#
```

spanning-tree This command configures the path cost method used for Rapid Spanning pathcost method Tree and Multiple Spanning Tree. Use the no form to restore the default.

### **SYNTAX**

# spanning-tree pathcost method {long | short} no spanning-tree pathcost method

long - Specifies 32-bit based values that range from 1-200,000,000. This method is based on the IEEE 802.1w Rapid Spanning Tree Protocol.

**short** - Specifies 16-bit based values that range from 1-65535. This method is based on the IEEE 802.1 Spanning Tree Protocol.

### **DEFAULT SETTING**

Long method

### COMMAND MODE

Global Configuration

### **COMMAND USAGE**

The path cost method is used to determine the best path between devices. Therefore, lower values should be assigned to ports attached to faster media, and higher values assigned to ports with slower media. Note that path cost (page 873) takes precedence over port priority (page 879).

### **EXAMPLE**

```
Console(config) #spanning-tree pathcost method long
Console(config)#
```

**spanning-tree** This command configures the spanning tree priority globally for this switch. priority Use the no form to restore the default.

### **SYNTAX**

# spanning-tree priority priority no spanning-tree priority

priority - Priority of the bridge. (Range - 0-61440, in steps of 4096; Options: 0, 4096, 8192, 12288, 16384, 20480, 24576, 28672, 32768, 36864, 40960, 45056, 49152, 53248, 57344, 61440)

### **DEFAULT SETTING**

32768

### **COMMAND MODE**

Global Configuration

### **COMMAND USAGE**

Bridge priority is used in selecting the root device, root port, and designated port. The device with the highest priority (i.e., lower numeric value) becomes the STA root device. However, if all devices have the same priority, the device with the lowest MAC address will then become the root device.

### **EXAMPLE**

```
Console(config) #spanning-tree priority 40000
Console(config)#
```

# configuration

spanning-tree mst This command changes to Multiple Spanning Tree (MST) configuration mode.

### **DEFAULT SETTING**

No VLANs are mapped to any MST instance. The region name is set the switch's MAC address.

### **COMMAND MODE**

Global Configuration

### **EXAMPLE**

```
Console(config) #spanning-tree mst configuration
Console(config-mstp)#
```

### RELATED COMMANDS

mst vlan (870) mst priority (869) name (870)

revision (871) max-hops (868)

**spanning-tree** This command configures the minimum interval between the transmission transmission-limit of consecutive RSTP/MSTP BPDUs. Use the no form to restore the default.

### **SYNTAX**

# spanning-tree transmission-limit count no spanning-tree transmission-limit

count - The transmission limit in seconds. (Range: 1-10)

### **DEFAULT SETTING**

### **COMMAND MODE**

Global Configuration

### **COMMAND USAGE**

This command limits the maximum transmission rate for BPDUs.

### **EXAMPLE**

```
Console(config) #spanning-tree transmission-limit 4
Console(config)#
```

max-hops This command configures the maximum number of hops in the region before a BPDU is discarded. Use the **no** form to restore the default.

### **SYNTAX**

## max-hops hop-number

hop-number - Maximum hop number for multiple spanning tree. (Range: 1-40)

## **DEFAULT SETTING**

20

### **COMMAND MODE**

MST Configuration

### **COMMAND USAGE**

An MSTI region is treated as a single node by the STP and RSTP protocols. Therefore, the message age for BPDUs inside an MSTI region is never changed. However, each spanning tree instance within a region, and the internal spanning tree (IST) that connects these instances use a hop count to specify the maximum number of bridges that will propagate a BPDU.

Each bridge decrements the hop count by one before passing on the BPDU. When the hop count reaches zero, the message is dropped.

### EXAMPLE

```
Console(config-mstp) #max-hops 30
Console(config-mstp)#
```

mst priority This command configures the priority of a spanning tree instance. Use the **no** form to restore the default.

### **SYNTAX**

```
mst instance-id priority priority
no mst instance-id priority
   instance-id - Instance identifier of the spanning tree.
   (Range: 0-4094)
   priority - Priority of the a spanning tree instance.
   (Range: 0-61440 in steps of 4096; Options: 0, 4096, 8192, 12288,
   16384, 20480, 24576, 28672, 32768, 36864, 40960, 45056,
   49152, 53248, 57344, 61440)
```

### **DEFAULT SETTING**

32768

### **COMMAND MODE**

MST Configuration

### COMMAND USAGE

- MST priority is used in selecting the root bridge and alternate bridge of the specified instance. The device with the highest priority (i.e., lowest numerical value) becomes the MSTI root device. However, if all devices have the same priority, the device with the lowest MAC address will then become the root device.
- You can set this switch to act as the MSTI root device by specifying a priority of 0, or as the MSTI alternate device by specifying a priority of 16384.

### **EXAMPLE**

```
Console(config-mstp) #mst 1 priority 4096
Console(config-mstp)#
```

mst vlan This command adds VLANs to a spanning tree instance. Use the no form to remove the specified VLANs. Using the **no** form without any VLAN parameters to remove all VLANs.

### **SYNTAX**

```
[no] mst instance-id vlan vlan-range
   instance-id - Instance identifier of the spanning tree.
   (Range: 0-4094)
   vlan-range - Range of VLANs. (Range: 1-4093)
```

### **DEFAULT SETTING**

none

### **COMMAND MODE**

MST Configuration

### **COMMAND USAGE**

- Use this command to group VLANs into spanning tree instances. MSTP generates a unique spanning tree for each instance. This provides multiple pathways across the network, thereby balancing the traffic load, preventing wide-scale disruption when a bridge node in a single instance fails, and allowing for faster convergence of a new topology for the failed instance.
- By default all VLANs are assigned to the Internal Spanning Tree (MSTI 0) that connects all bridges and LANs within the MST region. This switch supports up to 33 instances. You should try to group VLANs which cover the same general area of your network. However, remember that you must configure all bridges within the same MSTI Region (page 870) with the same set of instances, and the same instance (on each bridge) with the same set of VLANs. Also, note that RSTP treats each MSTI region as a single node, connecting all regions to the Common Spanning Tree.

### **EXAMPLE**

```
Console(config-mstp) #mst 1 vlan 2-5
Console(config-mstp)#
```

**name** This command configures the name for the multiple spanning tree region in which this switch is located. Use the **no** form to clear the name.

### **SYNTAX**

### name name

name - Name of the spanning tree.

### **DEFAULT SETTING**

Switch's MAC address

### COMMAND MODE

MST Configuration

### **COMMAND USAGE**

The MST region name and revision number (page 871) are used to designate a unique MST region. A bridge (i.e., spanning-tree compliant device such as this switch) can only belong to one MST region. And all bridges in the same region must be configured with the same MST instances.

### **EXAMPLE**

```
Console(config-mstp) #name R&D
Console(config-mstp)#
```

### RELATED COMMANDS

revision (871)

revision This command configures the revision number for this multiple spanning tree configuration of this switch. Use the **no** form to restore the default.

### **SYNTAX**

### revision number

*number* - Revision number of the spanning tree. (Range: 0-65535)

### **DEFAULT SETTING**

0

### **COMMAND MODE**

MST Configuration

### **COMMAND USAGE**

The MST region name (page 870) and revision number are used to designate a unique MST region. A bridge (i.e., spanning-tree compliant device such as this switch) can only belong to one MST region. And all bridges in the same region must be configured with the same MST instances.

### **EXAMPLE**

```
Console(config-mstp) #revision 1
Console(config-mstp)#
```

### **RELATED COMMANDS**

name (870)

spanning-tree bpdu- This command filters all BPDUs received on an edge port. Use the no form filter to disable this feature.

### SYNTAX

[no] spanning-tree bpdu-filter

### **DEFAULT SETTING**

Disabled

### **COMMAND MODE**

Interface Configuration (Ethernet, Port Channel)

### **COMMAND USAGE**

- This command filters all Bridge Protocol Data Units (BPDUs) received on an interface to save CPU processing time. This function is designed to work in conjunction with edge ports which should only connect end stations to the switch, and therefore do not need to process BPDUs. However, note that if a trunking port connected to another switch or bridging device is mistakenly configured as an edge port, and BPDU filtering is enabled on this port, this might cause a loop in the spanning tree.
- Before enabling BPDU Filter, the interface must first be configured as an edge port with the spanning-tree edge-port command.

### **EXAMPLE**

```
Console(config) #interface ethernet ethernet 1/5
Console(config-if) #spanning-tree edge-port
Console(config-if) #spanning-tree bpdu-filter
Console(config-if)#
```

### **RELATED COMMANDS**

spanning-tree edge-port (874)

spanning-tree bpdu- This command shuts down an edge port (i.e., an interface set for fast quard forwarding) if it receives a BPDU. Use the no form to disable this feature.

## **SYNTAX**

[no] spanning-tree bpdu-guard

### **DEFAULT SETTING**

Disabled

### **COMMAND MODE**

Interface Configuration (Ethernet, Port Channel)

### **COMMAND USAGE**

- An edge port should only be connected to end nodes which do not generate BPDUs. If a BPDU is received on an edge port, this indicates an invalid network configuration, or that the switch may be under attack by a hacker. If an interface is shut down by BPDU Guard, it must be manually re-enabled using the no spanning-tree spanning-disabled command.
- Before enabling BPDU Guard, the interface must be configured as an edge port with the spanning-tree edge-port command. Also note that if the edge port attribute is disabled on an interface, BPDU Guard will also be disabled on that interface.

### **EXAMPLE**

```
Console(config) #interface ethernet ethernet 1/5
Console(config-if) #spanning-tree edge-port
Console(config-if) #spanning-tree bpdu-guard
Console(config-if)#
```

### **RELATED COMMANDS**

spanning-tree edge-port (874) spanning-tree spanning-disabled (881)

spanning-tree cost This command configures the spanning tree path cost for the specified interface. Use the **no** form to restore the default auto-configuration mode.

### **SYNTAX**

### spanning-tree cost cost

### no spanning-tree cost

cost - The path cost for the port. (Range: 0 for auto-configuration, 1-65535 for short path cost method<sup>15</sup>, 1-200,000,000 for long path cost method)

**Table 97: Recommended STA Path Cost Range** 

| Port Type        | Short Path Cost<br>(IEEE 802.1D-1998) | Long Path Cost<br>(802.1D-2004) |
|------------------|---------------------------------------|---------------------------------|
| Fast Ethernet    | 10-60                                 | 20,000-2,000,000                |
| Gigabit Ethernet | 3-10                                  | 2,000-200,000                   |
| 10G Ethernet     | 200-20,000                            | 200-20,000                      |

<sup>15.</sup> Use the spanning-tree pathcost method command on page 866 to set the path cost method.

### **DEFAULT SETTING**

By default, the system automatically detects the speed and duplex mode used on each port, and configures the path cost according to the values shown below. Path cost "0" is used to indicate auto-configuration mode. When the short path cost method is selected and the default path cost recommended by the IEEE 8021w standard exceeds 65,535, the default is set to 65,535.

**Table 98: Default STA Path Costs** 

| Port Type        | Short Path Cost<br>(IEEE 802.1D-1998) | Long Path Cost<br>(802.1D-2004) |
|------------------|---------------------------------------|---------------------------------|
| Fast Ethernet    | 100,000                               | 100,000                         |
| Gigabit Ethernet | 10,000                                | 10,000                          |
| 10G Ethernet     | 1,000                                 | 1,000                           |

### **COMMAND MODE**

Interface Configuration (Ethernet, Port Channel)

### **COMMAND USAGE**

- This command is used by the Spanning Tree Algorithm to determine the best path between devices. Therefore, lower values should be assigned to ports attached to faster media, and higher values assigned to ports with slower media.
- Path cost takes precedence over port priority.
- ◆ When the path cost method (page 866) is set to short, the maximum value for path cost is 65,535.

### **EXAMPLE**

```
Console(config)#interface ethernet 1/5
Console(config-if) #spanning-tree cost 50
Console(config-if)#
```

**spanning-tree edge-** This command specifies an interface as an edge port. Use the **no** form to port restore the default.

### **SYNTAX**

[no] spanning-tree edge-port

### **DEFAULT SETTING**

Disabled

### **COMMAND MODE**

Interface Configuration (Ethernet, Port Channel)

### COMMAND USAGE

You can enable this option if an interface is attached to a LAN segment that is at the end of a bridged LAN or to an end node. Since end nodes cannot cause forwarding loops, they can pass directly through to the spanning tree forwarding state. Specifying Edge Ports provides quicker convergence for devices such as workstations or servers, retains the current forwarding database to reduce the amount of frame flooding required to rebuild address tables during reconfiguration events, does not cause the spanning tree to initiate reconfiguration when the interface changes state, and also overcomes other STA-related time out problems. However, remember that Edge Port should only be enabled for ports connected to an end-node device.

### **EXAMPLE**

```
Console(config)#interface ethernet 1/5
Console(config-if) #spanning-tree edge-port
Console(config-if)#
```

spanning-tree link- This command configures the link type for Rapid Spanning Tree and type Multiple Spanning Tree. Use the **no** form to restore the default.

### **SYNTAX**

```
spanning-tree link-type {auto | point-to-point | shared}
no spanning-tree link-type
```

**auto** - Automatically derived from the duplex mode setting. point-to-point - Point-to-point link. shared - Shared medium.

### **DEFAULT SETTING**

auto

### COMMAND MODE

Interface Configuration (Ethernet, Port Channel)

### **COMMAND USAGE**

- Specify a point-to-point link if the interface can only be connected to exactly one other bridge, or a shared link if it can be connected to two or more bridges.
- When automatic detection is selected, the switch derives the link type from the duplex mode. A full-duplex interface is considered a point-topoint link, while a half-duplex interface is assumed to be on a shared link.
- RSTP only works on point-to-point links between two bridges. If you designate a port as a shared link, RSTP is forbidden. Since MSTP is an extension of RSTP, this same restriction applies.

Console(config)#interface ethernet 1/5 Console(config-if) #spanning-tree link-type point-to-point

# loopback-detection

**spanning-tree** This command enables the detection and response to Spanning Tree loopback BPDU packets on the port. Use the **no** form to disable this feature.

### **SYNTAX**

[no] spanning-tree loopback-detection

### **DEFAULT SETTING**

Enabled

### COMMAND MODE

Interface Configuration (Ethernet, Port Channel)

### **COMMAND USAGE**

- If Port Loopback Detection is not enabled and a port receives it's own BPDU, then the port will drop the loopback BPDU according to IEEE Standard 802.1W-2001 9.3.4 (Note 1).
- Port Loopback Detection will not be active if Spanning Tree is disabled on the switch.

### **EXAMPLE**

Console(config)#interface ethernet 1/5 Console(config-if) #spanning-tree loopback-detection

# loopback-detection release-mode

**spanning-tree** This command configures the release mode for a port that was placed in the discarding state because a loopback BPDU was received. Use the **no** form to restore the default.

### **SYNTAX**

spanning-tree loopback-detection release-mode {auto | manual}

# no spanning-tree loopback-detection release-mode

auto - Allows a port to automatically be released from the discarding state when the loopback state ends.

**manual** - The port can only be released from the discarding state manually.

### **DEFAULT SETTING**

auto

### **COMMAND MODE**

Interface Configuration (Ethernet, Port Channel)

### **COMMAND USAGE**

- ◆ If the port is configured for automatic loopback release, then the port will only be returned to the forwarding state if one of the following conditions is satisfied:
  - The port receives any other BPDU except for it's own, or;
  - The port's link status changes to link down and then link up again, or;
  - The port ceases to receive it's own BPDUs in a forward delay interval.
- ◆ If Port Loopback Detection is not enabled and a port receives it's own BPDU, then the port will drop the loopback BPDU according to IEEE Standard 802.1W-2001 9.3.4 (Note 1).
- Port Loopback Detection will not be active if Spanning Tree is disabled on the switch.
- When configured for manual release mode, then a link down / up event will not release the port from the discarding state. It can only be released using the spanning-tree loopback-detection release command.

### **EXAMPLE**

```
Console(config)#interface ethernet 1/5
Console(config-if)#spanning-tree loopback-detection release-mode manual
Console(config-if)#
```

# spanning-tree loopback-detection trap

**spanning-tree** This command enables SNMP trap notification for Spanning Tree loopback back-detection BPDU detections. Use the **no** form to restore the default.

### **SYNTAX**

[no] spanning-tree loopback-detection trap

### **DEFAULT SETTING**

Disabled

### **COMMAND MODE**

Interface Configuration (Ethernet, Port Channel)

### **EXAMPLE**

```
Console(config)#interface ethernet ethernet 1/5
Console(config-if)#spanning-tree loopback-detection trap
```

spanning-tree mst This command configures the path cost on a spanning instance in the cost Multiple Spanning Tree. Use the no form to restore the default autoconfiguration mode.

### **SYNTAX**

spanning-tree mst instance-id cost cost

no spanning-tree mst instance-id cost

instance-id - Instance identifier of the spanning tree. (Range: 0-4094, no leading zeroes)

cost - Path cost for an interface. (Range: 0 for auto-configuration, 1-65535 for short path cost method<sup>16</sup>, 1-200,000,000 for long path cost method)

The recommended path cost range is listed in Table 97 on page 873.

### **DEFAULT SETTING**

By default, the system automatically detects the speed and duplex mode used on each port, and configures the path cost according to the values shown below. Path cost "0" is used to indicate auto-configuration mode. When the short path cost method is selected and the default path cost recommended by the IEEE 8021w standard exceeds 65,535, the default is set to 65,535. The default path costs are listed in Table 98 on page 874.

### **COMMAND MODE**

Interface Configuration (Ethernet, Port Channel)

### **COMMAND USAGE**

- Each spanning-tree instance is associated with a unique set of VLAN IDs.
- This command is used by the multiple spanning-tree algorithm to determine the best path between devices. Therefore, lower values should be assigned to interfaces attached to faster media, and higher values assigned to interfaces with slower media.
- Use the no spanning-tree mst cost command to specify autoconfiguration mode.
- Path cost takes precedence over interface priority.

### **EXAMPLE**

```
Console(config)#interface Ethernet 1/5
Console(config-if) #spanning-tree mst 1 cost 50
Console(config-if)#
```

### **RELATED COMMANDS**

spanning-tree mst port-priority (879)

<sup>16.</sup> Use the spanning-tree pathcost method command to set the path cost method.

spanning-tree mst This command configures the interface priority on a spanning instance in port-priority the Multiple Spanning Tree. Use the no form to restore the default.

### SYNTAX

```
spanning-tree mst instance-id port-priority priority
no spanning-tree mst instance-id port-priority
```

```
instance-id - Instance identifier of the spanning tree.
(Range: 0-4094, no leading zeroes)
priority - Priority for an interface. (Range: 0-240 in steps of 16)
```

### **DEFAULT SETTING**

128

### **COMMAND MODE**

Interface Configuration (Ethernet, Port Channel)

### **COMMAND USAGE**

- This command defines the priority for the use of an interface in the multiple spanning-tree. If the path cost for all interfaces on a switch are the same, the interface with the highest priority (that is, lowest value) will be configured as an active link in the spanning tree.
- Where more than one interface is assigned the highest priority, the interface with lowest numeric identifier will be enabled.

### **EXAMPLE**

```
Console(config)#interface Ethernet 1/5
Console(config-if) #spanning-tree mst 1 port-priority 0
Console(config-if)#
```

### **RELATED COMMANDS**

spanning-tree mst cost (878)

# priority

spanning-tree port- This command configures the priority for the specified interface. Use the **no** form to restore the default.

### **SYNTAX**

```
spanning-tree port-priority priority
no spanning-tree port-priority
   priority - The priority for a port. (Range: 0-240, in steps of 16)
```

### **DEFAULT SETTING**

128

### **COMMAND MODE**

Interface Configuration (Ethernet, Port Channel)

### COMMAND USAGE

- This command defines the priority for the use of a port in the Spanning Tree Algorithm. If the path cost for all ports on a switch are the same, the port with the highest priority (that is, lowest value) will be configured as an active link in the spanning tree.
- Where more than one port is assigned the highest priority, the port with lowest numeric identifier will be enabled.

### **EXAMPLE**

```
Console(config)#interface ethernet 1/5
Console(config-if)#spanning-tree port-priority 0
```

### RELATED COMMANDS

spanning-tree cost (873)

spanning-tree root- This command prevents a designated port<sup>17</sup> from taking superior BPDUs into account and allowing a new STP root port to be elected. Use the **no** form to disable this feature.

### SYNTAX

[no] spanning-tree root-guard

### **DEFAULT SETTING**

Disabled

### **COMMAND MODE**

Interface Configuration (Ethernet, Port Channel)

### **COMMAND USAGE**

- A bridge with a lower bridge identifier (or same identifier and lower MAC address) can take over as the root bridge at any time.
- When Root Guard is enabled, and the switch receives a superior BPDU on this port, it is set to the Discarding state until it stops receiving superior BPDUs for a fixed recovery period. While in the discarding state, no traffic is forwarded across the port.
- Root Guard can be used to ensure that the root bridge is not formed at a suboptimal location. Root Guard should be enabled on any designated port connected to low-speed bridges which could potentially overload a slower link by taking over as the root port and forming a new spanning tree topology. It could also be used to form a border around part of the network where the root bridge is allowed.
- When spanning tree is initialized globally on the switch or on an interface, the switch will wait for 20 seconds to ensure that the spanning tree has converged before enabling Root Guard.

<sup>17.</sup> See Port Role under "Displaying Interface Settings for STA" on page 217.

```
Console(config)#interface ethernet ethernet 1/5
Console(config-if) #spanning-tree edge-port
Console(config-if) #spanning-tree root-guard
Console(config-if)#
```

# spanning-disabled

spanning-tree This command disables the spanning tree algorithm for the specified interface. Use the **no** form to re-enable the spanning tree algorithm for the specified interface.

### SYNTAX

[no] spanning-tree spanning-disabled

### **DEFAULT SETTING**

Enabled

### **COMMAND MODE**

Interface Configuration (Ethernet, Port Channel)

### **EXAMPLE**

This example disables the spanning tree algorithm for port 5.

```
Console(config)#interface ethernet 1/5
Console(config-if) #spanning-tree spanning-disabled
Console(config-if)#
```

# spanning-tree loopback-detection release

This command manually releases a port placed in discarding state by loopback-detection.

### SYNTAX

### spanning-tree loopback-detection release interface

interface

```
ethernet unit/port
```

```
unit - Stack unit. (Range: 1)
   port - Port number. (Range: 1-26/50)
port-channel channel-id (Range: 1-32)
```

### **COMMAND MODE**

Privileged Exec

### **COMMAND USAGE**

Use this command to release an interface from discarding state if loopback detection release mode is set to "manual" by the spanning-tree loopbackdetection release-mode command and BPDU loopback occurs.

Console#spanning-tree loopback-detection release ethernet 1/1

# protocol-migration selected interface.

**spanning-tree** This command re-checks the appropriate BPDU format to send on the

### **SYNTAX**

# **spanning-tree protocol-migration** *interface* interface **ethernet** *unit/port*

unit - Stack unit. (Range: 1) port - Port number. (Range: 1-26/50) port-channel channel-id (Range: 1-32)

### **COMMAND MODE**

Privileged Exec

### **COMMAND USAGE**

If at any time the switch detects STP BPDUs, including Configuration or Topology Change Notification BPDUs, it will automatically set the selected interface to forced STP-compatible mode. However, you can also use the spanning-tree protocol-migration command at any time to manually re-check the appropriate BPDU format to send on the selected interfaces (i.e., RSTP or STP-compatible).

## **EXAMPLE**

Console#spanning-tree protocol-migration eth 1/5 Console#

**show spanning-tree** This command shows the configuration for the common spanning tree (CST) or for an instance within the multiple spanning tree (MST).

### SYNTAX

```
show spanning-tree [interface | mst instance-id]
   interface
      ethernet unit/port
          unit - Stack unit. (Range: 1)
          port - Port number. (Range: 1-26/50)
      port-channel channel-id (Range: 1-32)
   instance-id - Instance identifier of the multiple spanning tree.
   (Range: 0-4094, no leading zeroes)
```

### **DEFAULT SETTING**

None

### **COMMAND MODE**

Privileged Exec

### **COMMAND USAGE**

- Use the **show spanning-tree** command with no parameters to display the spanning tree configuration for the switch for the Common Spanning Tree (CST) and for every interface in the tree.
- Use the **show spanning-tree** interface command to display the spanning tree configuration for an interface within the Common Spanning Tree (CST).
- Use the **show spanning-tree mst** instance-id command to display the spanning tree configuration for an instance within the Multiple Spanning Tree (MST).
- For a description of the items displayed under "Spanning-tree information," see "Configuring Global Settings for STA" on page 207. For a description of the items displayed for specific interfaces, see "Displaying Interface Settings for STA" on page 217.

### **EXAMPLE**

```
Console#show spanning-tree
Spanning Tree Information
_____
                : MSTP
Spanning Tree Mode
Spanning Tree Enabled/Disabled : Enabled
Instance
VLANs Configuration
                         : 1-4093
Priority
                         : 32768
Bridge Hello Time (sec.)
Bridge Max. Age (sec.)
Bridge Forward Delay (sec.) : 15
Root Hello Time (sec.)
                        : 2
Root Max. Age (sec.)
                         : 20
```

```
Root Forward Delay (sec.) : 15
Max. Hops
                                  : 20
                                  : 20
Remaining Hops
Designated Root
                                 : 32768.0.0001ECF8D8C6
Current Root Cost
Number of Topolo:
                                : 21
Current Root Cost : 100000
Number of Topology Changes : 5
Last Topology Change Time (sec.): 11409
Transmission Limit : 3
 Path Cost Method
                                  : Long
______
Eth 1/1 information
Admin Status
                                 : Enabled
Role
                                 : Disabled
State
                                : Discarding
: D1

Internal Admin Path Cost : 0

External Oper Path Cost : 10

Internal Oper Path Cost : 10

Priority
                                 : 100000
                                  : 100000
                           : 100000
: 128.1
: 32768.0.0001ECF8D8C6
: 32768.0.123412341234
: Disabled
: 4
: Disabled
                                  : 128
Designated Cost
Designated Port
 Designated Root
Designated Bridge
Fast Forwarding
Forward Transitions
                                 : Disabled
Admin Edge Port
                                : Disabled
: Auto
: Point-to-point
: Enabled
 Oper Edge Port
Admin Link Type
Oper Link Type
Spanning-Tree Status : Enabled
Loopback Detection Status : Enabled
 Loopback Detection Release Mode : Auto
 Loopback Detection Trap : Disabled
 Root Guard Status
                                 : Disabled
                                 : Disabled
 BPDU Guard Status
 BPDU Filter Status
                                 : Disabled
```

# show spanning-tree mst configuration

**show spanning-tree** This command shows the configuration of the multiple spanning tree.

## COMMAND MODE Privileged Exec

## **EXAMPLE**

```
Console#show spanning-tree mst configuration
Mstp Configuration Information

Configuration Name: R&D
Revision Level:0

Instance VLANs

0 1-4093
Console#
```

# **VLAN COMMANDS**

A VLAN is a group of ports that can be located anywhere in the network, but communicate as though they belong to the same physical segment. This section describes commands used to create VLAN groups, add port members, specify how VLAN tagging is used, and enable automatic VLAN registration for the selected interface.

**Table 99: VLAN Commands** 

| Command Group                                  | Function                                                                                                    |
|------------------------------------------------|----------------------------------------------------------------------------------------------------|
| GVRP and Bridge<br>Extension Commands          | Configures GVRP settings that permit automatic VLAN learning; shows the configuration for bridge extension MIB     |
| Editing VLAN Groups                            | Sets up VLAN groups, including name, VID and state                                                                 |
| Configuring VLAN<br>Interfaces                 | Configures VLAN interface parameters, including ingress and egress tagging mode, ingress filtering, PVID, and GVRP |
| Displaying VLAN<br>Information                 | Displays VLAN groups, status, port members, and MAC addresses                                                      |
| Configuring IEEE 802.1Q<br>Tunneling           | Configures 802.1Q Tunneling (QinQ Tunneling)                                                                       |
| Configuring Port-based<br>Traffic Segmentation | Configures traffic segmentation for different client sessions based on specified downlink and uplink ports         |
| Configuring Private<br>VLANs                   | Configures private VLANs, including uplink and downlink ports                                                      |
| Configuring Protocol-<br>based VLANs           | Configures protocol-based VLANs based on frame type and protocol                                                   |
| Configuring IP Subnet VLANs                    | Configures IP Subnet-based VLANs                                                                                   |
| Configuring MAC Based<br>VLANs                 | Configures MAC-based VLANs                                                                                         |
| Configuring Voice VLANs                        | Configures VoIP traffic detection and enables a Voice VLAN                                                         |

# **GVRP AND BRIDGE EXTENSION COMMANDS**

GARP VLAN Registration Protocol defines a way for switches to exchange VLAN information in order to automatically register VLAN members on interfaces across the network. This section describes how to enable GVRP for individual interfaces and globally for the switch, as well as how to display default configuration settings for the Bridge Extension MIB.

**Table 100: GVRP and Bridge Extension Commands** 

| Command                   | Function                                               | Mode   |
|---------------------------|--------------------------------------------------------|--------|
| bridge-ext gvrp           | Enables GVRP globally for the switch                   | GC     |
| garp timer                | Sets the GARP timer for the selected function          | IC     |
| switchport forbidden vlan | Configures forbidden VLANs for an interface            | IC     |
| switchport gvrp           | Enables GVRP for an interface                          | IC     |
| show bridge-ext           | Shows the global bridge extension configuration        | PE     |
| show garp timer           | Shows the GARP timer for the selected function         | NE, PE |
| show gvrp configuration   | Displays GVRP configuration for the selected interface | NE, PE |

# bridge-ext gvrp

This command enables GVRP globally for the switch. Use the **no** form to disable it.

### **SYNTAX**

[no] bridge-ext gvrp

### **DEFAULT SETTING**

Disabled

### **COMMAND MODE**

Global Configuration

### **COMMAND USAGE**

GVRP defines a way for switches to exchange VLAN information in order to register VLAN members on ports across the network. This function should be enabled to permit automatic VLAN registration, and to support VLANs which extend beyond the local switch.

### **EXAMPLE**

Console(config)#bridge-ext gvrp
Console(config)#

garp timer This command sets the values for the join, leave and leaveall timers. Use the **no** form to restore the timers' default values.

### SYNTAX

```
garp timer {join | leave | leaveall} timer-value
no garp timer {join | leave | leaveall}
   {ioin | leave | leaveall} - Timer to set.
   timer-value - Value of timer.
```

Ranges:

join: 20-1000 centiseconds leave: 60-3000 centiseconds leaveall: 500-18000 centiseconds

### **DEFAULT SETTING**

ioin: 20 centiseconds leave: 60 centiseconds leaveall: 1000 centiseconds

### **COMMAND MODE**

Interface Configuration (Ethernet, Port Channel)

### **COMMAND USAGE**

- Group Address Registration Protocol is used by GVRP and GMRP to register or deregister client attributes for client services within a bridged LAN. The default values for the GARP timers are independent of the media access method or data rate. These values should not be changed unless you are experiencing difficulties with GMRP or GVRP registration/deregistration.
- Timer values are applied to GVRP for all the ports on all VLANs.
- Timer values must meet the following restrictions:
  - leave >= (2 x join)
  - leaveall > leave

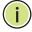

**Note:** Set GVRP timers on all Layer 2 devices connected in the same network to the same values. Otherwise, GVRP may not operate successfully.

### **EXAMPLE**

Console(config)#interface ethernet 1/1 Console(config-if) #garp timer join 100 Console(config-if)#

### **RELATED COMMANDS**

show garp timer (889)

# forbidden vlan

switchport This command configures forbidden VLANs. Use the no form to remove the list of forbidden VLANs.

### SYNTAX

switchport forbidden vlan {add vlan-list | remove vlan-list} no switchport forbidden vlan

add vlan-list - List of VLAN identifiers to add.

remove vlan-list - List of VLAN identifiers to remove.

vlan-list - Separate nonconsecutive VLAN identifiers with a comma and no spaces; use a hyphen to designate a range of IDs. Do not enter leading zeros. (Range: 1-4093).

### **DEFAULT SETTING**

No VLANs are included in the forbidden list.

### **COMMAND MODE**

Interface Configuration (Ethernet, Port Channel)

### **COMMAND USAGE**

- This command prevents a VLAN from being automatically added to the specified interface via GVRP.
- If a VLAN has been added to the set of allowed VLANs for an interface, then you cannot add it to the set of forbidden VLANs for that same interface.

### **EXAMPLE**

The following example shows how to prevent port 1 from being added to VLAN 3:

```
Console(config)#interface ethernet 1/1
Console(config-if) #switchport forbidden vlan add 3
Console(config-if)#
```

## **switchport gvrp** This command enables GVRP for a port. Use the **no** form to disable it.

# **SYNTAX**

[no] switchport gvrp

# **DEFAULT SETTING**

Disabled

### **COMMAND MODE**

Interface Configuration (Ethernet, Port Channel)

```
Console(config)#interface ethernet 1/1
Console(config-if)#switchport gvrp
Console(config-if)#
```

**show bridge-ext** This command shows the configuration for bridge extension commands.

### **DEFAULT SETTING**

None

### **COMMAND MODE**

Privileged Exec

### **COMMAND USAGE**

See "Displaying Bridge Extension Capabilities" on page 109 for a description of the displayed items.

### **EXAMPLE**

```
Console#show bridge-ext
Maximum Supported VLAN Numbers : 4093
Maximum Supported VLAN ID : 4093
Extended Multicast Filtering Services : No
Static Entry Individual Port : Yes
VLAN Learning
                                      : IVL
Configurable PVID Tagging
                                     : Yes
Local VLAN Capable
                                      : No
Traffic Classes
                                      : Enabled
Global GVRP Status
                                       : Disabled
GMRP
                                       : Disabled
Console#
```

**show garp timer** This command shows the GARP timers for the selected interface.

### **SYNTAX**

```
show garp timer [interface]
interface
ethernet unit/port
    unit - Stack unit. (Range: 1)
    port - Port number. (Range: 1-26/50)
port-channel channel-id (Range: 1-32)
```

### **DEFAULT SETTING**

Shows all GARP timers.

### **COMMAND MODE**

Normal Exec, Privileged Exec

```
Console#show garp timer ethernet 1/1
Eth 1/ 1 GARP Timer Status:
Join Timer : 20 centiseconds
Leave Timer : 60 centiseconds
Leave All Timer : 1000 centiseconds
Console#
```

### **RELATED COMMANDS**

garp timer (887)

# show gvrp configuration

**show gvrp** This command shows if GVRP is enabled.

### **SYNTAX**

# **show gvrp configuration** [interface]

interface

```
ethernet unit/port
```

```
unit - Stack unit. (Range: 1)port - Port number. (Range: 1-26/50)
```

port-channel channel-id (Range: 1-32)

### **DEFAULT SETTING**

Shows both global and interface-specific configuration.

### **COMMAND MODE**

Normal Exec, Privileged Exec

### **EXAMPLE**

```
Console#show gvrp configuration ethernet 1/7
Eth 1/7:
GVRP Configuration : Disabled
Console#
```

## **EDITING VLAN GROUPS**

### **Table 101: Commands for Editing VLAN Groups**

| Command       | Function                                                   | Mode |
|---------------|------------------------------------------------------------|------|
| vlan database | Enters VLAN database mode to add, change, and delete VLANs | GC   |
| vlan          | Configures a VLAN, including VID, name and state           | VC   |

vian database This command enters VLAN database mode. All commands in this mode will take effect immediately.

### **DEFAULT SETTING**

None

### **COMMAND MODE**

Global Configuration

### **COMMAND USAGE**

- Use the VLAN database command mode to add, change, and delete VLANs. After finishing configuration changes, you can display the VLAN settings by entering the show vlan command.
- Use the interface vlan command mode to define the port membership mode and add or remove ports from a VLAN. The results of these commands are written to the running-configuration file, and you can display this file by entering the show running-config command.

### **EXAMPLE**

Console(config) #vlan database Console(config-vlan)#

### RELATED COMMANDS

show vlan (899)

vian This command configures a VLAN. Use the no form to restore the default settings or delete a VLAN.

### SYNTAX

vlan vlan-id [name vlan-name] media ethernet [state {active | suspend}]

no vlan vlan-id [name | state]

vlan-id - VLAN ID, specified as a single number, a range of consecutive numbers separated by a hyphen, or multiple numbers separated by commas. (Range: 1-4093, no leading zeroes)

name - Keyword to be followed by the VLAN name.

vlan-name - ASCII string from 1 to 32 characters.

media ethernet - Ethernet media type.

state - Keyword to be followed by the VLAN state.

active - VLAN is operational.

suspend - VLAN is suspended. Suspended VLANs do not pass packets.

### **DEFAULT SETTING**

By default only VLAN 1 exists and is active.

### **COMMAND MODE**

VLAN Database Configuration

### **COMMAND USAGE**

- no vlan vlan-id deletes the VLAN.
- no vlan vlan-id name removes the VLAN name.
- no vlan vlan-id state returns the VLAN to the default state (i.e., active).
- ◆ You can configure up to 4093 VLANs on the switch.

### **FXAMPLE**

The following example adds a VLAN, using VLAN ID 105 and name RD5. The VLAN is activated by default.

```
Console(config) #vlan database
Console(config-vlan) #vlan 105 name RD5 media ethernet
Console(config-vlan) #
```

# **RELATED COMMANDS**

show vlan (899)

## **CONFIGURING VLAN INTERFACES**

**Table 102: Commands for Configuring VLAN Interfaces** 

| Command                               | Function                                                 | Mode |
|---------------------------------------|----------------------------------------------------------|------|
| interface vlan                        | Enters interface configuration mode for a specified VLAN | GC   |
| switchport acceptable-<br>frame-types | Configures frame types to be accepted by an interface    | IC   |
| switchport allowed vlan               | Configures the VLANs associated with an interface        | IC   |
| switchport forbidden vlan             | Configures forbidden VLANs for an interface              | IC   |
| switchport gvrp                       | Enables GVRP for an interface                            | IC   |
| switchport ingress-<br>filtering      | Enables ingress filtering on an interface                | IC   |
| switchport mode                       | Configures VLAN membership mode for an interface         | IC   |
| switchport native vlan                | Configures the PVID (native VLAN) of an interface        | IC   |
| switchport priority default           | Sets a port priority for incoming untagged frames        | IC   |
| vlan-trunking                         | Allows unknown VLANs to cross the switch                 | IC   |

interface vlan This command enters interface configuration mode for VLANs, which is used to configure VLAN parameters for a physical interface. Use the **no** form to change a Layer 3 normal VLAN back to a Layer 2 interface.

### **SYNTAX**

### [no] interface vlan vlan-id

vlan-id - ID of the configured VLAN. (Range: 1-4093, no leading zeroes)

### **DEFAULT SETTING**

None

### **COMMAND MODE**

Global Configuration

### **COMMAND USAGE**

- Creating a "normal" VLAN with the vlan command initializes it as a Layer 2 interface. To change it to a Layer 3 interface, use the interface command to enter interface configuration for the desired VLAN, enter any Layer 3 configuration commands, and save the configuration settings.
- To change a Layer 3 normal VLAN back to a Layer 2 VLAN, use the no interface command.

### **EXAMPLE**

The following example shows how to set the interface configuration mode to VLAN 1, and then assign an IP address to the VLAN:

```
Console(config)#interface vlan 1
Console(config-if) #ip address 192.168.1.254 255.255.255.0
Console(config-if)#
```

### **RELATED COMMANDS**

shutdown (829) interface (824) vlan (891)

# acceptable-frametypes

switchport This command configures the acceptable frame types for a port. Use the no form to restore the default.

# **SYNTAX**

```
switchport acceptable-frame-types {all | tagged}
no switchport acceptable-frame-types
```

**all** - The port accepts all frames, tagged or untagged.

tagged - The port only receives tagged frames.

### **DEFAULT SETTING**

All frame types

### COMMAND MODE

Interface Configuration (Ethernet, Port Channel)

### **COMMAND USAGE**

When set to receive all frame types, any received frames that are untagged are assigned to the default VLAN.

### **EXAMPLE**

The following example shows how to restrict the traffic received on port 1 to tagged frames:

```
Console(config) #interface ethernet 1/1
Console(config-if) #switchport acceptable-frame-types tagged
Console(config-if)#
```

### **RELATED COMMANDS**

switchport mode (896)

switchport allowed This command configures VLAN groups on the selected interface. Use the vian no form to restore the default.

### SYNTAX

```
switchport allowed vlan {add vlan-list [tagged | untagged] |
   remove vlan-list}
```

### no switchport allowed vlan

add vlan-list - List of VLAN identifiers to add.

remove vlan-list - List of VLAN identifiers to remove.

vlan-list - Separate nonconsecutive VLAN identifiers with a comma and no spaces; use a hyphen to designate a range of IDs. Do not enter leading zeros. (Range: 1-4093).

### **DEFAULT SETTING**

All ports are assigned to VLAN 1 by default. The default frame type is untagged.

### COMMAND MODE

Interface Configuration (Ethernet, Port Channel)

### **COMMAND USAGE**

- A port, or a trunk with switchport mode set to **hybrid**, must be assigned to at least one VLAN as untagged.
- If a trunk has switchport mode set to trunk (i.e., 1Q Trunk), then you can only assign an interface to VLAN groups as a tagged member.

- Frames are always tagged within the switch. The tagged/untagged parameter used when adding a VLAN to an interface tells the switch whether to keep or remove the tag from a frame on egress.
- If none of the intermediate network devices nor the host at the other end of the connection supports VLANs, the interface should be added to these VLANs as an untagged member. Otherwise, it is only necessary to add at most one VLAN as untagged, and this should correspond to the native VLAN for the interface.
- If a VLAN on the forbidden list for an interface is manually added to that interface, the VLAN is automatically removed from the forbidden list for that interface.

The following example shows how to add VLANs 1, 2, 5 and 6 to the allowed list as tagged VLANs for port 1:

```
Console(config) #interface ethernet 1/1
Console(config-if) #switchport allowed vlan add 1,2,5,6 tagged
Console(config-if)#
```

# filtering

**switchport ingress**- This command enables ingress filtering for an interface. Use the **no** form to restore the default.

### SYNTAX

[no] switchport ingress-filtering

### **DEFAULT SETTING**

Disabled

### **COMMAND MODE**

Interface Configuration (Ethernet, Port Channel)

### **COMMAND USAGE**

- Ingress filtering only affects tagged frames.
- If ingress filtering is disabled and a port receives frames tagged for VLANs for which it is not a member, these frames will be flooded to all other ports (except for those VLANs explicitly forbidden on this port).
- If ingress filtering is enabled and a port receives frames tagged for VLANs for which it is not a member, these frames will be discarded.
- Ingress filtering does not affect VLAN independent BPDU frames, such as GVRP or STA. However, they do affect VLAN dependent BPDU frames, such as GMRP.

The following example shows how to set the interface to port 1 and then enable ingress filtering:

```
Console(config) #interface ethernet 1/1
Console(config-if) #switchport ingress-filtering
Console(config-if)#
```

switchport mode This command configures the VLAN membership mode for a port. Use the **no** form to restore the default.

### SYNTAX

```
switchport mode {hybrid | trunk}
no switchport mode
```

**hybrid** - Specifies a hybrid VLAN interface. The port may transmit tagged or untagged frames.

**trunk** - Specifies a port as an end-point for a VLAN trunk. A trunk is a direct link between two switches, so the port transmits tagged frames that identify the source VLAN. Note that frames belonging to the port's default VLAN (i.e., associated with the PVID) are also transmitted as tagged frames.

### **DEFAULT SETTING**

All ports are in hybrid mode with the PVID set to VLAN 1.

### COMMAND MODE

Interface Configuration (Ethernet, Port Channel)

### **EXAMPLE**

The following shows how to set the configuration mode to port 1, and then set the switchport mode to hybrid:

```
Console(config)#interface ethernet 1/1
Console(config-if) #switchport mode hybrid
Console(config-if)#
```

### **RELATED COMMANDS**

switchport acceptable-frame-types (893)

switchport native This command configures the PVID (i.e., default VLAN ID) for a port. Use vian the no form to restore the default.

### SYNTAX

switchport native vlan vlan-id no switchport native vlan

> vlan-id - Default VLAN ID for a port. (Range: 1-4093, no leading zeroes)

### **DEFAULT SETTING**

VLAN 1

### **COMMAND MODE**

Interface Configuration (Ethernet, Port Channel)

### **COMMAND USAGE**

- ◆ If an interface is not a member of VLAN 1 and you assign its PVID to this VLAN, the interface will automatically be added to VLAN 1 as an untagged member. For all other VLANs, an interface must first be configured as an untagged member before you can assign its PVID to that group.
- If acceptable frame types is set to **all** or switchport mode is set to hybrid, the PVID will be inserted into all untagged frames entering the ingress port.

### **EXAMPLE**

The following example shows how to set the PVID for port 1 to VLAN 3:

```
Console(config)#interface ethernet 1/1
Console(config-if) #switchport native vlan 3
Console(config-if)#
```

## vlan-trunking

This command allows unknown VLAN groups to pass through the specified interface. Use the **no** form to disable this feature.

### SYNTAX

[no] vlan-trunking

### **DEFAULT SETTING**

Disabled

### **COMMAND MODE**

Interface Configuration (Ethernet, Port Channel)

### **COMMAND USAGE**

 Use this command to configure a tunnel across one or more intermediate switches which pass traffic for VLAN groups to which they do not belong.

The following figure shows VLANs 1 and 2 configured on switches A and B, with VLAN trunking being used to pass traffic for these VLAN groups across switches C, D and E.

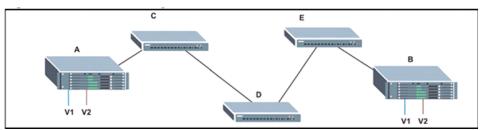

Without VLAN trunking, you would have to configure VLANs 1 and 2 on all intermediate switches – C, D and E; otherwise these switches would drop any frames with unknown VLAN group tags. However, by enabling VLAN trunking on the intermediate switch ports along the path connecting VLANs 1 and 2, you only need to create these VLAN groups in switches A and B. Switches C, D and E automatically allow frames with VLAN group tags 1 and 2 (groups that are unknown to those switches) to pass through their VLAN trunking ports.

- The following restrictions apply to this feature:
  - VLAN trunking can only be enabled on Gigabit Ethernet ports or trunks.
  - VLAN trunking is mutually exclusive with the "access" switchport mode (see the switchport mode command). If VLAN trunking is enabled on an interface, then that interface cannot be set to access mode, and vice versa.
- ◆ To prevent loops from forming in the spanning tree, all unknown VLANs will be bound to a single instance (either STP/RSTP or an MSTP instance, depending on the selected STA mode).
- If both VLAN trunking and ingress filtering are disabled on an interface, packets with unknown VLAN tags will still be allowed to enter this interface and will be flooded to all other ports where VLAN trunking is enabled. (In other words, VLAN trunking will still be effectively enabled for the unknown VLAN).

### **EXAMPLE**

The following example enables VLAN trunking on ports 27 and 28 to establish a path across the switch for unknown VLAN groups:

Console(config)#interface ethernet 1/27 Console(config-if)#vlan-trunking Console(config-if)#interface ethernet 1/28

```
Console(config-if)#vlan-trunking
Console(config-if)#
```

### **DISPLAYING VLAN INFORMATION**

This section describes commands used to display VLAN information.

**Table 103: Commands for Displaying VLAN Information** 

| Command                       | Function                                                           | Mode   |
|-------------------------------|--------------------------------------------------------------------|--------|
| show interfaces status vlan   | Displays status for the specified VLAN interface                   | NE, PE |
| show interfaces<br>switchport | Displays the administrative and operational status of an interface | NE, PE |
| show vlan                     | Shows VLAN information                                             | NE, PE |

### **show vian** This command shows VLAN information.

### **SYNTAX**

```
show vlan [id vlan-id | name vlan-name]
```

id - Keyword to be followed by the VLAN ID.

*vlan-id* - ID of the configured VLAN. (Range: 1-4093, no leading zeroes)

**name** - Keyword to be followed by the VLAN name.

vlan-name - ASCII string from 1 to 32 characters.

### **DEFAULT SETTING**

Shows all VLANs.

### **COMMAND MODE**

Normal Exec, Privileged Exec

### **EXAMPLE**

The following example shows how to display information for VLAN 1:

```
Console#show vlan id 1

VLAN ID : 1

Type : Static

Name : DefaultVlan

Status : Active

Ports/Port Channels : Eth1/ 1(S) Eth1/ 2(S) Eth1/ 3(S) Eth1/ 4(S) Eth1/ 5(S)

Eth1/ 6(S) Eth1/ 7(S) Eth1/ 8(S) Eth1/ 9(S) Eth1/10(S)

Eth1/11(S) Eth1/12(S) Eth1/13(S) Eth1/14(S) Eth1/15(S)

Eth1/16(S) Eth1/17(S) Eth1/18(S) Eth1/19(S) Eth1/20(S)

Eth1/21(S) Eth1/22(S) Eth1/23(S) Eth1/24(S) Eth1/25(S)

Eth1/26(S)

Console#
```

### **CONFIGURING IEEE 802.1Q TUNNELING**

IEEE 802.1Q tunneling (QinQ tunneling) uses a single Service Provider VLAN (SPVLAN) for customers who have multiple VLANs. Customer VLAN IDs are preserved and traffic from different customers is segregated within the service provider's network even when they use the same customerspecific VLAN IDs. QinQ tunneling expands VLAN space by using a VLAN-in-VLAN hierarchy, preserving the customer's original tagged packets, and adding SPVLAN tags to each frame (also called double tagging).

This section describes commands used to configure QinQ tunneling.

Table 104: 802.1Q Tunneling Commands

| Command                                                                    | Function                                                       | Mode |
|----------------------------------------------------------------------------|----------------------------------------------------------------|------|
| dot1q-tunnel system-<br>tunnel-control                                     | Configures the switch to operate in normal mode or QinQ mode   | GC   |
| switchport dot1q-tunnel Configures an interface as a QinQ tunnel port mode |                                                                | IC   |
| switchport dot1q-tunnel tpid                                               | Sets the Tag Protocol Identifier (TPID) value of a tunnel port |      |
| show dot1q-tunnel                                                          | dot1q-tunnel Displays the configuration of QinQ tunnel ports   |      |
| show interfaces Displays port QinQ operational status switchport           |                                                                | PE   |

### General Configuration Guidelines for QinQ

- 1. Configure the switch to QinQ mode (dot1q-tunnel system-tunnel-control).
- 2. Create a SPVLAN (vlan).
- **3.** Configure the QinQ tunnel access port to dot1Q-tunnel access mode (switchport dot1q-tunnel mode).
- **4.** Set the Tag Protocol Identifier (TPID) value of the tunnel access port. This step is required if the attached client is using a nonstandard 2-byte ethertype to identify 802.1Q tagged frames. The standard ethertype value is 0x8100. (See switchport dot1q-tunnel tpid.)
- **5.** Configure the QinQ tunnel access port to join the SPVLAN as an untagged member (switchport allowed vlan).
- **6.** Configure the SPVLAN ID as the native VID on the QinQ tunnel access port (switchport native vlan).
- 7. Configure the QinQ tunnel uplink port to dot1Q-tunnel uplink mode (switchport dot1q-tunnel mode).
- **8.** Configure the QinQ tunnel uplink port to join the SPVLAN as a tagged member (switchport allowed vlan).

### Limitations for QinQ

- The native VLAN for the tunnel uplink ports and tunnel access ports cannot be the same. However, the same service VLANs can be set on both tunnel port types.
- ◆ IGMP Snooping should not be enabled on a tunnel access port.
- If the spanning tree protocol is enabled, be aware that a tunnel access or tunnel uplink port may be disabled if the spanning tree structure is automatically reconfigured to overcome a break in the tree. It is therefore advisable to disable spanning tree on these ports.

# control

dot1q-tunnel This command sets the switch to operate in QinQ mode. Use the no form **system-tunnel-** to disable QinQ operating mode.

### **SYNTAX**

[no] dot1q-tunnel system-tunnel-control

### **DEFAULT SETTING**

Disabled

### **COMMAND MODE**

Global Configuration

### **COMMAND USAGE**

QinQ tunnel mode must be enabled on the switch for QinQ interface settings to be functional.

### **EXAMPLE**

```
Console(config) #dot1g-tunnel system-tunnel-control
Console(config)#
```

### **RELATED COMMANDS**

show dot1a-tunnel (903) show interfaces switchport (835)

switchport dot1q- This command configures an interface as a QinQ tunnel port. Use the no tunnel mode form to disable QinQ on the interface.

### SYNTAX

```
switchport dot1q-tunnel mode {access | uplink}
no switchport dot1q-tunnel mode
```

access - Sets the port as an 802.1Q tunnel access port.

uplink - Sets the port as an 802.1Q tunnel uplink port.

### **DEFAULT SETTING**

Disabled

### COMMAND MODE

Interface Configuration (Ethernet, Port Channel)

### **COMMAND USAGE**

- QinQ tunneling must be enabled on the switch using the dot1q-tunnel system-tunnel-control command before the switchport dot1q-tunnel mode interface command can take effect.
- When a tunnel uplink port receives a packet from a customer, the customer tag (regardless of whether there are one or more tag layers) is retained in the inner tag, and the service provider's tag added to the outer tag.
- When a tunnel uplink port receives a packet from the service provider, the outer service provider's tag is stripped off, and the packet passed on to the VLAN indicated by the inner tag. If no inner tag is found, the packet is passed onto the native VLAN defined for the uplink port.

### **EXAMPLE**

```
Console(config) #interface ethernet 1/1
Console(config-if) #switchport dot1q-tunnel mode access
Console(config-if)#
```

### **RELATED COMMANDS**

show dot1q-tunnel (903) show interfaces switchport (835)

**switchport dot1q-** This command sets the Tag Protocol Identifier (TPID) value of a tunnel tunnel tpid port. Use the **no** form to restore the default setting.

### **SYNTAX**

### switchport dot1q-tunnel tpid tpid no switchport dot1q-tunnel tpid

*tpid* – Sets the ethertype value for 802.1Q encapsulation. This identifier is used to select a nonstandard 2-byte ethertype to identify 802.1Q tagged frames. The standard ethertype value is 0x8100. (Range: 0800-FFFF hexadecimal)

### **DEFAULT SETTING**

0x8100

### **COMMAND MODE**

Interface Configuration (Ethernet, Port Channel)

### **COMMAND USAGE**

- Use the **switchport dot1q-tunnel tpid** command to set a custom 802.1Q ethertype value on the selected interface. This feature allows the switch to interoperate with third-party switches that do not use the standard 0x8100 ethertype to identify 802.1Q-tagged frames. For example, 0x1234 is set as the custom 802.10 ethertype on a trunk port, incoming frames containing that ethertype are assigned to the VLAN contained in the tag following the ethertype field, as they would be with a standard 802.1Q trunk. Frames arriving on the port containing any other ethertype are looked upon as untagged frames, and assigned to the native VLAN of that port.
- All ports on the switch will be set to the same ethertype.

### **EXAMPLE**

```
Console(config)#interface ethernet 1/1
Console(config-if) #switchport dot1q-tunnel tpid 9100
Console(config-if)#
```

### **RELATED COMMANDS**

show interfaces switchport (835)

**show dot1q-tunnel** This command displays information about QinQ tunnel ports.

### **COMMAND MODE**

Privileged Exec

### **EXAMPLE**

```
Console(config) #dot1g-tunnel system-tunnel-control
Console(config)#interface ethernet 1/1
Console(config-if) #switchport dot1q-tunnel mode access
Console(config-if)#interface ethernet 1/2
Console(config-if) #switchport dot1q-tunnel mode uplink
Console(config-if)#end
Console#show dot1q-tunnel
Current double-tagged status of the system is Enabled
The dot1q-tunnel mode of the set interface 1/1 is Access mode, TPID is 0x8100.
The dot1q-tunnel mode of the set interface 1/2 is Uplink mode, TPID is 0x8100.
The dotlq-tunnel mode of the set interface 1/3 is Normal mode, TPID is 0x8100.
```

### **RELATED COMMANDS**

switchport dot1q-tunnel mode (901)

### CONFIGURING PORT-BASED TRAFFIC SEGMENTATION

If tighter security is required for passing traffic from different clients through downlink ports on the local network and over uplink ports to the service provider, port-based traffic segmentation can be used to isolate traffic for individual clients.

**Table 105: Commands for Configuring Traffic Segmentation** 

| Command Function              |                                             | Mode |
|-------------------------------|---------------------------------------------|------|
| traffic-segmentation          | Enables and configures traffic segmentation | GC   |
| show traffic-<br>segmentation | Displays the configured traffic segments    | PE   |

### traffic-segmentation

This command enables traffic segmentation globally, or configures the uplink and down-link ports for a segmented group of ports. Use the **no** form to disable traffic segmentation globally.

### **SYNTAX**

[no] traffic-segmentation [uplink interface-list downlink interface-list]
 uplink - Specifies an uplink interface.
 downlink - Specifies a downlink interface.

### **DEFAULT SETTING**

Disabled globally No segmented port groups are defined.

### **COMMAND MODE**

Global Configuration

- ◆ Traffic segmentation provides port-based security and isolation between ports within the VLAN. Data traffic on the downlink ports can only be forwarded to, and from, the designated uplink port(s). Data cannot pass between downlink ports in the same segmented group, nor to ports which do not belong to the same group.
- Any port can be defined as an uplink port or downlink port, but cannot be configured to serve both roles.
- Traffic segmentation and normal VLANs can exist simultaneously within the same switch. Traffic may pass freely between uplink ports in segmented groups and ports in normal VLANs.
- Enter the traffic-segmentation command without any parameters to enable traffic segmentation. Then set the interface members for segmented groups.

• Enter **no traffic-segmentation** to disable traffic segmentation and clear the configuration settings for segmented groups.

### **EXAMPLE**

This example enables traffic segmentation, and then sets port 12 as the uplink and ports 5-8 as downlinks.

```
Console(config) #traffic-segmentation
Console(config) #traffic-segmentation uplink ethernet 1/12
downlink ethernet 1/5-8
Console(config) #
```

### show trafficsegmentation

**show traffic-** This command displays the configured traffic segments.

### **COMMAND MODE**

Privileged Exec

### **EXAMPLE**

```
Console#show traffic-segmentation
Private VLAN status: Disabled
Up-link Port:
Ethernet 1/12
Down-link Port:
Ethernet 1/5
Ethernet 1/6
Ethernet 1/7
Ethernet 1/8
Console#
```

### CONFIGURING PRIVATE VLANS

Private VLANs provide port-based security and isolation of local ports contained within different private VLAN groups. This switch supports two types of private VLANs – primary and community groups. A primary VLAN contains promiscuous ports that can communicate with all other ports in the associated private VLAN groups, while a community (or secondary) VLAN contains community ports that can only communicate with other hosts within the community VLAN and with any of the promiscuous ports in the associated primary VLAN. The promiscuous ports are designed to provide open access to an external network such as the Internet, while the community ports provide restricted access to local users.

Multiple primary VLANs can be configured on this switch, and multiple community VLANs can be associated with each primary VLAN. (Note that private VLANs and normal VLANs can exist simultaneously within the same switch.)

This section describes commands used to configure private VLANs.

**Table 106: Private VLAN Commands** 

| Command                                  | Function                                           |        |
|------------------------------------------|----------------------------------------------------|--------|
| Edit Private VLAN Groups                 |                                                    |        |
| private-vlan                             | Adds or deletes primary or community VLANs         | VC     |
| private vlan association                 | Associates a community VLAN with a primary VLAN    | VC     |
| Configure Private VLAN In                | terfaces                                           |        |
| switchport mode private-<br>vlan         | Sets an interface to host mode or promiscuous mode | IC     |
| switchport private-vlan host-association | Associates an interface with a secondary VLAN      | IC     |
| switchport private-vlan mapping          | Maps an interface to a primary VLAN                | IC     |
| Display Private VLAN Information         |                                                    |        |
| show vlan private-vlan                   | Shows private VLAN information                     | NE, PE |

To configure private VLANs, follow these steps:

- 1. Use the private-vlan command to designate one or more community VLANs and the primary VLAN that will channel traffic outside of the community groups.
- 2. Use the private vlan association command to map the community VLAN(s) to the primary VLAN.
- **3.** Use the switchport mode private-vlan command to configure ports as promiscuous (i.e., having access to all ports in the primary VLAN) or host (i.e., community port).
- **4.** Use the switchport private-vlan host-association command to assign a port to a community VLAN.
- **5.** Use the switchport private-vlan mapping command to assign a port to a primary VLAN.
- **6.** Use the show vlan private-vlan command to verify your configuration settings.

**private-vlan** Use this command to create a primary or community private VLAN. Use the **no** form to remove the specified private VLAN.

### SYNTAX

private-vlan vlan-id {community | primary}

no private-vlan vlan-id

vlan-id - ID of private VLAN. (Range: 1-4093, no leading zeroes).

community - A VLAN in which traffic is restricted to host members in the same VLAN and to promiscuous ports in the associate primary VLAN.

**primary** - A VLAN which can contain one or more community VLANs, and serves to channel traffic between community VLANs and other locations.

### **DEFAULT SETTING**

None

### **COMMAND MODE**

**VLAN** Configuration

### **COMMAND USAGE**

- Private VLANs are used to restrict traffic to ports within the same community, and channel traffic passing outside the community through promiscuous ports. When using community VLANs, they must be mapped to an associated "primary" VLAN that contains promiscuous ports.
- Port membership for private VLANs is static. Once a port has been assigned to a private VLAN, it cannot be dynamically moved to another VLAN via GVRP.
- Private VLAN ports cannot be set to trunked mode. (See "switchport mode" on page 896.)

### **EXAMPLE**

Console(config) #vlan database Console(config-vlan) #private-vlan 2 primary Console(config-vlan) #private-vlan 3 community Console(config)#

## association

private vian Use this command to associate a primary VLAN with a secondary (i.e., community) VLAN. Use the **no** form to remove all associations for the specified primary VLAN.

### **SYNTAX**

private-vlan primary-vlan-id association { secondary-vlan-id | add secondary-vlan-id | remove secondary-vlan-id}

no private-vlan primary-vlan-id association

primary-vlan-id - ID of primary VLAN. (Range: 1-4093, no leading zeroes).

secondary-vlan-id - ID of secondary (i.e, community) VLAN. (Range: 1-4093, no leading zeroes).

### **DEFAULT SETTING**

None

### **COMMAND MODE**

**VLAN** Configuration

### **COMMAND USAGE**

Secondary VLANs provide security for group members. The associated primary VLAN provides a common interface for access to other network resources within the primary VLAN (e.g., servers configured with promiscuous ports) and to resources outside of the primary VLAN (via promiscuous ports).

### **EXAMPLE**

Console(config-vlan) #private-vlan 2 association 3 Console(config)#

## private-vlan

**switchport mode** Use this command to set the private VLAN mode for an interface. Use the **no** form to restore the default setting.

### SYNTAX

switchport mode private-vlan {host | promiscuous} no switchport mode private-vlan

**host** – This port type can subsequently be assigned to a community VLAN.

promiscuous - This port type can communicate with all other promiscuous ports in the same primary VLAN, as well as with all the ports in the associated secondary VLANs.

### **DEFAULT SETTING**

Normal VLAN

### COMMAND MODE

Interface Configuration (Ethernet, Port Channel)

### **COMMAND USAGE**

To assign a promiscuous port to a primary VLAN, use the switchport private-vlan mapping command. To assign a host port to a community VLAN, use the switchport private-vlan host-association command.

### **EXAMPLE**

```
Console(config)#interface ethernet 1/2
Console(config-if) #switchport mode private-vlan promiscuous
Console(config-if)#exit
Console(config)#interface ethernet 1/3
Console(config-if) #switchport mode private-vlan host
Console(config-if)#
```

## vlan hostassociation

switchport private- Use this command to associate an interface with a secondary VLAN. Use the **no** form to remove this association.

### **SYNTAX**

switchport private-vlan host-association secondary-vlan-id no switchport private-vlan host-association

secondary-vlan-id - ID of secondary (i.e., community) VLAN. (Range: 1-4093, no leading zeroes).

### **DEFAULT SETTING**

None

### **COMMAND MODE**

Interface Configuration (Ethernet, Port Channel)

### **COMMAND USAGE**

All ports assigned to a secondary (i.e., community) VLAN can pass traffic between group members, but must communicate with resources outside of the group via promiscuous ports in the associated primary VLAN.

### **EXAMPLE**

```
Console(config)#interface ethernet 1/3
Console(config-if) #switchport private-vlan host-association 3
Console(config-if)#
```

## vlan mapping

switchport private- Use this command to map an interface to a primary VLAN. Use the no form to remove this mapping.

### SYNTAX

switchport private-vlan mapping primary-vlan-id no switchport private-vlan mapping

primary-vlan-id - ID of primary VLAN. (Range: 1-4093, no leading zeroes).

### **DEFAULT SETTING**

None

### **COMMAND MODE**

Interface Configuration (Ethernet, Port Channel)

### **COMMAND USAGE**

Promiscuous ports assigned to a primary VLAN can communicate with any other promiscuous ports in the same VLAN, and with the group members within any associated secondary VLANs.

### **EXAMPLE**

```
Console(config)#interface ethernet 1/2
Console(config-if) #switchport private-vlan mapping 2
Console(config-if)#
```

show vlan private- Use this command to show the private VLAN configuration settings on this vlan switch.

### **SYNTAX**

### show vlan private-vlan [community | primary]

community - Displays all community VLANs, along with their associated primary VLAN and assigned host interfaces.

primary - Displays all primary VLANs, along with any assigned promiscuous interfaces.

### **DEFAULT SETTING**

None

### **COMMAND MODE**

Privileged Executive

### **EXAMPLE**

| Console#show vlan private-vlan |           |           |                 |  |  |
|--------------------------------|-----------|-----------|-----------------|--|--|
| Primary                        | Secondary | Туре      | Interfaces      |  |  |
| 5                              |           | primary   | Eth1/ 3         |  |  |
| 5                              | 6         | community | Eth1/ 4 Eth1/ 5 |  |  |
| Console#                       |           |           |                 |  |  |
| CONSOIEM                       |           |           |                 |  |  |

### CONFIGURING PROTOCOL-BASED VLANS

The network devices required to support multiple protocols cannot be easily grouped into a common VLAN. This may require non-standard devices to pass traffic between different VLANs in order to encompass all the devices participating in a specific protocol. This kind of configuration deprives users of the basic benefits of VLANs, including security and easy accessibility.

To avoid these problems, you can configure this switch with protocol-based VLANs that divide the physical network into logical VLAN groups for each required protocol. When a frame is received at a port, its VLAN membership can then be determined based on the protocol type in use by the inbound packets.

**Table 107: Protocol-based VLAN Commands** 

| Command                                                                                         | Function                                                                   | Mode |
|-------------------------------------------------------------------------------------------------|----------------------------------------------------------------------------|------|
| protocol-vlan protocol-<br>group Create a protocol group, specifying the supported<br>protocols |                                                                            | GC   |
| protocol-vlan protocol-<br>group                                                                | Maps a protocol group to a VLAN                                            | IC   |
| show protocol-vlan<br>protocol-group                                                            | Shows the configuration of protocol groups                                 | PE   |
| show interfaces protocol-<br>vlan protocol-group                                                | Shows the interfaces mapped to a protocol group and the corresponding VLAN | PE   |

To configure protocol-based VLANs, follow these steps:

- First configure VLAN groups for the protocols you want to use (page 891). Although not mandatory, we suggest configuring a separate VLAN for each major protocol running on your network. Do not add port members at this time.
- 2. Create a protocol group for each of the protocols you want to assign to a VLAN using the protocol-vlan protocol-group command (Global Configuration mode).
- **3.** Then map the protocol for each interface to the appropriate VLAN using the protocol-vlan protocol-group command (Interface Configuration mode).

### protocol-vlan protocol-group (Configuring Groups)

**protocol-vian** This command creates a protocol group, or to add specific protocols to a group. Use the **no** form to remove a protocol group.

### **SYNTAX**

protocol-vlan protocol-group group-id [{add | remove}
frame-type frame protocol-type protocol]

### no protocol-vlan protocol-group group-id

*group-id* - Group identifier of this protocol group. (Range: 1-2147483647)

frame<sup>18</sup> - Frame type used by this protocol. (Options: ethernet,
rfc\_1042, llc\_other)

protocol - Protocol type. The only option for the llc\_other frame type is ipx\_raw. The options for all other frames types include: arp, ip, ipv6, rarp.

### **DEFAULT SETTING**

No protocol groups are configured.

### **COMMAND MODE**

Global Configuration

### **EXAMPLE**

The following creates protocol group 1, and specifies Ethernet frames with IP and ARP protocol types:

```
Console(config) #protocol-vlan protocol-group 1 add frame-type ethernet protocol-type ip
Console(config) #protocol-vlan protocol-group 1 add frame-type ethernet protocol-type arp
Console(config) #
```

### protocol-vlan protocol-group (Configuring Interfaces)

**protocol-vian** This command maps a protocol group to a VLAN for the current interface. **rotocol-group** Use the **no** form to remove the protocol mapping for this interface.

### **SYNTAX**

protocol-vlan protocol-group group-id vlan vlan-id

no protocol-vlan protocol-group group-id vlan

*group-id* - Group identifier of this protocol group.

(Range: 1-2147483647)

*vlan-id* - VLAN to which matching protocol traffic is forwarded. (Range: 1-4093)

### **DEFAULT SETTING**

No protocol groups are mapped for any interface.

<sup>18.</sup> SNAP frame types are not supported by this switch due to hardware limitations.

### COMMAND MODE

Interface Configuration (Ethernet, Port Channel)

### COMMAND USAGE

- When creating a protocol-based VLAN, only assign interfaces via this command. If you assign interfaces using any of the other VLAN commands (such as the vlan command), these interfaces will admit traffic of any protocol type into the associated VLAN.
- When a frame enters a port that has been assigned to a protocol VLAN, it is processed in the following manner:
  - If the frame is tagged, it will be processed according to the standard rules applied to tagged frames.
  - If the frame is untagged and the protocol type matches, the frame is forwarded to the appropriate VLAN.
  - If the frame is untagged but the protocol type does not match, the frame is forwarded to the default VLAN for this interface.

### **EXAMPLE**

The following example maps the traffic entering Port 1 which matches the protocol type specified in protocol group 1 to VLAN 2.

```
Console(config) #interface ethernet 1/1
Console(config-if)#protocol-vlan protocol-group 1 vlan 2
Console(config-if)#
```

## protocol-group groups.

**show protocol-vlan** This command shows the frame and protocol type associated with protocol

### **SYNTAX**

### **show protocol-vlan protocol-group** [group-id]

group-id - Group identifier for a protocol group. (Range: 1-2147483647)

### **DEFAULT SETTING**

All protocol groups are displayed.

### **COMMAND MODE**

Privileged Exec

### **EXAMPLE**

This shows protocol group 1 configured for IP over Ethernet:

```
Console#show protocol-vlan protocol-group
Protocol Group ID Frame Type Protocol Type
             1 ethernet 08 00
Console#
```

# protocol-group

show interfaces This command shows the mapping from protocol groups to VLANs for the protocol-vlan selected interfaces.

### **SYNTAX**

```
show interfaces protocol-vlan protocol-group [interface]
```

interface

```
ethernet unit/port
```

```
unit - Stack unit. (Range: 1)
port - Port number. (ES3526MA: 1-26, ES4524MA: 1-24)
```

port-channel channel-id (Range: 1-12)

### **DEFAULT SETTING**

The mapping for all interfaces is displayed.

### **COMMAND MODE**

Privileged Exec

### **EXAMPLE**

This shows that traffic entering Port 1 that matches the specifications for protocol group 1 will be mapped to VLAN 2:

```
Console#show interfaces protocol-vlan protocol-group
       ProtocolGroup ID VLAN ID
 Port
______
                  1
 Eth 1/1
                         vlan2
Console#
```

### **CONFIGURING IP SUBNET VLANS**

When using IEEE 802.1Q port-based VLAN classification, all untagged frames received by a port are classified as belonging to the VLAN whose VID (PVID) is associated with that port.

When IP subnet-based VLAN classification is enabled, the source address of untagged ingress frames are checked against the IP subnet-to-VLAN mapping table. If an entry is found for that subnet, these frames are assigned to the VLAN indicated in the entry. If no IP subnet is matched, the untagged frames are classified as belonging to the receiving port's VLAN ID (PVID).

**Table 108: IP Subnet VLAN Commands** 

| Command Function |                                  | Mode |
|------------------|----------------------------------|------|
| subnet-vlan      | Defines the IP Subnet VLANs      | GC   |
| show subnet-vlan | Displays IP Subnet VLAN settings | PE   |

**subnet-vian** This command configures IP Subnet VLAN assignments. Use the **no** form to remove an IP subnet-to-VLAN assignment.

### SYNTAX

**subnet-vlan subnet** *ip-address mask* **vlan** *vlan-id* [**priority** *priority*] **no subnet-vlan subnet** {*ip-address mask* | **all**}

ip-address - The IP address that defines the subnet. Valid IP addresses consist of four decimal numbers, 0 to 255, separated by periods.

mask - This mask identifies the host address bits of the IP subnet.

vlan-id - VLAN to which matching IP subnet traffic is forwarded.

(Range: 1-4093)

priority – The priority assigned to untagged ingress traffic.

(Range: 0-7, where 7 is the highest priority)

### **DEFAULT SETTING**

Priority: 0

### **COMMAND MODE**

Global Configuration

- Each IP subnet can be mapped to only one VLAN ID. An IP subnet consists of an IP address and a subnet mask.
- When an untagged frame is received by a port, the source IP address is checked against the IP subnet-to-VLAN mapping table, and if an entry is found, the corresponding VLAN ID is assigned to the frame. If no

mapping is found, the PVID of the receiving port is assigned to the frame.

- The IP subnet cannot be a broadcast or multicast IP address.
- When MAC-based, IP subnet-based, and protocol-based VLANs are supported concurrently, priority is applied in this sequence, and then port-based VLANs last.

### **EXAMPLE**

The following example assigns traffic for the subnet 192.168.12.192, mask 255.255.255.224, to VLAN 4.

```
Console(config) #subnet-vlan subnet 192.168.12.192 255.255.255.224 vlan 4
Console(config)#
```

**show subnet-vlan** This command displays IP Subnet VLAN assignments.

### **COMMAND MODE**

Privileged Exec

### **COMMAND USAGE**

- Use this command to display subnet-to-VLAN mappings.
- The last matched entry is used if more than one entry can be matched.

### **EXAMPLE**

The following example displays all configured IP subnet-based VLANs.

| IP Address     | Mask            | VLAN ID | Priority |
|----------------|-----------------|---------|----------|
| 192.168.12.0   | 255.255.255.128 | 1       | 0        |
| 192.168.12.128 | 255.255.255.192 | 3       | 0        |
| 192.168.12.192 | 255.255.255.224 | 4       | 0        |
| 192.168.12.224 | 255.255.255.240 | 5       | 0        |
| 192.168.12.240 | 255.255.255.248 | 6       | 0        |
| 192.168.12.248 | 255.255.255.252 | 7       | 0        |
| 192.168.12.252 | 255.255.255.254 | 8       | 0        |
| 192.168.12.254 | 255.255.255.255 | 9       | 0        |
| 192.168.12.255 | 255.255.255.255 | 10      | 0        |
| Console#       |                 |         |          |

### CONFIGURING MAC BASED VLANS

When using IEEE 802.1Q port-based VLAN classification, all untagged frames received by a port are classified as belonging to the VLAN whose VID (PVID) is associated with that port.

When MAC-based VLAN classification is enabled, the source address of untagged ingress frames are checked against the MAC address-to-VLAN mapping table. If an entry is found for that address, these frames are assigned to the VLAN indicated in the entry. If no MAC address is matched, the untagged frames are classified as belonging to the receiving port's VLAN ID (PVID).

Table 109: MAC Based VLAN Commands

| Command Function |                                  | Mode |
|------------------|----------------------------------|------|
| mac-vlan         | Defines the IP Subnet VLANs      | GC   |
| show mac-vlan    | Displays IP Subnet VLAN settings | PE   |

mac-vlan This command configures MAC address-to-VLAN mapping. Use the **no** form to remove an assignment.

### SYNTAX

mac-vlan mac-address mac-address vlan vlan-id [priority priority] **no mac-vlan mac-address** { mac-address | **all**}

mac-address – The source MAC address to be matched. Configured MAC addresses can only be unicast addresses. The MAC address must be specified in the format xx-xx-xx-xx-xx or xxxxxxxxxxx.

vlan-id – VLAN to which the matching source MAC address traffic is forwarded. (Range: 1-4093)

priority – The priority assigned to untagged ingress traffic. (Range: 0-7, where 7 is the highest priority)

### **DEFAULT SETTING**

None

### **COMMAND MODE**

Global Configuration

- ◆ The MAC-to-VLAN mapping applies to all ports on the switch.
- Source MAC addresses can be mapped to only one VLAN ID.
- Configured MAC addresses cannot be broadcast or multicast addresses.

 When MAC-based, IP subnet-based, and protocol-based VLANs are supported concurrently, priority is applied in this sequence, and then port-based VLANs last.

### **EXAMPLE**

The following example assigns traffic from source MAC address 00-00-00-11-22-33 to VLAN 10.

```
Console(config) #mac-vlan mac-address 00-00-00-11-22-33 vlan 10
Console(config)#
```

**show mac-vlan** This command displays MAC address-to-VLAN assignments.

### **COMMAND MODE**

Privileged Exec

### **COMMAND USAGE**

Use this command to display MAC address-to-VLAN mappings.

### **EXAMPLE**

The following example displays all configured MAC address-based VLANs.

| Console#show mac-vlan |                               |         |          |
|-----------------------|-------------------------------|---------|----------|
|                       | MAC Address                   | VLAN ID | Priority |
|                       | 00-00-00-11-22-33<br>Console# | 10      | 0        |

### **CONFIGURING VOICE VLANS**

The switch allows you to specify a Voice VLAN for the network and set a CoS priority for the VoIP traffic. VoIP traffic can be detected on switch ports by using the source MAC address of packets, or by using LLDP (IEEE 802.1AB) to discover connected VoIP devices. When VoIP traffic is detected on a configured port, the switch automatically assigns the port to the Voice VLAN. Alternatively, switch ports can be manually configured.

**Table 110: Voice VLAN Commands** 

| Command Function               |                                                | Mode |
|--------------------------------|------------------------------------------------|------|
| voice vlan                     | Defines the Voice VLAN ID                      | GC   |
| voice vlan aging               | Configures the aging time for Voice VLAN ports | GC   |
| voice vlan mac-address         | Configures VoIP device MAC addresses           | GC   |
| switchport voice vlan          | Sets the Voice VLAN port mode                  | IC   |
| switchport voice vlan priority | Sets the VoIP traffic priority for ports       | IC   |

Table 110: Voice VLAN Commands (Continued)

| Command                        | Function                                                   | Mode |
|--------------------------------|------------------------------------------------------------|------|
| switchport voice vlan rule     | Sets the automatic VoIP traffic detection method for ports | IC   |
| switchport voice vlan security | Enables Voice VLAN security on ports                       | IC   |
| show voice vlan                | Displays Voice VLAN settings                               | PE   |

voice vlan This command enables VoIP traffic detection and defines the Voice VLAN ID. Use the **no** form to disable the Voice VLAN.

### **SYNTAX**

voice vlan voice-vlan-id

### no voice vlan

voice-vlan-id - Specifies the voice VLAN ID. (Range: 1-4093)

### **DEFAULT SETTING**

Disabled

### **COMMAND MODE**

Global Configuration

### **COMMAND USAGE**

- When IP telephony is deployed in an enterprise network, it is recommended to isolate the Voice over IP (VoIP) network traffic from other data traffic. Traffic isolation helps prevent excessive packet delays, packet loss, and jitter, which results in higher voice quality. This is best achieved by assigning all VoIP traffic to a single VLAN.
- VoIP traffic can be detected on switch ports by using the source MAC address of packets, or by using LLDP (IEEE 802.1AB) to discover connected VoIP devices. When VoIP traffic is detected on a configured port, the switch automatically assigns the port as a tagged member of the Voice VLAN.
- Only one Voice VLAN is supported and it must already be created on the switch before it can be specified as the Voice VLAN.
- The Voice VLAN ID cannot be modified when the global auto-detection status is enabled (see the switchport voice vlan command.

### **EXAMPLE**

The following example enables VoIP traffic detection and specifies the Voice VLAN ID as 1234.

Console(config) #voice vlan 1234 Console(config)#

voice vlan aging This command sets the Voice VLAN ID time out. Use the no form to restore the default.

### SYNTAX

### voice vlan aging minutes

### no voice vlan

minutes - Specifies the port Voice VLAN membership time out. (Range: 5-43200 minutes)

### **DEFAULT SETTING**

1440 minutes

### **COMMAND MODE**

Global Configuration

### **COMMAND USAGE**

The Voice VLAN aging time is the time after which a port is removed from the Voice VLAN when VoIP traffic is no longer received on the port.

### **EXAMPLE**

The following example configures the Voice VLAN aging time as 3000 minutes.

```
Console(config) #voice vlan aging 3000
Console(config)#
```

## address

voice vlan mac- This command specifies MAC address ranges to add to the OUI Telephony list. Use the **no** form to remove an entry from the list.

### SYNTAX

voice vlan mac-address mac-address mask mask-address [description description]

no voice vlan mac-address mac-address mask mask-address

mac-address - Defines a MAC address OUI that identifies VoIP devices in the network. (For example, 01-23-45-00-00-00)

mask-address - Identifies a range of MAC addresses. (Range: 80-00-00-00-00 to FF-FF-FF-FF)

description - User-defined text that identifies the VoIP devices. (Range: 1-32 characters)

### **DEFAULT SETTING**

None

### **COMMAND MODE**

Global Configuration

### COMMAND USAGE

- VoIP devices attached to the switch can be identified by the manufacturer's Organizational Unique Identifier (OUI) in the source MAC address of received packets. OUI numbers are assigned to manufacturers and form the first three octets of device MAC addresses. The MAC OUI numbers for VoIP equipment can be configured on the switch so that traffic from these devices is recognized as VoIP.
- ◆ Selecting a mask of FF-FF-FF-00-00-00 identifies all devices with the same OUI (the first three octets). Other masks restrict the MAC address range. Selecting FF-FF-FF-FF-FF specifies a single MAC address.

### **EXAMPLE**

The following example adds a MAC OUI to the OUI Telephony list.

```
Console(config) #voice vlan mac-address 00-12-34-56-78-90 mask ff-ff-ff-00-00-
 00 description A new phone
Console(config)#
```

switchport voice This command specifies the Voice VLAN mode for ports. Use the no form to vian disable the Voice VLAN feature on the port.

### **SYNTAX**

### switchport voice vlan {manual | auto}

### no switchport voice vlan

manual - The Voice VLAN feature is enabled on the port, but the port must be manually added to the Voice VLAN.

auto - The port will be added as a tagged member to the Voice VLAN when VoIP traffic is detected on the port.

### **DEFAULT SETTING**

Disabled

### COMMAND MODE

Interface Configuration

### **COMMAND USAGE**

When auto is selected, you must select the method to use for detecting VoIP traffic, either OUI or 802.1ab (LLDP) using the switchport voice vlan rule command. When OUI is selected, be sure to configure the MAC address ranges in the Telephony OUI list using the voice vlan mac-address command.

### **EXAMPLE**

The following example sets port 1 to Voice VLAN auto mode.

```
Console(config)#interface ethernet 1/1
Console(config-if) #switchport voice vlan auto
Console(config-if)#
```

switchport voice This command specifies a CoS priority for VoIP traffic on a port. Use the no vlan priority form to restore the default priority on a port.

### **SYNTAX**

```
switchport voice vlan priority priority-value
no switchport voice vlan priority
```

priority-value - The CoS priority value. (Range: 0-6)

### **DEFAULT SETTING**

### **COMMAND MODE**

Interface Configuration

### COMMAND USAGE

Specifies a CoS priority to apply to the port VoIP traffic on the Voice VLAN. The priority of any received VoIP packet is overwritten with the new priority when the Voice VLAN feature is active for the port.

The following example sets the CoS priority to 5 on port 1.

```
Console(config) #interface ethernet 1/1
Console(config-if) #switchport voice vlan priority 5
Console(config-if)#
```

switchport voice This command selects a method for detecting VoIP traffic on a port. Use vian rule the **no** form to disable the detection method on the port.

### **SYNTAX**

### [no] switchport voice vlan rule {oui | lldp}

oui - Traffic from VoIP devices is detected by the Organizationally Unique Identifier (OUI) of the source MAC address.

**IIdp** - Uses LLDP to discover VoIP devices attached to the port.

### **DEFAULT SETTING**

OUI: Enabled LLDP: Disabled

### **COMMAND MODE**

Interface Configuration

### **COMMAND USAGE**

- When OUI is selected, be sure to configure the MAC address ranges in the Telephony OUI list (see the voice vlan mac-address command. MAC address OUI numbers must be configured in the Telephony OUI list so that the switch recognizes the traffic as being from a VoIP device.
- ◆ LLDP checks that the "telephone bit" in the system capability TLV is turned on. See "LLDP Commands" on page 1015 for more information on LLDP.

### **EXAMPLE**

The following example enables the OUI method on port 1 for detecting VoIP traffic.

```
Console(config) #interface ethernet 1/1
Console(config-if) #switchport voice vlan rule oui
Console(config-if)#
```

**switchport voice** This command enables security filtering for VoIP traffic on a port. Use the vian security no form to disable filtering on a port.

### SYNTAX

[no] switchport voice vlan security

### **DEFAULT SETTING**

Disabled

### **COMMAND MODE**

Interface Configuration

- Security filtering discards any non-VoIP packets received on the port that are tagged with the voice VLAN ID. VoIP traffic is identified by source MAC addresses configured in the Telephony OUI list, or through LLDP that discovers VoIP devices attached to the switch. Packets received from non-VoIP sources are dropped.
- When enabled, be sure the MAC address ranges for VoIP devices are configured in the Telephony OUI list (voice vlan mac-address).

### **EXAMPLE**

The following example enables security filtering on port 1.

```
Console(config) #interface ethernet 1/1
Console(config-if) #switchport voice vlan security
Console(config-if)#
```

show voice vlan This command displays the Voice VLAN settings on the switch and the OUI Telephony list.

### **SYNTAX**

### show voice vlan {oui | status}

oui - Displays the OUI Telephony list.

status - Displays the global and port Voice VLAN settings.

### **DEFAULT SETTING**

None

### **COMMAND MODE**

Privileged Exec

### **EXAMPLE**

```
Console#show voice vlan status
Global Voice VLAN Status
Voice VLAN Status : Enabled
Voice VLAN ID
                  : 1234
Voice VLAN aging time : 1440 minutes
Voice VLAN Port Summary
     Mode Security Rule Priority Remaining Age
Port
                                         (minutes)
------
Eth 1/ 1 Auto Enabled OUI
                                    6 100
Eth 1/ 2 Disabled Disabled OUI
                                     6 NA
                                     5 100
Eth 1/ 3 Manual Enabled OUI
Eth 1/ 4 Auto Enabled OUI
                                     6 100
Eth 1/ 5 Disabled Disabled OUI
Eth 1/ 6 Disabled Disabled OUI
                                     6 NA
Eth 1/ 7 Disabled Disabled OUI
                                     6 NA
Eth 1/ 8 Disabled Disabled OUI
                                     6 NA
Eth 1/ 9 Disabled Disabled OUI
                                     6 NA
Eth 1/10 Disabled Disabled OUI
Console#show voice vlan oui
OUI Address Mask
                              Description
00-12-34-56-78-9A FF-FF-FF-00-00-00 old phones
00-11-22-33-44-55 FF-FF-FF-00-00-00 new phones
00-98-76-54-32-10 FF-FF-FF-FF-FF Chris' phone
Console#
```

## **CLASS OF SERVICE COMMANDS**

The commands described in this section allow you to specify which data packets have greater precedence when traffic is buffered in the switch due to congestion. This switch supports CoS with eight priority queues for each port. Data packets in a port's high-priority queue will be transmitted before those in the lower-priority queues. The default priority can be set for each interface, also the queue service mode and the mapping of frame priority tags to the switch's priority queues can be configured.

**Table 111: Priority Commands** 

| Command Group                        | Function                                                                                                    |
|--------------------------------------|----------------------------------------------------------------------------------------------------|
| Priority Commands<br>(Layer 2)       | Configures the queue mode, queue weights, and default priority for untagged frames                                                |
| Priority Commands<br>(Layer 3 and 4) | Maps TCP ports, IP precedence tags, or IP DSCP tags to class of service values $% \left( 1,0,0,0,0,0,0,0,0,0,0,0,0,0,0,0,0,0,0,0$ |

### **PRIORITY COMMANDS (LAYER 2)**

This section describes commands used to configure Layer 2 traffic priority on the switch.

**Table 112: Priority Commands (Layer 2)** 

| Command                       | Function                                                                                                    | Mode |
|-------------------------------|----------------------------------------------------------------------------------------------------|------|
| queue cos-map                 | Assigns class-of-service values to the priority queues                                                              | IC   |
| queue mode                    | Sets the queue mode to strict priority, Weighted Round-Robin (WRR), or a combination of strict and weighted queuing | IC   |
| queue weight                  | Assigns round-robin weights to the priority queues                                                                  | IC   |
| switchport priority default   | Sets a port priority for incoming untagged frames                                                                   | IC   |
| show interfaces<br>switchport | Displays the administrative and operational status of an interface                                                  | PE   |
| show queue cos-map            | Shows the class-of-service map                                                                                      | PE   |
| show queue mode               | Shows the current queue mode                                                                                        | PE   |
| show queue weight             | Shows weights assigned to the weighted queues                                                                       | PE   |

Priority Commands (Layer 2)

queue cos-map This command assigns class of service (CoS) values to the priority queues (i.e., hardware output queues 0 - 7). Use the **no** form set the CoS map to the default values.

### SYNTAX

queue cos-map queue\_id [cos1 ... cosn]

### no queue cos-map

*queue id* - The ID of the priority queue. Ranges are 0 to 7, where 7 is the highest priority queue.

cos1 ... cosn - The CoS values that are mapped to the queue ID. It is a space-separated list of numbers. The CoS value is a number from 0 to 7, where 7 is the highest priority.

### **DEFAULT SETTING**

This switch supports Class of Service by using eight priority gueues, with Weighted Round Robin queuing for each port. Eight separate traffic classes are defined in IEEE 802.1p. The default priority levels are assigned according to recommendations in the IEEE 802.1p standard as shown below.

**Table 113: Default CoS Priority Levels** 

| Priority | 0 | 1 | 2 | 3 | 4 | 5 | 6 | 7 |
|----------|---|---|---|---|---|---|---|---|
| Queue    | 0 | 1 | 2 | 3 | 4 | 5 | 6 | 7 |

### **COMMAND MODE**

Interface Configuration (Ethernet, Port Channel)

### **COMMAND USAGE**

- CoS values assigned at the ingress port are also used at the egress
- This command sets the CoS priority for all interfaces.

### EXAMPLE

The following example shows how to change the CoS assignments to a one-to-one mapping:

```
Console(config)#interface ethernet 1/1
Console(config-if) #queue cos-map 0 0
Console(config-if) #queue cos-map 1 1
Console(config-if) #queue cos-map 2 2
Console(config-if)#exit
Console#show queue cos-map ethernet 1/1
Information of Eth 1/1
CoS Value: 0 1 2 3 4 5 6 7
Priority Queue: 2 0 1 3 4 5 6 7
Console#
```

### **RELATED COMMANDS**

show queue cos-map (930)

queue mode This command sets the scheduling mode used for processing each of the class of service (CoS) priority queues. The options include strict priority, Weighted Round-Robin (WRR), or a combination of strict and weighted queuing. Use the **no** form to restore the default value.

### **SYNTAX**

queue mode {strict | wrr | strict-wrr [queue-type-list]} no queue mode

**strict** - Services the egress queues in sequential order, transmitting all traffic in the higher priority queues before servicing lower priority queues. This ensures that the highest priority packets are always serviced first, ahead of all other traffic.

wrr - Weighted Round-Robin shares bandwidth at the egress ports by using scheduling weights (based on the queue weight command), and servicing each queue in a round-robin fashion.

strict-wrr - Strict priority is used for the high-priority queues and Weighted Round-Robin for the rest of the gueues.

queue-type-list - Indicates if the queue is a normal or strict type. (Options: 0 indicates a normal queue, 1 indicates a strict queue)

### **DEFAULT SETTING**

Weighted Round Robin

### **COMMAND MODE**

Interface Configuration (Ethernet, Port Channel)

- The switch can be set to service the port queues based on strict priority, WRR, or a combination of strict and weighted queueing.
- Strict priority requires all traffic in a higher priority queue to be processed before lower priority queues are serviced.
- Weighted Round-Robin (WRR) uses a predefined relative weight for each queue that determines the percentage of service time the switch services each queue before moving on to the next queue. This prevents the head-of-line blocking that can occur with strict priority queuing. Use the queue weight command to assign weights for WRR queuing to the eight priority queues.
- If Strict and WRR mode is selected, a combination of strict service is used for the high priority gueues and weighted service for the remaining queues. The queues assigned to use strict priority should be specified using the Strict Mode field parameter.

Priority Commands (Layer 2)

- A weight can be assigned to each of the weighted queues (and thereby to the corresponding traffic priorities). This weight sets the frequency at which each queue is polled for service, and subsequently affects the response time for software applications assigned a specific priority value.
- Service time is shared at the egress ports by defining scheduling weights for WRR, or for the queuing mode that uses a combination of strict and weighted queuing. Service time is allocated to each queue by calculating a precise number of bytes per second that will be serviced on each round.

### EXAMPLE

The following example sets the queue mode to strict priority service mode:

```
Console(config)#interface ge1/1
Console(config-if) #queue mode strict
Console(config-if)#
```

### **RELATED COMMANDS**

queue weight (928) show queue mode (930)

queue weight This command assigns weights to the eight class of service (CoS) priority queues when using weighted queuing, or one of the queuing modes that use a combination of strict and weighted queuing. Use the **no** form to restore the default weights.

### **SYNTAX**

```
queue weight weight0...weight7
no queue weight
   weight0...weight7 - The ratio of weights for gueues 0 - 7
   determines the weights used by the WRR scheduler. (Range: 1-15)
```

### **DEFAULT SETTING**

Weights 1, 2, 4, 6, 8, 10, 12, 14 are assigned to queues 0 - 7 respectively.

### COMMAND MODE

Interface Configuration (Ethernet, Port Channel)

- This command shares bandwidth at the egress port by defining scheduling weights for Weighted Round-Robin, or the queuing mode that uses a combination of strict and weighted queuing (page 927).
- Bandwidth is allocated to each queue by calculating a precise number of bytes per second that will be serviced on each round.

### **EXAMPLE**

The following example shows how to assign round-robin weights of 1 - 8 to the CoS priority gueues 0 - 7.

```
Console(config)#interface ge1/1
Console(config-if) #queue weight 1 2 3 4 5 6 7 8
Console(config-if)#
```

### **RELATED COMMANDS**

queue mode (927) show queue weight (931)

switchport priority This command sets a priority for incoming untagged frames. Use the no default form to restore the default value.

### **SYNTAX**

switchport priority default default-priority-id no switchport priority default

default-priority-id - The priority number for untagged ingress traffic. The priority is a number from 0 to 7. Seven is the highest priority.

### **DEFAULT SETTING**

The priority is not set, and the default value for untagged frames received on the interface is zero.

### **COMMAND MODE**

Interface Configuration (Ethernet, Port Channel)

- ◆ The precedence for priority mapping is IP Port, IP Precedence or IP DSCP, and then default switchport priority.
- The default priority applies for an untagged frame received on a port set to accept all frame types (i.e, receives both untagged and tagged frames). This priority does not apply to IEEE 802.1Q VLAN tagged frames. If the incoming frame is an IEEE 802.1Q VLAN tagged frame, the IEEE 802.1p User Priority bits will be used.
- The switch provides eight priority queues for each port. It can be configured to use strict priority queuing, Weighted Round Robin (WRR), or a combination of strict and weighted queuing using the queue mode command. Inbound frames that do not have VLAN tags are tagged with the input port's default ingress user priority, and then placed in the appropriate priority queue at the output port. The default priority for all ingress ports is zero. Therefore, any inbound frames that do not have priority tags will be placed in queue 2 of the output port. (Note that if the output port is an untagged member of the associated VLAN, these frames are stripped of all VLAN tags prior to transmission.)

Priority Commands (Layer 2)

### **EXAMPLE**

The following example shows how to set a default priority on port 3 to 5:

```
Console(config)#interface ethernet 1/3
Console(config-if) #switchport priority default 5
Console(config-if)#
```

### **RELATED COMMANDS**

show interfaces switchport (835)

## map

**show queue cos-** This command shows the class of service priority map.

### **SYNTAX**

```
show queue cos-map [interface]
   ethernet unit/port
      unit - Stack unit. (Range: 1)
      port - Port number. (Range: 1-26/50)
   port-channel channel-id (Range: 1-32)
```

### **DEFAULT SETTING**

None

### **COMMAND MODE**

Privileged Exec

### **EXAMPLE**

```
Console#show queue cos-map ethernet 1/1
Information of Eth 1/1
CoS Value: 0 1 2 3 4 5 6 7
Priority Queue: 2 0 1 3 4 5 6 7
Console#
```

**show queue mode** This command shows the current queue mode.

### **SYNTAX**

```
show queue mode interface
   interface
      ethernet unit/port
         unit - Stack unit. (Range: 1)
         port - Port number. (Range: 1-26/50)
      port-channel channel-id (Range: 1-32)
```

### **COMMAND MODE**

Privileged Exec

### **EXAMPLE**

```
Console#show queue mode ethernet 1/1
Unit Port queue mode
---- ---- 1 1 Weighted Round Robin
Console#
```

**show queue weight** This command displays the weights used for the weighted queues.

### **SYNTAX**

```
show queue mode interface
  interface
  ethernet unit/port
     unit - Stack unit. (Range: 1)
     port - Port number. (Range: 1-26/50)
  port-channel channel-id (Range: 1-32)
```

### **COMMAND MODE**

Privileged Exec

### **EXAMPLE**

```
Console#show queue weight ethernet 1/1
Information of Eth 1/1
Queue ID Weight
      0
             1
              2
       1
       2
              4
       3
              6
       4
       5
             10
       6
             12
       7
             14
Console#
```

## PRIORITY COMMANDS (LAYER 3 AND 4)

This section describes commands used to configure Layer 3 and 4 traffic priority mapping on the switch.

Table 114: Priority Commands (Layer 3 and 4)

| Command                | Function                                       | Mode |
|------------------------|------------------------------------------------|------|
| map ip dscp            | Enables IP DSCP class of service mapping       | GC   |
| map ip port            | Enables TCP/UDP class of service mapping       | GC   |
| map ip precedence      | Enables IP precedence class of service mapping | GC   |
| map ip dscp            | Maps IP DSCP value to a class of service       | IC   |
| map ip port            | Maps TCP/UDP socket to a class of service      | IC   |
| map ip precedence      | Maps IP precedence value to a class of service | IC   |
| show map ip dscp       | Shows the IP DSCP map                          | PE   |
| show map ip port       | Shows the IP port map                          | PE   |
| show map ip precedence | Shows the IP precedence map                    | PE   |

## Configuration)

map ip dscp (Global This command enables IP DSCP mapping (i.e., Differentiated Services Code Point mapping). Use the **no** form to disable IP DSCP mapping.

### **SYNTAX**

[no] map ip dscp

### **DEFAULT SETTING**

Disabled

### **COMMAND MODE**

Global Configuration

### **COMMAND USAGE**

- ◆ The precedence for priority mapping is IP Port, IP Precedence or IP DSCP, and default switchport priority.
- ◆ IP Precedence and IP DSCP cannot both be enabled. Enabling one of these priority types will automatically disable the other type.

### **EXAMPLE**

The following example shows how to enable IP DSCP mapping globally:

Console(config) #map ip dscp Console(config)#

## Configuration)

map ip port (Global This command enables IP port mapping (i.e., class of service mapping for TCP/UDP sockets). Use the **no** form to disable IP port mapping.

### **SYNTAX**

[no] map ip port

### **DEFAULT SETTING**

Disabled

### **COMMAND MODE**

Global Configuration

### **COMMAND USAGE**

The precedence for priority mapping is IP Port, IP Precedence or IP DSCP, and default switchport priority.

### **EXAMPLE**

The following example shows how to enable TCP/UDP port mapping globally:

```
Console(config) #map ip port
Console(config)#
```

## (Global Configuration)

**map ip precedence** This command enables IP precedence mapping (i.e., IP Type of Service). Use the **no** form to disable IP precedence mapping.

### **SYNTAX**

[no] map ip precedence

### **DEFAULT SETTING**

Disabled

### **COMMAND MODE**

Global Configuration

- The precedence for priority mapping is IP Port, IP Precedence or IP DSCP, and default switchport priority.
- ◆ IP Precedence and IP DSCP cannot both be enabled. Enabling one of these priority types will automatically disable the other type.

### **EXAMPLE**

The following example shows how to enable IP precedence mapping globally:

```
Console(config) #map ip precedence
Console(config)#
```

# Configuration)

map ip dscp This command sets IP DSCP priority (i.e., Differentiated Services Code (Interface Point priority). Use the **no** form to restore the default table.

### **SYNTAX**

```
map ip dscp dscp-value cos cos-value
no map ip dscp
   dscp-value - 8-bit DSCP value. (Range: 0-63)
   cos-value - Class-of-Service value (Range: 0-7)
```

### **DEFAULT SETTING**

The DSCP default values are defined in the following table. Note that all the DSCP values that are not specified are mapped to CoS value 0.

Table 115: Mapping IP DSCP to CoS Values

| IP DSCP Value          | CoS Value |
|------------------------|-----------|
| 0                      | 0         |
| 8                      | 1         |
| 10, 12, 14, 16         | 2         |
| 18, 20, 22, 24         | 3         |
| 26, 28, 30, 32, 34, 36 | 4         |
| 38, 40, 42             | 5         |
| 48                     | 6         |
| 46, 56                 | 7         |

### **COMMAND MODE**

Interface Configuration (Ethernet, Port Channel)

- ◆ The precedence for priority mapping is IP Port, IP Precedence or IP DSCP, and default switchport priority.
- DSCP priority values are mapped to default Class of Service values according to recommendations in the IEEE 802.1p standard, and then subsequently mapped to the eight hardware priority queues.
- This command sets the IP DSCP priority for all interfaces.

#### **EXAMPLE**

The following example shows how to map IP DSCP value 1 to CoS value 0:

```
Console(config)#interface ethernet 1/5
Console(config-if) #map ip dscp 1 cos 0
Console(config-if)#
```

# Configuration)

map ip port This command sets IP port priority (i.e., TCP/UDP port priority). Use the no (Interface form to remove a specific setting.

#### **SYNTAX**

```
map ip port port-number cos cos-value
no map ip port port-number
   port-number - 16-bit TCP/UDP port number. (Range: 0-65535)
   cos-value - Class-of-Service value (Range: 0-7)
```

#### **DEFAULT SETTING**

None

#### **COMMAND MODE**

Interface Configuration (Ethernet, Port Channel)

#### **COMMAND USAGE**

- The precedence for priority mapping is IP Port, IP Precedence or IP DSCP, and default switchport priority.
- Up to 8 entries can be specified for IP Port priority mapping.
- This command sets the IP port priority for all interfaces.

The following example shows how to map HTTP traffic to CoS value 0:

```
Console(config)#interface ethernet 1/5
Console(config-if) #map ip port 80 cos 0
Console(config-if)#
```

Priority Commands (Layer 3 and 4)

(Interface Configuration)

map ip precedence This command sets IP precedence priority (i.e., IP Type of Service priority). Use the **no** form to restore the default table.

#### **SYNTAX**

```
map ip precedence ip-precedence-value cos cos-value
no map ip precedence
```

```
precedence-value - 3-bit precedence value. (Range: 0-7)
cos-value - Class-of-Service value (Range: 0-7)
```

#### **DEFAULT SETTING**

The list below shows the default priority mapping.

#### **Table 116: Mapping IP Precedence to CoS Values**

| IP Precedence Value | 0 | 1 | 2 | 3 | 4 | 5 | 6 | 7 |
|---------------------|---|---|---|---|---|---|---|---|
| CoS Value           | 0 | 1 | 2 | 3 | 4 | 5 | 6 | 7 |

#### COMMAND MODE

Interface Configuration (Ethernet, Port Channel)

#### COMMAND USAGE

- The precedence for priority mapping is IP Port, IP Precedence or IP DSCP, and default switchport priority.
- IP Precedence values are mapped to default Class of Service values on a one-to-one basis according to recommendations in the IEEE 802.1p standard, and then subsequently mapped to the eight hardware priority queues.
- This command sets the IP Precedence for all interfaces.

#### **EXAMPLE**

The following example shows how to map IP precedence value 1 to CoS value 0:

```
Console(config)#interface ethernet 1/5
Console(config-if) #map ip precedence 1 cos 0
Console(config-if)#
```

**show map ip dscp** This command shows the IP DSCP priority map.

#### **SYNTAX**

```
show map ip dscp [interface]
  interface
  ethernet unit/port
     unit - Stack unit. (Range: 1)
     port - Port number. (Range: 1-26/50)
  port-channel channel-id (Range: 1-32)
```

#### **DEFAULT SETTING**

None

#### **COMMAND MODE**

Privileged Exec

#### **EXAMPLE**

**show map ip port** This command shows the IP port priority map.

#### **SYNTAX**

```
show map ip port [interface]
interface
ethernet unit/port
    unit - Stack unit. (Range: 1)
    port - Port number. (Range: 1-26/50)
port-channel channel-id (Range: 1-32)
```

#### **COMMAND MODE**

Privileged Exec

#### **EXAMPLE**

The following shows that HTTP traffic has been mapped to CoS value 0:

```
Console#show map ip port
TCP port mapping status: disabled
       IP Port CoS
 ______
 Eth 1/5
            80 0
Console#
```

## precedence

**show map ip** This command shows the IP precedence priority map.

#### **SYNTAX**

```
show map ip precedence [interface]
   interface
      ethernet unit/port
          unit - Stack unit. (Range: 1)
          port - Port number. (Range: 1-26/50)
      port-channel channel-id (Range: 1-32)
```

#### **COMMAND MODE**

Privileged Exec

#### **EXAMPLE**

Console#show map ip precedence ethernet 1/5 Precedence mapping status: Disabled

| Port     | Precedence | CoS |
|----------|------------|-----|
|          |            |     |
| Eth 1/ 5 | 0          | 0   |
| Eth 1/ 5 | 1          | 1   |
| Eth 1/ 5 | 2          | 2   |
| Eth 1/ 5 | 3          | 3   |
| Eth 1/ 5 | 4          | 4   |
| Eth 1/ 5 | 5          | 5   |
| Eth 1/ 5 | 6          | 6   |
| Eth 1/ 5 | 7          | 7   |
| Console# |            |     |

40

## **QUALITY OF SERVICE COMMANDS**

The commands described in this section are used to configure Differentiated Services (DiffServ) classification criteria and service policies. You can classify traffic based on access lists, IP Precedence or DSCP values, or VLANs. Using access lists allows you select traffic based on Layer 2, Layer 3, or Layer 4 information contained in each packet.

**Table 117: Quality of Service Commands** 

| Command                   | Function                                                                                                    | Mode |
|---------------------------|----------------------------------------------------------------------------------------------------|------|
| class-map                 | Creates a class map for a type of traffic                                                                                                  | GC   |
| description               | Specifies the description of a class map                                                                                                   | CM   |
| match                     | Defines the criteria used to classify traffic                                                                                              | CM   |
| rename                    | Redefines the name of a class map                                                                                                    | CM   |
| policy-map                | Creates a policy map for multiple interfaces                                                                                               | GC   |
| description               | Specifies the description of a policy map                                                                                                  | PM   |
| class                     | Defines a traffic classification for the policy to act on                                                                                  | PM   |
| rename                    | Redefines the name of a policy map                                                                                                    | PM   |
| police flow               | Defines an enforcer for classified traffic based on a metered flow rate                                                                    | PM-C |
| police srtcm-color        | Defines an enforcer for classified traffic based on a single rate three color meter                                                        | PM-C |
| police trtcm-color        | Defines an enforcer for classified traffic based on a two rate three color meter                                                           | PM-C |
| set cos                   | Services IP traffic by setting a class of service value for matching packets in the packet's VLAN tag                                      | PM-C |
| set phb                   | Services IP traffic by setting a per-hop behavior value for matching packets in the ToS field of the IP header                             | PM-C |
| service-policy            | Applies a policy map defined by the policy-map command to the input of a particular interface                                              | IC   |
| show class-map            | Displays the QoS class maps which define matching criteria used for classifying traffic                                                    | PE   |
| show policy-map           | Displays the QoS policy maps which define classification criteria for incoming traffic, and may include policers for bandwidth limitations | PE   |
| show policy-map interface | Displays the configuration of all classes configured for all service policies on the specified interface                                   | PE   |

To create a service policy for a specific category of ingress traffic, follow these steps:

- 1. Use the class-map command to designate a class name for a specific category of traffic, and enter the Class Map configuration mode.
- 2. Use the match command to select a specific type of traffic based on an access list, a DSCP or IP Precedence value, or a VLAN.
- **3.** Use the policy-map command to designate a policy name for a specific manner in which ingress traffic will be handled, and enter the Policy Map configuration mode.
- **4.** Use the class command to identify the class map, and enter Policy Map Class configuration mode. A policy map can contain up to 16 class maps.
- 5. Use the set phb or set cos command to modify the per-hop behavior or class of service for the matching traffic class, and use one of the police commands to monitor parameters such as the average flow and burst rate, and drop any traffic that exceeds the specified rate, or just reduce the DSCP service level for traffic exceeding the specified rate.
- **6.** Use the service-policy command to assign a policy map to a specific interface.

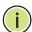

Note: Create a Class Map before creating a Policy Map.

#### class-map

This command creates a class map used for matching packets to the specified class, and enters Class Map configuration mode. Use the **no** form to delete a class map.

#### **SYNTAX**

[no] class-map class-map-name [match-any]
 class-map-name - Name of the class map. (Range: 1-16 characters)
 match-any - Match any condition within a class map.

#### **DEFAULT SETTING**

None

#### **COMMAND MODE**

Global Configuration

#### **COMMAND USAGE**

 First enter this command to designate a class map and enter the Class Map configuration mode. Then use match commands to specify the criteria for ingress traffic that will be classified under this class map. One or more class maps can be assigned to a policy map (page 943). The policy map is then bound by a service policy to an interface (page 953). A service policy defines packet classification, service tagging, and bandwidth policing. Once a policy map has been bound to an interface, no additional class maps may be added to the policy map, nor any changes made to the assigned class maps with the match or set commands.

#### **EXAMPLE**

This example creates a class map call "rd-class," and sets it to match packets marked for DSCP service value 3:

```
Console(config)#class-map rd-class match-any
Console(config-cmap)#match ip dscp 3
Console(config-cmap)#
```

#### **RELATED COMMANDS**

show class-map (954)

### **description** This command specifies the description of a class map or policy map.

#### **SYNTAX**

#### description string

string - Description of the class map or policy map.(Range: 1-64 characters)

#### **COMMAND MODE**

Class Map Configuration Policy Map Configuration

```
Console(config) #class-map rd-class#1
Console(config-cmap) #description matches packets marked for DSCP service
  value 3
Console(config-cmap) #
```

**match** This command defines the criteria used to classify traffic. Use the **no** form to delete the matching criteria.

#### **SYNTAX**

```
[no] match {access-list acl-name | ip dscp dscp | ip precedence ip-precedence | ipv6 dscp dscp | vlan vlan} acl-name - Name of the access control list. Any type of ACL can be specified, including standard or extended IP ACLs and MAC ACLs. (Range: 1-16 characters) dscp - A Differentiated Service Code Point value. (Range: 0-63) ip-precedence - An IP Precedence value. (Range: 0-7) vlan - A VLAN. (Range:1-4093)
```

#### **DEFAULT SETTING**

None

#### **COMMAND MODE**

Class Map Configuration

#### **COMMAND USAGE**

- ◆ First enter the class-map command to designate a class map and enter the Class Map configuration mode. Then use **match** commands to specify the fields within ingress packets that must match to qualify for this class map.
- If an ingress packet matches an ACL specified by this command, any deny rules included in the ACL will be ignored.
- ◆ If match criteria includes an IP ACL or IP priority rule, then a VLAN rule cannot be included in the same class map.
- ◆ If match criteria includes a MAC ACL or VLAN rule, then neither an IP ACL nor IP priority rule can be included in the same class map.
- Up to 16 match entries can be included in a class map.

#### **EXAMPLE**

This example creates a class map called "rd-class#1," and sets it to match packets marked for DSCP service value 3.

```
Console(config)#class-map rd-class#1 match-any
Console(config-cmap)#match ip dscp 3
Console(config-cmap)#
```

This example creates a class map call "rd-class#2," and sets it to match packets marked for IP Precedence service value 5.

```
Console(config)#class-map rd-class#2 match-any
Console(config-cmap)#match ip precedence 5
Console(config-cmap)#
```

This example creates a class map call "rd-class#3," and sets it to match packets marked for VLAN 1.

```
Console(config)#class-map rd-class#3 match-any
Console(config-cmap)#match vlan 1
Console(config-cmap)#
```

**rename** This command redefines the name of a class map or policy map.

#### **SYNTAX**

#### rename map-name

```
map-name - Name of the class map or policy map. (Range: 1-16 characters)
```

#### **COMMAND MODE**

Class Map Configuration Policy Map Configuration

#### **EXAMPLE**

```
Console(config)#class-map rd-class#1
Console(config-cmap)#rename rd-class#9
Console(config-cmap)#
```

### policy-map

This command creates a policy map that can be attached to multiple interfaces, and enters Policy Map configuration mode. Use the **no** form to delete a policy map.

#### **SYNTAX**

```
[no] policy-map policy-map-name
  policy-map-name - Name of the policy map.
  (Range: 1-16 characters)
```

#### **DEFAULT SETTING**

None

#### **COMMAND MODE**

Global Configuration

#### **COMMAND USAGE**

- Use the policy-map command to specify the name of the policy map, and then use the class command to configure policies for traffic that matches the criteria defined in a class map.
- A policy map can contain multiple class statements that can be applied to the same interface with the service-policy command.
- Create a Class Map (page 943) before assigning it to a Policy Map.

#### EXAMPLE

This example creates a policy called "rd-policy," uses the class command to specify the previously defined "rd-class," uses the set command to classify the service that incoming packets will receive, and then uses the police flow command to limit the average bandwidth to 100,000 Kbps, the burst rate to 4000 bytes, and configure the response to drop any violating packets.

```
Console(config) #policy-map rd-policy
Console(config-pmap)#class rd-class
Console(config-pmap-c) #set ip dscp 3
Console(config-pmap-c) #police flow 10000 4000 conform-action transmit
 violate-action drop
Console(config-pmap-c)#
```

class This command defines a traffic classification upon which a policy can act, and enters Policy Map Class configuration mode. Use the **no** form to delete a class map.

#### **SYNTAX**

```
[no] class class-map-name
```

class-map-name - Name of the class map. (Range: 1-16 characters)

#### **DEFAULT SETTING**

None

#### COMMAND MODE

Policy Map Configuration

#### **COMMAND USAGE**

- Use the policy-map command to specify a policy map and enter Policy Map configuration mode. Then use the **class** command to enter Policy Map Class configuration mode. And finally, use the **set** command and one of the **police** commands to specify the match criteria, where the:
  - set phb command sets the per-hop behavior value in matching packets. (This modifies packet priority for internal processing only.)

- set cos command sets the class of service value in matching packets. (This modifies packet priority in the VLAN tag.)
- **police** commands define parameters such as the maximum throughput, burst rate, and response to non-conforming traffic.
- Up to 16 classes can be included in a policy map.

#### **EXAMPLE**

This example creates a policy called "rd-policy," uses the class command to specify the previously defined "rd-class," uses the set phb command to classify the service that incoming packets will receive, and then uses the police flow command to limit the average bandwidth to 100,000 Kbps, the burst rate to 4,000 bytes, and configure the response to drop any violating packets.

```
Console(config) #policy-map rd-policy
Console(config-pmap)#class rd-class
Console(config-pmap-c) #set phb 3
Console(config-pmap-c) #police flow 10000 4000 conform-action transmit
 violate-action drop
Console(config-pmap-c)#
```

police flow This command defines an enforcer for classified traffic based on the metered flow rate. Use the no form to remove a policer.

#### **SYNTAX**

[no] police flow committed-rate committed-burst conform-action {transmit | new-dscp} violate-action {drop| new-dscp}

committed-rate - Committed information rate (CIR) in kilobits per second. (Range: 64-1000000 kbps at a granularity of 64 kbps or maximum port speed, whichever is lower)

committed-burst - Committed burst size (BC) in bytes. (Range: 4000-16000000 at a granularity of 4k bytes)

conform-action - Action to take when packet is within the CIR and BC. (There are enough tokens to service the packet, the packet is set green).

violate-action - Action to take when packet exceeds the CIR and BC. (There are not enough tokens to service the packet, the packet is set red).

**transmit** - Transmits without taking any action.

**drop** - Drops packet as required by violate-action.

new-dscp - Differentiated Service Code Point (DSCP) value. (Range: 0-63)

#### **DEFAULT SETTING**

None

#### **COMMAND MODE**

Policy Map Class Configuration

#### **COMMAND USAGE**

- ◆ You can configure up to 16 policers (i.e., class maps) for ingress ports.
- ◆ The *committed-rate* cannot exceed the configured interface speed, and the *committed-burst* cannot exceed 16 Mbytes.
- Policing is based on a token bucket, where bucket depth (i.e., the maximum burst before the bucket overflows) is by specified the committed-burst field, and the average rate tokens are added to the bucket is by specified by the committed-rate option. Note that the token bucket functions similar to that described in RFC 2697 and RFC 2698.
- ◆ The behavior of the meter is specified in terms of one token bucket (C), the rate at which the tokens are incremented (CIR Committed Information Rate), and the maximum size of the token bucket (BC Committed Burst Size).

The token bucket C is initially full, that is, the token count Tc(0) = BC. Thereafter, the token count Tc is updated CIR times per second as follows:

- If Tc is less than BC, Tc is incremented by one, else
- Tc is not incremented.

When a packet of size B bytes arrives at time t, the following happens:

- If  $Tc(t)-B \ge 0$ , the packet is green and Tc is decremented by B down to the minimum value of 0, else
- else the packet is red and Tc is not decremented.

#### **EXAMPLE**

This example creates a policy called "rd-policy," uses the class command to specify the previously defined "rd-class," uses the set phb command to classify the service that incoming packets will receive, and then uses the **police flow** command to limit the average bandwidth to 100,000 Kbps, the burst rate to 4000 bytes, and configure the response to drop any violating packets.

```
Console(config) #policy-map rd-policy
Console(config-pmap) #class rd-class
Console(config-pmap-c) #set phb 3
Console(config-pmap-c) #police flow 100000 4000 conform-action transmit violate-action drop
Console(config-pmap-c)#
```

police srtcm-color This command defines an enforcer for classified traffic based on a single rate three color meter (srTCM). Use the **no** form to remove a policer.

#### **SYNTAX**

[no] police {srtcm-color-blind | srtcm-color-aware} committed-rate committed-burst excess-burst conform-action {transmit | new-dscp} exceed-action {drop | new-dscp} violate action {drop | new-dscp}

srtcm-color-blind - Single rate three color meter in color-blind mode.

srtcm-color-aware - Single rate three color meter in color-aware mode.

committed-rate - Committed information rate (CIR) in kilobits per second. (Range: 64-1000000 kbps at a granularity of 64 kbps or maximum port speed, whichever is lower)

committed-burst - Committed burst size (BC) in bytes. (Range: 4000-16000000 at a granularity of 4k bytes)

excess-burst - Excess burst size (BE) in bytes. (Range: 4000-1600000 at a granularity of 4k bytes)

conform-action - Action to take when rate is within the CIR and BC. (There are enough tokens in bucket BC to service the packet, packet is set green).

exceed-action - Action to take when rate exceeds the CIR and BC but is within the BE. (There are enough tokens in bucket BE to service the packet, the packet is set yellow.)

violate-action - Action to take when rate exceeds the BE. (There are not enough tokens in bucket BE to service the packet, the packet is set red.)

transmit - Transmits without taking any action.

**drop** - Drops packet as required by exceed-action or violate-action.

new-dscp - Differentiated Service Code Point (DSCP) value. (Range: 0-63)

#### **DEFAULT SETTING**

None

#### **COMMAND MODE**

Policy Map Class Configuration

#### **COMMAND USAGE**

- You can configure up to 16 policers (i.e., class maps) for ingress ports.
- The committed-rate cannot exceed the configured interface speed, and the committed-burst and excess-burst cannot exceed 16 Mbytes.

- ◆ The srTCM as defined in RFC 2697 meters a traffic stream and processes its packets according to three traffic parameters – Committed Information Rate (CIR), Committed Burst Size (BC), and Excess Burst Size (BE).
- ◆ The PHB label is composed of five bits, three bits for per-hop behavior, and two bits for the color scheme used to control queue congestion. A packet is marked green if it doesn't exceed the CIR and BC, yellow if it does exceed the CIR and BC, but not the BE, and red otherwise.
- ◆ The meter operates in one of two modes. In the color-blind mode, the meter assumes that the packet stream is uncolored. In color-aware mode the meter assumes that some preceding entity has pre-colored the incoming packet stream so that each packet is either green, yellow, or red. The marker (re)colors an IP packet according to the results of the meter. The color is coded in the DS field [RFC 2474] of the packet.
- ◆ The behavior of the meter is specified in terms of its mode and two token buckets, C and E, which both share the common rate CIR. The maximum size of the token bucket C is BC and the maximum size of the token bucket E is BE.

The token buckets C and E are initially full, that is, the token count Tc(0) = BC and the token count Te(0) = BE. Thereafter, the token counts Tc and Te are updated CIR times per second as follows:

- If Tc is less than BC, Tc is incremented by one, else
- if Te is less then BE, Te is incremented by one, else
- neither Tc nor Te is incremented.

When a packet of size B bytes arrives at time t, the following happens if srTCM is configured to operate in color-blind mode:

- If  $Tc(t)-B \ge 0$ , the packet is green and Tc is decremented by B down to the minimum value of 0, else
- if  $Te(t)-B \ge 0$ , the packets is yellow and Te is decremented by B down to the minimum value of 0,
- else the packet is red and neither Tc nor Te is decremented.

When a packet of size B bytes arrives at time t, the following happens if srTCM is configured to operate in color-aware mode:

- If the packet has been precolored as green and Tc(t)-B ≥ 0, the packet is green and Tc is decremented by B down to the minimum value of 0, else
- If the packet has been precolored as yellow or green and if
- Te(t)-B ≥ 0, the packets is yellow and Te is decremented by B down to the minimum value of 0, else the packet is red and neither Tc nor Te is decremented.

The metering policy guarantees a deterministic behavior where the volume of green packets is never smaller than what has been determined by the CIR and BC, that is, tokens of a given color are always spent on packets of that color. Refer to RFC 2697 for more information on other aspects of srTCM.

#### **EXAMPLE**

This example creates a policy called "rd-policy," uses the class command to specify the previously defined "rd-class," uses the set phb command to classify the service that incoming packets will receive, and then uses the police srtcm-color-blind command to limit the average bandwidth to 100,000 Kbps, the committed burst rate to 4000 bytes, the excess burst rate to 6000 bytes, to remark any packets exceeding the committed burst size, and to drop any packets exceeding the excess burst size.

```
Console(config) #policy-map rd-policy
Console(config-pmap)#class rd-class
Console(config-pmap-c) #set phb 3
Console(config-pmap-c)#police srtcm-color-blind 100000 4000 6000 conform-
 action transmit exceed-action 0 violate-action drop
Console(config-pmap-c)#
```

police trtcm-color This command defines an enforcer for classified traffic based on a two rate three color meter (trTCM). Use the **no** form to remove a policer.

#### SYNTAX

[no] police {trtcm-color-blind | trtcm-color-aware} committed-rate committed-burst peak-rate peak-burst conform-action {transmit | new-dscp} exceed-action {drop | new-dscp} violate action {drop | new-dscp}

**trtcm-color-blind** - Two rate three color meter in color-blind mode.

trtcm-color-aware - Two rate three color meter in color-aware mode.

committed-rate - Committed information rate (CIR) in kilobits per second. (Range: 64-1000000 kbps at a granularity of 64 kbps or maximum port speed, whichever is lower)

committed-burst - Committed burst size (BC) in bytes. (Range: 4000-16000000 at a granularity of 4k bytes)

peak-rate - Peak information rate (PIR) in kilobits per second. (Range: 64-1000000 kbps at a granularity of 64 kbps or maximum port speed, whichever is lower)

peak-burst - Burst size (BP) in bytes. (Range: 4000-16000000 at a granularity of 4k bytes)

conform-action - Action to take when rate is within the CIR and BP. (Packet size does not exceed BP and there are enough tokens in bucket BC to service the packet, the packet is set green.)

**exceed-action** - Action to take when rate exceeds the CIR but is within the PIR. (Packet size exceeds BC but there are enough tokens in bucket BP to service the packet, the packet is set yellow.) **violate-action** - Action to take when rate exceeds the PIR. (There are not enough tokens in bucket BP to service the packet, the packet is set red.)

transmit - Transmits without taking any action.

**drop** - Drops packet as required by exceed-action or violate-action.

new-dscp - Differentiated Service Code Point (DSCP) value. (Range: 0-63)

#### **DEFAULT SETTING**

None

#### **COMMAND MODE**

Policy Map Class Configuration

#### **COMMAND USAGE**

- You can configure up to 16 policers (i.e., class maps) for ingress ports.
- ◆ The *committed-rate* and *peak-rate* cannot exceed the configured interface speed, and the *committed-burst* and *peak-burst* cannot exceed 16 Mbytes.
- ◆ The trTCM as defined in RFC 2698 meters a traffic stream and processes its packets based on two rates Committed Information Rate (CIR) and Peak Information Rate (PIR), and their associated burst sizes Committed Burst Size (BC) and Peak Burst Size (BP).
- ◆ The PHB label is composed of five bits, three bits for per-hop behavior, and two bits for the color scheme used to control queue congestion. A packet is marked red if it exceeds the PIR. Otherwise it is marked either yellow or green depending on whether it exceeds or doesn't exceed the CIR.

The trTCM is useful for ingress policing of a service, where a peak rate needs to be enforced separately from a committed rate.

- ◆ The meter operates in one of two modes. In the color-blind mode, the meter assumes that the packet stream is uncolored. In color-aware mode the meter assumes that some preceding entity has pre-colored the incoming packet stream so that each packet is either green, yellow, or red. The marker (re)colors an IP packet according to the results of the meter. The color is coded in the DS field [RFC 2474] of the packet.
- ◆ The behavior of the meter is specified in terms of its mode and two token buckets, P and C, which are based on the rates PIR and CIR, respectively. The maximum size of the token bucket P is BP and the maximum size of the token bucket C is BC.
- ◆ The token buckets P and C are initially (at time 0) full, that is, the token count Tp(0) = BP and the token count Tc(0) = BC. Thereafter, the token count Tp is incremented by one PIR times per second up to BP and the token count Tc is incremented by one CIR times per second up to BC.

When a packet of size B bytes arrives at time t, the following happens if trTCM is configured to operate in color-blind mode:

- If Tp(t)-B < 0, the packet is red, else</p>
- if Tc(t)-B < 0, the packet is yellow and Tp is decremented by B, else
- the packet is green and both Tp and Tc are decremented by B.

When a packet of size B bytes arrives at time t, the following happens if trTCM is configured to operate in color-aware mode:

- If the packet has been precolored as red or if Tp(t)-B < 0, the packet is red, else
- if the packet has been precolored as yellow or if Tc(t)-B < 0, the packet is yellow and Tp is decremented by B, else
- the packet is green and both Tp and Tc are decremented by B.
- ◆ The trTCM can be used to mark a IP packet stream in a service, where different, decreasing levels of assurances (either absolute or relative) are given to packets which are green, yellow, or red. Refer to RFC 2698 for more information on other aspects of trTCM.

#### **EXAMPLE**

This example creates a policy called "rd-policy," uses the class command to specify the previously defined "rd-class," uses the set phb command to classify the service that incoming packets will receive, and then uses the **police trtcm-color-blind** command to limit the average bandwidth to 100,000 Kbps, the committed burst rate to 4000 bytes, the peak information rate to 1,000,000 kbps, the peak burst size to 6000, to remark any packets exceeding the committed burst size, and to drop any packets exceeding the peak information rate.

```
Console(config) #policy-map rd-policy
Console(config-pmap) #class rd-class
Console(config-pmap-c) #set phb 3
Console(config-pmap-c) #police trtcm-color-blind 100000 4000 100000 6000
conform-action transmit exceed-action 0 violate-action drop
Console(config-pmap-c)#
```

**set cos** This command modifies the class of service (CoS) value for a matching packet (as specified by the match command) in the packet's VLAN tag. Use the **no** form to remove this setting.

#### **SYNTAX**

```
[no] set cos cos-value
  cos-value - Class of Service value. (Range: 0-7)
```

#### **DEFAULT SETTING**

None

#### **COMMAND MODE**

Policy Map Class Configuration

#### **COMMAND USAGE**

- The set cos command is used to set the CoS value in the VLAN tag for matching packets.
- ◆ The **set cos** and **set** phb command function at the same level of priority. Therefore setting either of these commands will overwrite any action already configured by the other command.

#### **EXAMPLE**

This example creates a policy called "rd-policy," uses the class command to specify the previously defined "rd-class," uses the **set cos** command to classify the service that incoming packets will receive, and then uses the police flow command to limit the average bandwidth to 100,000 Kbps, the burst rate to 4000 bytes, and configure the response to drop any violating packets.

```
Console(config) #policy-map rd-policy
Console(config-pmap) #class rd-class
Console(config-pmap-c) #set cos 3
Console(config-pmap-c) #police flow 10000 4000 conform-action transmit violate-action drop
Console(config-pmap-c)#
```

**set phb** This command services IP traffic by setting a per-hop behavior value for a matching packet (as specified by the match command) in the ToS field of the IP header. Use the **no** form to remove this setting.

#### **SYNTAX**

```
[no] set phb phb-value
  phb-value - Per-hop behavior value. (Range: 0-7)
```

#### **DEFAULT SETTING**

None

#### **COMMAND MODE**

Policy Map Class Configuration

#### **COMMAND USAGE**

- ◆ The **set phb** command is used to set the per-hop behavior value in the IP header for matching packets.
- ◆ The set cos and **set phb** command function at the same level of priority. Therefore setting either of these commands will overwrite any action already configured by the other command.

#### **EXAMPLE**

This example creates a policy called "rd-policy," uses the class command to specify the previously defined "rd-class," uses the **set phb** command to classify the service that incoming packets will receive, and then uses the police flow command to limit the average bandwidth to 100,000 Kbps, the burst rate to 4000 bytes, and configure the response to drop any violating packets.

```
Console(config) #policy-map rd-policy
Console(config-pmap) #class rd-class
Console(config-pmap-c) #set phb 3
Console(config-pmap-c) #police flow 10000 4000 conform-action transmit violate-action drop
Console(config-pmap-c)#
```

### service-policy

This command applies a policy map defined by the **policy-map** command to the ingress side of a particular interface. Use the **no** form to remove this mapping.

#### **SYNTAX**

[no] service-policy input policy-map-name

**input** - Apply to the input traffic.

*policy-map-name* - Name of the policy map for this interface. (Range: 1-32 characters)

#### **DEFAULT SETTING**

No policy map is attached to an interface.

#### **COMMAND MODE**

Interface Configuration (Ethernet, Port Channel)

#### **COMMAND USAGE**

- Only one policy map can be assigned to an interface.
- First define a class map, then define a policy map, and finally use the service-policy command to bind the policy map to the required interface.
- ◆ The switch does not allow a policy map to be bound to an interface for egress traffic.

#### **EXAMPLE**

This example applies a service policy to an ingress interface.

```
Console(config) #interface ethernet 1/1
Console(config-if) #service-policy input rd-policy
Console(config-if)#
```

show class-map This command displays the QoS class maps which define matching criteria used for classifying traffic.

#### **SYNTAX**

```
show class-map [class-map-name]
```

class-map-name - Name of the class map. (Range: 1-32 characters)

#### **DEFAULT SETTING**

Displays all class maps.

#### **COMMAND MODE**

Privileged Exec

#### **EXAMPLE**

```
Console#show class-map
Class Map match-any rd-class#1
Description:
Match ip dscp 10
Match access-list rd-access
Match ip dscp 0
Class Map match-any rd-class#2
Match ip precedence 5
Class Map match-any rd-class#3
Match vlan 1
Console#
```

### show policy-map

This command displays the QoS policy maps which define classification criteria for incoming traffic, and may include policers for bandwidth limitations.

#### **SYNTAX**

```
show policy-map [policy-map-name [class class-map-name]]
   policy-map-name - Name of the policy map.
   (Range: 1-16 characters)
   class-map-name - Name of the class map. (Range: 1-16 characters)
```

#### **DEFAULT SETTING**

Displays all policy maps and all classes.

#### **COMMAND MODE**

Privileged Exec

```
Console#show policy-map
Policy Map rd-policy
```

```
Description:
class rd-class
set phb 3
Console#show policy-map rd-policy class rd-class
Policy Map rd-policy
 class rd-class
 set phb 3
Console#
```

## interface interface.

**show policy-map** This command displays the service policy assigned to the specified

#### **SYNTAX**

#### show policy-map interface interface input

```
interface
   unit/port
       unit - Stack unit. (Range: 1)
       port - Port number. (Range: 1-26/50)
   port-channel channel-id (Range: 1-32)
```

#### **COMMAND MODE**

Privileged Exec

```
Console#show policy-map interface 1/5 input
Service-policy rd-policy
Console#
```

41

## **MULTICAST FILTERING COMMANDS**

This switch uses IGMP (Internet Group Management Protocol) to check for any attached hosts that want to receive a specific multicast service. It identifies the ports containing hosts requesting a service and sends data out to those ports only. It then propagates the service request up to any neighboring multicast switch/router to ensure that it will continue to receive the multicast service.

Note that IGMP query can be enabled globally at Layer 2, or enabled for specific VLAN interfaces at Layer 3. (Layer 2 query is disabled if Layer 3 query is enabled.)

**Table 118: Multicast Filtering Commands** 

| Command Group                    | Function                                                                                                    |
|----------------------------------|----------------------------------------------------------------------------------------------------|
| IGMP Snooping                    | Configures multicast groups via IGMP snooping or static assignment, sets the IGMP version, enables proxy reporting, displays current snooping settings, and displays the multicast service and group members      |
| Static Multicast Routing         | Configures static multicast router ports which forward all inbound multicast traffic to the attached VLANs                                                                                                    |
| IGMP Filtering and<br>Throttling | Configures IGMP filtering and throttling                                                                                                    |
| Multicast VLAN<br>Registration   | Configures a single network-wide multicast VLAN shared by hosts residing in other standard or private VLAN groups, preserving security and data isolation for normal traffic                                      |
| IGMP (Layer 3)                   | Configures the IGMP protocol used with multicast routing in IPv4 networks                                                                                                    |
| IGMP Proxy Routing               | Collects and sends multicast group membership information onto the upstream interface based on IGMP messages monitored on downstream interfaces, and forwards multicast traffic based on that information         |
| MLD (Layer 3)                    | Configures the MLD protocol used with multicast routing in IPv6 networks                                                                                                    |
| MLD Proxy Routing                | Collects and sends multicast group membership information onto<br>the upstream interface based on MLD messages monitored on<br>downstream interfaces, and forwards multicast traffic based on<br>that information |

### **IGMP SNOOPING**

This section describes commands used to configure IGMP snooping on the switch.

**Table 119: IGMP Snooping Commands** 

| Command                                                | Function                                                                                                    | Mode |
|--------------------------------------------------------|----------------------------------------------------------------------------------------------------|------|
| ip igmp snooping                                       | Enables IGMP snooping                                                                                                    | GC   |
| ip igmp snooping proxy-<br>reporting                   | Enables IGMP Snooping with Proxy Reporting                                                                                                    | GC   |
| ip igmp snooping querier                               | Allows this device to act as the querier for IGMP snooping                                                                                             | GC   |
| ip igmp snooping router-<br>alert-option-check         | Discards any IGMPv2/v3 packets that do not include the Router Alert option                                                                             | GC   |
| ip igmp snooping router-<br>port-expire-time           | Configures the querier timeout                                                                                                    | GC   |
| ip igmp snooping tcn-<br>flood                         | Floods multicast traffic when a Spanning Tree topology change occurs                                                                                   | GC   |
| ip igmp snooping tcn-<br>query-solicit                 | Sends an IGMP Query Solicitation when a Spanning<br>Tree topology change occurs                                                                        | GC   |
| ip igmp snooping<br>unregistered-data-flood            | Floods unregistered multicast traffic into the attached $\ensuremath{\text{VLAN}}$                                                                     | GC   |
| ip igmp snooping<br>unsolicited-report-<br>interval    | Specifies how often the upstream interface should transmit unsolicited IGMP reports (when report suppression/proxy reporting is enabled)               | GC   |
| ip igmp snooping version                               | Configures the IGMP version for snooping                                                                                                    | GC   |
| ip igmp snooping version-<br>exclusive                 | Discards received IGMP messages which use a version different to that currently configured                                                             | GC   |
| ip igmp snooping vlan<br>general-query-<br>suppression | Suppresses general queries except for ports attached to downstream multicast hosts                                                                     | GC   |
| ip igmp snooping vlan<br>immediate-leave               | Immediately deletes a member port of a multicast service if a leave packet is received at that port and immediate-leave is enabled for the parent VLAN | GC   |
| ip igmp snooping vlan<br>last-memb-query-count         | Configures the number of IGMP proxy query messages that are sent out before the system assumes there are no local members                              | GC   |
| ip igmp snooping vlan<br>last-memb-query-intvl         | Configures the last-member-query interval                                                                                                    | GC   |
| ip igmp snooping vlan<br>mrd                           | Sends multicast router solicitation messages                                                                                                    | GC   |
| ip igmp snooping vlan<br>proxy-address                 | Configures a static address for proxy IGMP query and reporting $ \\$                                                                                   | GC   |
| ip igmp snooping vlan<br>proxy-reporting               | Enables IGMP Snooping with Proxy Reporting                                                                                                    | GC   |
| ip igmp snooping vlan<br>query-interval                | Configures the interval between sending IGMP proxy general queries                                                                                     | GC   |
| ip igmp snooping vlan<br>query-resp-intvl              | Configures the maximum time the system waits for a response to proxy general queries                                                                   | GC   |
| ip igmp snooping vlan<br>static                        | Adds an interface as a member of a multicast group                                                                                                    | GC   |

**Table 119: IGMP Snooping Commands** (Continued)

| Command                                 | Function                                                                                   | Mode |
|-----------------------------------------|--------------------------------------------------------------------------------------------|------|
| ip igmp snooping<br>vlan version        | Configures the IGMP version for snooping                                                   | GC   |
| ip igmp snooping vlan version-exclusive | Discards received IGMP messages which use a version different to that currently configured | GC   |
| show ip igmp snooping                   | Shows the IGMP snooping, proxy, and query configuration                                    | PE   |
| show ip igmp snooping<br>group          | Shows known multicast group, source, and host port mapping                                 | PE   |
| show mac-address-table<br>multicast     | Shows known multicast addresses                                                            | PE   |

ip igmp snooping This command enables IGMP snooping globally on the switch or on a selected VLAN interface. Use the **no** form to disable it.

#### **SYNTAX**

[no] ip igmp snooping [vlan vlan-id]

vlan-id - VLAN ID (Range: 1-4093)

#### **DEFAULT SETTING**

Enabled

#### **COMMAND MODE**

Global Configuration

#### **COMMAND USAGE**

- ♦ When IGMP snooping is enabled globally, the per VLAN interface settings for IGMP snooping take precedence.
- ◆ When IGMP snooping is disabled globally, snooping can still be configured per VLAN interface, but the interface settings will not take effect until snooping is re-enabled globally.

#### **EXAMPLE**

The following example enables IGMP snooping globally.

Console(config) #ip igmp snooping Console(config)#

### ip igmp snooping proxy-reporting

This command enables IGMP Snooping with Proxy Reporting. Use the **no** form to restore the default setting.

#### **SYNTAX**

[no] ip igmp snooping proxy-reporting

ip igmp snooping vlan vlan-id proxy-reporting {enable | disable} no ip igmp snooping vlan vlan-id proxy-reporting

vlan-id - VLAN ID (Range: 1-4093)

enable - Enable on the specified VLAN.

disable - Disable on the specified VLAN.

#### **DEFAULT SETTING**

Global: Enabled

VLAN: Based on global setting

#### **COMMAND MODE**

Global Configuration

#### **COMMAND USAGE**

- When proxy reporting is enabled with this command, the switch performs "IGMP Snooping with Proxy Reporting" (as defined in DSL Forum TR-101, April 2006), including report suppression, last leave, and query suppression. Report suppression intercepts, absorbs and summarizes IGMP reports coming from downstream hosts. Last leave sends out a proxy query when the last member leaves a multicast group, and query suppression means that neither specific queries nor general queries are forwarded from an upstream multicast router to hosts downstream from this device.
- If the IGMP proxy reporting is configured on a VLAN, this setting takes precedence over the global configuration.

#### EXAMPLE

```
Console(config) #ip igmp snooping proxy-reporting
Console(config)#
```

## querier

ip igmp snooping This command enables the switch as an IGMP querier. Use the no form to disable it.

#### **SYNTAX**

[no] ip igmp snooping querier

#### **DEFAULT SETTING**

Enabled

#### **COMMAND MODE**

Global Configuration

#### **COMMAND USAGE**

- IGMP snooping querier is not supported for IGMPv3 snooping (see ip igmp snooping version).
- If enabled, the switch will serve as querier if elected. The querier is responsible for asking hosts if they want to receive multicast traffic.

#### **EXAMPLE**

```
Console(config) #ip igmp snooping querier
Console(config)#
```

### router-alert-optioncheck

ip igmp snooping This command discards any IGMPv2/v3 packets that do not include the Router Alert option. Use the **no** form to ignore the Router Alert Option when receiving IGMP messages.

#### **SYNTAX**

[no] ip igmp snooping router-alert-option-check

#### **DEFAULT SETTING**

Disabled

#### COMMAND MODE

Global Configuration

#### **COMMAND USAGE**

As described in Section 9.1 of RFC 3376 for IGMP Version 3, the Router Alert Option can be used to protect against DOS attacks. One common method of attack is launched by an intruder who takes over the role of querier, and starts overloading multicast hosts by sending a large number of group-and-source-specific queries, each with a large source list and the Maximum Response Time set to a large value.

To protect against this kind of attack, (1) routers should not forward queries. This is easier to accomplish if the query carries the Router Alert option. (2) Also, when the switch is acting in the role of a multicast host (such as when using proxy routing), it should ignore version 2 or 3 queries that do not contain the Router Alert option.

```
Console(config) #ip igmp snooping router-alert-option-check
Console(config)#
```

### router-port-expiretime

ip igmp snooping This command configures the querier timeout. Use the no form to restore the default.

#### SYNTAX

### ip igmp snooping router-port-expire-time seconds no ip igmp snooping router-port-expire-time

seconds - The time the switch waits after the previous guerier stops before it considers it to have expired. (Range: 1-65535; Recommended Range: 300-500)

#### **DEFAULT SETTING**

300 seconds

#### **COMMAND MODE**

Global Configuration

#### **EXAMPLE**

The following shows how to configure the timeout to 400 seconds:

```
Console(config) #ip igmp snooping router-port-expire-time 400
Console(config)#
```

### ip igmp snooping tcn-flood

This command enables flooding of multicast traffic if a spanning tree topology change notification (TCN) occurs. Use the **no** form to disable flooding.

#### **SYNTAX**

[no] ip igmp snooping tcn-flood

#### **DEFAULT SETTING**

Disabled

#### **COMMAND MODE**

Global Configuration

#### **COMMAND USAGE**

When a spanning tree topology change occurs, the multicast membership information learned by the switch may be out of date. For example, a host linked to one port before the topology change (TC) may be moved to another port after the change. To ensure that multicast data is delivered to all receivers, by default, a switch in a VLAN (with IGMP snooping enabled) that receives a Bridge Protocol Data Unit (BPDU) with the TC bit set (by the root bridge) will enter into "multicast flooding mode" for a period of time until the topology has stabilized and the new locations of all multicast receivers are learned.

- If a topology change notification (TCN) is received, and all the uplink ports are subsequently deleted, a timeout mechanism is used to delete all of the currently learned multicast channels.
- When a new uplink port starts up, the switch sends unsolicited reports for all current learned channels out through the new uplink port.
- By default, the switch immediately enters into "multicast flooding mode" when a spanning tree topology change occurs. In this mode, multicast traffic will be flooded to all VLAN ports. If many ports have subscribed to different multicast groups, flooding may cause excessive loading on the link between the switch and the end host. Flooding may be disabled to avoid this, causing multicast traffic to be delivered only to those ports on which multicast group members have been learned.
- When the spanning tree topology changes, the root bridge sends a proxy query to quickly re-learn the host membership/port relations for multicast channels. The root bridge also sends an unsolicited Multicast Router Discover (MRD) request to quickly locate the multicast routers in this VLAN.

The proxy query and unsolicited MRD request are flooded to all VLAN ports except for the receiving port when the switch receives such packets.

#### **EXAMPLE**

The following example enables TCN flooding.

```
Console(config) #ip igmp snooping tcn-flood
Console(config)#
```

**ip igmp snooping** This command instructs the switch to send out an IGMP general query tcn-query-solicit solicitation when a spanning tree topology change notification (TCN) occurs. Use the **no** form to disable this feature.

#### **SYNTAX**

[no] ip igmp snooping tcn-query-solicit

#### **DEFAULT SETTING**

Disabled

#### **COMMAND MODE**

Global Configuration

#### **COMMAND USAGE**

 When the root bridge in a spanning tree receives a topology change notification for a VLAN where IGMP snooping is enabled, it issues a global IGMP leave message (query solicitation). When a switch receives this solicitation, it floods it to all ports in the VLAN where the spanning

tree change occurred. When an upstream multicast router receives this solicitation, it will also immediately issues an IGMP general guery.

The **ip igmp snooping tcn query-solicit** command can be used to send a query solicitation whenever it notices a topology change, even if the switch is not the root bridge in the spanning tree.

#### **EXAMPLE**

The following example instructs the switch to issue an IGMP general query whenever it receives a spanning tree topology change notification.

```
Console(config) #ip igmp snooping tcn query-solicit
Console(config)#
```

### unregistered-dataflood

**ip igmp snooping** This command floods unregistered multicast traffic into the attached VLAN. Use the **no** form to drop unregistered multicast traffic.

#### **SYNTAX**

[no] ip igmp snooping unregistered-data-flood

#### **DEFAULT SETTING**

Disabled

#### **COMMAND MODE**

Global Configuration

#### **COMMAND USAGE**

Once the table used to store multicast entries for IGMP snooping and multicast routing is filled, no new entries are learned. If no router port is configured in the attached VLAN, and unregistered-flooding is disabled, any subsequent multicast traffic not found in the table is dropped, otherwise it is flooded throughout the VLAN.

```
Console(config) #ip igmp snooping unregistered-data-flood
Console(config)#
```

### unsolicited-reportinterval

ip igmp snooping This command specifies how often the upstream interface should transmit unsolicited IGMP reports when report suppression/proxy reporting is enabled. Use the **no** form to restore the default value.

#### SYNTAX

ip igmp snooping unsolicited-report-interval seconds no ip igmp snooping version-exclusive

seconds - The interval at which to issue unsolicited reports. (Range: 1-65535 seconds)

#### **DEFAULT SETTING**

400 seconds

#### **COMMAND MODE**

Global Configuration

#### **COMMAND USAGE**

- When a new upstream interface (that is, uplink port) starts up, the switch sends unsolicited reports for all currently learned multicast channels out through the new upstream interface.
- This command only applies when proxy reporting is enabled (see page 960).

#### **EXAMPLE**

Console(config) #ip igmp snooping unsolicited-report-interval 5 Console(config)#

## version

ip igmp snooping This command configures the IGMP snooping version. Use the no form to restore the default.

#### **SYNTAX**

ip igmp snooping [vlan vlan-id] version  $\{1 \mid 2 \mid 3\}$ no ip igmp snooping version

vlan-id - VLAN ID (Range: 1-4093)

1 - IGMP Version 1

2 - IGMP Version 2

3 - IGMP Version 3

#### **DEFAULT SETTING**

Global: IGMP Version 2

VLAN: Not configured, based on global setting

#### **COMMAND MODE**

Global Configuration

#### **COMMAND USAGE**

- ◆ This command configures the IGMP report/query version used by IGMP snooping. Versions 1 3 are all supported, and versions 2 and 3 are backward compatible, so the switch can operate with other devices, regardless of the snooping version employed.
- ◆ If the IGMP snooping version is configured on a VLAN, this setting takes precedence over the global configuration.

#### **EXAMPLE**

The following configures the global setting for IGMP snooping to version 1.

```
Console(config)#ip igmp snooping version 1
Console(config)#
```

## ip igmp snooping version-exclusive

This command discards any received IGMP messages (except for multicast protocol packets) which use a version different to that currently configured by the ip igmp snooping version command. Use the **no** form to disable this feature.

#### **SYNTAX**

ip igmp snooping [vlan vlan-id] version-exclusive no ip igmp snooping version-exclusive

vlan-id - VLAN ID (Range: 1-4093)

### **DEFAULT SETTING**Global: Disabled

VLAN: Disabled

#### **COMMAND MODE**

Global Configuration

#### **COMMAND USAGE**

- ◆ If version exclusive is disabled on a VLAN, then this setting is based on the global setting. If it is enabled on a VLAN, then this setting takes precedence over the global setting.
- ◆ When this function is disabled, the currently selected version is backward compatible (see the ip igmp snooping version command.

```
Console(config)#ip igmp snooping version-exclusive
Console(config)#
```

### vlan general-querysuppression

ip igmp snooping This command suppresses general queries except for ports attached to downstream multicast hosts. Use the **no** form to flood general queries to all ports except for the multicast router port.

#### SYNTAX

### [no] ip igmp snooping vlan vlan-id general-query-suppression vlan-id - VLAN ID (Range: 1-4093)

#### **DEFAULT SETTING**

Disabled

#### **COMMAND MODE**

Global Configuration

#### **COMMAND USAGE**

- By default, general query messages are flooded to all ports, except for the multicast router through which they are received.
- If general guery suppression is enabled, then these messages are forwarded only to downstream ports which have joined a multicast service.

#### **EXAMPLE**

```
Console(config) #ip igmp snooping vlan 1 general-query-suppression
Console(config)#
```

# leave

ip igmp snooping This command immediately deletes a member port of a multicast service if vlan immediate- a leave packet is received at that port and immediate-leave is enabled for the parent VLAN. Use the **no** form to restore the default.

#### SYNTAX

### [no] ip igmp snooping vlan vlan-id immediate-leave vlan-id - VLAN ID (Range: 1-4093)

#### **DEFAULT SETTING**

Disabled

#### **COMMAND MODE**

Global Configuration

#### **COMMAND USAGE**

If immediate-leave is not used, a multicast router (or querier) will send a group-specific guery message when an IGMPv2/v3 group leave message is received. The router/querier stops forwarding traffic for that group only if no host replies to the query within the timeout period.

(The timeout for this release is currently defined by ip igmp snooping vlan last-memb-query-intvl \* ip igmp robustval.

- If immediate-leave is enabled, the switch assumes that only one host is connected to the interface. Therefore, immediate leave should only be enabled on an interface if it is connected to only one IGMP-enabled device, either a service host or a neighbor running IGMP snooping.
- This command is only effective if IGMP snooping is enabled, and IGMPv2 or IGMPv3 snooping is used.

#### **EXAMPLE**

The following shows how to enable immediate leave.

```
Console(config) #ip igmp snooping vlan 1 immediate-leave
Console(config)#
```

### vlan last-membquery-count

ip igmp snooping This command configures the number of IGMP proxy group-specific or group-and-source-specific query messages that are sent out before the system assumes there are no more local members. Use the **no** form to restore the default.

#### **SYNTAX**

ip igmp snooping vlan vlan-id last-memb-query-count count no ip igmp snooping vlan vlan-id last-memb-query-count

vlan-id - VLAN ID (Range: 1-4093)

count - The number of proxy group-specific or group-and-sourcespecific guery messages to issue before assuming that there are no more group members. (Range: 1-255)

#### **DEFAULT SETTING**

2

#### **COMMAND MODE**

Global Configuration

#### **COMMAND USAGE**

This command will take effect only if IGMP snooping proxy reporting is enabled (page 960).

```
Console(config) #ip igmp snooping vlan 1 last-memb-query-count 7
Console(config)#
```

### vlan last-membquery-intvl

ip igmp snooping This command configures the last-member-query interval. Use the no form to restore the default.

#### SYNTAX

ip igmp snooping vlan vlan-id last-memb-query-intvl interval no ip igmp snooping vlan vlan-id last-memb-query-intvl

vlan-id - VLAN ID (Range: 1-4093)

interval - The interval to wait for a response to a group-specific or group-and-source-specific query message. (Range: 1-31744 tenths of a second)

#### **DEFAULT SETTING**

10 (1 second)

#### **COMMAND MODE**

Global Configuration

#### **COMMAND USAGE**

- When a multicast host leaves a group, it sends an IGMP leave message. When the leave message is received by the switch, it checks to see if this host is the last to leave the group by sending out an IGMP groupspecific or group-and-source-specific query message, and starts a timer. If no reports are received before the timer expires, the group record is deleted, and a report is sent to the upstream multicast router.
- A reduced value will result in reduced time to detect the loss of the last member of a group or source, but may generate more bursty traffic.
- This command will take effect only if IGMP snooping proxy reporting is enabled (page 960).

#### **EXAMPLE**

```
Console(config) #ip igmp snooping vlan 1 last-memb-query-intvl 700
Console(config)#
```

## vlan mrd

ip igmp snooping This command enables sending of multicast router solicitation messages. Use the **no** form to disable these messages.

#### **SYNTAX**

[no] ip igmp snooping vlan vlan-id mrd vlan-id - VLAN ID (Range: 1-4093)

#### **DEFAULT SETTING**

Enabled

#### **COMMAND MODE**

Global Configuration

#### **COMMAND USAGE**

- Multicast Router Discovery (MRD) uses multicast router advertisement, multicast router solicitation, and multicast router termination messages to discover multicast routers. Devices send solicitation messages in order to solicit advertisement messages from multicast routers. These messages are used to discover multicast routers on a directly attached link. Solicitation messages are also sent whenever a multicast forwarding interface is initialized or re-initialized. Upon receiving a solicitation on an interface with IP multicast forwarding and MRD enabled, a router will respond with an advertisement.
- ◆ Advertisements are sent by routers to advertise that IP multicast forwarding is enabled. These messages are sent unsolicited periodically on all router interfaces on which multicast forwarding is enabled. They are sent upon the expiration of a periodic timer, as a part of a router's start up procedure, during the restart of a multicast forwarding interface, and on receipt of a solicitation message. When the multicast services provided to a VLAN is relatively stable, the use of solicitation messages is not required and may be disabled using the **no ip igmp snooping vlan mrd** command.
- This command may also be used to disable multicast router solicitation messages when the upstream router does not support MRD, to reduce the loading on a busy upstream router, or when IGMP snooping is disabled in a VLAN.

#### **EXAMPLE**

This example disables sending of multicast router solicitation messages on VLAN 1.

```
Console(config) #no ip igmp snooping vlan 1 mrd Console(config)#
```

## ip igmp snooping vlan proxy-address

This command configures a static source address for locally generated query and report messages used by IGMP proxy reporting. Use the **no** form to restore the default source address.

#### **SYNTAX**

[no] ip igmp snooping vlan vlan-id proxy-address source-address

vlan-id - VLAN ID (Range: 1-4093)

source-address - The source address used for proxied IGMP query and report, and leave messages. (Any valid IP unicast address)

#### **DEFAULT SETTING**

0.0.0.0

### **COMMAND MODE**

Global Configuration

### **COMMAND USAGE**

IGMP Snooping uses a null IP address of 0.0.0.0 for the source of IGMP query messages which are proxied to downstream hosts to indicate that it is not the elected querier, but is only proxying these messages as defined in RFC 4541. The switch also uses a null address in IGMP reports sent to upstream ports.

Many hosts do not implement RFC 4541, and therefore do not understand guery messages with the source address of 0.0.0.0. These hosts will therefore not reply to the queries, causing the multicast router to stop sending traffic to them.

To resolve this problem, the source address in proxied IGMP query and report messages can be replaced with any valid unicast address (other than the router's own address) using this command.

### **EXAMPLE**

The following example sets the source address for proxied IGMP query messages to 10.0.1.8.

```
Console(config) #ip igmp snooping vlan 1 proxy-address 10.0.1.8
Console(config)#
```

ip igmp snooping This command configures the interval between sending IGMP general vlan query-interval queries. Use the no form to restore the default.

### SYNTAX

ip igmp snooping vlan vlan-id query-interval interval no ip igmp snooping vlan vlan-id query-interval

vlan-id - VLAN ID (Range: 1-4093)

interval - The interval between sending IGMP general queries.

(Range: 10-31744 seconds)

### **DEFAULT SETTING**

100 (10 seconds)

### COMMAND MODE

Global Configuration

### **COMMAND USAGE**

 An IGMP general guery message is sent by the switch at the interval specified by this command. When this message is received by downstream hosts, all receivers build an IGMP report for the multicast groups they have joined.

This command applies when the switch is serving as the querier (page 960), or as a proxy host when IGMP snooping proxy reporting is enabled (page 960).

### **EXAMPLE**

```
Console(config) #ip igmp snooping vlan 1 query-interval 150
Console(config)#
```

## vlan query-respintvl

ip igmp snooping This command configures the maximum time the system waits for a response to general queries. Use the **no** form to restore the default.

### **SYNTAX**

ip igmp snooping vlan vlan-id query-resp-intvl interval no ip igmp snooping vlan vlan-id query-resp-intvl

vlan-id - VLAN ID (Range: 1-4093)

interval - The maximum time the system waits for a response to general gueries. (Range: 10-31744 tenths of a second)

### **DEFAULT SETTING**

100 (10 seconds)

### **COMMAND MODE**

Global Configuration

### **COMMAND USAGE**

 This command applies when the switch is serving as the guerier (page 960), or as a proxy host when IGMP snooping proxy reporting is enabled (page 960).

### **EXAMPLE**

```
Console(config) #ip igmp snooping vlan 1 query-resp-intvl 20
Console(config)#
```

ip igmp snooping This command adds a port to a multicast group. Use the no form to vlan static remove the port.

### **SYNTAX**

```
[no] ip igmp snooping vlan vlan-id static ip-address interface
   vlan-id - VLAN ID (Range: 1-4093)
   ip-address - IP address for multicast group
   interface
      ethernet unit/port
          unit - Stack unit. (Range: 1)
          port - Port number. (Range: 1-26/50)
      port-channel channel-id (Range: 1-32)
```

### **DEFAULT SETTING**

None

### **COMMAND MODE**

Global Configuration

### **COMMAND USAGE**

- Static multicast entries are never aged out.
- When a multicast entry is assigned to an interface in a specific VLAN, the corresponding traffic can only be forwarded to ports within that VLAN.

### **EXAMPLE**

The following shows how to statically configure a multicast group on a port.

```
Console(config) #ip igmp snooping vlan 1 static 224.0.0.12 ethernet 1/5
Console(config)#
```

### show ip igmp snooping

This command shows the IGMP snooping, proxy, and query configuration settings.

### **COMMAND MODE**

Privileged Exec

### **COMMAND USAGE**

This command displays global and VLAN-specific IGMP configuration settings. See "Configuring IGMP Snooping and Query Parameters" on page 407 for a description of the displayed items.

### **EXAMPLE**

The following shows the current IGMP snooping configuration:

```
Console#show ip igmp snooping
 IGMP snooping : Enabled
Router port expire time : 300 s
Router alert check : Disabled
Tcn flood : Disabled
Tcn flood
Tcn query solicit
Unregistered data flood
Unsolicited report interval
Version exclusive
                                                        : Disabled
                                                       : Disabled
                                                       : 400 s
                                                        : Disabled
                                                        : 2
 Version
                                                        : Enabled
 Proxy reporting
 Querier
                                                         : Disabled
 Vlan 1:
 IGMP snooping
                                                        : Enabled
 IGMP snooping : Enabled
IGMP snooping running status : Inactive
                                                        : Using global version (2)
 Version exclusive
                                                        : Using global status (Disabled)
Immediate leave : Disabled
Last member query interval : 10 (1/10s)
Last member query count : 2
General query suppression : Disabled
Query interval : 125
Query response interval : 100 (1/10s)
Proxy query address : 0.0.0.0
Proxy reporting : Using glob
                                                       : Disabled
 Immediate leave
                                                       : 100 (1/10s)
                                                       : Using global status (Disabled)
 rroxy reporting : Using gl Multicast Router Discovery : Enabled
```

## snooping group

**show ip igmp** This command shows known multicast group, source, and host port mappings for the specified VLAN interface, or for all interfaces if none is specified.

### **SYNTAX**

```
show ip igmp snooping group [vlan vlan-id [user | igmp-snp]]
   [user | igmpsnp]
```

vlan-id - VLAN ID (1-4093)

user - Display only the user-configured multicast entries.

igmpsnp - Display only entries learned through IGMP snooping.

### **DEFAULT SETTING**

None

### **COMMAND MODE**

Privileged Exec

### **COMMAND USAGE**

Member types displayed include IGMP or USER, depending on selected options.

### **EXAMPLE**

The following shows the multicast entries learned through IGMP snooping for VLAN 1.

```
Console#show ip igmp snooping group vlan 1

VLAN Group Source Port List

1 239.255.255.250 * Eth1/ 1(D) Eth1/13(D)
1 224.1.1.12 * Eth 1/23(D)

Console#
```

### show mac-addresstable multicast

show mac-address- This command shows known multicast addresses.

### **SYNTAX**

### show mac-address-table multicast

```
[vlan vlan-id [user | igmp-snp]] [user | igmp-snooping]
```

vlan-id - VLAN ID (1 to 4093)

**user** - Display only the user-configured multicast entries.

**igmp-snooping** - Display only entries learned through IGMP snooping.

### **DEFAULT SETTING**

None

### **COMMAND MODE**

Privileged Exec

### **COMMAND USAGE**

Member types displayed include IGMP or USER, depending on selected options.

### **EXAMPLE**

The following shows the multicast entries learned through IGMP snooping for VLAN 1:

```
Console#show mac-address-table multicast vlan 1
VLAN M'cast IP addr. Member ports Type

1 224.1.2.3 Eth1/11 IGMP
Console#
```

### STATIC MULTICAST ROUTING

This section describes commands used to configure static multicast routing on the switch.

**Table 120: Static Multicast Interface Commands** 

| Command                          | Function                     | Mode |
|----------------------------------|------------------------------|------|
| ip igmp snooping vlan<br>mrouter | Adds a multicast router port | GC   |
| show ip igmp snooping mrouter    | Shows multicast router ports | PE   |

ip igmp snooping This command statically configures a (Layer 2) multicast router port on the vlan mrouter specified VLAN. Use the **no** form to remove the configuration.

### **SYNTAX**

```
[no] ip igmp snooping vlan vlan-id mrouter interface
   vlan-id - VLAN ID (Range: 1-4093)
   interface
      ethernet unit/port
          unit - Stack unit. (Range: 1)
          port - Port number. (Range: 1-26/50)
      port-channel channel-id (Range: 1-32)
```

### **DEFAULT SETTING**

No static multicast router ports are configured.

### **COMMAND MODE**

Global Configuration

### **COMMAND USAGE**

Depending on your network connections, IGMP snooping may not always be able to locate the IGMP querier. Therefore, if the IGMP querier is a known multicast router or switch connected over the network to an interface (port or trunk) on this switch, that interface can be manually configured to join all the current multicast groups.

### **EXAMPLE**

The following shows how to configure port 11 as a multicast router port within VLAN 1.

```
Console(config) #ip igmp snooping vlan 1 mrouter ethernet 1/11
Console(config)#
```

## snooping mrouter

show ip igmp This command displays information on statically configured and dynamically learned multicast router ports.

### **SYNTAX**

### **show ip igmp snooping mrouter** [vlan vlan-id]

vlan-id - VLAN ID (Range: 1-4093)

### **DEFAULT SETTING**

Displays multicast router ports for all configured VLANs.

### **COMMAND MODE**

Privileged Exec

### **COMMAND USAGE**

Multicast router port types displayed include Static or Dynamic.

The following shows the ports in VLAN 1 which are attached to multicast routers.

```
Console#show ip igmp snooping mrouter vlan 1
VLAN M'cast Router Port Type
   1 Eth 1/11 Static
2 Eth 1/12 Dynamic
   2
              Eth 1/12 Dynamic
Console#
```

### **IGMP FILTERING AND THROTTLING**

In certain switch applications, the administrator may want to control the multicast services that are available to end users. For example, an IP/TV service based on a specific subscription plan. The IGMP filtering feature fulfills this requirement by restricting access to specified multicast services on a switch port, and IGMP throttling limits the number of simultaneous multicast groups a port can join.

**Table 121: IGMP Filtering and Throttling Commands** 

| Command            | Function                                                                | Mode |
|--------------------|-------------------------------------------------------------------------|------|
| ip igmp filter     | Enables IGMP filtering and throttling on the switch                     | GC   |
| ip igmp profile    | Sets a profile number and enters IGMP filter profile configuration mode | GC   |
| permit, deny       | Sets a profile access mode to permit or deny                            | IPC  |
| range              | Specifies one or a range of multicast addresses for a profile           | IPC  |
| ip igmp filter     | Assigns an IGMP filter profile to an interface                          | IC   |
| ip igmp max-groups | Specifies an IGMP throttling number for an interface                    | IC   |

**Table 121: IGMP Filtering and Throttling Commands** (Continued)

| Command                         | Function                                            | Mode |
|---------------------------------|-----------------------------------------------------|------|
| ip igmp max-groups action       | Sets the IGMP throttling action for an interface    | IC   |
| show ip igmp filter             | Displays the IGMP filtering status                  | PE   |
| show ip igmp profile            | Displays IGMP profiles and settings                 | PE   |
| show ip igmp throttle interface | Displays the IGMP throttling setting for interfaces | PE   |

## Configuration)

**ip igmp filter** (Global This command globally enables IGMP filtering and throttling on the switch. Use the **no** form to disable the feature.

### **SYNTAX**

[no] ip igmp filter

### **DEFAULT SETTING**

Disabled

### **COMMAND MODE**

Global Configuration

### COMMAND USAGE

- IGMP filtering enables you to assign a profile to a switch port that specifies multicast groups that are permitted or denied on the port. An IGMP filter profile can contain one or more, or a range of multicast addresses; but only one profile can be assigned to a port. When enabled, IGMP join reports received on the port are checked against the filter profile. If a requested multicast group is permitted, the IGMP join report is forwarded as normal. If a requested multicast group is denied, the IGMP join report is dropped.
- IGMP filtering and throttling only applies to dynamically learned multicast groups, it does not apply to statically configured groups.
- The IGMP filtering feature operates in the same manner when MVR is used to forward multicast traffic.

### **EXAMPLE**

Console(config) #ip igmp filter Console(config)#

ip igmp profile This command creates an IGMP filter profile number and enters IGMP profile configuration mode. Use the **no** form to delete a profile number.

### **SYNTAX**

```
[no] ip igmp profile profile-number
```

profile-number - An IGMP filter profile number. (Range: 1-4294967295)

### **DEFAULT SETTING**

Disabled

### **COMMAND MODE**

Global Configuration

### **COMMAND USAGE**

A profile defines the multicast groups that a subscriber is permitted or denied to join. The same profile can be applied to many interfaces, but only one profile can be assigned to one interface. Each profile has only one access mode; either permit or deny.

### **EXAMPLE**

```
Console(config) #ip igmp profile 19
Console(config-igmp-profile)#
```

### permit, deny

This command sets the access mode for an IGMP filter profile. Use the **no** form to delete a profile number.

### **SYNTAX**

{permit | deny}

### **DEFAULT SETTING**

Deny

### **COMMAND MODE**

**IGMP Profile Configuration** 

### **COMMAND USAGE**

- Each profile has only one access mode; either permit or deny.
- When the access mode is set to permit, IGMP join reports are processed when a multicast group falls within the controlled range. When the access mode is set to deny, IGMP join reports are only processed when a multicast group is not in the controlled range.

### **EXAMPLE**

```
Console(config) #ip igmp profile 19
Console(config-igmp-profile) #permit
Console(config-igmp-profile)#
```

range This command specifies multicast group addresses for a profile. Use the no form to delete addresses from a profile.

### **SYNTAX**

[no] range low-ip-address [high-ip-address]

low-ip-address - A valid IP address of a multicast group or start of a group range.

high-ip-address - A valid IP address for the end of a multicast group range.

### **DEFAULT SETTING**

None

### **COMMAND MODE**

**IGMP Profile Configuration** 

### **COMMAND USAGE**

Enter this command multiple times to specify more than one multicast address or address range for a profile.

### **EXAMPLE**

```
Console(config) #ip igmp profile 19
Console(config-igmp-profile) #range 239.1.1.1
Console(config-igmp-profile) #range 239.2.3.1 239.2.3.100
Console(config-igmp-profile)#
```

## (Interface Configuration)

ip igmp filter This command assigns an IGMP filtering profile to an interface on the switch. Use the **no** form to remove a profile from an interface.

### **SYNTAX**

```
[no] ip igmp filter profile-number
```

profile-number - An IGMP filter profile number. (Range: 1-4294967295)

### **DEFAULT SETTING**

None

### **COMMAND MODE**

Interface Configuration

### **COMMAND USAGE**

- The IGMP filtering profile must first be created with the ip igmp profile command before being able to assign it to an interface.
- Only one profile can be assigned to an interface.
- A profile can also be assigned to a trunk interface. When ports are configured as trunk members, the trunk uses the filtering profile assigned to the first port member in the trunk.

### **EXAMPLE**

```
Console(config)#interface ethernet 1/1
Console(config-if) #ip igmp filter 19
Console(config-if)#
```

ip igmp max-groups This command sets the IGMP throttling number for an interface on the switch. Use the **no** form to restore the default setting.

### **SYNTAX**

**ip igmp max-groups** *number* 

no ip igmp max-groups

number - The maximum number of multicast groups an interface can join at the same time. (Range: 0-64)

### **DEFAULT SETTING**

64

### **COMMAND MODE**

Interface Configuration (Ethernet)

### **COMMAND USAGE**

- IGMP throttling sets a maximum number of multicast groups that a port can join at the same time. When the maximum number of groups is reached on a port, the switch can take one of two actions; either "deny" or "replace." If the action is set to deny, any new IGMP join reports will be dropped. If the action is set to replace, the switch randomly removes an existing group and replaces it with the new multicast group.
- ◆ IGMP throttling can also be set on a trunk interface. When ports are configured as trunk members, the trunk uses the throttling settings of the first port member in the trunk.

### **EXAMPLE**

```
Console(config)#interface ethernet 1/1
Console(config-if) #ip igmp max-groups 10
Console(config-if)#
```

IGMP Filtering and Throttling

## action switch.

ip igmp max-groups This command sets the IGMP throttling action for an interface on the

### **SYNTAX**

```
ip igmp max-groups action {replace | deny}
   replace - The new multicast group replaces an existing group.
   deny - The new multicast group join report is dropped.
```

### **DEFAULT SETTING**

Deny

### **COMMAND MODE**

Interface Configuration (Ethernet)

### **COMMAND USAGE**

When the maximum number of groups is reached on a port, the switch can take one of two actions; either "deny" or "replace." If the action is set to deny, any new IGMP join reports will be dropped. If the action is set to replace, the switch randomly removes an existing group and replaces it with the new multicast group.

### **EXAMPLE**

```
Console(config) #interface ethernet 1/1
Console(config-if) #ip igmp max-groups action replace
Console(config-if)#
```

**show ip igmp filter** This command displays the global and interface settings for IGMP filtering.

### **SYNTAX**

```
show ip igmp filter [interface interface]
   interface
      ethernet unit/port
          unit - Stack unit. (Range: 1)
          port - Port number. (Range: 1-26/50)
      port-channel channel-id (Range: 1-32)
```

### **DEFAULT SETTING**

None

### **COMMAND MODE**

Privileged Exec

### **EXAMPLE**

```
Console#show ip igmp filter
IGMP filter enabled
Console#show ip igmp filter interface ethernet 1/1
Ethernet 1/1 information
______
IGMP Profile 19
 Deny
 range 239.1.1.1 239.1.1.1
 range 239.2.3.1 239.2.3.100
Console#
```

**show ip igmp profile** This command displays IGMP filtering profiles created on the switch.

### **SYNTAX**

```
show ip igmp profile [profile-number]
```

```
profile-number - An existing IGMP filter profile number.
(Range: 1-4294967295)
```

### **DEFAULT SETTING**

None

### **COMMAND MODE**

Privileged Exec

### **EXAMPLE**

```
Console#show ip igmp profile
IGMP Profile 19
IGMP Profile 50
Console#show ip igmp profile 19
IGMP Profile 19
  range 239.1.1.1 239.1.1.1
  range 239.2.3.1 239.2.3.100
Console#
```

### show ip igmp throttle interface

This command displays the interface settings for IGMP throttling.

### SYNTAX

### **show ip igmp throttle interface** [interface]

interface

```
ethernet unit/port
   unit - Stack unit. (Range: 1)
   port - Port number. (Range: 1-26/50)
port-channel channel-id (Range: 1-32)
```

### **DEFAULT SETTING**

None

### **COMMAND MODE**

Privileged Exec

### **COMMAND USAGE**

Using this command without specifying an interface displays all interfaces.

### **EXAMPLE**

```
Console#show ip igmp throttle interface ethernet 1/1
Eth 1/1 Information
Status: TRUE
Action: Deny
Max Multicast Groups: 32
Current Multicast Groups: 0
Console#
```

### MULTICAST VLAN REGISTRATION

This section describes commands used to configure Multicast VLAN Registration (MVR). A single network-wide VLAN can be used to transmit multicast traffic (such as television channels) across a service provider's network. Any multicast traffic entering an MVR VLAN is sent to all subscribers. This can significantly reduce to processing overhead required to dynamically monitor and establish the distribution tree for a normal multicast VLAN. Also note that MVR maintains the user isolation and data security provided by VLAN segregation by passing only multicast traffic into other VLANs to which the subscribers belong.

**Table 122: Multicast VLAN Registration Commands** 

| Command             | Function                                                                                                    | Mode |
|---------------------|----------------------------------------------------------------------------------------------------|------|
| mvr                 | Globally enables MVR, statically configures MVR group address(es), or specifies the MVR VLAN identifier                                               | GC   |
| mvr immediate-leave | Enables immediate leave capability                                                                                                    | IC   |
| mvr type            | Configures an interface as an MVR receiver or source port                                                                                             | IC   |
| mvr vlan group      | Configures an interface as a static member of an MVR group which is forwarded from the MVR VLAN to the specified interface within the receviever VLAN | IC   |
| show mvr            | Shows information about the global MVR configuration settings, interfaces attached to the MVR VLAN, or the multicast groups assigned to the MVR VLAN  | PE   |

mvr This command enables Multicast VLAN Registration (MVR) globally on the switch, statically configures MVR multicast group IP address(es) using the group keyword, or specifies the MVR VLAN identifier using the vlan keyword. Use the no form of this command without any keywords to globally disable MVR. Use the no form with the group keyword to remove a specific address or range of addresses. Or use the no form with the vlan keyword to restore the default MVR VLAN.

### **SYNTAX**

[no] mvr [group ip-address [count] | vlan vlan-id]

**group** - Defines a multicast service sent to all attached subscribers.

ip-address - IP address for an MVR multicast group.

(Range: 224.0.1.0 - 239.255.255.255)

count - The number of contiguous MVR group addresses.

(Range: 1-255)

**vlan** - Specifies the VLAN through which MVR multicast data is received. This is also the VLAN to which all source ports must be assigned.

vlan-id - MVR VLAN ID (Range: 1-4093)

### **DEFAULT SETTING**

MVR is disabled.

No MVR group address is defined.

The default number of contiguous addresses is 0.

MVR VLAN ID is 1.

### **COMMAND MODE**

Global Configuration

### **COMMAND USAGE**

- Use the mvr group command to statically configure all multicast group addresses that will join the MVR VLAN. Any multicast data associated an MVR group is sent from all source ports, and to all receiver ports that have registered to receive data from that multicast group.
- ◆ The IP address range from 224.0.0.0 to 239.255.255.255 is used for multicast streams. MVR group addresses cannot fall within the reserved IP multicast address range of 224.0.0.x.
- ◆ MVR source ports can be configured as members of the MVR VLAN using the switchport allowed vlan command and switchport native vlan command, but MVR receiver ports should not be statically configured as members of this VLAN.
- ◆ IGMP snooping must be enabled to a allow a subscriber to dynamically join or leave an MVR group (see the ip igmp snooping command). Note that only IGMP version 2 or 3 hosts can issue multicast join or leave messages.

Multicast VLAN Registration

◆ IGMP snooping and MVR share a maximum number of 255 groups. Any multicast streams received in excess of this limitation will be flooded to all ports in the associated VLAN.

### **EXAMPLE**

The following example enables MVR globally, and configures a range of MVR group addresses:

```
Console(config) #mvr
Console(config) #mvr group 228.1.23.1 10
Console(config)#
```

mvr immediate- This command causes the switch to immediately remove an interface from leave a multicast stream as soon as it receives a leave message for that group. Use the **no** form to restore the default settings.

### SYNTAX

[no] mvr immediate

### **DEFAULT SETTING**

Disabled

### **COMMAND MODE**

Interface Configuration (Ethernet, Port Channel)

### **COMMAND USAGE**

- Immediate leave applies only to receiver ports. When enabled, the receiver port is immediately removed from the multicast group identified in the leave message. When immediate leave is disabled, the switch follows the standard rules by sending a group-specific query to the receiver port and waiting for a response to determine if there are any remaining subscribers for that multicast group before removing the port from the group list.
- Using immediate leave can speed up leave latency, but should only be enabled on a port attached to one multicast subscriber to avoid disrupting services to other group members attached to the same interface.
- Immediate leave does not apply to multicast groups which have been statically assigned to a port.

### **EXAMPLE**

The following enables immediate leave on a receiver port.

```
Console(config)#interface ethernet 1/5
Console(config-if) #mvr immediate
Console(config-if)#
```

**mvr type** This command configures an interface as an MVR receiver or source port. Use the **no** form to restore the default settings.

### **SYNTAX**

### [no] mvr type {receiver | source}

**receiver** - Configures the interface as a subscriber port that can receive multicast data.

**source** - Configures the interface as an uplink port that can send and receive multicast data for the configured multicast groups.

### **DEFAULT SETTING**

The port type is not defined.

### **COMMAND MODE**

Interface Configuration (Ethernet, Port Channel)

### **COMMAND USAGE**

- ◆ A port which is not configured as an MVR receiver or source port can use IGMP snooping to join or leave multicast groups using the standard rules for multicast filtering.
- Receiver ports can belong to different VLANs, but should not be configured as a member of the MVR VLAN. IGMP snooping can be used to allow a receiver port to dynamically join or leave multicast groups sourced through the MVR VLAN. Also, note that VLAN membership for MVR receiver ports cannot be set to trunk mode (see the switchport mode command).
- One or more interfaces may be configured as MVR source ports. A source port is able to both receive and send data for multicast groups which it has joined through IGMP snooping or which have been assigned through the mvr group (Global Configuration) command.
- ◆ IGMP snooping must be enabled to a allow a subscriber to dynamically join or leave an MVR group (see the ip igmp snooping command). Note that only IGMP version 2 or 3 hosts can issue multicast join or leave messages.

### EXAMPLE

The following configures one source port and several receiver ports on the switch.

Console(config) #interface ethernet 1/5
Console(config-if) #mvr type source
Console(config-if) #exit
Console(config) #interface ethernet 1/6
Console(config-if) #mvr type receiver
Console(config-if) #exit
Console(config) #interface ethernet 1/7
Console(config-if) #mvr type receiver
Console(config-if) #mvr type receiver
Console(config-if) #

mvr vlan group This command statically binds a multicast group to a port which will receive long-term multicast streams associated with a stable set of hosts. Use the **no** form to restore the default settings.

### SYNTAX

### [no] mvr vlan vlan-id group ip-address

vlan-id - Receiver VLAN to which the specified multicast traffic is flooded. (Range: 1-4093)

**group** - Defines a multicast service sent to the selected port.

ip-address - Statically configures an interface to receive multicast traffic from the IP address specified for an MVR multicast group. (Range: 224.0.1.0 - 239.255.255.255)

### **DEFAULT SETTING**

No receiver port is a member of any configured multicast group.

### **COMMAND MODE**

Interface Configuration (Ethernet, Port Channel)

### **COMMAND USAGE**

- Multicast groups can be statically assigned to a receiver port using this command.
- The IP address range from 224.0.0.0 to 239.255.255.255 is used for multicast streams. MVR group addresses cannot fall within the reserved IP multicast address range of 224.0.0.x.
- IGMP snooping must be enabled to a allow a subscriber to dynamically join or leave an MVR group (see the ip igmp snooping command). Note that only IGMP version 2 or 3 hosts can issue multicast join or leave messages.

### **EXAMPLE**

The following statically assigns a multicast group to a receiver port:

Console(config)#interface ethernet 1/7 Console(config-if) #mvr type receiver Console(config-if) #mvr vlan 3 group 225.0.0.5 Console(config-if)#

**show mvr** This command shows information about the global MVR configuration settings when entered without any keywords, the interfaces attached to the MVR VLAN using the **interface** keyword, or the multicast groups assigned to the MVR VLAN using the **members** keyword.

### **SYNTAX**

```
show mvr [interface [interface] | members [ip-address]]
   interface
          ethernet unit/port
          unit - Stack unit. (Range: 1)
          port - Port number. (Range: 1-26/50)
      port-channel channel-id (Range: 1-32)
   ip-address - IP address for an MVR multicast group.
   (Range: 224.0.1.0 - 239.255.255.255)
```

### **DEFAULT SETTING**

Displays global configuration settings for MVR when no keywords are used.

### **COMMAND MODE**

Privileged Exec

### **COMMAND USAGE**

Enter this command without any keywords to display the global settings for MVR. Use the **interface** keyword to display information about interfaces attached to the MVR VLAN. Or use the **members** keyword to display information about multicast groups assigned to the MVR VLAN.

### **EXAMPLE**

The following shows the global MVR settings:

```
Console#show mvr
MVR Config Status : Enabled
MVR Running Status : Active
MVR Multicast VLAN : 1
MVR Group Address : 225.0.0.5
MVR Group Count
                    : 10
Console#
```

Table 123: show mvr - display description

| Field              | Description                                                                                                    |
|--------------------|----------------------------------------------------------------------------------------------------|
| MVR Config Status  | Shows if MVR is globally enabled on the switch.                                                                                                    |
| MVR Running Status | Indicates whether or not all necessary conditions in the MVR environment are satisfied. (Running status is true as long as MVR Status is enabled, and the specified MVR VLAN exists.) |
| MVR Multicast VLAN | Shows the VLAN used to transport all MVR multicast traffic.                                                                                                    |

**Table 123: show mvr** - display description (Continued)

| Field             | Description                                          |
|-------------------|------------------------------------------------------|
| MVR Group Address | A multicast service sent to all attached subscribers |
| MVR Group Count   | The number of contiguous MVR group addresses.        |

The following displays information about the interfaces attached to the MVR VLAN:

| Port        | Туре     | Status        | Immediate | Static Group Address                   |
|-------------|----------|---------------|-----------|----------------------------------------|
| <br>Eth1/ 2 | Source   | Active/Up     |           |                                        |
| Eth1/ 3     | Source   | Inactive/Down |           |                                        |
| Eth1/ 1     | Receiver | Active/Up     | Disabled  | 225.0.0.1 (VLAN1)<br>225.0.0.9 (VLAN3) |
| Eth1/ 4     | Receiver | Active/Down   | Disabled  | ,                                      |

Table 124: show mvr interface - display description

| Field                | Description                                                                                                    |  |
|----------------------|----------------------------------------------------------------------------------------------------|--|
| Port                 | Shows interfaces attached to the MVR.                                                                                                    |  |
| Туре                 | Shows the MVR port type.                                                                                                    |  |
| Status               | Shows the MVR status and interface status. MVR status for source ports is "ACTIVE" if MVR is globally enabled on the switch. MVR status for receiver ports is "ACTIVE" only if there are subscribers receiving multicast traffic from one of the MVR groups, or a multicast group has been statically assigned to an interface. |  |
| Immediate Leave      | Shows if immediate leave is enabled or disabled.                                                                                                    |  |
| Static Group Address | Shows any static MVR group assigned to an interface, and the receiver VLAN.                                                                                                    |  |

The following shows information about the interfaces associated with multicast groups assigned to the MVR VLAN:

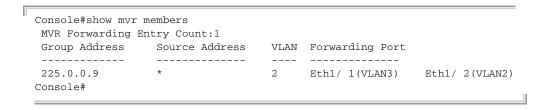

Table 125: show mvr members - display description

| Field                         | Description                                                                   |
|-------------------------------|-------------------------------------------------------------------------------|
| MVR Forwarding Entry<br>Count | The number of multicast services currently being forwarded from the MVR VLAN. |
| Group Address                 | Multicast groups assigned to the MVR VLAN.                                    |

Table 125: show mvr members - display description (Continued)

| Field           | Description                                                                                                    |  |  |
|-----------------|----------------------------------------------------------------------------------------------------|--|--|
| Source Address  | Indicates the source address of the multicast service, or displays an asterisk if the group address has been statically assigned.                                                                                                    |  |  |
| VLAN            | Indicates the MVR VLAN receiving the multicast service.                                                                                                    |  |  |
| Forwarding Port | Shows the interfaces with subscribers for multicast services provided through the MVR VLAN. Also shows the VLAN through which the service is received. Note that this may be different from the MVR VLAN if the group address has been statically assigned. |  |  |

## **IGMP** (LAYER 3)

This section describes commands used to configure Layer 3 Internet Group Management Protocol (IGMP) on the switch.

Table 126: IGMP Commands (Layer 3)

| Command                                | Function                                                                                          | Mode |
|----------------------------------------|---------------------------------------------------------------------------------------------------|------|
| ip igmp                                | Enables IGMP for the specified interface                                                          | IC   |
| ip igmp last-member-<br>query-interval | Configures the frequency at which to send query messages in response to receiving a leave message | IC   |
| ip igmp max-resp-interval              | Configures the maximum host response time                                                         | IC   |
| ip igmp query-interval                 | Configures frequency for sending host query messages                                              | IC   |
| ip igmp robustval                      | Configures the expected packet loss                                                               | IC   |
| ip igmp static-group                   | Configures the router to be a static member of a multicast group on the specified VLAN interface  | IC   |
| ip igmp version                        | Configures IGMP version used on this interface                                                    | IC   |
| clear ip igmp group                    | Deletes entries from the IGMP cache                                                               | PE   |
| show ip igmp groups                    | Displays information for IGMP groups                                                              | PE   |
| show ip igmp interface                 | Displays multicast information for the specified interface                                        | PE   |

**ip igmp** This command enables IGMP on a VLAN interface. Use the **no** form of this command to disable IGMP on the specified interface.

### **SYNTAX**

[no] ip igmp

### **DEFAULT SETTING**

Disabled

### **COMMAND MODE**

Interface Configuration (VLAN)

### **COMMAND USAGE**

- IGMP (including query functions) can be enabled for specific VLAN interfaces at Layer 3 through the **ip igmp** command.
- When a multicast routing protocol, such as PIM Dense Mode, is enabled, IGMP is also enabled.

### **EXAMPLE**

```
Console(config)#interface vlan 1
Console(config-if) #ip igmp
Console(config-if)#end
Console#show ip igmp interface
  TGMP
                                        : Enabled
  IGMP Version
                                       : 2
  IGMP Proxy
                                      : Disabled
  IGMP Unsolicited-report-interval : 400 sec
  Robustness variable
                                      : 2
                                      : 125 sec
  Query Interval
 Query Interval : 125 sec

Query Max Response Time : 100 (resolution in 0.1 sec)

Last Member Query Interval : 10 (resolution in 0.1 sec)
                                        : 0.0.0.0
  Querier
  Joined Groups :
  Static Groups :
Console#
```

### **RELATED COMMANDS**

ip igmp snooping (959) show ip igmp snooping (973)

ip igmp last- This command configures the frequency at which to send IGMP groupmember-query- specific or IGMPv3 group-source-specific query messages in response to interval receiving a group-specific or group-source-specific leave message. Use the **no** form to restore the default setting.

### SYNTAX

### ip igmp last-member-query-interval seconds no ip igmp last-member-query-interval

seconds - The frequency at which the switch sends group-specific or group-source-specific queries upon receipt of a leave message. (Range: 1-255 tenths of a second)

### **DEFAULT SETTING**

10 (1 second)

### **COMMAND MODE**

Interface Configuration (VLAN)

### **COMMAND USAGE**

When the switch receives an IGMPv2 or IGMPv3 leave message from a host that wants to leave a multicast group, source or channel, it sends a number of group-specific or group-source-specific query messages at intervals defined by this command. If no response is received after this period, the switch stops forwarding for the group, source or channel.

### **EXAMPLE**

```
Console(config)#interface vlan 1
Console(config-if) #ip igmp last-member-query-interval 20
Console(config-if)#
```

ip igmp max-resp- This command configures the maximum response time advertised in IGMP interval queries. Use the no form of this command to restore the default.

### **SYNTAX**

```
ip igmp max-resp-interval seconds
no ip igmp max-resp-interval
```

seconds - The report delay advertised in IGMP queries. (Range: 0-255 tenths of a second)

### **DEFAULT SETTING**

100 (10 seconds)

### **COMMAND MODE**

Interface Configuration (VLAN)

### **COMMAND USAGE**

- IGMPv1 does not support a configurable maximum response time for query messages. It is fixed at 10 seconds for IGMPv1.
- By varying the Maximum Response Interval, the burstiness of IGMP messages passed on the subnet can be tuned; where larger values make the traffic less bursty, as host responses are spread out over a larger interval.
- The number of seconds represented by the maximum response interval must be less than the Query Interval (page 994).

The following shows how to configure the maximum response time to 20 seconds.

```
Console(config-if)#ip igmp query-max-response-time 200
Console(config-if)#
```

### **RELATED COMMANDS**

ip igmp version (997) ip igmp query-interval (994)

ip igmp query- This command configures the frequency at which host query messages are interval sent. Use the no form to restore the default.

### **SYNTAX**

ip igmp query-interval seconds

### no ip igmp query-interval

seconds - The frequency at which the switch sends IGMP host-query messages. (Range: 1-255 seconds)

### **DEFAULT SETTING**

125 seconds

### **COMMAND MODE**

Interface Configuration (VLAN)

### **COMMAND USAGE**

- Multicast routers send host query messages to determine the interfaces that are connected to downstream hosts requesting a specific multicast service. Only the designated multicast router for a subnet sends host guery messages, which are addressed to the multicast address 224.0.0.1, and uses a time-to-live (TTL) value of 1.
- For IGMP Version 1, the designated router is elected according to the multicast routing protocol that runs on the LAN. But for IGMP Version 2 and 3, the designated querier is the lowest IP-addressed multicast router on the subnet.

### **EXAMPLE**

The following shows how to configure the guery interval to 100 seconds.

```
Console(config-if)#ip igmp query-interval 100
Console(config-if)#
```

### **RELATED COMMANDS**

ip igmp max-resp-interval (993)

ip igmp robustval This command specifies the robustness (expected packet loss) for this interface. Use the **no** form of this command to restore the default value.

### **SYNTAX**

```
ip igmp robustval robust-value
no ip igmp robustval
```

robust-value - The robustness of this interface. (Range: 1-255)

### **DEFAULT SETTING**

### **COMMAND MODE**

Interface Configuration (VLAN)

### **COMMAND USAGE**

- The robustness value is used in calculating the appropriate range for other IGMP variables, such as the Group Membership Interval, as well as the Other Querier Present Interval, and the Startup Query Count (RFC 3376).
- Routers adopt the robustness value from the most recently received query. If the querier's robustness variable (QRV) is zero, indicating that the QRV field does not contain a declared robustness value, the switch will set the robustness variable to the value statically configured by this command. If the ORV exceeds 7, the maximum value of the ORV field, the robustness value is set to zero, meaning that this device will not advertise a QRV in any query messages it subsequently sends.

### **EXAMPLE**

```
Console(config-if)#ip igmp robustness-variable 3
Console(config-if)#
```

### ip igmp static-group

This command configures the router to be a static member of a multicast group on the specified VLAN interface. Use the **no** form to remove the static mapping.

### SYNTAX

```
ip igmp static-group group-address [source source-address]
no ip igmp static-group
```

group-address - IP multicast group address. (The group addresses specified cannot be in the range of 224.0.0.1 - 239.255.255.255.)

source-address - Source address for a multicast server transmitting traffic to the corresponding multicast group address.

### **DEFAULT SETTING**

None

### **COMMAND MODE**

Interface Configuration (VLAN)

### **COMMAND USAGE**

- ◆ Group addresses within the entire multicast group address range can be specified with this command. However, if any address within the source-specific multicast (SSM) address range (default 232/8) is specified, but no source address is included in the command, the request to join the multicast group will fail unless the next node up the reverse path tree has statically mapped this group to a specific source address. Also, if an address outside of the SSM address range is specified, and a specific source address is included in the command, the request to join the multicast group will also fail if the next node up the reverse path tree has enabled the PIM-SSM protocol.
- ◆ If a static group is configured for an any-source multicast (\*,G), a source address cannot subsequently be defined for this group without first deleting the entry.
- ◆ If a static group is configured for one or more source-specific multicasts (S,G), an any-source multicast (\*,G) cannot subsequently be defined for this group without first deleting all of the associated (S,G) entries.
- ◆ Using the **no** form of this command to delete a static group without specifying the source address will delete all any-source and source-specific multicast entries for the specified group.
- The switch supports a maximum of 16 static group entries.

### **EXAMPLE**

The following example assigns VLAN 1 as a static member of the specified multicast group.

Console(config)#interface vlan1
Console(config-if)#ip igmp static-group 225.1.1.1

ip igmp version This command configures the IGMP version used on an interface. Use the **no** form of this command to restore the default.

### **SYNTAX**

```
ip igmp version \{1 \mid 2 \mid 3\}
no ip igmp version
```

- 1 IGMP Version 1
- 2 IGMP Version 2
- 3 IGMP Version 3

### **DEFAULT SETTING**

IGMP Version 2

### **COMMAND MODE**

Interface Configuration (VLAN)

### **COMMAND USAGE**

- All routers on the subnet must support the same version. However, the multicast hosts on the subnet may support any of the IGMP versions 1 - 3.
- If the switch receives an IGMP Version 1 Membership Report, it sets a timer to note that there are Version 1 hosts which are members of the group for which it heard the report.

If there are Version 1 hosts present for a particular group, the switch will ignore any Leave Group messages that it receives for that group.

### **EXAMPLE**

```
Console(config-if) #ip igmp version 1
Console(config-if)#
```

**clear ip igmp group** This command deletes entries from the IGMP cache.

### **SYNTAX**

```
clear ip igmp group [group-address | interface interface]
   group-address - IP address of the multicast group.
   interface
      vlan vlan-id - VLAN ID. (Range: 1-4093)
```

### **DEFAULT SETTING**

Deletes all entries in the cache if no options are selected.

### **COMMAND MODE**

Privileged Exec

### **COMMAND USAGE**

Enter the address for a multicast group to delete all entries for the specified group. Enter the interface option to delete all multicast groups for the specified interface. Enter no options to clear all multicast groups from the cache.

### **EXAMPLE**

The following example clears all multicast group entries for VLAN 1.

```
Console#clear ip igmp interface vlan1
Console#
```

show ip igmp This command displays information on multicast groups active on the **groups** switch and learned through IGMP.

### **SYNTAX**

```
show ip igmp groups [{group-address | interface} [detail] | detail]
   group-address - IP multicast group address.
   interface
```

```
vlan vlan-id - VLAN ID. (Range: 1-4093)
```

**detail** - Displays detailed information about the multicast process and source addresses when available.

### **COMMAND MODE**

Privileged Exec

### **COMMAND USAGE**

To display information about multicast groups, IGMP must first be enabled on the interface to which a group has been assigned using the ip igmp command, and multicast routing must be enabled globally on the system using the ip multicast-routing command.

### **EXAMPLE**

The following shows options for displaying IGMP group information by interface, group address, and static listing.

| Console#show ip | igmp groups     |              |           |        |         |
|-----------------|-----------------|--------------|-----------|--------|---------|
| GroupAddress    | InterfaceVlan   | Lastreporter | Uptime    | Expire | V1Timer |
|                 |                 |              |           |        |         |
| 224.0.17.17     | 1               | 192.168.1.10 | 0:0:1     | 0:4:19 | 0:0:0   |
| Console#show ip | igmp groups 234 | .5.6.8       |           |        |         |
| GroupAddress    | InterfaceVlan   | Lastreporter | Uptime    | Expire | V1Timer |
| 224.0.17.17     | 1               | 192.168.1.10 | 0 • 0 • 1 | 0:4:19 | 0:0:0   |

| Console#show ip | igmp groups | interface vla | n 1      |              |
|-----------------|-------------|---------------|----------|--------------|
| GroupAddress    | VLAN Last   | Reporter Up   | time Exp | ire V1 Timer |
|                 |             |               |          |              |
| 224.0.17.17     | 1 1         | 92.168.1.10   | 0:0:1 0  | :4:19 0:0:0  |
| Console#        |             |               |          |              |

Table 127: show ip igmp groups - display description

| Field         | Description                                                                                                    |  |
|---------------|----------------------------------------------------------------------------------------------------|--|
| Group Address | IP multicast group address with subscribers directly attached or downstream from the switch.                                                                                                    |  |
| VLAN          | The interface on the switch that has received traffic directed to the multicast group address. $ \label{eq:control} % \begin{subarray}{l} \end{subarray} % \begin{subarray}{l} \end{subarray} % \be$ |  |
| Last Reporter | The IP address of the source of the last membership report received for this multicast group address on this interface.                                                                                                    |  |
| Uptime        | The time elapsed since this entry was created.                                                                                                    |  |
| Expire        | The time remaining before this entry will be aged out. (The default is 260 seconds.)                                                                                                    |  |
|               | This field displays "stopped" if the Group Mode is INCLUDE.                                                                                                    |  |
| V1 Timer      | The time remaining until the switch assumes that there are no longer any IGMP Version 1 members on the IP subnet attached to this interface.                                                                                                    |  |
|               | <ul> <li>If the switch receives an IGMP Version 1 Membership Report,<br/>it sets a timer to note that there are Version 1 hosts present<br/>which are members of the group for which it heard the<br/>report.</li> </ul>                                                                                                    |  |
|               | <ul> <li>If there are Version 1 hosts present for a particular group,<br/>the switch will ignore any Leave Group messages that it<br/>receives for that group.</li> </ul>                                                                                                    |  |

The following shows the information displayed in a detailed listing for a dynamically learned multicast group.

**Table 128: show ip igmp groups detail** - display description

| Field     | Description                                                                                                    |
|-----------|----------------------------------------------------------------------------------------------------|
| Interface | The interface on the switch that has received traffic directed to the multicast group address.                                                       |
| Group     | IP multicast group address with subscribers directly attached or downstream from the switch, or a static multicast group assigned to this interface. |
| Uptime    | The time elapsed since this entry was created.                                                                                                    |

Table 128: show ip igmp groups detail - display description

| Field             | Description                                                                                                    |
|-------------------|----------------------------------------------------------------------------------------------------|
| Group mode        | In INCLUDE mode, reception of packets sent to the specified multicast address is requested only from those IP source addresses listed in the source-list parameter. In EXCLUDE mode, reception of packets sent to the given multicast address is requested from all IP source addresses except for those listed in the source-list parameter, and where the source timer status has expired. Note that EXCLUDE mode does not apply to SSM addresses. |
| Last Reporter     | The IP address of the source of the last membership report received for this multicast group address on this interface.                                                                                                    |
| Group Source List | A list of zero or more IP unicast addresses from which multicast reception is desired or not desired, depending on the filter mode.                                                                                                    |
| Source Address    | The address of one of the multicast servers transmitting traffic to the specified group.                                                                                                    |
| Uptime            | The time elapsed since this entry was created.                                                                                                    |
| v3 Exp            | The time remaining before this entry will be aged out. The V3 label indicates that the expire time is only provided for sources learned through IGMP Version 3. (The default is 260 seconds.)                                                                                                    |
| Fwd               | Indicates whether or not traffic will be forwarded from the multicast source.                                                                                                    |

## show ip igmp interface

This command shows multicast information for the specified interface.

### **SYNTAX**

### **show ip igmp interface** [interface]

interface

vlan vlan-id - VLAN ID. (Range: 1-4093)

### **DEFAULT SETTING**

None

### **COMMAND MODE**

Privileged Exec

### **EXAMPLE**

The following example shows the IGMP configuration for VLAN 1, as well as the device currently serving as the IGMP querier for active multicast services on this interface.

```
Console#show ip igmp interface vlan 1
Vlan 1 : up
IGMP : Disabled
IGMP Version : 2
IGMP Proxy : Enabled
IGMP Unsolicited-report-interval : 400 sec
Robustness variable : 2
Query Interval : 125 sec
Query Max Response Time : 100 (resolution in 0.1 sec)
Last Member Query Interval : 10 (resolution in 0.1 sec)
```

Querier
Joined Groups:
Static Groups:
Console#

: 0.0.0.0

### **IGMP PROXY ROUTING**

This section describes commands used to configure IGMP Proxy Routing on the switch.

**Table 129: IGMP Proxy Commands** 

| Command                                       | Function                                                                            | Mode |
|-----------------------------------------------|-------------------------------------------------------------------------------------|------|
| ip igmp proxy                                 | Enables IGMP proxy service for multicast routing                                    | IC   |
| ip igmp proxy unsolicited-<br>report-interval | Specifies how often the upstream interface should transmit unsolicited IGMP reports | IC   |
| show ip igmp interface                        | Displays multicast information for the specified interface                          | PE   |

To enable IGMP proxy service, follow these steps:

- 1. Use the ip multicast-routing command to enable IP multicasting globally on the router.
- **2.** Use the ip igmp proxy command to enable IGMP proxy on the upstream interface that is attached to an upstream multicast router.
- **3.** Use the ip igmp command to enable IGMP on the downstream interfaces from which to forward IGMP membership reports.
- **4.** Optional Use the ip igmp proxy unsolicited-report-interval command to indicate how often the system will send unsolicited reports to the upstream router.

### ip igmp proxy

This command enables IGMP proxy service for multicast routing, forwarding IGMP membership information monitored on downstream interfaces onto the upstream interface in a summarized report. Use the **no** form to disable proxy service.

### **SYNTAX**

[no] ip igmp proxy

### **DEFAULT SETTING**

Disabled

### **COMMAND MODE**

Interface Configuration (VLAN)

### **COMMAND USAGE**

- When IGMP proxy is enabled on an interface, that interface is known as the upstream or host interface. This interface performs only the host portion of IGMP by sending IGMP membership reports, and automatically disables IGMP router functions.
- Interfaces with IGMP enabled, but not located in the direction of the multicast tree root are known as downstream or router interfaces. These interfaces perform the standard IGMP router functions by maintaining a database of all IGMP subscriptions on the downstream interface. IGMP must therefore be enabled on all downstream interfaces which require proxy multicast service.
- ◆ When changes occur in the downstream IGMP groups, a IGMP state change report is created and sent to the upstream router.
- ◆ If there is an IGMPv1 or IGMPv2 querier on the upstream network, then the proxy device will act as an IGMPv1 or IGMPv2 host on the upstream interface accordingly. Otherwise, it will act as an IGMPv3 host.
- Multicast routing protocols are not supported on interfaces where IGMP proxy service is enabled.
- Only one upstream interface is supported on the system.
- A maximum of 1024 multicast streams are supported.

### **EXAMPLE**

The following example enables multicast routing globally on the switch, configures VLAN 2 as a downstream interface, and then VLAN 1 as the upstream interface.

```
Console(config) #ip multicast-routing
Console(config) #interface vlan2
Console(config-if) #ip igmp
Console(config-if) #exit
Console(config) #interface vlan1
Console(config-if) #ip igmp proxy
Console(config-if) #
```

# ip igmp proxy unsolicited-report-interval

**ip igmp proxy** This command specifies how often the upstream interface should transmit unsolicited IGMP reports. Use the **no** form to restore the default value.

### **SYNTAX**

ip igmp proxy unsolicited-report-interval seconds no ip igmp proxy unsolicited-report-interval

seconds - The interval at which to issue unsolicited reports. (Range: 1-65535 seconds)

### **DEFAULT SETTING**

400 seconds

### **COMMAND MODE**

Interface Configuration (VLAN)

### **EXAMPLE**

The following example sets the interval for sending unsolicited IGMP reports to 5 seconds.

```
Console(config)#interface vlan
Console(config-if) #ip igmp proxy unsolicited-report-interval 5
Console(config)#
```

### MLD (LAYER 3)

This section describes commands used to configure Layer 3 Multicast Listener Discovery (MLD) on the switch.

Table 130: MLD Commands (Layer 3)

| Command                                          | Function                                                                                          | Mode |
|--------------------------------------------------|---------------------------------------------------------------------------------------------------|------|
| ipv6 mld                                         | Enables MLD for the specified interface                                                           | IC   |
| ipv6 mld last-member-<br>query-response-interval | Configures the frequency at which to send query messages in response to receiving a leave message | IC   |
| ipv6 mld max-resp-<br>interval                   | Configures the maximum host response time                                                         | IC   |
| ipv6 mld query-interval                          | Configures frequency for sending host query messages                                              | IC   |
| ipv6 mld robustval                               | Configures the expected packet loss                                                               | IC   |
| ipv6 mld static-group                            | Statically binds multicast groups to a VLAN interface                                             | IC   |
| ipv6 mld version                                 | Configures MLD version used on an interface                                                       | IC   |
| clear ipv6 mld group                             | Deletes entries from the MLD cache                                                                | PE   |
| show ipv6 mld groups                             | Displays information for MLD groups                                                               | PE   |
| show ip igmp interface                           | Displays multicast information for aninterface                                                    | PE   |

ipv6 mld This command enables MLD on a VLAN interface. Use the no form of this command to disable MLD on the selected interface.

### **SYNTAX**

[no] ipv6 mld

### **DEFAULT SETTING**

Disabled

### **COMMAND MODE**

Interface Configuration (VLAN)

### **COMMAND USAGE**

MLD (including query functions) can be enabled for specific VLAN interfaces at Layer 3 through the **ipv6 mld** command.

### EXAMPLE

```
Console(config)#interface vlan 1
Console(config-if) #ipv6 mld
Console(config-if)#end
Console#show ipv6 mld interface
Vlan 1 : Up
 MLD
                                 : Enabled
 MLD Version
                               : 2
                                : Disabled
 MLD Proxy
 MLD Unsolicited-report-interval : 400 sec
  Robustness variable : 2
  Query Interval
                                 : 125 sec
 Query Max Response Time
                                : 10 sec
 Query Max Response Time

Last Member Query Interval : 1 sec
:::
  Joined Groups :
  Static Groups :
Console#
```

# response-interval

ipv6 mld last- This command configures the frequency at which to send MLD groupmember-query- specific or MLDv2 group-source-specific query messages in response to receiving a group-specific or group-source-specific leave message from the last known active host on the subnet. Use the **no** form to restore the default setting.

### **SYNTAX**

ipv6 mld last-member-query-response-interval seconds no ipv6 mld last-member-query-response-interval

seconds - The frequency at which the switch sends group-specific or group-source-specific queries upon receipt of a leave message. (Range: 1-255 seconds)

### **DEFAULT SETTING**

10 (1 second)

### **COMMAND MODE**

Interface Configuration (VLAN)

### **COMMAND USAGE**

When the switch receives an MLD or MLDv2 leave message from a host that wants to leave a multicast group, source or channel, it sends a number of group-specific or group-source-specific query messages at

intervals defined by this command. If no response is received after this period, the switch stops forwarding for the group, source or channel.

### **EXAMPLE**

```
Console(config)#interface vlan 1
Console(config-if) #ipv6 mld last-member-query-response-interval 20
Console(config-if)#
```

ipv6 mld max-resp- This command configures the maximum response time advertised in MLD **interval** queries. Use the **no** form of this command to restore the default setting.

### SYNTAX

```
ipv6 mld max-resp-interval seconds
no ipv6 mld max-resp-interval
```

seconds - The report delay advertised in MLD queries. (Range: 0-255 tenths of a second)

### **DEFAULT SETTING**

100 (10 seconds)

### **COMMAND MODE**

Interface Configuration (VLAN)

### **COMMAND USAGE**

- By varying the Maximum Response Interval, the burstiness of MLD messages passed on the subnet can be tuned; where larger values make the traffic less bursty, as host responses are spread out over a larger interval.
- The number of seconds represented by the maximum response interval must be less than the Query Interval (page 1006).

The following shows how to configure the maximum response time to 20 seconds.

```
Console(config-if) #ipv6 mld max-resp-interval 200
Console(config-if)#
```

### **RELATED COMMANDS**

ipv6 mld query-interval (1006)

ipv6 mld query- This command configures the frequency at which host query messages are interval sent. Use the no form to restore the default.

### **SYNTAX**

ipv6 mld query-interval seconds

### no ipv6 mld query-interval

seconds - The frequency at which the switch sends MLD host-query messages. (Range: 1-255 seconds)

### **DEFAULT SETTING**

125 seconds

### **COMMAND MODE**

Interface Configuration (VLAN)

### COMMAND USAGE

- Multicast routers send host query messages to determine the interfaces that are connected to downstream hosts requesting a specific multicast service. Only the designated multicast router for a subnet sends host query messages, which are addressed to the link-scope all-nodes multicast address FF02::1, and uses a time-to-live (TTL) value of 1.
- The designated querier is the lowest IP-addressed multicast router on the subnet.

### **EXAMPLE**

The following shows how to configure the guery interval to 100 seconds.

```
Console(config-if)#ipv6 mld query-interval 100
Console(config-if)#
```

### RELATED COMMANDS

ipv6 mld max-resp-interval (1005)

ipv6 mld robustval This command specifies the robustness (expected packet loss) for this interface. Use the **no** form of this command to restore the default value.

### SYNTAX

ipv6 mld robustval robust-value no ipv6 mld robustval

robust-value - The robustness of this interface. (Range: 1-255)

### **DEFAULT SETTING**

2

### **COMMAND MODE**

Interface Configuration (VLAN)

### **COMMAND USAGE**

- The robustness value is used to compensate for expected packet lose on a link. It indicates the number of refresh packets related to the current MLD state which might be lost without having to terminate that state.
- Routers adopt the robustness value from the most recently received query. If the query's robustness variable (QRV) is zero, indicating that the QRV field does not contain a declared robustness value, the switch will set the robustness variable to the value statically configured by this command. If the QRV exceeds 7, the maximum value of the QRV field, the robustness value is set to zero, meaning that this device will not advertise a QRV in any query messages it subsequently sends.

### **EXAMPLE**

```
Console(config-if) #ipv6 mld robustval 3
Console(config-if)#
```

ipv6 mld static- This command statically binds multicast groups to a VLAN interface. Use **group** the **no** form to remove the static mapping.

### **SYNTAX**

ipv6 mld static-group group-address [source source-address] **no ipv6 mld static-group** [group-address [**source** source-address]]

group-address - IPv6 multicast group address. (Note that link-local scope addresses FF02:\* are not allowed.)

source-address - IPv6 source address for a multicast server transmitting traffic to the corresponding multicast group address.

# **DEFAULT SETTING**

None

# **COMMAND MODE**

Interface Configuration (VLAN)

### **COMMAND USAGE**

- ◆ If a static group is configured for an any-source multicast (\*,G), a source address cannot subsequently be defined for this group without first deleting the entry.
- If a static group is configured for one or more source-specific multicasts (S,G), an any-source multicast (\*,G) cannot subsequently be defined for this group without first deleting all of the associated (S,G) entries.

- Use the **no** form of this command without specifying a group address to delete all any-source and source-specific multicast entries.
- Use the **no** form of this command to delete a static group without specifying the source address to delete all any-source and sourcespecific multicast entries for the specified group.
- ◆ The switch supports a maximum of 64 static group entries.

The following example assigns VLAN 1 as a static member of the specified multicast group.

```
Console(config)#interface vlan 1
Console(config-if) #ipv6 mld static-group FFEE::0101
Console(config-if)#
```

ipv6 mld version This command configures the MLD version used on an interface. Use the **no** form of this command to restore the default setting.

### **SYNTAX**

ipv6 mld version  $\{1 \mid 2\}$ no ipv6 mld version

- 1 MLD Version 1
- 2 MLD Version 2

### **DEFAULT SETTING**

MLD Version 2

### COMMAND MODE

Interface Configuration (VLAN)

### COMMAND USAGE

- MLDv1 is derived from IGMPv2, and MLDv2 from IGMPv3. IGMP uses IP Protocol 2 message types, and MLD uses IP Protocol 58 message types, which is a subset of the ICMPv6 messages.
- MLDv2 adds the ability for a node to report interest in listening to packets with a particular multicast address only from specific source addresses as required to support Source-Specific Multicast (SSM), or from all sources except for specific source addresses.
- MLDv2 supports Source-Specific Multicast (SSM) which builds a reverse tree from a host requesting a service back up to the multicast server.
- Multicast hosts on the subnet may support either MLD versions 1 or 2.

```
Console(config-if) #ipv6 mld version 1
Console(config-if)#
```

**clear ipv6 mld group** This command deletes entries from the MLD cache.

### **SYNTAX**

```
clear ipv6 mld group [group-address | interface interface]
   group-address - IPv6 address of the multicast group.
   interface
      vlan vlan-id - VLAN ID. (Range: 1-4093)
```

### **DEFAULT SETTING**

Deletes all entries in the cache if no options are selected.

### **COMMAND MODE**

Privileged Exec

### **COMMAND USAGE**

Enter the address for a multicast group to delete all entries for the specified group. Enter the interface option to delete all multicast groups for the specified interface. Enter no options to clear all multicast groups from the cache.

### **EXAMPLE**

The following example clears all multicast group entries for VLAN 1.

```
Console#clear ipv6 mld interface vlan 1
Console#
```

**show ipv6 mld** This command displays information on multicast groups active on the **groups** switch and learned through MLD.

### **SYNTAX**

```
show ipv6 mld groups [{group-address | interface} [detail] |
   detail]
```

group-address - IPv6 multicast group address. (Note that link-local scope addresses FF02:\* are not allowed.)

interface

```
vlan vlan-id - VLAN ID. (Range: 1-4093)
```

**detail** - Displays detailed information about the multicast process and source addresses when available.

# **COMMAND MODE**

Privileged Exec

# **COMMAND USAGE**

To display information about multicast groups, MLD must first be enabled on the interface to which a group has been assigned using the <code>ipv6</code> mld command, and multicast routing must be enabled globally on the system using the <code>ip</code> multicast-routing command.

# **E**XAMPLE

The following shows options for displaying MLD group information.

| Console#show ipv6 mld groups |            |              |     |        |        |
|------------------------------|------------|--------------|-----|--------|--------|
| GroupAddress                 |            | InterfaceVla | an  | Uptime | Expire |
|                              | FFEE::101  |              | 1   | 0:1:59 | Never  |
| Console#show ipv6 mld groups | detail     |              |     |        |        |
| Interface : VLAN 1           |            |              |     |        |        |
| Group : FFEE::101            |            |              |     |        |        |
| Uptime : 0h:2m:7s            |            |              |     |        |        |
| Group Mode : Include         |            |              |     |        |        |
| Last Reporter : FE80::0101   | -          |              |     |        |        |
| Group Source List:           |            |              |     |        |        |
| Source Address               |            | Uptime       | Exp | ire    | Fwd    |
|                              |            |              |     |        |        |
|                              | FFEE::0101 | 0h:0m:12s    | 0h: | 0m:0s  | Yes    |
| Console#                     |            |              |     |        |        |

**Table 131: show ip igmp groups** - display description

| Field             | Description                                                                                                    |
|-------------------|----------------------------------------------------------------------------------------------------|
| Group Address     | IP multicast group address with subscribers directly attached or downstream from the switch.                                                                                                    |
| Interface VLAN    | The interface on the switch that has received traffic directed to the multicast group address.                                                                                                    |
| Uptime            | The time elapsed since this entry was created.                                                                                                    |
| Expire            | The time remaining before this entry will be aged out. (The default is 260 seconds.)                                                                                                    |
|                   | This field displays "stopped" if the Group Mode is INCLUDE.                                                                                                    |
| Group Mode        | In Include mode, reception of packets sent to the specified multicast address is requested only from those IP source addresses listed in the source-list parameter. In Exclude mode, reception of packets sent to the given multicast address is requested from all IP source addresses except for those listed in the source-list parameter, and where the source timer status has expired. Note that Exclude mode does not apply to SSM addresses. |
| Last Reporter     | The IP address of the source of the last membership report received for this multicast group address on this interface.                                                                                                    |
| Group Source List | A list of zero or more IP unicast addresses from which multicast reception is desired or not desired, depending on the filter mode.                                                                                                    |

Table 131: show ip igmp groups - display description

| Field          | Description                                                                              |
|----------------|------------------------------------------------------------------------------------------|
| Source Address | The address of one of the multicast servers transmitting traffic to the specified group. |
| Fwd            | Indicates whether or not traffic will be forwarded from the multicast source.            |

# show ipv6 mld interface

**show ipv6 mld** This command shows multicast information for the specified interface.

### **SYNTAX**

# **show ipv6 mld interface** [interface]

interface

vlan vlan-id - VLAN ID. (Range: 1-4093)

# **DEFAULT SETTING**

None

# **COMMAND MODE**

Privileged Exec

### **EXAMPLE**

The following example shows the MLD configuration for VLAN 1, as well as the device currently serving as the MLD querier for active multicast services on this interface.

```
Console#show ipv6 mld interface vlan 1
Vlan 1 : Up
 MLD
                                   : Enabled
 MLD Version
                                  : 2
 MLD Proxy
                                  : Disabled
 MLD Unsolicited-report-interval : 400 sec
 Robustness variable : 2
                                 : 125 sec
  Query Interval
 Query Max Response Time : 10
Last Member Query Interval : 1
                                  : FE80::200:E8FF:FE93:82A0
  Querier
 Joined Groups :
 Static Groups :
    FFEE::101
Console#
```

# **MLD PROXY ROUTING**

This section describes commands used to configure MLD Proxy Routing on the switch.

**Table 132: IGMP Proxy Commands** 

| Command                                           | Function                                                                            | Mode |
|---------------------------------------------------|-------------------------------------------------------------------------------------|------|
| ipv6 mld proxy                                    | Enables MLD proxy service for multicast routing                                     | IC   |
| ipv6 mld proxy<br>unsolicited-report-<br>interval | Specifies how often the upstream interface should transmit unsolicited IGMP reports | IC   |
| show ipv6 mld interface                           | Displays multicast information for the specified interface                          | PE   |

To enable MLD proxy service, follow these steps:

- 1. Use the ipv6 multicast-routing command to enable IP multicasting globally on the router.
- **2.** Use the ipv6 mld proxy command to enable MLD proxy on the upstream interface that is attached to an upstream multicast router.
- **3.** Use the ipv6 mld command to enable MLD on the downstream interfaces from which to forward MLD membership reports.
- **4.** Optional Use the ipv6 mld proxy unsolicited-report-interval command to indicate how often the system will send unsolicited reports to the upstream router.

# ipv6 mld proxy

This command enables MLD proxy service for multicast routing, forwarding MLD membership information monitored on downstream interfaces onto the upstream interface in a summarized report. Use the **no** form to disable proxy service.

### **SYNTAX**

[no] ipv6 mld proxy

### **DEFAULT SETTING**

Disabled

# **COMMAND MODE**

Interface Configuration (VLAN)

### **COMMAND USAGE**

 When MLD proxy is enabled on an interface, that interface is known as the upstream or host interface. This interface performs only the host portion of MLD by sending MLD membership reports, and automatically disables MLD router functions.

- Interfaces with MLD enabled, but not located in the direction of the multicast tree root are known as downstream or router interfaces. These interfaces perform the standard MLD router functions by maintaining a database of all MLD subscriptions on the downstream interface. MLD must therefore be enabled on all downstream interfaces which require proxy multicast service.
- When changes occur in the downstream MLD groups, an MLD state change report is created and sent to the upstream router.
- If there is an MLDv1 querier on the upstream network, then the proxy device will act as an MLDv1 host on the upstream interface accordingly. Otherwise, it will act as an MLDv2 host.
- Multicast routing protocols are not supported on interfaces where MLD proxy service is enabled.
- Only one upstream interface is supported on the system.
- MLD and MLD proxy cannot be enabled on the same interface.
- A maximum of 1024 multicast streams are supported.

The following example enables multicast routing globally on the switch, configures VLAN 2 as a downstream interface, and then VLAN 1 as the upstream interface.

```
Console(config) #ip multicast-routing
Console(config)#interface vlan2
Console(config-if)#ipv6 mld
Console(config-if)#exit
Console(config)#interface vlan1
Console(config-if) #ipv6 mld proxy
Console(config-if)#
```

# interval

**ipv6 mld proxy** This command specifies how often the upstream interface should transmit unsolicited-report- unsolicited MLD reports. Use the **no** form to restore the default value.

# **SYNTAX**

ipv6 mld proxy unsolicited-report-interval seconds no ipv6 mld proxy unsolicited-report-interval

seconds - The interval at which to issue unsolicited reports. (Range: 1-65535 seconds)

## **DEFAULT SETTING**

400 seconds

# **COMMAND MODE**

Interface Configuration (VLAN)

# **COMMAND USAGE**

- ◆ The unsolicited report interval only applies to the interface where MLD proxy has been enabled.
- ◆ MLD and MLD proxy cannot be enabled on the same interface.

### **EXAMPLE**

The following example sets the interval for sending unsolicited MLD reports to 5 seconds.

Console(config)#interface vlan
Console(config-if)#ip igmp proxy unsolicited-report-interval 5
Console(config)#

# **LLDP COMMANDS**

Link Layer Discovery Protocol (LLDP) is used to discover basic information about neighboring devices on the local broadcast domain. LLDP is a Layer 2 protocol that uses periodic broadcasts to advertise information about the sending device. Advertised information is represented in Type Length Value (TLV) format according to the IEEE 802.1ab standard, and can include details such as device identification, capabilities and configuration settings. LLDP also defines how to store and maintain information gathered about the neighboring network nodes it discovers.

**Table 133: LLDP Commands** 

| Command                                     | Function                                                                                                    | Mode |
|---------------------------------------------|----------------------------------------------------------------------------------------------------|------|
| Ildp                                        | Enables LLDP globally on the switch                                                                                        | GC   |
| lldp holdtime-multiplier                    | Configures the time-to-live (TTL) value sent in LLDP advertisements $\ensuremath{TTL}$                                     | GC   |
| lldp notification-<br>interval              | Configures the allowed interval for sending SNMP notifications about LLDP changes                                          | GC   |
| lldp refresh-interval                       | Configures the periodic transmit interval for LLDP advertisements                                                          | GC   |
| lldp reinit-delay                           | Configures the delay before attempting to re-<br>initialize after LLDP ports are disabled or the<br>link goes down         | GC   |
| lldp tx-delay                               | Configures a delay between the successive transmission of advertisements initiated by a change in local LLDP MIB variables | GC   |
| Ildp admin-status                           | Enables LLDP transmit, receive, or transmit and receive mode on the specified port                                         | IC   |
| lldp basic-tlv<br>management-ip-<br>address | Configures an LLDP-enabled port to advertise the management address for this device                                        | IC   |
| lldp basic-tlv port-<br>description         | Configures an LLDP-enabled port to advertise its port description                                                          | IC   |
| Ildp basic-tlv system-<br>capabilities      | Configures an LLDP-enabled port to advertise its system capabilities                                                       | IC   |
| Ildp basic-tlv system-<br>description       | Configures an LLDP-enabled port to advertise the system description                                                        | IC   |
| Ildp basic-tlv system-<br>name              | Configures an LLDP-enabled port to advertise its system name                                                               | IC   |
| Ildp dot1-tlv proto-<br>ident*              | Configures an LLDP-enabled port to advertise the supported protocols                                                       | IC   |
| Ildp dot1-tlv proto-vid*                    | Configures an LLDP-enabled port to advertise port related VLAN information                                                 | IC   |
| lldp dot1-tlv pvid*                         | Configures an LLDP-enabled port to advertise its default VLAN ID                                                           | IC   |
| lldp dot1-tlv vlan-<br>name*                | Configures an LLDP-enabled port to advertise its VLAN name                                                                 | IC   |

Table 133: LLDP Commands (Continued)

| Command                          | Function                                                                               | Mode |
|----------------------------------|----------------------------------------------------------------------------------------|------|
| lldp dot3-tlv link-agg           | Configures an LLDP-enabled port to advertise its link aggregation capabilities         | IC   |
| lldp dot3-tlv mac-phy            | Configures an LLDP-enabled port to advertise its MAC and physical layer specifications | IC   |
| lldp dot3-tlv max-<br>frame      | Configures an LLDP-enabled port to advertise its maximum frame size                    | IC   |
| lldp notification                | Enables the transmission of SNMP trap notifications about LLDP changes                 | IC   |
| show lldp config                 | Shows LLDP configuration settings for all ports                                        | PE   |
| show lldp info local-<br>device  | Shows LLDP global and interface-specific configuration settings for this device        | PE   |
| show lldp info remote-<br>device | Shows LLDP global and interface-specific configuration settings for remote devices     | PE   |
| show IIdp info statistics        | Shows statistical counters for all LLDP-<br>enabled interfaces                         | PE   |

<sup>\*</sup> Vendor-specific options may or may not be advertised by neighboring devices.

**Ildp** This command enables LLDP globally on the switch. Use the **no** form to disable LLDP.

# **SYNTAX**

[no] Ildp

# **DEFAULT SETTING**

Enabled

# **COMMAND MODE**

Global Configuration

# **EXAMPLE**

Console(config) #11dp Console(config)#

# multiplier

Ildp holdtime- This command configures the time-to-live (TTL) value sent in LLDP advertisements. Use the **no** form to restore the default setting.

### **SYNTAX**

# Ildp holdtime-multiplier value no Ildp holdtime-multiplier

value - Calculates the TTL in seconds based on (holdtime-multiplier \* refresh-interval) ≤ 65536 (Range: 2 - 10)

### **DEFAULT SETTING**

Holdtime multiplier: 4 TTL: 4\*30 = 120 seconds

### **COMMAND MODE**

Global Configuration

### **COMMAND USAGE**

The time-to-live tells the receiving LLDP agent how long to retain all information pertaining to the sending LLDP agent if it does not transmit updates in a timely manner.

### **EXAMPLE**

```
Console(config) #11dp holdtime-multiplier 10
Console(config)#
```

Ildp notification- This command configures the allowed interval for sending SNMP interval notifications about LLDP MIB changes. Use the no form to restore the default setting.

### **SYNTAX**

# **Ildp notification-interval** seconds

# no lldp notification-interval

seconds - Specifies the periodic interval at which SNMP notifications are sent. (Range: 5 - 3600 seconds)

# **DEFAULT SETTING**

5 seconds

# **COMMAND MODE**

Global Configuration

### **COMMAND USAGE**

- ◆ This parameter only applies to SNMP applications which use data stored in the LLDP MIB for network monitoring or management.
- Information about changes in LLDP neighbors that occur between SNMP notifications is not transmitted. Only state changes that exist at the time of a notification are included in the transmission. An SNMP agent should therefore periodically check the value of IldpStatsRemTableLastChangeTime to detect any IldpRemTablesChange notification-events missed due to throttling or transmission loss.

```
Console(config) #11dp notification-interval 30
Console(config)#
```

Ildp refresh-interval This command configures the periodic transmit interval for LLDP advertisements. Use the **no** form to restore the default setting.

### SYNTAX

IIdp refresh-interval seconds

# no lldp refresh-delay

seconds - Specifies the periodic interval at which LLDP advertisements are sent. (Range: 5 - 32768 seconds)

### **DEFAULT SETTING**

30 seconds

### **COMMAND MODE**

Global Configuration

# **COMMAND USAGE**

This attribute must comply with the following rule: (refresh-interval \* holdtime-multiplier)  $\leq 65536$ 

### **EXAMPLE**

```
Console(config) #11dp refresh-interval 60
Console(config)#
```

# Ildp reinit-delay

This command configures the delay before attempting to re-initialize after LLDP ports are disabled or the link goes down. Use the **no** form to restore the default setting.

## **SYNTAX**

IIdp reinit-delay seconds

# no lldp reinit-delay

seconds - Specifies the delay before attempting to re-initialize LLDP. (Range: 1 - 10 seconds)

# **DEFAULT SETTING**

2 seconds

# **COMMAND MODE**

Global Configuration

## **COMMAND USAGE**

When LLDP is re-initialized on a port, all information in the remote systems LLDP MIB associated with this port is deleted.

```
Console(config) #11dp reinit-delay 10
Console(config)#
```

Ildp tx-delay This command configures a delay between the successive transmission of advertisements initiated by a change in local LLDP MIB variables. Use the **no** form to restore the default setting.

### **SYNTAX**

**Ildp tx-delay** seconds no lldp tx-delay

seconds - Specifies the transmit delay. (Range: 1 - 8192 seconds)

### **DEFAULT SETTING**

2 seconds

### **COMMAND MODE**

Global Configuration

### **COMMAND USAGE**

- The transmit delay is used to prevent a series of successive LLDP transmissions during a short period of rapid changes in local LLDP MIB objects, and to increase the probability that multiple, rather than single changes, are reported in each transmission.
- This attribute must comply with the following rule: (4 \* tx-delay) ≤ refresh-interval

### **EXAMPLE**

```
Console(config) #11dp tx-delay 10
Console(config)#
```

Ildp admin-status This command enables LLDP transmit, receive, or transmit and receive mode on the specified port. Use the **no** form to disable this feature.

## **SYNTAX**

```
Ildp admin-status {rx-only | tx-only | tx-rx}
no IIdp admin-status
   rx-only - Only receive LLDP PDUs.
   tx-only - Only transmit LLDP PDUs.
   tx-rx - Both transmit and receive LLDP Protocol Data Units (PDUs).
```

### **DEFAULT SETTING**

tx-rx

### **COMMAND MODE**

Interface Configuration (Ethernet, Port Channel)

### **EXAMPLE**

```
Console(config)#interface ethernet 1/1
Console(config-if) #11dp admin-status rx-only
Console(config-if)#
```

# address

**Ildp basic-tlv** This command configures an LLDP-enabled port to advertise the management-ip- management address for this device. Use the no form to disable this feature.

### SYNTAX

[no] IIdp basic-tlv management-ip-address

### **DEFAULT SETTING**

**Enabled** 

### **COMMAND MODE**

Interface Configuration (Ethernet, Port Channel)

# **COMMAND USAGE**

- The management address protocol packet includes the IPv4 address of the switch. If no management address is available, the address should be the MAC address for the CPU or for the port sending this advertisement.
- The management address TLV may also include information about the specific interface associated with this address, and an object identifier indicating the type of hardware component or protocol entity associated with this address. The interface number and OID are included to assist SNMP applications to perform network discovery by indicating enterprise specific or other starting points for the search, such as the Interface or Entity MIB.
- Since there are typically a number of different addresses associated with a Layer 3 device, an individual LLDP PDU may contain more than one management address TLV.
- Every management address TLV that reports an address that is accessible on a port and protocol VLAN through the particular port should be accompanied by a port and protocol VLAN TLV that indicates the VLAN identifier (VID) associated with the management address reported by this TLV.

```
Console(config)#interface ethernet 1/1
Console(config-if) #11dp basic-tlv management-ip-address
Console(config-if)#
```

Ildp basic-tlv port- This command configures an LLDP-enabled port to advertise its port description description. Use the no form to disable this feature.

### **SYNTAX**

[no] IIdp basic-tlv port-description

### **DEFAULT SETTING**

Enabled

### **COMMAND MODE**

Interface Configuration (Ethernet, Port Channel)

### **COMMAND USAGE**

The port description is taken from the ifDescr object in RFC 2863, which includes information about the manufacturer, the product name, and the version of the interface hardware/software.

# **EXAMPLE**

```
Console(config)#interface ethernet 1/1
Console(config-if) #11dp basic-tlv port-description
Console(config-if)#
```

# system-capabilities

Ildp basic-tlv This command configures an LLDP-enabled port to advertise its system capabilities. Use the **no** form to disable this feature.

# **SYNTAX**

[no] IIdp basic-tlv system-capabilities

### **DEFAULT SETTING**

Enabled

### **COMMAND MODE**

Interface Configuration (Ethernet, Port Channel)

### **COMMAND USAGE**

The system capabilities identifies the primary function(s) of the system and whether or not these primary functions are enabled. The information advertised by this TLV is described in IEEE 802.1AB.

```
Console(config) #interface ethernet 1/1
Console(config-if) #11dp basic-tlv system-capabilities
Console(config-if)#
```

**Ildp basic-tlv** This command configures an LLDP-enabled port to advertise the system system-description description. Use the no form to disable this feature.

### **SYNTAX**

[no] IIdp basic-tlv system-description

### **DEFAULT SETTING**

Enabled

### **COMMAND MODE**

Interface Configuration (Ethernet, Port Channel)

### **COMMAND USAGE**

The system description is taken from the sysDescr object in RFC 3418, which includes the full name and version identification of the system's hardware type, software operating system, and networking software.

# **EXAMPLE**

```
Console(config)#interface ethernet 1/1
Console(config-if) #11dp basic-tlv system-description
Console(config-if)#
```

# system-name

Ildp basic-tlv This command configures an LLDP-enabled port to advertise the system name. Use the **no** form to disable this feature.

# **SYNTAX**

[no] IIdp basic-tlv system-name

### **DEFAULT SETTING**

Enabled

### **COMMAND MODE**

Interface Configuration (Ethernet, Port Channel)

### **COMMAND USAGE**

The system name is taken from the sysName object in RFC 3418, which contains the system's administratively assigned name, and is in turn based on the hostname command.

Console(config) #interface ethernet 1/1 Console(config-if) #11dp basic-tlv system-name Console(config-if)#

Ildp dot1-tlv proto- This command configures an LLDP-enabled port to advertise the supported **ident** protocols. Use the **no** form to disable this feature.

### **SYNTAX**

[no] lldp dot1-tlv proto-ident

### **DEFAULT SETTING**

Enabled

### **COMMAND MODE**

Interface Configuration (Ethernet, Port Channel)

### **COMMAND USAGE**

This option advertises the protocols that are accessible through this interface.

### **EXAMPLE**

Console(config)#interface ethernet 1/1 Console(config-if) #no lldp dot1-tlv proto-ident Console(config-if)#

Ildp dot1-tlv proto- This command configures an LLDP-enabled port to advertise port related vid VLAN information. Use the **no** form to disable this feature.

### **SYNTAX**

[no] lldp dot1-tlv proto-vid

### **DEFAULT SETTING**

Enabled

### **COMMAND MODE**

Interface Configuration (Ethernet, Port Channel)

### **COMMAND USAGE**

This option advertises the port-based and protocol-based VLANs configured on this interface (see "Configuring VLAN Interfaces" on page 892 and "Configuring Protocol-based VLANs" on page 911).

```
Console(config)#interface ethernet 1/1
Console(config-if) #no 11dp dot1-tlv proto-vid
Console(config-if)#
```

Ildp dot1-tlv pvid This command configures an LLDP-enabled port to advertise its default VLAN ID. Use the **no** form to disable this feature.

### **SYNTAX**

[no] lldp dot1-tlv pvid

### **DEFAULT SETTING**

Enabled

### **COMMAND MODE**

Interface Configuration (Ethernet, Port Channel)

### **COMMAND USAGE**

The port's default VLAN identifier (PVID) indicates the VLAN with which untagged or priority-tagged frames are associated (see the switchport native vlan command).

# **EXAMPLE**

```
Console(config)#interface ethernet 1/1
Console(config-if) #no lldp dot1-tlv pvid
Console(config-if)#
```

Ildp dot1-tlv vlan- This command configures an LLDP-enabled port to advertise its VLAN name name. Use the no form to disable this feature.

### **SYNTAX**

[no] lldp dot1-tlv vlan-name

### **DEFAULT SETTING**

Enabled

### **COMMAND MODE**

Interface Configuration (Ethernet, Port Channel)

# **COMMAND USAGE**

This option advertises the name of all VLANs to which this interface has been assigned. See "switchport allowed vlan" on page 894 and "protocolvlan protocol-group (Configuring Interfaces)" on page 912.

```
Console(config)#interface ethernet 1/1
Console(config-if) #no 11dp dot1-tlv vlan-name
Console(config-if)#
```

# Ildp dot3-tlv link-agg

This command configures an LLDP-enabled port to advertise link aggregation capabilities. Use the **no** form to disable this feature.

### **SYNTAX**

[no] IIdp dot3-tlv link-agg

### **DEFAULT SETTING**

Enabled

### **COMMAND MODE**

Interface Configuration (Ethernet, Port Channel)

### **COMMAND USAGE**

This option advertises link aggregation capabilities, aggregation status of the link, and the 802.3 aggregated port identifier if this interface is currently a link aggregation member.

# **EXAMPLE**

```
Console(config)#interface ethernet 1/1
Console(config-if) #no 11dp dot3-tlv link-agg
Console(config-if)#
```

Ildp dot3-tlv mac- This command configures an LLDP-enabled port to advertise its MAC and **phy** physical layer capabilities. Use the **no** form to disable this feature.

### **SYNTAX**

[no] IIdp dot3-tlv mac-phy

### **DEFAULT SETTING**

Enabled

### **COMMAND MODE**

Interface Configuration (Ethernet, Port Channel)

# **COMMAND USAGE**

This option advertises MAC/PHY configuration/status which includes information about auto-negotiation support/capabilities, and operational Multistation Access Unit (MAU) type.

```
Console(config)#interface ethernet 1/1
Console(config-if) #no 11dp dot3-tlv mac-phy
Console(config-if)#
```

Ildp dot3-tlv max- This command configures an LLDP-enabled port to advertise its maximum frame frame size. Use the **no** form to disable this feature.

### **SYNTAX**

[no] IIdp dot3-tlv max-frame

### **DEFAULT SETTING**

Enabled

### **COMMAND MODE**

Interface Configuration (Ethernet, Port Channel)

### **COMMAND USAGE**

Refer to "Frame Size" on page 634 for information on configuring the maximum frame size for this switch.

### **EXAMPLE**

```
Console(config)#interface ethernet 1/1
Console(config-if) #11dp dot3-tlv max-frame
Console(config-if)#
```

Ildp notification This command enables the transmission of SNMP trap notifications about LLDP changes. Use the **no** form to disable LLDP notifications.

# **SYNTAX**

[no] IIdp notification

### **DEFAULT SETTING**

Enabled

### **COMMAND MODE**

Interface Configuration (Ethernet, Port Channel)

### **COMMAND USAGE**

This option sends out SNMP trap notifications to designated target stations at the interval specified by the Ildp notification-interval command. Trap notifications include information about state changes in the LLDP MIB (IEEE 802.1AB), or organization-specific LLDP-EXT-DOT1 and LLDP-EXT-DOT3 MIBs.

- SNMP trap destinations are defined using the snmp-server host command.
- ◆ Information about additional changes in LLDP neighbors that occur between SNMP notifications is not transmitted. Only state changes that exist at the time of a trap notification are included in the transmission. An SNMP agent should therefore periodically check the value of lldpStatsRemTableLastChangeTime to detect any lldpRemTablesChange notification-events missed due to throttling or transmission loss.

```
Console(config)#interface ethernet 1/1
Console(config-if)#lldp notification
Console(config-if)#
```

**show lldp config** This command shows LLDP configuration settings for all ports.

### **SYNTAX**

```
show IIdp config [detail interface]
  detail - Shows configuration summary.
  interface
    ethernet unit/port
        unit - Stack unit. (Range: 1)
        port - Port number. (Range: 1-26/50)
    port-channel channel-id (Range: 1-32)
```

# **COMMAND MODE**

Privileged Exec

```
Console#show lldp config
LLDP Global Configuation
LLDP Enable
                         : Yes
LLDP Transmit interval : 30
LLDP Hold Time Multiplier : 4
LLDP Delay Interval : 2
LLDP Reinit Delay
LLDP Notification Interval : 5
 LLDP MED fast start counts : 4
LLDP Port Configuration
 Interface | AdminStatus NotificationEnabled
 Eth 1/1 | Tx-Rx True
 Eth 1/2 | Tx-Rx
                      True
 Eth 1/3 | Tx-Rx
                      True
  Eth 1/4 | Tx-Rx
                       True
```

```
Eth 1/5 | Tx-Rx
                          True
Console#show lldp config detail ethernet 1/1
LLDP Port Configuration Detail
Port: Eth 1/1
Admin Status: Tx-Rx
Notification Enabled : True
 Basic TLVs Advertised:
  port-description
  system-name
  system-description
  system-capabilities
  management-ip-address
 802.1 specific TLVs Advertised:
  *port-vid
  *vlan-name
  *proto-vlan
  *proto-ident
 802.3 specific TLVs Advertised:
  *mac-phy
  *poe
  *link-agg
  *max-frame
Console#
```

show lldp info local- This command shows LLDP global and interface-specific configuration device settings for this device.

### **SYNTAX**

```
show lldp info local-device [detail interface]
   detail - Shows configuration summary.
   interface
      ethernet unit/port
          unit - Stack unit. (Range: 1)
          port - Port number. (Range: 1-26/50)
       port-channel channel-id (Range: 1-32)
```

# **COMMAND MODE**

Privileged Exec

```
Console#show lldp info local-device
LLDP Local System Information
 Chassis Type : MAC Address
 Chassis ID : 00-01-02-03-04-05
 System Name :
 System Description : ECS4610-50T/ECS4610-26T
 System Capabilities Support : Bridge
 System Capabilities Enable : Bridge
```

```
Management Address: 192.168.0.101 (IPv4)
LLDP Port Information
                                 PortDesc
Interface | PortID Type
                    PortID
-----+ + -------
Eth 1/4 | MAC Address 00-01-02-03-04-09 Ethernet Port on unit 1, port 4
Console#show lldp info local-device detail ethernet 1/1
LLDP Port Information Detail
      : Eth 1/1
Port Type : MAC Address
Port ID : 00-01-02-03-04-06
Port Desc : Ethernet Port on unit 1, port 1
Console#
```

**show lidp info** This command shows LLDP global and interface-specific configuration remote-device settings for remote devices attached to an LLDP-enabled port.

### **SYNTAX**

```
show lidp info remote-device [detail interface]
   detail - Shows configuration summary.
   interface
      ethernet unit/port
          unit - Stack unit. (Range: 1)
          port - Port number. (Range: 1-26/50)
      port-channel channel-id (Range: 1-32)
```

# **COMMAND MODE**

Privileged Exec

```
Console#show lldp info remote-device
 LLDP Remote Devices Information
 Interface | ChassisId PortId
                                        SysName
 Eth 1/1 | 00-01-02-03-04-05 00-01-02-03-04-06
Console#show lldp info remote-device detail ethernet 1/1
LLDP Remote Devices Information Detail
______
 Local PortName : Eth 1/1
Chassis Type : MAC Address
                : 00-01-02-03-04-05
 Chassis Id
```

```
PortID Type
                   : MAC Address
  PortID
                    : 00-01-02-03-04-06
  SvsName
  System Description: ECS4610-50T/ECS4610-26T
  Port Description : Ethernet Port on unit 1, port 1
  SystemCapSupported : Bridge, Router
  SystemCapEnabled : Bridge, Router
  Remote Management Address :
   192.168.0.2 (IPv4)
  Remote Port VID: 1
  Remote VLAN Name :
   VLAN-1 : DefaultVlan
  Remote Protocol Identity (Hex) :
  Remote MAC/PHY configuration status :
   Remote port auto-neg supported : Yes
   Remote port auto-neg enabled : Yes
   Remote port auto-neg advertised cap (Hex) : 6C01
   Remote port MAU type : 30
  Remote Link Aggregation :
   Remote link aggregation capable : Yes
   Remote link aggragation enable : No
  Remote link aggragation port id: 0
  Remote Max Frame Size : 1518
Console#
```

**show lldp info** This command shows statistics based on traffic received through all statistics attached LLDP-enabled interfaces.

### **SYNTAX**

```
show IIdp info statistics [detail interface]
   detail - Shows configuration summary.
   interface
      ethernet unit/port
          unit - Stack unit. (Range: 1)
          port - Port number. (Range: 1-26/50)
       port-channel channel-id (Range: 1-32)
```

### **COMMAND MODE**

Privileged Exec

```
Console#show lldp info statistics
LLDP Device Statistics
 Neighbor Entries List Last Updated : 2450279 seconds
 New Neighbor Entries Count
                            : 1
 Neighbor Entries Deleted Count
 Neighbor Entries Dropped Count : 0
 Neighbor Entries Ageout Count
```

|   | Interface | NumFramesRecvd | ${\tt NumFramesSent}$ | NumFramesDiscarded |
|---|-----------|----------------|-----------------------|--------------------|
|   | +         |                |                       |                    |
|   | Eth 1/1   | 10             | 11                    | 0                  |
|   | Eth 1/2   | 0              | 0                     | 0                  |
|   | Eth 1/3   | 0              | 0                     | 0                  |
|   | Eth 1/4   | 0              | 0                     | 0                  |
|   | Eth 1/5   | 0              | 0                     | 0                  |
| : |           |                |                       |                    |

Console#show lldp info statistics detail ethernet 1/1

LLDP Port Statistics Detail

PortName : Eth 1/1
Frames Discarded : 0
Frames Invalid : 0
Frames Received : 12
Frames Sent : 13
TLVs Unrecognized : 0
TLVs Discarded : 0
Neighbor Ageouts : 0

Console#

# **DOMAIN NAME SERVICE COMMANDS**

These commands are used to configure Domain Naming System (DNS) services. Entries can be manually configured in the DNS domain name to IP address mapping table, default domain names configured, or one or more name servers specified to use for domain name to address translation.

Note that domain name services will not be enabled until at least one name server is specified with the ip name-server command and domain lookup is enabled with the ip domain-lookup command.

**Table 134: Address Table Commands** 

| Command          | Function                                                                                      | Mode |
|------------------|-----------------------------------------------------------------------------------------------|------|
| ip domain-list   | Defines a list of default domain names for incomplete host names                              | GC   |
| ip domain-lookup | Enables DNS-based host name-to-address translation                                            | GC   |
| ip domain-name   | Defines a default domain name for incomplete host names                                       | GC   |
| ip host          | Creates a static IPv4 host name-to-address mapping                                            | GC   |
| ip name-server   | Specifies the address of one or more name servers to use for host name-to-address translation | GC   |
| ipv6 host        | Creates a static IPv6 host name-to-address mapping                                            | GC   |
| clear dns cache  | Clears all entries from the DNS cache                                                         | PE   |
| clear host       | Deletes entries from the host name-to-address table                                           | PE   |
| show dns         | Displays the configuration for DNS services                                                   | PE   |
| show dns cache   | Displays entries in the DNS cache                                                             | PE   |
| show hosts       | Displays the static host name-to-address mapping table                                        | PE   |

ip domain-list This command defines a list of domain names that can be appended to incomplete host names (i.e., host names passed from a client that are not formatted with dotted notation). Use the **no** form to remove a name from this list.

### **SYNTAX**

# [no] ip domain-list name

name - Name of the host. Do not include the initial dot that separates the host name from the domain name. (Range: 1-68 characters)

### **DEFAULT SETTING**

None

### **COMMAND MODE**

Global Configuration

### **COMMAND USAGE**

- ◆ Domain names are added to the end of the list one at a time.
- When an incomplete host name is received by the DNS service on this switch, it will work through the domain list, appending each domain name in the list to the host name, and checking with the specified name servers for a match.
- ◆ If there is no domain list, the domain name specified with the ip domain-name command is used. If there is a domain list, the default domain name is not used.

### **EXAMPLE**

This example adds two domain names to the current list and then displays the list.

```
Console(config) #ip domain-list sample.com.jp
Console(config) #ip domain-list sample.com.uk
Console(config) #end
Console#show dns
Domain Lookup Status:
    DNS disabled
Default Domain Name:
    sample.com
Domain Name List:
    sample.com.jp
    sample.com.uk
Name Server List:
Console#
```

### **RELATED COMMANDS**

ip domain-name (1035)

# ip domain-lookup

This command enables DNS host name-to-address translation. Use the **no** form to disable DNS.

### **SYNTAX**

[no] ip domain-lookup

# **DEFAULT SETTING**

Disabled

# **COMMAND MODE**

Global Configuration

### **COMMAND USAGE**

- At least one name server must be specified before DNS can be enabled.
- If all name servers are deleted, DNS will automatically be disabled.

### **EXAMPLE**

This example enables DNS and then displays the configuration.

```
Console(config) #ip domain-lookup
Console(config)#end
Console#show dns
Domain Lookup Status:
   DNS enabled
Default Domain Name:
   sample.com
Domain Name List:
   sample.com.jp
   sample.com.uk
Name Server List:
   192.168.1.55
    10.1.0.55
Console#
```

# **RELATED COMMANDS**

ip domain-name (1035) ip name-server (1037)

ip domain-name This command defines the default domain name appended to incomplete host names (i.e., host names passed from a client that are not formatted with dotted notation). Use the **no** form to remove the current domain name.

### **SYNTAX**

# ip domain-name name

# no ip domain-name

name - Name of the host. Do not include the initial dot that separates the host name from the domain name. (Range: 1-127 characters)

### **DEFAULT SETTING**

None

### **COMMAND MODE**

Global Configuration

```
Console(config)#ip domain-name sample.com
Console(config)#end
Console#show dns
Domain Lookup Status:
   DNS Disabled
```

```
Default Domain Name:
    sample.com
Domain Name List:
Name Server List:
Console#
```

### **RELATED COMMANDS**

ip domain-list (1033) ip name-server (1037) ip domain-lookup (1034)

**ip host** This command creates a static entry in the DNS table that maps a host name to an IPv4 address. Use the **no** form to remove an entry.

### **SYNTAX**

```
[no] ip host name address
name - Name of an IPv4 host. (Range: 1-100 characters)
address - Corresponding IPv4 address.
```

### **DEFAULT SETTING**

No static entries

# **COMMAND MODE**

Global Configuration

## **COMMAND USAGE**

Use the **no ip host** command to clear static entries, or the clear host command to clear dynamic entries.

# **EXAMPLE**

This example maps an IPv4 address to a host name.

ip name-server This command specifies the address of one or more domain name servers to use for name-to-address resolution. Use the **no** form to remove a name server from this list.

# **SYNTAX**

```
[no] ip name-server server-address1 [server-address2 ...
   server-address6]
   server-address1 - IP address of domain-name server.
   server-address2 ... server-address6 - IP address of additional
   domain-name servers.
```

# **DEFAULT SETTING**

None

### **COMMAND MODE**

Global Configuration

### **COMMAND USAGE**

The listed name servers are queried in the specified sequence until a response is received, or the end of the list is reached with no response.

### **EXAMPLE**

This example adds two domain-name servers to the list and then displays the list.

```
Console(config) #ip name-server 192.168.1.55 10.1.0.55
Console(config)#end
Console#show dns
Domain Lookup Status:
   DNS disabled
Default Domain Name:
   sample.com
Domain Name List:
   sample.com.jp
   sample.com.uk
Name Server List:
   192.168.1.55
   10.1.0.55
Console#
```

### **RELATED COMMANDS**

ip domain-name (1035) ip domain-lookup (1034)

ipv6 host This command creates a static entry in the DNS table that maps a host name to an IPv6 address. Use the **no** form to remove an entry.

### SYNTAX

# [no] ipv6 host name ipv6-address

name - Name of an IPv6 host. (Range: 1-100 characters)

ipv6-address - Corresponding IPv6 address. This address must be entered according to RFC 2373 "IPv6 Addressing Architecture," using 8 colon-separated 16-bit hexadecimal values. One double colon may be used in the address to indicate the appropriate number of zeros required to fill the undefined fields.

### **DEFAULT SETTING**

No static entries

### **COMMAND MODE**

Global Configuration

### **EXAMPLE**

This example maps an IPv6 address to a host name.

```
Console(config) #ipv6 host rd6 2001:0db8:1::12
Console(config)#end
Console#show hosts
No. Flag Type IP Address TTL Domain
---- ---- -----
    2 Address 192.168.1.55
                               rd5
 1
    2 Address 2001:DB8:1::12
Console#
```

**clear dns cache** This command clears all entries in the DNS cache.

# **COMMAND MODE**

Privileged Exec

```
Console#clear dns cache
Console#show dns cache
    Flag Type IP Address TTL
                                      Domain
Console#
```

**clear host** This command deletes dynamic entries from the DNS table.

### **SYNTAX**

```
clear host {name | *}
  name - Name of the host. (Range: 1-100 characters)
  * - Removes all entries.
```

# **DEFAULT SETTING**

None

### **COMMAND MODE**

Privileged Exec

### **COMMAND USAGE**

Use the the **clear host** command to clear dynamic entries, or the no ip host command to clear static entries.

### **EXAMPLE**

This example clears all static entries from the DNS table.

```
Console(config)#clear host *
Console(config)#
```

**show dns** This command displays the configuration of the DNS service.

# **COMMAND MODE**

Privileged Exec

```
Console#show dns
Domain Lookup Status:
   DNS enabled
Default Domain Name:
   sample.com
Domain Name List:
   sample.com.jp
   sample.com.uk
Name Server List:
   192.168.1.55
   10.1.0.55
Console#
```

**show dns cache** This command displays entries in the DNS cache.

# **COMMAND MODE**

Privileged Exec

# **EXAMPLE**

| Console#sho<br>No. Fla |     | Type  | IP Address     | TTL | Domain                   |
|------------------------|-----|-------|----------------|-----|--------------------------|
|                        |     |       |                |     |                          |
| 3                      | 4 1 | Host  | 209.131.36.158 | 115 | www-real.wa1.b.yahoo.com |
| 4                      | 4 ( | CNAME | POINTER TO:3   | 115 | www.yahoo.com            |
| 5                      | 4 ( | CNAME | POINTER TO:3   | 115 | www.wa1.b.yahoo.com      |
| Console#               |     |       |                |     |                          |

# Table 135: show dns cache - display description

| Field      | Description                                                                                                    |
|------------|----------------------------------------------------------------------------------------------------|
| No.        | The entry number for each resource record.                                                                                                    |
| Flag       | The flag is always "4" indicating a cache entry and therefore unreliable.                                                                                                    |
| Туре       | This field includes "Host" which specifies the primary name for the owner, and "CNAME" which specifies multiple domain names (or aliases) which are mapped to the same IP address as an existing entry. |
| IP Address | The IP address associated with this record.                                                                                                    |
| TTL        | The time to live reported by the name server.                                                                                                    |
| Domain     | The domain name associated with this record.                                                                                                    |

**show hosts** This command displays the static host name-to-address mapping table.

# **COMMAND MODE**

Privileged Exec

# **E**XAMPLE

Note that a host name will be displayed as an alias if it is mapped to the same address(es) as a previously configured entry.

| 10. | Flag | Type    | IP Address     | ${ m TTL}$ | Domain                   |
|-----|------|---------|----------------|------------|--------------------------|
|     |      |         | 400 460 4 55   |            |                          |
| 0   | 2    | Address | 192.168.1.55   |            | rd5                      |
| 1   | 2    | Address | 2001:DB8:1::12 |            | rd6                      |
| 3   | 4    | Address | 209.131.36.158 | 65         | www-real.wa1.b.yahoo.com |
| 4   | 4    | CNAME   | POINTER TO:3   | 65         | www.yahoo.com            |
| 5   | 4    | CNAME   | POINTER TO:3   | 65         | www.wa1.b.yahoo.com      |

Table 136: show hosts - display description

| Field      | Description                                                                                                    |
|------------|----------------------------------------------------------------------------------------------------|
| No.        | The entry number for each resource record.                                                                                                    |
| Flag       | The field displays "2" for a static entry, or "4" for a dynamic entry stored in the cache.                                                                                                    |
| Туре       | This field includes "Address" which specifies the primary name for the owner, and "CNAME" which specifies multiple domain names (or aliases) which are mapped to the same IP address as an existing entry. |
| IP Address | The IP address associated with this record.                                                                                                    |
| TTL        | The time to live reported by the name server. This field is always blank for static entries.                                                                                                    |
| Domain     | The domain name associated with this record.                                                                                                    |

# **DHCP COMMANDS**

These commands are used to configure Dynamic Host Configuration Protocol (DHCP) client, relay, and server functions. Any VLAN interface can be configured to automatically obtain an IPv4 address through DHCP. This switch can be configured to relay DHCP client configuration requests to a DHCP server on another network, or it can be configured to provide DHCP service directly to any client.

**Table 137: DHCP Commands** 

| Command Group | Function                                                          |
|---------------|-------------------------------------------------------------------|
| DHCP Client   | Allows interfaces to dynamically acquire IPv4 address information |
| DHCP Relay    | Relays DHCP requests from local hosts to a remote DHCP server     |
| DHCP Server   | Configures DHCP service using address pools or static bindings    |

# **DHCP CLIENT**

Use the commands in this section to allow the switch's VLAN interfaces to dynamically acquire IP address information.

**Table 138: DHCP Client Commands** 

| Command                            | Function                                                      | Mode |
|------------------------------------|---------------------------------------------------------------|------|
| DHCP for IPv4                      |                                                               |      |
| ip dhcp restart client             | Submits a BOOTP or DHCP client request                        | PE   |
| DHCP for IPv6                      |                                                               |      |
| ipv6 dhcp client rapid-commit vlan | Specifies the Rapid Commit option for DHCPv6 message exchange | GC   |

ip dhcp restart client This command submits a BOOTP or DHCP client request.

# **DEFAULT SETTING**

None

# **COMMAND MODE**

Privileged Exec

# **COMMAND USAGE**

- This command issues a BOOTP or DHCP client request for any IP interface that has been set to BOOTP or DHCP mode through the ip address command.
- ◆ DHCP requires the server to reassign the client's last address if available.
- If the BOOTP or DHCP server has been moved to a different domain, the network portion of the address provided to the client will be based on this new domain.

#### **EXAMPLE**

In the following example, the device is reassigned the same address.

```
Console(config)#interface vlan 1
Console(config-if) #ip address dhcp
Console(config-if)#exit
Console#ip dhcp restart client
Console#show ip interface
Vlan 1 is Administrative Up - Link Up
 Address is 12-34-12-34-12-34 (bia 12-34-12-34-12-34)
  Index: 1001, MTU: 1500, Bandwidth: 1g
 Address Mode is DHCP
 IP Address: 192.168.0.9 Mask: 255.255.255.0
  Proxy ARP is disabled
Console#
```

### **RELATED COMMANDS**

ip address (1072)

# rapid-commit vlan

ipv6 dhcp client This command specifies the Rapid Commit option for DHCPv6 message exchange for all DHCPv6 client requests submitted from the specified interface. Use the **no** form to disable this option.

#### **SYNTAX**

# [no] ipv6 dhcp client rapid-commit vlan vlan-id

vlan-id - VLAN ID, specified as a single number, a range of consecutive numbers separated by a hyphen, or multiple numbers separated by commas. (Range: 1-4093, no leading zeroes)

# **DEFAULT SETTING**

Disabled

#### **COMMAND MODE**

Global Configuration

### **COMMAND USAGE**

DHCPv6 clients can obtain configuration parameters from a server through a normal four-message exchange (solicit, advertise, request, reply), or through a rapid two-message exchange (solicit, reply). The rapid-commit option must be enabled on both client and server for the two-message exchange to be used.

This command allows two-message exchange method for prefix delegation. When enabled, DCHPv6 client requests submitted from the specified interface will include the rapid commit option in all solicit messages.

# **EXAMPLE**

Console(config) #ipv6 dhcp client rapid-commit vlan 2 Console(config)#

# **DHCP RELAY**

This section describes commands used to configure DHCP relay functions for host devices attached to the switch.

**Table 139: DHCP Relay Commands** 

| Command               | Function                                  | Mode |
|-----------------------|-------------------------------------------|------|
| ip dhcp relay server  | Specifies DHCP server addresses for relay | IC   |
| ip dhcp restart relay | Enables DHCP relay agent                  | PE   |

ip dhcp relay server This command specifies the addresses of DHCP servers to be used by the switch's DHCP relay agent. Use the **no** form to clear all addresses.

# **SYNTAX**

ip dhcp relay server address1 [address2 [address3 ...]] no ip dhcp relay server

address - IP address of DHCP server. (Range: 1-3 addresses)

# **DEFAULT SETTING**

None

# **COMMAND MODE**

Interface Configuration (VLAN)

# **USAGE GUIDELINES**

- You must specify the IP address for at least one DHCP server. Otherwise, the switch's DHCP relay agent will not forward client requests to a DHCP server.
- ◆ To start DHCP relay service, enter the ip dhcp restart relay command.

```
Console(config)#interface vlan 1
Console(config-if) #ip dhcp relay server 10.1.0.99
Console(config-if)#
```

# **RELATED COMMANDS**

ip dhcp restart relay (1046)

ip dhcp restart relay This command enables DHCP relay for the specified VLAN. Use the no form to disable it.

#### **DEFAULT SETTING**

Disabled

#### **COMMAND MODE**

Privileged Exec

#### **COMMAND USAGE**

This command is used to configure DHCP relay functions for host devices attached to the switch. If DHCP relay service is enabled, and this switch sees a DHCP request broadcast, it inserts its own IP address into the request so the DHCP server will know the subnet where the client is located. Then, the switch forwards the packet to the DHCP server on another network. When the server receives the DHCP request, it allocates a free IP address for the DHCP client from its defined scope for the DHCP client's subnet, and sends a DHCP response back to the DHCP relay agent (i.e., this switch). This switch then broadcasts the DHCP response received from the server to the client.

# **EXAMPLE**

In the following example, the device is reassigned the same address.

```
Console(config) #ip dhcp restart relay
Console(config)#end
Console#show ip interface
Vlan 1 is up, addressing mode is Dhcp
  Interface address is 10.1.0.254, mask is 255.255.255.0, Primary
  MTU is 1500 bytes
  Proxy ARP is disabled
 Split horizon is enabled
Console#
```

# **RELATED COMMANDS**

ip dhcp relay server (1045)

# **DHCP SERVER**

**Table 140: DHCP Server Commands** 

| Command                  | Function                                                                                                    | Mode   |
|--------------------------|----------------------------------------------------------------------------------------------------|--------|
| ip dhcp excluded-address | Specifies IP addresses that a DHCP server should not assign to DHCP clients                                                                                                    | GC     |
| ip dhcp pool             | Configures a DHCP address pool on a DHCP Server                                                                                                    | GC     |
| service dhcp             | Enables the DHCP server feature on this switch                                                                                                    | GC     |
| bootfile                 | Specifies a default boot image for a DHCP client                                                                                                    | DC     |
| client-identifier*       | Specifies a client identifier for a DHCP client                                                                                                    | DC     |
| default-router           | Specifies the default router list for a DHCP client                                                                                                    | DC     |
| dns-server               | Specifies the Domain Name Server (DNS) servers available to a DHCP client                                                                                                    | DC     |
| domain-name              | Specifies the domain name for a DHCP client                                                                                                    | DC     |
| hardware-address*        | Specifies the hardware address of a DHCP client                                                                                                    | DC     |
| host*                    | Specifies the IP address and network mask to manually bind to a DHCP client                                                                                                    | DC     |
| lease                    | Sets the duration an IP address is assigned to a DHCP client $% \left( 1\right) =\left( 1\right) \left( 1\right) +\left( 1\right) \left( 1\right) \left( 1\right) +\left( 1\right) \left( 1\right) \left( 1\right) \left( 1\right) +\left( 1\right) \left( 1\right) \left( $ | DC     |
| netbios-name-server      | Configures NetBIOS Windows Internet Naming Service (WINS) name servers available to Microsoft DHCP clients                                                                                                    | DC     |
| netbios-node-type        | Configures NetBIOS node type for Microsoft DHCP clients                                                                                                    | DC     |
| network                  | Configures the subnet number and mask for a DHCP address pool                                                                                                    | DC     |
| next-server              | Configures the next server in the boot process of a DHCP client                                                                                                    | DC     |
| clear ip dhcp binding    | Deletes an automatic address binding from the DHCP server database                                                                                                    | PE     |
| show ip dhcp binding     | Displays address bindings on the DHCP server                                                                                                    | PE, NE |
| show ip dhcp             | Dsplays DHCP address pools                                                                                                    | PE     |

 $<sup>^{</sup>st}$  These commands are used for manually binding an address to a client.

ip dhcp excluded- This command specifies IP addresses that the DHCP server should not address assign to DHCP clients. Use the no form to remove the excluded IP addresses.

### SYNTAX

# [no] ip dhcp excluded-address low-address [high-address]

low-address - An excluded IP address, or the first IP address in an excluded address range.

high-address - The last IP address in an excluded address range.

### **DEFAULT SETTING**

All IP pool addresses may be assigned.

# **COMMAND MODE**

Global Configuration

# **EXAMPLE**

```
Console(config) #ip dhcp excluded-address 10.1.0.19
Console(config)#
```

ip dhcp pool This command configures a DHCP address pool and enter DHCP Pool Configuration mode. Use the **no** form to remove the address pool.

# **SYNTAX**

# [no] ip dhcp pool name

name - A string or integer. (Range: 1-8 characters)

# **DEFAULT SETTING**

DHCP address pools are not configured.

# **COMMAND MODE**

Global Configuration

## **USAGE GUIDELINES**

- After executing this command, the switch changes to DHCP Pool Configuration mode, identified by the (config-dhcp)# prompt.
- From this mode, first configure address pools for the network interfaces (using the network command). You can also manually bind an address to a specific client (with the host command) if required. You can configure up to 8 network address pools, and up to 32 manually bound host address pools (i.e., listing one host address per pool). However, note that any address specified in a host command must fall within the range of a configured network address pool.

Console(config) #ip dhcp pool R&D Console(config-dhcp)#

# **RELATED COMMANDS**

network (1056) host (1053)

**service dhcp** This command enables the DHCP server on this switch. Use the **no** form to disable the DHCP server.

# **SYNTAX**

[no] service dhcp

### **DEFAULT SETTING**

Enabled

# **COMMAND MODE**

Global Configuration

# **COMMAND USAGE**

If the DHCP server is running, you must restart it to implement any configuration changes.

# **EXAMPLE**

Console(config) #service dhcp Console(config)#

**bootfile** This command specifies the name of the default boot image for a DHCP client. This file should placed on the Trivial File Transfer Protocol (TFTP) server specified with the next-server command. Use the no form to delete the boot image name.

# **SYNTAX**

bootfile filename

# no bootfile

filename - Name of the file that is used as a default boot image.

# **DEFAULT SETTING**

None

# **COMMAND MODE**

**DHCP Pool Configuration** 

Console(config-dhcp) #bootfile wme.bat Console(config-dhcp)#

# **RELATED COMMANDS**

next-server (1057)

client-identifier This command specifies the client identifier of a DHCP client. Use the no form to remove the client identifier.

# **SYNTAX**

```
client-identifier {text text | hex hex}
no client-identifier
   text - A text string. (Range: 1-15 characters)
   hex - The hexadecimal value.
```

# **DEFAULT SETTING**

None

# **COMMAND MODE**

**DHCP Pool Configuration** 

### **COMMAND USAGE**

- This command identifies a DHCP client to bind to an address specified in the host command. If both a client identifier and hardware address are configured for a host address, the client identifier takes precedence over the hardware address in the search procedure.
- BOOTP clients cannot transmit a client identifier. To bind an address to a BOOTP client, you must associate a hardware address with the host entry.

### **EXAMPLE**

```
Console(config-dhcp) #client-identifier text steve
Console(config-dhcp)#
```

# **RELATED COMMANDS**

host (1053)

**default-router** This command specifies default routers for a DHCP pool. Use the **no** form to remove the default routers.

### **SYNTAX**

default-router address1 [address2]

# no default-router

address1 - Specifies the IP address of the primary router.

address2 - Specifies the IP address of an alternate router.

# **DEFAULT SETTING**

None

### **COMMAND MODE**

**DHCP Pool Configuration** 

### **USAGE GUIDELINES**

The IP address of the router should be on the same subnet as the client. You can specify up to two routers. Routers are listed in order of preference (starting with address1 as the most preferred router).

# **EXAMPLE**

```
Console(config-dhcp) #default-router 10.1.0.54 10.1.0.64
Console(config-dhcp)#
```

dns-server This command specifies the Domain Name System (DNS) IP servers available to a DHCP client. Use the no form to remove the DNS server list.

# **SYNTAX**

dns-server address1 [address2]

# no dns-server

address1 - Specifies the IP address of the primary DNS server.

address2 - Specifies the IP address of the alternate DNS server.

# **DEFAULT SETTING**

None

# **COMMAND MODE**

**DHCP Pool Configuration** 

# **USAGE GUIDELINES**

 If DNS IP servers are not configured for a DHCP client, the client cannot correlate host names to IP addresses.

• Servers are listed in order of preference (starting with address1 as the most preferred server).

# **EXAMPLE**

```
Console(config-dhcp) #dns-server 10.1.1.253 192.168.3.19
Console(config-dhcp)#
```

domain-name This command specifies the domain name for a DHCP client. Use the no form to remove the domain name.

# **SYNTAX**

domain-name domain

#### no domain-name

domain - Specifies the domain name of the client. (Range: 1-32 characters)

# **DEFAULT SETTING**

None

### **COMMAND MODE**

**DHCP Pool Configuration** 

### **EXAMPLE**

```
Console(config-dhcp)#domain-name sample.com
Console(config-dhcp)#
```

hardware-address This command specifies the hardware address of a DHCP client. This command is valid for manual bindings only. Use the **no** form to remove the hardware address.

# **SYNTAX**

hardware-address hardware-address type

#### no hardware-address

hardware-address - Specifies the MAC address of the client device.

type - Indicates the following protocol used on the client device:

- ethernet
- ieee802
- fddi

# **DEFAULT SETTING**

If no type is specified, the default protocol is Ethernet.

# **COMMAND MODE**

**DHCP Pool Configuration** 

### **COMMAND USAGE**

This command identifies a DHCP or BOOTP client to bind to an address specified in the host command. BOOTP clients cannot transmit a client identifier. To bind an address to a BOOTP client, you must associate a hardware address with the host entry.

# **EXAMPLE**

```
Console(config-dhcp) #hardware-address 00-e0-29-94-34-28 ethernet Console(config-dhcp)#
```

# **RELATED COMMANDS**

host (1053)

**host** Use this command to specify the IP address and network mask to manually bind to a DHCP client. Use the **no** form to remove the IP address for the client.

# **SYNTAX**

```
host address [mask]
no host
    address - Specifies the IP address of a client.
    mask - Specifies the network mask of the client.
```

# **DEFAULT SETTING**

None

# **COMMAND MODE**

**DHCP Pool Configuration** 

### **USAGE GUIDELINES**

- Host addresses must fall within the range specified for an existing network pool.
- When a client request is received, the switch first checks for a network address pool matching the gateway where the request originated (i.e., if the request was forwarded by a relay server). If there is no gateway in the client request (i.e., the request was not forwarded by a relay server), the switch searches for a network pool matching the interface through which the client request was received. It then searches for a manually configured host address that falls within the matching network pool.

- When searching for a manual binding, the switch compares the client identifier for DHCP clients, and then compares the hardware address for DHCP or BOOTP clients.
- ◆ If no manual binding has been specified for a host entry with the clientidentifier or hardware-address commands, then the switch will assign an address from the matching network pool.
- ◆ If the mask is unspecified, DHCP examines its address pools. If no mask is found in the pool database, the Class A, B, or C natural mask is used (see page 1056). This command is valid for manual bindings only.
- ◆ The no host command only clears the address from the DHCP server database. It does not cancel the IP address currently in use by the host.

```
Console(config-dhcp) #host 10.1.0.21 255.255.255.0
Console(config-dhcp)#
```

# **RELATED COMMANDS**

client-identifier (1050) hardware-address (1052)

**lease** This command configures the duration that an IP address is assigned to a DHCP client. Use the **no** form to restore the default value.

### **SYNTAX**

lease {days [hours][minutes] | infinite}

### no lease

days - Specifies the duration of the lease in numbers of days. (Range: 0-364)

hours - Specifies the number of hours in the lease. A days value must be supplied before you can configure hours. (Range: 0-23)

*minutes* - Specifies the number of minutes in the lease. A *days* and *hours* value must be supplied before you can configure *minutes*. (Range: 0-59)

**infinite** - Specifies that the lease time is unlimited. This option is normally used for addresses manually bound to a BOOTP client via the **host** command.

# **DEFAULT SETTING**

One day

# **COMMAND MODES**

**DHCP Pool Configuration** 

The following example leases an address to clients using this pool for 7

```
Console(config-dhcp) #lease 7
Console(config-dhcp)#
```

**netbios-name-** This command configures NetBIOS Windows Internet Naming Service server (WINS) name servers that are available to Microsoft DHCP clients. Use the **no** form to remove the NetBIOS name server list.

# **SYNTAX**

**netbios-name-server** address1 [address2]

# no netbios-name-server

address1 - Specifies IP address of primary NetBIOS WINS name

address2 - Specifies IP address of alternate NetBIOS WINS name server.

# **DEFAULT SETTING**

None

# **COMMAND MODE**

**DHCP Pool Configuration** 

# **USAGE GUIDELINES**

Servers are listed in order of preference (starting with address1 as the most preferred server).

# **EXAMPLE**

```
Console(config-dhcp) #netbios-name-server 10.1.0.33 10.1.0.34
Console(config-dhcp)#
```

# **RELATED COMMANDS**

netbios-node-type (1056)

**netbios-node-type** This command configures the NetBIOS node type for Microsoft DHCP clients. Use the **no** form to remove the NetBIOS node type.

### **SYNTAX**

```
netbios-node-type type
no netbios-node-type
   type - Specifies the NetBIOS node type:
      broadcast
      hybrid (recommended)
      mixed
      peer-to-peer
```

### **DEFAULT SETTING**

None

# **COMMAND MODE**

**DHCP Pool Configuration** 

# **EXAMPLE**

```
Console(config-dhcp) #netbios-node-type hybrid
Console(config-dhcp)#
```

# **RELATED COMMANDS**

netbios-name-server (1055)

**network** This command configures the subnet number and mask for a DHCP address pool. Use the **no** form to remove the subnet number and mask.

# SYNTAX

```
network network-number [mask]
```

# no network

network-number - The IP address of the DHCP address pool.

mask - The bit combination that identifies the network (or subnet) and the host portion of the DHCP address pool.

# **COMMAND MODE**

**DHCP Pool Configuration** 

# **USAGE GUIDELINES**

When a client request is received, the switch first checks for a network address pool matching the gateway where the request originated (i.e., if the request was forwarded by a relay server). If there is no gateway in the client request (i.e., the request was not forwarded by a relay

server), the switch searches for a network pool matching the interface through which the client request was received. It then searches for a manually configured host address that falls within the matching network pool. If no manually configured host address is found, it assigns an address from the matching network address pool. However, if no matching address pool is found the request is ignored.

This command is valid for DHCP network address pools only. If the mask is not specified, the class A, B, or C natural mask is used. Subnet addresses are interpreted as class A, B or C, based on the first field in the specified address. In other words, if a subnet address nnn.xxx.xxx.xxx is entered, the first field (nnn) determines the class:

0 - 127 is class A, only uses the first field in the network address. 128 - 191 is class B, uses the first two fields in the network address. 192 - 223 is class C, uses the first three fields in the network address.

The DHCP server assumes that all host addresses are available. You can exclude subsets of the address space by using the ip dhcp excludedaddress command.

#### **EXAMPLE**

```
Console(config-dhcp) #network 10.1.0.0 255.255.255.0
Console(config-dhcp)#
```

next-server This command configures the next server in the boot process of a DHCP client. Use the **no** form to remove the boot server list.

# **SYNTAX**

# [no] next-server address

address - Specifies the IP address of the next server in the boot process, which is typically a Trivial File Transfer Protocol (TFTP) server.

# **DEFAULT SETTING**

None

### **COMMAND MODE**

**DHCP Pool Configuration** 

## **EXAMPLE**

```
Console(config-dhcp) #next-server 10.1.0.21
Console(config-dhcp)#
```

### **RELATED COMMANDS**

bootfile (1049)

# binding

**clear ip dhcp** This command deletes an automatic address binding from the DHCP server database.

### **SYNTAX**

# clear ip dhcp binding {address | \* }

address - The address of the binding to clear.

\* - Clears all automatic bindings.

# **DEFAULT SETTING**

None

# **COMMAND MODE**

Privileged Exec

# **USAGE GUIDELINES**

- An address specifies the client's IP address. If an asterisk (\*) is used as the address parameter, the DHCP server clears all automatic bindings.
- Use the no host command to delete a manual binding.
- This command is normally used after modifying the address pool, or after moving DHCP service to another device.

# **EXAMPLE.**

```
Console#clear ip dhcp binding *
Console#
```

# **RELATED COMMANDS**

show ip dhcp binding (1058)

# show ip dhcp binding

This command displays address bindings on the DHCP server.

# **SYNTAX**

# **show ip dhcp binding** [address]

address - Specifies the IP address of the DHCP client for which bindings will be displayed.

# **DEFAULT SETTING**

None

# **COMMAND MODE**

Normal Exec, Privileged Exec

# **show ip dhcp** This command displays DHCP address pools configured on the switch.

# **COMMAND MODE**

Privileged Exec

### **EXAMPLE**

```
Console#show ip dhcp

Name Type IP Address Mask Active Pool

tps Net 192.168.1.0 255.255.255.0 192.168.1.1 - 192.168.1.254

Total entry: 1
Console#
```

# **VRRP COMMANDS**

Virtual Router Redundancy Protocol (VRRP) use a virtual IP address to support a primary router and multiple backup routers. The backup routers can be configured to take over the workload if the master router fails, or can also be configured to share the traffic load. The primary goal of router redundancy is to allow a host device which has been configured with a fixed gateway to maintain network connectivity in case the primary gateway goes down.

To configure VRRP, select an interface on each router in the group that will participate in the protocol as the master router or a backup router. To select a specific device as the master router, set the address of this interface as the virtual router address for the group. Now set the same virtual address and a priority on the backup routers, and configure an authentication string. You can also enable the preempt feature which allows a router to take over as the master router when it comes on line if it has a higher priority than the currently active master router.

**Table 141: VRRP Commands** 

| Command                       | Function                                                                                                    | Mode |
|-------------------------------|----------------------------------------------------------------------------------------------------|------|
| vrrp authentication           | Configures a key used to authenticate VRRP packets received from other routers                                                                  | IC   |
| vrrp ip                       | Enables VRRP and sets the IP address of the virtual router                                                                                      | IC   |
| vrrp preempt                  | Configures the router to take over as master virtual router for a VRRP group if it has a higher priority than the current master virtual router | IC   |
| vrrp priority                 | Sets the priority of this router in the VRRP group                                                                                              | IC   |
| vrrp timers advertise         | Sets the interval between successive advertisements by the master virtual router                                                                | IC   |
| clear vrrp interface counters | Clears VRRP interface statistics                                                                                                    | PE   |
| clear vrrp router counters    | Clears VRRP router statistics                                                                                                    | PE   |
| show vrrp                     | Displays VRRP status information                                                                                                    | PE   |
| show vrrp interface           | Displays VRRP status information for the specified interface                                                                                    | PE   |
| show vrrp interface counters  | Displays VRRP statistics for the specified interface                                                                                            | PE   |
| show vrrp router counters     | Displays VRRP statistics                                                                                                    | PE   |

vrrp authentication This command specifies the key used to authenticate VRRP packets received from other routers. Use the **no** form to prevent authentication.

### **SYNTAX**

```
vrrp group authentication key
```

# no vrrp group authentication

```
group - Identifies the virtual router group. (Range: 1-255)
```

key - Authentication string. (Range: 1-8 alphanumeric characters)

## **DEFAULT SETTING**

No key is defined.

### **COMMAND MODE**

Interface (VLAN)

### **COMMAND USAGE**

- All routers in the same VRRP group must be configured with the same authentication key.
- When a VRRP packet is received from another router in the group, its authentication key is compared to the string configured on this router. If the keys match, the message is accepted. Otherwise, the packet is discarded.
- Plain text authentication does not provide any real security. It is supported only to prevent a misconfigured router from participating in VRRP.

# **EXAMPLE**

```
Console(config-if) #vrrp 1 authentication bluebird
Console(config-if)#
```

# This command enables the Virtual Router Redundancy Protocol (VRRP) on an interface and specifies the IP address of the virtual router. Use the no form to disable VRRP on an interface and remove the IP address from the virtual router.

# **SYNTAX**

```
[no] vrrp group ip ip-address
```

group - Identifies the virtual router group. (Range: 1-255)

ip-address - The IP address of the virtual router. This is the IP address that end-hosts set as their default gateway.

# **DEFAULT SETTING**

No virtual router groups are configured.

# **COMMAND MODE**

Interface (VLAN)

### COMMAND USAGE

- The interfaces of all routers participating in a virtual router group must be within the same IP subnet.
- If the IP address assigned to the virtual router with this command is already configured as the primary address on this interface, this router is considered the Owner, and will assume the role of the Master virtual router in the group.
- This interface is used for two purposes to send/receive advertisement messages and to forward on behalf of the virtual router when operating as the Master VRRP router.
- VRRP is enabled as soon as this command is entered. If you need to customize any of the other parameters for VRRP such as authentication, priority, or advertisement interval, then first configure these parameters before enabling VRRP.

### **EXAMPLE**

This example creates VRRP group 1 using the primary interface for VLAN 1 as the VRRP group Owner.

```
Console(config)#interface vlan 1
Console(config-if) #vrrp 1 ip 192.168.1.6
Console(config-if)#
```

**vrrp preempt** This command configures the router to take over as the master virtual router for a VRRP group if it has a higher priority than the current acting master router. Use the **no** form to disable preemption.

#### **SYNTAX**

```
vrrp group preempt [delay seconds]
```

# no vrrp group preempt

```
group - Identifies the VRRP group. (Range: 1-255)
```

seconds - The time to wait before issuing a claim to become the master. (Range: 0-120 seconds)

### **DEFAULT SETTING**

Preempt: Enabled Delay: 0 seconds

# **COMMAND MODE**

Interface (VLAN)

# **COMMAND USAGE**

- If preempt is enabled, and this backup router has a priority higher than the current acting master, it will take over as the new master. However, note that if the original master (i.e., the owner of the VRRP IP address) comes back on line, it will always resume control as the master.
- The delay can give additional time to receive an advertisement message from the current master before taking control. If the router attempting to become the master has just come on line, this delay also gives it time to gather information for its routing table before actually preempting the currently active router.

### **EXAMPLE**

```
Console(config-if) #vrrp 1 preempt delay 10
Console(config-if)#
```

# **RELATED COMMANDS**

vrrp priority (1064)

vrrp priority This command sets the priority of this router in a VRRP group. Use the no form to restore the default setting.

#### SYNTAX

```
vrrp group priority level
no vrrp group priority
   group - Identifies the VRRP group. (Range: 1-255)
   level - Priority of this router in the VRRP group. (Range: 1-254)
```

#### **DEFAULT SETTING**

Master: 255 Backup: 100

### **COMMAND MODE**

Interface (VLAN)

# **COMMAND USAGE**

- A router that has a physical interface with the same IP address as that used for the virtual router (that is, the owner of the VRRP IP address) will become the master virtual router. The backup router with the highest priority will become the master router if the current master fails. When the original master router recovers, it will take over as the active master router again.
- If two or more routers are configured with the same VRRP priority, the router with the highest IP address is elected as the new master router if the current master fails.

- If the backup preempt function is enabled with the vrrp preempt command, and a backup router with a priority higher than the current acting master comes on line, this backup router will take over as the new acting master. However, note that if the original master (i.e., the owner of the VRRP IP address) comes back on line, it will always resume control as the master.
- If the virtual IP address for the VRRP group is the same as that of the configured device, the priority will automatically be set to 255 prior to using this command.

```
Console(config-if) #vrrp 1 priority 1
Console(config-if)#
```

# **RELATED COMMANDS**

vrrp preempt (1063)

vrrp timers This command sets the interval at which the master virtual router sends advertise advertisements communicating its state as the master. Use the no form to restore the default interval.

# SYNTAX

```
vrrp group timers advertise interval
no vrrp group timers advertise
   group - Identifies the VRRP group. (Range: 1-255)
   interval - Advertisement interval for the master virtual router.
   (Range: 1-255 seconds)
```

# **DEFAULT SETTING**

1 second

# **COMMAND MODE**

Interface (VLAN)

# **COMMAND USAGE**

- VRRP advertisements from the current master virtual router include information about its priority and current state as the master.
- VRRP advertisements are sent to the multicast address 224.0.0.18. Using a multicast address reduces the amount of traffic that has to processed by network devices that are not part of the designated VRRP group.
- If the master router stops sending advertisements, backup routers will bid to become the master router based on priority. The dead interval

before attempting to take over as the master is three times the hello interval plus half a second

# **EXAMPLE**

```
Console(config-if) #vrrp 1 timers advertise 5
Console(config-if)#
```

# counters interface.

clear vrrp interface This command clears VRRP system statistics for the specified group and

# clear vrrp group interface interface counters

```
group - Identifies a VRRP group. (Range: 1-255)
interface - Identifier of configured VLAN interface. (Range: 1-4093)
```

### **DEFAULTS**

None

# **COMMAND MODE**

Privileged Exec

### **EXAMPLE**

```
Console#clear vrrp 1 interface 1 counters
Console#
```

# counters

**clear vrrp router** This command clears VRRP system statistics.

### **COMMAND MODE**

Privileged Exec

# **EXAMPLE**

```
Console#clear vrrp router counters
Console#
```

**show vrrp** This command displays status information for VRRP.

# **SYNTAX**

```
show vrrp [brief | group]
```

brief - Displays summary information for all VRRP groups on this router.

group - Identifies a VRRP group. (Range: 1-255)

# **DEFAULTS**

None

# **COMMAND MODE**

Privileged Exec

# **COMMAND USAGE**

- Use this command without any keywords to display the full listing of status information for all VRRP groups configured on this router.
- Use this command with the **brief** keyword to display a summary of status information for all VRRP groups configured on this router.
- Specify a group number to display status information for a specific group

### **EXAMPLE**

This example displays the full listing of status information for all groups.

```
Console#show vrrp
Vlan 1 - Group 1,
State
                              Master
                              192.168.1.6
Virtual IP Address
Virtual MAC Address
                               00-00-5E-00-01-01
Advertisement Interval
                                5 sec
 Preemption
                                Enabled
Min Delay
                                10 sec
                               255
Priority
                               SimpleText
Authentication
Authentication Key
                              bluebird
Master Router
                              192.168.1.6
                               255
Master Priority
Master Advertisement Interval 5 sec
                                15
Master Down Interval
Console#
```

Table 142: show vrrp - display description

| Field                  | Description                                                                         |
|------------------------|-------------------------------------------------------------------------------------|
| State                  | VRRP role of this interface (master or backup)                                      |
| Virtual IP address     | Virtual address that identifies this VRRP group                                     |
| Virtual MAC<br>address | Virtual MAC address derived from the owner of the virtual IP address                |
| Advertisement interval | Interval at which the master virtual router advertises its role as the master       |
| Preemption             | Shows whether or not a higher priority router can preempt the current acting master |
| Min delay              | Delay before a router with a higher priority can preempt the current acting master  |
| Priority               | Priority of this router                                                             |
| Authentication         | Authentication mode used to verify VRRP packets                                     |
| Authentication key     | Key used to authenticate VRRP packets received from other routers                   |

**Table 142: show vrrp** - display description (Continued)

| Field                               | Description                                                                                                    |
|-------------------------------------|----------------------------------------------------------------------------------------------------|
| Master Router                       | IP address of the router currently acting as the VRRP group master                                                                         |
| Master priority                     | The priority of the router currently acting as the VRRP group master                                                                       |
| Master<br>Advertisement<br>interval | The advertisement interval configured on the VRRP master.                                                                                  |
| Master down interval                | The down interval configured on the VRRP master (This interval is used by all the routers in the group regardless of their local settings) |

This example displays the brief listing of status information for all groups.

| Interface | Grp | State  | Virtual Addr | Interval | Preempt | Priority |
|-----------|-----|--------|--------------|----------|---------|----------|
|           |     |        |              |          |         |          |
| VI,AN 1   | 1   | Master | 192.168.0.3  | 1        | Е       | 255      |

Table 143: show vrrp brief - display description

| Field        | Description                                                                         |
|--------------|-------------------------------------------------------------------------------------|
| Interface    | VLAN interface                                                                      |
| Grp          | VRRP group                                                                          |
| State        | VRRP role of this interface (master or backup)                                      |
| Virtual Addr | Virtual address that identifies this VRRP group                                     |
| Interval     | Interval at which the master virtual router advertises its role as the master       |
| Preempt      | Shows whether or not a higher priority router can preempt the current acting master |
| Priority     | Priority of this router                                                             |

**show vrrp interface** This command displays status information for the specified VRRP interface.

# **SYNTAX**

# show vrrp interface vlan vlan-id [brief]

vlan-id - Identifier of configured VLAN interface. (Range: 1-4093)

brief - Displays summary information for all VRRP groups on this router.

# **DEFAULTS**

None

# **COMMAND MODE**

Privileged Exec

This example displays the full listing of status information for VLAN 1.

```
Console#show vrrp interface vlan 1
Vlan 1 - Group 1,
 State
                               Master
Virtual IP Address
                              192.168.1.6
                              00-00-5E-00-01-01
Virtual MAC Address
Advertisement Interval
                              5 sec
                              Enabled
Preemption
Min Delay
                              10 sec
Priority
                              1
                             SimpleText
Authentication
                             bluebird
Authentication Key
Master Router
                              192.168.1.6
Master Priority
                               1
                             5 sec
Master Advertisement Interval
Master Down Interval
                               15
Console#
```

# counters

show vrrp interface This command displays counters for VRRP protocol events and errors that have occurred for the specified group and interface.

# show vrrp group interface vlan interface counters

```
group - Identifies a VRRP group. (Range: 1-255)
interface - Identifier of configured VLAN interface. (Range: 1-4093)
```

# **DEFAULTS**

None

# **COMMAND MODE**

Privileged Exec

### **EXAMPLE**

```
Console#show vrrp 1 interface vlan 1 counters
Total Number of Times Transitioned to MASTER
Total Number of Received Advertisements Packets
Total Number of Received Error Advertisement Interval Packets
Total Number of Received Authentication Failures Packets
Total Number of Received Error IP TTL VRRP Packets
Total Number of Received Priority 0 VRRP Packets
                                                                   : 0
Total Number of Sent Priority 0 VRRP Packets
                                                                   : 5
Total Number of Received Invalid Type VRRP Packets
                                                                   : 0
Total Number of Received Error Address List VRRP Packets
Total Number of Received Invalid Authentication Type VRRP Packets
Total Number of Received Mismatch Authentication Type VRRP Packets : 0
Total Number of Received Error Packet Length VRRP Packets
                                                                   : 0
Console#
```

Refer to "Displaying VRRP Group Statistics" on page 495 for a description of the display items.

<sup>\*</sup> Refer to the show vrrp command for a description of the display items.

# show vrrp router counters

**show vrrp router** This command displays counters for errors found in VRRP protocol packets.

# **COMMAND MODE**

Privileged Exec

### **EXAMPLE**

Note that unknown errors indicate VRRP packets received with an unknown or unsupported version number.

```
Console#show vrrp router counters
Total Number of VRRP Packets with Invalid Checksum : 0
Total Number of VRRP Packets with Unknown Error : 0
Total Number of VRRP Packets with Invalid VRID : 0
Console#
```

# **IP INTERFACE COMMANDS**

An IP Version 4 and Version 6 address may be used for management access to the switch over the network. Both IPv4 or IPv6 addresses can be used simultaneously to access the switch. You can manually configure a specific IPv4 or IPv6 address or direct the switch to obtain an IPv4 address from a BOOTP or DHCP server when it is powered on. An IPv6 address can either be manually configured or dynamically generated.

An IPv4 address for this switch is obtained via DHCP by default for VLAN 1. You may also need to a establish an IPv4 or IPv6 default gateway between this device and management stations that exist on another network segment.

**Table 144: IP Interface Commands** 

| Command Group  | Function                                  |
|----------------|-------------------------------------------|
| IPv4 Interface | Configures an IPv4 address for the switch |
| IPv6 Interface | Configures an IPv6 address for the switch |

# **IPv4 Interface**

There are no IP addresses assigned to this switch by default. You must manually configure a new address to manage the switch over your network or to connect the switch to existing IP subnets. You may also need to a establish a default gateway between this device and management stations or other devices that exist on another network segment (if routing is not enabled).

This section includes commands for configuring IP interfaces, the Address Resolution Protocol (ARP) and Proxy ARP.

**Table 145: IPv4 Interface Commands** 

| Command Group            | Function                                                        |
|--------------------------|-----------------------------------------------------------------|
| Basic IPv4 Configuration | Configures the IP address for interfaces and the gateway router |
| ARP Configuration        | Configures static, dynamic and proxy ARP service                |
| UDP Helper Configuration | Forwards UDP broadcast packets to a specified server            |

BASIC IPV4 This section describes commands used to configure IP addresses for VLAN **CONFIGURATION** interfaces on the switch.

**Table 146: Basic IP Configuration Commands** 

| Command            | Function                                                                          | Mode   |
|--------------------|-----------------------------------------------------------------------------------|--------|
| ip address         | Sets the IP address for the current interface                                     | IC     |
| ip default-gateway | Defines the default gateway through which this router can reach other subnetworks | GC     |
| show ip interface  | Displays the IP settings for this device                                          | PE     |
| show ip route      | Displays specified entries in the routing table                                   | PE     |
| traceroute         | Shows the route packets take to the specified host                                | PE     |
| ping               | Sends ICMP echo request packets to another node on the network                    | NE, PE |

ip address This command sets the IPv4 address for the currently selected VLAN interface. Use the **no** form to restore the default IP address.

# **SYNTAX**

ip address {ip-address netmask | bootp | dhcp} [secondary] no ip address

ip-address - IP address

netmask - Network mask for the associated IP subnet. This mask identifies the host address bits used for routing to specific subnets.

**bootp** - Obtains IP address from BOOTP.

dhcp - Obtains IP address from DHCP.

**secondary** - Specifies a secondary IP address.

# **DEFAULT SETTING**

**DHCP** 

# **COMMAND MODE**

Interface Configuration (VLAN)

# **COMMAND USAGE**

• If this router is directly connected to end node devices (or connected to end nodes via shared media) that will be assigned to a specific subnet, then you must create a router interface for each VLAN that will support routing. The router interface consists of an IP address and subnet mask. This interface address defines both the network number to which the router interface is attached and the router's host number on that network. In other words, a router interface address defines the network and subnetwork numbers of the segment that is connected to that interface, and allows you to send IP packets to or from the router.

- Before any network interfaces are configured on the router, first create a VLAN for each unique user group, or for each network application and its associated users. Then assign the ports associated with each of these VLANs.
- An IP address must be assigned to this device to gain management access over the network or to connect the router to existing IP subnets. A specific IP address can be manually configured, or the router can be directed to obtain an address from a BOOTP or DHCP server. Valid IP addresses consist of four numbers, 0 to 255, separated by periods. Anything other than this format is not be accepted by the configuration program.
- An interface can have only one primary IP address, but can have many secondary IP addresses. In other words, secondary addresses need to be specified if more than one IP subnet can be accessed through this interface. Note that a secondary address cannot be configured prior to setting the primary IP address, and the primary address cannot be removed if a secondary address is still present. Also, if any router in a network segment uses a secondary address, all other routers in that segment must also use a secondary address from the same network or subnet address space.
- ◆ If bootp or dhcp options are selected, the system will immediately start broadcasting service requests for all VLANs configured to obtain address assignments through BOOTP or DHCP. IP is enabled but will not function until a BOOTP or DHCP reply has been received. Requests are broadcast periodically by the router in an effort to learn its IP address. (BOOTP and DHCP values can include the IP address, default gateway, and subnet mask). If the DHCP/BOOTP server is slow to respond, you may need to use the ip dhcp restart client command to re-start broadcasting service requests, or reboot the router.

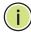

**NOTE:** Each VLAN group can be assigned its own IP interface address. Therefore, if routing is enabled, you can manage the router via any of these IP addresses.

#### **F**XAMPLE

In the following example, the device is assigned an address in VLAN 1.

```
Console(config)#interface vlan 1
Console(config-if)#ip address 192.168.1.5 255.255.255.0
Console(config-if)#
```

# RELATED COMMANDS

ip dhcp restart client (1043) ipv6 address (1087)

ip default-gateway This command specifies the default gateway for destinations not found in the local routing tables. Use the **no** form to remove a default gateway.

#### SYNTAX

```
ip default-gateway gateway
no ip default-gateway
   gateway - IP address of the default gateway
```

# **DEFAULT SETTING**

No default gateway is established.

# **COMMAND MODE**

Global Configuration

# **COMMAND USAGE**

- The default gateway can also be defined using the following command: ip route 0.0.0.0 0.0.0.0 gateway-address.
- Static routes can also be defined using the ip route command to ensure that traffic to the designated address or subnet passes through a preferred gateway.
- A default gateway can only be successfully set when a network interface that directly connects to the gateway has been configured on the router.
- The same link-local address may be used by different interfaces/nodes in different zones (RFC 4007). Therefore, when specifying a link-local address for a default gateway, include zone-id information indicating the VLAN identifier after the % delimiter. For example, FE80::7272%1 identifies VLAN 1 as the interface from which the ping is sent.

#### **EXAMPLE**

The following example defines a default gateway for this device:

```
Console(config) #ip default-gateway 10.1.1.254
Console(config)#end
Console#show ip route
Codes: C - connected, S - static, R - RIP, B - BGP
       O - OSPF, IA - OSPF inter area
       \mbox{N1} - \mbox{OSPF} NSSA external type 1, \mbox{N2} - \mbox{OSPF} NSSA external type 2
       E1 - OSPF external type 1, E2 - OSPF external type 2
      i - IS-IS, L1 - IS-IS level-1, L2 - IS-IS level-2, ia - IS-IS inter area
       * - candidate default
S*
        0.0.0.0/0 [1/0] via 10.1.1.254, VLAN1
        127.0.0.0/8 is directly connected, lo0
C
        192.168.2.0/24 is directly connected, VLAN1
```

# **RELATED COMMANDS**

ip route (1110)

```
show ip route (1111) ipv6 default-gateway (1086)
```

# **show ip interface** This command displays the settings of an IPv4 interface.

# **COMMAND MODE**

Privileged Exec

### **EXAMPLE**

```
Console#show ip interface
Loopback 0 is Administrative Up - Link Up
Address is 00-00-00-00-00 (via 00-00-00-00-00)
Index: 746, MTU: 0, Bandwidth: 1g
Address Mode is User specified
Proxy ARP is disabled
Vlan 1 is Administrative Up - Link Up
Address is 00-00-E8-93-82-A0 (via 00-00-E8-93-82-A0)
Index: 1001, MTU: 1280, Bandwidth: 1g
Address Mode is User specified
IP Address: 192.168.1.3 Mask: 255.255.255.0
Proxy ARP is disabled
Console#
```

# **RELATED COMMANDS**

ip address (1072) show ipv6 interface (1093)

# **traceroute** This command shows the route packets take to the specified destination.

# **SYNTAX**

# traceroute host

host - IP address or alias of the host.

# **DEFAULT SETTING**

None

## **COMMAND MODE**

Privileged Exec

### **COMMAND USAGE**

- Use the **traceroute** command to determine the path taken to reach a specified destination.
- ◆ A trace terminates when the destination responds, when the maximum timeout (TTL) is exceeded, or the maximum number of hops is exceeded.

◆ The traceroute command first sends probe datagrams with the TTL value set at one. This causes the first router to discard the datagram and return an error message. The trace function then sends several probe messages at each subsequent TTL level and displays the round-trip time for each message. Not all devices respond correctly to probes by returning an "ICMP port unreachable" message. If the timer goes off before a response is returned, the trace function prints a series of asterisks and the "Request Timed Out" message. A long sequence of these messages, terminating only when the maximum timeout has been reached, may indicate this problem with the target device.

# **EXAMPLE**

```
Console#traceroute 192.168.0.1
Press "ESC" to abort.

Source address: 192.168.0.9
Destination address: 192.168.0.1

Hop IP Address Packet 1 Packet 2 Packet 3

1 192.168.0.1 <10 ms <10 ms

Trace completed.
Console#
```

**ping** This command sends (IPv4) ICMP echo request packets to another node on the network.

# **SYNTAX**

```
    ping host [count count] [size size]
    host - IP address or IP alias of the host.
    count - Number of packets to send. (Range: 1-16)
    size - Number of bytes in a packet. (Range: 32-512)
    The actual packet size will be eight bytes larger than the size specified because the router adds header information.
```

# **DEFAULT SETTING**

count: 5 size: 32 bytes

# **COMMAND MODE**

Normal Exec, Privileged Exec

#### **COMMAND USAGE**

 Use the ping command to see if another site on the network can be reached.

- The following are some results of the **ping** command:
  - Normal response The normal response occurs in one to ten seconds, depending on network traffic.
  - Destination does not respond If the host does not respond, a "timeout" appears in ten seconds.
  - Destination unreachable The gateway for this destination indicates that the destination is unreachable.
  - Network or host unreachable The gateway found no corresponding entry in the route table.
- When pinging a host name, be sure the DNS server has been enabled (see page 1034). If necessary, local devices can also be specified in the DNS static host table (see page 1036).

```
Console#ping 10.1.0.9
Type ESC to abort.
PING to 10.1.0.9, by 5 32-byte payload ICMP packets, timeout is 5 seconds
response time: 10 ms
response time: 10 ms
response time: 10 ms
response time: 10 ms
response time: 0 ms
Ping statistics for 10.1.0.9:
5 packets transmitted, 5 packets received (100%), 0 packets lost (0%)
Approximate round trip times:
Minimum = 0 ms, Maximum = 10 ms, Average = 8 ms
Console#
```

# **RELATED COMMANDS**

interface (824)

**ARP CONFIGURATION** This section describes commands used to configure the Address Resolution Protocol (ARP) on the switch.

**Table 147: Address Resolution Protocol Commands** 

| Command         | Function                                               | Mode   |
|-----------------|--------------------------------------------------------|--------|
| arp             | Adds a static entry in the ARP cache                   | GC     |
| arp timeout     | Sets the time a dynamic entry remains in the ARP cache | GC     |
| ip proxy-arp    | Enables proxy ARP service                              | IC     |
| clear arp-cache | Deletes all dynamic entries from the ARP cache         | PE     |
| show arp        | Displays entries in the ARP cache                      | NE, PE |

**arp** This command adds a static entry in the Address Resolution Protocol (ARP) cache. Use the **no** form to remove an entry from the cache.

### **SYNTAX**

arp ip-address hardware-address

no arp ip-address

ip-address - IP address to map to a specified hardware address.

hardware-address - Hardware address to map to a specified IP address. (The format for this address is xx-xx-xx-xx-xx.)

### **DEFAULT SETTING**

No default entries

### **COMMAND MODE**

Global Configuration

### **COMMAND USAGE**

- The ARP cache is used to map 32-bit IP addresses into 48-bit hardware (i.e., Media Access Control) addresses. This cache includes entries for hosts and other routers on local network interfaces defined on this router.
- The maximum number of static entries allowed in the ARP cache is 128.
- You may need to enter a static entry in the cache if there is no response to an ARP broadcast message. For example, some applications may not respond to ARP requests or the response arrives too late, causing network operations to time out.
- ◆ Static entries will not be aged out nor deleted when power is reset. A static entry can only be removed through the configuration interface.

#### **EXAMPLE**

```
Console(config) #arp 10.1.0.19 01-02-03-04-05-06
Console(config) #
```

### **RELATED COMMANDS**

clear arp-cache (1080) show arp (1080)

arp timeout This command sets the aging time for dynamic entries in the Address Resolution Protocol (ARP) cache. Use the no form to restore the default timeout.

#### SYNTAX

arp timeout seconds

## no arp timeout

seconds - The time a dynamic entry remains in the ARP cache. (Range: 300-86400; 86400 seconds is one day)

## **DEFAULT SETTING**

1200 seconds (20 minutes)

## **COMMAND MODE**

Global Configuration

## **COMMAND USAGE**

- When a ARP entry expires, it is deleted from the cache and an ARP request packet is sent to re-establish the MAC address.
- The aging time determines how long dynamic entries remain in the cache. If the timeout is too short, the router may tie up resources by repeating ARP requests for addresses recently flushed from the table.

## **EXAMPLE**

This example sets the ARP cache timeout for 15 minutes (i.e., 900 seconds).

```
Console(config) #arp timeout 900
Console(config)#
```

## ip proxy-arp

This command enables proxy Address Resolution Protocol (ARP). Use the **no** form to disable proxy ARP.

## **SYNTAX**

[no] ip proxy-arp

## **DEFAULT SETTING**

Disabled

## **COMMAND MODE**

Interface Configuration (VLAN)

## **COMMAND USAGE**

 Proxy ARP allows a non-routing device to determine the MAC address of a host on another subnet or network.

- End stations that require Proxy ARP must view the entire network as a single network. These nodes must therefore use a smaller subnet mask than that used by the router or other relevant network devices.
- Extensive use of Proxy ARP can degrade router performance because it may lead to increased ARP traffic and increased search time for larger ARP address tables.

```
Console(config) #interface vlan 3
Console(config-if) #ip proxy-arp
Console(config-if)#
```

**clear arp-cache** This command deletes all dynamic entries from the Address Resolution Protocol (ARP) cache.

## **COMMAND MODE**

Privileged Exec

### **EXAMPLE**

This example clears all dynamic entries in the ARP cache.

```
Console#clear arp-cache
This operation will delete all the dynamic entries in ARP Cache.
Are you sure to continue this operation (y/n)?y
Console#
```

**show arp** This command displays entries in the Address Resolution Protocol (ARP) cache.

## **COMMAND MODE**

Normal Exec, Privileged Exec

## **COMMAND USAGE**

This command displays information about the ARP cache. The first line shows the cache timeout. It also shows each cache entry, including the IP address, MAC address, type (static, dynamic, other), and VLAN interface. Note that entry type "other" indicates local addresses for this router.

This example displays all entries in the ARP cache.

```
Console#show arp
Arp cache timeout: 1200 (seconds)
IP Address
           MAC Address
                         Type
                                  Interface
10.1.0.0 ff-ff-ff-ff-ff other VLAN 1
   10.1.0.254 00-00-ab-cd-00-00 other VLAN 1
   10.1.0.255 ff-ff-ff-ff-ff
                             other VLAN 1
 123.20.10.123 02-10-20-30-40-50 static VLAN 2
  345.30.20.23 09-50-40-30-20-10 dynamic VLAN 3
Total entry: 5
Console#
```

**UDP HELPER** User Datagram Protocol (UDP) Helper allows host applications to forward **CONFIGURATION** UDP broadcast packets from this switch to another part of the network. This section describes the commands used to configure UDP Helper.

**Table 148: UDP Helper Commands** 

| Command                 | Function                                                                          | Mode |
|-------------------------|-----------------------------------------------------------------------------------|------|
| ip forward-protocol udp | Specifies the UDP destination ports for which broadcast traffic will be forwarded | GC   |
| ip helper               | Enables UDP helper globally on the switch                                         | GC   |
| ip helper-address       | Specifies the servers to which designated UDP protocol packets are forwarded      | IC   |
| show ip helper          | Displays configuration settings for UDP helper                                    | PE   |

ip forward-protocol This command specifies the UDP destination ports for which broadcast traffic will be forwarded when the UDP helper is enabled. Use the **no** form to remove a UDP port from the forwarding list.

### SYNTAX

## [no] ip forward-protocol udp destination-port

destination-port - UDP application port for which UDP service requests are forwarded. (Range: 1-65535)

## **DEFAULT SETTING**

The following UDP ports are inlcuded in the forwarding list when UDP helper is enabled with the ip helper command, and a remote server address is configured with the ip helper-address command:

| BOOTP client         | port 67 |
|----------------------|---------|
| BOOTP server         | port 68 |
| Domain Name Service  | port 53 |
| IEN-116 Name Service | port 42 |

| NetBIOS Datagram Server | port 138 |
|-------------------------|----------|
| NetBIOS Name Server     | port 137 |
| NTP                     | port 37  |
| TACACS service          | port 49  |
| TFTP                    | port 69  |

## **COMMAND MODE**

Global Configuration

## **COMMAND USAGE**

Up to 100 UDP ports can be specified with this command for forwarding to one or more remote servers.

## **EXAMPLE**

This example enables forwarding for DHCPv6 UDP packets.

```
Console(config)#ip forward-protocol udp 547
Console(config)#
```

**ip helper** This command enables UDP helper globally on the switch. Use the **no** form to disable this feature.

## **SYNTAX**

[no] ip helper

## **DEFAULT SETTING**

Disabled

## **COMMAND MODE**

Global Configuration

- Network hosts occasionally use UDP broadcasts to determine information such as address configuration, and domain name mapping. These broadcasts are confined to the local subnet, either as an all hosts broadcast (all ones broadcast - 255.255.255.255), or a directed subnet broadcast (such as 10.10.10.255). To reduce the number of application servers deployed in a multi-segment network, UDP helper can be used to forward broadcast packets for specified UDP application ports to remote servers located in another network segment.
- To configure UDP helper, it must be enabled globally with the **ip helper** command. The UDP destination ports for which broadcast traffic will be forwarded must be specified with the ip forward-protocol udp command. And the remote servers which are configured to service UDP clients on another network segment specified with the ip helperaddress command.

This example enables UDP helper globally on the switch.

Console(config) #ip helper Console(config)#

ip helper-address This command specifies the application server or subnet (indicated by a directed broadcast address) to which designated UDP broadcast packets are forwarded. Use the **no** form to remove a UDP helper address.

## **SYNTAX**

## [no] ip helper-address ip-address

ip-address - Host address or directed broadcast address to which UDP broadcast packets are forwarded. (Range: 1-65535)

## **DEFAULT SETTING**

None

## **COMMAND MODE**

Interface Configuration (VLAN)

- Up to 20 helper addresses can be specified with this command.
- To forward UDP packets with the UDP helper, the clients must be connected to the selected interface, and the interface configured with an IP address.
- The UDP packets to be forwarded must be specifed by the ip forwardprotocol udp command, and the packets meet the following criteria:
  - The MAC address of the received frame must be all-ones broadcast address (ffff.ffff.ffff).
  - The IP destination address must be one of the following:
    - all-ones broadcast (255.255.255.255)
    - subnet broadcast for the receiving interface
  - The IP time-to-live (TTL) value must be at least 2.
  - The IP protocol must be UDP (17).
  - The UDP destination port must be TFTP, Domain Name System (DNS), Time, NetBIOS, BOOTP or DHCP packet, or a UDP port specified by the ip forward-protocol udp command.
- If a helper address is specified with this command, but no UDP ports have been specified with the ip forward-protocol udp command,

broadcast traffic for several UDP protocol types will be forwarded by default as described under the ip forward-protocol udp command.

## **EXAMPLE**

This example indicates that desginated UDP broadcast packets are to be forwarded to the directed broadcast address of 192.168.2.255.

```
Console(config)#interface vlan 1
Console(config-if) #ip helper-address 192.168.2.255
Console(config-if)#
```

**show ip helper** This command displays configuration settings for UDP helper.

## **COMMAND MODE**

Privileged Exec

## **COMMAND USAGE**

This command displays all configuration settings for UDP helper, including its functional status, the UDP ports for which broadcast traffic will be forwarded, and the remote servers or subnets to which the traffic will be forwarded.

## **EXAMPLE**

```
Console#show ip helper
Helper mechanism is enabled
Forward port list(maximum count: 100)
 547
Total port number now is: 1
Helper address list(maximum count: 1024)
Interface vlan 1:
 192.168.1.44
 192.168.2.255
Total helper number now is: 2
Console#
```

## **IPv6 Interface**

This switch supports the following IPv6 interface commands.

**Table 149: IPv6 Configuration Commands** 

| Command                  | Function                                                                                                    | Mode   |
|--------------------------|----------------------------------------------------------------------------------------------------|--------|
| Interface Address Config | uration and Utilities                                                                                                    |        |
| ipv6 default-gateway     | Sets an IPv6 default gateway for traffic with no known next hop                                                                                     | GC     |
| ipv6 address             | Configures an IPv6 global unicast address, and enables IPv6 on an interface                                                                         | IC     |
| ipv6 address eui-64      | Configures an IPv6 global unicast address for an interface using an EUI-64 interface ID in the low order 64 bits, and enables IPv6 on the interface | IC     |
| ipv6 address link-local  | Configures an IPv6 link-local address for an interface and enables IPv6 on the interface                                                            | IC     |
| ipv6 enable              | Enables IPv6 on an interface that has not been configured with an explicit IPv6 address                                                             | IC     |
| ipv6 mtu                 | Sets the size of the maximum transmission unit (MTU) for IPv6 packets sent on an interface                                                          | IC     |
| show ipv6 interface      | Displays the usability and configured settings for IPv6 interfaces                                                                                  | NE, PE |
| show ipv6 mtu            | Displays maximum transmission unit (MTU) information for IPv6 interfaces                                                                            | NE, PE |
| show ipv6 traffic        | Displays statistics about IPv6 traffic                                                                                                    | NE, PE |
| clear ipv6 traffic       | Resets IPv6 traffic counters                                                                                                    | PE     |
| ping6                    | Sends IPv6 ICMP echo request packets to another node on the network                                                                                 | PE     |
| Neighbor Discovery       |                                                                                                    |        |
| ipv6 hop-limit           | Configures the maximum number of hops used in router advertisements that are originated by this router                                              | GC     |
| ipv6 neighbor            | Configures a static entry in the IPv6 neighbor discovery cache                                                                                      | GC     |
| ipv6 nd dad attempts     | Configures the number of consecutive neighbor solicitation messages sent on an interface during duplicate address detection                         | IC     |
| ipv6 nd ns-interval      | Configures the interval between IPv6 neighbor solicitation retransmissions on an interface                                                          | IC     |
| ipv6 nd reachable-time   | Configures the amount of time that a remote IPv6 node is considered reachable after some reachability confirmation event has occurred               | IC     |
| clear ipv6 neighbors     | Deletes all dynamic entries in the IPv6 neighbor discovery cache                                                                                    | PE     |
| show ipv6 neighbors      | Displays information in the IPv6 neighbor discovery cache                                                                                           | PE     |

# gateway

ipv6 default- This command sets an IPv6 default gateway to use for destinations with no known next hop. Use the **no** form to remove a previously configured default gateway.

## SYNTAX

ipv6 default-gateway ipv6-address no ipv6 address

ipv6-address - The IPv6 address of the default next hop router to use for destinations with no known next hop.

## **DEFAULT SETTING**

No default gateway is defined

## **COMMAND MODE**

Global Configuration

## **COMMAND USAGE**

- All IPv6 addresses must be according to RFC 2373 "IPv6 Addressing Architecture," using 8 colon-separated 16-bit hexadecimal values. One double colon may be used in the address to indicate the appropriate number of zeros required to fill the undefined fields.
- The same link-local address may be used by different interfaces/nodes in different zones (RFC 4007). Therefore, when specifying a link-local address, include zone-id information indicating the VLAN identifier after the % delimiter. For example, FE80::7272%1 identifies VLAN 1 as the interface from which the ping is sent.
- An IPv6 default gateway can only be successfully set when a network interface that directly connects to the gateway has been configured on the switch.

### **EXAMPLE**

The following example defines a default gateway for this device:

Console(config)#ipv6 default-gateway 2001:DB8:2222:7272::254 Console(config)#

## **RELATED COMMANDS**

show ipv6 route (1116) ip default-gateway (1074)

ipv6 address This command configures an IPv6 global unicast address and enables IPv6 on an interface. Use the **no** form without any arguments to remove all IPv6 addresses from the interface, or use the **no** form with a specific IPv6 address to remove that address from the interface.

### SYNTAX

ipv6 address ipv6-address/prefix-length

**no ipv6 address** [ipv6-address/prefix-length]

ipv6-address - A full IPv6 address including the network prefix and host address bits.

prefix-length - A decimal value indicating how many contiguous bits (from the left) of the address comprise the prefix (i.e., the network portion of the address).

## **DEFAULT SETTING**

No IPv6 addresses are defined

### **COMMAND MODE**

Interface Configuration (VLAN)

#### COMMAND USAGE

- All IPv6 addresses must be according to RFC 2373 "IPv6 Addressing Architecture," using 8 colon-separated 16-bit hexadecimal values. One double colon may be used in the address to indicate the appropriate number of zeros required to fill the undefined fields.
- To connect to a larger network with multiple subnets, you must configure a global unicast address. This address can be manually configured with this command.
- If a link-local address has not yet been assigned to this interface, this command will assign the specified static global unicast address and also dynamically generate a link-local unicast address for the interface. (The link-local address is made with an address prefix of FE80 and a host portion based the switch's MAC address in modified EUI-64 format.)
- If a duplicate address is detected, a warning message is sent to the console.

### **EXAMPLE**

This example specifies a full IPv6 address and prefix length.

Console(config) #interface vlan 1 Console(config-if) #ipv6 address 2001:DB8:2222:7272::72/96 Console(config-if)#end Console#show ipv6 interface Vlan 1 is up IPv6 is enable. Link-local address: FE80::2E0:CFF:FE00:FD/64

```
Global unicast address(es):
 2001:DB8:2222:7272::72/96, subnet is 2001:DB8:2222:7272::/96
Joined group address(es):
FF02::1:FF00:72
FF02::1:FF00:FD
FF02::1
IPv6 link MTU is 1500 bytes
ND DAD is enabled, number of DAD attempts: 3.
ND retransmit interval is 1000 milliseconds
Console#
```

ipv6 address eui-64 (1088) show ipv6 interface (1093) ip address (1072)

ipv6 address eui-64 This command configures an IPv6 address for an interface using an EUI-64 interface ID in the low order 64 bits and enables IPv6 on the interface. Use the **no** form without any arguments to remove all manually configured IPv6 addresses from the interface. Use the **no** form with a specific address to remove it from the interface.

### **SYNTAX**

ipv6 address ipv6-prefix/prefix-length eui-64

**no ipv6 address** [ipv6-prefix/prefix-length **eui-64**]

ipv6-prefix - The IPv6 network portion of the address assigned to the interface.

prefix-length - A decimal value indicating how many contiguous bits (from the left) of the address comprise the prefix (i.e., the network portion of the address).

## **DEFAULT SETTING**

No IPv6 addresses are defined

## **COMMAND MODE**

Interface Configuration (VLAN)

- The prefix must be formatted according to RFC 2373 "IPv6 Addressing Architecture," using 8 colon-separated 16-bit hexadecimal values. One double colon may be used in the address to indicate the appropriate number of zeros required to fill the undefined fields.
- If a link local address has not yet been assigned to this interface, this command will dynamically generate a global unicast address and a linklocal address for this interface. (The link-local address is made with an address prefix of FE80 and a host portion based the switch's MAC address in modified EUI-64 format.)

- Note that the value specified in the ipv6-prefix may include some of the high-order host bits if the specified prefix length is less than 64 bits. If the specified prefix length exceeds 64 bits, then the network portion of the address will take precedence over the interface identifier.
- ◆ If a duplicate address is detected, a warning message is sent to the console.
- ◆ IPv6 addresses are 16 bytes long, of which the bottom 8 bytes typically form a unique host identifier based on the device's MAC address. The EUI-64 specification is designed for devices that use an extended 8-byte MAC address. For devices that still use a 6-byte MAC address (also known as EUI-48 format), it must be converted into EUI-64 format by inverting the universal/local bit in the address and inserting the hexadecimal number FFFE between the upper and lower three bytes of the MAC address.
- ◆ For example, if a device had an EUI-48 address of 28-9F-18-1C-82-35, the global/local bit must first be inverted to meet EUI-64 requirements (i.e., 1 for globally defined addresses and 0 for locally defined addresses), changing 28 to 2A. Then the two bytes FFFE are inserted between the OUI (i.e., company id) and the rest of the address, resulting in a modified EUI-64 interface identifier of 2A-9F-18-FF-FE-1C-82-35.
- This host addressing method allows the same interface identifier to be used on multiple IP interfaces of a single device, as long as those interfaces are attached to different subnets.

This example uses the network prefix of 2001:0DB8:0:1::/64, and specifies that the EUI-64 interface identifier be used in the lower 64 bits of the address.

```
Console(config)#interface vlan 1
Console(config-if) #ipv6 address 2001:0DB8:0:1::/64 eui-64
Console(config-if)#end
Console#show ipv6 interface
Vlan 1 is up
IPv6 is enable.
Link-local address:
  FE80::2E0:CFF:FE00:FD/64
Global unicast address(es):
  2001:DB8::1:2E0:CFF:FE00:FD/64, subnet is 2001:DB8::1:0:0:0:0/64[EUI]
  2001:DB8:2222:7272::72/96, subnet is 2001:DB8:2222:7272::/96[EUI]
Joined group address(es):
FF02::1:FF00:72
FF02::1:FF00:FD
FF02::1
IPv6 link MTU is 1500 bytes
ND DAD is enabled, number of DAD attempts: 3.
ND retransmit interval is 1000 milliseconds
Console#
```

show ipv6 interface (1093)

ipv6 address link- This command configures an IPv6 link-local address for an interface and enables IPv6 on the interface. Use the **no** form without any arguments to remove all manually configured IPv6 addresses from the interface. Use the **no** form with a specific address to remove it from the interface.

## **SYNTAX**

ipv6 address ipv6-address link-local no ipv6 address [ipv6-address link-local] ipv6-address - The IPv6 address assigned to the interface.

## **DEFAULT SETTING**

No IPv6 addresses are defined

## **COMMAND MODE**

Interface Configuration (VLAN)

## **COMMAND USAGE**

- The specified address must be formatted according to RFC 2373 "IPv6 Addressing Architecture," using 8 colon-separated 16-bit hexadecimal values. One double colon may be used in the address to indicate the appropriate number of zeros required to fill the undefined fields. And the address prefix must be FE80.
- The address specified with this command replaces a link-local address that was automatically generated for the interface.
- You can configure multiple IPv6 global unicast addresses per interface, but only one link-local address per interface.
- If a duplicate address is detected, a warning message is sent to the console.

### **EXAMPLE**

This example assigns a link-local address of FE80::269:3EF9:FE19:6779 to VLAN 1. Note that the prefix FE80 is required for link-local addresses, and the first 16-bit group in the host address is padded with a zero in the form 0269.

```
Console(config)#interface vlan 1
Console(config-if) #ipv6 address FE80::269:3EF9:FE19:6779 link-local
Console(config-if)#end
Console#show ipv6 interface
Vlan 1 is up
IPv6 is enable.
Link-local address:
 FE80::269:3EF9:FE19:6779/64
Global unicast address(es):
```

```
2001:DB8::1:2E0:CFF:FE00:FD/64, subnet is 2001:DB8::1:0:0:0:0/64[EUI]
  2001:DB8:2222:7272::72/96, subnet is 2001:DB8:2222:7272::/96[EUI]
Joined group address(es):
FF02::1:FF19:6779
FF02::1:FF00:72
FF02::1:FF00:FD
FF02::1
IPv6 link MTU is 1500 bytes
ND DAD is enabled, number of DAD attempts: 3.
ND retransmit interval is 1000 milliseconds
Console#
```

ipv6 enable (1091) show ipv6 interface (1093)

ipv6 enable This command enables IPv6 on an interface that has not been configured with an explicit IPv6 address. Use the **no** form to disable IPv6 on an interface that has not been configured with an explicit IPv6 address.

## SYNTAX

[no] ipv6 enable

## **DEFAULT SETTING**

IPv6 is disabled

## **COMMAND MODE**

Interface Configuration (VLAN)

## **COMMAND USAGE**

- This command enables IPv6 on the current VLAN interface and automatically generates a link-local unicast address. The address prefix uses FE80, and the host portion of the address is generated by converting the switch's MAC address to modified EUI-64 format (see page 1088). This address type makes the switch accessible over IPv6 for all devices attached to the same local subnet.
- If a duplicate address is detected on the local segment, this interface will be disabled and a warning message displayed on the console.
- The **no ipv6 enable** command does not disable IPv6 for an interface that has been explicitly configured with an IPv6 address.

### EXAMPLE

In this example, IPv6 is enabled on VLAN 1, and the link-local address FE80::2E0:CFF:FE00:FD/64 is automatically generated by the switch.

```
Console(config)#interface vlan 1
Console(config-if)#ipv6 enable
Console(config-if)#end
```

```
Console#show ipv6 interface
Vlan 1 is up
IPv6 is enable.
Link-local address:
  FE80::200:E8FF:FE93:82A0/64
Global unicast address(es):
  2001:DB8:2222:7272::72/96, subnet is 2001:DB8:2222:7272::/96
Joined group address(es):
FF02::1:2
FF02::1:FF00:72
FF02::1:FF00:0
FF02::1:FF93:82A0
FF02::1
IPv6 link MTU is 1280 bytes
ND DAD is enabled, number of DAD attempts: 2.
ND retransmit interval is 1000 milliseconds
Console#
```

ipv6 address link-local (1090) show ipv6 interface (1093)

ipv6 mtu This command sets the size of the maximum transmission unit (MTU) for IPv6 packets sent on an interface. Use the **no** form to restore the default setting.

## SYNTAX

```
ipv6 mtu size
no ipv6 mtu
   size - Specifies the MTU size. (Range: 1280-65535 bytes)
```

## **DEFAULT SETTING**

1500 bytes

### COMMAND MODE

Interface Configuration (VLAN)

- The maximum value set by this command cannot exceed the MTU of the physical interface, which is currently fixed at 1500 bytes.
- If a non-default value is configured, an MTU option is included in the router advertisements sent from this device.
- IPv6 routers do not fragment IPv6 packets forwarded from other routers. However, traffic originating from an end-station connected to an IPv6 router may be fragmented.
- All devices on the same physical medium must use the same MTU in order to operate correctly.

IPv6 must be enabled on an interface before the MTU can be set.

## **EXAMPLE**

The following example sets the MTU for VLAN 1 to 1280 bytes:

```
Console(config)#interface vlan 1
Console(config-if) #ipv6 mtu 1280
Console(config-if)#
```

## **RELATED COMMANDS**

show ipv6 mtu (1095) jumbo frame (634)

**show ipv6 interface** This command displays the usability and configured settings for IPv6 interfaces.

## **SYNTAX**

**show ipv6 interface** [**brief** [**vlan** *vlan-id* [*ipv6-prefix/prefix-length*]]]

**brief** - Displays a brief summary of IPv6 operational status and the addresses configured for each interface.

```
vlan-id - VLAN ID (Range: 1-4093)
```

ipv6-prefix - The IPv6 network portion of the address assigned to the interface. The prefix must be formatted according to RFC 2373 "IPv6 Addressing Architecture," using 8 colon-separated 16-bit hexadecimal values. One double colon may be used in the address to indicate the appropriate number of zeros required to fill the undefined fields.

prefix-length - A decimal value indicating how many of the contiguous bits (from the left) of the address comprise the prefix (i.e., the network portion of the address).

## **COMMAND MODE**

Normal Exec, Privileged Exec

## **EXAMPLE**

This example displays all the IPv6 addresses configured for the switch.

```
Console#show ipv6 interface
Vlan 1 is up
IPv6 is enable.
Link-local address:
 FE80::200:E8FF:FE93:82A0/64
Global unicast address(es):
 2001:DB8:2222:7272::72/96, subnet is 2001:DB8:2222:7272::/96
Joined group address(es):
FF02::1:2
FF02::1:FF00:72
FF02::1:FF00:0
```

```
FF02::1:FF93:82A0
FF02::1
IPv6 link MTU is 1280 bytes
ND DAD is enabled, number of DAD attempts: 2.
ND retransmit interval is 1000 milliseconds
Console#
```

Table 150: show ipv6 interface - display description

| Field                       | Description                                                                                                    |
|-----------------------------|----------------------------------------------------------------------------------------------------|
| VLAN                        | A VLAN is marked "up" if the switch can send and receive packets on this interface, "down" if a line signal is not present, or "administratively down" if the interface has been disabled by the administrator.                                                                                                    |
| IPv6                        | IPv6 is marked "enable" if the switch can send and receive IP traffic on this interface, "disable" if the switch cannot send and receive IP traffic on this interface, or "stalled" if a duplicate link-local address is detected on the interface.                                                                                                    |
| Link-local<br>address       | Shows the link-local address assigned to this interface                                                                                                    |
| Global unicast address(es)  | Shows the global unicast address(es) assigned to this interface                                                                                                    |
| Joined group<br>address(es) | In addition to the unicast addresses assigned to an interface, a node is required to join the all-nodes multicast addresses FF01::1 and FF02::1 for all IPv6 nodes within scope 1 (interface-local) and scope 2 (link-local), respectively.  FF01::1/16 is the transient node-local multicast address for all attached IPv6 nodes, and FF02::1/16 is the link-local multicast address for all attached IPv6 nodes. The node-local multicast address is only used for loopback transmission of multicast traffic. Link-local multicast addresses cover the same types as used by link-local unicast addresses, including all nodes (FF02::1), all routers (FF02::2), and solicited nodes (FF02::1:FFXX:XXXX) as described below.  A node is also required to compute and join the associated solicited-node multicast addresses for every unicast and anycast address it is assigned. IPv6 addresses that differ only in the high-order bits, e.g. due to multiple high-order prefixes associated with different aggregations, will map to the same solicited-node address, thereby reducing the number of multicast addresses a node must join. In this example, FF02::1:FF90:0/104 is the solicited-node multicast address which is formed by taking the low-order 24 |
| MTU                         | bits of the address and appending those bits to the prefix.  Maximum transmission unit for this interface.                                                                                                    |
| ND DAD                      | Indicates whether (neighbor discovery) duplicate address detection is enabled.                                                                                                    |
| number of DAD attempts      | The number of consecutive neighbor solicitation messages sent on the interface during duplicate address detection.                                                                                                    |
| ND retransmit<br>interval   | The interval between IPv6 neighbor solicitation retransmissions sent on an interface during duplicate address detection.                                                                                                    |

This example displays a brief summary of IPv6 addresses configured on the switch.

| Console#show<br>Interface | ipv6 inter:<br>VLAN | tace briet<br>IPv6 | IPv6 Address                                               |  |
|---------------------------|---------------------|--------------------|------------------------------------------------------------|--|
| VLAN 1<br>VLAN 1          | <br>Up<br>Up        | <br>Up<br>Up       | 2001:DB8:2222:7272::72/96<br>FE80::200:E8FF:FE93:82A0%1/64 |  |
| Console#                  |                     |                    |                                                            |  |

show ip interface (1075)

## show ipv6 mtu

This command displays the maximum transmission unit (MTU) cache for destinations that have returned an ICMP packet-too-big message along with an acceptable MTU to this switch.

## **COMMAND MODE**

Normal Exec, Privileged Exec

## **EXAMPLE**

The following example shows the MTU cache for this device:

```
Console#show ipv6 mtu
    Since Destination Address
1400 00:04:21 5000:1::3
1280 00:04:50 FE80::203:A0FF:FED6:141D
Console#
```

## Table 151: show ipv6 mtu - display description

| Field                  | Description                                                                                                    |
|------------------------|----------------------------------------------------------------------------------------------------|
| MTU                    | Adjusted MTU contained in the ICMP packet-too-big message returned from this destination, and now used for all traffic sent along this path. |
| Since                  | Time since an ICMP packet-too-big message was received from this destination.                                                                |
| Destination<br>Address | Address which sent an ICMP packet-too-big message.                                                                                           |

show ipv6 traffic This command displays statistics about IPv6 traffic passing through this switch.

## **COMMAND MODE**

Normal Exec, Privileged Exec

## **EXAMPLE**

The following example shows statistics for all IPv6 unicast and multicast traffic, as well as ICMP, UDP and TCP statistics:

```
Console#show ipv6 traffic
IPv6 Statistics:
IPv6 recived
                     total received
                     header errors
                     too big errors
                     no routes
                     address errors
                     unknown protocols
                     truncated packets
```

discards delivers reassembly request datarams reassembled succeeded reassembled failed IPv6 sent forwards datagrams 15 requests discards no routes generated fragments fragment succeeded fragment failed ICMPv6 Statistics: ICMPv6 received input destination unreachable messages packet too big messages time exceeded messages parameter problem message echo request messages echo reply messages redirect messages group membership query messages group membership response messages group membership reduction messages router solicit messages router advertisement messages neighbor solicit messages neighbor advertisement messages redirect messages ICMPv6 sent 15 output destination unreachable messages packet too big messages time exceeded messages parameter problem message echo reply messages 7 router solicit messages 3 neighbor solicit messages neighbor advertisement messages redirect messages group membership response messages group membership reduction messages UDP Statistics: input no port errors other errors output Console#

Table 152: show ipv6 traffic - display description

| Field           | Description                                                                                       |
|-----------------|---------------------------------------------------------------------------------------------------|
| IPv6 Statistics |                                                                                                   |
| IPv6 recived    |                                                                                                   |
| total received  | The total number of input datagrams received by the interface, including those received in error. |

Table 152: show ipv6 traffic - display description (Continued)

| Field                           | Description                                                                                                    |
|---------------------------------|----------------------------------------------------------------------------------------------------|
| header errors                   | The number of input datagrams discarded due to errors in their IPv6 headers, including version number mismatch, other format errors, hop count exceeded, IPv6 options, etc.                                                                                                    |
| too big errors                  | The number of input datagrams that could not be forwarded because their size exceeded the link MTU of outgoing interface.                                                                                                    |
| no routes                       | The number of input datagrams discarded because no route could be found to transmit them to their destination.                                                                                                    |
| address errors                  | The number of input datagrams discarded because the IPv6 address in their IPv6 header's destination field was not a valid address to be received at this entity. This count includes invalid addresses (e.g., ::0) and unsupported addresses (e.g., addresses with unallocated prefixes). For entities which are not IPv6 routers and therefore do not forward datagrams, this counter includes datagrams discarded because the destination address was not a local address.                          |
| unknown protocols               | The number of locally-addressed datagrams received successfully but discarded because of an unknown or unsupported protocol. This counter is incremented at the interface to which these datagrams were addressed which might not be necessarily the input interface for some of the datagrams.                                                                                                    |
| truncated packets               | The number of input datagrams discarded because datagram frame didn't carry enough data.                                                                                                    |
| discards                        | The number of input IPv6 datagrams for which no problems were encountered to prevent their continued processing, but which were discarded (e.g., for lack of buffer space). Note that this counter does not include any datagrams discardedwhile awaiting re-assembly.                                                                                                    |
| delivers                        | The total number of datagrams successfully delivered to IPv6 user-protocols (including ICMP). This counter is incremented at the interface to which these datagrams were addressed which might not be necessarily the input interface for some of the datagrams.                                                                                                    |
| reassembly request<br>datagrams | The number of IPv6 fragments received which needed to be reassembled at this interface. Note that this counter is incremented at the interface to which these fragments were addressed which might not be necessarily the input interface for some of the fragments.                                                                                                    |
| reassembled succeeded           | The number of IPv6 datagrams successfully reassembled. Note that this counter is incremented at the interface to which these datagrams were addressed which might not be necessarily the input interface for some of the fragments.                                                                                                    |
| reassembled failed              | The number of failures detected by the IPv6 re-assembly algorithm (for whatever reason: timed out, errors, etc.). Note that this is not necessarily a count of discarded IPv6 fragments since some algorithms (notably the algorithm in RFC 815) can lose track of the number of fragments by combining them as they are received. This counter is incremented at the interface to which these fragments were addressed which might not be necessarily the input interface for some of the fragments. |
| IPv6 sent                       |                                                                                                    |
| forwards datagrams              | The number of output datagrams which this entity received and forwarded to their final destinations. In entities which do not act as IPv6 routers, this counter will include only those packets which were Source-Routed via this entity, and the Source-Route processing was successful. Note that for a successfully forwarded datagram the counter of the outgoing interface is incremented."                                                                                                    |
| requests                        | The total number of IPv6 datagrams which local IPv6 user-protocols (including ICMP) supplied to IPv6 in requests for transmission. Note that this counter does not include any datagrams counted in ipv6IfStatsOutForwDatagrams.                                                                                                    |

Table 152: show ipv6 traffic - display description (Continued)

| Field                                  | Description                                                                                                    |
|----------------------------------------|----------------------------------------------------------------------------------------------------|
| discards                               | The number of output IPv6 datagrams for which no problem was encountered to prevent their transmission to their destination, but which were discarded (e.g., for lack of buffer space). Note that this counter would include datagrams countedin ipv6IfStatsOutForwDatagrams if any such packets met this (discretionary) discard criterion. |
| no routes                              | The number of input datagrams discarded because no route could be found to transmit them to their destination.                                                                                                    |
| generated fragments                    | The number of output datagram fragments that have been generated as a result of fragmentation at this output interface.                                                                                                    |
| fragment succeeded                     | The number of IPv6 datagrams that have been successfully fragmented at this output interface.                                                                                                    |
| fragment failed                        | The number of IPv6 datagrams that have been discarded because they needed to be fragmented at this output interface but could not be.                                                                                                    |
| ICMPv6 Statistics                      |                                                                                                    |
| ICMPv6 received                        |                                                                                                    |
| input                                  | The total number of ICMP messages received by the interface which includes all those counted by ipv6IfIcmpInErrors. Note that this interface is the interface to which the ICMP messages were addressed which may not be necessarily the input interface for the messages.                                                                   |
| errors                                 | The number of ICMP messages which the interface received but determined as having ICMP-specific errors (bad ICMP checksums, bad length, etc.).                                                                                                    |
| destination unreachable<br>messages    | The number of ICMP Destination Unreachable messages received by the interface.                                                                                                    |
| packet too big messages                | The number of ICMP Packet Too Big messages received by the interface. $ \\$                                                                                                    |
| time exceeded messages                 | The number of ICMP Time Exceeded messages received by the interface.                                                                                                    |
| parameter problem<br>message           | The number of ICMP Parameter Problem messages received by the interface.                                                                                                    |
| echo request messages                  | The number of ICMP Echo (request) messages<br>received by the interface. $% \label{eq:condition}%$                                                                                                    |
| echo reply messages                    | The number of ICMP Echo Reply messages received by the interface.                                                                                                    |
| redirect messages                      | The number of Redirect messages received by the interface.                                                                                                    |
| group membership query<br>messages     | The number of ICMPv6 Group Membership Query messages received by the interface.                                                                                                    |
| group membership<br>response messages  | The number of ICMPv6 Group Membership Response messages received by the interface.                                                                                                    |
| group membership<br>reduction messages | The number of ICMPv6 Group Membership Reduction messages received by the interface.                                                                                                    |
| router solicit messages                | The number of ICMP Router Solicit messages received by the interface.                                                                                                    |
| router advertisement<br>messages       | The number of ICMP Router Advertisement messages received by the interface.                                                                                                    |
| neighbor solicit messages              | The number of ICMP Neighbor Solicit messages<br>received by the interface. $% \label{eq:continuous}%$                                                                                                    |

Table 152: show ipv6 traffic - display description (Continued)

| Field                                  | Description                                                                                                    |
|----------------------------------------|----------------------------------------------------------------------------------------------------|
| neighbor advertisement<br>messages     | The number of ICMP Neighbor Advertisement messages received by the interface.                                                                 |
| redirect messages                      | The number of Redirect messages received by the interface.                                                                                    |
| ICMPv6 sent                            |                                                                                                    |
| output                                 | The total number of ICMP messages which this interface attempted to send. Note that this counter includes all those counted by icmpOutErrors. |
| destination unreachable messages       | The number of ICMP Destination Unreachable messages sent by the interface.                                                                    |
| packet too big messages                | The number of ICMP Packet Too Big messages sent by the interface.                                                                             |
| time exceeded messages                 | The number of ICMP Time Exceeded messages sent by the interface.                                                                              |
| parameter problem<br>message           | The number of ICMP Parameter Problem messages sent by the interface.                                                                          |
| echo reply messages                    | The number of ICMP Echo Reply messages sent by the interface.                                                                                 |
| router solicit messages                | The number of ICMP Router Solicitation messages sent by the interface.                                                                        |
| neighbor advertisement<br>messages     | The number of ICMP Router Advertisement messages sent by the interface.                                                                       |
| redirect messages                      | The number of Redirect messages sent. For a host, this object will always be zero, since hosts do not send redirects.                         |
| group membership<br>response messages  | The number of ICMPv6 Group Membership Response messages sent.                                                                                 |
| group membership<br>reduction messages | The number of ICMPv6 Group Membership Reduction messages sent.                                                                                |
| UDP Statistics                         |                                                                                                    |
| input                                  | The total number of UDP datagrams delivered to UDP users.                                                                                     |
| no port errors                         | The total number of received UDP datagrams for which there was no application at the destination port.                                        |
| other errors                           | The number of received UDP datagrams that could not be delivered for reasons other than the lack of an application at the destination port.   |
| output                                 | The total number of UDP datagrams sent from this entity.                                                                                      |

## **clear ipv6 traffic** This command resets IPv6 traffic counters.

## **COMMAND MODE**

Privileged Exec

## **COMMAND USAGE**

This command resets all of the counters displayed by the show ipv6 traffic command.

Console#clear ipv6 traffic Console#

**ping6** This command sends (IPv6) ICMP echo request packets to another node on the network.

## **SYNTAX**

ping6 {ipv6-address | host-name} [count count] [size size]

*ipv6-address* - The IPv6 address of a neighbor device. You can specify either a link-local or global unicast address formatted according to RFC 2373 "IPv6 Addressing Architecture," using 8 colon-separated 16-bit hexadecimal values. One double colon may be used in the address to indicate the appropriate number of zeros required to fill the undefined fields.

host-name - A host name string which can be resolved into an IPv6 address through a domain name server.

count - Number of packets to send. (Range: 1-16)

size - Number of bytes in a packet. (Range: 48-18024 bytes) The actual packet size will be eight bytes larger than the size specified because the router adds header information.

## **DEFAULT SETTING**

count: 5

size: 100 bytes

## **COMMAND MODE**

Privileged Exec

- Use the ping6 command to see if another site on the network can be reached, or to evaluate delays over the path.
- ◆ The same link-local address may be used by different interfaces/nodes in different zones (RFC 4007). Therefore, when specifying a link-local address, include zone-id information indicating the VLAN identifier after the % delimiter. For example, FE80::7272%1 identifies VLAN 1 as the interface from which the ping is sent.
- When pinging a host name, be sure the DNS server has been enabled (see page 1034). If necessary, local devices can also be specified in the DNS static host table (see page 1036).
- When using ping6 with a host name, the router first attempts to resolve the alias into an IPv6 address before trying to resolve it into IPv4 address.

```
Console#ping6 FE80::2E0:CFF:FE9C:CA10%1/64
Type ESC to abort.
PING to FE80::2E0:CFF:FE9C:CA10%1/64, by 5 0-byte payload ICMP packets,
 timeout is 3 seconds
response time: 20 ms [FE80::2E0:CFF:FE9C:CA10]
                                                          seq_no: 1
response time: 0 ms [FE80::2E0:CFF:FE9C:CA10]
                                                          seq_no: 2
response time: 10 ms
                      [FE80::2E0:CFF:FE9C:CA10]
                                                          seq_no: 3
response time: 0 ms [FE80::2E0:CFF:FE9C:CA10] response time: 10 ms [FE80::2E0:CFF:FE9C:CA10]
                                                          seq_no: 4
                                                          seq_no: 5
Ping statistics for FE80::2E0:CFF:FE9C:CA10%1/64:
5 packets transmitted, 5 packets received (100%), 0 packets lost (0%)
Approximate round trip times:
Minimum = 0 ms, Maximum = 20 ms, Average = 8 ms
Console#
```

## ipv6 neighbor

This command configures a static entry in the IPv6 neighbor discovery cache. Use the **no** form to remove a static entry from the cache.

### **SYNTAX**

ipv6 neighbor ipv6-address vlan vlan-id hardware-address no ipv6 mtu

ipv6-address - The IPv6 address of a neighbor device that can be reached through one of the network interfaces configured on this switch. You can specify either a link-local or global unicast address formatted according to RFC 2373 "IPv6 Addressing Architecture," using 8 colon-separated 16-bit hexadecimal values. One double colon may be used in the address to indicate the appropriate number of zeros required to fill the undefined fields.

```
vlan-id - VLAN ID (Range: 1-4093)
```

hardware-address - The 48-bit MAC layer address for the neighbor device. This address must be formatted as six hexadecimal pairs separated by hyphens.

## **DEFAULT SETTING**

None

## **COMMAND MODE**

Global Configuration

- Address Resolution Protocol (ARP) has been replaced in IPv6 with the Neighbor Discovery Protocol (NDP). The **ipv6 neighbor** command is similar to the mac-address-table static command (page 856) that is implemented using ARP.
- Static entries can only be configured on an IPv6-enabled interface.

- The switch does not determine whether a static entry is reachable before placing it in the IPv6 neighbor discovery cache.
- If the specified entry was dynamically learned through the IPv6 neighbor discovery process, and already exists in the neighbor discovery cache, it is converted to a static entry. Static entries in the IPv6 neighbor discovery cache are not modified if subsequently detected by the neighbor discovery process.
- Disabling IPv6 on an interface with the no ipv6 enable command (see page 1091) deletes all dynamically learned entries in the IPv6 neighbor discovery cache for that interface, but does not delete static entries.

The following maps a static entry for global unicast address to a MAC address:

```
Console(config) #ipv6 neighbor 2009:DB9:2229::81 vlan 1 30-65-14-01-11-86
Console(config)#end
Console#show ipv6 neighbors
State: I1 - Incomplete, I2 - Invaid, R - Reachable, S - Stale, D - Delay,
         P1 - Probe, P2 - Permanent, U - Unknown

        IPv6 Address
        Age
        Link-layer Addr
        State

        2009:DB9:2229::80
        956
        12-34-11-11-43-21
        R

        2009:DB9:2229::81
        Permanent
        30-65-14-01-11-86
        R

                                                                                                       VLAN
                                                                                                         1
                                                                                                            1
                                                         12-34-11-11-43-21 R
FE80::1034:11FF:FE11:4321 961
                                                                                                            1
Console#
```

## **RELATED COMMANDS**

show ipv6 neighbors (1106) mac-address-table static (856)

ipv6 hop-limit This command configures the maximum number of hops used in router advertisements that are originated by this router. Use the **no** form to restore the default setting.

### SYNTAX

ipv6 hop-limit hops

## no ipv6 hop-limit

hops - The maximum number of hops in in router advertisements and all IPv6 packets. (Range: 1-255)

## **DEFAULT SETTING**

1

### COMMAND MODE

Interface Configuration (VLAN)

The following sets the hop limit for router advertisements to 64:

```
Console(config-if) #interface vlan 1
Console(config)#ipv6 hop-limit 64
Console(config)#
```

**ipv6 nd dad** This command configures the number of consecutive neighbor solicitation attempts messages sent on an interface during duplicate address detection. Use the **no** form to restore the default setting.

## **SYNTAX**

## ipv6 nd dad attempts count no ipv6 nd dad attempts

count - The number of neighbor solicitation messages sent to determine whether or not a duplicate address exists on this interface. (Range: 0-600)

## **DEFAULT SETTING**

1

## **COMMAND MODE**

Interface Configuration (VLAN)

- Configuring a value of 0 disables duplicate address detection.
- Duplicate address detection determines if a new unicast IPv6 address already exists on the network before it is assigned to an interface.
- Duplicate address detection is stopped on any interface that has been suspended (see the vlan command). While an interface is suspended, all unicast IPv6 addresses assigned to that interface are placed in a "pending" state. Duplicate address detection is automatically restarted when the interface is administratively re-activated.
- An interface that is re-activated restarts duplicate address detection for all unicast IPv6 addresses on the interface. While duplicate address detection is performed on the interface's link-local address, the other IPv6 addresses remain in a "tentative" state. If no duplicate link-local address is found, duplicate address detection is started for the remaining IPv6 addresses.
- If a duplicate address is detected, it is set to "duplicate" state, and a warning message is sent to the console. If a duplicate link-local address is detected, IPv6 processes are disabled on the interface. If a duplicate global unicast address is detected, it is not used. All configuration commands associated with a duplicate address remain configured while the address is in "duplicate" state.

IPv6 Interface

 If the link-local address for an interface is changed, duplicate address detection is performed on the new link-local address, but not for any of the IPv6 global unicast addresses already associated with the interface.

### **EXAMPLE**

The following configures five neighbor solicitation attempts for addresses configured on VLAN 1. The show ipv6 interface command indicates that the duplicate address detection process is still on-going.

```
Console(config) #interface vlan 1
Console(config-if) #ipv6 nd dad attempts 5
Console(config-if)#end
Console#show ipv6 interface
Vlan 1 is up
IPv6 is enable.
Link-local address:
 FE80::2E0:CFF:FE9C:CA10/64
Global unicast address(es):
 2001:DB8:2222:7272::/64, subnet is 2001:DB8:2222:7272::/64
  2009:DB9:2229::79, subnet is ::
Joined group address(es):
FF02..2
FF02::1:FF00:0
FF02::1:2
FF02::1:FF9C:CA10
FF02::1
IPv6 link MTU is 1500 bytes
ND DAD is enabled, number of DAD attempts: 5.
ND retransmit interval is 1000 milliseconds
Console#
```

### RELATED COMMANDS

ipv6 nd ns-interval (1104) show ipv6 neighbors (1106)

ipv6 nd ns-interval This command configures the interval between transmitting IPv6 neighbor solicitation messages on an interface. Use the **no** form to restore the default value.

## **SYNTAX**

ipv6 nd ns-interval milliseconds

## no ipv6 nd ns-interval

milliseconds - The interval between transmitting IPv6 neighbor solicitation messages. (Range: 1000-3600000)

## **DEFAULT SETTING**

1000 milliseconds is used for neighbor discovery operations 0 milliseconds is advertised in router advertisements

## **COMMAND MODE**

Interface Configuration (VLAN)

## **COMMAND USAGE**

- When a non-default value is configured, the specified interval is used both for router advertisements and by the router itself.
- This command specifies the interval between transmitting neighbor solicitation messages when resolving an address, or when probing the reachability of a neighbor. Therefore, avoid using very short intervals for normal IPv6 operations.

## **EXAMPLE**

The following sets the interval between sending neighbor solicitation messages to 30000 milliseconds:

```
Console(config) #interface vlan 1
Console(config) #pv6 nd ns-interval 30000
Console(config)#end
Console#show ipv6 interface
Vlan 1 is up
IPv6 is enable.
Link-local address:
 FE80::2E0:CFF:FE9C:CA10/64
Global unicast address(es):
 2001:DB8:2222:7272::/64, subnet is 2001:DB8:2222:7272::/64
 2009:DB9:2229::79, subnet is ::
Joined group address(es):
FF02::2
FF02::1:FF00:0
FF02::1:2
FF02::1:FF9C:CA10
FF02::1
IPv6 link MTU is 1500 bytes
ND DAD is enabled, number of DAD attempts: 2.
ND retransmit interval is 30000 milliseconds
Console#
```

## **RELATED COMMANDS**

show running-config (629)

ipv6 nd reachable- This command configures the amount of time that a remote IPv6 node is time considered reachable after some reachability confirmation event has occurred.

## **SYNTAX**

ipv6 nd reachable-time milliseconds

## no ipv6 nd reachable-time

milliseconds - The time that a node can be considered reachable after receiving confirmation of reachability. (Range: 1000-3600000)

IPv6 Interface

## **DEFAULT SETTING**

30000 milliseconds is used for neighbor discovery operations 0 milliseconds is advertised in router advertisements

## **COMMAND MODE**

Interface Configuration (VLAN)

### **COMMAND USAGE**

- The time limit configured by this command allows the router to detect unavailable neighbors.
- This time limit is included in all router advertisements sent out through an interface, ensuring that nodes on the same link use the same time value.
- Setting the time limit to 0 means that the configured time is unspecified by this router.

### **EXAMPLE**

The following sets the reachable time for a remote node to 1000 milliseconds:

```
Console(config) #interface vlan 1
Console(config) #pv6 nd reachable-time 1000
Console(config)#
```

clear ipv6 neighbors This command deletes all dynamic entries in the IPv6 neighbor discovery cache.

## **COMMAND MODE**

Privileged Exec

## EXAMPLE

The following deletes all dynamic entries in the IPv6 neighbor cache:

```
Console#clear ipv6 neighbors
Console#
```

# neighbors

**show ipv6** This command displays information in the IPv6 neighbor discovery cache.

## SYNTAX

```
show ipv6 neighbors [vlan vlan-id | ipv6-address]
```

vlan-id - VLAN ID (Range: 1-4093)

ipv6-address - The IPv6 address of a neighbor device. You can specify either a link-local or global unicast address formatted

according to RFC 2373 "IPv6 Addressing Architecture," using 8 colon-separated 16-bit hexadecimal values. One double colon may be used in the address to indicate the appropriate number of zeros required to fill the undefined fields.

## **DEFAULT SETTING**

All IPv6 neighbor discovery cache entries are displayed.

## **COMMAND MODE**

Privileged Exec

## **EXAMPLE**

The following shows all known IPv6 neighbors for this switch:

```
Console#show ipv6 neighbors
State: I1 - Incomplete, I2 - Invaid, R - Reachable, S - Stale, D - Delay,
P1 - Probe, P2 - Permanent, U - Unknown
IPv6 Address Age Link-layer Addr State VLAN
FE80::2E0:CFF:FE9C:CA10 4 00-E0-0C-9C-CA-10 R 1
Console#
```

## Table 153: show ipv6 traffic - display description

| Field           | Description                                                                                                    |
|-----------------|----------------------------------------------------------------------------------------------------|
| IPv6 Address    | IPv6 address of neighbor                                                                                                 |
| Age             | The time since the address was verified as reachable (in minutes). A static entry is indicated by the value "Permanent." |
| Link-layer Addr | Physical layer MAC address.                                                                                              |

Table 153: show ipv6 traffic - display description (Continued)

| Field | Description                                                                                                    |
|-------|----------------------------------------------------------------------------------------------------|
| State | The following states are used for dynamic entries:  I1 (Incomplete) - Address resolution is being carried out on the entry. A neighbor solicitation message has been sent to the multicast address of the target, but it has not yet returned a neighbor advertisement message.  I2 (Invalid) - An invalidated mapping. Setting the state to invalid disassociates the interface identified with this entry from the indicated mapping (RFC 4293).  R (Reachable) - Positive confirmation was received within the last ReachableTime interval that the forward path to the neighbor was functioning. While in REACH state, the device takes no special action when sending packets.  S (Stale) - More than the ReachableTime interval has elapsed since the last positive confirmation was received that the forward path was functioning. While in STALE state, the device takes no action until a packet is sent.  D (Delay) - More than the ReachableTime interval has elapsed since the last positive confirmation was received that the forward path was functioning. A packet was sent within the last DELAY_FIRST_PROBE_TIME interval. If no reachability confirmation is received within this interval after entering the DELAY state, the switch will send a neighbor solicitation message and change the state to PROBE.  P1 (Probe) - A reachability confirmation is actively sought by resending neighbor solicitation messages every RetransTimer interval until confirmation of reachability is received.  U (Unknown) - Unknown state. |
|       | The following states are used for static entries: I1 (Incomplete)-The interface for this entry is down. R (Reachable) - The interface for this entry is up. Reachability detection is not applied to static entries in the IPv6 neighbor discovery cache. P2 (Permanent) - Indicates a static entry.                                                                                                    |
| VLAN  | VLAN interface from which the address was reached.                                                                                                    |

show mac-address-table (857)

# **IP ROUTING COMMANDS**

After network interfaces are configured for the switch, the paths used to send traffic between different interfaces must be set. If routing is enabled on the switch, traffic will automatically be forwarded between all of the local subnetworks. However, to forward traffic to devices on other subnetworks, either configure fixed paths with static routing commands, or enable a dynamic routing protocol that exchanges information with other routers on the network to automatically determine the best path to any subnetwork.

This section includes commands for both static and dynamic routing. These commands are used to connect between different local subnetworks or to connect the router to the enterprise network.

**Table 154: IP Routing Commands** 

| Command Group                         | Function                                                                                                    |
|---------------------------------------|----------------------------------------------------------------------------------------------------|
| Global Routing<br>Configuration       | Configures global parameters for static and dynamic routing, displays the routing table and statistics for protocols used to exchange routing information |
| Routing Information<br>Protocol (RIP) | Configures global and interface specific parameters for RIP                                                                                               |
| Open Shortest Path First (OSPFv2)     | Configures global and interface specific parameters for OSPFv2                                                                                            |
| Open Shortest Path First (OSPFv3)     | Configures global and interface specific parameters for OSPFv3                                                                                            |

## **GLOBAL ROUTING CONFIGURATION**

**Table 155: Global Routing Configuration Commands** 

| Command                | Function                                                            | Mode |
|------------------------|---------------------------------------------------------------------|------|
| IPv4 Commands          |                                                                     |      |
| ip route               | Configures static routes                                            | GC   |
| maximum-paths          | Sets the maximum number of paths allowed                            | GC   |
| show ip route          | Displays specified entries in the routing table                     | PE   |
| show ip route database | Displays static or dynamically learned entries in the routing table | PE   |
| show ip traffic        | Displays statistics for IP, ICMP, UDP, TCP and ARP protocols        | PE   |

**Table 155: Global Routing Configuration Commands** 

| Command         | Function                                        | Mode |
|-----------------|-------------------------------------------------|------|
| IPv6 Commands   |                                                 |      |
| ipv6 route      | Configures static routes                        | GC   |
| show ipv6 route | Displays specified entries in the routing table | PE   |

**ip route** This command configures static routes. Use the **no** form to remove static routes.

## **SYNTAX**

**ip route** destination-ip netmask next-hop [distance]

**no ip route** { destination-ip netmask next-hop | \* }

destination-ip - IP address of the destination network, subnetwork, or host.

netmask - Network mask for the associated IP subnet. This mask identifies the host address bits used for routing to specific subnets.

*next-hop* – IP address of the next hop router used for this route.

distance – An administrative distance indicating that this route can be overridden by dynamic routing information if the distance of the dynamic route is less than that configured for the static route. Note that the default administrative distances used by the dynamic unicast routing protocols is 110 for OSPF and 120 for RIP. (Range: 1-255, Default: 1)

\* - Removes all static routing table entries.

## **DEFAULT SETTING**

No static routes are configured.

## **COMMAND MODE**

Global Configuration

- Up to 512 static routes can be configured.
- Up to eight equal-cost multipaths (ECMP) can be configured for static routing using the maximum-paths command.
- If an administrative distance is defined for a static route, and the same destination can be reached through a dynamic route at a lower administration distance, then the dynamic route will be used.
- If both static and dynamic paths have the same lowest cost, the first route stored in the routing table, either statically configured or dynamically learned via a routing protocol, will be used.

 Static routes are included in RIP and OSPF updates periodically sent by the router if this feature is enabled by the RIP or OSPF redistribute command (see page 1124 or page 1145, respectively).

### **EXAMPLE**

This example forwards all traffic for subnet 192.168.1.0 to the gateway router 192.168.5.254, using the default metric of 1.

```
Console(config) #ip route 192.168.1.0 255.255.255.0 192.168.5.254
Console(config)#
```

maximum-paths This command sets the maximum number of paths allowed. Use the no form to restore the default settings.

## **SYNTAX**

maximum-paths path-count

## no maximum-paths

path-count - The maximum number of equal-cost paths to the same destination that can be installed in the routing table. (Range: 1-8)

### **DEFAULT SETTING**

Enabled, 4 paths

## **COMMAND MODE**

Global Configuration

## **EXAMPLE**

```
switch(config) #maximum-paths 8
switch(config)#
```

show ip route This command displays information in the Forwarding Information Base (FIB).

### SYNTAX

## show ip route [connected | ospf | rip | static | summary]

**connected** – Displays all currently connected entries.

**ospf** – Displays external routes imported from the Open Shortest Path First (OSPF) protocol into this routing domain.

rip – Displays all entries learned through the Routing Information Protocol (RIP).

**static** – Displays all static entries.

**summary** – Displays a brief list of summary information about entries in the routing table, including the maximum number of entries supported, the number of connected routes, the total number of routes currently stored in the routing table, and the number of entries in the FIB.

## **COMMAND MODE**

Privileged Exec

## **COMMAND USAGE**

◆ The FIB contains information required to forward IP traffic. It contains the interface identifier and next hop information for each reachable destination network prefix based on the IP routing table. When routing or topology changes occur in the network, the routing table is updated, and those changes are immediately reflected in the FIB.

The FIB is distinct from the routing table (or, Routing Information Base), which holds all routing information received from routing peers. The forwarding information base contains unique paths only. It does not contain any secondary paths. A FIB entry consists of the minimum amount of information necessary to make a forwarding decision on a particular packet. The typical components within a forwarding information base entry are a network prefix, a router port identifier, and next hop information.

This command only displays routes which are currently accessible for forwarding. The router must be able to directly reach the next hop, so the VLAN interface associated with any dynamic or static route entry must be up. Note that routes currently not accessible for forwarding, may still be displayed by using the show ip route database command.

## **EXAMPLE**

```
Console#show ip route

Codes: C - connected, S - static, R - RIP, B - BGP

O - OSPF, IA - OSPF inter area

N1 - OSPF NSSA external type 1, N2 - OSPF NSSA external type 2

E1 - OSPF external type 1, E2 - OSPF external type 2

i - IS-IS, L1 - IS-IS level-1, L2 - IS-IS level-2, ia - IS-IS inter area

* - candidate default

C 127.0.0.0/8 is directly connected, lo

C 192.168.0.0/24 is directly connected, VLAN1

Console#
```

# database

**show ip route** This command displays entries in the Routing Information Base (RIB).

## **COMMAND MODE**

Privileged Exec

## **COMMAND USAGE**

The RIB contains all available routes learned through dynamic routing protocols, directly attached networks, and any additionally configured routes such as static routes. The RIB contains the set of all available routes from which optimal entries are selected for use by the Forwarding Information Base (see Command Usage under the show ip route command).

#### **EXAMPLE**

```
Console#show ip route database
Codes: C - connected, S - static, R - RIP, B - BGP
       O - OSPF, IA - OSPF inter area
      N1 - OSPF NSSA external type 1, N2 - OSPF NSSA external type 2
      E1 - OSPF external type 1, E2 - OSPF external type 2
      i - IS-IS, L1 - IS-IS level-1, L2 - IS-IS level-2, ia - IS-IS inter area
      > - selected route, * - FIB route, p - stale info
     *> 127.0.0.0/8 is directly connected, 100
     *> 192.168.1.0/24 is directly connected, VLAN1
Console#
```

**show ip traffic** This command displays statistics for IP, ICMP, UDP, TCP and ARP protocols.

## **COMMAND MODE**

Privileged Exec

## **EXAMPLE**

```
Console#show ip traffic
IP Statistics:
IP received
                4877 total received
                     header errors
                     unknown protocols
                     address errors
                     discards
                4763 delivers
                     reassembly request datarams
                     reassembled succeeded
                     reassembled failed
IP sent
                     forwards datagrams
                5927 requests
                     discards
                     no routes
                     generated fragments
                     fragment succeeded
                     fragment failed
```

```
ICMP Statistics:
ICMP received
                     input
                     errors
                     destination unreachable messages
                     time exceeded messages
                     parameter problem message
                     echo request messages
                     echo reply messages
                     redirect messages
                     timestamp request messages
                     timestamp reply messages
                     source quench messages
                     address mask request messages
                     address mask reply messages
ICMP sent
                     output
                     errors
                     destination unreachable messages
                     time exceeded messages
                     parameter problem message
                     echo request messages
                     echo reply messages
                     redirect messages
                     timestamp request messages
                     timestamp reply messages
                     source quench messages
                     address mask request messages
                     address mask reply messages
UDP Statistics:
                   2 input
                     no port errors
                     other errors
                     output
TCP Statistics:
                4698 input
                    input errors
                5867 output
Console#
```

**ipv6 route** This command configures static IPv6 routes. Use the **no** form to remove static routes.

## **SYNTAX**

[no] ipv6 route destination-ipv6-address/prefix-length
 {gateway-address [distance] |
 link-local-address%zone-id [distance]}

destination-ipv6-address – The IPv6 address of a destination network, subnetwork, or host. This must be a full IPv6 address including the network prefix and host address bits.

*prefix-length* - A decimal value indicating how many contiguous bits (from the left) of the address comprise the prefix (i.e., the network portion of the address).

gateway-address – IP address of the next hop router used for this route.

*link-local-address* **%** *zone-id* – a link-local address, including a zone-id indicating the VLAN identifier after the % delimiter.

distance – An administrative distance indicating that this route can be overridden by dynamic routing information if the distance of the dynamic route is less than that configured for the static route. Note that the default administrative distances used by the dynamic unicast routing protocols is 110 for OSPF and 120 for RIP. (Range: 1-255, Default: 1)

### **DEFAULT SETTING**

No static routes are configured.

#### **COMMAND MODE**

Global Configuration

# **COMMAND USAGE**

- Up to 1K static routes can be configured.
- Up to eight equal-cost multipaths (ECMP) can be configured for static routing using the maximum-paths command.
- ◆ If an administrative distance is defined for a static route, and the same destination can be reached through a dynamic route at a lower administration distance, then the dynamic route will be used.
- ◆ The default distance of 1 will take precedence over any other type of route, except for local routes.
- ◆ If both static and dynamic paths have the same lowest cost, the first route stored in the routing table, either statically configured or dynamically learned via a routing protocol, will be used.
- ◆ Static routes are included in RIP and OSPF updates periodically sent by the router if this feature is enabled by the OSPFv3 redistribute command (see page 1185).

### **EXAMPLE**

This example forwards all traffic for subnet 2001::/64 to the next hop router 2001:DB8:2222:7272::254, using the default metric of 1.

```
Console(config)#ipv route 2001::/64 2001:DB8:2222:7272::254
Console(config)#
```

#### RELATED COMMANDS

show ip route summary (1111)

**show ipv6 route** This command displays information in the Forwarding Information Base (FIB).

#### **SYNTAX**

**ospf** – Displays external routes imported from the Open Shortest Path First (OSPF) protocol into this routing domain.

**rip** – Displays all entries learned through the Routing Information Protocol (RIP).

static - Displays all static entries.

**local** – Displays all entries for destinations attached directly to this router.

**interface** – Displays all routes that be accessed through this interface.

*ipv6-address* - A full IPv6 address including the network prefix and host address bits.

*prefix-length* - A decimal value indicating how many contiguous bits (from the left) of the address comprise the prefix (i.e., the network portion of the address).

# **COMMAND MODE**

Privileged Exec

# **COMMAND USAGE**

The FIB contains information required to forward IP traffic. It contains the interface identifier and next hop information for each reachable destination network prefix based on the IP routing table. When routing or topology changes occur in the network, the routing table is updated, and those changes are immediately reflected in the FIB.

The FIB is distinct from the routing table (or, Routing Information Base), which holds all routing information received from routing peers. The forwarding information base contains unique paths only. It does not contain any secondary paths. A FIB entry consists of the minimum amount of information necessary to make a forwarding decision on a particular packet. The typical components within a forwarding information base entry are a network prefix, a router port identifier, and next hop information.

 This command only displays routes which are currently accessible for forwarding. The router must be able to directly reach the next hop, so the VLAN interface associated with any dynamic or static route entry must be up.

# **EXAMPLE**

```
Console#show ipv6 route

Codes: C - connected, S - static, R - RIP, B - BGP

O - OSPF, IA - OSPF inter area

N1 - OSPF NSSA external type 1, N2 - OSPF NSSA external type 2

E1 - OSPF external type 1, E2 - OSPF external type 2

i - IS-IS, L1 - IS-IS level-1, L2 - IS-IS level-2, ia - IS-IS inter area

C ::1/128, loo

FE80::/64, VLAN1 inactive

C FE80::/64, VLAN1

? FF00::/8, VLAN1 inactive
```

# **ROUTING INFORMATION PROTOCOL (RIP)**

**Table 156: Routing Information Protocol Commands** 

| Command                       | Function                                                                                                    | Mode |
|-------------------------------|----------------------------------------------------------------------------------------------------|------|
| router rip                    | Enables the RIP routing protocol                                                                                                    | GC   |
| default-information originate | Generates a default external route into an autonomous system                                                                         | RC   |
| default-metric                | Sets the default metric assigned to external routes imported from other protocols                                                    | RC   |
| distance                      | Defines an administrative distance for external routes learned from other routing protocols                                          | RC   |
| maximum-prefix                | Sets the maximum number of RIP routes allowed                                                                                        | RC   |
| neighbor                      | Defines a neighboring router with which to exchange information                                                                      | RC   |
| network                       | Specifies the network interfaces that are to use RIP routing                                                                         | RC   |
| passive-interface             | Stops RIP from sending routing updates on the specified interface                                                                    | RC   |
| redistribute                  | Redistribute routes from one routing domain to another                                                                               | RC   |
| timers basic                  | Sets basic timers, including update, timeout, garbage collection                                                                     | RC   |
| version                       | Specifies the RIP version to use on all network interfaces (if not already specified with a receive version or send version command) | RC   |
| ip rip authentication mode    | Specifies the type of authentication used for RIP2 packets                                                                           | IC   |
| ip rip authentication string  | Enables authentication for RIP2 packets and specifies keys                                                                           | IC   |
| ip rip receive version        | Sets the RIP receive version to use on a network interface                                                                           | IC   |
| ip rip receive-packet         | Configures the interface to receive of RIP packets                                                                                   | IC   |
| ip rip send version           | Sets the RIP send version to use on a network interface                                                                              | IC   |

**Table 156: Routing Information Protocol Commands (Continued)** 

| Command               | Function                                                         | Mode |
|-----------------------|------------------------------------------------------------------|------|
| ip rip send-packet    | Configures the interface to send RIP packets                     | IC   |
| ip rip split-horizon  | Enables split-horizon or poison-reverse loop prevention          | IC   |
| clear ip rip route    | Clears specified data from the RIP routing table                 | PE   |
| show ip protocols rip | Displays RIP process parameters                                  | PE   |
| show ip rip           | Displays information about RIP routes and configuration settings | PE   |

router rip This command enables Routing Information Protocol (RIP) routing for all IP interfaces on the router. Use the **no** form to disable it.

# **SYNTAX**

[no] router rip

# **COMMAND MODE**

Global Configuration

# **DEFAULT SETTING**

Disabled

# **COMMAND USAGE**

- RIP is used to specify how routers exchange routing table information.
- ♦ This command is also used to enter router configuration mode.

# **EXAMPLE**

Console(config) #router rip Console(config-router)#

# **RELATED COMMANDS**

network (1122)

# originate

default-information This command generates a default external route into the local RIP autonomous system. Use the **no** form to disable this feature.

# **SYNTAX**

[no] default-information originate

# **DEFAULT SETTING**

Disabled

# **COMMAND MODE**

Router Configuration

#### **COMMAND USAGE**

This command sets a default route for every Layer 3 interface where RIP is enabled. The response packet to external queries marks each active RIP interface as a default router with the IP address 0.0.0.0.

#### **EXAMPLE**

Console(config-router) #default-information originate Console(config-router)#

#### **RELATED COMMANDS**

ip route (1110) redistribute (1124)

default-metric This command sets the default metric assigned to external routes imported from other protocols. Use the **no** form to restore the default value.

#### **SYNTAX**

default-metric metric-value

no default-metric

metric-value - Metric assigned to external routes. (Range: 1-15)

# **DEFAULT SETTING**

# **COMMAND MODE**

**Router Configuration** 

- This command does not override the metric value set by the redistribute command. When a metric value has not been configured by the redistribute command, the default-metric command sets the metric value to be used for all imported external routes.
- ◆ The default metric must be used to resolve the problem of redistributing external routes with incompatible metrics.
- It is advisable to use a low metric when redistributing routes from another protocol into RIP. Using a high metric limits the usefulness of external routes redistributed into RIP. For example, if a metric of 10 is defined for redistributed routes, these routes can only be advertised to routers up to 5 hops away, at which point the metric exceeds the maximum hop count of 15. By defining a low metric of 1, traffic can follow a imported route the maximum number of hops allowed within a RIP domain. However, note that using a low metric can increase the

Routing Information Protocol (RIP)

possibility of routing loops For example, this can occur if there are multiple redistribution points and the router learns about the same external network with a better metric from a redistribution point other than that derived from the original source.

#### **EXAMPLE**

This example sets the default metric to 5.

```
Console(config-router)#default-metric 5
Console(config-router)#
```

# **RELATED COMMANDS**

redistribute (1124)

distance This command defines an administrative distance for external routes learned from other routing protocols. Use the **no** form to restore the default setting.

### **SYNTAX**

[no] distance distance network-address netmask [acl-name]

distance - Administrative distance for external routes. External routes are routes for which the best path is learned from a neighbor external to the local RIP autonomous system. Routes with a distance of 255 are not installed in the routing table. (Range: 1-255)

network-address - IP address of a route entry.

netmask - Network mask for the route. This mask identifies the network address bits used for the associated routing entries.

acl-name - Name of the access control list. Any type of ACL can be specified, including standard or extended IP ACLs and MAC ACLs. (Range: 1-16 characters)

### **DEFAULT SETTING**

None

#### **COMMAND MODE**

**Router Configuration** 

- Administrative distance is used by the routers to select the preferred path when there are two or more different routes to the same destination from two different routing protocols. A smaller administrative distance indicates a more reliable protocol.
- An access list can be used to filter networks according to the IP address of the router supplying the routing information. For example, to filter

out unreliable routing information from routers not under your administrative control.

 The administrative distance is applied to all routes learned for the specified network.

#### **EXAMPLE**

```
Console(config-router) #distance 2 192.168.3.0 255.255.255.0
Console(config-router)#
```

maximum-prefix This command sets the maximum number of RIP routes allowed by the system. Use the **no** form to restore the default setting.

#### **SYNTAX**

maximum-prefix maximum-routes

# no maximum-prefix

maximum-routes - The maximum number of RIP routes which can be installed in the routing table. (Range: 1-7168)

#### **DEFAULT SETTING**

1024

## **COMMAND MODE**

Router Configuration

# **COMMAND USAGE**

All the learned RIP routes may not be copied to the hardware tables in ASIC for fast data forwarding because of hardware resource limitations.

# **EXAMPLE**

```
Console(config-router) #maximum-prefix 1024
Console(config-router)#
```

**neighbor** This command defines a neighboring router with which this router will exchange routing information. Use the **no** form to remove an entry.

### **SYNTAX**

```
[no] neighbor ip-address
   ip-address - IP address of a neighboring router.
```

## **DEFAULT SETTING**

No neighbors are defined.

# Routing Information Protocol (RIP)

### **COMMAND MODE**

Router Configuration

# **COMMAND USAGE**

- This command can be used to configure a static neighbor (specifically for point-to-point links) with which this router will exchange routing information, rather than relying on broadcast or multicast messages generated by the RIP protocol.
- Use this command in conjunction with the passive-interface command to control the routing updates sent to specific neighbors.

# **EXAMPLE**

```
Console(config-router) #neighbor 10.2.0.254
Console(config-router)#
```

#### **RELATED COMMANDS**

passive-interface (1123)

**network** This command specifies the network interfaces that will be included in the RIP routing process. Use the **no** form to remove an entry.

#### **SYNTAX**

[no] network {ip-address netmask | vlan vlan-id}

ip-address - IP address of a network directly connected to this router.

netmask - Network mask for the route. This mask identifies the network address bits used for the associated routing entries.

vlan-id - VLAN ID. (Range: 1-4093)

# **DEFAULT SETTING**

No networks are specified.

# **COMMAND MODE**

Router Configuration

# **COMMAND USAGE**

RIP only sends and receives updates on interfaces specified by this command. If a network is not specified, the interfaces in that network will not be advertised in any RIP updates.

# **EXAMPLE**

This example includes network interface 10.1.0.0 in the RIP routing process.

```
Console(config-router) #network 10.1.0.0
Console(config-router)#
```

#### **RELATED COMMANDS**

router rip (1118)

passive-interface This command stops RIP from sending routing updates on the specified interface. Use the **no** form to disable this feature.

#### SYNTAX

```
[no] passive-interface vlan vlan-id
   vlan-id - VLAN ID. (Range: 1-4093)
```

# **DEFAULT SETTING**

Disabled

# **COMMAND MODE**

**Router Configuration** 

#### **COMMAND USAGE**

- If this command is used to stop sending routing updates on an interface, the attached subnet will still continue to be advertised to other interfaces, and updates from other routers on that interface will continue to be received and processed.
- Use this command in conjunction with the neighbor command to control the routing updates sent to specific neighbors.

#### **EXAMPLE**

```
Console(config-router) #passive-interface vlan1
Console(config-router)#
```

# **RELATED COMMANDS**

neighbor (1121)

redistribute This command imports external routing information from other routing domains (that is, directly connected routes, protocols, or static routes) into the autonomous system. Use the **no** form to disable this feature.

### SYNTAX

[no] redistribute (connected | ospf | static) [metric metric-value]

**connected** - Imports routes that are established automatically just by enabling IP on an interface.

ospf - External routes will be imported from the Open Shortest Path First (OSPF) protocol into this routing domain.

static - Static routes will be imported into this routing domain.

metric-value - Metric value assigned to all external routes for the specified protocol. (Range: 1-16)

#### **DEFAULT SETTING**

redistribution - none metric-value - set by the default-metric command

### **COMMAND MODE**

**Router Configuration** 

# **COMMAND USAGE**

- When a metric value has not been configured by the **redistribute** command, the default-metric command sets the metric value to be used for all imported external routes.
- A route metric must be used to resolve the problem of redistributing external routes with incompatible metrics.
- It is advisable to use a low metric when redistributing routes from another protocol into RIP. Using a high metric limits the usefulness of external routes redistributed into RIP. For example, if a metric of 10 is defined for redistributed routes, these routes can only be advertised to routers up to 5 hops away, at which point the metric exceeds the maximum hop count of 15. By defining a low metric of 1, traffic can follow a imported route the maximum number of hops allowed within a RIP domain. However, using a low metric can increase the possibility of routing loops For example, this can occur if there are multiple redistribution points and the router learns about the same external network with a better metric from a redistribution point other than that derived from the original source.

# **EXAMPLE**

This example redistributes routes learned from OSPF and sets the metric for all external routes imported from OSPF to a value of 3.

Console(config-router) #redistribute ospf metric 3 Console(config-router)#

This example redistributes static routes and sets the metric for all of these routes to a value of 3.

```
Console(config-router) #redistribute static metric 3
Console(config-router)#
```

### **RELATED COMMANDS**

default-metric (1119)

timers basic This command configures the RIP update timer, timeout timer, and garbage- collection timer. Use the **no** form to restore the defaults.

# **SYNTAX**

timers basic update timeout garbage

#### no timers basic

*update* – Sets the update timer to the specified value. (Range: 5-2147483647 seconds)

timeout - Sets the timeout timer to the specified value.

(Range: 90-360 seconds)

garbage - Sets the garbage collection timer to the specified value.

(Range: 60-240 seconds)

# **DEFAULT SETTING**

Update: 30 seconds Timeout: 180 seconds

Garbage collection: 120 seconds

#### COMMAND MODE

**Router Configuration** 

- The *update* timer sets the rate at which updates are sent. This is the fundamental timer used to control all basic RIP processes.
- The timeout timer is the time after which there have been no update messages that a route is declared dead. The route is marked inaccessible (i.e., the metric set to infinite) and advertised as unreachable. However, packets are still forwarded on this route.
- After the *timeout* interval expires, the router waits for an interval specified by the *garbage-collection* timer before removing this entry from the routing table. This timer allows neighbors to become aware of an invalid route prior to it being purged by this device.
- Setting the update timer to a short interval can cause the router to spend an excessive amount of time processing updates.

Routing Information Protocol (RIP)

These timers must be set to the same values for all routers in the network.

# **EXAMPLE**

This example sets the update timer to 40 seconds. The timeout timer is subsequently set to 240 seconds, and the garbage-collection timer to 160 seconds.

```
Console(config-router) #timers basic 15
Console(config-router)#
```

version This command specifies a RIP version used globally by the router. Use the **no** form to restore the default value.

#### **SYNTAX**

**version** {**1** | **2**}

#### no version

- 1 RIP Version 1
- 2 RIP Version 2

#### **DEFAULT SETTING**

Receive: Accepts RIPv1 or RIPv2 packets

Send: Route information is broadcast to other routers with RIPv2.

# **COMMAND MODE**

Router Configuration

# **COMMAND USAGE**

- When this command is used to specify a global RIP version, any VLAN interface not previously set by the ip rip receive version or ip rip send version command will use the global RIP version setting.
- When the no form of this command is used to restore the default value, any VLAN interface not previously set by the ip rip receive version or ip rip send version command will be set to the default send or receive version.
- Any configured interface settings take precedence over the global settings.

This example sets the global version for RIP to send and receive version 2 packets.

```
Console(config-router) #version 2
Console(config-router)#
```

# **RELATED COMMANDS**

ip rip receive version (1128) ip rip send version (1130)

ip rip authentication This command specifies the type of authentication that can be used for mode RIPv2 packets. Use the no form to restore the default value.

#### **SYNTAX**

ip rip authentication mode {md5 | text} no ip rip authentication mode

md5 - Message Digest 5 (MD5) authentication

**text** - Indicates that a simple password will be used.

#### **DEFAULT SETTING**

Text authentication

#### **COMMAND MODE**

Interface Configuration (VLAN)

#### **COMMAND USAGE**

- The password to be used for authentication is specified in the ip rip authentication string command.
- This command requires the interface to exchange routing information with other routers based on an authorized password. (Note that this command only applies to RIPv2.)
- For authentication to function properly, both the sending and receiving interface must be configured with the same password or authentication key.
- MD5 is a one-way hash algorithm is that takes the authentication key and produces a 128 bit message digest or "fingerprint." This makes it computationally infeasible to produce two messages having the same message digest, or to produce any message having a given prespecified target message digest.

# EXAMPLE

This example sets the authentication mode to plain text.

```
Console(config)#interface vlan 1
Console(config-if) #ip rip authentication mode text
Console(config-if)#
```

#### **RELATED COMMANDS**

ip rip authentication string (1128)

# strina

ip rip authentication This command specifies an authentication key for RIPv2 packets. Use the **no** form to delete the authentication key.

#### **SYNTAX**

# ip rip authentication string key-string no ip rip authentication string

key-string - A password used for authentication. (Range: 1-16 characters, case sensitive)

# **DEFAULT SETTING**

No authentication key

#### **COMMAND MODE**

Interface Configuration (VLAN)

#### COMMAND USAGE

- This command can be used to restrict the interfaces that can exchange RIPv2 routing information. (Note that this command does not apply to RIPv1.)
- For authentication to function properly, both the sending and receiving interface must be configured with the same password, and authentication enabled by the ip rip authentication mode command.

### **EXAMPLE**

This example sets an authentication password of "small" to verify incoming routing messages and to tag outgoing routing messages.

```
Console(config)#interface vlan 1
Console(config-if) #ip rip authentication string small
Console(config-if)#
```

#### RELATED COMMANDS

ip rip authentication mode (1127)

# version

ip rip receive This command specifies a RIP version to receive on an interface. Use the no form to restore the default value.

#### **SYNTAX**

ip rip receive version  $\{1 \mid 2\}$ no ip rip receive version

- 1 Accepts only RIPv1 packets.
- 2 Accepts only RIPv2 packets.

# **DEFAULT SETTING**

RIPv1 or RIPv2 packets

### **COMMAND MODE**

Interface Configuration (VLAN)

### COMMAND USAGE

- Use this command to override the global setting specified by the RIP version command.
- You can specify the receive version based on these options:
  - Use version 1 or version 2 if all routers in the local network are based on RIPv1 or RIPv2, respectively.
  - Use the default of version 1 or 2 if some routers in the local network are using RIPv2, but there are still some older routers using RIPv1.

#### **EXAMPLE**

This example sets the interface version for VLAN 1 to receive RIPv1 packets.

```
Console(config)#interface vlan 1
Console(config-if) #ip rip receive version 1
Console(config-if)#
```

# **RELATED COMMANDS**

version (1126)

ip rip receive-packet This command configures the interface to receive RIP packets. Use the no form to disable this feature.

### **SYNTAX**

[no] ip rip receive-packet

#### **DEFAULT SETTING**

Enabled

### **COMMAND MODE**

Interface Configuration (VLAN)

# **DEFAULT SETTING**

Enabled

# **COMMAND USAGE**

Use the **no** form of this command if it is not required to add any dynamic entries to the routing table for an interface. For example, when only static routes are to be allowed for a specific interface.

Routing Information Protocol (RIP)

# **EXAMPLE**

```
Console(config)#interface vlan 1
Console(config-if) #ip rip receive-packet
Console(config-if)#
```

#### **RELATED COMMANDS**

ip rip send-packet (1131)

ip rip send version This command specifies a RIP version to send on an interface. Use the no form to restore the default value.

#### **SYNTAX**

```
ip rip send version {1 | 2 | 1-compatible}
no ip rip send version
```

- 1 Sends only RIPv1 packets.
- 2 Sends only RIPv2 packets.

**1-compatible** - Route information is broadcast to other routers with RIPv2.

### **DEFAULT SETTING**

1-compatible (Route information is broadcast to other routers with RIPv2)

#### COMMAND MODE

Interface Configuration (VLAN)

- Use this command to override the global setting specified by the RIP version command.
- You can specify the send version based on these options:
  - Use version 1 or version 2 if all routers in the local network are based on RIPv1 or RIPv2, respectively.
  - Use "1-compatible" to propagate route information by broadcasting to other routers on the network using RIPv2, instead of multicasting as normally required by RIPv2. (Using this mode allows older RIPv2 routers which only receive RIP broadcast messages to receive all of the information provided by RIPv2, including subnet mask, next hop and authentication information.)

# **EXAMPLE**

This example sets the interface version for VLAN 1 to send RIPv1 packets.

```
Console(config)#interface vlan 1
Console(config-if) #ip rip send version 1
Console(config-if)#
```

# **RELATED COMMANDS**

version (1126)

ip rip send-packet This command configures the interface to send RIP packets. Use the no form to disable this feature.

[no] ip rip send-packet

# **DEFAULT SETTING**

Enabled

#### **COMMAND MODE**

Interface Configuration (VLAN)

# **DEFAULT SETTING**

Enabled

# **COMMAND USAGE**

The **no** form of this command allows the router to passively monitor route information advertised by other routers attached to the network, without transmitting any RIP updates.

# **EXAMPLE**

```
Console(config)#interface vlan 1
Console(config-if) #ip rip send-packet
Console(config-if)#
```

# **RELATED COMMANDS**

ip rip receive-packet (1129)

ip rip split-horizon This command enables split-horizon or poison-reverse (a variation) on an interface. Use the **no** form to disable this function.

# **SYNTAX**

```
ip rip split-horizon [poisoned]
no rip ip split-horizon
   poisoned - Enables poison-reverse on the current interface.
```

### **COMMAND MODE**

Interface Configuration (VLAN)

#### **DEFAULT SETTING**

split-horizon poisoned

#### **COMMAND USAGE**

- Split horizon never propagates routes back to an interface from which they have been acquired.
- Poison reverse propagates routes back to an interface port from which they have been acquired, but sets the distance-vector metrics to infinity. (This provides faster convergence.)
- ◆ If split-horizon is disabled with the no rip ip split-horizon command, and a loop occurs, the hop count for a route may be gradually incremented to infinity (that is, 16) before the route is deemed unreachable.

#### **EXAMPLE**

This example propagates routes back to the source using poison-reverse.

```
Console(config) #interface vlan 1
Console(config-if) #ip split-horizon poison-reverse
Console(config-if) #
```

# **clear ip rip route** This command clears specified data from the RIP routing table.

# **SYNTAX**

*ip-address* - IP address of a route entry.

*netmask* - Network mask for the route. This mask identifies the network address bits used for the associated routing entries.

**all** - Deletes all entries from the routing table.

**connected** - Deletes all currently connected entries.

**ospf** - Deletes all entries learned through the Open Shortest Path First routing protocol.

**rip** - Deletes all entries learned through the Routing Information Protocol.

static - Deletes all static entries.

# **DEFAULT SETTING**

None

### **COMMAND MODE**

Privileged Exec

#### **COMMAND USAGE**

Using this command with the "all" parameter clears the RIP table of all routes. To avoid deleting the entire RIP network, use the redistribute connected command to make the RIP network a connected route. To delete the RIP routes learned from neighbors and also keep the RIP network intact, use the "rip" parameter with this command (clear ip rip route rip).

# **EXAMPLE**

This example clears one specific route.

```
Console#clear ip rip route 192.168.1.0 255.255.255.0
Console#
```

# show ip protocols rip

**show ip protocols** This command displays RIP process parameters.

# **COMMAND MODE**

Privileged Exec

#### **EXAMPLE**

```
Console#show ip protocols rip
Routing Protocol is "rip"
 Sending updates every 30 seconds with +/-5 seconds
 Timeout after 180 seconds, garbage collect after 120 seconds
 Outgoing update filter list for all interface is not set
 Incoming update filter list for all interface is not set
 Default redistribution metric is 1
 Redistributing:
 Default version control: send version by interface set, receive version by
 interface set
   Interface Send
                           Recv
    VLAN1
               1-compatible 1 2
 Routing for Networks:
   10.0.0.0/24
 Routing Information Sources:
   Gateway Distance Last Update Bad Packets Bad Routes 10.0.0.2 120 00:00:13 0 0
 The maximum number of RIP routes allowed: 7872
 Distance: Default is 120
Console#
```

**show ip rip** This command displays information about RIP routes and configuration settings. Use this command without any keywords to display all RIP routes.

# **SYNTAX**

# show ip rip [interface [vlan vlan-id]]

**interface** - Shows RIP configuration settings for all interfaces or for a specified interface.

vlan-id - VLAN ID. (Range: 1-4093)

# **COMMAND MODE**

Privileged Exec

#### **EXAMPLE**

```
Console#show ip rip
Codes: R - RIP, Rc - RIP connected, Rs - RIP static,
      C - Connected, S - Static, O - OSPF
                    Next Hop
                                     Metric From
                                                            Interface Time
  Network
Rc 192.168.0.0/24
                                                            VLAN1 01:57
Console#show ip rip interface vlan 1
Interface: vlan1
 Routing Protocol: RIP
   Receive RIPv1 and RIPv2 packets
   Send RIPv1 Compatible
   Passive interface: Disabled
   Authentication mode: (None)
    Authentication string: (None)
    Split horizon: Enabled with Poisoned Reverse
   IP interface address: 192.168.0.2/24
Console#
```

# **OPEN SHORTEST PATH FIRST (OSPF**V2)

**Table 157: Open Shortest Path First Commands** 

| Command                           | Function                                                                                            | Mode |
|-----------------------------------|----------------------------------------------------------------------------------------------------|------|
| General Configuration             |                                                                                                    |      |
| router ospf                       | Enables or disables OSPFv2                                                                          | GC   |
| compatible rfc1583                | Calculates summary route costs using RFC 1583 (early OSPFv2) $$                                     | RC   |
| default-information originate     | Generates a default external route into an autonomous system                                        | RC   |
| router-id                         | Sets the router ID for this device                                                                  | RC   |
| timers spf                        | Configures the delay after a topology change and the hold time between consecutive SPF calculations | RC   |
| clear ip ospf process             | Clears and restarts the OSPF routing process                                                        | PE   |
| Route Metrics and Summa           | ries                                                                                                |      |
| area default-cost                 | Sets the cost for a default summary route sent into a stub or $\ensuremath{NSSA}$                   | RC   |
| area range                        | Summarizes routes advertised by an ABR                                                              | RC   |
| auto-cost reference-<br>bandwidth | Calculates default metrics for an interface based on bandwidth                                      | RC   |
| default-metric                    | Sets the default metric for external routes imported from other protocols                           | RC   |
| redistribute                      | Redistribute routes from one routing domain to another                                              | RC   |
| summary-address                   | Summarizes routes advertised by an ASBR                                                             | RC   |
| Area Configuration                |                                                                                                    |      |
| area nssa                         | Defines a not-so-stubby that can import external routes                                             | RC   |
| area stub                         | Defines a stubby area that cannot send or receive LSAs                                              | RC   |
| area virtual-link                 | Defines a virtual link from an area border routers to the backbone                                  | RC   |
| network area                      | Assigns specified interface to an area                                                              | RC   |
| Interface Configuration           |                                                                                                    |      |
| ip ospf authentication            | Specifies the authentication type for an interface                                                  | IC   |
| ip ospf authentication-key        | Assigns a simple password to be used by neighboring routers                                         | IC   |
| ip ospf cost                      | Specifies the cost of sending a packet on an interface                                              | IC   |
| ip ospf dead-interval             | Sets the interval at which hello packets are not seen before neighbors declare the router down      | IC   |
| ip ospf hello-interval            | Specifies the interval between sending hello packets                                                | IC   |
| ip ospf message-digest-<br>key    | Enables MD5 authentication and sets the key for an interface                                        | IC   |
| ip ospf priority                  | Sets the router priority used to determine the designated router                                    | IC   |

**Table 157: Open Shortest Path First Commands** (Continued)

| Command                         | Function                                                                                                   | Mode |
|---------------------------------|----------------------------------------------------------------------------------------------------|------|
| ip ospf retransmit-<br>interval | Specifies the time between resending a link-state advertisement                                            | IC   |
| ip ospf transmit-delay          | Estimates time to send a link-state update packet over an interface                                        | IC   |
| passive-interface               | Suppresses OSPF routing traffic on the specified interface                                                 | RC   |
| Display Information             |                                                                                                    |      |
| show ip ospf                    | Displays general information about the routing processes                                                   | PE   |
| show ip ospf<br>border-routers  | Displays routing table entries for Area Border Routers (ABR) and Autonomous System Boundary Routers (ASBR) | PE   |
| show ip ospf database           | Shows information about different LSAs in the database                                                     | PE   |
| show ip ospf interface          | Displays interface information                                                                             | PE   |
| show ip ospf neighbor           | Displays neighbor information                                                                              | PE   |
| show ip ospf route              | Displays the OSPF routing table                                                                            | PE   |
| show ip ospf virtual-links      | Displays parameters and the adjacency state of virtual links                                               | PE   |
| show ip protocols ospf          | Displays OSPF process parameters                                                                           | PE   |

router ospf This command enables Open Shortest Path First (OSPFv2) routing for all IP interfaces on the router and enters router configuration mode. Use the **no** form to disable OSPF for all processes or for a specified process.

# **SYNTAX**

# [no] router ospf [process-id]

process-id - Process ID must be entered when configuring multiple routing instances. (Range: 1-65535; Default: 1)

#### **COMMAND MODE**

Global Configuration

# **DEFAULT SETTING**

No routing process is defined.

- OSPF is used to specify how routers exchange routing table information.
- ♦ This command is also used to enter router configuration mode.
- If the process ID is not defined, the default is instance 1.

# **EXAMPLE**

Console(config) #router ospf Console(config-router)#

# **RELATED COMMANDS**

network area (1152)

compatible rfc1583 This command calculates summary route costs using RFC 1583 (early OSPFv2). Use the **no** form to calculate costs using RFC 2328 (OSPFv2).

#### **SYNTAX**

[no] compatible rfc1583

#### **COMMAND MODE**

**Router Configuration** 

### **DEFAULT SETTING**

RFC 1583 compatible

#### **COMMAND USAGE**

- When RFC 1583 compatibility is enabled, only cost is used when choosing among multiple AS-external LSAs advertising the same destination. When disabled, preference is based on type of path (where type 1 external paths are preferred over type 2 external paths, using cost only to break ties (RFC 2328).
- All routers in an OSPF routing domain should use the same RFC for calculating summary routes.
- If there are any OSPF routers in an area exchanging summary information (specifically, ABRs) which have not been upgraded to OSPFv2, this command should be used on the newly upgraded OSPFv2 routers to ensure compatibility with routers still running older OSPFv2 code. Once all systems have been upgraded to newer OSPFv2 code, use the no form of this command to restore compatibility for all systems with RFC 2328.

# **EXAMPLE**

Console(config-router)#compatible rfc1583 Console(config-router)#

# originate

default-information This command generates a default external route into an autonomous system. Use the **no** form to disable this feature.

#### **SYNTAX**

**default-information originate** [always] [metric interface-metric] [metric-type metric-type]

no default-information originate [always | metric | metric-type]

always - Always advertise itself as a default external route for the local AS regardless of whether the router has a default route. (See "ip route" on page 1110.)

interface-metric - Metric assigned to the default route. (Range: 0-16777214)

*metric-type* - External link type used to advertise the default route. (Options: Type 1, Type 2)

### **COMMAND MODE**

**Router Configuration** 

### **DEFAULT SETTING**

Disabled Metric: 20 Metric Type: 2

- If the **always** parameter is not selected, the router can only advertise a default external route into the AS if it has been configured to import external routes through other routing protocols or static routing, and such a route is known. (See the redistribute command.)
- The metric for the default external route is used to calculate the path cost for traffic passed from other routers within the AS out through the ASBR.
- When you use this command to redistribute routes into a routing domain (i.e., an Autonomous System, this router automatically becomes an Autonomous System Boundary Router (ASBR). However, an ASBR does not, by default, generate a default route into the routing domain.
  - If you use the **always** keyword, the router will advertise itself as a default external route into the AS, even if a default external route does not actually exist. To define a default route, use the ip route command.
  - If you do not use the **always** keyword, the router can only advertise a default external route into the AS if the redistribute command is used to import external routes via RIP or static routing, and such a route is known.

- Type 1 route advertisements add the internal cost to the external route metric. Type 2 routes do not add the internal cost metric. When comparing Type 2 routes, the internal cost is only used as a tie-breaker if several Type 2 routes have the same cost.
- This command should not be used to generate a default route for a stub or NSSA. To generate a default route for these area types, use the area stub or area nssa commands.

#### **EXAMPLE**

This example assigns a metric of 20 to the default external route advertised into an autonomous system, sending it as a Type 2 external metric.

Console(config-router) #default-information originate metric 20 metric-type 2 Console(config-router)#

# **RELATED COMMANDS**

ip route (1110) redistribute (1185)

router-id This command assigns a unique router ID for this device within the autonomous system for the current OSPF process. Use the **no** form to use the default router identification method (i.e., the highest interface address).

## **SYNTAX**

router-id ip-address

no router-id

ip-address - Router ID formatted as an IPv4 address.

# **COMMAND MODE**

Router Configuration

# **DEFAULT SETTING**

Highest interface address

- This command sets the router ID for the OSPF process specified in the router ospf command.
- ◆ The router ID must be unique for every router in the autonomous system. Using the default setting based on the highest interface address ensures that each router ID is unique. (Note that the router ID can also be set to 0.0.0.0 or 255.255.255.255).

Open Shortest Path First (OSPFv2)

- ♦ If this router already has registered neighbors, the new router ID will be used when the router is rebooted, or manually restarted by entering the **no router ospf** followed by the **router ospf** command.
- If the priority values of the routers bidding to be the designated router or backup designated router for an area are equal, the router with the highest ID is elected.

#### **EXAMPLE**

```
Console(config-router) #router-id 10.1.1.1
Console(config-router)#
```

# **RELATED COMMANDS**

router ospf (1136)

timers spf This command configures the delay after receiving a topology change and starting the shortest path first (SPF) calculation, and the hold time between making two consecutive SPF calculations. Use the **no** form to restore the default values.

#### **SYNTAX**

timers spf spf-delay spf-holdtime

# no timers spf

spf-delay - The delay after receiving a topology change notification and starting the SPF calculation. (Range: 0-2147483647 seconds)

spf-holdtime - Minimum time between two consecutive SPF calculations. (Range: 0-2147483647 seconds)

#### **COMMAND MODE**

**Router Configuration** 

# **DEFAULT SETTING**

SPF delay: 5 seconds SPF holdtime: 10 seconds

# **COMMAND USAGE**

- Setting the SPF holdtime to 0 means that there is no delay between consecutive calculations.
- Using a low value allows the router to switch to a new path faster, but uses more CPU processing time.

# **EXAMPLE**

```
Console(config-router) #timers spf 20
Console(config-router)#
```

**clear ip ospf** This command clears and restarts the OSPF routing process. Specify the process ID to clear a particular OSPF process. When no process ID is specified, this command clears all running OSPF processes.

#### SYNTAX

# clear ip ospf [process-id] process

process-id - Specifies the routing process ID. (Range: 1-65535)

#### **DEFAULT SETTING**

Clears all routing processes.

# **COMMAND MODE**

Privileged Exec

### **EXAMPLE**

Console#clear ip ospf process Console#

area default-cost This command specifies a cost for the default summary route sent into a stub or NSSA from an Area Border Router (ABR). Use the **no** form to remove the assigned default cost.

# **SYNTAX**

# area area-id default-cost cost

# no area area-id default-cost

area-id - Identifies the stub or NSSA. (The area ID can be in the form of an IPv4 address or as a four octet unsigned integer ranging from 0-4294967295.)

cost - Cost for the default summary route sent to a stub or NSSA. (Range: 0-16777215)

# **COMMAND MODE**

**Router Configuration** 

# **DEFAULT SETTING**

Default cost: 1

# **COMMAND USAGE**

◆ If the default cost is set to "0," the router will not advertise a default route into the attached stub or NSSA.

# **EXAMPLE**

Console(config-router) #area 10.3.9.0 default-cost 10 Console(config-router)#

area stub (1149) area nssa (1147)

**RELATED COMMANDS** 

area range This command summarizes the routes advertised by an Area Border Router (ABR). Use the **no** form to disable this function.

#### **SYNTAX**

# [no] area area-id range ip-address netmask [advertise | not-advertise]

area-id - Identifies an area for which the routes are summarized. The area ID can be in the form of an IPv4 address or as a four octet unsigned integer ranging from 0-4294967295.

ip-address - Base address for the routes to summarize.

netmask - Network mask for the summary route.

**advertise** - Advertises the specified address range.

**not-advertise** - The summary is not sent, and the routes remain hidden from the rest of the network.

# **COMMAND MODE**

**Router Configuration** 

# **DEFAULT SETTING**

Disabled

# **COMMAND USAGE**

- This command can be used to summarize intra-area routes and advertise this information to other areas through Area Border Routers (ABRs).
- If the network addresses within an area are assigned in a contiguous manner, the ABRs can advertise a summary route that covers all of the individual networks within the area that fall into the specified range using a single area range command.
- If routes are set to be advertised by this command, the router will issue a Type 3 summary LSA for each address range specified by this command.
- This router supports up 64 summary routes for area ranges.

#### **EXAMPLE**

This example creates a summary address for all area routes in the range of 10.2.x.x.

Console(config-router) #area 10.2.0.0 range 10.2.0.0 255.255.0.0 advertise Console(config-router)#

auto-cost reference- Use this command to calculate the default metrics for an interface based bandwidth on bandwidth. Use the no form to automatically assign costs based on interface type.

### **SYNTAX**

auto-cost reference-bandwidth reference-value no auto-cost reference-bandwidth

reference-value - Bandwidth of interface. (Range: 1-4294967 Mbps)

# **COMMAND MODE**

**Router Configuration** 

#### **DEFAULT SETTING**

1 Mbps

#### **COMMAND USAGE**

- The system calculates the cost for an interface by dividing the reference bandwidth by the interface bandwidth. By default, the cost is 1 Mbps for all port types (including 100 Mbps ports, 1 Gigabit ports, and 10 Gigabit ports).
- ◆ A higher reference bandwidth can be used for aggregate links to indicate preferred use as a lower cost interface.
- The ip ospf cost command overrides the cost calculated by the autocost reference-bandwidth command.

# **EXAMPLE**

This example sets the reference value to 10000, which generates a cost of 100 for 100 Mbps ports, 10 for 1 Gbps ports and 1 for 10 Gbps ports.

Console(config-router) #auto-cost reference-bandwidth 10000 Console(config-router)#

# **RELATED COMMANDS**

ip ospf cost (1156)

Open Shortest Path First (OSPFv2)

default-metric This command sets the default metric for external routes imported from other protocols. Use the **no** form to remove the default metric for the supported protocol types.

### SYNTAX

default-metric metric-value

# no default-metric

metric-value - Metric assigned to all external routes imported from other protocols. (Range: 0-16777214)

# **COMMAND MODE**

**Router Configuration** 

# **DEFAULT SETTING**

20

# **COMMAND USAGE**

- The default metric must be used to resolve the problem of redistributing external routes from other protocols that use incompatible metrics.
- This command does not override the metric value set by the redistribute command. When a metric value has not been configured by the redistribute command, the default-metric command sets the metric value to be used for all imported external routes.

# **EXAMPLE**

Console(config-router)#default-metric 100 Console(config-router)#

# **RELATED COMMANDS**

redistribute (1145)

redistribute This command redistributes external routing information from other routing protocols and static routes into an autonomous system. Use the **no** form to disable this feature or to restore the default settings.

### SYNTAX

redistribute {connected | rip | static} [metric metric-value] [metric-type type-value] [tag tag-value]

no redistribute {connected | rip | static} [metric] [metric-type] [tag]

**connected** - Imports all currently connected entries.

rip - Imports entries learned through the Routing Information Protocol.

**static** - Static routes will be imported into this Autonomous System.

metric-value - Metric assigned to all external routes for the specified protocol. (Range: 0-16777214: Default: 10)

type-value

- 1 Type 1 external route
- 2 Type 2 external route (default) Routers do not add internal route metric to external route metric.

tag-value - A tag placed in the AS-external LSA to identify a specific external routing domain, or to pass additional information between routers. (Range: 0-4294967295)

#### **COMMAND MODE**

**Router Configuration** 

# **DEFAULT SETTING**

redistribution - none metric-value - 10 type-metric - 2

- This command is used to import routes learned from other routing protocols into the OSPF domain, and to generate AS-external-LSAs.
- When you redistribute external routes into an OSPF autonomous system (AS), the router automatically becomes an autonomous system boundary router (ASBR). If the redistribute command is used in conjunction with the default-information originate command to generate a "default" external route into the AS, the metric value specified in this command supersedes the metric specified in the default-information originate command.
- Metric type specifies the way to advertise routes to destinations outside the AS through External LSAs. When a Type 1 LSA is received by a router, it adds the internal cost to the external route metric. In other

Open Shortest Path First (OSPFv2)

words, the cost of the route from any router within the AS is equal to the cost associated with reaching the advertising ASBR, plus the cost of the external route. When a Type 2 LSA is received by a router, it only uses the external route metric to determine route cost.

A tag can be used to distinguish between routes learned from different external autonomous systems (other routing protocols). For example, if there are two ASBRs in a routing domain: A and B. ASBR A can be configured to redistribute routes learned from RIP domain 1 (identified by tag 1) and ASBR B can redistribute routes learned from RIP domain 2 (identified by tag 2).

#### **EXAMPLE**

This example redistributes routes learned from RIP as Type 1 external routes.

```
Console(config-router) #redistribute rip metric-type 1
Console(config-router)#
```

# **RELATED COMMANDS**

default-information originate (1138)

summary-address This command aggregates routes learned from other protocols. Use the no form to remove a summary address.

# **SYNTAX**

[no] summary-address summary-address netmask

summary-address - Summary address covering a range of addresses.

netmask - Network mask for the summary route.

# **COMMAND MODE**

**Router Configuration** 

# **DEFAULT SETTING**

Disabled

# **COMMAND USAGE**

Redistributing routes from other protocols into OSPF normally requires the router to advertise each route individually in an external LSA. An Autonomous System Boundary Router (ASBR) can be configured to redistribute routes learned from other protocols by advertising an aggregate route into all attached autonomous systems. This helps both to decrease the number of external LSAs and the size of the OSPF link state database.

#### **EXAMPLE**

This example creates a summary address for all routes contained in 192.168.x.x.

```
Console(config-router) #summary-address 192.168.0.0 255.255.0.0
Console(config-router)#
```

#### RELATED COMMANDS

area range (1183) redistribute (1185)

area nssa This command defines a not-so-stubby area (NSSA). To remove an NSSA, use the **no** form without any optional keywords. To remove an optional attribute, use the **no** form without the relevant keyword.

#### **SYNTAX**

[no] area area-id nssa

[translator-role [candidate | never | always]] | [no-redistribution] | [no-summary] | [default-informationoriginate [metric metric-value | metric-type type-value]]

area-id - Identifies the NSSA. The area ID can be in the form of an IPv4 address or as a four octet unsigned integer ranging from 0-4294967295.

**translator-role** - Indicates NSSA-ABR translator role for Type 5 external LSAs.

candidate - Router translates NSSA LSAs to Type-5 external LSAs if elected.

**never** - Router never translates NSSA LSAs to Type-5 external

always - Router always translates NSSA LSAs to Type-5 external LSAs.

**no-redistribution** - Use this keyword when the router is an NSSA Area Border Router (ABR) and you want the redistribute command to import routes only into normal areas, and not into the NSSA. In other words, this keyword prevents the NSSA ABR from advertising external routing information (learned via routers in other areas) into the NSSA.

**no-summary** - Allows an area to retain standard NSSA features, but does not inject inter-area routes into this area.

default-information-originate - When the router is an NSSA Area Border Router (ABR) or an NSSA Autonomous System Boundary Router (ASBR), this parameter causes it to generate Type-7 default LSA into the NSSA. This default provides a route to other areas within the AS for an NSSA ABR, or to areas outside the AS for an NSSA ASBR.

**metric-value** - Metric assigned to Type-7 default LSAs.

(Range: 1-16777214: Default: 1)

# type-value

- 1 Type 1 external route
- **2** Type 2 external route (default) Routers do not add internal cost to the external route metric.

#### **COMMAND MODE**

**Router Configuration** 

#### **DEFAULT SETTING**

No NSSA is configured.

#### COMMAND USAGE

- ◆ All routers in a NSSA must be configured with the same area ID.
- An NSSA is similar to a stub, because when the router is an ABR, it can send a default route for other areas in the AS into the NSSA using the default- information-originate keyword. However, an NSSA is different from a stub, because when the router is an ASBR, it can import a default external AS route (for routing protocol domains adjacent to the NSSA but not within the OSPF AS) into the NSSA using the default-information-originate keyword.
- External routes advertised into an NSSA can include network destinations outside the AS learned via OSPF, the default route, static routes, routes imported from other routing protocols such as RIP, and networks directly connected to the router that are not running OSPF.
- NSSA external LSAs (Type 7) are converted by any ABR adjacent to the NSSA into external LSAs (Type-5), and propagated into other areas within the AS.
- Also, note that unlike stub areas, all Type-3 summary LSAs are always imported into NSSAs to ensure that internal routes are always chosen over Type-7 NSSA external routes.
- This router supports up to 16 total areas (either normal transit areas, stubs, or NSSAs).

### **EXAMPLE**

This example creates a stub area 10.3.0.0, and assigns all interfaces with class B addresses 10.3.x.x to the NSSA. It also instructs the router to generate external LSAs into the NSSA when it is an NSSA ABR or NSSA ASBR.

Console(config-router) #area 10.3.0.0 nssa default-information-originate Console(config-router) #network 10.3.0.0 255.255.0.0 area 10.2.0.0 Console(config-router)#

**area stub** This command defines a stub area. To remove a stub, use the **no** form without the optional keyword. To remove the summary attribute, use the **no** form with the summary keyword.

#### SYNTAX

# [no] area area-id stub [no-summary]

area-id - Identifies the stub area. The area ID can be in the form of an IPv4 address or as a four octet unsigned integer ranging from 0-4294967295.

**no-summary** - Stops an Area Border Router (ABR) from sending summary link advertisements into the stub area.

# **COMMAND MODE**

**Router Configuration** 

# **DEFAULT SETTING**

No stub is configured.

Summary advertisement are sent into the stub.

#### COMMAND USAGE

- ◆ All routers in a stub must be configured with the same area ID.
- Routing table space is saved in a stub by blocking Type-4 AS summary LSAs and Type 5 external LSAs. The default setting for this command completely isolates the stub by blocking Type-3 summary LSAs that advertise the default route for destinations external to the local area or the autonomous system.
- Use the **no-summary** parameter of this command on the ABR attached to the stub to define a totally stubby area. Define an area as a totally stubby area only if routers in the area do not require summary LSAs from other areas.
- Use the area default-cost command to specify the cost of a default summary route sent into a stub by an ABR attached to the stub area.

### **EXAMPLE**

This example creates a stub area 10.2.0.0, and assigns all interfaces with class B addresses 10.2.x.x to the stub.

```
Console(config-router) #area 10.2.0.0 stub
Console(config-router) #network 10.2.0.0 0.255.255.255 area 10.2.0.0
Console(config-router)#
```

# **RELATED COMMANDS**

area default-cost (1141)

area virtual-link This command defines a virtual link. To remove a virtual link, use the no form with no optional keywords. To restore the default value for an attribute, use the **no** form with the required keyword.

#### SYNTAX

area area-id virtual-link router-id [authentication] [dead-interval seconds] [hellointerval seconds] [retransmit-interval seconds] [transmit-delay seconds] no area area-id virtual-link router-id [authentication | dead-interval | hello-interval | retransmit-interval | transmit-delay] area area-id virtual-link router-id

authentication [message-digest | null] [authentication-key key | message-digest-key key-id **md5** *key*]

no area area-id virtual-link router-id authentication [authentication-key | message-digest-key key-id]

area area-id virtual-link router-id [authentication-key key | message-digest-key key-id **md5** *key*]

no area area-id virtual-link router-id [authentication-key | message-digest-key key-id]

area-id - Identifies the transit area for the virtual link. The area ID can be in the form of an IPv4 address or as a four octet unsigned integer ranging from 0-4294967295.

router-id - Router ID of the virtual link neighbor. This specifies the Area Border Router (ABR) at the other end of the virtual link. To create a virtual link, enter this command for an ABR at both ends of the link. One of the ABRs must be next to the isolated area and the transit area at one end of the link, while the other ABR must be next to the transit area and backbone at the other end of the link.

**dead-interval** seconds - Specifies the time that neighbor routers will wait for a hello packet before they declare the router down. This value must be the same for all routers attached to an autonomous system. (Range: 1-65535 seconds; Default: 4 x hello interval, or 40 seconds)

**hello-interval** seconds - Specifies the transmit delay between sending hello packets. Setting the hello interval to a smaller value can reduce the delay in detecting topological changes, but will increase the routing traffic. This value must be the same for all routers attached to an autonomous system. (Range: 1-65535) seconds; Default: 10 seconds)

**retransmit-interval** seconds - Specifies the interval at which the ABR retransmits link-state advertisements (LSA) over the virtual link. The retransmit interval should be set to a conservative value

that provides an adequate flow of routing information, but does not produce unnecessary protocol traffic. However, note that this value should be larger for virtual links. (Range: 1-3600 seconds; Default: 5 seconds)

**transmit-delay** seconds - Estimates the time required to send a link-state update packet over the virtual link, considering the transmission and propagation delays. LSAs have their age incremented by this amount before transmission. This value must be the same for all routers attached to an autonomous system. (Range: 1-65535 seconds; Default: 1 second)

**authentication** - Specifies the authentication mode. If no optional parameters follow this keyword, then plain text authentication is used along with the password specified by the **authentication-key**. If **message-digest** authentication is specified, then the **message-digest-key** and **md5** parameters must also be specified. If the **null** option is specified, then no authentication is performed on any OSPF routing protocol messages.

**message-digest** - Specifies message-digest (MD5) authentication.

**null** - Indicates that no authentication is used.

**authentication-key** *key* - Sets a plain text password (up to 8 characters) that is used by neighboring routers on a virtual link to generate or verify the authentication field in protocol message headers. A separate password can be assigned to each network interface. However, this key must be the same for all neighboring routers on the same network (i.e., autonomous system). This key is only used when authentication is enabled for the backbone.

**message-digest-key** *key-id* **md5** *key* - Sets the key identifier and password to be used to authenticate protocol messages passed between neighboring routers and this router when using message digest (MD5) authentication. The *key-id* is an integer from 0-255, and the *key* is an alphanumeric string up to 16 characters long. If MD5 authentication is used on a virtual link, then it must be enabled on all routers within an autonomous system; and the key identifier and key must also be the same for all routers.

## **COMMAND MODE**

**Router Configuration** 

## **DEFAULT SETTING**

area-id: None router-id: None

hello-interval: 10 seconds retransmit-interval: 5 seconds transmit-delay: 1 second dead-interval: 40 seconds authentication-key: None message-digest-key: None

## Open Shortest Path First (OSPFv2)

## **COMMAND USAGE**

- All areas must be connected to a backbone area (0.0.0.0) to maintain routing connectivity throughout the autonomous system. If it not possible to physically connect an area to the backbone, you can use a virtual link. A virtual link can provide a logical path to the backbone for an isolated area, or can be configured as a backup connection that can take over if the normal connection to the backbone fails.
- A virtual link can be configured between any two backbone routers that have an interface to a common non-backbone area. The two routers joined by a virtual link are treated as if they were connected by an unnumbered point-to-point network.
- Any area disconnected from the backbone must include the transit area ID and the router ID for a virtual link neighbor that is adjacent to the backbone.

#### EXAMPLE

This example creates a virtual link using the defaults for all optional parameters.

```
Console(config-router) #network 10.4.0.0 0.255.255.0.0 area 10.4.0.0
Console(config-router) #area 10.4.0.0 virtual-link 10.4.3.254
Console(config-router)#
```

This example creates a virtual link using MD5 authentication.

```
Console(config-router) #network 10.4.0.0 0.255.255.0.0 area 10.4.0.0
Console(config-router) #area 10.4.0.0 virtual-link 10.4.3.254 message-digest-
 key 5 md5 ld83jdpg
Console(config-router)#
```

## **RELATED COMMANDS**

show ip protocols ospf (1175)

**network area** This command defines an OSPF area and the interfaces that operate within this area. Use the **no** form to disable OSPF for a specified interface.

## **SYNTAX**

[no] network ip-address netmask area area-id

ip-address - Address of the interfaces to add to the area.

netmask - Network mask of the address range to add to the area.

area-id - Area to which the specified address or range is assigned. An OSPF area identifies a group of routers that share common routing information. The area ID can be in the form of an IPv4 address or as a four octet unsigned integer ranging from 0-4294967295.

## **COMMAND MODE**

Router Configuration

## **DEFAULT SETTING**

Disabled

## **COMMAND USAGE**

- ◆ An area ID uniquely defines an OSPF broadcast area. The area ID 0.0.0.0 indicates the OSPF backbone for an autonomous system. Each router must be connected to the backbone via a direct connection or a virtual link.
- Set the area ID to the same value for all routers on a network segment using the network mask to add one or more interfaces to an area.
- If an address range is overlapped in subsequent network area commands, the router will use the network area with the address range that most closely matches the interface address. Also, note that if a more specific address range is removed from an area, the interface belonging to that range may still remain active if a less specific address range covering that area has been specified.

## **EXAMPLE**

This example creates the backbone 0.0.0.0 covering class B addresses 10.1.x.x, and a normal transit area 10.2.9.0 covering the class C addresses 10.2.9.x.

```
Console(config-router) #network 10.1.0.0 255.255.0.0 area 0.0.0.0
Console(config-router) #network 10.2.9.0 255.255.255.0 area 10.1.0.0
Console(config-router)#
```

ip ospf This command specifies the authentication type used for an interface. authentication Enter this command without any optional parameters to specify plain text (or simple password) authentication. Use the **no** form to restore the default of no authentication.

## SYNTAX

ip ospf [ip-address] authentication [message-digest | null] no ip ospf [ip-address] authentication

ip-address - IP address of the interface. Enter this parameter to specify a unique authentication type for a primary or secondary IP address associated with the current VLAN. If not specified, the command applies to all networks connected to the current interface.

message-digest - Specifies message-digest (MD5) authentication.

**null** - Indicates that no authentication is used.

Open Shortest Path First (OSPFv2)

## **COMMAND MODE**

Interface Configuration (VLAN)

## **DEFAULT SETTING**

No authentication

## **COMMAND USAGE**

- Use authentication to prevent routers from inadvertently joining an unauthorized area. Configure routers in the same area with the same password or key. All neighboring routers on the same network with the same password will exchange routing data.
- This command creates a password (key) that is inserted into the OSPF header when routing protocol packets are originated by this device.
   Assign a separate password to each network for different interfaces.
- When using simple password authentication, a password is included in the packet. If it does not match the password configured on the receiving router, the packet is discarded. This method provides very little security as it is possible to learn the authentication key by snooping on routing protocol packets.
- When using Message-Digest 5 (MD5) authentication, the router uses the MD5 algorithm to verify data integrity by creating a 128-bit message digest from the authentication key. Without the proper key and key-id, it is nearly impossible to produce any message that matches the pre-specified target message digest.
- Before specifying plain-text password authentication for an interface, configure a password with the ip ospf authentication-key command.
   Before specifying MD5 authentication for an interface, configure the message-digest key-id and key with the ip ospf message-digest-key command.
- ◆ The plain-text authentication-key, or the MD5 *key-id* and *key*, must be used consistently throughout the autonomous system.

#### **EXAMPLE**

This example enables message-digest authentication for the specified interface.

```
Console(config)#interface vlan 1
Console(config-if)#ip ospf authentication message-digest
Console(config-if)#
```

## **RELATED COMMANDS**

ip ospf authentication-key (1155) ip ospf message-digest-key (1158)

# ip ospf authentication-key

**ip ospf** This command assigns a simple password to be used by neighboring routers to verify the authenticity of routing protocol messages. Use the **no** form to remove the password.

## **SYNTAX**

ip ospf [ip-address] authentication-key key no ip ospf [ip-address] authentication-key

*ip-address* - This parameter can be used to indicate a specific IP address connected to the current interface. If not specified, the command applies to all networks connected to the current interface.

key - Sets a plain text password. (Range: 1-8 characters)

## **COMMAND MODE**

Interface Configuration (VLAN)

## **DEFAULT SETTING**

No password

## **COMMAND USAGE**

- Before specifying plain-text password authentication for an interface with the ip ospf authentication command, configure a password with this command.
- This command creates a password (key) that is inserted into the OSPF header when routing protocol packets are originated by this device. Assign a separate password to each network for different interfaces. All neighboring routers on the same network with the same password will exchange routing data.
- ◆ A different password can be assigned to each network interface, but the password must be used consistently on all neighboring routers throughout a network (i.e., autonomous system).

## **EXAMPLE**

This example sets a password for the specified interface.

```
Console(config) #interface vlan 1
Console(config-if) #ip ospf authentication-key badboy
Console(config-if) #
```

## **RELATED COMMANDS**

ip ospf authentication (1153)

Open Shortest Path First (OSPFv2)

ip ospf cost This command explicitly sets the cost of sending a protocol packet on an interface, where higher values indicate slower ports. Use the **no** form to restore the default value.

#### SYNTAX

```
ip ospf [ip-address] cost cost
no ip ospf [ip-address] cost
```

ip-address - This parameter can be used to indicate a specific IP address connected to the current interface. If not specified, the command applies to all networks connected to the current interface.

cost - Link metric for this interface. Use higher values to indicate slower ports. (Range: 1-65535)

## **COMMAND MODE**

Interface Configuration (VLAN)

## **DEFAULT SETTING**

## **COMMAND USAGE**

- The interface cost indicates the overhead required to send packets across a certain interface. This is advertised as the link cost in router link state advertisements.
- Routes are assigned a metric equal to the sum of all metrics for each interface link in the route.
- This router uses a default cost of 1 for all port types. Therefore, if any VLAN contains 10 Gbps ports, you may want to reset the cost for other VLANs which do not contain 10 Gbps ports to a value greater than 1.

## **EXAMPLE**

Console(config)#interface vlan 1 Console(config-if) #ip ospf cost 10 Console(config-if)#

ip ospf dead-interval This command sets the interval at which hello packets are not seen before neighbors declare the router down. Use the **no** form to restore the default value.

## SYNTAX

ip ospf [ip-address] dead-interval seconds no ip ospf [ip-address] dead-interval

ip-address - This parameter can be used to indicate a specific IP address connected to the current interface. If not specified, the command applies to all networks connected to the current interface.

seconds - The maximum time that neighbor routers can wait for a hello packet before declaring the transmitting router down. This interval must be set to the same value for all routers on the network. (Range: 1-65535)

## **COMMAND MODE**

Interface Configuration (VLAN)

## **DEFAULT SETTING**

40, or four times the interval specified by the ip ospf hello-interval command.

## **COMMAND USAGE**

The dead-interval is advertised in the router's hello packets. It must be a multiple of the hello-interval and be the same for all routers on a specific network.

## **EXAMPLE**

```
Console(config)#interface vlan 1
Console(config-if) #ip ospf dead-interval 50
Console(config-if)#
```

#### RELATED COMMANDS

ip ospf hello-interval (1158)

Open Shortest Path First (OSPFv2)

ip ospf hello-interval This command specifies the interval between sending hello packets on an interface. Use the **no** form to restore the default value.

## **SYNTAX**

ip ospf [ip-address] hello-interval seconds no ip ospf [ip-address] hello-interval

ip-address - This parameter can be used to indicate a specific IP address connected to the current interface. If not specified, the command applies to all networks connected to the current interface.

seconds - Interval at which hello packets are sent from an interface. This interval must be set to the same value for all routers on the network. (Range: 1-65535)

## **COMMAND MODE**

Interface Configuration (VLAN)

## **DEFAULT SETTING**

10 seconds

## **COMMAND USAGE**

Hello packets are used to inform other routers that the sending router is still active. Setting the hello interval to a smaller value can reduce the delay in detecting topological changes, but will increase routing traffic.

## **EXAMPLE**

```
Console(config)#interface vlan 1
Console(config-if) #ip ospf hello-interval 5
Console(config-if)#
```

# digest-key

ip ospf message- This command enables message-digest (MD5) authentication on the specified interface and to assign a key-id and key to be used by neighboring routers. Use the **no** form to remove an existing key.

## **SYNTAX**

ip ospf [ip-address] message-digest-key key-id md5 key no ip ospf [ip-address] message-digest-key key-id

ip-address - This parameter can be used to indicate a specific IP address connected to the current interface. If not specified, the command applies to all networks connected to the current interface.

key-id - Index number of an MD5 key. (Range: 0-255)

key - Alphanumeric password used to generate a 128 bit message digest or "fingerprint." (Range: 1-16 characters)

## **COMMAND MODE**

Interface Configuration (VLAN)

## **DEFAULT SETTING**

MD5 authentication is disabled.

## **COMMAND USAGE**

- ◆ Before specifying MD5 authentication for an interface with the ip ospf authentication command, configure the message-digest key-id and key with this command.
- Normally, only one key is used per interface to generate authentication information for outbound packets and to authenticate incoming packets. Neighbor routers must use the same key identifier and key value.
- When changing to a new key, the router will send multiple copies of all protocol messages, one with the old key and another with the new key. Once all the neighboring routers start sending protocol messages back to this router with the new key, the router will stop using the old key. This rollover process gives the network administrator time to update all the routers on the network without affecting the network connectivity. Once all the network routers have been updated with the new key, the old key should be removed for security reasons.

## **EXAMPLE**

This example sets a message-digest key identifier and password.

```
Console(config)#interface vlan 1
Console(config-if)#ip ospf message-digest-key 1 md5 aiebel
Console(config-if)#
```

#### RELATED COMMANDS

ip ospf authentication (1153)

## ip ospf priority

This command sets the router priority used when determining the designated router (DR) and backup designated router (BDR) for an area. Use the **no** form to restore the default value.

## **SYNTAX**

```
ip ospf [ip-address] priority priority
no ip ospf priority [ip-address]
```

*ip-address* - This parameter can be used to indicate a specific IP address connected to the current interface. If not specified, the command applies to all networks connected to the current interface.

priority - Sets the interface priority for this router. (Range: 0-255)

## **COMMAND MODE**

Interface Configuration (VLAN)

Open Shortest Path First (OSPFv2)

## **DEFAULT SETTING**

## **COMMAND USAGE**

- A designated router (DR) and backup designated router (BDR) are elected for each OSPF network segment based on Router Priority. The DR forms an active adjacency to all other routers in the network segment to exchange routing topology information. If for any reason the DR fails, the BDR takes over this role.
- Set the priority to zero to prevent a router from being elected as a DR or BDR. If set to any value other than zero, the router with the highest priority will become the DR and the router with the next highest priority becomes the BDR. If two or more routers are tied with the same highest priority, the router with the higher ID will be elected.
- If a DR already exists for a network segment when this interface comes up, the new router will accept the current DR regardless of its own priority. The DR will not change until the next time the election process is initiated.
- Configure router priority for multi-access networks only and not for point-to-point networks.

#### **EXAMPLE**

```
Console(config)#interface vlan 1
Console(config-if) #ip ospf priority 5
Console(config-if)#
```

ip ospf retransmit- This command specifies the time between resending link-state interval advertisements (LSAs). Use the no form to restore the default value.

#### **SYNTAX**

```
ip ospf [ip-address] retransmit-interval seconds
no ip ospf [ip-address] retransmit-interval
```

ip-address - This parameter can be used to indicate a specific IP address connected to the current interface. If not specified, the command applies to all networks connected to the current interface.

seconds - Sets the interval at which LSAs are retransmitted from this interface. (Range: 1-65535)

## **COMMAND MODE**

Interface Configuration (VLAN)

## **DEFAULT SETTING**

5 seconds

## **COMMAND USAGE**

- A router will resend an LSA to a neighbor if it receives no acknowledgment after the specified retransmit interval. The retransmit interval should be set to a conservative value that provides an adequate flow of routing information, but does not produce unnecessary protocol traffic. Note that this value should be larger for virtual links.
- Set this interval to a value that is greater than the round-trip delay between any two routers on the attached network to avoid unnecessary retransmissions.

#### **EXAMPLE**

```
Console(config)#interface vlan 1
Console(config-if) #ip ospf retransmit-interval 7
Console(config-if)#
```

ip ospf transmit- This command sets the estimated time to send a link-state update packet **delay** over an interface. Use the **no** form to restore the default value.

#### **SYNTAX**

ip ospf [ip-address] transmit-delay seconds no ip ospf [ip-address] transmit-delay

ip-address - This parameter can be used to indicate a specific IP address connected to the current interface. If not specified, the command applies to all networks connected to the current interface.

seconds - Sets the estimated time required to send a link-state update. (Range: 1-65535)

## **COMMAND MODE**

Interface Configuration (VLAN)

## **DEFAULT SETTING**

1 second

## **COMMAND USAGE**

- LSAs have their age incremented by this delay before transmission. When estimating the transmit delay, consider both the transmission and propagation delays for an interface. Set the transmit delay according to link speed, using larger values for lower-speed links.
- If this delay is not added, the time required to transmit an LSA over the link is not taken into consideration by the routing process. On slow links, the router may send packets more quickly than devices can receive them. To avoid this problem, use the transmit delay to force the router to wait a specified interval between transmissions.

Open Shortest Path First (OSPFv2)

## **EXAMPLE**

```
Console(config)#interface vlan 1
Console(config-if) #ip ospf transmit-delay 6
Console(config-if)#
```

**passive-interface** This command suppresses OSPF routing traffic on the specified interface. Use the **no** form to allow routing traffic to be sent and received on the specified interface.

## SYNTAX

```
[no] passive-interface vlan vlan-id [ip-address]
   vlan-id - VLAN ID. (Range: 1-4093)
   ip-address - An IPv4 address configured on this interface.
```

#### **COMMAND MODE**

**Router Configuration** 

## **DEFAULT SETTING**

None

## **COMMAND USAGE**

You can configure an OSPF interface as passive to prevent OSPF routing traffic from exiting or entering that interface. No OSPF adjacency can be formed if one of the interfaces involved is set to passive mode. The specified interface will appear as a stub in the OSPF domain. Also, if you configure an OSPF interface as passive where an adjacency already exists, the adjacency will drop almost immediately.

## **EXAMPLE**

```
Console(config-router) #passive-interface vlan 1
Console(config-router)#
```

**show ip ospf** This command shows basic information about the routing configuration.

## SYNTAX

```
show ip ospf [process-id]
```

process-id - The ID of the router process for which information will be displayed. (Range: 1-65535)

## **COMMAND MODE**

Privileged Exec

## **EXAMPLE**

```
Console#show ip ospf
 Routing Process "ospf 1" with ID 192.168.1.3
 Process uptime is 20 minutes
Conforms to RFC2328, and RFC1583Compatibility flag is disabled
 Supports only single TOS(TOS0) routes
 SPF schedule delay 5 secs, Hold time between two SPFs 10 secs
 Refresh timer 10 secs
Number of incomming current DD exchange neighbors 0/5
Number of outgoing current DD exchange neighbors 0/5
Number of external LSA 0. Checksum 0x000000
Number of opaque AS LSA 0. Checksum 0x000000
LSDB database overflow limit is 20480
Number of LSA originated 1
Number of LSA received 0
Number of areas attached to this router: 1
    Area 192.168.1.3
        Number of interfaces in this area is 1(1)
        Number of fully adjacent neighbors in this area is {\tt 0}
        Area has no authentication
        SPF algorithm last executed 00:00:08.739 ago
        SPF algorithm executed 1 times
        Number of LSA 1. Checksum 0x007f09
Console#
```

Table 158: show ip ospf - display description

| Field                                            | Description                                                                                                    |
|--------------------------------------------------|----------------------------------------------------------------------------------------------------|
| Routing Process with ID                          | OSPF process ID and router ID. The router ID uniquely identifies the router in the autonomous system. By convention, this is normally set to one of the router's IP interface addresses. |
| Process uptime                                   | The time this process has been running                                                                                                    |
| Conforms to RFC2328                              | Shows that this router is compliant with OSPF Version 2.                                                                                                    |
| RFC1583<br>Compatibility<br>flag                 | Shows whether or not compatibility with the RFC 1583 (an earlier version of OSPFv2) is enabled.                                                                                          |
| Supports only<br>single TOS<br>(TOS0) routes     | Optional Type of Service (ToS) specified in OSPF Version 2, Appendix F.1.2 is not supported, so only one cost per interface can be assigned.                                             |
| SPF schedule delay                               | Delay between receiving a change to SPF calculation.                                                                                                    |
| Hold time                                        | Sets the hold time between two consecutive SPF calculations.                                                                                                    |
| Refresh timer                                    | The time between refreshing the LSA database.                                                                                                    |
| Number of<br>current DD<br>exchange<br>neighbors | Number of neighbors currently exchanging database descriptor packets.                                                                                                    |
| Number of external LSA                           | The number of external link-state advertisements (Type 5 LSAs) in the link-state database. These LSAs advertise information about routes outside of the autonomous system.               |
| Checksum                                         | The sum of the LS checksums of the external link-state advertisements contained in the link-state database.                                                                              |

**Table 158: show ip ospf** - display description (Continued)

| Field                                                       | Description                                                                                                    |
|-------------------------------------------------------------|----------------------------------------------------------------------------------------------------|
| Number of opaque AS LSA                                     | Number of opaque link-state advertisements (Type 9, 10 and 11 LSAs) in the link-state database. These LSAs advertise information about external applications, and are only used by OSPF for the graceful restart process. |
| Checksum                                                    | The sum of the LS checksums of opaque link-state advertisements contained in the link-state database.                                                                                                    |
| LSDB database overflow limit                                | The maximum number of LSAs allowed in the external database.                                                                                                    |
| Number of LSA originated                                    | The number of new link-state advertisements that have been originated.                                                                                                    |
| Number of LSA received                                      | The number of link-state advertisements that have been received.                                                                                                    |
| Number of areas attached to this router                     | The number of configured areas attached to this router.                                                                                                    |
| Number of interfaces in this area is                        | The number of interfaces attached to this area                                                                                                    |
| Number of fully<br>adjacent<br>neighbors in this<br>area is | The number of neighbors for which the exchange of recognition protocol messages has been completed and are now fully adjacent                                                                                             |
| Area has (no) authentication                                | Shows whether or not the authentication has been enabled                                                                                                    |
| SPF algorithm last executed                                 | The last time the shortest path first algorithm was executed                                                                                                    |
| SPF algorithm executed x times                              | The number of times the shortest path first algorithm has been executed for this area                                                                                                    |
| Number of LSA                                               | The number of new link-state advertisements that have been originated.                                                                                                    |
| Checksum                                                    | The sum of the link-state advertisements' LS checksums contained in this area's link-state database.                                                                                                    |

**show ip ospf** This command shows entries in the routing table that lead to an Area border-routers Border Router (ABR) or Autonomous System Boundary Router (ASBR).

## **SYNTAX**

## show ip ospf [process-id] border-routers

process-id - The ID of the router process for which information will be displayed. (Range: 1-65535)

## **COMMAND MODE**

Privileged Exec

## **EXAMPLE**

```
Console#show ip ospf border-routers
OSPF process 1 internal Routing Table
Codes: i - Intra-area route, I - Inter-area route
i 192.168.0.3 [1] via 192.168.0.3, vlan1, ABR, ASBR, Area 0.0.0.0
```

**show ip ospf** This command shows information about different OSPF Link State database Advertisements (LSAs) stored in this router's database.

#### **SYNTAX**

**show ip ospf** [process-id] **database** 

[asbr-summary | external | network | nssa-external | router | summary | [adv-router ip-address | link-state-id | self-originate

process-id - The ID of the router process for which information will be displayed. (Range: 1-65535)

adv-router - IP address of the advertising router. If not entered, information about all advertising routers is displayed.

ip-address - IP address of the specified router. If no address is entered, information about the local router is displayed.

link-state-id - The network portion described by an LSA. The linkstate-id entered should be:

- An IP network number for Type 3 Summary and External LSAs
- A Router ID for Router, Network, and Type 4 AS Summary LSAs

Also, note that when an Type 5 ASBR External LSA is describing a default route, its *link-state-id* is set to the default destination (0.0.0.0).

**self-originate** - Shows LSAs originated by this router.

**asbr-summary** - Shows information about Autonomous System Boundary Router summary LSAs.

**external** - Shows information about external LSAs.

**network** - Shows information about network LSAs.

nssa-external - Shows information about NSSA external LSAs.

router - Shows information about router LSAs.

**summary** - Shows information about summary LSAs.

## **COMMAND MODE**

Privileged Exec

## **EXAMPLES**

The following shows output for the **show ip ospf database** command.

```
Console#show ip ospf database
            OSPF Router with ID (192.168.0.2) (Process ID 1)
                Router Link States (Area 0.0.0.0)
Link ID
               ADV Router
                                Age Seq#
                                                 CkSum Link count
192.168.0.2 192.168.0.2
                                 225 0x80000004 0xdac5 1
192.168.0.3
               192.168.0.3
                                 220 0x80000004 0xd8c4 1
                Net Link States (Area 0.0.0.0)
Link ID
              ADV Router
                                Age Seq#
192.168.0.2
               192.168.0.2
                                 225 0x80000001 0x9c0f
                AS External Link States
               ADV Router Age Seq# CkSum Route
192.168.0.2 487 0x80000001 0xd491 E2 0.0.0.0/0 0
192.168.0.3 222 0x80000001 0xce96 E2 0.0.0.0/0 0
Link ID
                                                                              Tag
0.0.0.0
0.0.0.0
Console#
```

Table 159: show ip ospf database - display description

| Field                          | Description                                                                                                    |
|--------------------------------|----------------------------------------------------------------------------------------------------|
| OSPF Router<br>Process with ID | OSPF process ID and router ID. The router ID uniquely identifies the router in the autonomous system. By convention, this is normally set to one of the router's IP interface addresses. |
| Link ID                        | Either a Router ID or an IP Address; it identifies the piece of the routing domain that is being described by the advertisement                                                          |
| ADV Router                     | Advertising router ID                                                                                                    |
| Age                            | Age of LSA (in seconds)                                                                                                    |
| Seq#                           | Sequence number of LSA (used to detect older duplicate LSAs)                                                                                                    |
| CkSum                          | Checksum of the complete contents of the LSA                                                                                                    |
| Link count                     | Number of interfaces attached to the router                                                                                                    |
| Route                          | Type 1 or Type 2 external metric (see the redistribute command) and route                                                                                                    |
| Tag                            | Optional tag if defined (see the redistribute command)                                                                                                    |

The following shows output when using the **asbr-summary** keyword.

```
Console#show ip os database asbr-summary

OSPF Router with ID (0.0.0.0) (Process ID 1)

ASBR-Summary Link States (Area 0.0.0.1)

LS age: 0
Options: 0x2 (*|-|-|-|-|E|-)
LS Type: ASBR-summary-LSA
```

```
Link State ID: 2.1.0.0 (AS Boundary Router address)
Advertising Router: 192.168.2.1
LS Seq Number: 80000001
Checksum: 0x7b67
Length: 28
Network Mask: /0
TOS: 0 Metric: 10

Console#
```

Table 160: show ip ospf database summary - display description

| Field                 | Description                                                           |
|-----------------------|-----------------------------------------------------------------------|
| OSPF Router ID        | Router ID                                                             |
| LS age                | Age of LSA (in seconds)                                               |
| Options               | Optional capabilities associated with the LSA                         |
| LS Type               | Summary Links - LSA describes routes to AS boundary routers           |
| Link State ID         | Interface address of the autonomous system boundary router            |
| Advertising<br>Router | Advertising router ID                                                 |
| LS Sequence<br>Number | Sequence number of LSA (used to detect older duplicate LSAs)          |
| Checksum              | Checksum of the complete contents of the LSA                          |
| Length                | The length of the LSA in bytes                                        |
| Network Mask          | Address mask for the network                                          |
| TOS                   | Type of Service – This router only supports TOS 0 (or normal service) |
| Metric                | Cost of the link                                                      |

## The following shows output when using the **external** keyword.

```
Console#show ip ospf database external
OSPF Router process 100 with ID (10.10.11.50)
AS External Link States LS age: 298
Options: 0x2 (* |-|-|-|-|E|-)
LS Type: AS-external-LSA
Link State ID: 10.10.100.0 (External Network Number)
Advertising Router: 10.10.11.50
LS Seq Number: 8000001
Checksum: 0x7033
Length: 36
Network Mask: /24
Metric Type: 2 (Larger than any link state path)
TOS: 0
Metric: 20
Forward Address: 10.10.11.50
External Route Tag: 0
            OSPF Router with ID (0.0.0.0) (Process ID 1)
                AS External Link States
```

```
LS age: 0
Options: 0x2 (*|-|-|-|-|E|-)
LS Type: AS-external-LSA
Link State ID: 0.0.0.0 (External Network Number)
Advertising Router: 192.168.0.2
LS Seq Number: 80000005
Checksum: 0xcc95
Length: 36
Network Mask: /0
Metric Type: 2 (Larger than any link state path)
TOS: 0
Metric: 1
Forward Address: 0.0.0.0
External Route Tag: 0

Console#
```

Table 161: show ip ospf database external - display description

| Field                 | Description                                                                                                    |
|-----------------------|----------------------------------------------------------------------------------------------------|
| OSPF Router ID        | Router ID                                                                                                    |
| LS age                | Age of LSA (in seconds)                                                                                                |
| Options               | Optional capabilities associated with the LSA                                                                          |
| LS Type               | AS External Links - LSA describes routes to destinations outside the AS (including default external routes for the AS) |
| Link State ID         | IP network number (External Network Number)                                                                            |
| Advertising<br>Router | Advertising router ID                                                                                                  |
| LS Sequence<br>Number | Sequence number of LSA (used to detect older duplicate LSAs)                                                           |
| Checksum              | Checksum of the complete contents of the LSA                                                                           |
| Length                | The length of the LSA in bytes                                                                                         |
| Network Mask          | Address mask for the network                                                                                           |
| Metric Type           | Type 1 or Type 2 external metric (see the redistribute command)                                                        |
| TOS                   | Type of Service – This router only supports TOS 0 (or normal service)                                                  |
| Metric                | Cost of the link                                                                                                    |
| Forward<br>Address    | Next hop addres. If this field is set to 0.0.0.0, data is forwarded to the originator of the advertisement.            |
| External Route<br>Tag | Optional tag if defined (see the redistribute command)                                                                 |

The following shows output when using the **network** keyword.

```
Console#show ip ospf database network

OSPF Router with ID (0.0.0.0) (Process ID 1)

Net Link States (Area 0.0.0.0)

LS age: 0
Options: 0x2 (*|-|-|-|-|E|-)
```

```
LS Type: network-LSA
Link State ID: 192.168.0.2 (address of Designated Router)
Advertising Router: 192.168.0.2
LS Seq Number: 80000005
Checksum: 0x9413
Length: 32
Network Mask: /24
Attached Router: 192.168.0.2
Attached Router: 192.168.0.3
```

Table 162: show ip ospf database network - display description

| Field                 | Description                                                                                                    |
|-----------------------|----------------------------------------------------------------------------------------------------|
| OSPF Router ID        | Router ID                                                                                                    |
| LS age                | Age of LSA (in seconds)                                                                                                    |
| Options               | Optional capabilities associated with the LSA                                                                                  |
| LS Type               | Network Link - LSA describes the routers attached to the network                                                               |
| Link State ID         | Interface address of the designated router                                                                                     |
| Advertising<br>Router | Advertising router ID                                                                                                    |
| LS Sequence<br>Number | Sequence number of LSA (used to detect older duplicate LSAs)                                                                   |
| Checksum              | Checksum of the complete contents of the LSA                                                                                   |
| Length                | The length of the LSA in bytes                                                                                                 |
| Network Mask          | Address mask for the network                                                                                                   |
| Attached Router       | List of routers attached to the network; i.e., fully adjacent to the designated router, including the designated router itself |

The following shows output when using the **router** keyword.

```
Console#show ip ospf database router
            OSPF Router with ID (0.0.0.0) (Process ID 1)
                Router Link States (Area 0.0.0.0)
  LS age: 0
  Options: 0x2 (* |-|-|-|-|E|-)
  Flags: 0x2 : ASBR
  LS Type: router-LSA
  Link State ID: 192.168.0.2
  Advertising Router: 192.168.0.2
 LS Seq Number: 80000008
  Checksum: 0xd2c9
   Link connected to: a Transit Network
     (Link ID) Designated Router address: 192.168.0.2
     (Link Data) Router Interface address: 192.168.0.2
     Number of TOS metrics: 0
     TOS 0 Metric: 1
```

:

Table 163: show ip ospf database router - display description

| Field                 | Description                                                                                                    |
|-----------------------|----------------------------------------------------------------------------------------------------|
| OSPF Router ID        | Router ID                                                                                                    |
| LS age                | Age of LSA (in seconds)                                                                                                    |
| Options               | Optional capabilities associated with the LSA                                                                                                    |
| Flags                 | Indicate if this router is a virtual link endpoint, an ASBR, or an ABR                                                                             |
| LS Type               | Router Link - LSA describes the router's interfaces.                                                                                               |
| Link State ID         | Router ID of the router that originated the LSA                                                                                                    |
| Advertising<br>Router | Advertising router ID                                                                                                    |
| LS Sequence<br>Number | Sequence number of LSA (used to detect older duplicate LSAs)                                                                                       |
| Checksum              | Checksum of the complete contents of the LSA                                                                                                    |
| Length                | The length of the LSA in bytes                                                                                                    |
| Link connected to     | Link-state type, including transit network, stub network, or virtual link                                                                          |
| Link ID               | Link type and corresponding Router ID or network address                                                                                           |
| Link Data             | <ul> <li>Router ID for transit network</li> <li>Network's IP address mask for stub network</li> <li>Neighbor Router ID for virtual link</li> </ul> |
| Number of TOS metrics | Type of Service metric – This router only supports TOS 0 (or normal service)                                                                       |
| TOS                   | Type of Service – This router only supports TOS 0 (or normal service)                                                                              |
| Metric                | Cost of the link                                                                                                    |

The following shows output when using the **summary** keyword.

```
Console#show ip ospf database summary

OSPF Router with ID (0.0.0.0) (Process ID 1)

Summary Link States (Area 0.0.0.0)

LS age: 1
Options: 0x0 (*|-|-|-|-|-|-)
LS Type: summary-LSA
Link State ID: 192.168.10.0 (summary Network Number)
Advertising Router: 2.1.0.0
LS Seq Number: 80000005
Checksum: 0x479d
Length: 28
Network Mask: /24
TOS: 0 Metric: 0
```

:

Table 164: show ip ospf database summary - display description

| Field                 | Description                                                  |
|-----------------------|--------------------------------------------------------------|
| OSPF Router ID        | Router ID                                                    |
| LS age                | Age of LSA (in seconds)                                      |
| Options               | Optional capabilities associated with the LSA                |
| LS Type               | Summary Links - LSA describes routes to networks             |
| Link State ID         | Router ID of the router that originated the LSA              |
| Advertising<br>Router | Advertising router ID                                        |
| LS Sequence<br>Number | Sequence number of LSA (used to detect older duplicate LSAs) |
| Checksum              | Checksum of the complete contents of the LSA                 |
| Length                | The length of the LSA in bytes                               |
| Network Mask          | Destination network's IP address mask                        |
| Metrics               | Cost of the link                                             |

## show ip ospf interface

**show ip ospf** This command displays summary information for OSPF interfaces.

## **SYNTAX**

## show ip ospf interface [vlan vlan-id]

vlan-id - VLAN ID (Range: 1-4093)

## **COMMAND MODE**

Privileged Exec

## **EXAMPLE**

```
Console#show ip ospf interface vlan 1
VLAN1 is up, line protocol is up
Internet Address 192.168.0.2/24, Area 0.0.0.0, MTU 1500
Process ID 1, Router ID 192.168.0.2, Network Type BROADCAST, Cost: 1
Transmit Delay is 1 sec, State DR, Priority 1
Designated Router (ID) 192.168.0.2, Interface Address 192.168.0.2
Backup Designated Router (ID) 192.168.0.3, Interface Address 192.168.0.3
Timer intervals configured, Hello 10, Dead 40, Wait 40, Retransmit 5
Hello due in 00:00:10
Neighbor Count is 1, Adjacent neighbor count is 1
Hello received 920 sent 975, DD received 5 sent 4
LS-Req received 1 sent 1, LS-Upd received 14 sent 18
LS-Ack received 17 sent 13, Discarded 0
Console#
```

Table 165: show ip ospf interface - display description

| Field                          | Description                                                                                                    |
|--------------------------------|----------------------------------------------------------------------------------------------------|
| VLAN                           | VLAN ID and Status of physical link                                                                                                    |
| Internet<br>Address            | IP address of OSPF interface                                                                                                    |
| Area                           | OSPF area to which this interface belongs                                                                                                    |
| MTU                            | Maximum transfer unit                                                                                                    |
| Process ID                     | OSPF process ID                                                                                                    |
| Router ID                      | Router ID                                                                                                    |
| Network Type                   | Includes broadcast, non-broadcast, or point-to-point networks                                                                                                    |
| Cost                           | Interface transmit cost                                                                                                    |
| Transmit Delay                 | Interface transmit delay (in seconds)                                                                                                    |
| State                          | <ul> <li>Disabled – OSPF not enabled on this interface</li> <li>Down – OSPF is enabled on this interface, but interface is down</li> <li>Loopback – This is a loopback interface</li> <li>Waiting – Router is trying to find the DR and BDR</li> <li>DR – Designated Router</li> <li>BDR – Backup Designated Router</li> <li>DRother – Interface is on a multiaccess network, but is not the DR or BDR</li> </ul> |
| Priority                       | Router priority                                                                                                    |
| Designated<br>Router           | Designated router ID and respective interface address                                                                                                    |
| Backup<br>Designated<br>Router | Backup designated router ID and respective interface address                                                                                                    |
| Timer intervals                | Configuration settings for timer intervals, including Hello, Dead and Retransmit                                                                                                    |
| Neighbor Count                 | Count of network neighbors and adjacent neighbors                                                                                                    |
| Hello                          | Number of Hello LSAs received and sent                                                                                                    |
| DD                             | Number of Database Descriptor packets received and sent.                                                                                                    |
| LS-Req                         | Number of LSA requests                                                                                                    |
| LS-Upd                         | Number of LSA updates                                                                                                    |
| LS-Ack                         | Number of LSA acknowledgements                                                                                                    |
| Discarded                      | Number of LSAs discarded                                                                                                    |

# neighbor

**show ip ospf** This command displays information about neighboring routers on each interface within an OSPF area.

## **SYNTAX**

## show ip ospf [process-id] neighbor

process-id - The ID of the router process for which information will be displayed. (Range: 1-65535)

## **COMMAND MODE**

Privileged Exec

## **EXAMPLE**

Console#show ip ospf neighbor Pri State Address Interface 192.168.0.3 1 FULL/BDR 192.168.0.3 vlan1 Console#

## Table 166: show ip ospf neighbor - display description

| Field       | Description                                                                                                    |
|-------------|----------------------------------------------------------------------------------------------------|
| Neighbor ID | Neighbor's router ID                                                                                                    |
| Pri         | Neighbor's router priority                                                                                                    |
| State       | OSPF state and identification flag States include: Down – Connection down Attempt – Connection down, but attempting contact (for non-broadcast networks) Init – Have received Hello packet, but communications not yet established Two-way – Bidirectional communications established ExStart – Initializing adjacency between neighbors Exchange – Database descriptions being exchanged Loading – LSA databases being exchanged Full – Neighboring routers now fully adjacent Identification flags include: D – Dynamic neighbor S – Static neighbor DR – Designated router BDR – Backup designated router |
| Address     | IP address of this interface                                                                                                    |
| Interface   | The interface to which this neighbor is attached                                                                                                    |

**show ip ospf route** This command displays the OSPF routing table.

## **SYNTAX**

## show ip ospf [process-id] route

*process-id* - The ID of the router process for which information will be displayed. (Range: 1-65535)

## **COMMAND MODE**

Privileged Exec

## **EXAMPLE**

## show ip ospf virtuallinks

**show ip ospf virtual-** This command displays detailed information about virtual links.

## **SYNTAX**

## show ip ospf virtual-links

## **COMMAND MODE**

Privileged Exec

## **EXAMPLE**

```
Console#show ip ospf virtual-links
Virtual Link VLINK1 to router 192.168.0.2 is up
Transit area 0.0.0.1 via interface vlan1
Local address 192.168.0.3
Remote address 192.168.0.2
Transmit Delay is 1 sec, State Point-To-Point,
Timer intervals configured, Hello 10, Dead 40, Wait 40, Retransmit 5
Hello due in 00:00:08
Adjacency state Down
Console#
```

Table 167: show ip ospf neighbor - display description

| Field                  | Description                                                                                                    |
|------------------------|----------------------------------------------------------------------------------------------------|
| Virtual Link to router | OSPF neighbor and link state (up or down)                                                                                                    |
| Transit area           | Common area the virtual link crosses to reach the target router                                                                                             |
| Local address          | The IP address of ABR that serves as an endpoint connecting the isolated area to the common transit area.                                                   |
| Remote address         | The IP address this virtual neighbor is using. The neighbor must be an ABR at the other endpoint connecting the common transit area to the backbone itself. |
| Transmit Delay         | Estimated transmit delay (in seconds) on the virtual link                                                                                                   |
| Timer intervals        | Configuration settings for timer intervals, including Hello, Dead and Retransmit                                                                            |

## **RELATED COMMANDS**

area virtual-link (1150)

# ospf

**show ip protocols** This command displays OSPF process parameters.

## **SYNTAX**

## show ip ospf virtual-links

## **COMMAND MODE**

Privileged Exec

## **EXAMPLE**

```
Console#show ip protocols ospf
Routing Protocol is "ospf 200"
Redistributing: rip
Routing for Networks:
192.30.30.0/24
192.40.40.0/24
 Routing for Summary Address:
   192.168.1.0/24
   192.168.3.0/24
Distance: (default is 110)
Console#
```

## Table 168: show ip protocols ospf - display description

| Field                   | Description                                                                   |
|-------------------------|-------------------------------------------------------------------------------|
| Routing Protocol        | Name and autonomous system number of this OSPF process.                       |
| Redistributing          | Shows if route redistribution has been enabled with the redistribute command. |
| Routing for<br>Networks | Networks for which the OSPF is currently registering routing information.     |

**Table 168: show ip protocols ospf** - display description (Continued)

| Field                             | Description                                                                                      |
|-----------------------------------|--------------------------------------------------------------------------------------------------|
| Routing for<br>Summary<br>Address | Shows the networks for which route summarization is in effect                                    |
| Distance                          | The administrative distance used for external routes learned by OSPF (see the ip route command). |

# **OPEN SHORTEST PATH FIRST (OSPFv3)**

**Table 169: Open Shortest Path First Commands** (Version 3)

| Command                  | Function                                                                                                    | Mode |
|--------------------------|----------------------------------------------------------------------------------------------------|------|
| General Configuration    |                                                                                                    |      |
| router ipv6 ospf         | Enables or disables OSPFv3 routing process                                                                            | GC   |
| abr-type                 | Sets the criteria used to determine if this router can declare itself an ABR and issue Type 3 and Type 4 summary LSAs | RC   |
| max-current-dd           | Sets the maximum number of neighbors with which the switch can concurrently exchange database descriptor packets      | RC   |
| outer-id                 | Sets the router ID for this device                                                                                    | RC   |
| imers spf                | Configures the delay after a topology change and the hold time between consecutive SPF calculations                   | RC   |
| Route Metrics and Summa  | aries                                                                                                    |      |
| area default-cost        | Sets the cost for a default summary route sent into a stub                                                            | RC   |
| area range               | Summarizes routes advertised by an ABR                                                                                | RC   |
| default-metric           | Sets the default metric for external routes imported from other protocols                                             | RC   |
| edistribute              | Redistribute routes from one routing domain to another                                                                | RC   |
| Area Configuration       |                                                                                                    |      |
| area stub                | Defines a stubby area that cannot send or receive LSAs                                                                | RC   |
| area virtual-link        | Defines a virtual link from an area border routers to the backbone                                                    | RC   |
| pv6 router ospf area     | Binds an area to the selected interface                                                                               | IC   |
| pv6 router ospf tag area | Binds an area to the selected interface and process                                                                   | IC   |
| nterface Configuration   |                                                                                                    |      |
| pv6 ospf cost            | Specifies the cost of sending a packet on an interface                                                                | IC   |
| pv6 ospf dead-interval   | Sets the interval at which hello packets are not seen before neighbors declare the router down                        | IC   |
| pv6 ospf hello-interval  | Specifies the interval between sending hello packets                                                                  | IC   |
| pv6 ospf priority        | Sets the router priority used to determine the designated router                                                      | IC   |

**Table 169: Open Shortest Path First Commands** (Version 3) (Continued)

| Command                           | Function                                                            | Mode |  |  |
|-----------------------------------|---------------------------------------------------------------------|------|--|--|
| ipv6 ospf retransmit-<br>interval | Specifies the time between resending a link-state advertisement     | IC   |  |  |
| ipv6 ospf transmit-delay          | Estimates time to send a link-state update packet over an interface | IC   |  |  |
| passive-interface                 | Suppresses OSPF routing traffic on the specified interface          | RC   |  |  |
| Display Information               |                                                                     |      |  |  |
| show ipv6 ospf                    | Displays general information about the routing processes            | PE   |  |  |
| show ipv6 ospf database           | Shows information about different LSAs in the database              | PE   |  |  |
| show ipv6 ospf interface          | Displays interface information                                      | PE   |  |  |
| show ipv6 ospf neighbor           | Displays neighbor information                                       | PE   |  |  |
| show ipv6 ospf route              | Displays the OSPF routing table                                     | PE   |  |  |
| show ipv6 ospf virtual-<br>links  | Displays parameters and the adjacency state of virtual links        | PE   |  |  |

## General Guidelines

Follow these basic steps to configure OSPFv3:

- 1. Assign an IPv6 link-local address to each VLAN interface that will participate in an OSPF routing process. You can automatically generate a link-local address using the ipv6 enable command, or manually assign an address to an interface using the ipv6 address link-local command.
- 2. Use the router ipv6 ospf command to create a local OSPF router process and enter router configuration mode.
- **3.** Use the router-id command to assign a unique identifier to the router. Note that the default router ID of "0.0.0.0" cannot be used with the current software version.
- **4.** Use the ipv6 router ospf area command or the ipv6 router ospf tag area command to assign an area to each interface that will participate in the specified OSPF process.

router ipv6 ospf This command creates an Open Shortest Path First (OSPFv3) routing process and enters router configuration mode. Use the **no** form to disable OSPF for all processes or for a specified process.

## SYNTAX

## [no] router ipv6 ospf [tag process-name]

process-name - A process name must be entered when configuring multiple routing instances. (Range: Alphanumeric string up to 16 characters)

## **COMMAND MODE**

Global Configuration

#### **DEFAULT SETTING**

Disabled

## **COMMAND USAGE**

- This command is used to enable an OSPFv3 routing process, and to enter router configuration mode.
- The *process-name* is only used on the local router to distinguish between different routing processes. It should not be confused with the instance-id configured with the ipv6 router ospf area command which is used to distinguish between different routing processes running on the same link-local network segment.

## **EXAMPLE**

```
Console(config) #router ipv6 ospf tag 0
Console(config-router)#end
Console#show ipv6 ospf
Routing Process "ospf r&d" with ID 192.168.0.2
 Process uptime is 1 hour 34 minutes
 Supports only single TOS(TOS0) routes
 SPF schedule delay 5 secs, Hold time between two SPFs 10 secs
Number of incomming concurrent DD exchange neighbors 0/5
Number of outgoing concurrent DD exchange neighbors 0/5
Number of external LSA 0. Checksum 0x000000
Number of opaque AS LSA 0. Checksum 0x000000
Number of LSA received 0
Number of areas attached to this router: 1
    Area 0.0.0.0 (BACKBONE)
        SPF algorithm executed 1 times
        Number of LSA 2. Checksum 0x00ab4f
Console#
```

## **RELATED COMMANDS**

ipv6 router ospf area (1189)

## abr-type

This command sets the criteria used to determine if this router can declare itself an ABR and issue Type 3 and Type 4 summary LSAs. Use the **no** form to restore the default setting.

## **SYNTAX**

abr-type {cisco | ibm | standard}
no abr-type

cisco - ABR criteria and functional behavior is based on RFC 3509.

**ibm** - ABR criteria and functional behavior is breifly described in RFC 3509, and fully documented in IBM Nways Multiprotocol Routing Services (MRS) 3.3.

**standard** - ABR criteria and functional behavior is based on RFC 2328.

#### **COMMAND MODE**

**Router Configuration** 

## **DEFAULT SETTING**

cisco

## **COMMAND USAGE**

- ◆ The basic criteria for a router to serve as an ABR is shown below:
  - Cisco Systems Interpretation: A router is considered to be an ABR if it has more than one area actively attached and one of them is the backbone area.
  - IBM Interpretation: A router is considered to be an ABR if it has more than one actively attached area and the backbone area is configured.
  - Standard Interpretation: A router is considered to be an ABR if it is attached to two or more areas. It does not have to be attached to the backbone area.
- ◆ To successfully route traffic to inter-area and AS external destinations, an ABR must be connected to the backbone. If an ABR has no backbone connection, all traffic destined for areas not connected to it or outside the AS will be dropped. This situation is normally resolved, by configuring a virtual link from the ABR to the backbone area.
- In both the Cisco and IBM interpretation, a router connected to more than one area cannot issue a Type 1 router LSA declaring itself as an ABR unless it meets the other criteria listed above.

Routing table calculations are changed to allow the router to consider summary-LSAs from all attached areas if it is not an ABR, but has more than one attached area, or it does not have an active backbone connection.

Open Shortest Path First (OSPFv3)

In other words, inter-area routes are calculated by examining summary-LSAs. If the router is an ABR and has an active backbone connection, only backbone summary-LSAs are examined. Otherwise (when either the router is not an ABR or it has no active backbone connection), the router should consider summary-LSAs from all actively attached areas.

This ensures that the summary-LSAs originated by area border routers advertise only intra-area routes into the backbone if the router has an active backbone connection, and advertises both intra-area and interarea routes into the other areas. Otherwise, the router only advertises intra-area routes into non-backbone areas.

## **EXAMPLE**

```
Console(config-router) #abr-type ibm
Console(config-router)#
```

max-current-dd This command sets the maximum number of neighbors with which the switch can concurrently exchange database descriptor (DD) packets. Use the **no** form to restore the default setting.

#### **SYNTAX**

## max-current-dd max-packets

## no max-current-dd

max-packets - The maximum number of neighbors with which the switch can concurrently send or receive DD packets. (Range: 1-65535)

## **COMMAND MODE**

**Router Configuration** 

## **DEFAULT SETTING**

## **COMMAND USAGE**

 This limit applies separately to the number of neighbors to which DD packets can be concurrently sent, and to the number of neighbors from which DD packets can be concurrently received.

## **EXAMPLE**

```
Console(config-router) #maximum-current-dd 10
Console(config-router)#
```

## **RELATED COMMANDS**

♦ show ipv6 ospf (1197)

router-id This command assigns a unique router ID for this device within the autonomous system for the current OSPFv3 process. Use the no form to restore the default setting.

## SYNTAX

router-id ip-address no router-id

ip-address - Router ID formatted as an IPv4 address.

## **COMMAND MODE**

**Router Configuration** 

#### **DEFAULT SETTING**

None

## **COMMAND USAGE**

- This command sets the router ID for the OSPF process specified in the router ipv6 ospf command.
- The router ID must be unique for every router in the autonomous system. (Note that the router ID can also be set to 255.255.255.255).
- If this router already has registered neighbors, the new router ID will be used when the router is rebooted, or manually restarted by entering the no router ipv6 ospf followed by the router ipv6 ospf command.
- If the priority values of the routers bidding to be the designated router or backup designated router for an area are equal, the router with the highest ID is elected.
- The current routing process will not be enabled until a Router ID is configured with this command.

## **EXAMPLE**

```
Console(config-router) #router-id 10.1.1.1
Console(config-router)#
```

## **RELATED COMMANDS**

router ipv6 ospf (1178)

Open Shortest Path First (OSPFv3)

timers spf This command configures the delay after receiving a topology change and starting the shortest path first (SPF) calculation, and the hold time between making two consecutive SPF calculations. Use the **no** form to restore the default values.

#### **SYNTAX**

timers spf spf-delay spf-holdtime

## no timers spf

spf-delay - The delay after receiving a topology change notification and starting the SPF calculation. (Range: 0-2147483647 seconds)

spf-holdtime - The minimum time between two consecutive SPF calculations. (Range: 0-2147483647 seconds)

## **COMMAND MODE**

**Router Configuration** 

## **DEFAULT SETTING**

SPF delay: 5 seconds SPF holdtime: 10 seconds

#### COMMAND USAGE

- Setting the SPF holdtime to 0 means that there is no delay between consecutive calculations.
- Using a low value for the holdtime allows the router to switch to a new path faster, but uses more CPU processing time.

## EXAMPLE

```
Console(config-router) #timers spf 20
Console(config-router)#
```

area default-cost This command specifies a cost for the default summary route sent into a stub from an Area Border Router (ABR). Use the **no** form to remove the assigned default cost.

#### SYNTAX

area area-id default-cost cost

## no area area-id default-cost

area-id - Identifies the stub. (The area ID can be in the form of an IPv4 address or as a four octet unsigned integer ranging from 0-4294967295.)

cost - Cost for the default summary route sent to a stub. (Range: 0-16777215)

## **COMMAND MODE**

**Router Configuration** 

## **DEFAULT SETTING**

Default cost: 1

## **COMMAND USAGE**

◆ If the default cost is set to "0," the router will not advertise a default route into the attached stub.

#### **EXAMPLE**

```
Console(config) #router ipv6 ospf tag 1
Console(config-router) #area 1 default-cost 1
Console(config-router)#
```

## **RELATED COMMANDS**

area stub (1149)

area range This command summarizes the routes advertised by an Area Border Router (ABR). Use the **no** form to disable this function.

## **SYNTAX**

## [no] area area-id range ipv6-prefix/prefix-length {advertise | not-advertise}

area-id - Identifies an area for which the routes are summarized. The area ID can be in the form of an IPv4 address or as a four octet unsigned integer ranging from 0-4294967295.

ipv6-prefix - A full IPv6 address including the network prefix and host address bits.

prefix-length - A decimal value indicating how many contiguous bits (from the left) of the address comprise the prefix (i.e., the portion of the address to summarize).

advertise - Advertises the specified address range.

**not-advertise** - The summary is not sent, and the routes remain hidden from the rest of the network.

## COMMAND MODE

**Router Configuration** 

## **DEFAULT SETTING**

Disabled

#### COMMAND USAGE

◆ This command can be used to summarize intra-area routes and advertise this information to other areas through Area Border Routers (ABRs).

Open Shortest Path First (OSPFv3)

- If the network addresses within an area are assigned in a contiguous manner, the ABRs can advertise a summary route that covers all of the individual networks within the area that fall into the specified range using a single area range command.
- If routes are set to be advertised by this command, the router will issue a Type 3 summary LSA for each address range specified by this command.
- This router supports up 64 summary routes for area ranges.

## **EXAMPLE**

This example creates a summary address for all area routes in the range of 73::/8, or all IPv6 address that start with the first byte 73 (hexadecimal).

```
Console(config-router) #area 1 range 73::/8 advertise
Console(config-router)#
```

**default-metric** This command sets the default metric for external routes imported from other protocols. Use the **no** form to remove the default metric for the supported protocol types.

## **SYNTAX**

default-metric metric-value

## no default-metric

metric-value - Metric assigned to all external routes imported from other protocols. (Range: 0-16777214)

## **COMMAND MODE**

Router Configuration

## **DEFAULT SETTING**

20

## COMMAND USAGE

- ◆ The default metric must be used to resolve the problem of redistributing external routes from other protocols that use incompatible metrics.
- This command does not override the metric value set by the redistribute command. When a metric value has not been configured by the redistribute command, the **default-metric** command sets the metric value to be used for all imported external routes.

## **EXAMPLE**

```
Console(config-router)#default-metric 100
Console(config-router)#
```

## **RELATED COMMANDS** redistribute (1185)

redistribute This command redistributes external routing information from other routing protocols and static routes into an autonomous system. Use the **no** form to disable this feature or to restore the default settings.

## **SYNTAX**

redistribute {connected | static} [metric metric-value] [metric**type** type-value

no redistribute {connected | rip | static} [metric] [metric-type]

connected - Imports all currently connected entries.

static - IPv6 static routes will be imported into this Autonomous System.

metric-value - Metric assigned to all external routes for the specified protocol. (Range: 0-16777214: Default: 20)

type-value

- 1 Type 1 external route
- 2 Type 2 external route (default) Routers do not add internal route metric to external route metric.

## **COMMAND MODE**

**Router Configuration** 

## **DEFAULT SETTING**

redistribution - none metric-value - 20 type-metric - 2

#### COMMAND USAGE

- This command is used to import routes learned from other routing protocols into the OSPF domain, and to generate AS-external-LSAs.
- When you redistribute external routes into an OSPF autonomous system (AS), the router automatically becomes an autonomous system boundary router (ASBR).
- Metric type specifies the way to advertise routes to destinations outside the AS through External LSAs. When a Type 1 LSA is received by a router, it adds the internal cost to the external route metric. In other words, the cost of the route from any router within the AS is equal to the cost associated with reaching the advertising ASBR, plus the cost of the external route. When a Type 2 LSA is received by a router, it only uses the external route metric to determine route cost.

## **EXAMPLE**

This example redistributes automatically connected routes as Type 1 external routes.

```
Console(config-router) #redistribute connected metric-type 1
Console(config-router)#
```

**area stub** This command defines a stub area. To remove a stub, use the **no** form without the optional keyword. To remove the summary attribute, use the **no** form with the summary keyword.

#### **SYNTAX**

## [no] area area-id stub [no-summary]

area-id - Identifies the stub area. The area ID can be in the form of an IPv4 address or as a four octet unsigned integer ranging from 0-4294967295.

**no-summary** - Stops an Area Border Router (ABR) from sending summary link advertisements into the stub area.

## **COMMAND MODE**

**Router Configuration** 

## **DEFAULT SETTING**

No stub is configured.

Summary advertisement are sent into the stub.

## COMMAND USAGE

- All routers in a stub must be configured with the same area ID.
- Routing table space is saved by stopping an ABR from flooding Type-4 Inter-Area Router and Type 5 AS-External LSAs into the stub. Since no information on external routes is known inside the stub, an ABR will advertise the default route 0::0/0 using a Type 3 Inter-Area Prefix LSA.
- The default setting for this command blocks Type-4 Inter-Area Router and Type 5 AS-External LSAs. Therefore, any destinations that cannot be matched to an inter-area or intra-area route will have to use the default route.
- Use the **no-summary** parameter of this command on an ABR attached to the stub to define a totally stubby area, blocking all Type 3 network summary LSAs. Define an area as a totally stubby area only if routers in the area do not require summary LSAs from other areas.
- Use the area default-cost command to specify the cost of a default summary route sent into a stub by an ABR attached to the stub area.

## **EXAMPLE**

This example creates a stub area 2, and makes it totally stubby by blocking all Type 3 summary LSAs.

```
Console(config-router) #area 2 stub no-summary
Console(config-router)#
```

#### RELATED COMMANDS

area default-cost (1182)

area virtual-link This command defines a virtual link. To remove a virtual link, use the no form with no optional keywords. To restore the default value for an attribute, use the **no** form with the required keyword.vvvv

#### **SYNTAX**

area area-id virtual-link router-id [dead-interval seconds] [hello-interval seconds] [retransmit-interval seconds] [transmit-delay seconds]

no area area-id virtual-link router-id [dead-interval | hello-interval | retransmit-interval | transmit-delay]

area-id - Identifies the transit area for the virtual link. The area ID can be in the form of an IPv4 address or as a four octet unsigned integer ranging from 0-4294967295.

router-id - Router ID of the virtual link neighbor. This specifies the Area Border Router (ABR) at the other end of the virtual link. To create a virtual link, enter this command for an ABR at both ends of the link. One of the ABRs must be next to the isolated area and the transit area at one end of the link, while the other ABR must be next to the transit area and backbone at the other end of the link.

**dead-interval** seconds - Specifies the time that neighbor routers will wait for a hello packet before they declare the router down. This value must be the same for all routers attached to an autonomous system. (Range: 1-65535 seconds; Default: 4 x hello interval, or 40 seconds)

hello-interval seconds - Specifies the transmit delay between sending hello packets. Setting the hello interval to a smaller value can reduce the delay in detecting topological changes, but will increase the routing traffic. This value must be the same for all routers attached to an autonomous system. (Range: 1-65535 seconds; Default: 10 seconds)

retransmit-interval seconds - Specifies the interval at which the ABR retransmits link-state advertisements (LSA) over the virtual link. The retransmit interval should be set to a conservative value that provides an adequate flow of routing information, but does not produce unnecessary protocol traffic. However, note that this value

Open Shortest Path First (OSPFv3)

should be larger for virtual links. (Range: 1-65535 seconds;

Default: 5 seconds)

**transmit-delay** seconds - Estimates the time required to send a link-state update packet over the virtual link, considering the transmission and propagation delays. LSAs have their age incremented by this amount before transmission. This value must be the same for all routers attached to an autonomous system.

(Range: 1-65535 seconds; Default: 1 second)

## **COMMAND MODE**

**Router Configuration** 

## **DEFAULT SETTING**

area-id: None router-id: None

hello-interval: 10 seconds retransmit-interval: 5 seconds transmit-delay: 1 second dead-interval: 40 seconds

## **COMMAND USAGE**

- ◆ All areas must be connected to a backbone area (0.0.0.0) to maintain routing connectivity throughout the autonomous system. If it not possible to physically connect an area to the backbone, you can use a virtual link. A virtual link can provide a logical path to the backbone for an isolated area, or can be configured as a backup connection that can take over if the normal connection to the backbone fails.
- ◆ A virtual link can be configured between any two backbone routers that have an interface to a common non-backbone area. The two routers joined by a virtual link are treated as if they were connected by an unnumbered point-to-point network.
- Any area disconnected from the backbone must include the transit area ID and the router ID for a virtual link neighbor that is adjacent to the backbone.

## **EXAMPLE**

This example creates a virtual link using the defaults for all optional parameters.

Console(config-router)#area 3 virtual-link 192.168.0.9
Console(config-router)#

ipv6 router ospf This command binds an OSPF area to the selected interface. Use the no form to remove an OSPF area, disable an OSPF process, or remove an instance identifier from an interface.

## SYNTAX

## [no] ipv6 router ospf area area-id [tag process-name | instance-id instance-id]

area-id - Area to bind to the current Layer 3 interface. An OSPF area identifies a group of routers that share common routing information. The area ID can be in the form of an IPv4 address or as a four octet unsigned integer ranging from 0-4294967295.

process-name - A process name must be entered when configuring multiple routing instances. (Range: Alphanumeric string up to 16 characters)

instance-id - Identifies a specific OSPFv3 routing process on the link-local network segment attached to this interface. (Range: 0-255)

## **COMMAND MODE**

Interface Configuration

## **DEFAULT SETTING**

None

## **COMMAND USAGE**

- An area ID uniquely defines an OSPF broadcast area. The area ID 0.0.0.0 indicates the OSPF backbone for an autonomous system. Each router must be connected to the backbone via a direct connection or a virtual link.
- Set the area ID to the same value for all routers on a network segment.
- The *process-name* is only used on the local router to distinguish between different routing processes (and must be configured with the router ipv6 ospf command before using it in the ipv6 router ospf area command).
- The instance-id is used on the link-local network segment to distinguish between different routing processes running on the same link, and allows routers participating in a common routing process to form adjacencies and exchange routing information.
- The backbone (area 0.0.0.0) must be created before any other area.

## **EXAMPLE**

This example creates the backbone 0.0.0.0.

```
Console(config) #router ipv6 ospf tag 0
Console(config-router) #router-id 192.168.0.2
Console(config-router)#exit
```

Console(config) #interface vlan 1 Console(config-if)#ipv6 router ospf area 0 tag 0 instance-id 0 Console(config-if)#

## RELATED COMMANDS

router ipv6 ospf (1178) router-id (1181) ipv6 router ospf tag area (1190)

ipv6 router ospf tag This command binds an OSPF area to the selected interface and process. area Use the **no** form to remove the specified area from an interface.

## [no] ipv6 router ospf tag process-name area area-id [instance-id instance-id]

area-id - Area to bind to the current Layer 3 interface. An OSPF area identifies a group of routers that share common routing information. The area ID can be in the form of an IPv4 address or as a four octet unsigned integer ranging from 0-4294967295.

process-name - A process name used to distinguish between multiple routing instances configured on the local router. (Range: Alphanumeric string up to 16 characters)

instance-id - Identifies a specific OSPFv3 routing process on the link-local network segment attached to this interface. (Range: 0-255)

## **COMMAND MODE**

Interface Configuration (VLAN)

## **DEFAULT SETTING**

No areas are defined.

## **COMMAND USAGE**

- An area ID uniquely defines an OSPF broadcast area. The area ID 0.0.0.0 indicates the OSPF backbone for an autonomous system. Each router must be connected to the backbone via a direct connection or a virtual link.
- Set the area ID to the same value for all routers on a network segment.
- The *process-name* is only used on the local router to distinguish between different routing processes (and must be configured with the router ipv6 ospf command before using it in this command.
- The instance-id is used on the link-local network segment to distinguish between different routing processes running on the same link, and allows routers participating in a common routing process to form adjacencies and exchange routing information.
- The backbone (area 0.0.0.0) must be created before any other area.

## **EXAMPLE**

This example assigns area 0.0.0.1 to the currently selected interface under routing process "1."

```
Console(config)#interface vlan 1
Console(config-if)#ipv6 router ospf tag 1 area 0.0.0.1
Console(config-if)#
```

## **RELATED COMMANDS**

router ipv6 ospf (1178) router-id (1181) ipv6 router ospf area (1189)

ipv6 ospf cost This command explicitly sets the cost of sending a protocol packet on an interface, where higher values indicate slower ports. Use the **no** form to restore the default value.

## **SYNTAX**

```
ipv6 ospf cost cost [instance-id instance-id]
no ipv6 ospf cost [instance-id instance-id]
```

cost - Link metric for this interface. Use higher values to indicate slower ports. (Range: 1-65535)

instance-id - Identifies a specific OSPFv3 routing process on the link-local network segment attached to this interface. (Range: 0-255)

## COMMAND MODE

Interface Configuration (VLAN)

## **DEFAULT SETTING**

## COMMAND USAGE

- The interface cost indicates the overhead required to send packets across a certain interface. This is advertised as the link cost in router link state advertisements.
- Routes are assigned a metric equal to the sum of all metrics for each interface link in the route.
- This router uses a default cost of 1 for all interfaces. Therefore, if you install a 10 Gigabit module, you may need to reset the cost for all other VLAN interfaces with only 1 Gbps ports to a value greater than 1 to reflect the actual interface bandwidth.

Open Shortest Path First (OSPFv3)

## **EXAMPLE**

```
Console(config)#interface vlan 1
Console(config-if) #ipv6 ospf cost 10
Console(config-if)#
```

# interval

ipv6 ospf dead- This command sets the interval at which hello packets are not seen before neighbors declare the router down. Use the **no** form to restore the default value.

## **SYNTAX**

ipv6 ospf dead-interval seconds [instance-id instance-id] no ipv6 ospf dead-interval [instance-id instance-id]

seconds - The maximum time that neighbor routers can wait for a hello packet before declaring the transmitting router down. This interval must be set to the same value for all routers on the network. (Range: 1-65535)

instance-id - Identifies a specific OSPFv3 routing process on the link-local network segment attached to this interface. (Range: 0-255)

## **COMMAND MODE**

Interface Configuration (VLAN)

## **DEFAULT SETTING**

40 seconds, or four times the interval specified by the ipv6 ospf hellointerval command.

## **COMMAND USAGE**

The dead-interval is advertised in the router's hello packets. It must be a multiple of the hello-interval and be the same for all routers on a specific network.

## **EXAMPLE**

```
Console(config)#interface vlan 1
Console(config-if) #ipv6 ospf dead-interval 50
Console(config-if)#
```

## **RELATED COMMANDS**

ipv6 ospf hello-interval (1193)

ipv6 ospf hello- This command specifies the interval between sending hello packets on an interval interface. Use the **no** form to restore the default value.

## **SYNTAX**

ipv6 ospf hello-interval seconds [instance-id instance-id] **no ipv6 ospf hello-interval** [instance-id instance-id]

seconds - Interval at which hello packets are sent from an interface. This interval must be set to the same value for all routers on the network. (Range: 1-65535)

instance-id - Identifies a specific OSPFv3 routing process on the link-local network segment attached to this interface. (Range: 0-255)

## **COMMAND MODE**

Interface Configuration (VLAN)

## **DEFAULT SETTING**

10 seconds

## **COMMAND USAGE**

Hello packets are used to inform other routers that the sending router is still active. Setting the hello interval to a smaller value can reduce the delay in detecting topological changes, but will increase routing traffic.

## **EXAMPLE**

```
Console(config)#interface vlan 1
Console(config-if) #ipv6 ospf hello-interval 5
Console(config-if)#
```

## **RELATED COMMANDS**

ipv6 ospf dead-interval (1192)

## ipv6 ospf priority

This command sets the router priority used when determining the designated router (DR) and backup designated router (BDR) for an area. Use the **no** form to restore the default value.

## **SYNTAX**

ipv6 ospf priority priority [instance-id instance-id] no ipv6 ospf priority [instance-id instance-id]

priority - Sets the interface priority for this router. (Range: 0-255) instance-id - Identifies a specific OSPFv3 routing process on the link-local network segment attached to this interface.

(Range: 0-255)

Open Shortest Path First (OSPFv3)

## **COMMAND MODE**

Interface Configuration (VLAN)

## **DEFAULT SETTING**

#### COMMAND USAGE

- A designated router (DR) and backup designated router (BDR) are elected for each OSPF area based on Router Priority. The DR forms an active adjacency to all other routers in the area to exchange routing topology information. If for any reason the DR fails, the BDR takes over this role.
- Set the priority to zero to prevent a router from being elected as a DR or BDR. If set to any value other than zero, the router with the highest priority will become the DR and the router with the next highest priority becomes the BDR. If two or more routers are tied with the same highest priority, the router with the higher ID will be elected.
- If a DR already exists for a network segment when this interface comes up, the new router will accept the current DR regardless of its own priority. The DR will not change until the next time the election process is initiated.
- Configure router priority for multi-access networks only and not for point-to-point networks.

## **EXAMPLE**

```
Console(config)#interface vlan 1
Console(config-if) #ipv6 ospf priority 5
Console(config-if)#
```

ipv6 ospf This command specifies the time between resending link-state retransmit-interval advertisements (LSAs). Use the no form to restore the default value.

## **SYNTAX**

ipv6 ospf retransmit-interval seconds [instance-id instance-id] **no ipv6 ospf retransmit-interval** [instance-id instance-id]

seconds - Sets the interval at which LSAs are retransmitted from this interface. (Range: 1-65535)

instance-id - Identifies a specific OSPFv3 routing process on the link-local network segment attached to this interface. (Range: 0-255)

## **COMMAND MODE**

Interface Configuration (VLAN)

## **DEFAULT SETTING**

5 seconds

## **COMMAND USAGE**

- ◆ A router will resend an LSA to a neighbor if it receives no acknowledgment after the specified retransmit interval. The retransmit interval should be set to a conservative value that provides an adequate flow of routing information, but does not produce unnecessary protocol traffic. Note that this value should be larger for virtual links.
- Set this interval to a value that is greater than the round-trip delay between any two routers on the attached network to avoid unnecessary retransmissions.

## **EXAMPLE**

```
Console(config)#interface vlan 1
Console(config-if)#ipv6 ospf retransmit-interval 7
Console(config-if)#
```

ipv6 ospf transmit- This command sets the estimated time to send a link-state update packet delay over an interface. Use the **no** form to restore the default value.

#### SYNTAX

ipv6 ospf transmit-delay seconds [instance-id instance-id] no ipv6 ospf transmit-delay [instance-id instance-id]

seconds - Sets the estimated time required to send a link-state update. (Range: 1-65535)

instance-id - Identifies a specific OSPFv3 routing process on the link-local network segment attached to this interface. (Range: 0-255)

## **COMMAND MODE**

Interface Configuration (VLAN)

## **DEFAULT SETTING**

1 second

## **COMMAND USAGE**

- LSAs have their age incremented by this delay before transmission. When estimating the transmit delay, consider both the transmission and propagation delays for an interface. Set the transmit delay according to link speed, using larger values for lower-speed links.
- If this delay is not added, the time required to transmit an LSA over the link is not taken into consideration by the routing process. On slow links, the router may send packets more quickly than devices can

Open Shortest Path First (OSPFv3)

receive them. To avoid this problem, use the transmit delay to force the router to wait a specified interval between transmissions.

## **EXAMPLE**

```
Console(config)#interface vlan 1
Console(config-if)#ipv6 ospf transmit-delay 6
Console(config-if)#
```

**passive-interface** This command suppresses OSPF routing traffic on the specified interface. Use the **no** form to allow routing traffic to be sent and received on the specified interface.

## **SYNTAX**

```
[no] passive-interface vlan vlan-id [ipv6-address]
```

```
vlan-id - VLAN ID. (Range: 1-4093)
```

ipv6-address - A full IPv6 address including the network prefix and host address bits.

#### **COMMAND MODE**

**Router Configuration** 

## **DEFAULT SETTING**

None

## **COMMAND USAGE**

You can configure an OSPF interface as passive to prevent OSPF routing traffic from exiting or entering that interface. No OSPF adjacency can be formed if one of the interfaces involved is set to passive mode. The specified interface will appear as a stub in the OSPF domain. Also, if you configure an OSPF interface as passive where an adjacency already exists, the adjacency will drop almost immediately.

## **EXAMPLE**

```
Console(config-router) #passive-interface vlan 1 73::9
Console(config-router)#
```

**show ipv6 ospf** This command shows basic information about the routing configuration.

## **COMMAND MODE**

Privileged Exec

## **EXAMPLE**

```
Console#show ipv6 ospf
 Routing Process "ospf 1" with ID 192.168.0.2
Process uptime is 24 minutes
Supports only single TOS(TOS0) routes
SPF schedule delay 5 secs, Hold time between two SPFs 10 secs
Number of incomming concurrent DD exchange neighbors 0/5
Number of outgoing concurrent DD exchange neighbors 0/5
Number of external LSA 0. Checksum 0x000000
Number of opaque AS LSA 0. Checksum 0x000000
Number of LSA received 0
Number of areas attached to this router: 2
   Area 0.0.0.0 (BACKBONE)
       SPF algorithm executed 2 times
       Number of LSA 1. Checksum 0x001aa9
   Area 0.0.0.1
       SPF algorithm executed 2 times
       Number of LSA 1. Checksum 0x001aa9
```

Console#

## Table 170: show ip ospf - display description

| Field                                               | Description                                                                                                    |
|-----------------------------------------------------|----------------------------------------------------------------------------------------------------|
| Routing Process                                     |                                                                                                    |
| Routing Process                                     | OSPF process name and router ID. The router ID uniquely identifies the router in the autonomous system. By convention, this is normally set to one of the router's IP interface addresses.                                |
| Process uptime                                      | The time this process has been running                                                                                                    |
| Supports only single TOS (TOS0) routes              | Optional Type of Service (ToS) specified in OSPF Version 2, Appendix F.1.2 is not supported, so only one cost per interface can be assigned.                                                                              |
| SPF schedule delay                                  | The delay after receiving a topology change notification and starting the SPF calculation.                                                                                                    |
| Hold time                                           | Sets the hold time between two consecutive SPF calculations.                                                                                                    |
| Number of<br>concurrent DD<br>exchange<br>neighbors | Number of neighbors currently exchanging database descriptor packets.                                                                                                    |
| Number of external LSA                              | The number of external link-state advertisements (Type 5 LSAs) in the link-state database. These LSAs advertise information about routes outside of the autonomous system.                                                |
| Checksum                                            | The sum of the LS checksums of the external link-state advertisements contained in the link-state database.                                                                                                    |
| Number of opaque AS LSA                             | Number of opaque link-state advertisements (Type 9, 10 and 11 LSAs) in the link-state database. These LSAs advertise information about external applications, and are only used by OSPF for the graceful restart process. |

Table 170: show ip ospf - display description (Continued)

| Field                                   | Description                                                                                                    |  |
|-----------------------------------------|----------------------------------------------------------------------------------------------------|--|
| Checksum                                | The sum of the LS checksums of opaque link-state advertisements contained in the link-state database.                  |  |
| Number of LSA received                  | The number of link-state advertisements that have been received.                                                       |  |
| Number of areas attached to this router | The number of configured areas attached to this router.                                                                |  |
| Area Information                        |                                                                                                    |  |
| Area                                    | The area identifier. Note that "(Inactive)" will be displayed if no IPv6 address has been configured on the interface. |  |
| SPF algorithm executed x times          | The number of times the shortest path first algorithm has been executed for this area                                  |  |
| Number of LSA                           | The total number of link-state advertisements in this area's link-state database, excluding AS External LSA's.         |  |
| Checksum                                | The sum of the LS checksums of link-state advertisements for this network (area) contained in the link-state database. |  |

show ipv6 ospf This command shows information about different OSPF Link State database Advertisements (LSAs) stored in this router's database.

## **SYNTAX**

## show ipv6 ospf [tag process-name] database

process-name - A process name used to distinguish between multiple routing instances configured on the local router. (Range: Alphanumeric string up to 16 characters)

## **COMMAND MODE**

Privileged Exec

## **EXAMPLES**

The following shows output for the **show ip ospf database** command.

```
Console#show ipv6 ospf database
            OSPF Router with ID (192.168.0.2) (TAG: 1)
              __v router Age Seq# 192.168.0.2 71 0-05
              Link-LSA
Link State ID ADV Router
                                            CkSum
                                                      Link
                                71 0x80000001 0x06b7 0
1001
               Router-LSA (Area 0)
Link State ID ADV Router Age Seq# CkSum 0 192.168.0.2 31 0x80000002 0x14b1
               AS-external-LSA
Link State ID ADV Router Age Seq#
                                                CkSum
Console#
```

Table 171: show ip ospf database - display description

| Field                          | Description                                                                                                    |
|--------------------------------|----------------------------------------------------------------------------------------------------|
| OSPF Router<br>Process with ID | OSPF router ID and process ID. The router ID uniquely identifies the router in the autonomous system. By convention, this is normally set to one of the router's IP interface addresses. |
| Link State ID                  | This field identifies the piece of the routing domain that is being described by the advertisement.                                                                                      |
| ADV Router                     | Advertising router ID                                                                                                    |
| Age                            | Age of LSA (in seconds)                                                                                                    |
| Seq#                           | Sequence number of LSA (used to detect older duplicate LSAs)                                                                                                    |
| CkSum                          | Checksum of the complete contents of the LSA                                                                                                    |
| Link                           | Number of interfaces attached to the router                                                                                                    |

# show ipv6 ospf interface

**show ipv6 ospf** This command displays summary information for OSPF interfaces.

## **SYNTAX**

## show ipv6 ospf interface [vlan vlan-id]

vlan-id - VLAN ID (Range: 1-4093)

## **COMMAND MODE**

Privileged Exec

## **EXAMPLE**

```
Console#show ipv6 ospf interface vlan 1
VLAN 1 is up, line protocol is up
Link local Address FE80::200:E8FF:FE93:82A0/64, Area 0.0.0.0
Tag 1, Router ID 192.168.0.2, Network Type BROADCAST, Cost: 1
Transmit Delay is 1 sec, State DR, Priority 1
Designated Router (ID) 192.168.0.2, Interface Address
FE80::200:E8FF:FE93:82A0
No backup designated router on this network
Timer intervals configured, Hello 10, Dead 40, Wait 40, Retransmit 5
Neighbor Count is 0, Adjacent neighbor count is 0
Hello received 0 sent 92, DD received 0 sent 0
LS-Req received 0 sent 0, LS-Upd received 0 sent 0
LS-Ack received 0 sent 0, Discarded 0
Console#
```

Table 172: show ip ospf interface - display description

| Field                 | Description                               |
|-----------------------|-------------------------------------------|
| VLAN                  | VLAN ID and Status of physical link       |
| Link local<br>Address | Link local address of OSPF interface      |
| Area                  | OSPF area to which this interface belongs |
| Tag                   | OSPF process identifier string            |

**Table 172: show ip ospf interface** - display description (Continued)

| Field                          | Description                                                                                                    |  |
|--------------------------------|----------------------------------------------------------------------------------------------------|--|
| Router ID                      | Identifier for this router                                                                                                    |  |
| Network Type                   | Includes broadcast, non-broadcast, or point-to-point networks                                                                                                    |  |
| Cost                           | Interface transmit cost                                                                                                    |  |
| Transmit Delay                 | Interface transmit delay (in seconds)                                                                                                    |  |
| State                          | <ul> <li>Backup – Backup Designated Router</li> <li>Down – OSPF is enabled on this interface, but interface is down</li> <li>DR – Designated Router</li> <li>DROther – Interface is on a multiaccess network, but is not the DR or BDR</li> <li>Loopback – This is a loopback interface</li> <li>PointToPoint – A direct link between two routers.</li> <li>Waiting – Router is trying to find the DR and BDR</li> </ul> |  |
| Priority                       | Router priority                                                                                                    |  |
| Designated<br>Router           | Designated router ID and respective interface address                                                                                                    |  |
| Backup<br>Designated<br>Router | Backup designated router ID and respective interface address                                                                                                    |  |
| Timer intervals                | Configuration settings for timer intervals, including Hello, Dead and Retransmit                                                                                                    |  |
| Neighbor Count                 | Count of network neighbors and adjacent neighbors                                                                                                    |  |
| Hello                          | Number of Hello LSAs received and sent                                                                                                    |  |
| DD                             | Number of Database Descriptor packets received and sent                                                                                                    |  |
| LS-Req                         | Number of LSA requests                                                                                                    |  |
| LS-Upd                         | Number of LSA updates                                                                                                    |  |
| LS-Ack                         | Number of LSA acknowledgements                                                                                                    |  |
| Discarded                      | Number of LSAs discarded                                                                                                    |  |

**show ipv6 ospf** This command displays information about neighboring routers on each **neighbor** interface within an OSPF area.

## **SYNTAX**

## show ipv6 ospf [tag process-name] neighbor

process-name - A process name used to distinguish between multiple routing instances configured on the local router. (Range: Alphanumeric string up to 16 characters)

## **COMMAND MODE**

Privileged Exec

## **EXAMPLE**

Console#show ipv6 ospf neighbor Pri State Interface ID Interface \_\_\_\_\_\_ 192.168.0.2 1 FULL/DR 1001 vlan1 Console#

## Table 173: show ipv6 ospf neighbor - display description

| Field        | Description                                                                                                    |  |
|--------------|----------------------------------------------------------------------------------------------------|--|
| ID           | Neighbor's router ID                                                                                                    |  |
| Pri          | Neighbor's router priority                                                                                                    |  |
| State        | OSPF state and identification flag States include: Down – Connection down Attempt – Connection down, but attempting contact (for non-broadcast networks) Init – Have received Hello packet, but communications not yet established Two-way – Bidirectional communications established ExStart – Initializing adjacency between neighbors Exchange – Database descriptions being exchanged Loading – LSA databases being exchanged Full – Neighboring routers now fully adjacent |  |
|              | Identification flags include: D - Dynamic neighbor S - Static neighbor DR - Designated router BDR - Backup designated router                                                                                                    |  |
| Interface ID |                                                                                                    |  |
| Interface    | The interface to which this neighbor is attached                                                                                                    |  |

# route

**show ipv6 ospf** This command displays the OSPF routing table.

## **SYNTAX**

## show ip ospf [tag process-name] route

process-name - A process name used to distinguish between multiple routing instances configured on the local router. (Range: Alphanumeric string up to 16 characters)

## **COMMAND MODE**

Privileged Exec

## **EXAMPLE**

```
Console#show ipv6 ospf route
Codes: C - connected, S - static, R - RIP, B - BGP
      O - OSPF, IA - OSPF inter area
      N1 - OSPF NSSA external type 1, N2 - OSPF NSSA external type 2
      E1 - OSPF external type 1, E2 - OSPF external type 2
      i - IS-IS, L1 - IS-IS level-1, L2 - IS-IS level-2, ia - IS-IS inter area
```

Open Shortest Path First (OSPFv3)

```
C ::1/128, 1o0
O 2001:DB8:2222:7272::/64, VLAN1
C 2001:DB8:2222:7272::/64, VLAN1
   FE80::/64, VLAN1 inactive
?
   FE80::/64, VLAN1
C
    FF00::/8, VLAN1 inactive
Console#
```

# virtual-links

**show ipv6 ospf** This command displays detailed information about virtual links.

## **SYNTAX**

## show ipv6 ospf [tag process-name] virtual-links

process-name - A process name used to distinguish between multiple routing instances configured on the local router. (Range: Alphanumeric string up to 16 characters)

## **COMMAND MODE**

Privileged Exec

## **EXAMPLE**

```
Console#show ip ospf virtual-links
Virtual Link VLINK1 to router 192.168.0.2 is up
 Transit area 0.0.0.1 via interface vlan1
  Local address 192.168.0.3
  Remote address 192.168.0.2
  Transmit Delay is 1 sec, State Point-To-Point,
 Timer intervals configured, Hello 10, Dead 40, Wait 40, Retransmit 5
   Hello due in 00:00:02
   Adjacency state Full
Console#
```

## Table 174: show ip ospf neighbor - display description

| Field                  | Description                                                                                                    |  |
|------------------------|----------------------------------------------------------------------------------------------------|--|
| Virtual Link to router | OSPF neighbor and link state (up or down)                                                                                                    |  |
| Transit area           | Common area the virtual link crosses to reach the target router                                                                                             |  |
| Local address          | The IP address of ABR that serves as an endpoint connecting the isolated area to the common transit area.                                                   |  |
| Remote address         | The IP address this virtual neighbor is using. The neighbor must be an ABR at the other endpoint connecting the common transit area to the backbone itself. |  |
| Transmit Delay         | Estimated transmit delay (in seconds) on the virtual link                                                                                                   |  |
| Timer intervals        | Configuration settings for timer intervals, including Hello, Dead and Retransmit                                                                            |  |

Table 174: show ip ospf neighbor - display description

| Field           | Description                                                                                                    |
|-----------------|----------------------------------------------------------------------------------------------------|
| Hello due       | The timeout for the next hello message from the neighbor                                                                                                    |
| Adjacency state | The adjacenty state between these neighbors:  Down – Connection down  Attempt – Connection down, but attempting contact (for non-broadcast networks)  Init – Have received Hello packet, but communications not yet established Two-way – Bidirectional communications established ExStart – Initializing adjacency between neighbors Exchange – Database descriptions being exchanged Loading – LSA databases being exchanged  Full – Neighboring routers now fully adjacent |

## RELATED COMMANDS

area virtual-link (1187)

# CHAPTER 47 | IP Routing Commands Open Shortest Path First (OSPFv3)

# **MULTICAST ROUTING COMMANDS**

Multicast routers can use various kinds of multicast routing protocols to deliver IP multicast packets across different subnetworks. This router supports Protocol Independent Multicasting (PIM). (Note that IGMP will be enabled for any interface that is using multicast routing.)

**Table 175: Multicast Routing Commands** 

| Command Group             | Function                                                                                                    |
|---------------------------|----------------------------------------------------------------------------------------------------|
| General Multicast Routing | Enables IP multicast routing globally; also displays the IP multicast routing table created from static and dynamic routing information |
| Static Multicast Routing  | Configures static multicast router ports                                                                                                |
| PIM Multicast Routing     | Configures global and interface settings for PIM-DM and PIM-SM                                                                          |

## **GENERAL MULTICAST ROUTING**

This section describes commands used to configure multicast routing globally on the switch.

**Table 176: General Multicast Routing Commands** 

| Command                | Function                             | Mode |
|------------------------|--------------------------------------|------|
| IPv4 Commands          |                                      |      |
| ip multicast-routing   | Enables IPv4 multicast routing       | GC   |
| show ip mroute         | Shows the IP multicast routing table | PE   |
| IPv6 Commands          |                                      |      |
| ipv6 multicast-routing | Enables IPv6 multicast routing       | GC   |
| show ip mroute         | Shows the IP multicast routing table | PE   |

ip multicast-routing This command enables IPv4 multicast routing. Use the no form to disable IP multicast routing.

## **SYNTAX**

[no] ip multicast-routing

## **DEFAULT SETTING**

Disabled

## **COMMAND MODE**

Global Configuration

## **COMMAND USAGE**

- This command is used to enable IPv4 multicast routing globally for the router. A specific multicast routing protocol also needs to be enabled on the interfaces that will support multicast routing using the router pim command, and then specify the interfaces that will support multicast routing using the ip pim dense-mode or ip pim sparse-mode commands.
- ◆ To use multicast routing, IGMP proxy can not enabled on any interface of the device (see ip igmp proxy on page 1001).

## **EXAMPLE**

Console(config)#ip multicast-routing
Console(config)#

**show ip mroute** This command displays the IPv4 multicast routing table.

#### SYNTAX

## show ip mroute [group-address source] [summary]

group-address - An IPv4 multicast group address with subscribers directly attached or downstream from this router.

source - The IPv4 subnetwork at the root of the multicast delivery tree. This subnetwork contains a known multicast source.

**summary** - Displays summary information for each entry in the IP multicast routing table.

## **COMMAND MODE**

Privileged Exec

## **COMMAND USAGE**

This command displays information for multicast routing. If no optional parameters are selected, detailed information for each entry in the multicast address table is displayed. If you select a multicast group and source pair, detailed information is displayed only for the specified entry. If the **summary** option is selected, an abbreviated list of information for each entry is displayed on a single line.

## **EXAMPLE**

This example shows detailed multicast information for a specified group/ source pair

Table 177: show ip mroute - display description

| Field           | Description                                                                                                    |
|-----------------|----------------------------------------------------------------------------------------------------|
| riciu           | Безеприон                                                                                                    |
| Flags           | The flags associated with this entry:                                                                                                    |
|                 | <ul> <li>D (Dense) - PIM Dense mode in use.</li> </ul>                                                                                                    |
|                 | <ul> <li>S (Sparse) - PIM Sparse mode in use.</li> </ul>                                                                                                    |
|                 | <ul> <li>s (SSM) - A multicast group with the range of IP addresses<br/>used for PIM-SSM.</li> </ul>                                                                                                    |
|                 | <ul> <li>C (Connected) - A member of the multicast group is present<br/>on this interface.</li> </ul>                                                                                                    |
|                 | <ul> <li>P (Pruned) - This route has been terminated.</li> </ul>                                                                                                    |
|                 | <ul> <li>F (Register flag) - This device is registering for a multicast<br/>source.</li> </ul>                                                                                                    |
|                 | <ul> <li>R (RP-bit set) - The (S,G) entry is pointing to the<br/>Rendezvous Point (RP), which normally indicates a pruned<br/>state along the shared tree for a particular source.</li> </ul>                                                                                                    |
|                 | <ul> <li>T (SPT-bit set) - Multicast packets have been received from a<br/>source on the shortest path tree.</li> </ul>                                                                                                    |
|                 | <ul> <li>J (Join SPT) - The rate of traffic arriving over the shared tree has exceeded the SPT-threshold for this group. If the SPT flag is set for (*,G) entries, the next (S,G) packet received will cause the router to join the shortest path tree. If the SPT flag is set for (S,G), the router immediately joins the shortest path tree.</li> </ul> |
| Interface state | The multicast state for the displayed interface.                                                                                                    |
| group address   | IP multicast group address for a requested service.                                                                                                    |
| source          | Subnetwork containing the IP multicast source.                                                                                                    |
| uptime          | The time elapsed since this entry was created.                                                                                                    |
| Owner           | The associated multicast protocol (PIM).                                                                                                    |

Table 177: show ip mroute - display description

| Field                                | Description                                                                                                    |  |
|--------------------------------------|----------------------------------------------------------------------------------------------------|--|
| Incoming Interface                   | Interface leading to the upstream neighbor.  PIM creates a multicast routing tree based on the unicast routing table. If the related unicast routing table does not exist, PIM will still create a multicast routing entry, but displays "Null" for the upstream interface to indicate that the unicast routing table is not valid. This field may also display "Register" to indicate that a pseudo interface is being used to send or receive PIM-SM register packets. |  |
| RPF neighbor                         | $\ensuremath{IP}$ address of the multicast router immediately upstream for this group.                                                                                                    |  |
| Outgoing interface<br>list and flags | <ul> <li>The interface(s) on which multicast subscribers have been recorded. The flags associated with each interface indicate:</li> <li>F (Register flag) - This device is registering for a multicast source.</li> <li>P (Pruned) - This route has been terminated.</li> <li>L (Local) - Downstream interface has received IGMP report message from host in this subnet.</li> </ul>                                                                                    |  |

## This example lists all entries in the multicast table in summary form:

```
Console#show ip mroute summary
IP Multicast Forwarding is enabled
IP Multicast Routing Table (Summary)
Flags: F - Forwarding, P - Pruned
   Group Source Source Mask Interface Owner Flags
   224.0.17.17 192.168.2.1 255.255.255.255 VLAN2 PIM-DM F
Total Entry is 1
Console#
```

ipv6 multicast- This command enables IPv6 multicast routing. Use the no form to disable routing IP multicast routing.

## **SYNTAX**

[no] iv6p multicast-routing

## **DEFAULT SETTING**

Disabled

## **COMMAND MODE**

Global Configuration

## **COMMAND USAGE**

◆ This command is used to enable IPv6 multicast routing globally for the router. A multicast routing protocol also needs to be enabled on the interfaces that will support multicast routing using the router pim6

command, and then specify the interfaces that will support multicast routing using the ipv6 pim dense-mode command.

◆ To use multicast routing, MLD proxy can not enabled on any interface of the device (see ipv6 mld proxy on page 1012).

#### **EXAMPLE**

```
Console(config)#ipv6 multicast-routing
Console(config)#
```

## **show ipv6 mroute** This command displays the IPv6 multicast routing table.

## **SYNTAX**

## show ipv6 mroute [group-address source] [summary]

*group-address* - An IPv6 multicast group address with subscribers directly attached or downstream from this router.

source - The IPv6 subnetwork at the root of the multicast delivery tree. This subnetwork contains a known multicast source.

**summary** - Displays summary information for each entry in the IP multicast routing table.

## **COMMAND MODE**

Privileged Exec

## **COMMAND USAGE**

This command displays information for multicast routing. If no optional parameters are selected, detailed information for each entry in the multicast address table is displayed. If you select a multicast group and source pair, detailed information is displayed only for the specified entry. If the **summary** option is selected, an abbreviated list of information for each entry is displayed on a single line.

## **EXAMPLE**

This example shows detailed multicast information for a specified group/ source pair

```
Console#show ipv6 mroute FF02::0101 FE80::0202

IP Multicast Forwarding is enabled.

IP Multicast Routing Table
Flags: D - Dense, S - Sparse, s - SSM Channel, C - Connected, P - Pruned,
        F - Register flag, R - RPT-bit set, T - SPT-bit set, J - Join SPT
Interface state: F - Forwarding, P - Pruned, L - Local

(FF02::0101, FE80::0202), uptime 00:00:05
Owner: PIM-DM, Flags: D
Incoming Interface: VLAN2, RPF neighbor: FE80::0303
Outgoing Interface List:
```

VLAN1(F) Console#

Table 178: show ip mroute - display description

| Field                                | Description                                                                                                    |  |
|--------------------------------------|----------------------------------------------------------------------------------------------------|--|
| Flags                                | <ul> <li>The flags associated with this entry:</li> <li>D (Dense) - PIM Dense mode in use.</li> <li>S (Sparse) - PIM Sparse mode in use.</li> <li>s (SSM) - A multicast group with the range of IP addresses used for PIM-SSM.</li> <li>C (Connected) - A member of the multicast group is present on this interface.</li> <li>P (Pruned) - This route has been terminated.</li> <li>F (Register flag) - This device is registering for a multicast source.</li> <li>R (RP-bit set) - The (S,G) entry is pointing to the Rendezvous Point (RP), which normally indicates a pruned state along the shared tree for a particular source.</li> <li>T (SPT-bit set) - Multicast packets have been received from a source on the shortest path tree.</li> <li>J (Join SPT) - The rate of traffic arriving over the shared tree has exceeded the SPT-threshold for this group. If the SPT flag is set for (*,G) entries, the next (S,G) packet received will cause the router to join the shortest path tree. If the SPT flag is set for (S,G), the router immediately joins the shortest path tree.</li> </ul> |  |
| Interface state                      | The multicast state for the displayed interface.                                                                                                    |  |
| group address                        | IP multicast group address for a requested service.                                                                                                    |  |
| source                               | Subnetwork containing the IP multicast source.                                                                                                    |  |
| Uptime                               | The time elapsed since this entry was created.                                                                                                    |  |
| Owner                                | The associated multicast protocol (PIM).                                                                                                    |  |
| Incoming Interface                   | Interface leading to the upstream neighbor. PIM creates a multicast routing tree based on the unicast routing table. If the related unicast routing table does not exist, PIM will still create a multicast routing entry, but displays "Null" for the upstream interface to indicate that the unicast routing table is not valid. This field may also display "Register" to indicate that a pseudo interface is being used to send or receive PIM-SM register packets.                                                                                                    |  |
| RPF neighbor                         | IP address of the multicast router immediately upstream for this group.                                                                                                    |  |
| Outgoing interface<br>list and flags | <ul> <li>The interface(s) on which multicast subscribers have been recorded. The flags associated with each interface indicate:</li> <li>F (Register flag) - This device is registering for a multicast source.</li> <li>P (Pruned) - This route has been terminated.</li> <li>L (Local) - Downstream interface has received IGMP report message from host in this subnet.</li> </ul>                                                                                                    |  |

This example lists all entries in the multicast table in summary form:

```
Console#show ipv6 mroute summary
IP Multicast Forwarding is disabled
IP Multicast Routing Table (Summary)
Flags: F - Forwarding, P - Pruned, D - PIM-DM, S - PIM-SM, V - DVMRP,
       M - MLD
Group
                            Source
                                                          Interface Flag
                   FF02::0101
                                                FE80::0101 VLAN 4096 DF
Total Entry is 1
Console#
```

## STATIC MULTICAST ROUTING

This section describes commands used to configure static multicast routes on the switch.

**Table 179: Static Multicast Routing Commands** 

| Command                          | Function                     | Mode |
|----------------------------------|------------------------------|------|
| ip igmp snooping vlan<br>mrouter | Adds a multicast router port | GC   |
| show ip igmp snooping mrouter    | Shows multicast router ports | PE   |

ip igmp snooping This command statically configures a multicast router port. Use the no vlan mrouter form to remove the configuration.

## **SYNTAX**

```
ip igmp snooping vlan vlan-id mrouter interface
no ip igmp snooping vlan vlan-id mrouter interface
   vlan-id - VLAN ID (Range: 1-4093)
   interface
      ethernet unit/port
          unit - This is device 1.
          port - Port number.
      port-channel channel-id (Range: 1-32)
```

## **DEFAULT SETTING**

No static multicast router ports are configured.

## **COMMAND MODE**

Global Configuration

## **COMMAND USAGE**

Depending on your network connections, IGMP snooping may not always be able to locate the IGMP querier. Therefore, if the IGMP querier is a known multicast router/switch connected over the network to an interface (port or trunk) on your router, you can manually configure that interface to join all the current multicast groups.

## **EXAMPLE**

The following shows how to configure port 11 as a multicast router port within VLAN 1:

```
Console(config) #ip igmp snooping vlan 1 mrouter ethernet 1/11
Console(config)#
```

**show ip igmp** This command displays information on statically configured and **snooping mrouter** dynamically learned multicast router ports.

## **SYNTAX**

## **show ip igmp snooping mrouter** [vlan vlan-id]

vlan-id - VLAN ID (Range: 1-4093)

## **DEFAULT SETTING**

Displays multicast router ports for all configured VLANs.

## **COMMAND MODE**

Privileged Exec

## **COMMAND USAGE**

Multicast router port types displayed include Static or Dynamic.

## **EXAMPLE**

The following shows that port 11 in VLAN 1 is attached to a multicast router:

```
Console#show ip igmp snooping mrouter vlan 1
VLAN M'cast Router Ports Type
____ ____
            Eth 1/11 Static
  1
   2
             Eth 1/12 Dynamic
Console#
```

## **PIM MULTICAST ROUTING**

This section describes the PIM commands used for IPv4 and IPv6. Note that PIM can run on an IPv4 network and PIM6 on an IPv6 network simultaneously. Also note that Internet Group Management Protocol (IGMP) is used for IPv4 networks and Multicast Listener Discovery (MLD) for IPv6 networks.

Table 180: IPv4 and IPv6 PIM Commands

| Command Group     | Function                                  |
|-------------------|-------------------------------------------|
| IPv4 PIM Commands | Cofigures multicast routing for IPv4 PIM. |
| IPv6 PIM Commands | Cofigures multicast routing for IPv6 PIM. |

IPv4 PIM COMMANDS This section describes commands used to configure IPv4 PIM-DM and PIM-SM dynamic multicast routing on the switch.

Table 181: PIM-DM and PIM-SM Multicast Routing Commands

| Command                                      | Function                                                                                                    | Mode   |
|----------------------------------------------|----------------------------------------------------------------------------------------------------|--------|
| Common Commands                              |                                                                                                    |        |
| router pim                                   | Enables IPv4 PIM globally for the router                                                                                                    | GC     |
| ip pim                                       | Enables PIM-DM or PIM-SM on the specified interface                                                                                                    | IC     |
| ip pim hello-holdtime                        | Sets the time to wait for hello messages from a<br>neighboring PIM router before declaring it dead                                                                                                    | IC     |
| ip pim hello-interval                        | Sets the interval between sending PIM hello messages $% \left( 1\right) =\left( 1\right) \left( 1\right) $ | IC     |
| ip pim join-prune-<br>holdtime               | Configures the hold time for the prune state                                                                                                    | IC     |
| ip pim lan-prune-delay                       | Informs downstream routers of the delay before it prunes a flow after receiving a prune request                                                                                                    | IC     |
| ip pim override-interval                     | Specifies the time it takes a downstream router to respond to a lan-prune-delay message                                                                                                    | IC     |
| ip pim propagation-delay                     | Configures the propagation delay required for a LAN prune delay message to reach downstream routers                                                                                                    | IC     |
| ip pim trigger-hello-delay                   | Configures the trigger hello delay                                                                                                    | IC     |
| show ip pim interface                        | Displays information about interfaces configured for PIM                                                                                                    | NE, PE |
| show ip pim neighbor                         | Displays information about PIM neighbors                                                                                                    | NE, PE |
| PIM-DM Commands                              |                                                                                                    |        |
| ip pim graft-retry-interval                  | Configures the time to wait for a Graft acknowledgement before resending a Graft message                                                                                                    | IC     |
| ip pim max-graft-retries                     | Configures the maximum number of times to resend a Graft message if it has not been acknowledged                                                                                                    | IC     |
| ip pim state-refresh<br>origination-interval | Sets the interval between PIM-DM state refresh control messages                                                                                                    | IC     |

**Table 181: PIM-DM and PIM-SM Multicast Routing Commands** (Continued)

| Command                    | Function                                                                                                    | Mode |
|----------------------------|----------------------------------------------------------------------------------------------------|------|
| PIM-SM Commands            |                                                                                                    |      |
| ip pim bsr-candidate       | Configures the switch as a Bootstrap Router (BSR) candidate                                                                                                    | GC   |
| ip pim register-rate-limit | Configures the rate at which register messages are sent by the Designated Router (DR)                                                                                                | GC   |
| ip pim register-source     | Configure the IP source address of a register message to an address other than the outgoing interface address of the designated router (DR) leading toward the rendezvous point (RP) | GC   |
| ip pim rp-address          | Sets a static address for the rendezvous point                                                                                                    | GC   |
| ip pim rp-candidate        | Configures the switch rendezvous point (RP) candidate                                                                                                    | GC   |
| ip pim spt-threshold       | Prevents the last-hop PIM router from switching to Shortest Path Source Tree (SPT) mode                                                                                              | GC   |
| ip pim dr-priority         | Sets the priority value for a DR candidate                                                                                                    | IC   |
| ip pim join-prune-interval | Sets the join/prune timer                                                                                                    | IC   |
| clear ip pim bsr rp-set    | Clears RP entries learned through the BSR                                                                                                    | PE   |
| show ip pim bsr-router     | Displays information about the BSR                                                                                                    | PE   |
| show ip pim rp mapping     | Displays active RPs and associated multicast routing entries                                                                                                    | PE   |
| show ip pim rp-hash        | Displays the RP used for the specified multicast group                                                                                                    | PE   |

router pim This command enables IPv4 Protocol-Independent Multicast routing globally on the router. Use the **no** form to disable PIM multicast routing.

## **SYNTAX** [no] router pim

## **DEFAULT SETTING**

Disabled

## **COMMAND MODE**

Global Configuration

## **COMMAND USAGE**

- This command enables PIM-DM and PIM-SM globally for the router. You also need to enable PIM-DM or PIM-SM for each interface that will support multicast routing using the ip pim dense-mode or ip pim sparse mode command, and make any changes necessary to the multicast protocol parameters.
- To use multicast routing, IGMP proxy can not enabled on any interface of the device (see the ip igmp proxy command).

## **EXAMPLE**

```
Console(config) #router pim
Console(config)#exit
Console#show ip pim interface
PIM is enabled.
Vlan 1 is up.
                      :
:
 PIM Mode
                             Dense Mode
IP Address
                             192.168.0.2
Hello Interval
Hello Interval :
Hello HoldTime :
                                 30 sec
                                105 sec
Hello HoldTime .
Triggered Hello Delay :
                                5 sec
                              5 sec
210 sec
Disabled
Join/Prune Holdtime :
Lan Prune Delay
                      :
Propagation Delay :
Override Interval :
                               500 ms
                              2500 ms
Graft Retry Interval :
                                3 sec
Max Graft Retries
                                  3
                      :
                                 60 sec
 State Refresh Ori Int :
Console#
```

**ip pim** This command enables PIM-DM on the specified interface. Use the **no** form to disable PIM-DM on this interface.

#### SYNTAX

```
[no] ip pim {dense-mode | sparse-mode}
dense-mode - Enables PIM Dense Mode.
sparse-mode - Enables PIM Sparse Mode.
```

## **DEFAULT SETTING**

Disabled

## COMMAND MODE

Interface Configuration (VLAN)

## **COMMAND USAGE**

- To fully enable PIM, you need to enable multicast routing globally for the router with the ip multicast-routing command, enable PIM globally for the router with the router pim command, and also enable PIM-DM or PIM-SM for each interface that will participate in multicast routing with this command.
- If you enable PIM on an interface, you should also enable IGMP on that interface. PIM mode selection determines how the switch populates the multicast routing table, and how it forwards packets received from directly connected LAN interfaces. Dense mode interfaces are always added to the multicast routing table. Sparse mode interfaces are added only when periodic join messages are received from downstream routers, or a group member is directly connected to the interface.

- Dense-mode interfaces are subject to multicast flooding by default, and are only removed from the multicast routing table when the router determines that there are no group members or downstream routers, or when a prune message is received from a downstream router.
- Sparse-mode interfaces forward multicast traffic only if a join message is received from a downstream router or if group members are directly connected to the interface. When routers want to receive a multicast flow, they periodically send join messages to the Rendezvous Point (RP), and are subsequently added to the shared path for the specified flow back up to the RP. If routers want to join the source path up through the Shortest Path Source Tree (SPT), they periodically send join messages toward the source. They also send prune messages toward the RP to prune the shared path if they have already connected to the source through the SPT, or if there are no longer any group members connected to the interface.

#### EXAMPLE

```
Console(config)#interface vlan 1
Console(config-if) #ip pim dense-mode
Console#show ip pim interface
PIM is enabled.
Vlan 1 is up.
                   : Dense Mode
: 192.168.0.2
PTM Mode
IP Address
Hello Interval
                           30 sec
                    :
                              105 sec
Hello HoldTime
                     :
Triggered Hello Delay :
                                 5 sec
Join/Prune Holdtime :
Lan Prune Delay :
                              210 sec
                             Disabled
Propagation Delay :
Override Interval :
                              500 ms
                             2500 ms
                               3 sec
 Graft Retry Interval :
Max Graft Retries :
                                 3
 State Refresh Ori Int :
                               60 sec
Console#
```

ip pim hello- This command configures the interval to wait for hello messages from a holdtime neighboring PIM router before declaring it dead. Use the **no** form to restore the default value.

## **SYNTAX**

ip pim hello-holdtime seconds no ip pim hello-interval

seconds - The hold time for PIM hello messages. (Range: 1-65535)

## **DEFAULT SETTING**

105 seconds

## **COMMAND MODE**

Interface Configuration (VLAN)

## **COMMAND USAGE**

The **ip pim hello-holdtime** should be greater than the value of ip pim hello-interval (page 1217).

## **EXAMPLE**

```
Console(config-if) #ip pim hello-holdtime 210
Console(config-if)#
```

ip pim hello-interval This command configures the frequency at which PIM hello messages are transmitted. Use the **no** form to restore the default value.

## **SYNTAX**

ip pim hello-interval seconds

## no pim hello-interval

seconds - Interval between sending PIM hello messages. (Range: 1-65535)

## **DEFAULT SETTING**

30 seconds

## **COMMAND MODE**

Interface Configuration (VLAN)

## **COMMAND USAGE**

Hello messages are sent to neighboring PIM routers from which this device has received probes, and are used to verify whether or not these neighbors are still active members of the multicast tree.

## **EXAMPLE**

```
Console(config-if) #ip pim hello-interval 60
Console(config-if)#
```

ip pim join-prune- This command configures the hold time for the prune state. Use the no holdtime form to restore the default value.

## **SYNTAX**

```
ip pim join-prune-holdtime seconds
no ip pim join-prune-holdtime
```

seconds - The hold time for the prune state. (Range: 0-65535)

## **DEFAULT SETTING**

210 seconds

## COMMAND MODE

Interface Configuration (VLAN)

## **COMMAND USAGE**

The multicast interface that first receives a multicast stream from a particular source forwards this traffic to all other PIM interfaces on the router. If there are no requesting groups on that interface, the leaf node sends a prune message upstream and enters a prune state for this multicast stream. The prune state is maintained until the join-pruneholdtime timer expires or a graft message is received for the forwarding entry.

## **EXAMPLE**

Console(config-if) #ip pim join-prune-holdtime 60 Console(config-if)#

ip pim lan-prune- This command causes this device to inform downstream routers of how long it will wait before pruning a flow after receiving a prune request. Use the **no** form to disable this feature.

## SYNTAX

[no] ip pim lan-prune-delay

## **DEFAULT SETTING**

Disabled

## **COMMAND MODE**

Interface Configuration (VLAN)

## **COMMAND USAGE**

- When other downstream routers on the same VLAN are notified that this upstream router has received a prune request, they must send a Join to override the prune before the prune delay expires if they want to continue receiving the flow. The message generated by this command effectively prompts any downstream neighbors with hosts receiving the flow to reply with a Join message. If no join messages are received after the prune delay expires, this router will prune the flow.
- Prune delay is the sum of the effective propagation-delay and effective override-interval, where effective propagation-delay is the largest propagation-delay from those advertised by each neighbor (including this switch), and effective override-interval is the largest overrideinterval from those advertised by each neighbor (including this switch).

## **EXAMPLE**

```
Console(config-if) #ip pim lan-prune-delay
Console(config-if)#
```

## **RELATED COMMANDS**

ip pim override-interval (1219) ip pim propagation-delay (1220)

# interval

ip pim override- This command configures the override interval, or the time it takes a downstream router to respond to a lan-prune-delay message. Use the **no** form to restore the default setting.

## **SYNTAX**

ip pim override-interval milliseconds

## no ip pim override-interval

milliseconds - The time required for a downstream router to respond to a lan-prune-delay message by sending back a Join message if it wants to continue receiving the flow referenced in the message. (Range: 500-6000 milliseconds)

#### **DEFAULT SETTING**

2500 milliseconds

## **COMMAND MODE**

Interface Configuration (VLAN)

## **COMMAND USAGE**

The override interval configured by this command and the propagation delay configured by the ip pim propagation-delay command are used to calculate the LAN prune delay. If a downstream router has group members which want to continue receiving the flow referenced in a LAN prune delay message, then the override interval represents the time required for the downstream router to process the message and then respond by sending a Join message back to the upstream router to ensure that the flow is not terminated.

## **EXAMPLE**

```
Console(config-if) #ip pim override-interval 3500
Console(config-if)#
```

## **RELATED COMMANDS**

ip pim propagation-delay (1220) ip pim lan-prune-delay (1218)

PIM Multicast Routing

# delav

ip pim propagation- This command configures the propagation delay required for a LAN prune delay message to reach downstream routers. Use the **no** form to restore the default setting.

## ip pim propagation-delay milliseconds

## no ip pim propagation-delay

milliseconds - The time required for a lan-prune-delay message to reach downstream routers attached to the same VLAN interface. (Range: 100-5000 milliseconds)

## **DEFAULT SETTING**

500 milliseconds

## **COMMAND MODE**

Interface Configuration (VLAN)

## **COMMAND USAGE**

The override interval configured by the ip pim override-interval command and the propogation delay configured by this command are used to calculate the LAN prune delay. If a downstream router has group members which want to continue receiving the flow referenced in a LAN prune delay message, then the propagation delay represents the time required for the lan-prune-delay message to be propated down from the upstream router to all downstream routers attached to the same VLAN interface.

## **EXAMPLE**

```
Console(config-if) #ip pim propagation-delay 600
Console(config-if)#
```

## **RELATED COMMANDS**

ip pim override-interval (1219) ip pim lan-prune-delay (1218)

# delay

ip pim trigger-hello- This command configures the maximum time before transmitting a triggered PIM Hello message after the router is rebooted or PIM is enabled on an interface. Use the **no** form to restore the default value.

## **SYNTAX**

ip pim triggerr-hello-delay seconds no ip pim triggerr-hello-delay

seconds - The maximum time before sending a triggered PIM Hello message. (Range: 0-5 seconds)

## **DEFAULT SETTING**

5 seconds

## **COMMAND MODE**

Interface Configuration (VLAN)

## **COMMAND USAGE**

- When a router first starts or PIM is enabled on an interface, the hello delay is set to random value between 0 and the trigger-hello-delay. This prevents synchronization of Hello messages on multi-access links if multiple routers are powered on simultaneously.
- Also, if a Hello message is received from a new neighbor, the receiving router will send its own Hello message after a random delay between 0 and the trigger-hello-delay.

#### **EXAMPLE**

```
Console(config-if) #ip pim trigger-hello-delay 3
Console(config-if)#
```

# interface

**show ip pim** This command displays information about interfaces configured for PIM.

## **SYNTAX**

## show ip pim [interface vlan vlan-id]

vlan-id - VLAN ID (Range: 1-4094)

## **COMMAND MODE**

Normal Exec, Privileged Exec

## **COMMAND USAGE**

This command displays the PIM settings for the specified interface as described in the preceding pages. It also shows the address of the designated PIM router and the number of neighboring PIM routers.

## **EXAMPLE**

```
Console#show ip pim interface vlan 1
PIM is enabled.
Vlan 1 is up.
                    : Dense Mode
: 192.168.0.2
: 30 sec
: 105 sec
IP Address
PIM Mode
Hello Interval
Hello HoldTime
Triggered Hello Delay :
                                5 sec
                               210 sec
Join/Prune Holdtime :
                             Disabled
Lan Prune Delay
                      :
Propagation Delay : Override Interval :
                               500 ms
                              2500 ms
 Graft Retry Interval :
                               3 sec
Max Graft Retries :
                                  3
 State Refresh Ori Int : 60 sec
Console#
```

# neighbor

**show ip pim** This command displays information about PIM neighbors.

## **SYNTAX**

## **show ip pim neighbor** [interface vlan vlan-id]

vlan-id - VLAN ID (Range: 1-4094)

## **DEFAULT SETTING**

Displays information for all known PIM neighbors.

## **COMMAND MODE**

Normal Exec, Privileged Exec

## **EXAMPLE**

```
Console#show ip pim neighbor
Neighbor Address VLAN Interface Uptime (sec.) Expiration Time (sec)
192.168.0.3/32 1
                     00:00:21
                              00:01:30
Console#
```

## Table 182: show ip pim neighbor - display description

| Field            | Description                                         |
|------------------|-----------------------------------------------------|
| Neighbor Address | IP address of the next-hop router.                  |
| VLAN Interface   | Interface number that is attached to this neighbor. |
| Uptime           | The duration this entry has been active.            |
| Expiration Time  | The time before this entry will be removed.         |

ip pim graft-retry- This command configures the time to wait for a Graft acknowledgement before resending a Graft. Use the **no** form to restore the default value.

## **SYNTAX**

## ip pim graft-retry-interval seconds no ip pim graft-retry-interval

seconds - The time before resending a Graft. (Range: 1-10 seconds)

## **DEFAULT SETTING**

3 seconds

## **COMMAND MODE**

Interface Configuration (VLAN)

#### **COMMAND USAGE**

A graft message is sent by a router to cancel a prune state. When a router receives a graft message, it must respond with an graft acknowledgement message. If this acknowledgement message is lost, the router that sent the graft message will resend it a number of times (as defined by the ip pim max-graft-retries command).

#### **EXAMPLE**

```
Console(config-if)#ip pim graft-retry-interval 9
Console(config-if)#
```

ip pim max-graft- This command configures the maximum number of times to resend a Graft retries message if it has not been acknowledged. Use the no form to restore the default value.

#### **SYNTAX**

```
ip pim max-graft-retries retries
no ip pim max-graft-retries
```

retries - The maximum number of times to resend a Graft. (Range: 1-10)

#### **DEFAULT SETTING**

#### **COMMAND MODE**

Interface Configuration (VLAN)

#### **EXAMPLE**

```
Console(config-if)#ip pim max-graft-retries 5
Console(config-if)#
```

ip pim state-refresh This command sets the interval between sending PIM-DM state refresh origination-interval control messages. Use the no form to restore the default value.

#### **SYNTAX**

ip pim state-refresh origination-interval seconds no ip pim max-graft-retries

seconds - The interval between sending PIM-DM state refresh control messages. (Range: 1-100 seconds)

#### **DEFAULT SETTING**

60 seconds

#### **COMMAND MODE**

Interface Configuration (VLAN)

#### **COMMAND USAGE**

- The pruned state times out approximately every three minutes and the entire PIM-DM network is reflooded with multicast packets and prune messages. The state refresh feature keeps the pruned state from timing out by periodically forwarding a control message down the distribution tree, refreshing the prune state on the outgoing interfaces of each router in the tree. This also enables PIM routers to recognize topology changes (sources joining or leaving a multicast group) before the default three-minute state timeout expires.
- This command is only effectively for interfaces of first hop, PIM-DM routers that are directly connected to the sources of multicast groups.

#### **EXAMPLE**

```
Console(config-if) #ip pim state-refresh origination-interval 30
Console(config-if)#
```

ip pim bsr-candidate This command configures the switch as a Bootstrap Router (BSR) candidate. Use the **no** form to restore the default value.

#### **SYNTAX**

ip pim bsr-candidate interface vlan vlan-id [hash hash-mask-length] [priority priority]

### no ip pim bsr-candidate

vlan-id - VLAN ID (Range: 1-4094)

hash-mask-length - Hash mask length (in bits) used for RP selection (see ip pim rp-candidate and ip pim rp-address). The portion of the hash specified by the mask length is ANDed with the group address. Therefore, when the hash function is executed on any BSR, all groups with the same seed hash will be mapped to the same RP. If the mask length is less than 32, then only the first portion of the hash is used, and a single RP will be defined for multiple groups. (Range: 0-32 bits)

priority - Priority used by the candidate bootstrap router in the election process. The BSR candidate with the largest priority is preferred. If the priority values are the same, the candidate with the larger IP address is elected to be the BSR. Setting the priority to zero means that this router is not eligible to server as the BSR. At least one router in the PIM-SM domain must be set to a value greater than zero. (Range: 0-255)

#### **DEFAULT SETTING**

Hash Mask Length: 10

Priority: 0

#### **COMMAND MODE**

Global Configuration

#### **COMMAND USAGE**

- When the ip pim bsr-candidate command is entered, the router starts sending bootstrap messages to all of its PIM-SM neighbors. The IP address of the designated VLAN is sent as the candidate's BSR address. Each neighbor receiving the bootstrap message compares the BSR address with the address from previous messages. If the current address is the same or a higher address, it accepts the bootstrap message and forwards it. Otherwise, it drops the message.
- This router will continue to be the BSR until it receives a bootstrap message from another candidate with a higher priority (or a higher IP address if the priorities are the same).
- To improve failover recovery, it is advisable to select at least two core routers in diverse locations, each to serve as both a candidate BSR and candidate RP. It is also preferable to set up one of these routers as both the primary BSR and RP.

#### **EXAMPLE**

The following example configures the router to start sending bootstrap messages out of the interface for VLAN 1 to all of its PIM-SM neighbors.

```
Console(config) #ip pim bsr-candidate interface vlan 1 hash 20 priority 200
Console(config) #exit
Console#show ip pim bsr-router
PIMv2 Bootstrap information
BSR address : 192.168.0.2/32
Uptime : 00:00:08
BSR Priority : 200
Hash mask length : 20
Expire : 00:00:57
Role
                : Candidate BSR
State
                : Elected BSR
Console#
```

ip pim register-rate- This command configures the rate at which register messages are sent by limit the Designated Router (DR) for each (source, group) entry. Use the no form to restore the default value.

#### **SYNTAX**

```
ip pim register-rate-limit rate
no ip pim register-rate-limit
```

rate - The maximum number of register packets per second. (Range: 1-65535: Default: 0, which means no limit)

#### **DEFAULT SETTING**

0

#### PIM Multicast Routing

#### **COMMAND MODE**

Global Configuration

#### **COMMAND USAGE**

This command can be used to relieve the load on the Designated Router (DR) and RP. However, because register messages exceeding the limit are dropped, some receivers may experience data packet loss within the first few seconds in which register messages are sent from bursty sources.

#### **EXAMPLE**

This example sets the register rate limit to 500 pps.

```
Console(config) #ip pim register-rate-limit 500
Console(config)#
```

ip pim register- This command configures the IP source address of a register message to source an address other than the outgoing interface address of the designated router (DR) that leads back toward the rendezvous point (RP). Use the no form to restore the default setting.

#### **SYNTAX**

ip pim register-source interface vlan vlan-id no ip pim register-source

vlan-id - VLAN ID (Range: 1-4094)

#### **DEFAULT SETTING**

The IP address of the DR's outgoing interface that leads back to the RP

#### **COMMAND MODE**

Global Configuration

#### **COMMAND USAGE**

When the source address of a register message is filtered by intermediate network devices, or is not a uniquely routed address to which the RP can send packets, the replies sent from the RP to the source address will fail to reach the DR, resulting in PIM-SM protocol failures. This command can be used to overcome this type of problem by manually configuring the source address of register messages to an interface that leads back to the RP.

#### EXAMPLE

This example sets the register rate limit to 500 pps.

```
Console(config) #ip pim register-source interface vlan 1
Console(config)#
```

ip pim rp-address This command sets a static address for the Rendezvous Point (RP) for a particular multicast group. Use the **no** form to remove an RP address or an RP address for a specific group.

#### SYNTAX

[no] ip pim rp-address rp-address [group-prefix group-address mask]

rp-address - Static IP address of the router that will be an RP for the specified multicast group(s).

group-address - An IP multicast group address. If a group address is not specified, the RP is used for all multicast groups.

mask - Subnet mask that is used for the group address.

#### **DEFAULT SETTING**

None

#### **COMMAND MODE**

Global Configuration

#### **COMMAND USAGE**

- The router will act as an RP for all multicast groups in the local PIM-SM domain if no groups are specified. A static RP can either be configured for the whole multicast group range 224.0.0.0/4, or for specific group ranges.
- Using this command to configure multiple static RPs with the same RP address is not allowed. If an IP address is specified that was previously used for an RP, then the older entry is replaced.
- Multiple RPs can be defined for different groups or group ranges. If a group is matched by more than one entry, the router will use the RP associated with the longer group prefix length. If the prefix lengths are the same, then the static RP with the highest IP address is chosen.
- Static definitions for RP addresses may be used together with RP addresses dynamically learned through the bootstrap router (BSR). If an RP address learned by the BSR and one statically configured using this command are both available for a group range, the RP address learned by the BSR is chosen over the one statically configured.
- All routers within the same PIM-SM domain must be configured with the same RP(s). Selecting an RP through the dynamic election process is therefore preferable for most situations. Using the dynamic RP election process also allows a backup RP to automatically take over if the active RP router becomes unavailable.
- If the **no** form of this command is used without specifying a multicast group, the default 224.0.0.0 (with the mask 240.0.0.0) is removed. In other words, all multicast groups are removed.

#### **EXAMPLE**

In the following example, the first PIM-SM command just specifies the RP address 192.168.1.1 to indicate that it will be used to service all multicast groups. The second PIM-SM command includes the multicast groups to be serviced by the RP.

```
Console(config) #ip pim rp-address 192.168.1.1
Console(config) #ip pim rp-address 192.168.2.1 group-prefix 224.9.0.0
 255.255.0.0
Console(config) #end
Console#show ip pim rp mapping
PIM Group-to-RP Mappings
           : 224.0.0.0/4
RP address
              : 192.168.1.1/32
Info source
              : static
              : 00:00:33
Uptime
               : Never
Expire
Groups
               : 224.9.0.0/16
RP address
               : 192.168.2.1/32
Info source
               : static
Uptime
               : 00:00:21
Expire
               : Never
Console#
```

ip pim rp-candidate This command configures the router to advertise itself as a Rendezvous Point (RP) candidate to the bootstrap router (BSR). Use the **no** form to remove this router as an RP candidate.

#### **SYNTAX**

```
ip pim rp-candidate interface vlan vlan-id
   group-prefix group-address mask
   [interval seconds] [priority value]
```

#### no ip pim rp-candidate interface interface vlan vlan-id

```
vlan-id - VLAN ID (Range: 1-4094)
```

group-address - An IP multicast group address.

mask - Subnet mask that is used for the group address.

seconds - The interval at which this device advertises itself as an RP candidate. (Range: 60-16383 seconds)

value - Priority used by the candidate RP in the election process. The RP candidate with the largest priority is preferred. If the priority values are the same, the candidate with the larger IP address is elected to be the RP. Setting the priority to zero means that this router is not eligible to server as the RP. (Range: 0-255)

#### **DEFAULT SETTING**

Interval: 60 seconds

Priority: 0

#### **COMMAND MODE**

Global Configuration

#### **COMMAND USAGE**

- When the ip pim rp-candidate command is entered, the router periodically sends PIMv2 messages to the BSR advertising itself as a candidate RP for the specified group addresses. The IP address of the designated VLAN is sent as the candidate's RP address. The BSR places information about all of the candidate RPs in subsequent bootstrap messages. The BSR uses the RP-election hash algorithm to select an active RP for each group range. The election process is performed by the BSR only for its own use. Each PIM-SM router that receives the list of RP candidates from the BSR also elects an active RP for each group range using the same election process.
- The election process for each group is based on the following criteria:
  - Find all RPs with the most specific group range.
  - Select those with the highest priority (lowest priority value).
  - Compute a hash value based on the group address, RP address, priority, and hash mask included in the bootstrap messages.
  - If there is a tie, use the candidate RP with the highest IP address.
- ◆ This distributed election process provides faster convergence and minimal disruption when an RP fails. It also serves to provide load balancing by distributing groups across multiple RPs. Moreover, when an RP fails, the responsible RPs are re-elected on each router, and the groups automatically distributed to the remaining RPs.
- ◆ To improve failover recovery, it is advisable to select at least two core routers in diverse locations, each to serve as both a candidate BSR and candidate RP. It is also preferable to set up one of these routers as both the primary BSR and RP.

#### **EXAMPLE**

The following example configures the router to start advertising itself to the BSR as a candidate RP for the indicated multicast groups.

```
Console(config) #ip pim rp-candidate interface vlan 1 group-prefix 224.0.0.0 255.0.0.0

Console(config) #end
Console#show ip pim rp mapping
PIM Group-to-RP Mappings
Groups : 224.0.0.0/8
RP address : 192.168.0.2/32
Info source : 192.168.0.2/32, via bootstrap, priority: 0
Uptime : 00:00:51
Expire : 00:01:39
Console#
```

ip pim spt-threshold This command prevents the last-hop PIM router from switching to Shortest Path Source Tree (SPT) mode. Use the **no** form to allow the router to switch over to SPT mode.

#### SYNTAX

ip pim spt-threshold infinity [group-prefix group-address mask] no ip pim spt-threshold infinity

group-address - An IP multicast group address. If a group address is not specified, the command applies to all multicast groups.

mask - Subnet mask that is used for the group address.

#### **DEFAULT SETTING**

The last-hop PIM router joins the shortest path tree immediately after the first packet arrives from a new source

#### **COMMAND MODE**

Global Configuration

#### **COMMAND USAGE**

- The default path for packets from a multicast source to a receiver is through the RP. However, the path through the RP is not always the shortest path. Therefore, the router uses the RP to forward only the first packet from a new multicast group to its receivers. Afterwards, it calculates the shortest path tree (SPT) directly between the receiver and source, and then uses the SPT to send all subsequent packets from the source to the receiver instead of using the shared tree. Note that when the SPT threshold is not set by this command, the PIM leaf router will join the shortest path tree immediately after receiving the first packet from a new source.
- This command forces the router to use the shared tree for all multicast groups, or just for the specified multicast groups.
- Only one entry is allowed for this command.

#### **EXAMPLE**

This example prevents the switch from using the SPT for multicast groups 224.1.0.0~224.1.255.255.

Console(config) #ip pim spt-threshold infinity group-prefix 224.1.0.0 0.0.255.255 Console#

ip pim dr-priority This command sets the priority value for a Designated Router (DR) candidate. Use the **no** form to restore the default setting.

#### **SYNTAX**

```
ip pim dr-priority priority-value
no ip pim dr-priority
```

priority-value - Priority advertised by a router when bidding to become the DR. (Range: 0-4294967294)

#### **DEFAULT SETTING**

1

#### **COMMAND MODE**

Interface Configuration (VLAN)

#### COMMAND USAGE

- More than one PIM-SM router may be connected to an Ethernet or other shared-media LAN. If multicast hosts are directly connected to the LAN, then only one of these routers is elected as the DR, and acts on behalf of these hosts, sending periodic Join/Prune messages toward a group-specific RP for each group. A single DR is elected per interface (LAN or otherwise) using a simple election process.
- The router with the highest priority configured on an interface is elected as the DR. If more than one router attached to this interface uses the same priority, then the router with the highest IP address is elected to serve as the DR.
- If a router does not advertise a priority in its hello messages, it is assumed to have the highest priority and is elected as the DR. If more than one router is not advertising its priority, then the router with the highest IP address is elected to serve as the DR.

#### EXAMPLE

This example sets the priority used in the bidding process for the DR.

```
Console(config)#interface vlan 1
Console(config-if) #ip pim dr-priority 20
Console(config-if)#end
Console#show ip pim interface
PTM is enabled.
Vlan 1 is up.
 PIM Mode
IP Address
                         : Sparse Mode
                         : 192.168.0.2
Hello Interval : 30 sec
Hello HoldTime : 105 sec
 Triggered Hello Dela,
Join/Prune Holdtime :
                                  5 sec
210 sec
Lan Prune Delay :
Propagation Delay :
Override Interval :
DR Priority :
                                  Disabled
                                    500 ms
                                   2500 ms
                                     20
 Join/Prune Interval :
                                    60 sec
```

Console#

ip pim join-prune- This command sets the join/prune timer. Use the no form to restore the interval default setting.

#### **SYNTAX**

## ip pim join-prune-interval seconds no ip pim join-prune-interval

seconds - The interval at which join/prune messages are sent. (Range: 1-65535 seconds)

#### **DEFAULT SETTING**

60 seconds

#### **COMMAND MODE**

Interface Configuration (VLAN)

#### COMMAND USAGE

- ◆ By default, the switch sends join/prune messages every 210 seconds to inform other PIM-SM routers about clients who want to join or leave a multicast group.
- Use the same join/prune message interval on all the PIM-SM routers in the same PIM-SM domain, otherwise the routing protocol's performance will be adversely affected.
- The multicast interface that first receives a multicast stream from a particular source forwards this traffic only to those interfaces on the router that have requested to join this group. When there are no longer any requesting groups on that interface, the leaf node sends a prune message upstream and enters a prune state for this multicast stream. The protocol maintains both the current join state and the pending Reverse Path Tree (RPT) prune state for this (source, group) pair until the join/prune-interval timer expires.

#### **EXAMPLE**

This example sets the priority used in the bidding process for the DR.

```
Console(config)#interface vlan 1
Console(config-if) #ip pim join-prune-interval 210
Console#show ip pim interface
PIM is enabled.
Vlan 1 is up.
 PIM Mode
                    : Sparse Mode
                    : 192.168.0.2
IP Address
Hello Interval
                              30 sec
Hello HoldTime
                              105 sec
                    :
 Triggered Hello Delay :
                               5 sec
 Join/Prune Holdtime
                              210 sec
```

```
Lan Prune Delay
                            Disabled
Propagation Delay :
Override Interval :
                             500 ms
                           2500 ms
                             20
DR Priority
Join/Prune Interval :
                              80 sec
```

Console#

clear ip pim bsr rp- This command clears multicast group to RP mapping entries learned **set** through the PIMv2 bootstrap router (BSR).

#### **COMMAND MODE**

Privileged Exec

#### **COMMAND USAGE**

- This command can be used to update entries in the static multicast forwarding table immediately after making configuration changes to the RP.
- Use the show ip pim rp mapping command to display active RPs that are cached with associated multicast groups.

#### **EXAMPLE**

This example clears the RP map.

```
Console#clear ip pim bsr rp-set
Console#show ip pim rp mapping
PIM Group-to-RP Mappings
Console#
```

## router

**show ip pim bsr-** This command displays information about the bootstrap router (BSR).

#### **COMMAND MODE**

Privileged Exec

#### **COMMAND USAGE**

This command displays information about the elected BSR.

#### **EXAMPLE**

This example displays information about the BSR.

```
Console#show ip pim bsr-router
PIMv2 Bootstrap information
BSR address : 192.168.0.2/32
: 01:01:23
BSR Priority : 200
Hash mas'
Hash mask length: 20
Expire : 00:00:42
Role
                : Candidate BSR
```

PIM Multicast Routing

State : Elected BSR Console#

**Table 183: show ip pim bsr-router** - display description

| Field            | Description                                                                                                    |  |
|------------------|----------------------------------------------------------------------------------------------------|--|
| BSR address      | IP address of interface configured as the BSR.                                                                                                    |  |
| Uptime           | The time this BSR has been up and running.                                                                                                    |  |
| BSR Priority     | Priority assigned to this interface for use in the BSR election process.                                                                                                    |  |
| Hash mask length | The number of significant bits used in the multicast group comparison mask. This mask determines the multicast group for which this router can be a BSR.                                                                                                    |  |
| Expire           | The time before this entry will be removed.                                                                                                    |  |
| Role             | Candidate BSR or Non-candidate BSR.                                                                                                    |  |
| State            | Operation state of BSR includes:                                                                                                    |  |
|                  | <ul> <li>No information – No information stored for this device.</li> </ul>                                                                                                    |  |
|                  | <ul> <li>Accept Any – The router does not know of an active BSR,<br/>and will accept the first bootstrap message it sees as giving<br/>the new BSR's identity and the RP-set.</li> </ul>                                                                                |  |
|                  | <ul> <li>Accept Preferred – The router knows the identity of the<br/>current BSR, and is using the RP-set provided by that BSR.</li> <li>Only bootstrap messages from that BSR or from a C-BSR<br/>with higher weight than the current BSR will be accepted.</li> </ul> |  |
|                  | <ul> <li>Candidate BSR – Bidding in election process.</li> </ul>                                                                                                    |  |
|                  | <ul> <li>Pending-BSR – The router is a candidate to be the BSR for<br/>the RP-set. Currently, no other router is the preferred BSR,<br/>but this router is not yet the elected BSR.</li> </ul>                                                                          |  |
|                  | <ul> <li>Elected BSR – elected to serve as BSR</li> </ul>                                                                                                    |  |

## show ip pim rp mapping

**show ip pim rp** This command displays active RPs and associated multicast routing entries.

### **COMMAND MODE**

Privileged Exec

#### **EXAMPLE**

This example displays the RP map.

Console#show ip pim rp mapping
PIM Group-to-RP Mappings
Groups : 224.0.0.0/8
RP address : 192.168.0.2/32
Info source : 192.168.0.2/32, via bootstrap, priority: 0
Uptime : 00:31:09
Expire : 00:02:21
Console#

Table 184: show ip pim rp mapping - display description

| Field       | Description                                                                                                    |
|-------------|----------------------------------------------------------------------------------------------------|
| Groups      | The multicast group address, mask length managed by the RP.                                                                 |
| RP address  | IP address of the RP used for the listed multicast group                                                                    |
| Info source | RP that advertised the mapping, how the RP was selected (Static or Bootstrap), and the priority used in the bidding process |
| Uptime      | The time this RP has been up and running                                                                                    |
| Expire      | The time before this entry will be removed                                                                                  |

show ip pim rp-hash This command displays the RP used for the specified multicast group, and the RP that advertised the mapping.

#### **SYNTAX**

### show ip pim rp-hash group-address

group-address - An IP multicast group address.

#### **COMMAND MODE**

Privileged Exec

#### **EXAMPLE**

This example displays the RP used for the specified group.

Console#show ip pim rp-hash 224.0.1.3 RP address : 224.0.1.3 : 192.168.0.2/32, via (null) Info source Console#

Table 185: show ip pim rp-hash - display description

| Field       | Description                                                 |
|-------------|-------------------------------------------------------------|
| RP address  | IP address of the RP used for the specified multicast group |
| Info source | RP that advertised the mapping, and how the RP was selected |

IPv6 PIM COMMANDS This section describes commands used to configure IPv6 PIM-DM dynamic multicast routing on the switch.

Table 186: PIM-DM and PIM-SM Multicast Routing Commands

| Command                                     | Function                                                                                            | Mode   |
|---------------------------------------------|----------------------------------------------------------------------------------------------------|--------|
| router pim6                                 | Enables IPv6 PIM globally for the router                                                            | GC     |
| ipv6 pim dense-mode                         | Enables PIM-DM on the specified interface                                                           | IC     |
| ipv6 pim graft-retry-<br>interval           | Configures the time to wait for a Graft acknowledgement before resending a Graft message            | IC     |
| ipv6 pim hello-holdtime                     | Sets the time to wait for hello messages from a neighboring PIM router before declaring it dead     | IC     |
| ipv6 pim hello-interval                     | Sets the interval between sending PIM hello messages                                                | IC     |
| ipv6 pim join-prune-<br>holdtime            | Configures the hold time for the prune state                                                        | IC     |
| ipv6 pim lan-prune-delay                    | Informs downstream routers of the delay before it prunes a flow after receiving a prune request     | IC     |
| ipv6 pim max-graft-<br>retries              | Configures the maximum number of times to resend a Graft message if it has not been acknowledged    | IC     |
| ipv6 pim override-interval                  | Specifies the time it takes a downstream router to respond to a lan-prune-delay message             | IC     |
| ipv6 pim propagation-<br>delay              | Configures the propagation delay required for a LAN prune delay message to reach downstream routers | IC     |
| ipv6 pim state-refresh origination-interval | Sets the interval between PIM-DM state refresh control messages                                     | IC     |
| ipv6 pim trigger-hello-<br>delay            | Configures the trigger hello delay                                                                  | IC     |
| show ipv6 pim interface                     | Displays information about interfaces configured for PIM                                            | NE, PE |
| show ip pim neighbor                        | Displays information about PIM neighbors                                                            | NE, PE |

router pim6 This command enables IPv6 Protocol-Independent Multicast routing globally on the router. Use the **no** form to disable PIM multicast routing.

### SYNTAX [no] router pim6

### **DEFAULT SETTING**

Disabled

#### **COMMAND MODE**

Global Configuration

#### **COMMAND USAGE**

♦ This command enables IPv6 PIM-DM globally for the router. You also need to enable IPv6 PIM-DM for each interface that will support multicast routing using the ipv6 pim dense-mode command, and make any changes necessary to the multicast protocol parameters.

To use multicast routing, IGMP proxy can not enabled on any interface of the device (see the ip igmp proxy command).

#### **EXAMPLE**

```
Console(config) #router pim6
Console(config)#
```

ipv6 pim dense- This command enables IPv6 PIM-DM on the specified interface. Use the no mode form to disable IPv6 PIM-DM on this interface.

#### **SYNTAX**

[no] ipv6 pim dense-mode

#### **DEFAULT SETTING**

Disabled

#### **COMMAND MODE**

Interface Configuration (VLAN)

#### **COMMAND USAGE**

- To fully enable PIM, you need to enable multicast routing globally for the router with the ip multicast-routing command, enable PIM globally for the router with the router pim6 command, and also enable PIM-DM for each interface that will participate in multicast routing with this command.
- If you enable PIM on an interface, you should also enable IGMP on that interface. PIM mode selection determines how the switch populates the multicast routing table, and how it forwards packets received from directly connected LAN interfaces. Dense mode interfaces are always added to the multicast routing table.
- Dense-mode interfaces are subject to multicast flooding by default, and are only removed from the multicast routing table when the router determines that there are no group members or downstream routers, or when a prune message is received from a downstream router.

#### **EXAMPLE**

```
Console(config)#interface vlan 1
Console(config-if)#end
Console#show ipv6 pim interface
PIM is enabled.
Vlan 1 is up.
PTM Mode
                      : Dense Mode
                      : None
 IPv6 Address
                      : 30 sec
Hello Interval
Hello HoldTime
                       : 105 sec
Triggered Hello Delay : 5 sec
                       : 210 sec
Join/Prune Holdtime
```

PIM Multicast Routing

```
Lan Prune Delay
                     : Disabled
Propagation Delay
Override Interval
                     : 500 ms
                     : 2500 ms
Graft Retry Interval : 3 sec
Max Graft Retries
                     : 3
State Refresh Ori Int : 60 sec
```

Console#

ipv6 pim graft-retry- This command configures the time to wait for a Graft acknowledgement interval before resending a Graft. Use the no form to restore the default value.

#### **SYNTAX**

```
ipv6 pim graft-retry-interval seconds
no ipv6 pim graft-retry-interval
```

```
seconds - The time before resending a Graft.
(Range: 1-10 seconds)
```

### **DEFAULT SETTING**

3 seconds

#### **COMMAND MODE**

Interface Configuration (VLAN)

#### **COMMAND USAGE**

A graft message is sent by a router to cancel a prune state. When a router receives a graft message, it must respond with an graft acknowledgement message. If this acknowledgement message is lost, the router that sent the graft message will resend it a number of times (as defined by the ipv6 pim max-graft-retries command).

#### **EXAMPLE**

```
Console(config-if) #ipv6 pim graft-retry-interval 9
Console(config-if)#
```

ipv6 pim hello- This command configures the interval to wait for hello messages from a holdtime neighboring PIM router before declaring it dead. Use the no form to restore the default value.

#### **SYNTAX**

```
ipv6 pim hello-holdtime seconds
no ipv6 pim hello-interval
```

seconds - The hold time for PIM hello messages. (Range: 1-65535)

#### **DEFAULT SETTING**

105 seconds

#### **COMMAND MODE**

Interface Configuration (VLAN)

#### **COMMAND USAGE**

The **ip pim hello-holdtime** should be greater than the value of ipv6 pim hello-interval.

#### **EXAMPLE**

```
Console(config-if) #ipv6 pim hello-holdtime 210
Console(config-if)#
```

**ipv6 pim hello-** This command configures the frequency at which PIM hello messages are interval transmitted. Use the no form to restore the default value.

#### **SYNTAX**

### ipv6 pim hello-interval seconds

#### no pimv6 hello-interval

seconds - Interval between sending PIM hello messages. (Range: 1-65535)

#### **DEFAULT SETTING**

30 seconds

#### **COMMAND MODE**

Interface Configuration (VLAN)

#### **COMMAND USAGE**

Hello messages are sent to neighboring PIM routers from which this device has received probes, and are used to verify whether or not these neighbors are still active members of the multicast tree.

#### **EXAMPLE**

```
Console(config-if) #ipv6 pim hello-interval 60
Console(config-if)#
```

ipv6 pim join-prune- This command configures the hold time for the prune state. Use the no holdtime form to restore the default value.

#### **SYNTAX**

ipv6 pim join-prune-holdtime seconds no ipv6 pim join-prune-holdtime

seconds - The hold time for the prune state. (Range: 0-65535)

### **DEFAULT SETTING**

210 seconds

#### **COMMAND MODE**

Interface Configuration (VLAN)

#### **COMMAND USAGE**

The multicast interface that first receives a multicast stream from a particular source forwards this traffic to all other PIM interfaces on the router. If there are no requesting groups on that interface, the leaf node sends a prune message upstream and enters a prune state for this multicast stream. The prune state is maintained until the join-pruneholdtime timer expires or a graft message is received for the forwarding entry.

#### **EXAMPLE**

```
Console(config-if) #ipv6 pim join-prune-holdtime 60
Console(config-if)#
```

## delay

ipv6 pim lan-prune- This command causes this device to inform downstream routers of how long it will wait before pruning a flow after receiving a prune request. Use the **no** form to disable this feature.

#### **SYNTAX**

[no] ipv6 pim lan-prune-delay

#### **DEFAULT SETTING**

Disabled

#### **COMMAND MODE**

Interface Configuration (VLAN)

#### **COMMAND USAGE**

When other downstream routers on the same VLAN are notified that this upstream router has received a prune request, they must send a Join to override the prune before the prune delay expires if they want to continue receiving the flow. The message generated by this command effectively prompts any downstream neighbors with hosts

- receiving the flow to reply with a Join message. If no join messages are received after the prune delay expires, this router will prune the flow.
- Prune delay is the sum of the effective propagation-delay and effective override-interval, where effective propagation-delay is the largest propagation-delay from those advertised by each neighbor (including this switch), and effective override-interval is the largest overrideinterval from those advertised by each neighbor (including this switch).

#### **EXAMPLE**

```
Console(config-if)#ipv6 pim lan-prune-delay
Console(config-if)#
```

#### **RELATED COMMANDS**

ipv6 pim override-interval (1242) ipv6 pim propagation-delay (1242)

## retries

ipv6 pim max-graft- This command configures the maximum number of times to resend a Graft message if it has not been acknowledged. Use the **no** form to restore the default value.

#### **SYNTAX**

```
ipv6 pim max-graft-retries retries
no ipv6 pim max-graft-retries
```

retries - The maximum number of times to resend a Graft. (Range: 1-10)

#### **DEFAULT SETTING**

3

#### COMMAND MODE

Interface Configuration (VLAN)

#### **EXAMPLE**

```
Console(config-if) #ipv6 pim max-graft-retries 5
Console(config-if)#
```

ipv6 pim override- This command configures the override interval, or the time it takes a interval downstream router to respond to a lan-prune-delay message. Use the no form to restore the default setting.

#### SYNTAX

ipv6 pim override-interval milliseconds no ipv6 pim override-interval

milliseconds - The time required for a downstream router to respond to a lan-prune-delay message by sending back a Join message if it wants to continue receiving the flow referenced in the message. (Range: 500-6000 milliseconds)

#### **DEFAULT SETTING**

2500 milliseconds

#### **COMMAND MODE**

Interface Configuration (VLAN)

#### **COMMAND USAGE**

The override interval configured by this command and the propogation delay configured by the ipv6 pim propagation-delay command are used to calculate the LAN prune delay. If a downstream router has group members which want to continue receiving the flow referenced in a LAN prune delay message, then the override interval represents the time required for the downstream router to process the message and then respond by sending a Join message back to the upstream router to ensure that the flow is not terminated.

#### **EXAMPLE**

```
Console(config-if) #ipv6 pim override-interval 3500
Console(config-if)#
```

#### **RELATED COMMANDS**

ipv6 pim propagation-delay (1242) ipv6 pim lan-prune-delay (1240)

## ipv6 pim propagation-delay

This command configures the propagation delay required for a LAN prune delay message to reach downstream routers. Use the **no** form to restore the default setting.

## ipv6 pim propagation-delay milliseconds

### no ipv6 pim propagation-delay

milliseconds - The time required for a lan-prune-delay message to reach downstream routers attached to the same VLAN interface. (Range: 100-5000 milliseconds)

#### **DEFAULT SETTING**

500 milliseconds

#### COMMAND MODE

Interface Configuration (VLAN)

#### **COMMAND USAGE**

The override interval configured by the ipv6 pim override-interval command and the propagation delay configured by this command are used to calculate the LAN prune delay. If a downstream router has group members which want to continue receiving the flow referenced in a LAN prune delay message, then the propagation delay represents the time required for the lan-prune-delay message to be propgated down from the upstream router to all downstream routers attached to the same VLAN interface.

#### **EXAMPLE**

Console(config-if) #ipv6 pim propagation-delay 600 Console(config-if)#

#### **RELATED COMMANDS**

ipv6 pim override-interval (1242) ipv6 pim lan-prune-delay (1240)

## refresh originationinterval

ipv6 pim state- This command sets the interval between sending PIM-DM state refresh control messages. Use the **no** form to restore the default value.

#### **SYNTAX**

ipv6 pim state-refresh origination-interval seconds no ipv6 pim max-graft-retries

seconds - The interval between sending PIM-DM state refresh control messages. (Range: 1-100 seconds)

#### **DEFAULT SETTING**

60 seconds

#### **COMMAND MODE**

Interface Configuration (VLAN)

#### **COMMAND USAGE**

The pruned state times out approximately every three minutes and the entire PIM-DM network is reflooded with multicast packets and prune messages. The state refresh feature keeps the pruned state from timing out by periodically forwarding a control message down the distribution tree, refreshing the prune state on the outgoing interfaces of each router in the tree. This also enables PIM routers to recognize

topology changes (sources joining or leaving a multicast group) before the default three-minute state timeout expires.

 This command is only effectively for interfaces of first hop, PIM-DM routers that are directly connected to sources of multicast groups.

#### **EXAMPLE**

```
Console(config-if) #ipv6 pim state-refresh origination-interval 30
Console(config-if)#
```

## hello-delay

ipv6 pim trigger- This command configures the maximum time before transmitting a triggered PIM Hello message after the router is rebooted or PIM is enabled on an interface. Use the **no** form to restore the default value.

#### **SYNTAX**

## ipv6 pim triggerr-hello-delay seconds no ipv6 pim triggerr-hello-delay

seconds - The maximum time before sending a triggered PIM Hello message. (Range: 0-5)

#### **DEFAULT SETTING**

5 seconds

#### COMMAND MODE

Interface Configuration (VLAN)

#### **COMMAND USAGE**

- When a router first starts or PIM is enabled on an interface, the hello delay is set to random value between 0 and the trigger-hello-delay. This prevents synchronization of Hello messages on multi-access links if multiple routers are powered on simultaneously.
- ◆ Also, if a Hello message is received from a new neighbor, the receiving router will send its own Hello message after a random delay between 0 and the trigger-hello-delay.

#### **EXAMPLE**

```
Console(config-if) #ipv6 pim trigger-hello-delay 3
Console(config-if)#
```

## interface

**show ipv6 pim** This command displays information about interfaces configured for PIM.

#### **SYNTAX**

```
show ipv6 pim [interface vlan vlan-id]
```

vlan-id - VLAN ID (Range: 1-4094)

#### **COMMAND MODE**

Normal Exec, Privileged Exec

#### **COMMAND USAGE**

This command displays the PIM settings for the specified interface as described in the preceding pages. It also shows the address of the designated PIM router and the number of neighboring PIM routers.

#### **EXAMPLE**

```
Console#show ip pim interface vlan 1
PIM is enabled.
Vlan 1 is up.
PTM Mode
                     : Dense Mode
IPv6 Address
                     : None
Hello Interval
                     : 30 sec
Hello HoldTime
                      : 105 sec
Triggered Hello Delay : 5 sec
                      : 210 sec
Join/Prune Holdtime
Lan Prune Delay
                     : Disabled
Propagation Delay
Override Interval
                     : 500 ms
                     : 2500 ms
Graft Retry Interval : 3 sec
Max Graft Retries : 3
State Refresh Ori Int : 60 sec
Console#
```

## neighbor

**show ipv6 pim** This command displays information about PIM neighbors.

#### **SYNTAX**

#### **show ipv6 pim neighbor** [interface vlan vlan-id]

vlan-id - VLAN ID (Range: 1-4094)

#### **DEFAULT SETTING**

Displays information for all known PIM neighbors.

#### **COMMAND MODE**

Normal Exec, Privileged Exec

### **E**XAMPLE

| Console#show ipv6 pim neighbor<br>Address | VLAN Interface   | Uptime             | Expire            |
|-------------------------------------------|------------------|--------------------|-------------------|
| FF80::0101<br>FF80::0202                  | VLAN 1<br>VLAN 2 | 00:01:23<br>1d 11h | 00:01:23<br>Never |
| Console#                                  |                  |                    |                   |

## Table 187: show ipv6 pim neighbor - display description

| Field            | Description                                         |  |
|------------------|-----------------------------------------------------|--|
| Neighbor Address | IP address of the next-hop router.                  |  |
| VLAN Interface   | Interface number that is attached to this neighbor. |  |
| Uptime           | The duration this entry has been active.            |  |
| Expiration Time  | The time before this entry will be removed.         |  |

# SECTION IV

## **APPENDICES**

This section provides additional information and includes these items:

- ◆ "Software Specifications" on page 1249
- ◆ "Troubleshooting" on page 1255
- ◆ "License Information" on page 1257

A

## SOFTWARE SPECIFICATIONS

### **SOFTWARE FEATURES**

MANAGEMENT Local, RADIUS, TACACS+, Port Authentication (802.1X), HTTPS, SSH, Port

**AUTHENTICATION** Security, IP Filter

GENERAL SECURITY Access Control Lists (256 ACLs - 96 MAC rules, 96 IP rules, 96 IPv6 rules),

MEASURES Port Authentication (802.1X), MAC Authentication, Port Security, DHCP

Snooping, IP Source Guard

PORT CONFIGURATION 1000BASE-T: 10/100 Mbps at half/full duplex, 1000 Mbps at full duplex

1000BASE-SX/LX/LH - 1000 Mbps at full duplex (SFP) 10GBASE-SR/LR/ER - 10 Gbps at full duplex (Module)

10GBASE-T - 10 Gbps,1000 Mbps, 100 Mbps at full duplex (Module)

FLOW CONTROL Full Duplex: IEEE 802.3-2005

Half Duplex: Back pressure

**STORM CONTROL** Broadcast traffic throttled above a critical threshold

**PORT MIRRORING** 26 sessions, one or more source ports to one destination port

**RATE LIMITS** Input/Output Limits

Range configured per port

**PORT TRUNKING** Static trunks (Cisco EtherChannel compliant)

Dynamic trunks (Link Aggregation Control Protocol)

**SPANNING TREE** Spanning Tree Protocol (STP, IEEE 802.1D-2004)

**ALGORITHM** Rapid Spanning Tree Protocol (RSTP, IEEE 802.1D-2004)

Multiple Spanning Tree Protocol (MSTP, IEEE 802.1D-2004)

Software Features

**VLAN SUPPORT** Up to 4093 groups; port-based, protocol-based, tagged (802.1Q),

private VLANs, voice VLANs, IP subnet, MAC-based, GVRP for automatic

VLAN learning

**CLASS OF SERVICE** Supports eight levels of priority

Strict, Weighted Round Robin, or hybrid queuing

Layer 3/4 priority mapping: IP Port, IP Precedence, IP DSCP

QUALITY OF SERVICE DiffServ<sup>19</sup> supports class maps, policy maps, and service policies

**MULTICAST FILTERING** IGMP Snooping (Layer 2)

IGMP (Layer 3)
IGMP Proxy

Multicast VLAN Registration

IP ROUTING ARP, Proxy ARP

Static routes

CIDR (Classless Inter-Domain Routing)
RIP, RIPv2, OSPFv2, OSPFv3 unicast routing
PIM-SM, PIM-DM, PIMv6 multicast routing
VRRP (Virtual Router Redundancy Protocol)

**ADDITIONAL FEATURES** BOOTP Client

DHCP Client, Relay, Option 82, Server

DNS Client, Proxy

LLDP (Link Layer Discover Protocol)

RMON (Remote Monitoring, groups 1,2,3,9)

**SMTP Email Alerts** 

SNMP (Simple Network Management Protocol)

SNTP (Simple Network Time Protocol)

<sup>19.</sup> Currently only supported for IPv4. Will be supported for IPv6 in future release.

#### **MANAGEMENT FEATURES**

IN-BAND MANAGEMENT Telnet, web-based HTTP or HTTPS, SNMP manager, or Secure Shell

**OUT-OF-BAND** RS-232 DB-9 console port **MANAGEMENT** 

SOFTWARE LOADING HTTP, FTP or TFTP in-band, or XModem out-of-band

**SNMP** Management access via MIB database Trap management to specified hosts

**RMON** Groups 1, 2, 3, 9 (Statistics, History, Alarm, Event)

### **STANDARDS**

IEEE 802.1AB Link Layer Discovery Protocol

IEEE 802.1D-2004 Spanning Tree Algorithm and traffic priorities

Spanning Tree Protocol

Rapid Spanning Tree Protocol

Multiple Spanning Tree Protocol

IEEE 802.1p Priority tags

IEEE 802.1Q VLAN

IEEE 802.1v Protocol-based VLANs

IEEE 802.1X Port Authentication

IEEE 802.3-2005

Ethernet, Fast Ethernet, Gigabit Ethernet, and

10 Gigabit Ethernet (fiber and short-haul copper)

Link Aggregation Control Protocol (LACP)

Full-duplex flow control (ISO/IEC 8802-3)

IEEE 802.3ac VLAN tagging

ARP (RFC 826)

DHCP Client (RFC 2131)

DHCP Relay (RFC 951, 2132, 3046)

DHCP Server (RFC 2131, 2132)

**HTTPS** 

ICMP (RFC 792)

IGMP (RFC 1112)

IGMPv2 (RFC 2236)

Management Information Bases

IGMPv3 (RFC 3376) - partial support

IGMP Proxy (RFC 4541)

IPv4 IGMP (RFC 3228)

OSPF (RFC 2328, 2178, 1587)

OSPFv3 (RFC 2740)

RADIUS+ (RFC 2618)

RIPv1 (RFC 1058)

RIPv2 (RFC 2453)

RIPv2, extension (RFC 1724)

RMON (RFC 2819 groups 1,2,3,9)

SNMP (RFC 1157)

SNMPv2c (RFC 1901, 2571)

SNMPv3 (RFC DRAFT 2273, 2576, 3410, 3411, 3413, 3414, 3415)

SNTP (RFC 2030)

SSH (Version 2.0)

TELNET (RFC 854, 855, 856)

TFTP (RFC 1350)

VRRP (RFC 3768)

### **MANAGEMENT INFORMATION BASES**

Bridge MIB (RFC 1493)

Differentiated Services MIB (RFC 3289)

DNS Resolver MIB (RFC 1612)

Entity MIB (RFC 2737)

Ether-like MIB (RFC 2665)

Extended Bridge MIB (RFC 2674)

Extensible SNMP Agents MIB (RFC 2742)

Forwarding Table MIB (RFC 2096)

IGMP MIB (RFC 2933)

Interface Group MIB (RFC 2233)

Interfaces Evolution MIB (RFC 2863)

IP MIB (RFC 2011)

IP Forwarding Table MIB (RFC 2096)

IP Multicasting related MIBs

IPV6-MIB (RFC 2065)

IPV6-ICMP-MIB (RFC 2066)

IPV6-TCP-MIB (RFC 2052)

IPV6-UDP-MIB (RFC2054)

MAU MIB (RFC 3636)

MIB II (RFC 1213)

OSPF MIB (RFC 1850)

OSPFv3 MIB (draft-ietf-ospf-ospfv3-mib-15.txt)

P-Bridge MIB (RFC 2674P)

Port Access Entity MIB (IEEE 802.1X)

Port Access Entity Equipment MIB

Private MIB

Q-Bridge MIB (RFC 2674Q)

Quality of Service MIB

RADIUS Accounting Server MIB (RFC 2621)

RADIUS Authentication Client MIB (RFC 2619)

RIP1 MIB (RFC 1058)

RIP2 MIB (RFC 2453)

RIP2 Extension (RFC1724)

RMON MIB (RFC 2819)

RMON II Probe Configuration Group (RFC 2021, partial implementation)

SNMP Community MIB (RFC 3584)

SNMP Framework MIB (RFC 3411)

SNMP-MPD MIB (RFC 3412)

SNMP Target MIB, SNMP Notification MIB (RFC 3413)

SNMP User-Based SM MIB (RFC 3414)

SNMP View Based ACM MIB (RFC 3415)

SNMPv2 IP MIB (RFC 2011)

TACACS+ Authentication Client MIB

TCP MIB (RFC 2012)

Trap (RFC 1215)

**UDP MIB (RFC 2013)** 

VRRP MIB (RFC 2787)

## **APPENDIX A** | Software Specifications Management Information Bases

B

## **TROUBLESHOOTING**

## PROBLEMS ACCESSING THE MANAGEMENT INTERFACE

**Table 188: Troubleshooting Chart** 

| Symptom                                                                                 |   | Action                                                                                                    |  |  |
|-----------------------------------------------------------------------------------------|---|----------------------------------------------------------------------------------------------------|--|--|
| Cannot connect using<br>Telnet, web browser, or<br>SNMP software                        | • | Be sure the switch is powered up.                                                                                                    |  |  |
|                                                                                         | • | Check network cabling between the management station and the switch.                                                                                                    |  |  |
|                                                                                         | • | Check that you have a valid network connection to the switch and that the port you are using has not been disabled.                                                                                                    |  |  |
|                                                                                         | • | Be sure you have configured the VLAN interface through which the management station is connected with a valid IP address, subnet mask and default gateway.                                                                  |  |  |
|                                                                                         | • | Be sure the management station has an IP address in the same subnet as the switch's IP interface to which it is connected.                                                                                                  |  |  |
|                                                                                         | • | If you are trying to connect to the switch via the IP address for a tagged VLAN group, your management station, and the ports connecting intermediate switches in the network, must be configured with the appropriate tag. |  |  |
|                                                                                         | • | If you cannot connect using Telnet, you may have exceeded the maximum number of concurrent Telnet/SSH sessions permitted. Try connecting again at a later time.                                                             |  |  |
| Cannot connect using<br>Secure Shell                                                    | • | If you cannot connect using SSH, you may have exceeded the maximum number of concurrent Telnet/SSH sessions permitted. Try connecting again at a later time.                                                                |  |  |
|                                                                                         | • | Be sure the control parameters for the SSH server are properly configured on the switch, and that the SSH client software is properly configured on the management station.                                                 |  |  |
|                                                                                         | • | Be sure you have generated both an RSA and DSA public key on the switch, exported this key to the SSH client, and enabled SSH service.                                                                                      |  |  |
|                                                                                         | • | Be sure you have set up an account on the switch for each SSH user, including user name, authentication level, and password.                                                                                                |  |  |
|                                                                                         | • | Be sure you have imported the client's public key to the switch (if public key authentication is used).                                                                                                    |  |  |
| Cannot access the on-<br>board configuration<br>program via a serial port<br>connection | • | Be sure you have set the terminal emulator program to VT100 compatible, 8 data bits, 1 stop bit, no parity, and the baud rate set to 115200 bps).                                                                           |  |  |
|                                                                                         | • | Check that the null-modem serial cable conforms to the pin out connections provided in the Installation Guide.                                                                                                    |  |  |
| Forgot or lost the<br>password                                                          | • | Contact your local distributor.                                                                                                    |  |  |

### **USING SYSTEM LOGS**

If a fault does occur, refer to the Installation Guide to ensure that the problem you encountered is actually caused by the switch. If the problem appears to be caused by the switch, follow these steps:

- 1. Enable logging.
- 2. Set the error messages reported to include all categories.
- 3. Enable SNMP.
- **4.** Enable SNMP traps.
- **5.** Designate the SNMP host that is to receive the error messages.
- **6.** Repeat the sequence of commands or other actions that lead up to the error.
- **7.** Make a list of the commands or circumstances that led to the fault. Also make a list of any error messages displayed.
- 8. Contact your distributor's service engineer.

#### For example:

```
Console(config)#logging on
Console(config)#logging history flash 7
Console(config)#snmp-server host 192.168.1.23
:
```

C

## **LICENSE INFORMATION**

This product includes copyrighted third-party software subject to the terms of the GNU General Public License (GPL), GNU Lesser General Public License (LGPL), or other related free software licenses. The GPL code used in this product is distributed WITHOUT ANY WARRANTY and is subject to the copyrights of one or more authors. For details, refer to the section "The GNU General Public License" below, or refer to the applicable license as included in the source-code archive.

### THE GNU GENERAL PUBLIC LICENSE

GNU GENERAL PUBLIC LICENSE Version 2. June 1991

Copyright (C) 1989, 1991 Free Software Foundation, Inc. 59 Temple Place, Suite 330, Boston, MA 02111-1307 USA

Everyone is permitted to copy and distribute verbatim copies of this license document, but changing it is not allowed.

#### **Preamble**

The licenses for most software are designed to take away your freedom to share and change it. By contrast, the GNU General Public License is intended to guarantee your freedom to share and change free software--to make sure the software is free for all its users. This General Public License applies to most of the Free Software Foundation's software and to any other program whose authors commit to using it. (Some other Free Software Foundation software is covered by the GNU Library General Public License instead.) You can apply it to your programs, too.

When we speak of free software, we are referring to freedom, not price. Our General Public Licenses are designed to make sure that you have the freedom to distribute copies of free software (and charge for this service if you wish), that you receive source code or can get it if you want it, that you can change the software or use pieces of it in new free programs; and that you know you can do these things.

To protect your rights, we need to make restrictions that forbid anyone to deny you these rights or to ask you to surrender the rights. These restrictions translate to certain responsibilities for you if you distribute copies of the software, or if you modify it.

For example, if you distribute copies of such a program, whether gratis or for a fee, you must give the recipients all the rights that you have. You must make sure that they, too, receive or can get the source code. And you must show them these terms so they know their rights.

We protect your rights with two steps: (1) copyright the software, and (2) offer you this license which gives you legal permission to copy, distribute and/or modify the software.

Also, for each author's protection and ours, we want to make certain that everyone understands that there is no warranty for this free software. If the software is modified by someone else and passed on, we want its recipients to know that what they have is not the original, so that any problems introduced by others will not reflect on the original authors' reputations.

Finally, any free program is threatened constantly by software patents. We wish to avoid the danger that redistributors of a free program will individually obtain patent licenses, in effect making the program proprietary. To prevent this, we have made it clear that any patent must be licensed for everyone's free use or not licensed at all.

The precise terms and conditions for copying, distribution and modification follow.

## GNU GENERAL PUBLIC LICENSE TERMS AND CONDITIONS FOR COPYING, DISTRIBUTION AND MODIFICATION

1. This License applies to any program or other work which contains a notice placed by the copyright holder saying it may be distributed under the terms of this General Public License. The "Program", below, refers to any such program or work, and a "work based on the Program" means either the Program or any derivative work under copyright law: that is to say, a work containing the Program or a portion of it, either verbatim or with modifications and/or translated into another language. (Hereinafter, translation is included without limitation in the term "modification".) Each licensee is addressed as "you".

Activities other than copying, distribution and modification are not covered by this License; they are outside its scope. The act of running the Program is not restricted, and the output from the Program is covered only if its contents constitute a work based on the Program (independent of having been made by running the Program). Whether that is true depends on what the Program does.

You may copy and distribute verbatim copies of the Program's source code as you receive it, in any medium, provided that you conspicuously and appropriately publish on each copy an appropriate copyright notice and disclaimer of warranty; keep intact all the notices that refer to this License and to the absence of any warranty; and give any other recipients of the Program a copy of this License along with the Program.

You may charge a fee for the physical act of transferring a copy, and you may at your option offer warranty protection in exchange for a fee.

- 3. You may modify your copy or copies of the Program or any portion of it, thus forming a work based on the Program, and copy and distribute such modifications or work under the terms of Section 1 above, provided that you also meet all of these conditions:
  - a). You must cause the modified files to carry prominent notices stating that you changed the files and the date of any change.
  - b). You must cause any work that you distribute or publish, that in whole or in part contains or is derived from the Program or any part thereof, to be licensed as a whole at no charge to all third parties under the terms of this License.
  - c). If the modified program normally reads commands interactively when run, you must cause it, when started running for such interactive use in the most ordinary way, to print or display an announcement including an appropriate copyright notice and a notice that there is no warranty (or else, saying that you provide a warranty) and that users may redistribute the program under these conditions, and telling the user how to view a copy of this License. (Exception: if the Program itself is interactive but does not normally print such an announcement, your work based on the Program is not required to print an announcement.)

These requirements apply to the modified work as a whole. If identifiable sections of that work are not derived from the Program, and can be reasonably considered independent and separate works in themselves, then this License, and its terms, do not apply to those sections when you distribute them as separate works. But when you distribute the same sections as part of a whole which is a work based on the Program, the distribution of the whole must be on the terms of this License, whose permissions for other licensees extend to the entire whole, and thus to each and every part regardless of who wrote it.

Thus, it is not the intent of this section to claim rights or contest your rights to work written entirely by you; rather, the intent is to exercise the right to control the distribution of derivative or collective works based on the Program.

In addition, mere aggregation of another work not based on the Program with the Program (or with a work based on the Program) on a volume of a storage or distribution medium does not bring the other work under the scope of this License.

4. You may copy and distribute the Program (or a work based on it, under Section 2) in object code or executable form under the terms of Sections 1 and 2 above provided that you also do one of the following:

- Accompany it with the complete corresponding machine-readable source code, which must be distributed under the terms of Sections 1 and 2 above on a medium customarily used for software interchange; or,
- b). Accompany it with a written offer, valid for at least three years, to give any third party, for a charge no more than your cost of physically performing source distribution, a complete machine-readable copy of the corresponding source code, to be distributed under the terms of Sections 1 and 2 above on a medium customarily used for software interchange; or,
- Accompany it with the information you received as to the offer to distribute corresponding source code. (This alternative is allowed only for noncommercial distribution and only if you received the program in object code or executable form with such an offer, in accord with Subsection b above.)

The source code for a work means the preferred form of the work for making modifications to it. For an executable work, complete source code means all the source code for all modules it contains, plus any associated interface definition files, plus the scripts used to control compilation and installation of the executable. However, as a special exception, the source code distributed need not include anything that is normally distributed (in either source or binary form) with the major components (compiler, kernel, and so on) of the operating system on which the executable runs, unless that component itself accompanies the executable.

If distribution of executable or object code is made by offering access to copy from a designated place, then offering equivalent access to copy the source code from the same place counts as distribution of the source code, even though third parties are not compelled to copy the source along with the object code.

- 5. You may not copy, modify, sublicense, or distribute the Program except as expressly provided under this License. Any attempt otherwise to copy, modify, sublicense or distribute the Program is void, and will automatically terminate your rights under this License. However, parties who have received copies, or rights, from you under this License will not have their licenses terminated so long as such parties remain in full compliance.
- 6. You are not required to accept this License, since you have not signed it. However, nothing else grants you permission to modify or distribute the Program or its derivative works. These actions are prohibited by law if you do not accept this License. Therefore, by modifying or distributing the Program (or any work based on the Program), you indicate your acceptance of this License to do so, and all its terms and conditions for copying, distributing or modifying the Program or works based on it.
- 7. Each time you redistribute the Program (or any work based on the Program), the recipient automatically receives a license from the original licensor to copy, distribute or modify the Program subject to these terms and conditions. You may not impose any further restrictions on the recipients' exercise of the rights granted herein. You are not responsible for enforcing compliance by third parties to this License.
- 8. If, as a consequence of a court judgment or allegation of patent infringement or for any other reason (not limited to patent issues), conditions are imposed on you (whether by court order, agreement or otherwise) that contradict the conditions of this License, they do not excuse you from the conditions of this License. If you cannot distribute so as to satisfy simultaneously your obligations under this License and any other pertinent obligations, then as a consequence you may not distribute the Program at all. For example, if a patent license would not permit royalty-free redistribution of the Program by all those who receive copies directly or indirectly through you, then the only way you could satisfy both it and this License would be to refrain entirely from distribution of the Program.

If any portion of this section is held invalid or unenforceable under any particular circumstance, the balance of the section is intended to apply and the section as a whole is intended to apply in other circumstances.

It is not the purpose of this section to induce you to infringe any patents or other property right claims or to contest validity of any such claims; this section has the sole purpose of protecting the integrity of the free software distribution system, which is implemented by public license practices. Many people have made generous contributions to the wide range of software distributed through that system in reliance on consistent application of that system; it is up to the author/donor to decide if he or she is willing to distribute software through any other system and a licensee cannot impose that choice.

- This section is intended to make thoroughly clear what is believed to be a consequence of the rest of this License.
- 9. If the distribution and/or use of the Program is restricted in certain countries either by patents or by copyrighted interfaces, the original copyright holder who places the Program under this License may add an explicit geographical distribution limitation excluding those countries, so that distribution is permitted only in or among countries not thus excluded. In such case, this License incorporates the limitation as if written in the body of this License.
- 10. The Free Software Foundation may publish revised and/or new versions of the General Public License from time to time. Such new versions will be similar in spirit to the present version, but may differ in detail to address new problems or concerns.
  - Each version is given a distinguishing version number. If the Program specifies a version number of this License which applies to it and "any later version", you have the option of following the terms and conditions either of that version or of any later version published by the Free Software Foundation. If the Program does not specify a version number of this License, you may choose any version ever published by the Free Software Foundation.
- 11. If you wish to incorporate parts of the Program into other free programs whose distribution conditions are different, write to the author to ask for permission. For software which is copyrighted by the Free Software Foundation, write to the Free Software Foundation; we sometimes make exceptions for this. Our decision will be guided by the two goals of preserving the free status of all derivatives of our free software and of promoting the sharing and reuse of software generally.

#### NO WARRANTY

- 1. BECAUSE THE PROGRAM IS LICENSED FREE OF CHARGE, THERE IS NO WARRANTY FOR THE PROGRAM, TO THE EXTENT PERMITTED BY APPLICABLE LAW. EXCEPT WHEN OTHERWISE STATED IN WRITING THE COPYRIGHT HOLDERS AND/OR OTHER PARTIES PROVIDE THE PROGRAM "AS IS" WITHOUT WARRANTY OF ANY KIND, EITHER EXPRESSED OR IMPLIED, INCLUDING, BUT NOT LIMITED TO, THE IMPLIED WARRANTIES OF MERCHANTABILITY AND FITNESS FOR A PARTICULAR PURPOSE. THE ENTIRE RISK AS TO THE QUALITY AND PERFORMANCE OF THE PROGRAM IS WITH YOU. SHOULD THE PROGRAM PROVE DEFECTIVE, YOU ASSUME THE COST OF ALL NECESSARY SERVICING, REPAIR OR CORRECTION.
- 2. IN NO EVENT UNLESS REQUIRED BY APPLICABLE LAW OR AGREED TO IN WRITING WILL ANY COPYRIGHT HOLDER, OR ANY OTHER PARTY WHO MAY MODIFY AND/OR REDISTRIBUTE THE PROGRAM AS PERMITTED ABOVE, BE LIABLE TO YOU FOR DAMAGES, INCLUDING ANY GENERAL, SPECIAL, INCIDENTAL OR CONSEQUENTIAL DAMAGES ARISING OUT OF THE USE OR INABILITY TO USE THE PROGRAM (INCLUDING BUT NOT LIMITED TO LOSS OF DATA OR DATA BEING RENDERED INACCURATE OR LOSSES SUSTAINED BY YOU OR THIRD PARTIES OR A FAILURE OF THE PROGRAM TO OPERATE WITH ANY OTHER PROGRAMS), EVEN IF SUCH HOLDER OR OTHER PARTY HAS BEEN ADVISED OF THE POSSIBILITY OF SUCH DAMAGES.

#### **END OF TERMS AND CONDITIONS**

### **GLOSSARY**

- ACL Access Control List. ACLs can limit network traffic and restrict access to certain users or devices by checking each packet for certain IP or MAC (i.e., Layer 2) information.
- ARP Address Resolution Protocol converts between IP addresses and MAC (hardware) addresses. ARP is used to locate the MAC address corresponding to a given IP address. This allows the switch to use IP addresses for routing decisions and the corresponding MAC addresses to forward packets from one hop to the next.
- ARP Address Resolution Protocol converts between IP addresses and MAC (i.e., hardware) addresses. ARP is used to locate the MAC address corresponding to a given IP address. This allows the switch to use IP addresses for routing decisions and the corresponding MAC addresses to forward packets from one hop to the next.
- **BOOTP** Boot Protocol. BOOTP is used to provide bootup information for network devices, including IP address information, the address of the TFTP server that contains the devices system files, and the name of the boot file.
  - Cos Class of Service is supported by prioritizing packets based on the required level of service, and then placing them in the appropriate output queue. Data is transmitted from the queues using weighted round-robin service to enforce priority service and prevent blockage of lower-level queues. Priority may be set according to the port default, the packet's priority bit (in the VLAN tag), TCP/UDP port number, IP Precedence bit, or DSCP priority bit.
  - DHCP Dynamic Host Control Protocol. Provides a framework for passing configuration information to hosts on a TCP/IP network. DHCP is based on the Bootstrap Protocol (BOOTP), adding the capability of automatic allocation of reusable network addresses and additional configuration options.
- **DHCP OPTION 82** A relay option for sending information about the requesting client (or an intermediate relay agent) in the DHCP request packets forwarded by the switch and in reply packets sent back from the DHCP server. This information can be used by DHCP servers to assign fixed IP addresses, or set other services or policies for clients.

**DHCP SNOOPING** A technique used to enhance network security by snooping on DHCP server messages to track the physical location of hosts, ensure that hosts only use the IP addresses assigned to them, and ensure that only authorized DHCP servers are accessible.

#### DIFFSERV

Differentiated Services provides quality of service on large networks by employing a well-defined set of building blocks from which a variety of aggregate forwarding behaviors may be built. Each packet carries information (DS byte) used by each hop to give it a particular forwarding treatment, or per-hop behavior, at each network node. DiffServ allocates different levels of service to users on the network with mechanisms such as traffic meters, shapers/droppers, packet markers at the boundaries of the network.

**DNS** Domain Name Service. A system used for translating host names for network nodes into IP addresses.

**DSCP** Differentiated Services Code Point Service. DSCP uses a six-bit tag to provide for up to 64 different forwarding behaviors. Based on network policies, different kinds of traffic can be marked for different kinds of forwarding. The DSCP bits are mapped to the Class of Service categories, and then into the output queues.

**EAPOL** Extensible Authentication Protocol over LAN. EAPOL is a client authentication protocol used by this switch to verify the network access rights for any device that is plugged into the switch. A user name and password is requested by the switch, and then passed to an authentication server (e.g., RADIUS) for verification. EAPOL is implemented as part of the IEEE 802.1X Port Authentication standard.

**EUI** Extended Universal Identifier is an address format used by IPv6 to identify the host portion of the network address. The interface identifier in EUI compatible addresses is based on the link-layer (MAC) address of an interface. Interface identifiers used in global unicast and other IPv6 address types are 64 bits long and may be constructed in the EUI-64 format. The modified EUI-64 format interface ID is derived from a 48-bit link-layer address by inserting the hexadecimal number FFFE between the upper three bytes (OUI field) and the lower 3 bytes (serial number) of the link layer address. To ensure that the chosen address is from a unique Ethernet MAC address, the 7th bit in the high-order byte is set to 1 (equivalent to the IEEE Global/Local bit) to indicate the uniqueness of the 48-bit address.

- GARP Generic Attribute Registration Protocol. GARP is a protocol that can be used by endstations and switches to register and propagate multicast group membership information in a switched environment so that multicast data frames are propagated only to those parts of a switched LAN containing registered endstations. Formerly called Group Address Registration Protocol.
- **GMRP** Generic Multicast Registration Protocol. GMRP allows network devices to register end stations with multicast groups. GMRP requires that any participating network devices or end stations comply with the IEEE 802.1p standard.
- **GVRP** GARP VLAN Registration Protocol. Defines a way for switches to exchange VLAN information in order to register necessary VLAN members on ports along the Spanning Tree so that VLANs defined in each switch can work automatically over a Spanning Tree network.
- **IEEE 802.1D** Specifies a general method for the operation of MAC bridges, including the Spanning Tree Protocol.
- IEEE 802.1Q VLAN Tagging—Defines Ethernet frame tags which carry VLAN information. It allows switches to assign endstations to different virtual LANs, and defines a standard way for VLANs to communicate across switched networks.
- **IEEE 802.1P** An IEEE standard for providing quality of service (QoS) in Ethernet networks. The standard uses packet tags that define up to eight traffic classes and allows switches to transmit packets based on the tagged priority value.
- **IEEE 802.1s** An IEEE standard for the Multiple Spanning Tree Protocol (MSTP) which provides independent spanning trees for VLAN groups.
- IEEE 802.1w An IEEE standard for the Rapid Spanning Tree Protocol (RSTP) which reduces the convergence time for network topology changes to about 10% of that required by the older IEEE 802.1D STP standard. (Now incorporated in IEEE 802.1D-2004)
- **IEEE 802.1X** Port Authentication controls access to the switch ports by requiring users to first enter a user ID and password for authentication.
- **IEEE 802.3AC** Defines frame extensions for VLAN tagging.

**IEEE 802.3x** Defines Ethernet frame start/stop requests and timers used for flow control on full-duplex links. (Now incorporated in IEEE 802.3-2002)

**ICMP** Internet Control Message Protocol is a network layer protocol that reports errors in processing IP packets. ICMP is also used by routers to feed back information about better routing choices.

**IGMP** Internet Group Management Protocol. A protocol through which hosts can register with their local router for multicast services. If there is more than one multicast switch/router on a given subnetwork, one of the devices is made the "querier" and assumes responsibility for keeping track of group membership.

**IGMP QUERY** On each subnetwork, one IGMP-capable device will act as the querier — that is, the device that asks all hosts to report on the IP multicast groups they wish to join or to which they already belong. The elected querier will be the device with the lowest IP address in the subnetwork.

**IGMP PROXY** Proxies multicast group membership information onto the upstream interface based on IGMP messages monitored on downstream interfaces, and forwards multicast traffic based on that information. There is no need for multicast routing protocols in an simple tree that uses IGMP Proxy.

**IGMP SNOOPING** Listening to IGMP Query and IGMP Report packets transferred between IP Multicast Routers and IP Multicast host groups to identify IP Multicast group members.

**IN-BAND MANAGEMENT** Management of the network from a station attached directly to the network.

**IP MULTICAST FILTERING** A process whereby this switch can pass multicast traffic along to participating hosts.

**IP PRECEDENCE** The Type of Service (ToS) octet in the IPv4 header includes three precedence bits defining eight different priority levels ranging from highest priority for network control packets to lowest priority for routine traffic. The eight values are mapped one-to-one to the Class of Service categories by default, but may be configured differently to suit the requirements for specific network applications.

**LACP** Link Aggregation Control Protocol. Allows ports to automatically negotiate a trunked link with LACP-configured ports on another device.

- **LAYER 2** Data Link layer in the ISO 7-Layer Data Communications Protocol. This is related directly to the hardware interface for network devices and passes on traffic based on MAC addresses.
- **LAYER 3** Network layer in the ISO 7-Layer Data Communications Protocol. This layer handles the routing functions for data moving from one open system to another.

#### **LINK AGGREGATION** See Port Trunk.

- **LLDP** Link Layer Discovery Protocol is used to discover basic information about neighboring devices in the local broadcast domain by using periodic broadcasts to advertise information such as device identification, capabilities and configuration settings.
- MD5 Message-Digest is an algorithm that is used to create digital signatures. It is intended for use with 32 bit machines and is safer than the MD4 algorithm, which has been broken. MD5 is a one-way hash function, meaning that it takes a message and converts it into a fixed string of digits, also called a message digest.
- MIB Management Information Base. An acronym for Management Information Base. It is a set of database objects that contains information about a specific device.
- MSTP Multiple Spanning Tree Protocol can provide an independent spanning tree for different VLANs. It simplifies network management, provides for even faster convergence than RSTP by limiting the size of each region, and prevents VLAN members from being segmented from the rest of the group.
- MRD Multicast Router Discovery is a A protocol used by IGMP snooping and multicast routing devices to discover which interfaces are attached to multicast routers. This process allows IGMP-enabled devices to determine where to send multicast source and group membership messages.
- **MULTICAST SWITCHING** A process whereby the switch filters incoming multicast frames for services for which no attached host has registered, or forwards them to all ports contained within the designated multicast VLAN group.

MVR Multicast VLAN Registration is a method of using a single network-wide multicast VLAN to transmit common services, such as such as television channels or video-on-demand, across a service-provider's network. MVR simplifies the configuration of multicast services by using a common VLAN for distribution, while still preserving security and data isolation for subscribers residing in both the MVR VLAN and other standard or private VLAN groups.

NTP Network Time Protocol provides the mechanisms to synchronize time across the network. The time servers operate in a hierarchical-master-slave configuration in order to synchronize local clocks within the subnet and to national time standards via wire or radio.

**OSPF** Open Shortest Path First is a link-state routing protocol that functions better over a larger network such as the Internet, as opposed to distance-vector routing protocols such as RIP. It includes features such as unlimited hop count, authentication of routing updates, and Variable Length Subnet Masks (VLSM).

**OUT-OF-BAND** Management of the network from a station not attached to the network. **MANAGEMENT** 

#### PORT AUTHENTICATION See IEEE 802.1X.

**PORT MIRRORING** A method whereby data on a target port is mirrored to a monitor port for troubleshooting with a logic analyzer or RMON probe. This allows data on the target port to be studied unobstructively.

**PORT TRUNK** Defines a network link aggregation and trunking method which specifies how to create a single high-speed logical link that combines several lower-speed physical links.

PRIVATE VLANs Private VLANs provide port-based security and isolation between ports within the assigned VLAN. Data traffic on downlink ports can only be forwarded to, and from, uplink ports.

QINQ QinQ tunneling is designed for service providers carrying traffic for multiple customers across their networks. It is used to maintain customer-specific VLAN and Layer 2 protocol configurations even when different customers use the same internal VLAN IDs.

- QoS Quality of Service. QoS refers to the capability of a network to provide better service to selected traffic flows using features such as data prioritization, queuing, congestion avoidance and traffic shaping. These features effectively provide preferential treatment to specific flows either by raising the priority of one flow or limiting the priority of another flow.
- **RADIUS** Remote Authentication Dial-in User Service. RADIUS is a logon authentication protocol that uses software running on a central server to control access to RADIUS-compliant devices on the network.
  - RIP Routing Information Protocol seeks to find the shortest route to another device by minimizing the distance-vector, or hop count, which serves as a rough estimate of transmission cost. RIP-2 is a compatible upgrade to RIP. It adds useful capabilities for subnet routing, authentication, and multicast transmissions.
  - **RMON** Remote Monitoring. RMON provides comprehensive network monitoring capabilities. It eliminates the polling required in standard SNMP, and can set alarms on a variety of traffic conditions, including specific error types.
  - **RSTP** Rapid Spanning Tree Protocol. RSTP reduces the convergence time for network topology changes to about 10% of that required by the older IEEE 802.1D STP standard.
  - **SMTP** Simple Mail Transfer Protocol is a standard host-to-host mail transport protocol that operates over TCP, port 25.
  - **SNMP** Simple Network Management Protocol. The application protocol in the Internet suite of protocols which offers network management services.
  - **SNTP** Simple Network Time Protocol allows a device to set its internal clock based on periodic updates from a Network Time Protocol (NTP) server. Updates can be requested from a specific NTP server, or can be received via broadcasts sent by NTP servers.
  - **SSH** Secure Shell is a secure replacement for remote access functions, including Telnet. SSH can authenticate users with a cryptographic key, and encrypt data connections between management clients and the switch.
  - **STA** Spanning Tree Algorithm is a technology that checks your network for any loops. A loop can often occur in complicated or backup linked network systems. Spanning Tree detects and directs data along the shortest available path, maximizing the performance and efficiency of the network.

- **TACACS+** Terminal Access Controller Access Control System Plus. TACACS+ is a logon authentication protocol that uses software running on a central server to control access to TACACS-compliant devices on the network.
  - **TCP/IP** Transmission Control Protocol/Internet Protocol. Protocol suite that includes TCP as the primary transport protocol, and IP as the network layer protocol.
  - **TELNET** Defines a remote communication facility for interfacing to a terminal device over TCP/IP.
    - **TFTP** Trivial File Transfer Protocol. A TCP/IP protocol commonly used for software downloads.
    - UDP User Datagram Protocol. UDP provides a datagram mode for packet-switched communications. It uses IP as the underlying transport mechanism to provide access to IP-like services. UDP packets are delivered just like IP packets connection-less datagrams that may be discarded before reaching their targets. UDP is useful when TCP would be too complex, too slow, or just unnecessary.
    - UTC Universal Time Coordinate. UTC is a time scale that couples Greenwich Mean Time (based solely on the Earth's rotation rate) with highly accurate atomic time. The UTC does not have daylight saving time.
  - **VLAN** Virtual LAN. A Virtual LAN is a collection of network nodes that share the same collision domain regardless of their physical location or connection point in the network. A VLAN serves as a logical workgroup with no physical barriers, and allows users to share information and resources as though located on the same LAN.
  - VRRP Virtual Router Redundancy Protocol uses a virtual IP address to support a primary router and multiple backup routers. The backups can be configured to take over the workload if the master fails or to load share the traffic. The primary goal of VRRP is to allow a host device which has been configured with a fixed gateway to maintain network connectivity in case the primary gateway goes down.
  - **XMODEM** A protocol used to transfer files between devices. Data is grouped in 128-byte blocks and error-corrected.

# **COMMAND LIST**

| A                                               | clear ip dhcp snooping database flash                                 |
|-------------------------------------------------|-----------------------------------------------------------------------|
| aaa accounting commands 718                     | 785                                                                   |
| aaa accounting dot1x 719                        | clear ip igmp group 997                                               |
| aaa accounting exec 720                         | clear ip ospf process 1141                                            |
| aaa accounting update 721                       | clear ip pim bsr rp-set 1233                                          |
| aaa authorization exec 721                      | clear ip rip route 1132                                               |
| aaa group server 722                            | clear ipv6 mld group 1009 clear ipv6 neighbors 1106                   |
| abr-type 1179                                   | clear ipv6 heighbors 1100                                             |
| absolute 668                                    | clear log 655                                                         |
| access-list arp 819                             | clear mac-address-table dynamic 857                                   |
| access-list ip 802                              | clear vrrp interface counters 1066                                    |
| access-list ipv6 808                            | clear vrrp router counters 1066                                       |
| access-list mac 814                             | client-identifier 1050                                                |
| accounting dot1x 723                            | clock timezone 665                                                    |
| accounting exec 724                             | compatible rfc1583 1137                                               |
| alias 824<br>area default-cost 1141             | configure 623                                                         |
| area default-cost 1141                          | copy 637                                                              |
| area nssa 1147                                  |                                                                       |
| area range 1142                                 | D                                                                     |
| area range 1183                                 | _                                                                     |
| area stub 1149                                  | databits 643                                                          |
| area stub 1186                                  | default-information originate 1118 default-information originate 1138 |
| area virtual-link 1150                          | default-information originate 1138 default-metric 1119                |
| area virtual-link 1187                          | default-metric 1119                                                   |
| arp 1078                                        | default-metric 1184                                                   |
| arp timeout 1079                                | default-router 1051                                                   |
| authentication enable 708                       | delete 640                                                            |
| authentication login 709 authorization exec 724 | delete public-key 737                                                 |
| auto-cost reference-bandwidth 1143              | description 941                                                       |
| auto cost reference bandwidth 1145              | description 826                                                       |
|                                                 | dir 640                                                               |
| В                                               | disable 624                                                           |
| boot system 636                                 | disconnect 650                                                        |
| bootfile 1049                                   | distance 1120                                                         |
| bridge-ext gvrp 886                             | dns-server 1051                                                       |
|                                                 | domain-name 1052<br>dot1q-tunnel system-tunnel-control                |
| 0                                               | 901                                                                   |
| C                                               | dot1x default 742                                                     |
| calendar set 666                                | dot1x eapol-pass-through 742                                          |
| capabilities 825                                | dot1x intrusion-action 743                                            |
| channel-group 840                               | dot1x max-req 744                                                     |
| class 944                                       | dot1x operation-mode 745                                              |
| class-map 940                                   | dot1x port-control 746                                                |
| clear arp-cache 1080<br>clear counters 832      | dot1x re-authenticate 749                                             |
| clear counters 832<br>clear dns cache 1038      | dot1x re-authentication 746                                           |
| clear dos cache 1038<br>clear host 1039         | dot1x system-auth-control 743                                         |
| cical HUSt 1033                                 | dot1x timeout quiet-period 747                                        |

clear ip dhcp binding 1058

| dot1x timeout re-authperiod 747<br>dot1x timeout supp-timeout 748<br>dot1x timeout tx-period 748 | ip forward-protocol udp 1081<br>ip helper 1082<br>ip helper-address 1083<br>ip host 1036 |
|--------------------------------------------------------------------------------------------------|------------------------------------------------------------------------------------------|
| E                                                                                                | ip http port 726                                                                         |
| enable 621                                                                                       | ip http secure-port 729 ip http secure-server 727                                        |
| enable password 706                                                                              | ip http server 727                                                                       |
| end 625                                                                                          | ip igmp 991                                                                              |
| exec-timeout 644                                                                                 | ip igmp filter (Global Configuration)                                                    |
| exit 625                                                                                         | 978                                                                                      |
|                                                                                                  | ip igmp filter (Interface Configuration)<br>980                                          |
| F                                                                                                | ip igmp last-member-query-interval                                                       |
| fan-speed force-full 635                                                                         | 992                                                                                      |
| flowcontrol 827                                                                                  | ip igmp max-groups 981                                                                   |
|                                                                                                  | ip igmp max-groups action 982<br>ip igmp max-resp-interval 993                           |
| G                                                                                                | ip igmp max-resp-interval 993 ip igmp profile 979                                        |
| garp timer 887                                                                                   | ip igmp proxy 1001                                                                       |
| garp anner 507                                                                                   | ip igmp proxy unsolicited-report-<br>interval 1002                                       |
| Н                                                                                                | ip igmp query-interval 994                                                               |
| hardware-address 1052                                                                            | ip igmp robustval 995                                                                    |
| host 1053                                                                                        | ip igmp snooping 959 ip igmp snooping proxy-reporting 960                                |
| hostname 628                                                                                     | ip igmp snooping querier 960                                                             |
|                                                                                                  | ip igmp snooping router-alert-option-                                                    |
| 1                                                                                                | check 961                                                                                |
| interface vlan 893                                                                               | ip igmp snooping router-port-expire-                                                     |
| ip access-group 806                                                                              | time 962 ip igmp snooping tcn-flood 962                                                  |
| ip address 1072                                                                                  | ip igmp snooping tcn-query-solicit 963                                                   |
| ip arp inspection 793 ip arp inspection filter 794                                               | ip igmp snooping unregistered-data-                                                      |
| ip arp inspection limit 797                                                                      | flood 964                                                                                |
| ip arp inspection log-buffer logs 795                                                            | ip igmp snooping unsolicited-report-<br>interval 965                                     |
| ip arp inspection trust 798                                                                      | ip igmp snooping version 965                                                             |
| ip arp inspection validate 796 ip arp inspection vlan 796                                        | ip igmp snooping version-exclusive                                                       |
| ip default-gateway 1074                                                                          | 966                                                                                      |
| ip dhcp excluded-address 1048                                                                    | ip igmp snooping vlan general-query-                                                     |
| ip dhcp pool 1048                                                                                | suppression 967 ip igmp snooping vlan immediate-leave                                    |
| ip dhcp relay server 1045                                                                        | 967                                                                                      |
| ip dhcp restart client 1043<br>ip dhcp restart relay 1046                                        | ip igmp snooping vlan last-memb-                                                         |
| ip dhcp snooping 779                                                                             | query-count 968                                                                          |
| ip dhcp snooping database flash 781                                                              | ip igmp snooping vlan last-memb-                                                         |
| ip dhcp snooping information option                                                              | query-intvl 969 ip igmp snooping vlan mrd 969                                            |
| 781                                                                                              | ip igmp snooping vlan mrouter 1211                                                       |
| ip dhcp snooping information policy 782                                                          | ip igmp snooping vlan mrouter 976                                                        |
| ip dhcp snooping trust 784                                                                       | ip igmp snooping vlan proxy-address                                                      |
| ip dhcp snooping verify mac-address                                                              | 970                                                                                      |
| 783                                                                                              | ip igmp snooping vlan query-interval<br>971                                              |
| ip dhcp snooping vlan 783                                                                        | ip igmp snooping vlan query-resp-intvl                                                   |
| ip domain-list 1033<br>ip domain-lookup 1034                                                     | 972                                                                                      |
| ip domain-name 1035                                                                              | ip igmp snooping vlan static 973                                                         |
|                                                                                                  | ip igmp static-group 995                                                                 |

| ip igmp version 997                       | ipv6 dhcp client rapid-commit vlan   |
|-------------------------------------------|--------------------------------------|
| ip multicast-routing 1205                 | 1044                                 |
| ip name-server 1037                       | ipv6 enable 1091                     |
| ip ospf authentication 1153               | ipv6 hop-limit 1102                  |
| ip ospf authentication-key 1155           | ipv6 host 1038                       |
| ip ospf cost 1156                         | ipv6 mld 1003                        |
| ip ospf dead-interval 1157                | ipv6 mld last-member-query-response- |
| ip ospf hello-interval 1158               | interval 1004                        |
| ip ospf message-digest-key 1158           | ipv6 mld max-resp-interval 1005      |
| ip ospf priority 1159                     | ipv6 mld proxy 1012                  |
| ip ospf retransmit-interval 1160          | ipv6 mld proxy unsolicited-report-   |
| ip ospf transmit-delay 1161               | interval 1013                        |
| ip pim 1215                               | ipv6 mld query-interval 1006         |
| ip pim bsr-candidate 1224                 | ipv6 mld robustval 1006              |
| ip pim dr-priority 1231                   | ipv6 mld static-group 1007           |
| ip pim graft-retry-interval 1222          | ipv6 mld version 1008                |
| ip pim hello-holdtime 1216                | ipv6 mtu 1092                        |
| ip pim hello-interval 1217                | ipv6 multicast-routing 1208          |
| ip pim join-prune-holdtime 1217           | ipv6 nd dad attempts 1103            |
| ip pim join-prune-interval 1232           | ipv6 nd ns-interval 1104             |
| ip pim lan-prune-delay 1218               | ipv6 nd reachable-time 1105          |
| ip pim max-graft-retries 1223             | ipv6 neighbor 1101                   |
| ip pim override-interval 1219             | ipv6 ospf cost 1191                  |
| ip pim propagation-delay 1220             | ipv6 ospf dead-interval 1192         |
| ip pim register-rate-limit 1225           | ipv6 ospf hello-interval 1193        |
| ip pim register-source 1226               | ipv6 ospf priority 1193              |
| ip pim rp-address 1227                    | ipv6 ospf retransmit-interval 1194   |
| ip pim rp-candidate 1228                  | ipv6 ospf transmit-delay 1195        |
| ip pim spt-threshold 1230                 | ipv6 pim dense-mode 1237             |
| ip pim state-refresh origination-interval | ipv6 pim graft-retry-interval 1238   |
| 1223                                      | ipv6 pim hello-holdtime 1238         |
| ip pim trigger-hello-delay 1220           | ipv6 pim hello-interval 1239         |
| ip proxy-arp 1079                         | ipv6 pim join-prune-holdtime 1240    |
| ip rip authentication mode 1127           | ipv6 pim lan-prune-delay 1240        |
| ip rip authentication string 1128         | ipv6 pim max-graft-retries 1241      |
| ip rip receive version 1128               | ipv6 pim override-interval 1242      |
| ip rip receive-packet 1129                | ipv6 pim propagation-delay 1242      |
| ip rip send version 1130                  | ipv6 pim state-refresh origination-  |
| ip rip send-packet 1131                   | interval 1243                        |
| ip rip split-horizon 1131                 | ipv6 pim trigger-hello-delay 1244    |
| ip route 1110                             | ipv6 route 1114                      |
| ip source-guard 789                       | ipv6 router ospf area 1189           |
| ip source-guard binding 787               | ipv6 router ospf tag area 1190       |
| ip source-guard max-binding 790           |                                      |
| ip ssh authentication-retries 735         | 1                                    |
| ip ssh crypto host-key generate 737       | J                                    |
| ip ssh crypto zeroize 738                 | interface 824                        |
| ip ssh save host-key 739                  | jumbo frame 634                      |
| ip ssh server 735                         |                                      |
| ip ssh server-key size 736                | 1                                    |
| ip ssh timeout 736                        | L                                    |
| ip telnet max-sessions 730                | lacp 841                             |
| ip telnet port 730                        | lacp admin-key (Ethernet Interface)  |
| ip telnet server 731                      | 842                                  |
| ipv6 access-group 813                     | lacp admin-key (Port Channel) 844    |
| ipv6 address 1087                         | lacp port-priority 843               |
| ipv6 address eui-64 1088                  | lacp system-priority 844             |
| ipv6 address link-local 1090              | lease 1054                           |
| ipv6 default-gateway 1086                 |                                      |

| line 643                                                     | max-current-dd 1180                                |
|--------------------------------------------------------------|----------------------------------------------------|
| lldp 1016                                                    | max-hops 868                                       |
| lldp admin-status 1019                                       | maximum-paths 1111                                 |
| lldp basic-tlv management-ip-address                         | maximum-prefix 1121                                |
| 1020                                                         | media-type 828                                     |
| lldp basic-tlv port-description 1021                         | mst priority 869                                   |
| lldp basic-tlv system-capabilities 1021                      | mst vlan 870                                       |
| lldp basic-tlv system-description 1022                       | mvr 985                                            |
| lldp basic-tlv system-name 1022                              | mvr immediate-leave 986                            |
| lldp dot1-tlv proto-ident 1023                               | mvr type 987                                       |
| lldp dot1-tlv proto-vid 1023                                 | mvr vlan group 988                                 |
| lldp dot1-tlv pvid 1024                                      | a g.cap 500                                        |
| lldp dot1-tlv vlan-name 1024                                 |                                                    |
| lldp dot3-tlv link-agg 1025                                  | N                                                  |
| lldp dot3-tlv mac-phy 1025                                   | name 870                                           |
| lldp dot3-tlv max-frame 1026                                 | negotiation 828                                    |
| lldp holdtime-multiplier 1016                                | neighbor 1121                                      |
| Ildp notification 1026                                       | netbios-name-server 1055                           |
| Ildp notification-interval 1017                              | netbios-node-type 1056                             |
| lldp refresh-interval 1018                                   | network 1056                                       |
| lldp reinit-delay 1018                                       | network 1122                                       |
| lldp tx-delay 1019                                           | network 1122<br>network area 1152                  |
| logging facility 652                                         | network-access aging 760                           |
| logging history 653                                          | network-access dynamic-qos 762                     |
| logging host 654                                             | network-access dynamic-vlan 763                    |
| logging on 654                                               | network access guest-vlan 763                      |
| logging sendmail 659                                         | network-access link-detection 764                  |
| logging sendmail destination-email                           | network-access link-detection link-                |
| 660                                                          | down 765                                           |
| logging sendmail host 659                                    | network-access link-detection link-up              |
| logging sendmail level 660 logging sendmail source-email 661 | 765                                                |
| logging trap 655                                             | network-access link-detection link-up-<br>down 766 |
| login 645                                                    | network-access mac-filter 760                      |
| logiii 043                                                   | network-access max-mac-count 766                   |
|                                                              | network-access max-mac-count 700                   |
| M                                                            | authentication 767                                 |
| mac access-group 817                                         | network-access port-mac-filter 768                 |
| mac-address-table aging-time 855                             | next-server 1057                                   |
| mac-address-table static 856                                 | nlm 686                                            |
| mac-authentication intrusion-action                          | 11111 000                                          |
| 769                                                          |                                                    |
| mac-authentication max-mac-count                             | P                                                  |
| 769                                                          | parity 646                                         |
| mac-authentication reauth-time 761                           | passive-interface 1123                             |
| mac-learning 756                                             | passive-interface 1162                             |
| mac-vlan 917                                                 | passive-interface 1196                             |
| management 753                                               | password 646                                       |
| map ip dscp (Global Configuration) 932                       | password-thresh 647                                |
| map ip dscp (Interface Configuration)                        | periodic 668                                       |
| 934                                                          | permit, deny 979                                   |
| map ip port (Global Configuration) 933                       | permit, deny (ARP ACL) 820                         |
| map ip port (Interface Configuration)                        | permit, deny (Extended IPv4 ACL) 804               |
| 935                                                          | permit, deny (Extended IPv6 ACL) 810               |
| map ip precedence (Global                                    | permit, deny                                       |
| Configuration) 933                                           | (MAC ACL) 815                                      |
| map ip precedence (Interface                                 | permit, deny (Standard IP ACL) 803                 |
| Configuration) 936                                           | permit, deny (Standard IPv6 ACL) 809               |
| match 942                                                    | , ,                                                |

| ping 1076 ping6 1100 police flow 945 police srtcm-color 947 police trtcm-color 949 policy-map 943 port monitor 849 port security 757 | set phb 952 sflow destination 699 sflow max-datagram-size 700 sflow max-header-size 701 sflow owner 701 sflow sample 702 sflow source 702 sflow timeout 703 |
|----------------------------------------------------------------------------------------------------|----------------------------------------------------------------------------------------------------|
| private vlan association 908                                                                                                    | show access-group 822                                                                                                    |
| private-vlan 907<br>prompt 619                                                                                                    | show access-list 822<br>show accounting 725                                                                                                    |
| protocol-vlan protocol-group                                                                                                    | show are 1080                                                                                                    |
| (Configuring Groups) 912                                                                                                    | show arp access-list 821                                                                                                    |
| protocol-vlan protocol-group                                                                                                    | show bridge-ext 889                                                                                                    |
| (Configuring Interfaces) 912                                                                                                    | show calendar 666<br>show class-map 954                                                                                                    |
|                                                                                                    | show dns 1039                                                                                                    |
| Q                                                                                                    | show dns cache 1040                                                                                                    |
| queue cos-map 926                                                                                                    | show dot1q-tunnel 903<br>show dot1x 750                                                                                                    |
| queue mode 927<br>queue weight 928                                                                                                   | show garp timer 889                                                                                                    |
| quit 622                                                                                                    | show gvrp configuration 890                                                                                                    |
|                                                                                                    | show history 622                                                                                                    |
| R                                                                                                    | show hosts 1040 show interfaces counters 832                                                                                                    |
| radius-server acct-port 710                                                                                                    | show interfaces counters 652                                                                                                    |
| radius-server auth-port 711                                                                                                    | group 914                                                                                                    |
| radius-server host 711                                                                                                    | show interfaces status 834                                                                                                    |
| radius-server key 712                                                                                                    | show interfaces switchport 835 show interfaces transceiver 836                                                                                              |
| radius-server retransmit 713 radius-server timeout 713                                                                               | show in access-group 807                                                                                                    |
| range 980                                                                                                    | show ip access-list 807                                                                                                    |
| rate-limit 853<br>redistribute 1124                                                                                                  | show ip arp inspection configuration 798                                                                                                    |
| redistribute 1145                                                                                                    | show ip arp inspection interface 799                                                                                                    |
| redistribute 1185<br>reload (Global Configuration) 620                                                                               | show ip arp inspection log 799 show ip arp inspection statistics 800                                                                                        |
| reload (Global Colliguration) 620                                                                                                    | show ip arp inspection vlan 800                                                                                                    |
| rename 943                                                                                                    | show ip dhcp 1059                                                                                                    |
| revision 871                                                                                                    | show ip dhop binding 1058                                                                                                    |
| rmon alarm 692                                                                                                    | show ip dhcp snooping 786 show ip dhcp snooping binding 786                                                                                                 |
| rmon collection history 694<br>rmon collection stats 695                                                                             | show ip helper 1084                                                                                                    |
| rmon event 693                                                                                                    | show ip igmp filter 982                                                                                                    |
| router ipv6 ospf 1178                                                                                                    | show ip igmp groups 998                                                                                                    |
| router ospf 1136<br>router pim 1214                                                                                                  | show ip igmp interface 1000 show ip igmp profile 983                                                                                                    |
| router pim 1214<br>router pim6 1236                                                                                                  | show ip igmp snooping 973                                                                                                    |
| router rip 1118                                                                                                    | show ip igmp snooping group 974                                                                                                    |
| router-id 1139                                                                                                    | show ip igmp snooping mrouter 1212                                                                                                    |
| router-id 1181                                                                                                    | show ip igmp snooping mrouter 977 show ip igmp throttle interface 983                                                                                       |
|                                                                                                    | show ip interface 1075                                                                                                    |
| S                                                                                                    | show ip mroute 1206                                                                                                    |
| server 723                                                                                                    | show in conf harden mutars 1164                                                                                                    |
| service dhcp 1049                                                                                                    | show ip ospf border-routers 1164 show ip ospf database 1165                                                                                                 |
| service-policy 953<br>set cos 951                                                                                                    | show ip ospf interface 1171                                                                                                    |
| 300 003 331                                                                                                    | show in ospf neighbor 1173                                                                                                    |

| show ip ospf route 1174           | show mvr 989                         |
|-----------------------------------|--------------------------------------|
| show ip ospf virtual-links 1174   | show network-access 770              |
| show ip pim bsr-router 1233       | show network-access mac-address-     |
| show ip pim interface 1221        | table 771                            |
| show ip pim neighbor 1222         | show network-access mac-filter 772   |
| show ip pim rp mapping 1234       | show nlm oper-status 688             |
| show ip pim rp-hash 1235          | show policy-map 954                  |
| show ip protocols ospf 1175       | show policy-map interface 955        |
| show ip protocols rip 1133        | show port monitor 850                |
|                                   | ·                                    |
| show in route 1111                | ·                                    |
| show in route 1111                |                                      |
| show in course guard 701          | show public-key 740                  |
| show in source-guard 791          | show queue cos-map 930               |
| show ip source-guard binding 791  | show queue mode 930                  |
| show ip ssh 739                   | show queue weight 931                |
| show ip telnet 731                | show radius-server 714               |
| show ip traffic 1113              | show reload 625                      |
| show ipv6 access-group 813        | show rmon alarm 696                  |
| show ipv6 access-list 812         | show rmon event 696                  |
| show ipv6 interface 1093          | show rmon history 696                |
| show ipv6 mld groups 1009         | show rmon statistics 697             |
| show ipv6 mld interface 1011      | show running-config 629              |
| show ipv6 mroute 1209             | show sflow 703                       |
| show ipv6 mtu 1095                | show snmp 674                        |
| show ipv6 neighbors 1106          | show snmp engine-id 683              |
| show ipv6 ospf 1197               | show snmp group 684                  |
| show ipv6 ospf database 1198      | show snmp notify-filter 689          |
| show ipv6 ospf interface 1199     | show snmp user 685                   |
| show ipv6 ospf neighbor 1200      | show snmp view 686                   |
| show ipv6 ospf route 1201         | show sntp 664                        |
| show ipv6 ospf virtual-links 1202 | show spanning-tree 883               |
| show ipv6 pim interface 1245      | show spanning-tree mst configuration |
| show ipv6 pim neighbor 1245       | 884                                  |
| show ipv6 route 1116              | show ssh 741                         |
| show ipv6 traffic 1095            | show startup-config 631              |
| show lacp 845                     | show subnet-vlan 916                 |
| show line 651                     | show system 631                      |
| show Ildp config 1027             | show tacacs-server 717               |
| show Ildp info local-device 1028  | show time-range 669                  |
| show Ildp info remote-device 1029 | show traffic-segmentation 905        |
| show Ildp info statistics 1030    | show users 632                       |
| show log 656                      | show version 633                     |
| show logging 657                  | show vlan 899                        |
| show logging sendmail 661         | show vlan private-vlan 910           |
| show loop internal 838            | show voice vlan 924                  |
| show mac access-group 818         | show vrrp 1066                       |
| show mac access-list 818          | show vrrp interface 1068             |
| show mac-address-table 857        | show vrrp interface counters 1069    |
| show mac-address-table aging-time | show vrrp router counters 1070       |
| 858                               | show web-auth 777                    |
| show mac-address-table count 858  | show web-auth interface 777          |
| show mac-address-table multicast  | show web-auth summary 778            |
| 975                               | shutdown 829                         |
| show mac-vlan 918                 | silent-time 648                      |
| show management 754               | snmp-server 672                      |
| show map ip dscp 937              | snmp-server community 672            |
| show map ip port 937              | snmp-server contact 673              |
| show map ip precedence 938        | snmp-server enable traps 675         |
| show memory 628                   | snmp-server engine-id 678            |
| ,                                 |                                      |

snmp-server group 679 snmp-server host 676 snmp-server location 673 snmp-server notify-filter 687 snmp-server user 681 snmp-server view 682 sntp client 662 sntp poll 663 sntp server 664 spanning-tree 862 spanning-tree bpdu-filter 872 spanning-tree bpdu-guard 872 spanning-tree cost 873 spanning-tree edge-port 874 spanning-tree forward-time 863 spanning-tree hello-time 863 spanning-tree link-type 875 spanning-tree loopback-detection 876 spanning-tree loopback-detection release 881 spanning-tree loopback-detection release-mode 876 spanning-tree loopback-detection trap 877 spanning-tree max-age 864 spanning-tree mode 865 spanning-tree mst configuration 867 spanning-tree mst cost 878 spanning-tree mst port-priority 879 spanning-tree pathcost method 866 spanning-tree port-priority 879 spanning-tree priority 867 spanning-tree protocol-migration 882 spanning-tree root-guard 880 spanning-tree spanning-disabled 881 spanning-tree transmission-limit 868 speed 648 speed-duplex 830 stopbits 649 subnet-vlan 915 summary-address 1146 switchport acceptable-frame-types 893 switchport allowed vlan 894 switchport dot1q-tunnel mode 901 switchport dot1q-tunnel tpid 902 switchport forbidden vlan 888 switchport gvrp 888 switchport ingress-filtering 895 switchport mode 896 switchport mode private-vlan 908 switchport native vlan 897 switchport packet-rate 831 switchport priority default 929 switchport private-vlan host-association 909 switchport private-vlan mapping 910 switchport voice vlan 921 switchport voice vlan priority 922

switchport voice vlan rule 922 switchport voice vlan security 923

#### Т

tacacs-server 715
tacacs-server host 715
tacacs-server key 716
tacacs-server port 716
test loop internal 837
timeout login response 650
time-range 667
timers basic 1125
timers spf 1140
timers spf 1182
traceroute 1075
traffic-segmentation 904

#### U

username 707

#### V

version 1126
vlan 891
vlan database 891
vlan-trunking 897
voice vlan 919
voice vlan aging 920
voice vlan mac-address 920
vrrp authentication 1062
vrrp ip 1062
vrrp preempt 1063
vrrp priority 1064
vrrp timers advertise 1065

#### W

web-auth 775
web-auth login-attempts 773
web-auth quiet-period 774
web-auth re-authenticate (IP) 776
web-auth re-authenticate (Port) 776
web-auth session-timeout 774
web-auth system-auth-control 775
whichboot 641

#### **COMMAND LIST**

## **I**NDEX

| NUMERICS                                               | administrative users, displaying 632                         |
|--------------------------------------------------------|--------------------------------------------------------------|
| 802.1Q tunnel 179, 900                                 | ARP                                                          |
| access 184, 901                                        | ACL 314, 794                                                 |
| configuration, guidelines 182, 900                     | configuration 476, 1077                                      |
| configuration, limitations 182, 901                    | description 475                                              |
| description 179                                        | proxy 476, 1079                                              |
| ethernet type 183, 902                                 | statistics 480, 1113                                         |
| interface configuration 184, 901–902                   | ARP inspection 317, 792                                      |
| mode selection 184, 901                                | ACL filter 320, 794                                          |
| status, configuring 183, 901                           | additional validation criteria 319, 796                      |
| TPID 183, 902                                          | ARP ACL 321, 819                                             |
| uplink 184, 901                                        | enabling globally 319, 793                                   |
| 802.1X                                                 | enabling per VLAN 321, 796<br>trusted ports 322, 798         |
| authenticator, configuring 332, 741                    | authentication                                               |
| global settings 330, 742–743                           | MAC address authentication 279, 759, 767                     |
| port authentication 329, 741, 743                      |                                                              |
| port authentication accounting 267, 268, 723           | MAC, configuring ports 282, 759 network access 279, 759, 767 |
|                                                        | public key 293, 734                                          |
| Λ.                                                     | web 276, 775                                                 |
| A                                                      | web 276, 773 web authentication, configuring ports 278, 775  |
| AAA                                                    | web authentication, displaying port information              |
| accounting 802.1X port settings 267, 268, 723          | 278, 777                                                     |
| accounting exec command privileges 268, 720            | web authentication, re-authenticating address                |
| accounting exec settings 267, 724                      | 776                                                          |
| accounting summary 268, 725                            | web authentication, re-authenticating ports 278,             |
| accounting update 267, 721                             | 776                                                          |
| accounting, configuring 267, 717                       | web, configuring 277, 775                                    |
| authorization & accounting 260, 717                    |                                                              |
| authorization exec settings 272, 721, 724              |                                                              |
| authorization method 272, 724                          | В                                                            |
| authorization settings 272, 721                        | BOOTP 448, 1072                                              |
| authorization summary 273, 725                         | bootstrap router                                             |
| RADIUS group settings 267, 722                         | PIM-SM 590, 1224                                             |
| TACACS+ group settings 267, 722                        | BPDU 204                                                     |
| acceptable frame type 167, 893                         | filter 216, 872                                              |
| Access Control List See ACL                            | guard 216, 872                                               |
| ACL 299, 801                                           | ignoring superior BPDUs 215, 880                             |
| ARP 303, 314, 819                                      | selecting protocol based on message format 216,              |
| binding to a port 316, 806                             | 882                                                          |
| IPv4 Extended 303, 306, 801, 804                       | shut down port on receipt 216, 872                           |
| IPv4 Standard 303, 304, 801, 803                       | bridge extension capabilities, displaying 109, 889           |
| IPv6 Extended 303, 310, 808, 810                       | broadcast storm, threshold 229, 831                          |
| IPv6 Standard 303, 308, 808, 809                       |                                                              |
| MAC 303, 312, 814                                      |                                                              |
| time range 300, 667                                    | C                                                            |
| Address Resolution Protocol See ARP                    | class map                                                    |
| address table 195, 855                                 | description 239, 941                                         |
| aging time 198, 855<br>aging time, displaying 198, 858 | DiffServ 238, 940                                            |
| aging time, displaying 196, 858                        | Class of Service See CoS                                     |
| aging differ seeding 190, 000                          |                                                              |

| CLI                                                  | classifying QoS traffic 238, 942                  |
|------------------------------------------------------|---------------------------------------------------|
| command modes 612                                    | color aware, srTCM 246, 947                       |
| showing commands 610                                 | color aware, trTCM 247, 949                       |
| command line interface See CLI                       | color blind, srTCM 246, 947                       |
| committed burst size, QoS policy 245, 246, 247, 945, | color blind, trTCM 247, 949                       |
| 947, 949                                             | committed burst size 245, 246, 247, 945, 947,     |
| committed information rate, QoS policy 245, 246,     | 949                                               |
| 247, 945, 947, 949                                   | committed information rate 245, 246, 247, 945     |
| community ports 174, 905                             | 947, 949                                          |
| community string 78, 382, 672                        | configuring 237, 939                              |
| community VLANs 174, 907                             | conforming traffic, configuring response 245,     |
| configuration files, restoring defaults 110, 635     | 945, 947, 949                                     |
| configuration settings                               | description 941                                   |
| restoring 81, 113, 114, 635, 637                     | excess burst size 246, 947                        |
| saving 81, 113, 635, 637                             | metering, configuring 241, 242, 243, 945          |
| console port, required connections 70                | peak burst size 248, 949                          |
| CoS                                                  | peak information rate 247, 949                    |
| configuring 231, 925                                 | policy map 241, 943                               |
| DSCP mapping 932                                     | policy map, description 244, 941                  |
| IP port priority 933                                 | QoS policy 241, 943                               |
| IP precedence 933                                    | service policy 251, 953                           |
| layer 3/4 priorities 932                             | setting CoS for matching packets 245, 951         |
| · · · · · ·                                          | setting PHB for matching packets 245, 952         |
| queue mapping 926                                    |                                                   |
| queue mode 232, 927                                  | single-rate, three-color meter 242, 246, 947      |
| CPU                                                  | srTCM metering 242, 246, 947                      |
| status 123, 629                                      | traffic between CIR and BE, configuring response  |
| utilization, showing 123, 629                        | 246, 947                                          |
|                                                      | traffic between CIR and PIR, configuring response |
| D                                                    | 247, 949                                          |
|                                                      | trTCM metering 247, 949                           |
| default IPv4 gateway, configuration 1074             | two-rate, three-color meter 243, 949              |
| default IPv6 gateway, configuration 451, 1086        | violating traffic, configuring response 248, 945, |
| default priority, ingress port 231, 929              | 947, 949                                          |
| default settings, system 66                          | DNS                                               |
| designated router                                    | default domain name 497, 1035                     |
| PIM 584, 1231                                        | displaying the cache 502, 1040                    |
| PIMv6 600, 1231                                      | domain name list 497, 1036                        |
| DHCP 448, 503, 1072                                  | enabling lookup 497, 1034                         |
| address pool 507, 1048                               | name server list 497, 1037                        |
| client 448, 1043, 1072                               | static entries, IPv4 501, 1036                    |
| dynamic configuration 76                             | static entries, IPv6 1038                         |
| relay service 504, 1045                              | Domain Name Service See DNS                       |
| relay service, enabling 504, 1046                    | downloading software 110, 637                     |
| server 505, 1047                                     | DR priority, PIM-SM 586, 1231                     |
| DHCP snooping 343, 778                               | DSA encryption 296, 297, 737                      |
| enabling 346, 779                                    | DSCP                                              |
| global configuration 346, 779                        | enabling 932                                      |
| information option 346, 781                          | mapping priorities 934                            |
| information option policy 346, 782                   | dynamic addresses, clearing 200, 857              |
| information option, enabling 346, 781                | dynamic addresses, displaying 199, 857            |
| policy selection 346, 782                            | Dynamic Host Configuration Protocol See DHCP      |
|                                                      | dynamic QoS assignment 280, 283, 762              |
| specifying trusted interfaces 348, 784               | dynamic VLAN assignment 279, 283, 763             |
| verifying MAC addresses 346, 783                     | dynamic venti assignment 2/3, 203, 703            |
| VLAN configuration 347, 783                          |                                                   |
| Differentiated Services See DiffServ                 | E                                                 |
| DiffServ 237, 939                                    |                                                   |
| binding policy to interface 251, 953                 | ECMP, maximum paths 484, 1111                     |
| class map 238, 940, 944                              | edge port, STA 215, 218, 874                      |
| class map, description 239, 941                      |                                                   |

| encryption DSA 296, 297, 737 RSA 296, 297, 737                                      | enabling per interface 431, 991 filter profiles, binding to interface 425, 980 filter profiles, configuration 423, 979 |
|-------------------------------------------------------------------------------------|----------------------------------------------------------------------------------------------------|
| engine ID 373, 374, 678                                                             | filter, interface configuration 425, 980–982                                                                           |
| event logging 351, 652                                                              | filter, parameters 423                                                                                                 |
| excess burst size, QoS policy 246, 947 exec command privileges, accounting 268, 720 | filtering & throttling 421, 977 filtering & throttling, enabling 422, 978                                              |
| exec settings                                                                       | filtering & throttling, interface configuration 425,                                                                   |
| accounting 267, 724                                                                 | 980                                                                                                    |
| authorization 272, 721, 724                                                         | filtering & throttling, status 422, 978                                                                                |
| , ,                                                                                 | filtering, configuring profile 979, 980                                                                                |
| _                                                                                   | filtering, creating profile 423, 979                                                                                   |
| F                                                                                   | filtering, group range 423, 980                                                                                        |
| FIB, description 1112                                                               | filtering, interface settings 980–982                                                                                  |
| firmware                                                                            | groups, displaying 414, 435, 974, 975, 998                                                                             |
| displaying version 107, 633                                                         | interface configuration 431, 991                                                                                       |
| upgrading 110, 637                                                                  | interface status, displaying 433, 1000                                                                                 |
| version, displaying 107, 633                                                        | last member query interval 432, 992                                                                                    |
| forwarding information base See FIB                                                 | Layer 2 405, 958                                                                                                    |
|                                                                                     | Layer 3 426, 991 maximum response time 432, 993                                                                        |
| G                                                                                   | multicast groups, displaying 435, 998                                                                                  |
| GARP VLAN Registration Protocol See GVRP                                            | proxy 427, 1001                                                                                                    |
| gateway, IPv4 default 1074                                                          | proxy routing 426, 1001                                                                                                |
| gateway, IPv6 default 451, 1086                                                     | proxy routing, configuring 427, 1001                                                                                   |
| general security measures 259, 755                                                  | proxy routing, interface configuration 430, 1001-                                                                      |
| GNU license 1257                                                                    | 1002                                                                                                    |
| GVRP                                                                                | query 405, 407, 960                                                                                                    |
| enabling 171, 886                                                                   | query interval 431, 994                                                                                                |
| global setting 171, 886                                                             | query, enabling 410, 960                                                                                               |
| interface configuration 171, 888                                                    | report delay 432, 993                                                                                                  |
|                                                                                     | robustness variable 431, 995                                                                                           |
| H                                                                                   | services, displaying 420, 435, 998<br>snooping 405, 958                                                                |
| hardware version, displaying 107, 633                                               | snooping & query, parameters 407, 958 snooping, configuring 407, 958                                                   |
| hash mask length, PIM-SM BSR 590, 1224                                              | snooping, configuring 407, 958                                                                                         |
| hello holdtime                                                                      | snooping, immediate leave 417, 967                                                                                     |
| PIM 583, 1216<br>PIMv6 599, 1238                                                    | static group 433, 995                                                                                                  |
| hello interval                                                                      | static groups, configuring 433, 995                                                                                    |
| PIM 583, 1239                                                                       | version 431, 997                                                                                                    |
| PIMv6 599, 1239                                                                     | IGMP proxy                                                                                                    |
| HTTP, web server 727                                                                | configuration steps 429, 1001                                                                                          |
| HTTPS 288, 290, 727                                                                 | enabling 430, 1001                                                                                                    |
| configuring 288, 727                                                                | unsolicited report interval 430, 1002                                                                                  |
| replacing SSL certificate 290, 637                                                  | IGMP snooping configuring 415, 958                                                                                     |
| secure-site certificate 290, 637                                                    | enabling per interface 415, 417, 959                                                                                   |
| UDP port, configuring 289, 729                                                      | forwarding entries 420, 974                                                                                            |
| HTTPS, secure server 288, 727                                                       | immediate leave, status 417, 967                                                                                       |
|                                                                                     | interface attached to multicast router 412, 977                                                                        |
| I                                                                                   | last leave 406                                                                                                    |
| IEEE 802.1D 203, 865                                                                | last member query count 419, 968                                                                                       |
| IEEE 802.15 203, 865                                                                | last member query interval 418, 969                                                                                    |
| IEEE 802.1w 203, 865                                                                | proxy query address 419, 970                                                                                           |
| IEEE 802.1X 329, 741, 743                                                           | proxy query interval 418, 971                                                                                          |
| IGMP                                                                                | proxy query response interval 418, 972                                                                                 |
| clearing the cache 997                                                              | proxy reporting 408, 418, 960                                                                                          |
|                                                                                     | querier timeout 409, 962                                                                                               |

| querier, enabling 410, 960<br>query suppression 406<br>router port expire time 409, 962 | manual configuration (link-local) 74, 457, 1090 setting 73, 451, 1085                    |
|-----------------------------------------------------------------------------------------|------------------------------------------------------------------------------------------|
| static host interface 406                                                               | 1                                                                                        |
| static multicast routing 411, 976                                                       | J                                                                                        |
| static port assignment 413, 976                                                         | jumbo frame 108, 634                                                                     |
| static router interface 406, 976                                                        |                                                                                          |
| static router port, configuring 411, 976                                                | K                                                                                        |
| TCN flood 408, 962 unregistered data flooding 409, 964                                  |                                                                                          |
| versioin for interface, setting 418, 965                                                | key                                                                                      |
| version exclusive 409, 966                                                              | private 292, 732<br>public 292, 732                                                      |
| version, setting 409, 965                                                               | user public, importing 297, 637                                                          |
| with proxy reporting 406, 960                                                           | key pair                                                                                 |
| immediate leave, IGMP snooping 417, 967                                                 | host 292, 732                                                                            |
| importing user public keys 297, 637                                                     | host, generating 296, 737                                                                |
| ingress filtering 167, 895                                                              | ,                                                                                        |
| IP address                                                                              | 1                                                                                        |
| BOOTP/DHCP 448, 1043                                                                    | L                                                                                        |
| setting 447, 1071                                                                       | LACP                                                                                     |
| IP filter, for management access 325, 753                                               | configuration 144, 839                                                                   |
| IP port priority enabling 933                                                           | group attributes, configuring 147, 844                                                   |
| mapping priorities 935                                                                  | group members, configuring 145, 841–844                                                  |
| IP precedence                                                                           | local parameters 150, 845                                                                |
| enabling 933                                                                            | partner parameters 152, 845 protocol message statistics 149, 845                         |
| mapping priorities 936                                                                  | protocol parameters 144, 839                                                             |
| IP routing 469, 517, 1109                                                               | last member query count, IGMP snooping 419, 968                                          |
| configuring interfaces 472, 1072, 1087                                                  | last member query interval, IGMP snooping 418, 969                                       |
| maximum paths 1111                                                                      | license information, GNU 1257                                                            |
| unicast protocols 472, 1109                                                             | Link Layer Discovery Protocol See LLDP                                                   |
| IP source guard                                                                         | link type, STA 215, 218, 875                                                             |
| configuring static entries 339, 787                                                     | LLDP 356, 1015                                                                           |
| setting filter criteria 338, 789 setting maximum bindings 339, 790                      | device statistics details, displaying 370, 1030                                          |
| IP statistics 461, 1113                                                                 | device statistics, displaying 368, 1030                                                  |
| IPv4 address                                                                            | displaying remote information 361, 363, 1029                                             |
| BOOTP/DHCP 448, 1072                                                                    | displaying remote information 363, 1029 interface attributes, configuring 358, 1019–1026 |
| dynamic configuration 76                                                                | local device information, displaying 361, 1028                                           |
| manual configuration 73                                                                 | message attributes 358, 1015                                                             |
| setting 73, 447, 1072                                                                   | message statistics 368, 1030                                                             |
| IPv6                                                                                    | remote information, displaying 368, 1029                                                 |
| configuring static neighbors 1101                                                       | remote port information, displaying 363, 1029                                            |
| displaying neighbors 459, 1101                                                          | timing attributes, configuring 356, 1016–1019                                            |
| duplicate address detection 459, 1103 enabling 453, 1091                                | TLV 356, 359                                                                             |
| hop-limit, advertisements 1102                                                          | TLV, 802.1 359, 1023–1024                                                                |
| MTU 453, 1092                                                                           | TLV, 802.3 360, 1025–1026                                                                |
| IPv6 address                                                                            | TLV, basic 359, 1020—1022<br>TLV, management address 359, 1020                           |
| dynamic configuration (global unicast) 77, 456,                                         | TLV, management address 339, 1020<br>TLV, port description 359, 1021                     |
| 1087                                                                                    | TLV, system capabilities 359, 1021                                                       |
| dynamic configuration (link-local) 77, 453, 1091                                        | TLV, system description 359, 1022                                                        |
| EUI format 456, 1088                                                                    | TLV, system name 359, 1022                                                               |
| EUI-64 setting 456, 1088                                                                | local engine ID 373, 678                                                                 |
| explicit configuration 453, 1091                                                        | logging                                                                                  |
| global unicast 456, 1087                                                                | messages, displaying 353, 656                                                            |
| link-local 457, 1090 manual configuration (global unicast) 74, 456,                     | syslog traps 354, 655                                                                    |
| 1087                                                                                    | to syslog servers 354, 654                                                               |

| log-in, Web interface 86 logon authentication 275, 705 encryption keys 264, 712, 716 RADIUS client 263, 710 RADIUS server 263, 710 sequence 261, 708, 709 settings 262, 709 TACACS+ client 262, 714 TACACS+ server 262, 714 logon authentication, settings 263, 264, 710, 714 loopback detection, STA 206, 876 loopback test, port 837 | static 413, 414, 973, 974, 975  Multicast Listener Discovery See MLD  multicast router discovery 416, 969  multicast router port, displaying 412, 977  multicast routing 575, 1205  description 575  ECMP 484, 1111  ECMP maximum paths 484, 1111  enabling 578  enabling, IPv4 1205  enabling, IPv6 1208  global settings 578  global settings, IPv4 1205 |
|----------------------------------------------------------------------------------------------------|----------------------------------------------------------------------------------------------------|
| N A                                                                                                    | global settings, IPv6 1208                                                                                                    |
| M                                                                                                    | PIM 582, 1213                                                                                                    |
| MAC address authentication 279, 759                                                                                                    | PIM-DM 582, 1213                                                                                                    |
| ports, configuring 282, 759, 767                                                                                                    | PIM-SM 582, 588, 1213<br>PIMv6 598, 1236                                                                                                    |
| reauthentication 282, 761 main menu, web interface 88                                                                                                    | reverse path tree 576, 1232                                                                                                    |
| management access, filtering per address 325, 753                                                                                                    | routing table 578                                                                                                    |
| management access, IP filter 325, 752, 753                                                                                                    | routing table, IPv4 1206                                                                                                    |
| Management Information Bases (MIBs) 1252                                                                                                    | routing table, IPv6 1209                                                                                                    |
| matching class settings, classifying QoS traffic 239,                                                                                                    | upstream interface 579, 1208, 1210                                                                                                    |
| 942                                                                                                    | multicast services configuring 413, 973                                                                                                    |
| media-type 130, 828 memory                                                                                                    | displaying 414, 974, 975                                                                                                    |
| status 124, 628                                                                                                    | multicast static router port 411, 976                                                                                                    |
| utilization, showing 124, 628                                                                                                    | configuring 411, 976                                                                                                    |
| mirror port                                                                                                    | Multicast VLAN Registration See MVR                                                                                                    |
| configuring 134, 849                                                                                                    | multicast, filtering and throttling 421, 978                                                                                                    |
| configuring local traffic 134, 849                                                                                                    | multicast, static router port 411, 1211                                                                                                    |
| MLD                                                                                                    | MVR assigning static multicast groups 444, 985, 988                                                                                                    |
| cache, clearing 1009 cache, displaying 1009                                                                                                    | configuring 439, 984                                                                                                    |
| enabling on VLAN 1003                                                                                                    | description 437                                                                                                    |
| last member query response interval 1004                                                                                                    | interface status, configuring 441, 986–988                                                                                                    |
| maximum response interval 1005                                                                                                    | interface status, displaying 443, 990                                                                                                    |
| query interval 1006                                                                                                    | setting interface type 442, 987                                                                                                    |
| robustness value 1006                                                                                                    | setting multicast groups 439, 985                                                                                                    |
| static groups, binding 1007 version 1008                                                                                                    | specifying a VLAN 439, 985<br>static binding 444, 985, 988                                                                                                    |
| MLD proxy routing                                                                                                    | static binding, group to port 988                                                                                                    |
| enabling 1012                                                                                                    | using immediate leave 443, 986                                                                                                    |
| MSTP 203, 220, 865                                                                                                    | ,                                                                                                    |
| global settings, configuring 207, 220, 861                                                                                                    | NI                                                                                                    |
| global settings, displaying 212, 883                                                                                                    | N                                                                                                    |
| interface settings, configuring 213, 224, 861                                                                                                    | network access                                                                                                    |
| interface settings, displaying 225, 883 max hop count 210, 868                                                                                                    | authentication 279, 759<br>dynamic QoS assignment 283, 762                                                                                                    |
| path cost 224, 878                                                                                                    | dynamic VLAN assignment 283, 763                                                                                                    |
| region name 210, 870                                                                                                    | guest VLAN 283, 763                                                                                                    |
| region revision 210, 871                                                                                                    | port configuration 282, 767                                                                                                    |
| MTU for IPv6 453, 1092                                                                                                    | reauthentication 282, 761                                                                                                    |
| multicast filtering 403, 957                                                                                                    | secure MAC information 287, 771, 772                                                                                                    |
| enabling IGMP snooping 407, 959                                                                                                    |                                                                                                    |
| enabling IGMP snooping per interface 415, 959                                                                                                    | 0                                                                                                    |
| router configuration 411, 976<br>multicast groups 414, 420, 435, 974, 975, 998                                                                                                    | Open Shortest Path First See OSPF                                                                                                    |
| displaying 414, 420, 435, 975, 998                                                                                                    | 5-5-1-5-1-5-1-5-1-5-1-5-1-5-1-5-1-5-1-5                                                                                                    |

| Open Shortest Path First (Version 3) See OSPFv3 OSPF 536, 1135 ABR/ASBR routing table, displaying 1164 area border router 538, 545, 547, 549, 551, 552,                                                    | process ID 1178 redistributing external routes 1185 route summary, ABR 1183 router ID 1181 routing table, displaying 1201                  |
|----------------------------------------------------------------------------------------------------|----------------------------------------------------------------------------------------------------|
| 553, 566, 1142 AS summary route 557, 1146 authentication key 561, 1155 authentication type 561, 1153 auto cost for an interface 542, 1143 autonomous system boundary router 542, 545,                      | routing table, displaying 1201<br>SPF timers 1182<br>stub 1186<br>transit area 1187<br>virtual link 1187<br>virtual links, displaying 1202 |
| 547, 549, 552, 555, 557, 568, 1138<br>backbone 537, 538, 539, 547, 565, 566, 571,<br>1153                                                                                                    | P                                                                                                    |
| configuration settings, displaying 544, 564, 1162 cost for interface 560, 1156 default cost for summary route 549, 551, 1141 default external route 543, 1138 default metric for external routes 542, 1144 | password, line 646 passwords 72, 705 administrator setting 275, 707 path cost 218, 873 method 209, 866                                     |
| enabling 1136<br>general settings 541, 544, 1135<br>hello interval 560, 1158                                                                                                    | STA 214, 218, 866, 873 peak burst size, QoS policy 247, 949 peak information rate, QoS policy 247, 949                                     |
| interface summary information, displaying 564,<br>1171<br>LSA advertisement interval 561, 1160                                                                                                    | PIM 582, 1213<br>configuring 582, 1213<br>dense-mode attributes 585, 1213                                                                  |
| LSA database, displaying 568, 1165 message digest key 562, 1158 neighboring router information, diplaying 572,                                                                                             | designated router 584, 1231<br>enabling for interfaces 582, 583, 1215<br>enabling globally 582, 1214                                       |
| 1173<br>network area 538, 1152<br>normal area 538, 1152                                                                                                    | hello holdtime 583, 1216<br>hello interval 583, 1239<br>interface settings 582, 1215–1232                                                  |
| NSSA 546, 547, 552, 1147<br>process ID 539, 541, 546, 548, 551, 552, 554,<br>555, 558, 1136                                                                                                    | neighbor routers, displaying 588, 1222<br>sparse-mode attributes 586, 1214<br>PIM-DM 582, 1213                                             |
| process parameters, displaying 544, 1175 redistributing external routes 555, 1145 retransmit interval 561, 1160                                                                                            | configuring 582, 1213<br>global configuration 583–585, 588, 1214<br>interface settings 585, 1215–1222                                      |
| RFC 1583 compatible 541, 1137 router ID 541, 1139 router priority 560, 1159                                                                                                    | neighbor routers 588, 1222<br>PIM-SM 582, 588, 1213<br>bootstrap router 590, 1224                                                          |
| routing table, displaying 568, 1174<br>SPF timers 542, 1140<br>stub 546, 550, 1149                                                                                                    | BSR candidate 590, 1224<br>BSR elected, displaying 595, 1233<br>configuring 582, 588, 1213                                                 |
| transit area 538, 539, 548, 550, 565, 566, 571,<br>1150<br>transmit delay over interface 560, 1161                                                                                                    | DR priority 586, 1231<br>global configuration 586, 1214<br>hash mask length for BSR 590, 1224                                              |
| virtual link 565, 1150<br>virtual links, displaying 570, 1174<br>OSPFv3 1176                                                                                                    | interface settings 586, 1215–1222<br>neighbor routers 1222<br>register rate limit for DR 588, 1225                                         |
| ABR route summary 1183<br>area border router 1183<br>backbone 1189, 1190                                                                                                    | rendezvous point 591, 1227, 1228<br>RP candidate 593, 1228<br>RP candidate, advertising 593, 1228                                          |
| configuration settings, displaying 1197 enabling 1178 general settings 1176                                                                                                    | RP mapping, displaying 597, 1234 shared tree 589, 1207, 1210, 1230                                                                         |
| interface summary information, displaying 1199<br>LSA database, displaying 1198                                                                                                    | shortest path tree 589, 1207, 1210, 1230<br>SPT threshold 589, 1230<br>static RP, configuring 591, 1227                                    |
| neighboring router information, diplaying 1200<br>network area 1189<br>normal area 1189, 1190                                                                                                    | PIMv6 598, 1236<br>configuring 598, 1236<br>dense mode, enabling 1237                                                                      |

| designated router 600, 1231 enabling for interfaces 599, 1237 enabling globally 598, 1236 global configuration 598, 1236 graft retry interval 601, 1238 hello holdtime 599, 1238 hello interval 599, 1239 interface configuration, displaying 602, 1245 interface settings 599, 1237–1244 max graft retries 601, 1241 neighbor routers 602, 1245 | public key 292, 732 PVID, port native VLAN 167, 897 PVLAN  association 176, 908 community ports 174, 905 configuring 174, 175, 905 displaying 176, 177, 910 interface configuration 177, 908, 909 primary VLAN 175, 176, 178, 907 promiscuous ports 174, 905 |
|----------------------------------------------------------------------------------------------------|----------------------------------------------------------------------------------------------------|
| neighbor routers, displaying 602, 1245                                                                                                    | Q                                                                                                    |
| prune delay 600, 1240<br>prune state, hold time 600, 1240                                                                                                    | •                                                                                                    |
| state refresh message interval 601, 1243                                                                                                    | QinQ Tunneling See 802.1Q tunnel QoS 237, 939                                                                                                    |
| triggered hello delay 601, 1244                                                                                                    | configuration guidelines 238, 940                                                                                                    |
| policing traffic, QoS policy 241, 245, 947, 949                                                                                                    | configuring 237, 939                                                                                                    |
| policy map                                                                                                    | dynamic assignment 283, 762                                                                                                    |
| description 244, 941<br>DiffServ 241, 943                                                                                                    | matching class settings 239, 942                                                                                                    |
| port authentication 329, 741, 743                                                                                                    | QoS policy committed burst size 245, 246, 247, 945, 947,                                                                                                    |
| port priority                                                                                                    | 949                                                                                                    |
| configuring 231, 925                                                                                                    | excess burst size 246, 947                                                                                                    |
| default ingress 231, 929                                                                                                    | peak burst size 247, 949                                                                                                    |
| STA 214, 879 port security, configuring 327, 756                                                                                                    | policing flow 241, 245, 947, 949<br>srTCM 242, 947                                                                                                    |
| ports                                                                                                    | srTCM police meter 246, 947                                                                                                    |
| autonegotiation 130, 828                                                                                                    | trTCM 243, 949                                                                                                    |
| broadcast storm threshold 229, 831                                                                                                    | trTCM police meter 247, 949                                                                                                    |
| capabilities 130, 825<br>configuring 129, 823                                                                                                    | QoS policy, committed information rate 245, 246,                                                                                                    |
| duplex mode 131, 830                                                                                                    | 247, 945, 947, 949<br>QoS policy, peak information rate 247, 949                                                                                                    |
| flow control 131, 827                                                                                                    | Quality of Service See QoS                                                                                                    |
| forced selection on combo ports 130, 828                                                                                                    | queue mode, setting 232, 927                                                                                                    |
| loopback test 837                                                                                                    |                                                                                                    |
| mirroring 134, 849<br>mirroring local traffic 134, 849                                                                                                    | R                                                                                                    |
| speed 131, 830                                                                                                    | RADIUS                                                                                                    |
| statistics 136, 832                                                                                                    | logon authentication 263, 710                                                                                                    |
| primary VLAN 174, 175, 176, 178, 907                                                                                                    | settings 263, 710                                                                                                    |
| priority, default port ingress 231, 929                                                                                                    | rate limit                                                                                                    |
| private key 292, 732<br>private VLANs, configuring 174, 175, 905                                                                                                    | port 227, 853<br>setting 227, 853                                                                                                    |
| private VLANs, displaying 176, 177, 910                                                                                                    | register rate limit, PIM-SM 588, 1225                                                                                                    |
| problems, troubleshooting 1255                                                                                                    | remote engine ID 374, 678                                                                                                    |
| promiscuous ports 174, 905                                                                                                    | remote logging 354, 655                                                                                                    |
| protocol migration 216, 882<br>protocol VLANs 185, 911                                                                                                    | Remote Monitoriing See RMON                                                                                                    |
| configuring 186, 911                                                                                                    | rename, DiffServ 943 rendezvous point                                                                                                    |
| configuring groups 186, 912                                                                                                    | PIM-SM 591, 1227, 1228                                                                                                    |
| configuring interfaces 188, 912                                                                                                    | restarting the system 125, 620, 624, 625                                                                                                    |
| group configuration 186, 912                                                                                                    | at scheduled times 125, 620                                                                                                    |
| interface configuration 188, 912 proxy ARP 476, 1079                                                                                                    | RIP 518, 1117                                                                                                    |
| proxy query address, IGMP snooping 419, 970                                                                                                    | authentication key 533, 1128 authentication mode 533, 1127                                                                                                    |
| proxy query interval, IGMP snooping 418, 971                                                                                                    | clearing routes 1132                                                                                                    |
| proxy query response interval, IGMP snooping 418,                                                                                                    | configuration settings, displaying 1134                                                                                                    |
| 972 proxy reporting, IGMP snooping 418, 960                                                                                                    | configuring 518, 1118–1134                                                                                                    |
| proxy reporting/ rem shooping are, 500                                                                                                    |                                                                                                    |

| default external route 520, 1118 default metric 520, 1119 | shortest path tree<br>PIM-SM 589, 1207, 1210, 1230 |
|-----------------------------------------------------------|----------------------------------------------------|
| description 517                                           | Simple Mail Transfer Protocol See SMTP             |
| global settings 519, 1118–1125                            | Simple Network Management Protocol See SNMP        |
| interface protocol settings 530, 1122–1131                | single rate three color meter See srTCM            |
| interface, enabling 523, 1122                             | SMTP                                               |
| neighbor router 526, 535, 1121                            | event handling 355, 658                            |
| passively monitoring updates 525, 1123                    | sending log events 355, 658                        |
| poison reverse 518, 533, 1131                             | SNMP 370, 671                                      |
| process parameters, displaying 1133                       | community string 382, 672                          |
| protocol packets, receiving 532, 1129                     | enabling traps 388, 675                            |
| protocol packets, sending 532, 1131                       | filtering IP addresses 325, 753                    |
| receive version 532, 1128                                 | global settings, configuring 372                   |
| redistributing external routing information 527,          | trap manager 388, 676                              |
| 1124                                                      | users, configuring 384, 386                        |
| routes, clearing 1132                                     | SNMPv3 678-681                                     |
| routes, displaying 535, 1134                              | engine ID 373, 374, 678                            |
| routing table, clearing 522, 1132                         | engine identifier, local 373, 678                  |
| send version 532, 1130                                    | engine identifier, remote 374, 678                 |
| specifying interfaces 523, 1122                           | groups 379, 679                                    |
| split horizon 518, 533, 1131                              | local users, configuring 384, 681                  |
| timers 521, 1125                                          | remote users, configuring 386, 681                 |
| version 519, 1126                                         | user configuration 384, 386, 681                   |
| RMON 392, 691                                             | views 376, 682                                     |
| alarm, displaying settings 395, 696                       | SNTP                                               |
| alarm, setting thresholds 393, 692                        | setting the system clock 117, 662–664              |
| commands 691                                              | specifying servers 118, 664                        |
| event settings, displaying 397, 696                       | software                                           |
| response to alarm setting 396, 693                        | displaying version 107, 633                        |
| statistics history, collection 398, 694                   | downloading 110, 637                               |
| statistics history, displaying 399, 696                   | version, displaying 107, 633                       |
| statistics, collection 400, 695                           | Spanning Tree Protocol See STA                     |
| statistics, displaying 401, 697                           | specifications, software 1249                      |
| root guard 215, 880                                       | SPT threshold, PIM-SM 589, 1230                    |
| router redundancy                                         | srTCM                                              |
| protocols 487, 1061                                       | police meter 246, 947                              |
| VRRP 487, 1061                                            | QoS policy 242, 947                                |
| Routing Information Protocol See RIP                      | SSH 292, 732                                       |
| routing nformation base, description 1112                 | authentication retries 295, 735                    |
| routing table, displaying 483, 1111                       | configuring 292, 732                               |
| RSA encryption 296, 297, 737                              | downloading public keys for clients 297, 637       |
| RSTP 203, 865                                             | generating host key pair 296, 737                  |
| global settings, configuring 207, 865                     | server, configuring 294, 735                       |
| global settings, displaying 212, 883                      | timeout 295, 736                                   |
| interface settings, configuring 213, 872–881              | SSL, replacing certificate 290                     |
| interface settings, displaying 217, 883                   | STA 203, 861                                       |
| running configuration files, displaying 629               | BPDU filter 216, 872                               |
|                                                           | BPDU shutdown 216, 872                             |
| S                                                         | detecting loopbacks 206, 876                       |
|                                                           | edge port 215, 218, 874                            |
| secure shell 292, 732                                     | forward delay 209, 863                             |
| configuration 292, 732                                    | global settings, configuring 207, 862–868          |
| security, general measures 259, 755                       | global settings, displaying 212, 883               |
| serial port, configuring 120, 642                         | hello time 209, 863                                |
| sFlow                                                     | interface settings, configuring 213, 872–881       |
| flow configuration 154, 699–703                           | interface settings, displaying 217, 883            |
| target device 154, 699                                    | link type 215, 218, 875                            |
| shared tree                                               | loopback detection 206, 876                        |
| PIM-SM 589, 1207, 1210, 1230                              | maximum age 209, 864                               |

| MSTP interface settings, configuring 224, 878, 879 | troubleshooting 1255<br>trTCM                       |
|----------------------------------------------------|-----------------------------------------------------|
|                                                    |                                                     |
| MSTP path cost 224, 878                            | police meter 247, 949                               |
| path cost 214, 218, 866, 873                       | QoS policy 243, 949                                 |
| path cost method 209, 866                          | trunk                                               |
| port priority 214, 879                             | configuration 140, 839                              |
| port/trunk loopback detection 206, 876             | LACP 144, 839, 841                                  |
| protocol migration 216, 882                        | static 141, 840                                     |
| transmission limit 209, 868                        | tunneling unknown VLANs, VLAN trunking 158, 897     |
| standards, IEEE 1251                               | two rate three color meter See trTCM                |
| startup files                                      | Type Length Value See LLDP TLV                      |
| creating 110, 637                                  |                                                     |
| displaying 110, 631, 641                           |                                                     |
| setting 110, 636                                   | U                                                   |
| static addresses, setting 197, 856                 | UDP helper                                          |
| static routes, configuring 481, 1110               | description 512                                     |
| statistics                                         | enabling 512, 1082                                  |
| ARP 480, 1113                                      | forward destination 514, 1083                       |
| ICMP 1113                                          | UDP ports 513, 1081                                 |
| IP 1113                                            | unicast routing 517, 1109                           |
| TCP 1113                                           |                                                     |
| UDP 1113                                           | unregistered data flooding, IGMP snooping 409, 964  |
|                                                    | upgrading software 110, 637                         |
| statistics, port 136, 832                          | upstream interface, multicast route 579, 1208, 1210 |
| STP 207, 865                                       | user account 275, 705, 707                          |
| Also see STA                                       | user password 275, 706, 707                         |
| summary, accounting 268, 725                       |                                                     |
| switch settings                                    | V                                                   |
| restoring 113, 635                                 | V                                                   |
| saving 113, 635                                    | VLAN trunking 158, 897                              |
| system clock                                       | VLANs 161–192, 885–924                              |
| setting 115, 662                                   | 802.1Q tunnel mode 184, 901                         |
| setting manually 116, 666                          | adding static members 166, 894                      |
| setting the time zone 119, 665                     | basic information, displaying 889                   |
| setting with SNTP 117, 662-664                     | configuring port members, by interface 170,         |
| system logs 351, 654                               | 893–897                                             |
| system software, downloading from server 110, 637  | configuring port members, VLAN index 169            |
| · · · · · · · · · · · · · · · · · · ·              | creating 164, 891                                   |
| _                                                  | description 161                                     |
| T                                                  | displaying port members 899                         |
| TACACS+                                            | dynamic assignment 283, 763                         |
| logon authentication 262, 714                      | egress mode 167, 896                                |
| settings 264, 714                                  | interface configuration 166, 893–897                |
| TCN                                                | IP subnet-based 190, 915                            |
| flood 408, 962                                     |                                                     |
| general query solitication 408, 963                | MAC-based 192, 917                                  |
|                                                    | port members, displaying 899                        |
| Telnet                                             | private 174, 905                                    |
| configuring 122, 729                               | protocol 185, 911                                   |
| server, enabling 122, 731                          | protocol, configuring 186, 911                      |
| telnet connection, configuring 122, 642            | protocol, configuring groups 186, 912               |
| time range, ACL 300, 667                           | protocol, configuring interfaces 188, 912           |
| time zone, setting 119, 665                        | protocol, group configuration 186, 912              |
| time, setting 115, 662                             | protocol, interface configuration 188, 912          |
| TPID 183, 902                                      | PVID 167, 897                                       |
| traffic segmentation 156, 904                      | tunneling unknown groups 158, 897                   |
| assigning ports 156, 904                           | voice 253, 918                                      |
| enabling 156, 904                                  | voice VLANs 253, 918                                |
| sessions, assigning ports 157, 904                 | detecting VoIP devices 254, 919                     |
| sessions, creating 157, 904                        | enabling for ports 256, 921-923                     |
| trap manager 79, 388, 676                          | - ,                                                 |

identifying client devices 255, 920
VoIP traffic 253, 918
ports, configuring 256, 921–923
telephony OUI, configuring 255, 920
voice VLAN, configuring 253, 918
VoIP, detecting devices 257, 922
VRRP 487, 1061
authentication 491, 1062
configuration settings 487, 488, 1061
group statistics 495, 1066
preemption 489, 490, 1063
priority 489, 490, 1064
protocol message statistics 494, 1070
timers 490, 1065
virtual address 488, 1062

### W

web authentication 276, 775
address, re-authenticating 776
configuring 277, 775
configuring ports 278, 775
port information, displaying 278, 777
ports, configuring 278, 775
ports, re-authenticating 278, 776
Web interface
access requirements 85
configuration buttons 87
home page 86
menu list 88
panel display 87